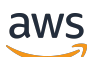

Guia do Desenvolvedor

# Amazon API Gateway

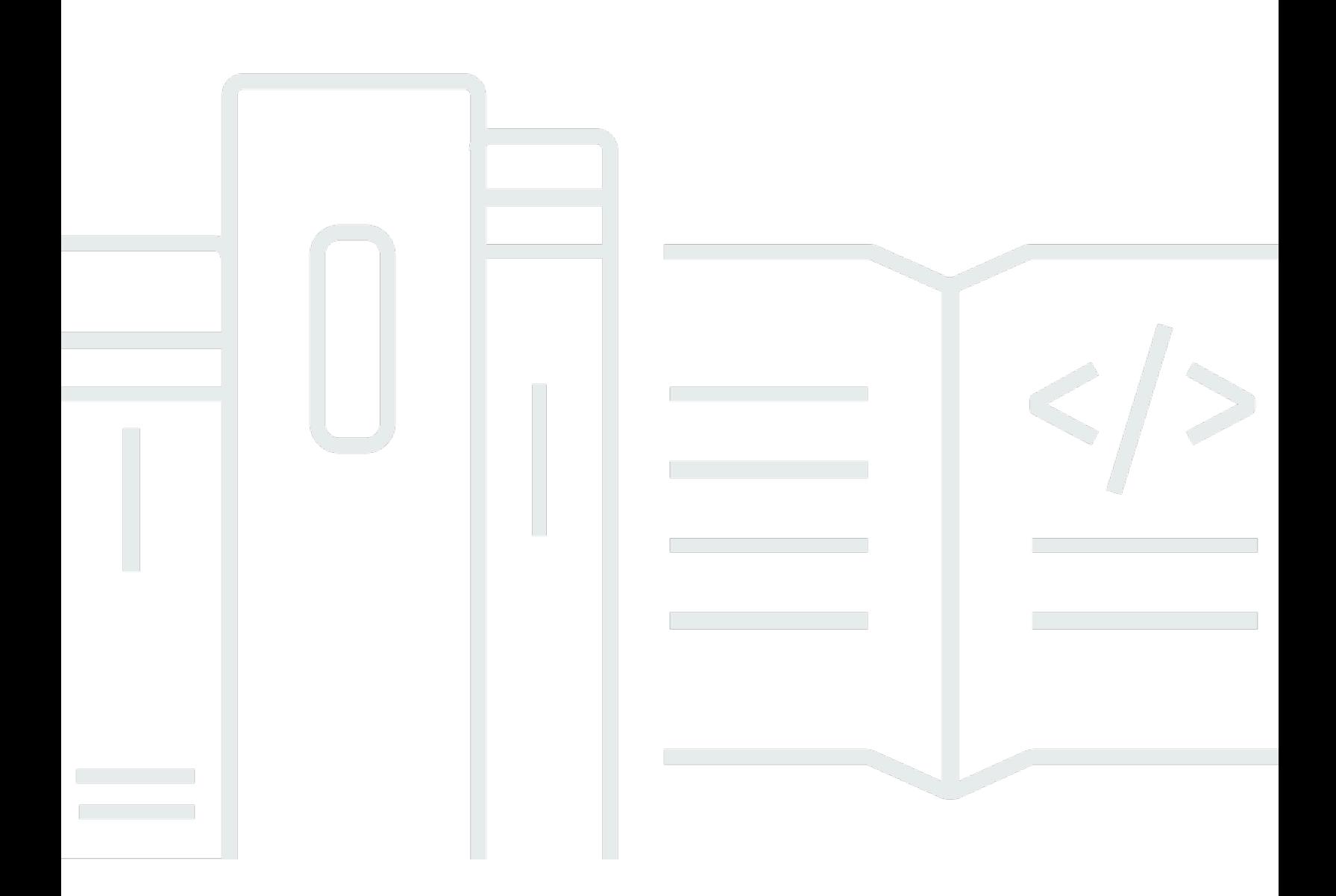

Copyright © 2024 Amazon Web Services, Inc. and/or its affiliates. All rights reserved.

### Amazon API Gateway: Guia do Desenvolvedor

Copyright © 2024 Amazon Web Services, Inc. and/or its affiliates. All rights reserved.

As marcas comerciais e imagens de marcas da Amazon não podem ser usadas no contexto de nenhum produto ou serviço que não seja da Amazon, nem de qualquer maneira que possa gerar confusão entre os clientes ou que deprecie ou desprestigie a Amazon. Todas as outras marcas comerciais que não são propriedade da Amazon pertencem aos respectivos proprietários, os quais podem ou não ser afiliados, estar conectados ou ser patrocinados pela Amazon.

## **Table of Contents**

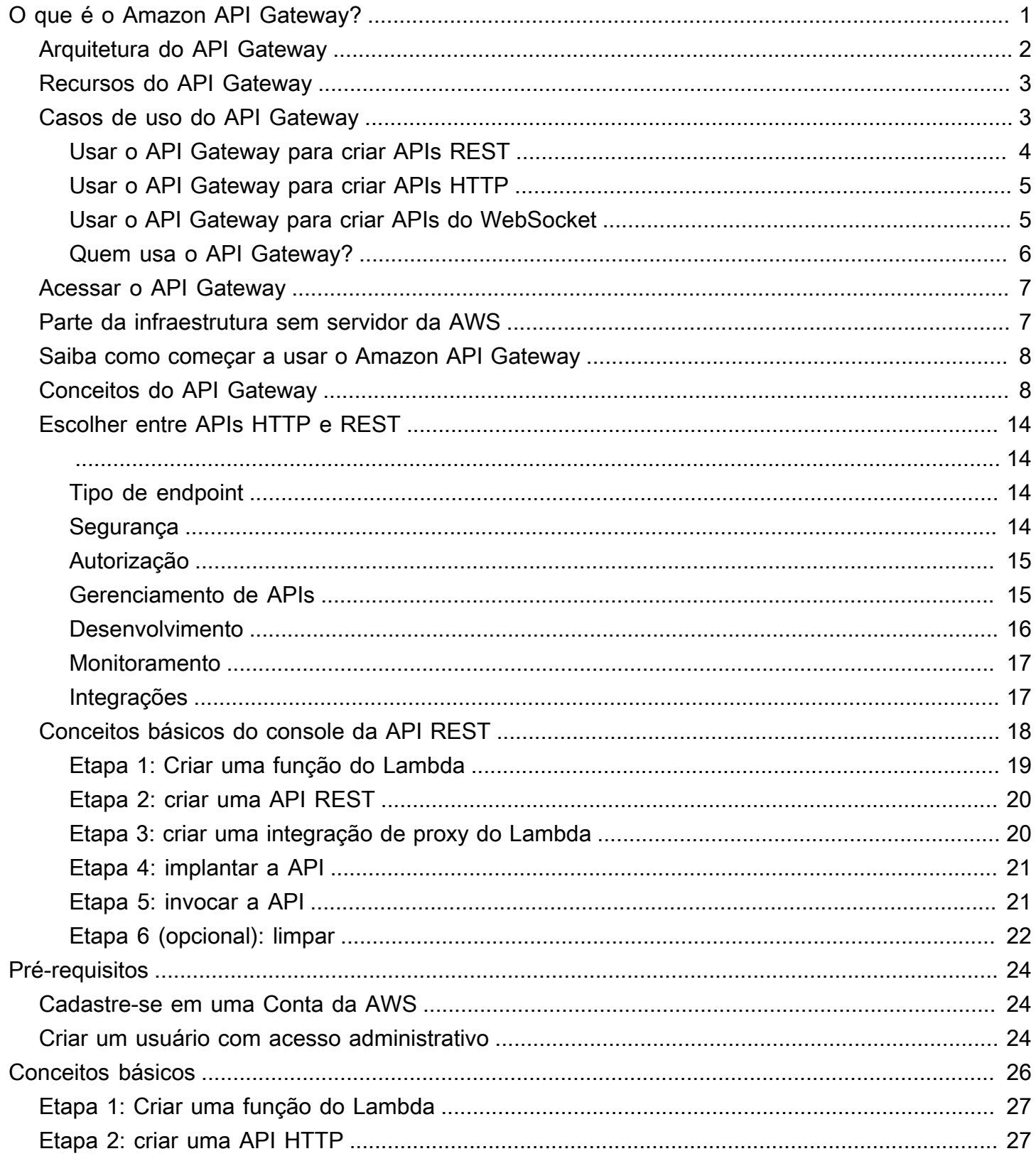

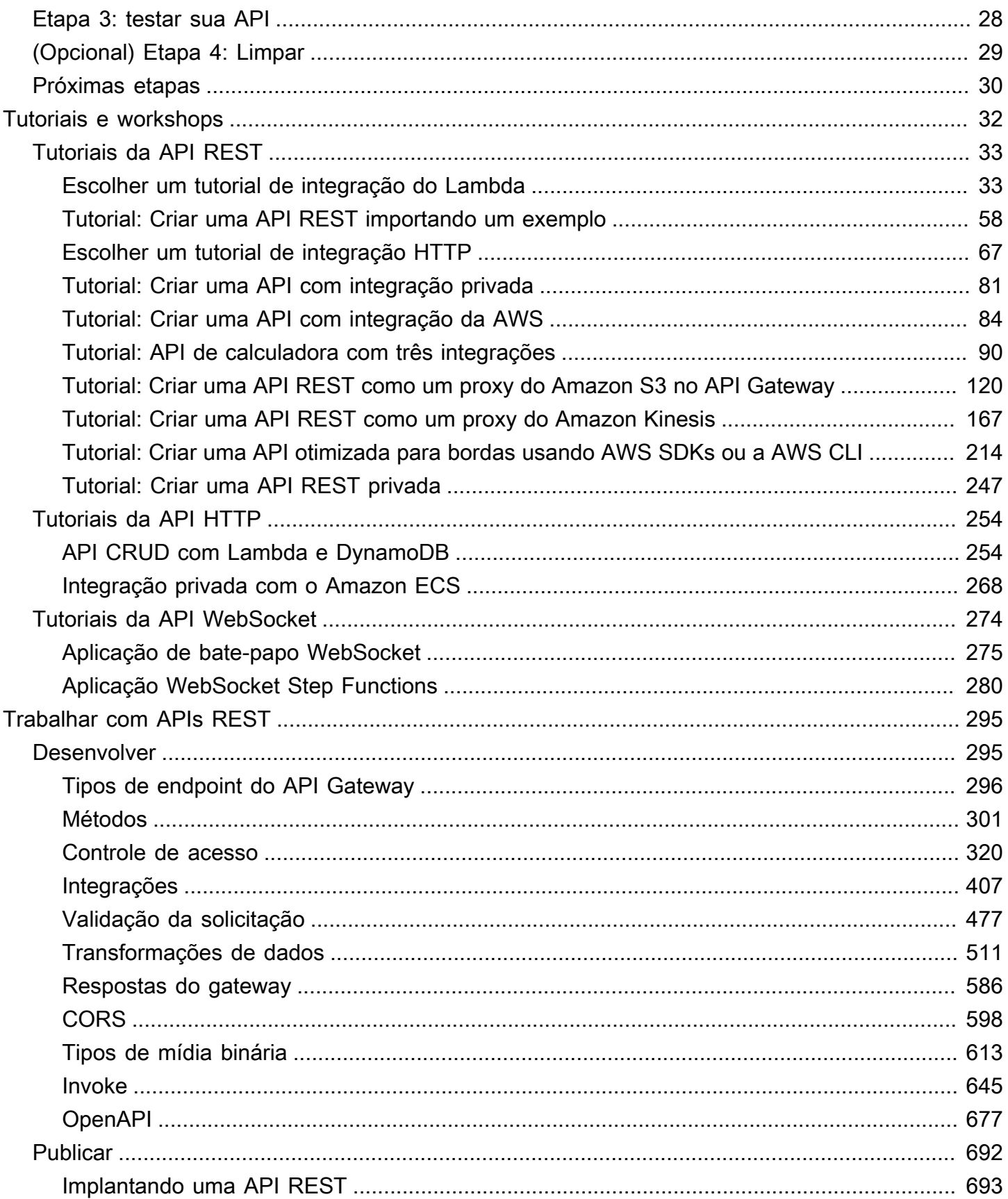

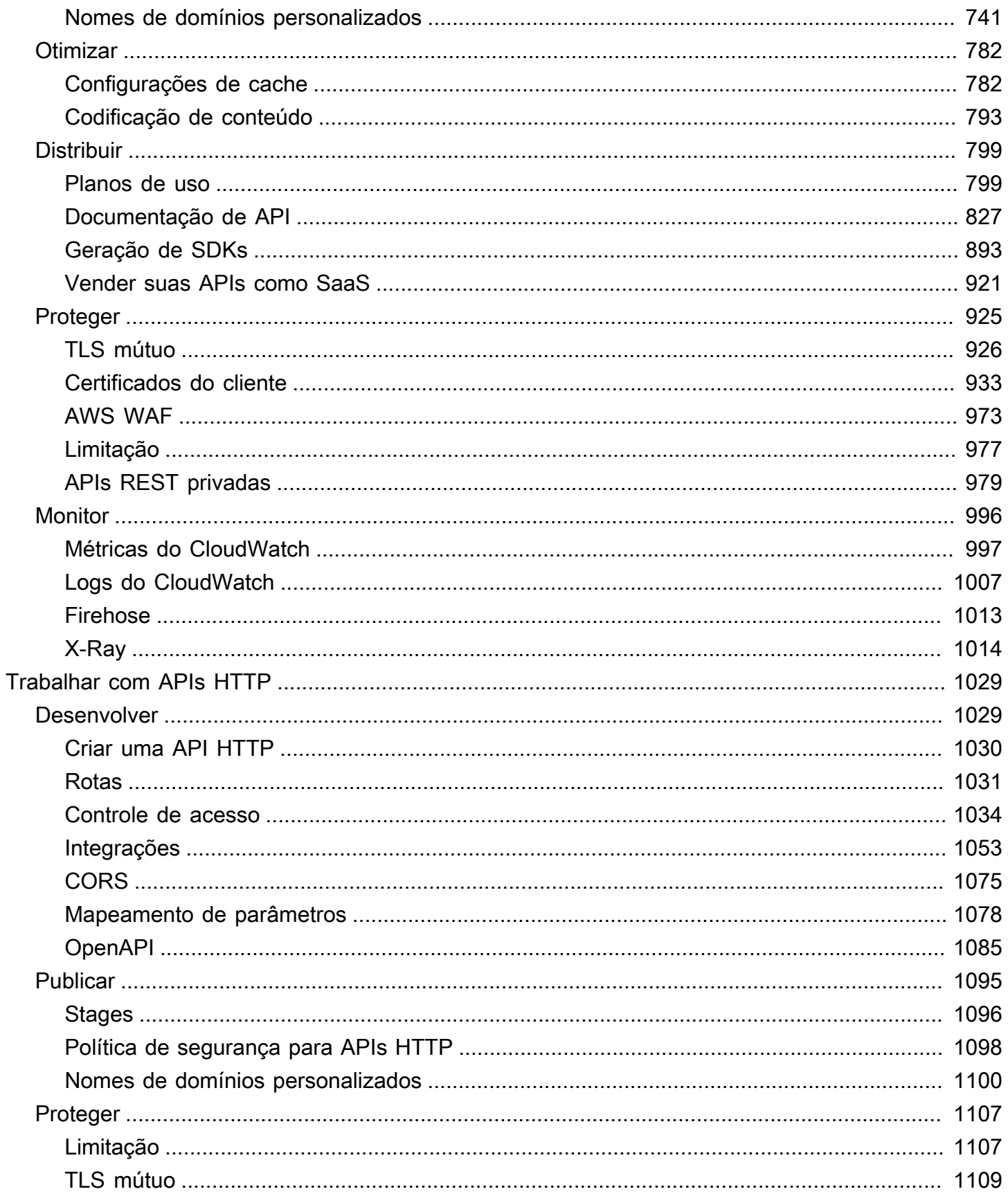

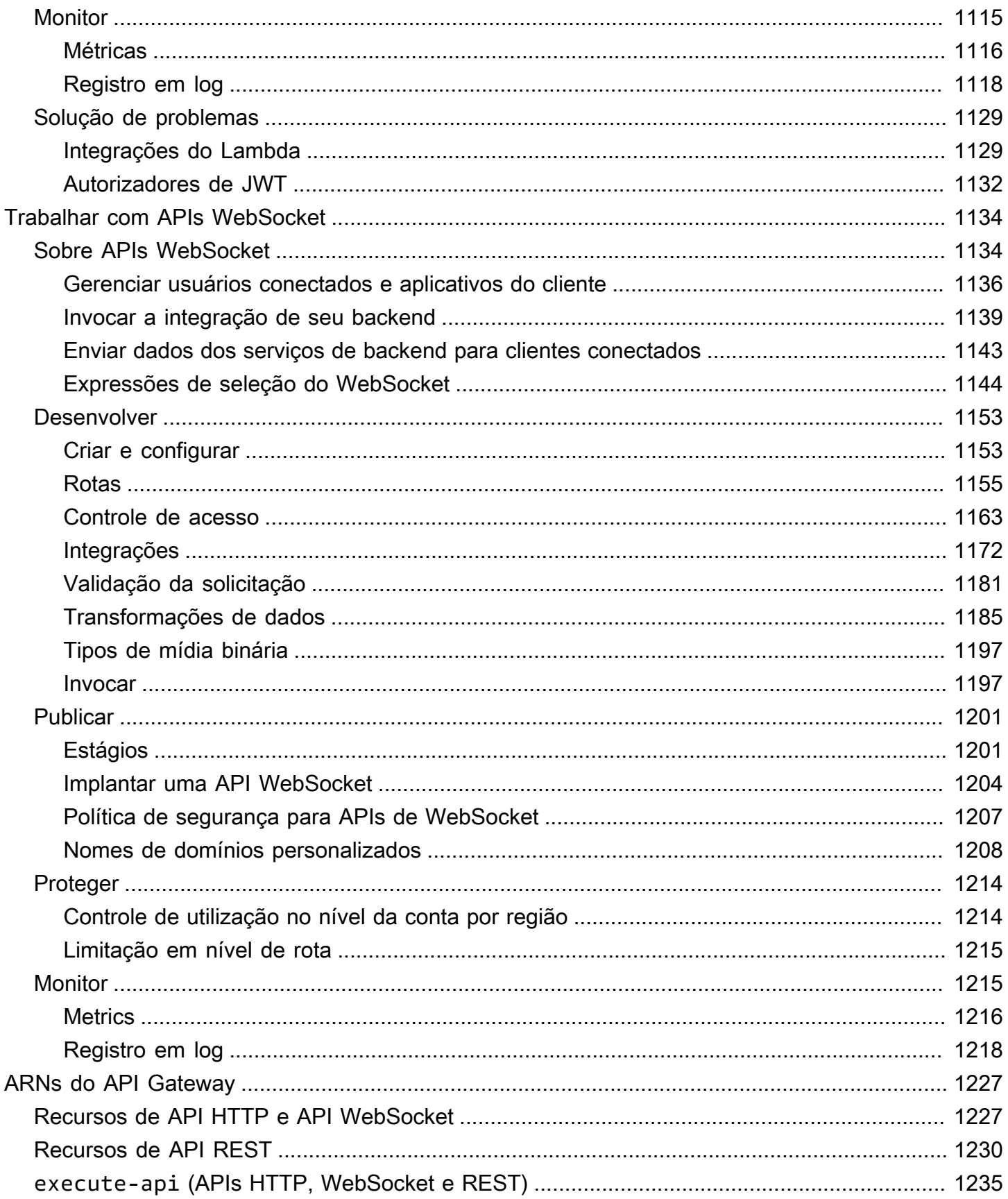

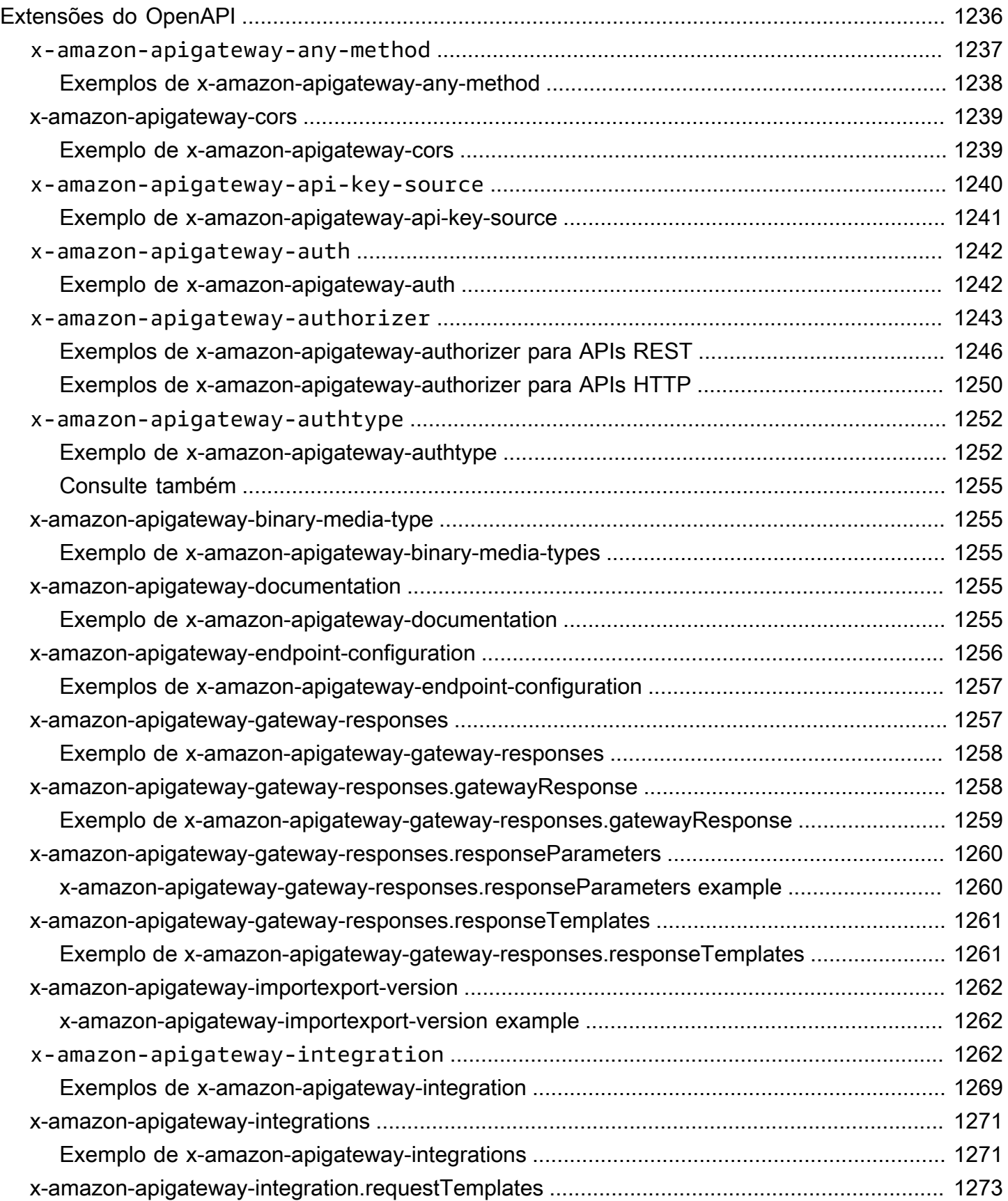

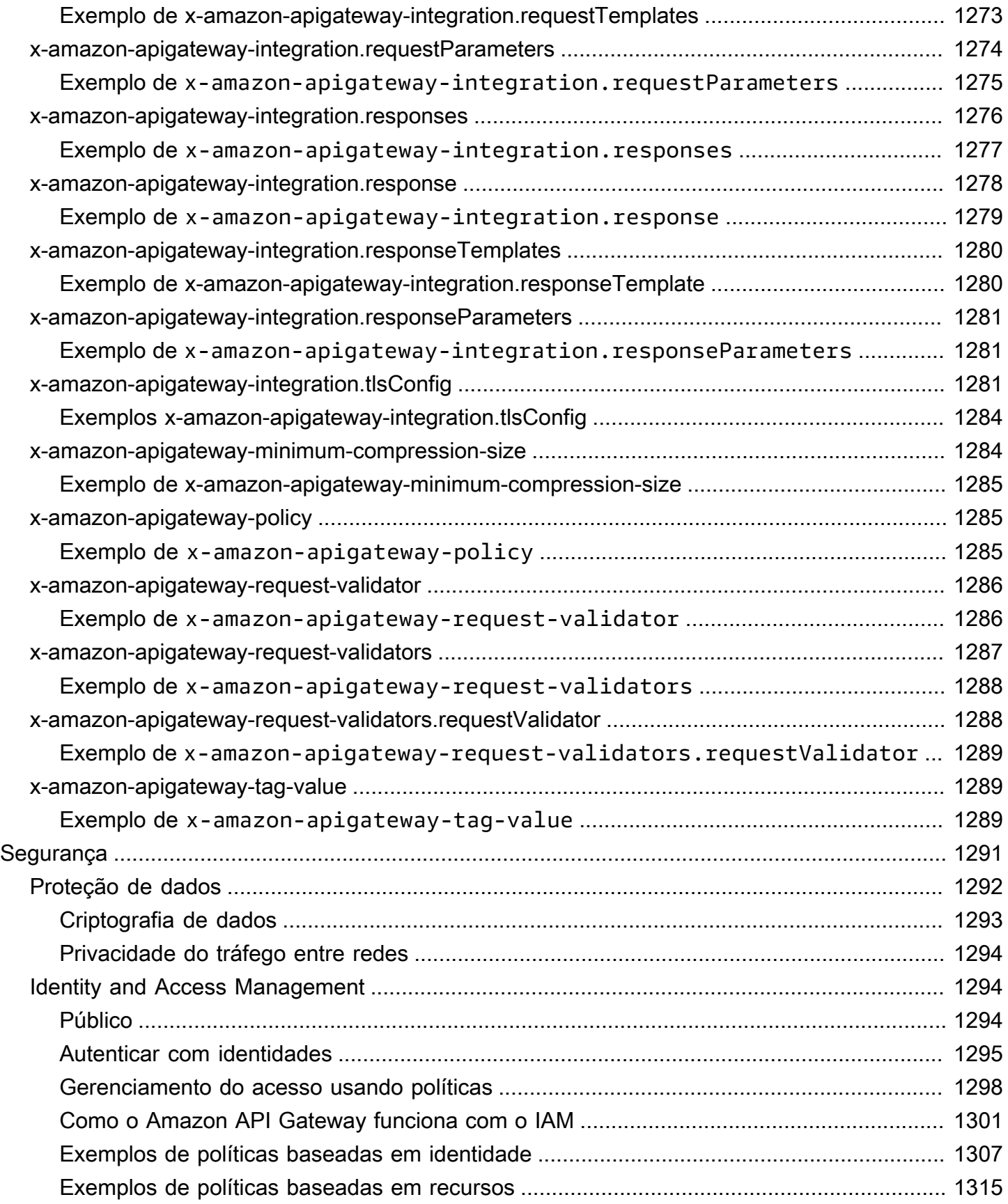

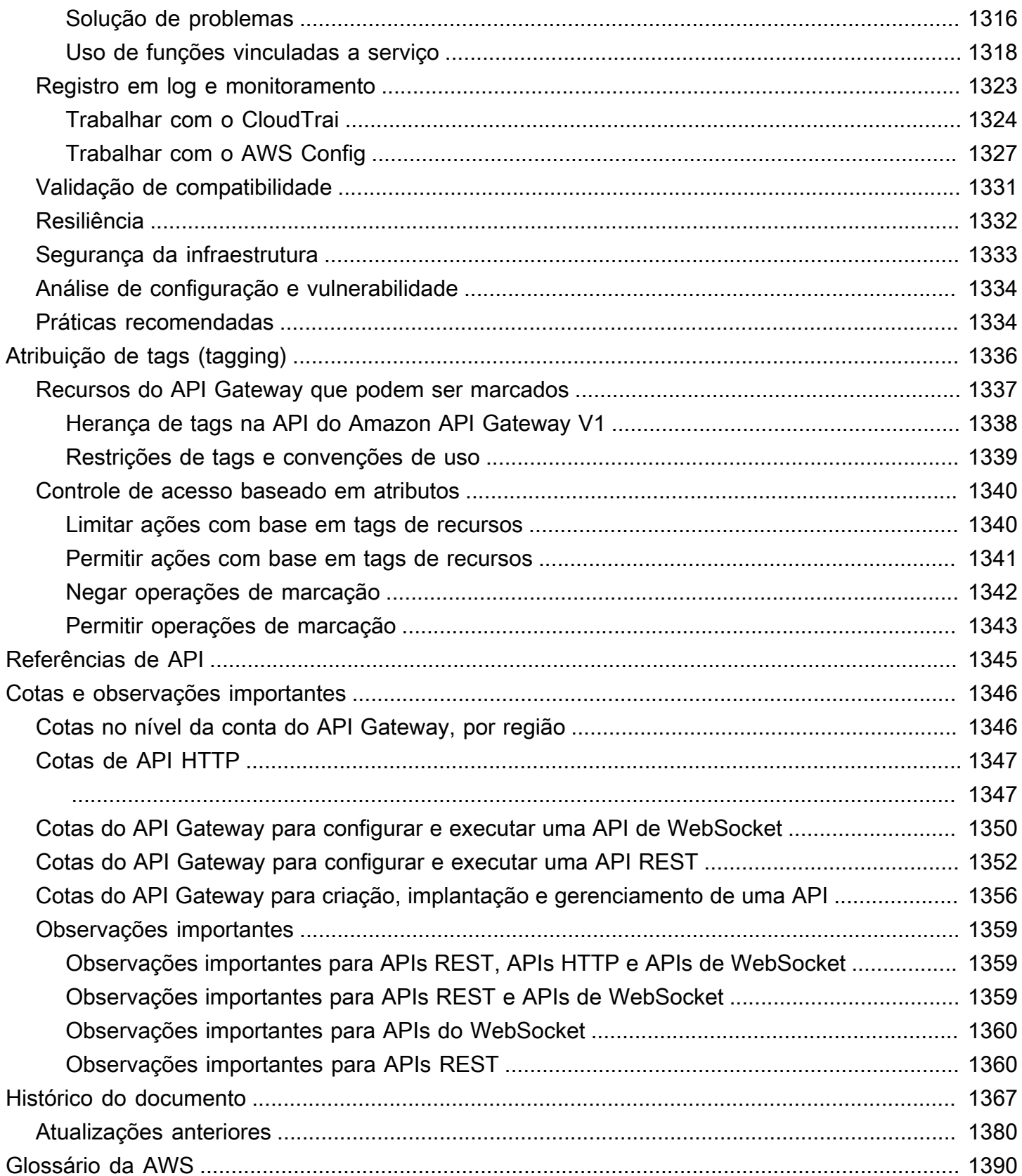

## <span id="page-9-0"></span>O que é o Amazon API Gateway?

O Amazon API Gateway é um serviço da AWS para criação, publicação, manutenção,

monitoramento e proteção de APIs REST e WebSocket em qualquer escala. Os desenvolvedores de API podem criar APIs que acessem a AWS ou outros web services, bem como dados armazenados na [Nuvem AWS](https://aws.amazon.com/what-is-cloud-computing/). Como um desenvolvedor de APIs do API Gateway, é possível criar APIs para uso em suas próprias aplicações cliente. Ou você pode disponibilizar suas APIs para desenvolvedores de aplicativos de terceiros. Para obter mais informações, consulte [the section called "Quem usa o API](#page-14-0)  [Gateway?".](#page-14-0)

O API Gateway cria APIs RESTful que:

- São baseadas em HTTP.
- Habilitam a comunicação cliente-servidor sem estado.
- Implementam os métodos HTTP padrão, como GET, POST, PUT, PATCH e DELETE.

Para obter mais informações sobre APIs REST do API Gateway e APIs HTTP, consulte [the section](#page-22-0) [called "Escolher entre APIs HTTP e REST ",](#page-22-0) [Trabalhar com APIs HTTP](#page-1037-0), [the section called "Usar o](#page-12-0) [API Gateway para criar APIs REST"](#page-12-0) e [the section called "Desenvolver".](#page-303-1)

O API Gateway cria APIs WebSocket que:

- Seguem o protocolo [WebSocket,](https://datatracker.ietf.org/doc/html/rfc6455) que permite a comunicação full-duplex entre cliente e servidor com estado.
- Roteiam mensagens recebidas com base no conteúdo da mensagem.

Para obter mais informações sobre APIs WebSocket do API Gateway, consulte [the section called](#page-13-1) ["Usar o API Gateway para criar APIs do WebSocket"](#page-13-1) e [the section called "Sobre APIs WebSocket"](#page-1142-1).

#### Tópicos

- [Arquitetura do API Gateway](#page-10-0)
- [Recursos do API Gateway](#page-11-0)
- [Casos de uso do API Gateway](#page-11-1)
- [Acessar o API Gateway](#page-15-0)
- [Parte da infraestrutura sem servidor da AWS](#page-15-1)
- [Saiba como começar a usar o Amazon API Gateway](#page-16-0)
- [Conceitos do Amazon API Gateway](#page-16-1)
- [Escolher entre APIs HTTP e REST](#page-22-0)
- [Conceitos básicos do console da API REST](#page-26-0)

## <span id="page-10-0"></span>Arquitetura do API Gateway

O diagrama a seguir mostra a arquitetura do API Gateway.

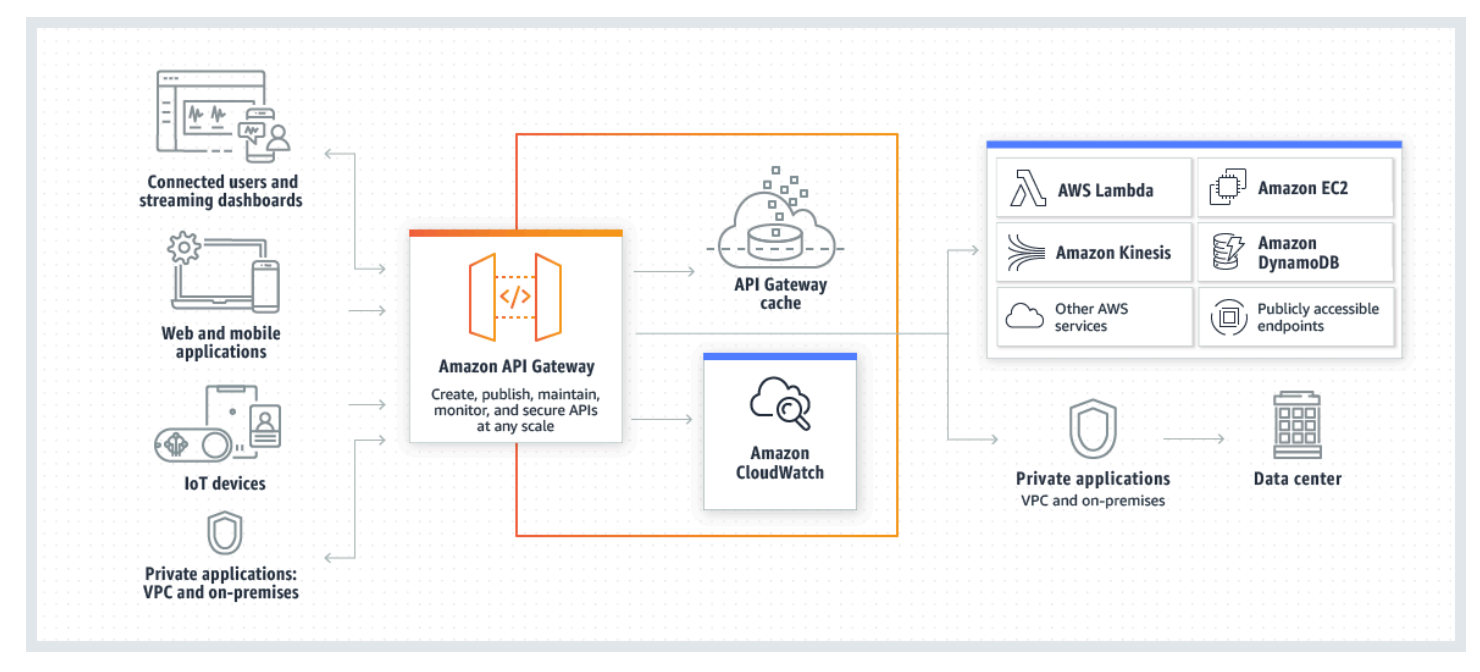

Este diagrama ilustra como as APIs criadas no Amazon API Gateway proporcionam a você ou a seus clientes desenvolvedores uma experiência de desenvolvedor integrada e consistente para criar aplicações sem servidor da AWS. O API Gateway processa todas as tarefas relacionadas à aceitação e ao processamento de até centenas de milhares de chamadas simultâneas de APIs. As tarefas incluem gerenciamento de tráfego, controle de autorização e acesso, monitoramento e gerenciamento de versão de APIs.

O API Gateway atua como uma "porta frontal" para aplicações acessarem dados, lógica de negócios ou funcionalidade de seus serviços de backend, como cargas de trabalho executadas no Amazon Elastic Compute Cloud (Amazon EC2), código executado no AWS Lambda, qualquer aplicação Web ou aplicações de comunicação em tempo real.

## <span id="page-11-0"></span>Recursos do API Gateway

O Amazon API Gateway oferece recursos como os seguintes:

- Suporte para APIs com estado ([WebSocket\)](#page-1142-0) e sem estado ([HTTP\)](#page-1037-0) e [REST](#page-303-0).
- Mecanismos de [autenticação](#page-328-0) poderosos e flexíveis, como políticas do , funções do autorizador do e grupos de usuários do AWS Identity and Access Management.
- [Implantações de versão Canary](#page-731-0) para lançar alterações com segurança.
- Registro em log e monitoramento do [CloudTrail](#page-1332-0) do uso e alterações de API.
- Registro de acesso em logs e registro de execução em logs do CloudWatch, incluindo a capacidade de definir alarmes. Para obter mais informações, consulte [the section called "Métricas](#page-1005-0)  [do CloudWatch"](#page-1005-0) e [the section called "Metrics".](#page-1224-0)
- Capacidade de usar modelos do AWS CloudFormation para permitir a criação de APIs. Para obter mais informações, consulte [Referência de tipos de recursos do Amazon API Gateway](https://docs.aws.amazon.com/AWSCloudFormation/latest/UserGuide/AWS_ApiGateway.html) e [Referência](https://docs.aws.amazon.com/AWSCloudFormation/latest/UserGuide/AWS_ApiGatewayV2.html)  [de tipos de recursos do Amazon API Gateway V2](https://docs.aws.amazon.com/AWSCloudFormation/latest/UserGuide/AWS_ApiGatewayV2.html).
- Suporte para [nomes de domínio personalizados](#page-749-0).
- Integração ao [AWS WAF](#page-981-0) para proteger suas APIs contra explorações comuns da web.
- Integração com latências de desempenho [AWS X-Ray](#page-1022-0) para compreensão e triagem.

Para obter uma lista completa das versões de recursos do API Gateway, consulte [Histórico do](#page-1375-0) [documento](#page-1375-0).

## <span id="page-11-1"></span>Casos de uso do API Gateway

Tópicos

- [Usar o API Gateway para criar APIs REST](#page-12-0)
- [Usar o API Gateway para criar APIs HTTP](#page-13-0)
- [Usar o API Gateway para criar APIs do WebSocket](#page-13-1)
- [Quem usa o API Gateway?](#page-14-0)

## <span id="page-12-0"></span>Usar o API Gateway para criar APIs REST

Uma API REST do API Gateway é composta por recursos e métodos. Um recurso é uma entidade lógica que um aplicativo pode acessar através de um caminho de recurso. Um método corresponde a uma solicitação de API REST enviada pelo usuário de sua API e a resposta retornada ao usuário.

Por exemplo, /incomes pode ser o caminho de um recurso que representa a renda do usuário do aplicativo. Um recurso pode ter uma ou mais operações que são definidas por verbos HTTP adequados, como GET, POST, PUT, PATCH e DELETE. Uma combinação de um caminho de recurso e uma operação identifica um método da API. Por exemplo, um método POST /incomes pode adicionar uma renda obtida pelo autor da chamada, e um método GET /expenses pode consultar as despesas relatadas incorridas pelo autor da chamada.

O aplicativo não precisa saber onde os dados solicitados estão armazenados e de onde são obtidos no backend. Nas APIs REST do API Gateway, o front-end é encapsulado por solicitações de método e respostas do método. A API faz interface com o backend usando as solicitações de integração e respostas de integração.

Por exemplo, com o DynamoDB como o backend, o desenvolvedor de APIs configura a solicitação de integração para encaminhar a solicitação do método de entrada para o backend escolhido. A configuração inclui especificações de uma ação adequada do DynamoDB, a função e as políticas do IAM necessárias e os dados de entrada necessários. O backend retorna o resultado para o API Gateway como uma resposta da integração.

Para rotear a resposta da integração para uma resposta de método adequada (de um determinado código de status HTTP) para o cliente, você pode configurar a resposta da integração para mapear os parâmetros de resposta necessários da integração para o método. Em seguida, você converte o formato dos dados de saída do backend para o formato do front-end, se necessário. O API Gateway permite que você defina um esquema ou um modelo para a [carga](https://en.wikipedia.org/wiki/Payload_(computing)) a fim de facilitar a configuração do modelo de mapeamento do corpo.

O API Gateway fornece a funcionalidade de gerenciamento da API REST da seguinte forma:

- Suporte para gerar SDKs e criar a documentação da API usando extensões do API Gateway para OpenAPI
- Limitação de solicitações HTTP

### <span id="page-13-0"></span>Usar o API Gateway para criar APIs HTTP

As APIs HTTP permitem criar APIs RESTful com menor latência e menor custo que as APIs REST.

Você pode usar APIs HTTP para enviar solicitações para funções do AWS Lambda ou para qualquer endpoint HTTP roteável.

Por exemplo, você pode criar uma API HTTP que se integre a uma função do Lambda no backend. Quando um cliente chama sua API, o API Gateway envia a solicitação para a função do Lambda e retorna a resposta da função para o cliente.

APIs HTTP são compatíveis com as autorizações [OpenID Connect](https://openid.net/developers/how-connect-works/) e [OAuth 2.0](https://oauth.net/2/). Eles são fornecidos com suporte incorporado para compartilhamento de recursos de origem cruzada (CORS) e implantações automáticas.

Para saber mais, consulte [the section called "Escolher entre APIs HTTP e REST "](#page-22-0).

### <span id="page-13-1"></span>Usar o API Gateway para criar APIs do WebSocket

Em uma API WebSocket, o cliente e o servidor podem trocar mensagens entre si a qualquer momento. Os servidores de backend podem enviar dados para usuários e dispositivos conectados com facilidade, o que evita a necessidade de implementar mecanismos complexos de sondagem.

Por exemplo, é possível criar uma aplicação sem servidor usando uma API WebSocket do API Gateway e do AWS Lambda para enviar e receber mensagens de e para usuários individuais ou grupos de usuários em uma sala de conversa. Você também pode invocar serviços de backend como o AWS Lambda, o Amazon Kinesis ou um endpoint HTTP com base no conteúdo da mensagem.

É possível usar as APIs WebSocket do API Gateway para criar aplicações de comunicação segura e em tempo real sem a necessidade de provisionar ou gerenciar os servidores para administrar conexões ou intercâmbios de dados em grande escala. Casos de uso direcionados incluem aplicativos em tempo real, como:

- Aplicativos de bate-papo
- Painéis em tempo real, como cotações de ações
- Alertas e notificações em tempo real

O API Gateway fornece a funcionalidade de gerenciamento de API WebSocket, como:

- Monitoramento e limitações de conexões e mensagens
- Uso do AWS X-Ray para rastrear mensagens à medida que são transferidas por meio de APIs para serviços de backend
- Fácil integração com endpoints HTTP/HTTPS

### <span id="page-14-0"></span>Quem usa o API Gateway?

Há dois tipos de desenvolvedores que usam o API Gateway: desenvolvedores de APIs e desenvolvedores de aplicações.

Um desenvolvedor de APIs cria e implanta uma API para habilitar a funcionalidade necessária no API Gateway. O desenvolvedor de APIs deve ser um usuário na conta da AWS que é a proprietária da API.

Um desenvolvedor de aplicações cria uma aplicação funcional para chamar serviços da AWS ao invocar uma API WebSocket ou REST criada por um desenvolvedor de APIs no API Gateway.

O desenvolvedor de aplicativos é o cliente do desenvolvedor de APIs. O desenvolvedor de aplicações não precisa ter uma conta da AWS, desde que a API não exija permissões do IAM nem ofereça suporte à autorização de usuários por meio de provedores de identidade federada de terceiros compatíveis com a [Federação de identidades do grupo de usuários do Amazon Cognito](https://docs.aws.amazon.com/cognito/latest/developerguide/). Esses provedores de identidade incluem a Amazon, o grupo de usuários do Amazon Cognito, o Facebook e o Google.

#### Criar e gerenciar uma API do API Gateway

Um desenvolvedor de APIs trabalha com o componente de serviço do API Gateway para gerenciamento de APIs, denominado apigateway, para criar, configurar e implantar uma API.

Como desenvolvedor de APIs, é possível criar e gerenciar uma API usando o console do API Gateway, descrito em [Conceitos básicos do API Gateway](#page-34-0) ou chamando [Referências de API](#page-1353-0). Há várias maneiras de chamar essa API. Elas incluem o uso da AWS Command Line Interface (AWS CLI) ou de um AWS SDK. Além disso, você pode habilitar a criação de API com [modelos AWS](https://docs.aws.amazon.com/AWSCloudFormation/latest/UserGuide/template-reference.html)  [CloudFormation](https://docs.aws.amazon.com/AWSCloudFormation/latest/UserGuide/template-reference.html) ou (no caso de APIs REST e APIs HTTP) [Trabalhar com extensões o API Gateway](#page-1244-0) [para o OpenAPI.](#page-1244-0)

Para obter uma lista de regiões em que o API Gateway está disponível, bem como os endpoints de serviço de controle associados, consulte [Endpoints e cotas do Amazon API Gateway](https://docs.aws.amazon.com/general/latest/gr/apigateway.html).

### Chamar uma API do API Gateway

Um desenvolvedor de aplicativos trabalha com o componente de serviço do API Gateway para execução da API, denominado execute-api, para invocar uma API criada ou implantada no API Gateway. As entidades de programação subjacentes são expostas pela API criada. Há várias maneiras de chamar esse tipo de API. Para saber mais, consulte [Chamar uma API REST no Amazon](#page-653-0)  [API Gateway](#page-653-0) e [Chamar uma API WebSocket.](#page-1205-1)

## <span id="page-15-0"></span>Acessar o API Gateway

É possível acessar o Amazon API Gateway das seguintes maneiras:

- AWS Management Console: o AWS Management Console fornece uma interface da Web para criar e gerenciar APIs. Após concluir as etapas em [Pré-requisitos,](#page-32-0) você pode acessar o console do API Gateway em<https://console.aws.amazon.com/apigateway>.
- AWS SDKs: se você estiver usando uma linguagem de programação para a qual a AWS fornece um SDK, você poderá usar um SDK para acessar o API Gateway. Os SDKs simplificam a autenticação, integram-se com facilidade ao ambiente de desenvolvimento e fornecem acesso aos comandos do API Gateway. Para mais informações, consulte [Ferramentas para a Amazon Web](https://aws.amazon.com/developer/tools/)  [Services.](https://aws.amazon.com/developer/tools/)
- APIs do API Gateway V1 e V2: se você estiver usando uma linguagem de programação para a qual não haja SDK disponível, consulte a [Referência de API do Amazon API Gateway versão 1](https://docs.aws.amazon.com/apigateway/latest/api/API_Operations.html) e [Referência de API do Amazon API Gateway versão 2.](https://docs.aws.amazon.com/apigatewayv2/latest/api-reference/api-reference.html)
- AWS Command Line Interface: para obter mais informações, consulte [Noções básicas de](https://docs.aws.amazon.com/cli/latest/userguide/)  [configuração do AWS Command Line Interface](https://docs.aws.amazon.com/cli/latest/userguide/) no Guia do usuário do AWS Command Line Interface.
- AWS Tools for Windows PowerShell: para obter mais informações, consulte [Noções básicas](https://docs.aws.amazon.com/powershell/latest/userguide/) [de configuração do AWS Tools for Windows PowerShell](https://docs.aws.amazon.com/powershell/latest/userguide/) no Guia do usuário do AWS Tools for Windows PowerShell.

## <span id="page-15-1"></span>Parte da infraestrutura sem servidor da AWS

Juntamente com o [AWS Lambda,](https://docs.aws.amazon.com/lambda/latest/dg/) o API Gateway forma a parte voltada para a aplicação da infraestrutura sem servidor da AWS. Para saber mais sobre como começar a usar a tecnologia sem servidor, consulte o [Guia do desenvolvedor da tecnologia sem servidor](https://docs.aws.amazon.com/serverless/latest/devguide/welcome.html).

Para que uma aplicação chame serviços da AWS publicamente disponíveis, você pode usar o Lambda para interagir com os serviços necessários e expor as funções do Lambda por meio de métodos da API no API Gateway. O AWS Lambda executa seu código em uma infraestrutura de computação altamente disponível. Ele realiza a execução e a administração necessárias dos recursos de computação. Para habilitar aplicações sem servidor, o API Gateway oferece [suporte a](#page-421-0)  [integrações de proxy simplificadas](#page-421-0) com AWS Lambda e endpoints HTTP.

## <span id="page-16-0"></span>Saiba como começar a usar o Amazon API Gateway

Para obter uma introdução ao Amazon API Gateway, consulte o seguinte:

- [Conceitos básicos](#page-34-0), que fornece uma demonstração para a criação de uma API HTTP.
- [land sem servidor,](https://serverlessland.com/video?tag=Amazon%20API%20Gateway) que fornece vídeos instrucionais.
- [Happy Little API Shorts,](https://www.youtube.com/playlist?list=PLJo-rJlep0EDFw7t0-IBHffVYKcPMDXHY) que é uma série de breves vídeos instrutivos.

## <span id="page-16-1"></span>Conceitos do Amazon API Gateway

API Gateway

O API Gateway é um serviço da AWS que oferece suporte à:

- Criação, implantação e gerenciamento de uma interface de programação de aplicativos (API) [RESTful](https://en.wikipedia.org/wiki/Representational_state_transfer) para expor endpoints HTTP de backend, funções do AWS Lambda ou outros serviços da AWS.
- Criação, implantação e gerenciamento de uma API [WebSocket](https://datatracker.ietf.org/doc/html/rfc6455) para expor funções do AWS Lambda ou outros serviços da AWS.
- Invoque métodos de API expostos por meio de endpoints HTTP e WebSocket de front-end.

#### API REST do API Gateway

Uma coleção de métodos e recursos HTTP que são integrados a endpoints HTTP de backend, funções do Lambda ou outros serviços da AWS. É possível implantar essa coleção em um ou mais estágios. Normalmente, os recursos da API são organizados em uma árvore de recursos, de acordo com a lógica do aplicativo. Cada recurso de API pode expor um ou mais métodos de API, que têm verbos HTTP exclusivos compatíveis com o API Gateway. Para ter mais informações, consulte [the section called "Escolher entre APIs HTTP e REST "](#page-22-0).

#### API HTTP do API Gateway

Uma coleção de rotas e métodos que são integrados a endpoints HTTP de backend ou funções do Lambda. É possível implantar essa coleção em um ou mais estágios. Cada rota pode expor um ou mais métodos de API, que têm verbos HTTP exclusivos compatíveis com o API Gateway. Para ter mais informações, consulte [the section called "Escolher entre APIs HTTP e REST ".](#page-22-0)

API WebSocket do API Gateway

Uma coleção de rotas WebSocket e de chaves de rota que são integradas a endpoints HTTP de backend, funções do Lambda ou outros serviços da AWS. É possível implantar essa coleção em um ou mais estágios. Os métodos de API são invocados por meio de conexões de endpoints WebSocket de front-end que você pode associar a um nome de domínio personalizado registrado.

Implantação de API

Um snapshot point-in-time da sua API do API Gateway. Para disponibilizar para os clientes, a implantação deve ser associada a um ou mais estágios de API.

#### <span id="page-17-1"></span>Desenvolvedor de API

Sua conta da AWS que é dona de uma implantação do API Gateway (por exemplo, um provedor de serviços que também oferece suporte a acesso por programação.)

#### <span id="page-17-0"></span>Endpoint de API

Um nome de host para uma API no API Gateway que é implantada em uma região específica. O nome de host tem a seguinte forma *{api-id}*.execute-api.*{region}*.amazonaws.com. Há suporte para os seguintes tipos de endpoints de API:

- [Endpoint de API otimizada para fronteiras](#page-18-0)
- [Endpoint privado de API](#page-20-0)
- [Endpoint de API regional](#page-20-1)

#### <span id="page-17-2"></span>Chave da API

Uma string alfanumérica usada pelo API Gateway para identificar um desenvolvedor de aplicações que usa sua API REST ou WebSocket. O API Gateway pode gerar chaves de API em seu nome ou você pode importá-las para um arquivo CSV. É possível usar chaves de API com [autorizadores do Lambda](#page-368-0) ou [planos de uso](#page-807-1) para controlar o acesso às suas APIs.

Consulte [Endpoints de API](#page-17-0).

#### Proprietário de API

Consulte [Desenvolvedor de APIs.](#page-17-1)

Estágio de API

Referência lógica a um estado do ciclo de vida de sua API (por exemplo, 'dev', 'prod', 'beta', 'v2'). Os estágios de API são identificados pelo ID da API e pelo nome do estágio.

Desenvolvedor de aplicativos

Um criador de aplicativos que pode ou não ter uma conta da AWS e interage com a API que você, o desenvolvedor da API, implantou. Os desenvolvedores de aplicativos são seus clientes. Um desenvolvedor de aplicativos normalmente é identificado por uma [chave da API](#page-17-2).

URL de retorno de chamada

Quando um novo cliente é conectado por meio de uma conexão WebSocket, você pode chamar uma integração no API Gateway para armazenar o URL de retorno de chamada do cliente. Você poderá então usar este URL de retorno de chamada para enviar mensagens para o cliente a partir do sistema de backend.

#### Portal do desenvolvedor

Um aplicativo que permite que os clientes se inscrevam, descubram e assinem seus produtos de API (planos de uso de produtos do API Gateway), gerenciem suas chaves de API e visualizem suas métricas de uso para as APIs.

#### <span id="page-18-0"></span>Endpoint de API otimizada para fronteiras

O nome do host padrão de uma API do API Gateway implantada na região especificada usando uma distribuição do CloudFront para facilitar o acesso de clientes normalmente entre regiões da AWS. As solicitações de API são roteadas para o ponto de presença (POP) do CloudFront mais próximo, o que geralmente melhora o tempo de conexão para clientes em regiões diferentes.

#### Consulte [Endpoints de API](#page-17-0).

#### Solicitação de integração

A interface interna de uma rota de API WebSocket ou de um método de API REST no API Gateway, na qual você mapeia o corpo de uma solicitação de rota ou os parâmetros e o corpo de uma solicitação de método para os formatos exigidos pelo backend.

#### Resposta de integração

A interface interna de um rota de API WebSocket ou de um método de API REST no API Gateway na qual você mapeia os códigos de status, os cabeçalhos e a carga que são recebidos do backend para o formato de resposta que é retornado a um aplicativo cliente. modelo de mapeamento

Um script em [Velocity Template Language \(VTL\)](https://velocity.apache.org/engine/devel/vtl-reference.html) que transforma um corpo de solicitação do formato de dados de front-end para o formato de dados de backend, ou que transforma um corpo de resposta do formato de dados de backend para o formato de dados de front-end. Os modelos de mapeamento podem ser especificados na solicitação de integração ou na resposta de integração. Eles podem fazer referência a dados disponibilizados em tempo de execução como contexto e variáveis de estágio.

O mapeamento pode ser tão simples quanto uma [transformação de identidade](https://en.wikipedia.org/wiki/Identity_transform) que passa os cabeçalhos ou o corpo pela integração no estado em que se encontra do cliente para o backend para uma solicitação. O mesmo aplica-se para uma resposta, na qual a carga é passada do backend ao cliente.

#### Solicitação de método

A interface pública de um método de API no API Gateway que define os parâmetros e o corpo que um desenvolvedor de aplicativos deve enviar nas solicitações para acessar o backend por meio da API.

#### Resposta do método

A interface pública de uma API REST que define os códigos de status, os cabeçalhos e os modelos de corpo que um desenvolvedor de aplicativos deve esperar em respostas da API.

#### Integração simulada

Em uma integração simulada, respostas de API são geradas no API Gateway diretamente, sem a necessidade de um backend de integração. Como desenvolvedor de APIs, você decide como o API Gateway responde a uma solicitação de integração simulada. Para isso, você configura a solicitação de integração e a resposta de integração do método para associar uma resposta a um determinado código de status.

#### Modelo

Um esquema de dados especificando a estrutura de dados de uma solicitação ou carga de resposta. É necessário um modelo para gerar um SDK fortemente tipado de uma API. Ele também é usado para validar as cargas. Um modelo é conveniente para gerar um modelo de mapeamento de amostra para iniciar a criação de um modelo de mapeamento de produção. Embora seja útil, um modelo não é necessário para criar um modelo de mapeamento.

<span id="page-20-2"></span>API privado

Consulte [Endpoint privado de API.](#page-20-2)

#### <span id="page-20-0"></span>Endpoint privado de API

Um endpoint de API que é exposto por meio de VPC endpoints de interface e permite que um cliente acesse de forma segura os recursos da API privada dentro de uma VPC. As APIs privadas são isoladas da Internet pública e só podem ser acessadas usando VPC endpoints para o API Gateway para o qual foi concedido acesso.

#### Integração privada

Um tipo de integração do API Gateway para um cliente acessar recursos dentro da VPC do cliente por meio de um endpoint de API REST privada sem expor os recursos à Internet pública.

#### Integração de proxy

Uma configuração simplificada de integração do API Gateway. É possível configurar uma integração de proxy como um tipo de integração de proxy HTTP ou uma integração de proxy do Lambda.

Para a integração de proxy HTTP, o API Gateway transmite toda a solicitação e a resposta entre o front-end e um backend HTTP. Para integração de proxy do Lambda, o API Gateway envia toda a solicitação como entrada para uma função do Lambda de backend. Depois, o &API Gateway transforma a saída da função do Lambda em uma resposta HTTP de front-end.

Nas APIs REST, a integração de proxy é mais comumente usada com um recurso de proxy, representado por uma variável de caminho voraz (por exemplo, {proxy+}), combinada com um método genérico ANY.

#### Criação rápida

É possível usar a criação rápida para simplificar a criação de uma API HTTP. A criação rápida cria uma API com uma integração ao Lambda ou a HTTP, uma rota genérica padrão e um estágio padrão configurado para implantar alterações automaticamente. Para obter mais informações, consulte [the section called "Criar uma API HTTP usando a CLI da AWS".](#page-1039-1)

#### <span id="page-20-1"></span>Endpoint de API regional

O nome do host de uma API implantada na região especificada e com o objetivo de atender a clientes, como instâncias do EC2, na mesma região da AWS. As solicitações de API são

destinadas diretamente para a API do API Gateway específico da região sem passar por nenhuma distribuição do CloudFront. Para solicitações em uma mesma região, um endpoint regional ignora a ida e volta desnecessárias para uma distribuição do CloudFront.

Além disso, você pode aplicar o [roteamento baseado em latência](https://docs.aws.amazon.com/Route53/latest/DeveloperGuide/routing-policy.html#routing-policy-latency) em endpoints regionais para implantar uma API em várias regiões usando a mesma configuração de endpoint da API regional, definir o mesmo nome de domínio personalizado para cada API implantada e configurar registros DNS baseados em latência no Route 53 a fim de rotear solicitações do cliente para uma região cuja latência é a mais baixa.

Consulte [Endpoints de API](#page-17-0).

#### Rota

Uma rota WebSocket no API Gateway é usada para direcionar mensagens recebidas para uma integração específica, como uma função do AWS Lambda com base no conteúdo da mensagem. Ao definir sua API WebSocket, você especifica uma chave de roteamento e um backend de integração. A chave de roteamento é um atributo no corpo da mensagem. Quando é feita a correspondência da chave de roteamento em uma mensagem recebida, o backend de integração é invocado.

Uma rota padrão também podem ser definida para chaves de roteamento que não façam correspondência ou para especificar um modelo de proxy que passa a mensagem no estado em que se encontra para os componentes de backend que executam o roteamento e processam a solicitação.

#### Rotear solicitação

A interface pública de um método de API WebSocket no API Gateway que define o corpo que um desenvolvedor de aplicativos deve enviar nas solicitações para acessar o backend por meio da API.

#### Rotear resposta

A interface pública de uma API WebSocket que define os códigos de status, os cabeçalhos e os modelos de corpo que um desenvolvedor de aplicativos deve esperar do API Gateway.

#### Plano de uso

Um [plano de uso](#page-807-1) fornece aos clientes da API selecionada acesso a uma ou mais APIs REST ou WebSocket implantadas. Você pode usar um plano de uso para configurar o controle e os limites de cota individuais que são aplicados em chaves de API individuais de cliente.

#### Conexão WebSocket

O API Gateway mantém uma conexão persistente entre os clientes e o próprio API Gateway. Não há conexão persistente entre o API Gateway e integrações de backend, como funções do Lambda. Os serviços de backend são invocados conforme necessário, com base no conteúdo das mensagens recebidas dos clientes.

## <span id="page-22-0"></span>Escolher entre APIs HTTP e REST

APIs REST e APIs HTTP são produtos da API RESTful. As APIs REST são compatíveis com mais recursos do que as APIs HTTP, enquanto as APIs HTTP são projetadas com recursos mínimos para que possam ser oferecidas por um preço mais baixo. Escolha APIs REST se precisar de recursos como chaves de API, limitação por cliente, validação de solicitações, integração AWS WAF ou endpoints de API privados. Escolha APIs HTTP se você não precisar dos recursos incluídos nas APIs REST.

<span id="page-22-1"></span>As seções a seguir resumem os principais recursos que estão disponíveis em APIs HTTP e REST.

### Tipo de endpoint

O tipo de endpoint refere-se ao endpoint que o API Gateway cria para sua API. Para obter mais informações, consulte [the section called "Tipos de endpoint do API Gateway"](#page-304-0).

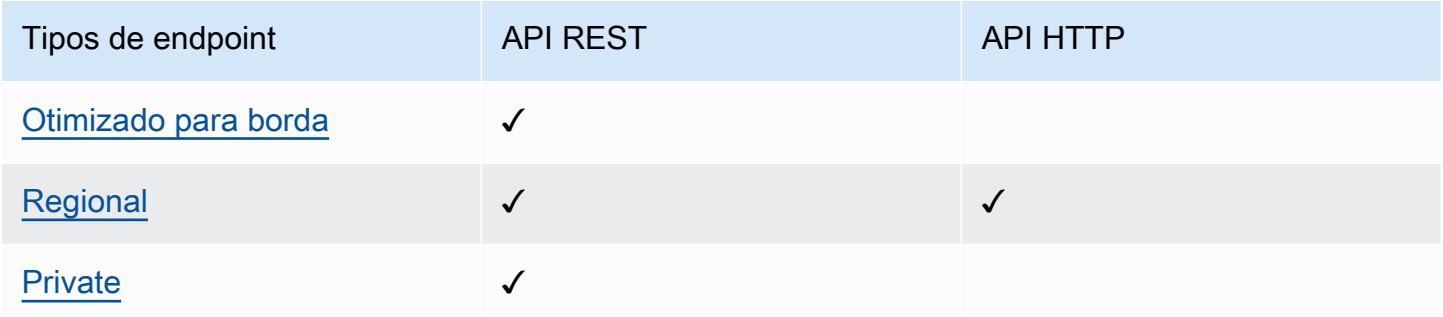

### <span id="page-22-2"></span>Segurança

O API Gateway fornece várias maneiras de proteger sua API de determinadas ameaças, como usuários mal-intencionados ou picos de tráfego. Para saber mais, consulte [the section called](#page-933-0)  ["Proteger"](#page-933-0) e [the section called "Proteger"](#page-1115-0).

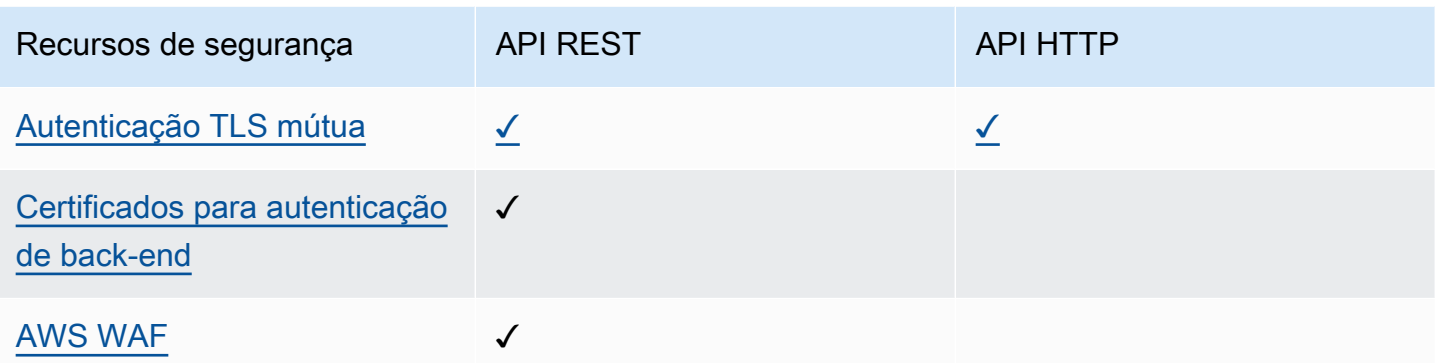

### <span id="page-23-0"></span>Autorização

O API Gateway oferece suporte a vários mecanismos de controle e gerenciamento de acesso à sua API. Para obter mais informações, consulte [the section called "Controle de acesso"](#page-328-0) e [the section](#page-1042-0)  [called "Controle de acesso"](#page-1042-0).

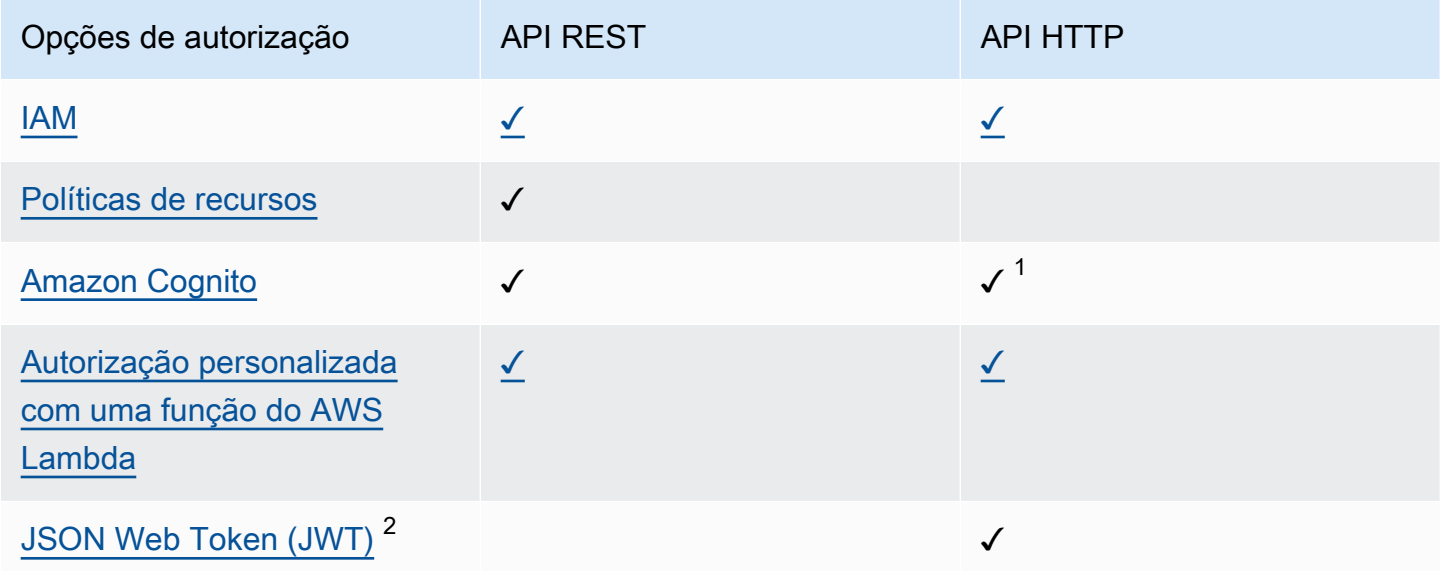

 $1$  É possível usar o Amazon Cognito com um [Autorizador do JWT.](#page-1054-0)

 $^2$  É possível usar um [autorizador do Lambda](#page-368-0) para validar JWTs para APIs REST.

### <span id="page-23-1"></span>Gerenciamento de APIs

Escolha APIs REST se precisar de recursos de gerenciamento de API, como chaves de API e limitação de taxa por cliente. Para obter mais informações, consulte [the section called "Distribuir",](#page-807-0) [the section called "Nomes de domínios personalizados"](#page-749-0) e [the section called "Nomes de domínios](#page-1108-0)  [personalizados".](#page-1108-0)

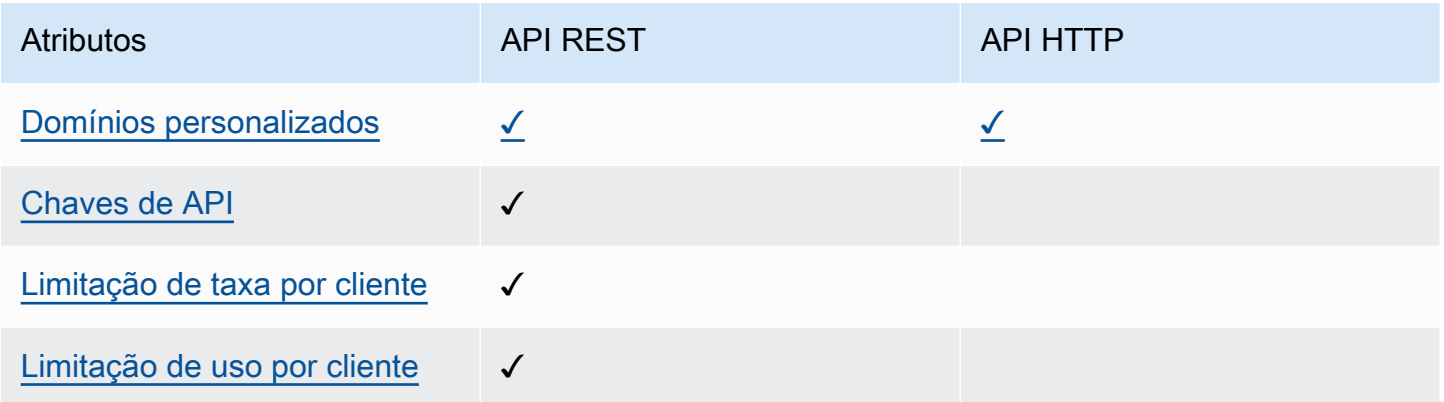

### <span id="page-24-0"></span>Desenvolvimento

Ao desenvolver a API do API Gateway, você decidirá uma série de características da API. Essas características dependem do caso de uso da sua API. Para obter mais informações, consulte [the](#page-303-1) [section called "Desenvolver"](#page-303-1) e [the section called "Desenvolver".](#page-1037-1)

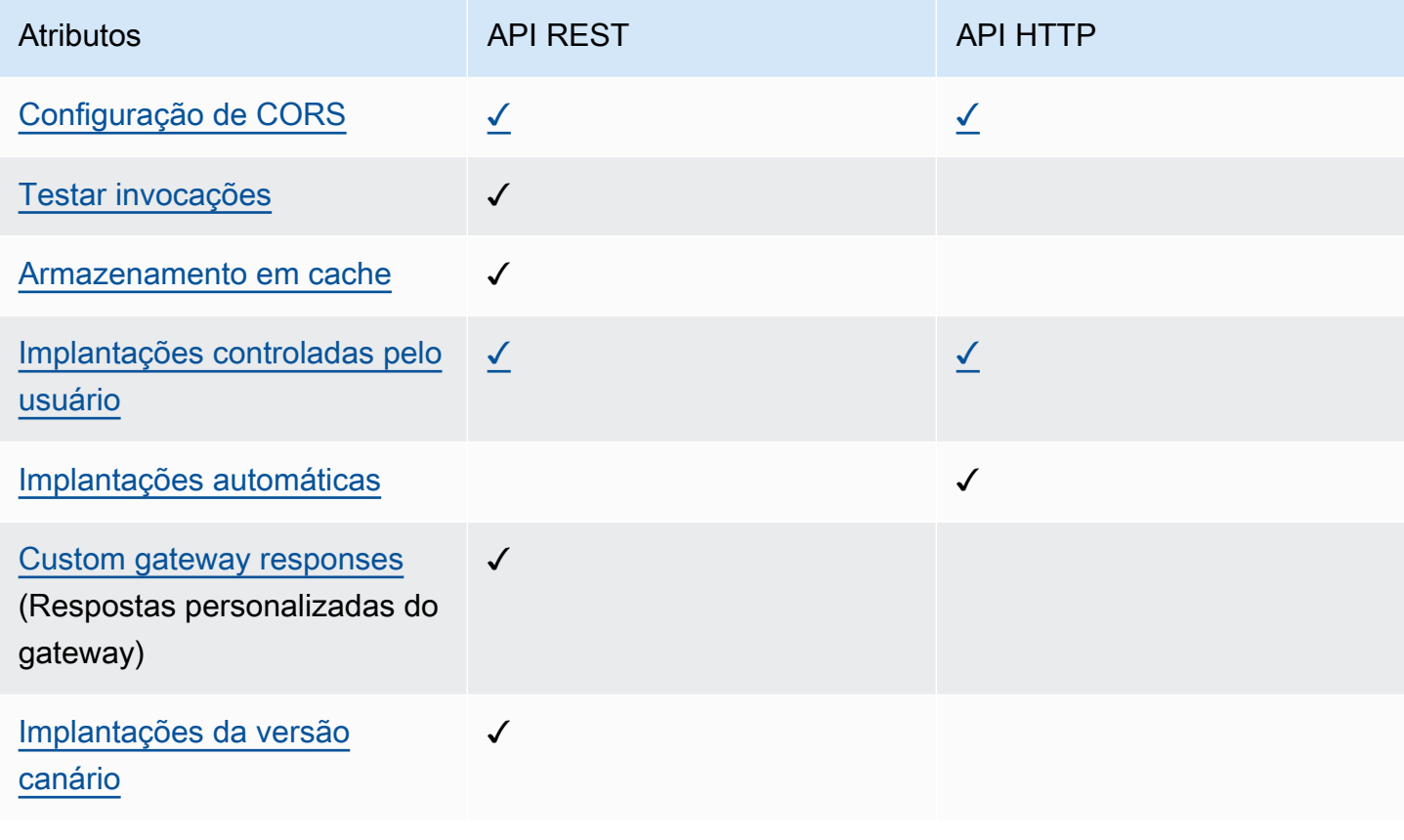

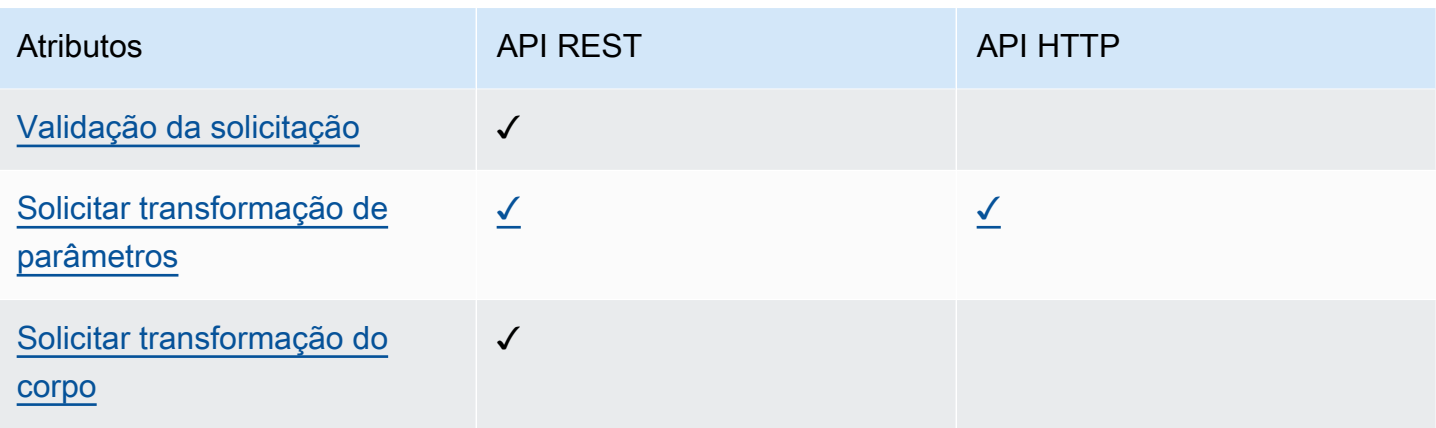

### <span id="page-25-0"></span>Monitoramento

O API Gateway é compatível com várias opções para registrar solicitações de API e monitorar suas APIs. Para obter mais informações, consulte [the section called "Monitor"](#page-1004-0) e [the section called](#page-1123-0)  ["Monitor".](#page-1123-0)

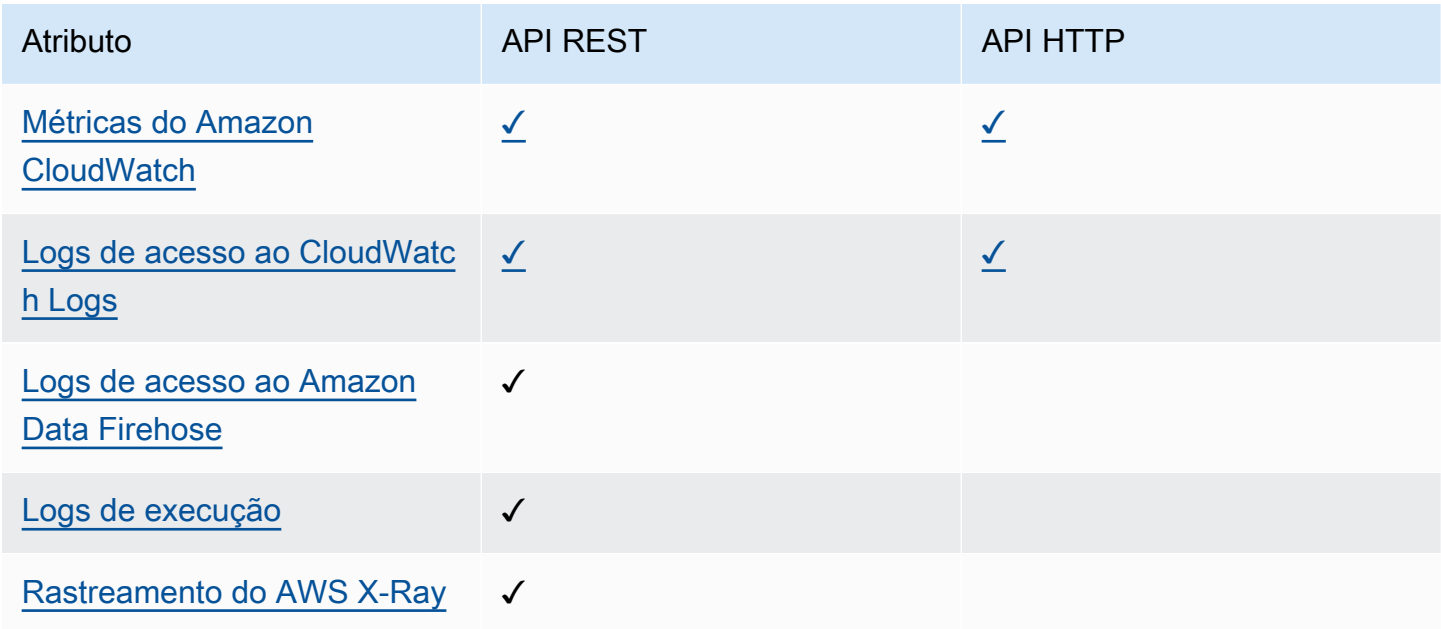

### <span id="page-25-1"></span>Integrações

As integrações conectam sua API do API Gateway aos recursos de back-end. Para obter mais informações, consulte [the section called "Integrações"](#page-415-0) e [the section called "Integrações".](#page-1061-0)

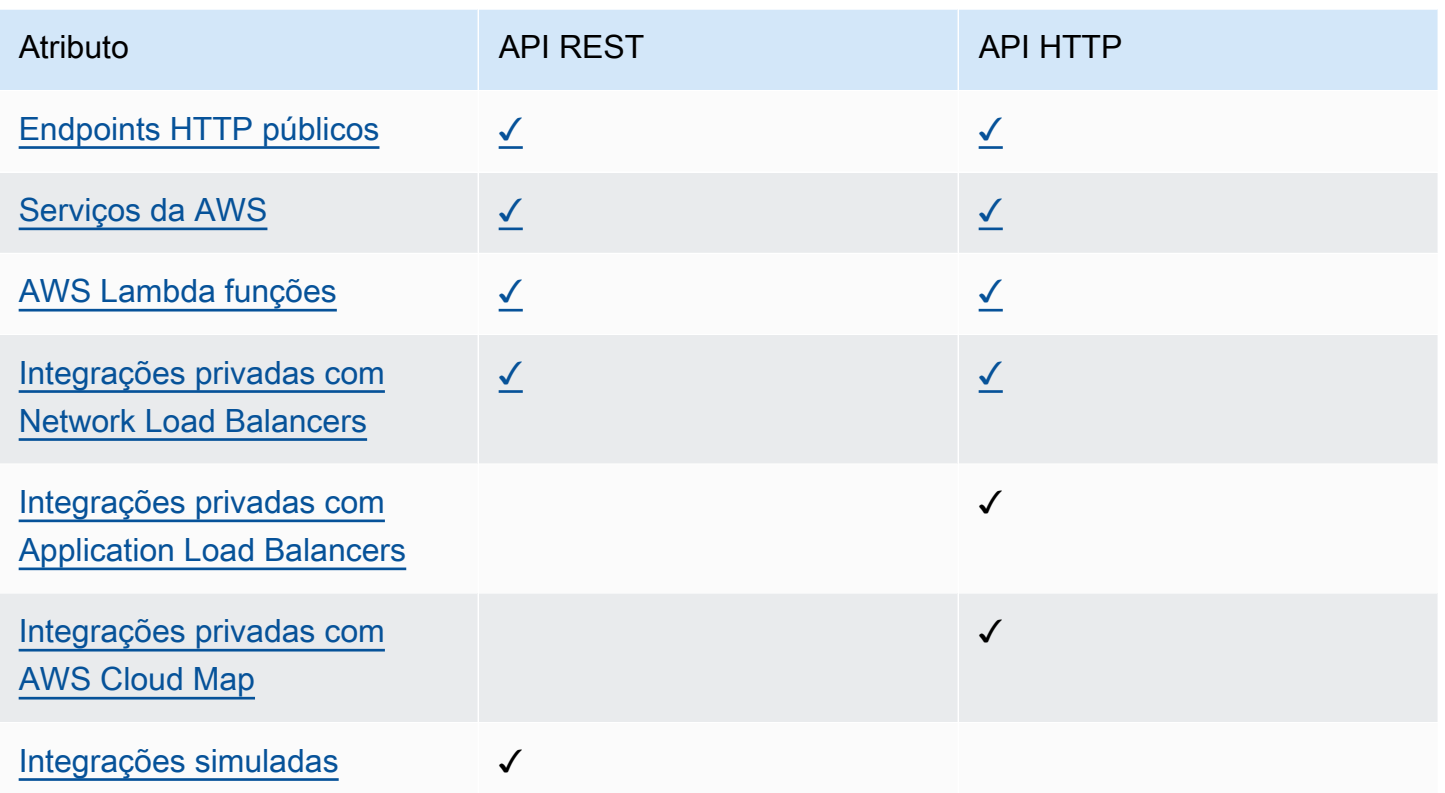

## <span id="page-26-0"></span>Conceitos básicos do console da API REST

Neste exercício de conceitos básicos, você cria uma API REST sem servidor usando o console da API REST do API Gateway. As APIs sem servidor permitem que você se concentre nas aplicações, em vez de gastar tempo provisionando e gerenciando servidores. Este exercício leva menos de 20 minutos para ser concluído e é possível dentro do [nível gratuito da AWS.](https://aws.amazon.com/free/)

Primeiro, crie uma função do Lambda usando o console do Lambda. Depois, crie uma API REST usando o console da API REST do API Gateway. Depois, crie um método de API e o integre a uma função do Lambda usando uma integração de proxy do Lambda. Por fim, implante e invoque a API.

Quando você invoca a API REST, o API Gateway encaminha a solicitação à função do Lambda. O Lambda executa a função e retorna uma resposta ao API Gateway. Então, o API Gateway retorna uma resposta para você.

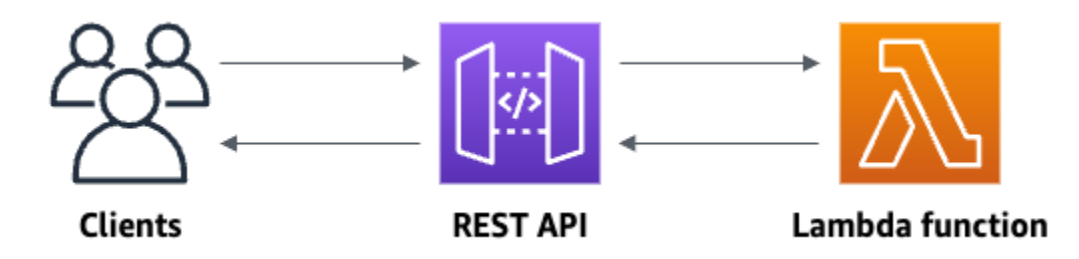

Para concluir este exercício, você precisa de uma Conta da AWS e de um usuário do AWS Identity and Access Management (IAM) com acesso ao console. Para ter mais informações, consulte [Pré](#page-32-0)[requisitos para começar a usar o API Gateway.](#page-32-0)

Tópicos

- [Etapa 1: Criar uma função do Lambda](#page-27-0)
- [Etapa 2: criar uma API REST](#page-28-0)
- [Etapa 3: criar uma integração de proxy do Lambda](#page-28-1)
- [Etapa 4: implantar a API](#page-29-0)
- [Etapa 5: invocar a API](#page-29-1)
- [Etapa 6 \(opcional\): limpar](#page-30-0)

### <span id="page-27-0"></span>Etapa 1: Criar uma função do Lambda

Você usa uma função do Lambda para o backend da sua API. O Lambda executa o código somente quando necessário e dimensiona automaticamente, desde algumas solicitações por dia a milhares por segundo.

Para este exercício, você usa a função Node.js padrão no console do Lambda.

Criar uma função do Lambda

- 1. Abra o console do Lambda em <https://console.aws.amazon.com/lambda>
- 2. Escolha Create function (Criar função).
- 3. Em Basic information (Informações básicas), em Function name (Nome da função), insira **myfunction**.
- 4. Escolha a opção Criar função.

O código de função padrão do Lambda deve ser semelhante ao seguinte:

```
export const handler = async (event) => { 
     const response = { 
         statusCode: 200, 
         body: JSON.stringify('The API Gateway REST API console is great!'), 
     }; 
     return response;
};
```
É possível modificar a função do Lambda para este exercício, desde que a resposta da função esteja alinhada com o [formato que o API Gateway requer.](#page-444-0)

Substitua o corpo da resposta padrão (Hello from Lambda!) por The API Gateway REST API console is great!. Quando você invoca a função de exemplo, ela retorna uma resposta 200 aos clientes, bem como a resposta atualizada.

### <span id="page-28-0"></span>Etapa 2: criar uma API REST

Em seguida, crie uma API REST com um recurso raiz (/).

#### Como criar uma API REST

- 1. Inicie uma sessão no console do API Gateway em [https://console.aws.amazon.com/apigateway.](https://console.aws.amazon.com/apigateway)
- 2. Execute um destes procedimentos:
	- Para criar sua primeira API, em API REST, escolha Criar.
	- Se você criou uma API antes, escolha Criar API e, depois, escolha Criar para API REST.
- 3. Em API name (Nome da API), insira **my-rest-api**.
- 4. (Opcional) Em Description (Descrição), insira uma descrição.
- 5. Mantenha Tipo de endpoint da API definido como Regional.
- 6. Selecione Criar API.

### <span id="page-28-1"></span>Etapa 3: criar uma integração de proxy do Lambda

Em seguida, você cria um método de API para a API REST no recurso raiz (/) e integra o método à função do Lambda usando uma integração de proxy. Em uma integração de proxy do Lambda, o API Gateway passa a solicitação de entrada do cliente diretamente para a função do Lambda.

Como criar uma integração de proxy do Lambda

- 1. Selecione o recurso / e escolha Criar método.
- 2. Em Tipo de método, selecione ANY.
- 3. Em Tipo de integração, selecione Lambda.
- 4. Ative Integração de proxy do Lambda.
- 5. Em Função do Lambda, insira **my-function** e selecione sua função do Lambda.
- 6. Escolha Criar método.

### <span id="page-29-0"></span>Etapa 4: implantar a API

Em seguida, você cria uma implantação de API e a associa a um estágio.

Para implantar sua API

- 1. Escolha Implantar API.
- 2. Em Estágio, selecione Novo estágio.
- 3. Em Stage name (Nome do estágio), insira **Prod**.
- 4. (Opcional) Em Description (Descrição), insira uma descrição.
- 5. Escolha Implantar.

Agora, os clientes podem chamar sua API. Para testar a API antes de implantá-la, você pode, opcionalmente, escolher o método QUALQUER, navegar até a guia Testar e escolher Testar.

### <span id="page-29-1"></span>Etapa 5: invocar a API

Como invocar a API

- 1. No painel de navegação principal, escolha Estágio.
- 2. Em Detalhes do estágio, escolha o ícone de cópia para copiar o URL de invocação da API.

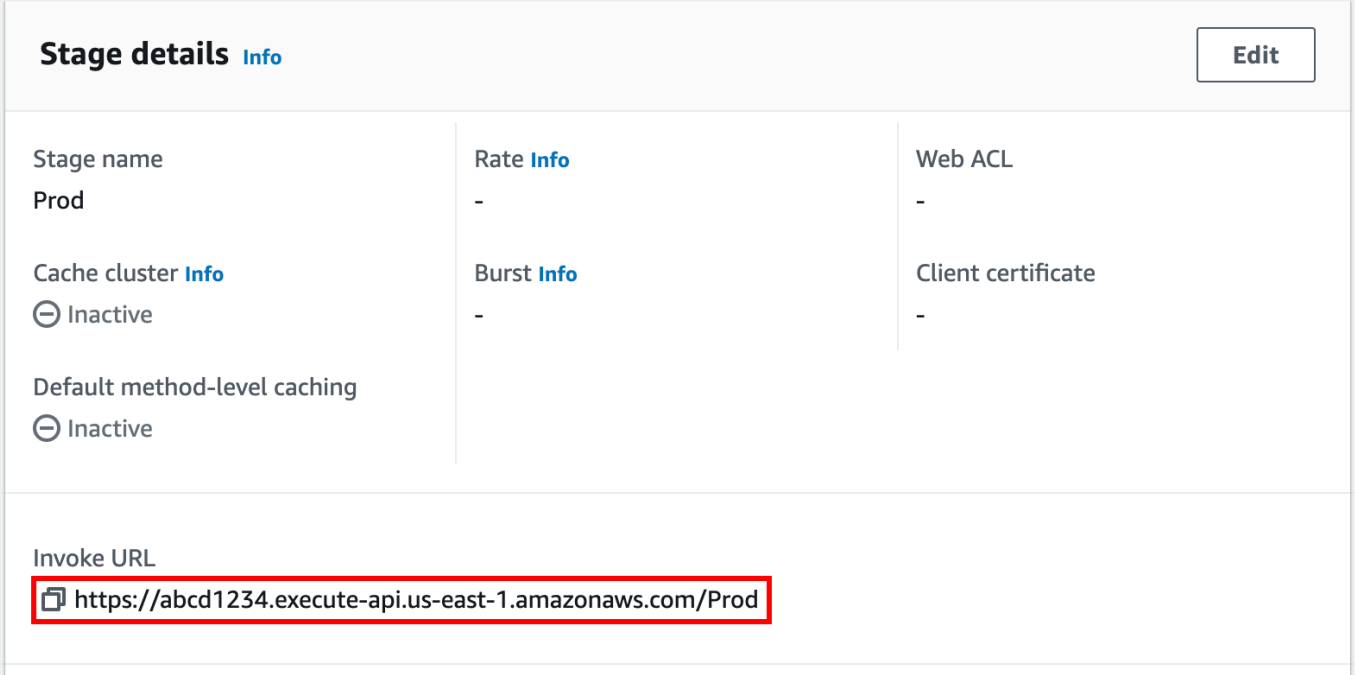

3. Insira o URL de invocação em um navegador da web.

O URL deve ser semelhante a https://*abcd123*.execute-api.*useast-2*.amazonaws.com/Prod.

Seu navegador envia uma solicitação GET à API.

4. Verifique a resposta da sua API. Você deve ver o texto "The API Gateway REST API console is great!" no seu navegador.

### <span id="page-30-0"></span>Etapa 6 (opcional): limpar

Para evitar acumular custos desnecessários para sua Conta da AWS, exclua os recursos que você criou como parte deste exercício. As etapas a seguir excluem a API REST, a função do Lambda e recursos associados.

Como excluir a API REST

- 1. No painel Recursos, escolha Ações de API, Excluir API.
- 2. Na caixa de diálogo Excluir API, insira confirmar e Excluir.

Como excluir uma função do Lambda

- 1. Abra o console do Lambda em <https://console.aws.amazon.com/lambda>
- 2. Na página Funções, selecione a função. Escolha Ações, Excluir.
- 3. Na caixa de diálogo Excluir 1 funções, insira **delete** e selecione Excluir.

Como excluir um grupo de logs da função do Lambda

- 1. Abra a [página Log groups](https://console.aws.amazon.com/cloudwatch/home#logs:) (Grupos de log) do console do Amazon CloudWatch.
- 2. Na página Grupos de logs, selecione o grupo de logs da função (/aws/lambda/myfunction). Em Ações, escolha Excluir grupo(s) de logs.
- 3. Na caixa de diálogo Delete log group(s) (Excluir grupo(s) de logs), escolha Delete (Excluir).

Para excluir o perfil de execução de uma função do Lambda

- 1. Abra a página [Roles](https://console.aws.amazon.com/iam/home?#/roles) (Funções) no console do IAM.
- 2. (Opcional) Na página Perfis, na caixa de pesquisa, insira **my-function**.
- 3. Selecione o perfil da função (por exemplo, my-function-*31exxmpl*) e escolha Excluir.
- 4. Na caixa de diálogo Excluir **my-function-***31exxmpl*?, insira o nome do perfil e selecione Excluir.

#### **1** Tip

Você pode automatizar a criação e a limpeza dos recursos da AWS usando o AWS CloudFormation ou o AWS Serverless Application Model (AWS SAM). Para ver alguns exemplos de modelos do AWS CloudFormation, consulte os [exemplos de modelo para o API](https://github.com/awsdocs/amazon-api-gateway-developer-guide/tree/main/cloudformation-templates)  [Gateway](https://github.com/awsdocs/amazon-api-gateway-developer-guide/tree/main/cloudformation-templates) no repositório awsdocs do GitHub.

## <span id="page-32-0"></span>Pré-requisitos para começar a usar o API Gateway

<span id="page-32-1"></span>Antes de usar o Amazon API Gateway pela primeira vez, execute as tarefas a seguir.

## Cadastre-se em uma Conta da AWS

Se você ainda não tem Conta da AWS, siga as etapas a seguir para criar uma.

Para cadastrar-se em uma Conta da AWS

- 1. Abra [https://portal.aws.amazon.com/billing/signup.](https://portal.aws.amazon.com/billing/signup)
- 2. Siga as instruções on-line.

Parte do procedimento de inscrição envolve receber uma chamada telefônica e digitar um código de verificação no teclado do telefone.

Quando você se cadastra em uma Conta da AWS, um Usuário raiz da conta da AWS é criado. O usuário-raiz tem acesso a todos os Serviços da AWS e recursos na conta. Como prática recomendada de segurança, atribua o acesso administrativo a um usuário e use somente o usuário-raiz para executar [tarefas que exigem acesso de usuário-raiz.](https://docs.aws.amazon.com/accounts/latest/reference/root-user-tasks.html)

AWS envia um e-mail de confirmação depois que o processo de cadastramento é concluído. A qualquer momento, é possível visualizar as atividades da conta atual e gerenciar sua conta acessando<https://aws.amazon.com/>e selecionando Minha conta.

## <span id="page-32-2"></span>Criar um usuário com acesso administrativo

Depois de se cadastrar em uma Conta da AWS, proteja seu Usuário raiz da conta da AWS, habilite o AWS IAM Identity Center e crie um usuário administrativo para não usar o usuário raiz em tarefas cotidianas.

Proteja seu Usuário raiz da conta da AWS

1. Faça login no [AWS Management Console](https://console.aws.amazon.com/) como o proprietário da conta ao selecionar a opção Root user (Usuário raiz) e inserir o endereço de e-mail da Conta da AWS. Na próxima página, digite sua senha.

Para obter ajuda ao fazer login usando o usuário raiz, consulte [Signing in as the root user](https://docs.aws.amazon.com/signin/latest/userguide/console-sign-in-tutorials.html#introduction-to-root-user-sign-in-tutorial) (Fazer login como usuário raiz) no Guia do usuárioInício de Sessão da AWS.

2. Ative a autenticação multifator (MFA) para seu usuário raiz.

Para obter instruções, consulte [Habilitar um dispositivo MFA virtual para o usuário raiz](https://docs.aws.amazon.com/IAM/latest/UserGuide/enable-virt-mfa-for-root.html)  [\(console\)Conta da AWS](https://docs.aws.amazon.com/IAM/latest/UserGuide/enable-virt-mfa-for-root.html) no Guia do Usuário do IAM.

Criar um usuário com acesso administrativo

1. Habilitar o IAM Identity Center.

Para obter instruções, consulte [Habilitar AWS IAM Identity Center](https://docs.aws.amazon.com/singlesignon/latest/userguide/get-set-up-for-idc.html) no Guia do usuário do AWS IAM Identity Center.

2. No Centro de Identidade do IAM, conceda o acesso administrativo para um usuário.

Para obter um tutorial sobre como usar o Diretório do Centro de Identidade do IAM como fonte de identidade, consulte [Configurar o acesso dos usuários com o Diretório do Centro de](https://docs.aws.amazon.com/singlesignon/latest/userguide/quick-start-default-idc.html)  [Identidade do IAM padrão](https://docs.aws.amazon.com/singlesignon/latest/userguide/quick-start-default-idc.html) no Guia do usuário do AWS IAM Identity Center.

Iniciar sessão como o usuário com acesso administrativo

• Para fazer login com seu usuário IAM Identity Center, use a URL de login enviada ao seu endereço de e-mail quando você criou o usuário IAM Identity Center user.

Para obter ajuda com o login utilizando um usuário do IAM Identity Center, consulte [Fazendo](https://docs.aws.amazon.com/signin/latest/userguide/iam-id-center-sign-in-tutorial.html)  [login no portal de acesso da AWS,](https://docs.aws.amazon.com/signin/latest/userguide/iam-id-center-sign-in-tutorial.html) no Guia do UsuárioInício de Sessão da AWS.

Atribuir acesso a usuários adicionais

1. No Centro de Identidade do IAM, crie um conjunto de permissões que siga as práticas recomendadas de aplicação de permissões com privilégio mínimo.

Para obter instruções, consulte [Create a permission set](https://docs.aws.amazon.com/singlesignon/latest/userguide/get-started-create-a-permission-set.html) no Guia do usuário do AWS IAM Identity Center.

2. Atribua usuários a um grupo e, em seguida, atribua o acesso de autenticação única ao grupo.

Para obter instruções, consulte [Add groups](https://docs.aws.amazon.com/singlesignon/latest/userguide/addgroups.html) no Guia do usuário do AWS IAM Identity Center.

## <span id="page-34-0"></span>Conceitos básicos do API Gateway

Neste exercício de conceitos básicos, você cria uma API sem servidor. As APIs sem servidor permitem que você se concentre em seus aplicativos, em vez de gastar tempo provisionando e gerenciando servidores. Este exercício leva menos de 20 minutos para ser concluído e é possível dentro do [nível gratuito da AWS.](https://aws.amazon.com/free/)

Primeiro, você cria uma função do Lambda usando o console do AWS Lambda. Em seguida, crie uma API HTTP usando o console do API Gateway. Em seguida, você invoca sua API.

#### **a** Note

Este exercício usa uma API HTTP. O API Gateway também oferece suporte a APIs REST, que incluem mais recursos. Para ver um tutorial que usa uma API REST, consulte [the section](#page-26-0) [called "Conceitos básicos do console da API REST".](#page-26-0)

Para obter mais informações sobre a diferença entre as APIs HTTP e as APIs REST, consulte [the section called "Escolher entre APIs HTTP e REST "](#page-22-0).

Quando você invoca sua API HTTP, o API Gateway encaminha a solicitação para sua função do Lambda. O Lambda executa a função do Lambda e retorna uma resposta ao API Gateway. O API Gateway retorna uma resposta para você.

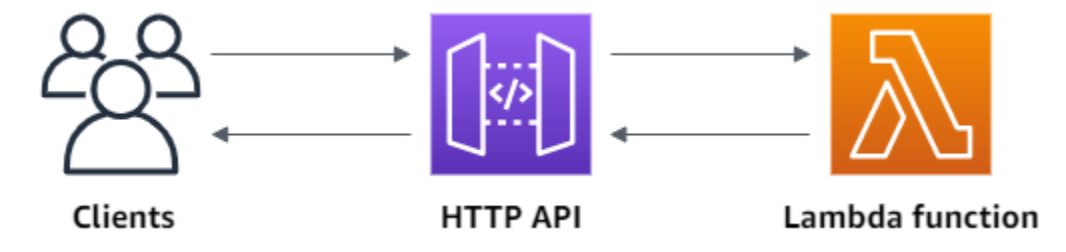

Para concluir esse exercício, você precisa de uma conta da AWS e de um usuário do AWS Identity and Access Management com acesso ao console. Para obter mais informações, consulte [Pré](#page-32-0)[requisitos](#page-32-0).

Tópicos

- [Etapa 1: Criar uma função do Lambda](#page-35-0)
- [Etapa 2: criar uma API HTTP](#page-35-1)
- [Etapa 3: testar sua API](#page-36-0)
- [\(Opcional\) Etapa 4: Limpar](#page-37-0)
- [Próximas etapas](#page-38-0)

## <span id="page-35-0"></span>Etapa 1: Criar uma função do Lambda

Você usa uma função do Lambda para o backend da sua API. O Lambda executa o código somente quando necessário e dimensiona automaticamente, desde algumas solicitações por dia a milhares por segundo.

Para este exemplo, você usa a função Node.js padrão do console do Lambda.

Como criar uma função do Lambda

- 1. Abra o console do Lambda em <https://console.aws.amazon.com/lambda>
- 2. Escolha Create function (Criar função).
- 3. Em Function name (Nome da função), insira **my-function**.
- 4. Escolha Create function (Criar função).

A função de exemplo retorna uma 200 resposta aos clientes e ao texto Hello from Lambda!.

Você pode modificar sua função do Lambda, desde que a resposta da função esteja alinhada com o [formato que o API Gateway requer](#page-1066-0).

O código de função padrão do Lambda deve ser semelhante ao seguinte:

```
export const handler = async (event) => { 
     const response = { 
          statusCode: 200, 
          body: JSON.stringify('Hello from Lambda!'), 
     }; 
     return response;
};
```
## <span id="page-35-1"></span>Etapa 2: criar uma API HTTP

Em seguida, você cria uma API HTTP. O API Gateway também suporta APIs REST e APIs WebSocket, mas uma API HTTP é a melhor escolha para este exercício. As APIs REST oferecem suporte a mais recursos do que as APIs HTTP, mas não precisamos desses recursos para este
exercício. As APIs HTTP são projetadas com recursos mínimos para que possam ser oferecidas por um preço mais baixo. As APIs do WebSocket mantêm conexões persistentes com clientes para comunicação full-duplex, o que não é necessário para este exemplo.

A API HTTP fornece um endpoint de HTTP para sua função do Lambda. O API Gateway encaminha solicitações para sua função do Lambda e, em seguida, retorna a resposta da função aos clientes.

## Para criar uma API HTTP

- 1. Inicie uma sessão no console do API Gateway em [https://console.aws.amazon.com/apigateway.](https://console.aws.amazon.com/apigateway)
- 2. Execute um destes procedimentos:
	- Para criar sua primeira API, para API HTTP, escolha Build (Criar).
	- Se você criou uma API antes, escolha Create API(Criar API) e, em seguida, escolha Build (Criar) para API HTTP.
- 3. Para Integrations (Integrações), escolha Add integration (Adicionar integração).
- 4. Escolha Lambda.
- 5. Em Lambda function (Função do Lambda), insira **my-function**.
- 6. Em API name (Nome da API), insira **my-http-api**.
- 7. Escolha Next (Próximo).
- 8. Revise a rota que o API Gateway cria para você e escolha Next (Avançar).
- 9. Revise o estágio criado pelo API Gateway para você e escolha Next (Avançar).
- 10. Escolha Create (Criar).

Agora você criou uma API HTTP com uma integração do Lambda que está pronta para receber solicitações de clientes.

# Etapa 3: testar sua API

Em seguida, você testa sua API para se certificar de que ela está funcionando. Para simplificar, use um navegador da Web para invocar sua API.

## Para testar sua API

- 1. Inicie uma sessão no console do API Gateway em [https://console.aws.amazon.com/apigateway.](https://console.aws.amazon.com/apigateway)
- 2. Selecione a API.

## 3. Observe o URL de invocação da sua API.

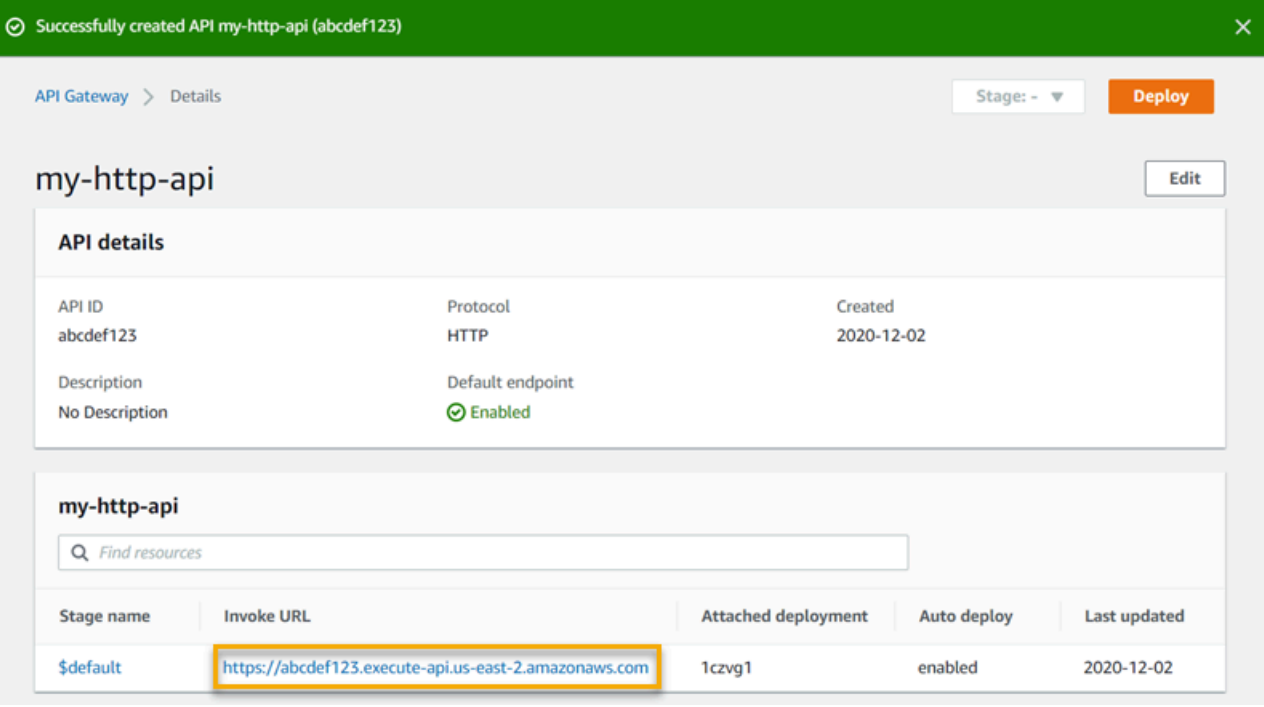

4. Copie o URL de invocação da sua API e insira-o em um navegador da Web. Anexe o nome da sua função do Lambda ao URL de chamada para chamar sua função do Lambda. Por padrão, o console do API Gateway cria uma rota com o mesmo nome da função do Lambda, myfunction.

O URL deve ser semelhante a https://*abcdef123*.execute-api.*useast-2*.amazonaws.com/*my-function*.

Seu navegador envia uma solicitação GET à API.

5. Verifique a resposta da sua API. Você deve ver o texto "Hello from Lambda!" no seu navegador.

## (Opcional) Etapa 4: Limpar

Para evitar custos desnecessários, exclua os recursos que você criou como parte desse exercício de conceitos básicos. As etapas a seguir excluem sua API HTTP, sua função do Lambda e recursos associados.

#### Para excluir uma API HTTP

1. Inicie uma sessão no console do API Gateway em [https://console.aws.amazon.com/apigateway.](https://console.aws.amazon.com/apigateway)

- 2. Na página APIs , selecione uma API. Escolha Actions (Ações) e, depois, escolha Delete (Excluir).
- 3. Escolha Delete (Excluir).

Para excluir uma função do Lambda

- 1. Abra o console do Lambda em <https://console.aws.amazon.com/lambda>
- 2. Na página Functions(Funções), selecione uma função. Escolha Actions (Ações) e, depois, escolha Delete (Excluir).
- 3. Escolha Delete (Excluir).

Para excluir um grupo de logs de uma função do Lambda

- 1. No console do Amazon CloudWatch, abra a [página Log groups](https://console.aws.amazon.com/cloudwatch/home#logs:) (Grupos de log).
- 2. Na página Log groups (Grupos de log), selecione o grupo de log da função (/aws/lambda/myfunction). Escolha Actions (Ações) e selecione Delete log group (Excluir grupo de log).
- 3. Escolha Delete (Excluir).

Para excluir a função de execução de uma função do Lambda

- 1. No console do AWS Identity and Access Management, abra a página [Roles](https://console.aws.amazon.com/iam/home?#/roles) (Funções).
- 2. Selecione a atribuição da função, por exemplo, my-function-*31exxmpl*.
- 3. Selecione Delete role (Excluir função).
- 4. Escolha Sim, excluir.

Você pode automatizar a criação e a limpeza dos recursos da AWS usando o AWS CloudFormation ou o AWS SAM. Para ver modelos de exemplo do AWS CloudFormation, consulte [modelos de](https://github.com/awsdocs/amazon-api-gateway-developer-guide/tree/main/cloudformation-templates)  [exemplo do AWS CloudFormation](https://github.com/awsdocs/amazon-api-gateway-developer-guide/tree/main/cloudformation-templates).

# Próximas etapas

Neste exemplo, você usou o AWS Management Console para criar uma API HTTP simples. A API HTTP invoca uma função do Lambda e retorna uma resposta aos clientes.

A seguir estão as próximas etapas à medida que você continua trabalhando com o API Gateway.

- [Configurar tipos adicionais de integrações de API,](#page-1061-0) incluindo:
	- [Endpoints de HTTP](#page-1068-0)
	- [Recursos privados em uma VPC, como serviços do Amazon ECS](#page-1078-0)
	- Serviços da[AWS, como o Amazon Simple Queue Service e o Kinesis Data Streams AWS Step](#page-1068-1) **[Functions](#page-1068-1)**
- [Controlar acesso às suas APIs](#page-1042-0)
- [Habilitar registro para suas APIs](#page-1126-0)
- [Configurar o controle de utilização de suas APIs](#page-1115-0)
- [Configurar domínios personalizados de suas APIs](#page-1108-0)

Para obter ajuda com o Amazon API Gateway da comunidade, consulte o [Fórum de discussão do](https://repost.aws/tags/TAx94GNHn2R3Ot5Ab_HCvlng)  [API Gateway.](https://repost.aws/tags/TAx94GNHn2R3Ot5Ab_HCvlng) Ao entrar neste fórum, a AWS pode exigir que você faça login.

Para obter para o API Gateway diretamente da AWS, consulte as opções de suporte na página [Suporte da AWS](https://aws.amazon.com/premiumsupport/).

Consulte também nossas [Perguntas frequentes](https://aws.amazon.com/api-gateway/faqs/) (FAQs) ou [entre em contato conosco diretamente.](https://aws.amazon.com/contact-us/)

# Tutoriais e workshops do Amazon API Gateway

Os tutoriais e workshops a seguir fornecem exercícios práticos para ajudar você a aprender mais sobre o API Gateway.

Tutoriais da API REST

- [Escolher um tutorial de integração do AWS Lambda](#page-41-0)
- [Tutorial: Criar uma API REST importando um exemplo](#page-66-0)
- [Escolher um tutorial de integração HTTP](#page-75-0)
- [Tutorial: Criar uma API REST com integração privada do API Gateway](#page-89-0)
- [Tutorial: Criar uma API REST do API Gateway com integração da AWS](#page-92-0)
- [Tutorial: Criar uma API REST de calculadora com duas integrações de serviços da AWS e uma](#page-98-0) [integração sem proxy do Lambda](#page-98-0)
- [Tutorial: Criar uma API REST como um proxy do Amazon S3 no API Gateway](#page-128-0)
- [Tutorial: Criar uma API REST como um proxy do Amazon Kinesis no API Gateway](#page-175-0)
- [Tutorial: Criar uma API otimizada para bordas usando AWS SDKs ou a AWS CLI](#page-222-0)
- [Tutorial: Criar uma API REST privada](#page-255-0)

## Tutoriais da API HTTP

- [Tutorial: Crie uma API CRUD com o Lambda e o DynamoDB](#page-262-0)
- [Tutorial: Criação de uma API HTTP com uma integração privada a um serviço do Amazon ECS](#page-276-0)

## Tutoriais da API WebSocket

• [Tutorial: Desenvolver uma aplicação de bate-papo sem servidor com uma API WebSocket,](#page-283-0) [Lambda e DynamoDB](#page-283-0)

## **Workshops**

- [Crie uma aplicação Web sem servidor](https://webapp.serverlessworkshops.io)
- [CI/CD para aplicações sem servidor](https://cicd.serverlessworkshops.io)
- [Workshop de segurança sem servidor](https://github.com/aws-samples/aws-serverless-security-workshop)
- [Gerenciamento, autenticação e autorização de identidade sem servidor](https://auth.serverlessworkshops.io)
- [The Amazon API Gateway Workshop](https://catalog.workshops.aws/apigateway/en-US)

## Tutoriais da API REST do Amazon API Gateway

Os tutoriais a seguir fornecem exercícios práticos para ajudar você a saber mais sobre as APIs REST do API Gateway.

#### Tópicos

- [Escolher um tutorial de integração do AWS Lambda](#page-41-0)
- [Tutorial: Criar uma API REST importando um exemplo](#page-66-0)
- [Escolher um tutorial de integração HTTP](#page-75-0)
- [Tutorial: Criar uma API REST com integração privada do API Gateway](#page-89-0)
- [Tutorial: Criar uma API REST do API Gateway com integração da AWS](#page-92-0)
- [Tutorial: Criar uma API REST de calculadora com duas integrações de serviços da AWS e uma](#page-98-0) [integração sem proxy do Lambda](#page-98-0)
- [Tutorial: Criar uma API REST como um proxy do Amazon S3 no API Gateway](#page-128-0)
- [Tutorial: Criar uma API REST como um proxy do Amazon Kinesis no API Gateway](#page-175-0)
- [Tutorial: Criar uma API otimizada para bordas usando AWS SDKs ou a AWS CLI](#page-222-0)
- [Tutorial: Criar uma API REST privada](#page-255-0)

## <span id="page-41-0"></span>Escolher um tutorial de integração do AWS Lambda

Para criar uma API com integrações do Lambda, é possível usar a integração de proxy ou sem proxy do Lambda.

Com a integração de proxy do Lambda, a entrada da função do Lambda pode ser expressa como qualquer combinação de cabeçalhos de solicitação, variáveis de caminho, parâmetros de strings de consulta, corpo e dados de configuração de API. Só é necessário escolher uma função do Lambda. O API Gateway configura a solicitação de integração e a resposta de integração para você. Após a configuração, o método de API poderá evoluir sem modificar as configurações existentes. Isso é possível porque a função do Lambda de back-end analisa os dados da solicitação recebida e responde ao cliente.

Na integração sem proxy do Lambda, é necessário garantir que a entrada da função do Lambda seja fornecida como a carga da solicitação de integração. Você deve mapear todos os dados de entrada fornecidos pelo cliente como parâmetros da solicitação no corpo da solicitação de integração apropriada. Também pode ser necessário converter o corpo da solicitação fornecida pelo cliente em um formato reconhecido pela função do Lambda.

Nas integrações com ou sem proxy do Lambda, é possível usar uma função do Lambda em uma conta diferente da conta em que criou a API.

## Tópicos

- [Tutorial: Criar uma API REST Hello World com integração de proxy do Lambda](#page-42-0)
- [Tutorial: Criar uma API REST do API Gateway com integração sem proxy do Lambda](#page-49-0)
- [Tutorial: Criar uma API REST do API Gateway com integração de proxy do Lambda entre contas](#page-63-0)

## <span id="page-42-0"></span>Tutorial: Criar uma API REST Hello World com integração de proxy do Lambda

A [integração de proxy do Lambda](#page-430-0) é um tipo de integração leve e flexível da API do API Gateway que permite integrar um método de API ou uma API inteira a uma função do Lambda. A função do Lambda pode ser escrita em [qualquer linguagem compatível com o Lambda.](https://docs.aws.amazon.com/lambda/latest/dg/lambda-runtimes.html) Por se tratar de uma integração de proxy, você pode alterar a implementação da função do Lambda a qualquer momento, sem necessidade de implantar sua API novamente.

Neste tutorial, você faz o seguinte:

- Criar um "Hello, World!" Função do Lambda para ser o backend da API.
- Criar e testar um "Hello, World!" API com integração de proxy do Lambda.

## Tópicos

- [Criar um "Hello, World!" Função do Lambda](#page-42-1)
- [Criar um "Hello, World!" API](#page-45-0)
- [Implantar e testar a API](#page-47-0)

<span id="page-42-1"></span>Criar um "Hello, World!" Função do Lambda

Como criar um "Hello, World!" Função do Lambda no console do Lambda

1. Abra o console do Lambda em <https://console.aws.amazon.com/lambda>

#### 2. Na barra de navegação da AWS, escolha uma [Região da AWS.](https://docs.aws.amazon.com/general/latest/gr/apigateway.html)

### **a** Note

Anote a região na qual você criará a função do Lambda. Você precisará dela ao criar a API.

- 3. Selecione Functions (Funções) no painel de navegação.
- 4. Escolha Create function (Criar função).
- 5. Escolha Author from scratch (Criar do zero).
- 6. Em Basic information (Informações básicas), faça o seguinte:
	- a. Em Function name (Nome da função), insira **GetStartedLambdaProxyIntegration**.
	- b. Em Tempo de execução, escolha o último runtime Node.js ou Python compatível.
	- c. Em Permissions (Permissões), expanda Change default execution role (Alterar função de execução padrão). Na lista suspensa Perfil de execução, escolha Criar perfil com base em modelos de política da AWS.
	- d. Em Role name (Nome da função), insira **GetStartedLambdaBasicExecutionRole**.
	- e. Deixe em branco o campo Policy templates (Modelos de política).
	- f. Escolha Create function (Criar função).
- 7. Em Function code (Código de função), no editor de código em linha, copie/cole o seguinte código:

Node.js

```
export const handler = function(event, context, callback) { 
     console.log('Received event:', JSON.stringify(event, null, 2)); 
     var res ={ 
         "statusCode": 200, 
         "headers": { 
              "Content-Type": "*/*" 
         } 
     }; 
     var greeter = 'World'; 
     if (event.greeter && event.greeter!=="") { 
         greeter = event.greeter; 
     } else if (event.body && event.body !== "") { 
         var body = JSON.parse(event.body);
```

```
 if (body.greeter && body.greeter !== "") { 
             greeter = body.greeter; 
         } 
     } else if (event.queryStringParameters && 
  event.queryStringParameters.greeter && event.queryStringParameters.greeter !== 
  "") { 
         greeter = event.queryStringParameters.greeter; 
     } else if (event.multiValueHeaders && event.multiValueHeaders.greeter && 
  event.multiValueHeaders.greeter != "") { 
         greeter = event.multiValueHeaders.greeter.join(" and "); 
     } else if (event.headers && event.headers.greeter && event.headers.greeter !
= "") {
         greeter = event.headers.greeter; 
     } 
    res.body = "Hello, " + qreeter + "!";
     callback(null, res);
};
```
## Python

```
import json
def lambda_handler(event, context): 
     print(event) 
     greeter = 'World' 
     try: 
         if (event['queryStringParameters']) and (event['queryStringParameters']
['greeter']) and ( 
                  event['queryStringParameters']['greeter'] is not None): 
             greeter = event['queryStringParameters']['greeter'] 
     except KeyError: 
         print('No greeter') 
     try: 
         if (event['multiValueHeaders']) and (event['multiValueHeaders']
['greeter']) and ( 
                  event['multiValueHeaders']['greeter'] is not None): 
             greeter = " and ".join(event['multiValueHeaders']['greeter']) 
     except KeyError:
```

```
 print('No greeter') 
 try: 
     if (event['headers']) and (event['headers']['greeter']) and ( 
              event['headers']['greeter'] is not None): 
         greeter = event['headers']['greeter'] 
 except KeyError: 
     print('No greeter') 
 if (event['body']) and (event['body'] is not None): 
     body = json.loads(event['body']) 
     try: 
         if (body['greeter']) and (body['greeter'] is not None): 
              greeter = body['greeter'] 
     except KeyError: 
         print('No greeter') 
res = \{ "statusCode": 200, 
     "headers": { 
          "Content-Type": "*/*" 
     }, 
     "body": "Hello, " + greeter + "!" 
 } 
 return res
```
8. Escolha Deploy (Implantar).

<span id="page-45-0"></span>Criar um "Hello, World!" API

Agora crie uma API para "Hello, World!" Função do Lambda usando o console do API Gateway.

Como criar um "Hello, World!" API

- 1. Inicie uma sessão no console do API Gateway em [https://console.aws.amazon.com/apigateway.](https://console.aws.amazon.com/apigateway)
- 2. Se esta for a primeira vez que você usa o API Gateway, você verá uma página com os recursos do serviço. Em REST API, escolha Build (Criar). Quando o pop-up Create Example API (Criar API de exemplo) for exibido, escolha OK.

Se essa não for a primeira vez que você usa o API Gateway, escolha Create API (Criar API). Em REST API, escolha Build (Criar).

- 3. Em API name (Nome da API), insira **LambdaProxyAPI**.
- 4. (Opcional) Em Description (Descrição), insira uma descrição.
- 5. Mantenha Tipo de endpoint da API definido como Regional.
- 6. Selecione Criar API.

Depois de criar uma API, você criará um recurso. Normalmente, os recursos da API são organizados em uma árvore de recursos, de acordo com a lógica do aplicativo. Neste exemplo, você criará um recurso /helloworld.

#### Para criar um recurso

- 1. Selecione o recurso / e, depois, escolha Criar recurso.
- 2. Mantenha Recurso proxy desativado.
- 3. Mantenha Caminho do recurso como /.
- 4. Em Resource Name (Nome do recurso), insira **helloworld**.
- 5. Mantenha CORS (Compartilhamento de recursos de origem cruzada) desativado.
- 6. Selecione Criar recurso.

Em uma integração de proxy, a solicitação inteira é enviada à função do Lambda de backend como está, por meio de um método ANY genérico que representa qualquer método HTTP. O método HTTP real é especificado pelo cliente no tempo de execução. O método ANY permite usar uma única configuração do método da API para todos os métodos HTTP compatíveis: DELETE, GET, HEAD, OPTIONS, PATCH, POST e PUT.

#### Como criar um método **ANY**

- 1. Selecione o recurso /helloworld e, depois, Criar método.
- 2. Em Tipo de método, selecione ANY.
- 3. Em Tipo de integração, selecione Função do Lambda.
- 4. Ative Integração de proxy do Lambda.
- 5. Em Função do Lambda, selecione a Região da AWS onde você criou a função do Lambda e, depois, insira o nome da função.
- 6. Para usar o valor de tempo limite padrão de 29 segundos, deixe a opção Tempo limite padrão ativada. Para definir um tempo limite personalizado, selecione Tempo limite padrão e insira um valor de tempo limite entre 50 e 29000 milissegundos.
- 7. Escolha Criar método.

<span id="page-47-0"></span>Implantar e testar a API

Para implantar sua API

- 1. Escolha Implantar API.
- 2. Em Estágio, selecione Novo estágio.
- 3. Em Stage name (Nome do estágio), insira **test**.
- 4. (Opcional) Em Description (Descrição), insira uma descrição.
- 5. Escolha Implantar.
- 6. Em Detalhes do estágio, escolha o ícone de cópia para copiar o URL de invocação da API.

Usar o navegador e cURL para testar uma API com integração de proxy do Lambda

Você pode usar um navegador ou [cURL](https://curl.se/) para testar sua API.

Para testar solicitações GET usando apenas parâmetros de string de consulta, você pode inserir o URL do recurso helloworld da API em uma barra de endereço do navegador.

Para criar o URL do recurso helloworld da API, acrescente o recurso helloworld e o parâmetro da string de consulta ?greeter=John ao URL de invocação. Seu URL deve ter uma aparência semelhante ao seguinte.

https://*r275xc9bmd*.execute-api.*us-east-1*.amazonaws.com/test/helloworld?greeter=John

Para outros métodos, é necessário usar utilitários de teste de API REST mais avançados, como o [POSTMAN](https://www.postman.com/) ou o [cURL](https://curl.se/). Este tutorial usa cURL. Os exemplos de comando cURL a seguir pressupõem que cURL foi instalado em seu computador.

Para testar a API implantada usando cURL:

1. Abra uma janela do terminal.

2. Copie o comando cURL a seguir e cole-o na janela do terminal, substituindo o URL de invocação pelo que foi copiado na etapa anterior e adicione **/helloworld** ao final do URL.

#### **a** Note

Se você estiver executando o comando no Windows, use a seguinte sintaxe:

```
curl -v -X POST "https://r275xc9bmd.execute-api.us-east-1.amazonaws.com/
test/helloworld" -H "content-type: application/json" -d "{ \"greeter\": 
 \"John\" }"
```
a. Para chamar a API com o parâmetro de string de consulta de ?greeter=John:

```
curl -X GET 'https://r275xc9bmd.execute-api.us-east-1.amazonaws.com/test/
helloworld?greeter=John'
```
b. Para chamar a API com um parâmetro de cabeçalho de greeter:John:

```
curl -X GET https://r275xc9bmd.execute-api.us-east-1.amazonaws.com/test/
helloworld \ 
   -H 'content-type: application/json' \ 
   -H 'greeter: John'
```
c. Como chamar a API com um corpo de {"greeter":"John"}:

```
curl -X POST https://r275xc9bmd.execute-api.us-east-1.amazonaws.com/test/
helloworld \setminus -H 'content-type: application/json' \ 
   -d '{ "greeter": "John" }'
```
Em todos os casos, a saída é uma resposta 200 com o corpo de resposta a seguir:

Hello, John!

<span id="page-49-0"></span>Tutorial: Criar uma API REST do API Gateway com integração sem proxy do Lambda

Nesta demonstração, usamos o console do API Gateway para criar uma API que permite a um cliente chamar funções do Lambda por meio da integração não proxy do Lambda (também conhecida como integração personalizada). Para obter mais informações sobre AWS Lambda e as funções do Lambda, consulte o [Guia do desenvolvedor do AWS Lambda](https://docs.aws.amazon.com/lambda/latest/dg/).

Para facilitar o aprendizado, escolhemos uma função do Lambda simples com configuração mínima da API para orientar você pelas etapas de criação de uma API do API Gateway com a integração personalizada do Lambda. Quando necessário, descrevemos parte da lógica. Para ver um exemplo mais detalhado da integração personalizada do Lambda, consulte [Tutorial: Criar uma API REST de](#page-98-0) [calculadora com duas integrações de serviços da AWS e uma integração sem proxy do Lambda](#page-98-0).

Antes de criar a API, configure o backend do Lambda criando uma função do Lambda no AWS Lambda, conforme descrito a seguir.

## Tópicos

- [Criar uma função do Lambda para integração não proxy do Lambda](#page-49-1)
- [Criar uma API com integração não proxy do Lambda](#page-55-0)
- [Testar a chamada do método de API](#page-58-0)
- [Implantar a API](#page-60-0)
- [Testar a API em uma etapa de implantação](#page-61-0)
- [Limpar](#page-62-0)

<span id="page-49-1"></span>Criar uma função do Lambda para integração não proxy do Lambda

## **a** Note

A criação de funções do Lambda pode resultar em cobranças na conta da AWS.

Nesta etapa, crie uma função do Lambda no estilo "Hello, World!" para a integração personalizada do Lambda. Durante esta demonstração, a função é chamada GetStartedLambdaIntegration.

A implementação dessa função do Lambda GetStartedLambdaIntegration é a seguinte:

#### Node.js

```
'use strict';
var days = ['Sunday', 'Monday', 'Tuesday', 'Wednesday', 'Thursday', 'Friday', 
  'Saturday']; 
var times = ['morning', 'afternoon', 'evening', 'night', 'day'];
console.log('Loading function');
export const handler = function(event, context, callback) { 
  // Parse the input for the name, city, time and day property values 
  let name = event.name === undefined ? 'you' : event.name; 
  let city = event.city === undefined ? 'World' : event.city; 
  let time = times.indexOf(event.time)<0 ? 'day' : event.time; 
  let day = days.indexOf(event.day)<0 ? null : event.day; 
  // Generate a greeting 
 let greeting = 'Good ' + time + ', ' + name + ' of ' + city + '. ';
 if (day) greeting += 'Happy ' + day + '!';
  // Log the greeting to CloudWatch 
  console.log('Hello: ', greeting); 
  // Return a greeting to the caller 
   callback(null, { 
       "greeting": greeting 
  }); 
};
```
## Python

```
import json
days = \{ 'Sunday', 
     'Monday', 
     'Tuesday', 
     'Wednesday', 
     'Thursday', 
     'Friday', 
     'Saturday'}
times = {'morning', 'afternoon', 'evening', 'night', 'day'}
```

```
def lambda_handler(event, context): 
     print(event) 
     # parse the input for the name, city, time, and day property values 
     try: 
         if event['name']: 
              name = event['name'] 
     except KeyError: 
         name = 'you' 
     try: 
         if event['city']: 
             city = event['city'] except KeyError: 
         city = 'World' 
     try: 
         if event['time'] in times: 
              time = event['time'] 
         else: 
             time = 'day' except KeyError: 
        time = 'day' try: 
         if event['day'] in days: 
              day = event['day'] 
         else: 
             day = '' except KeyError: 
        day = '' # Generate a greeting 
    greeting = 'Good ' + time + ', ' + name + ' of ' + \setminuscity + '.' + ['', ' Hay + ' day + ']'][day != ''] # Log the greeting to CloudWatch 
     print(greeting) 
     # Return a greeting to the caller 
     return {"greeting": greeting}
```
Para a integração personalizada do Lambda o API Gateway transmite a entrada para a função do Lambda do cliente como o corpo da solicitação de integração. O objeto event do manipulador da função do Lambda é a entrada.

Nossa função do Lambda é simples. Ela analisa o objeto de entrada event para as propriedades name, city, timee day. Em seguida, ela retorna uma saudação, como um objeto JSON de {"message":greeting}, para o autor da chamada. A mensagem é no padrão "Good [morning|afternoon|day], [*name*|you] in [*city*|World]. Happy *day*!". Presume-se que a entrada para a função do Lambda seja um dos seguintes objetos JSON:

```
{ 
   "city": "...", 
   "time": "...", 
   "day": "...", 
   "name" : "..."
}
```
Para obter mais informações, consulte o [Guia do desenvolvedor do AWS Lambda](https://docs.aws.amazon.com/lambda/latest/dg/welcome.html).

Além disso, a função registra sua execução no Amazon CloudWatch chamando console.log(...). Isso é útil para rastrear as chamadas ao depurar a função. Para permitir que a função GetStartedLambdaIntegration registre a chamada, defina uma função do IAM com as políticas apropriadas para que a função do Lambda crie os streams do CloudWatch e adicione entradas de log aos streams. O console do Lambda orienta você na criação das funções e políticas do IAM necessárias.

Se você configurar a API sem usar o console do API Gateway, tal como ao [importar uma API de](https://github.com/aws-samples/api-gateway-secure-pet-store/blob/master/src/main/resources/swagger.yaml#L39)  [um arquivo do OpenAPI,](https://github.com/aws-samples/api-gateway-secure-pet-store/blob/master/src/main/resources/swagger.yaml#L39) é necessário criar explicitamente, se necessário, e configurar uma função e política de invocação para que o API Gateway invoque as funções do Lambda. Para obter mais informações sobre como configurar funções de invocação e execução do Lambda para uma API do API Gateway, consulte [Controlar o acesso a uma API com permissões do IAM.](#page-354-0)

Em comparação com GetStartedLambdaProxyIntegration, a função do Lambda para a integração de proxy do Lambda, a função GetStartedLambdaIntegration do Lambda para a integração personalizada do Lambda recebe apenas a entrada do corpo da solicitação de integração da API do API Gateway. A função pode retornar uma saída de qualquer objeto JSON, uma string, um número, um Booleano ou até mesmo um blob binário. Em contrapartida, a função do Lambda para a integração de proxy do Lambda pode aceitar a entrada de quaisquer dados da solicitação, mas deve retornar uma saída de determinado objeto JSON. A função GetStartedLambdaIntegration para a integração personalizada do Lambda pode ter os parâmetros de solicitação de API como entrada, desde que o API Gateway mapeie os parâmetros de solicitação de API necessários para o corpo da solicitação de integração antes de encaminhar a solicitação do cliente ao backend. Para que isso

aconteça, o desenvolvedor da API deve criar um modelo de mapeamento e configurá-lo no método de API ao criar a API.

Agora, crie a função do Lambda GetStartedLambdaIntegration.

Como criar a função do Lambda **GetStartedLambdaIntegration** para integração personalizada do Lambda

- 1. Abra o console do AWS Lambda em<https://console.aws.amazon.com/lambda/>.
- 2. Execute um destes procedimentos:
	- Se a página de boas-vindas for exibida, escolha Get Started Now (Começar a usar agora) e Create function (Criar função).
	- Se a página da lista Lambda > Functions (Lambda > Funções) for exibida, escolha Create function (Criar função).
- 3. Escolha Author from scratch (Criar do zero).
- 4. Na tela Author from scratch (Criar do zero), faça o seguinte:
	- a. Em Name (Nome), insira **GetStartedLambdaIntegration** como o nome da função do Lambda.
	- b. Em Tempo de execução, escolha o último runtime Node.js ou Python compatível.
	- c. Em Permissions (Permissões), expanda Change default execution role (Alterar função de execução padrão). Na lista suspensa Perfil de execução, escolha Criar perfil com base em modelos de política da AWS.
	- d. Para Role name (Nome da função), insira um nome para sua função (por exemplo, **GetStartedLambdaIntegrationRole**).
	- e. Para Policy templates (Modelos de política), escolha Simple microservice permissions (Permissões de microsserviço simples).
	- f. Escolha Create function (Criar função).
- 5. No painel Configure function (Configurar função), em Function code (Código de função) faça o seguinte:
	- a. Copie o código da função do Lambda listado no início desta seção e cole-o no editor de código em linha.
	- b. Deixe as opções padrão para todos os outros campos nesta seção.
	- c. Escolha Deploy (Implantar).
- 6. Para testar a função recém-criada, escolha a guia Teste.
	- a. Em Nome do evento, insira **HelloWorldTest**.
	- b. Para JSON do evento, substitua o código padrão pelo seguinte.

```
{ 
   "name": "Jonny", 
   "city": "Seattle", 
   "time": "morning", 
   "day": "Wednesday"
}
```
c. Escolha Test (Testar) para invocar a função. A seção Execution result: succeeded (Resultada da execução: bem-sucedida) é exibida. Expanda Detalhes veja a saída a seguir.

{ "greeting": "Good morning, Jonny of Seattle. Happy Wednesday!" }

A saída também é gravada no CloudWatch Logs.

Como exercício extra, você pode usar o console do IAM para visualizar a função do IAM (GetStartedLambdaIntegrationRole) criada como parte da criação da função do Lambda. Há duas políticas em linha anexadas à esta função do IAM. Uma estipula as permissões mais básicas para execução do Lambda. Ela permite chamar o CreateLogGroup do CloudWatch para quaisquer recursos do CloudWatch de sua conta na região onde a função do Lambda for criada. Essa política também permite a criação de streams e eventos de registro em log do CloudWatch para a função do Lambda GetStartedLambdaIntegration.

```
{ 
     "Version": "2012-10-17", 
     "Statement": [ 
          { 
               "Effect": "Allow", 
               "Action": "logs:CreateLogGroup", 
               "Resource": "arn:aws:logs:region:account-id:*" 
          }, 
          { 
               "Effect": "Allow", 
               "Action": [
```
Escolher um tutorial de integração do Lambda 46

```
 "logs:CreateLogStream", 
                   "logs:PutLogEvents" 
              ], 
              "Resource": [ 
                   "arn:aws:logs:region:account-id:log-group:/aws/lambda/
GetStartedLambdaIntegration:*" 
 ] 
          } 
    \overline{1}}
```
O outro documento de política se aplica à invocação de outro serviço da AWS que não é usado neste exemplo. Você pode ignorá-lo por enquanto.

Associada à função do IAM, há uma entidade confiável, que é lambda.amazonaws.com. Esta é a relação de confiança:

```
{ 
   "Version": "2012-10-17", 
   "Statement": [ 
     \left\{ \right. "Effect": "Allow", 
        "Principal": { 
           "Service": "lambda.amazonaws.com" 
        }, 
         "Action": "sts:AssumeRole" 
      } 
   ]
}
```
A combinação dessa relação de confiança e da política em linha possibilita que a função do Lambda invoque uma função console.log() para registro de eventos no CloudWatch Logs.

<span id="page-55-0"></span>Criar uma API com integração não proxy do Lambda

Com a função do Lambda (GetStartedLambdaIntegration) criada e testada, você está pronto para expor a função por meio de uma API do API Gateway. Para fins de ilustração, a função do Lambda está exposta com um método HTTP genérico. Usamos o corpo de solicitação, uma variável do caminho URL, uma string de consulta e um cabeçalho para receber os dados de entrada necessários do cliente. Ativamos o validador de solicitações do API Gateway para a API a fim de garantir que todos os dados necessários sejam definidos e especificados apropriadamente.

Configuramos um modelo para mapeamento para o API Gateway para transformar os dados de solicitação fornecidos pelo cliente no formato válido, conforme exigido pela função de backend do Lambda.

Como criar uma API com uma integração não proxy do Lambda

- 1. Inicie uma sessão no console do API Gateway em [https://console.aws.amazon.com/apigateway.](https://console.aws.amazon.com/apigateway)
- 2. Se esta for a primeira vez que você usa o API Gateway, você verá uma página com os recursos do serviço. Em REST API, escolha Build (Criar). Quando o pop-up Create Example API (Criar API de exemplo) for exibido, escolha OK.

Se essa não for a primeira vez que você usa o API Gateway, escolha Create API (Criar API). Em REST API, escolha Build (Criar).

- 3. Em API name (Nome da API), insira **LambdaNonProxyAPI**.
- 4. (Opcional) Em Description (Descrição), insira uma descrição.
- 5. Mantenha Tipo de endpoint da API definido como Regional.
- 6. Selecione Criar API.

Depois de criar uma API, você criará um recurso /{city}. Este é um exemplo de recurso com uma variável de caminho que recebe uma entrada do cliente. Posteriormente, você vai associar essa variável de caminho à entrada da função do Lambda usando um modelo de mapeamento.

## Para criar um recurso

- 1. Selecione Criar recurso.
- 2. Mantenha Recurso proxy desativado.
- 3. Mantenha Caminho do recurso como /.
- 4. Em Resource Name (Nome do recurso), insira **{city}**.
- 5. Mantenha CORS (Compartilhamento de recursos de origem cruzada) desativado.
- 6. Selecione Criar recurso.

Depois de criar um recurso /{city}, você criará um método ANY. O verbo HTTP ANY é um espaço reservado para um método HTTP válido que um cliente envia na ocasião da execução. Este exemplo mostra que o método ANY pode ser usado para integração personalizada do Lambda assim como para integração de proxy do Lambda.

#### Como criar um método **ANY**

- 1. Selecione o recurso /{city} e, depois, Criar método.
- 2. Em Tipo de método, selecione ANY.
- 3. Em Tipo de integração, selecione Função do Lambda.
- 4. Mantenha a opção Integração do proxy do Lambda desativada.
- 5. Em Função do Lambda, selecione a Região da AWS onde você criou a função do Lambda e, depois, insira o nome da função.
- 6. Escolha Configurações de solicitação de método.

Agora, ative um validador de solicitações para uma variável de caminho de URL, um parâmetro de string de consulta e um cabeçalho a fim de garantir que todos os dados necessários sejam definidos. Neste exemplo, você vai criar um parâmetro de string de consulta time e um cabeçalho day.

- 7. Em Validador de solicitação, selecione Validar parâmetros de string de consulta e cabeçalhos.
- 8. Selecione Parâmetros de string de consulta de URL e faça o seguinte:
	- a. Escolha Add query string (Adicionar string de consulta).
	- b. Em Nome, digite **time**.
	- c. Ative a opção Obrigatório.
	- d. Mantenha Armazenamento em cache desativado.
- 9. Selecione Cabeçalhos de solicitação HTTP e faça o seguinte:
	- a. Escolha Add header (Adicionar cabeçalho).
	- b. Em Nome, digite **day**.
	- c. Ative a opção Obrigatório.
	- d. Mantenha Armazenamento em cache desativado.
- 10. Escolha Criar método.

Depois de ativar um validador de solicitações, você vai configurar a solicitação de integração do método ANY adicionando um modelo de mapeamento de corpo para transformar a solicitação recebida em uma carga útil do JSON, conforme exigido pela função do Lambda de back-end.

Como configurar a solicitação de integração

- 1. Na guia Solicitação de integração em Configurações de solicitação de integração, selecione Editar.
- 2. Em Passagem do corpo da solicitação, selecione Quando não há modelos definidos (recomendado).
- 3. Selecione Modelos de mapeamento.
- 4. Escolha Add mapping template (Adicionar modelo de mapeamento).
- 5. Em Tipo de conteúdo, insira **application/json**.
- 6. Em Corpo do modelo, insira o seguinte código:

```
#set($inputRoot = $input.path('$'))
{ 
   "city": "$input.params('city')", 
   "time": "$input.params('time')", 
   "day": "$input.params('day')", 
   "name": "$inputRoot.callerName"
}
```
7. Escolha Salvar.

<span id="page-58-0"></span>Testar a chamada do método de API

O console do API Gateway fornece uma instalação de testes para que você teste a invocação à API antes que ela seja implantada. Você pode usar o recurso de teste do console para testar a API enviando a seguinte solicitação:

```
POST /Seattle?time=morning
day:Wednesday
{ 
     "callerName": "John"
}
```
Nesta solicitação de teste, você definirá ANY como POST, definirá {city} como Seattle, atribuirá Wednesday como o valor de cabeçalho day e atribuirá "John" como o valor callerName.

#### Como testar o método **ANY**

- 1. Selecione a guia Testar. Talvez seja necessário selecionar o botão de seta para a direita para mostrar a guia.
- 2. Em Tipo de método, selecione POST.
- 3. Em Caminho, em cidade, insira **Seattle**.
- 4. Em Strings de consulta, digite **time=morning**.
- 5. Em Cabeçalhos, insira **day:Wednesday**.
- 6. Em Corpo da solicitação, insira **{ "callerName": "John" }**.
- 7. Escolha Test (Testar).

Verifique se a carga de resposta retornada é como se segue:

```
{ 
   "greeting": "Good morning, John of Seattle. Happy Wednesday!"
}
```
Também é possível visualizar os logs para examinar como o API Gateway processa a solicitação e a resposta.

```
Execution log for request test-request
Thu Aug 31 01:07:25 UTC 2017 : Starting execution for request: test-invoke-request
Thu Aug 31 01:07:25 UTC 2017 : HTTP Method: POST, Resource Path: /Seattle
Thu Aug 31 01:07:25 UTC 2017 : Method request path: {city=Seattle}
Thu Aug 31 01:07:25 UTC 2017 : Method request query string: {time=morning}
Thu Aug 31 01:07:25 UTC 2017 : Method request headers: {day=Wednesday}
Thu Aug 31 01:07:25 UTC 2017 : Method request body before transformations: 
  { "callerName": "John" }
Thu Aug 31 01:07:25 UTC 2017 : Request validation succeeded for content type 
  application/json
Thu Aug 31 01:07:25 UTC 2017 : Endpoint request URI: https://
lambda.us-west-2.amazonaws.com/2015-03-31/functions/arn:aws:lambda:us-
west-2:123456789012:function:GetStartedLambdaIntegration/invocations
Thu Aug 31 01:07:25 UTC 2017 : Endpoint request headers: {x-amzn-lambda-integration-
tag=test-request, 
  Authorization=****************************************************************************************************************************************************************************************************************************************************************************************************************************************338c72, 
  X-Amz-Date=20170831T010725Z, x-amzn-apigateway-api-id=beags1mnid, X-Amz-
Source-Arn=arn:aws:execute-api:us-west-2:123456789012:beags1mnid/null/POST/
{city}, Accept=application/json, User-Agent=AmazonAPIGateway_beags1mnid,
```

```
 X-Amz-Security-Token=FQoDYXdzELL//////////wEaDMHGzEdEOT/VvGhabiK3AzgKrJw
+3zLqJZG4PhOq12K6W21+QotY2rrZyOzqhLoiuRg3CAYNQ2eqgL5D54+63ey9bIdtwHGoyBdq8ecWxJK/
YUnT2Rau0L9HCG5p7FC05h3IvwlFfvcidQNXeYvsKJTLXI05/
yEnY3ttIAnpNYLOezD9Es8rBfyruHfJfOqextKlsC8DymCcqlGkig8qLKcZ0hWJWVwiPJiFgL7laabXs+
+ZhCa4hdZo4iqlG729DE4gaV1mJVdoAagIUwLMo+y4NxFDu0r7I0/
EO5nYcCrppGVVBYiGk7H4T6sXuhTkbNNqVmXtV3ch5bOlh7 [TRUNCATED]
Thu Aug 31 01:07:25 UTC 2017 : Endpoint request body after transformations: { 
   "city": "Seattle", 
   "time": "morning", 
   "day": "Wednesday", 
   "name" : "John"
}
Thu Aug 31 01:07:25 UTC 2017 : Sending request to https://lambda.us-
west-2.amazonaws.com/2015-03-31/functions/arn:aws:lambda:us-
west-2:123456789012:function:GetStartedLambdaIntegration/invocations
Thu Aug 31 01:07:25 UTC 2017 : Received response. Integration latency: 328 ms
Thu Aug 31 01:07:25 UTC 2017 : Endpoint response body before transformations: 
  {"greeting":"Good morning, John of Seattle. Happy Wednesday!"}
Thu Aug 31 01:07:25 UTC 2017 : Endpoint response headers: {x-amzn-Remapped-Content-
Length=0, x-amzn-RequestId=c0475a28-8de8-11e7-8d3f-4183da788f0f, Connection=keep-
alive, Content-Length=62, Date=Thu, 31 Aug 2017 01:07:25 GMT, X-Amzn-Trace-
Id=root=1-59a7614d-373151b01b0713127e646635;sampled=0, Content-Type=application/json}
Thu Aug 31 01:07:25 UTC 2017 : Method response body after transformations: 
  {"greeting":"Good morning, John of Seattle. Happy Wednesday!"}
Thu Aug 31 01:07:25 UTC 2017 : Method response headers: {X-Amzn-Trace-
Id=sampled=0;root=1-59a7614d-373151b01b0713127e646635, Content-Type=application/json}
Thu Aug 31 01:07:25 UTC 2017 : Successfully completed execution
Thu Aug 31 01:07:25 UTC 2017 : Method completed with status: 200
```
Os logs mostram a solicitação recebida antes do mapeamento e a solicitação de integração após o mapeamento. Quando um teste falha, os logs são úteis para avaliar se a entrada original está correta ou se o modelo de mapeamento funciona corretamente.

#### <span id="page-60-0"></span>Implantar a API

A invocação de teste é uma simulação e tem limitações. Por exemplo, ela ignora qualquer mecanismo de autorização promulgado na API. Para testar a execução da API em tempo real, você deve implantar a API primeiro. Para implantar uma API, você cria um estágio para criar um snapshot da API naquele momento. O nome do estágio também define o caminho base após o nome de host padrão da API. O recurso raiz da API é anexado após o nome do estágio. Quando você modifica a API, deve reimplantá-la em um estágio novo ou existente antes que as alterações entrem em vigor.

Para implantar a API em um estágio

- 1. Escolha Implantar API.
- 2. Em Estágio, selecione Novo estágio.
- 3. Em Stage name (Nome do estágio), insira **test**.

#### **a** Note

A entrada deve ser texto codificado UTF-8 (ou seja, não localizado).

- 4. (Opcional) Em Description (Descrição), insira uma descrição.
- 5. Escolha Implantar.

Em Detalhes do estágio, escolha o ícone de cópia para copiar o URL de invocação da API. O padrão geral do URL básico da API é https://*api-id*.*region*.amazonaws.com/*stageName*. Por exemplo, o URL básico da API (beags1mnid) criada na região us-west-2 e implantada no estágio test é https://beags1mnid.execute-api.us-west-2.amazonaws.com/test.

<span id="page-61-0"></span>Testar a API em uma etapa de implantação

Há várias maneiras para testar uma API implantada. Para solicitações GET usando apenas variáveis de caminho do URL ou parâmetros de strings de consulta, é possível digitar o URL de recurso da API em um navegador. Para outros métodos, é necessário usar utilitários de teste de API REST mais avançados, como o [POSTMAN](https://www.postman.com/) ou o [cURL.](https://curl.se/)

Para testar a API usando cURL

- 1. Abra uma janela de terminal em seu computador local conectado à Internet.
- 2. Para testar POST /Seattle?time=evening:

Copie o seguinte comando cURL e cole-o na janela do terminal.

```
curl -v -X POST \setminus 'https://beags1mnid.execute-api.us-west-2.amazonaws.com/test/Seattle?
time=evening' \setminus -H 'content-type: application/json' \ 
   -H 'day: Thursday' \ 
   -H 'x-amz-docs-region: us-west-2' \ 
   -d '{
```

```
 "callerName": "John"
}'
```
Você receberá uma resposta bem-sucedida com a seguinte carga:

```
{"greeting":"Good evening, John of Seattle. Happy Thursday!"}
```
Se você alterar POST para PUT nesta solicitação de método, obterá a mesma resposta.

#### <span id="page-62-0"></span>Limpar

Se você não precisar mais das funções do Lambda criadas para esta demonstração, poderá excluílas agora. Você também pode excluir os recursos do IAM que o acompanham.

## **A** Warning

Se você pretende completar as outras demonstrações desta série, não exclua a função de execução Lambda ou a função de invocação do Lambda. Se você excluir uma função do Lambda da qual as suas APIs dependem, essas APIs deixarão de funcionar. A exclusão de uma função do Lambda não pode ser desfeita. Se quiser usar a função do Lambda novamente, você deverá recriar essa função.

Se você excluir um recurso do IAM do qual depende uma função do Lambda, esta última deixará de funcionar, juntamente com as APIs que dependem dessa função. A exclusão de um recurso do IAM não pode ser desfeita. Se quiser usar o recurso do IAM novamente, você deverá recriá-lo.

## Como excluir a função do Lambda

- 1. Faça login no AWS Management Console e abra o console AWS Lambda em https:// [console.aws.amazon.com/lambda/](https://console.aws.amazon.com/lambda/).
- 2. Na lista de funções, escolha GetStartedLambdaIntegration, Ações e Excluir função. Quando solicitado, escolha Delete (Excluir) novamente.

Como excluir os recursos do IAM associados

1. Abra o console do IAM em [https://console.aws.amazon.com/iam/.](https://console.aws.amazon.com/iam/)

- 2. Em Details (Detalhes), escolha Roles (Funções).
- 3. Na lista de funções, escolha GetStartedLambdaIntegrationRole, Ações da função e Excluir função. Siga as etapas no console para excluir o perfil.

<span id="page-63-0"></span>Tutorial: Criar uma API REST do API Gateway com integração de proxy do Lambda entre contas

Agora você pode usar a função do AWS Lambda de uma conta da AWS diferente como seu backend de integração da API. Cada conta pode estar em qualquer região onde o Amazon API Gateway está disponível. Isso facilita o gerenciamento centralizado e o compartilhamento das funções do Lambda de backend em várias APIs.

Nesta seção, mostramos como configurar a integração de proxy do Lambda entre contas usando o console do Amazon API Gateway.

Criar uma API para integração do Lambda entre contas do API Gateway

#### Como criar uma API

- 1. Inicie uma sessão no console do API Gateway em [https://console.aws.amazon.com/apigateway.](https://console.aws.amazon.com/apigateway)
- 2. Se esta for a primeira vez que você usa o API Gateway, você verá uma página com os recursos do serviço. Em REST API, escolha Build (Criar). Quando o pop-up Create Example API (Criar API de exemplo) for exibido, escolha OK.

Se essa não for a primeira vez que você usa o API Gateway, escolha Create API (Criar API). Em REST API, escolha Build (Criar).

- 3. Em API name (Nome da API), insira **CrossAccountLambdaAPI**.
- 4. (Opcional) Em Description (Descrição), insira uma descrição.
- 5. Mantenha Tipo de endpoint da API definido como Regional.
- 6. Selecione Criar API.

Criar a função de integração do Lambda em outra conta

Agora você criará uma função do Lambda em uma conta diferente daquela em que criou a API demonstrativa.

Escolher um tutorial de integração do Lambda 55

Criar uma função do Lambda em outra conta

- 1. Faça login no console do Lambda usando uma conta diferente daquela em que você criou sua API do API Gateway.
- 2. Escolha Create function (Criar função).
- 3. Escolha Author from scratch (Criar do zero).
- 4. Em Author from scratch (Criar do zero), faça o seguinte:
	- a. Em Function name (Nome da função), insira um nome.
	- b. Na lista suspensa Runtime (Tempo de execução), escolha um tempo de execução Node.js compatível.
	- c. Em Permissions (Permissões), expanda Choose or create an execution role (Escolher ou criar uma função de execução). É possível criar uma função ou escolher uma função existente.
	- d. Escolha Create function (Criar função) para continuar.
- 5. Role para baixo, até o painel Function code (Código da função).
- 6. Insira a implementação da função Node.js de [the section called "Tutorial: API Hello World com](#page-42-0) [integração de proxy do Lambda".](#page-42-0)
- 7. Escolha Deploy (Implantar).
- 8. Anote o ARN completo da sua função (no canto superior direito do painel de funções do Lambda). Você precisará dele ao criar a integração do Lambda entre contas.

Configurar a integração do Lambda entre contas

Depois de ter uma função de integração do Lambda em uma conta diferente, você poderá usar o console do API Gateway para adicioná-la à sua API na sua primeira conta.

## **a** Note

Se você estiver configurando um autorizador entre regiões e entre contas, o sourceArn que é adicionado à função de destino deve usar a região da função, e não a região da API.

Depois de criar uma API, você criará um recurso. Normalmente, os recursos da API são organizados em uma árvore de recursos, de acordo com a lógica do aplicativo. Neste exemplo, você criará um recurso /helloworld.

Escolher um tutorial de integração do Lambda 56

#### Para criar um recurso

- 1. Selecione o recurso / e, depois, escolha Criar recurso.
- 2. Mantenha Recurso proxy desativado.
- 3. Mantenha Caminho do recurso como /.
- 4. Em Resource Name (Nome do recurso), insira **helloworld**.
- 5. Mantenha CORS (Compartilhamento de recursos de origem cruzada) desativado.
- 6. Selecione Criar recurso.

Depois de criar um recurso, você criará um método GET. Você vai integrar o método GET a uma função do Lambda em outra conta.

#### Como criar um método **GET**

- 1. Selecione o recurso /helloworld e, depois, Criar método.
- 2. Em Tipo de método, selecione GET.
- 3. Em Tipo de integração, selecione Função do Lambda.
- 4. Ative Integração de proxy do Lambda.
- 5. Em Função do Lambda, insira o ARN completo da função do Lambda na Etapa 1.

No console do Lambda, você pode encontrar o ARN da sua função no canto superior direito da janela.

- 6. Ao inserir o ARN, uma string de comando aws lambda add-permission é exibida. Esta política concederá acesso da sua primeira conta à função do Lambda da segunda conta. Copie e cole a string de comando aws lambda add-permission em uma janela da AWS CLI configurada para a segunda conta.
- 7. Escolha Criar método.

É possível ver a política atualizada da função no console do Lambda.

(Opcional) Como ver a política atualizada

- 1. Faça login no AWS Management Console e abra o console do AWS Lambda em [https://](https://console.aws.amazon.com/lambda/)  [console.aws.amazon.com/lambda/](https://console.aws.amazon.com/lambda/).
- 2. Selecione a função do Lambda.

### 3. Escolha Permissions (Permissões).

É necessário ver uma política Allow com uma cláusula Condition na qual o AWS:SourceArn é o ARN para o método GET da sua API.

## <span id="page-66-0"></span>Tutorial: Criar uma API REST importando um exemplo

Você pode usar o console do Amazon API Gateway para criar e testar uma API REST simples com a integração HTTP de um site PetStore. A definição de API é pré-configurada como um arquivo OpenAPI 2.0. Depois de carregar a definição da API no API Gateway, é possível usar o console do API Gateway para examinar a estrutura básica da API ou simplesmente implantar e testar a API.

A API PetStore de exemplo oferece suporte aos métodos a seguir para que um cliente acesse o site de backend HTTP de http://petstore-demo-endpoint.execute-api.com/petstore/ pets.

#### **a** Note

Esse tutorial usa um endpoint HTTP como exemplo. Ao criar suas próprias APIs, recomendamos que você use endpoints HTTPS para as integrações HTTP.

- GET /: para acesso de leitura do recurso raiz da API que não está integrado a qualquer endpoint de backend. O API Gateway responde com uma visão geral do site PetStore. Este é um exemplo do tipo de integração MOCK.
- GET /pets: para acesso de leitura ao recurso /pets da API que está integrado ao recurso de backend /pets de nome idêntico. O backend retorna uma página de animais de estimação disponíveis na PetStore. Este é um exemplo do tipo de integração HTTP. O URL do endpoint de integração é http://petstore-demo-endpoint.execute-api.com/petstore/pets.
- POST /pets: para acesso de gravação ao recurso /pets da API que está integrado ao recurso de backend /petstore/pets. Depois de receber uma solicitação correta, o backend adiciona o animal de estimação especificado à PetStore e retorna o resultado para o autor da chamada. A integração também é HTTP.
- GET /pets/{petId}: para acesso de leitura a um animal de estimação conforme identificado por um valor petId especificado como uma variável de caminho do URL da solicitação recebida. Este método também tem o tipo de integração HTTP. O backend retorna o animal de estimação

especificado encontrado na PetStore. O URL do endpoint HTTP de backend é http:// petstore-demo-endpoint.execute-api.com/petstore/pets/*n*, onde n é um número inteiro como o identificador do animal de estimação consultado.

A API oferece suporte ao acesso de CORS através dos métodos OPTIONS do tipo de integração MOCK. O API Gateway retorna os cabeçalhos necessários para suporte ao acesso de CORS.

O procedimento a seguir descreve as etapas para criar e testar uma API a partir de um exemplo usando o console do API Gateway.

Para importar, criar e testar a API de exemplo

- 1. Inicie uma sessão no console do API Gateway em [https://console.aws.amazon.com/apigateway.](https://console.aws.amazon.com/apigateway)
- 2. Execute um destes procedimentos:
	- Para criar sua primeira API, em API REST, escolha Criar.
	- Se você criou uma API antes, escolha Criar API e, depois, escolha Criar para API REST.
- 3. Em Criar API REST, selecione API de exemplo e escolha Importar para criar a API de exemplo.

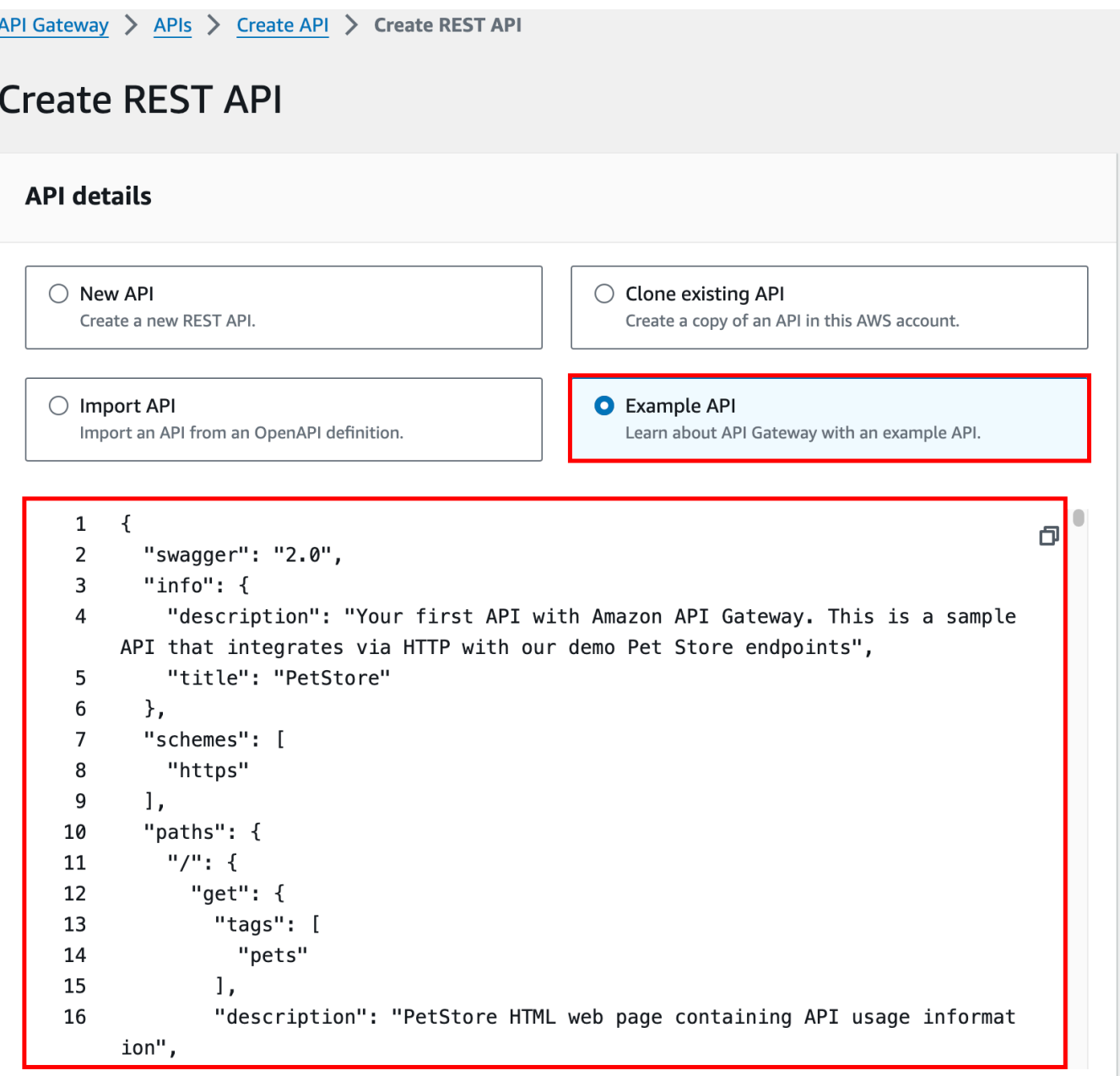

É possível percorrer a definição do OpenAPI para conhecer os detalhes dessa API de exemplo antes de selecionar Importar.

4. No painel de navegação principal, selecione Recursos. A API recém-criada é mostrada da seguinte forma:

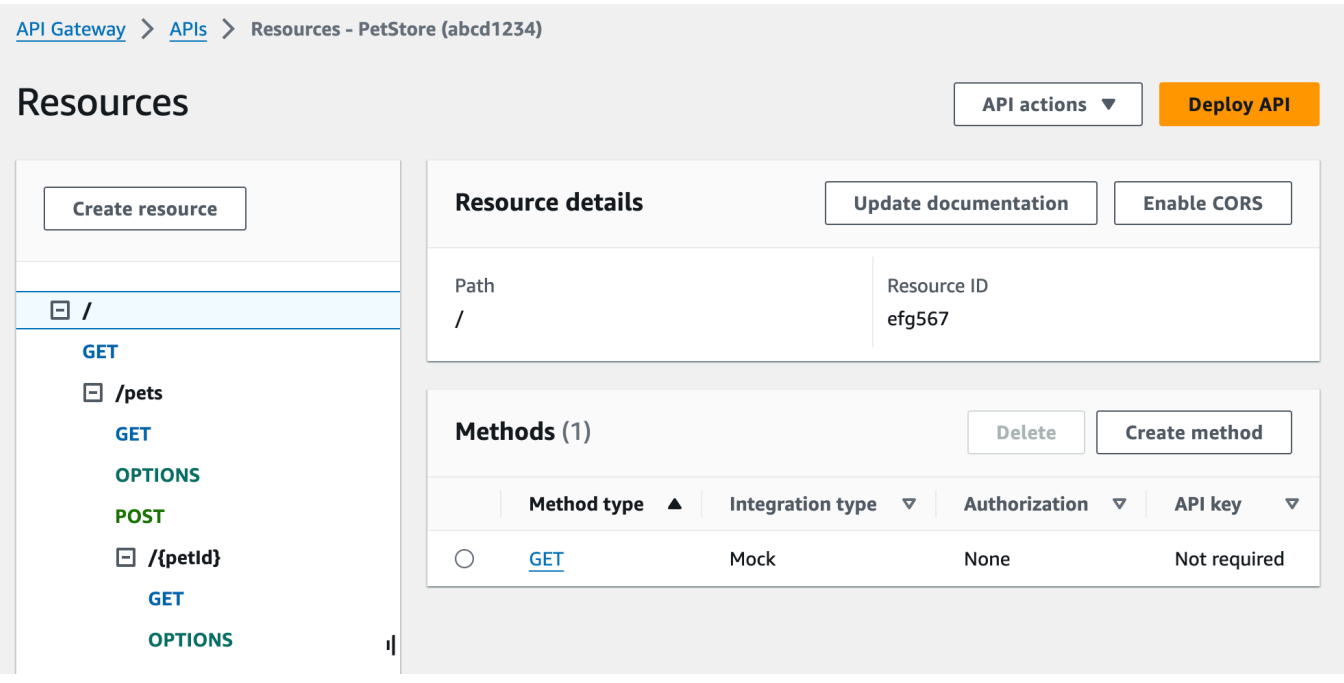

O painel Resources (Recursos) mostra a estrutura da API criada como uma árvore de nós. Os métodos de API definidos em cada recurso são as extremidades da árvore. Quando um recurso é selecionado, todos os respectivos métodos são listados na tabela Métodos à direita. Com cada método, são exibidos o tipo de método, o tipo de integração, o tipo de autorização e o requisito da chave de API.

5. Para visualizar os detalhes de um método, modificar sua configuração ou testar a invocação do método, escolha o nome do método na lista de métodos ou na árvore de recursos. Aqui, escolhemos o método POST /pets como uma ilustração:

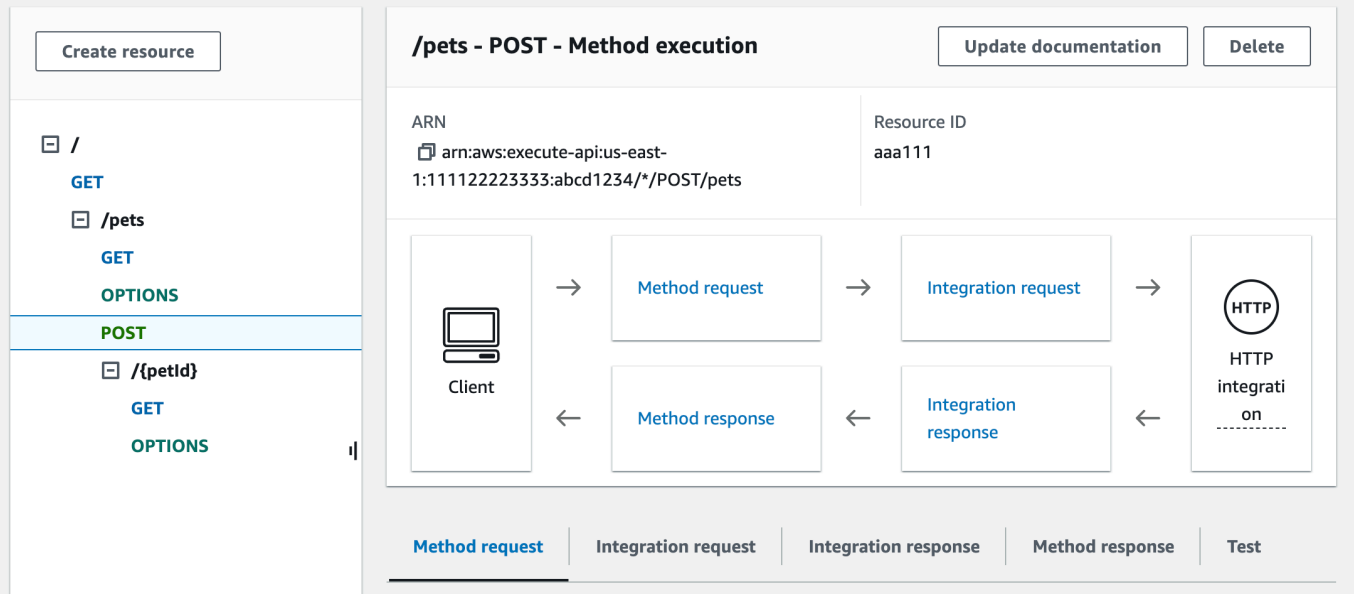

O painel Execução de método resultante apresenta uma visão lógica da estrutura e dos comportamentos do método escolhido (POST /pets).

A Solicitação de método e a Resposta de método representam a interface da API com o frontend, ao passo que a Solicitação de integração e a Resposta de integração representam a interface da API com o back-end.

Um cliente usa a API para acessar um recurso de back-end por meio da Solicitação de método. Se necessário, o API Gateway converte a solicitação do cliente no formato aceitável para o back-end em Solicitação de integração antes de encaminhá-la ao back-end. A solicitação transformada é conhecida como a solicitação de integração. De maneira semelhante, o backend retorna a resposta ao API Gateway em Resposta de integração. Depois, o API Gateway a roteia para Method Response (Resposta de método) antes de enviá-la ao cliente. Novamente, se necessário, o API Gateway poderá mapear os dados da resposta de backend para um formulário esperado pelo cliente.

Para o método POST em um recurso da API, a carga de solicitação de método poderá ser passada para a solicitação de integração sem modificação, se a carga de solicitação de método estiver no mesmo formato que a carga de solicitação de integração.

A solicitação do método GET / usa o tipo de integração MOCK e não está vinculada a nenhum endpoint de backend real. A Resposta de integração correspondente é configurada para gerar uma página HTML estática. Quando o método é chamado, o API Gateway simplesmente aceita a solicitação e retorna imediatamente a resposta de integração configurada para o cliente como Resposta de método. Você pode usar a integração fictícia para testar uma API sem exigir um endpoint de backend. Você também pode usá-la para atender a uma resposta local, gerada a partir de um modelo de mapeamento de corpo de resposta.

Como desenvolvedor de APIs, você pode controlar os comportamentos das interações de frontend da sua API, configurando a solicitação do método e uma resposta do método. Você controla os comportamentos das interações de backend da sua API configurando a solicitação de integração e a resposta da integração. Isso envolve mapeamentos de dados entre um método e sua integração correspondente. Por enquanto, nos concentraremos em testar a API para fornecer uma experiência de usuário de ponta a ponta.

- 6. Selecione a guia Testar. Talvez seja necessário selecionar o botão de seta para a direita para mostrar a guia.
- 7. Por exemplo, para testar o método POST /pets, digite a carga útil **{"type": "dog","price": 249.99}** a seguir no Corpo da solicitação e escolha Testar.

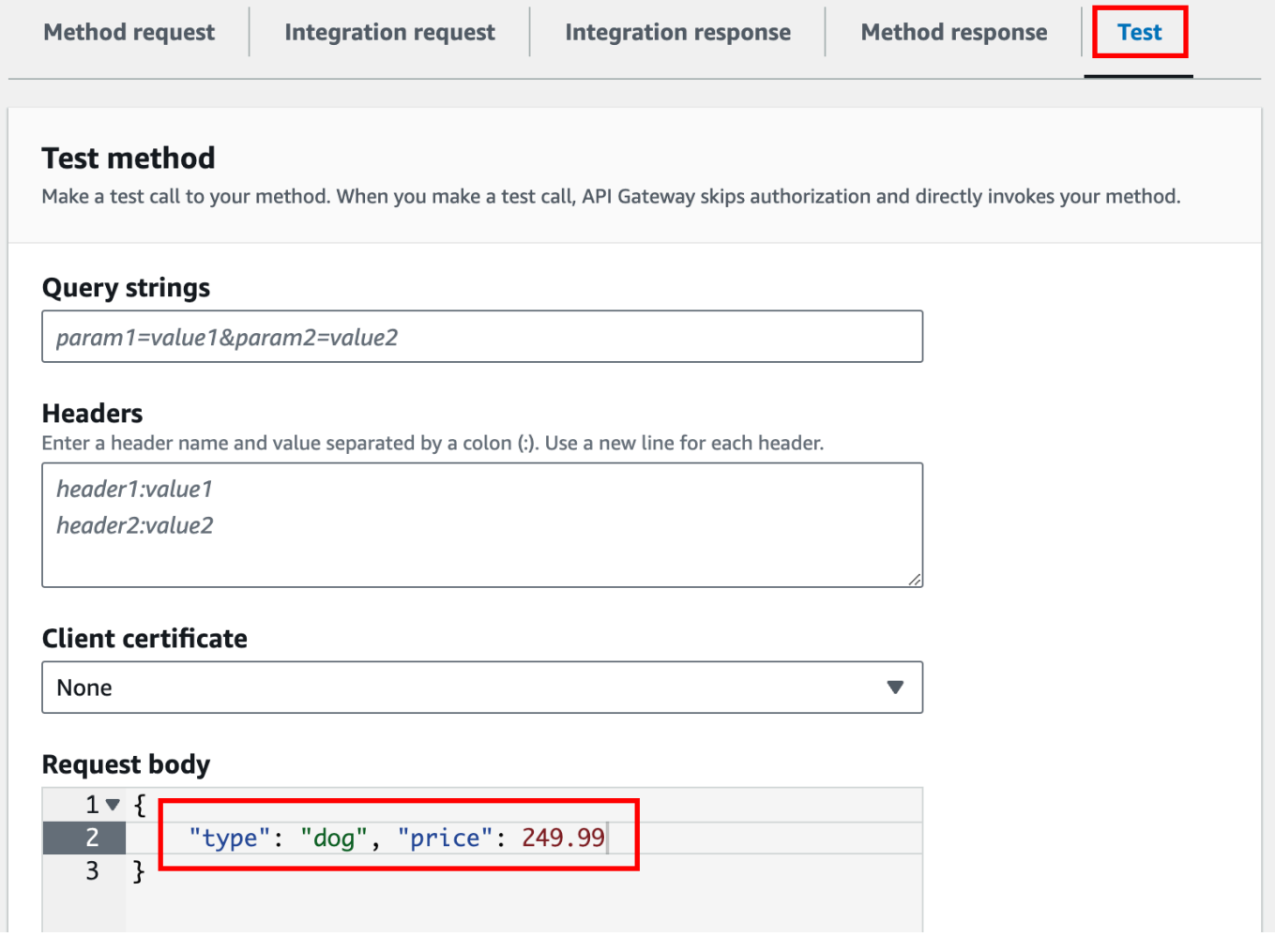
A entrada especifica os atributos do animal de estimação que queremos adicionar à lista de animais de estimação no site PetStore.

8. Os resultados são exibidos da seguinte forma:

```
/pets - POST method test results
Request
                                         Latency
/pets
                                         9
Status
200
Response body
\{"pet": \{"type": "dog",
    "price": 249.99
  \},
  "message": "success"
}
Response headers
\{"Access-Control-Allow-Origin": "*",
  "Content-Type": "application/json",
  "X-Amzn-Trace-Id": "Root=1-65df8d2b-782cd3c572391cf4a85295f5"
}
Log
Execution log for request 30f01060-307f-4447-803c-61679ea4c5d6
Wed Feb 28 19:44:43 UTC 2024 : Starting execution for request: 30f01060-
307f-4447-803c-61679ea4c5d6
```
A entrada Log da saída mostra as alterações de estado da solicitação de método para a solicitação de integração e da resposta de integração para a resposta de método. Isso pode ser útil para solucionar problemas com erros de mapeamento que causam a falha da solicitação. Neste exemplo, nenhum mapeamento é aplicado: a carga da solicitação do método é passada

por meio de uma solicitação de integração para o backend e, de maneira semelhante, a resposta do backend é passada por meio da resposta da integração para a resposta do método.

Para testar a API usando um cliente diferente do recurso test-invoke-request do API Gateway, é necessário primeiro implantar a API em um estágio.

9. Para implantar o exemplo de API, selecione Implantar API.

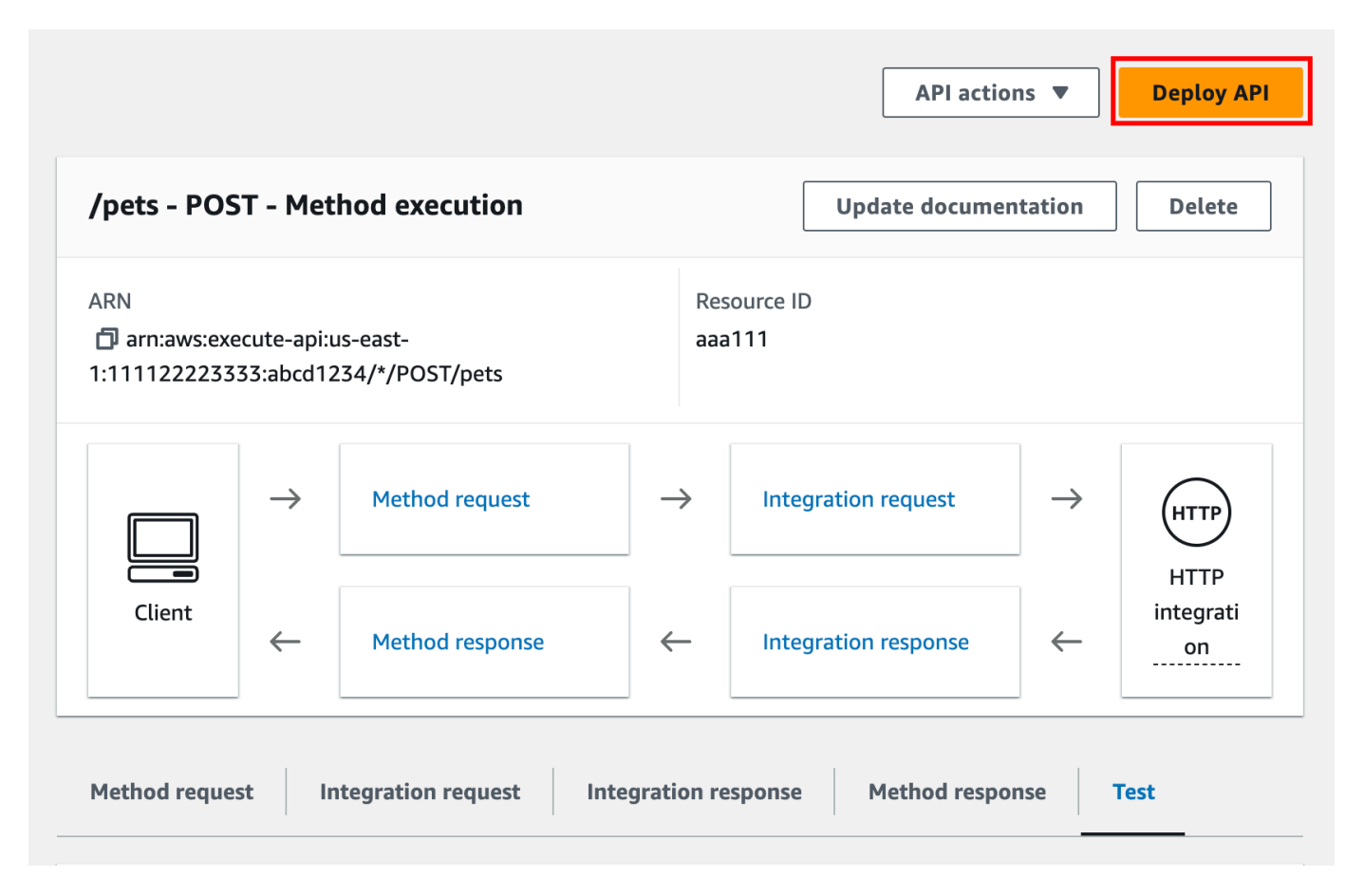

- 10. Em Estágio, selecione Novo estágio e insira **test**.
- 11. (Opcional) Em Description (Descrição), insira uma descrição.
- 12. Escolha Implantar.
- 13. No painel Estágios resultante, em Detalhes do estágio, Invocar URL exibe o URL para invocar a solicitação de método GET / da API.

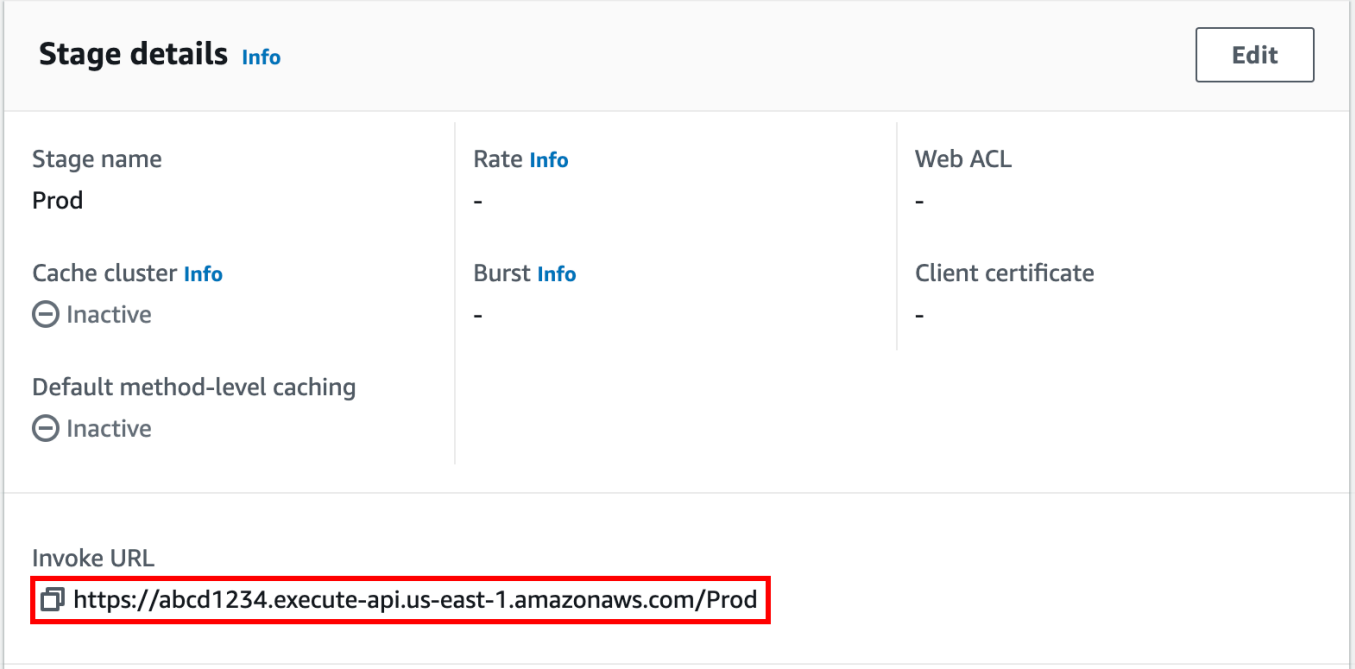

- 14. Escolha o ícone de cópia para copiar o URL de invocação da API e insira o URL de invocação da sua API em um navegador da web. Uma resposta bem-sucedida retornará o resultado, gerada a partir do modelo de mapeamento na resposta de integração.
- 15. No painel de navegação Stages (Estágios), expanda o estágio test (teste), selecione GET em / pets/{petId} e, em seguida, copie o valor de Invoke URL (Invocar URL) de https://*apiid*.execute-api.*region*.amazonaws.com/test/pets/{petId}. {petId} representa uma variável de caminho.

Cole o valor de Invoke URL (Invocar URL) (obtido na etapa anterior) na barra de endereços de um navegador, substituindo {petId} por, por exemplo, 1 e pressione Enter para enviar a solicitação. Uma resposta 200 OK será retornada com a seguinte carga JSON:

```
{ 
   "id": 1, 
   "type": "dog", 
   "price": 249.99
}
```
É possível invocar o método de API conforme mostrado porque seu tipo Authorization (Autorização) está definido como NONE. Se a autorização AWS\_IAM fosse usada, você assinaria a solicitação usando os protocolos [Signature Version 4](https://docs.aws.amazon.com/IAM/latest/UserGuide/create-signed-request.html) (SigV4). Para obter um exemplo dessa solicitação, consulte [the section called "Tutorial: Criar uma API com integração não proxy HTTP".](#page-81-0)

# Escolher um tutorial de integração HTTP

Para criar uma API com integração HTTP, você pode usar uma integração de proxy HTTP ou uma integração HTTP personalizada.

Em uma integração de proxy HTTP, só é necessário definir o método HTTP e o URI de endpoint HTTP de acordo com os requisitos de back-end. Recomendamos o uso da integração de proxy HTTP sempre que possível para aproveitar a configuração simplificada da API.

Talvez você queira usar uma integração HTTP personalizada se precisar transformar os dados de solicitação do cliente para o back-end ou transformar os dados de resposta do back-end para o cliente.

## Tópicos

- [Tutorial: Criar uma API REST com integração de proxy HTTP](#page-75-0)
- [Tutorial: Criar uma API REST com integração não proxy HTTP](#page-81-0)

# <span id="page-75-0"></span>Tutorial: Criar uma API REST com integração de proxy HTTP

A integração de proxy HTTP é um mecanismo simples, eficiente e versátil para criar uma API que permite que um aplicativo web acesse vários recursos ou características do endpoint HTTP integrado, por exemplo, todo o site, com a configuração simplificada de um único método da API. Na integração de proxy HTTP, o API Gateway transmite a solicitação de método enviada pelo cliente para o backend. Os dados da solicitação que são transmitidos incluem os cabeçalhos da solicitação, parâmetros da string de consulta, variáveis do caminho do URL e carga. O endpoint HTTP do backend ou o servidor web analisará os dados da solicitação recebida para determinar a resposta que ele retorna. A integração de proxy HTTP faz com que o cliente e o backend interajam diretamente sem qualquer intervenção do API Gateway após a configuração do método da API, exceto problemas conhecidos, como caracteres incompatíveis, que estão listados em [the section](#page-1367-0) [called "Observações importantes"](#page-1367-0).

Com o recurso de proxy totalmente abrangente {proxy+}e o verbo global ANY para o método HTTP, é possível usar uma integração de proxy HTTP para criar uma API de um único método de API. O método expõe o conjunto completo de recursos HTTP de acesso público e operações de um site. Quando o servidor web de backend abre mais recursos para o acesso público, o cliente pode usar esses novos recursos com a mesma configuração de API. Para habilitar isso, o desenvolvedor do site deve comunicar claramente ao desenvolvedor cliente quais são os novos recursos e quais operações são aplicáveis a cada um deles.

Como uma rápida introdução, o tutorial a seguir demonstra a integração de proxy HTTP. No tutorial, criamos uma API usando o console do API Gateway para integração com o site PetStore por meio de um recurso de proxy genérico {proxy+} e criamos o espaço reservado do método HTTP de ANY.

### Tópicos

- [Criar uma API com integração de proxy HTTP usando o console do API Gateway](#page-76-0)
- [Testar uma API com a integração de proxy HTTP](#page-78-0)

<span id="page-76-0"></span>Criar uma API com integração de proxy HTTP usando o console do API Gateway

O procedimento a seguir descreve as etapas para criar e testar uma API com um recurso de proxy para um backend HTTP usando o console do API Gateway. O backend HTTP é o site PetStore (http://petstore-demo-endpoint.execute-api.com/petstore/pets) de [Tutorial: Criar](#page-81-0) [uma API REST com integração não proxy HTTP](#page-81-0), no qual capturas de tela são usadas como auxílios visuais para ilustrar os elementos da IU do API Gateway. Se você ainda não sabe usar o console do API Gateway para criar uma API, talvez precise consultar essa seção primeiro.

### Como criar uma API

- 1. Inicie uma sessão no console do API Gateway em [https://console.aws.amazon.com/apigateway.](https://console.aws.amazon.com/apigateway)
- 2. Se esta for a primeira vez que você usa o API Gateway, você verá uma página com os recursos do serviço. Em REST API, escolha Build (Criar). Quando o pop-up Create Example API (Criar API de exemplo) for exibido, escolha OK.

Se essa não for a primeira vez que você usa o API Gateway, escolha Create API (Criar API). Em REST API, escolha Build (Criar).

- 3. Em API name (Nome da API), insira **HTTPProxyAPI**.
- 4. (Opcional) Em Description (Descrição), insira uma descrição.
- 5. Mantenha Tipo de endpoint da API definido como Regional.
- 6. Selecione Criar API.

Nesta etapa, você vai criar um caminho de recurso de proxy de {proxy+}. Esse é o espaço reservado de qualquer um dos endpoints de back-end em http://petstore-demoendpoint.execute-api.com/. Por exemplo, ele pode ser petstore, petstore/pets e petstore/pets/{petId}. O API Gateway cria o método ANY quando você cria o recurso {proxy +} e serve como um espaço reservado para qualquer um dos verbos HTTP compatíveis em runtime. Como criar um recurso /{proxy+}

- 1. Selecione a API.
- 2. No painel de navegação principal, selecione Recursos.
- 3. Selecione Criar recurso.
- 4. Ative Recurso proxy.
- 5. Mantenha Caminho do recurso como /.
- 6. Em Resource Name (Nome do recurso), insira **{proxy+}**.
- 7. Mantenha CORS (Compartilhamento de recursos de origem cruzada) desativado.
- 8. Selecione Criar recurso.

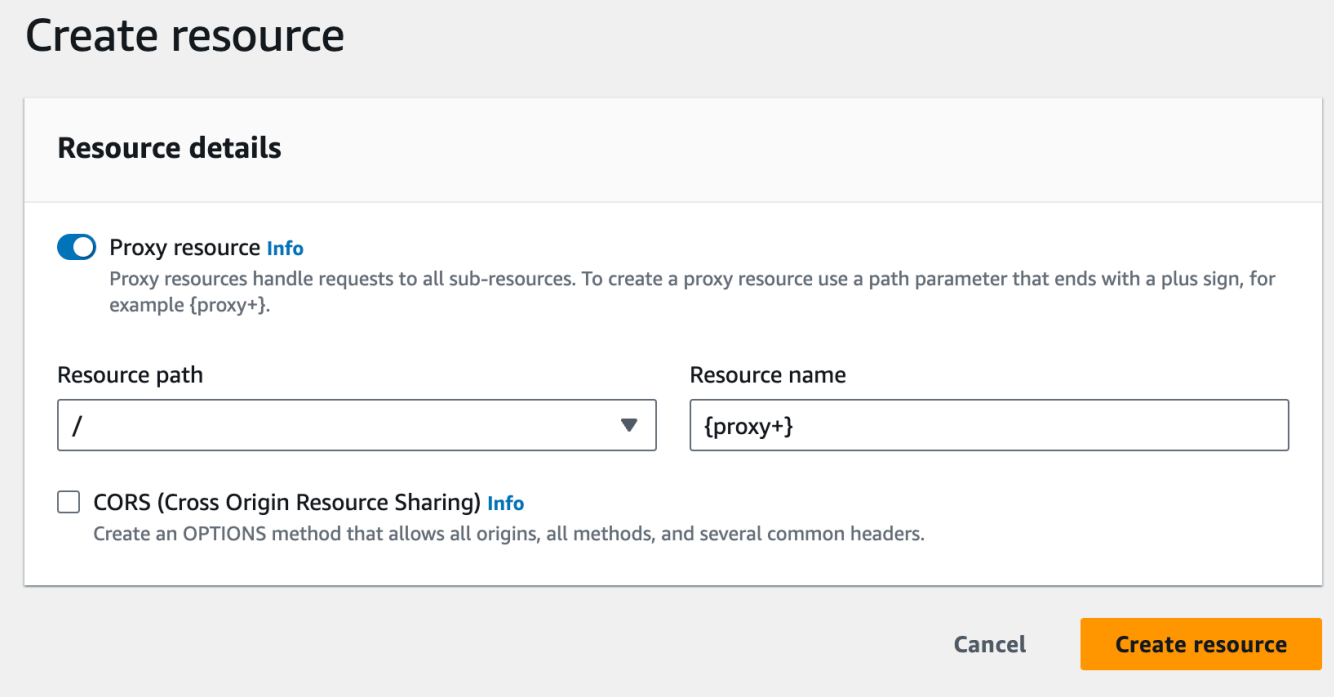

Nesta etapa, você vai integrar o método ANY a um endpoint HTTP de back-end usando uma integração de proxy. Na integração de proxy, o API Gateway transmite a solicitação de método enviada pelo cliente ao back-end, sem intervenção do API Gateway.

Como criar um método **ANY**

- 1. Selecione o recurso/{proxy+}.
- 2. Selecione o método ANY.
- 3. Sob o símbolo de aviso, selecione Editar integração. Não é possível implantar uma API que tenha um método sem uma integração.
- 4. Em Tipo de integração, selecione HTTP.
- 5. Ative Integração de proxy HTTP.
- 6. Em Método HTTP, selecione ANY.
- 7. Em URL do endpoint, insira **http://petstore-demo-endpoint.execute-api.com/ {proxy}**.
- 8. Escolha Salvar.

<span id="page-78-0"></span>Testar uma API com a integração de proxy HTTP

O êxito de determinada solicitação do cliente depende do seguinte:

- Se o backend disponibilizou o endpoint de backend correspondente e, se esse for o caso, se as permissões de acesso necessárias foram concedidas.
- Se o cliente forneceu a entrada correta.

Por exemplo, a API da PetStore usada aqui não expõe o recurso /petstore. Dessa forma, você obtém uma resposta 404 Resource Not Found contendo a mensagem de erro Cannot GET / petstore.

Além disso, o cliente deve ser capaz de lidar com o formato de saída do backend para analisar o resultado corretamente. O API Gateway não se interpõe para facilitar as interações entre o cliente e o backend.

Para testar uma API integrada ao site PetStore usando a integração de proxy HTTP por meio do recurso de proxy

- 1. Selecione a guia Testar. Talvez seja necessário selecionar o botão de seta para a direita para mostrar a guia.
- 2. Em Tipo de método, selecione GET.
- 3. Em Caminho, em proxy, insira **petstore/pets**.
- 4. Em Strings de consulta, digite **type=fish**.
- 5. Escolha Testar.

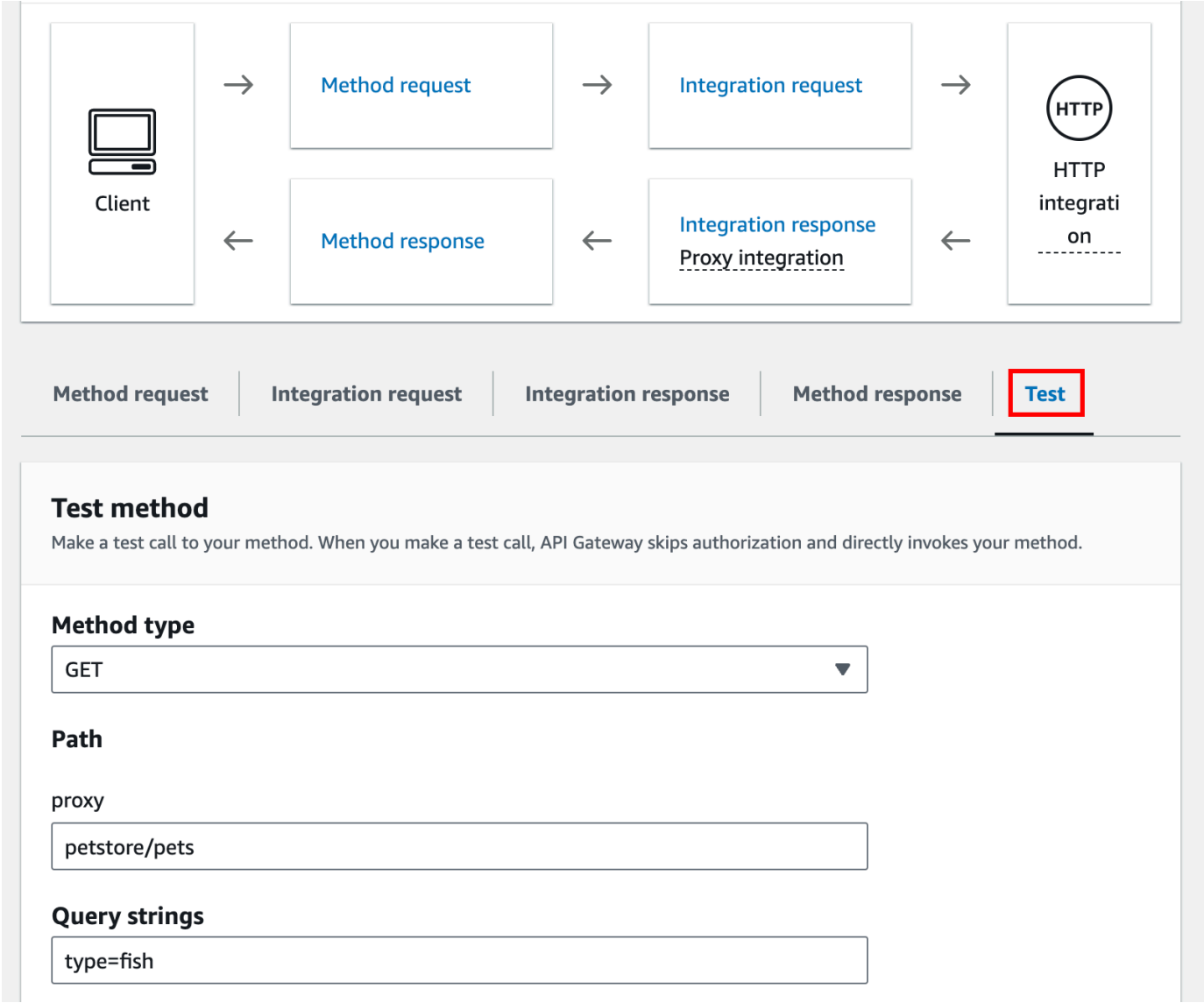

Como o site de backend oferece suporte para a solicitação GET /petstore/pets? type=fish, ele retorna uma resposta bem-sucedida semelhante à seguinte:

```
\Gamma { 
     "id": 1, 
     "type": "fish", 
     "price": 249.99 
   }, 
   { 
     "id": 2, 
      "type": "fish", 
      "price": 124.99
```

```
 }, 
   { 
      "id": 3, 
      "type": "fish", 
      "price": 0.99 
   }
]
```
Se você tentar chamar GET /petstore, receberá uma resposta 404 com uma mensagem de erro Cannot GET /petstore. Isso acontece porque o backend não oferece suporte à operação especificada. Se você chamar GET /petstore/pets/1, receberá uma resposta 200 OK com a carga a seguir, pois a solicitação recebe suporte do site PetStore.

```
{ 
   "id": 1, 
   "type": "dog", 
   "price": 249.99
}
```
Também é possível usar um navegador para testar a API. Implante a API e associe-a a um estágio para criar o URL de invocação da API.

Para implantar sua API

- 1. Escolha Implantar API.
- 2. Em Estágio, selecione Novo estágio.
- 3. Em Stage name (Nome do estágio), insira **test**.
- 4. (Opcional) Em Description (Descrição), insira uma descrição.
- 5. Escolha Implantar.

Agora, os clientes podem chamar sua API.

Como invocar a API

- 1. Inicie uma sessão no console do API Gateway em [https://console.aws.amazon.com/apigateway.](https://console.aws.amazon.com/apigateway)
- 2. Selecione a API.
- 3. No painel de navegação principal, selecione Estágio.

4. Em Detalhes do estágio, escolha o ícone de cópia para copiar o URL de invocação da API.

Copie o URL de invocação da API em um navegador web.

O URL deve ser semelhante a https://*abcdef123*.execute-api.*useast-2*.amazonaws.com/*test*/petstore/pets?type=fish.

Seu navegador envia uma solicitação GET à API.

5. O resultado deve ser o mesmo que o gerado ao usar Testar no console do API Gateway.

# <span id="page-81-0"></span>Tutorial: Criar uma API REST com integração não proxy HTTP

Neste tutorial, você criará uma API do zero usando o console do Amazon API Gateway. Você pode pensar no console como um estúdio de design de API e usá-lo para definir o escopo dos recursos da API, testar seus comportamentos, criar a API e implantá-la em estágios.

Tópicos

- [Criar uma API com integração personalizada HTTP](#page-81-1)
- [\(Opcional\) Associar parâmetros de solicitação](#page-86-0)

<span id="page-81-1"></span>Criar uma API com integração personalizada HTTP

Esta seção orienta você pelas etapas necessárias para criar recursos, expor métodos em um recurso, configurar um método para alcançar os comportamentos de API desejados e testar e implantar a API.

Nesta etapa, você cria uma API vazia. Nas etapas a seguir, você vai criar recursos e métodos para conectar a API ao endpoint http://petstore-demo-endpoint.execute-api.com/ petstore/pets usando uma integração HTTP sem proxy.

## Como criar uma API

- 1. Inicie uma sessão no console do API Gateway em [https://console.aws.amazon.com/apigateway.](https://console.aws.amazon.com/apigateway)
- 2. Se esta for a primeira vez que você usa o API Gateway, você verá uma página com os recursos do serviço. Em REST API, escolha Build (Criar). Quando o pop-up Create Example API (Criar API de exemplo) for exibido, escolha OK.

Se essa não for a primeira vez que você usa o API Gateway, escolha Create API (Criar API). Em REST API, escolha Build (Criar).

- 3. Em API name (Nome da API), insira **HTTPNonProxyAPI**.
- 4. (Opcional) Em Description (Descrição), insira uma descrição.
- 5. Mantenha Tipo de endpoint da API definido como Regional.
- 6. Selecione Criar API.

A árvore Resources (Recursos) mostra o recurso raiz (/) sem métodos. Neste exercício, criaremos a API com a integração HTTP personalizada do site da PetStore (http://petstore-demoendpoint.execute-api.com/petstore/pets.) Para fins de ilustração, vamos criar um recurso /pets como um filho da raiz e expor um método GET nesse recurso para um cliente recuperar uma lista de itens de animais de estimação disponíveis no site PetStore.

#### Como criar um recurso /pets

- 1. Selecione o recurso / e, depois, escolha Criar recurso.
- 2. Mantenha Recurso proxy desativado.
- 3. Mantenha Caminho do recurso como /.
- 4. Em Resource Name (Nome do recurso), insira **pets**.
- 5. Mantenha CORS (Compartilhamento de recursos de origem cruzada) desativado.
- 6. Selecione Criar recurso.

Nesta etapa, você vai criar um método GET para o recurso /pets. O método GET é integrado ao site http://petstore-demo-endpoint.execute-api.com/petstore/pets. São outras opções para um método de API:

- POST, usado principalmente para criar recursos filho.
- PUT, usado principalmente para atualizar recursos existentes (e, embora não seja recomendado, pode ser usado para criar recursos filho).
- DELETE, usado para excluir recursos.
- PATCH, usado para atualizar recursos.
- HEAD, usado, principalmente em cenários de teste. É o mesmo que GET, mas não retorna a representação do recurso.
- OPTIONS, que pode ser usado por autores de chamadas para obter informações sobre opções de comunicação disponíveis para o serviço de destino.

Para o HTTP method (Método HTTP) da solicitação de integração, você deve escolher um que seja compatível com o backend. Para HTTP ou Mock integration, faz sentido que a solicitação de método e a solicitação de integração usem o mesmo verbo HTTP. Para outros tipos de integração, a solicitação de método provavelmente usará um verbo HTTP diferente da solicitação de integração. Por exemplo, para chamar uma função do Lambda, a solicitação de integração deve usar POST para invocar a função, enquanto a solicitação de método pode usar qualquer verbo HTTP, dependendo da lógica da função do Lambda.

Como criar um método **GET** no recurso /pets

- 1. Selecione o recurso /pets.
- 2. Escolha Criar método.
- 3. Em Tipo de método, selecione GET.
- 4. Em Tipo de integração, selecione Integração HTTP.
- 5. Mantenha a opção Integração do proxy HTTP desativada.
- 6. Em Método HTTP, selecione GET.
- 7. Em URL do endpoint, insira **http://petstore-demo-endpoint.execute-api.com/ petstore/pets**.

O site PetStore permite que você recupere uma lista de itens Pet por tipo de animal de estimação, por exemplo, "Cão" ou "Gato", em uma página específica.

- 8. Em Manuseio de conteúdo, selecione Passagem.
- 9. Selecione Parâmetros de string de consulta de URL.

Ele usa os parâmetros de string de consulta type e page para aceitar uma entrada. Adicione os parâmetros de string de consulta à solicitação de método e mapeie-os para os parâmetros de string de consulta correspondentes da solicitação de integração.

- 10. Para adicionar parâmetros de string de consulta, faça o seguinte:
	- a. Escolha Add query string (Adicionar string de consulta).
	- b. Em Nome, insira **type**.
	- c. Mantenha Obrigatório e Armazenamento em cache desativados.

Repita as etapas anteriores para criar uma string de consulta adicional com o nome **page**.

11. Escolha Criar método.

O cliente agora pode fornecer um tipo de animal de estimação e um número de página como parâmetros de string de consulta ao enviar uma solicitação. Esses parâmetros de entrada devem ser mapeados para parâmetros da sequência de consulta da integração para encaminhar os valores de entrada para nosso site PetStore no backend.

Como associar parâmetros de entrada à solicitação de integração

- 1. Na guia Solicitação de integração, em Configurações de solicitação de integração, selecione Editar.
- 2. Selecione Parâmetros de string de consulta de URL e faça o seguinte:
	- a. Selecione Adicionar parâmetro de string de consulta.
	- b. Em Nome, digite **type**.
	- c. Em Mapeado de, insira **method.request.querystring.type**.
	- d. Mantenha Armazenamento em cache desativado.
	- e. Selecione Adicionar parâmetro de string de consulta.
	- f. Em Nome, digite **page**.
	- g. Em Mapeado de, insira **method.request.querystring.page**.
	- h. Mantenha Armazenamento em cache desativado.
- 3. Escolha Salvar.

## Como testar a API

- 1. Selecione a guia Testar. Talvez seja necessário selecionar o botão de seta para a direita para mostrar a guia.
- 2. Em Strings de consulta, digite **type=Dog&page=2**.
- 3. Escolha Testar.

O resultado é semelhante ao seguinte:

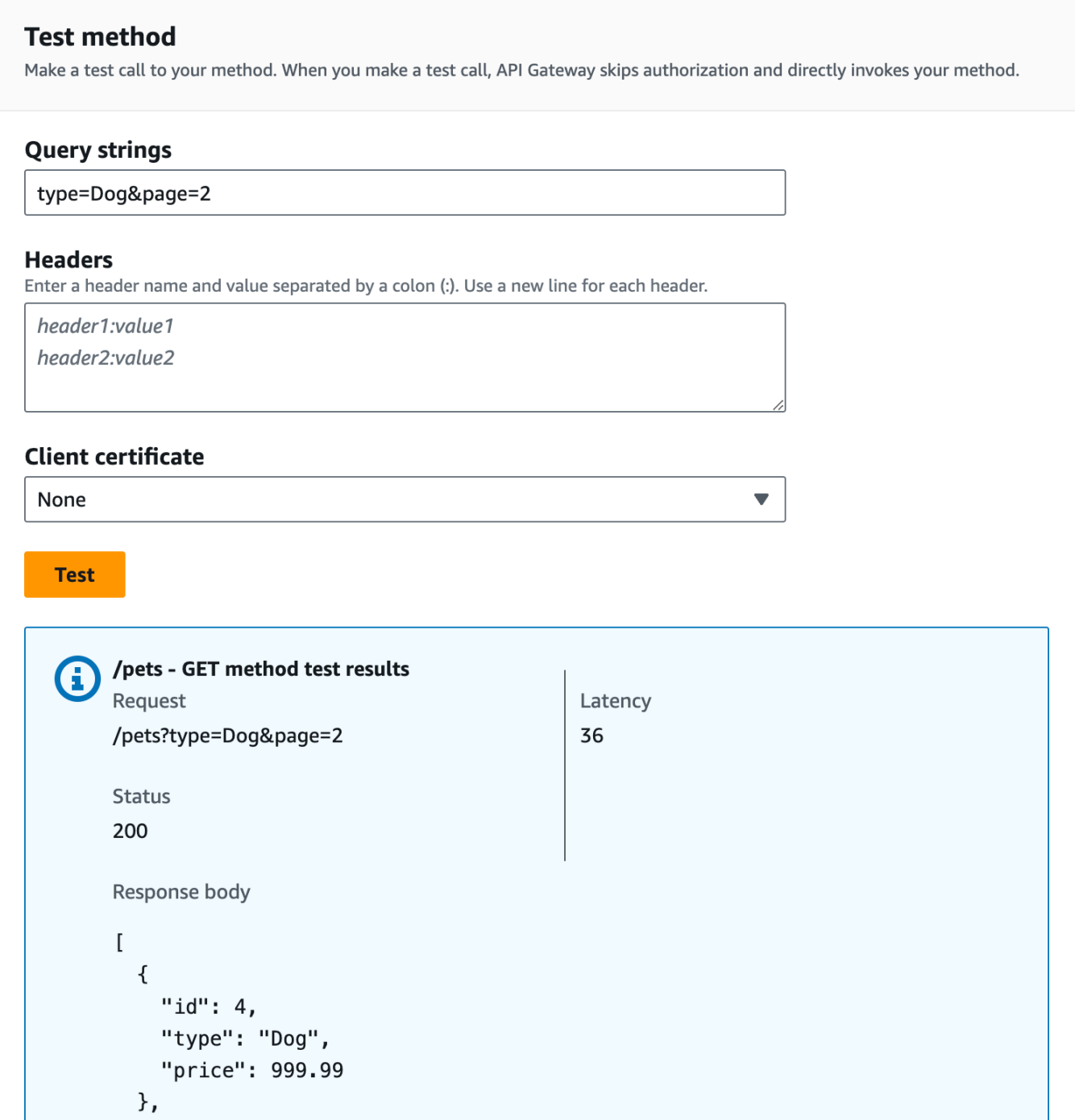

Agora que o teste foi bem-sucedido, podemos implantar a API para torná-la disponível publicamente.

- 4. Escolha Implantar API.
- 5. Em Estágio, selecione Novo estágio.
- 6. Em Stage name (Nome do estágio), insira **Prod**.
- 7. (Opcional) Em Description (Descrição), insira uma descrição.
- 8. Escolha Implantar.
- 9. (Opcional) Em Detalhes do estágio, para Invocar URL, é possível selecionar o ícone de cópia para copiar o URL de invocação da API. Você pode usá-lo com ferramentas, como [Postman](https://www.postman.com) e [cURL](https://curl.se/) para testar sua API.

Se você usar um SDK para criar um cliente, poderá chamar os métodos expostos pelo SDK para assinar a solicitação. Para obter detalhes da implementação, consulte o [SDK da AWS](https://aws.amazon.com/developer/tools/) de sua escolha.

#### **a** Note

Quando alterações são feitas na sua API, você deve reimplantá-la para disponibilizar os recursos novos ou atualizados antes de invocar novamente a URL da solicitação.

<span id="page-86-0"></span>(Opcional) Associar parâmetros de solicitação

Mapear parâmetros de solicitação para uma API do API Gateway

Este tutorial mostra como criar um parâmetro de caminho de {petId} no URL da solicitação de método da API para especificar um ID de item, associá-lo ao parâmetro de caminho {id} no URL da solicitação de integração e enviar a solicitação ao endpoint HTTP.

#### **a** Note

Se você digitar uma letra de tamanho incorreto, por exemplo, minúscula em vez de maiúscula, poderá causar erros mais adiante no processo.

Etapa 1: Criar recursos

Nesta etapa, você vai criar um recurso com um parâmetro de caminho {petId}.

Como criar o recurso {petId}

- 1. Selecione o recurso /pets e, depois, escolha Criar recurso.
- 2. Mantenha Recurso proxy desativado.
- 3. Em Caminho do recurso, selecione/pets.
- 4. Em Resource Name (Nome do recurso), insira **{petId}**.

Use as chaves  $(\{\ )\}$  ao redor de petId para que /pets/{petId} seja exibido.

- 5. Mantenha CORS (Compartilhamento de recursos de origem cruzada) desativado.
- 6. Selecione Criar recurso.

Etapa 2: Criar e testar métodos

Nesta etapa, você vai criar um método GET com um parâmetro de caminho {petId}.

Como configurar o método GET

- 1. Selecione o recurso /{petId} e, depois, Criar método.
- 2. Em Tipo de método, selecione GET.
- 3. Em Tipo de integração, selecione Integração HTTP.
- 4. Mantenha a opção Integração do proxy HTTP desativada.
- 5. Em Método HTTP, selecione GET.
- 6. Em URL do endpoint, insira **http://petstore-demo-endpoint.execute-api.com/ petstore/pets/{id}**.
- 7. Em Manuseio de conteúdo, selecione Passagem.
- 8. Mantenha o Tempo limite padrão ativado.
- 9. Escolha Criar método.

Agora você vai associar o parâmetro de caminho {petId} ao parâmetro de caminho {id} no endpoint HTTP.

Como associar o parâmetro de caminho **{petId}**

- 1. Na guia Solicitação de integração, em Configurações de solicitação de integração, selecione Editar.
- 2. Selecione Parâmetros de caminho de URL.
- 3. O API Gateway cria um parâmetro de caminho para a solicitação de integração chamado petId. Isso não funciona para o back-end. O endpoint HTTP usa {id} como o parâmetro de caminho. Renomeie petId para **id**.

Isso mapeia o parâmetro de caminho da solicitação de método de petId para o parâmetro de caminho da solicitação de integração de id.

4. Escolha Salvar.

Agora teste o método.

Como testar o método

- 1. Selecione a guia Testar. Talvez seja necessário selecionar o botão de seta para a direita para mostrar a guia.
- 2. Em Caminho para petId, insira **4**.
- 3. Escolha Test (Testar).

Se bem-sucedido, o Corpo da resposta exibirá o seguinte:

```
{ 
   "id": 4, 
   "type": "bird", 
   "price": 999.99
}
```
Etapa 3: implantar a API

Nesta etapa, você implantará a API para poder começar a chamá-la fora do console do API Gateway.

Para implantar a API

- 1. Escolha Implantar API.
- 2. Em Estágio, selecione Prod.
- 3. (Opcional) Em Description (Descrição), insira uma descrição.
- 4. Escolha Deploy (Implantar).

Etapa 4: testar a API

Nesta etapa, você sairá do console do API Gateway e usará sua API para acessar o endpoint HTTP.

- 1. No painel de navegação principal, selecione Estágio.
- 2. Em Detalhes do estágio, escolha o ícone de cópia para copiar o URL de invocação da API.

A aparência será semelhante à seguinte:

```
https://my-api-id.execute-api.region-id.amazonaws.com/prod
```
- 3. Insira este URL na caixa de endereço da nova guia do navegador e anexe /pets/4 ao URL antes de enviar a solicitação.
- 4. O navegador exibirá o seguinte:

```
{ 
   "id": 4, 
   "type": "bird", 
   "price": 999.99
}
```
#### Próximas etapas

É possível personalizar ainda mais a API ativando a validação de solicitações, transformando dados ou criando respostas de gateway personalizadas.

Para examinar mais formas de personalizar a API, veja os seguintes tutoriais:

- Para obter mais informações sobre a validação de solicitação, consulte [Configurar a validação](#page-492-0) [básica de solicitações no API Gateway.](#page-492-0)
- Para obter informações sobre como transformar cargas úteis de solicitação e resposta, consulte [Configurar transformações de dados no API Gateway.](#page-525-0)
- Para obter informações sobre como criar respostas de gateway personalizadas, consulte [Configurar uma resposta de gateway para uma API REST usando o console do API Gateway.](#page-595-0)

# Tutorial: Criar uma API REST com integração privada do API Gateway

É possível criar uma API do API Gateway com integração privada para fornecer aos seus clientes acesso a recursos HTTP/HTTPS dentro da Amazon Virtual Private Cloud (Amazon VPC). Esses recursos da VPC são endpoints HTTP/HTTPS em uma instância do EC2 por trás de um Network Load Balancer na VPC. O Network Load Balancer encapsula o recurso da VPC e encaminha as solicitações recebidas ao recurso de destino.

Quando um cliente chama a API, o API Gateway se conecta ao Network Load Balancer por meio do link de VPC pré-configurado. Um link de VPC é encapsulado por um recurso do API Gateway de [VpcLink.](https://docs.aws.amazon.com/apigateway/latest/api/API_VpcLink.html) Ele é responsável por encaminhar as solicitações do método da API aos recursos da VPC e retornar respostas de backend ao autor da chamada. Para um desenvolvedor de API, um VpcLink é funcionalmente equivalente a um endpoint de integração.

Para criar uma API com integração privada, é necessário criar um novo VpcLink ou escolher um existente que esteja conectado a um Network Load Balancer e vise os recursos da VPC desejados. Você deve ter [permissões apropriadas](#page-471-0) para criar e gerenciar um VpcLink. Depois, configure um [método](https://docs.aws.amazon.com/apigateway/latest/api/API_Method.html) de API e integre-o ao VpcLink definindo HTTP ou HTTP\_PROXY como o [tipo de integração,](https://docs.aws.amazon.com/apigateway/latest/api/API_Integration.html#type) definindo VPC\_LINK como o [tipo de conexão](https://docs.aws.amazon.com/apigateway/latest/api/API_Integration.html#connectionType) da integração e definindo o identificador VpcLink no [connectionId](https://docs.aws.amazon.com/apigateway/latest/api/API_Integration.html#connectionId) da integração.

#### **a** Note

O Network Load Balancer e a API devem pertencer à mesma conta da AWS.

Para começar rapidamente a criação de uma API para acessar recursos da VPC, explicaremos as etapas essenciais para a criação de uma API com a integração privada, usando o console do API Gateway. Antes de criar a API, faça o seguinte:

- 1. Crie um recurso da VPC, crie ou escolha um Network Load Balancer em sua conta na mesma região e adicione a instância do EC2 que hospeda o recurso como um destino do Network Load Balancer. Para obter mais informações, consulte [Configurar um Network Load Balancer para](#page-470-0)  [integrações privadas do API Gateway](#page-470-0).
- 2. Conceda permissões para criar os links da VPC para integrações privadas. Para obter mais informações, consulte [Conceder permissões para criar um link de VPC](#page-471-0).

Depois de criar o recurso da VPC e o Network Load Balancer com o recurso da VPC configurado em seus grupos de destino, siga as instruções abaixo para criar uma API e integrá-la ao recurso da VPC por meio de um VpcLink em uma integração privada.

Como criar uma API com uma integração privada

1. Inicie uma sessão no console do API Gateway em [https://console.aws.amazon.com/apigateway.](https://console.aws.amazon.com/apigateway)

2. Se esta for a primeira vez que você usa o API Gateway, você verá uma página com os recursos do serviço. Em REST API, escolha Build (Criar). Quando o pop-up Create Example API (Criar API de exemplo) for exibido, escolha OK.

Se essa não for a primeira vez que você usa o API Gateway, escolha Create API (Criar API). Em REST API, escolha Build (Criar).

- 3. Crie uma API REST regional ou otimizada para borda.
- 4. Selecione a API.
- 5. Selecione Criar método e proceda da seguinte maneira:
	- a. Em Tipo de método, selecione GET.
	- b. Em Tipo de integração, selecione Link de VPC.
	- c. Ative Integração de proxy VPC.
	- d. Em Método HTTP, selecione GET.
	- e. Em Link de VPC, selecione [Usar variável de estágio] e insira **\${stageVariables.vpcLinkId}** na caixa de texto abaixo.

Você vai definir a variável de estágio vpcLinkId depois de implantar a API em um estágio e definir o valor como o ID de VpcLink.

f. Em URL do endpoint, insira um URL, por exemplo, http://myApi.example.com.

Aqui, o nome do host (por exemplo, myApi.example.com) é usado para definir o cabeçalho de Host da solicitação de integração.

g. Escolha Criar método.

Com a integração de proxy, a API está pronta para a implantação. Caso contrário, você precisa continuar a configuração de respostas apropriadas do método e da integração.

- 6. Selecione Implantar API e faça o seguinte:
	- a. Em Estágio, selecione Novo estágio.
	- b. Em Nome do estágio, insira o nome de um estágio.
	- c. (Opcional) Em Description (Descrição), insira uma descrição.
	- d. Escolha Implantar.
- 7. Na seção Detalhes do estágio, observe o URL de invocação resultante. Ela é necessária para invocar a API. Antes de fazer isso, você deve configurar a variável de estágio do vpcLinkId.
- 8. No painel Estágios, selecione a guia Variáveis de estágio e faça o seguinte:
	- a. Selecione Gerenciar variáveis e, depois, Adicionar variável de estágio.
	- b. Em Nome, digite **vpcLinkId**.
	- c. Em Valor, insira o ID de VPC\_LINK, por exemplo, *gix6s7*.
	- d. Escolha Salvar.

Usando a variável de estágio, você pode facilmente alternar para diferentes links de VPC para a API alterando o valor da variável do estágio.

# Tutorial: Criar uma API REST do API Gateway com integração da AWS

Os tópicos [Tutorial: Criar uma API REST Hello World com integração de proxy do Lambda](#page-42-0) e [Escolher um tutorial de integração do AWS Lambda](#page-41-0) descrevem como criar uma API do API Gateway para expor a função do Lambda integrada. Além disso, é possível criar uma API do API Gateway para expor outros serviços da AWS, como Amazon SNS, Amazon S3, Amazon Kinesis e até mesmo o AWS Lambda. Isso é possível através da integração da AWS. A integração do Lambda ou a integração de proxy do Lambda é um caso especial, em que a invocação da função do Lambda é exposta por meio da API do API Gateway.

Todos os serviços da AWS são compatíveis com APIs dedicadas para exposição de seus recursos. No entanto, os protocolos de aplicativos ou interfaces de programação provavelmente diferem de serviço para serviço. Uma API do API Gateway com integração da AWS tem a vantagem de fornecer um protocolo de aplicação consistente para que seu cliente acesse diferentes serviços da AWS.

Nesta demonstração, criamos uma API para expor o Amazon SNS. Para obter mais exemplos de integração de uma API a outros serviços da AWS, consulte [Tutoriais e workshops do Amazon API](#page-40-0) [Gateway](#page-40-0).

Diferentemente da integração de proxy do Lambda não há integração de proxy correspondente para outros serviços da AWS. Portanto, um método de API é integrado a uma única ação da AWS. Para obter mais flexibilidade, semelhante à integração de proxy, é possível configurar uma integração de proxy do Lambda. A função do Lambda então analisa e processa as solicitações para outras ações da AWS.

O API Gateway não tenta novamente quando o endpoint atinge o tempo limite. O autor da chamada da API deve implementar lógica de novas tentativas para lidar com tempos limite do endpoint.

Este passo a passo se baseia nas instruções e nos conceitos em [Escolher um tutorial de integração](#page-41-0)  [do AWS Lambda.](#page-41-0) Se você ainda não concluiu esse passo-a-passo, sugerimos que faça isso primeiro.

### Tópicos

- [Pré-requisitos](#page-93-0)
- [Etapa 1: Criar o perfil de execução do proxy de serviço da AWS](#page-93-1)
- [Etapa 2: Criar o recurso](#page-94-0)
- [Etapa 3: Criar o método GET](#page-95-0)
- [Etapa 4: Especificar configurações de método e testar o método](#page-95-1)
- [Etapa 5: implantar a API](#page-96-0)
- [Etapa 6: testar a API](#page-97-0)
- [Etapa 7: Limpeza](#page-97-1)

# <span id="page-93-0"></span>Pré-requisitos

Antes de iniciar esta demonstração, você deve fazer o seguinte:

- 1. Siga as etapas em [Pré-requisitos para começar a usar o API Gateway](#page-32-0).
- 2. Criar uma nova API chamada MyDemoAPI. Para obter mais informações, consulte [Tutorial: Criar](#page-81-0)  [uma API REST com integração não proxy HTTP](#page-81-0).
- 3. Implante a API pelo menos uma vez em um estágio denominado test. Para obter mais informações, consulte [Implantar a API](#page-60-0) em [Escolher um tutorial de integração do AWS Lambda.](#page-41-0)
- 4. Conclua as demais etapas em [Escolher um tutorial de integração do AWS Lambda.](#page-41-0)
- 5. Crie pelo menos um tópico no Amazon Simple Notification Service (Amazon SNS). Você usará a API implantada para obter uma lista de tópicos no Amazon SNS que estão associados à sua conta da AWS. Para saber como criar um tópico no Amazon SNS, consulte [Criar um tópico.](https://docs.aws.amazon.com/sns/latest/dg/sns-create-topic.html) (Não é necessário copiar o ARN do tópico mencionado na etapa 5.)

<span id="page-93-1"></span>Etapa 1: Criar o perfil de execução do proxy de serviço da AWS

Para que a API invoque ações do Amazon SNS, é necessário que as políticas do IAM apropriadas sejam associadas a um perfil do IAM.

Tutorial: Criar uma API com integração da AWS 85

Como criar o perfil de execução do proxy de serviço da AWS

- 1. Faça login no AWS Management Console e abra o console do IAM em [https://](https://console.aws.amazon.com/iam/)  [console.aws.amazon.com/iam/.](https://console.aws.amazon.com/iam/)
- 2. Escolha Funções.
- 3. Selecione Criar função.
- 4. Selecione Serviço da AWS em Selecionar tipo de entidade confiável, selecione API Gateway e Permite que o API Gateway envie logs ao CloudWatch Logs.
- 5. Selecione Próximo e, depois, Próximo.
- 6. Em Role name (Nome da função), digite **APIGatewaySNSProxyPolicy** e escolha Create role (Criar função).
- 7. Na lista Roles (Funções), escolha a função que você acaba de criar. Talvez seja necessário rolar a página ou usar a barra de pesquisa para encontrar o perfil.
- 8. Para a função escolhida, selecione a guia Adicionar permissões.
- 9. Selecione Anexar políticas na lista suspensa.
- 10. Na barra de pesquisa, insira **AmazonSNSReadOnlyAccess** e escolha Adicionar permissões.

### **a** Note

Este tutorial usa uma política gerenciada em prol da simplicidade. Como prática recomendada, você deve criar sua própria política do IAM para conceder as permissões mínimas necessárias.

11. Anote o ARN do perfil recém-criado, você o usará posteriormente.

# <span id="page-94-0"></span>Etapa 2: Criar o recurso

Nesta etapa, crie um recurso que permite que o proxy de serviço da AWS interaja com o serviço da AWS.

### Para criar o recurso

- 1. Inicie uma sessão no console do API Gateway em [https://console.aws.amazon.com/apigateway.](https://console.aws.amazon.com/apigateway)
- 2. Selecione a API.
- 3. Selecione o recurso raiz, /, representado por uma única barra (/) e, depois, selecione Criar recurso.
- 4. Mantenha Recurso proxy desativado.
- 5. Mantenha Caminho do recurso como /.
- 6. Em Resource Name (Nome do recurso), insira **mydemoawsproxy**.
- 7. Mantenha CORS (Compartilhamento de recursos de origem cruzada) desativado.
- 8. Selecione Criar recurso.

### <span id="page-95-0"></span>Etapa 3: Criar o método GET

Nesta etapa, crie um método GET que permite que o proxy de serviço da AWS interaja com o serviço da AWS.

#### Como criar o método **GET**

- 1. Selecione o recurso /mydemoawsproxy e Criar método.
- 2. Em tipo de método, selecione GET.
- 3. Em Tipo de integração, selecione AWS service (Serviço da AWS).
- 4. Em Região da AWS, selecione a Região da AWS onde você criou o tópico do Amazon SNS.
- 5. Para AWS service (Serviço da AWS), selecione Amazon SNS.
- 6. Mantenha o subdomínio da AWS em branco.
- 7. Em Método HTTP, selecione GET.
- 8. Em Tipo de ação, selecione Usar nome da ação.
- 9. Em Nome da ação, insira **ListTopics**.
- 10. Em Perfil de execução, digite o ARN do perfil para **APIGatewaySNSProxyPolicy**.
- 11. Escolha Criar método.

## <span id="page-95-1"></span>Etapa 4: Especificar configurações de método e testar o método

Agora, é possível testar o método GET para verificar se ele foi configurado corretamente para listar os tópicos do Amazon SNS.

Como testar o método **GET**

1. Selecione a guia Testar. Talvez seja necessário selecionar o botão de seta para a direita para mostrar a guia.

#### 2. Escolha Testar.

O resultado exibe uma resposta semelhante ao seguinte:

```
{ 
   "ListTopicsResponse": { 
     "ListTopicsResult": { 
        "NextToken": null, 
        "Topics": [ 
          { 
            "TopicArn": "arn:aws:sns:us-east-1:80398EXAMPLE:MySNSTopic-1" 
          }, 
          { 
            "TopicArn": "arn:aws:sns:us-east-1:80398EXAMPLE:MySNSTopic-2" 
          }, 
          ... 
          { 
            "TopicArn": "arn:aws:sns:us-east-1:80398EXAMPLE:MySNSTopic-N" 
          } 
       ] 
     }, 
     "ResponseMetadata": { 
        "RequestId": "abc1de23-45fa-6789-b0c1-d2e345fa6b78" 
     } 
   }
}
```
## <span id="page-96-0"></span>Etapa 5: implantar a API

Nesta etapa, você implantará a API para poder chamá-la de fora do console do API Gateway.

Para implantar a API

- 1. Escolha Implantar API.
- 2. Em Estágio, selecione Novo estágio.
- 3. Em Stage name (Nome do estágio), insira **test**.
- 4. (Opcional) Em Description (Descrição), insira uma descrição.
- 5. Escolha Deploy (Implantar).

# <span id="page-97-0"></span>Etapa 6: testar a API

Nesta etapa, você sairá do console do API Gateway e usará seu proxy de serviço da AWS para interagir com o serviço Amazon SNS.

- 1. No painel de navegação principal, selecione Estágio.
- 2. Em Detalhes do estágio, escolha o ícone de cópia para copiar o URL de invocação da API.

A aparência deve ser semelhante a esta:

https://*my-api-id*.execute-api.*region-id*.amazonaws.com/test

- 3. Cole o URL na caixa de endereço de uma nova guia do navegador.
- 4. Acrescente /mydemoawsproxy para que o URL tenha a seguinte aparência:

https://*my-api-id*.execute-api.*region-id*.amazonaws.com/test/mydemoawsproxy

Navegue até a URL. Devem ser exibidas informações semelhante às seguintes:

```
{"ListTopicsResponse":{"ListTopicsResult":{"NextToken": null,"Topics":
[{"TopicArn": "arn:aws:sns:us-east-1:80398EXAMPLE:MySNSTopic-1"},{"TopicArn": 
 "arn:aws:sns:us-east-1:80398EXAMPLE:MySNSTopic-2"},...{"TopicArn": 
 "arn:aws:sns:us-east-1:80398EXAMPLE:MySNSTopic-N}]},"ResponseMetadata":
{"RequestId":"abc1de23-45fa-6789-b0c1-d2e345fa6b78}}}
```
## <span id="page-97-1"></span>Etapa 7: Limpeza

É possível excluir os recursos da IAM necessários que o proxy de serviço da AWS precisa para trabalhar.

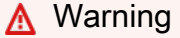

Se você excluir um recurso do IAM do qual o proxy de serviço da AWS depende, esse proxy de serviço da AWS e qualquer API que depender dele deixarão de funcionar. A exclusão de um recurso do IAM não pode ser desfeita. Se quiser usar o recurso do IAM novamente, será necessário recriá-lo.

Como excluir os recursos do IAM associados

- 1. Abra o console do IAM em [https://console.aws.amazon.com/iam/.](https://console.aws.amazon.com/iam/)
- 2. Na área Details (Detalhes), escolha Roles (Funções).
- 3. Selecione APIGatewayAWSProxyExecRole e, depois, escolha Role Actions (Ações da função), Delete Role (Excluir função). Quando solicitado, escolha Yes, Delete (Sim, excluir).
- 4. Na área Details (Detalhes), escolha Policies (Políticas).
- 5. Selecione APIGatewayAWSProxyExecPolicy e, depois, escolha Policy Actions (Ações da política), Delete (Excluir). Quando solicitado, escolha Delete (Excluir).

Você chegou ao final deste passo a passo. Para discussões mais detalhadas sobre como criar uma API como um proxy de serviço da AWS, consulte [Tutorial: Criar uma API REST como um proxy do](#page-128-0)  [Amazon S3 no API Gateway,](#page-128-0) [Tutorial: Criar uma API REST de calculadora com duas integrações de](#page-98-0) [serviços da AWS e uma integração sem proxy do Lambda](#page-98-0), ou [Tutorial: Criar uma API REST como](#page-175-0) [um proxy do Amazon Kinesis no API Gateway](#page-175-0).

# <span id="page-98-0"></span>Tutorial: Criar uma API REST de calculadora com duas integrações de serviços da AWS e uma integração sem proxy do Lambda

O tutorial [Conceitos básicos da integração não proxy](#page-49-0) usa a integração Lambda Function exclusivamente. A integração Lambda Function é um caso especial do tipo de integração do AWS Service que executa grande parte da configuração de integração para você, como adicionar automaticamente as permissões necessárias com base em recursos para invocar a função do Lambda. Aqui, duas das três integrações usam a integração AWS Service Nesse tipo de integração, você tem mais controle, mas precisará executar tarefas manualmente, como criar e especificar uma função do IAM que contém as permissões adequadas.

Neste tutorial, você criará uma função do Lambda Calc que implementa operações aritméticas básicas, aceitando e retornando a entrada e a saída formatadas em JSON. Você vai criar uma API REST e integrá-la à função do Lambda das seguintes formas:

- 1. Ao expor um método GET no recurso /calc para invocar a função do Lambda, fornecendo a entrada como parâmetros de string de consulta. (Integração AWS Service)
- 2. Ao expor um método POST no recurso /calc para invocar a função do Lambda, fornecendo a entrada na carga de solicitação do método. (Integração AWS Service)

3. Ao expor um GET em recursos /calc/{operand1}/{operand2}/{operator} aninhados para invocar a função do Lambda, fornecendo a entrada como parâmetros de caminho. (Integração Lambda Function)

Além de experimentar este tutorial, talvez você queira estudar o [arquivo de definição do OpenAPI](#page-122-0) para a API Calc, que pode ser importado para o API Gateway seguindo as instruções em [the](#page-685-0)  [section called "OpenAPI".](#page-685-0)

Tópicos

- [Criar uma função do IAM que pode ser assumida](#page-99-0)
- [Criar uma função do Lambda Calc](#page-102-0)
- [Testar a função do Lambda Calc](#page-105-0)
- [Criar uma API Calc](#page-106-0)
- [Integração 1: Criar um método GET com parâmetros de consulta para chamar a função do](#page-106-1)  [Lambda](#page-106-1)
- [Integração 2: Criar um método POST com uma carga JSON para chamar a função do Lambda](#page-111-0)
- [Integração 3: Criar um método GET com parâmetros de caminho para chamar a função do](#page-115-0)  [Lambda](#page-115-0)
- [Definições do OpenAPI da API demonstrativa integrada com uma função do Lambda](#page-122-0)

<span id="page-99-0"></span>Criar uma função do IAM que pode ser assumida

Para que sua API invoque sua função do Lambda Calc, você precisará ter uma função do IAM do API Gateway que pode ser assumida, que é uma função do IAM com o seguinte relacionamento confiável:

```
{ 
   "Version": "2012-10-17", 
   "Statement": [ 
    \{ "Sid": "", 
        "Effect": "Allow", 
        "Principal": { 
          "Service": "apigateway.amazonaws.com" 
        }, 
        "Action": "sts:AssumeRole" 
     }
```
}

]

A função criada precisará ter uma permissão do Lambda [InvokeFunction.](https://docs.aws.amazon.com/lambda/latest/api/API_Invoke.html) Caso contrário, o autor da chamada de API receberá uma resposta 500 Internal Server Error. Para conceder essa permissão à função, você anexará a política do IAM a ela:

```
{ 
      "Version": "2012-10-17", 
      "Statement": [ 
           { 
                "Effect": "Allow", 
                "Action": "lambda:InvokeFunction", 
                "Resource": "*" 
           } 
     \mathbf{I}}
```
Veja a seguir como fazer isso:

Criar uma função do IAM do API Gateway que possa ser assumida

- 1. Faça login no console do IAM.
- 2. Escolha Roles.
- 3. Selecione Create Role.
- 4. Em Select type of trusted entity (Selecionar tipo de entidade confiável), selecione AWS Serviço.
- 5. Em Choose the service that will use this role (Escolha o serviço que usará essa função), escolha Lambda.
- 6. Escolha Next: Permissions (Próximo: Permissões).
- 7. Selecione Create Policy (Criar política).

Uma nova janela do console Create Policy (Criar Política) será aberta. Nessa janela, faça o seguinte:

a. Na guia JSON, substitua a política existente pela política a seguir:

```
{ 
     "Version": "2012-10-17",
```

```
 "Statement": [ 
           { 
                "Effect": "Allow", 
                "Action": "lambda:InvokeFunction", 
                "Resource": "*" 
           } 
     \mathbf{I}}
```
- b. Escolha Review policy (Revisar política).
- c. Em Review Policy (Revisar política), faça o seguinte:
	- i. Em Name, digite um nome de usuário, como **lambda\_execute**.
	- ii. Selecione Create Policy (Criar política).
- 8. Na janela do console Create Role (Criar função) original, faça o seguinte:
	- a. Em Attach permissions policies (Anexar permissões políticas), escolha a política **lambda\_execute** na lista suspensa.

Se você não vir a política na lista, selecione o botão Atualizar na parte superior da lista. (Não atualize a página do navegador.)

- b. Selecione Next: Tags (Próximo: tags).
- c. Selecione Next:Review (Próximo: análise).
- d. Em Role name (Nome da função), digite um nome como **lambda\_invoke\_function\_assume\_apigw\_role**.
- e. Selecione Create role.
- 9. Escolha **lambda\_invoke\_function\_assume\_apigw\_role** na lista de funções.
- 10. Selecione a guia Trust relationships (Relações de confiança).
- 11. Escolha Edit trust relationship (Editar relação de confiança).
- 12. Substitua a política existente pela seguinte:

```
{ 
   "Version": "2012-10-17", 
   "Statement": [ 
      { 
        "Sid": "",
```
Tutorial: API de calculadora com três integrações 93

}

```
 "Effect": "Allow", 
      "Principal": { 
        "Service": [ 
           "lambda.amazonaws.com", 
          "apigateway.amazonaws.com" 
        ] 
      }, 
      "Action": "sts:AssumeRole" 
   } 
 ]
```
- 13. Escolha Update Trust Policy.
- 14. Anote o ARN da função para a função que acabou de criar. Você precisará disso mais tarde.

# <span id="page-102-0"></span>Criar uma função do Lambda **Calc**

Depois, você criará uma função do Lambda usando o console do Lambda.

- 1. No console do Lambda, escolha Create function (Criar função).
- 2. Escolha Author from Scratch.
- 3. Em Name (Nome), insira **Calc**.
- 4. Em Tempo de execução, escolha o último runtime Node.js ou Python compatível.
- 5. Escolha a opção Criar função.
- 6. Copie a função do Lambda a seguir em seu runtime preferido e cole-a no editor de código do console do Lambda.

Node.js

```
export const handler = async function (event, context) { 
   console.log("Received event:", JSON.stringify(event)); 
  if ( 
     event.a === undefined || 
     event.b === undefined || 
     event.op === undefined 
   ) { 
     return "400 Invalid Input"; 
   }
```

```
const res = \{\}; res.a = Number(event.a); 
   res.b = Number(event.b); 
   res.op = event.op; 
   if (isNaN(event.a) || isNaN(event.b)) { 
     return "400 Invalid Operand"; 
   } 
   switch (event.op) { 
     case "+": 
     case "add": 
      res.c = res.a + res.b; break; 
     case "-": 
     case "sub": 
      res.c = res.a - res.b; break; 
     case "*": 
     case "mul": 
      res.c = res.a * res.b;
       break; 
     case "/": 
     case "div": 
      if (res.b == 0) {
         return "400 Divide by Zero"; 
       } else { 
         res.c = res.a / res.b;
       } 
       break; 
     default: 
       return "400 Invalid Operator"; 
   } 
   return res;
};
```
#### Python

import json def lambda\_handler(event, context): print(event)

```
 try: 
     (event['a']) and (event['b']) and (event['op']) 
 except KeyError: 
     return '400 Invalid Input' 
 try: 
    res = \{ "a": float( 
             event['a']), "b": float( 
            event['b']), "op": event['op']}
 except ValueError: 
     return '400 Invalid Operand' 
if event['op'] == '+':
    res['c'] = res['a'] + res['b']elif event['op'] == '-:
    res['c'] = res['a'] - res['b']elif event['op'] == '*':
    res['c'] = res['a'] * res['b']elif event['op'] == '/:
    if res['b'] == 0:
         return '400 Divide by Zero' 
     else: 
        res['c'] = res['a'] / res['b'] else: 
     return '400 Invalid Operator' 
 return res
```
- 7. Em Execution role (Função de execução), selecione Choose an existing role (Selecionar uma função existente).
- 8. Insira o ARN da função para a função **lambda\_invoke\_function\_assume\_apigw\_role** que você criou anteriormente.
- 9. Escolha Deploy (Implantar).

Essa função requer dois operandos (a e b) e um operador (op) a partir do parâmetro de entrada event. A entrada é um objeto JSON no seguinte formato:

### {

Tutorial: API de calculadora com três integrações 96

```
 "a": "Number" | "String", 
   "b": "Number" | "String", 
   "op": "String"
}
```
Essa função retorna o resultado calculado (c) e a entrada. Para uma entrada inválida, a função retorna o valor nulo ou a string "Invalid op" como resultado. A saída é do seguinte formato JSON:

```
{ 
   "a": "Number", 
   "b": "Number", 
   "op": "String", 
   "c": "Number" | "String"
}
```
É necessário testar a função no console do Lambda antes de integrá-la à API na próxima etapa.

<span id="page-105-0"></span>Testar a função do Lambda **Calc**

Veja a seguir como testar a função Calc no console do Lambda:

- 1. Selecione a guia Testar.
- 2. Para o nome de evento de teste, insira **calc2plus5**.
- 3. Substitua a definição de eventos de teste pelo seguinte:

```
{ 
   "a": "2", 
   "b": "5", 
   "op": "+"
}
```
- 4. Escolha Save (Salvar).
- 5. Escolha Test (Testar).
- 6. Expanda Execution result: succeeded (Resultado da execução: com êxito). Você deve ver o seguinte:

{

Tutorial: API de calculadora com três integrações 97

```
 "a": 2, 
   "b": 5, 
   "op": "+", 
   "c": 7
}
```
# <span id="page-106-0"></span>Criar uma API **Calc**

O procedimento a seguir mostra como criar uma API para a função do Lambda Calc que você acabou de criar. Nas seções a seguir, você adicionará recursos e métodos a ela.

Como criar uma API

- 1. Inicie uma sessão no console do API Gateway em [https://console.aws.amazon.com/apigateway.](https://console.aws.amazon.com/apigateway)
- 2. Se esta for a primeira vez que você usa o API Gateway, você verá uma página com os recursos do serviço. Em REST API, escolha Build (Criar). Quando o pop-up Create Example API (Criar API de exemplo) for exibido, escolha OK.

Se essa não for a primeira vez que você usa o API Gateway, escolha Create API (Criar API). Em REST API, escolha Build (Criar).

- 3. Em API name (Nome da API), insira **LambdaCalc**.
- 4. (Opcional) Em Description (Descrição), insira uma descrição.
- 5. Mantenha Tipo de endpoint da API definido como Regional.
- 6. Selecione Create API (Criar API).

<span id="page-106-1"></span>Integração 1: Criar um método **GET** com parâmetros de consulta para chamar a função do Lambda

Ao criar um método GET que transmita parâmetros de string de consulta para a função do Lambda, habilite a API para ser invocada de um navegador. Essa abordagem pode ser útil, especialmente para APIs que permitem acesso aberto.

Depois de criar uma API, você criará um recurso. Normalmente, os recursos da API são organizados em uma árvore de recursos, de acordo com a lógica do aplicativo. Para esta etapa, você vai criar um recurso /calc.

Tutorial: API de calculadora com três integrações 98

Como criar um recurso /calc

- 1. Selecione Criar recurso.
- 2. Mantenha Recurso proxy desativado.
- 3. Mantenha Caminho do recurso como /.
- 4. Em Resource Name (Nome do recurso), insira **calc**.
- 5. Mantenha CORS (Compartilhamento de recursos de origem cruzada) desativado.
- 6. Selecione Criar recurso.

Ao criar um método GET que transmita parâmetros de string de consulta para a função do Lambda, habilite a API para ser invocada de um navegador. Essa abordagem pode ser útil, especialmente para APIs que permitem acesso aberto.

Neste método, o Lambda requer que a solicitação POST seja usada para invocar qualquer função do Lambda. Esse exemplo mostra que o método HTTP em uma solicitação de método de front-end pode ser diferente da solicitação de integração no backend.

#### Como criar um método **GET**

- 1. Selecione o recurso /calc e Criar método.
- 2. Em Tipo de método, selecione GET.
- 3. Em Tipo de integração, selecione AWS service (Serviço da AWS).
- 4. Em Região da AWS, selecione a Região da AWS onde você criou a função do Lambda.
- 5. Em AWS service (Serviço da AWS), selecione Lambda.
- 6. Mantenha o subdomínio da AWS em branco.
- 7. Em Método HTTP, selecione POST.
- 8. Em Tipo de ação, escolha Usar substituição de caminho. Essa opção nos permite especificar o ARN da ação [Invoke](https://docs.aws.amazon.com/lambda/latest/dg/API_Invoke.html) para executar nossa função Calc.
- 9. Em Substituição de caminho, digite **2015-03-31/functions/arn:aws:lambda:***useast-2***:***account-id***:function:Calc/invocations**. Em *account-id*, insira o ID da Conta da AWS. Em *us-east-2*, insira a Região da AWS onde você criou a função do Lambda.
- 10. Em Perfil de execução, digite o ARN do perfil para **lambda\_invoke\_function\_assume\_apigw\_role**.
- 11. Não altere as configurações do Cache de credenciais e do Tempo limite padrão.
- 12. Escolha Configurações de solicitação de método.
- 13. Em Validador de solicitação, selecione Validar parâmetros de string de consulta e cabeçalhos.

Essa configuração fará com que uma mensagem de erro seja gerada se o cliente não especificar os parâmetros necessários.

14. Selecione Parâmetros de string de consulta de URL.

Agora configure parâmetros de string de consulta para o método GET no recurso /calc para que ele possa receber a entrada em nome da função do Lambda de back-end.

Para criar parâmetros de string de consulta, faça o seguinte:

- a. Escolha Add query string (Adicionar string de consulta).
- b. Em Nome, digite **operand1**.
- c. Ative a opção Obrigatório.
- d. Mantenha Armazenamento em cache desativado.

Repita as mesmas etapas e crie uma string de consulta chamada **operand2** e uma string de consulta chamada **operator**.

15. Escolha Criar método.

Agora, você vai criar um modelo de mapeamento para converter as strings de consulta fornecidas pelo cliente na carga útil de solicitações de integração, conforme exigido pela função Calc. Esse modelo associa os três parâmetros de consulta declarados em Solicitação de método a valores de propriedade designados do objeto JSON como entrada para a função do Lambda de back-end. O objeto JSON transformado será incluído como a carga útil da solicitação de integração.

Como associar parâmetros de entrada à solicitação de integração

- 1. Na guia Solicitação de integração, em Configurações de solicitação de integração, selecione Editar.
- 2. Em Passagem do corpo da solicitação, selecione Quando não há modelos definidos (recomendado).
- 3. Selecione Modelos de mapeamento.
- 4. Escolha Add mapping template (Adicionar modelo de mapeamento).
- 5. Em Tipo de conteúdo, insira **application/json**.

6. Em Corpo do modelo, insira o seguinte código:

```
{ 
     "a": "$input.params('operand1')", 
     "b": "$input.params('operand2')", 
     "op": "$input.params('operator')" 
}
```
7. Escolha Salvar.

Agora, é possível testar o método GET para verificar se ele foi configurado corretamente para invocar a função do Lambda:

Como testar o método **GET**

- 1. Selecione a guia Testar. Talvez seja necessário selecionar o botão de seta para a direita para mostrar a guia.
- 2. Em Strings de consulta, digite **operand1=2&operand2=3&operator=+**.
- 3. Escolha Test (Testar).

Os resultados devem ser semelhantes ao seguinte:

 $\blacktriangledown$ 

# **Test method**

Make a test call to your method. When you make a test call, API Gateway skips authorization and directly invokes your method.

# **Query strings**

operand1=2&operand2=3&operator=+

#### **Headers**

Enter a header name and value separated by a colon (:). Use a new line for each header.

header1:value1

header2:value2

## **Client certificate**

None

**Test** 

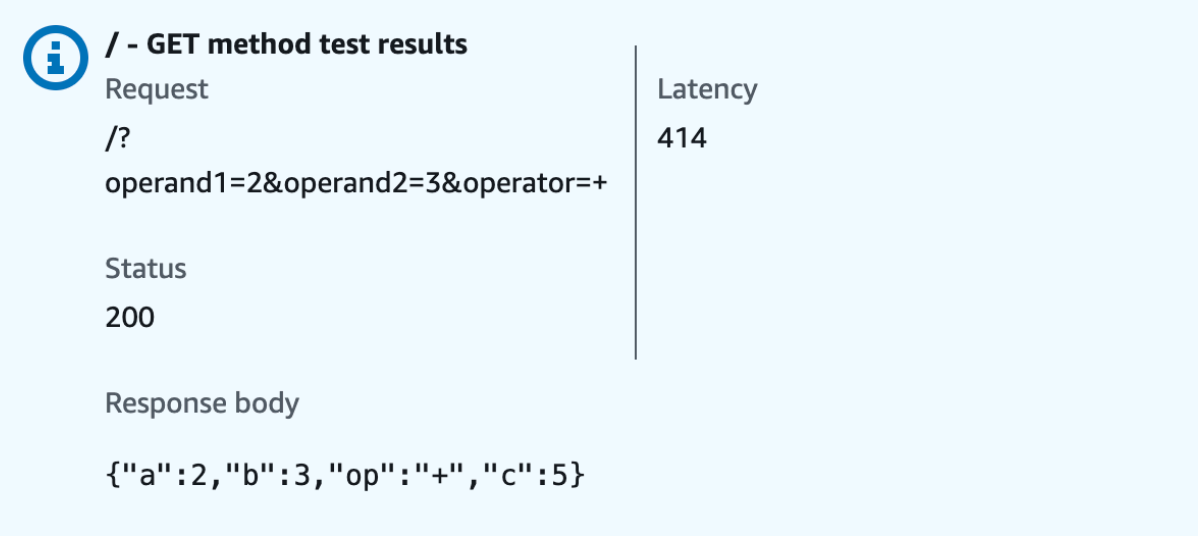

# Integração 2: Criar um método **POST** com uma carga JSON para chamar a função do Lambda

Depois da criação de um método POST com uma carga JSON para chamar a função do Lambda, o cliente deve enviar a entrada necessária para a função de backend no corpo da solicitação. Para garantir que o cliente faça upload dos dados de entrada corretos, você habilitará a validação de solicitações na carga.

Como criar um método **POST** com uma carga útil do JSON

- 1. Selecione o recurso /calc e Criar método.
- 2. Em Tipo de método, selecione POST.
- 3. Em Tipo de integração, selecione AWS service (Serviço da AWS).
- 4. Em Região da AWS, selecione a Região da AWS onde você criou a função do Lambda.
- 5. Em AWS service (Serviço da AWS), selecione Lambda.
- 6. Mantenha o subdomínio da AWS em branco.
- 7. Em Método HTTP, selecione POST.
- 8. Em Tipo de ação, escolha Usar substituição de caminho. Essa opção nos permite especificar o ARN da ação [Invoke](https://docs.aws.amazon.com/lambda/latest/dg/API_Invoke.html) para executar nossa função Calc.
- 9. Em Substituição de caminho, digite **2015-03-31/functions/arn:aws:lambda:***useast-2***:***account-id***:function:Calc/invocations**. Em *account-id*, insira o ID da Conta da AWS. Em *us-east-2*, insira a Região da AWS onde você criou a função do Lambda.
- 10. Em Perfil de execução, digite o ARN do perfil para **lambda\_invoke\_function\_assume\_apigw\_role**.
- 11. Não altere as configurações do Cache de credenciais e do Tempo limite padrão.
- 12. Escolha Criar método.

Agora você vai criar um modelo de entrada para descrever a estrutura de dados de entrada e validar o corpo da solicitação recebida.

Como criar o modelo de entrada

- 1. No painel de navegação principal, selecione Modelos.
- 2. Escolha Criar modelo.
- 3. Em Nome, digite **input**.

#### 4. Em Tipo de conteúdo, insira **application/json**.

Se nenhum tipo de conteúdo correspondente for encontrado, a validação da solicitação não será executada. Para usar o mesmo modelo, independentemente do tipo de conteúdo, insira **\$default**.

5. Em Esquema do modelo, insira o seguinte modelo:

```
{ 
     "type":"object", 
     "properties":{ 
          "a":{"type":"number"}, 
          "b":{"type":"number"}, 
          "op":{"type":"string"} 
     }, 
     "title":"input"
}
```
6. Escolha Criar modelo.

Agora você vai criar um modelo de saída. Esse modelo descreve a estrutura de dados da saída calculada do backend. Ele pode ser usado para mapear dados de resposta de integração para um modelo diferente. Este tutorial depende do comportamento de passagem direta e não usa este modelo.

Como criar um modelo de saída

- 1. Escolha Criar modelo.
- 2. Em Nome, digite **output**.
- 3. Em Tipo de conteúdo, insira **application/json**.

Se nenhum tipo de conteúdo correspondente for encontrado, a validação da solicitação não será executada. Para usar o mesmo modelo, independentemente do tipo de conteúdo, insira **\$default**.

4. Em Esquema do modelo, insira o seguinte modelo:

```
{ 
     "type":"object", 
     "properties":{ 
          "c":{"type":"number"}
```

```
 }, 
      "title":"output"
}
```
5. Escolha Criar modelo.

Agora você vai criar um modelo de resultado. Esse modelo descreve a estrutura de dados dos dados de resposta retornados. Ele faz referência aos esquemas de entrada e de saída definidos na API.

Como criar um modelo de resultado

- 1. Escolha Criar modelo.
- 2. Em Nome, digite **result**.
- 3. Em Tipo de conteúdo, insira **application/json**.

Se nenhum tipo de conteúdo correspondente for encontrado, a validação da solicitação não será executada. Para usar o mesmo modelo, independentemente do tipo de conteúdo, insira **\$default**.

- 4. Em Esquema do modelo, insira o modelo a seguir com o *restapi-id*. O *restapi-id* está listado entre parênteses na parte superior do console no seguinte fluxo: API Gateway > APIs
	- > LambdaCalc (*abc123*).

```
{ 
     "type":"object", 
     "properties":{ 
          "input":{ 
              "$ref":"https://apigateway.amazonaws.com/restapis/restapi-id/models/
input" 
         }, 
          "output":{ 
              "$ref":"https://apigateway.amazonaws.com/restapis/restapi-id/models/
output" 
         } 
     }, 
     "title":"result"
}
```
5. Escolha Criar modelo.

Agora, você vai configurar a solicitação do método POST para habilitar a validação de solicitações no corpo da solicitação recebida.

Habilitar a validação da solicitação no método POST

- 1. No painel de navegação principal, selecione Recursos e, depois, selecione o método POST na árvore de recursos.
- 2. Na guia Solicitação de método, em Configurações de solicitação de método, escolha Editar.
- 3. Em Validador de solicitação, selecione Validar corpo.
- 4. Selecione Corpo da solicitação e, depois, Adicionar modelo.
- 5. Em Tipo de conteúdo, insira **application/json**.

Se nenhum tipo de conteúdo correspondente for encontrado, a validação da solicitação não será executada. Para usar o mesmo modelo, independentemente do tipo de conteúdo, insira **\$default**.

- 6. Em Modelo, selecione entrada.
- 7. Escolha Salvar.

Agora, é possível testar o método POST para verificar se ele foi configurado corretamente para invocar a função do Lambda:

Como testar o método **POST**

- 1. Selecione a guia Testar. Talvez seja necessário selecionar o botão de seta para a direita para mostrar a guia.
- 2. Em Corpo da solicitação, insira a carga útil do JSON a seguir.

```
{ 
      "a": 1, 
       "b": 2, 
      "op": "+"
}
```
3. Escolha Testar.

A seguinte saída deverá ser mostrada:

```
{ 
    "a": 1, 
    "b": 2, 
    "op": "+", 
    "c": 3
}
```
Integração 3: Criar um método **GET** com parâmetros de caminho para chamar a função do Lambda

Agora, você criará um método GET em um recurso especificado por uma sequência de parâmetros de caminho para chamar a função do Lambda de backend. Os valores de parâmetros de caminho especificam os dados de entrada para a função do Lambda. Você usará um modelo de mapeamento para mapear os valores de parâmetro de caminho de entrada para a carga necessária de solicitação de integração.

A aparência da estrutura de recursos de API resultante será semelhante a esta:

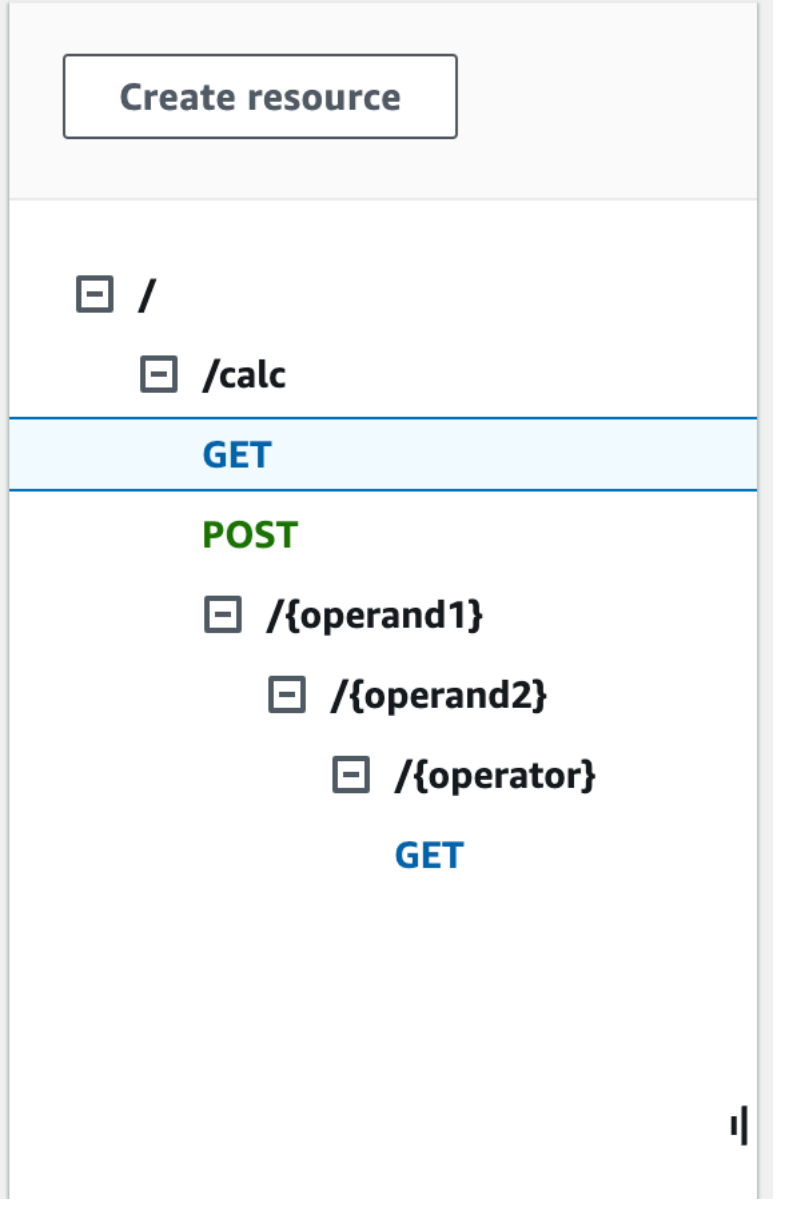

Como criar um recurso/{operand1}/{operand2}/{operator}

- 1. Selecione Criar recurso.
- 2. Em Caminho do recurso, selecione /calc.
- 3. Em Resource Name (Nome do recurso), insira **{operand1}**.
- 4. Mantenha CORS (Compartilhamento de recursos de origem cruzada) desativado.
- 5. Selecione Criar recurso.
- 6. Em Caminho do recurso, selecione /calc/{operand1}/.
- 7. Em Resource Name (Nome do recurso), insira **{operand2}**.
- 8. Mantenha CORS (Compartilhamento de recursos de origem cruzada) desativado.
- 9. Selecione Criar recurso.
- 10. Em Caminho do recurso, selecione /calc/{operand1}/{operand2}/.
- 11. Em Resource Name (Nome do recurso), insira **{operator}**.
- 12. Mantenha CORS (Compartilhamento de recursos de origem cruzada) desativado.
- 13. Selecione Criar recurso.

Dessa vez, você usará a integração do Lambda incorporada no console do API Gateway para configurar a integração do método.

Como configurar uma integração de método

- 1. Selecione o recurso /{operand1}/{operand2}/{operator} e, depois, escolha Criar método.
- 2. Em Tipo de método, selecione GET.
- 3. Em Tipo de integração, selecione Lambda.
- 4. Mantenha a opção Integração do proxy do Lambda desativada.
- 5. Em Função do Lambda, selecione a Região da AWS onde você criou a função do Lambda e insira **Calc**.
- 6. Mantenha o Tempo limite padrão ativado.
- 7. Escolha Criar método.

Agora, você vai criar um modelo de mapeamento para associar os três parâmetros de caminho de URL, declarados quando o recurso /calc/{operand1}/{operand2}/{operator} foi criado, a valores de propriedade designados no objeto JSON. Como os caminhos de URL devem ser codificados em URL, o operador de divisão deve ser especificado como %2F em vez de /. Esse modelo converte o %2F em '/' antes de transferi-lo para a função do Lambda.

Como criar um modelo de mapeamento

- 1. Na guia Solicitação de integração, em Configurações de solicitação de integração, selecione Editar.
- 2. Em Passagem do corpo da solicitação, selecione Quando não há modelos definidos (recomendado).
- 3. Selecione Modelos de mapeamento.
- 4. Em Tipo de conteúdo, insira **application/json**.
- 5. Em Corpo do modelo, insira o seguinte código:

```
{ 
    "a": "$input.params('operand1')", 
    "b": "$input.params('operand2')", 
    "op": 
 #if($input.params('operator')=='%2F')"/"#{else}"$input.params('operator')"#end
}
```
6. Escolha Salvar.

Agora, é possível testar o método GET para verificar se ele foi configurado corretamente para invocar a função do Lambda e passar a saída original pela resposta de integração sem mapeamento.

Como testar o método **GET**

- 1. Selecione a guia Testar. Talvez seja necessário selecionar o botão de seta para a direita para mostrar a guia.
- 2. Para o Caminho, faça o seguinte:
	- a. Em operand1, insira **1**.
	- b. Em operand2, insira **1**.
	- c. Em operador, insira **+**.
- 3. Escolha Test (Testar).
- 4. O resultado deve ser semelhante ao seguinte:

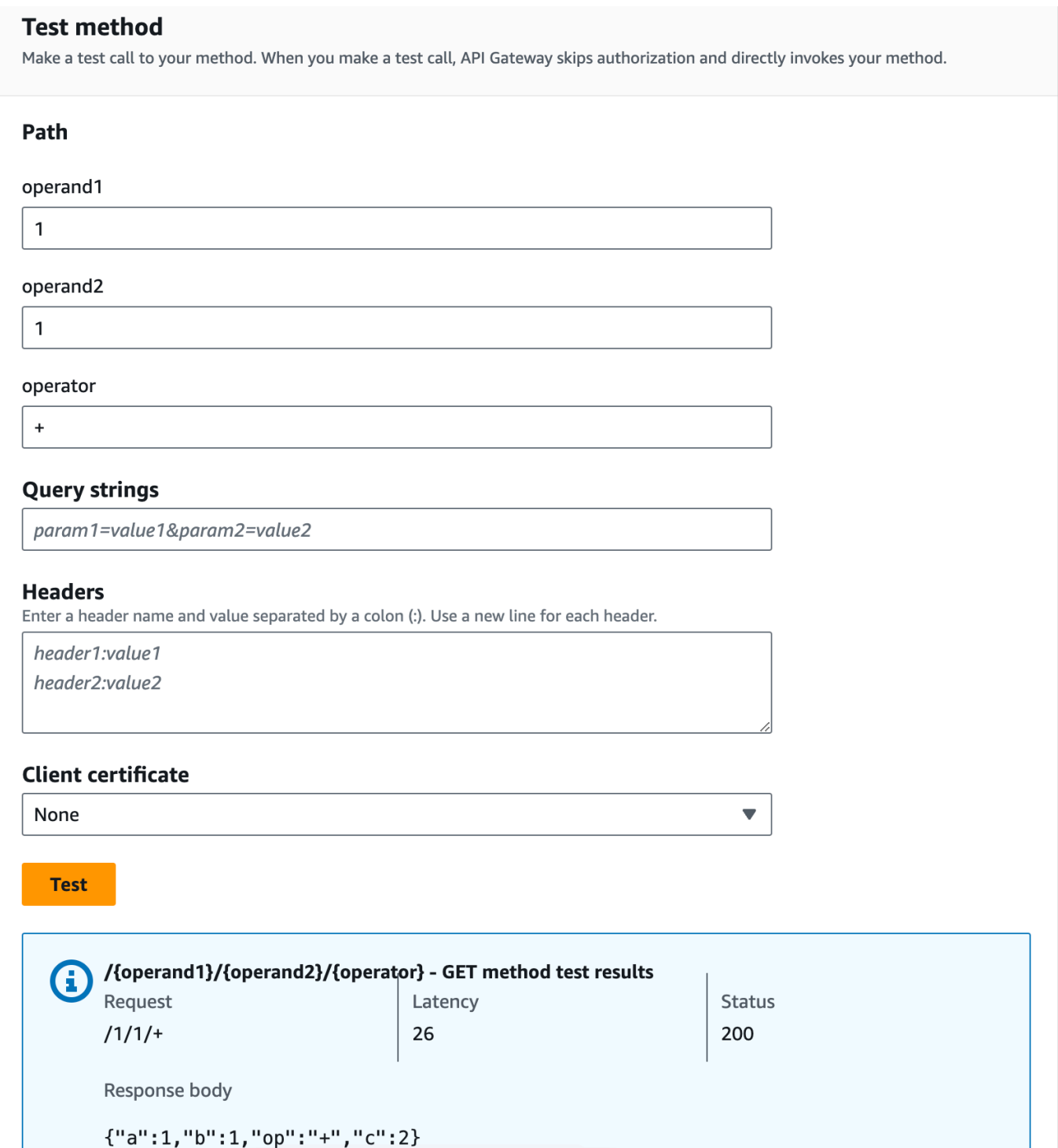

Depois, você modelará a estrutura de dados da carga útil de resposta de método após o esquema result.

Por padrão, o corpo de resposta de método recebe um modelo vazio. Isso fará com que o corpo de resposta de integração seja repassado sem mapeamento. No entanto, quando você gerar um SDK para uma das linguagens de tipo forte, como Java ou Objective-C, os usuários do seu SDK receberão um objeto vazio como resultado. Para garantir que tanto o cliente REST quanto os clientes do SDK recebam o resultado desejado, você deve modelar os dados de resposta usando uma esquema predefinido. Aqui, você definirá um modelo para o corpo de resposta de método e para construir um modelo de mapeamento a fim de traduzir o corpo da resposta de integração no corpo da resposta de método.

Como criar uma resposta de método

- 1. Na guia Resposta de método, em Resposta 200, selecione Editar.
- 2. Em Corpo da resposta, selecione Adicionar modelo.
- 3. Em Tipo de conteúdo, insira **application/json**.
- 4. Em Modelo, selecione o resultado.
- 5. Escolha Salvar.

Definir o modelo result para o corpo da resposta de método garante que os dados da resposta serão convertidos no objeto de um determinado SDK. Para garantir que os dados de resposta de integração sejam mapeados de acordo, você precisará de um modelo de mapeamento.

Como criar um modelo de mapeamento

- 1. Na guia Resposta de integração, em Padrão Resposta, selecione Editar.
- 2. Selecione Modelos de mapeamento.
- 3. Em Tipo de conteúdo, insira **application/json**.
- 4. Em Corpo do modelo, insira o seguinte código:

```
#set($inputRoot = $input.path('$'))
{ 
   "input" : { 
     "a" : $inputRoot.a, 
     "b" : $inputRoot.b, 
     "op" : "$inputRoot.op" 
   }, 
   "output" : { 
     "c" : $inputRoot.c 
   }
}
```
5. Escolha Salvar.

Como testar o modelo de mapeamento

- 1. Selecione a guia Testar. Talvez seja necessário selecionar o botão de seta para a direita para mostrar a guia.
- 2. Para o Caminho, faça o seguinte:
	- a. Em operand1, insira **1**.
	- b. Em operand2, insira **2**.
	- c. Em operador, insira **+**.
- 3. Escolha Testar.
- 4. O resultado terá esta aparência:

```
{ 
    "input": { 
      "a": 1, 
      "b": 2, 
      "op": "+" 
   }, 
   "output": { 
      "c": 3 
   }
}
```
Nesse momento, somente é possível chamar a API usando o atributo Testar no console do API Gateway. Para disponibilizá-la para os clientes, será necessário implantar a API. Certifique-se de reimplantar sua API sempre que você adicionar, modificar ou excluir um recurso ou método, atualizar um mapeamento de dados ou atualizar as configurações de estágio. Caso contrário, novos atributos ou atualizações não estarão disponíveis para clientes da API.

Para implantar a API

- 1. Escolha Implantar API.
- 2. Em Estágio, selecione Novo estágio.
- 3. Em Stage name (Nome do estágio), insira **Prod**.
- 4. (Opcional) Em Description (Descrição), insira uma descrição.
- 5. Escolha Implantar.
- 6. (Opcional) Em Detalhes do estágio, para Invocar URL, é possível selecionar o ícone de cópia para copiar o URL de invocação da API. Você pode usá-lo com ferramentas, como [Postman](https://www.postman.com) e [cURL](https://curl.se/) para testar sua API.

#### **a** Note

Reimplante a API sempre que você adicionar, modificar ou excluir um recurso ou um método, atualizar um mapeamento de dados ou atualizar as configurações de estágio. Caso contrário, novos recursos ou atualizações não estarão disponíveis para clientes de sua API.

Definições do OpenAPI da API demonstrativa integrada com uma função do Lambda

OpenAPI 2.0

```
{ 
   "swagger": "2.0", 
   "info": { 
     "version": "2017-04-20T04:08:08Z", 
     "title": "LambdaCalc" 
   }, 
   "host": "uojnr9hd57.execute-api.us-east-1.amazonaws.com", 
   "basePath": "/test", 
   "schemes": [ 
     "https" 
   ], 
   "paths": { 
     "/calc": { 
        "get": { 
          "consumes": [ 
             "application/json" 
          ], 
          "produces": [ 
             "application/json" 
          ], 
          "parameters": [ 
             { 
               "name": "operand2",
```

```
"in": "query",
              "required": true, 
              "type": "string" 
            }, 
           \mathcal{L} "name": "operator", 
             "in": "query",
              "required": true, 
              "type": "string" 
            }, 
            { 
              "name": "operand1", 
              "in": "query", 
              "required": true, 
              "type": "string" 
            } 
          ], 
          "responses": { 
            "200": { 
              "description": "200 response", 
              "schema": { 
                "$ref": "#/definitions/Result" 
              }, 
              "headers": { 
                "operand_1": { 
                   "type": "string" 
                }, 
                "operand_2": { 
                   "type": "string" 
                }, 
                "operator": { 
                   "type": "string" 
 } 
              } 
            } 
         }, 
          "x-amazon-apigateway-request-validator": "Validate query string parameters 
  and headers", 
          "x-amazon-apigateway-integration": { 
            "credentials": "arn:aws:iam::123456789012:role/apigAwsProxyRole", 
            "responses": { 
              "default": { 
                "statusCode": "200", 
                "responseParameters": {
```

```
 "method.response.header.operator": "integration.response.body.op", 
                  "method.response.header.operand_2": "integration.response.body.b", 
                  "method.response.header.operand_1": "integration.response.body.a" 
                }, 
                "responseTemplates": { 
                 "application/json": "#set($res = $input.path('$'))\n{\n \"result
\": \"$res.a, $res.b, $res.op => $res.c\",\n \"a\" : \"$res.a\",\n \"b\" : 
  \"$res.b\",\n \"op\" : \"$res.op\",\n \"c\" : \"$res.c\"\n}" 
 } 
 } 
           }, 
            "uri": "arn:aws:apigateway:us-west-2:lambda:path/2015-03-31/functions/
arn:aws:lambda:us-west-2:123456789012:function:Calc/invocations", 
            "passthroughBehavior": "when_no_match", 
            "httpMethod": "POST", 
            "requestTemplates": { 
             "application/json": "{\n \"a\": \"$input.params('operand1')\",\n
  \"b\": \"$input.params('operand2')\", \n \"op\": \"$input.params('operator')\" 
  \n\langle n \rangle"
           }, 
            "type": "aws" 
         } 
       }, 
       "post": { 
         "consumes": [ 
            "application/json" 
         ], 
          "produces": [ 
            "application/json" 
         ], 
         "parameters": [ 
          \left\{ \right. "in": "body", 
              "name": "Input", 
              "required": true, 
              "schema": { 
                "$ref": "#/definitions/Input" 
              } 
           } 
         ], 
          "responses": { 
            "200": { 
              "description": "200 response", 
              "schema": {
```

```
 "$ref": "#/definitions/Result" 
 } 
           } 
         }, 
         "x-amazon-apigateway-request-validator": "Validate body", 
         "x-amazon-apigateway-integration": { 
           "credentials": "arn:aws:iam::123456789012:role/apigAwsProxyRole", 
           "responses": { 
              "default": { 
                "statusCode": "200", 
                "responseTemplates": { 
                 "application/json": "#set($inputRoot = $input.path('$'))\n{\n \"a
\" : $inputRoot.a,\n \"b\" : $inputRoot.b,\n \"op\" : $inputRoot.op,\n \"c\" : 
  $inputRoot.c\n}" 
 } 
 } 
           }, 
           "uri": "arn:aws:apigateway:us-west-2:lambda:path/2015-03-31/functions/
arn:aws:lambda:us-west-2:123456789012:function:Calc/invocations", 
           "passthroughBehavior": "when_no_templates", 
           "httpMethod": "POST", 
           "type": "aws" 
         } 
       } 
     }, 
     "/calc/{operand1}/{operand2}/{operator}": { 
       "get": { 
         "consumes": [ 
           "application/json" 
         ], 
         "produces": [ 
           "application/json" 
         ], 
         "parameters": [ 
           { 
             "name": "operand2", 
             "in": "path", 
             "required": true, 
             "type": "string" 
           }, 
           { 
              "name": "operator", 
              "in": "path", 
              "required": true,
```

```
 "type": "string" 
           }, 
           { 
              "name": "operand1", 
              "in": "path", 
              "required": true, 
              "type": "string" 
           } 
         ], 
         "responses": { 
            "200": { 
              "description": "200 response", 
              "schema": { 
                "$ref": "#/definitions/Result" 
             } 
           } 
         }, 
         "x-amazon-apigateway-integration": { 
            "credentials": "arn:aws:iam::123456789012:role/apigAwsProxyRole", 
           "responses": { 
              "default": { 
                "statusCode": "200", 
                "responseTemplates": { 
                 "application/json": "#set($inputRoot = $input.path('$'))\n{\n
 \Upsilon"input\Upsilon" : {\n \Upsilona\" : $inputRoot.a,\n \"b\" : $inputRoot.b,\n \"op\" :
 \"$inputRoot.op\"\n },\n \"output\" : {\n \"c\" : $inputRoot.c\n }\n}"
 } 
 } 
           }, 
            "uri": "arn:aws:apigateway:us-west-2:lambda:path/2015-03-31/functions/
arn:aws:lambda:us-west-2:123456789012:function:Calc/invocations", 
            "passthroughBehavior": "when_no_templates", 
            "httpMethod": "POST", 
            "requestTemplates": { 
             "application/json": "{\n \"a\": \"$input.params('operand1')\",
\n \"b\": \"$input.params('operand2')\",\n \"op\": 
 #if($input.params('operator')=='%2F')\"/\"#{else}\"$input.params('operator')\"#end
\n\langle n \rangle"
           }, 
            "contentHandling": "CONVERT_TO_TEXT", 
           "type": "aws" 
         } 
       } 
     }
```

```
 }, 
 "definitions": { 
    "Input": { 
      "type": "object", 
      "required": [ 
         "a", 
         "b", 
         "op" 
      ], 
      "properties": { 
         "a": { 
          "type": "number" 
        }, 
         "b": { 
          "type": "number" 
        }, 
         "op": { 
           "type": "string", 
           "description": "binary op of ['+', 'add', '-', 'sub', '*', 'mul', '%2F', 
 'div']" 
        } 
      }, 
      "title": "Input" 
    }, 
    "Output": { 
      "type": "object", 
      "properties": { 
        "c": { 
           "type": "number" 
        } 
      }, 
      "title": "Output" 
    }, 
    "Result": { 
      "type": "object", 
      "properties": { 
         "input": { 
           "$ref": "#/definitions/Input" 
        }, 
         "output": { 
           "$ref": "#/definitions/Output" 
         } 
      }, 
      "title": "Result"
```

```
 } 
   }, 
   "x-amazon-apigateway-request-validators": { 
     "Validate body": { 
       "validateRequestParameters": false, 
       "validateRequestBody": true 
     }, 
     "Validate query string parameters and headers": { 
       "validateRequestParameters": true, 
       "validateRequestBody": false 
     } 
   }
}
```
# Tutorial: Criar uma API REST como um proxy do Amazon S3 no API **Gateway**

Como exemplo para mostrar o uso de uma API REST no API Gateway para o proxy do Amazon S3, esta seção descreve como criar e configurar uma API REST para expor as seguintes operações do Amazon S3:

- Expor GET no recurso raiz da API para [listar todos os buckets do Amazon S3 de um autor da](https://docs.aws.amazon.com/AmazonS3/latest/API/API_ListBuckets.html)  [chamada](https://docs.aws.amazon.com/AmazonS3/latest/API/API_ListBuckets.html).
- Expor GET em um recurso Folder para [visualizar uma lista de todos os objetos no bucket do](https://docs.aws.amazon.com/AmazonS3/latest/API/API_ListObjects.html) [Amazon S3.](https://docs.aws.amazon.com/AmazonS3/latest/API/API_ListObjects.html)
- Expor GET em um recurso Folder/Item para [visualizar ou baixar um objeto de um bucket do](https://docs.aws.amazon.com/AmazonS3/latest/API/API_GetObject.html)  [Amazon S3.](https://docs.aws.amazon.com/AmazonS3/latest/API/API_GetObject.html)

É recomendável importar a API de exemplo como um proxy do Amazon S3, conforme mostrado em [Definições do OpenAPI da API de amostra como um proxy do Amazon S3.](#page-143-0) Este exemplo contém mais métodos expostos. Para obter instruções sobre como importar uma API usando a definição do OpenAPI, consulte [Configurar uma API REST usando OpenAPI.](#page-685-0)

## **a** Note

Para integrar sua API do API Gateway ao Amazon S3, é necessário escolher uma região onde os serviços API Gateway e Amazon S3 estejam disponíveis. Para obter a disponibilidade da região, consulte [Endpoints e cotas do Amazon API Gateway.](https://docs.aws.amazon.com/general/latest/gr/apigateway.html)

### Tópicos

- [Configurar permissões do IAM para a API invocar ações do Amazon S3](#page-129-0)
- [Criar recursos de API para representar recursos do Amazon S3](#page-130-0)
- [Expor um método de API para listar os buckets do Amazon S3 do autor da chamada](#page-131-0)
- [Expor métodos de API para acessar um bucket do Amazon S3](#page-137-0)
- [Expor métodos de API para acessar um objeto do Amazon S3 em um bucket](#page-139-0)
- [Definições do OpenAPI da API de amostra como um proxy do Amazon S3](#page-143-0)
- [Chamar a API usando um cliente de API REST](#page-172-0)

<span id="page-129-0"></span>Configurar permissões do IAM para a API invocar ações do Amazon S3

Para permitir que a API invoque ações do Amazon S3, é necessário que as políticas do IAM apropriadas sejam associadas a um perfil do IAM.

Como criar o perfil de execução do proxy de serviço da AWS

- 1. Faça login no AWS Management Console e abra o console do IAM em https:// [console.aws.amazon.com/iam/.](https://console.aws.amazon.com/iam/)
- 2. Escolha Funções.
- 3. Selecione Criar função.
- 4. Selecione Serviço da AWS em Selecionar tipo de entidade confiável, selecione API Gateway e Permite que o API Gateway envie logs ao CloudWatch Logs.
- 5. Selecione Próximo e, depois, Próximo.
- 6. Em Role name (Nome da função), digite **APIGatewayS3ProxyPolicy** e escolha Create role (Criar função).
- 7. Na lista Roles (Funções), escolha a função que você acaba de criar. Talvez seja necessário rolar a página ou usar a barra de pesquisa para encontrar o perfil.
- 8. Para a função escolhida, selecione a guia Adicionar permissões.
- 9. Selecione Anexar políticas na lista suspensa.
- 10. Na barra de pesquisa, insira **AmazonS3FullAccess** e escolha Adicionar permissões.

# **a** Note

Este tutorial usa uma política gerenciada em prol da simplicidade. Como prática recomendada, você deve criar sua própria política do IAM para conceder as permissões mínimas necessárias.

11. Anote o ARN do perfil recém-criado, você o usará posteriormente.

## <span id="page-130-0"></span>Criar recursos de API para representar recursos do Amazon S3

Use o recurso-raiz da API (/) como o contêiner de buckets do Amazon S3 de um chamador autenticado. Também crie recursos Folder e Item para representar um bucket do Amazon S3 específico e um determinado objeto do Amazon S3, respectivamente. O nome da pasta e a chave do objeto serão especificados, no formato de parâmetros de caminho como parte de uma URL de solicitação, pelo autor da chamada.

#### **a** Note

Ao acessar objetos cuja chave de objeto inclua / ou qualquer outro caractere especial, o caractere deverá ser codificado por URL. Por exemplo, test/test.txt deve ser codificado para test%2Ftest.txt.

Como criar um recurso de API que expõe os recursos de serviços do Amazon S3

- 1. Na mesma em Região da AWS onde você criou o bucket do Amazon S3, crie uma API chamada MyS3. O recurso raiz dessa API (/) representa o serviço Amazon S3. Nesta etapa, você vai criar dois recursos adicionais/{folder} e/{item}.
- 2. Selecione o recurso raiz da API e, depois, e selecione Criar recurso.
- 3. Mantenha Recurso proxy desativado.
- 4. Em Caminho do recurso, selecione /.
- 5. Em Resource Name (Nome do recurso), insira **{folder}**.
- 6. Mantenha CORS (Compartilhamento de recursos de origem cruzada) desmarcado.
- 7. Selecione Criar recurso.
- 8. Selecione o recurso /{folder} e, depois, Criar recurso.
- 9. Use as etapas anteriores para criar um recurso secundário de /{folder} chamado **{item}**.

A API final deverá ser semelhante à seguinte:

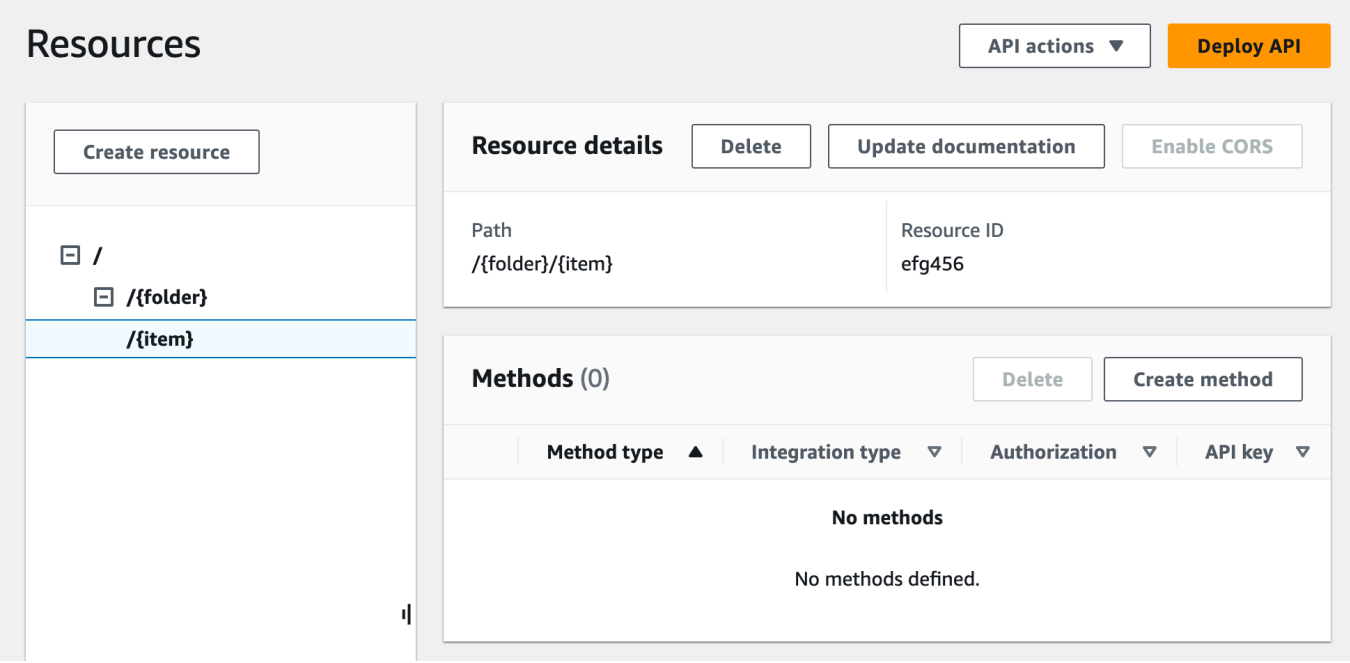

<span id="page-131-0"></span>Expor um método de API para listar os buckets do Amazon S3 do autor da chamada

Obter a lista de buckets do Amazon S3 do autor da chamada envolve invocar a ação [GET Service](https://docs.aws.amazon.com/AmazonS3/latest/API/API_ListBuckets.html) no Amazon S3. No recurso raiz do API, (/), crie o método GET. Configure o método GET para integrarse ao Amazon S3 da maneira a seguir.

Para criar e inicializar o método **GET /** da API

- 1. Selecione o recurso / e Criar método.
- 2. Em tipo de método, selecione GET.
- 3. Em Tipo de integração, selecione AWS service (Serviço da AWS).
- 4. Para Região da AWS, selecione a Região da AWS onde você criou o bucket do Amazon S3.
- 5. Em AWS service (Serviço da AWS), selecione Amazon Simple Storage Service.
- 6. Mantenha o subdomínio da AWS em branco.
- 7. Em Método HTTP, selecione GET.
- 8. Em Tipo de ação, escolha Usar substituição de caminho.

Com a substituição de caminho, o API Gateway encaminha a solicitação do cliente para o Amazon S3 como a [solicitação no estilo de caminho da API REST do Amazon S3](https://docs.aws.amazon.com/AmazonS3/latest/userguide/RESTAPI.html) correspondente em que um recurso do Amazon S3 é expresso pelo caminho de recurso do padrão s3-host-name/bucket/key. O API Gateway define o s3-host-name e transmite o bucket especificado pelo cliente e key do cliente para o Amazon S3.

- 9. Em Substituição de caminho, digite /.
- 10. Em Perfil de execução, digite o ARN do perfil para **APIGatewayS3ProxyPolicy**.
- 11. Escolha Configurações de solicitação de método.

Use as configurações de solicitação de método para controlar quem pode chamar esse método da sua API.

12. Em Autorização, no menu suspenso, selecione AWS\_IAM.

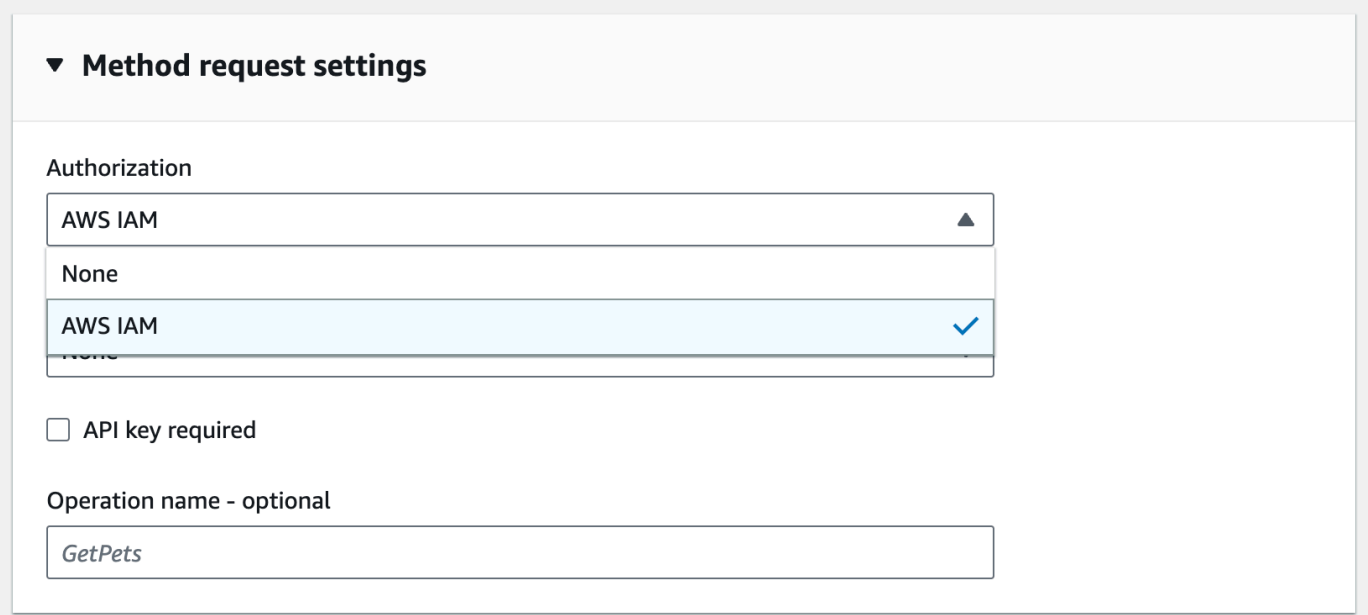

13. Escolha Criar método.

Essa configuração integra a solicitação GET https://*your-api-host*/*stage*/ do front-end com o GET https://*your-s3-host*/ do backend.

Para que a API retorne respostas bem-sucedidas e exceções corretamente ao chamador, declare as respostas 200, 400 e 500 em Resposta de método. Use o mapeamento padrão para respostas 200

para que as respostas do back-end do código de status não declaradas aqui sejam retornadas ao chamador como respostas 200.

Como declarar tipos de resposta para o método **GET /**

- 1. Na guia Resposta de método, em Resposta 200, selecione Editar.
- 2. Selecione Adicionar usuário e faça o seguinte:
	- a. Em Nome do cabeçalho, insira **Content-Type**.
	- b. Escolha Add header (Adicionar cabeçalho).

Repita essas etapas para criar um cabeçalho **Timestamp** e um **Content-Length**.

- 3. Escolha Salvar.
- 4. Na guia Resposta de método, em Respostas do método, selecione Criar resposta.
- 5. Para o código de status HTTP, insira 400.

Você não vai definir nenhum cabeçalho para essa resposta.

- 6. Escolha Salvar.
- 7. Repita as etapas a seguir para criar a resposta 500.

Você não vai definir nenhum cabeçalho para essa resposta.

Como a resposta de integração bem-sucedida do Amazon S3 retorna a lista de buckets como uma carga útil XML, e a resposta de método padrão do API Gateway retorna uma carga útil JSON, você deve mapear o valor do parâmetro do cabeçalho Content-Type do back-end para sua contraparte do front-end. Caso contrário, o cliente receberá application/json para o tipo de conteúdo quando o corpo da resposta é na verdade uma string XML. O procedimento a seguir mostra como configurar isso. Além disso, mostre também para o cliente outros parâmetros de cabeçalho, como Date e Content-Length.

Para configurar mapeamentos de cabeçalho de resposta para o método GET /

- 1. Na guia Resposta de integração, em Padrão Resposta, selecione Editar.
- 2. Para o cabeçalho Content-Length, insira **integration.response.header.Content-Length** para o valor do mapeamento.
- 3. Para o cabeçalho Content-Type, insira **integration.response.header.Content-Type** para o valor do mapeamento.
- 4. Para o cabeçalho Carimbo de data e hora, insira **integration.response.header.Date** para o valor do mapeamento.
- 5. Escolha Salvar. O resultado deve ser semelhante ao seguinte:

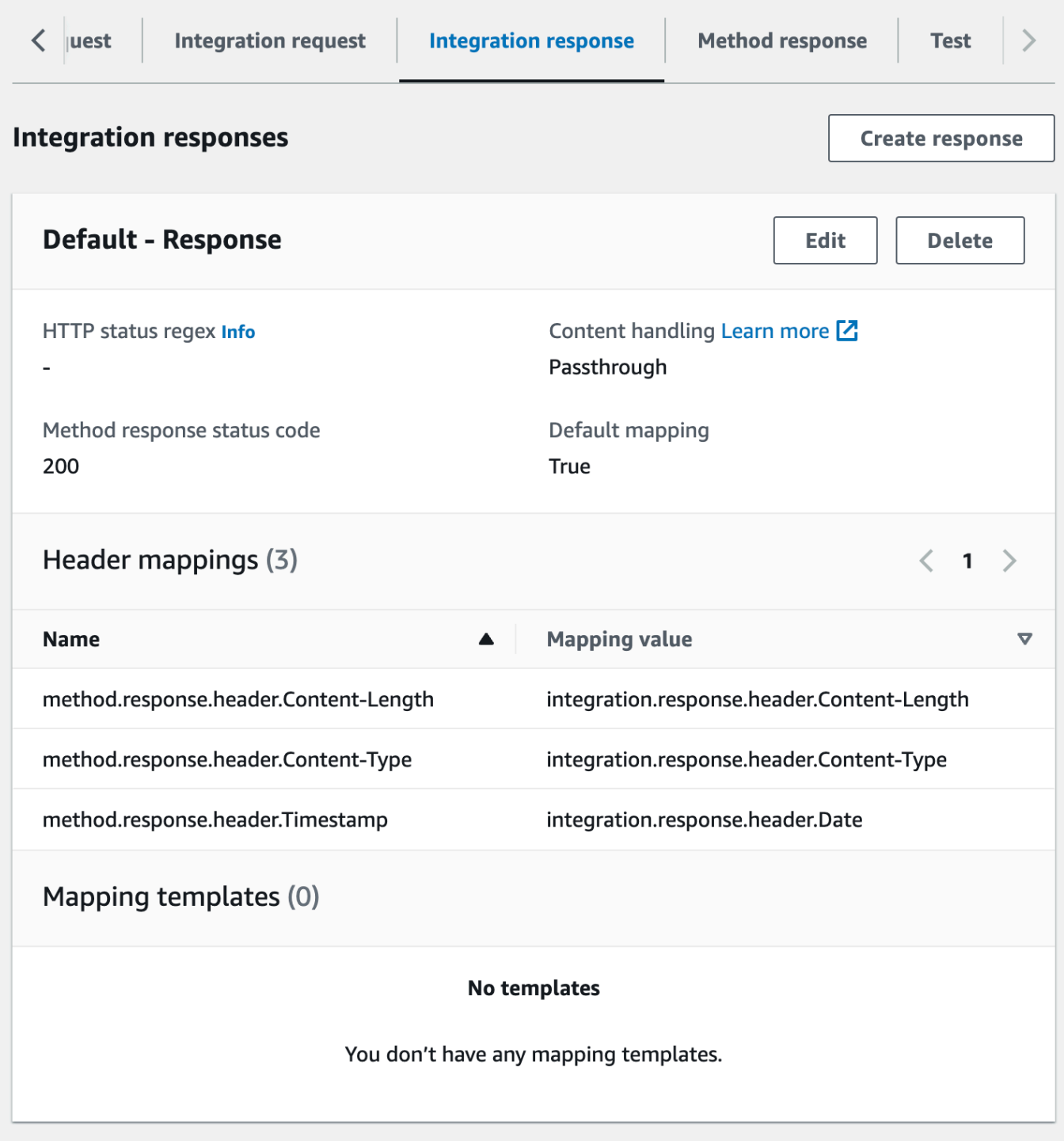

- 6. Na guia Resposta de integração, em Respostas de integração, selecione Criar resposta.
- 7. Em HTTP status regex (Regex de status HTTP), insira **4\d{2}**. Isso associa todos os códigos de status de resposta HTTP 4xx à resposta do método.
- 8. Em Código de status de resposta do método, selecione **400**.
- 9. Escolha Criar.
- 10. Repita as etapas a seguir para criar uma resposta de integração para a resposta do método 500. Em HTTP status regex (Regex de status HTTP), insira **5\d{2}**.

Como prática recomendada, teste a API que você configurou até agora.

Como testar o método **GET /**

- 1. Selecione a guia Testar. Talvez seja necessário selecionar o botão de seta para a direita para mostrar a guia.
- 2. Escolha Testar. O resultado deve ser algo semelhante à seguinte imagem:

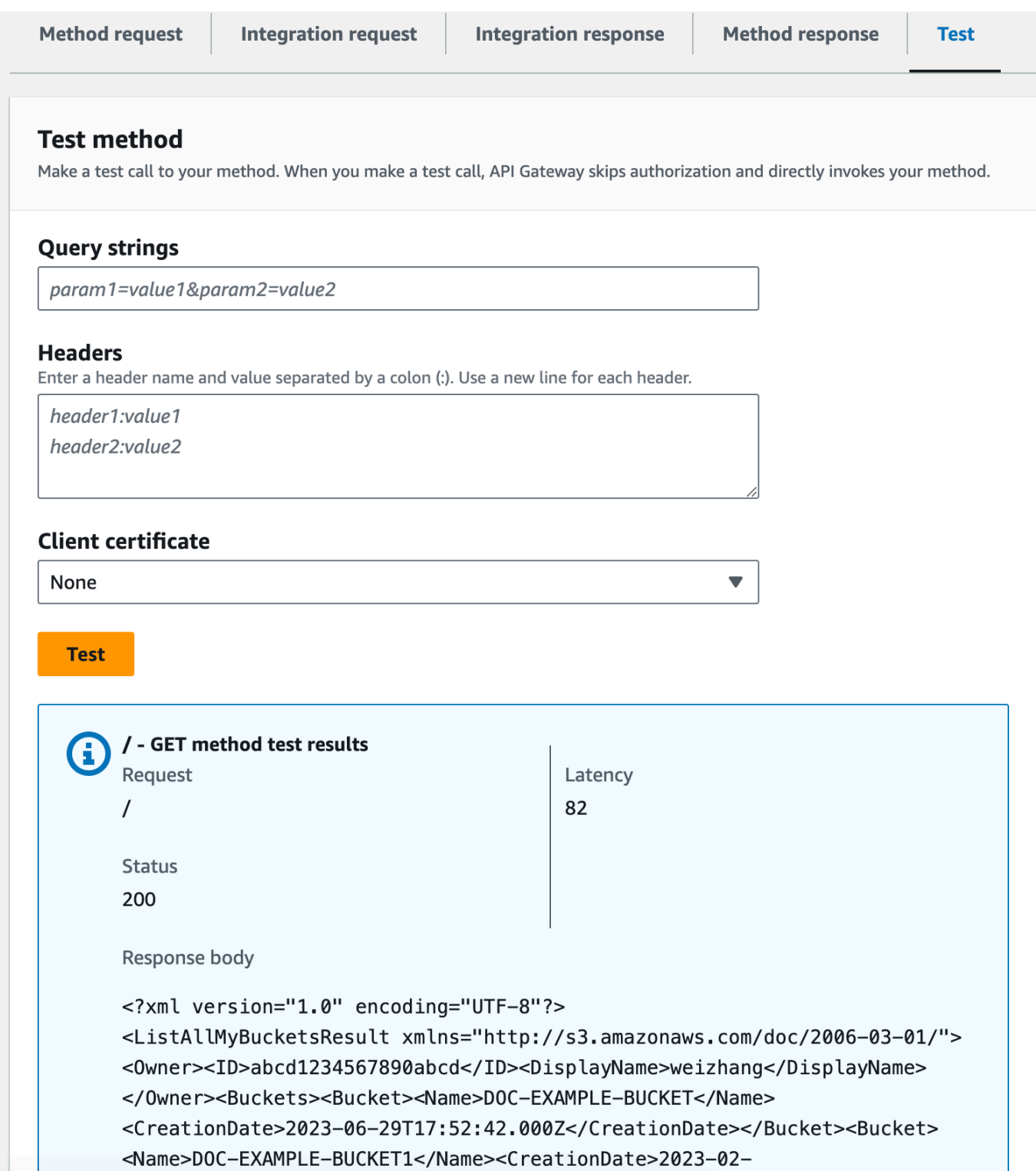

# <span id="page-137-0"></span>Expor métodos de API para acessar um bucket do Amazon S3

Para trabalhar com um bucket do Amazon S3, exponha o método GET no recurso /{folder} para listar objetos em um bucket. As instruções são semelhantes às descritas em [Expor um método de](#page-131-0)  [API para listar os buckets do Amazon S3 do autor da chamada.](#page-131-0) Para conhecer mais métodos, é possível importar a API de exemplo aqui, [Definições do OpenAPI da API de amostra como um proxy](#page-143-0)  [do Amazon S3.](#page-143-0)

Como expor o método GET em um recurso de pasta

- 1. Selecione o recurso /{folder} e, depois, Criar método.
- 2. Em tipo de método, selecione GET.
- 3. Em Tipo de integração, selecione AWS service (Serviço da AWS).
- 4. Para Região da AWS, selecione a Região da AWS onde você criou o bucket do Amazon S3.
- 5. Em AWS service (Serviço da AWS), selecione Amazon Simple Storage Service.
- 6. Mantenha o subdomínio da AWS em branco.
- 7. Em Método HTTP, selecione GET.
- 8. Em Tipo de ação, escolha Usar substituição de caminho.
- 9. Em Substituição de caminho, digite **{bucket}**.
- 10. Em Perfil de execução, digite o ARN do perfil para **APIGatewayS3ProxyPolicy**.
- 11. Escolha Criar método.

Você vai definir os parâmetros de caminho {folder} no URL do endpoint do Amazon S3. É necessário associar o parâmetro de caminho {folder} da solicitação de método ao parâmetro de caminho {bucket} da solicitação de integração.

### Como associar **{folder}** a **{bucket}**

- 1. Na guia Solicitação de integração, em Configurações de solicitação de integração, selecione Editar.
- 2. Selecione Parâmetros de caminho de URL e, depois, Adicionar parâmetro de caminho.
- 3. Em Nome, digite **bucket**.
- 4. Em Mapeado de, insira **method.request.path.folder**.
- 5. Escolha Salvar.

Agora, você vai testar a API.

Como testar o método **/{folder} GET**.

- 1. Selecione a guia Testar. Talvez seja necessário selecionar o botão de seta para a direita para mostrar a guia.
- 2. Em Caminho, em pasta, insira o nome do bucket.
- 3. Escolha Testar.

O resultado do teste conterá uma lista de objetos no bucket.

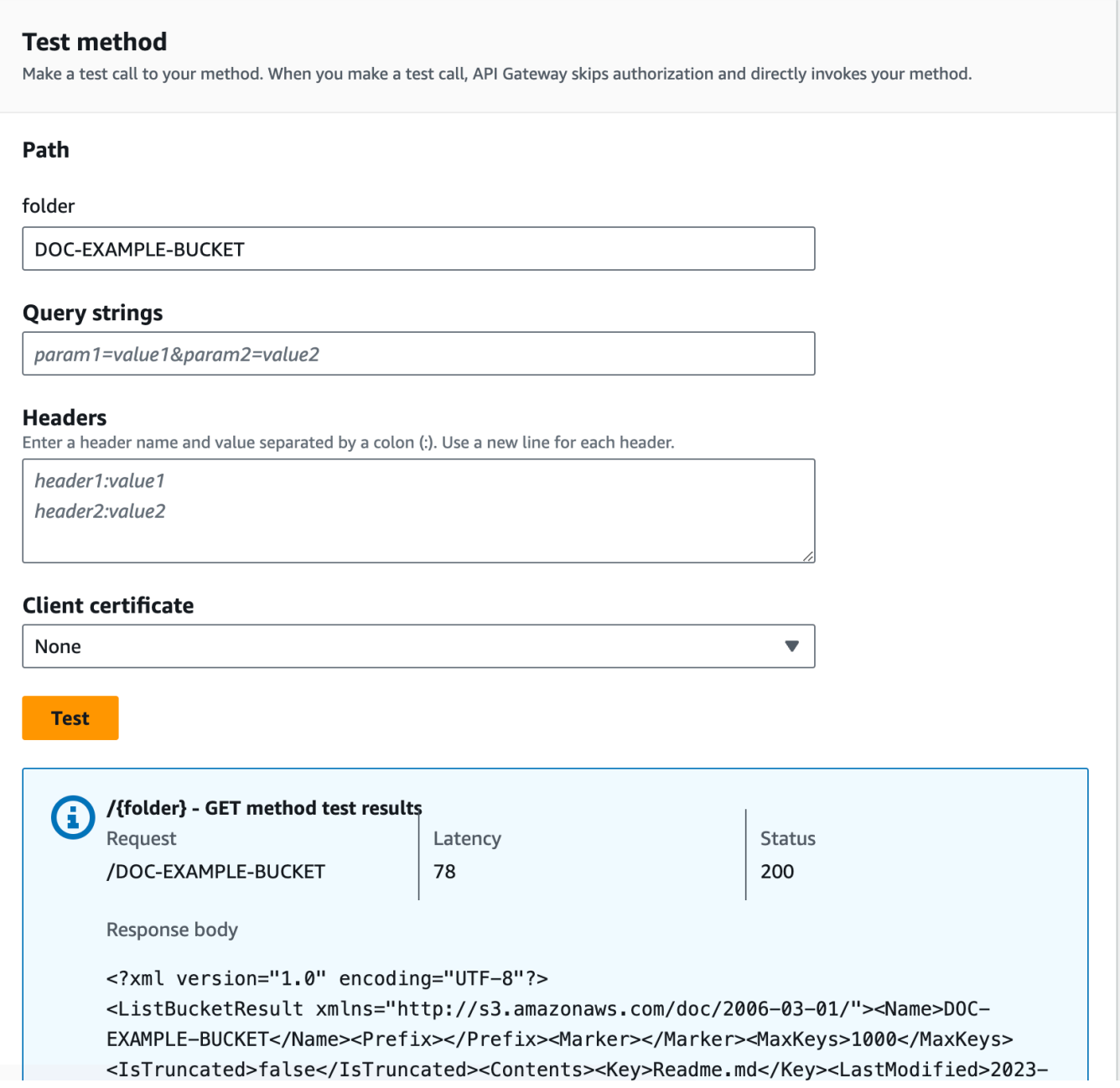

<span id="page-139-0"></span>Expor métodos de API para acessar um objeto do Amazon S3 em um bucket

O Amazon S3 oferece suporte a ações GET, DELETE, HEAD, OPTIONS, POST e PUT para acessar e gerenciar objetos em um determinado bucket. Neste tutorial, você vai expor um método GET no recurso {folder}/{item} para obter uma imagem de um bucket. Para conhecer mais aplicações do recurso {folder}/{item}, consulte a API de exemplo, [Definições do OpenAPI da API de](#page-143-0)  [amostra como um proxy do Amazon S3.](#page-143-0)

Como expor o método GET em um recurso de item

- 1. Selecione o recurso /{item} e, depois, Criar método.
- 2. Em tipo de método, selecione GET.
- 3. Em Tipo de integração, selecione AWS service (Serviço da AWS).
- 4. Para Região da AWS, selecione a Região da AWS onde você criou o bucket do Amazon S3.
- 5. Em AWS service (Serviço da AWS), selecione Amazon Simple Storage Service.
- 6. Mantenha o subdomínio da AWS em branco.
- 7. Em Método HTTP, selecione GET.
- 8. Em Tipo de ação, escolha Usar substituição de caminho.
- 9. Em Substituição de caminho, insira {bucket}/{object}.
- 10. Em Perfil de execução, digite o ARN do perfil para **APIGatewayS3ProxyPolicy**.
- 11. Escolha Criar método.

Você vai definir os parâmetros de caminho {folder} e o {item} no URL do endpoint do Amazon S3. É necessário associar o parâmetro de caminho da solicitação de método ao parâmetro de caminho da solicitação de integração.

Nesta etapa, faça o seguinte:

- Mapeie o parâmetro de caminho {folder} da solicitação de método ao parâmetro de caminho {bucket} da solicitação de integração.
- Mapeie o parâmetro de caminho {item} da solicitação de método ao parâmetro de caminho {object} da solicitação de integração.

#### Como associar **{folder}** a **{bucket}** e **{item}** a **{object}**

- 1. Na guia Solicitação de integração, em Configurações de solicitação de integração, selecione Editar.
- 2. Selecione Parâmetros de caminho de URL.
- 3. Selecione Adicionar parâmetro de caminho.
- 4. Em Nome, digite **bucket**.
- 5. Em Mapeado de, insira **method.request.path.folder**.
- 6. Selecione Adicionar parâmetro de caminho.
- 7. Em Nome, digite **object**.
- 8. Em Mapeado de, insira **method.request.path.item**.
- 9. Escolha Salvar.

Como testar o método **/{folder}/{object} GET**.

- 1. Selecione a guia Testar. Talvez seja necessário selecionar o botão de seta para a direita para mostrar a guia.
- 2. Em Caminho, em pasta, insira o nome do bucket.
- 3. Em Caminho, em item, insira o nome de um item.
- 4. Escolha Testar.

O corpo da resposta incluirá o conteúdo do item.

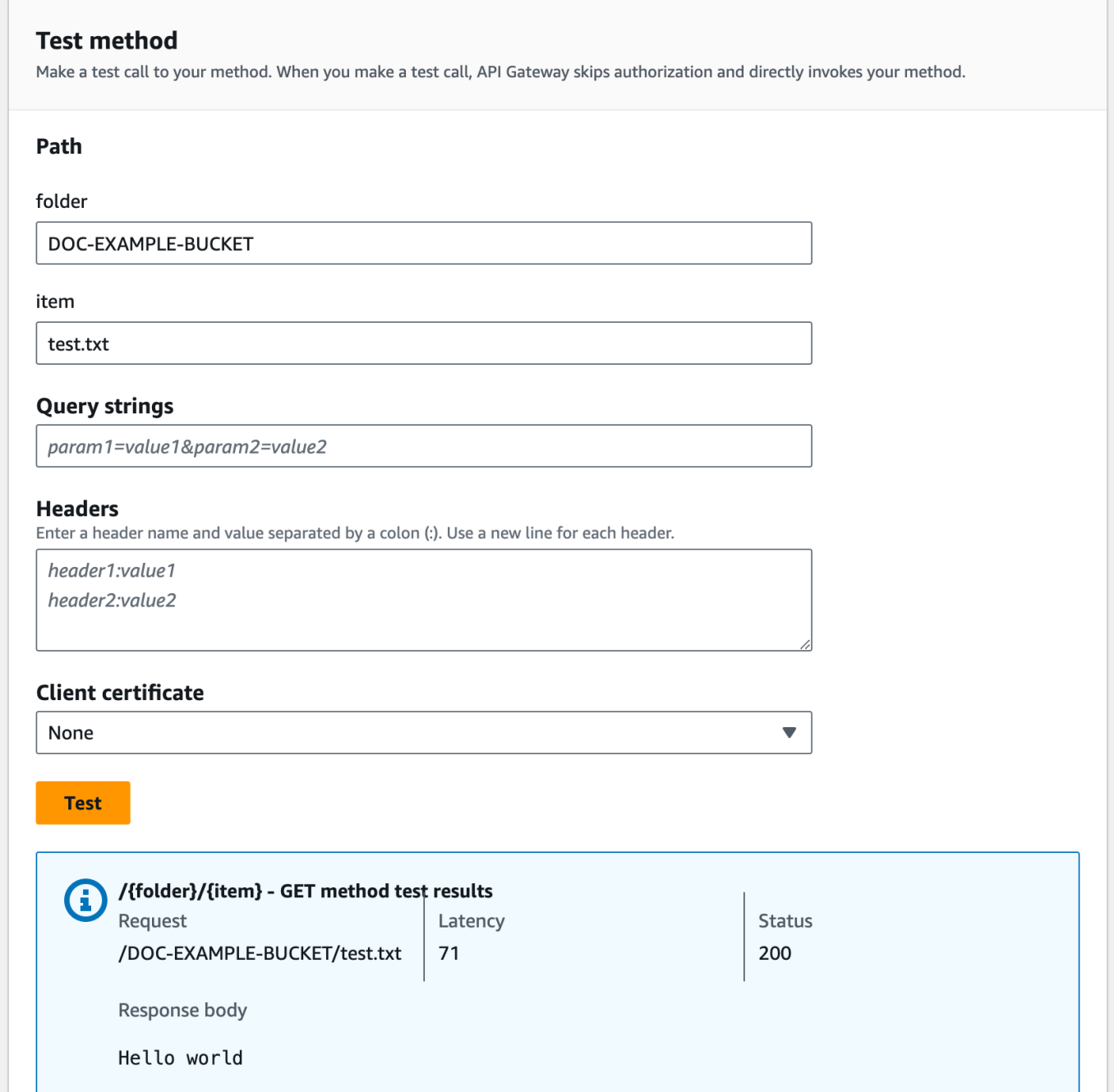

A solicitação exibe corretamente o texto sem formatação ("Hello world") como o conteúdo do arquivo especificado (test.txt) no bucket do Amazon S3 especificado (DOC-EXAMPLE-BUCKET).

Para fazer download ou upload de arquivos binários, que no API Gateway é qualquer conteúdo que não seja JSON codificado em utf-8, são necessárias configurações de API adicionais. Isto é descrito da seguinte forma:

Para fazer download ou upload de arquivos binários do S3

- 1. Registre os tipos de mídia do arquivo afetado para binaryMediaTypes da API. Você pode fazer isso no console:
	- a. Selecione Configurações para a API.
	- b. Em Tipos de mídia binária, selecione Adicionar tipo de mídia binária.
	- c. Selecione Adicionar tipo de mídia binária e insira o tipo de mídia necessário, por exemplo, image/png.
	- d. Selecione Save changes (Salvar alterações) para salvar a configuração.
- 2. Adicione o cabeçalho Content-Type (para upload) e/ou Accept (para download) à solicitação de método para exigir que o cliente especifique o tipo de mídia binário necessário e o mapeie para a solicitação de integração.
- 3. Defina Tratamento de conteúdo como Passthrough na solicitação de integração (para upload) e em uma resposta de integração (para download). Certifique-se de que nenhum modelo de mapeamento está definido para o tipo de conteúdo afetado. Para obter mais informações, consulte [Comportamentos de passagem direta de integração](#page-566-0) e [Selecionar um modelo de](#page-564-0) [mapeamento VTL](#page-564-0).

O tamanho máximo da carga é 10 MB. Consulte [Cotas do API Gateway para configurar e executar](#page-1360-0)  [uma API REST](#page-1360-0).

Certifique-se de que os arquivos no Amazon S3 tenham os tipos de conteúdo corretos adicionados como metadados de arquivos. Para a transmissão de conteúdo de mídia, talvez também seja necessário adicionar Content-Disposition:inline aos metadados.

Para obter mais informações sobre o suporte binário no API Gateway, consulte [Conversões de tipo](#page-623-0) [de conteúdo no API Gateway.](#page-623-0)

<span id="page-143-0"></span>Definições do OpenAPI da API de amostra como um proxy do Amazon S3

As definições da OpenAPI a seguir descrevem uma API que funciona como um proxy do Amazon S3. Essa API contém mais operações do Amazon S3 do que a API que você criou no tutorial. Os seguintes métodos estão expostos nas definições da OpenAPI:

• Expor GET no recurso raiz da API para [listar todos os buckets do Amazon S3 de um autor da](https://docs.aws.amazon.com/AmazonS3/latest/API/API_ListBuckets.html)  [chamada](https://docs.aws.amazon.com/AmazonS3/latest/API/API_ListBuckets.html).
- Expor GET em um recurso Folder para [visualizar uma lista de todos os objetos no bucket do](https://docs.aws.amazon.com/AmazonS3/latest/API/API_ListObjects.html) [Amazon S3.](https://docs.aws.amazon.com/AmazonS3/latest/API/API_ListObjects.html)
- Expor PUT em um recurso Folder para [adicionar um bucket ao Amazon S3](https://docs.aws.amazon.com/AmazonS3/latest/API/API_CreateBucket.html).
- Expor DELETE em um recurso Folder para [remover um bucket do Amazon S3](https://docs.aws.amazon.com/AmazonS3/latest/API/API_DeleteBucket.html).
- Expor GET em um recurso Folder/Item para [visualizar ou baixar um objeto de um bucket do](https://docs.aws.amazon.com/AmazonS3/latest/API/API_GetObject.html)  [Amazon S3.](https://docs.aws.amazon.com/AmazonS3/latest/API/API_GetObject.html)
- Expor PUT em um recurso Folder/Item para [fazer upload de um objeto em um bucket do Amazon](https://docs.aws.amazon.com/AmazonS3/latest/API/API_PutObject.html)  [S3.](https://docs.aws.amazon.com/AmazonS3/latest/API/API_PutObject.html)
- Expor HEAD em um recurso Folder/Item para [obter um objeto de metadados em um bucket do](https://docs.aws.amazon.com/AmazonS3/latest/API/API_HeadObject.html)  [Amazon S3.](https://docs.aws.amazon.com/AmazonS3/latest/API/API_HeadObject.html)
- Expor DELETE em um recurso Folder/Item para [remover um objeto de um bucket do Amazon S3.](https://docs.aws.amazon.com/AmazonS3/latest/API/API_DeleteObject.html)

Para obter instruções sobre como importar uma API usando a definição do OpenAPI, consulte [Configurar uma API REST usando OpenAPI](#page-685-0).

Para obter instruções sobre como criar uma API simples, consulte [Tutorial: Criar uma API REST](#page-128-0)  [como um proxy do Amazon S3 no API Gateway.](#page-128-0)

Para saber como invocar essa API usando o [Postman,](https://www.postman.com/) que é compatível com a autorização do IAM AWS, consulte [Chamar a API usando um cliente de API REST.](#page-172-0)

OpenAPI 2.0

```
{ 
   "swagger": "2.0", 
   "info": { 
     "version": "2016-10-13T23:04:43Z", 
     "title": "MyS3" 
   }, 
   "host": "9gn28ca086.execute-api.{region}.amazonaws.com", 
   "basePath": "/S3", 
   "schemes": [ 
     "https" 
   ], 
   "paths": { 
     "/": { 
        "get": { 
          "produces": [ 
            "application/json"
```

```
 ], 
         "responses": { 
            "200": { 
              "description": "200 response", 
              "schema": { 
                "$ref": "#/definitions/Empty" 
              }, 
              "headers": { 
                "Content-Length": { 
                  "type": "string" 
                }, 
                "Timestamp": { 
                  "type": "string" 
                }, 
                "Content-Type": { 
                  "type": "string" 
 } 
              } 
           }, 
            "400": { 
              "description": "400 response" 
           }, 
            "500": { 
              "description": "500 response" 
           } 
         }, 
          "security": [ 
\overline{a} "sigv4": [] 
           } 
         ], 
          "x-amazon-apigateway-integration": { 
            "credentials": "arn:aws:iam::123456789012:role/apigAwsProxyRole", 
            "responses": { 
              "4\\d{2}": { 
                "statusCode": "400" 
              }, 
              "default": { 
                "statusCode": "200", 
                "responseParameters": { 
                  "method.response.header.Content-Type": 
 "integration.response.header.Content-Type", 
                  "method.response.header.Content-Length": 
 "integration.response.header.Content-Length",
```

```
 "method.response.header.Timestamp": 
 "integration.response.header.Date" 
 } 
              }, 
              "5\\d{2}": { 
                "statusCode": "500" 
              } 
           }, 
            "uri": "arn:aws:apigateway:us-west-2:s3:path//", 
            "passthroughBehavior": "when_no_match", 
            "httpMethod": "GET", 
            "type": "aws" 
         } 
       } 
     }, 
     "/{folder}": { 
       "get": { 
         "produces": [ 
            "application/json" 
         ], 
          "parameters": [ 
            { 
              "name": "folder", 
              "in": "path", 
              "required": true, 
              "type": "string" 
           } 
         ], 
         "responses": { 
            "200": { 
              "description": "200 response", 
              "schema": { 
                "$ref": "#/definitions/Empty" 
              }, 
              "headers": { 
                "Content-Length": { 
                  "type": "string" 
                }, 
                "Date": { 
                   "type": "string" 
                }, 
                "Content-Type": { 
                  "type": "string" 
 }
```

```
 } 
           }, 
           "400": { 
             "description": "400 response" 
           }, 
           "500": { 
             "description": "500 response" 
           } 
         }, 
         "security": [ 
           { 
             "sigv4": [] 
           } 
         ], 
         "x-amazon-apigateway-integration": { 
           "credentials": "arn:aws:iam::123456789012:role/apigAwsProxyRole", 
           "responses": { 
             "4\\d{2}": { 
               "statusCode": "400" 
             }, 
             "default": { 
                "statusCode": "200", 
                "responseParameters": { 
                  "method.response.header.Content-Type": 
 "integration.response.header.Content-Type", 
                  "method.response.header.Date": "integration.response.header.Date", 
                  "method.response.header.Content-Length": 
 "integration.response.header.content-length" 
 } 
             }, 
             "5\\d{2}": { 
               "statusCode": "500" 
 } 
           }, 
           "requestParameters": { 
             "integration.request.path.bucket": "method.request.path.folder" 
           }, 
           "uri": "arn:aws:apigateway:us-west-2:s3:path/{bucket}", 
           "passthroughBehavior": "when_no_match", 
           "httpMethod": "GET", 
           "type": "aws" 
         } 
       }, 
       "put": {
```

```
 "produces": [ 
            "application/json" 
          ], 
          "parameters": [ 
            { 
              "name": "Content-Type", 
              "in": "header", 
              "required": false, 
              "type": "string" 
            }, 
            { 
              "name": "folder", 
              "in": "path", 
              "required": true, 
              "type": "string" 
            } 
          ], 
          "responses": { 
            "200": { 
              "description": "200 response", 
              "schema": { 
                 "$ref": "#/definitions/Empty" 
              }, 
              "headers": { 
                 "Content-Length": { 
                   "type": "string" 
                 }, 
                 "Content-Type": { 
                   "type": "string" 
 } 
              } 
            }, 
            "400": { 
              "description": "400 response" 
            }, 
            "500": { 
              "description": "500 response" 
            } 
          }, 
          "security": [ 
            { 
              "sigv4": [] 
            } 
          ],
```

```
 "x-amazon-apigateway-integration": { 
            "credentials": "arn:aws:iam::123456789012:role/apigAwsProxyRole", 
           "responses": { 
             "4\\d{2}": { 
                "statusCode": "400" 
             }, 
             "default": { 
                "statusCode": "200", 
                "responseParameters": { 
                  "method.response.header.Content-Type": 
 "integration.response.header.Content-Type", 
                  "method.response.header.Content-Length": 
 "integration.response.header.Content-Length" 
 } 
             }, 
             "5\\d{2}": { 
                "statusCode": "500" 
 } 
           }, 
           "requestParameters": { 
              "integration.request.path.bucket": "method.request.path.folder", 
             "integration.request.header.Content-Type": 
 "method.request.header.Content-Type" 
           }, 
           "uri": "arn:aws:apigateway:us-west-2:s3:path/{bucket}", 
           "passthroughBehavior": "when_no_match", 
           "httpMethod": "PUT", 
           "type": "aws" 
         } 
       }, 
       "delete": { 
         "produces": [ 
           "application/json" 
         ], 
         "parameters": [ 
           { 
             "name": "folder", 
             "in": "path", 
             "required": true, 
             "type": "string" 
           } 
         ], 
         "responses": { 
           "200": {
```

```
 "description": "200 response", 
             "schema": { 
               "$ref": "#/definitions/Empty" 
             }, 
             "headers": { 
               "Date": { 
                 "type": "string" 
               }, 
               "Content-Type": { 
                 "type": "string" 
 } 
 } 
           }, 
           "400": { 
             "description": "400 response" 
           }, 
           "500": { 
             "description": "500 response" 
           } 
         }, 
         "security": [ 
           { 
             "sigv4": [] 
           } 
         ], 
         "x-amazon-apigateway-integration": { 
           "credentials": "arn:aws:iam::123456789012:role/apigAwsProxyRole", 
           "responses": { 
             "4\\d{2}": { 
               "statusCode": "400" 
             }, 
             "default": { 
               "statusCode": "200", 
               "responseParameters": { 
                  "method.response.header.Content-Type": 
 "integration.response.header.Content-Type", 
                  "method.response.header.Date": "integration.response.header.Date" 
 } 
             }, 
             "5\\d{2}": { 
               "statusCode": "500" 
 } 
           }, 
           "requestParameters": {
```

```
 "integration.request.path.bucket": "method.request.path.folder" 
           }, 
            "uri": "arn:aws:apigateway:us-west-2:s3:path/{bucket}", 
            "passthroughBehavior": "when_no_match", 
            "httpMethod": "DELETE", 
            "type": "aws" 
         } 
       } 
     }, 
     "/{folder}/{item}": { 
       "get": { 
         "produces": [ 
            "application/json" 
         ], 
          "parameters": [ 
            { 
              "name": "item", 
              "in": "path", 
              "required": true, 
              "type": "string" 
           }, 
           { 
              "name": "folder", 
              "in": "path", 
              "required": true, 
              "type": "string" 
           } 
         ], 
         "responses": { 
            "200": { 
              "description": "200 response", 
              "schema": { 
                "$ref": "#/definitions/Empty" 
              }, 
              "headers": { 
                "content-type": { 
                  "type": "string" 
                }, 
                "Content-Type": { 
                   "type": "string" 
 } 
 } 
            }, 
            "400": {
```

```
 "description": "400 response" 
           }, 
           "500": { 
              "description": "500 response" 
           } 
         }, 
         "security": [ 
           { 
             "sigv4": [] 
           } 
         ], 
         "x-amazon-apigateway-integration": { 
           "credentials": "arn:aws:iam::123456789012:role/apigAwsProxyRole", 
           "responses": { 
             "4\\d{2}": { 
                "statusCode": "400" 
             }, 
             "default": { 
                "statusCode": "200", 
                "responseParameters": { 
                  "method.response.header.content-type": 
 "integration.response.header.content-type", 
                  "method.response.header.Content-Type": 
 "integration.response.header.Content-Type" 
 } 
             }, 
             "5\\d{2}": { 
                "statusCode": "500" 
 } 
           }, 
           "requestParameters": { 
             "integration.request.path.object": "method.request.path.item", 
             "integration.request.path.bucket": "method.request.path.folder" 
           }, 
           "uri": "arn:aws:apigateway:us-west-2:s3:path/{bucket}/{object}", 
           "passthroughBehavior": "when_no_match", 
           "httpMethod": "GET", 
           "type": "aws" 
         } 
       }, 
       "head": { 
         "produces": [ 
           "application/json" 
         ],
```

```
 "parameters": [ 
            { 
              "name": "item", 
              "in": "path", 
              "required": true, 
              "type": "string" 
            }, 
           \mathcal{L} "name": "folder", 
              "in": "path", 
              "required": true, 
              "type": "string" 
            } 
          ], 
          "responses": { 
            "200": { 
              "description": "200 response", 
              "schema": { 
                "$ref": "#/definitions/Empty" 
              }, 
              "headers": { 
                "Content-Length": { 
                   "type": "string" 
                }, 
                "Content-Type": { 
                   "type": "string" 
 } 
 } 
            }, 
            "400": { 
              "description": "400 response" 
            }, 
            "500": { 
              "description": "500 response" 
            } 
         }, 
          "security": [ 
            { 
              "sigv4": [] 
            } 
          ], 
          "x-amazon-apigateway-integration": { 
            "credentials": "arn:aws:iam::123456789012:role/apigAwsProxyRole", 
            "responses": {
```

```
 "4\\d{2}": { 
                "statusCode": "400" 
             }, 
             "default": { 
                "statusCode": "200", 
                "responseParameters": { 
                  "method.response.header.Content-Type": 
 "integration.response.header.Content-Type", 
                  "method.response.header.Content-Length": 
 "integration.response.header.Content-Length" 
 } 
             }, 
             "5\\d{2}": { 
                "statusCode": "500" 
 } 
           }, 
           "requestParameters": { 
             "integration.request.path.object": "method.request.path.item", 
             "integration.request.path.bucket": "method.request.path.folder" 
           }, 
           "uri": "arn:aws:apigateway:us-west-2:s3:path/{bucket}/{object}", 
           "passthroughBehavior": "when_no_match", 
           "httpMethod": "HEAD", 
           "type": "aws" 
         } 
       }, 
       "put": { 
         "produces": [ 
           "application/json" 
         ], 
         "parameters": [ 
           { 
             "name": "Content-Type", 
             "in": "header", 
             "required": false, 
             "type": "string" 
           }, 
           { 
             "name": "item", 
             "in": "path", 
             "required": true, 
             "type": "string" 
           }, 
\overline{a}
```

```
 "name": "folder", 
              "in": "path", 
              "required": true, 
              "type": "string" 
            } 
         ], 
          "responses": { 
            "200": { 
              "description": "200 response", 
              "schema": { 
                "$ref": "#/definitions/Empty" 
              }, 
              "headers": { 
                "Content-Length": { 
                   "type": "string" 
                }, 
                "Content-Type": { 
                   "type": "string" 
 } 
              } 
            }, 
            "400": { 
              "description": "400 response" 
            }, 
            "500": { 
              "description": "500 response" 
            } 
         }, 
          "security": [ 
            { 
              "sigv4": [] 
            } 
         ], 
          "x-amazon-apigateway-integration": { 
            "credentials": "arn:aws:iam::123456789012:role/apigAwsProxyRole", 
            "responses": { 
              "4\\d{2}": { 
                "statusCode": "400" 
              }, 
              "default": { 
                "statusCode": "200", 
                "responseParameters": { 
                   "method.response.header.Content-Type": 
  "integration.response.header.Content-Type",
```

```
 "method.response.header.Content-Length": 
 "integration.response.header.Content-Length" 
 } 
              }, 
              "5\\d{2}": { 
                "statusCode": "500" 
 } 
           }, 
           "requestParameters": { 
              "integration.request.path.object": "method.request.path.item", 
              "integration.request.path.bucket": "method.request.path.folder", 
              "integration.request.header.Content-Type": 
 "method.request.header.Content-Type" 
           }, 
           "uri": "arn:aws:apigateway:us-west-2:s3:path/{bucket}/{object}", 
           "passthroughBehavior": "when_no_match", 
           "httpMethod": "PUT", 
           "type": "aws" 
         } 
       }, 
       "delete": { 
         "produces": [ 
           "application/json" 
         ], 
         "parameters": [ 
           { 
              "name": "item", 
              "in": "path", 
              "required": true, 
              "type": "string" 
           }, 
           { 
              "name": "folder", 
              "in": "path", 
              "required": true, 
              "type": "string" 
           } 
         ], 
         "responses": { 
           "200": { 
              "description": "200 response", 
              "schema": { 
                "$ref": "#/definitions/Empty" 
              },
```

```
 "headers": { 
                "Content-Length": { 
                  "type": "string" 
                }, 
                "Content-Type": { 
                  "type": "string" 
 } 
 } 
           }, 
           "400": { 
             "description": "400 response" 
           }, 
           "500": { 
             "description": "500 response" 
           } 
         }, 
         "security": [ 
          \{ "sigv4": [] 
           } 
         ], 
         "x-amazon-apigateway-integration": { 
           "credentials": "arn:aws:iam::123456789012:role/apigAwsProxyRole", 
           "responses": { 
             "4\\d{2}": { 
                "statusCode": "400" 
             }, 
             "default": { 
                "statusCode": "200" 
             }, 
             "5\\d{2}": { 
               "statusCode": "500" 
 } 
           }, 
           "requestParameters": { 
             "integration.request.path.object": "method.request.path.item", 
             "integration.request.path.bucket": "method.request.path.folder" 
           }, 
           "uri": "arn:aws:apigateway:us-west-2:s3:path/{bucket}/{object}", 
           "passthroughBehavior": "when_no_match", 
           "httpMethod": "DELETE", 
           "type": "aws" 
         } 
       }
```

```
 } 
   }, 
   "securityDefinitions": { 
     "sigv4": { 
        "type": "apiKey", 
        "name": "Authorization", 
        "in": "header", 
       "x-amazon-apigateway-authtype": "awsSigv4" 
     } 
   }, 
   "definitions": { 
     "Empty": { 
        "type": "object", 
        "title": "Empty Schema" 
     } 
   }
}
```
OpenAPI 3.0

```
{ 
   "openapi" : "3.0.1", 
   "info" : { 
     "title" : "MyS3", 
    "version" : "2016-10-13T23:04:43Z" 
   }, 
   "servers" : [ { 
     "url" : "https://9gn28ca086.execute-api.{region}.amazonaws.com/{basePath}", 
     "variables" : { 
       "basePath" : { 
         "default" : "S3" 
       } 
     } 
   } ], 
   "paths" : { 
     "/{folder}" : { 
       "get" : { 
          "parameters" : [ { 
            "name" : "folder", 
            "in" : "path", 
            "required" : true, 
            "schema" : { 
              "type" : "string"
```

```
 } 
        } ], 
         "responses" : { 
           "400" : { 
             "description" : "400 response", 
            "content" : { } 
          }, 
           "500" : { 
             "description" : "500 response", 
            "content" : { } 
          }, 
          "200" : { 
             "description" : "200 response", 
             "headers" : { 
               "Content-Length" : { 
                 "schema" : { 
                   "type" : "string" 
 } 
               }, 
               "Date" : { 
                 "schema" : { 
                   "type" : "string" 
 } 
               }, 
               "Content-Type" : { 
                 "schema" : { 
                   "type" : "string" 
 } 
 } 
             }, 
             "content" : { 
               "application/json" : { 
                 "schema" : { 
                   "$ref" : "#/components/schemas/Empty" 
 } 
 } 
            } 
          } 
        }, 
         "x-amazon-apigateway-integration" : { 
          "credentials" : "arn:aws:iam::123456789012:role/apigAwsProxyRole", 
           "httpMethod" : "GET", 
           "uri" : "arn:aws:apigateway:us-west-2:s3:path/{bucket}", 
           "responses" : {
```

```
 "4\\d{2}" : { 
                "statusCode" : "400" 
              }, 
              "default" : { 
                "statusCode" : "200", 
                "responseParameters" : { 
                  "method.response.header.Content-Type" : 
 "integration.response.header.Content-Type", 
                  "method.response.header.Date" : "integration.response.header.Date", 
                  "method.response.header.Content-Length" : 
 "integration.response.header.content-length" 
 } 
              }, 
              "5\\d{2}" : { 
                "statusCode" : "500" 
              } 
           }, 
            "requestParameters" : { 
              "integration.request.path.bucket" : "method.request.path.folder" 
           }, 
           "passthroughBehavior" : "when_no_match", 
           "type" : "aws" 
         } 
       }, 
       "put" : { 
         "parameters" : [ { 
            "name" : "Content-Type", 
           "in" : "header", 
           "schema" : { 
              "type" : "string" 
           } 
         }, { 
            "name" : "folder", 
           "in" : "path", 
           "required" : true, 
           "schema" : { 
              "type" : "string" 
           } 
         } ], 
         "responses" : { 
           "400" : { 
              "description" : "400 response", 
              "content" : { } 
           },
```

```
 "500" : { 
             "description" : "500 response", 
            "content" : { } 
          }, 
          "200" : { 
            "description" : "200 response", 
            "headers" : { 
               "Content-Length" : { 
                 "schema" : { 
                   "type" : "string" 
 } 
              }, 
              "Content-Type" : { 
                "schema" : { 
                  "type" : "string" 
 } 
 } 
            }, 
            "content" : { 
               "application/json" : { 
                "schema" : { 
                   "$ref" : "#/components/schemas/Empty" 
 } 
 } 
 } 
          } 
        }, 
        "x-amazon-apigateway-integration" : { 
          "credentials" : "arn:aws:iam::123456789012:role/apigAwsProxyRole", 
          "httpMethod" : "PUT", 
          "uri" : "arn:aws:apigateway:us-west-2:s3:path/{bucket}", 
          "responses" : { 
            "4\\d{2}" : { 
              "statusCode" : "400" 
            }, 
            "default" : { 
               "statusCode" : "200", 
               "responseParameters" : { 
                 "method.response.header.Content-Type" : 
 "integration.response.header.Content-Type", 
                 "method.response.header.Content-Length" : 
 "integration.response.header.Content-Length" 
 } 
            },
```

```
 "5\\d{2}" : { 
                "statusCode" : "500" 
             } 
           }, 
           "requestParameters" : { 
              "integration.request.path.bucket" : "method.request.path.folder", 
              "integration.request.header.Content-Type" : 
 "method.request.header.Content-Type" 
           }, 
           "passthroughBehavior" : "when_no_match", 
          "type" : "aws"
         } 
       }, 
       "delete" : { 
         "parameters" : [ { 
           "name" : "folder", 
           "in" : "path", 
           "required" : true, 
           "schema" : { 
              "type" : "string" 
           } 
         } ], 
         "responses" : { 
           "400" : { 
              "description" : "400 response", 
             "content" : { } 
           }, 
           "500" : { 
              "description" : "500 response", 
             "content" : { } 
           }, 
           "200" : { 
              "description" : "200 response", 
              "headers" : { 
                "Date" : { 
                  "schema" : { 
                    "type" : "string" 
 } 
                }, 
                "Content-Type" : { 
                  "schema" : { 
                    "type" : "string" 
 }
```
}

```
 }, 
             "content" : { 
                "application/json" : { 
                  "schema" : { 
                    "$ref" : "#/components/schemas/Empty" 
 } 
 } 
 } 
           } 
         }, 
         "x-amazon-apigateway-integration" : { 
           "credentials" : "arn:aws:iam::123456789012:role/apigAwsProxyRole", 
           "httpMethod" : "DELETE", 
           "uri" : "arn:aws:apigateway:us-west-2:s3:path/{bucket}", 
           "responses" : { 
             "4\\d{2}" : { 
               "statusCode" : "400" 
             }, 
             "default" : { 
                "statusCode" : "200", 
                "responseParameters" : { 
                  "method.response.header.Content-Type" : 
 "integration.response.header.Content-Type", 
                  "method.response.header.Date" : "integration.response.header.Date" 
 } 
             }, 
             "5\\d{2}" : { 
               "statusCode" : "500" 
             } 
           }, 
           "requestParameters" : { 
             "integration.request.path.bucket" : "method.request.path.folder" 
           }, 
           "passthroughBehavior" : "when_no_match", 
          "type" : "aws"
         } 
       } 
     }, 
    "/{\text{folder}}/{\text{item}}" : {\text{f}} "get" : { 
         "parameters" : [ { 
           "name" : "item", 
           "in" : "path", 
           "required" : true,
```

```
 "schema" : { 
             "type" : "string" 
           } 
         }, { 
           "name" : "folder", 
           "in" : "path", 
           "required" : true, 
           "schema" : { 
             "type" : "string" 
           } 
         } ], 
         "responses" : { 
           "400" : { 
             "description" : "400 response", 
             "content" : { } 
           }, 
           "500" : { 
             "description" : "500 response", 
             "content" : { } 
           }, 
           "200" : { 
             "description" : "200 response", 
             "headers" : { 
               "content-type" : { 
                 "schema" : { 
                   "type" : "string" 
 } 
               }, 
               "Content-Type" : { 
                 "schema" : { 
                   "type" : "string" 
 } 
 } 
             }, 
             "content" : { 
               "application/json" : { 
                 "schema" : { 
                   "$ref" : "#/components/schemas/Empty" 
 } 
 } 
             } 
           } 
         }, 
         "x-amazon-apigateway-integration" : {
```

```
 "credentials" : "arn:aws:iam::123456789012:role/apigAwsProxyRole", 
           "httpMethod" : "GET", 
           "uri" : "arn:aws:apigateway:us-west-2:s3:path/{bucket}/{object}", 
           "responses" : { 
             "4\\d{2}" : { 
                "statusCode" : "400" 
             }, 
             "default" : { 
                "statusCode" : "200", 
                "responseParameters" : { 
                  "method.response.header.content-type" : 
 "integration.response.header.content-type", 
                  "method.response.header.Content-Type" : 
 "integration.response.header.Content-Type" 
 } 
             }, 
             "5\\d{2}" : { 
                "statusCode" : "500" 
             } 
           }, 
           "requestParameters" : { 
             "integration.request.path.object" : "method.request.path.item", 
             "integration.request.path.bucket" : "method.request.path.folder" 
           }, 
           "passthroughBehavior" : "when_no_match", 
          "type" : "aws"
         } 
       }, 
       "put" : { 
         "parameters" : [ { 
           "name" : "Content-Type", 
           "in" : "header", 
           "schema" : { 
             "type" : "string" 
           } 
         }, { 
           "name" : "item", 
           "in" : "path", 
           "required" : true, 
           "schema" : { 
             "type" : "string" 
 } 
         }, { 
           "name" : "folder",
```

```
 "in" : "path", 
           "required" : true, 
           "schema" : { 
             "type" : "string" 
          } 
        {}^{3} {}^{1}.
         "responses" : { 
           "400" : { 
             "description" : "400 response", 
            "content" : { } 
          }, 
           "500" : { 
             "description" : "500 response", 
             "content" : { } 
          }, 
           "200" : { 
             "description" : "200 response", 
             "headers" : { 
               "Content-Length" : { 
                 "schema" : { 
                   "type" : "string" 
 } 
               }, 
               "Content-Type" : { 
                 "schema" : { 
                   "type" : "string" 
 } 
 } 
             }, 
             "content" : { 
               "application/json" : { 
                 "schema" : { 
                   "$ref" : "#/components/schemas/Empty" 
 } 
 } 
 } 
          } 
         }, 
         "x-amazon-apigateway-integration" : { 
           "credentials" : "arn:aws:iam::123456789012:role/apigAwsProxyRole", 
           "httpMethod" : "PUT", 
           "uri" : "arn:aws:apigateway:us-west-2:s3:path/{bucket}/{object}", 
           "responses" : { 
             "4\\d{2}" : {
```

```
 "statusCode" : "400" 
              }, 
              "default" : { 
                "statusCode" : "200", 
                "responseParameters" : { 
                  "method.response.header.Content-Type" : 
 "integration.response.header.Content-Type", 
                  "method.response.header.Content-Length" : 
 "integration.response.header.Content-Length" 
 } 
              }, 
              "5\\d{2}" : { 
                "statusCode" : "500" 
 } 
           }, 
           "requestParameters" : { 
              "integration.request.path.object" : "method.request.path.item", 
              "integration.request.path.bucket" : "method.request.path.folder", 
              "integration.request.header.Content-Type" : 
 "method.request.header.Content-Type" 
           }, 
            "passthroughBehavior" : "when_no_match", 
           "type" : "aws" 
         } 
       }, 
       "delete" : { 
         "parameters" : [ { 
           "name" : "item", 
           "in" : "path", 
           "required" : true, 
           "schema" : { 
              "type" : "string" 
           } 
         }, { 
           "name" : "folder", 
           "in" : "path", 
           "required" : true, 
           "schema" : { 
              "type" : "string" 
           } 
        {}^{3} {}^{1}.
         "responses" : { 
           "400" : { 
              "description" : "400 response",
```

```
 "content" : { } 
           }, 
           "500" : { 
             "description" : "500 response", 
             "content" : { } 
           }, 
           "200" : { 
             "description" : "200 response", 
             "headers" : { 
               "Content-Length" : { 
                 "schema" : { 
                   "type" : "string" 
 } 
               }, 
               "Content-Type" : { 
                 "schema" : { 
                   "type" : "string" 
 } 
 } 
             }, 
             "content" : { 
               "application/json" : { 
                 "schema" : { 
                   "$ref" : "#/components/schemas/Empty" 
 } 
 } 
             } 
           } 
         }, 
         "x-amazon-apigateway-integration" : { 
           "credentials" : "arn:aws:iam::123456789012:role/apigAwsProxyRole", 
           "httpMethod" : "DELETE", 
           "uri" : "arn:aws:apigateway:us-west-2:s3:path/{bucket}/{object}", 
           "responses" : { 
             "4\\d{2}" : { 
               "statusCode" : "400" 
             }, 
             "default" : { 
               "statusCode" : "200" 
             }, 
            "5\ldots d{2}" : f "statusCode" : "500" 
             } 
           },
```

```
 "requestParameters" : { 
              "integration.request.path.object" : "method.request.path.item", 
              "integration.request.path.bucket" : "method.request.path.folder" 
            }, 
            "passthroughBehavior" : "when_no_match", 
            "type" : "aws" 
         } 
       }, 
       "head" : { 
         "parameters" : [ { 
           "name" : "item",
           "in" : "path", 
           "required" : true, 
            "schema" : { 
             "type" : "string" 
           } 
         }, { 
           "name" : "folder", 
            "in" : "path", 
           "required" : true, 
            "schema" : { 
              "type" : "string" 
           } 
        {}^{3} {}^{1}.
         "responses" : { 
            "400" : { 
              "description" : "400 response", 
              "content" : { } 
           }, 
            "500" : { 
              "description" : "500 response", 
              "content" : { } 
           }, 
            "200" : { 
              "description" : "200 response", 
              "headers" : { 
                "Content-Length" : { 
                  "schema" : { 
                     "type" : "string" 
 } 
                }, 
                "Content-Type" : { 
                  "schema" : {
```
"type" : "string"

```
 } 
 } 
            }, 
             "content" : { 
               "application/json" : { 
                "schema" : { 
                   "$ref" : "#/components/schemas/Empty" 
 } 
 } 
 } 
          } 
        }, 
         "x-amazon-apigateway-integration" : { 
           "credentials" : "arn:aws:iam::123456789012:role/apigAwsProxyRole", 
           "httpMethod" : "HEAD", 
           "uri" : "arn:aws:apigateway:us-west-2:s3:path/{bucket}/{object}", 
           "responses" : { 
            "4\\d{2}" : { 
              "statusCode" : "400" 
            }, 
            "default" : { 
               "statusCode" : "200", 
               "responseParameters" : { 
                "method.response.header.Content-Type" : 
 "integration.response.header.Content-Type", 
                "method.response.header.Content-Length" : 
 "integration.response.header.Content-Length" 
 } 
            }, 
           "5\ldots d{2}" : f "statusCode" : "500" 
 } 
          }, 
           "requestParameters" : { 
            "integration.request.path.object" : "method.request.path.item", 
            "integration.request.path.bucket" : "method.request.path.folder" 
          }, 
           "passthroughBehavior" : "when_no_match", 
          "type" : "aws"
        } 
      } 
    }, 
    "/" : { 
      "get" : {
```

```
 "responses" : { 
          "400" : { 
            "description" : "400 response", 
            "content" : { } 
          }, 
          "500" : { 
            "description" : "500 response", 
            "content" : { } 
          }, 
          "200" : { 
            "description" : "200 response", 
            "headers" : { 
              "Content-Length" : { 
                "schema" : { 
                  "type" : "string" 
 } 
              }, 
              "Timestamp" : { 
                "schema" : { 
                  "type" : "string" 
 } 
              }, 
              "Content-Type" : { 
                "schema" : { 
                  "type" : "string" 
 } 
 } 
            }, 
            "content" : { 
              "application/json" : { 
                "schema" : { 
                  "$ref" : "#/components/schemas/Empty" 
 } 
 } 
 } 
          } 
        }, 
        "x-amazon-apigateway-integration" : { 
          "credentials" : "arn:aws:iam::123456789012:role/apigAwsProxyRole", 
          "httpMethod" : "GET", 
          "uri" : "arn:aws:apigateway:us-west-2:s3:path//", 
          "responses" : { 
            "4\\d{2}" : { 
              "statusCode" : "400"
```

```
 }, 
              "default" : { 
                "statusCode" : "200", 
                "responseParameters" : { 
                  "method.response.header.Content-Type" : 
  "integration.response.header.Content-Type", 
                  "method.response.header.Content-Length" : 
  "integration.response.header.Content-Length", 
                  "method.response.header.Timestamp" : 
  "integration.response.header.Date" 
 } 
              }, 
              "5\\d{2}" : { 
                "statusCode" : "500" 
 } 
           }, 
            "passthroughBehavior" : "when_no_match", 
           "type" : "aws"
         } 
       } 
     } 
   }, 
   "components" : { 
     "schemas" : { 
       "Empty" : { 
         "title" : "Empty Schema", 
         "type" : "object" 
       } 
     } 
   }
}
```
<span id="page-172-0"></span>Chamar a API usando um cliente de API REST

Para fornecer um tutorial abrangente, agora mostramos como chamar a API usando o [Postman,](https://www.postman.com/) que oferece suporte à autorização do IAM da AWS.

Como chamar nossa API de proxy do Amazon S3 usando Postman

- 1. Implante ou reimplante a API. Anote a URL base da API que é exibida ao lado de Invocar URL na parte superior de Editor de estágio.
- 2. Inicie o Postman.

3. Escolha Autorização e AWS Signature. Digite o ID de chave de acesso e a chave de acesso secreta do usuário do IAM nos campos de entrada AccessKey e SecretKey, respectivamente. Digite a região da AWS na qual a sua API é implantada na caixa de texto Região da AWS . Digite execute-api no campo de entrada Nome do serviço.

É possível criar um par de chaves da guia Security Credentials (Credenciais de segurança) da conta de usuário do IAM no Console de Gerenciamento do IAM.

4. Para adicionar um bucket denominado apig-demo-5 à conta do Amazon S3 na região *{region}*:

#### **a** Note

Certifique-se de que o nome do bucket seja globalmente exclusivo.

- a. Escolha PUT na lista suspensa de métodos e digite a URL do método (https://*apiid*.execute-api.*aws-region*.amazonaws.com/*stage*/*folder-name*)
- b. Defina o valor do cabeçalho Content-Type como application/xml. Talvez seja necessário excluir todos os cabeçalhos existentes antes de definir o tipo de conteúdo.
- c. Escolha o item de menu Corpo e digite o seguinte fragmento de XML como o corpo da solicitação:

```
<CreateBucketConfiguration> 
   <LocationConstraint>{region}</LocationConstraint> 
</CreateBucketConfiguration>
```
- d. Escolha Enviar para enviar a solicitação. Se for bem-sucedido, você receberá uma resposta 200 OK com uma carga vazia.
- 5. Para adicionar um arquivo de texto a um bucket, siga as instruções acima. Se você especificar o nome de um bucket de **apig-demo-5** como {folder} e o nome de um arquivo de**Readme.txt** como {item} no URL e fornecer uma string de texto de **Hello, World!** como conteúdos de arquivos (tornando-a, dessa forma, a carga da solicitação), a solicitação se tornará

```
PUT /S3/apig-demo-5/Readme.txt HTTP/1.1
Host: 9gn28ca086.execute-api.{region}.amazonaws.com
Content-Type: application/xml
X-Amz-Date: 20161015T062647Z
```

```
Authorization: AWS4-HMAC-SHA256 Credential=access-key-id/20161015/{region}/execute-
api/aws4_request, SignedHeaders=content-length;content-type;host;x-amz-date,
  Signature=ccadb877bdb0d395ca38cc47e18a0d76bb5eaf17007d11e40bf6fb63d28c705b
Cache-Control: no-cache
Postman-Token: 6135d315-9cc4-8af8-1757-90871d00847e
Hello, World!
```
Se tudo der certo, você receberá uma resposta 200 OK com uma carga vazia.

6. Para obter o conteúdo do arquivo Readme.txt que acabamos de adicionar ao bucket apigdemo-5, faça uma solicitação GET como a seguinte:

```
GET /S3/apig-demo-5/Readme.txt HTTP/1.1
Host: 9gn28ca086.execute-api.{region}.amazonaws.com
Content-Type: application/xml
X-Amz-Date: 20161015T063759Z
Authorization: AWS4-HMAC-SHA256 Credential=access-key-id/20161015/{region}/
execute-api/aws4_request, SignedHeaders=content-type;host;x-amz-date, 
 Signature=ba09b72b585acf0e578e6ad02555c00e24b420b59025bc7bb8d3f7aed1471339
Cache-Control: no-cache
Postman-Token: d60fcb59-d335-52f7-0025-5bd96928098a
```
Se for bem-sucedido, você receberá uma resposta 200 OK com uma string de texto Hello, World! como carga.

7. Para listar itens no bucket apig-demo-5, envie a seguinte solicitação:

```
GET /S3/apig-demo-5 HTTP/1.1
Host: 9gn28ca086.execute-api.{region}.amazonaws.com
Content-Type: application/xml
X-Amz-Date: 20161015T064324Z
Authorization: AWS4-HMAC-SHA256 Credential=access-key-id/20161015/{region}/
execute-api/aws4_request, SignedHeaders=content-type;host;x-amz-date, 
 Signature=4ac9bd4574a14e01568134fd16814534d9951649d3a22b3b0db9f1f5cd4dd0ac
Cache-Control: no-cache
Postman-Token: 9c43020a-966f-61e1-81af-4c49ad8d1392
```
Se for bem-sucedido, você receberá uma resposta 200 OK com uma carga XML mostrando um único item no bucket especificado, a menos que tenha adicionado mais arquivos ao bucket antes de enviar essa solicitação.

```
<?xml version="1.0" encoding="UTF-8"?>
<ListBucketResult xmlns="http://s3.amazonaws.com/doc/2006-03-01/"> 
     <Name>apig-demo-5</Name> 
     <Prefix></Prefix> 
     <Marker></Marker> 
     <MaxKeys>1000</MaxKeys> 
     <IsTruncated>false</IsTruncated> 
     <Contents> 
         <Key>Readme.txt</Key> 
         <LastModified>2016-10-15T06:26:48.000Z</LastModified> 
         <ETag>"65a8e27d8879283831b664bd8b7f0ad4"</ETag> 
         <Size>13</Size> 
         <Owner> 
              <ID>06e4b09e9d...603addd12ee</ID> 
             <DisplayName>user-name</DisplayName> 
         </Owner> 
         <StorageClass>STANDARD</StorageClass> 
     </Contents>
</ListBucketResult>
```
## **a** Note

Para carregar ou baixar uma imagem, você precisa configurar a manipulação de conteúdo para CONVERT\_TO\_BINARY.

# Tutorial: Criar uma API REST como um proxy do Amazon Kinesis no API **Gateway**

Esta página descreve como criar e configurar uma API REST com uma integração do tipo AWS para acessar o Kinesis.

### **a** Note

Para integrar sua API do API Gateway ao Kinesis, é necessário escolher uma região onde os serviços API Gateway e Kinesis estejam disponíveis. Para saber a disponibilidade da região, consulte [Endpoints e cotas de serviço](https://docs.aws.amazon.com/general/latest/gr/aws-service-information.html).

Para fins de ilustração, criamos uma API de exemplo para permitir que um cliente faça o seguinte:

- 1. Listar os streams disponíveis do usuário no Kinesis
- 2. Criar, descrever ou excluir um fluxo especificado
- 3. Leia registros de dados ou escreva registros de dados no fluxo especificado

Para realizar as tarefas anteriores, a API expõe métodos em vários recursos para invocar o seguinte, respectivamente:

- 1. A ação ListStreams no Kinesis
- 2. A ação CreateStream, DescribeStream ou DeleteStream
- 3. A ação GetRecords ou PutRecords (incluindo PutRecord) no Kinesis

Especificamente, construiremos a API da seguinte maneira:

- Expondo um método HTTP GET no recurso /streams da API e integrando o método à ação [ListStreams](https://docs.aws.amazon.com/kinesis/latest/APIReference/API_ListStreams.html) no Kinesis para listar os streams na conta do autor da chamada.
- Expondo um método HTTP POST no recurso / streams/{stream-name} da API e integrando esse método à ação [CreateStream](https://docs.aws.amazon.com/kinesis/latest/APIReference/API_CreateStream.html) no Kinesis para criar um stream nomeado na conta do autor da chamada.
- Expondo um método HTTP GET no recurso /streams/{stream-name} da API e integrando esse método à ação [DescribeStream](https://docs.aws.amazon.com/kinesis/latest/APIReference/API_DescribeStream.html) no Kinesis para descrever um stream nomeado na conta do autor da chamada.
- Expondo um método HTTP DELETE no recurso /streams/{stream-name} da API e integrando o método à ação [DeleteStream](https://docs.aws.amazon.com/kinesis/latest/APIReference/API_DeleteStream.html) no Kinesis para excluir um stream na conta do autor da chamada.
- Expondo um método HTTP PUT no recurso /streams/{stream-name}/record da API e integrando o método à ação [PutRecord](https://docs.aws.amazon.com/kinesis/latest/APIReference/API_PutRecord.html) no Kinesis. Isso permite que o cliente adicione um único registro de dados ao fluxo nomeado.
- Expondo um método HTTP PUT no recurso /streams/{stream-name}/records da API e integrando o método à ação [PutRecords](https://docs.aws.amazon.com/kinesis/latest/APIReference/API_PutRecords.html) no Kinesis. Isso permite que o cliente adicione uma lista de registros de dados ao fluxo nomeado.
- Expondo um método HTTP GET no recurso /streams/{stream-name}/records da API e integrando esse método à ação [GetRecords](https://docs.aws.amazon.com/kinesis/latest/APIReference/API_GetRecords.html) no Kinesis. Isso permite que o cliente liste registros de dados no fluxo nomeado com um iterador de fragmentos especificado. Um iterador de

fragmentos especifica a posição do fragmento a partir da qual começar a ler os registros de dados sequencialmente.

• Expondo um método HTTP GET no recurso /streams/{stream-name}/sharditerator da API e integrando esse método à ação [GetShardIterator](https://docs.aws.amazon.com/kinesis/latest/APIReference/API_GetShardIterator.html) no Kinesis. Esse método auxiliar deve ser fornecido à ação ListStreams no Kinesis.

É possível aplicar as instruções apresentadas aqui a outras ações do Kinesis. Para obter a lista completa das ações do Kinesis, consulte [Referência de API do Amazon Kinesis](https://docs.aws.amazon.com/kinesis/latest/APIReference/Welcome.html).

Em vez de usar o console do API Gateway para criar a API demonstrativa, é possível importar a API demonstrativa para o API Gateway usando a [API de importação](https://docs.aws.amazon.com/apigateway/latest/api/API_ImportRestApi.html) do API Gateway. Para obter informações sobre como usar o recurso Import API, consulte [Configurar uma API REST usando](#page-685-0) [OpenAPI.](#page-685-0)

Criar uma função e política do IAM para a API acessar o Kinesis

Para que a API invoque ações do Kinesis, é necessário ter as políticas do IAM apropriadas anexadas a um perfil do IAM.

Como criar o perfil de execução do proxy de serviço da AWS

- 1. Faça login no AWS Management Console e abra o console do IAM em https:// [console.aws.amazon.com/iam/.](https://console.aws.amazon.com/iam/)
- 2. Escolha Funções.
- 3. Selecione Criar função.
- 4. Selecione Serviço da AWS em Selecionar tipo de entidade confiável, selecione API Gateway e Permite que o API Gateway envie logs ao CloudWatch Logs.
- 5. Selecione Próximo e, depois, Próximo.
- 6. Em Role name (Nome da função), digite **APIGatewayKinesisProxyPolicy** e escolha Create role (Criar função).
- 7. Na lista Roles (Funções), escolha a função que você acaba de criar. Talvez seja necessário rolar a página ou usar a barra de pesquisa para encontrar o perfil.
- 8. Para a função escolhida, selecione a guia Adicionar permissões.
- 9. Selecione Anexar políticas na lista suspensa.
- 10. Na barra de pesquisa, insira **AmazonKinesisFullAccess** e escolha Adicionar permissões.

### **a** Note

Este tutorial usa uma política gerenciada em prol da simplicidade. Como prática recomendada, você deve criar sua própria política do IAM para conceder as permissões mínimas necessárias.

11. Anote o ARN do perfil recém-criado, você o usará posteriormente.

Criar uma API como um proxy do Kinesis

Use as etapas a seguir para criar a API no console do API Gateway.

Como criar uma API como um proxy de serviço da AWS para o Kinesis

- 1. Inicie uma sessão no console do API Gateway em [https://console.aws.amazon.com/apigateway.](https://console.aws.amazon.com/apigateway)
- 2. Se esta for a primeira vez que você usa o API Gateway, você verá uma página com os recursos do serviço. Em REST API, escolha Build (Criar). Quando o pop-up Create Example API (Criar API de exemplo) for exibido, escolha OK.

Se essa não for a primeira vez que você usa o API Gateway, escolha Create API (Criar API). Em REST API, escolha Build (Criar).

- 3. Selecione New API (Nova API).
- 4. Em API name (Nome da API), insira **KinesisProxy**. Mantenha os valores padrão para todos os outros campos.
- 5. (Opcional) Em Description (Descrição), insira uma descrição.
- 6. Selecione Create API (Criar API).

Após a criação da API, o console do API Gateway exibe a página Resources (Recursos), que contém apenas o recurso raiz (/) da API.

Listar streams no Kinesis

O Kinesis é compatível com a ação ListStreams com a seguinte chamada da API REST:

```
POST /?Action=ListStreams HTTP/1.1
Host: kinesis.<region>.<domain>
```

```
Content-Length: <PayloadSizeBytes>
User-Agent: <UserAgentString>
Content-Type: application/x-amz-json-1.1
Authorization: <AuthParams>
X-Amz-Date: <Date> 
{ 
    ...
}
```
Na solicitação de API REST acima, a ação é especificada no parâmetro Action da consulta. Como alternativa, você pode especificar a ação em um cabeçalho X-Amz-Target:

```
POST / HTTP/1.1
Host: kinesis.<region>.<domain>
Content-Length: <PayloadSizeBytes>
User-Agent: <UserAgentString>
Content-Type: application/x-amz-json-1.1
Authorization: <AuthParams>
X-Amz-Date: <Date>
X-Amz-Target: Kinesis_20131202.ListStreams 
{ 
    ...
}
```
Neste tutorial, usamos o parâmetro de consulta para especificar a ação.

Para expor uma ação do Kinesis na API, adicione um recurso /streams à raiz da API. Depois, defina um método GET no recurso e integre o método com a ação ListStreams do Kinesis.

O procedimento a seguir descreve como listar streams do Kinesis usando o console do API Gateway.

Como listar streams do Kinesis usando o console do API Gateway

- 1. Selecione o recurso / e, depois, escolha Criar recurso.
- 2. Em Resource Name (Nome do recurso), insira **streams**.
- 3. Mantenha CORS (Compartilhamento de recursos de origem cruzada) desativado.
- 4. Selecione Criar recurso.
- 5. Selecione o recurso /streams e, depois, Criar método e faça o seguinte:
	- a. Em Tipo de método, selecione GET.
## **a** Note

O verbo HTTP para um método invocado por um cliente pode ser diferente do verbo HTTP para uma integração exigida pelo backend. Aqui, selecionamos GET porque a listagem de fluxos é intuitivamente uma operação READ.

- b. Em Tipo de integração, selecione Serviço da AWS.
- c. Em Região da AWS, selecione a Região da AWS onde você criou o fluxo do Kinesis.
- d. Em AWS service (Serviço da AWS), selecione Kinesis.
- e. Mantenha o subdomínio da AWS em branco.
- f. Em Método HTTP, escolha POST.

## **a** Note

Aqui, escolhemos POST porque o Kinesis exige que a ação ListStreams seja invocada com ele.

- g. Em Tipo de ação, selecione Usar nome da ação.
- h. Em Nome da ação, insira **ListStreams**.
- i. Em Perfil de execução, digite o ARN para o perfil de execução.
- j. Deixe o padrão de Passagem para Manuseio de conteúdo.
- k. Escolha Criar método.
- 6. Na guia Solicitação de integração, em Configurações de solicitação de integração, selecione Editar.
- 7. Em Passagem do corpo da solicitação, selecione Quando não há modelos definidos (recomendado).
- 8. Selecione Parâmetros de cabeçalhos de solicitações de URL e faça o seguinte:
	- a. Selecione Adicionar parâmetro de cabeçalhos de solicitação.
	- b. Em Nome, digite **Content-Type**.
	- c. Em Mapeado de, insira **'application/x-amz-json-1.1'**.

Usamos um mapeamento de parâmetros de solicitação para definir o cabeçalho Content-Type como o valor estático de 'application/x-amz-json-1.1' para informar ao Kinesis que a entrada é de uma versão específica do JSON.

- 9. Selecione Modelos de mapeamento, Adicionar modelo de mapeamento e faça o seguinte:
	- a. Em Tipo de conteúdo, insira **application/json**.
	- b. Em Corpo do modelo, insira **{}**.
	- c. Escolha Salvar.

A solicitação [ListStreams](https://docs.aws.amazon.com/kinesis/latest/APIReference/API_ListStreams.html#API_ListStreams_RequestSyntax) requer uma carga com o seguinte formato JSON:

```
{ 
     "ExclusiveStartStreamName": "string", 
     "Limit": number
}
```
No entanto, as propriedades são opcionais. Para usar os valores padrão, optamos por uma carga JSON vazia aqui.

10. Teste o método GET no recurso /streams para invocar a ação ListStreams no Kinesis:

Selecione a guia Testar. Talvez seja necessário selecionar o botão de seta para a direita para mostrar a guia.

Selecione Testar para testar o método.

Se você já criou dois streams chamados "myStream" e "yourStream" no Kinesis, o teste bemsucedido retornará uma resposta 200 OK contendo a seguinte carga útil:

```
{ 
       "HasMoreStreams": false, 
       "StreamNames": [ 
            "myStream", 
            "yourStream" 
      \mathbf 1
```
Criar, descrever e excluir um stream no Kinesis

As tarefas de criar, descrever e excluir um stream no Kinesis envolvem fazer as seguintes solicitações de API REST do Kinesis, respectivamente:

```
POST /?Action=CreateStream HTTP/1.1
Host: kinesis.region.domain
...
Content-Type: application/x-amz-json-1.1
Content-Length: PayloadSizeBytes
{ 
     "ShardCount": number, 
     "StreamName": "string"
}
```

```
POST /?Action=DescribeStream HTTP/1.1
Host: kinesis.region.domain
...
Content-Type: application/x-amz-json-1.1
Content-Length: PayloadSizeBytes
{ 
     "StreamName": "string"
}
```

```
POST /?Action=DeleteStream HTTP/1.1
Host: kinesis.region.domain
...
Content-Type: application/x-amz-json-1.1
Content-Length: PayloadSizeBytes
{
```
"StreamName":"string"

Podemos construir a API para aceitar a entrada necessária como uma carga de JSON da solicitação de método e passar essa carga diretamente à solicitação de integração. No entanto, para fornecer mais exemplos do mapeamento de dados entre solicitações de método e integração e respostas de método e integração, criamos nossa API de uma maneira um pouco diferente.

Expomos os métodos HTTP GET, POST e Delete em um recurso de Stream a ser nomeado. Usamos a variável de caminho {stream-name} como o espaço reservado do recurso de stream e integramos esses métodos de API às ações DescribeStream, CreateStream e DeleteStream do Kinesis, respectivamente. Exigimos que o cliente passe outros dados de entrada como cabeçalhos, parâmetros de consulta ou a carga de uma solicitação de método. Fornecemos modelos de mapeamento para transformar os dados na carga da solicitação de integração necessária.

Como criar o recurso {stream-name}

- 1. Selecione o recurso /streams e Criar recurso.
- 2. Mantenha Recurso proxy desativado.
- 3. Em Caminho do recurso, selecione /streams.
- 4. Em Resource Name (Nome do recurso), insira **{stream-name}**.
- 5. Mantenha CORS (Compartilhamento de recursos de origem cruzada) desativado.
- 6. Selecione Criar recurso.

Para configurar e testar o método GET em um recurso de fluxo

- 1. Selecione o recurso /{stream-name} e Criar método.
- 2. Em Tipo de método, selecione GET.
- 3. Em Tipo de integração, selecione Serviço da AWS.
- 4. Em Região da AWS, selecione a Região da AWS onde você criou o fluxo do Kinesis.
- 5. Em AWS service (Serviço da AWS), selecione Kinesis.
- 6. Mantenha o subdomínio da AWS em branco.
- 7. Em Método HTTP, escolha POST.
- 8. Em Tipo de ação, selecione Usar nome da ação.
- 9. Em Nome da ação, insira **DescribeStream**.
- 10. Em Perfil de execução, digite o ARN para o perfil de execução.
- 11. Deixe o padrão de Passagem para Manuseio de conteúdo.
- 12. Escolha Criar método.
- 13. Na seção Solicitação de integração, adicione os seguintes parâmetros de cabeçalhos de solicitação de URL:

```
Content-Type: 'x-amz-json-1.1'
```
A tarefa segue o mesmo procedimento para configurar o mapeamento do parâmetro de solicitação para o método GET /streams.

14. Adicione o seguinte modelo de mapeamento de corpo para mapear dados na solicitação do método GET /streams/{stream-name} à solicitação de integração POST /? Action=DescribeStream:

```
{ 
     "StreamName": "$input.params('stream-name')"
}
```
Esse modelo de mapeamento gera a carga de solicitação de integração necessária para a ação DescribeStream do Kinesis do valor do parâmetro do caminho stream-name da solicitação do método.

- 15. Para testar o método GET /stream/{stream-name} para invocar a ação DescribeStream no Kinesis, selecione a guia Testar.
- 16. Em Caminho, em stream-name, insira o nome de um fluxo existente do Kinesis.
- 17. Escolha Testar. Se o teste for bem-sucedido, uma resposta 200 OK será retornada com uma carga semelhante à seguinte:

```
{ 
   "StreamDescription": { 
     "HasMoreShards": false, 
     "RetentionPeriodHours": 24, 
     "Shards": [ 
       { 
          "HashKeyRange": { 
            "EndingHashKey": "68056473384187692692674921486353642290", 
            "StartingHashKey": "0"
```

```
 }, 
          "SequenceNumberRange": { 
            "StartingSequenceNumber": 
  "49559266461454070523309915164834022007924120923395850242" 
         }, 
          "ShardId": "shardId-000000000000" 
       }, 
       ... 
       { 
          "HashKeyRange": { 
            "EndingHashKey": "340282366920938463463374607431768211455", 
            "StartingHashKey": "272225893536750770770699685945414569164" 
         }, 
          "SequenceNumberRange": { 
            "StartingSequenceNumber": 
  "49559266461543273504104037657400164881014714369419771970" 
         }, 
          "ShardId": "shardId-000000000004" 
       } 
     ], 
     "StreamARN": "arn:aws:kinesis:us-east-1:12345678901:stream/myStream", 
     "StreamName": "myStream", 
     "StreamStatus": "ACTIVE" 
   }
}
```
Depois de implantar a API, você poderá fazer uma solicitação REST com base neste método de API:

```
GET https://your-api-id.execute-api.region.amazonaws.com/stage/streams/myStream
 HTTP/1.1
Host: your-api-id.execute-api.region.amazonaws.com
Content-Type: application/json
Authorization: ...
X-Amz-Date: 20160323T194451Z
```
Para configurar e testar o método POST em um recurso de fluxo

1. Selecione o recurso /{stream-name} e Criar método.

- 2. Em Tipo de método, selecione POST.
- 3. Em Tipo de integração, selecione Serviço da AWS.
- 4. Em Região da AWS, selecione a Região da AWS onde você criou o fluxo do Kinesis.
- 5. Em AWS service (Serviço da AWS), selecione Kinesis.
- 6. Mantenha o subdomínio da AWS em branco.
- 7. Em Método HTTP, escolha POST.
- 8. Em Tipo de ação, selecione Usar nome da ação.
- 9. Em Nome da ação, insira **CreateStream**.
- 10. Em Perfil de execução, digite o ARN para o perfil de execução.
- 11. Deixe o padrão de Passagem para Manuseio de conteúdo.
- 12. Escolha Criar método.
- 13. Na seção Solicitação de integração, adicione os seguintes parâmetros de cabeçalhos de solicitação de URL:

Content-Type: 'x-amz-json-1.1'

A tarefa segue o mesmo procedimento para configurar o mapeamento do parâmetro de solicitação para o método GET /streams.

14. Adicione o seguinte modelo de mapeamento de corpo para mapear dados na solicitação do método POST /streams/{stream-name} à solicitação de integração POST /? Action=CreateStream:

```
{ 
     "ShardCount": #if($input.path('$.ShardCount') == '') 5 #else 
  $input.path('$.ShardCount') #end, 
     "StreamName": "$input.params('stream-name')"
}
```
No modelo de mapeamento anterior, definimos ShardCount como um valor fixo de 5 se o cliente não especificar um valor na carga da solicitação do método.

- 15. Para testar o método POST /stream/{stream-name} para invocar a ação CreateStream no Kinesis, selecione a guia Testar.
- 16. Em Caminho, em stream-name, insira o nome de um novo fluxo do Kinesis.
- 17. Escolha Testar. Se o teste for bem-sucedido, uma resposta 200 OK será retornado sem dados.

Depois de implantar a API, também será possível fazer uma solicitação de API REST no método POST em um recurso Stream para invocar a ação CreateStream no Kinesis:

```
POST https://your-api-id.execute-api.region.amazonaws.com/stage/streams/yourStream
HTTP/1.1Host: your-api-id.execute-api.region.amazonaws.com
Content-Type: application/json
Authorization: ...
X-Amz-Date: 20160323T194451Z
{ 
     "ShardCount": 5
}
```
Configure e teste o método DELETE em um recurso de fluxo

- 1. Selecione o recurso /{stream-name} e Criar método.
- 2. Em Tipo de método, selecione DELETE.
- 3. Em Tipo de integração, selecione Serviço da AWS.
- 4. Em Região da AWS, selecione a Região da AWS onde você criou o fluxo do Kinesis.
- 5. Em AWS service (Serviço da AWS), selecione Kinesis.
- 6. Mantenha o subdomínio da AWS em branco.
- 7. Em Método HTTP, escolha POST.
- 8. Em Tipo de ação, selecione Usar nome da ação.
- 9. Em Nome da ação, insira **DeleteStream**.
- 10. Em Perfil de execução, digite o ARN para o perfil de execução.
- 11. Deixe o padrão de Passagem para Manuseio de conteúdo.
- 12. Escolha Criar método.
- 13. Na seção Solicitação de integração, adicione os seguintes parâmetros de cabeçalhos de solicitação de URL:

Content-Type: 'x-amz-json-1.1'

A tarefa segue o mesmo procedimento para configurar o mapeamento do parâmetro de solicitação para o método GET /streams.

14. Adicione o seguinte modelo de mapeamento de corpo para mapear dados na solicitação do método DELETE /streams/{stream-name} à solicitação de integração correspondente de POST /?Action=DeleteStream:

```
{ 
     "StreamName": "$input.params('stream-name')"
}
```
Esse modelo de mapeamento gera a entrada necessária para a ação DELETE /streams/ {stream-name} no nome do caminho da URL de stream-name fornecido pelo cliente.

- 15. Para testar o método DELETE /stream/{stream-name} para invocar a ação DeleteStream no Kinesis, selecione a guia Testar.
- 16. Em Caminho, em stream-name, insira o nome de um fluxo existente do Kinesis.
- 17. Escolha Testar. Se o teste for bem-sucedido, uma resposta 200 OK será retornado sem dados.

Depois de implantar a API, você também poderá fazer a solicitação de API REST a seguir no método DELETE em um recurso Stream para chamar a ação DeleteStream no Kinesis:

```
DELETE https://your-api-id.execute-api.region.amazonaws.com/stage/
streams/yourStream HTTP/1.1
Host: your-api-id.execute-api.region.amazonaws.com
Content-Type: application/json
Authorization: ...
X-Amz-Date: 20160323T194451Z
{}
```
Obter registros de e adicionar registros a um stream no Kinesis

Depois de criar um stream no Kinesis, você poderá adicionar registros de dados ao stream e ler os dados desse stream. Adicionar registros de dados envolve chamar a ação [PutRecords](https://docs.aws.amazon.com/kinesis/latest/APIReference/API_PutRecords.html#API_PutRecords_Examples) ou [PutRecord](https://docs.aws.amazon.com/kinesis/latest/APIReference/API_PutRecord.html#API_PutRecord_Examples) no Kinesis. O primeiro adiciona vários registros, enquanto o último adiciona um único registro ao fluxo.

```
POST /?Action=PutRecords HTTP/1.1
Host: kinesis.region.domain
Authorization: AWS4-HMAC-SHA256 Credential=..., ...
...
Content-Type: application/x-amz-json-1.1
Content-Length: PayloadSizeBytes
{ 
     "Records": [ 
         { 
              "Data": blob, 
              "ExplicitHashKey": "string", 
              "PartitionKey": "string" 
         } 
     ], 
     "StreamName": "string"
}
```
## ou

```
POST /?Action=PutRecord HTTP/1.1
Host: kinesis.region.domain
Authorization: AWS4-HMAC-SHA256 Credential=..., ...
...
Content-Type: application/x-amz-json-1.1
Content-Length: PayloadSizeBytes
{ 
     "Data": blob, 
     "ExplicitHashKey": "string", 
     "PartitionKey": "string", 
     "SequenceNumberForOrdering": "string", 
     "StreamName": "string"
}
```
Aqui, StreamName identifica o fluxo de destino para adicionar registros. StreamName, Data e PartitionKey são dados de entrada necessários. No nosso exemplo, podemos usar os valores

padrão para todos os dados de entrada opcionais e não especificaremos explicitamente valores para eles na entrada para a solicitação de método.

Ler dados no Kinesis equivale a chamar a ação [GetRecords](https://docs.aws.amazon.com/kinesis/latest/APIReference/API_GetRecords.html#API_GetRecords_Examples):

```
POST /?Action=GetRecords HTTP/1.1
Host: kinesis.region.domain
Authorization: AWS4-HMAC-SHA256 Credential=..., ...
...
Content-Type: application/x-amz-json-1.1
Content-Length: PayloadSizeBytes
{ 
     "ShardIterator": "string", 
     "Limit": number
}
```
Aqui, o stream de origem do qual estamos obtendo registros é especificado no valor

ShardIterator necessário, conforme indicado na ação a seguir do Kinesis para obter um iterador de fragmentos:

```
POST /?Action=GetShardIterator HTTP/1.1
Host: kinesis.region.domain
Authorization: AWS4-HMAC-SHA256 Credential=..., ...
...
Content-Type: application/x-amz-json-1.1
Content-Length: PayloadSizeBytes
{ 
     "ShardId": "string", 
     "ShardIteratorType": "string", 
     "StartingSequenceNumber": "string", 
     "StreamName": "string"
}
```
Para as ações GetRecords e PutRecords, expomos os métodos GET e PUT, respectivamente, em um recurso /records que está anexado a um recurso de fluxo nomeado (/{stream-name}). Da mesma forma, expomos a ação PutRecord como um método PUT em um recurso /record.

Como a ação GetRecords usa como entrada um valor ShardIterator, que é obtido ao chamar a ação auxiliar GetShardIterator, expomos um método auxiliar GET em um recurso ShardIterator (/sharditerator).

Como criar os recursos /record, /records e /sharditerator

- 1. Selecione o recurso /{stream-name} e Criar recurso.
- 2. Mantenha Recurso proxy desativado.
- 3. Em Caminho do recurso, selecione /{stream-name}.
- 4. Em Resource Name (Nome do recurso), insira **record**.
- 5. Mantenha CORS (Compartilhamento de recursos de origem cruzada) desativado.
- 6. Selecione Criar recurso.
- 7. Repita as etapas anteriores para criar um recurso /records e um /sharditerator. A API final deve ter a seguinte aparência:

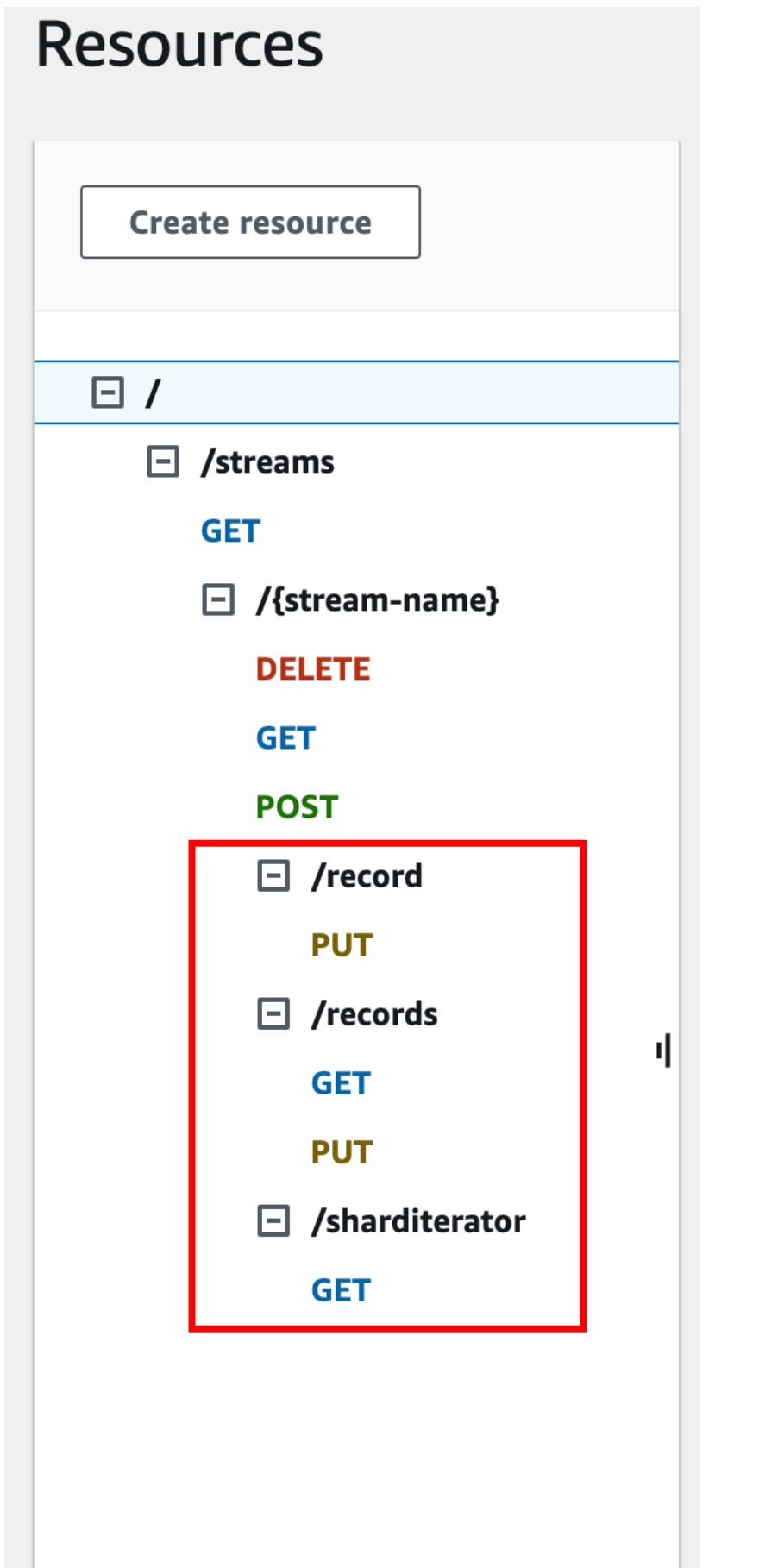

Os quatro procedimentos a seguir descrevem como configurar cada um dos métodos, como mapear dados de solicitações de método para solicitações de integração e como testar os métodos.

Como configurar e testar o método **PUT /streams/{stream-name}/record** para invocar **PutRecord** no Kinesis:

- 1. Selecione o recurso /record e Criar método.
- 2. Em Tipo de método, selecione PUT.
- 3. Em Tipo de integração, selecione Serviço da AWS.
- 4. Em Região da AWS, selecione a Região da AWS onde você criou o fluxo do Kinesis.
- 5. Em AWS service (Serviço da AWS), selecione Kinesis.
- 6. Mantenha o subdomínio da AWS em branco.
- 7. Em Método HTTP, escolha POST.
- 8. Em Tipo de ação, selecione Usar nome da ação.
- 9. Em Nome da ação, insira **PutRecord**.
- 10. Em Perfil de execução, digite o ARN para o perfil de execução.
- 11. Deixe o padrão de Passagem para Manuseio de conteúdo.
- 12. Escolha Criar método.
- 13. Na seção Solicitação de integração, adicione os seguintes parâmetros de cabeçalhos de solicitação de URL:

Content-Type: 'x-amz-json-1.1'

A tarefa segue o mesmo procedimento para configurar o mapeamento do parâmetro de solicitação para o método GET /streams.

14. Adicione o seguinte modelo de mapeamento de corpo para mapear dados na solicitação do método PUT /streams/{stream-name}/record à solicitação de integração correspondente de POST /?Action=PutRecord:

```
{ 
     "StreamName": "$input.params('stream-name')", 
     "Data": "$util.base64Encode($input.json('$.Data'))", 
     "PartitionKey": "$input.path('$.PartitionKey')"
}
```
Esse modelo de mapeamento pressupõe que a carga da solicitação de método seja do seguinte formato:

```
{ 
    "Data": "some data", 
    "PartitionKey": "some key"
}
```
Esses dados podem ser modelados pelo seguinte esquema JSON:

```
{ 
   "$schema": "http://json-schema.org/draft-04/schema#", 
   "title": "PutRecord proxy single-record payload", 
   "type": "object", 
   "properties": { 
       "Data": { "type": "string" }, 
       "PartitionKey": { "type": "string" } 
   }
}
```
Você pode criar um modelo para incluir esse esquema e usar o modelo para facilitar a geração do modelo de mapeamento. No entanto, pode gerar um modelo de mapeamento sem usar qualquer modelo.

15. Para testar o método PUT /streams/{stream-name}/record, defina a variável de caminho stream-name como o nome de um fluxo existente, forneça uma carga do formato necessário e, em seguida, envie a solicitação de método. O resultado bem-sucedido é uma resposta 200 OK com uma carga no seguinte formato:

```
{ 
   "SequenceNumber": "49559409944537880850133345460169886593573102115167928386", 
   "ShardId": "shardId-000000000004"
}
```
Como configurar e testar o método **PUT /streams/{stream-name}/records** para invocar **PutRecords** no Kinesis

- 1. Selecione o recurso /records e Criar método.
- 2. Em Tipo de método, selecione PUT.
- 3. Em Tipo de integração, selecione Serviço da AWS.
- 4. Em Região da AWS, selecione a Região da AWS onde você criou o fluxo do Kinesis.
- 5. Em AWS service (Serviço da AWS), selecione Kinesis.
- 6. Mantenha o subdomínio da AWS em branco.
- 7. Em Método HTTP, escolha POST.
- 8. Em Tipo de ação, selecione Usar nome da ação.
- 9. Em Nome da ação, insira **PutRecords**.
- 10. Em Perfil de execução, digite o ARN para o perfil de execução.
- 11. Deixe o padrão de Passagem para Manuseio de conteúdo.
- 12. Escolha Criar método.
- 13. Na seção Solicitação de integração, adicione os seguintes parâmetros de cabeçalhos de solicitação de URL:

Content-Type: 'x-amz-json-1.1'

A tarefa segue o mesmo procedimento para configurar o mapeamento do parâmetro de solicitação para o método GET /streams.

14. Adicione o seguinte modelo de mapeamento para associar dados na solicitação do método PUT /streams/{stream-name}/records à solicitação de integração correspondente de POST /?Action=PutRecords:

```
{ 
     "StreamName": "$input.params('stream-name')", 
     "Records": [ 
         #foreach($elem in $input.path('$.records')) 
\overline{\mathcal{L}} "Data": "$util.base64Encode($elem.data)", 
              "PartitionKey": "$elem.partition-key" 
            }#if($foreach.hasNext),#end 
          #end 
    \mathbf 1
```
Esse modelo de mapeamento pressupõe que a carga da solicitação do método pode ser modelada pelo seguinte esquema JSON:

```
{ 
   "$schema": "http://json-schema.org/draft-04/schema#", 
   "title": "PutRecords proxy payload data", 
   "type": "object", 
   "properties": { 
     "records": { 
        "type": "array", 
       "items": { 
          "type": "object", 
          "properties": { 
            "data": { "type": "string" }, 
            "partition-key": { "type": "string" } 
          } 
       } 
     } 
   }
}
```
Você pode criar um modelo para incluir esse esquema e usar o modelo para facilitar a geração do modelo de mapeamento. No entanto, pode gerar um modelo de mapeamento sem usar qualquer modelo.

Neste tutorial, usamos dois formatos de carga um pouco diferentes para ilustrar que um desenvolvedor de API pode optar por expor o formato de dados de backend ao cliente ou ocultá-lo do cliente. Um formato é para o método PUT /streams/{stream-name}/records (acima). O outro formato é usado para o método PUT /streams/{stream-name}/record (no procedimento anterior). Em um ambiente de produção, você deve manter os dois formatos consistentes.

15.

Para testar o método PUT /streams/{stream-name}/records, defina a variável de caminho stream-name como um fluxo existente, forneça a carga a seguir e envie a solicitação de método.

```
 "records": [ 
          { 
               "data": "some data", 
               "partition-key": "some key" 
          }, 
          { 
               "data": "some other data", 
               "partition-key": "some key" 
          } 
     ]
}
```
O resultado bem-sucedido é uma resposta 200 OK com uma carga semelhante à saída a seguir:

```
{ 
   "FailedRecordCount": 0, 
   "Records": [ 
     { 
       "SequenceNumber": "49559409944537880850133345460167468741933742152373764162", 
       "ShardId": "shardId-000000000004" 
     }, 
     { 
       "SequenceNumber": "49559409944537880850133345460168677667753356781548470338", 
       "ShardId": "shardId-000000000004" 
     } 
   ]
}
```
Como configurar e testar o método **GET /streams/{stream-name}/sharditerator**, invoque **GetShardIterator** no Kinesis

O método GET /streams/{stream-name}/sharditerator é um método auxiliar para adquirir um iterador de fragmentos necessário antes de chamar o método GET /streams/{streamname}/records.

- 1. Selecione o recurso /sharditerator e Criar método.
- 2. Em Tipo de método, selecione GET.
- 3. Em Tipo de integração, selecione Serviço da AWS.
- 4. Em Região da AWS, selecione a Região da AWS onde você criou o fluxo do Kinesis.
- 5. Em AWS service (Serviço da AWS), selecione Kinesis.
- 6. Mantenha o subdomínio da AWS em branco.
- 7. Em Método HTTP, escolha POST.
- 8. Em Tipo de ação, selecione Usar nome da ação.
- 9. Em Nome da ação, insira **GetShardIterator**.
- 10. Em Perfil de execução, digite o ARN para o perfil de execução.
- 11. Deixe o padrão de Passagem para Manuseio de conteúdo.
- 12. Selecione Parâmetros de string de consulta de URL.

A ação GetShardIterator requer uma entrada de um valor ShardId. Para transmitir um valor ShardId fornecido pelo cliente, adicionamos um parâmetro de consulta shard-id à solicitação de método, conforme mostrado na etapa a seguir.

- 13. Escolha Add query string (Adicionar string de consulta).
- 14. Em Nome, digite **shard-id**.
- 15. Mantenha Obrigatório e Armazenamento em cache desativados.
- 16. Escolha Criar método.
- 17. Na seção Solicitação de integração, adicione o modelo de mapeamento a seguir para gerar a entrada necessária (ShardId e StreamName) à ação GetShardIterator dos parâmetros shard-id e stream-name da solicitação de método. Além disso, o modelo de mapeamento também define ShardIteratorType como TRIM\_HORIZON como um padrão.

```
{ 
     "ShardId": "$input.params('shard-id')", 
     "ShardIteratorType": "TRIM_HORIZON", 
     "StreamName": "$input.params('stream-name')"
}
```
18. Usando a opção Test (Testar) no console do API Gateway, insira um nome de stream existente como o valor da variável stream-name Path (Caminho), defina shard-id Query string (String de consulta) como um valor ShardId existente (por exemplo, shard-000000000004), e escolha Test (Testar).

A carga da resposta bem-sucedida é semelhante à saída a seguir:

```
 "ShardIterator": "AAAAAAAAAAFYVN3VlFy..."
```
{

Anote o valor de ShardIterator. Você precisa dela para obter registros de um fluxo.

Como configurar e testar o método **GET /streams/{stream-name}/records** para invocar a ação **GetRecords** no Kinesis

- 1. Selecione o recurso /records e Criar método.
- 2. Em Tipo de método, selecione GET.
- 3. Em Tipo de integração, selecione Serviço da AWS.
- 4. Em Região da AWS, selecione a Região da AWS onde você criou o fluxo do Kinesis.
- 5. Em AWS service (Serviço da AWS), selecione Kinesis.
- 6. Mantenha o subdomínio da AWS em branco.
- 7. Em Método HTTP, escolha POST.
- 8. Em Tipo de ação, selecione Usar nome da ação.
- 9. Em Nome da ação, insira **GetRecords**.
- 10. Em Perfil de execução, digite o ARN para o perfil de execução.
- 11. Deixe o padrão de Passagem para Manuseio de conteúdo.
- 12. Escolha Cabeçalhos de solicitação HTTP.

A ação GetRecords requer uma entrada de um valor ShardIterator. Para transmitir um valor ShardIterator fornecido pelo cliente, adicionamos um parâmetro de cabeçalho Shard-Iterator à solicitação de método.

- 13. Escolha Add header (Adicionar cabeçalho).
- 14. Em Nome, digite **Shard-Iterator**.
- 15. Mantenha Obrigatório e Armazenamento em cache desativados.
- 16. Escolha Criar método.
- 17. Na seção Solicitação de integração, adicione o modelo de mapeamento do corpo a seguir para associar o valor do parâmetro de cabeçalho Shard-Iterator ao valor da propriedade ShardIterator da carga útil de JSON para a ação GetRecords no Kinesis.

```
{ 
     "ShardIterator": "$input.params('Shard-Iterator')"
}
```
18. Usando a opção Testar no console do API Gateway, digite um nome de fluxo existente como o valor da variável Caminho de stream-name, defina o Cabeçalho de Shard-Iterator como o valor ShardIterator obtido da execução de teste do método GET /streams/{streamname}/sharditerator (acima) e selecione Testar.

A carga da resposta bem-sucedida é semelhante à saída a seguir:

```
{ 
   "MillisBehindLatest": 0, 
   "NextShardIterator": "AAAAAAAAAAF...", 
   "Records": [ ... ]
}
```
Definições do OpenAPI de uma API demonstrativa como um proxy do Kinesis

Veja a seguir as definições do OpenAPI para a API demonstrativa como um proxy do Kinesis usado neste tutorial.

OpenAPI 3.0

```
{ 
   "openapi": "3.0.0", 
   "info": { 
     "title": "KinesisProxy", 
     "version": "2016-03-31T18:25:32Z" 
   }, 
   "paths": { 
     "/streams/{stream-name}/sharditerator": { 
       "get": { 
          "parameters": [ 
            { 
              "name": "stream-name", 
              "in": "path", 
              "required": true, 
              "schema": { 
                "type": "string" 
 } 
            }, 
\overline{a} "name": "shard-id", 
              "in": "query",
```

```
 "schema": { 
                "type": "string" 
 } 
           } 
         ], 
         "responses": { 
           "200": { 
              "description": "200 response", 
             "content": { 
                "application/json": { 
                  "schema": { 
                    "$ref": "#/components/schemas/Empty" 
 } 
 } 
             } 
           } 
         }, 
         "x-amazon-apigateway-integration": { 
           "type": "aws", 
           "credentials": "arn:aws:iam::123456789012:role/apigAwsProxyRole", 
           "uri": "arn:aws:apigateway:us-east-1:kinesis:action/GetShardIterator", 
           "responses": { 
             "default": { 
               "statusCode": "200" 
             } 
           }, 
           "requestParameters": { 
             "integration.request.header.Content-Type": "'application/x-amz-
json-1.1'" 
           }, 
           "requestTemplates": { 
             "application/json": "{\n \"ShardId\": \"$input.params('shard-
id')\",\n \"ShardIteratorType\":\"TRIM_HORIZON\",\n \"StreamName\":
 \"$input.params('stream-name')\"\n}" 
           }, 
           "passthroughBehavior": "when_no_match", 
           "httpMethod": "POST" 
         } 
       } 
     }, 
     "/streams/{stream-name}/records": { 
       "get": { 
         "parameters": [ 
           {
```

```
 "name": "stream-name", 
             "in": "path", 
             "required": true, 
             "schema": { 
               "type": "string" 
 } 
           }, 
\overline{a} "name": "Shard-Iterator", 
             "in": "header", 
             "schema": { 
               "type": "string" 
             } 
           } 
         ], 
         "responses": { 
           "200": { 
             "description": "200 response", 
             "content": { 
               "application/json": { 
                 "schema": { 
                    "$ref": "#/components/schemas/Empty" 
 } 
 } 
 } 
           } 
         }, 
         "x-amazon-apigateway-integration": { 
           "type": "aws", 
           "credentials": "arn:aws:iam::123456789012:role/apigAwsProxyRole", 
           "uri": "arn:aws:apigateway:us-east-1:kinesis:action/GetRecords", 
           "responses": { 
             "default": { 
               "statusCode": "200" 
             } 
           }, 
           "requestParameters": { 
             "integration.request.header.Content-Type": "'application/x-amz-
json-1.1'" 
           }, 
           "requestTemplates": { 
             "application/json": "{\n \"ShardIterator\": \"$input.params('Shard-
Iterator')\"\n}" 
           },
```

```
 "passthroughBehavior": "when_no_match", 
            "httpMethod": "POST" 
         } 
       }, 
       "put": { 
          "parameters": [ 
           { 
              "name": "Content-Type", 
              "in": "header", 
              "schema": { 
                "type": "string" 
              } 
           }, 
           { 
              "name": "stream-name", 
              "in": "path", 
              "required": true, 
              "schema": { 
                "type": "string" 
              } 
           } 
         ], 
         "requestBody": { 
            "content": { 
              "application/json": { 
                "schema": { 
                  "$ref": "#/components/schemas/PutRecordsMethodRequestPayload" 
 } 
              }, 
              "application/x-amz-json-1.1": { 
                "schema": { 
                  "$ref": "#/components/schemas/PutRecordsMethodRequestPayload" 
 } 
              } 
           }, 
            "required": true 
         }, 
         "responses": { 
            "200": { 
              "description": "200 response", 
              "content": { 
                "application/json": { 
                  "schema": { 
                     "$ref": "#/components/schemas/Empty"
```

```
 } 
 } 
 } 
          } 
         }, 
         "x-amazon-apigateway-integration": { 
           "type": "aws", 
           "credentials": "arn:aws:iam::123456789012:role/apigAwsProxyRole", 
           "uri": "arn:aws:apigateway:us-east-1:kinesis:action/PutRecords", 
           "responses": { 
             "default": { 
               "statusCode": "200" 
            } 
           }, 
           "requestParameters": { 
             "integration.request.header.Content-Type": "'application/x-amz-
json-1.1'" 
          }, 
           "requestTemplates": { 
             "application/json": "{\n \"StreamName\": \"$input.params('stream-
name')\",\n \"Records\": [\n \{\n\ \{\n\} \"Data\":
\"$util.base64Encode($elem.data)\",\n \"PartitionKey\":
 \"$elem.partition-key\"\n }#if($foreach.hasNext),#end\n ]\n}", 
             "application/x-amz-json-1.1": "{\n \"StreamName\": 
  \"$input.params('stream-name')\",\n \"records\" : [\n {\n \"Data
\" : \"$elem.data\",\n \"PartitionKey\" : \"$elem.partition-key\"\n
   }#if($foreach.hasNext),#end\n ]\n}" 
           }, 
           "passthroughBehavior": "when_no_match", 
           "httpMethod": "POST" 
         } 
      } 
     }, 
     "/streams/{stream-name}": { 
       "get": { 
         "parameters": [ 
           { 
             "name": "stream-name", 
             "in": "path", 
             "required": true, 
             "schema": { 
               "type": "string" 
             } 
           }
```

```
 ], 
         "responses": { 
           "200": { 
             "description": "200 response", 
             "content": { 
                "application/json": { 
                  "schema": { 
                    "$ref": "#/components/schemas/Empty" 
 } 
 } 
 } 
           } 
         }, 
         "x-amazon-apigateway-integration": { 
           "type": "aws", 
           "credentials": "arn:aws:iam::123456789012:role/apigAwsProxyRole", 
           "uri": "arn:aws:apigateway:us-east-1:kinesis:action/DescribeStream", 
           "responses": { 
             "default": { 
               "statusCode": "200" 
 } 
           }, 
           "requestTemplates": { 
             "application/json": "{\n \"StreamName\": \"$input.params('stream-
name')\"\n}" 
           }, 
           "passthroughBehavior": "when_no_match", 
           "httpMethod": "POST" 
         } 
       }, 
       "post": { 
         "parameters": [ 
           { 
             "name": "stream-name", 
             "in": "path", 
             "required": true, 
             "schema": { 
               "type": "string" 
             } 
           } 
         ], 
         "responses": { 
           "200": { 
              "description": "200 response",
```

```
 "content": { 
                "application/json": { 
                  "schema": { 
                    "$ref": "#/components/schemas/Empty" 
 } 
 } 
 } 
           } 
         }, 
         "x-amazon-apigateway-integration": { 
           "type": "aws", 
           "credentials": "arn:aws:iam::123456789012:role/apigAwsProxyRole", 
           "uri": "arn:aws:apigateway:us-east-1:kinesis:action/CreateStream", 
           "responses": { 
             "default": { 
                "statusCode": "200" 
             } 
           }, 
           "requestParameters": { 
             "integration.request.header.Content-Type": "'application/x-amz-
json-1.1'" 
           }, 
           "requestTemplates": { 
            "application/json": "{\n \"ShardCount\": 5,\n \"StreamName\":
  \"$input.params('stream-name')\"\n}" 
           }, 
           "passthroughBehavior": "when_no_match", 
           "httpMethod": "POST" 
         } 
       }, 
       "delete": { 
         "parameters": [ 
           { 
             "name": "stream-name", 
             "in": "path", 
             "required": true, 
             "schema": { 
                "type": "string" 
             } 
           } 
         ], 
         "responses": { 
           "200": { 
              "description": "200 response",
```

```
 "headers": { 
              "Content-Type": { 
                "schema": { 
                  "type": "string" 
 } 
 } 
            }, 
            "content": { 
              "application/json": { 
                "schema": { 
                  "$ref": "#/components/schemas/Empty" 
 } 
 } 
 } 
          }, 
          "400": { 
            "description": "400 response", 
            "headers": { 
              "Content-Type": { 
                "schema": { 
                  "type": "string" 
 } 
 } 
            }, 
            "content": {} 
          }, 
          "500": { 
            "description": "500 response", 
            "headers": { 
              "Content-Type": { 
                "schema": { 
                  "type": "string" 
 } 
 } 
            }, 
            "content": {} 
          } 
        }, 
        "x-amazon-apigateway-integration": { 
          "type": "aws", 
          "credentials": "arn:aws:iam::123456789012:role/apigAwsProxyRole", 
          "uri": "arn:aws:apigateway:us-east-1:kinesis:action/DeleteStream", 
          "responses": { 
            "4\\d{2}": {
```

```
 "statusCode": "400", 
               "responseParameters": { 
                 "method.response.header.Content-Type": 
  "integration.response.header.Content-Type" 
 } 
             }, 
             "default": { 
               "statusCode": "200", 
               "responseParameters": { 
                 "method.response.header.Content-Type": 
  "integration.response.header.Content-Type" 
 } 
             }, 
             "5\\d{2}": { 
               "statusCode": "500", 
               "responseParameters": { 
                 "method.response.header.Content-Type": 
  "integration.response.header.Content-Type" 
 } 
 } 
           }, 
           "requestParameters": { 
             "integration.request.header.Content-Type": "'application/x-amz-
json-1.1'" 
           }, 
           "requestTemplates": { 
             "application/json": "{\n \"StreamName\": \"$input.params('stream-
name')\"\n}" 
           }, 
           "passthroughBehavior": "when_no_match", 
           "httpMethod": "POST" 
         } 
       } 
     }, 
     "/streams/{stream-name}/record": { 
       "put": { 
         "parameters": [ 
           { 
             "name": "stream-name", 
             "in": "path", 
             "required": true, 
             "schema": { 
               "type": "string" 
 }
```

```
 } 
         ], 
         "responses": { 
           "200": { 
             "description": "200 response", 
             "content": { 
                "application/json": { 
                  "schema": { 
                    "$ref": "#/components/schemas/Empty" 
 } 
 } 
 } 
           } 
         }, 
         "x-amazon-apigateway-integration": { 
           "type": "aws", 
           "credentials": "arn:aws:iam::123456789012:role/apigAwsProxyRole", 
           "uri": "arn:aws:apigateway:us-east-1:kinesis:action/PutRecord", 
           "responses": { 
             "default": { 
                "statusCode": "200" 
             } 
           }, 
           "requestParameters": { 
             "integration.request.header.Content-Type": "'application/x-amz-
json-1.1'" 
           }, 
           "requestTemplates": { 
             "application/json": "{\n \"StreamName\": \"$input.params('stream-
name')\",\n \"Data\": \"$util.base64Encode($input.json('$.Data'))\",\n
 \"PartitionKey\": \"$input.path('$.PartitionKey')\"\n}" 
           }, 
           "passthroughBehavior": "when_no_match", 
           "httpMethod": "POST" 
         } 
       } 
     }, 
     "/streams": { 
       "get": { 
         "responses": { 
           "200": { 
             "description": "200 response", 
             "content": { 
                "application/json": {
```

```
 "schema": { 
                    "$ref": "#/components/schemas/Empty" 
 } 
 } 
 } 
           } 
         }, 
          "x-amazon-apigateway-integration": { 
            "type": "aws", 
           "credentials": "arn:aws:iam::123456789012:role/apigAwsProxyRole", 
            "uri": "arn:aws:apigateway:us-east-1:kinesis:action/ListStreams", 
            "responses": { 
              "default": { 
                "statusCode": "200" 
             } 
           }, 
            "requestParameters": { 
              "integration.request.header.Content-Type": "'application/x-amz-
json-1.1'" 
           }, 
            "requestTemplates": { 
              "application/json": "{\n}" 
           }, 
            "passthroughBehavior": "when_no_match", 
            "httpMethod": "POST" 
         } 
       } 
     } 
   }, 
   "components": { 
     "schemas": { 
       "Empty": { 
         "type": "object" 
       }, 
       "PutRecordsMethodRequestPayload": { 
         "type": "object", 
         "properties": { 
            "records": { 
              "type": "array", 
              "items": { 
                "type": "object", 
                "properties": { 
                  "data": { 
                    "type": "string"
```

```
 }, 
                "partition-key": { 
                  "type": "string" 
 } 
 } 
            } 
          } 
        } 
      } 
    } 
  }
}
```

```
OpenAPI 2.0
```

```
{ 
   "swagger": "2.0", 
   "info": { 
     "version": "2016-03-31T18:25:32Z", 
     "title": "KinesisProxy" 
   }, 
   "basePath": "/test", 
   "schemes": [ 
     "https" 
   ], 
   "paths": { 
     "/streams": { 
        "get": { 
          "consumes": [ 
             "application/json" 
          ], 
          "produces": [ 
            "application/json" 
          ], 
          "responses": { 
            "200": { 
               "description": "200 response", 
               "schema": { 
                 "$ref": "#/definitions/Empty" 
               } 
            } 
          }, 
          "x-amazon-apigateway-integration": {
```

```
 "type": "aws", 
            "credentials": "arn:aws:iam::123456789012:role/apigAwsProxyRole", 
            "uri": "arn:aws:apigateway:us-east-1:kinesis:action/ListStreams", 
            "responses": { 
              "default": { 
                 "statusCode": "200" 
              } 
            }, 
            "requestParameters": { 
              "integration.request.header.Content-Type": "'application/x-amz-
json-1.1'" 
            }, 
            "requestTemplates": { 
               "application/json": "{\n}" 
            }, 
            "passthroughBehavior": "when_no_match", 
            "httpMethod": "POST" 
          } 
       } 
     }, 
     "/streams/{stream-name}": { 
        "get": { 
          "consumes": [ 
            "application/json" 
          ], 
          "produces": [ 
            "application/json" 
          ], 
          "parameters": [ 
            { 
              "name": "stream-name", 
              "in": "path", 
              "required": true, 
              "type": "string" 
            } 
          ], 
          "responses": { 
            "200": { 
              "description": "200 response", 
              "schema": { 
                 "$ref": "#/definitions/Empty" 
              } 
            } 
          },
```

```
 "x-amazon-apigateway-integration": { 
            "type": "aws", 
            "credentials": "arn:aws:iam::123456789012:role/apigAwsProxyRole", 
            "uri": "arn:aws:apigateway:us-east-1:kinesis:action/DescribeStream", 
            "responses": { 
              "default": { 
                "statusCode": "200" 
 } 
            }, 
            "requestTemplates": { 
              "application/json": "{\n \"StreamName\": \"$input.params('stream-
name')\"\n}" 
            }, 
            "passthroughBehavior": "when_no_match", 
            "httpMethod": "POST" 
         } 
       }, 
       "post": { 
          "consumes": [ 
            "application/json" 
         ], 
          "produces": [ 
            "application/json" 
         ], 
          "parameters": [ 
            { 
              "name": "stream-name", 
              "in": "path", 
              "required": true, 
              "type": "string" 
            } 
         ], 
          "responses": { 
            "200": { 
              "description": "200 response", 
              "schema": { 
                "$ref": "#/definitions/Empty" 
              } 
            } 
         }, 
          "x-amazon-apigateway-integration": { 
            "type": "aws", 
            "credentials": "arn:aws:iam::123456789012:role/apigAwsProxyRole", 
            "uri": "arn:aws:apigateway:us-east-1:kinesis:action/CreateStream",
```

```
 "responses": { 
              "default": { 
                "statusCode": "200" 
              } 
           }, 
            "requestParameters": { 
              "integration.request.header.Content-Type": "'application/x-amz-
json-1.1'" 
           }, 
            "requestTemplates": { 
             "application/json": "{\n \"ShardCount\": 5,\n \"StreamName\":
 \"$input.params('stream-name')\"\n}" 
           }, 
            "passthroughBehavior": "when_no_match", 
           "httpMethod": "POST" 
         } 
       }, 
       "delete": { 
          "consumes": [ 
           "application/json" 
         ], 
          "produces": [ 
            "application/json" 
         ], 
          "parameters": [ 
           { 
              "name": "stream-name", 
              "in": "path", 
              "required": true, 
              "type": "string" 
           } 
         ], 
          "responses": { 
            "200": { 
              "description": "200 response", 
              "schema": { 
                "$ref": "#/definitions/Empty" 
              }, 
              "headers": { 
                "Content-Type": { 
                  "type": "string" 
 } 
 } 
            },
```

```
 "400": { 
            "description": "400 response", 
            "headers": { 
              "Content-Type": { 
                "type": "string" 
 } 
 } 
          }, 
          "500": { 
            "description": "500 response", 
            "headers": { 
              "Content-Type": { 
                "type": "string" 
 } 
 } 
          } 
        }, 
        "x-amazon-apigateway-integration": { 
          "type": "aws", 
          "credentials": "arn:aws:iam::123456789012:role/apigAwsProxyRole", 
          "uri": "arn:aws:apigateway:us-east-1:kinesis:action/DeleteStream", 
          "responses": { 
            "4\\d{2}": { 
              "statusCode": "400", 
              "responseParameters": { 
                "method.response.header.Content-Type": 
 "integration.response.header.Content-Type" 
 } 
            }, 
            "default": { 
              "statusCode": "200", 
              "responseParameters": { 
                "method.response.header.Content-Type": 
 "integration.response.header.Content-Type" 
 } 
            }, 
            "5\\d{2}": { 
              "statusCode": "500", 
              "responseParameters": { 
                "method.response.header.Content-Type": 
 "integration.response.header.Content-Type" 
 } 
 } 
          },
```
```
 "requestParameters": { 
              "integration.request.header.Content-Type": "'application/x-amz-
json-1.1'" 
            }, 
            "requestTemplates": { 
              "application/json": "{\n \"StreamName\": \"$input.params('stream-
name')\"\n}" 
            }, 
            "passthroughBehavior": "when_no_match", 
            "httpMethod": "POST" 
         } 
       } 
     }, 
     "/streams/{stream-name}/record": { 
       "put": { 
          "consumes": [ 
            "application/json" 
         ], 
          "produces": [ 
            "application/json" 
         ], 
          "parameters": [ 
            { 
              "name": "stream-name", 
              "in": "path", 
              "required": true, 
              "type": "string" 
            } 
         ], 
          "responses": { 
            "200": { 
              "description": "200 response", 
              "schema": { 
                "$ref": "#/definitions/Empty" 
 } 
            } 
         }, 
          "x-amazon-apigateway-integration": { 
            "type": "aws", 
            "credentials": "arn:aws:iam::123456789012:role/apigAwsProxyRole", 
            "uri": "arn:aws:apigateway:us-east-1:kinesis:action/PutRecord", 
            "responses": { 
              "default": { 
                "statusCode": "200"
```

```
 } 
           }, 
            "requestParameters": { 
              "integration.request.header.Content-Type": "'application/x-amz-
json-1.1'" 
           }, 
           "requestTemplates": { 
              "application/json": "{\n \"StreamName\": \"$input.params('stream-
name')\",\n \"Data\": \"$util.base64Encode($input.json('$.Data'))\",\n
 \"PartitionKey\": \"$input.path('$.PartitionKey')\"\n}" 
            }, 
            "passthroughBehavior": "when_no_match", 
           "httpMethod": "POST" 
         } 
       } 
     }, 
     "/streams/{stream-name}/records": { 
       "get": { 
         "consumes": [ 
           "application/json" 
         ], 
         "produces": [ 
            "application/json" 
         ], 
          "parameters": [ 
           { 
              "name": "stream-name", 
              "in": "path", 
              "required": true, 
              "type": "string" 
           }, 
           { 
              "name": "Shard-Iterator", 
              "in": "header", 
              "required": false, 
              "type": "string" 
           } 
         ], 
          "responses": { 
            "200": { 
              "description": "200 response", 
              "schema": { 
                "$ref": "#/definitions/Empty" 
 }
```

```
 } 
          }, 
          "x-amazon-apigateway-integration": { 
            "type": "aws", 
            "credentials": "arn:aws:iam::123456789012:role/apigAwsProxyRole", 
            "uri": "arn:aws:apigateway:us-east-1:kinesis:action/GetRecords", 
            "responses": { 
              "default": { 
                 "statusCode": "200" 
              } 
            }, 
            "requestParameters": { 
              "integration.request.header.Content-Type": "'application/x-amz-
json-1.1'" 
            }, 
            "requestTemplates": { 
             "application/json": "{\n \"ShardIterator\": \"$input.params('Shard-
Iterator')\"\n}" 
            }, 
            "passthroughBehavior": "when_no_match", 
            "httpMethod": "POST" 
          } 
        }, 
        "put": { 
          "consumes": [ 
            "application/json", 
            "application/x-amz-json-1.1" 
          ], 
          "produces": [ 
            "application/json" 
          ], 
          "parameters": [ 
            { 
              "name": "Content-Type", 
              "in": "header", 
              "required": false, 
              "type": "string" 
            }, 
           \mathcal{L} "name": "stream-name", 
              "in": "path", 
              "required": true, 
              "type": "string" 
            },
```

```
 { 
             "in": "body", 
             "name": "PutRecordsMethodRequestPayload", 
             "required": true, 
             "schema": { 
               "$ref": "#/definitions/PutRecordsMethodRequestPayload" 
             } 
           }, 
\overline{a} "in": "body", 
             "name": "PutRecordsMethodRequestPayload", 
             "required": true, 
             "schema": { 
               "$ref": "#/definitions/PutRecordsMethodRequestPayload" 
             } 
           } 
         ], 
         "responses": { 
           "200": { 
             "description": "200 response", 
             "schema": { 
               "$ref": "#/definitions/Empty" 
 } 
           } 
         }, 
         "x-amazon-apigateway-integration": { 
           "type": "aws", 
           "credentials": "arn:aws:iam::123456789012:role/apigAwsProxyRole", 
           "uri": "arn:aws:apigateway:us-east-1:kinesis:action/PutRecords", 
           "responses": { 
             "default": { 
               "statusCode": "200" 
 } 
           }, 
           "requestParameters": { 
             "integration.request.header.Content-Type": "'application/x-amz-
json-1.1'" 
           }, 
           "requestTemplates": { 
             "application/json": "{\n \"StreamName\": \"$input.params('stream-
name')\",\n \"Records\": [\n \{\n \ 'Data\":
  \"$util.base64Encode($elem.data)\",\n \"PartitionKey\": 
  \"$elem.partition-key\"\n }#if($foreach.hasNext),#end\n ]\n}",
```

```
 "application/x-amz-json-1.1": "{\n \"StreamName\": 
 \"$input.params('stream-name')\",\n \"records\" : [\n {\n \"Data
\" : \"$elem.data\",\n \"PartitionKey\" : \"$elem.partition-key\"\n
   }#if($foreach.hasNext),#end\n ]\n}" 
            }, 
            "passthroughBehavior": "when_no_match", 
            "httpMethod": "POST" 
         } 
       } 
     }, 
     "/streams/{stream-name}/sharditerator": { 
       "get": { 
         "consumes": [ 
            "application/json" 
         ], 
         "produces": [ 
            "application/json" 
         ], 
         "parameters": [ 
            { 
              "name": "stream-name", 
              "in": "path", 
              "required": true, 
              "type": "string" 
           }, 
            { 
              "name": "shard-id", 
              "in": "query", 
              "required": false, 
              "type": "string" 
           } 
         ], 
          "responses": { 
            "200": { 
              "description": "200 response", 
              "schema": { 
                "$ref": "#/definitions/Empty" 
              } 
           } 
         }, 
          "x-amazon-apigateway-integration": { 
            "type": "aws", 
            "credentials": "arn:aws:iam::123456789012:role/apigAwsProxyRole", 
            "uri": "arn:aws:apigateway:us-east-1:kinesis:action/GetShardIterator",
```

```
 "responses": { 
              "default": { 
                "statusCode": "200" 
              } 
           }, 
            "requestParameters": { 
              "integration.request.header.Content-Type": "'application/x-amz-
json-1.1'" 
           }, 
           "requestTemplates": { 
             "application/json": "{\n \"ShardId\": \"$input.params('shard-
id')\",\n \"ShardIteratorType\":\"TRIM_HORIZON\",\n \"StreamName\":
 \"$input.params('stream-name')\"\n}" 
           }, 
            "passthroughBehavior": "when_no_match", 
           "httpMethod": "POST" 
         } 
       } 
     } 
   }, 
   "definitions": { 
     "Empty": { 
       "type": "object" 
     }, 
     "PutRecordsMethodRequestPayload": { 
       "type": "object", 
       "properties": { 
         "records": { 
            "type": "array", 
            "items": { 
              "type": "object", 
              "properties": { 
                "data": { 
                  "type": "string" 
                }, 
                "partition-key": { 
                  "type": "string" 
 } 
 } 
           } 
         } 
       } 
     } 
   }
```
}

# Tutorial: Criar uma API otimizada para bordas usando AWS SDKs ou a AWS CLI

O tutorial a seguir mostra como criar uma API PetStore compatível com os métodos GET /pets e GET /pets/{petId}. Os dois métodos são integrados ao endpoint HTTP. É possível seguir este tutorial usando o AWS SDK para JavaScript, o SDK para Python (Boto3) ou a AWS CLI. Use as seguintes funções ou comandos para configurar sua API:

JavaScript v3

- [CreateRestApiCommand](https://docs.aws.amazon.com/AWSJavaScriptSDK/v3/latest/client/api-gateway/command/CreateRestApiCommand/)
- [CreateResourceCommand](https://docs.aws.amazon.com/AWSJavaScriptSDK/v3/latest/client/api-gateway/command/CreateResourceCommand/)
- [PutMethodCommand](https://docs.aws.amazon.com/AWSJavaScriptSDK/v3/latest/client/api-gateway/command/PutMethodCommand/)
- [PutMethodResponseCommand](https://docs.aws.amazon.com/AWSJavaScriptSDK/v3/latest/client/api-gateway/command/PutMethodResponseCommand/)
- [PutIntegrationCommand](https://docs.aws.amazon.com/AWSJavaScriptSDK/v3/latest/client/api-gateway/command/PutIntegrationCommand/)
- [PutIntegrationResponseCommand](https://docs.aws.amazon.com/AWSJavaScriptSDK/v3/latest/client/api-gateway/command/PutIntegrationResponseCommand/)
- [CreateDeploymentCommand](https://docs.aws.amazon.com/AWSJavaScriptSDK/v3/latest/client/api-gateway/command/CreateDeploymentCommand/)

## Python

- [create\\_rest\\_api](https://boto3.amazonaws.com/v1/documentation/api/latest/reference/services/apigateway/client/create_rest_api.html)
- [create\\_resource](https://boto3.amazonaws.com/v1/documentation/api/latest/reference/services/apigateway/client/create_resource.html)
- [put\\_method](https://boto3.amazonaws.com/v1/documentation/api/latest/reference/services/apigateway/client/put_method.html)
- [put\\_method\\_response](https://boto3.amazonaws.com/v1/documentation/api/latest/reference/services/apigateway/client/put_method_response.html)
- [put\\_integration](https://boto3.amazonaws.com/v1/documentation/api/latest/reference/services/apigateway/client/put_integration.html)
- [put\\_integration\\_response](https://boto3.amazonaws.com/v1/documentation/api/latest/reference/services/apigateway/client/put_integration_response.html)
- [create\\_deployment](https://boto3.amazonaws.com/v1/documentation/api/latest/reference/services/apigateway/client/create_deployment.html)

## AWS CLI

- [create-rest-api](https://docs.aws.amazon.com/cli/latest/reference/apigateway/create-rest-api.html)
- [create-resource](https://docs.aws.amazon.com/cli/latest/reference/apigateway/create-resource.html)
- [put-method](https://docs.aws.amazon.com/cli/latest/reference/apigateway/put-method.html)
- [put-method-response](https://docs.aws.amazon.com/cli/latest/reference/apigateway/put-method-response.html)
- [put-integration](https://docs.aws.amazon.com/cli/latest/reference/apigateway/put-integration.html)
- [put-integration-response](https://docs.aws.amazon.com/cli/latest/reference/apigateway/put-integration-response.html)
- [create-deployment](https://docs.aws.amazon.com/cli/latest/reference/apigateway/create-deployment.html)

Para saber mais sobre o AWS SDK para JavaScript v3, consulte [What's the AWS SDK for](https://docs.aws.amazon.com/sdk-for-javascript/v3/developer-guide/welcome.html)  [JavaScript?.](https://docs.aws.amazon.com/sdk-for-javascript/v3/developer-guide/welcome.html) Para saber mais sobre o SDK for Python (Boto3), consulte [AWS SDK for Python](https://docs.aws.amazon.com/pythonsdk) [\(Boto3\)](https://docs.aws.amazon.com/pythonsdk). Para obter mais informações sobre a AWS CLI, consulte [O que é a AWS CLI?.](https://docs.aws.amazon.com/cli/latest/userguide/cli-chap-welcome.html)

Configurar uma API PetStore otimizada para bordas

Neste tutorial, os exemplos de comandos usam valores de espaço reservado para IDs de valor, como ID de API e ID de recurso. Durante a conclusão do tutorial, substitua os valores de exemplo por seus próprios valores.

Como configurar uma API PetStore otimizada para bordas usando AWS SDKs

1. Use o seguinte exemplo para criar uma entidade RestApi:

```
import {APIGatewayClient, CreateRestApiCommand} from "@aws-sdk/client-api-
gateway";
(async function (){
const apig = new APIGatewayClient({region:"us-east-1"});
const command = new CreateRestApiCommand({ 
     name: "Simple PetStore (JavaScript v3 SDK)", 
     description: "Demo API created using the AWS SDK for JavaScript v3", 
     version: "0.00.001", 
     binaryMediaTypes: [ 
     '*']
});
try { 
     const results = await apig.send(command) 
     console.log(results)
} catch (err) { 
     console.error(Couldn't create API:\n", err)
}
3)(;
```
Uma chamada bem-sucedida retorna o ID da API e o ID do recurso-raiz da API em uma saída como a seguinte:

```
{ 
   id: 'abc1234', 
   name: 'PetStore (JavaScript v3 SDK)', 
   description: 'Demo API created using the AWS SDK for node.js', 
   createdDate: 2017-09-05T19:32:35.000Z, 
   version: '0.00.001', 
   rootResourceId: 'efg567' 
   binaryMediaTypes: [ '*' ] 
}
```
Python

```
import botocore
import boto3
import logging
logger = logging.getLogger()
apig = boto3.client('apigateway')
try: 
     result = apig.create_rest_api( 
         name='Simple PetStore (Python SDK)', 
         description='Demo API created using the AWS SDK for Python', 
         version='0.00.001', 
         binaryMediaTypes=[ 
 '*' 
         ] 
    \lambdaexcept botocore.exceptions.ClientError as error: 
     logger.exception("Couldn't create REST API %s.", error) 
     raise
attribute=["id","name","description","createdDate","version","binaryMediaTypes","apiKeyS
filtered_result ={key:result[key] for key in attribute}
print(filtered_result)
```
Uma chamada bem-sucedida retorna o ID da API e o ID do recurso-raiz da API em uma saída como a seguinte:

```
{'id': 'abc1234', 'name': 'Simple PetStore (Python SDK)', 'description': 
  'Demo API created using the AWS SDK for Python', 'createdDate': 
 datetime.datetime(2024, 4, 3, 14, 31, 39, tzinfo=tzlocal()), 'version': 
  '0.00.001', 'binaryMediaTypes': ['*'], 'apiKeySource': 'HEADER', 
  'endpointConfiguration': {'types': ['EDGE']}, 'disableExecuteApiEndpoint': 
  False, 'rootResourceId': 'efg567'}
```
AWS CLI

```
aws apigateway create-rest-api --name 'Simple PetStore (AWS CLI)' --region us-
west-2
```
Veja a seguir a saída desse comando:

```
{ 
     "id": "abcd1234", 
     "name": "Simple PetStore (AWS CLI)", 
     "createdDate": "2022-12-15T08:07:04-08:00", 
     "apiKeySource": "HEADER", 
     "endpointConfiguration": { 
          "types": [ 
               "EDGE" 
         \mathbf{I} }, 
     "disableExecuteApiEndpoint": false, 
     "rootResourceId": "efg567"
}
```
A API criada tem um ID de API abcd1234 e um ID de recurso-raiz de efg567. Você usa esses valores na configuração da sua API.

2. Depois, anexe um recurso filho sob a raiz e especifique o RootResourceId como o valor da propriedade parentId. Use o seguinte exemplo para criar um recurso /pets para a API:

```
import {APIGatewayClient, CreateResourceCommand } from "@aws-sdk/client-api-
gateway";
(async function (){
const apig = new APIGatewayClient({region:"us-east-1"});
```

```
const command = new CreateResourceCommand({ 
     restApiId: 'abcd1234', 
     parentId: 'efg567', 
     pathPart: 'pets'
});
try { 
     const results = await apig.send(command) 
     console.log(results)
} catch (err) { 
     console.log("The '/pets' resource setup failed:\n", err)
}
) ();
```

```
{ 
     "path": "/pets", 
     "pathPart": "pets", 
     "id": "aaa111", 
     "parentId": "efg567'"
}
```

```
import botocore
import boto3
import logging
logger = logging.getLogger()
apig = boto3.client('apigateway')
try: 
     result = apig.create_resource( 
         restApiId='abcd1234', 
         parentId='efg567', 
         pathPart='pets' 
    \mathcal{L}except botocore.exceptions.ClientError as error: 
     logger.exception("The '/pets' resource setup failed: %s.", error) 
     raise
attribute=["id","parentId", "pathPart", "path",]
```

```
filtered_result ={key:result[key] for key in attribute}
print(filtered_result)
```

```
{'id': 'aaa111', 'parentId': 'efg567', 'pathPart': 'pets', 'path': '/pets'}
```
AWS CLI

```
aws apigateway create-resource --rest-api-id abcd1234 \ 
   --region us-west-2 \ 
   --parent-id efg567 \ 
   --path-part pets
```
Veja a seguir a saída desse comando:

```
{ 
     "id": "aaa111", 
     "parentId": "efg567", 
     "pathPart": "pets", 
     "path": "/pets"
}
```
O recurso /pets criado tem o ID de recurso de aaa111. Você usa esse valor na configuração da sua API.

3. Depois, anexe um recurso filho sobre o recurso /pets. Esse recurso /{petId} tem um parâmetro de caminho para {petId}. Para incluir um caminho em um parâmetro de caminho, coloque-o entre chaves, { }. Use o seguinte exemplo para criar um recurso /pets/{petId} para a API:

```
import {APIGatewayClient, CreateResourceCommand } from "@aws-sdk/client-api-
gateway";
(async function (){
const apig = new APIGatewayClient({region:"us-east-1"});
const command = new CreateResourceCommand({ 
     restApiId: 'abcd1234',
```

```
 parentId: 'aaa111', 
     pathPart: '{petId}'
});
try { 
     const results = await apig.send(command) 
     console.log(results)
} catch (err) { 
     console.log("The '/pets/{petId}' resource setup failed:\n", err)
}
3)( ) ;
```

```
{ 
     "path": "/pets/{petId}", 
     "pathPart": "{petId}", 
     "id": "bbb222", 
     "parentId": "aaa111'"
}
```

```
import botocore
import boto3
import logging
logger = logging.getLogger()
apig = boto3.client('apigateway')
try: 
     result = apig.create_resource( 
         restApiId='abcd1234', 
         parentId='aaa111', 
         pathPart='{petId}' 
    \mathcal{L}except botocore.exceptions.ClientError as error: 
     logger.exception("The '/pets/{petId}' resource setup failed: %s.", error) 
     raise
attribute=["id","parentId", "pathPart", "path",]
filtered_result ={key:result[key] for key in attribute}
print(filtered_result)
```

```
{'id': 'bbb222', 'parentId': 'aaa111', 'pathPart': '{petId}', 'path': '/pets/
{petId}'}
```
AWS CLI

```
aws apigateway create-resource --rest-api-id abcd1234 \
   --region us-west-2 \ 
   --parent-id aaa111 \ 
   --path-part '{petId}'
```
Se houver êxito, o comando gerará a seguinte resposta:

```
{ 
     "id": "bbb222", 
     "parentId": "aaa111", 
     "path": "/pets/{petId}", 
     "pathPart": "{petId}"
}
```
O recurso /pets/{petId} criado tem o ID de recurso de bbb222. Você usa esse valor na configuração da sua API.

4. Nas duas etapas a seguir, adicione métodos HTTP aos recursos. Neste tutorial, você definirá os métodos para ter acesso aberto, configurando authorization-type como NONE. Para permitir que somente usuários autenticados chamem o método, você pode usar as funções e políticas do IAM, um autorizador do Lambda (anteriormente conhecido como autorizador personalizado) ou um grupo de usuários do Amazon Cognito. Para ter mais informações, consulte [the section called "Controle de acesso"](#page-328-0).

O seguinte exemplo adiciona o método HTTP GET ao recurso /pets:

```
import {APIGatewayClient, PutMethodCommand } from "@aws-sdk/client-api-
gateway";
(async function (){
```

```
const apig = new APIGatewayClient({region:"us-east-1"});
const command = new PutMethodCommand({ 
     restApiId: 'abcd1234', 
     resourceId: 'aaa111', 
     httpMethod: 'GET', 
     authorizationType: 'NONE'
});
try { 
     const results = await apig.send(command) 
     console.log(results)
} catch (err) { 
     console.log("The 'GET /pets' method setup failed:\n", err)
}
3)( ) ;
```

```
{ 
     "apiKeyRequired": false, 
     "httpMethod": "GET", 
     "authorizationType": "NONE"
}
```

```
import botocore
import boto3
import logging
logger = logging.getLogger()
apig = boto3.client('apigateway')
try: 
     result = apig.put_method( 
         restApiId='abcd1234', 
         resourceId='aaa111', 
         httpMethod='GET', 
         authorizationType='NONE' 
    \mathcal{L}except botocore.exceptions.ClientError as error: 
     logger.exception("The 'GET /pets' method setup failed: %s", error) 
     raise
```

```
attribute=["httpMethod","authorizationType","apiKeyRequired"]
filtered_result ={key:result[key] for key in attribute}
print(filtered_result)
```

```
{'httpMethod': 'GET', 'authorizationType': 'NONE', 'apiKeyRequired': False}
```
AWS CLI

```
aws apigateway put-method --rest-api-id abcd1234 \ 
   --resource-id aaa111 \ 
   --http-method GET \ 
   --authorization-type "NONE" \ 
   --region us-west-2
```
Veja a seguir a saída bem-sucedida desse comando:

```
{ 
     "httpMethod": "GET", 
     "authorizationType": "NONE", 
     "apiKeyRequired": false
}
```
5. O seguinte exemplo adiciona o método HTTP GET ao recurso /pets/{petId} e define a propriedade requestParameters para passar o valor petId fornecido pelo cliente para o back-end:

```
import {APIGatewayClient, PutMethodCommand } from "@aws-sdk/client-api-
gateway";
(async function (){
const apig = new APIGatewayClient({region:"us-east-1"});
const command = new PutMethodCommand({ 
     restApiId: 'abcd1234', 
     resourceId: 'bbb222', 
     httpMethod: 'GET', 
     authorizationType: 'NONE' 
     requestParameters: { 
         "method.request.path.petId" : true
```

```
 }
});
try { 
     const results = await apig.send(command) 
     console.log(results)
} catch (err) { 
     console.log("The 'GET /pets/{petId}' method setup failed:\n", err)
}
})();
```

```
{ 
     "apiKeyRequired": false, 
     "httpMethod": "GET", 
     "authorizationType": "NONE", 
     "requestParameters": { 
         "method.request.path.petId": true 
     }
}
```

```
import botocore
import boto3
import logging
logger = logging.getLogger()
apig = boto3.client('apigateway')
try: 
     result = apig.put_method( 
         restApiId='abcd1234', 
         resourceId='bbb222', 
         httpMethod='GET', 
         authorizationType='NONE', 
         requestParameters={ 
              "method.request.path.petId": True 
         } 
     )
except botocore.exceptions.ClientError as error: 
     logger.exception("The 'GET /pets/{petId}' method setup failed: %s", error)
```

```
 raise
attribute=["httpMethod","authorizationType","apiKeyRequired", 
  "requestParameters" ]
filtered_result ={key:result[key] for key in attribute}
print(filtered_result)
```

```
{'httpMethod': 'GET', 'authorizationType': 'NONE', 'apiKeyRequired': False, 
  'requestParameters': {'method.request.path.petId': True}}
```
AWS CLI

```
aws apigateway put-method --rest-api-id abcd1234 \setminus --resource-id bbb222 --http-method GET \ 
   --authorization-type "NONE" \ 
   --region us-west-2 \ 
   --request-parameters method.request.path.petId=true
```
Veja a seguir a saída bem-sucedida desse comando:

```
{ 
     "httpMethod": "GET", 
     "authorizationType": "NONE", 
     "apiKeyRequired": false, 
     "requestParameters": { 
          "method.request.path.petId": true 
     }
}
```
6. Use o seguinte exemplo para adicionar a resposta de método 200 OK para o método GET / pets:

```
import {APIGatewayClient, PutMethodResponseCommand } from "@aws-sdk/client-api-
gateway";
(async function (){
const apig = new APIGatewayClient({region:"us-east-1"});
const command = new PutMethodResponseCommand({ 
     restApiId: 'abcd1234',
```

```
 resourceId: 'aaa111', 
     httpMethod: 'GET', 
     statusCode: '200'
});
try { 
     const results = await apig.send(command) 
     console.log(results)
} catch (err) { 
     console.log("Set up the 200 OK response for the 'GET /pets' method failed:
\n", err)
}
) ();
```

```
{ 
     "statusCode": "200"
}
```

```
import botocore
import boto3
import logging
logger = logging.getLogger()
apig = boto3.client('apigateway')
try: 
     result = apig.put_method_response( 
         restApiId='abcd1234', 
         resourceId='aaa111', 
         httpMethod='GET', 
         statusCode='200' 
    \mathcal{L}except botocore.exceptions.ClientError as error: 
     logger.exception("Set up the 200 OK response for the 'GET /pets' method 
 failed %s.", error) 
     raise
attribute=["statusCode"]
filtered_result ={key:result[key] for key in attribute}
logger.info(filtered_result)
```
{'statusCode': '200'}

AWS CLI

```
aws apigateway put-method-response --rest-api-id abcd1234 \
  --resource-id aaa111 --http-method GET \ 
   --status-code 200 --region us-west-2
```
Veja a seguir a saída desse comando:

```
{ 
     "statusCode": "200"
}
```
7. Use o seguinte exemplo para adicionar a resposta de método 200 OK para o método GET / pets/{petId}:

```
import {APIGatewayClient, PutMethodResponseCommand } from "@aws-sdk/client-api-
gateway";
(async function (){
const apig = new APIGatewayClient({region:"us-east-1"});
const command = new PutMethodResponseCommand({ 
     restApiId: 'abcd1234', 
     resourceId: 'bbb222', 
     httpMethod: 'GET', 
     statusCode: '200'
});
try { 
     const results = await apig.send(command) 
     console.log(results)
} catch (err) { 
     console.log("Set up the 200 OK response for the 'GET /pets/{petId}' method 
 failed:\n", err)
}
3)(;
```

```
{ 
     "statusCode": "200"
}
```
Python

```
import botocore
import boto3
import logging
logger = logging.getLogger()
apig = boto3.client('apigateway')
try: 
     result = apig.put_method_response( 
         restApiId='abcd1234', 
         resourceId='bbb222', 
         httpMethod='GET', 
         statusCode='200' 
    \lambdaexcept botocore.exceptions.ClientError as error: 
     logger.exception("Set up the 200 OK response for the 'GET /pets/{petId}' 
 method failed %s.", error) 
     raise
attribute=["statusCode"]
filtered_result ={key:result[key] for key in attribute}
logger.info(filtered_result)
```
Uma chamada bem-sucedida retorna a seguinte saída:

{'statusCode': '200'}

AWS CLI

```
aws apigateway put-method-response --rest-api-id abcd1234 \
   --resource-id bbb222 --http-method GET \ 
   --status-code 200 --region us-west-2
```
Veja a seguir a saída desse comando:

```
{ 
     "statusCode": "200"
}
```
8. O exemplo a seguir configura uma integração para o método GET /pets com um endpoint HTTP. O endpoint HTTPS é http://petstore-demo-endpoint.execute-api.com/ petstore/pets.

JavaScript v3

```
import {APIGatewayClient, PutIntegrationCommand } from "@aws-sdk/client-api-
gateway";
(async function (){
const apig = new APIGatewayClient({region:"us-east-1"});
const command = new PutIntegrationCommand({ 
     restApiId: 'abcd1234', 
     resourceId: 'aaa111', 
     httpMethod: 'GET', 
     type: 'HTTP', 
     integrationHttpMethod: 'GET', 
     uri: 'http://petstore-demo-endpoint.execute-api.com/petstore/pets'
});
try { 
     const results = await apig.send(command) 
     console.log(results)
} catch (err) { 
     console.log("Set up the integration of the 'GET /pets' method of the API 
 failed:\n", err)
}
3)(;
```
Uma chamada bem-sucedida retorna a seguinte saída:

```
{ 
     "httpMethod": "GET", 
     "passthroughBehavior": "WHEN_NO_MATCH", 
     "cacheKeyParameters": [], 
     "type": "HTTP", 
     "uri": "http://petstore-demo-endpoint.execute-api.com/petstore/pets",
```

```
 "cacheNamespace": "ccc333"
```
Python

}

```
import botocore
import boto3
import logging
logger = logging.getLogger()
apig = boto3.client('apigateway')
try: 
     result = apig.put_integration( 
         restApiId='abcd1234', 
         resourceId='aaa111', 
         httpMethod='GET', 
         type='HTTP', 
         integrationHttpMethod='GET', 
         uri='http://petstore-demo-endpoint.execute-api.com/petstore/pets' 
    \lambdaexcept botocore.exceptions.ClientError as error: 
     logger.exception("Set up the integration of the 'GET /' method of the API 
 failed %s.", error) 
     raise
attribute=["httpMethod","passthroughBehavior","cacheKeyParameters", "type", 
  "uri", "cacheNamespace"]
filtered_result ={key:result[key] for key in attribute}
print(filtered_result)
```
Uma chamada bem-sucedida retorna a seguinte saída:

```
{'httpMethod': 'GET', 'passthroughBehavior': 'WHEN_NO_MATCH', 
  'cacheKeyParameters': [], 'type': 'HTTP', 'uri': 'http://petstore-demo-
endpoint.execute-api.com/petstore/pets', 'cacheNamespace': 'ccc333'}
```
AWS CLI

```
aws apigateway put-integration --rest-api-id abcd1234 \setminus --resource-id aaa111 --http-method GET --type HTTP \ 
   --integration-http-method GET \ 
  --uri 'http://petstore-demo-endpoint.execute-api.com/petstore/pets' \
```

```
 --region us-west-2
```
Veja a seguir a saída desse comando:

```
{ 
     "type": "HTTP", 
     "httpMethod": "GET", 
     "uri": "http://petstore-demo-endpoint.execute-api.com/petstore/pets", 
     "connectionType": "INTERNET", 
     "passthroughBehavior": "WHEN_NO_MATCH", 
     "timeoutInMillis": 29000, 
     "cacheNamespace": "6sxz2j", 
     "cacheKeyParameters": []
}
```
9. O exemplo a seguir configura uma integração para o método GET /pets/{petId} com um endpoint HTTP. O endpoint HTTPS é http://petstore-demo-endpoint.executeapi.com/petstore/pets/{id}. Nesta etapa, associe o parâmetro de caminho petId ao parâmetro de caminho no endpoint de integração de id.

```
import {APIGatewayClient, PutIntegrationCommand } from "@aws-sdk/client-api-
gateway";
(async function (){
const apig = new APIGatewayClient({region:"us-east-1"});
const command = new PutIntegrationCommand({ 
     restApiId: 'abcd1234', 
     resourceId: 'bbb222', 
     httpMethod: 'GET', 
     type: 'HTTP', 
     integrationHttpMethod: 'GET', 
     uri: 'http://petstore-demo-endpoint.execute-api.com/petstore/pets/{id}' 
     requestParameters: { 
         "integration.request.path.id": "method.request.path.petId" 
      }
});
try { 
     const results = await apig.send(command) 
     console.log(results)
} catch (err) {
```

```
 console.log("Set up the integration of the 'GET /pets/{petId}' method of the 
 API failed:\n", err)
}
3)( ) ;
```

```
{ 
     "httpMethod": "GET", 
     "passthroughBehavior": "WHEN_NO_MATCH", 
     "cacheKeyParameters": [], 
     "type": "HTTP", 
     "uri": "http://petstore-demo-endpoint.execute-api.com/petstore/pets/{id}", 
     "cacheNamespace": "ddd444", 
     "requestParameters": { 
        "integration.request.path.id": "method.request.path.petId" 
     }
}
```

```
import botocore
import boto3
import logging
logger = logging.getLogger()
apig = boto3.client('apigateway')
try: 
     result = apig.put_integration( 
         restApiId='ieps9b05sf', 
         resourceId='t8zeb4', 
         httpMethod='GET', 
         type='HTTP', 
         integrationHttpMethod='GET', 
         uri='http://petstore-demo-endpoint.execute-api.com/petstore/pets/{id}', 
         requestParameters={ 
              "integration.request.path.id": "method.request.path.petId" 
         } 
     )
except botocore.exceptions.ClientError as error:
```

```
 logger.exception("Set up the integration of the 'GET /pets/{petId}' method 
  of the API failed %s.", error) 
     raise
attribute=["httpMethod","passthroughBehavior","cacheKeyParameters", "type", 
  "uri", "cacheNamespace", "requestParameters"]
filtered result ={key:result[key] for key in attribute}
print(filtered_result)
```

```
{'httpMethod': 'GET', 'passthroughBehavior': 'WHEN_NO_MATCH', 
  'cacheKeyParameters': [], 'type': 'HTTP', 'uri': 'http://petstore-
demo-endpoint.execute-api.com/petstore/pets/{id}', 'cacheNamespace': 
  'ddd444', 'requestParameters': {'integration.request.path.id': 
  'method.request.path.petId'}}}
```
AWS CLI

```
aws apigateway put-integration --rest-api-id abcd1234 \setminus --resource-id bbb222 --http-method GET --type HTTP \ 
   --integration-http-method GET \ 
  --uri 'http://petstore-demo-endpoint.execute-api.com/petstore/pets/{id}' \
   --request-parameters 
  '{"integration.request.path.id":"method.request.path.petId"}' \ 
   --region us-west-2
```
Veja a seguir a saída desse comando:

```
{ 
     "type": "HTTP", 
     "httpMethod": "GET", 
     "uri": "http://petstore-demo-endpoint.execute-api.com/petstore/pets/{id}", 
     "connectionType": "INTERNET", 
     "requestParameters": { 
         "integration.request.path.id": "method.request.path.petId" 
     }, 
     "passthroughBehavior": "WHEN_NO_MATCH", 
     "timeoutInMillis": 29000, 
     "cacheNamespace": "rjkmth", 
     "cacheKeyParameters": []
}
```
10. O exemplo a seguir adiciona a resposta da integração para a integração GET /pets:

JavaScript v3

```
import {APIGatewayClient, PutIntegrationResponseCommand } from "@aws-sdk/
client-api-gateway";
(async function (){
const apig = new APIGatewayClient({region:"us-east-1"});
const command = new PutIntegrationResponseCommand({ 
     restApiId: 'abcd1234', 
     resourceId: 'aaa111', 
     httpMethod: 'GET', 
     statusCode: '200', 
     selectionPattern: ''
});
try { 
     const results = await apig.send(command) 
     console.log(results)
} catch (err) { 
     console.log("The 'GET /pets' method integration response setup failed:\n", 
 err)
}
3)(;
```
Uma chamada bem-sucedida retorna a seguinte saída:

```
{ 
     "selectionPattern": "", 
     "statusCode": "200"
}
```

```
import botocore
import boto3
import logging
logger = logging.getLogger()
apig = boto3.client('apigateway')
try: 
     result = apig.put_integration_response(
```

```
 restApiId='abcd1234', 
         resourceId='aaa111', 
         httpMethod='GET', 
         statusCode='200', 
         selectionPattern='', 
    \lambdaexcept botocore.exceptions.ClientError as error: 
     logger.exception("Set up the integration response of the 'GET /pets' method 
 of the API failed: %s", error) 
     raise
attribute=["selectionPattern","statusCode"]
filtered_result ={key:result[key] for key in attribute}
print(filtered_result)
```

```
{'selectionPattern': "", 'statusCode': '200'}
```
AWS CLI

```
aws apigateway put-integration-response --rest-api-id abcd1234 \setminus --resource-id aaa111 --http-method GET \ 
  --status-code 200 --selection-pattern "" \
   --region us-west-2
```
Veja a seguir a saída desse comando:

```
{ 
     "statusCode": "200", 
     "selectionPattern": "" 
}
```
11. O exemplo a seguir adiciona a resposta da integração para a integração GET /pets/{petId}:

```
import {APIGatewayClient, PutIntegrationResponseCommand } from "@aws-sdk/
client-api-gateway";
(async function (){
const apig = new APIGatewayClient({region:"us-east-1"});
const command = new PutIntegrationResponseCommand({
```

```
 restApiId: 'abcd1234', 
     resourceId: 'bbb222', 
     httpMethod: 'GET', 
     statusCode: '200', 
     selectionPattern: ''
});
try { 
     const results = await apig.send(command) 
     console.log(results)
} catch (err) { 
     console.log("The 'GET /pets/{petId}' method integration response setup 
 failed:\n", err)
}
3)( ) ;
```

```
{ 
     "selectionPattern": "", 
     "statusCode": "200"
}
```

```
import botocore
import boto3
import logging
logger = logging.getLogger()
apig = boto3.client('apigateway')
try: 
     result = apig.put_integration_response( 
         restApiId='abcd1234', 
         resourceId='bbb222', 
         httpMethod='GET', 
         statusCode='200', 
         selectionPattern='', 
     )
except botocore.exceptions.ClientError as error: 
     logger.exception("Set up the integration response of the 'GET /pets/{petId}' 
 method of the API failed: %s", error)
```

```
 raise
attribute=["selectionPattern","statusCode"]
filtered result ={key:result[key] for key in attribute}
print(filtered_result)
```

```
{'selectionPattern': "", 'statusCode': '200'}
```
AWS CLI

```
aws apigateway put-integration-response --rest-api-id abcd1234 \setminus --resource-id bbb222 --http-method GET 
   --status-code 200 --selection-pattern "" 
   --region us-west-2
```
Veja a seguir a saída desse comando:

```
{ 
     "statusCode": "200", 
     "selectionPattern": "" 
}
```
Depois que você criar a resposta de integração, sua API poderá consultar os animais de estimação disponíveis no site da PetStore e visualizar um animal de estimação individual de um identificador especificado. Antes que sua API possa ser chamada pelos clientes, você deve implantá-la. Recomendamos que você teste a API antes de implantá-la.

12. O seguinte exemplo testa o método GET /pets:

```
import {APIGatewayClient, TestInvokeMethodCommand } from "@aws-sdk/client-api-
gateway";
(async function (){
const apig = new APIGatewayClient({region:"us-east-1"});
const command = new TestInvokeMethodCommand({ 
     restApiId: 'abcd1234', 
     resourceId: 'aaa111', 
     httpMethod: 'GET',
```

```
 pathWithQueryString: '/',
});
try { 
     const results = await apig.send(command) 
     console.log(results)
} catch (err) { 
     console.log("The test on 'GET /pets' method failed:\n", err)
}
})();
```
Python

```
import botocore
import boto3
import logging
logger = logging.getLogger()
apig = boto3.client('apigateway')
try: 
     result = apig.test_invoke_method( 
         restApiId='abcd1234', 
         resourceId='aaa111', 
         httpMethod='GET', 
         pathWithQueryString='/', 
    \lambdaexcept botocore.exceptions.ClientError as error: 
     logger.exception("Test invoke method on 'GET /pets' failed: %s", error) 
     raise
print(result)
```
### AWS CLI

```
aws apigateway test-invoke-method --rest-api-id abcd1234 / 
   --resource-id aaa111 / 
   --http-method GET / 
   --path-with-query-string '/'
```
13. O seguinte exemplo testa o método GET /pets/{petId} com um petId de 3:

JavaScript v3

```
import {APIGatewayClient, TestInvokeMethodCommand } from "@aws-sdk/client-api-
gateway";
(async function (){
const apig = new APIGatewayClient({region:"us-east-1"});
const command = new TestInvokeMethodCommand({ 
     restApiId: 'abcd1234', 
     resourceId: 'bbb222', 
     httpMethod: 'GET', 
     pathWithQueryString: '/pets/3',
});
try { 
     const results = await apig.send(command) 
     console.log(results)
} catch (err) { 
     console.log("The test on 'GET /pets/{petId}' method failed:\n", err)
}
})();
```

```
import botocore
import boto3
import logging
logger = logging.getLogger()
apig = boto3.client('apigateway')
try: 
     result = apig.test_invoke_method( 
         restApiId='abcd1234', 
         resourceId='bbb222', 
         httpMethod='GET', 
         pathWithQueryString='/pets/3', 
     )
except botocore.exceptions.ClientError as error: 
     logger.exception("Test invoke method on 'GET /pets/{petId}' failed: %s", 
  error) 
     raise
print(result)
```
AWS CLI

```
aws apigateway test-invoke-method --rest-api-id abcd1234 / 
   --resource-id bbb222 / 
   --http-method GET / 
   --path-with-query-string '/pets/3'
```
Depois de testar a API com sucesso, implante-a em um estágio.

14. O exemplo a seguir implanta a API em um estágio chamado test. Quando você implanta a API em um estágio, os chamadores da API podem invocá-la.

JavaScript v3

```
import {APIGatewayClient, CreateDeploymentCommand } from "@aws-sdk/client-api-
gateway";
(async function (){
const apig = new APIGatewayClient({region:"us-east-1"});
const command = new CreateDeploymentCommand({ 
     restApiId: 'abcd1234', 
     stageName: 'test', 
     stageDescription: 'test deployment'
});
try { 
     const results = await apig.send(command) 
     console.log("Deploying API succeeded\n", results)
} catch (err) { 
     console.log("Deploying API failed:\n", err)
}
3)( ) ;
```

```
import botocore
import boto3
import logging
logger = logging.getLogger()
apig = boto3.client('apigateway')
try:
```

```
 result = apig.create_deployment( 
         restApiId='ieps9b05sf', 
         stageName='test', 
         stageDescription='my test stage', 
    \lambdaexcept botocore.exceptions.ClientError as error: 
     logger.exception("Error deploying stage %s.", error) 
     raise
print('Deploying API succeeded')
print(result)
```
AWS CLI

```
aws apigateway create-deployment --rest-api-id abcd1234 \setminus --region us-west-2 \ 
   --stage-name test \ 
   --stage-description 'Test stage' \ 
   --description 'First deployment'
```
Veja a seguir a saída desse comando:

```
{ 
     "id": "ab1c1d", 
     "description": "First deployment", 
     "createdDate": "2022-12-15T08:44:13-08:00"
}
```
Sua API agora pode ser chamada pelos clientes. Você pode testar essa API inserindo o URL https://abcd1234.execute-api.us-west-2.amazonaws.com/test/pets em um navegador e substituindo abcd1234 pelo identificador da sua API.

Para ver mais exemplos de como criar ou atualizar uma API usando AWS SDKs ou a AWS CLI, consulte [Actions for API Gateway using AWS SDKs.](https://docs.aws.amazon.com/code-library/latest/ug/api-gateway_code_examples_actions.html)

## Automatizar a configuração da API

Em vez de criar a API passo a passo, você pode automatizar a criação e a limpeza de recursos da AWS usando a OpenAPI, o AWS CloudFormation ou o Terraform para criar a API.

#### Definição da OpenAPI 3.0

Você pode importar uma definição da OpenAPI para o API Gateway. Para ter mais informações, consulte [the section called "OpenAPI".](#page-685-0)

```
{ 
   "openapi" : "3.0.1", 
   "info" : { 
     "title" : "Simple PetStore (OpenAPI)", 
     "description" : "Demo API created using OpenAPI", 
     "version" : "2024-05-24T20:39:34Z" 
   }, 
   "servers" : [ { 
     "url" : "{basePath}", 
     "variables" : { 
       "basePath" : { 
          "default" : "Prod" 
       } 
     } 
   } ], 
   "paths" : { 
     "/pets" : { 
        "get" : { 
          "responses" : { 
            "200" : { 
              "description" : "200 response", 
              "content" : { } 
            } 
          }, 
          "x-amazon-apigateway-integration" : { 
            "type" : "http", 
            "httpMethod" : "GET", 
            "uri" : "http://petstore-demo-endpoint.execute-api.com/petstore/pets", 
            "responses" : { 
               "default" : { 
                 "statusCode" : "200" 
              } 
            }, 
            "passthroughBehavior" : "when_no_match", 
            "timeoutInMillis" : 29000 
          } 
       } 
     }, 
     "/pets/{petId}" : {
```

```
 "get" : { 
          "parameters" : [ { 
            "name" : "petId", 
            "in" : "path", 
            "required" : true, 
            "schema" : { 
               "type" : "string" 
            } 
          } ], 
          "responses" : { 
            "200" : { 
               "description" : "200 response", 
              "content" : { } 
            } 
          }, 
          "x-amazon-apigateway-integration" : { 
            "type" : "http", 
            "httpMethod" : "GET", 
            "uri" : "http://petstore-demo-endpoint.execute-api.com/petstore/pets/{id}", 
            "responses" : { 
               "default" : { 
                 "statusCode" : "200" 
              } 
            }, 
            "requestParameters" : { 
               "integration.request.path.id" : "method.request.path.petId" 
            }, 
            "passthroughBehavior" : "when_no_match", 
            "timeoutInMillis" : 29000 
          } 
        } 
     } 
   }, 
   "components" : { }
}
```
Modelo AWS CloudFormation

Para implantar um modelo do AWS CloudFormation, consulte [Criar uma pilha no console do AWS](https://docs.aws.amazon.com/AWSCloudFormation/latest/UserGuide/cfn-console-create-stack.html) [CloudFormation](https://docs.aws.amazon.com/AWSCloudFormation/latest/UserGuide/cfn-console-create-stack.html).

```
AWSTemplateFormatVersion: 2010-09-09
Resources:
```
```
 Api: 
   Type: 'AWS::ApiGateway::RestApi' 
   Properties: 
     Name: Simple PetStore (AWS CloudFormation) 
 PetsResource: 
   Type: 'AWS::ApiGateway::Resource' 
   Properties: 
     RestApiId: !Ref Api 
     ParentId: !GetAtt Api.RootResourceId 
     PathPart: 'pets' 
 PetIdResource: 
   Type: 'AWS::ApiGateway::Resource' 
   Properties: 
     RestApiId: !Ref Api 
     ParentId: !Ref PetsResource 
     PathPart: '{petId}' 
 PetsMethodGet: 
   Type: 'AWS::ApiGateway::Method' 
   Properties: 
     RestApiId: !Ref Api 
     ResourceId: !Ref PetsResource 
     HttpMethod: GET 
     AuthorizationType: NONE 
     Integration: 
       Type: HTTP 
       IntegrationHttpMethod: GET 
       Uri: http://petstore-demo-endpoint.execute-api.com/petstore/pets/ 
       IntegrationResponses: 
          - StatusCode: '200' 
     MethodResponses: 
       - StatusCode: '200' 
 PetIdMethodGet: 
   Type: 'AWS::ApiGateway::Method' 
   Properties: 
     RestApiId: !Ref Api 
     ResourceId: !Ref PetIdResource 
     HttpMethod: GET 
     AuthorizationType: NONE 
     RequestParameters: 
       method.request.path.petId: true 
     Integration: 
       Type: HTTP 
       IntegrationHttpMethod: GET 
       Uri: http://petstore-demo-endpoint.execute-api.com/petstore/pets/{id}
```

```
 RequestParameters: 
            integration.request.path.id: method.request.path.petId 
          IntegrationResponses: 
            - StatusCode: '200' 
       MethodResponses: 
          - StatusCode: '200' 
   ApiDeployment: 
     Type: 'AWS::ApiGateway::Deployment' 
     DependsOn: 
       - PetsMethodGet 
     Properties: 
       RestApiId: !Ref Api 
       StageName: Prod
Outputs: 
   ApiRootUrl: 
     Description: Root Url of the API 
     Value: !Sub 'https://${Api}.execute-api.${AWS::Region}.amazonaws.com/Prod'
```
#### Configuração do Terraform

Para obter mais informações sobre o Terraform, consulte [Terraform.](https://developer.hashicorp.com/terraform/intro)

```
provider "aws" { 
   region = "us-east-1" # Update with your desired region
}
resource "aws_api_gateway_rest_api" "Api" { 
  name = "Simple PetStore (Terraform)"
   description = "Demo API created using Terraform"
}
resource "aws_api_gateway_resource" "petsResource"{ 
     rest_api_id = aws_api_gateway_rest_api.Api.id 
     parent_id = aws_api_gateway_rest_api.Api.root_resource_id 
     path_part = "pets"
}
resource "aws_api_gateway_resource" "petIdResource"{ 
     rest_api_id = aws_api_gateway_rest_api.Api.id 
     parent_id = aws_api_gateway_resource.petsResource.id 
     path_part = "{petId}"
}
resource "aws_api_gateway_method" "petsMethodGet" { 
   rest_api_id = aws_api_gateway_rest_api.Api.id 
   resource_id = aws_api_gateway_resource.petsResource.id 
   http_method = "GET" 
   authorization = "NONE"
```
}

```
resource "aws_api_gateway_method_response" "petsMethodResponseGet" { 
     rest_api_id = aws_api_gateway_rest_api.Api.id 
     resource_id = aws_api_gateway_resource.petsResource.id 
     http_method = aws_api_gateway_method.petsMethodGet.http_method 
     status_code ="200"
}
resource "aws_api_gateway_integration" "petsIntegration" { 
   rest_api_id = aws_api_gateway_rest_api.Api.id 
   resource_id = aws_api_gateway_resource.petsResource.id 
   http_method = aws_api_gateway_method.petsMethodGet.http_method 
  type = "HTTP"
   uri = "http://petstore-demo-endpoint.execute-api.com/petstore/
pets" 
   integration_http_method = "GET" 
   depends_on = [aws_api_gateway_method.petsMethodGet]
}
resource "aws_api_gateway_integration_response" "petsIntegrationResponse" { 
     rest_api_id = aws_api_gateway_rest_api.Api.id 
     resource_id = aws_api_gateway_resource.petsResource.id 
     http_method = aws_api_gateway_method.petsMethodGet.http_method 
     status_code = aws_api_gateway_method_response.petsMethodResponseGet.status_code
}
resource "aws_api_gateway_method" "petIdMethodGet" { 
    rest api id = aws api gateway rest api.Api.id
     resource_id = aws_api_gateway_resource.petIdResource.id 
     http_method = "GET" 
     authorization = "NONE" 
     request_parameters = {"method.request.path.petId" = true}
}
resource "aws_api_gateway_method_response" "petIdMethodResponseGet" { 
     rest_api_id = aws_api_gateway_rest_api.Api.id 
     resource_id = aws_api_gateway_resource.petIdResource.id 
     http_method = aws_api_gateway_method.petIdMethodGet.http_method 
     status_code ="200"
}
```

```
resource "aws_api_gateway_integration" "petIdIntegration" { 
    rest api id = aws api gateway rest api.Api.id
     resource_id = aws_api_gateway_resource.petIdResource.id 
     http_method = aws_api_gateway_method.petIdMethodGet.http_method 
    type = "HTTP"
     uri = "http://petstore-demo-endpoint.execute-api.com/petstore/
pets/{id}" 
     integration_http_method = "GET" 
     request_parameters = {"integration.request.path.id" = "method.request.path.petId"} 
     depends_on = [aws_api_gateway_method.petIdMethodGet]
}
resource "aws_api_gateway_integration_response" "petIdIntegrationResponse" { 
     rest_api_id = aws_api_gateway_rest_api.Api.id 
     resource_id = aws_api_gateway_resource.petIdResource.id 
     http_method = aws_api_gateway_method.petIdMethodGet.http_method 
     status_code = aws_api_gateway_method_response.petIdMethodResponseGet.status_code
}
resource "aws_api_gateway_deployment" "Deployment" { 
  rest_api_id = aws_api_gateway_rest_api.Api.id 
 depends_on =
  [aws_api_gateway_integration.petsIntegration,aws_api_gateway_integration.petIdIntegration ]
}
resource "aws_api_gateway_stage" "Stage" { 
 stage name = "Prod"
  rest_api_id = aws_api_gateway_rest_api.Api.id 
  deployment_id = aws_api_gateway_deployment.Deployment.id
}
```
# Tutorial: Criar uma API REST privada

Neste tutorial, você cria uma API REST privada. Os clientes podem acessar a API somente de dentro de sua Amazon VPC. A API é isolada da internet pública, que é um requisito de segurança comum.

Este tutorial leva aproximadamente 30 minutos para ser concluído. Primeiro, você usa um modelo do AWS CloudFormation para criar uma Amazon VPC, um endpoint da VPC, uma função do AWS Lambda e executar uma instância do Amazon EC2 que você usará para testar sua API. Em seguida, use o AWS Management Console para criar uma API privada e anexar uma política de recursos que permita o acesso somente a partir do endpoint da VPC. Por fim, você testa a sua API.

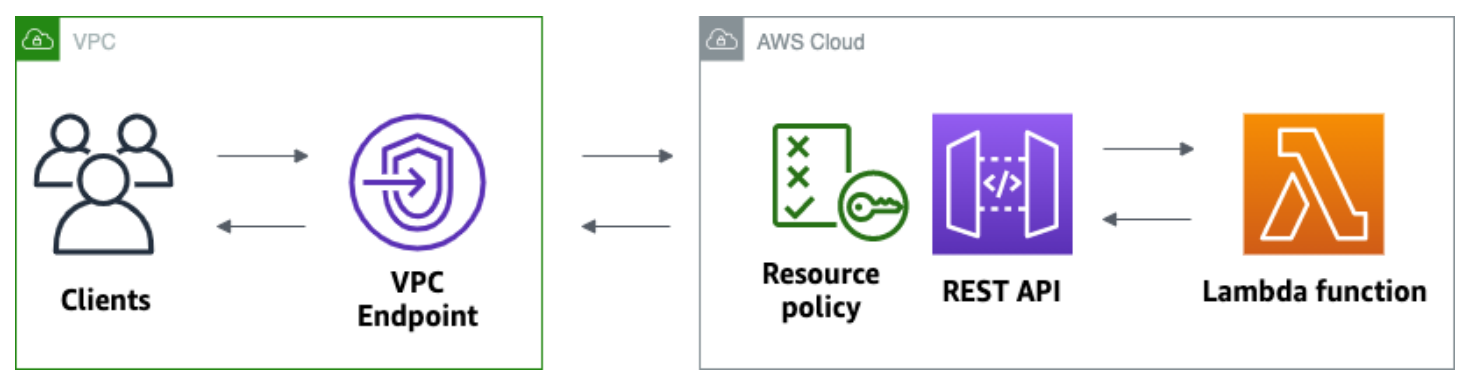

Para concluir esse tutorial, você precisa de uma conta da AWS e de um usuário do AWS Identity and Access Management com acesso ao console. Para obter mais informações, consulte [Pré-requisitos](#page-32-0).

Neste tutorial, você usará o AWS Management Console. Para obter um modelo do AWS CloudFormation que cria essa API e todos os recursos relacionados, consulte [template.yaml](samples/private-api-full-template.zip).

### Tópicos

- [Etapa 1: Criar dependências](#page-256-0)
- [Etapa 2: Crie uma API privada](#page-257-0)
- [Etapa 3: Crie um método e integração](#page-258-0)
- [Etapa 4: Anexe uma política de recursos](#page-258-1)
- [Etapa 5: Implante sua API](#page-259-0)
- [Etapa 6: Verifique se sua API não está acessível publicamente](#page-260-0)
- [Etapa 7: Conecte-se a uma instância em sua VPC e invoque sua API](#page-260-1)
- [Etapa 8: Limpar](#page-261-0)
- [Próximas etapas: Automatize com AWS CloudFormation](#page-262-0)

### <span id="page-256-0"></span>Etapa 1: Criar dependências

Baixe e descompacte [este modelo do AWS CloudFormation](samples/private-api-starter-template.zip). Você usa o modelo para criar todas as dependências para sua API privada, incluindo uma Amazon VPC, um endpoint da VPC e uma função do Lambda que serve como backend de sua API. Você cria a API privada mais tarde.

Como criar uma pilha do AWS CloudFormation

1. Abra o console do AWS CloudFormation em [https://console.aws.amazon.com/cloudformation](https://console.aws.amazon.com/cloudformation/).

- 2. Selecione Create stack (Criar pilha) e With new resources (standard) (Com novos recursos (padrão)).
- 3. Em Specify template (Especificar modelo), escolha Upload a template file (Fazer upload de um arquivo de modelo).
- 4. Selecione o modelo que você baixou.
- 5. Escolha Next (Próximo).
- 6. Em Nome da pilha, insira **private-api-tutorial** e escolha Avançar.
- 7. Para Configurar opções de pilha, escolha Avançar.
- 8. Para Capabilities (Recursos), reconheça que AWS CloudFormation pode criar recursos do IAM em sua conta.
- 9. Selecione Enviar.

AWS CloudFormationO provisiona as dependências da sua API, o que pode levar alguns minutos. Quando o status da sua pilha do AWS CloudFormation for CREATE\_COMPLETE, escolha Outputs (Saídas). Observe o ID de endpoint da VPC. Você precisa dele para as etapas posteriores neste tutorial.

# <span id="page-257-0"></span>Etapa 2: Crie uma API privada

Crie uma API privada para permitir que somente clientes dentro de sua VPC a acessem.

### Para criar uma API privada

- 1. Inicie uma sessão no console do API Gateway em [https://console.aws.amazon.com/apigateway.](https://console.aws.amazon.com/apigateway)
- 2. Escolha Criar APIe, em seguida, para API REST, escolha Criar.
- 3. Em API name (Nome da API), insira **private-api-tutorial**.
- 4. Em Tipo de endpoint de API, escolha Privado.
- 5. Em IDs de endpoint da VPC, insira o ID de endpoint da VPC em Saídas da pilha do AWS CloudFormation.
- 6. Selecione Criar API.

# <span id="page-258-0"></span>Etapa 3: Crie um método e integração

Crie um método GET e uma integração do Lambda para lidar com solicitações GET para sua API. Quando um cliente invoca sua API, o API Gateway envia a solicitação para a função do Lambda criada na Etapa 1 e, em seguida, retorna uma resposta ao cliente.

Para criar um método e integração

- 1. Inicie uma sessão no console do API Gateway em [https://console.aws.amazon.com/apigateway.](https://console.aws.amazon.com/apigateway)
- 2. Selecione a API.
- 3. Selecione o recurso / e Criar método.
- 4. Em Tipo de método, selecione GET.
- 5. Em Tipo de integração, selecione Função do Lambda.
- 6. Ative Integração de proxy do Lambda. Com uma integração de proxy do Lambda, o API Gateway envia um evento para o Lambda com uma estrutura definida e transforma a resposta da função do Lambda em uma resposta HTTP.
- 7. Para Lambda function (Função do Lambda), escolha a função que criou com o modelo do AWS CloudFormation na Etapa 1. O nome da função começa com **private-api-tutorial**.
- 8. Escolha Criar método.

# <span id="page-258-1"></span>Etapa 4: Anexe uma política de recursos

Anexe uma [política de recursos](#page-330-0) à sua API, que permite que os clientes invoquem sua API somente por meio do endpoint da VPC. Para restringir ainda mais o acesso à sua API, você também pode configurar uma [política de endpoint da VPC](#page-365-0) para o endpoint da VPC, mas isso não é necessário para este tutorial.

Para anexar uma política de recursos

- 1. Inicie uma sessão no console do API Gateway em [https://console.aws.amazon.com/apigateway.](https://console.aws.amazon.com/apigateway)
- 2. Selecione a API.
- 3. Selecione Política de recursos e Criar política.
- 4. Insira a seguinte política. Substitua o *vpceID* pelo seu ID de endpoint da VPC em Outputs (Saídas) da sua pilha do AWS CloudFormation.

{

```
 "Version": "2012-10-17", 
     "Statement": [ 
         { 
             "Effect": "Deny", 
             "Principal": "*", 
             "Action": "execute-api:Invoke", 
             "Resource": "execute-api:/*", 
              "Condition": { 
                  "StringNotEquals": { 
                      "aws:sourceVpce": "vpceID" 
 } 
 } 
         }, 
         { 
             "Effect": "Allow", 
             "Principal": "*", 
             "Action": "execute-api:Invoke", 
              "Resource": "execute-api:/*" 
         } 
     ]
}
```
5. Escolha Salvar alterações.

# <span id="page-259-0"></span>Etapa 5: Implante sua API

Em seguida, implante sua API para torná-la disponível para clientes em sua Amazon VPC.

Para implantar uma API

- 1. Inicie uma sessão no console do API Gateway em [https://console.aws.amazon.com/apigateway.](https://console.aws.amazon.com/apigateway)
- 2. Selecione a API.
- 3. Escolha Implantar API.
- 4. Em Estágio, selecione Novo estágio.
- 5. Em Stage name (Nome do estágio), insira **test**.
- 6. (Opcional) Em Description (Descrição), insira uma descrição.
- 7. Escolha Deploy (Implantar).

# Agora você está pronto para testar sua API.

# <span id="page-260-0"></span>Etapa 6: Verifique se sua API não está acessível publicamente

Use curl para verificar se você não pode invocar sua API fora da Amazon VPC.

Para testar sua API

- 1. Inicie uma sessão no console do API Gateway em [https://console.aws.amazon.com/apigateway.](https://console.aws.amazon.com/apigateway)
- 2. Selecione a API.
- 3. No painel de navegação principal, selecione Estágios e escolha o estágio testar.
- 4. Em Detalhes do estágio, escolha o ícone de cópia para copiar o URL de invocação da API. O URL se parece com https://*abcdef123*.execute-api.*us-west-2*.amazonaws.com/ test. O endpoint da VPC que foi criado na Etapa 1 tem o DNS privado ativado, portanto, você pode usar o URL fornecido para chamar sua API.
- 5. Use curl para tentar invocar sua API fora da VPC.

curl https://*abcdef123*.execute-api.*us-west-2*.amazonaws.com/test

O curl indica que o endpoint da sua API não pode ser resolvido. Se você receber uma resposta diferente, volte para a Etapa 2 e certifique-se de escolher Privado para o tipo de endpoint da API.

curl: (6) Could not resolve host: *abcdef123*.execute-api.*us-west-2*.amazonaws.com/ test

<span id="page-260-1"></span>Em seguida, conecte-se a uma instância do Amazon EC2 em sua VPC para chamar sua API.

Etapa 7: Conecte-se a uma instância em sua VPC e invoque sua API

Em seguida, teste sua API de dentro da Amazon VPC. Para acessar sua API privada, conexte-se a uma instância do Amazon EC2 em sua VPC e, em seguida, use curl para chamar sua API. Use o Gerenciador de sessões do Systems Manager para se conectar à instância no navegador.

Para testar sua API

- 1. Abra o console do Amazon EC2 em [https://console.aws.amazon.com/ec2/.](https://console.aws.amazon.com/ec2/)
- 2. Selecione Instances (Instâncias).
- 3. Escolha a instância chamada private-api-tutorial que você criou com o modelo do AWS CloudFormation na Etapa 1.
- 4. Escolha Conectar e escolha Session Manager.
- 5. Escolha Conectar para executar uma sessão baseada em navegador na instância.
- 6. Na sessão do Session Manager, use curl para invocar sua API. Invoque sua API porque está usando uma instância na sua Amazon VPC.

curl https://*abcdef123*.execute-api.*us-west-2*.amazonaws.com/test

Verifique se você obtém a resposta Hello from Lambda!.

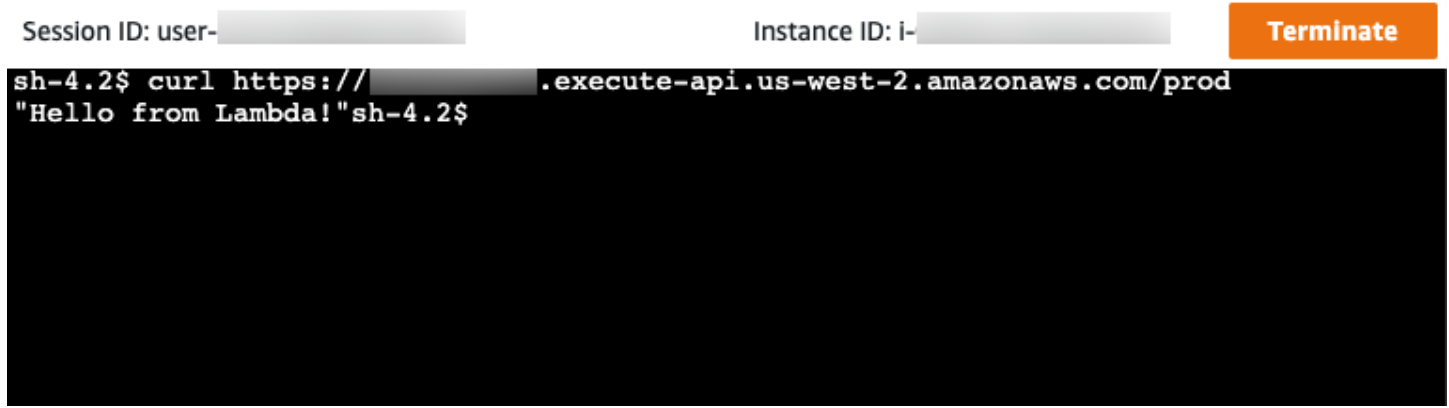

Você criou com sucesso uma API que é acessível apenas a partir de sua Amazon VPC e, em seguida, verificou se ela funciona.

### <span id="page-261-0"></span>Etapa 8: Limpar

Para evitar custos desnecessários, exclua os recursos que você criou como parte desse tutorial. As etapas a seguir excluem sua API REST e sua pilha do AWS CloudFormation.

Para excluir uma API REST

- 1. Inicie uma sessão no console do API Gateway em [https://console.aws.amazon.com/apigateway.](https://console.aws.amazon.com/apigateway)
- 2. Na página APIs , selecione uma API. Selecione Ações da API, Excluir API e, depois, confirme a escolha.

#### Para excluir uma pilha do AWS CloudFormation

- 1. Abra o console do AWS CloudFormation em [https://console.aws.amazon.com/cloudformation](https://console.aws.amazon.com/cloudformation/).
- 2. Selecione sua pilha do AWS CloudFormation.
- 3. Escolha Excluir e, em seguida, confirme sua escolha.

### <span id="page-262-0"></span>Próximas etapas: Automatize com AWS CloudFormation

Você pode automatizar a criação e a limpeza de todos os recursos da AWS envolvidos neste tutorial. Para obter um modelo do AWS CloudFormation de exemplo completo, consulte [template.yaml](samples/private-api-full-template.zip).

# Tutoriais da API HTTP do Amazon API Gateway

Os tutoriais a seguir fornecem exercícios práticos para ajudar você a saber mais sobre as APIs HTTP do Amazon API Gateway.

### Tópicos

- [Tutorial: Crie uma API CRUD com o Lambda e o DynamoDB](#page-262-1)
- [Tutorial: Criação de uma API HTTP com uma integração privada a um serviço do Amazon ECS](#page-276-0)

# <span id="page-262-1"></span>Tutorial: Crie uma API CRUD com o Lambda e o DynamoDB

Neste tutorial, você cria uma API sem servidor que cria, lê, atualiza e exclui itens de uma tabela do DynamoDB. O DynamoDB é um serviço de banco de dados NoSQL totalmente gerenciado que proporciona uma performance rápida e previsível com escalabilidade contínua. Este tutorial leva aproximadamente 30 minutos para ser concluído, e você pode fazê-lo no [nível gratuito da AWS](https://aws.amazon.com/free/).

Primeiro, você cria uma tabela do [DynamoDB](https://docs.aws.amazon.com/amazondynamodb/latest/developerguide/Introduction.html) usando o console do DynamoDB. Em seguida, você cria uma função do [Lambda](https://docs.aws.amazon.com/lambda/latest/dg/welcome.html) usando o console do AWS Lambda. Em seguida, crie uma API HTTP usando o console do API Gateway. Por fim, você testa a sua API.

Quando você invoca sua API HTTP, o API Gateway encaminha a solicitação para sua função do Lambda. A função do Lambda interage com o DynamoDB e retorna uma resposta ao API Gateway. O API Gateway retorna uma resposta para você.

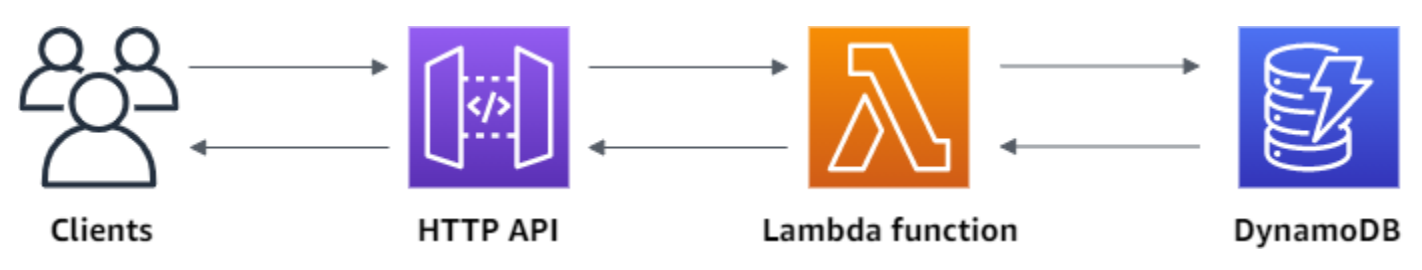

Para concluir esse exercício, você precisa de uma conta da AWS e de um usuário do AWS Identity and Access Management com acesso ao console. Para obter mais informações, consulte [Pré](#page-32-0)[requisitos](#page-32-0).

Neste tutorial, você usará o AWS Management Console. Para obter um modelo AWS SAM que cria essa API e todos os recursos relacionados, consulte [template.yaml](samples/http-dynamo-tutorial.zip).

Tópicos

- [Etapa 1: Crie uma tabela do DynamoDB](#page-263-0)
- [Etapa 2: Criar uma função do Lambda](#page-264-0)
- [Etapa 3: Crie uma API HTTP](#page-268-0)
- [Etapa 4: Crie rotas](#page-269-0)
- [Etapa 5: Crie uma integração](#page-270-0)
- [Etapa 6: Anexe a sua integração às rotas](#page-271-0)
- [Etapa 7: Teste a sua API](#page-272-0)
- [Etapa 8: Limpar](#page-274-0)
- [Próximas etapas: Automatizar com AWS SAM ou AWS CloudFormation](#page-275-0)

# <span id="page-263-0"></span>Etapa 1: Crie uma tabela do DynamoDB

Você usa uma tabela do [DynamoDB](https://docs.aws.amazon.com/amazondynamodb/latest/developerguide/Introduction.html) para armazenar dados para a sua API.

Cada item tem um ID exclusivo, que usamos como [partition key](https://docs.aws.amazon.com/amazondynamodb/latest/developerguide/HowItWorks.CoreComponents.html#HowItWorks.CoreComponents.PrimaryKey) (chave de partição) para a tabela.

Como criar uma tabela do DynamoDB

- 1. Abra o console do DynamoDB em <https://console.aws.amazon.com/dynamodb/>.
- 2. Escolha Create table.
- 3. Em Table name (Nome da tabela), insira **http-crud-tutorial-items**.
- 4. Em Partition key, (Chave de partição), insira **id**.

5. Escolha Create table.

### <span id="page-264-0"></span>Etapa 2: Criar uma função do Lambda

Você cria uma função do [Lambda](https://docs.aws.amazon.com/lambda/latest/dg/welcome.html) para o backend da sua API. Essa função do Lambda cria, lê, atualiza e exclui itens do DynamoDB. A função usa [events from API Gateway](#page-1062-0) (eventos do API Gateway) para definir como interagir com o DynamoDB. Para fins de simplicidade, este tutorial usa uma única função do Lambda. Como prática recomendada, você deve criar funções separadas para cada rota.

Como criar uma função do Lambda

- 1. Abra o console do Lambda em <https://console.aws.amazon.com/lambda>
- 2. Escolha Create function (Criar função).
- 3. Em Function name (Nome da função), insira **http-crud-tutorial-function**.
- 4. Em Tempo de execução, escolha o último runtime Node.js ou Python compatível.
- 5. Em Permissions (Permissões), escolha Change default execution role (Alterar a função de execução padrão).
- 6. Selecione Criar uma nova função a partir de modelos de política da AWS.
- 7. Em Role name (Nome da função), insira **http-crud-tutorial-role**.
- 8. Em Policy templates (Modelos de políticas), escolha **Simple microservice permissions**. Esta política concede à função do Lambda permissão para interagir com o DynamoDB.

#### **a** Note

Este tutorial usa uma política gerenciada em prol da simplicidade. Como prática recomendada, você deve criar sua própria política do IAM para conceder as permissões mínimas necessárias.

- 9. Escolha Create function (Criar função).
- 10. Abra a função do Lambda no editor de código do console e substitua seu conteúdo pelo código a seguir. Escolha Deploy (Implantar) para atualizar a sua função.

#### Node.js

import { DynamoDBClient } from "@aws-sdk/client-dynamodb";

```
import { 
   DynamoDBDocumentClient, 
   ScanCommand, 
   PutCommand, 
  GetCommand, 
   DeleteCommand,
} from "@aws-sdk/lib-dynamodb";
const client = new DynamoDBClient({});
const dynamo = DynamoDBDocumentClient.from(client);
const tableName = "http-crud-tutorial-items";
export const handler = async (event, context) => {
   let body; 
  let statusCode = 200; 
   const headers = { 
     "Content-Type": "application/json", 
   }; 
   try { 
     switch (event.routeKey) { 
       case "DELETE /items/{id}": 
         await dynamo.send( 
            new DeleteCommand({ 
              TableName: tableName, 
              Key: { 
                id: event.pathParameters.id, 
              }, 
            }) 
         ); 
         body = `Deleted item ${event.pathParameters.id}`; 
         break; 
       case "GET /items/{id}": 
         body = await dynamo.send( 
            new GetCommand({ 
              TableName: tableName, 
              Key: { 
                id: event.pathParameters.id, 
              }, 
            }) 
          ); 
         body = body.Item;
```

```
 break; 
        case "GET /items": 
          body = await dynamo.send( 
            new ScanCommand({ TableName: tableName }) 
          ); 
          body = body.Items; 
          break; 
       case "PUT /items": 
          let requestJSON = JSON.parse(event.body); 
          await dynamo.send( 
            new PutCommand({ 
              TableName: tableName, 
              Item: { 
                 id: requestJSON.id, 
                 price: requestJSON.price, 
                 name: requestJSON.name, 
              }, 
            }) 
          ); 
          body = `Put item ${requestJSON.id}`; 
          break; 
       default: 
          throw new Error(`Unsupported route: "${event.routeKey}"`); 
     } 
   } catch (err) { 
     statusCode = 400; 
     body = err.message; 
   } finally { 
     body = JSON.stringify(body); 
   } 
   return { 
     statusCode, 
     body, 
     headers, 
   };
};
```
### Python

```
import json
import boto3
from decimal import Decimal
```

```
client = boto3.client('dynamodb')
dynamodb = boto3.resource("dynamodb")
table = dynamodb.Table('http-crud-tutorial-items')
tableName = 'http-crud-tutorial-items'
def lambda_handler(event, context): 
     print(event) 
    body = \{\} statusCode = 200 
    headers = {
         "Content-Type": "application/json" 
     } 
     try: 
        if event['routeKey'] == "DELETE /items/{id}":
             table.delete_item( 
                  Key={'id': event['pathParameters']['id']}) 
             body = 'Deleted item ' + event['pathParameters']['id'] 
         elif event['routeKey'] == "GET /items/{id}": 
             body = table.get_item( 
                  Key={'id': event['pathParameters']['id']}) 
             body = body["Item"] 
             responseBody = [ 
                  {'price': float(body['price']), 'id': body['id'], 'name': 
  body['name']}] 
             body = responseBody 
         elif event['routeKey'] == "GET /items": 
            body = table.scan() body = body["Items"] 
             print("ITEMS----") 
             print(body) 
             responseBody = [] 
             for items in body: 
                  responseItems = [ 
                      {'price': float(items['price']), 'id': items['id'], 'name': 
  items['name']}] 
                  responseBody.append(responseItems) 
             body = responseBody 
         elif event['routeKey'] == "PUT /items": 
             requestJSON = json.loads(event['body']) 
             table.put_item( 
                  Item={
```
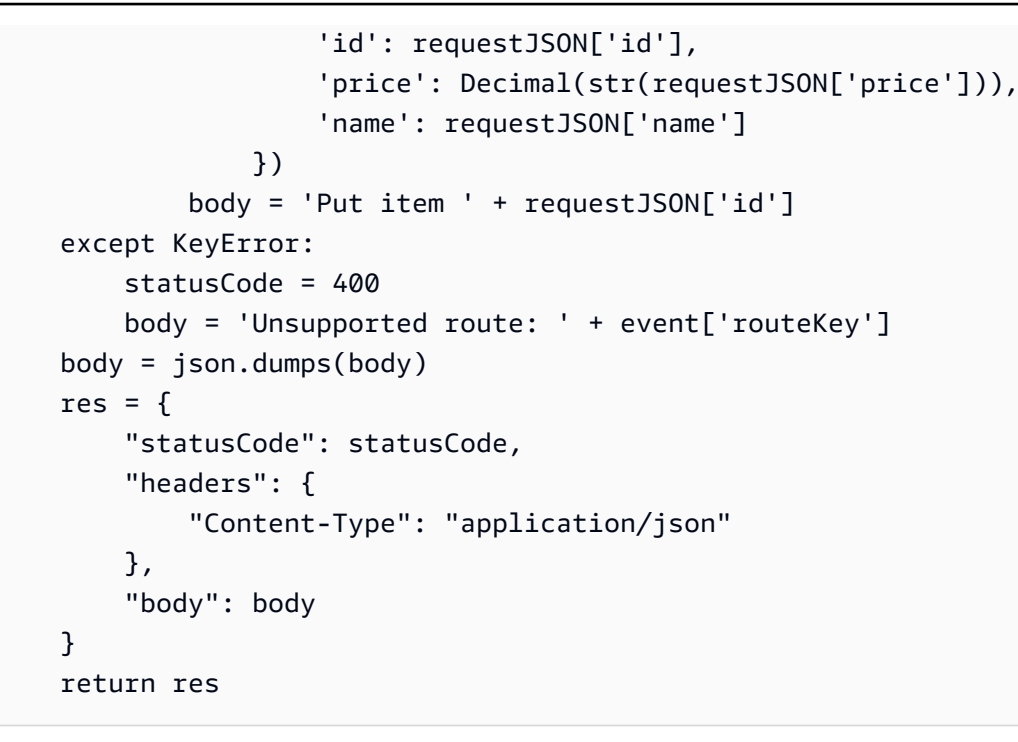

# <span id="page-268-0"></span>Etapa 3: Crie uma API HTTP

A API HTTP fornece um endpoint de HTTP para sua função do Lambda. Nesta etapa, você cria uma API vazia. Nas etapas a seguir, você configura rotas e integrações para conectar a sua API e sua função do Lambda.

Para criar uma API HTTP

- 1. Inicie uma sessão no console do API Gateway em [https://console.aws.amazon.com/apigateway.](https://console.aws.amazon.com/apigateway)
- 2. Escolha Create API (Criar API) e, em seguida, em API HTTP (API HTTP), escolha Build (Criar).
- 3. Em API name (Nome da API), insira **http-crud-tutorial-api**.
- 4. Escolha Next (Próximo).
- 5. Em Configure routes (Configurar rotas), escolha Next (Próximo) para ignorar a criação da rota. Você cria rotas mais tarde.
- 6. Analise o estágio que o API Gateway cria para você e escolha Next (Avançar).
- 7. Escolha Create (Criar).

# <span id="page-269-0"></span>Etapa 4: Crie rotas

As rotas são uma forma de enviar as solicitações de API recebidas a recursos de backend. As rotas consistem em duas partes: um método HTTP e um caminho de recurso, por exemplo, GET /items. Para esta API de exemplo, criamos quatro rotas:

- GET /items/{id}
- GET /items
- PUT /items
- DELETE /items/{id}

### Para criar rotas

- 1. Inicie uma sessão no console do API Gateway em [https://console.aws.amazon.com/apigateway.](https://console.aws.amazon.com/apigateway)
- 2. Selecione a API.
- 3. Selecione Routes (Rotas).
- 4. Escolha Create (Criar).
- 5. Em Método, escolha **GET**.
- 6. Para o caminho, insira **/items/{id}**. O {id} no final do caminho é um parâmetro de caminho que o API Gateway recupera do caminho de solicitação quando um cliente faz uma solicitação.
- 7. Escolha Create (Criar).
- 8. Repita as etapas quatro a sete para GET /itemsDELETE /items/{id} e PUT /items.

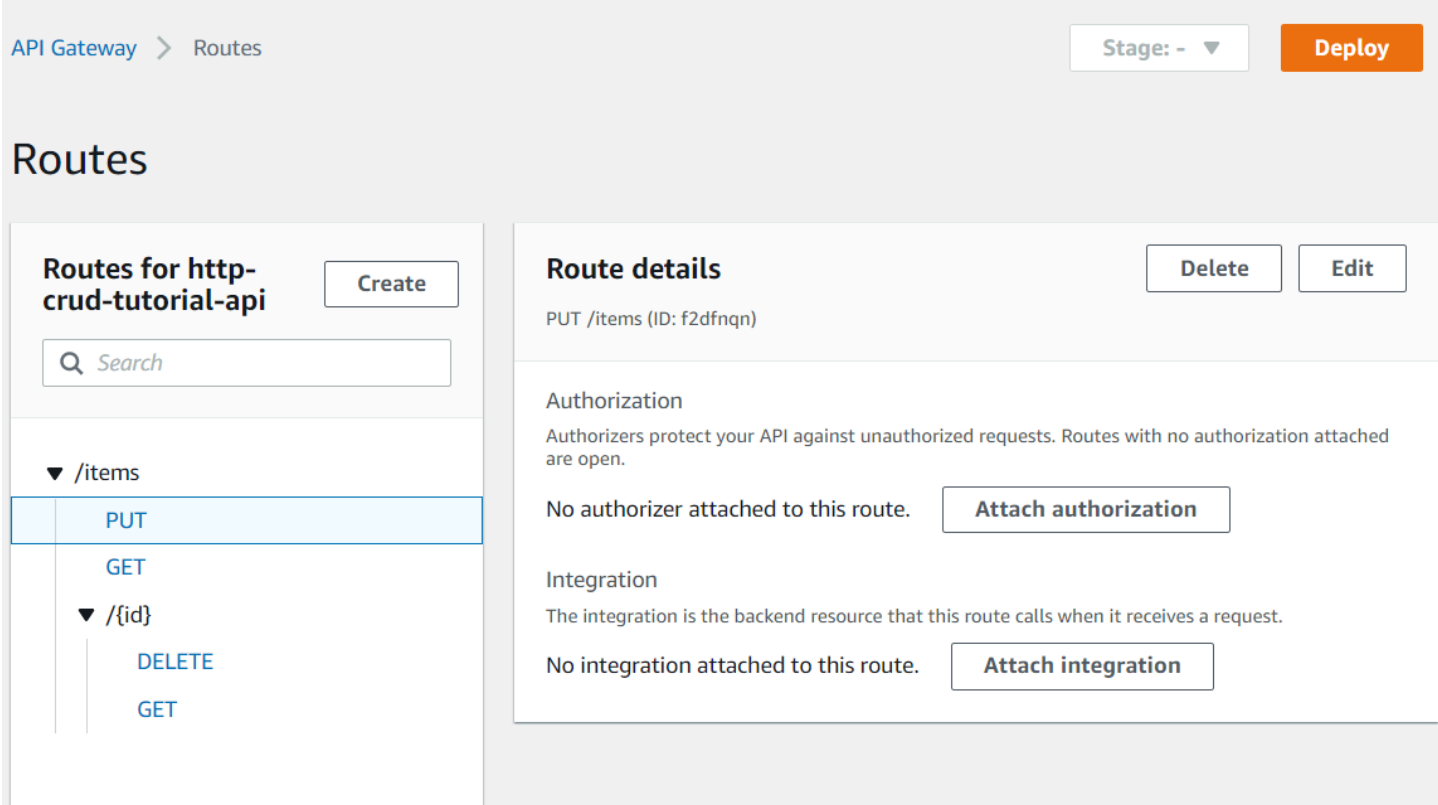

### <span id="page-270-0"></span>Etapa 5: Crie uma integração

Você cria uma integração para conectar uma rota aos recursos de backend. Para este exemplo de API, você cria uma integração do Lambda que usa para todas as rotas.

Para criar uma integração

- 1. Inicie uma sessão no console do API Gateway em [https://console.aws.amazon.com/apigateway.](https://console.aws.amazon.com/apigateway)
- 2. Selecione a API.
- 3. Escolha Integrations (Integrações).
- 4. Escolha Manage integrations (Gerenciar integrações) e, em seguida, escolha Create (Criar).
- 5. Pule Attach this integration to a route (Anexar esta integração a uma rota). Você conclui isso em uma etapa posterior.
- 6. Em Integration type (Tipo de integração), escolha Lambda function (Função do Lambda).
- 7. Em Lambda function (Função do Lambda), insira **http-crud-tutorial-function**.
- 8. Escolha Create (Criar).

# <span id="page-271-0"></span>Etapa 6: Anexe a sua integração às rotas

Para este exemplo de API, você usa a mesma integração do Lambda para todas as rotas. Depois de anexar a integração a todas as rotas da API, sua função do Lambda é invocada quando um cliente chama qualquer uma de suas rotas.

Para anexar integrações a rotas

- 1. Inicie uma sessão no console do API Gateway em [https://console.aws.amazon.com/apigateway.](https://console.aws.amazon.com/apigateway)
- 2. Selecione a API.
- 3. Escolha Integrations (Integrações).
- 4. Escolha uma rota.
- 5. Em Choose an existing integration (Escolher uma integração existente), escolha **http-crudtutorial-function**.
- 6. Escolha Attach integration (Anexar integração).
- 7. Repita as etapas quatro a seis para todas as rotas.

Todas as rotas mostram que há uma integração com o AWS Lambda anexada.

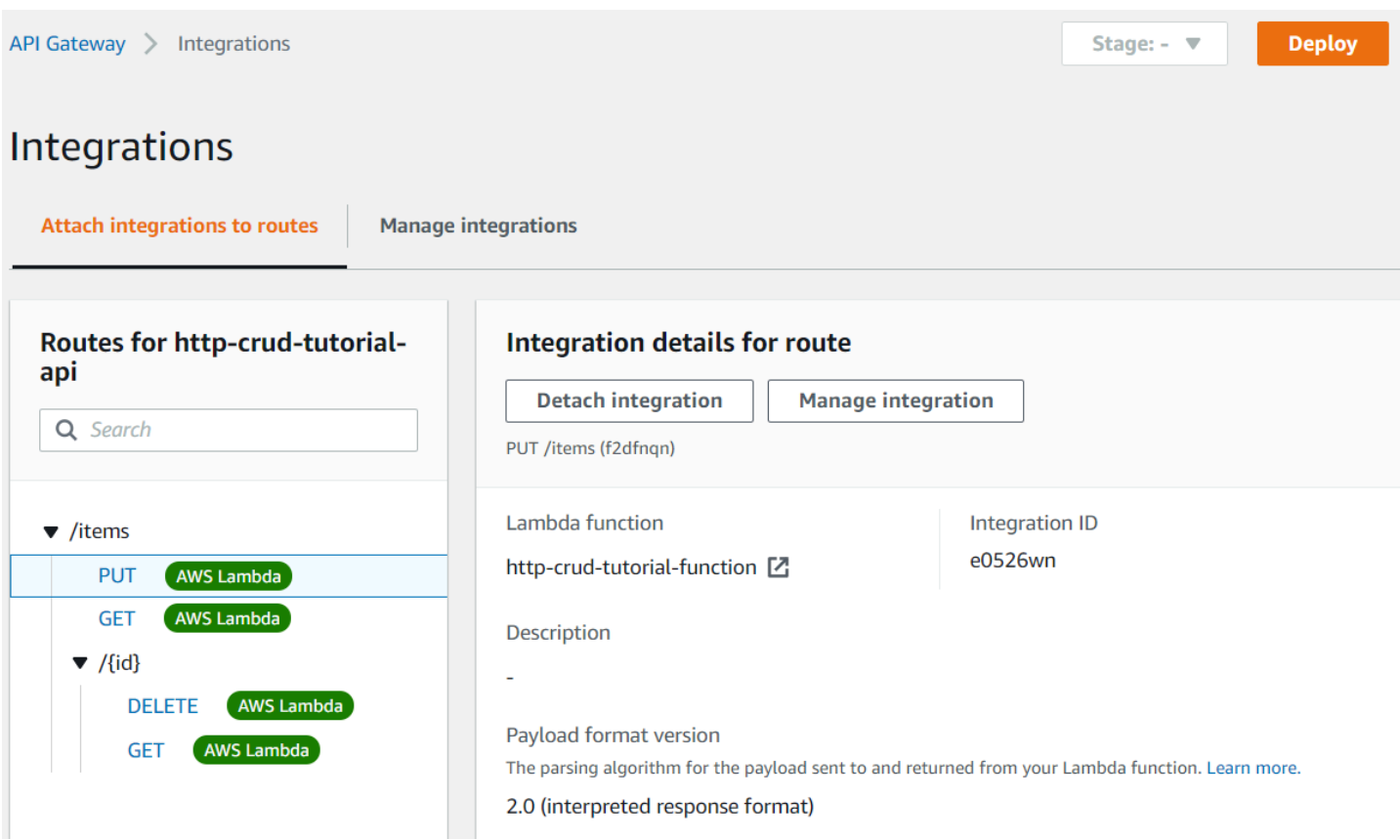

Agora que você tem uma API HTTP com rotas e integrações, já pode testar a sua API.

# <span id="page-272-0"></span>Etapa 7: Teste a sua API

Para ter certeza de que a sua API está funcionando, use [curl.](https://curl.se)

Para obter a URL para invocar a sua API

- 1. Inicie uma sessão no console do API Gateway em [https://console.aws.amazon.com/apigateway.](https://console.aws.amazon.com/apigateway)
- 2. Selecione a API.
- 3. Observe o URL de invocação da sua API. Ela aparece em Invoke URL (Invocar URL) na página Details (Detalhes).

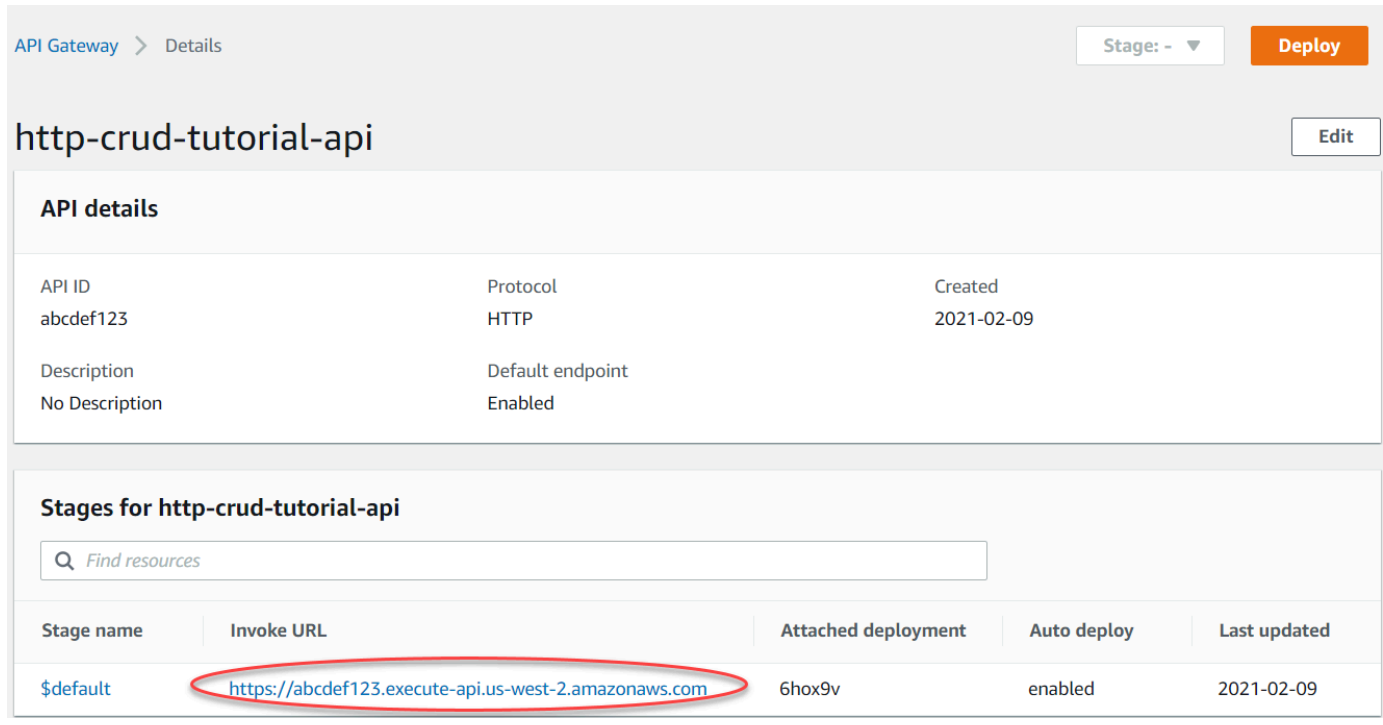

4. Copie a URL de invocação da sua API.

A URL completa se assemelha a https://*abcdef123*.execute-api.*uswest-2*.amazonaws.com.

Para criar ou atualizar um item

• Use o comando a seguir para criar ou atualizar um item. O comando inclui um corpo de solicitação com o ID, o preço e o nome do item.

```
curl -X "PUT" -H "Content-Type: application/json" -d "{\"id\": \"123\", 
 \"price\": 12345, \"name\": \"myitem\"}" https://abcdef123.execute-api.us-
west-2.amazonaws.com/items
```
Para obter todos os itens

Use o comando a seguir para listar todos os itens.

curl https://*abcdef123*.execute-api.*us-west-2*.amazonaws.com/items

#### Para obter um item

Use o comando a seguir para obter um item pelo seu ID.

curl https://*abcdef123*.execute-api.*us-west-2*.amazonaws.com/items/*123*

#### Para excluir um item

1. Use o comando a seguir para excluir um item.

curl -X "DELETE" https://*abcdef123*.execute-api.*us-west-2*.amazonaws.com/items/*123*

2. Obtenha todos os itens para verificar se o item foi excluído.

curl https://*abcdef123*.execute-api.*us-west-2*.amazonaws.com/items

### <span id="page-274-0"></span>Etapa 8: Limpar

Para evitar custos desnecessários, exclua os recursos que você criou como parte desse exercício de conceitos básicos. As etapas a seguir excluem sua API HTTP, sua função do Lambda e recursos associados.

Como excluir uma tabela do DynamoDB

- 1. Abra o console do DynamoDB em <https://console.aws.amazon.com/dynamodb/>.
- 2. Selecionar a sua tabela.
- 3. Selecione Delete table (Excluir tabela).
- 4. Confirme a sua decisão e escolha Delete (Excluir).

Para excluir uma API HTTP

- 1. Inicie uma sessão no console do API Gateway em [https://console.aws.amazon.com/apigateway.](https://console.aws.amazon.com/apigateway)
- 2. Na página APIs , selecione uma API. Escolha Actions (Ações) e, depois, escolha Delete (Excluir).
- 3. Escolha Delete (Excluir).

Para excluir uma função do Lambda

- 1. Abra o console do Lambda em <https://console.aws.amazon.com/lambda>
- 2. Na página Functions(Funções), selecione uma função. Escolha Actions (Ações) e, depois, escolha Delete (Excluir).
- 3. Escolha Delete (Excluir).

Para excluir um grupo de logs de uma função do Lambda

- 1. No console do Amazon CloudWatch, abra a [página Log groups](https://console.aws.amazon.com/cloudwatch/home#logs:) (Grupos de log).
- 2. Na página Log groups (Grupos de log), selecione o grupo de log da função (/aws/lambda/ http-crud-tutorial-function). Escolha Actions (Ações) e selecione Delete log group (Excluir grupo de log).
- 3. Escolha Delete (Excluir).

Para excluir a função de execução de uma função do Lambda

- 1. No console do AWS Identity and Access Management, abra a página [Roles](https://console.aws.amazon.com/iam/home?#/roles) (Funções).
- 2. Selecione a atribuição da função, por exemplo, http-crud-tutorial-role.
- 3. Selecione Delete role (Excluir função).
- 4. Escolha Sim, excluir.

<span id="page-275-0"></span>Próximas etapas: Automatizar com AWS SAM ou AWS CloudFormation

Você pode automatizar a criação e a limpeza dos recursos da AWS usando o AWS CloudFormation ou o AWS SAM. Para obter um exemplo de modelo do AWS SAM para este tutorial, consulte [template.yaml](samples/http-dynamo-tutorial.zip).

Para ver modelos de exemplo do AWS CloudFormation, consulte [modelos de exemplo do AWS](https://github.com/awsdocs/amazon-api-gateway-developer-guide/tree/main/cloudformation-templates)  [CloudFormation](https://github.com/awsdocs/amazon-api-gateway-developer-guide/tree/main/cloudformation-templates).

# <span id="page-276-0"></span>Tutorial: Criação de uma API HTTP com uma integração privada a um serviço do Amazon ECS

Neste tutorial, você cria uma API sem servidor que se conecta a um serviço do Amazon ECS executado em uma Amazon VPC. Clientes fora da sua Amazon VPC podem usar a API para acessar seu serviço do Amazon ECS.

Este tutorial leva aproximadamente uma hora para ser concluído. Primeiro, você usa um modelo do AWS CloudFormation para criar um serviço da Amazon VPC e do Amazon ECS. Em seguida, você usa o console do API Gateway para criar um link da VPC. O link da VPC permite que o API Gateway acesse o serviço do Amazon ECS executado em sua Amazon VPC. Em seguida, você cria uma API HTTP que usa o link VPC para se conectar ao seu serviço do Amazon ECS. Por fim, você testa a sua API.

Quando você invoca sua API HTTP, o API Gateway encaminha a solicitação para o serviço do Amazon ECS por meio do link da VPC e, em seguida, retorna a resposta do serviço.

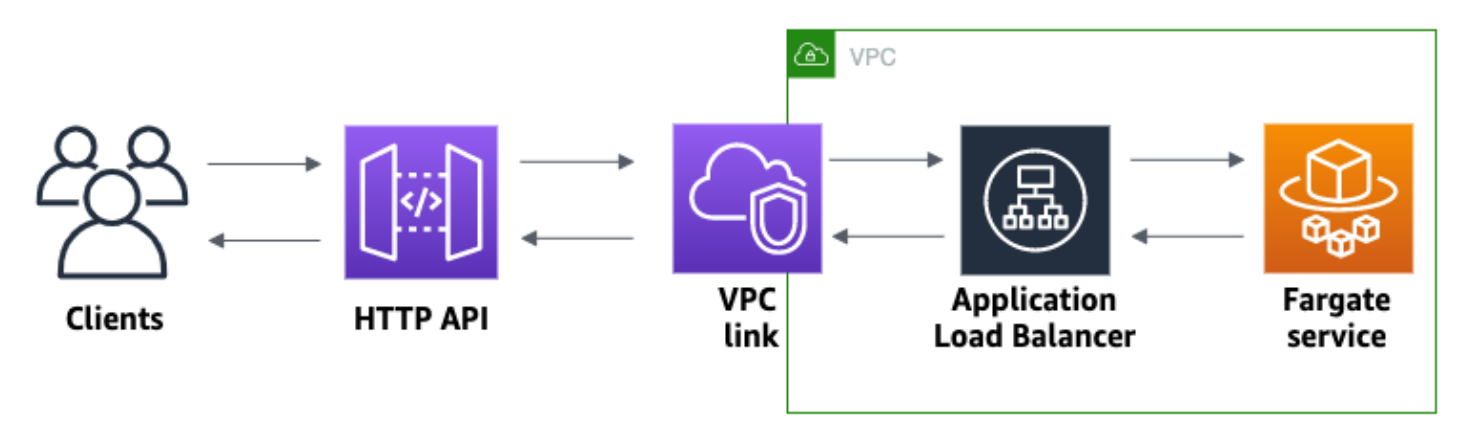

Para concluir esse tutorial, você precisa de uma conta da AWS e de um usuário do AWS Identity and Access Management com acesso ao console. Para obter mais informações, consulte [Pré-requisitos](#page-32-0).

Neste tutorial, você usará o AWS Management Console. Para obter um modelo do AWS CloudFormation que cria essa API e todos os recursos relacionados, consulte [template.yaml](samples/private-integration-full-template.zip).

### Tópicos

- [Etapa 1: Crie um serviço do Amazon ECS](#page-277-0)
- [Etapa 2: Crie um link da VPC](#page-278-0)
- [Etapa 3: Crie uma API HTTP](#page-278-1)
- [Etapa 4: Crie uma rota](#page-279-0)
- [Etapa 5: Crie uma integração](#page-279-1)
- [Etapa 6: Teste a sua API](#page-281-0)
- [Etapa 7: Limpeza](#page-282-0)
- [Próximas etapas: Automatize com AWS CloudFormation](#page-282-1)

# <span id="page-277-0"></span>Etapa 1: Crie um serviço do Amazon ECS

O Amazon ECS é um serviço de gerenciamento de contêineres que facilita a execução, a interrupção e o gerenciamento de contêineres do Docker em um cluster. Neste tutorial, você executa seu cluster em uma infraestrutura sem servidor gerenciada pelo Amazon ECS.

Baixe e descompacte [este modelo do AWS CloudFormation](samples/private-integration-cfn.zip) que cria todas as dependências do serviço, incluindo uma Amazon VPC. Use o modelo para criar um serviço do Amazon ECS que usa um Application Load Balancer.

Como criar uma pilha do AWS CloudFormation

- 1. Abra o console do AWS CloudFormation em [https://console.aws.amazon.com/cloudformation](https://console.aws.amazon.com/cloudformation/).
- 2. Selecione Create stack (Criar pilha) e With new resources (standard) (Com novos recursos (padrão)).
- 3. Em Specify template (Especificar modelo), escolha Upload a template file (Fazer upload de um arquivo de modelo).
- 4. Selecione o modelo que você baixou.
- 5. Escolha Next (Próximo).
- 6. Em Nome da pilha, insira **http-api-private-integrations-tutorial** e escolha Avançar.
- 7. Para Configurar opções de pilha, escolha Avançar.
- 8. Para Capabilities (Recursos), reconheça que AWS CloudFormation pode criar recursos do IAM em sua conta.
- 9. Selecione Enviar.

AWS CloudFormation provisiona o serviço ECS, que pode levar alguns minutos. Quando o status da sua pilha do AWS CloudFormation for CREATE\_COMPLETE, você estará pronto para passar para a próxima etapa.

# <span id="page-278-0"></span>Etapa 2: Crie um link da VPC

Um link da VPC permite que o API Gateway acesse recursos privados em uma Amazon VPC. Você usa um link da VPC para permitir que os clientes acessem seu serviço do Amazon ECS por meio de sua API HTTP.

Para criar um link da VPC

- 1. Inicie uma sessão no console do API Gateway em [https://console.aws.amazon.com/apigateway.](https://console.aws.amazon.com/apigateway)
- 2. No painel de navegação principal, escolha Links da VPC e selecione Criar.

Escolha o ícone do menu para se for necessário abrir o painel de navegação principal.

- 3. Em Escolher uma versão de link VPC, selecione Link da VPC para APIs HTTP.
- 4. Em Name (Nome), insira **private-integrations-tutorial**.
- 5. Em VPC, escolha a VPC criada na etapa 1. O nome deve começar com PrivateIntegrationsStack.
- 6. Para Sub-redes, selecione as duas sub-redes privadas em sua VPC. Os nomes delas terminam com PrivateSubnet.
- 7. Escolha Create (Criar).

Depois de criar seu link VPC, o API Gateway provisiona as interfaces de rede elásticas para acessar sua VPC. O processo pode levar alguns minutos. Enquanto isso, você pode criar sua API.

# <span id="page-278-1"></span>Etapa 3: Crie uma API HTTP

A API HTTP fornece um endpoint HTTP para o seu serviço do Amazon ECS. Nesta etapa, você cria uma API vazia. Nas etapas 4 e 5, você configura uma rota e uma integração para conectar sua API e seu serviço do Amazon ECS.

### Para criar uma API HTTP

- 1. Inicie uma sessão no console do API Gateway em [https://console.aws.amazon.com/apigateway.](https://console.aws.amazon.com/apigateway)
- 2. Escolha Create API (Criar API) e, em seguida, em API HTTP (API HTTP), escolha Build (Criar).
- 3. Em API name (Nome da API), insira **http-private-integrations-tutorial**.
- 4. Escolha Next (Próximo).
- 5. Em Configure routes (Configurar rotas), escolha Next (Próximo) para ignorar a criação da rota. Você cria rotas mais tarde.
- 6. Revise o estágio criado pelo API Gateway para você. O API Gateway cria um estágio \$default com implantações automáticas ativadas, que é a melhor escolha para este tutorial. Escolha Next (Próximo).
- 7. Escolha Create (Criar).

# <span id="page-279-0"></span>Etapa 4: Crie uma rota

As rotas são uma forma de enviar as solicitações de API recebidas a recursos de backend. As rotas consistem em duas partes: um método HTTP e um caminho de recurso, por exemplo, GET /items. Para esta API de exemplo, criamos uma rota.

Para criar uma rota

- 1. Inicie uma sessão no console do API Gateway em [https://console.aws.amazon.com/apigateway.](https://console.aws.amazon.com/apigateway)
- 2. Selecione a API.
- 3. Selecione Routes (Rotas).
- 4. Escolha Create (Criar).
- 5. Em Método, escolha **ANY**.
- 6. Para o caminho, insira **/{proxy+}**. O {proxy+} no final do caminho é uma variável de caminho ganancioso. O API Gateway envia todas as solicitações para sua API para essa rota.
- 7. Escolha Create (Criar).

# <span id="page-279-1"></span>Etapa 5: Crie uma integração

Você cria uma integração para conectar uma rota aos recursos de backend.

Para criar uma integração

- 1. Inicie uma sessão no console do API Gateway em [https://console.aws.amazon.com/apigateway.](https://console.aws.amazon.com/apigateway)
- 2. Selecione a API.
- 3. Escolha Integrations (Integrações).
- 4. Escolha Manage integrations (Gerenciar integrações) e, em seguida, escolha Create (Criar).
- 5. Em Anexar esta integração a uma rota, selecione a rota ANY/{proxy+} que você criou anteriormente.
- 6. Em Tipo de integração, escolha Recurso privado.
- 7. Em Detalhes de integração, escolha Selecionar manualmente.
- 8. Em Serviço de destino, escolha ALB/NLB.
- 9. Em Load balancer (Balanceador de carga), escolha o balanceador de carga criado com o modelo do AWS CloudFormation na Etapa 1. Seu nome deve começar com http-Priva.
- 10. Em Ouvinte, escolha **HTTP 80**.
- 11. Em Link da VPC, escolha o link da VPC que você criou na Etapa 2. O nome deve ser privateintegrations-tutorial.
- 12. Escolha Create (Criar).

Para verificar se sua rota e integração estão configuradas corretamente, selecione Anexar integrações às rotas. O console mostra que você tem uma rota ANY /{proxy+} com uma integração a um Load Balancer da VPC.

# **Integrations**

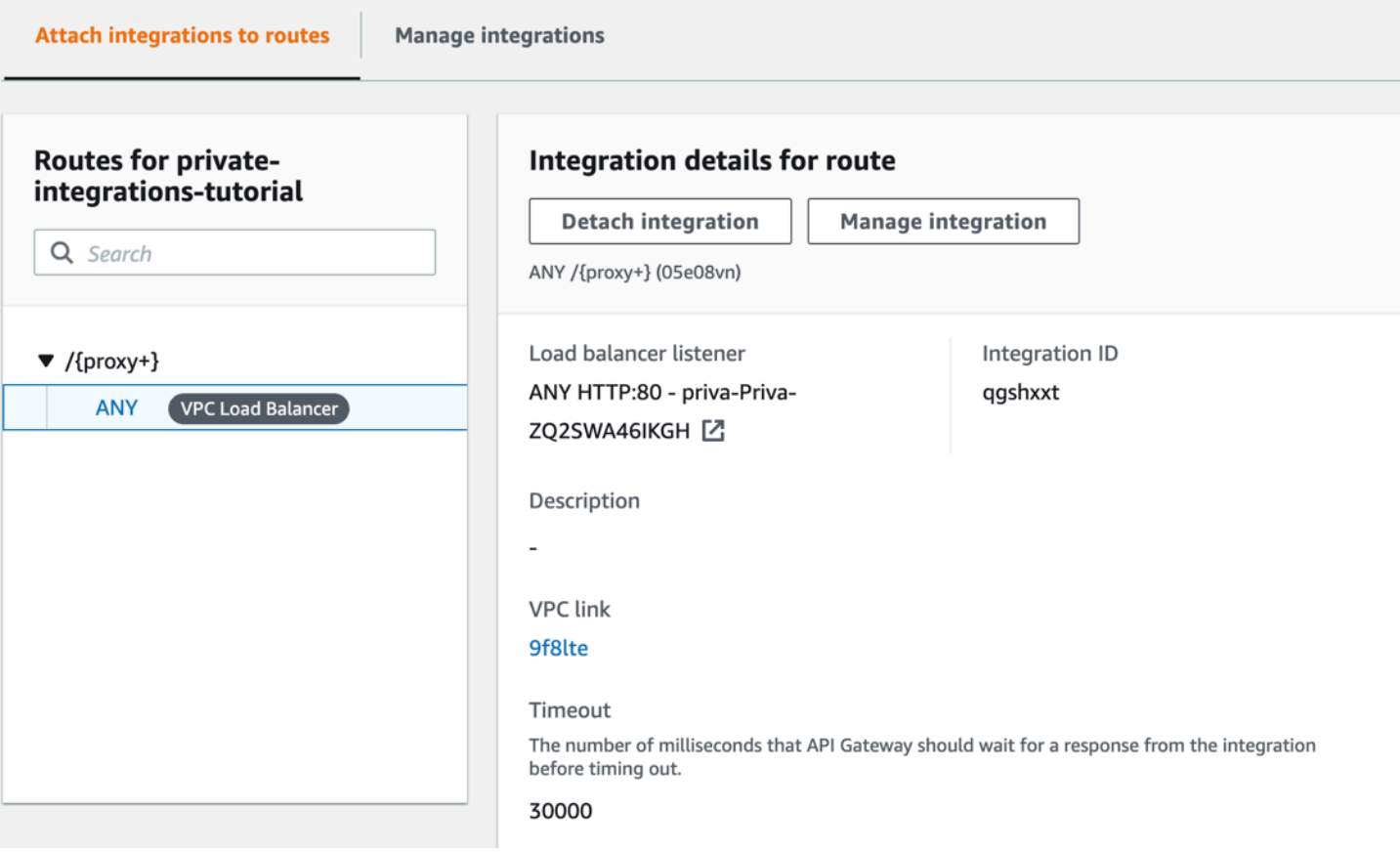

<span id="page-281-0"></span>Agora você está pronto para testar sua API.

### Etapa 6: Teste a sua API

Em seguida, você testa sua API para se certificar de que ela está funcionando. Para simplificar, use um navegador da Web para invocar sua API.

Para testar sua API

- 1. Inicie uma sessão no console do API Gateway em [https://console.aws.amazon.com/apigateway.](https://console.aws.amazon.com/apigateway)
- 2. Selecione a API.
- 3. Observe o URL de invocação da sua API.

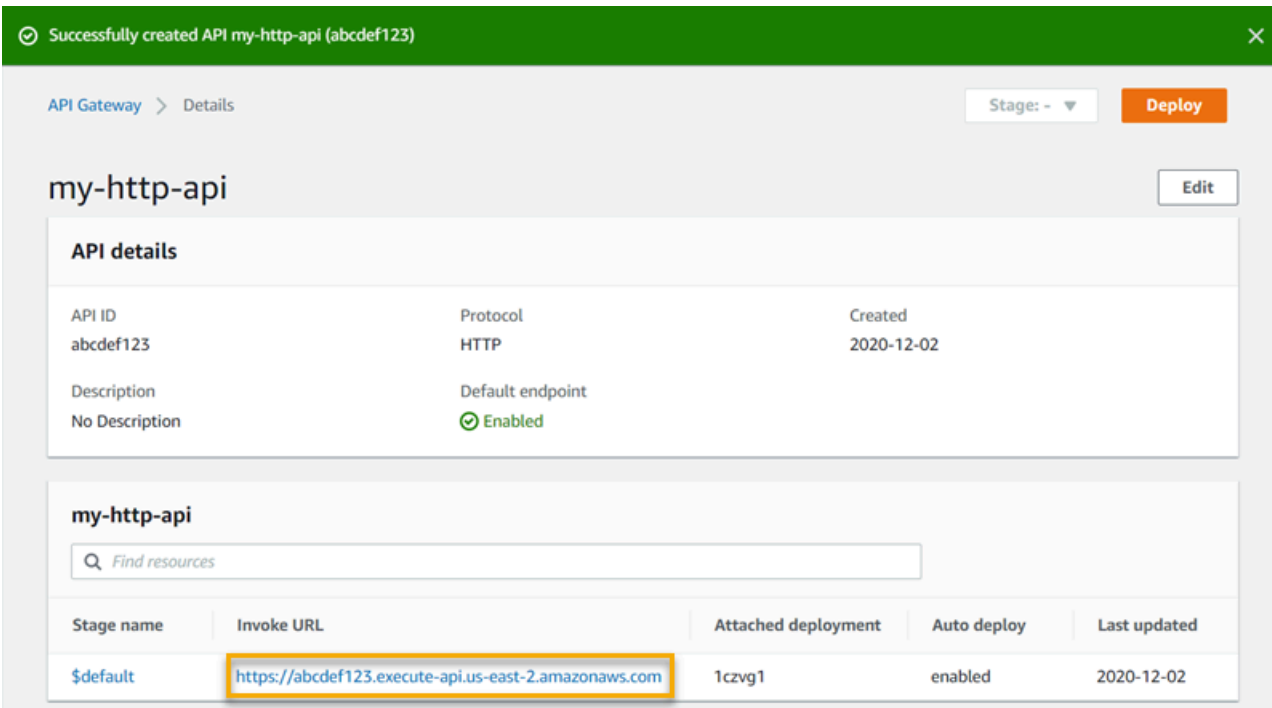

4. Em um navegador da Web, acesse o URL de invocação da sua API.

O URL deve ser semelhante a https://*abcdef123*.execute-api.*useast-2*.amazonaws.com.

Seu navegador envia uma solicitação GET à API.

5. Verifique se a resposta da sua API é uma mensagem de boas-vindas que informa que seu aplicativo está sendo executado no Amazon ECS.

Se você vir a mensagem de boas-vindas, você criou com sucesso um serviço do Amazon ECS executado em uma Amazon VPC e usou uma API HTTP do API Gateway com um link VPC para acessar o serviço do Amazon ECS.

# <span id="page-282-0"></span>Etapa 7: Limpeza

Para evitar custos desnecessários, exclua os recursos que você criou como parte desse tutorial. As etapas a seguir excluem o link da VPC, a pilha do AWS CloudFormation e a API HTTP.

### Para excluir uma API HTTP

- 1. Inicie uma sessão no console do API Gateway em [https://console.aws.amazon.com/apigateway.](https://console.aws.amazon.com/apigateway)
- 2. Na página APIs , selecione uma API. Escolha Ações, escolha Excluir e, em seguida, confirme sua escolha.

### Para excluir um link da VPC

- 1. Inicie uma sessão no console do API Gateway em [https://console.aws.amazon.com/apigateway.](https://console.aws.amazon.com/apigateway)
- 2. Escolha Link da VPC.
- 3. Selecione seu link da VPC, escolha Excluire confirme sua escolha.

### Para excluir uma pilha do AWS CloudFormation

- 1. Abra o console do AWS CloudFormation em [https://console.aws.amazon.com/cloudformation](https://console.aws.amazon.com/cloudformation/).
- 2. Selecione sua pilha do AWS CloudFormation.
- 3. Escolha Excluir e, em seguida, confirme sua escolha.

# <span id="page-282-1"></span>Próximas etapas: Automatize com AWS CloudFormation

Você pode automatizar a criação e a limpeza de todos os recursos da AWS envolvidos neste tutorial. Para obter um modelo do AWS CloudFormation de exemplo completo, consulte [template.yaml](samples/private-integration-full-template.zip).

# Tutoriais da API WebSocket do Amazon API Gateway

Os tutoriais a seguir fornecem exercícios práticos para ajudar você a saber mais sobre as APIs de WebSocket do API Gateway.

### Tópicos

- [Tutorial: Desenvolver uma aplicação de bate-papo sem servidor com uma API WebSocket,](#page-283-0) [Lambda e DynamoDB](#page-283-0)
- [Tutorial: Criar uma aplicação com tecnologia sem servidor com três tipos de integração](#page-288-0)

# <span id="page-283-0"></span>Tutorial: Desenvolver uma aplicação de bate-papo sem servidor com uma API WebSocket, Lambda e DynamoDB

Neste tutorial, você criará uma aplicação de bate-papo sem servidor com uma API WebSocket. Com uma API WebSocket, você pode oferecer suporte à comunicação bidirecional entre clientes. Os clientes podem receber mensagens sem precisar pesquisar atualizações.

Este tutorial leva aproximadamente 30 minutos para ser concluído. Primeiro, você usará um modelo de AWS CloudFormation para criar funções do Lambda que lidarão com solicitações de API, bem como uma tabela do DynamoDB que armazena suas IDs de cliente. Depois, você usará o console do API Gateway para criar uma API WebSocket que se integrará às suas funções do Lambda. Por fim, você testará sua API para verificar se as mensagens foram enviadas e recebidas.

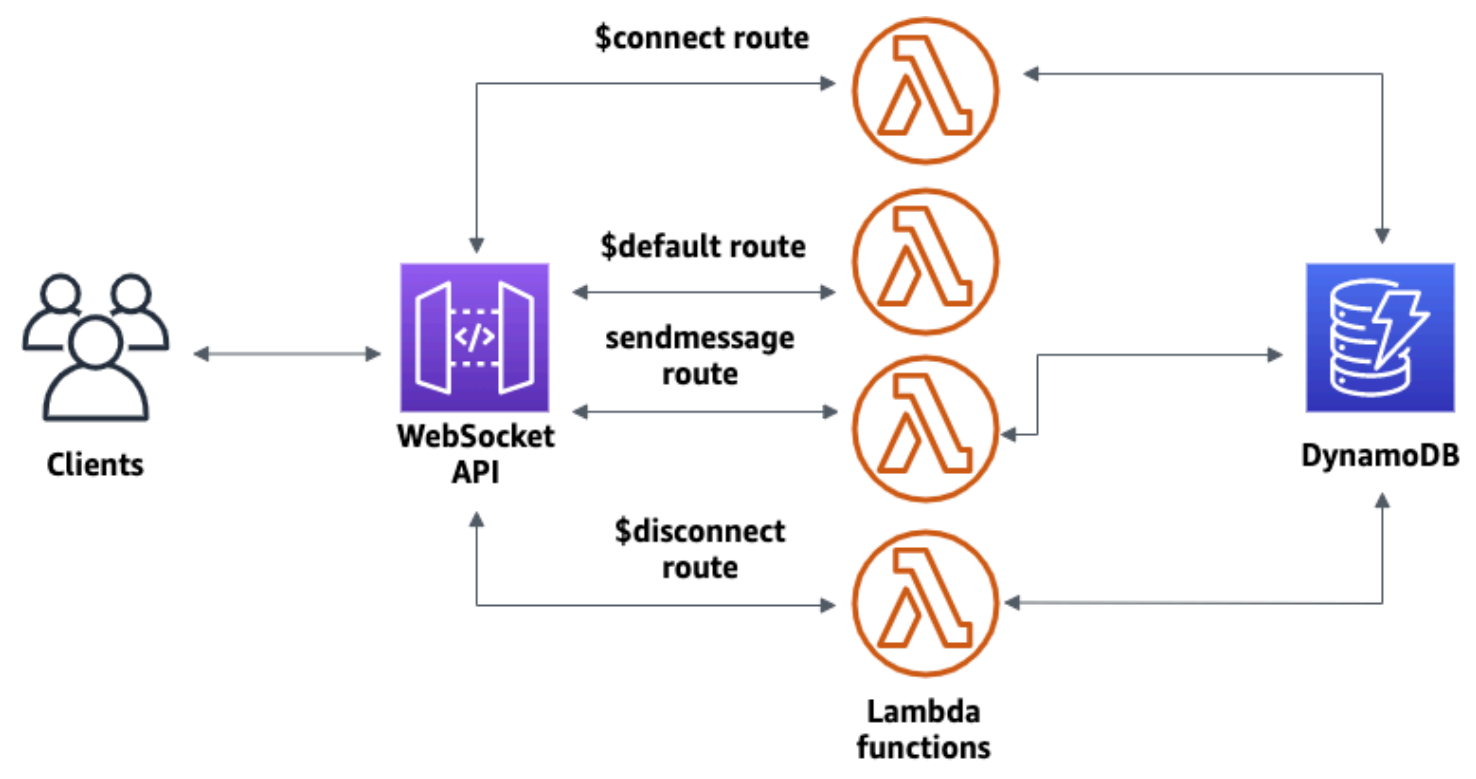

Para concluir esse tutorial, você precisa de uma conta da AWS e de um usuário do AWS Identity and Access Management com acesso ao console. Para ter mais informações, consulte [Pré-requisitos.](#page-32-0)

Você também precisa que o wscat se conecte à sua API. Para ter mais informações, consulte [the](#page-1206-0) section called "Use wscat [para se conectar a uma API do WebSocket e enviar mensagens a ela".](#page-1206-0)

### Tópicos

- [Etapa 1: Criar funções do Lambda e uma tabela do DynamoDB](#page-284-0)
- [Etapa 2: Criar uma API WebSocket](#page-285-0)
- [Etapa 3: testar sua API](#page-286-0)
- [Etapa 4: limpar](#page-287-0)
- [Próximas etapas: Automatize com AWS CloudFormation](#page-288-1)

# <span id="page-284-0"></span>Etapa 1: Criar funções do Lambda e uma tabela do DynamoDB

Baixe e descompacte [o modelo de criação de aplicativos para AWS CloudFormation.](samples/ws-chat-app-starter.zip) Você usará esse modelo para criar uma tabela do Amazon DynamoDB para armazenar as IDs de cliente do aplicativo. Cada cliente conectado tem uma ID exclusiva que usaremos como chave de partição da tabela. Este modelo também cria funções do Lambda que atualizam suas conexões de cliente no DynamoDB e lidam com o envio de mensagens para clientes conectados.

Como criar uma pilha do AWS CloudFormation

- 1. Abra o console do AWS CloudFormation em [https://console.aws.amazon.com/cloudformation](https://console.aws.amazon.com/cloudformation/).
- 2. Selecione Create stack (Criar pilha) e With new resources (standard) (Com novos recursos (padrão)).
- 3. Em Specify template (Especificar modelo), escolha Upload a template file (Fazer upload de um arquivo de modelo).
- 4. Selecione o modelo que você baixou.
- 5. Escolha Next (Próximo).
- 6. Em Nome da pilha, insira **websocket-api-chat-app-tutorial** e escolha Avançar.
- 7. Para Configurar opções de pilha, escolha Avançar.
- 8. Para Capabilities (Recursos), reconheça que AWS CloudFormation pode criar recursos do IAM em sua conta.
- 9. Selecione Enviar.

O AWS CloudFormation fornece os recursos especificados no modelo. Pode demorar alguns minutos para concluir o provisionamento de seus recursos. Quando o status da sua pilha do AWS CloudFormation for CREATE\_COMPLETE, você estará pronto para passar para a próxima etapa.

<span id="page-285-0"></span>Etapa 2: Criar uma API WebSocket

Você criará uma API WebSocket para lidar com conexões de clientes e rotear solicitações para as funções do Lambda que criou na Etapa 1.

Como criar uma API WebSocket

- 1. Inicie uma sessão no console do API Gateway em [https://console.aws.amazon.com/apigateway.](https://console.aws.amazon.com/apigateway)
- 2. Selecione Create API (Criar API). Depois, em WebSocket API (API WebSocket), escolha Build (Criar).
- 3. Em API name (Nome da API), insira **websocket-chat-app-tutorial**.
- 4. Em Route selection expression (Expressão de seleção de rota), insira **request.body.action**. A expressão de seleção de rota determina qual rota o API Gateway invoca quando um cliente envia uma mensagem.
- 5. Escolha Próximo.
- 6. Em Predefined routes (Rotas predefinidas), escolha Add \$connect (Adicionar \$connect), Add \$disconnect (Adicionar \$disconnect) e Add \$default (Adicionar \$default). As rotas \$connect e \$disconnect são rotas especiais que o API Gateway invoca automaticamente quando um cliente se conecta ou se desconecta de uma API. O API Gateway invoca a rota \$default quando nenhuma outra rota corresponde a uma solicitação.
- 7. Em Custom routes (Rotas personalizadas), escolha Add custom route (Adicionar rota personalizada). Em Route key (Chave de rota), insira **sendmessage**. Essa rota personalizada lida com mensagens enviadas para clientes conectados.
- 8. Escolha Próximo.
- 9. Em Attach integrations (Anexar integrações), para cada rota e Integration type (Tipo de integração), escolha Lambda.

Em Lambda, escolha a função do Lambda correspondente que você criou com o AWS CloudFormation na Etapa 1. O nome de cada função corresponde a uma rota. Por exemplo, para a rota \$connect, escolha a função chamada **websocket-chat-app-tutorial-ConnectHandler**.

- 10. Revise o estágio criado pelo API Gateway para você. Por padrão, o API Gateway cria um nome de estágio production e implanta automaticamente sua API nesse estágio. Escolha Próximo.
- 11. Selecione Create and deploy (Criar e implantar).

<span id="page-286-0"></span>Etapa 3: testar sua API

Depois, você testará sua API para verificar se ela está funcionando corretamente. Use o comando wscat para se conectar à API.

Como obter a URL para invocar a sua API

- 1. Inicie uma sessão no console do API Gateway em [https://console.aws.amazon.com/apigateway.](https://console.aws.amazon.com/apigateway)
- 2. Selecione a API.
- 3. Escolha Stages (Estágios) e, depois, production (produção).
- 4. Observe o URL WebSocket da API. O URL deve ser semelhante a wss://*abcdef123*.execute-api.*us-east-2*.amazonaws.com/production.

Como se conectar à sua API

1. Use o comando a seguir para se conectar à sua API. Quando você se conecta à API, o API Gateway invoca a rota \$connect. Quando essa rota é invocada, ela chama uma função do Lambda que armazena seu ID de conexão no DynamoDB.

wscat -c wss://*abcdef123*.execute-api.*us-west-2*.amazonaws.com/production

Connected (press CTRL+C to quit)

2. Abra um novo terminal e execute o comando wscat novamente com os parâmetros a seguir.

wscat -c wss://*abcdef123*.execute-api.*us-west-2*.amazonaws.com/production

Connected (press CTRL+C to quit)

Isso fornece dois clientes conectados que podem trocar mensagens.

#### Para enviar uma mensagem

• O API Gateway determina qual rota invocar com base na expressão de seleção de rotas da API. A expressão de seleção de rotas da sua API é \$request.body.action. Como resultado, o API Gateway invoca a rota sendmessage quando você envia a seguinte mensagem:

```
{"action": "sendmessage", "message": "hello, everyone!"}
```
A função do Lambda associada à rota invocada coleta os IDs do cliente do DynamoDB. Depois, a função chama a API de gerenciamento do API Gateway e envia a mensagem para esses clientes. Todos os clientes conectados recebem a seguinte mensagem:

< hello, everyone!

#### Como invocar a rota \$default da API

• O API Gateway invocará a rota padrão da API quando um cliente envia uma mensagem que não corresponde às rotas definidas. A função do Lambda associada à rota \$default usa a API de gerenciamento do API Gateway para enviar informações do cliente sobre sua conexão.

test

```
Use the sendmessage route to send a message. Your info: 
  {"ConnectedAt":"2022-01-25T18:50:04.673Z","Identity":
{"SourceIp":"192.0.2.1","UserAgent":null},"LastActiveAt":"2022-01-25T18:50:07.642Z","connec
```
Para se desconectar de sua API

• Pressione **CTRL+C** para se desconectar de sua API. Quando um cliente se desconecta da sua API, o API Gateway invoca a rota \$disconnect de sua API. A integração do Lambda para a rota \$disconnect de sua API remove o ID da conexão do DynamoDB.

#### <span id="page-287-0"></span>Etapa 4: limpar

Para evitar custos desnecessários, exclua os recursos que você criou como parte desse tutorial. As etapas a seguir excluem a API WebSocket e sua pilha do AWS CloudFormation.
Como excluir uma API WebSocket

- 1. Inicie uma sessão no console do API Gateway em [https://console.aws.amazon.com/apigateway.](https://console.aws.amazon.com/apigateway)
- 2. Na página APIs, selecione sua API do websocket-chat-app-tutorial. Escolha Ações, escolha Excluir e, em seguida, confirme sua escolha.

Para excluir uma pilha do AWS CloudFormation

- 1. Abra o console do AWS CloudFormation em [https://console.aws.amazon.com/cloudformation](https://console.aws.amazon.com/cloudformation/).
- 2. Selecione sua pilha do AWS CloudFormation.
- 3. Escolha Excluir e, em seguida, confirme sua escolha.

#### Próximas etapas: Automatize com AWS CloudFormation

Você pode automatizar a criação e a limpeza de todos os recursos da AWS envolvidos neste tutorial. Para obter um modelo do AWS CloudFormation que cria essa API e todos os recursos relacionados, consulte [chat-app.yaml](samples/ws-chat-app.zip).

## Tutorial: Criar uma aplicação com tecnologia sem servidor com três tipos de integração

Neste tutorial, você criará uma aplicação de transmissão com tecnologia sem servidor com uma API de WebSocket. Os clientes podem receber mensagens sem precisar pesquisar atualizações.

Este tutorial mostra como transmitir mensagens para clientes conectados e inclui um exemplo de um autorizador do Lambda, uma integração simulada e uma integração sem proxy com o Step Functions.

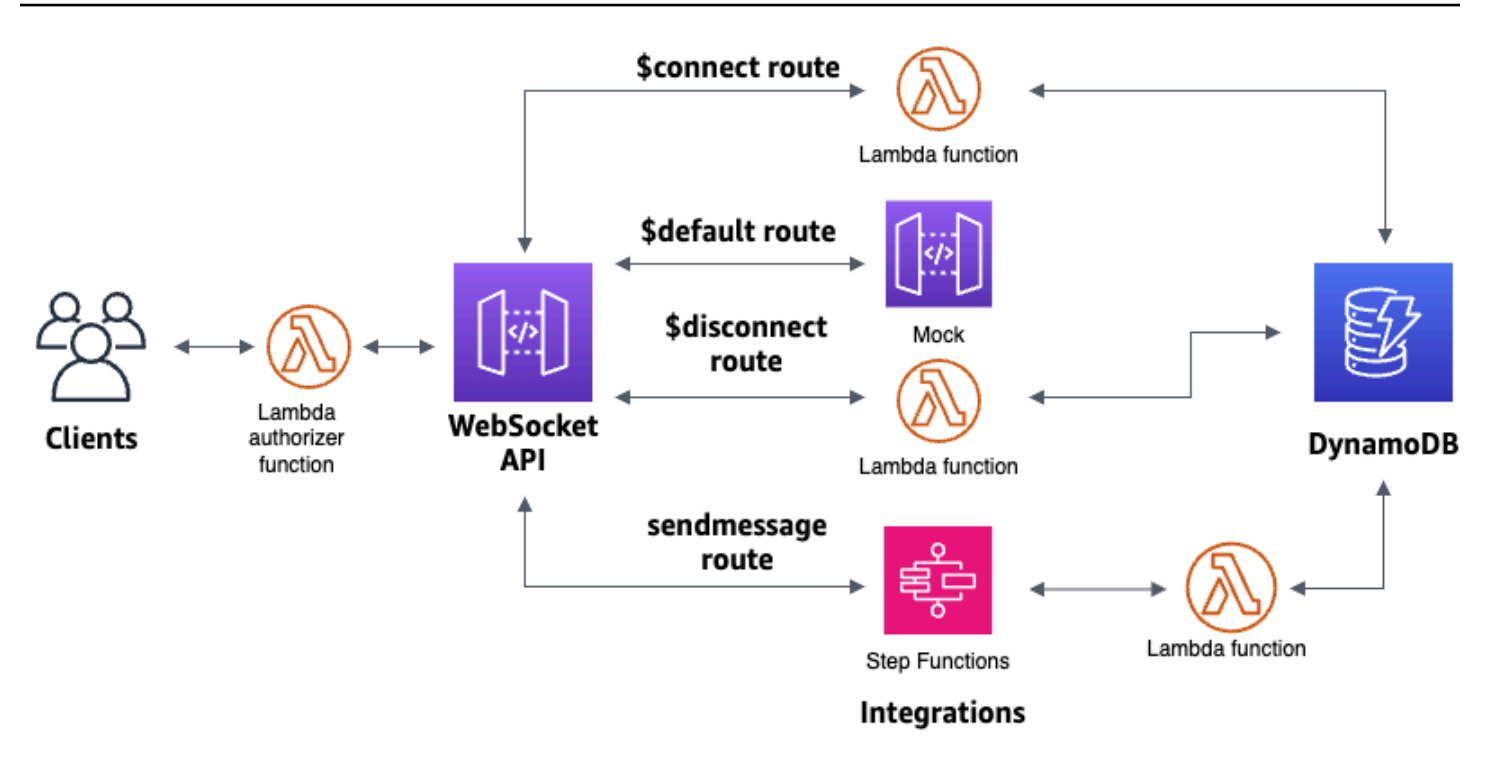

Depois de criar seus recursos usando um modelo do AWS CloudFormation, você usará o console do API Gateway para criar uma API de WebSocket que se integrará aos seus recursos da AWS. Você anexará um autorizador do Lambda à sua API e criará uma integração de serviços da AWS com o Step Functions para iniciar a execução de uma máquina de estado. A máquina de estado do Step Functions invocará uma função do Lambda que envia uma mensagem para todos os clientes conectados.

Depois de criar sua API, você testará sua conexão com a API e verificará se as mensagens foram enviadas e recebidas. Este tutorial leva aproximadamente 45 minutos para ser concluído.

Tópicos

- [Pré-requisitos](#page-290-0)
- [Etapa 1: Criar recursos](#page-290-1)
- [Etapa 2: Criar uma API WebSocket](#page-291-0)
- [Etapa 3: Criar um autorizador do Lambda](#page-292-0)
- [Etapa 4: Criar uma integração bidirecional simulada](#page-293-0)
- [Etapa 5: Criar uma integração sem proxy com o Step Functions](#page-296-0)
- [Etapa 6: Testar sua API](#page-299-0)
- [Etapa 7: limpar](#page-302-0)
- [Próximas etapas](#page-302-1)

Aplicação WebSocket Step Functions 281

## <span id="page-290-0"></span>Pré-requisitos

Você precisa dos seguintes pré-requisitos:

- Uma conta da AWS e um usuário do AWS Identity and Access Management com acesso ao console. Para ter mais informações, consulte [Pré-requisitos.](#page-32-0)
- wscat para se conectar à sua API. Para ter mais informações, consulte [the section called "Use](#page-1206-0) wscat [para se conectar a uma API do WebSocket e enviar mensagens a ela".](#page-1206-0)

Recomendamos que você conclua o tutorial de aplicação de bate-papo do WebSocket antes de iniciar este tutorial. Para concluir o tutorial de aplicação de bate-papo do WebSocket, consulte [the](#page-283-0)  [section called "Aplicação de bate-papo WebSocket".](#page-283-0)

### <span id="page-290-1"></span>Etapa 1: Criar recursos

Baixe e descompacte [o modelo de criação de aplicativos para AWS CloudFormation.](samples/ws-sfn-starter.zip) Você usará este modelo para criar o seguinte:

- Funções do Lambda que lidam com solicitações de API e autorizam o acesso à sua API.
- Uma tabela do DynamoDB para armazenar IDs de clientes e a identificação do usuário da entidade principal retornada pelo autorizador do Lambda.
- Uma máquina de estado do Step Functions para enviar mensagens para clientes conectados.

Como criar uma pilha do AWS CloudFormation

- 1. Abra o console do AWS CloudFormation em [https://console.aws.amazon.com/cloudformation](https://console.aws.amazon.com/cloudformation/).
- 2. Selecione Create stack (Criar pilha) e With new resources (standard) (Com novos recursos (padrão)).
- 3. Em Specify template (Especificar modelo), escolha Upload a template file (Fazer upload de um arquivo de modelo).
- 4. Selecione o modelo que você baixou.
- 5. Escolha Next (Próximo).
- 6. Em Nome da pilha, insira **websocket-step-functions-tutorial** e escolha Avançar.
- 7. Para Configurar opções de pilha, escolha Avançar.
- 8. Para Capabilities (Recursos), reconheça que AWS CloudFormation pode criar recursos do IAM em sua conta.

#### 9. Selecione Enviar.

O AWS CloudFormation fornece os recursos especificados no modelo. Pode demorar alguns minutos para concluir o provisionamento de seus recursos. Escolha a guia Saídas para ver os recursos criados e seus ARNs. Quando o status da sua pilha do AWS CloudFormation for CREATE\_COMPLETE, você estará pronto para passar para a próxima etapa.

#### <span id="page-291-0"></span>Etapa 2: Criar uma API WebSocket

Você criará uma API de WebSocket para lidar com conexões de clientes e rotear solicitações para os recursos criados na Etapa 1.

Como criar uma API WebSocket

- 1. Inicie uma sessão no console do API Gateway em [https://console.aws.amazon.com/apigateway.](https://console.aws.amazon.com/apigateway)
- 2. Selecione Create API (Criar API). Depois, em WebSocket API (API WebSocket), escolha Build (Criar).
- 3. Em API name (Nome da API), insira **websocket-step-functions-tutorial**.
- 4. Em Route selection expression (Expressão de seleção de rota), insira **request.body.action**.

A expressão de seleção de rota determina qual rota o API Gateway invoca quando um cliente envia uma mensagem.

- 5. Escolha Próximo.
- 6. Em Rotas predefinidas, escolha Adicionar \$connect, Adicionar \$disconnect e Adicionar \$default.

As rotas \$connect e \$disconnect são rotas especiais que o API Gateway invoca automaticamente quando um cliente se conecta ou se desconecta de uma API. O API Gateway invoca a rota \$default quando nenhuma outra rota corresponde a uma solicitação. Você criará uma rota personalizada para se conectar ao Step Functions depois de criar sua API.

- 7. Escolha Próximo.
- 8. Para Integração para \$connect, faça o seguinte:
	- a. Em Tipo de integração, escolha Lambda.
	- b. Em Função do Lambda, escolha a função do Lambda \$connect correspondente que você criou com o AWS CloudFormation na Etapa 1. O nome da função do Lambda deve começar com **websocket-step**.
- 9. Para Integração para \$disconnect, faça o seguinte:
- a. Em Tipo de integração, escolha Lambda.
- b. Em Função do Lambda, escolha a função do Lambda \$disconnect correspondente que você criou com o AWS CloudFormation na Etapa 1. O nome da função do Lambda deve começar com **websocket-step**.
- 10. Em Integração para \$default, escolha mock.

Em uma integração simulada, o API Gateway gerencia a resposta da rota sem um back-end de integração.

- 11. Escolha Próximo.
- 12. Revise o estágio criado pelo API Gateway para você. Por padrão, o API Gateway cria um estágio nomeado production e implanta automaticamente sua API nesse estágio. Escolha Próximo.
- 13. Selecione Create and deploy (Criar e implantar).

#### <span id="page-292-0"></span>Etapa 3: Criar um autorizador do Lambda

Para controlar o acesso à sua API de WebSocket, você cria um autorizador do Lambda. O modelo do AWS CloudFormation criou a função de autorizador do Lambda para você. Você pode criar a função do Lambda no console do Lambda. O nome deve começar com **websocket-step-functionstutorial-AuthorizerHandler**. Essa função do Lambda nega todas as chamadas para a API de WebSocket, a menos que o cabeçalho Authorization seja Allow. A função do Lambda também transmite a variável \$context.authorizer.principalId para sua API, que é usada posteriormente na tabela do DynamoDB para identificar os chamadores da API.

Nesta etapa, você configura a rota \$connect para usar o autorizador do Lambda.

Para criar um autorizador do Lambda

- 1. Inicie uma sessão no console do API Gateway em [https://console.aws.amazon.com/apigateway.](https://console.aws.amazon.com/apigateway)
- 2. No painel de navegação principal, selecione Autorizadores.
- 3. Selecione Criar um autorizador.
- 4. Em Nome do autorizador, insira **LambdaAuthorizer**.
- 5. Em ARN do autorizador, insira o nome do autorizador criado pelo modelo AWS CloudFormation. O nome deve começar com **websocket-step-functions-tutorial-AuthorizerHandler**.

#### **a** Note

Recomendamos que você não use este exemplo de autorizador para suas APIs de produção.

- 6. Em Identificar tipo de origem, escolha Cabeçalho. Em Chave, digite **Authorization**.
- 7. Selecione Criar autorizador.

Depois de criar o autorizador, você deve anexá-lo à rota \$connect da sua API.

Para anexar um autorizador à rota \$connect

- 1. No painel de navegação principal, selecione Rotas.
- 2. Escolha a rota \$connect.
- 3. Na seção Configurações de solicitação de rota, selecione Editar.
- 4. Em Autorização, escolha o menu suspenso e selecione o autorizador da solicitação.
- 5. Escolha Salvar alterações.

#### <span id="page-293-0"></span>Etapa 4: Criar uma integração bidirecional simulada

Em seguida, crie a integração simulada bidirecional para a rota \$default. Uma integração simulada permite que você envie uma resposta ao cliente sem usar um back-end. Ao criar uma integração para a rota \$default, você pode mostrar aos clientes como interagir com sua API.

Você configura a rota \$default a fim de informar os clientes para que usem a rota sendmessage.

Para criar uma integração simulada

- 1. Inicie uma sessão no console do API Gateway em [https://console.aws.amazon.com/apigateway.](https://console.aws.amazon.com/apigateway)
- 2. Escolha a rota \$default e a guia Solicitação de integração.
- 3. Em Modelos de solicitação, escolha Editar.
- 4. Em Expressão de seleção de modelo, insira **200** e escolha Editar.
- 5. Na guia Solicitação de integração, em Modelos de solicitação, escolha Criar modelo.
- 6. Em Chave do modelo, insira **200**.
- 7. Em Gerar modelo, insira o seguinte modelo de mapeamento:

{"statusCode": 200}

Selecione Criar modelo.

O resultado deve ser algo semelhante a:

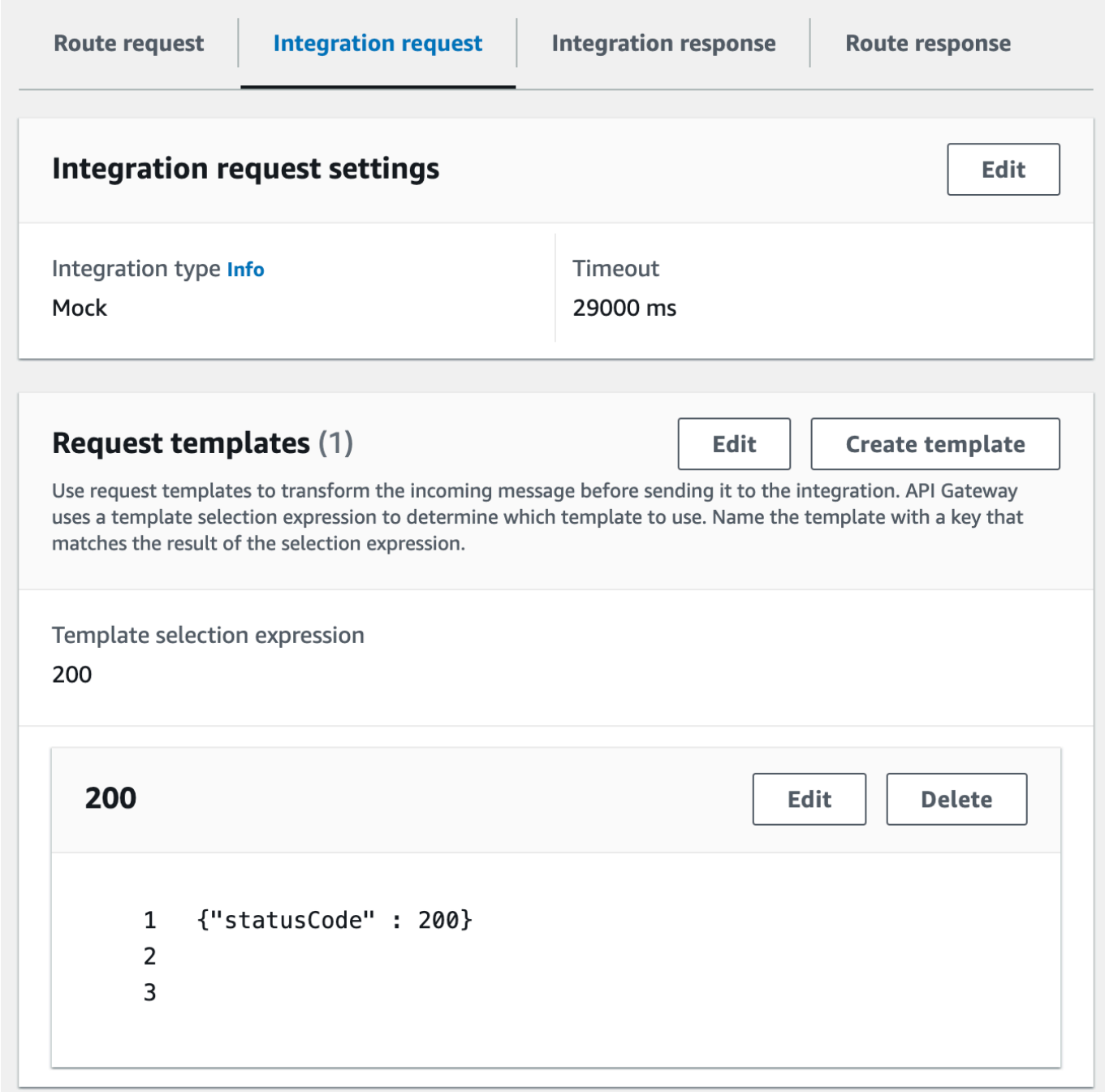

- 8. No painel rota \$default, escolha Habilitar comunicação bidirecional.
- 9. Escolha a guia Resposta de integração e Criar resposta de integração.
- 10. Em Chave de resposta, insira **\$default**.
- 11. Em Expressão de seleção de modelos, insira **200**.
- 12. Selecione Criar resposta.
- 13. Em Modelos de resposta, selecione Criar modelo.
- 14. Em Chave do modelo, insira **200**.
- 15. Em Modelo de resposta, insira o seguinte modelo de mapeamento:

{"Use the sendmessage route to send a message. Connection ID: \$context.connectionId"}

16. Selecione Criar modelo.

O resultado deve ser algo semelhante a:

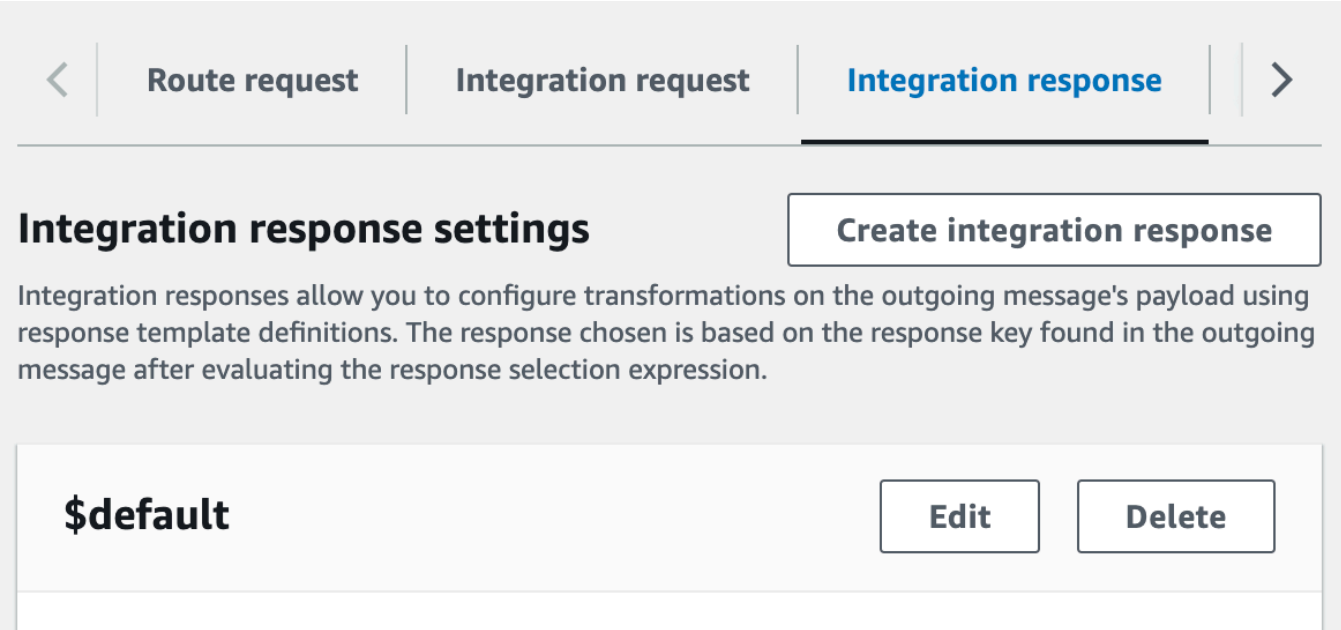

Template selection expression 200 **Response templates Create template** 200 **Delete** Edit {Use the sendmessage route to send a message.  $\mathbf 1$ Connection ID: \$context.connectionId} 2  $\overline{3}$ 

<span id="page-296-0"></span>Etapa 5: Criar uma integração sem proxy com o Step Functions

Em seguida, crie uma rota sendmessage. Os clientes podem invocar a rota sendmessage para transmitir uma mensagem para todos os clientes conectados. A rota sendmessage tem uma

integração de serviço da AWS sem proxy com o AWS Step Functions. A integração invoca o comando [StartExecution](https://docs.aws.amazon.com/step-functions/latest/apireference/API_StartExecution.html) para a máquina de estado do Step Functions que o modelo do AWS CloudFormation criou para você.

Para criar uma integração sem proxy

- 1. Inicie uma sessão no console do API Gateway em [https://console.aws.amazon.com/apigateway.](https://console.aws.amazon.com/apigateway)
- 2. Escolha Create route (Criar rota).
- 3. Em Route key (Chave de rota), insira **sendmessage**.
- 4. Em Tipo de integração, selecione Serviço da AWS .
- 5. Em Região da AWS, insira a região em que você implantou seu modelo do AWS CloudFormation.
- 6. Em Serviço da AWS, escolha Step Functions.
- 7. Em Método HTTP, escolha POST.
- 8. Em Nome da ação, insira **StartExecution**.
- 9. Em Perfil de execução, insira o perfil de execução criado pelo modelo do AWS CloudFormation. O nome deve ser WebsocketTutorialApiRole.
- 10. Escolha Create route (Criar rota).

Em seguida, crie um modelo de mapeamento para enviar parâmetros de solicitação para a máquina de estado do Step Functions.

Como criar um modelo de mapeamento

- 1. Escolha a rota sendmessage e a guia Solicitação de integração.
- 2. Na seção Modelos de solicitação, selecione Editar.
- 3. Em Expressão de seleção de modelos, insira **\\$default**.
- 4. Selecione a opção Editar.
- 5. Na seção Modelos de solicitação, selecione Criar modelo.
- 6. Em Chave do modelo, insira **\\$default**.
- 7. Em Gerar modelo, insira o seguinte modelo de mapeamento:

```
#set($domain = "$context.domainName")
#set($stage = "$context.stage")
#set($body = $input.json('$'))
```

```
#set($getMessage = $util.parseJson($body))
#set($mymessage = $getMessage.message)
{
"input": "{\"domain\": \"$domain\", \"stage\": \"$stage\", \"message\": 
 \"$mymessage\"}",
"stateMachineArn": "arn:aws:states:us-east-2:123456789012:stateMachine:WebSocket-
Tutorial-StateMachine"
}
```
Substitua *stateMachineArn* pelo ARN da máquina de estado criado pelo AWS CloudFormation.

O modelo de mapeamento faz o seguinte:

- Cria a variável \$domain usando a variável de contexto domainName.
- Cria a variável \$stage usando a variável de contexto stage.

As variáveis \$domain e \$stage são necessárias para criar um URL de retorno de chamada.

- Recebe a mensagem JSON sendmessage recebida e extrai a propriedade message.
- Cria a entrada para a máquina de estado. A entrada é o domínio e o estágio da API de WebSocket e a mensagem da rota sendmessage.
- 8. Selecione Criar modelo.

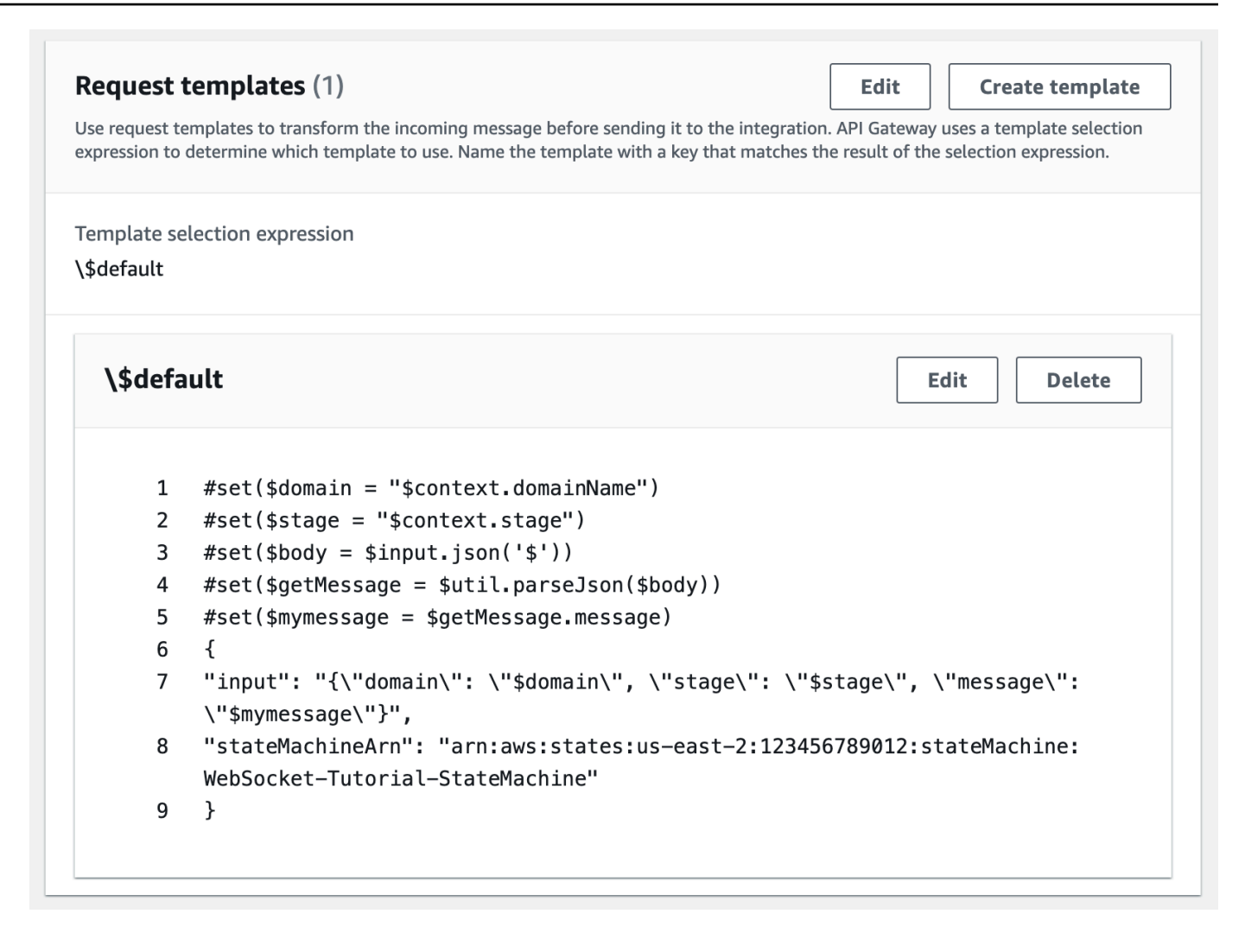

Você pode criar uma integração sem proxy nas rotas \$connect ou \$disconnect para adicionar ou remover diretamente um ID de conexão da tabela do DynamoDB, sem invocar uma função do Lambda.

#### <span id="page-299-0"></span>Etapa 6: Testar sua API

Em seguida, implante e teste sua API para verificar se ela está funcionando corretamente. Você usará o comando wscat para se conectar à API e usará um comando de barra para enviar uma estrutura ping para verificar a conexão com a API de WebSocket.

Para implantar sua API

- 1. Faça login no console do API Gateway em [https://console.aws.amazon.com/apigateway.](https://console.aws.amazon.com/apigateway)
- 2. No painel de navegação principal, selecione Rotas.
- 3. Escolha Implantar API.
- 4. Em Estágio, escolha production.
- 5. (Opcional) Em Descrição da implantação, insira uma descrição.
- 6. Escolha Implantar.

Depois de implantar sua API, você pode invocá-la. Use o URL de invocação para chamar sua API.

Para obter o URL de invocação da sua API

- 1. Selecione a API.
- 2. Escolha Stages (Estágios) e, depois, production (produção).
- 3. Observe o URL WebSocket da API. O URL deve ser semelhante a wss://*abcdef123*.execute-api.*us-east-2*.amazonaws.com/production.

Agora que você tem o URL de invocação, já pode testar a conexão com a API de WebSocket.

Para testar a conexão com sua API

1. Use o comando a seguir para se conectar à sua API. Primeiro, teste a conexão invocando o caminho /ping.

```
wscat -c wss://abcdef123.execute-api.us-east-2.amazonaws.com/production -H 
  "Authorization: Allow" --slash -P
```
Connected (press CTRL+C to quit)

2. Insira o comando a seguir para fazer ping do frame do controle. Você pode usar uma estrutura de controle para fins de manutenção de atividade do lado do cliente.

/ping

O resultado deve ser algo semelhante a:

```
< Received pong (data: "")
```
Agora que já testou a conexão, pode testar se a sua API funciona corretamente. Nesta etapa, abra uma nova janela de terminal para que a API de WebSocket possa enviar uma mensagem para todos os clientes conectados.

Para testar sua API

1. Abra um novo terminal e execute o comando wscat novamente com os parâmetros a seguir.

```
wscat -c wss://abcdef123.execute-api.us-east-2.amazonaws.com/production -H 
  "Authorization: Allow"
```
Connected (press CTRL+C to quit)

2. O API Gateway determina qual rota invocar com base na expressão de seleção da solicitação de rotas da API. A expressão de seleção de rotas da sua API é \$request.body.action. Como resultado, o API Gateway invoca a rota sendmessage quando você envia a seguinte mensagem:

{"action": "sendmessage", "message": "hello, from Step Functions!"}

A máquina de estado do Step Functions associada à rota invoca uma função do Lambda com a mensagem e o URL de retorno de chamada. Depois, a função do Lambda chama a API de gerenciamento do API Gateway e envia a mensagem para todos os clientes conectados. Todos os clientes conectados recebem a seguinte mensagem:

< hello, from Step Functions!

Agora que você testou sua API de WebSocket, pode se desconectar da sua API.

Para se desconectar de sua API

• Pressione CTRL+C para se desconectar de sua API.

Quando um cliente se desconecta da sua API, o API Gateway invoca a rota \$disconnect da sua API. A integração do Lambda para a rota \$disconnect da sua API remove o ID da conexão do DynamoDB.

### <span id="page-302-0"></span>Etapa 7: limpar

Para evitar custos desnecessários, exclua os recursos que você criou como parte desse tutorial. As etapas a seguir excluem a API WebSocket e sua pilha do AWS CloudFormation.

Como excluir uma API WebSocket

- 1. Inicie uma sessão no console do API Gateway em [https://console.aws.amazon.com/apigateway.](https://console.aws.amazon.com/apigateway)
- 2. Na página APIs, selecione websocket-api.
- 3. Escolha Ações, escolha Excluir e, em seguida, confirme sua escolha.

Para excluir uma pilha do AWS CloudFormation

- 1. Abra o console do AWS CloudFormation em [https://console.aws.amazon.com/cloudformation](https://console.aws.amazon.com/cloudformation/).
- 2. Selecione sua pilha do AWS CloudFormation.
- 3. Escolha Excluir e, em seguida, confirme sua escolha.

#### <span id="page-302-1"></span>Próximas etapas

Você pode automatizar a criação e a limpeza de todos os recursos da AWS envolvidos neste tutorial. Para ver um exemplo de um modelo do AWS CloudFormation que automatiza essas ações neste tutorial, consulte [ws-sfn.zip.](samples/ws-sfn-complete.zip)

# Trabalhar com APIs REST

Uma API REST no API Gateway é uma coleção de recursos e métodos que são integrados aos endpoints HTTP de back-end, funções do Lambda ou outros serviços da AWS. É possível usar os recursos do API Gateway para obter ajuda em todos os aspectos do ciclo de vida da API, desde a criação até o monitoramento das APIs de produção.

As APIs REST do API Gateway usam um modelo de solicitação/resposta em que um cliente envia uma solicitação para um serviço, e o serviço responde de forma síncrona. Esse tipo de modelo é adequado para muitos tipos diferentes de aplicativos que dependem de comunicação síncrona.

Tópicos

- [Desenvolvimento de uma API REST no API Gateway](#page-303-0)
- [Publicar APIs REST para os clientes invocarem](#page-700-0)
- [Otimizar a performance das APIs REST](#page-790-0)
- [Distribuir a API REST para clientes](#page-807-0)
- [Proteger a API REST](#page-933-0)
- [Monitorar APIs REST](#page-1004-0)

## <span id="page-303-0"></span>Desenvolvimento de uma API REST no API Gateway

No Amazon API Gateway, você cria uma API REST como uma coleção de entidades programáveis conhecida como [recursos](https://docs.aws.amazon.com/apigateway/latest/api/API_Resource.html) do API Gateway. Por exemplo, você usa um recurso [RestApi](https://docs.aws.amazon.com/apigateway/latest/api/API_RestApi.html) para representar uma API que pode conter uma coleção de entidades [Recurso](https://docs.aws.amazon.com/apigateway/latest/api/API_Resource.html).

Cada entidade Resource pode ter um ou mais recursos [Method](https://docs.aws.amazon.com/apigateway/latest/api/API_Method.html). Um Method é uma solicitação recebida que foi enviada pelo cliente e é expressa nos parâmetros e no corpo da solicitação. Ele define a interface de programação de aplicações para o cliente acessar o Resource exposto. Para integrar o Method a um endpoint de back-end, também conhecido como endpoint de integração, crie um recurso [Integration.](https://docs.aws.amazon.com/apigateway/latest/api/API_Integration.html) Isso encaminha a solicitação recebida para um URI de endpoint de integração especificado. Se necessário, você pode transformar os parâmetros ou o corpo da solicitação para atender aos requisitos de backend.

Para as respostas, você pode criar um recurso [MethodResponse](https://docs.aws.amazon.com/apigateway/latest/api/API_MethodResponse.html) para representar uma resposta de solicitação recebida pelo cliente e um recurso [IntegrationResponse](https://docs.aws.amazon.com/apigateway/latest/api/API_IntegrationResponse.html) para representar a resposta de solicitação que é retornada pelo back-end. Você pode configurar a resposta de integração para

transformar os dados de resposta de backend antes de retornar os dados para o cliente ou transmitir a resposta do backend da forma em que se encontra para o cliente.

Para ajudar seus clientes a compreender sua API, você também pode fornecer sua documentação como parte da criação da API ou depois de criá-la. Para fazer isso, adicione um recurso [DocumentationPart](https://docs.aws.amazon.com/apigateway/latest/api/API_DocumentationPart.html) para uma entidade de API compatível.

Para controlar como os clientes chamam uma API, use [permissões do IAM,](#page-354-0) um [autorizador de](#page-368-0)  [Lambda](#page-368-0) ou um [grupo de usuários Amazon Cognito](#page-399-0). Para medir o uso da sua API, configure [planos](#page-807-1)  [de uso](#page-807-1) para limitar as solicitações de API. Você pode habilitá-los ao criar ou atualizar a API.

Para conferir uma introdução sobre como criar uma API, consulte [the section called "Tutorial: API](#page-42-0) [Hello World com integração de proxy do Lambda".](#page-42-0) Para obter mais informações sobre os recursos do API Gateway que você pode usar ao desenvolver uma API REST, consulte os tópicos a seguir. Esses tópicos contêm informações conceituais e procedimentos que você pode executar usando o console do API Gateway, a API REST do API Gateway, a AWS CLI ou um dos AWS SDKs.

#### Tópicos

- [Tipos de endpoint de API do API Gateway](#page-304-0)
- [Métodos para APIs REST no API Gateway](#page-309-0)
- [Controlar e gerenciar acesso a uma API REST no API Gateway](#page-328-0)
- [Configurar integrações da API REST](#page-415-0)
- [Usar a validação de solicitação no API Gateway](#page-485-0)
- [Configurar transformações de dados para APIs REST](#page-519-0)
- [Respostas de gateway no API Gateway](#page-594-0)
- [Habilitar o CORS para um recurso da API REST](#page-606-0)
- [Trabalhar com tipos de mídia binária para APIs REST](#page-621-0)
- [Chamar uma API REST no Amazon API Gateway](#page-653-0)
- [Configurar uma API REST usando OpenAPI](#page-685-0)

## <span id="page-304-0"></span>Tipos de endpoint de API do API Gateway

Um tipo de [endpoint da API](#page-17-0) refere-se ao nome do host da API. O tipo de endpoint da API pode ser otimizado para fronteiras, regional ou privado, dependendo de onde a maior parte do seu tráfego de API se origina.

## Endpoint de API otimizado para bordas

Um [endpoint de API otimizado para borda](#page-18-0) geralmente direciona as solicitações para o ponto de presença (POP) do CloudFront mais próximo, o que pode ajudar nos casos em que os clientes estão distribuídos geograficamente. Esse é o tipo de endpoint padrão para APIs REST do API Gateway.

As APIs otimizadas para fronteiras mantêm em letra maiúscula os nomes dos [cabeçalhos HTTP](https://developer.mozilla.org/en-US/docs/Web/HTTP/Headers) (por exemplo, Cookie).

O CloudFront classifica os cookies HTTP em ordem natural por nome de cookie antes de encaminhar a solicitação para sua origem. Para obter mais informações sobre a maneira como o CloudFront processa os cookies, consulte [Armazenamento em cache de conteúdo com base em cookies](https://docs.aws.amazon.com/AmazonCloudFront/latest/DeveloperGuide/Cookies.html).

Qualquer nome de domínio personalizado que for usado para uma API otimizada para a borda se aplicará a todas as regiões.

### Endpoints de API regionais

Um [endpoint de API regional](#page-20-0) é destinado a clientes na mesma região. Quando um cliente em execução em uma instância do EC2 chama uma API na mesma região, ou quando uma API é destinada a atender a um pequeno número de clientes com alta demanda, uma API regional reduz a carga da conexão.

Para uma API regional, o nome de domínio personalizado que você usa é específico da região em que a API é implantada. Se você implantar uma API regional implantada em várias regiões, o nome de domínio personalizado poderá ser o mesmo em todas as regiões. Você pode usar domínios personalizados em conjunto com o Amazon Route 53 para executar tarefas como [roteamento](https://docs.aws.amazon.com/Route53/latest/DeveloperGuide/routing-policy.html#routing-policy-latency)  [baseado em latência.](https://docs.aws.amazon.com/Route53/latest/DeveloperGuide/routing-policy.html#routing-policy-latency) Para obter mais informações, consulte [the section called "Configurar um nome](#page-774-0)  [de domínio personalizado regional"](#page-774-0) e [the section called "Criar um nome de domínio personalizado](#page-766-0)  [otimizado para bordas".](#page-766-0)

Os endpoints de API regionais transmitem todos os nomes de cabeçalho no estado em que se encontram.

#### **a** Note

Nos casos em que os clientes da API são geograficamente dispersos, ainda poderá fazer sentido usar um endpoint de API regional junto à sua própria distribuição do Amazon CloudFront para garantir que o API Gateway não associe a API às distribuições do CloudFront controladas pelo serviço. Para obter mais informações sobre esse caso de

uso, consulte [Como posso configurar o API Gateway com minha própria distribuição do](https://repost.aws/knowledge-center/api-gateway-cloudfront-distribution)  [CloudFront?](https://repost.aws/knowledge-center/api-gateway-cloudfront-distribution).

#### Endpoints privados de API

Um [endpoint privado da API](#page-20-1) é um endpoint de API que somente pode ser acessado de sua Amazon Virtual Private Cloud (VPC) usando um VPC endpoint de interface, uma endpoint network interface (ENI – Interface de rede de endpoint) que você cria em sua VPC. Para obter mais informações, consulte [the section called "APIs REST privadas"](#page-987-0).

Os endpoints privados de API transmitem todos os nomes de cabeçalho no estado em que se encontram.

#### Alterar um tipo de endpoint de API pública ou privada no API Gateway

Alterar o tipo de endpoint da API requer que você atualize a configuração da API. É possível alterar um tipo de API existente usando o console do API Gateway, a AWS CLI ou um SDK da AWS para API Gateway. O tipo de endpoint não poderá ser alterado novamente até que a alteração atual seja concluída, mas a API estará disponível.

Há suporte para as seguintes alterações nos tipos de endpoints:

- De "otimizada para borda" para "regional" ou "privada"
- De "regional" para "otimizada para borda" ou "privada"
- De "privada" para "regional"

Não é possível alterar uma API privada para uma API otimizada para fronteiras.

Se você está alterando uma API pública do tipo "otimizada para borda" para "regional" ou vice-versa, observe que uma API otimizada para borda pode ter comportamentos diferentes em comparação com uma API regional. Por exemplo, uma API otimizada para fronteiras remove o cabeçalho Content-MD5. Qualquer valor de hash MD5 transmitido para o backend pode ser expresso em um parâmetro de string de solicitação ou uma propriedade de corpo. No entanto, a API regional transmite esse cabeçalho, embora ela possa remapear o nome do cabeçalho para outro nome. A compreensão das diferenças ajuda você a decidir como atualizar de uma API otimizada para borda para uma regional ou de uma API regional para uma otimizada para borda.

#### Tópicos

- [Usar o console do API Gateway para alterar um tipo de endpoint de API](#page-307-0)
- [Usar a AWS CLI para alterar um tipo de endpoint de API](#page-308-0)

<span id="page-307-0"></span>Usar o console do API Gateway para alterar um tipo de endpoint de API

Para alterar o tipo de endpoint de API da sua API, realize um dos seguintes conjuntos de etapas:

Como converter um endpoint público de regional em otimizado para borda e vice-versa

- 1. Inicie uma sessão no console do API Gateway em [https://console.aws.amazon.com/apigateway.](https://console.aws.amazon.com/apigateway)
- 2. Escolha uma API REST.
- 3. Escolha Configurações da API.
- 4. Na seção Detalhes da API, escolha Editar.
- 5. Em Tipo de endpoint da API, selecione Otimizado para borda ou Regional.
- 6. Escolha Salvar alterações.
- 7. Reimplante sua API para que as alterações sejam aplicadas.

Converter um endpoint privado em um endpoint regional

- 1. Inicie uma sessão no console do API Gateway em [https://console.aws.amazon.com/apigateway.](https://console.aws.amazon.com/apigateway)
- 2. Escolha uma API REST.
- 3. Edite a política de recursos da sua API para remover qualquer menção de VPCs ou endpoints da VPC, a fim de que as chamadas de API de fora ou de dentro da sua VPC sejam bemsucedidas.
- 4. Escolha Configurações da API.
- 5. Na seção Detalhes da API, escolha Editar.
- 6. Em Tipo de endpoint da API, escolha Regional.
- 7. Escolha Salvar alterações.
- 8. Remova a política de recursos da sua API.
- 9. Reimplante sua API para que as alterações sejam aplicadas.

Converter um endpoint regional em um endpoint privado

1. Inicie uma sessão no console do API Gateway em [https://console.aws.amazon.com/apigateway.](https://console.aws.amazon.com/apigateway)

- 2. Escolha uma API REST.
- 3. Crie uma política de recursos que conceda acesso a VPC ou ao endpoint da VPC. Para ter mais informações, consulte [???](#page-995-0).
- 4. Escolha Configurações da API.
- 5. Na seção Detalhes da API, escolha Editar.
- 6. Em Tipo de endpoint de API, escolha Privado.
- 7. (Opcional) Para IDs de endpoint da VPC, selecione as IDs de endpoint da VPC que você deseja associar à API privada.
- 8. Escolha Salvar alterações.
- 9. Reimplante sua API para que as alterações sejam aplicadas.

<span id="page-308-0"></span>Usar a AWS CLI para alterar um tipo de endpoint de API

Para usar a AWS CLI para atualizar uma API otimizada para fronteiras cujo ID de API é *{api-id}*, chame [update-rest-api](https://docs.aws.amazon.com/cli/latest/reference/apigateway/update-rest-api.html) da seguinte forma:

```
aws apigateway update-rest-api \ 
     --rest-api-id {api-id} \ 
     --patch-operations op=replace,path=/endpointConfiguration/types/EDGE,value=REGIONAL
```
A resposta bem-sucedida tem um código de status de 200 OK e uma carga semelhante ao seguinte:

```
 "createdDate": "2017-10-16T04:09:31Z", 
     "description": "Your first API with Amazon API Gateway. This is a sample API that 
  integrates via HTTP with our demo Pet Store endpoints", 
     "endpointConfiguration": { 
         "types": "REGIONAL" 
     }, 
     "id": "0gsnjtjck8", 
     "name": "PetStore imported as edge-optimized"
}
```
Por outro lado, atualize uma API regional para uma API otimizada para fronteiras da seguinte forma:

```
aws apigateway update-rest-api \ 
     --rest-api-id {api-id} \
```
{

--patch-operations op=replace,path=/endpointConfiguration/types/REGIONAL,value=EDGE

Como [put-rest-api](https://docs.aws.amazon.com/cli/latest/reference/apigateway/put-rest-api.html) é usado para atualizar as definições de API, não é aplicável à atualização de um tipo de endpoint de API.

## <span id="page-309-0"></span>Métodos para APIs REST no API Gateway

No API Gateway, um método de API incorpora uma [solicitação de método](https://docs.aws.amazon.com/apigateway/latest/api/API_Method.html) e uma [resposta de](https://docs.aws.amazon.com/apigateway/latest/api/API_MethodResponse.html)  [método](https://docs.aws.amazon.com/apigateway/latest/api/API_MethodResponse.html). Você pode configurar um método de API para definir o que um cliente deve fazer para enviar uma solicitação para acessar o serviço no backend e definir as respostas que o cliente recebe em troca. Para entrada, você pode escolher os parâmetros de solicitação de método ou uma carga útil aplicável para o cliente fornecer os dados obrigatórios ou opcionais em tempo de execução. Para a saída, você determina o código de status de resposta de método, os cabeçalhos e o corpo aplicável como destinos para mapear os dados de resposta de backend, antes de serem retornados para o cliente. Para ajudar o desenvolvedor do cliente a entender os comportamentos e os formatos de entrada e saída de sua API, você pode [documentar sua API](#page-835-0) e [fornecer mensagens de erro](#page-594-1)  [adequadas](#page-594-1) para [solicitações inválidas](#page-485-0).

Solicitação de método de API é uma solicitação HTTP. Para configurar a solicitação de método, configure um método HTTP (ou verbo), o caminho para um [recurso](https://docs.aws.amazon.com/apigateway/latest/api/API_Resource.html) de API, cabeçalhos e parâmetros de string de consulta aplicáveis. Você também configura uma carga útil quando o método HTTP é POST, PUT ou PATCH. Por exemplo, para recuperar um animal de estimação usando a [API de](#page-66-0)  [exemplo PetStore](#page-66-0), defina a solicitação de método de API de GET /pets/{petId}, em que {petId} é um parâmetro de caminho que pode obter um número em tempo de execução.

```
GET /pets/1
Host: apigateway.us-east-1.amazonaws.com
...
```
Se o cliente especificar um caminho incorreto, por exemplo, /pet/1 ou /pets/one em vez de / pets/1, será lançada uma exceção.

Uma resposta de método de API é uma resposta HTTP com um código de status determinado. Para uma integração não proxy, você deve configurar respostas de método para especificar os destinos obrigatórios ou opcionais dos mapeamentos. Eles transformam os cabeçalhos de resposta de integração ou o corpo para os cabeçalhos de resposta de método associado ou o corpo. O mapeamento pode ser tão simples quanto uma [transformação de identidade](https://en.wikipedia.org/wiki/Identity_transform) que transmite os cabeçalhos ou o corpo pela integração no estado em que se encontra. Por exemplo, a resposta

de método 200 a seguir mostra um exemplo de passagem de uma resposta de integração bemsucedida no estado em que se encontra.

```
200 OK 
Content-Type: application/json
...
{ 
     "id": "1", 
     "type": "dog", 
     "price": "$249.99"
}
```
Em princípio, você pode definir uma resposta de método correspondente a uma resposta específica do backend. Normalmente, isso envolve qualquer resposta 2XX, 4XX e 5XX. No entanto, isso pode não ser prático, pois, muitas vezes, você pode não saber com antecedência todas as respostas que um backend pode retornar. Na prática, você pode designar uma resposta de método como padrão para lidar com respostas desconhecidas ou não mapeadas do backend. É uma boa prática designar a resposta 500 como padrão. Em qualquer caso, você deve configurar pelo menos uma resposta de método para integrações não proxy. Caso contrário, o API Gateway retorna uma resposta de erro 500 para o cliente, mesmo quando a solicitação for bem-sucedida no backend.

Para oferecer suporte a um SDK fortemente tipado, como um Java SDK, para sua API, você deve definir o modelo de dados para entrada para a solicitação de método e definir o modelo de dados para a saída da resposta de método.

#### Pré-requisitos

Antes de configurar um método de API, verifique o seguinte:

- Você deve ter o método disponível no API Gateway. Siga as instruções em [Tutorial: Criar uma API](#page-81-0) [REST com integração não proxy HTTP.](#page-81-0)
- Se você deseja que o método se comunique com uma função do Lambda, você já deve ter criado as funções de invocação e execução do Lambda no IAM. Você também deve ter criado a função do Lambda com a qual seu método se comunicará no AWS Lambda. Para criar as funções, use as instruções em [Criar uma função do Lambda para integração não proxy do Lambda](#page-49-0) do [Escolher um](#page-41-0) [tutorial de integração do AWS Lambda.](#page-41-0)
- Se quiser que o método se comunique com uma integração HTTP ou de proxy HTTP, será necessário já ter criado a URL de endpoint HTTP com a qual o seu método se comunicará, além de ter acesso a ela.
- Verifique se os certificados para os endpoints HTTP e de proxy HTTP têm suporte pelo API Gateway. Para obter mais detalhes, consulte [Autoridades de certificado compatíveis com o API](#page-945-0)  [Gateway para integrações HTTP e de proxy HTTP.](#page-945-0)

**a** Note

Ao criar um método usando o console da API REST, você configura a solicitação de integração e a solicitação de método. Para ter mais informações, consulte [the section called "](#page-423-0)  [Configurar uma solicitação de integração usando o console"](#page-423-0).

#### Tópicos

- [Configurar uma solicitação de método no API Gateway](#page-311-0)
- [Configurar respostas de método no API Gateway](#page-321-0)
- [Configurar um método usando o console do API Gateway](#page-324-0)

## <span id="page-311-0"></span>Configurar uma solicitação de método no API Gateway

A configuração de uma solicitação de método envolve as seguintes tarefas, depois de criar um recurso [RestApi](https://docs.aws.amazon.com/apigateway/latest/api/API_RestApi.html):

- 1. A criação de uma nova API ou a escolha de uma entidade [Recurso](https://docs.aws.amazon.com/apigateway/latest/api/API_Resource.html) de API existente.
- 2. A criação de um recurso [Método](https://docs.aws.amazon.com/apigateway/latest/api/API_Method.html) da API que seja um verbo HTTP específico no Resource de API novo ou escolhido. Essa tarefa pode ser dividida ainda mais nas seguintes tarefas secundárias:
	- Adição de um método HTTP à solicitação de método
	- Configuração de parâmetros de solicitação
	- Definição de um modelo para o corpo de solicitação
	- Adoção de um esquema de autorização
	- Ativação da validação de solicitação

Você pode executar essas tarefas usando os seguintes métodos:

- [Console do API Gateway](#page-324-1)
- Comandos da AWS CLI ([create-resource](https://docs.aws.amazon.com/cli/latest/reference/apigateway/create-resource.html) e [put-method\)](https://docs.aws.amazon.com/cli/latest/reference/apigateway/put-method.html)
- Funções do SDK da AWS (por exemplo, em Node.js, [createResource](https://docs.aws.amazon.com/AWSJavaScriptSDK/latest/AWS/APIGateway.html#createResource-property) e [putMethod\)](https://docs.aws.amazon.com/AWSJavaScriptSDK/latest/AWS/APIGateway.html#putMethod-property)
- API REST do API Gateway ([resource:create](https://docs.aws.amazon.com/apigateway/latest/api/API_CreateResource.html) e [method:put\)](https://docs.aws.amazon.com/apigateway/latest/api/API_PutMethod.html).

#### Tópicos

- [Configurar recursos da API](#page-312-0)
- [Configurar um método HTTP](#page-316-0)
- [Configurar parâmetros da solicitação de método](#page-317-0)
- [Configurar o modelo de solicitação de método](#page-318-0)
- [Configurar a autorização de solicitação de método](#page-319-0)
- [Configurar a validação da solicitação de método](#page-320-0)

#### <span id="page-312-0"></span>Configurar recursos da API

Em uma API do API Gateway, você expõe recursos endereçáveis como uma árvore de entidades de [Recursos](https://docs.aws.amazon.com/apigateway/latest/api/API_GetResources.html) da API, com o recurso raiz (/) na parte superior da hierarquia. O recurso raiz é relativo à URL base da API, que é composta do endpoint de API e um nome de etapa. No console do API Gateway esse URI base é referido como o URI de invocação e é exibido no editor de etapas da API depois que a API é implantada.

O endpoint da API pode ser um nome de host padrão ou um nome de domínio personalizado. O nome de host padrão é do seguinte formato:

#### *{api-id}*.execute-api.*{region}*.amazonaws.com

Neste formato, o *{api-id}* representa o identificador de API que é gerado pelo API Gateway. A variável *{region}* representa a região da AWS (por exemplo, us-east-1) que você escolheu ao criar a API. Um nome de domínio personalizado é qualquer nome amigável em um domínio de internet válido. Por exemplo, se você tiver registrado um domínio da Internet de example.com, qualquer \*.example.com é um nome de domínio personalizado válido. Para obter mais informações, consulte [criar um nome de domínio personalizado](#page-749-0).

Para a [API de exemplo PetStore](#page-66-0), o recurso raiz (/) expõe a loja de animais de estimação. O recurso /pets representa a coleção de animais de estimação disponíveis na loja. O /pets/{petId} expõe um animação de estimação individual de um determinado identificador (petId). O parâmetro de caminho de {petId} faz parte dos parâmetros da solicitação.

Para configurar um recurso de API, você escolhe um recurso existente como seu pai e, em seguida, cria os recursos filho abaixo desse recurso pai. Você começa com o recurso raiz como um pai, adiciona um recurso a esse pai, adiciona outro recurso a esse recurso filho como novo pai, e assim por diante, ao identificador pai. Em seguida, você adiciona o recurso indicado ao pai.

Com a AWS CLI, você pode chamar o comando get-resources para descobrir quais recursos de uma API estão disponíveis:

```
aws apigateway get-resources --rest-api-id <apiId> \
                               --region <region>
```
O resultado é uma lista dos recursos disponíveis da API no momento. Para o nosso exemplo de API da PetStore, essa lista é semelhante à seguinte:

```
{ 
      "items": [ 
           { 
                "path": "/pets", 
                "resourceMethods": { 
                    "GET": {} 
               }, 
                "id": "6sxz2j", 
                "pathPart": "pets", 
                "parentId": "svzr2028x8" 
          }, 
           { 
                "path": "/pets/{petId}", 
                "resourceMethods": { 
                     "GET": {} 
               }, 
                "id": "rjkmth", 
                "pathPart": "{petId}", 
                "parentId": "6sxz2j" 
           }, 
           { 
                "path": "/", 
                "id": "svzr2028x8" 
           } 
      ]
```
}

Cada item lista os identificadores do recurso (id) e, exceto para o recurso raiz, seu pai imediato (parentId), bem como o nome do recurso (pathPart). O recurso raiz é especial, pois não tem nenhum pai. Depois de escolher um recurso como o pai, chame o comando a seguir para adicionar um recurso filho.

```
aws apigateway create-resource --rest-api-id \langleapiId>
                                --region <region> \ 
                                --parent-id <parentId> \ 
                                --path-part <resourceName>
```
Por exemplo, para incluir alimento para animais de estimação no site PetStore, adicione um recurso food à raiz (/), definindo path-part como food e parent-id como svzr2028x8. O resultado parece o seguinte:

```
{ 
     "path": "/food", 
     "pathPart": "food", 
     "id": "xdsvhp", 
     "parentId": "svzr2028x8"
}
```
Usar um recurso de proxy para simplificar a configuração de API

À medida que os negócios crescem, o proprietário da PetStore pode decidir adicionar alimentos, brinquedos e outros itens relacionados a animais de estimação para venda. Para oferecer suporte a isso, você pode adicionar /food, /toys e outros recursos ao recurso raiz. Em cada categoria de venda, você também pode adicionar mais recursos, como /food/{type}/{item}, / toys/{type}/{item}, etc. Isso pode ser entediante. Se você decidir adicionar uma camada intermediária {subtype} aos caminhos de recursos para alterar a hierarquia de caminhos em / food/{type}/{subtype}/{item}, /toys/{type}/{subtype}/{item}, etc., as alterações romperão a configuração da API existente. Para evitar isso, você pode usar um [recurso de proxy](#page-421-0) do API Gateway para expor um conjunto de recursos da API simultaneamente.

O API Gateway define um recurso de proxy como um espaço reservado para um recurso a ser especificado quando a solicitação é enviada. Um recurso de proxy é expresso por um parâmetro de caminho especial {proxy+}, geralmente conhecido como um parâmetro de caminho voraz. O sinal + indica os recursos filho que estão anexados a ele. O espaço reservado /parent/{proxy

+} representa qualquer recurso que corresponda ao padrão de caminho de /parent/\*. O nome de parâmetro de caminho voraz, proxy, pode ser substituído por outra string da mesma maneira que você trata um nome de parâmetro de caminho comum.

Usando a AWS CLI, chame o comando a seguir para configurar um recurso de proxy sob a raiz (/  ${proxy+}$ :

```
aws apigateway create-resource --rest-api-id <apiId> \
                               --region <region> \ 
                               --parent-id <rootResourceId> \ 
                               --path-part {proxy+}
```
O resultado é semelhante ao seguinte:

```
{ 
     "path": "/{proxy+}", 
     "pathPart": "{proxy+}", 
     "id": "234jdr", 
     "parentId": "svzr2028x8"
}
```
Para o exemplo de API PetStore, você pode usar /{proxy+} para representar o /pets e o / pets/{petId}. Esse recurso de proxy também pode fazer referência a qualquer outro recurso (existente ou a ser adicionado), como /food/{type}/{item}, /toys/{type}/{item}, etc., ou /food/{type}/{subtype}/{item}, /toys/{type}/{subtype}/{item}, etc. O desenvolvedor de backend determina a hierarquia de recursos, e o desenvolvedor do cliente é responsável por entendê-la. O API Gateway simplesmente transfere o que o cliente enviou ao backend.

Uma API pode ter mais de um recurso de proxy. Por exemplo, os seguintes recursos de proxy são permitidos dentro de uma API.

```
/{proxy+}
/parent/{proxy+}
/parent/{child}/{proxy+}
```
Quando um recurso de proxy tem irmãos não proxy, os recursos irmãos são excluídos da representação do recurso de proxy. Para os exemplos anteriores, /{proxy+} refere-se a todos os recursos sob o recurso raiz, exceto os recursos /parent[/\*]. Ou seja, uma solicitação de

método em um recurso específico tem precedência sobre uma solicitação de método em um recurso genérico no mesmo nível da hierarquia de recursos.

Um recurso de proxy não pode ter nenhum recurso filho. Qualquer recurso de API após {proxy+} é redundante e ambíguo. Os seguintes recursos de proxy não são permitidos dentro de uma API.

/{proxy+}/child /parent/{proxy+}/{child} /parent/{child}/{proxy+}/{grandchild+}

#### <span id="page-316-0"></span>Configurar um método HTTP

Uma solicitação de método de API é encapsulada pelo recurso [Método](https://docs.aws.amazon.com/apigateway/latest/api/API_Method.html) do API Gateway. Para configurar a solicitação de método, você deve primeiro instanciar o recurso Method, definindo pelo menos um método HTTP e um tipo de autorização no método.

Intimamente associado ao recurso de proxy, o API Gateway oferece suporte a um método HTTP de ANY. Esse método ANY representa qualquer método HTTP que deve ser fornecido em tempo de execução. Ele permite usar uma única configuração de método de API para todos os métodos HTTP com suporte de DELETE, GET, HEAD, OPTIONS, PATCH, POST e PUT.

Você também pode configurar o método ANY em um recurso de proxy. Combinando o método ANY com um recurso de proxy, você obtém uma única configuração de método de API para todos os métodos HTTP com suporte em qualquer recurso de uma API. Além disso, o backend pode evoluir sem romper a configuração da API existente.

Antes de definir um método de API, considere quem pode chamar o método. Defina o tipo de autorização de acordo com seu plano. Para acesso aberto, defina-o como NONE. Para usar permissões do IAM, defina o tipo de autorização como AWS\_IAM. Para usar uma função de autorizador do Lambda, defina essa propriedade como CUSTOM. Para usar um grupo de usuários do Amazon Cognito, defina o tipo de autorização como COGNITO\_USER\_POOLS.

O comando da AWS CLI a seguir mostra como criar uma solicitação de método do verbo ANY em um recurso especificado (6sxz2j) usando as permissões do IAM para controlar o acesso.

```
aws apigateway put-method --rest-api-id vaz7da96z6 \ 
        --resource-id 6sxz2j \ 
        --http-method ANY \ 
        --authorization-type AWS_IAM \ 
        --region us-west-2
```
Para criar uma solicitação de método de API com um tipo de autorização diferente, consulte [the](#page-319-0) [section called "Configurar a autorização de solicitação de método"](#page-319-0).

<span id="page-317-0"></span>Configurar parâmetros da solicitação de método

Os parâmetros da solicitação de método são uma forma de um cliente fornecer dados de entrada ou o contexto de execução necessário para concluir a solicitação de método. Um parâmetro de método pode ser um parâmetro de caminho, um cabeçalho ou um parâmetro de string de consulta. Como parte da configuração de solicitação de método, você deve declarar os parâmetros de solicitação necessários para disponibilizá-los para o cliente. Para a integração não proxy, você pode converter esses parâmetros de solicitação em um formulário que seja compatível com o requisito de backend.

Por exemplo, para a solicitação de método GET /pets/{petId}, a variável de caminho {petId} é um parâmetro de solicitação necessário. Você pode declarar esse parâmetro de caminho ao chamar o comando put-method da AWS CLI. Isto é ilustrado da seguinte forma:

```
aws apigateway put-method --rest-api-id vaz7da96z6 \ 
        --resource-id rjkmth \ 
        --http-method GET \ 
        --authorization-type "NONE" \ 
        --region us-west-2 \ 
        --request-parameters method.request.path.petId=true
```
Se um parâmetro não for necessário, você poderá configurá-lo como false em requestparameters. Por exemplo, se o método GET /pets usar um parâmetro de string de consulta opcional de type e um parâmetro de cabeçalho opcional de breed, você pode declará-los usando o seguinte comando da CLI, supondo-se que o recurso /pets id seja 6sxz2j:

```
aws apigateway put-method --rest-api-id vaz7da96z6 \ 
        --resource-id 6sxz2j \ 
        --http-method GET \ 
        --authorization-type "NONE" \ 
        --region us-west-2 \ 
        --request-parameters 
 method.request.querystring.type=false,method.request.header.breed=false
```
Em vez desse formulário resumido, você pode usar uma string JSON para definir o valor requestparameters:

'{"method.request.querystring.type":false,"method.request.header.breed":false}'

Com essa configuração, o cliente pode consultar animais de estimação por tipo:

GET /pets?type=dog

Além disso, o cliente pode consultar cães da raça poodle da seguinte forma:

GET /pets?type=dog breed:poodle

Para obter informações sobre como mapear parâmetros da solicitação de método para parâmetros de solicitação de integração, consulte [the section called "Integrações".](#page-415-0)

<span id="page-318-0"></span>Configurar o modelo de solicitação de método

Para um método de API que possa levar dados de entrada em uma carga útil, você pode usar um modelo. Um modelo é expresso em um [esquema JSON rascunho 4](https://datatracker.ietf.org/doc/html/draft-zyp-json-schema-04) e descreve a estrutura de dados do corpo da solicitação. Com um modelo, um cliente pode determinar como construir uma carga útil de solicitação de método como entrada. Mais importante, o API Gateway usa o modelo para [validar](#page-485-0) [uma solicitação,](#page-485-0) [gerar um SDK](#page-901-0) e inicializar um modelo de mapeamento para configurar a integração no console do API Gateway. Para ter informações sobre como criar um [modelo](https://docs.aws.amazon.com/apigateway/latest/api/API_Model.html), consulte [Noções](#page-486-0)  [básicas dos modelos de dados.](#page-486-0)

Dependendo dos tipos de conteúdo, uma carga útil de método pode ter diferentes formatos. Um modelo é indexado no tipo de mídia da carga útil aplicada. O API Gateway usa o cabeçalho Content-Type da solicitação para determinar o tipo de conteúdo. Para configurar modelos de solicitação de método, adicione pares de chave-valor no formato "*<media-type>*":"*<modelname>*" ao mapa requestModels ao chamar o comando put-method da AWS CLI.

Para usar o mesmo modelo, independentemente do tipo de conteúdo, especifique \$default como a chave.

Por exemplo, para definir um modelo na carga útil JSON da solicitação de método POST /pets da API de exemplo PetStore, você pode chamar o comando da AWS CLI a seguir:

```
aws apigateway put-method \setminus --rest-api-id vaz7da96z6 \ 
         --resource-id 6sxz2j \ 
         --http-method POST \ 
         --authorization-type "NONE" \
```

```
 --region us-west-2 \ 
 --request-models '{"application/json":"petModel"}'
```
Aqui, petModel é o valor de propriedade name de um recurso [Model](https://docs.aws.amazon.com/apigateway/latest/api/API_Model.html) que descreve um animal de estimação. A definição de esquema JSON real é expressa como um valor de string JSON da propriedade [schema](https://docs.aws.amazon.com/apigateway/latest/api/API_Model.html#schema) do recurso Model.

Em um Java ou outro SDK fortemente tipado, da API, os dados de entrada são emitidos como a classe petModel derivada da definição de esquema. Com o modelo de solicitação, os dados de entrada no SDK gerado são convertidos na classe Empty, que é derivada do modelo Empty padrão. Nesse caso, o cliente não pode instanciar a classe de dados correta para fornecer a entrada necessária.

<span id="page-319-0"></span>Configurar a autorização de solicitação de método

Para controlar quem pode chamar o método de API, você pode configurar o [tipo de autorização](https://docs.aws.amazon.com/apigateway/latest/api/API_Method.html#authorizationType) no método. Você pode usar esse tipo para adotar um dos autorizadores com suporte, incluindo funções e políticas do IAM (AWS\_IAM), um grupo de usuários do Amazon Cognito (COGNITO\_USER\_POOLS) ou um autorizador do Lambda (CUSTOM).

Para usar permissões do IAM para autorizar o acesso ao método de API, defina a propriedade de entrada authorization-type como **AWS\_IAM**. Ao definir essa opção, o API Gateway verifica a assinatura do autor da chamada na solicitação, com base nas credenciais do autor da chamada. Se o usuário verificado tiver permissão para chamar o método, ela será aceita. Caso contrário, a solicitação será rejeitada, e o autor da chamada receberá uma resposta de erro não autorizada. A chamada para o método não é bem-sucedida, a menos que o autor da chamada tenha permissão para invocar o método da API. A seguinte política do IAM concede permissão ao autor da chamada para chamar qualquer método de API criado na mesma Conta da AWS:

```
{ 
     "Version": "2012-10-17", 
     "Statement": [ 
          { 
               "Effect": "Allow", 
               "Action": [ 
                   "execute-api:Invoke" 
               ], 
               "Resource": "arn:aws:execute-api:*:*:*"
```
}

 $\mathbf{I}$ }

Para ter mais informações, consulte [the section called "Usar permissões do IAM".](#page-354-0)

Atualmente, você só pode conceder essa política aos usuários, grupos e funções na Conta da AWS do proprietário da API. Os usuários de outra Conta da AWS poderão chamar os métodos de API somente se eles tiverem permissão para assumir uma função na Conta da AWS do proprietário da API com as permissões necessárias para chamar a ação execute-api:Invoke. Para obter informações sobre as permissões entre contas, consulte [Uso de funções do IAM.](https://docs.aws.amazon.com/IAM/latest/UserGuide/id_roles_use.html)

Você pode usar a AWS CLI, um AWS SDK ou um cliente de API REST, como o [Postman](https://www.postman.com/), que implementa a [assinatura do Signature Version 4 \(SigV4\)](https://docs.aws.amazon.com/IAM/latest/UserGuide/create-signed-request.html).

Para usar um autorizador do Lambda para autorizar o acesso ao método de API, defina a propriedade de entrada authorization-type como CUSTOM e defina a propriedade de entrada [authorizer-id](https://docs.aws.amazon.com/apigateway/latest/api/API_Method.html#authorizerId) como o valor da propriedade [id](https://docs.aws.amazon.com/apigateway/latest/api/API_Authorizer.html#id) de um autorizador do Lambda que já existe. O autorizador do Lambda referenciado pode ser do tipo TOKEN ou REQUEST. Para obter mais informações sobre como criar um autorizador do Lambda, consulte [the section called "Usar os](#page-368-0)  [autorizadores do Lambda"](#page-368-0).

Para usar um grupo de usuários do Amazon Cognito para autorizar o acesso ao método da API, defina a propriedade de entrada authorization-type como COGNITO\_USER\_POOLS e defina a propriedade de entrada [authorizer-id](https://docs.aws.amazon.com/apigateway/latest/api/API_Method.html#authorizerId) como o valor da propriedade [id](https://docs.aws.amazon.com/apigateway/latest/api/API_Authorizer.html#id) do autorizador do COGNITO\_USER\_POOLS que já foi criado. Para obter informações sobre como criar um autorizador do grupo de usuários do Amazon Cognito, consulte [the section called "Use o grupo de usuários do](#page-399-0) [Amazon Cognito como um autorizador para uma API REST".](#page-399-0)

<span id="page-320-0"></span>Configurar a validação da solicitação de método

Você pode habilitar a validação de solicitação ao configurar uma solicitação de método de API. Primeiro, é necessário criar um [validador de solicitação:](https://docs.aws.amazon.com/apigateway/latest/api/API_RequestValidator.html)

```
aws apigateway create-request-validator \ 
     --rest-api-id 7zw9uyk9kl \ 
     --name bodyOnlyValidator \ 
     --validate-request-body \ 
     --no-validate-request-parameters
```
Esse comando da CLI cria um validador de solicitação somente de corpo. O exemplo de saída é o seguinte:

```
{ 
     "validateRequestParameters": false, 
     "validateRequestBody": true, 
     "id": "jgpyy6", 
     "name": "bodyOnlyValidator"
}
```
Com esse validador de solicitação, você pode ativar a validação de solicitação como parte da configuração de solicitação de método:

```
aws apigateway put-method \setminus --rest-api-id 7zw9uyk9kl 
     --region us-west-2 
     --resource-id xdsvhp 
     --http-method PUT 
     --authorization-type "NONE" 
     --request-parameters '{"method.request.querystring.type": false, 
  "method.request.querystring.page":false}' 
     --request-models '{"application/json":"petModel"}' 
     --request-validator-id jgpyy6
```
Para ser incluído na validação de solicitação, um parâmetro de solicitação deve ser declarado, conforme necessário. Se o parâmetro de string de consulta para a página for usado na validação de solicitação, o mapa request-parameters do exemplo anterior deverá ser especificado como '{"method.request.querystring.type": false, "method.request.querystring.page":true}'.

## <span id="page-321-0"></span>Configurar respostas de método no API Gateway

Uma resposta de método de API encapsula a saída de uma solicitação de método de API que será recebida pelo cliente. Os dados de saída incluem um código de status HTTP, alguns cabeçalhos e possivelmente um corpo.

Com integrações não proxy, os parâmetros de resposta especificados e o corpo podem ser mapeados dos dados de resposta de integração associados ou podem receber certos valores estáticos de acordo com os mapeamentos. Esses mapeamentos são especificados na resposta de integração. O mapeamento pode ser uma transformação idêntica que passe pela resposta de integração no estado em que se encontra.

Com uma integração de proxy, o API Gateway passa a resposta de backend para a resposta de método automaticamente. Não há necessidade de configurar a resposta de método de API. No entanto, com a integração de proxy do Lambda, a função do Lambda deve retornar um resultado [desse formato de saída](#page-444-0) para o API Gateway mapear com êxito a resposta de integração a uma resposta de método.

Programaticamente, a configuração da resposta de método equivale à criação de um recurso [MethodResponse](https://docs.aws.amazon.com/apigateway/latest/api/API_MethodResponse.html) do API Gateway e à definição das propriedades de [statusCode](https://docs.aws.amazon.com/apigateway/latest/api/API_MethodResponse.html#statusCode), [responseParameters](https://docs.aws.amazon.com/apigateway/latest/api/API_MethodResponse.html#responseParameters) e [responseModels.](https://docs.aws.amazon.com/apigateway/latest/api/API_MethodResponse.html#responseModels)

Ao definir os códigos de status de um método de API, você deve escolher um como o padrão para lidar com qualquer resposta de integração de um código de status imprevisto. É razoável definir 500 como padrão, pois isso equivale à geração de respostas não mapeadas de outra forma como um erro no servidor. Por motivos educacionais, o console do API Gateway define a resposta 200 como padrão. No entanto, você pode redefini-la como a resposta 500.

Para configurar uma resposta de método, você deve ter criado a solicitação de método.

Configurar o código de status de resposta de método

O código de status de uma resposta de método define um tipo de resposta. Por exemplo, as respostas 200, 400 e 500 indicam respostas bem-sucedidas de erros no servidor e no cliente, respectivamente.

Para configurar um código de status de resposta de método, defina a propriedade [statusCode](https://docs.aws.amazon.com/apigateway/latest/api/API_MethodResponse.html#statusCode) como um código de status HTTP. O seguinte comando da AWS CLI cria uma resposta de método 200.

```
aws apigateway put-method-response \ 
        --region us-west-2 \ 
        --rest-api-id vaz7da96z6 \ 
        --resource-id 6sxz2j \ 
        --http-method GET \ 
        --status-code 200
```
Configurar parâmetros da resposta de método

Os parâmetros da resposta de método definem quais cabeçalhos o cliente recebe em resposta à solicitação de método associada. Os parâmetros de resposta também especificam um destino para o qual o API Gateway mapeia um parâmetro de resposta de integração de acordo com os mapeamentos prescritos na resposta de integração do método de API.

Para configurar os parâmetros de resposta de método, adicione ao mapa [responseParameters](https://docs.aws.amazon.com/apigateway/latest/api/API_MethodResponse.html#responseParameters) de pares de chave-valor MethodResponse do formato "{parameter-name}":"{boolean}". O comando da CLI a seguir mostra um exemplo de configuração do cabeçalho my-header.

```
aws apigateway put-method-response \ 
         --region us-west-2 \ 
         --rest-api-id vaz7da96z6 \ 
         --resource-id 6sxz2j \ 
         --http-method GET \ 
         --status-code 200 \ 
         --response-parameters method.response.header.my-header=false
```
Configurar modelos de resposta de método

Um modelo de resposta de método define um formato do corpo de resposta de método. Antes de configurar o modelo de resposta, você deve primeiro criar o modelo no API Gateway. Para fazer isso, você pode chamar o comando [create-model](https://docs.aws.amazon.com/cli/latest/reference/apigateway/create-model.html). O exemplo a seguir mostra como criar um modelo PetStorePet para descrever o corpo da resposta para a solicitação do método GET / pets/{petId}.

```
aws apigateway create-model \ 
     --region us-west-2 \ 
     --rest-api-id vaz7da96z6 \ 
     --content-type application/json \ 
     --name PetStorePet \ 
    -schema '{ \
                      "$schema": "http://json-schema.org/draft-04/schema#", \ 
                      "title": "PetStorePet", \ 
                     "type": "object", \setminus"properties": \{\ \ \ \"id": { "type": "number" }, \setminus"type": \{ "type": "string" \}, \setminus"price": \{ "type": "number" \} \setminus } \ 
                 }'
```
O resultado é criado como um recurso [Model](https://docs.aws.amazon.com/apigateway/latest/api/API_Model.html) do API Gateway.

Para configurar os modelos de resposta de método a fim de definir o formato de carga útil, adicione o par de chave-valor "application/json":"PetStorePet" ao mapa [requestModels](https://docs.aws.amazon.com/apigateway/latest/api/API_MethodResponse.html#responseModels) do recurso
[MethodResponse](https://docs.aws.amazon.com/apigateway/latest/api/API_MethodResponse.html). O seguinte comando da AWS CLI de put-method-response mostra como isso é feito:

```
aws apigateway put-method-response \ 
         --region us-west-2 \ 
         --rest-api-id vaz7da96z6 \ 
         --resource-id 6sxz2j \ 
         --http-method GET \ 
         --status-code 200 \ 
        --response-parameters method.response.header.my-header=false \
         --response-models '{"application/json":"PetStorePet"}'
```
A configuração de um modelo de resposta de método é necessária quando você gera um SDK fortemente tipado para a API. Ela garante que a saída seja gerada em uma classe apropriada em Java ou Objective-C. Em outros casos, a definição de um modelo é opcional.

## Configurar um método usando o console do API Gateway

Ao criar um método usando o console da API REST, você configura a solicitação de integração e a solicitação de método. Por padrão, o API Gateway cria a resposta do método 200 para seu método.

As instruções a seguir mostram como editar as configurações de solicitação de método e como criar respostas de método adicionais para seu método.

#### Tópicos

- [Editar uma solicitação de método do API Gateway no console do API Gateway](#page-324-0)
- [Configurar uma resposta do método API Gateway usando o console do API Gateway](#page-327-0)

<span id="page-324-0"></span>Editar uma solicitação de método do API Gateway no console do API Gateway

Estas instruções supõem que você já criou sua solicitação de método. Para saber mais sobre como criar um método, consulte [the section called " Configurar uma solicitação de integração usando o](#page-423-0) [console"](#page-423-0).

- 1. No painel Recursos, escolha o método e selecione a guia Solicitação de método.
- 2. Na seção Configurações de solicitação de método, selecione Editar.
- 3. Em Autorização, selecione um autorizador disponível.
- a. Para habilitar o acesso aberto ao método para qualquer usuário, selecione Nenhum. Essa etapa poderá ser ignorada se a configuração padrão não tiver sido alterada.
- b. Para usar permissões do IAM para controlar o acesso do cliente ao método, selecione AWS\_IAM. Com essa opção, somente os usuários das funções do IAM com a política do IAM correta anexada terão permissão para chamar esse método.

Para criar a função do IAM, especifique uma política de acesso com um formato semelhante ao seguinte:

```
{ 
   "Version": "2012-10-17", 
   "Statement": [ 
      { 
        "Effect": "Allow", 
        "Action": [ 
           "execute-api:Invoke" 
        ], 
        "Resource": [ 
           "resource-statement" 
        ] 
      } 
   ]
}
```
Nesta política de acesso, *resource-statement* é o ARN do seu método. Você pode encontrar o ARN do seu método selecionando o método na página Recursos. Para obter mais informações sobre como definir as permissões do IAM, consulte [Controlar o acesso a](#page-354-0) [uma API com permissões do IAM.](#page-354-0)

Para criar um perfil do IAM, é possível adaptar as instruções no seguinte tutorial: [???.](#page-49-0)

- c. Para usar um autorizador do Lambda, selecione um autorizador de solicitação ou token. Crie um autorizador do Lambda para que essa opção seja exibida no menu suspenso. Para obter informações sobre como criar um autorizador do Lambda, consulte [Usar os](#page-368-0)  [autorizadores do API Gateway Lambda](#page-368-0).
- d. Para usar um grupo de usuários do Amazon Cognito, escolha um grupo de usuários disponíveis em Cognito user pool authorizers (Autorizadores do grupo de usuários do Cognito). Crie um grupo de usuários no Amazon Cognito e um autorizador do grupo de usuários do Amazon Cognito no API Gateway para que essa opção seja exibida no menu

suspenso. Para obter informações sobre como criar um autorizador do grupo de usuários do Amazon Cognito, consulte [Controlar o acesso a uma API REST usando um grupo de](#page-399-0)  [usuários do Amazon Cognito como autorizador](#page-399-0).

- 4. Para especificar a validação da solicitação, selecione um valor no menu suspenso Validador de solicitação. Para desativar a validação da solicitação, selecione Nenhuma. Para obter mais informações sobre cada opção, consulte [Usar a validação de solicitação no API Gateway.](#page-485-0)
- 5. Selecione Chave de API obrigatória para exigir uma chave de API. Quando ativadas, as chaves de APIs são usadas em [planos de uso](#page-807-0) para controlar o tráfego do cliente.
- 6. (Opcional) Para atribuir um nome da operação em um SDK do Java dessa API, gerada pelo API Gateway, em Nome da operação, digite um nome. Por exemplo, para a solicitação de método de GET /pets/{petId}, o nome da operação de Java SDK correspondente é, por padrão,GetPetsPetId. Esse nome é construído a partir do verbo HTTP do método (GET) e os nomes de variáveis de caminho de recurso (Pets e PetId). Se você definir o nome da operação como getPetById, o nome da operação de SDK se tornará GetPetById.
- 7. Para adicionar um parâmetro de string de consulta ao método, faça o seguinte:
	- a. Selecione Parâmetros de string de consulta de URL e escolha Adicionar string de consulta.
	- b. Em Nome, digite o nome do parâmetro de string de consulta.
	- c. Selecione Obrigatório se o parâmetro de string de consulta recém-criado precisar ser usado para a validação de solicitação. Para obter mais informações sobre a validação de solicitação, consulte [Usar a validação de solicitação no API Gateway.](#page-485-0)
	- d. Selecione Armazenamento em cache se o parâmetro de string de consulta recém-criado precisar ser usado como parte de uma chave de armazenamento em cache. Para obter mais informações sobre armazenamento em cache, consulte [Usar parâmetros de método](#page-795-0)  [ou integração como chaves de cache para indexar respostas em cache](#page-795-0).

Para remover o parâmetro de string de consulta, selecione Remover.

- 8. Para adicionar um parâmetro de cabeçalho ao método, faça o seguinte:
	- a. Selecione Cabeçalhos de solicitação HTTP e, depois, Adicionar cabeçalho.
	- b. Em Nome, insira o nome do cabeçalho.
	- c. Selecione Obrigatório se o cabeçalho recém-criado precisar ser usado para a validação de solicitação. Para obter mais informações sobre a validação de solicitação, consulte [Usar a](#page-485-0) [validação de solicitação no API Gateway.](#page-485-0)

d. Selecione Armazenamento em cache se o cabeçalho recém-criado precisar ser usado como parte de uma chave de armazenamento em cache. Para obter mais informações sobre armazenamento em cache, consulte [Usar parâmetros de método ou integração como](#page-795-0) [chaves de cache para indexar respostas em cache.](#page-795-0)

Para remover o cabeçalho, selecione Remover.

- 9. Para declarar o formato de carga útil de uma solicitação de método com o verbo HTTP POST, PUT ou PATCH, expanda Corpo da solicitação e faça o seguinte:
	- a. Escolha Add model (Adicionar modelo).
	- b. Em Tipo de conteúdo, insira um tipo MIME (por exemplo, application/json).
	- c. Em Modelo, selecione um modelo no menu suspenso. Os modelos atualmente disponíveis para a API incluem os modelos padrão Empty e Error, bem como quaisquer modelos que você tenha criado e adicionado à coleção de [Modelos](https://docs.aws.amazon.com/apigateway/latest/api/API_Model.html) da API. Para obter mais informações sobre a criação de um modelo, consulte [Noções básicas dos modelos de dados.](#page-486-0)

# **a** Note

O modelo é útil para informar ao cliente o formato de dados esperado de uma carga útil. Ele é útil para gerar um modelo de mapeamento de esqueleto. É importante gerar um SDK altamente tipado da API em linguagens como Java, C #, Objective-C e Swift. Ele só será necessário se a validação de solicitação estiver ativada para a carga útil.

### 10. Escolha Salvar.

<span id="page-327-0"></span>Configurar uma resposta do método API Gateway usando o console do API Gateway

Um método de API pode ter uma ou mais respostas. Cada resposta é indexada por seu código de status HTTP. Por padrão, o console do API Gateway adiciona a resposta 200 às respostas de método. Você pode modificá-la, por exemplo, para que o método retorne 201 em vez disso. Você pode adicionar outras respostas, por exemplo, 409 para negação de acesso e 500 para variáveis de estágio não inicializadas utilizadas.

Para usar o console do API Gateway para modificar, excluir ou adicionar uma resposta a um método de API, siga estas instruções.

- 1. No painel Recursos, escolha o método e selecione a guia Resposta do método. Talvez seja necessário selecionar o botão de seta para a direita para mostrar a guia.
- 2. Na seção Configurações de resposta do método, selecione Criar resposta.
- 3. Em Código de status HTTP, insira um código de status HTTP, como 200, 400 ou 500.

Quando uma resposta retornada pelo backend não tiver uma resposta de método correspondente definida, o API Gateway não retornará a resposta para o cliente. Em vez disso, ele retornará uma resposta de erro 500 Internal server error.

- 4. Escolha Add header (Adicionar cabeçalho).
- 5. Em Nome de cabeçalho, insira um nome.

Para retornar um cabeçalho do back-end para o cliente, adicione o cabeçalho à resposta do método.

6. Selecione Adicionar modelo para definir um formato do corpo de resposta de método.

Digite o tipo de mídia da carga útil de resposta para Tipo de conteúdo e selecione um modelo no menu suspenso Modelos.

7. Escolha Salvar.

Para modificar uma resposta existente, acesse a resposta do método e selecione Editar. Para alterar o Código de status HTTP, selecione Excluir e crie uma resposta de método.

Para cada resposta retornada do backend, você deve ter uma resposta compatível configurada como a resposta de método. No entanto, a configuração de cabeçalhos de resposta de método e o modelo de carga útil são opcionais, a menos que você mapeie o resultado do backend para a resposta de método antes de retornar para o cliente. Além disso, um modelo de carga útil de resposta de método é importante se você pretende gerar um SDK fortemente tipado para sua API.

# Controlar e gerenciar acesso a uma API REST no API Gateway

O API Gateway oferece suporte a vários mecanismos de controle e gerenciamento de acesso à sua API.

Os mecanismos a seguir podem ser usados para autenticação e autorização:

• As políticas de recursos permitem que você crie políticas baseadas em recursos para permitir ou negar acesso a APIs e métodos de endereços IP de origem ou endpoints da VPC especificados.

Para ter mais informações, consulte [the section called "Usar políticas de recursos do API](#page-330-0)  [Gateway"](#page-330-0).

- As funções e políticas padrão do AWS IAM oferecem controles de acesso flexíveis e robustos que podem ser aplicados a uma API inteira ou a métodos individuais. As funções e políticas do IAM podem ser usadas para controlar quem pode criar, gerenciar e chamar suas APIs. Para ter mais informações, consulte [the section called "Usar permissões do IAM"](#page-354-0).
- As tags do IAM podem ser usadas com as políticas do IAM para controlar o acesso. Para ter mais informações, consulte [the section called "Controle de acesso baseado em atributos".](#page-1348-0)
- As políticas de endpoint para VPC endpoints de interface permitem anexar políticas de recurso do IAM a endpoints da VPC de interface a fim de melhorar a segurança das [APIs privadas](https://docs.aws.amazon.com/apigateway/latest/developerguide/apigateway-private-apis.html). Para ter mais informações, consulte [the section called "Usar políticas de VPC endpoint para APIs privadas".](#page-365-0)
- Autorizadores do Lambda são funções do Lambda que controlam o acesso aos métodos da API REST usando a autenticação de token de portador, bem como informações descritas pelos cabeçalhos, caminhos, strings de consulta, variáveis de estágio ou parâmetros de solicitação de variáveis de contexto. Autorizadores do Lambda são usados para controlar quem pode chamar métodos da API REST. Para ter mais informações, consulte [the section called "Usar os](#page-368-0)  [autorizadores do Lambda"](#page-368-0).
- Os grupos de usuários do Amazon Cognito permitem criar soluções de autenticação e autorização personalizáveis para suas APIs REST. Os grupos de usuários do Amazon Cognito são usados para controlar quem pode invocar métodos da API REST. Para ter mais informações, consulte [the](#page-399-0) [section called "Use o grupo de usuários do Amazon Cognito como um autorizador para uma API](#page-399-0)  [REST".](#page-399-0)

É possível usar os mecanismos a seguir para executar outras tarefas relacionadas a controle de acesso:

- O compartilhamento de recursos entre origens (CORS) permite que você controle como a API REST responde a solicitações de recursos entre domínios. Para ter mais informações, consulte [the](#page-606-0) [section called "CORS".](#page-606-0)
- Os certificados SSL no lado do cliente podem ser usados para verificar se as solicitações HTTP para seu sistema backend provêm do API Gateway. Para ter mais informações, consulte [the](#page-941-0) [section called "Certificados do cliente".](#page-941-0)
- O AWS WAF pode ser usado para proteger sua API do API Gateway contra explorações comuns da Web. Para ter mais informações, consulte [the section called "AWS WAF".](#page-981-0)

É possível usar os mecanismos a seguir para rastrear e limitar o acesso que você concedeu a clientes autorizados:

• Os planos de uso permitem que você forneça chaves da API aos clientes e monitore e restrinja o uso dos estágios e métodos da API para cada chave da API. Para ter mais informações, consulte [the section called "Planos de uso".](#page-807-0)

# <span id="page-330-0"></span>Controlar o acesso a uma API com políticas de recursos do API Gateway

As políticas de recursos do Amazon API Gateway são documentos de política JSON que você anexa a uma API para controlar se uma entidade principal especificada (geralmente um usuário ou um perfil do IAM) pode invocar a API. Você pode usar as políticas de recursos do API Gateway para permitir que sua API seja invocada de forma segura por:

- Usuários de uma determinada conta da AWS.
- Intervalos de endereços IP ou blocos CIDR de origem especificados.
- Nuvens privadas virtuais (VPCs) ou endpoints da VPC (em qualquer conta) específicos

Você pode anexar uma política de recursos para qualquer tipo de endpoint de API no API Gateway usando o AWS Management Console, a AWS CLI ou os AWS SDKs. Para [APIs privadas](https://docs.aws.amazon.com/apigateway/latest/developerguide/apigateway-private-apis.html), é possível usar políticas de recurso em conjunto com políticas de VPC endpoint para controlar quais principais têm acesso a quais recursos e ações. Para ter mais informações, consulte [the section called "Usar](#page-365-0)  [políticas de VPC endpoint para APIs privadas".](#page-365-0)

As políticas de recursos do API Gateway são diferentes das políticas baseadas em identidade do IAM. As políticas baseadas em identidade do IAM são anexadas usuários, grupos ou funções do IAM e definem quais ações essas entidades são capazes de executar em quais recursos. As políticas de recursos do API Gateway são anexadas aos recursos. Você pode usar as políticas de recursos do API Gateway junto com as políticas do IAM. Para obter mais informações, consulte [Políticas](https://docs.aws.amazon.com/IAM/latest/UserGuide/access_policies_identity-vs-resource.html) [baseadas em identidade e políticas baseadas em recurso.](https://docs.aws.amazon.com/IAM/latest/UserGuide/access_policies_identity-vs-resource.html)

### Tópicos

- [Visão geral da linguagem de políticas de acesso para o Amazon API Gateway](#page-331-0)
- [Como as políticas de recursos do API Gateway afetam o fluxo de trabalho de autorização](#page-333-0)
- [Exemplos de política de recursos do API Gateway](#page-343-0)
- [Criar e anexar uma política de recursos do API Gateway a uma API](#page-347-0)

#### • [As chaves condições da AWS que podem ser usadas nas políticas de recursos do API Gateway](#page-351-0)

<span id="page-331-0"></span>Visão geral da linguagem de políticas de acesso para o Amazon API Gateway

Esta página descreve os elementos básicos usados nas políticas de recursos do Amazon API Gateway.

As políticas de recursos são especificadas usando a mesma sintaxe que as políticas do IAM. Para obter as informações completas sobre a linguagem da política, consulte [Visão geral de políticas do](https://docs.aws.amazon.com/IAM/latest/UserGuide/access_policies.html) [IAM](https://docs.aws.amazon.com/IAM/latest/UserGuide/access_policies.html) e [Referência de políticas do AWS Identity and Access Management](https://docs.aws.amazon.com/IAM/latest/UserGuide/reference_policies.html) no Guia do usuário do IAM.

Para obter informações sobre como um serviço da AWS determina se uma solicitação deve ser permitida ou negada, consulte [Determinar se uma solicitação é permitida ou negada.](https://docs.aws.amazon.com/IAM/latest/UserGuide/reference_policies_evaluation-logic.html#policy-eval-denyallow)

Elementos comuns em uma política de acesso

No sentido mais básico, uma política de recursos contém os seguintes elementos:

• Recursos – APIs são os recursos do Amazon API Gateway para os quais você pode permitir ou negar permissões. Em uma política, você usa o nome de recurso da Amazon (ARN) para identificar o recurso. Também é possível usar a sintaxe abreviada, que o API Gateway expande automaticamente para o ARN completo ao salvar uma política de recursos. Para saber mais, consulte [Exemplos de política de recursos do API Gateway.](#page-343-0)

Para o formato do elemento Resource completo, consulte [Formato de recurso das permissões](#page-360-0) [para executar a API no API Gateway.](#page-360-0)

• Ações — para cada recurso, o Amazon API Gateway oferece suporte a um conjunto de operações. Você identifica as operações de recursos que permitirão (ou negarão) usando palavras-chave de ação.

Por exemplo, a execute-api:Invoke permissão permite que o usuário permissão para chamar uma API mediante a solicitação de um cliente.

Para o formato do elemento Action, consulte [Formato de ação das permissões para executar a](#page-360-1) [API no API Gateway](#page-360-1).

• Efeito — qual é o efeito quando o usuário solicita a ação específica, que pode ser Allow ou Deny. Você também pode negar explicitamente o acesso a um recurso, o que pode fazer para ter a certeza de que um usuário não consiga acessá-lo, mesmo que uma política diferente conceda acesso.

#### **a** Note

"Negação explícita" é a mesma coisa que "Negação por padrão". Uma "negação implícita" é diferente de uma "negação explícita". Para obter mais informações, consulte [A diferença entre negação por padrão e negação explícita.](https://docs.aws.amazon.com/IAM/latest/UserGuide/reference_policies_evaluation-logic.html#AccessPolicyLanguage_Interplay)

• Entidade principal: a conta ou o usuário que tem permissão de acesso a ações e recursos na instrução. Em uma política de recursos, a entidade principal é o usuário ou a conta que recebe essa permissão.

O exemplo de política de recursos a seguir mostra os elementos comuns de política anteriores. A política concede acesso a todas as APIs no *account-id* especificado na *region* especificada para qualquer usuário cujo endereço IP de origem esteja no bloco de endereço *123.4.5.6/24*. A política nega todo o acesso à API se o IP de origem do usuário não estiver dentro do intervalo.

```
{ 
     "Version": "2012-10-17", 
     "Statement": [ 
         { 
             "Effect": "Allow", 
             "Principal": "*", 
             "Action": "execute-api:Invoke", 
             "Resource": "arn:aws:execute-api:region:account-id:*" 
         }, 
         { 
             "Effect": "Deny", 
             "Principal": "*", 
             "Action": "execute-api:Invoke", 
             "Resource": "arn:aws:execute-api:region:account-id:*", 
              "Condition": { 
                  "NotIpAddress": { 
                      "aws:SourceIp": "123.4.5.6/24" 
 } 
 } 
         } 
     ]
}
```
<span id="page-333-0"></span>Como as políticas de recursos do API Gateway afetam o fluxo de trabalho de autorização

Quando o API Gateway avalia a política de recurso anexada à sua API, o resultado é afetado pelo tipo de autenticação definido para a API, conforme ilustrado nos fluxogramas das próximas seções.

Tópicos

- [Somente política de recursos do API Gateway](#page-333-1)
- [Política de recursos e autorizador do Lambda](#page-335-0)
- [Política de recursos e autenticação do IAM](#page-337-0)
- [Autenticação e política de recursos do Amazon Cognito](#page-339-0)
- [Tabelas de resultados de avaliação de política](#page-341-0)

<span id="page-333-1"></span>Somente política de recursos do API Gateway

Neste fluxo de trabalho, uma política de recursos do API Gateway é anexada à API, mas nenhum tipo de autenticação é definido para a API. A avaliação da política envolve a busca de uma permissão explícita baseada nos critérios de entrada do autor da chamada. Uma negação implícita ou qualquer negação explícita resulta na negação do autor da chamada.

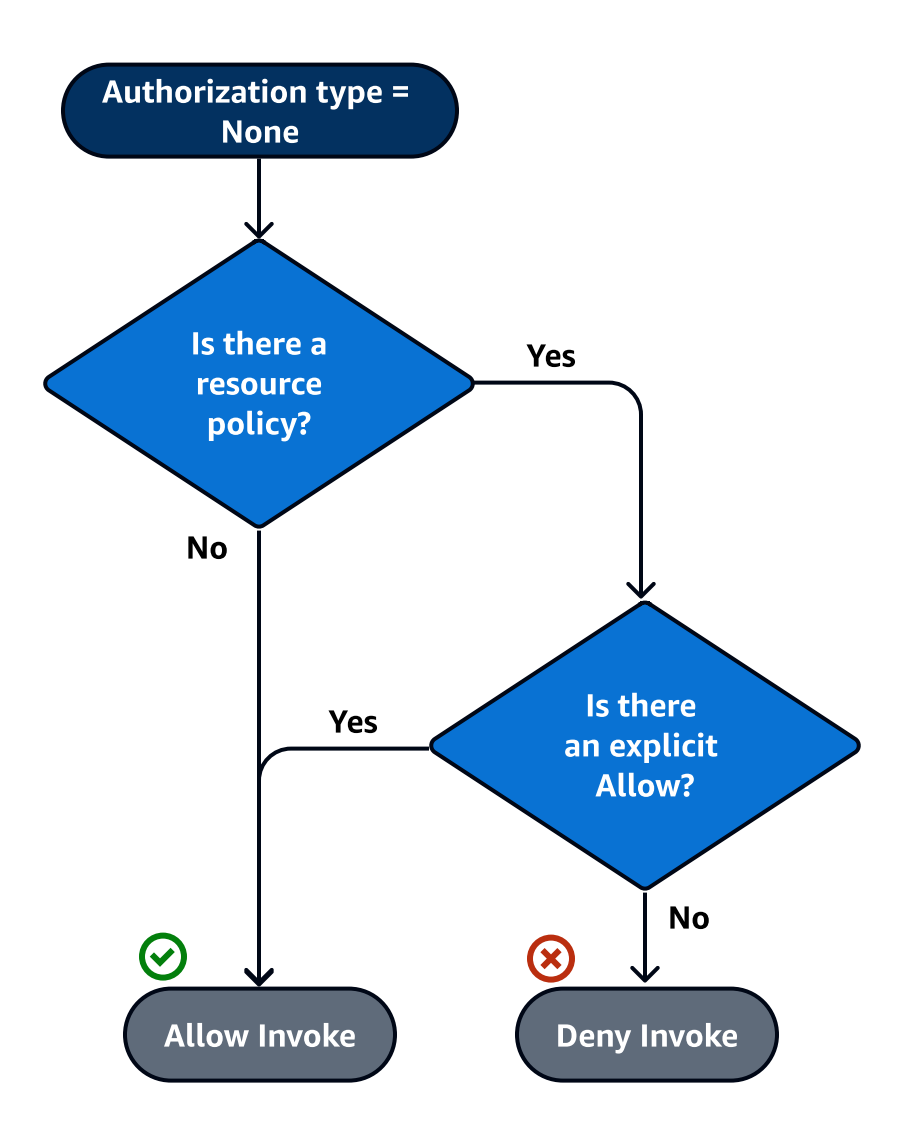

Veja a seguir um exemplo dessa política de recursos.

```
{ 
     "Version": "2012-10-17", 
     "Statement": [ 
         { 
             "Effect": "Allow", 
             "Principal": "*", 
             "Action": "execute-api:Invoke", 
             "Resource": "arn:aws:execute-api:region:account-id:api-id/", 
             "Condition": { 
                 "IpAddress": { 
                      "aws:SourceIp": ["192.0.2.0/24", "198.51.100.0/24" ] 
 } 
             }
```
}

 $\mathbf{I}$ }

<span id="page-335-0"></span>Política de recursos e autorizador do Lambda

Neste fluxo de trabalho, um autorizador do Lambda é configurado para a API, além de uma política de recursos. A política de recursos é avaliada em duas fases. Antes de chamar o autorizador do Lambda, o API Gateway primeiro avalia a política e verifica se há negações explícitas. Se encontradas, o autor da chamada terá o acesso negado imediatamente. Caso contrário, o autorizador do Lambda é chamado e retorna um [documento de política](#page-389-0), que é avaliado em conjunto com a política de recursos. O resultado é determinado com base na [Tabela A.](#page-341-0)

O exemplo de política de recursos a seguir permite chamadas somente a partir do VPC endpoint cujo ID de VPC endpoint é *vpce-1a2b3c4d*. Durante a avaliação de "pré-autorização", somente as chamadas vindas do VPC endpoint indicado no exemplo são permitidas para prosseguir e avaliar o autorizador do Lambda. Todas as chamadas restantes são bloqueadas.

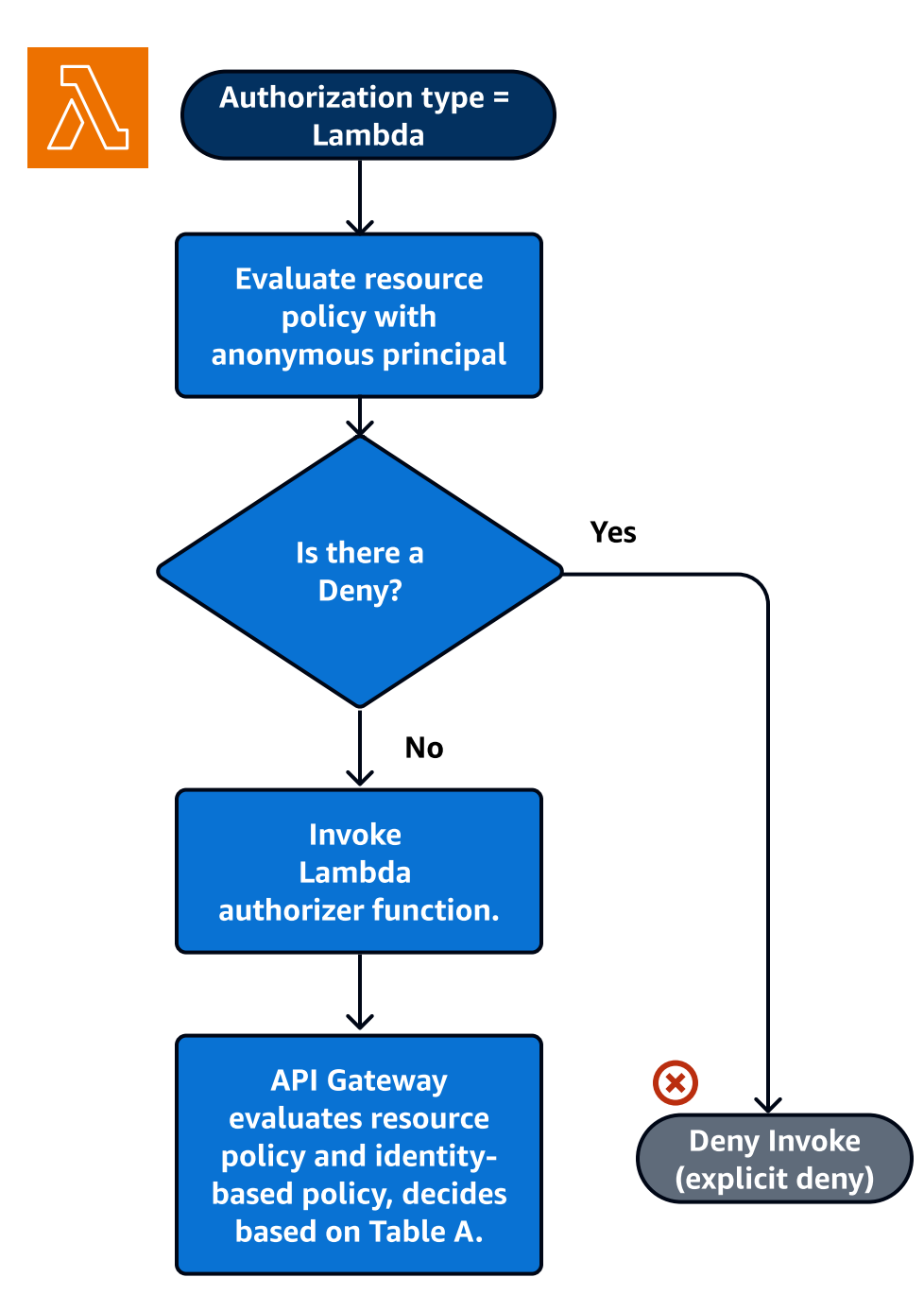

{ "Version": "2012-10-17", "Statement": [ { "Effect": "Deny", "Principal": "\*", "Action": "execute-api:Invoke", "Resource": [

```
 "arn:aws:execute-api:region:account-id:api-id/" 
             ], 
             "Condition" : { 
                 "StringNotEquals": { 
                     "aws:SourceVpce": "vpce-1a2b3c4d" 
 } 
 } 
         } 
    \mathbf{I}}
```
<span id="page-337-0"></span>Política de recursos e autenticação do IAM

Nesse fluxo de trabalho, uma autenticação do IAM é configurada para a API além de uma política de recursos. Depois de autenticar o usuário com o serviço do IAM, a API avalia as duas políticas anexadas ao usuário, além da política de recursos. O resultado varia com base na origem do autor da chamada, se ele está na mesma Conta da AWS ou em outra Conta da AWS do proprietário da API.

Se o autor da chamada e o proprietário da API forem de contas diferentes, as políticas do IAM e a política de recursos deverão permitir explicitamente que o autor da chamada prossiga. Consulte mais informações em [Tabela B.](#page-341-0)

No entanto, se o autor da chamada e o proprietário da API estiverem na mesma Conta da AWS, as políticas de usuário do IAM ou a política de recursos deverá permitir explicitamente que o autor da chamada prossiga. Consulte mais informações em [Tabela A.](#page-341-0)

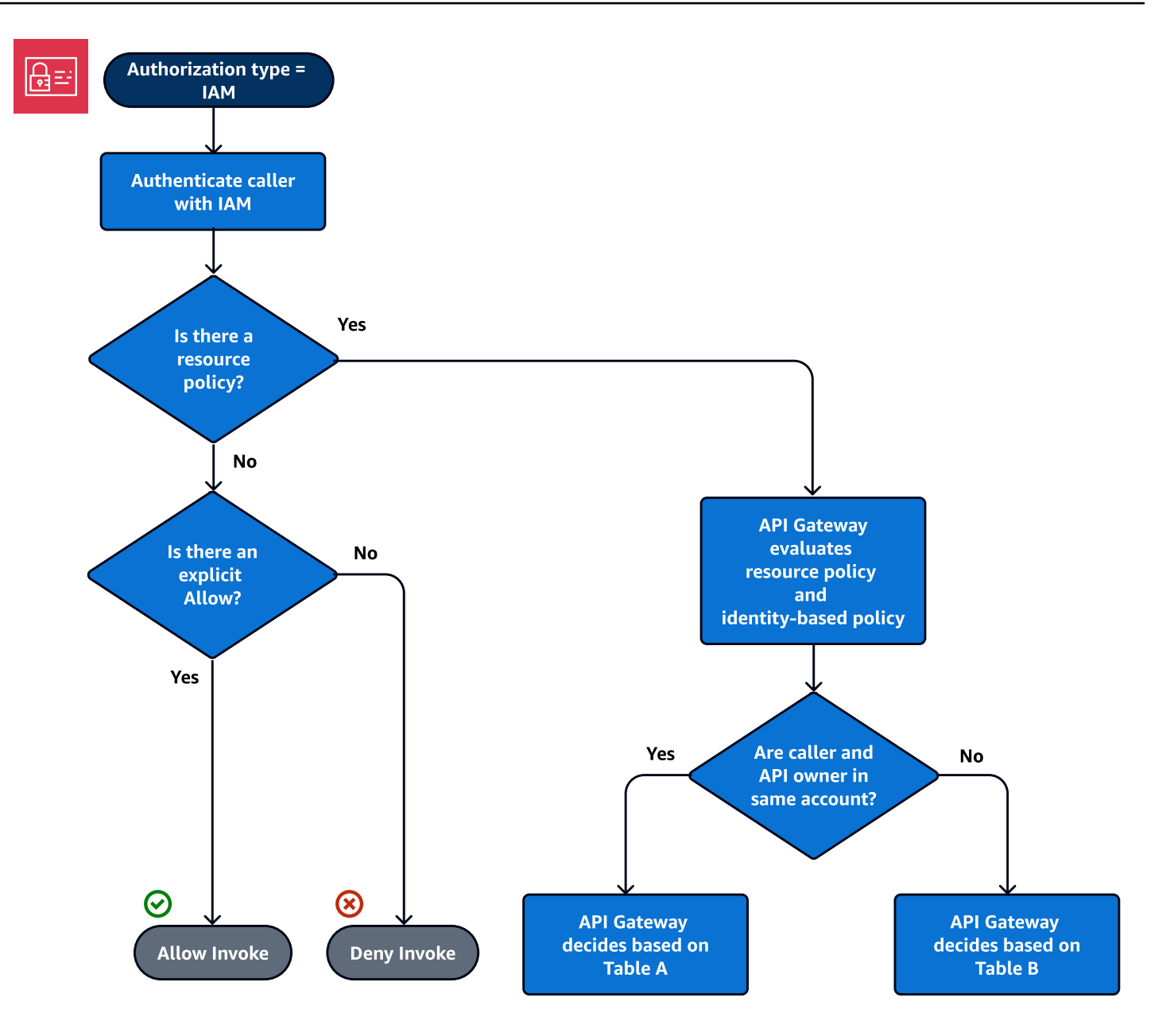

Veja a seguir um exemplo de uma política de recursos entre contas. Pressupondo-se que a política do IAM contenha um efeito de permissão, essa política de recursos permite chamadas somente da VPC cujo ID é *vpc-2f09a348*. Consulte mais informações em [Tabela B.](#page-341-0)

```
{ 
     "Version": "2012-10-17", 
     "Statement": [ 
          { 
               "Effect": "Allow", 
               "Principal": "*", 
               "Action": "execute-api:Invoke",
```

```
 "Resource": [ 
                 "arn:aws:execute-api:region:account-id:api-id/" 
             ], 
             "Condition" : { 
                 "StringEquals": { 
                     "aws:SourceVpc": "vpc-2f09a348" 
1 1 1 1 1 1 1
 } 
         } 
     ]
}
```
<span id="page-339-0"></span>Autenticação e política de recursos do Amazon Cognito

Neste fluxo de trabalho, um [grupo de usuários do Amazon Cognito](#page-399-0) é configurado para a API, além de uma política de recursos. O API Gateway primeiro tenta autenticar o autor da chamada por meio do Amazon Cognito. Isso é normalmente executado por meio de um [token JWT](https://docs.aws.amazon.com/cognito/latest/developerguide/amazon-cognito-user-pools-using-tokens-with-identity-providers.html) que é fornecido pelo autor da chamada. Se a autenticação for bem-sucedida, a política de recursos é avaliada de forma independente e é necessária uma permissão explícita. Uma negação ou "nem permissão nem negação" resulta em uma negação. Veja a seguir um exemplo de uma política de recursos que pode ser usada com os grupos de usuários do Amazon Cognito.

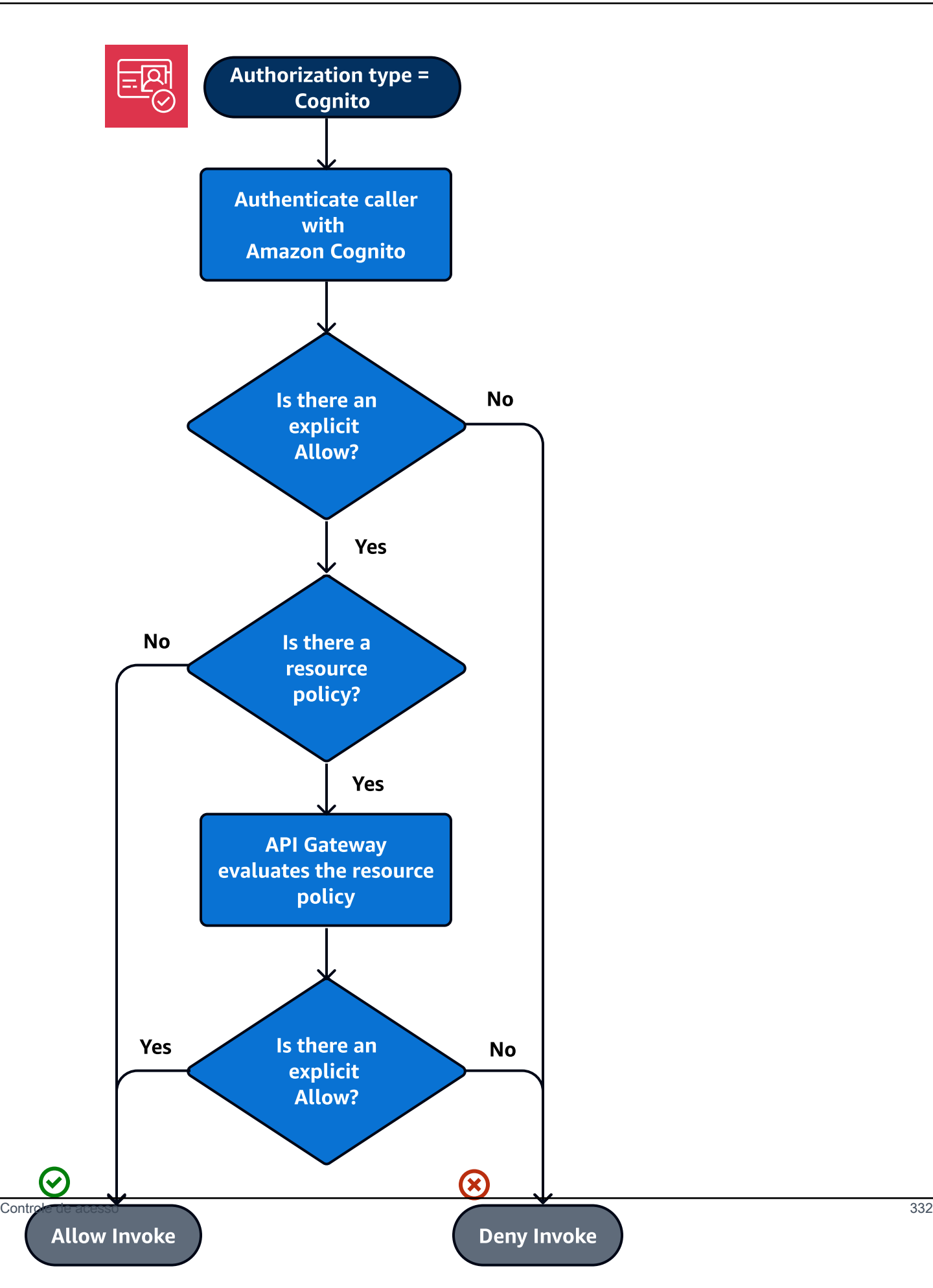

Veja a seguir um exemplo de uma política de recursos que permite chamadas somente de IPs de origem especificados, pressupondo que o token de autenticação do Amazon Cognito contém uma permissão. Consulte mais informações em [Tabela B.](#page-341-0)

```
{ 
     "Version": "2012-10-17", 
     "Statement": [ 
         { 
             "Effect": "Allow", 
             "Principal": "*", 
             "Action": "execute-api:Invoke", 
             "Resource": "arn:aws:execute-api:region:account-id:api-id/", 
             "Condition": { 
                 "IpAddress": { 
                     "aws:SourceIp": ["192.0.2.0/24", "198.51.100.0/24" ] 
 } 
 } 
         } 
     ]
}
```
<span id="page-341-0"></span>Tabelas de resultados de avaliação de política

A Tabela A lista o comportamento resultante quando o acesso a uma API do API Gateway é controlado por uma política do IAM ou um autorizador do Lambda e por uma política de recursos do API Gateway, ambos na mesma Conta da AWS.

Tabela A: a conta A chama a API pertencente à conta A

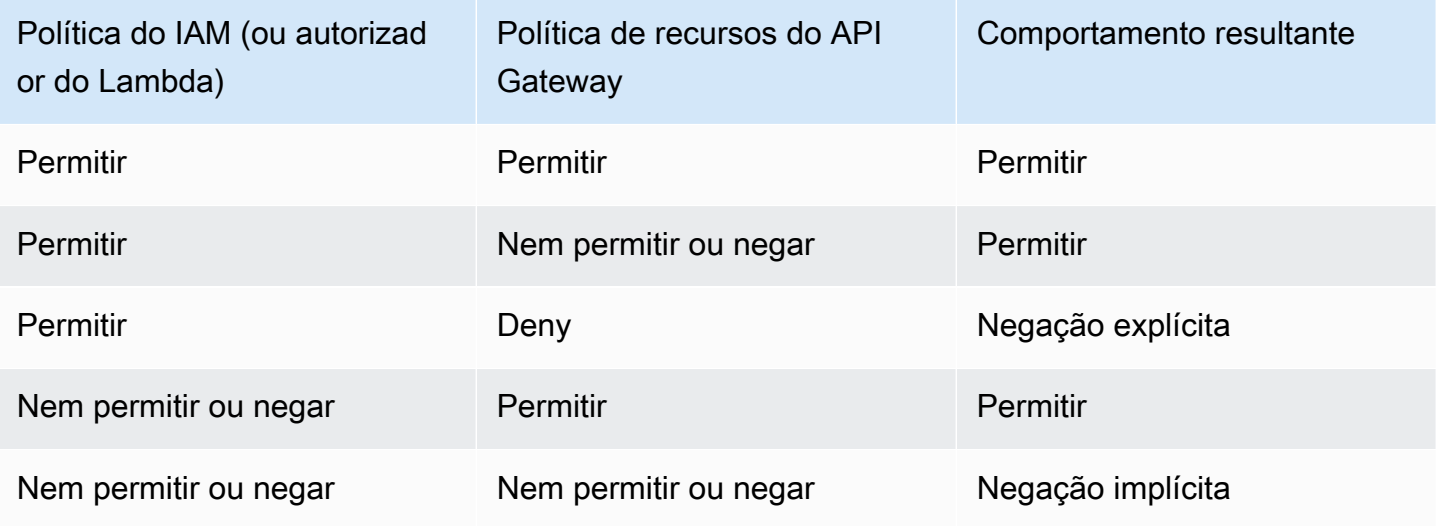

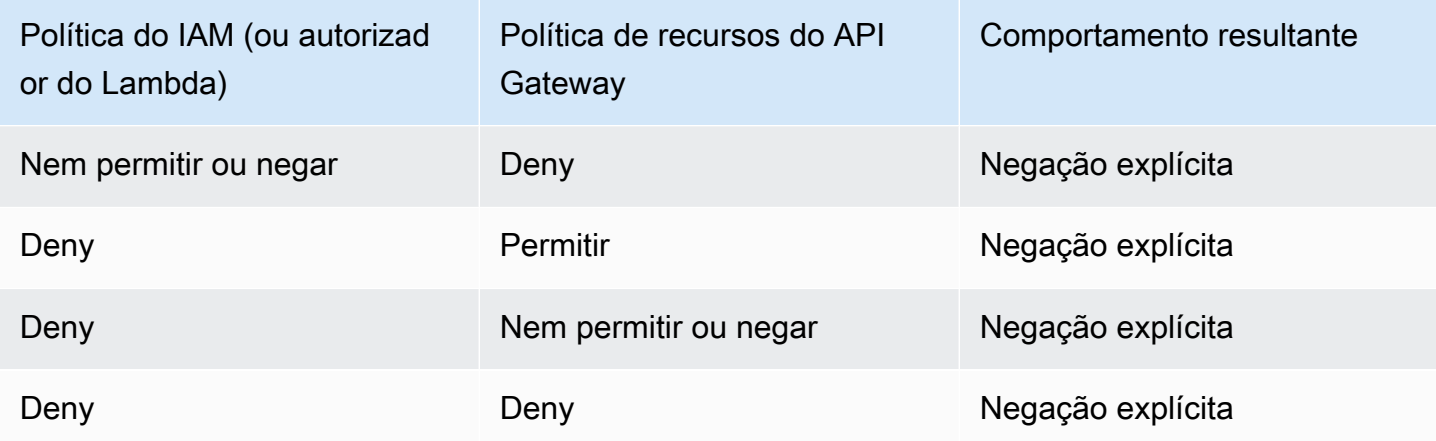

A Tabela B lista o comportamento resultante quando o acesso a uma API do API Gateway é controlado por uma política do IAM ou um autorizador de grupos de usuários do Amazon Cognito e por uma política de recursos do API Gateway, os quais estão em Contas da AWS diferentes. Se uma delas for silenciosa (nem permissão nem negação), o acesso entre contas é negado. Isso ocorre porque o acesso entre contas requer que tanto a política de recursos quanto a política do IAM, ou o autorizador de grupos de usuários do Amazon Cognito, conceda acesso explicitamente.

Tabela B: a conta B chama a API pertencente à conta A

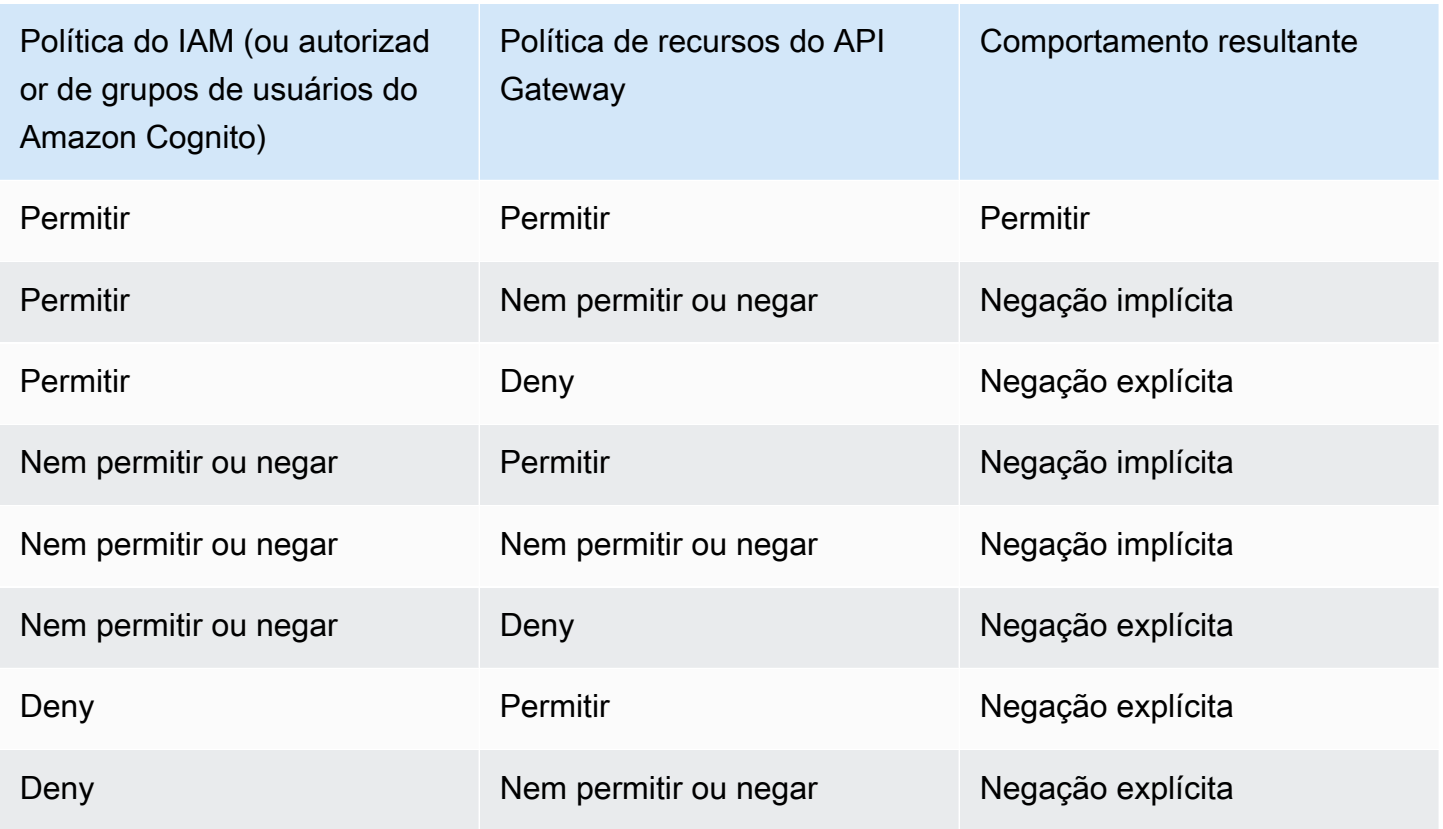

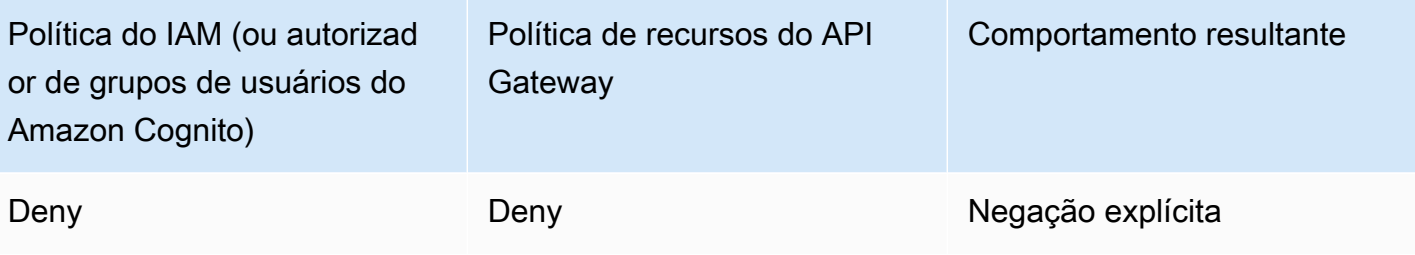

<span id="page-343-0"></span>Exemplos de política de recursos do API Gateway

Esta página apresenta alguns exemplos de casos de uso típicos de políticas de recursos do API Gateway.

Os exemplos de política a seguir usam uma sintaxe simplificada para especificar o recurso da API. Essa sintaxe simplificada é uma forma abreviada de como você pode se referir a um recurso de API, em vez de especificar o nome de recurso da Amazon (ARN) completo. O API Gateway converte a sintaxe abreviada para o ARN completo quando você salva a política. Por exemplo, você pode especificar o recurso execute-api:/*stage-name*/*GET*/*pets* em uma política de recursos. O API Gateway converte o recurso para arn:aws:execute-api:useast-2:123456789012:aabbccddee/stage-name/GET/pets quando você salva a política de recursos. O API Gateway cria o ARN completo usando a região atual, o ID da conta da AWS e o ID da API REST à qual a política de recursos está associada. É possível usar execute-api:/\* para representar todos os estágios, métodos e caminhos na API atual. Para obter informações sobre a linguagem de políticas de acesso, consulte [Visão geral da linguagem de políticas de acesso para o](#page-331-0)  [Amazon API Gateway](#page-331-0).

### Tópicos

- [Exemplo: permitir que funções em outra conta da AWS usem uma API](#page-343-1)
- [Exemplo: negar tráfego da API com base no intervalo ou endereço IP de origem](#page-344-0)
- [Exemplo: negar tráfego de API com base no endereço IP ou intervalo de origem ao usar uma API](#page-345-0)  [privada](#page-345-0)
- [Exemplo: permitir tráfego da API privada com base na VPC ou no VPC endpoint de origem](#page-346-0)

<span id="page-343-1"></span>Exemplo: permitir que funções em outra conta da AWS usem uma API

O exemplo de política de recursos a seguir concede acesso à API em uma conta da AWS a duas funções em outra conta da AWS por meio dos protocolos [Signature Version 4](https://docs.aws.amazon.com/IAM/latest/UserGuide/create-signed-request.html) (SigV4). Especificamente, a função de desenvolvedor e de administrador da conta da AWS identificada pelo *account-id-2* recebem a ação execute-api:Invoke para executar a ação GET no recurso pets (API) em sua conta da AWS.

```
{ 
    "Version": "2012-10-17", 
    "Statement": [ 
         { 
             "Effect": "Allow", 
             "Principal": { 
                 "AWS": [ 
                      "arn:aws:iam::account-id-2:role/developer", 
                      "arn:aws:iam::account-id-2:role/Admin" 
 ] 
             }, 
             "Action": "execute-api:Invoke", 
             "Resource": [ 
                 "execute-api:/stage/GET/pets" 
 ] 
         } 
     ]
}
```
<span id="page-344-0"></span>Exemplo: negar tráfego da API com base no intervalo ou endereço IP de origem

O exemplo de política de recursos a seguir nega (bloqueia) o tráfego de entrada para uma API de dois blocos de endereços IP de origem especificados.

```
{ 
     "Version": "2012-10-17", 
     "Statement": [ 
          { 
              "Effect": "Allow", 
              "Principal": "*", 
              "Action": "execute-api:Invoke", 
              "Resource": [ 
                   "execute-api:/*" 
 ] 
          }, 
          { 
              "Effect": "Deny", 
              "Principal": "*", 
              "Action": "execute-api:Invoke", 
              "Resource": [
```

```
 "execute-api:/*" 
             ], 
             "Condition" : { 
                 "IpAddress": { 
                     "aws:SourceIp": ["192.0.2.0/24", "198.51.100.0/24" ] 
 } 
 } 
         } 
    \mathbf{I}}
```
<span id="page-345-0"></span>Exemplo: negar tráfego de API com base no endereço IP ou intervalo de origem ao usar uma API privada

O seguinte exemplo de política de recursos nega (bloqueia) o tráfego de entrada para uma API privada de dois blocos de endereços IP de origem especificados. Ao usar APIs privadas, o VPC endpoint de execute-api regrava o endereço IP de origem. A condição aws:VpcSourceIp filtra a solicitação em relação ao endereço IP do solicitante original.

```
{ 
     "Version": "2012-10-17", 
     "Statement": [ 
         { 
              "Effect": "Allow", 
              "Principal": "*", 
              "Action": "execute-api:Invoke", 
              "Resource": [ 
                  "execute-api:/*" 
             ] 
         }, 
         { 
              "Effect": "Deny", 
              "Principal": "*", 
              "Action": "execute-api:Invoke", 
              "Resource": [ 
                 "execute-api:/*" 
             ], 
              "Condition" : { 
                  "IpAddress": { 
                       "aws:VpcSourceIp": ["192.0.2.0/24", "198.51.100.0/24"] 
 } 
 } 
         }
```
 $\mathbf{I}$ 

}

<span id="page-346-0"></span>Exemplo: permitir tráfego da API privada com base na VPC ou no VPC endpoint de origem

O exemplo das políticas de recursos a seguir permite o tráfego de entrada para uma API privada apenas proveniente de uma nuvem privada virtual (VPC) ou um VPC endpoint específicos.

Este exemplo de política de recurso especifica uma VPC de origem:

```
{ 
     "Version": "2012-10-17", 
     "Statement": [ 
         { 
             "Effect": "Allow", 
             "Principal": "*", 
             "Action": "execute-api:Invoke", 
             "Resource": [ 
                  "execute-api:/*" 
 ] 
         }, 
         { 
             "Effect": "Deny", 
             "Principal": "*", 
             "Action": "execute-api:Invoke", 
             "Resource": [ 
                  "execute-api:/*" 
             ], 
             "Condition" : { 
                  "StringNotEquals": { 
                     "aws:SourceVpc": "vpc-1a2b3c4d" 
 } 
 } 
         } 
     ]
}
```
Este exemplo de política de recurso especifica um VPC endpoint de origem:

```
 "Version": "2012-10-17", 
 "Statement": [
```
{

```
 { 
              "Effect": "Allow", 
              "Principal": "*", 
              "Action": "execute-api:Invoke", 
              "Resource": [ 
                   "execute-api:/*" 
              ] 
          }, 
          { 
              "Effect": "Deny", 
              "Principal": "*", 
              "Action": "execute-api:Invoke", 
              "Resource": [ 
                   "execute-api:/*" 
              ], 
              "Condition" : { 
                  "StringNotEquals": { 
                       "aws:SourceVpce": "vpce-1a2b3c4d" 
 } 
 } 
         } 
    \mathbf{I}}
```
<span id="page-347-0"></span>Criar e anexar uma política de recursos do API Gateway a uma API

Para permitir que um usuário acesse sua API chamando o serviço de execução de API, você precisa criar uma política de recursos do API Gateway e anexar essa política à API. Ao anexar uma política à API, ela aplica as permissões da política aos métodos na API. Se você atualizar a política de recursos, será necessário implantar a API.

### Tópicos

- [Pré-requisitos](#page-347-1)
- [Anexar uma política de recursos a uma API do API Gateway](#page-348-0)
- [Solução de problemas na política de recursos](#page-350-0)

### <span id="page-347-1"></span>Pré-requisitos

Para atualizar uma política de recursos do API Gateway, você precisará ter as permissões apigateway:UpdateRestApiPolicy e apigateway:PATCH.

Para uma API regional ou otimizada para bordas, é possível anexar a política de recursos à API ao criá-la ou depois de implantá-la. Para uma API privada, não é possível implantar a API sem uma política de recursos. Para ter mais informações, consulte [the section called "APIs REST privadas".](#page-987-0)

<span id="page-348-0"></span>Anexar uma política de recursos a uma API do API Gateway

O procedimento a seguir mostra como anexar uma política de recursos a uma API do API Gateway.

#### AWS Management Console

Como anexar uma política de recursos a uma API do API Gateway

- 1. Inicie uma sessão no console do API Gateway em [https://console.aws.amazon.com/](https://console.aws.amazon.com/apigateway)  [apigateway.](https://console.aws.amazon.com/apigateway)
- 2. Escolha uma API REST.
- 3. No painel de navegação principal, escolha Política de recursos.
- 4. Escolha Criar política.
- 5. (Opcional) Escolha Selecionar um modelo para gerar um exemplo de política.

Nas políticas de exemplo, os espaços reservados são colocados entre chaves duplas ("{{*placeholder*}}"). Substitua cada um dos espaços reservados, incluindo as chaves, pelas informações necessárias.

- 6. Se você não usar um dos exemplos do modelo, insira a política de recurso.
- 7. Escolha Salvar alterações.

Se a API tiver sido implantada anteriormente no console do API Gateway, será necessário reimplantá-la para que a política de recursos entre em vigor.

#### AWS CLI

Para usar a AWS CLI a fim de criar uma API e anexar uma política de recursos a ela, chame o comando [create-rest-api](https://docs.aws.amazon.com/cli/latest/reference/apigateway/create-rest-api.html) da seguinte forma:

```
aws apigateway create-rest-api \ 
     --name "api-name" \ 
     --policy "{\"jsonEscapedPolicyDocument\"}"
```
Para usar a AWS CLI a fim de anexar uma política de recursos a uma API existente, chame o comando [update-rest-api](https://docs.aws.amazon.com/cli/latest/reference/apigateway/update-rest-api.html) da seguinte forma:

```
aws apigateway update-rest-api \ 
     --rest-api-id api-id \ 
     --patch-operations op=replace,path=/
policy,value='"{\"jsonEscapedPolicyDocument\"}"'
```
### AWS CloudFormation

Você pode usar AWS CloudFormation para criar uma API com uma política de recursos. O seguinte exemplo cria uma API REST com o exemplo de política de recursos, [the section called](#page-344-0) ["Exemplo: negar tráfego da API com base no intervalo ou endereço IP de origem".](#page-344-0)

```
AWSTemplateFormatVersion: 2010-09-09
Resources: 
   Api: 
     Type: 'AWS::ApiGateway::RestApi' 
     Properties: 
       Name: testapi 
       Policy: 
          Statement: 
            - Action: 'execute-api:Invoke' 
              Effect: Allow 
              Principal: '*' 
              Resource: 'execute-api/*' 
            - Action: 'execute-api:Invoke' 
              Effect: Deny 
              Principal: '*' 
              Resource: 'execute-api/*' 
              Condition: 
                IpAddress: 
                   'aws:SourceIp': ["192.0.2.0/24", "198.51.100.0/24" ] 
         Version: 2012-10-17 
   Resource: 
     Type: 'AWS::ApiGateway::Resource' 
     Properties: 
       RestApiId: !Ref Api 
       ParentId: !GetAtt Api.RootResourceId 
       PathPart: 'helloworld' 
   MethodGet: 
     Type: 'AWS::ApiGateway::Method' 
     Properties: 
       RestApiId: !Ref Api 
       ResourceId: !Ref Resource 
       HttpMethod: GET
```

```
 ApiKeyRequired: false 
     AuthorizationType: NONE 
     Integration: 
       Type: MOCK 
 ApiDeployment: 
   Type: 'AWS::ApiGateway::Deployment' 
   DependsOn: 
     - MethodGet 
   Properties: 
     RestApiId: !Ref Api 
     StageName: test
```
<span id="page-350-0"></span>Solução de problemas na política de recursos

As diretrizes de solução de problemas a seguir podem ajudar a resolver problemas em sua política de recursos.

Minha API retorna {"Message":"Usuário: anônimo não tem autorização para executar: executeapi:Invoke no recurso: arn:aws:execute-api:us-east-1:\*\*\*\*\*\*\*\*/\*\*\*\*/\*\*\*\*/"}

Em sua política de recursos, se você definir a entidade principal como uma entidade principal da AWS, como a seguinte:

```
{ 
     "Version": "2012-10-17", 
     "Statement": [ 
          { 
              "Effect": "Allow", 
              ""Principal": { 
                   "AWS": [ 
                       "arn:aws:iam::account-id:role/developer", 
                       "arn:aws:iam::account-id:role/Admin" 
 ] 
              }, 
              "Action": "execute-api:Invoke", 
              "Resource": [ 
                   "execute-api:/*" 
             \mathbf{I} }, 
          ... 
          }
```
Você deverá usar a autorização AWS\_IAM para todos os métodos em sua API, caso contrário, a API retornará a mensagem de erro anterior. Para obter mais instruções sobre como ativar a autorização AWS\_IAM para um método, consulte [the section called "Métodos".](#page-309-0)

Não consigo atualizar minha política de recursos

Se você atualizar a política de recursos depois que a API for criada, será necessário implantar a API para propagar as alterações após a alteração da política. Atualizar ou salvar a política não altera o comportamento do tempo de execução da API. Para mais informações sobre como implantar sua API, consulte [the section called "Implantando uma API REST".](#page-701-0)

<span id="page-351-0"></span>As chaves condições da AWS que podem ser usadas nas políticas de recursos do API Gateway

A tabela a seguir contém as chaves de condição da AWS que podem ser usadas nas políticas de recursos de APIs no API Gateway para cada tipo de autorização.

Para obter mais informações sobre chaves de condição da AWS, consulte [Chaves de contexto de](https://docs.aws.amazon.com/IAM/latest/UserGuide/reference_policies_condition-keys.html)  [condição global da AWS.](https://docs.aws.amazon.com/IAM/latest/UserGuide/reference_policies_condition-keys.html)

Tabela de chaves de condição

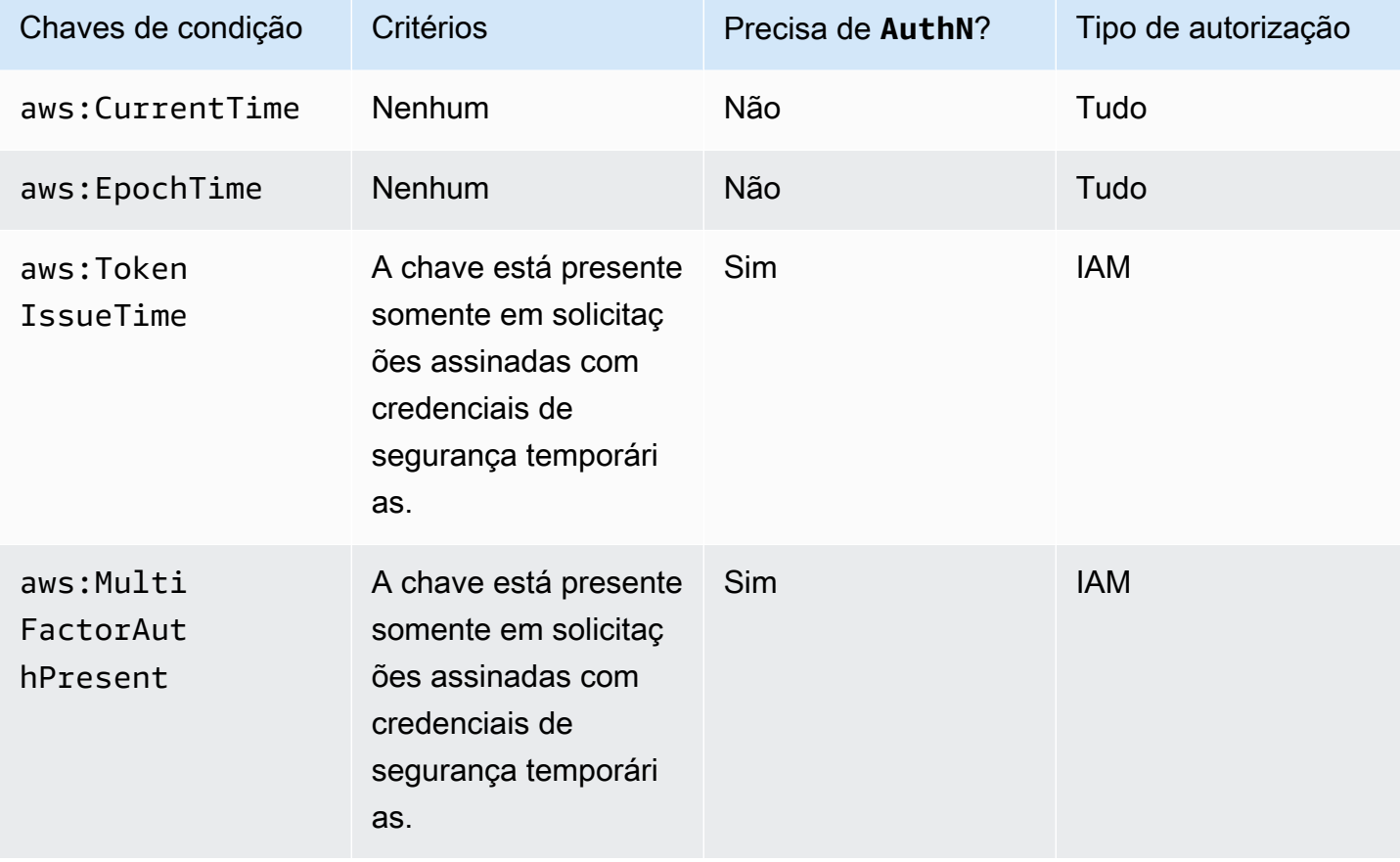

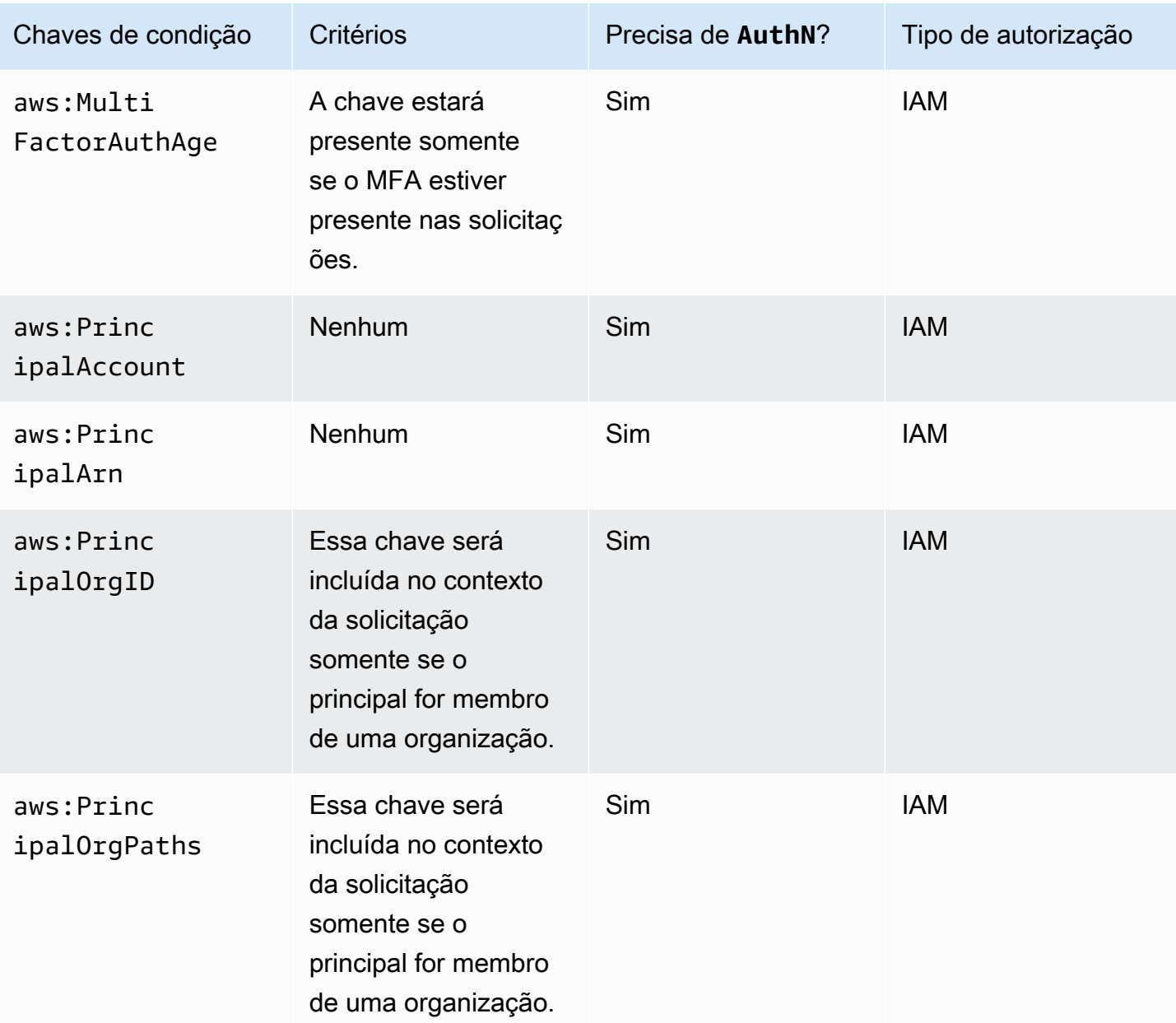

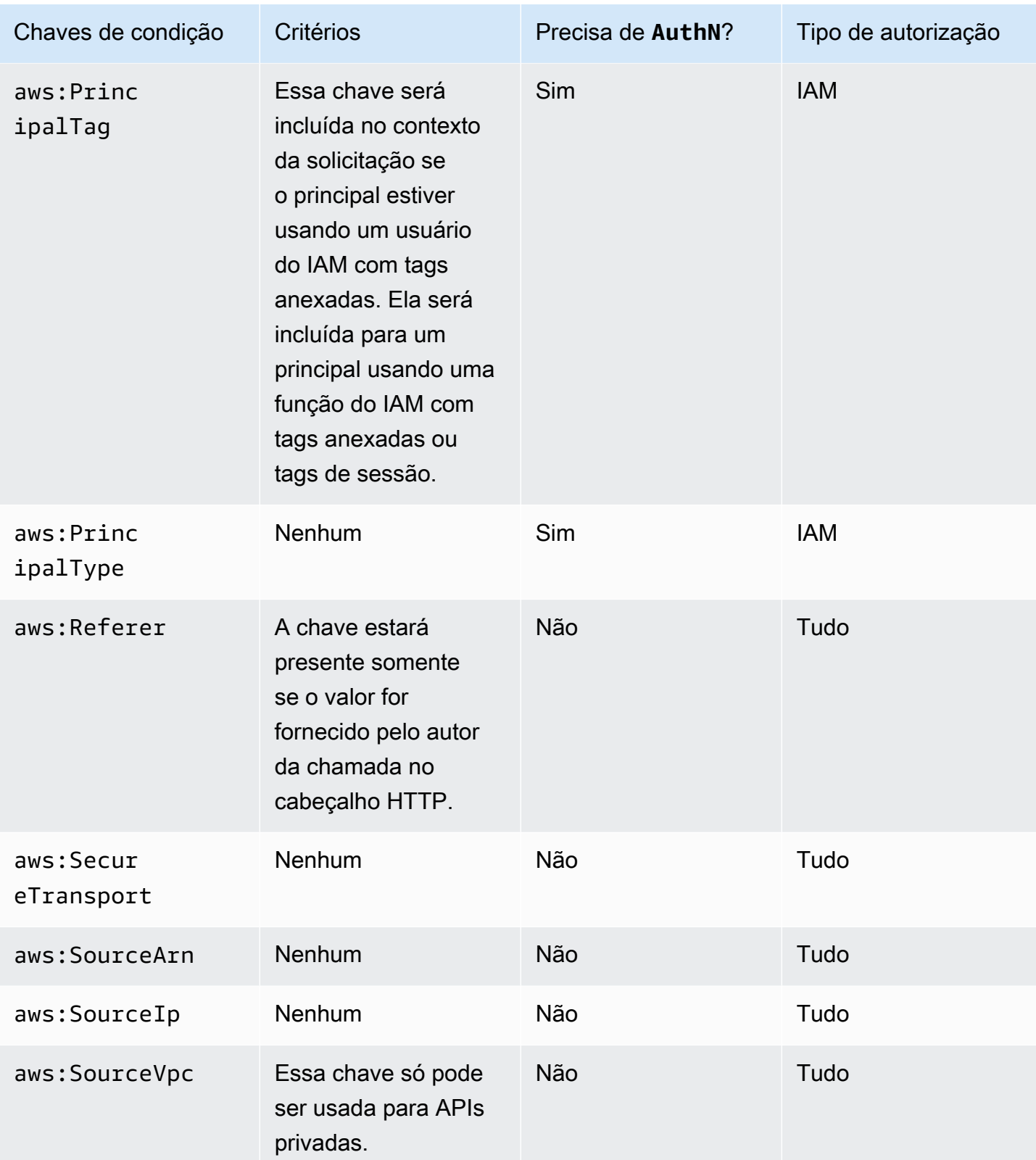

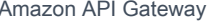

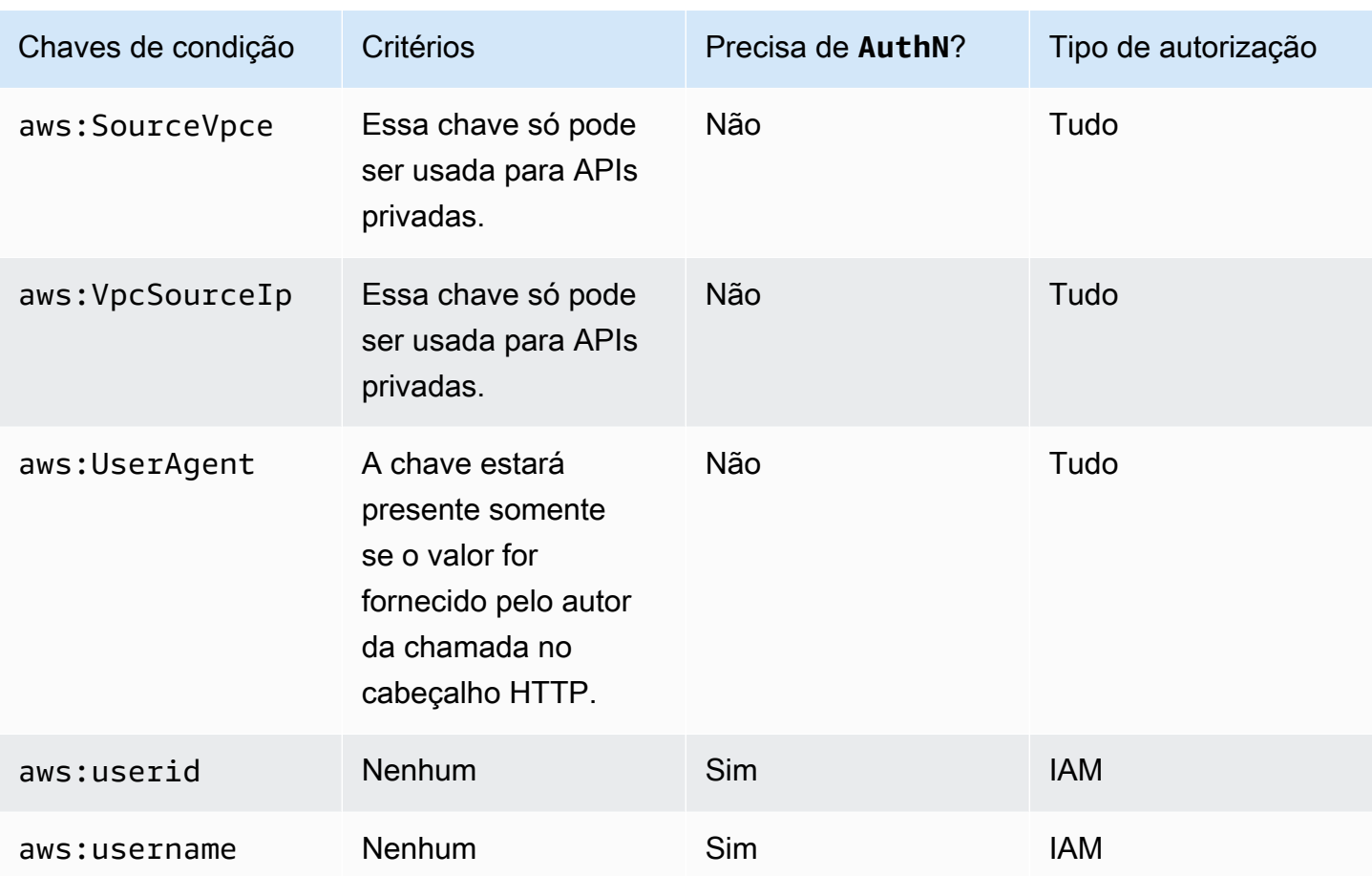

# <span id="page-354-0"></span>Controlar o acesso a uma API com permissões do IAM

O acesso à sua API do Amazon API Gateway com [permissões do IAM](https://docs.aws.amazon.com/IAM/latest/UserGuide/access_controlling.html) é controlado pelo controle do acesso aos dois processos de componente do API Gateway a seguir:

- Para criar, implantar e gerenciar uma API no API Gateway, você deve conceder as permissões de desenvolvedor de APIs para realizar as ações necessárias com suporte pelo componente de gerenciamento de APIs do API Gateway.
- Para chamar uma API implantada ou atualizar o armazenamento em cache de APIs, você deve conceder ao autor da chamada da API as devidas permissões para realizar as ações necessárias do IAM com suporte pelo componente de execução de APIs do API Gateway.

O controle de acesso para os dois processos envolve diferentes modelos de permissões, explicados em seguida.

Modelo de permissões do API Gateway para criar e gerenciar uma API

Para permitir que um desenvolvedor de API crie e gerencie uma API no API Gateway, você deve [criar políticas de permissões do IAM](https://docs.aws.amazon.com/IAM/latest/UserGuide/access_policies_create.html) que permitem a um desenvolvedor de API especificado criar, atualizar, implantar, exibir ou excluir [entidades de API](https://docs.aws.amazon.com/apigateway/latest/api/API_Resource.html) necessárias. Você anexa a política de permissões a um usuário, perfil ou grupo.

Para conceder acesso, adicione as permissões aos seus usuários, grupos ou perfis:

• Usuários e grupos no AWS IAM Identity Center:

Crie um conjunto de permissões. Siga as instruções em [Criação de um conjunto de permissões](https://docs.aws.amazon.com/singlesignon/latest/userguide/howtocreatepermissionset.html) no Guia do usuário do AWS IAM Identity Center.

• Usuários gerenciados no IAM com provedor de identidades:

Crie um perfil para a federação de identidades. Siga as instruções em [Criar um perfil para um](https://docs.aws.amazon.com/IAM/latest/UserGuide/id_roles_create_for-idp.html) [provedor de identidades de terceiros \(federação\)](https://docs.aws.amazon.com/IAM/latest/UserGuide/id_roles_create_for-idp.html) no Guia do usuário do IAM.

- Usuários do IAM:
	- Crie um perfil que seu usuário possa assumir. Siga as instruções em [Criação de um perfil para](https://docs.aws.amazon.com/IAM/latest/UserGuide/id_roles_create_for-user.html) [um usuário do IAM](https://docs.aws.amazon.com/IAM/latest/UserGuide/id_roles_create_for-user.html) no Guia do usuário do IAM.
	- (Não recomendado) Vincule uma política diretamente a um usuário ou adicione um usuário a um grupo de usuários. Siga as instruções em [Adição de permissões a um usuário \(console\)](https://docs.aws.amazon.com/IAM/latest/UserGuide/id_users_change-permissions.html#users_change_permissions-add-console) no Guia do usuário do IAM.

Para obter mais informações sobre como usar esse modelo de permissões, consulte [the section](#page-1309-0) [called "Políticas baseadas em identidade do API Gateway".](#page-1309-0)

Modelo de permissões do API Gateway para invocar uma API

Para permitir que um autor da chamada de API invoque a API ou atualize seu armazenamento em cache, é necessário criar políticas do IAM que permitam que um autor da chamada de API específico invoque o método de API para o qual a autenticação de usuários está ativada. O desenvolvedor de APIs define a propriedade authorizationType do método como AWS\_IAM para exigir que o autor da chamada envie as credenciais do usuário do IAM a serem autenticadas. Depois, é possível anexar a política a um usuário, grupo ou perfil.

Nesta instrução de política de permissões do IAM, o elemento Resource do IAM contém uma lista de métodos de API implantados identificados por verbos HTTP especificados e por [caminhos](https://docs.aws.amazon.com/apigateway/latest/api/API_Resource.html)  [de recursos](https://docs.aws.amazon.com/apigateway/latest/api/API_Resource.html) do API Gateway. O elemento Action do IAM contém as ações necessárias de

execução de API do API Gateway. Essas ações incluem execute-api:Invoke ou executeapi:InvalidateCache, em que execute-api designa o componente de execução de API subjacente do API Gateway.

Para obter mais informações sobre como usar esse modelo de permissões, consulte [Controlar o](#page-357-0)  [acesso para chamar uma API.](#page-357-0)

Quando uma API é integrada a um serviço da AWS (por exemplo, AWS Lambda) no back-end, o API Gateway também deve ter permissões para acessar recursos integrados da AWS (por exemplo, invocar uma função do Lambda) em nome do chamador da API. Para conceder essas permissões, crie uma função do IAM do tipo serviço da AWS para API Gateway. Quando você cria essa função no console de gerenciamento do IAM, essa função resultante contém a seguinte política de confiança do IAM que declara o API Gateway como uma entidade confiável com permissão para assumir a função:

```
{ 
   "Version": "2012-10-17", 
   "Statement": [ 
     { 
        "Sid": "", 
        "Effect": "Allow", 
        "Principal": { 
          "Service": "apigateway.amazonaws.com" 
        }, 
        "Action": "sts:AssumeRole" 
     } 
   ]
}
```
Se você criar a função do IAM chamando o comando [create-role](https://docs.aws.amazon.com/cli/latest/reference/iam/create-role.html) da CLI ou um método de SDK correspondente, forneça a política de confiança acima como o parâmetro de entrada de assumerole-policy-document. Não tente criar essa política diretamente no console de gerenciamento do IAM ou chamando o comando da AWS CLI [create-policy](https://docs.aws.amazon.com/cli/latest/reference/iam/create-policy.html) ou um método correspondente do SDK.

Para que o API Gateway chame o serviço da AWS integrado, você também deve anexar a essa função políticas de permissões do IAM apropriadas para chamar os serviços integrados da AWS. Por exemplo, para chamar uma função do Lambda, inclua a seguinte política de permissão do IAM na função do IAM:

```
 "Version": "2012-10-17", 
     "Statement": [ 
          { 
               "Effect": "Allow", 
               "Action": "lambda:InvokeFunction", 
               "Resource": "*" 
          } 
     ]
}
```
Observe que o Lambda oferece suporte a políticas de acesso com base em recursos, que combina políticas de confiança com políticas de permissões. Ao integrar uma API com uma função do Lambda usando o console do API Gateway, você não é solicitado a definir essa função do IAM explicitamente, pois o console define as permissões com base em recurso na função do Lambda para você, com seu consentimento.

**a** Note

Para implementar o controle de acesso em um serviço da AWS, você pode usar o modelo de permissões com base em autor da chamada, no qual uma política de permissões é diretamente anexada ao usuário ou grupo do autor da chamada, ou ao modelo de permissões com base em perfil, no qual uma política de permissões é anexada a um perfil do IAM que o API Gateway pode assumir. As políticas de permissões podem ser diferentes nos dois modelos. Por exemplo, a política baseada em agente de chamada bloqueia o acesso, enquanto a política baseada em função permite o acesso. Você pode utilizar isso para exigir que um usuário acesse um serviço da AWS somente por meio da API do API Gateway.

<span id="page-357-0"></span>Controlar o acesso para chamar uma API

Nesta seção, você aprenderá a escrever instruções de política do IAM para controlar quem pode ou não pode chamar uma API implantada no API Gateway. Aqui, você também encontrará a referência da instrução de política, incluindo os formatos dos campos Action e Resource relacionados ao serviço de execução da API. Você também deve examinar a seção do IAM em [the section called](#page-333-0)  ["Como as políticas de recursos afetam o fluxo de trabalho de autorização"](#page-333-0).

Para APIs privadas, é necessário usar uma combinação de uma política de recursos do API Gateway e de uma política do VPC endpoint. Para obter mais informações, consulte os tópicos a seguir:

• [the section called "Usar políticas de recursos do API Gateway"](#page-330-0)

#### • [the section called "Usar políticas de VPC endpoint para APIs privadas"](#page-365-0)

Controlar quem pode chamar um método de API do API Gateway com políticas do IAM

Para controlar quem pode ou não pode chamar uma API implantada com permissões do IAM, crie um documento de política do IAM com as permissões necessárias. Um modelo para esse documento de política é mostrado da seguinte maneira.

```
{ 
   "Version": "2012-10-17", 
   "Statement": [ 
     { 
        "Effect": "Permission", 
        "Action": [ 
          "execute-api:Execution-operation" 
        ], 
        "Resource": [ 
          "arn:aws:execute-api:region:account-id:api-id/stage/METHOD_HTTP_VERB/Resource-
path" 
        ] 
     } 
   ]
}
```
Aqui, é necessário substituir *Permission* por Allow ou Deny dependendo se você deseja conceder ou revogar as permissões incluídas. É necessário substituir *Execution-operation* pelas operações com suporte pelo serviço de execução de API. *METHOD\_HTTP\_VERB* representa um verbo HTTP com suporte pelos recursos especificados. *Resource-path* é o espaço reservado para o caminho da URL de uma instância de [Resource](https://docs.aws.amazon.com/apigateway/latest/api/API_Resource.html) da API implantada que oferece suporte ao *METHOD\_HTTP\_VERB* mencionado. Para ter mais informações, consulte [Referência de instrução de](#page-360-2) [políticas do IAM para executar a API no API Gateway.](#page-360-2)

**a** Note

Para que as políticas do IAM sejam eficazes, você deve ter habilitado a autenticação do IAM em métodos de API, definindo AWS\_IAM para a propriedade [authorizationType](https://docs.aws.amazon.com/apigateway/latest/api/API_Method.html#authorizationType) do método. Se isso não for feito, esses métodos de API se tornarão acessíveis ao público.

Por exemplo, para conceder a um usuário a permissão para visualizar uma lista de animais de estimação exposta por uma API especificada, mas negar a esse usuário a permissão para adicionar um animal de estimação à lista, você pode incluir a seguinte instrução na política do IAM:

```
{ 
   "Version": "2012-10-17", 
   "Statement": [ 
     \left\{ \right. "Effect": "Allow", 
        "Action": [ 
           "execute-api:Invoke" 
        ], 
        "Resource": [ 
           "arn:aws:execute-api:us-east-1:account-id:api-id/*/GET/pets" 
       \mathbf{I} }, 
      { 
        "Effect": "Deny", 
        "Action": [ 
           "execute-api:Invoke" 
        ], 
        "Resource": [ 
           "arn:aws:execute-api:us-east-1:account-id:api-id/*/POST/pets" 
       \mathbf{I} } 
  \mathbf{I}}
```
Para conceder a um usuário a permissão para visualizar um animal de estimação exposto por uma API que é configurada como GET /pets/*{petId}*, você pode incluir a seguinte instrução na política do IAM:

```
{ 
   "Version": "2012-10-17", 
   "Statement": [ 
     { 
       "Effect": "Allow", 
       "Action": [ 
          "execute-api:Invoke" 
       ], 
       "Resource": [ 
          "arn:aws:execute-api:us-east-1:account-id:api-id/*/GET/pets/a1b2"
```
] } ] }

<span id="page-360-0"></span>Referência de instrução de políticas do IAM para executar a API no API Gateway

As informações a seguir descrevem o formato de Ação e Recurso das instruções de política do IAM de permissões de acesso para a execução de uma API.

Formato de ação das permissões para executar a API no API Gateway

A expressão Action de execução de API possui o seguinte formato geral:

execute-api:*action*

em que *action* é uma ação de execução de API disponível:

- \*, que representa todas as ações a seguir.
- Invocar, usado para chamar uma API mediante a solicitação de um cliente.
- InvalidateCache, usado para invalidar o cache de API mediante a solicitação de um cliente.

Formato de recurso das permissões para executar a API no API Gateway

A expressão Resource de execução de API possui o seguinte formato geral:

```
arn:aws:execute-api:region:account-id:api-id/stage-name/HTTP-VERB/resource-path-
specifier
```
em que:

- *region* é a região da AWS (como **us-east-1** ou **\*** para todas as regiões da AWS) que corresponde à API implantada para o método.
- *account-id* é o ID de 12 dígitos da conta da AWS do proprietário da API REST.
- *api-id* é o identificador que o API Gateway atribuiu à API para o método.
- *stage-name* é o nome do estágio associado ao método.
- *HTTP-VERB* é o verbo HTTP do método. Pode ser um dos seguintes: GET, POST, PUT, DELETE, PATCH.
- *resource-path-specifier* é o caminho para o método desejado.

#### **a** Note

Se você especificar um curinga (\*), a expressão Resource aplicará o curinga ao resto da expressão.

Algumas expressões de recursos de exemplo incluem:

- **arn:aws:execute-api:\*:\*:\*** para qualquer caminho de recurso em qualquer estágio, para qualquer API em qualquer região da AWS.
- **arn:aws:execute-api:us-east-1:\*:\*** para qualquer caminho de recurso em qualquer estágio, para qualquer API na região da AWS de us-east-1.
- **arn:aws:execute-api:us-east-1:\*:***api-id***/\*** para qualquer caminho de recurso em qualquer estágio, para a API com o identificador de *api-id* na região da AWS us-east-1.
- **arn:aws:execute-api:us-east-1:\*:***api-id***/test/\*** para o caminho do recurso no estágio de test, para a API com o identificador *api-id* na região da AWS us-east-1.

Para saber mais, consulte [Referência de nome de recurso da Amazon \(ARN\) do API Gateway.](#page-1235-0)

Exemplos de políticas do IAM para permissões de execução de API

Para o modelo de permissões e outras informações de segundo plano, consulte [Controlar o acesso](#page-357-0)  [para chamar uma API.](#page-357-0)

A instrução de política a seguir dá ao usuário permissão para chamar qualquer método POST ao longo do caminho de mydemoresource, no estágio de test, para a API com o identificador de a123456789, supondo que a API correspondente tenha sido implantada na região da AWS useast-1:

```
\{ "Version": "2012-10-17", 
   "Statement": [ 
    \{ "Effect": "Allow", 
       "Action": [ 
          "execute-api:Invoke" 
       ], 
       "Resource": [ 
          "arn:aws:execute-api:us-east-1:*:a123456789/test/POST/mydemoresource/*"
```

```
 ] 
            } 
      ]
}
```
O exemplo de instrução de política a seguir concede ao usuário permissão para chamar qualquer método no caminho de recurso de petstorewalkthrough/pets, em qualquer estágio, para a API com o identificador de a123456789, em qualquer região da AWS em que a API correspondente tenha sido implantada:

```
{ 
   "Version": "2012-10-17", 
   "Statement": [ 
     \left\{ \right. "Effect": "Allow", 
        "Action": [ 
           "execute-api:Invoke" 
        ], 
        "Resource": [ 
           "arn:aws:execute-api:*:*:a123456789/*/*/petstorewalkthrough/pets" 
        ] 
      } 
   ]
}
```
Criar e anexar uma política a um usuário

Para permitir que um usuário chame o serviço de gerenciamento de API ou o serviço de execução de API, é necessário criar uma política do IAM que controle o acesso a entidades do API Gateway.

Para usar o editor de políticas JSON para criar uma política

- 1. Faça login no AWS Management Console e abra o console do IAM em https:// [console.aws.amazon.com/iam/.](https://console.aws.amazon.com/iam/)
- 2. No painel de navegação à esquerda, escolha Policies (Políticas).

Se essa for a primeira vez que você escolhe Políticas, a página Bem-vindo às políticas gerenciadas será exibida. Escolha Começar.

- 3. Na parte superior da página, escolha Criar política.
- 4. Na seção Editor de políticas, escolha a opção JSON.

5. Insira o seguinte documento de política JSON:

```
{ 
   "Version": "2012-10-17", 
   "Statement" : [ 
      { 
        "Effect" : "Allow", 
        "Action" : [ 
           "action-statement" 
        ], 
        "Resource" : [ 
           "resource-statement" 
        ] 
      }, 
      { 
        "Effect" : "Allow", 
        "Action" : [ 
           "action-statement" 
        ], 
        "Resource" : [ 
           "resource-statement" 
       \mathbb{I} } 
   ]
}
```
6. Escolha Próximo.

## **a** Note

É possível alternar entre as opções de editor Visual e JSON a qualquer momento. Porém, se você fizer alterações ou escolher Próximo no editor Visual, o IAM poderá reestruturar a política a fim de otimizá-la para o editor visual. Para obter mais informações, consulte [Restruturação de política](https://docs.aws.amazon.com/IAM/latest/UserGuide/troubleshoot_policies.html#troubleshoot_viseditor-restructure) no Guia do usuário do IAM.

- 7. Na página Revisar e criar, insira um Nome de política e uma Descrição (opcional) para a política que você está criando. Revise Permissões definidas nessa política para ver as permissões que são concedidas pela política.
- 8. Escolha Criar política para salvar sua nova política.

Nesta instrução, substitua *action-statement* e *resource-statement* conforme necessário e adicione outras instruções para especificar as entidades do API Gateway que o usuário terá permissão para gerenciar, os métodos de API que o usuário pode chamar ou ambos. Por padrão, o usuário não tem permissões, a menos que haja uma instrução Allow explícita correspondente.

Você acabou de criar uma política do IAM. Não terá nenhum efeito até você anexá-lo.

Para conceder acesso, adicione as permissões aos seus usuários, grupos ou perfis:

• Usuários e grupos no AWS IAM Identity Center:

Crie um conjunto de permissões. Siga as instruções em [Criação de um conjunto de permissões](https://docs.aws.amazon.com/singlesignon/latest/userguide/howtocreatepermissionset.html) no Guia do usuário do AWS IAM Identity Center.

• Usuários gerenciados no IAM com provedor de identidades:

Crie um perfil para a federação de identidades. Siga as instruções em [Criar um perfil para um](https://docs.aws.amazon.com/IAM/latest/UserGuide/id_roles_create_for-idp.html) [provedor de identidades de terceiros \(federação\)](https://docs.aws.amazon.com/IAM/latest/UserGuide/id_roles_create_for-idp.html) no Guia do usuário do IAM.

- Usuários do IAM:
	- Crie um perfil que seu usuário possa assumir. Siga as instruções em [Criação de um perfil para](https://docs.aws.amazon.com/IAM/latest/UserGuide/id_roles_create_for-user.html) [um usuário do IAM](https://docs.aws.amazon.com/IAM/latest/UserGuide/id_roles_create_for-user.html) no Guia do usuário do IAM.
	- (Não recomendado) Vincule uma política diretamente a um usuário ou adicione um usuário a um grupo de usuários. Siga as instruções em [Adição de permissões a um usuário \(console\)](https://docs.aws.amazon.com/IAM/latest/UserGuide/id_users_change-permissions.html#users_change_permissions-add-console) no Guia do usuário do IAM.

Como anexar um documento de política do IAM a um grupo do IAM

- 1. No painel de navegação principal, escolha Grupos.
- 2. Escolha a guia Permissões no grupo escolhido.
- 3. Escolha Anexar política.
- 4. Escolha o documento de política que você criou anteriormente e depois selecione Anexar política.

Para que o API Gateway chame outros serviços da AWS em seu nome, crie uma função do IAM do tipo Amazon API Gateway.

Como criar um tipo de função do Amazon API Gateway

- 1. No painel de navegação principal, escolha Funções.
- 2. Escolha Criar nova função.
- 3. Digite um nome para Nome da função e escolha Próxima etapa.
- 4. Em Selecionar tipo de função, em Funções de serviço da AWS, escolha Selecionar ao lado de Amazon API Gateway.
- 5. Escolha uma política gerenciada disponível de permissões do IAM, por exemplo, AmazonAPIGatewayPushToCloudWatchLog se você deseja que o API Gateway registre métricas no CloudWatch, em Anexar política e depois escolha Próxima etapa.
- 6. Em Entidades confiáveis, verifique se apigateway.amazonaws.com está listado como uma entrada e escolha Criar função.
- 7. Na função recém-criada, selecione a guia Permissões e escolha Anexar política.
- 8. Escolha o documento de política personalizada do IAM criada anteriormente e depois selecione Anexar política.

Usar políticas de VPC endpoint para APIs privadas no API Gateway

Para aumentar a segurança de sua API privada, você pode criar uma política de endpoint da VPC. Uma política de endpoint da VPC é uma política de recursos do IAM que você anexa a um endpoint da VPC. Para obter mais informações, consulte [Controlar o acesso a serviços com endpoints da](https://docs.aws.amazon.com/vpc/latest/privatelink/vpc-endpoints-access.html)  [VPC.](https://docs.aws.amazon.com/vpc/latest/privatelink/vpc-endpoints-access.html)

Talvez você queira criar uma política de endpoint da VPC para fazer o seguinte:

- Permitir que somente determinadas organizações ou recursos acessem seu endpoint da VPC e invoquem sua API.
- Usar uma única política e evitar políticas baseadas em sessão ou perfil para controlar o tráfego para sua API.
- Restringir o perímetro de segurança de sua aplicação ao migrar do ambiente on-premises para a AWS.

Política do endpoint da VPC

• A identidade do invocador é avaliada com base no valor do cabeçalho Authorization. Dependendo do authorizationType, isso pode causar um erro 403

IncompleteSignatureException ou 403 InvalidSignatureException. A tabela a seguir mostra os valores do cabeçalho Authorization de cada authorizationType.

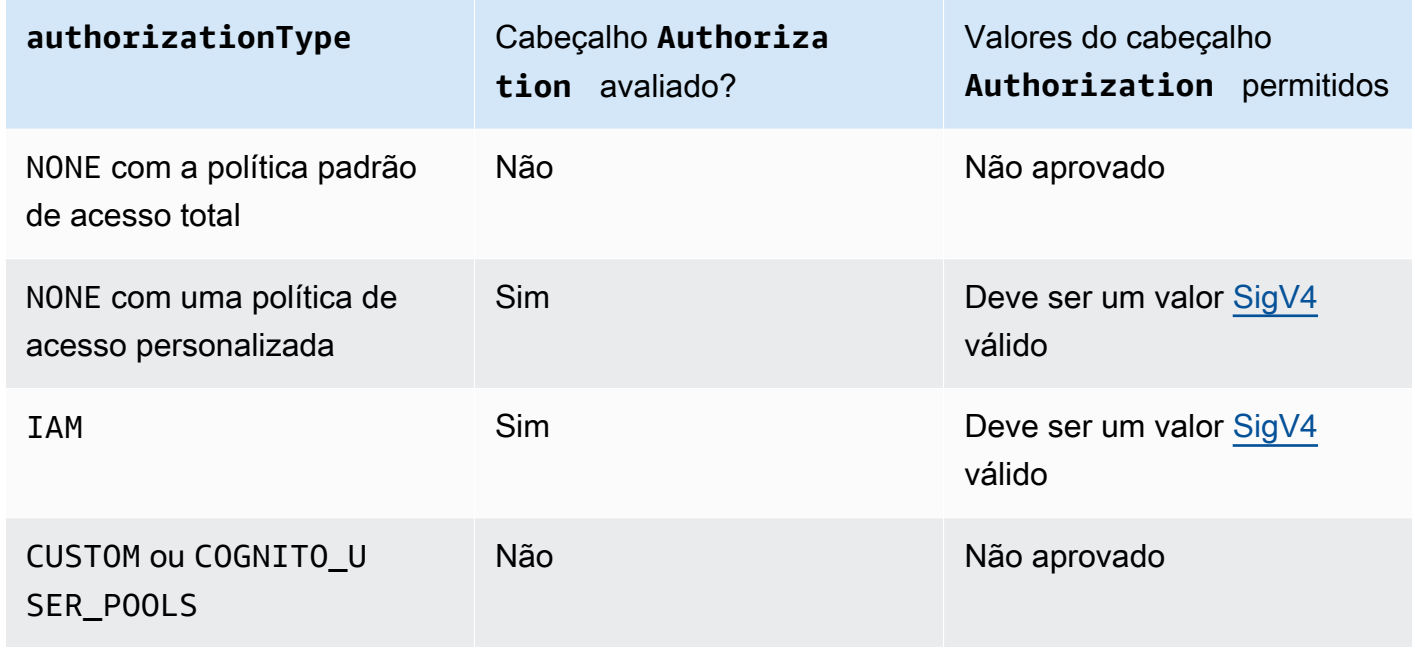

- Se uma política restringir o acesso a uma entidade principal específica do IAM, como arn:aws:iam::account-id:role/developer, você deverá definir o authorizationType do método da API como AWS\_IAM ou NONE. Para obter mais instruções sobre como definir authorizationType para um método, consulte [the section called "Métodos".](#page-309-0)
- As políticas de VPC endpoint podem ser usadas com políticas de recurso do API Gateway. A política de recursos do API Gateway é usada para especificar quais entidades principais podem acessar a API. A política de endpoint especifica quem pode acessar a VPC e quais APIs podem ser chamadas pelo endpoint da VPC. Sua API privada precisa de uma política de recursos, mas você não precisa criar uma política de endpoint da VPC personalizada.

Exemplos de política de VPC endpoint

É possível criar políticas para endpoints do Amazon Virtual Private Cloud para o Amazon API Gateway nas quais você pode especificar:

- O principal que pode executar ações.
- As ações que podem ser executadas.
- Os recursos que podem ter ações executadas neles.

Para anexar a política ao VPC endpoint, será necessário usar o console da VPC. Para obter mais informações, consulte [Controlar o acesso a serviços com endpoints da VPC.](https://docs.aws.amazon.com/vpc/latest/privatelink/vpc-endpoints-access.html)

Exemplo 1: Política de VPC endpoint que concede acesso a duas APIs

O exemplo de política a seguir concede acesso somente a duas APIs específicas por meio do VPC endpoint ao qual a política está anexada.

```
{ 
     "Statement": [ 
          { 
              "Principal": "*", 
              "Action": [ 
                   "execute-api:Invoke" 
              ], 
              "Effect": "Allow", 
              "Resource": [ 
                   "arn:aws:execute-api:us-east-1:123412341234:a1b2c3d4e5/*", 
                   "arn:aws:execute-api:us-east-1:123412341234:aaaaa11111/*" 
 ] 
          } 
    \mathbf{I}}
```
Exemplo 2: Política de VPC endpoint que concede acesso a métodos GET

O exemplo de política a seguir concede aos usuários acesso a métodos GET para uma API específica por meio do VPC endpoint ao qual a política está anexada.

```
{ 
      "Statement": [ 
          { 
               "Principal": "*", 
               "Action": [ 
                    "execute-api:Invoke" 
               ], 
               "Effect": "Allow", 
               "Resource": [ 
                    "arn:aws:execute-api:us-east-1:123412341234:a1b2c3d4e5/stageName/GET/*" 
              \mathbf{I} } 
      ]
```
}

Exemplo 3: Política de VPC endpoint que concede acesso a uma API específica para um usuário específico

O exemplo de política a seguir concede acesso a uma API específica para um usuário específico por meio do VPC endpoint ao qual a política está anexada.

Neste caso, como a política restringe o acesso a entidades principais específicas do IAM, você precisa definir o método authorizationType como AWS\_IAM ou NONE.

```
{ 
     "Statement": [ 
         { 
             "Principal": { 
                "AWS": [
                      "arn:aws:iam::123412341234:user/MyUser" 
 ] 
             }, 
             "Action": [ 
                 "execute-api:Invoke" 
             ], 
             "Effect": "Allow", 
             "Resource": [ 
                  "arn:aws:execute-api:us-east-1:123412341234:a1b2c3d4e5/*" 
 ] 
         } 
     ]
}
```
Usar tags para controlar o acesso a uma API REST no API Gateway

A permissão para acessar APIs REST pode ser ajustada usando o controle de acesso baseado em atributos nas políticas do IAM.

Para ter mais informações, consulte [the section called "Controle de acesso baseado em atributos".](#page-1348-0)

Usar os autorizadores do API Gateway Lambda

Use um autorizador do Lambda (anteriormente conhecido como autorizador personalizado) para controlar o acesso à API. Quando um cliente solicita o método da API, o API Gateway chama o

autorizador do Lambda. O autorizador do Lambda usa a identidade do chamador como entrada e retorna uma política do IAM como saída.

Use um autorizador do Lambda para implementar um esquema de autorização personalizado. O esquema pode usar parâmetros de solicitação para determinar a identidade do chamador ou usar uma estratégia de autenticação de token de portador, como OAuth ou SAML. Crie um autorizador do Lambda no console da API REST do API Gateway, usando a AWS CLI ou um SDK da AWS.

Fluxo de trabalho de autorização do autorizador do Lambda

O diagrama a seguir mostra o fluxo de trabalho de autorização referente a um autorizador do Lambda.

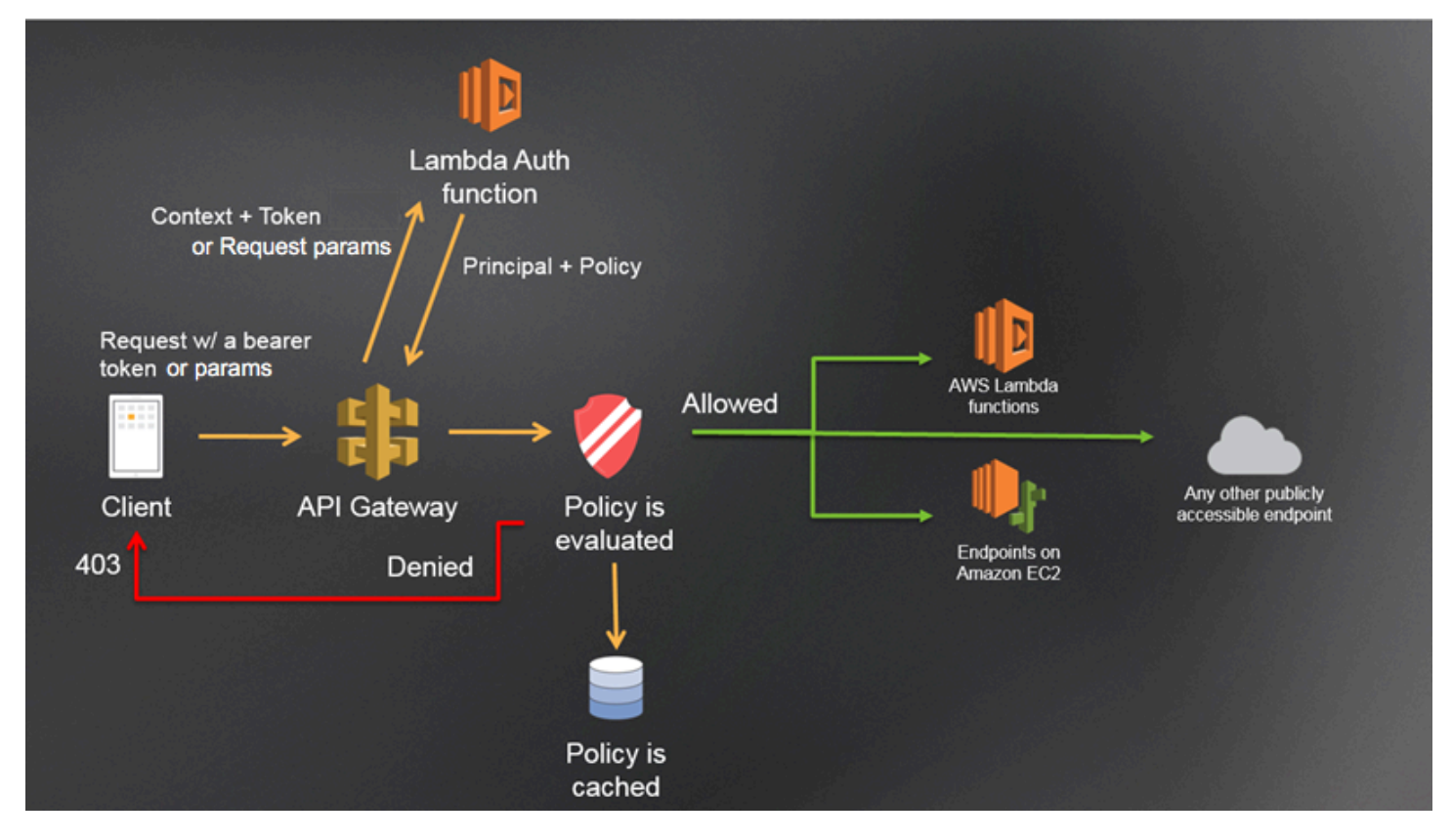

Fluxo de trabalho de autorização do Lambda do API Gateway

- 1. O cliente chama um método em uma API do API Gateway, passando um token de portador ou parâmetros de solicitação.
- 2. O API Gateway verifica se a solicitação do método está configurada com um autorizador do Lambda. Se estiver, o API Gateway chama a função do Lambda.
- 3. A função do Lambda autentica o chamador. A função pode fazer a autenticação das seguintes maneiras:
- Chamando um provedor OAuth para receber um token de acesso OAuth.
- Chamando um provedor SAML para receber uma declaração SAML.
- Gerando uma política do IAM com base nos valores do parâmetro de solicitação.
- Recuperando as credenciais de um banco de dados.
- 4. A função do Lambda retorna uma política do IAM e um identificador de entidade principal. Se a função do Lambda não retornar essas informações, a chamada falhará.
- 5. O API Gateway avalia a política do IAM.
	- Se o acesso for negado, o API Gateway retornará um código de status HTTP, por exemplo, 403 ACCESS\_DENIED.
	- Se o acesso for permitido, o API Gateway invocará o método.

Se você habilitar o armazenamento em cache da autorização, o API Gateway armazenará a política em cache para que a função do autorizador do Lamba não seja invocada novamente.

É possível personalizar as respostas 403 ACCESS\_DENIED ou 401 UNAUTHORIZED do gateway. Para saber mais, consulte [the section called "Respostas do gateway"](#page-594-0).

<span id="page-370-0"></span>Como escolher um tipo de autorizador do Lambda

Existem dois tipos de autorizadores do Lambda:

Solicitar um autorizador do Lambda baseado em parâmetros (autorizador **REQUEST**)

Um autorizador REQUEST recebe a identidade do chamador em uma combinação de cabeçalhos, parâmetros de strings de consulta, [stageVariables](#page-591-0) e variáveis [\\$context](#page-569-0). É possível usar um autorizador REQUEST para criar políticas refinadas com base nas informações de várias fontes de identidade, como as variáveis de contexto \$context.path e \$context.httpMethod.

Se você ativar o armazenamento em cache de autorização para um autorizador REQUEST, o API Gateway verificará se todas as fontes de identidade especificadas estão presentes na solicitação. Se uma fonte de identidade especificada estiver ausente, for nula ou estiver vazia, o API Gateway retornará uma resposta HTTP 401 Unauthorized sem chamar a função do autorizador do Lambda. Quando há várias fontes de identidade definidas, todas são usadas para derivar a chave de cache do autorizador, preservando a ordem. É possível definir uma chave de cache refinada usando várias fontes de identidade.

Se você alterar qualquer parte da chave do cache e reimplantar a API, o autorizador descartará o documento da política em cache e gerará outro.

Se você desativar o armazenamento em cache de autorização para um autorizador REQUEST, o API Gateway passará a solicitação diretamente à função do Lambda.

Autorizador do Lambda com base em token (autorizador **TOKEN**)

Um autorizador TOKEN recebe a identidade do chamador em um token de portador, como um JSON Web Token (JWT) ou um token OAuth.

Se você ativar o armazenamento em cache de autorização para um autorizador TOKEN, o nome do cabeçalho especificado na origem do token será a chave do cache.

Além disso, é possível usar a validação de token para inserir uma instrução RegEx. O API Gateway executa a validação inicial do token de entrada em relação a essa expressão e invoca a função do autorizador do Lambda mediante a validação com êxito. Isso ajuda a reduzir as chamadas para a API.

A propriedade IdentityValidationExpression é compatível somente com autorizadores TOKEN. Para ter mais informações, consulte the section called "[x-amazon-apigateway](#page-1251-0)[authorizer](#page-1251-0)".

## **a** Note

Recomendamos que você use um autorizador REQUEST para controlar o acesso à API. É possível controlar o acesso à API com base em várias fontes de identidade ao usar um autorizador REQUEST, em comparação com uma única fonte de identidade ao usar um autorizador TOKEN. Além disso, você pode separar as chaves de cache usando várias fontes de identidade para um autorizador REQUEST.

<span id="page-371-0"></span>Exemplo de função do Lambda do autorizador **REQUEST**

O código de exemplo a seguir criará uma função do autorizador do Lambda que permite uma solicitação se o cabeçalho HeaderAuth1, o parâmetro de consulta QueryString1 e a variável de estágio de StageVar1 fornecidos pelo cliente corresponderem aos valores especificados de headerValue1, queryValue1 e stageValue1, respectivamente.

#### Node.js

```
 // A simple request-based authorizer example to demonstrate how to use request 
     // parameters to allow or deny a request. In this example, a request is 
    // authorized if the client-supplied HeaderAuth1 header, QueryString1 
    // query parameter, and stage variable of StageVar1 all match 
     // specified values of 'headerValue1', 'queryValue1', and 'stageValue1', 
     // respectively. 
export const handler = function(event, context, callback) { 
     console.log('Received event:', JSON.stringify(event, null, 2)); 
     // Retrieve request parameters from the Lambda function input: 
     var headers = event.headers; 
     var queryStringParameters = event.queryStringParameters; 
     var pathParameters = event.pathParameters; 
     var stageVariables = event.stageVariables; 
     // Parse the input for the parameter values 
     var tmp = event.methodArn.split(':'); 
    var apiGatewayArnTmp = tmp[5].split('/');
    var awsAccountId = tmp[4];
    var region = tmp[3];
     var restApiId = apiGatewayArnTmp[0]; 
     var stage = apiGatewayArnTmp[1]; 
    var method = apiGatewayArnTmp[2];
    var resource = '/; // root resource
     if (apiGatewayArnTmp[3]) { 
         resource += apiGatewayArnTmp[3]; 
     } 
     // Perform authorization to return the Allow policy for correct parameters and 
     // the 'Unauthorized' error, otherwise. 
    var authResponse = \{\};
    var condition = \{\};
     condition.IpAddress = {}; 
     if (headers.HeaderAuth1 === "headerValue1" 
         && queryStringParameters.QueryString1 === "queryValue1" 
         && stageVariables.StageVar1 === "stageValue1") { 
         callback(null, generateAllow('me', event.methodArn)); 
     } else { 
         callback("Unauthorized"); 
     }
```
}

```
// Help function to generate an IAM policy
var generatePolicy = function(principalId, effect, resource) { 
     // Required output: 
    var authResponse = \{\};
     authResponse.principalId = principalId; 
     if (effect && resource) { 
        var policyDocument = {};
         policyDocument.Version = '2012-10-17'; // default version 
         policyDocument.Statement = []; 
         var statementOne = {}; 
         statementOne.Action = 'execute-api:Invoke'; // default action 
         statementOne.Effect = effect; 
         statementOne.Resource = resource; 
         policyDocument.Statement[0] = statementOne; 
         authResponse.policyDocument = policyDocument; 
     } 
     // Optional output with custom properties of the String, Number or Boolean type. 
     authResponse.context = { 
         "stringKey": "stringval", 
         "numberKey": 123, 
         "booleanKey": true 
     }; 
     return authResponse;
} 
var generateAllow = function(principalId, resource) { 
     return generatePolicy(principalId, 'Allow', resource);
} 
var generateDeny = function(principalId, resource) { 
     return generatePolicy(principalId, 'Deny', resource);
}
```
Python

# A simple request-based authorizer example to demonstrate how to use request # parameters to allow or deny a request. In this example, a request is # authorized if the client-supplied HeaderAuth1 header, QueryString1 # query parameter, and stage variable of StageVar1 all match # specified values of 'headerValue1', 'queryValue1', and 'stageValue1', # respectively.

```
import json
def lambda_handler(event, context): 
     print(event) 
     # Retrieve request parameters from the Lambda function input: 
     headers = event['headers'] 
     queryStringParameters = event['queryStringParameters'] 
     pathParameters = event['pathParameters'] 
     stageVariables = event['stageVariables'] 
     # Parse the input for the parameter values 
     tmp = event['methodArn'].split(':') 
    apifatewayArnTmp = tmp[5].split('/')awsAccountId = tmp[4]region = tmp[3] restApiId = apiGatewayArnTmp[0] 
     stage = apiGatewayArnTmp[1] 
     method = apiGatewayArnTmp[2] 
    resource = '/ if (apiGatewayArnTmp[3]): 
         resource += apiGatewayArnTmp[3] 
     # Perform authorization to return the Allow policy for correct parameters 
     # and the 'Unauthorized' error, otherwise. 
    authResponse = \{\}condition = \{ \} condition['IpAddress'] = {} 
     if (headers['HeaderAuth1'] == "headerValue1" and 
  queryStringParameters['QueryString1'] == "queryValue1" and 
  stageVariables['StageVar1'] == "stageValue1"): 
         response = generateAllow('me', event['methodArn']) 
         print('authorized') 
         return json.loads(response) 
     else: 
         print('unauthorized') 
         raise Exception('Unauthorized') # Return a 401 Unauthorized response 
         return 'unauthorized'
```

```
 # Help function to generate IAM policy
def generatePolicy(principalId, effect, resource): 
    authResponse = \{\} authResponse['principalId'] = principalId 
     if (effect and resource): 
         policyDocument = {} 
         policyDocument['Version'] = '2012-10-17' 
         policyDocument['Statement'] = [] 
         statementOne = {} 
         statementOne['Action'] = 'execute-api:Invoke' 
         statementOne['Effect'] = effect 
         statementOne['Resource'] = resource 
         policyDocument['Statement'] = [statementOne] 
         authResponse['policyDocument'] = policyDocument 
     authResponse['context'] = { 
         "stringKey": "stringval", 
         "numberKey": 123, 
         "booleanKey": True 
     } 
     authResponse_JSON = json.dumps(authResponse) 
     return authResponse_JSON
def generateAllow(principalId, resource): 
     return generatePolicy(principalId, 'Allow', resource)
def generateDeny(principalId, resource): 
     return generatePolicy(principalId, 'Deny', resource)
```
Neste exemplo, a função do autorizador do Lambda verifica os parâmetros de entrada e age da seguinte forma:

• Se todos os valores de parâmetro necessários corresponderem aos valores esperados, a função do autorizador retornará uma resposta HTTP 200 OK e uma política do IAM que é semelhante ao seguinte, e a solicitação de método será bem-sucedida:

```
{ 
   "Version": "2012-10-17", 
   "Statement": [ 
     { 
       "Action": "execute-api:Invoke", 
       "Effect": "Allow", 
       "Resource": "arn:aws:execute-api:us-east-1:123456789012:ivdtdhp7b5/
ESTestInvoke-stage/GET/" 
     } 
   ]
}
```
• Caso contrário, a função do autorizador retornará uma resposta HTTP 401 Unauthorized e ocorrerá uma falha na solicitação do método.

Além de retornar uma política do IAM, a função de autorizador do Lambda também deve retornar o identificador principal do autor da chamada. Opcionalmente, ela pode retornar um objeto context com informações adicionais que podem ser passadas ao back-end de integração. Para ter mais informações, consulte [Saída de um autorizador do Lambda para o API Gateway](#page-389-0).

No código de produção, talvez seja necessário autenticar o usuário antes de conceder a autorização. É possível adicionar a lógica de autenticação à função do Lambda chamando um provedor de autenticação conforme indicado na documentação desse provedor.

<span id="page-376-0"></span>Exemplo de função do Lambda do autorizador **TOKEN**

O código de exemplo a seguir cria uma função do Lambda do autorizador TOKEN que permite que um chamador invoque um método caso o valor do token fornecido pelo cliente seja allow. O chamador não tem permissão para invocar a solicitação caso o valor do token seja deny. Se o valor do token for unauthorized ou uma string vazia, a função do autorizador retornará uma resposta 401 UNAUTHORIZED.

Node.js

// A simple token-based authorizer example to demonstrate how to use an authorization token // to allow or deny a request. In this example, the caller named 'user' is allowed to invoke // a request if the client-supplied token value is 'allow'. The caller is not allowed to invoke

```
// the request if the token value is 'deny'. If the token value is 'unauthorized' or 
  an empty
// string, the authorizer function returns an HTTP 401 status code. For any other 
  token value, 
// the authorizer returns an HTTP 500 status code. 
// Note that token values are case-sensitive.
export const handler = function(event, context, callback) { 
     var token = event.authorizationToken; 
     switch (token) { 
         case 'allow': 
              callback(null, generatePolicy('user', 'Allow', event.methodArn)); 
              break; 
         case 'deny': 
              callback(null, generatePolicy('user', 'Deny', event.methodArn)); 
              break; 
         case 'unauthorized': 
              callback("Unauthorized"); // Return a 401 Unauthorized response 
              break; 
         default: 
              callback("Error: Invalid token"); // Return a 500 Invalid token response 
     }
};
// Help function to generate an IAM policy
var generatePolicy = function(principalId, effect, resource) { 
    var authResponse = \{\};
     authResponse.principalId = principalId; 
     if (effect && resource) { 
         var policyDocument = {}; 
         policyDocument.Version = '2012-10-17'; 
         policyDocument.Statement = []; 
         var statementOne = {}; 
         statementOne.Action = 'execute-api:Invoke'; 
         statementOne.Effect = effect; 
         statementOne.Resource = resource; 
         policyDocument.Statement[0] = statementOne; 
         authResponse.policyDocument = policyDocument; 
     } 
     // Optional output with custom properties of the String, Number or Boolean type. 
     authResponse.context = { 
          "stringKey": "stringval",
```

```
 "numberKey": 123, 
          "booleanKey": true 
     }; 
     return authResponse;
}
```
Python

```
# A simple token-based authorizer example to demonstrate how to use an authorization 
 token
# to allow or deny a request. In this example, the caller named 'user' is allowed to 
  invoke
# a request if the client-supplied token value is 'allow'. The caller is not allowed 
 to invoke
# the request if the token value is 'deny'. If the token value is 'unauthorized' or 
  an empty
# string, the authorizer function returns an HTTP 401 status code. For any other 
 token value,
# the authorizer returns an HTTP 500 status code.
# Note that token values are case-sensitive.
import json
def lambda_handler(event, context): 
     token = event['authorizationToken'] 
     if token == 'allow': 
         print('authorized') 
         response = generatePolicy('user', 'Allow', event['methodArn']) 
     elif token == 'deny': 
         print('unauthorized') 
         response = generatePolicy('user', 'Deny', event['methodArn']) 
     elif token == 'unauthorized': 
         print('unauthorized') 
         raise Exception('Unauthorized') # Return a 401 Unauthorized response 
         return 'unauthorized' 
     try: 
         return json.loads(response) 
     except BaseException: 
         print('unauthorized') 
         return 'unauthorized' # Return a 500 error
```

```
def generatePolicy(principalId, effect, resource): 
    authResponse = \{ \} authResponse['principalId'] = principalId 
     if (effect and resource): 
         policyDocument = {} 
         policyDocument['Version'] = '2012-10-17' 
         policyDocument['Statement'] = [] 
         statementOne = {} 
         statementOne['Action'] = 'execute-api:Invoke' 
         statementOne['Effect'] = effect 
         statementOne['Resource'] = resource 
         policyDocument['Statement'] = [statementOne] 
         authResponse['policyDocument'] = policyDocument 
     authResponse['context'] = { 
         "stringKey": "stringval", 
         "numberKey": 123, 
         "booleanKey": True 
     } 
     authResponse_JSON = json.dumps(authResponse) 
     return authResponse_JSON
```
Neste exemplo, quando a API recebe uma solicitação de método, o API Gateway repassa o token de origem para essa função do autorizador do Lambda no atributo event.authorizationToken. A função do autorizador do Lambda lê o token e age da seguinte forma:

• Se o valor do token for allow, a função do autorizador retornará uma resposta HTTP 200 OK e uma política do IAM que é semelhante ao seguinte, e a solicitação de método será bem-sucedida:

```
{ 
   "Version": "2012-10-17", 
   "Statement": [ 
     { 
       "Action": "execute-api:Invoke", 
       "Effect": "Allow", 
       "Resource": "arn:aws:execute-api:us-east-1:123456789012:ivdtdhp7b5/
ESTestInvoke-stage/GET/" 
     } 
   ]
}
```
• Se o valor do token for deny, a função do autorizador retornará uma resposta HTTP 200 OK e uma política do IAM Deny que é semelhante ao seguinte, e ocorrerá uma falha na solicitação de método:

```
{ 
   "Version": "2012-10-17", 
   "Statement": [ 
     { 
        "Action": "execute-api:Invoke", 
        "Effect": "Deny", 
        "Resource": "arn:aws:execute-api:us-east-1:123456789012:ivdtdhp7b5/
ESTestInvoke-stage/GET/" 
     } 
  \mathbf{I}}
```
### **a** Note

Fora do ambiente de teste, o API Gateway retorna uma resposta HTTP 403 Forbidden e ocorre uma falha na solicitação do método.

- Se o valor do token for unauthorized, a função do autorizador retornará uma resposta HTTP 401 Unauthorized, e ocorrerá uma falha na chamada de método.
- Se o valor do token for diferente, o cliente receberá uma resposta 500 Invalid token, e ocorrerá uma falha na chamada de método.

Além de retornar uma política do IAM, a função de autorizador do Lambda também deve retornar o identificador principal do autor da chamada. Opcionalmente, ela pode retornar um objeto context com informações adicionais que podem ser passadas ao back-end de integração. Para ter mais informações, consulte [Saída de um autorizador do Lambda para o API Gateway](#page-389-0).

No código de produção, talvez seja necessário autenticar o usuário antes de conceder a autorização. É possível adicionar a lógica de autenticação à função do Lambda chamando um provedor de autenticação conforme indicado na documentação desse provedor.

Exemplos adicionais de funções do autorizador do Lambda

A lista a seguir mostra exemplos adicionais de funções do autorizador do Lambda. É possível criar uma função do Lambda na mesma conta em que você criou a API ou em uma conta diferente.

No exemplo anterior de funções do Lambda, é possível usar a função integrada [AWSLambdaBasicExecutionRole](https://docs.aws.amazon.com/lambda/latest/dg/lambda-intro-execution-role.html), já que essas funções não chamam outros serviços da AWS. Se a função do Lambda chamar outros serviços da AWS, será necessário atribuir um perfil de execução do IAM à função do Lambda. Para criar a função, siga as instruções na [Função de execução AWS](https://docs.aws.amazon.com/lambda/latest/dg/lambda-intro-execution-role.html) [Lambda](https://docs.aws.amazon.com/lambda/latest/dg/lambda-intro-execution-role.html).

Exemplo adicional de funções do autorizador do Lambda

- Para ver um exemplo de aplicação, consulte [Open Banking Brasil: amostras de autorizações](https://github.com/aws-samples/openbanking-brazilian-auth-samples) no GitHub.
- Para obter mais exemplos de funções do Lambda, consulte [aws-apigateway-lambda-authorizer](https://github.com/awslabs/aws-apigateway-lambda-authorizer-blueprints)[blueprints](https://github.com/awslabs/aws-apigateway-lambda-authorizer-blueprints) no GitHub.
- É possível criar um autorizador do Lambda que autentica usuários usando grupos de usuários do Amazon Cognito e autoriza chamadores com base em um armazenamento de políticas usando o Verified Permissions. Para saber mais, consulte [Create a policy store with a connected API and](https://docs.aws.amazon.com/verifiedpermissions/latest/userguide/getting-started-api-policy-store.html) [identity provider](https://docs.aws.amazon.com/verifiedpermissions/latest/userguide/getting-started-api-policy-store.html) no Guia do usuário do Amazon Verified Permissions.
- O console do Lambda fornece um esquema Python, que você pode usar ao selecionar Use a blueprint (Usar um esquema) e selecionar o esquema api-gateway-authorizer-python.

Configurar um autorizador do Lambda

Depois de criar uma função do Lambda, configure-a como um autorizador para a API. Em seguida, configure o método para invocar o autorizador do Lambda e determinar se um chamador pode invocar o método. É possível criar uma função do Lambda na mesma conta em que você criou a API ou em uma conta diferente.

Você pode testar o autorizador do Lambda usando as ferramentas integradas no console do API Gateway ou usando o [Postman](https://www.postman.com/). Consulte instruções sobre como usar o Postman para testar a função do autorizador do Lambda em [the section called "Chamar uma API com os autorizadores do](#page-392-0) [Lambda"](#page-392-0).

Configurar um autorizador do Lambda (console)

O procedimento a seguir mostra como criar um autorizador do Lambda no console da API REST do API Gateway. Para saber mais sobre os diferentes tipos de autorizador do Lambda, consulte [the](#page-370-0) [section called "Como escolher um tipo de autorizador do Lambda".](#page-370-0)

## REQUEST authorizer

Como configurar um autorizador **REQUEST** do Lambda

- 1. Inicie uma sessão no console do API Gateway em [https://console.aws.amazon.com/](https://console.aws.amazon.com/apigateway)  [apigateway.](https://console.aws.amazon.com/apigateway)
- 2. Escolha uma API e selecione Autorizadores.
- 3. Selecione Criar autorizador.
- 4. Em Nome do autorizador, insira um nome para o autorizador.
- 5. Em Tipo de autorizador, selecione Lambda.
- 6. Em Função do Lambda, selecione a Região da AWS onde você criou a função do Lambda do autorizador e, depois, insira o nome da função.
- 7. Mantenha o campo Função Lambda de invocação em branco para permitir que o console da API REST do API Gateway defina uma política baseada em recursos. A política concede permissões ao API Gateway para invocar a função do autorizador do Lambda. Você também pode optar por inserir o nome de um perfil do IAM para permitir que o API Gateway invoque a função do autorizador do Lambda. Consulte um exemplo de função em [Criar uma função do](#page-99-0)  [IAM que pode ser assumida](#page-99-0).
- 8. Em Carga de evento do Lambda, escolha Solicitar.
- 9. Em Tipo de origem de identidade, selecione um tipo de parâmetro. Os tipos de parâmetros com suporte são Header, Query string, Stage variable e Context. Para adicionar mais origens de identidade, escolha Adicionar parâmetro.
- 10. Para armazenar em cache a política de autorização gerada pelo autorizador, mantenha Armazenamento em cache de autorização ativado. Quando o armazenamento de políticas em cache está habilitado, é possível modificar o valor de TTL. A definição de TTL como zero desabilita o armazenamento em cache de políticas.

Se você habilitar o armazenamento em cache, o autorizador deverá retornar uma política que seja aplicável a todos os métodos em uma API. Para aplicar uma política específica do método, use as variáveis de contexto \$context.path e \$context.httpMethod.

11. Selecione Criar autorizador.

### TOKEN authorizer

Como configurar um autorizador **TOKEN** do Lambda

- 1. Inicie uma sessão no console do API Gateway em [https://console.aws.amazon.com/](https://console.aws.amazon.com/apigateway)  [apigateway.](https://console.aws.amazon.com/apigateway)
- 2. Escolha uma API e selecione Autorizadores.
- 3. Selecione Criar autorizador.
- 4. Em Nome do autorizador, insira um nome para o autorizador.
- 5. Em Tipo de autorizador, selecione Lambda.
- 6. Em Função do Lambda, selecione a Região da AWS onde você criou a função do Lambda do autorizador e, depois, insira o nome da função.
- 7. Mantenha o campo Função Lambda de invocação em branco para permitir que o console da API REST do API Gateway defina uma política baseada em recursos. A política concede permissões ao API Gateway para invocar a função do autorizador do Lambda. Você também pode optar por inserir o nome de um perfil do IAM para permitir que o API Gateway invoque a função do autorizador do Lambda. Consulte um exemplo de função em [Criar uma função do](#page-99-0)  [IAM que pode ser assumida](#page-99-0).
- 8. Em Carga de evento do Lambda, escolha Token.
- 9. Em Origem do token, insira o nome do cabeçalho que contém o token de autorização. O chamador deve incluir um cabeçalho desse nome para enviar o token de autorização ao autorizador do Lambda.
- 10. (Opcional) Em Validação do token, insira uma instrução RegEx. O API Gateway executa a validação inicial do token de entrada em relação a esta expressão e invoca o autorizador mediante a validação com êxito.
- 11. Para armazenar em cache a política de autorização gerada pelo autorizador, mantenha Armazenamento em cache de autorização ativado. Quando o armazenamento em cache de políticas está habilitado, o nome de cabeçalho especificado em Origem do token se torna a chave de cache. Quando o armazenamento de políticas em cache está habilitado, é possível modificar o valor de TTL. A definição de TTL como zero desabilita o armazenamento em cache de políticas.

Se você habilitar o armazenamento em cache, o autorizador deverá retornar uma política que seja aplicável a todos os métodos em uma API. Para aplicar uma política específica do método, desative Armazenamento em cache de autorização.

12. Selecione Criar autorizador.

Depois de criar o autorizador do Lambda, é possível testá-lo. O procedimento a seguir mostra como testar o autorizador do Lambda.

REQUEST authorizer

Como testar um autorizador **REQUEST** do Lambda

- 1. Inicie uma sessão no console do API Gateway em [https://console.aws.amazon.com/](https://console.aws.amazon.com/apigateway)  [apigateway.](https://console.aws.amazon.com/apigateway)
- 2. Selecione o nome do autorizador.
- 3. Em Testar autorizador, insira um valor para a fonte de identidades.

Se você estiver usando o [the section called "Exemplo de função do Lambda do autorizador](#page-371-0) [REQUEST](#page-371-0)", faça o seguinte:

- a. Selecione Cabeçalho e insira **headerValue1**; depois, escolha Adicionar parâmetro.
- b. Em Tipo de origem de identidade, selecione String de consulta, insira **queryValue1** e escolha Adicionar parâmetro.
- c. Em Tipo de origem de identidade, selecione Variável de estágio e insira **stageValue1**.

Você não pode modificar as variáveis de contexto para a invocação do teste, mas pode modificar o modelo de evento de teste do Autorizador do API Gateway para a função do Lambda. Em seguida, você pode testar a função de autorizador do Lambda com variáveis de contexto modificadas. Para saber mais, consulte [Testing Lambda functions in the console](https://docs.aws.amazon.com/lambda/latest/dg/testing-functions.html) no Guia do desenvolvedor do AWS Lambda.

4. Escolha Testar autorizador.

### TOKEN authorizer

Como testar um autorizador **TOKEN** do Lambda

- 1. Inicie uma sessão no console do API Gateway em [https://console.aws.amazon.com/](https://console.aws.amazon.com/apigateway)  [apigateway.](https://console.aws.amazon.com/apigateway)
- 2. Selecione o nome do autorizador.

3. Em Testar autorizador, insira um valor para o token.

Se você estiver usando o [the section called "Exemplo de função do Lambda do autorizador](#page-376-0) [TOKEN](#page-376-0)", faça o seguinte:

- Em authorizationToken, insira **allow**.
- 4. Escolha Testar autorizador.

Se o autorizador do Lambda negar com sucesso uma solicitação no ambiente de teste, o teste responderá com uma resposta HTTP 200 OK. No entanto, fora do ambiente de teste, o API Gateway retorna uma resposta HTTP 403 Forbidden e ocorre uma falha na solicitação do método.

### Configurar um autorizador do Lambda (AWS CLI)

O comando [create-authorizer](https://docs.aws.amazon.com/cli/latest/reference/apigateway/create-authorizer.html) mostra como criar um autorizador do Lambda usando a AWS CLI.

### REQUEST authorizer

O exemplo a seguir cria um autorizador REQUEST e usa o cabeçalho Authorizer e a variável de contexto accountId como fontes de identidade:

```
aws apigateway create-authorizer \ 
     --rest-api-id 1234123412 \ 
     --name 'First_Request_Custom_Authorizer' \ 
     --type REQUEST \ 
     --authorizer-uri 'arn:aws:apigateway:us-west-2:lambda:path/2015-03-31/functions/
arn:aws:lambda:us-west-2:123412341234:function:customAuthFunction/invocations' \ 
    --identity-source 'method.request.header.Authorization,context.accountId' \
     --authorizer-result-ttl-in-seconds 300
```
### TOKEN authorizer

O exemplo a seguir cria um autorizador TOKEN e usa o cabeçalho Authorization como a fonte de identidade:

```
aws apigateway create-authorizer \ 
     --rest-api-id 1234123412 \ 
     --name 'First_Token_Custom_Authorizer' \ 
     --type TOKEN \
```

```
 --authorizer-uri 'arn:aws:apigateway:us-west-2:lambda:path/2015-03-31/functions/
arn:aws:lambda:us-west-2:123412341234:function:customAuthFunction/invocations' \ 
     --identity-source 'method.request.header.Authorization' \ 
     --authorizer-result-ttl-in-seconds 300
```
Depois de criar o autorizador do Lambda, é possível testá-lo. O comando [test-invoke-authorizer](https://docs.aws.amazon.com/cli/latest/reference/apigateway/test-invoke-authorizer.html) mostra como testar o autorizador do Lambda:

```
aws apigateway test-invoke-authorizer --rest-api-id 1234123412 \ 
    --authorizer-id efg1234 \ 
    --headers Authorization='Value'
```
Configurar um método para usar um autorizador do Lambda (console)

Depois de configurar o autorizador do Lambda, anexe-o a um método para a API.

Para configurar um método de API para usar um autorizador do Lambda

- 1. Inicie uma sessão no console do API Gateway em [https://console.aws.amazon.com/apigateway.](https://console.aws.amazon.com/apigateway)
- 2. Selecione uma API.
- 3. Selecione Recursos e escolha um novo método ou um já existente.
- 4. Na guia Solicitação de método, em Configurações de solicitação de método, escolha Editar.
- 5. Em Autorizador, no menu suspenso, selecione o autorizador do Lambda que você acabou de criar.
- 6. (Opcional) Se você quiser passar o token de autorização para o back-end, escolha Cabeçalhos de solicitação HTTP. Escolha Adicionar cabeçalho e adicione o nome do cabeçalho de autorização. Em Nome, insira um nome de cabeçalho que corresponda ao nome de Origem do token especificado quando você criou o autorizador do Lambda para a API. Esta etapa não se aplica a autorizadores REQUEST.
- 7. Escolha Salvar.
- 8. Escolha Deploy API (Implantar API) para implantar a API em um estágio. Para um autorizador REQUEST que usa variáveis de estágio, você também deve definir as variáveis de estágio necessárias e especificar os respectivos valores enquanto estiver na página Estágio.

Configure um método de API para usar um autorizador do Lambda (AWS CLI)

Depois de configurar o autorizador do Lambda, anexe-o a um método para a API. Você pode criar um método ou usar uma operação de patch para anexar um autorizador a um método existente.

O comando [put-method](https://docs.aws.amazon.com/cli/latest/reference/apigateway/put-method.html) a seguir mostra como criar um método que usa um autorizador do Lambda:

```
aws apigateway put-method --rest-api-id 1234123412 \setminus --resource-id a1b2c3 \ 
   --http-method PUT \ 
   --authorization-type CUSTOM \ 
   --authorizer-id efg1234
```
O comando [update-method](https://docs.aws.amazon.com/cli/latest/reference/apigateway/update-method.html) a seguir mostra como atualizar um método existente para usar um autorizador do Lambda:

```
aws apigateway update-method \ 
     --rest-api-id 1234123412 \ 
     --resource-id a1b2c3 \ 
     --http-method PUT \ 
     --patch-operations op="replace",path="/authorizationType",value="CUSTOM" 
 op="replace",path="/authorizerId",value="efg1234"
```
Entrada para um autorizador do Lambda do Amazon API Gateway

### Formato de entrada do **TOKEN**

Para um autorizador do Lambda (anteriormente conhecido como autorizador personalizado) do tipo TOKEN, você deve especificar um cabeçalho personalizado como Token Source (Origem do token) quando configurar o autorizador para sua API. O cliente da API deve repassar o token de autorização necessário nesse cabeçalho na solicitação de entrada. Ao receber a solicitação do método de entrada, o API Gateway extrai o token do cabeçalho personalizado. Ele passa o token como a propriedade authorizationToken do objeto event da função do Lambda, além do método ARN como a propriedade methodArn:

```
{ 
     "type":"TOKEN", 
     "authorizationToken":"{caller-supplied-token}", 
        "methodArn":"arn:aws:execute-api:{regionId}:{accountId}:{apiId}/{stage}/{httpVerb}/
[{resource}/[{child-resources}]]"
}
```
Neste exemplo, a propriedade type especifica o tipo de autorizador, que é um autorizador TOKEN. O *{caller-supplied-token}* origina-se do cabeçalho de autorização em uma solicitação do cliente e pode ser qualquer valor de string. O methodArn é o ARN da solicitação de método de entrada e é preenchido pelo API Gateway de acordo com a configuração do autorizador do Lambda.

# Formato de entrada da **REQUEST**

Para um autorizador do Lambda do tipo REQUEST, o API Gateway passa os parâmetros de solicitação para a função do Lambda do autorizador como parte do objeto event. Os parâmetros de solicitação incluem cabeçalhos, parâmetros de caminho, parâmetros de string de consulta, variáveis de estágio e algumas das variáveis de contexto de solicitação. O autor da chamada da API pode definir parâmetros de caminho, cabeçalhos e parâmetros de string de consulta. O desenvolvedor da API deve definir as variáveis de estágio durante a implantação da API e o API Gateway fornece o contexto de solicitação em tempo de execução.

## **a** Note

Os parâmetros de caminho podem ser passados como parâmetros da solicitação para a função do autorizador do Lambda, mas não podem ser usados como origens de identidade.

O exemplo a seguir mostra uma entrada para um autorizador REQUEST de um método API (GET / request) com uma integração de proxy:

```
{ 
   "type": "REQUEST", 
   "methodArn": "arn:aws:execute-api:us-east-1:123456789012:abcdef123/test/GET/request", 
   "resource": "/request", 
   "path": "/request", 
   "httpMethod": "GET", 
   "headers": { 
     "X-AMZ-Date": "20170718T062915Z", 
     "Accept": "*/*", 
     "HeaderAuth1": "headerValue1", 
     "CloudFront-Viewer-Country": "US", 
     "CloudFront-Forwarded-Proto": "https", 
     "CloudFront-Is-Tablet-Viewer": "false", 
     "CloudFront-Is-Mobile-Viewer": "false", 
     "User-Agent": "..." 
   }, 
   "queryStringParameters": {
```

```
 "QueryString1": "queryValue1" 
   }, 
   "pathParameters": {}, 
   "stageVariables": { 
     "StageVar1": "stageValue1" 
   }, 
   "requestContext": { 
     "path": "/request", 
     "accountId": "123456789012", 
     "resourceId": "05c7jb", 
     "stage": "test", 
     "requestId": "...", 
     "identity": { 
       "apiKey": "...", 
       "sourceIp": "...", 
       "clientCert": { 
          "clientCertPem": "CERT_CONTENT", 
          "subjectDN": "www.example.com", 
          "issuerDN": "Example issuer", 
          "serialNumber": "a1:a1:a1:a1:a1:a1:a1:a1:a1:a1:a1:a1:a1:a1:a1:a1", 
          "validity": { 
            "notBefore": "May 28 12:30:02 2019 GMT", 
            "notAfter": "Aug 5 09:36:04 2021 GMT" 
         } 
       } 
     }, 
     "resourcePath": "/request", 
     "httpMethod": "GET", 
     "apiId": "abcdef123" 
   }
}
```
O requestContext é um mapa de pares de chave/valor e corresponde à variável [\\$context](#page-569-0). Seu resultado é dependente da API.

O API Gateway pode adicionar novas chaves ao mapa. Para obter mais informações sobre a entrada de função do Lambda na integração de proxy do Lambda, consulte [Formato de entrada de uma](#page-441-0) [função do Lambda para integração de proxy](#page-441-0).

<span id="page-389-0"></span>Saída de um autorizador do Lambda para o API Gateway

A saída da função de autorizador do Lambda é um objeto em forma de dicionário, que deve incluir o identificador principal (principalId) e um documento de política (policyDocument) que contém

uma lista de instruções da política. A saída também pode incluir um mapa context contendo pares de chave/valor. Se a API usar um plano de uso (o [apiKeySource](https://docs.aws.amazon.com/apigateway/latest/api/API_RestApi.html#apiKeySource) é definido como AUTHORIZER), a função de autorizador do Lambda deve retornar uma das chaves de API do plano de uso como o valor de propriedade usageIdentifierKey.

Veja a seguir um exemplo dessa saída.

```
{ 
    "principalId": "yyyyyyyy", // The principal user identification associated with the 
  token sent by the client. 
   "policyDocument": { 
     "Version": "2012-10-17", 
     "Statement": [ 
       { 
          "Action": "execute-api:Invoke", 
          "Effect": "Allow|Deny", 
          "Resource": "arn:aws:execute-
api:{regionId}:{accountId}:{apiId}/{stage}/{httpVerb}/[{resource}/[{child-resources}]]" 
       } 
     ] 
   }, 
   "context": { 
     "stringKey": "value", 
     "numberKey": "1", 
     "booleanKey": "true" 
   }, 
   "usageIdentifierKey": "{api-key}"
}
```
Aqui, uma declaração de política especifica se o serviço de execução do API Gateway deve ter permissão ou não (Effect) para invocar (Action) o método de API especificado (Resource). Você pode usar um caractere curinga (\*) para especificar um tipo de recurso (método). Para obter informações sobre como configurar políticas válidas para chamar uma API, consulte [Referência de](#page-360-0) [instrução de políticas do IAM para executar a API no API Gateway](#page-360-0).

Para o ARN de um método habilitado para autorização, por exemplo, arn:aws:executeapi:*{regionId}*:*{accountId}*:*{apiId}*/*{stage}*/*{httpVerb}*/[*{resource}*/[*{childresources}*]], o tamanho máximo é de 1600 bytes. Os valores de parâmetros de caminho, cujo tamanho é determinado em tempo de execução, podem fazer com que o comprimento do ARN exceda o limite. Quando isso acontecer, o cliente da API receberá uma resposta 414 Request URI too long.

Além disso, o Nome de recurso da Amazon (ARN) do recurso, como mostrado na saída da declaração de política pelo autorizador, atualmente está limitado a 512 caracteres. Por esse motivo, você não deve usar o URI com um token de JWT de um tamanho significativo em um URI de solicitação. Em vez disso, você pode passar o token de JWT com segurança em um cabeçalho de solicitação.

Você pode acessar o valor principalId em um modelo de mapeamento usando a variável \$context.authorizer.principalId. Isso é útil quando você deseja passar o valor para o backend. Para ter mais informações, consulte Variáveis \$context [para modelos de dados,](#page-569-0)  [autorizadores, modelos de mapeamento e registro de acesso em logs do CloudWatch.](#page-569-0)

Você pode acessar o valor stringKey, numberKey ou booleanKey (por exemplo, "value", "1" ou "true") do mapa context em um modelo de mapeamento chamando \$context.authorizer.stringKey, \$context.authorizer.numberKey ou \$context.authorizer.booleanKey, respectivamente. Todos os valores retornados são transformados em string. Observe que não é possível definir um objeto JSON ou matriz como um valor válido de qualquer chave no mapa context.

Você pode usar o mapa context para retornar credenciais em cache do autorizador para o backend usando um modelo de mapeamento de solicitação de integração. Isso permite que o backend forneça uma experiência de usuário aprimorada usando as credenciais em cache para reduzir a necessidade de acessar as chaves secretas e abrir o tokens de autorização para cada solicitação.

Para a integração de proxy do Lambda, o API Gateway passa o objeto context de um autorizador do Lambda diretamente para a função back-end do Lambda como parte da entrada event. Você pode recuperar os pares de chave-valor context na função do Lambda chamando \$event.requestContext.authorizer.*key*.

{api-key} significa uma chave de API no plano de uso do estágio da API. Para ter mais informações, consulte [the section called "Planos de uso".](#page-807-0)

Veja a seguir a saída de exemplo do autorizador do Lambda de exemplo. A saída de exemplo contém uma declaração de política para bloquear chamadas (Deny) para o método GET no estágio dev de uma API (ymy8tbxw7b) de uma conta da AWS (123456789012).

```
{ 
   "principalId": "user", 
   "policyDocument": { 
     "Version": "2012-10-17",
```

```
 "Statement": [ 
        { 
          "Action": "execute-api:Invoke", 
          "Effect": "Deny", 
          "Resource": "arn:aws:execute-api:us-west-2:123456789012:ymy8tbxw7b/dev/GET/" 
        } 
    \mathbf{I} }
}
```
<span id="page-392-0"></span>Chamar uma API com os autorizadores do Lambda do API Gateway

Depois de configurar o autorizador do Lambda (anteriormente conhecido como autorizador personalizado) e implantar a API, você deve testar a API com o autorizador do Lambda habilitado. Para isso, você precisa de um cliente REST, como cURL ou [Postman.](https://www.postman.com/) Para os exemplos a seguir, usamos Postman.

### **a** Note

Ao chamar um método habilitado para o autorizador, o API Gateway não registrará a chamada para o CloudWatch se o token necessário para o autorizador TOKEN não estiver definido, for nulo ou for invalidado pela Token validation expression (Expressão de validação do token) especificada. Da mesma forma, o API Gateway não registrará a chamada para o CloudWatch se qualquer uma das origens de identidade necessárias para o autorizador REQUEST não estiver definida ou for nula ou vazia.

No próximo exemplo, mostramos como usar o Postman para chamar ou testar uma API com um autorizador do Lambda TOKEN. O método pode ser aplicado para chamar uma API com um autorizador REQUEST do Lambda, se você especificar explicitamente o caminho, o cabeçalho ou os parâmetros de string de consulta necessários.

Para chamar uma API com o autorizador **TOKEN** personalizado

1. Abra Postman, escolha o método GET e cole Invoke URL (Invocar URL) da API no campo de URL adjacente.

Adicione o cabeçalho do token de autorização do Lambda e defina o valor como allow. Selecione Send (Enviar).

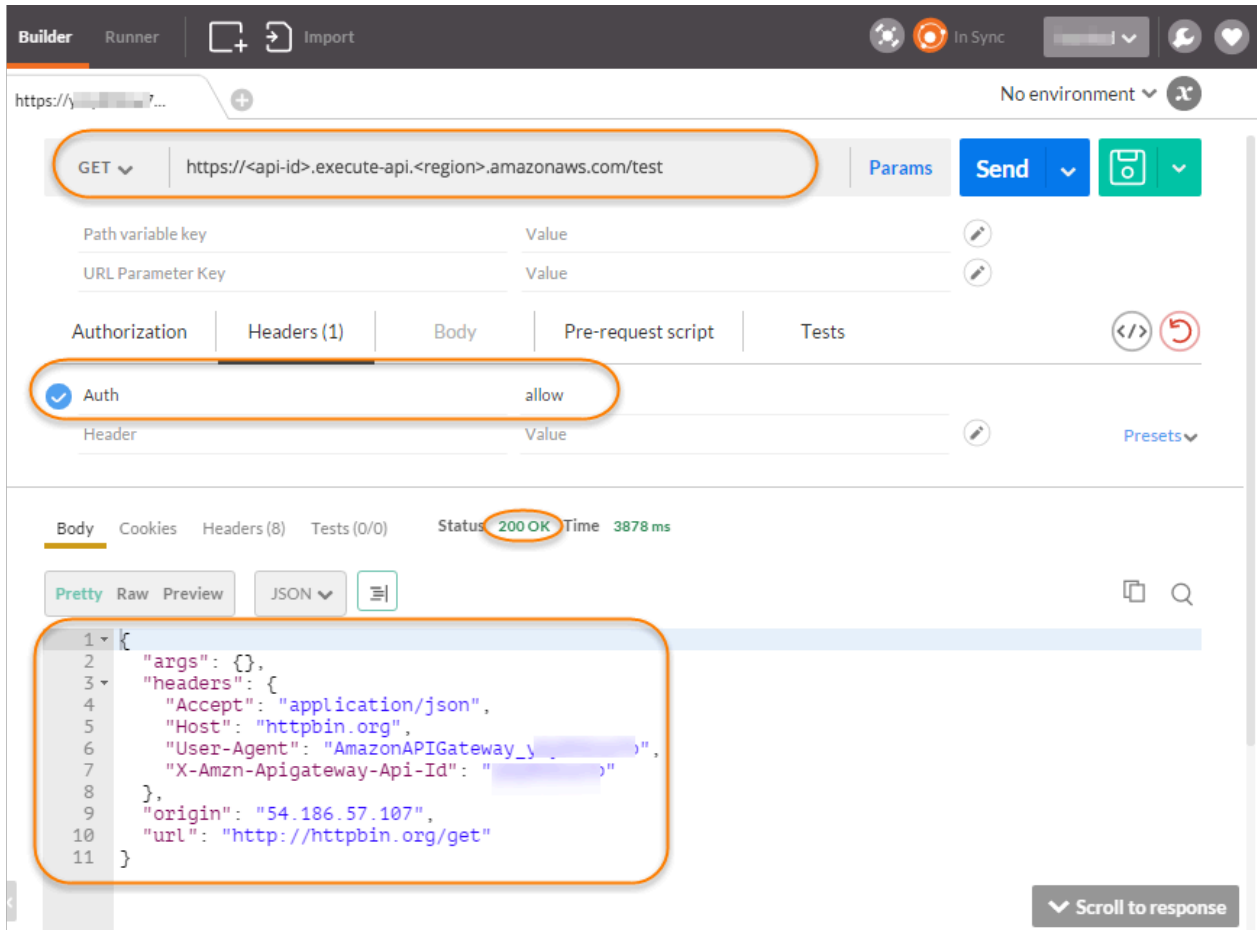

A resposta mostra que o autorizador do Lambda do API Gateway retorna uma resposta 200 OK e autoriza com êxito a chamada para acessar o endpoint HTTP (http://httpbin.org/get) integrado com o método.

2. Ainda no Postman, altere o valor do cabeçalho do token de autorização do Lambda para deny. Selecione Send (Enviar).

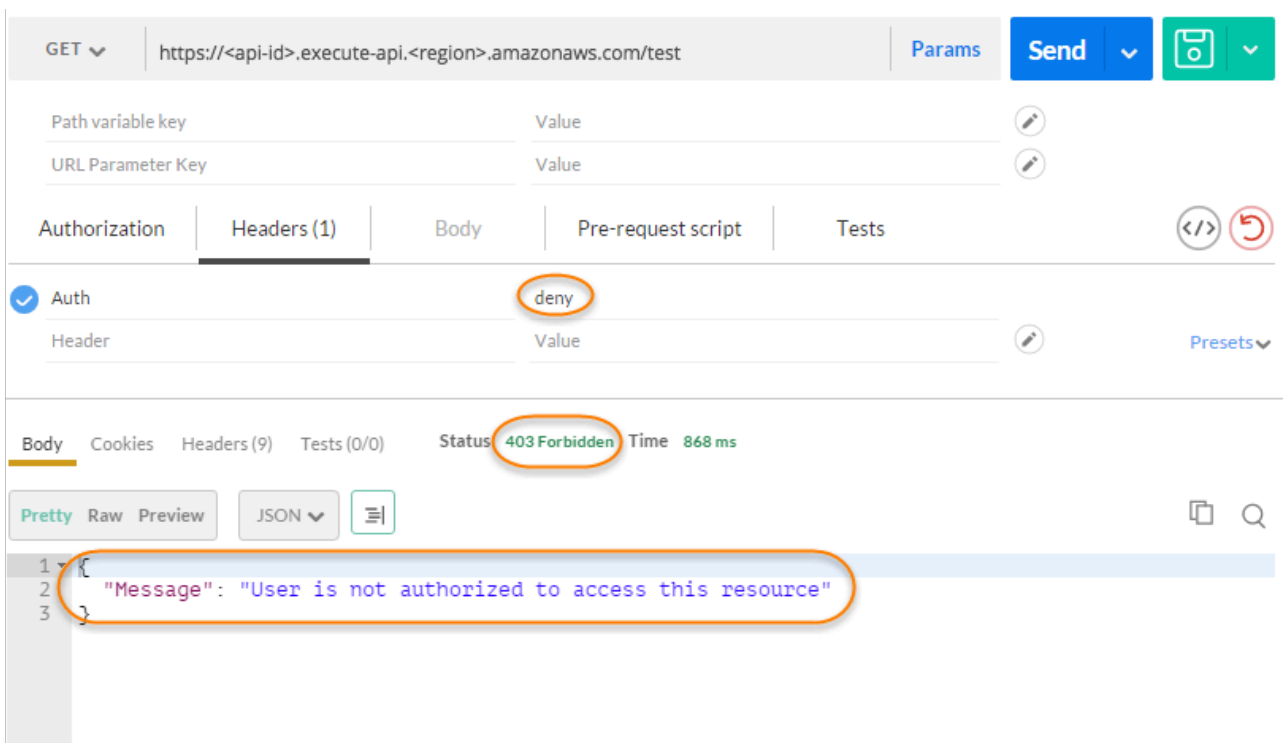

A resposta mostra que o autorizador do Lambda do API Gateway retorna uma resposta 403 Forbidden sem autorizar a chamada para acessar o endpoint HTTP.

3. No Postman, altere o valor do cabeçalho do token de autorização do Lambda para unauthorized e escolha Send (Enviar).

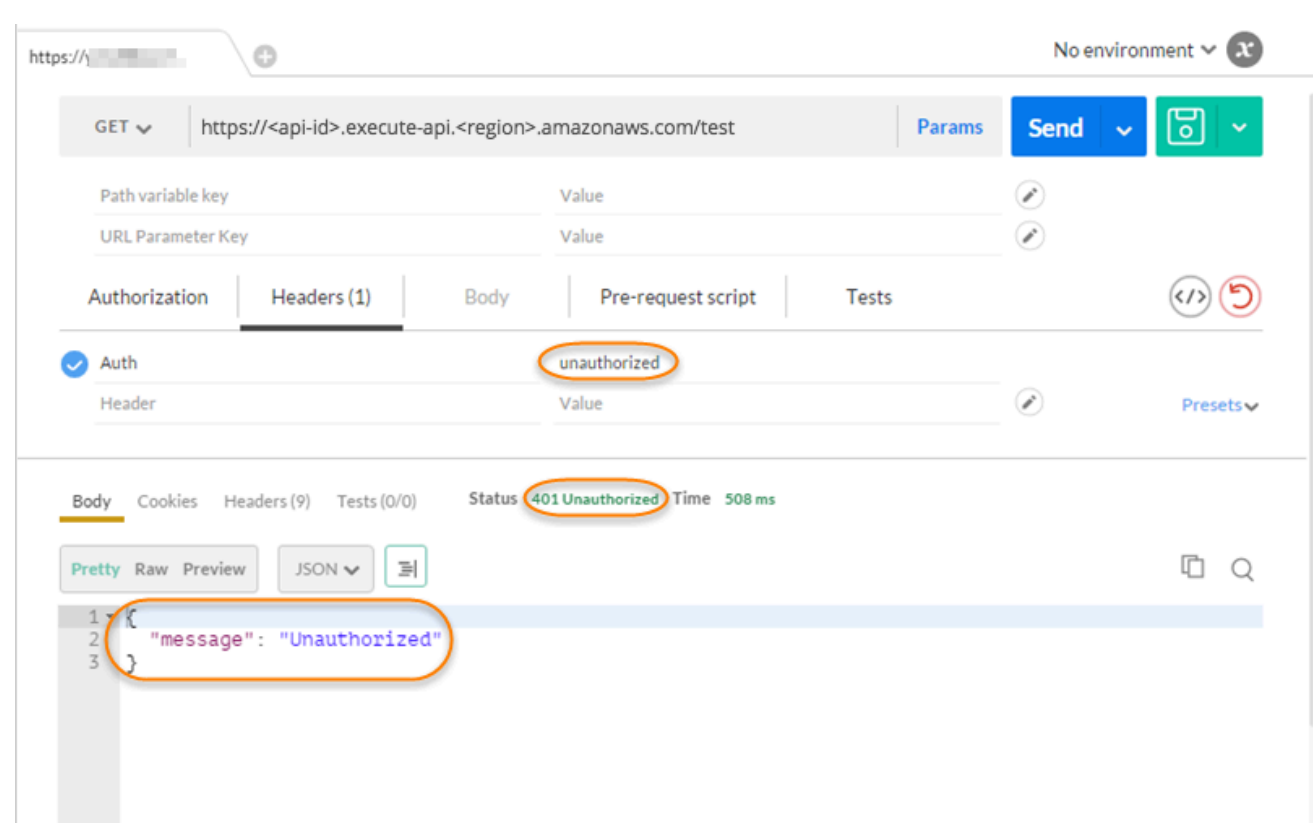

A resposta mostra que o API Gateway retorna uma resposta 401 Unauthorized sem autorizar a chamada para acessar o endpoint HTTP.

4. Agora, altere o valor do cabeçalho do token de autorização do Lambda para fail. Selecione Send (Enviar).
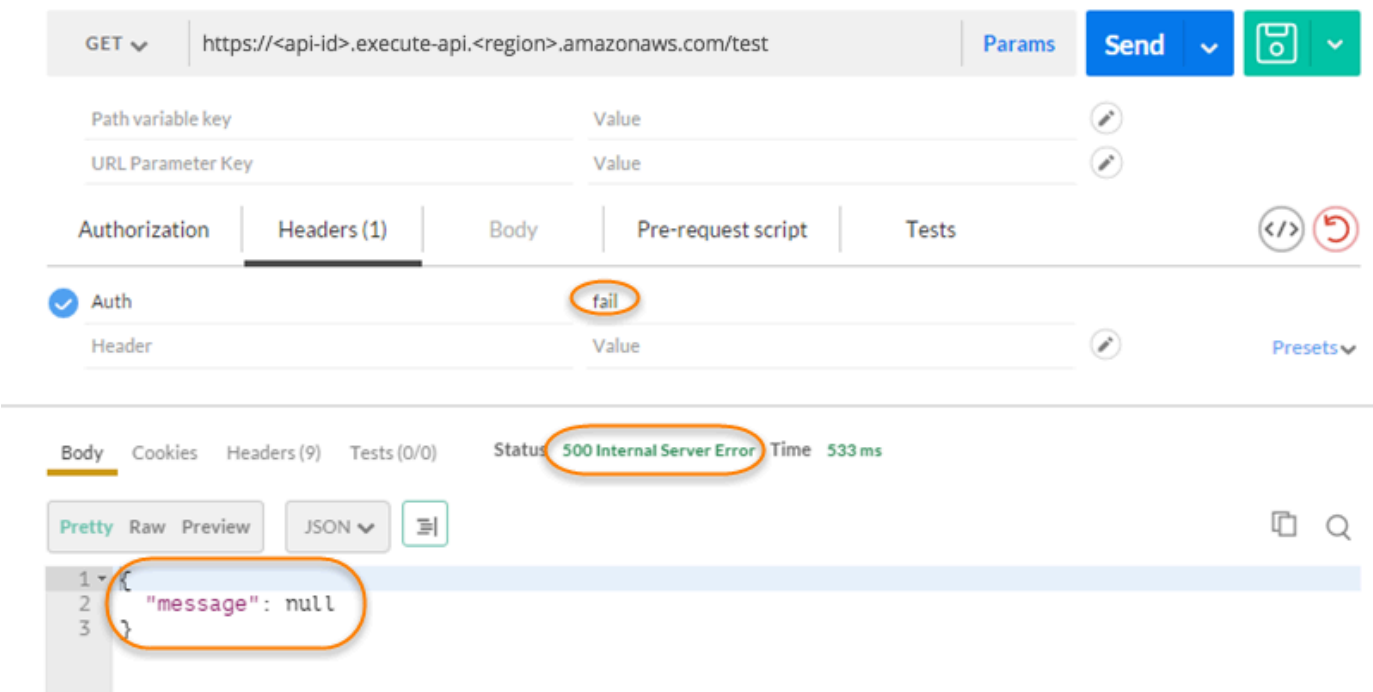

A resposta mostra que o API Gateway retorna uma resposta 500 Internal Server Error sem autorizar a chamada para acessar o endpoint HTTP.

Configurar um autorizador do Lambda entre contas

Agora você também pode usar uma função AWS Lambda de uma conta da AWS diferente como sua função de autorizador de API. Cada conta pode estar em qualquer região onde o Amazon API Gateway está disponível. A função do autorizador do Lambda pode usar estratégias de autenticação de token de portador, como OAuth ou SAML. Isso facilita o gerenciamento centralizado e o compartilhamento da função de autorizador do Lambda central em várias APIs do API Gateway.

Nesta seção, mostramos como configurar uma função de autorização do Lambda entre contas usando o console do Amazon API Gateway.

Estas instruções pressupõem que você já tenha uma API do API Gateway em uma conta da AWS e uma função do Lambda do autorizador em outra conta.

Como configurar um autorizador do Lambda entre contas usando o console do API Gateway

Faça login no console do Amazon API Gateway na conta que contém a sua API e faça o seguinte:

1. Escolha sua API e, no painel de navegação principal, selecione Autorizadores.

- 2. Selecione Criar autorizador.
- 3. Em Nome do autorizador, insira um nome para o autorizador.
- 4. Em Tipo de autorizador, selecione Lambda.
- 5. Em Função do Lambda, insira o ARN completo da função do autorizador do Lambda na sua segunda conta.

### **a** Note

No console do Lambda, você pode encontrar o ARN da sua função no canto superior direito da janela.

- 6. Um aviso com uma string de comando aws lambda add-permission será exibido. A política concede permissão do API Gateway para invocar a função do Lambda do autorizador. Copie o comando e salve-o para mais tarde. Execute o comando depois de criar o autorizador.
- 7. Mantenha o campo Função Lambda de invocação em branco para permitir que o console do API Gateway defina uma política baseada em recursos. A política concede permissão do API Gateway para invocar a função do Lambda do autorizador. Você também pode optar por inserir um perfil do IAM para permitir que o API Gateway invoque a função do Lambda do autorizador. Para obter um exemplo dessa função, consulte [Criar uma função do IAM que pode](#page-99-0) [ser assumida](#page-99-0).
- 8. Em Carga de evento do Lambda, escolha Token para um autorizador TOKEN ou Solicitação para um autorizador REQUEST.
- 9. Dependendo da opção da etapa anterior, siga um destes procedimentos:
	- a. Para a opção Token, faça o seguinte:
		- Em Origem do token, insira o nome do cabeçalho que contém o token de autorização. O cliente da API deve incluir um cabeçalho desse nome para enviar o token de autorização ao autorizador do Lambda.
		- Opcionalmente, em Validação do Token, insira uma instrução RegEx. O API Gateway executa a validação inicial do token de entrada em relação a esta expressão e invoca o autorizador mediante a validação com êxito. Isso ajuda a reduzir as chamadas para a API.
		- Para armazenar em cache a política de autorização gerada pelo autorizador, mantenha Armazenamento em cache de autorização ativado. Quando o armazenamento em cache de políticas está habilitado, você pode optar por modificar o valor TTL. A definição de TTL

como zero desabilita o armazenamento em cache de políticas. Quando o armazenamento em cache de políticas está habilitado, o nome de cabeçalho especificado em Origem do token se torna a chave de cache. Se vários valores forem passados para esse cabeçalho na solicitação, todos os valores se tornarão a chave de cache, com a ordem preservada.

## **a** Note

O valor de TTL padrão é de 300 segundos. O valor máximo é de 3600 segundos. Não é possível aumentar esse limite.

- b. Para a opção de Request (Solicitação), faça o seguinte:
	- Em Tipo de origem de identidade, selecione um tipo de parâmetro. Os tipos de parâmetros com suporte são Header, Query string, Stage variable e Context. Para adicionar mais origens de identidade, escolha Adicionar parâmetro.
	- Para armazenar em cache a política de autorização gerada pelo autorizador, mantenha Armazenamento em cache de autorização ativado. Quando o armazenamento em cache de políticas está habilitado, você pode optar por modificar o valor TTL. A definição de TTL como zero desabilita o armazenamento em cache de políticas.

O API Gateway usa as origens de identidade especificadas como a chave de cache do autorizador de solicitação. Quando o armazenamento em cache é ativado, o API Gateway chama a função do Lambda do autorizador somente depois de verificar com sucesso que todas as origens de identidade especificadas estão presentes em tempo de execução. Se uma origem de identidade especificada estiver ausente, for nula ou vazia, o API Gateway retornará uma resposta 401 Unauthorized sem chamar a função do Lambda do autorizador.

Quando várias origens de identidade são definidas, todas são usadas para derivar a chave de cache do autorizador. A alteração de qualquer parte da chave de cache faz com que o autorizador descarte o documento de política armazenado em cache e gere um novo. Se um cabeçalho com vários valores for passado na solicitação, todos os valores farão parte da chave de cache, com a ordem preservada.

• Quando o armazenamento em cache está desativado, não é necessário especificar uma origem de identidade.

## **a** Note

Para habilitar o armazenamento em cache, o autorizador deve retornar uma política que seja aplicável a todos os métodos em uma API. Para aplicar uma política de método específico, você pode desativar Armazenamento em cache de autorização.

- 10. Selecione Criar autorizador.
- 11. Cole a string do comando aws lambda add-permission que você copiou de uma etapa anterior em uma janela da AWS CLI configurada para sua segunda conta. Substitua AUTHORIZER\_ID pelo ID do seu autorizador. Isso concederá acesso para sua primeira conta à função do autorizador do Lambda da sua segunda conta.

Controlar o acesso a uma API REST usando um grupo de usuários do Amazon Cognito como autorizador

Em vez de usar [funções e políticas do IAM](#page-354-0) ou [autorizadores do Lambda](#page-368-0) (anteriormente conhecidos como autorizadores personalizados), você pode usar um [grupo de usuários do Amazon Cognito](https://docs.aws.amazon.com/cognito/latest/developerguide/cognito-user-identity-pools.html) para controlar quem pode acessar sua API no Amazon API Gateway.

Para usar um grupo de usuários do Amazon Cognito com sua API, primeiro é necessário criar um autorizador do tipo COGNITO USER POOLS e depois configurar um método da API para usar esse autorizador. Após a implantação da API, o cliente deve primeiro inserir o usuário no grupo de usuários, obter uma [identidade ou token de acesso](https://docs.aws.amazon.com/cognito/latest/developerguide/amazon-cognito-user-pools-using-tokens-with-identity-providers.html) para o usuário e, então, chamar o método de API com um dos tokens, que são normalmente definidos para o cabeçalho Authorization da solicitação. A chamada de API é realizada somente se o token necessário é fornecido e válido; caso contrário, o cliente não está autorizado a fazer a chamada, pois o cliente não tem credenciais que poderiam ser autorizadas.

O token de identidade é usado para autorizar chamadas de API com base nas declarações de identidade do usuário conectado. O token de acesso é usado para autorizar chamadas de API com base nos escopos personalizados de recursos protegidos por acesso especificado. Para obter mais informações, consulte [Uso de tokens com grupos de usuários](https://docs.aws.amazon.com/cognito/latest/developerguide/amazon-cognito-user-pools-using-tokens-with-identity-providers.html) e [Servidor de recursos e escopos](https://docs.aws.amazon.com/cognito/latest/developerguide/cognito-user-pools-define-resource-servers.html)  [personalizados.](https://docs.aws.amazon.com/cognito/latest/developerguide/cognito-user-pools-define-resource-servers.html)

Para criar e configurar um grupo de usuários do Amazon Cognito para sua API, realize as seguintes tarefas:

- Use o console, a CLI/SDK ou a API do Amazon Cognito para criar um grupo de usuários ou use um pertencente a outra conta da AWS.
- Use o console, a CLI/SDK ou a API do API Gateway para criar um autorizador do API Gateway com o grupo de usuários escolhido.
- Use o console, a CLI/SDK ou a API do API Gateway para habilitar o autorizador em métodos de API selecionados.

Para chamar quaisquer métodos de API com um grupo de usuários ativado, os clientes da API realizam as seguintes tarefas:

- Use a CLI/[SDK](https://github.com/aws/amazon-cognito-identity-js/) ou a API do Amazon Cognito para conectar um usuário ao grupo de usuários escolhido e obter um token de identidade ou de acesso. Para saber mais sobre o uso dos SDKs, consulte [Exemplos de código do Amazon Cognito usando AWS SDKs.](https://docs.aws.amazon.com/cognito/latest/developerguide/service_code_examples.html)
- Use um framework específico do cliente para chamar a API do API Gateway e fornecer o token apropriado no cabeçalho Authorization.

Como um desenvolvedor de API, você deve fornecer aos desenvolvedores de clientes o ID do grupo de usuários, um ID de cliente e, possivelmente, os segredos de cliente associado, que são definidos como parte do grupo de usuários.

### **a** Note

Para permitir que um usuário faça login usando as credenciais do Amazon Cognito e também obtenha credenciais temporárias para usar com as permissões de uma função do IAM, use as [identidades federadas do Amazon Cognito](https://docs.aws.amazon.com/cognito/latest/developerguide/cognito-identity.html). Para cada método HTTP do endpoint de recurso de API, defina o tipo de autorização, categoria Method Execution, como AWS\_IAM.

Nesta seção, descrevemos como criar um grupo de usuários, integrar uma API do API Gateway a esse grupo de usuários e invocar essa API integrada a ele.

Tópicos

- [Obter permissões para criar autorizadores de grupo de usuários do Amazon Cognito para uma API](#page-401-0)  [REST](#page-401-0)
- [Criar um grupo de usuários do Amazon Cognito para uma API REST](#page-403-0)
- [Integre uma API REST com um grupo de usuários do Amazon Cognito](#page-404-0)
- [Chamar uma API REST integrada a um grupo de usuários do Amazon Cognito](#page-411-0)
- [Configurar o autorizador do Amazon Cognito entre contas para uma API REST usando o console](#page-411-1)  [do API Gateway](#page-411-1)
- [Criar um autorizador do Amazon Cognito para uma API REST usando o AWS CloudFormation](#page-412-0)

<span id="page-401-0"></span>Obter permissões para criar autorizadores de grupo de usuários do Amazon Cognito para uma API REST

Para criar um autorizador com um grupo de usuários do Amazon Cognito, você deve ter permissões Allow para criar ou atualizar um autorizador com o grupo de usuários do Amazon Cognito escolhido. A seguir, um documento de política do IAM mostra um exemplo de tais permissões:

```
{ 
      "Version": "2012-10-17", 
      "Statement": [ 
            { 
                  "Effect": "Allow", 
                  "Action": [ 
                       "apigateway:POST" 
                  ], 
                  "Resource": "arn:aws:apigateway:*::/restapis/*/authorizers", 
                  "Condition": { 
                        "ArnLike": { 
                             "apigateway:CognitoUserPoolProviderArn": [ 
                                   "arn:aws:cognito-idp:us-east-1:123456789012:userpool/us-
east-1_aD06NQmjO", 
                                   "arn:aws:cognito-idp:us-east-1:234567890123:userpool/us-
east-1_xJ1MQtPEN" 
\sim 100 \sim 100 \sim 100 \sim 100 \sim 100 \sim 100 \sim 100 \sim 100 \sim 100 \sim 100 \sim 100 \sim 100 \sim 100 \sim 100 \sim 100 \sim 100 \sim 100 \sim 100 \sim 100 \sim 100 \sim 100 \sim 100 \sim 100 \sim 100 \sim 
 } 
 } 
            }, 
            { 
                  "Effect": "Allow", 
                  "Action": [ 
                        "apigateway:PATCH" 
                  ], 
                  "Resource": "arn:aws:apigateway:*::/restapis/*/authorizers/*", 
                  "Condition": { 
                       "ArnLike": {
```

```
 "apigateway:CognitoUserPoolProviderArn": [ 
                                            "arn:aws:cognito-idp:us-east-1:123456789012:userpool/us-
east-1_aD06NQmjO", 
                                            "arn:aws:cognito-idp:us-east-1:234567890123:userpool/us-
east-1_xJ1MQtPEN" 
\sim 100 \sim 100 \sim 100 \sim 100 \sim 100 \sim 100 \sim 100 \sim 100 \sim 100 \sim 100 \sim 100 \sim 100 \sim 100 \sim 100 \sim 100 \sim 100 \sim 100 \sim 100 \sim 100 \sim 100 \sim 100 \sim 100 \sim 100 \sim 100 \sim 
 } 
 } 
               } 
       \mathbf{I}}
```
Verifique se a política está anexada a um grupo do IAM ao qual você pertença ou a um perfil do IAM ao qual você esteja atribuído.

No documento de política anterior, a ação apigateway:POST destina-se à criação de um novo autorizador e a ação apigateway:PATCH destina-se à atualização de um autorizador existente. Você pode restringir a política a uma região específica ou a uma determinada API ao sobrescrever os dois primeiros caracteres curinga (\*) dos valores Resource, respectivamente.

As cláusulas Condition que são usadas aqui são para restringir as permissões Allowed para os grupos de usuários especificados. Quando uma cláusula Condition está presente, o acesso a qualquer grupo de usuários que não corresponda às condições é negado. Quando uma permissão não tem uma cláusula Condition, o acesso a qualquer grupo de usuários é permitido.

Você tem as seguintes opções para definir a cláusula Condition:

- Você pode definir uma expressão condicional ArnLike ou ArnEquals para permitir a criação ou atualização de autorizadores COGNITO\_USER\_POOLS somente com os grupos de usuários especificados.
- Você pode definir uma expressão condicional ArnNotLike ou ArnNotEquals para permitir a criação ou atualização de autorizadores COGNITO\_USER\_POOLS com qualquer grupo de usuários não especificado na expressão.
- Você pode omitir a cláusula Condition para permitir a criação ou atualização de autorizadores COGNITO\_USER\_POOLS com qualquer grupo de usuários, de uma conta da AWS e em qualquer região.

Para obter mais informações sobre as expressões condicionais do nome de recurso da Amazon (ARN), consulte [Operadores de condição do nome de recurso](https://docs.aws.amazon.com/IAM/latest/UserGuide/reference_policies_elements_condition_operators.html#Conditions_ARN) da Amazon. Como mostrado no

exemplo, apigateway:CognitoUserPoolProviderArn é uma lista de ARNs do grupo de usuários COGNITO\_USER\_POOLS que podem ou não ser usados com um autorizador do API Gateway do tipo COGNITO\_USER\_POOLS.

<span id="page-403-0"></span>Criar um grupo de usuários do Amazon Cognito para uma API REST

Antes de integrar sua API a um grupo de usuários, você deve criar o grupo de usuários no Amazon Cognito. A configuração do grupo de usuários deve seguir todas as [cotas de recursos do Amazon](https://docs.aws.amazon.com/cognito/latest/developerguide/limits.html)  [Cognito](https://docs.aws.amazon.com/cognito/latest/developerguide/limits.html). Todas as variáveis do Amazon Cognito definidas pelo usuário, como grupos, usuários e perfis, devem usar apenas caracteres alfanuméricos. Para obter instruções sobre como criar um grupo de usuários, consulte [Tutorial: criar um grupo de usuários](https://docs.aws.amazon.com/cognito/latest/developerguide/tutorial-create-user-pool.html) no Guia do desenvolvedor do Amazon Cognito.

Anote o ID do grupo de usuários, o ID do cliente e qualquer segredo de cliente. O cliente deverá fornecê-los ao Amazon Cognito para que o usuário se registre no grupo de usuários, conecte-se a esse grupo de usuários e obtenha um token de identidade ou acesso a ser incluído em solicitações para chamar métodos de API que são configurados com o grupo de usuários. Além disso, você deve especificar o nome do grupo de usuários ao configurá-lo como um autorizador no API Gateway, conforme descrito a seguir.

Se você estiver usando tokens de acesso para autorizar chamadas de método da API, certifiquese de configurar a integração do aplicativo com o grupo de usuários para definir os escopos personalizados que você deseja em um determinado servidor de recursos. Para obter mais informações sobre o uso de tokens com grupos de usuários do Amazon Cognito, consulte [Uso de](https://docs.aws.amazon.com/cognito/latest/developerguide/amazon-cognito-user-pools-using-tokens-with-identity-providers.html) [tokens com grupos de usuários.](https://docs.aws.amazon.com/cognito/latest/developerguide/amazon-cognito-user-pools-using-tokens-with-identity-providers.html) Para obter mais informações sobre servidores de recursos, consulte [Definir servidores de recursos para seu grupo de usuários.](https://docs.aws.amazon.com/cognito/latest/developerguide/cognito-user-pools-define-resource-servers.html)

Anote os identificadores do servidor de recursos configurado e os nomes de escopo personalizados. Você precisará deles para elaborar os nomes completos do escopo de acesso para OAuth Scopes (Escopos OAuth), que são usados pelo autorizador do COGNITO\_USER\_POOLS.

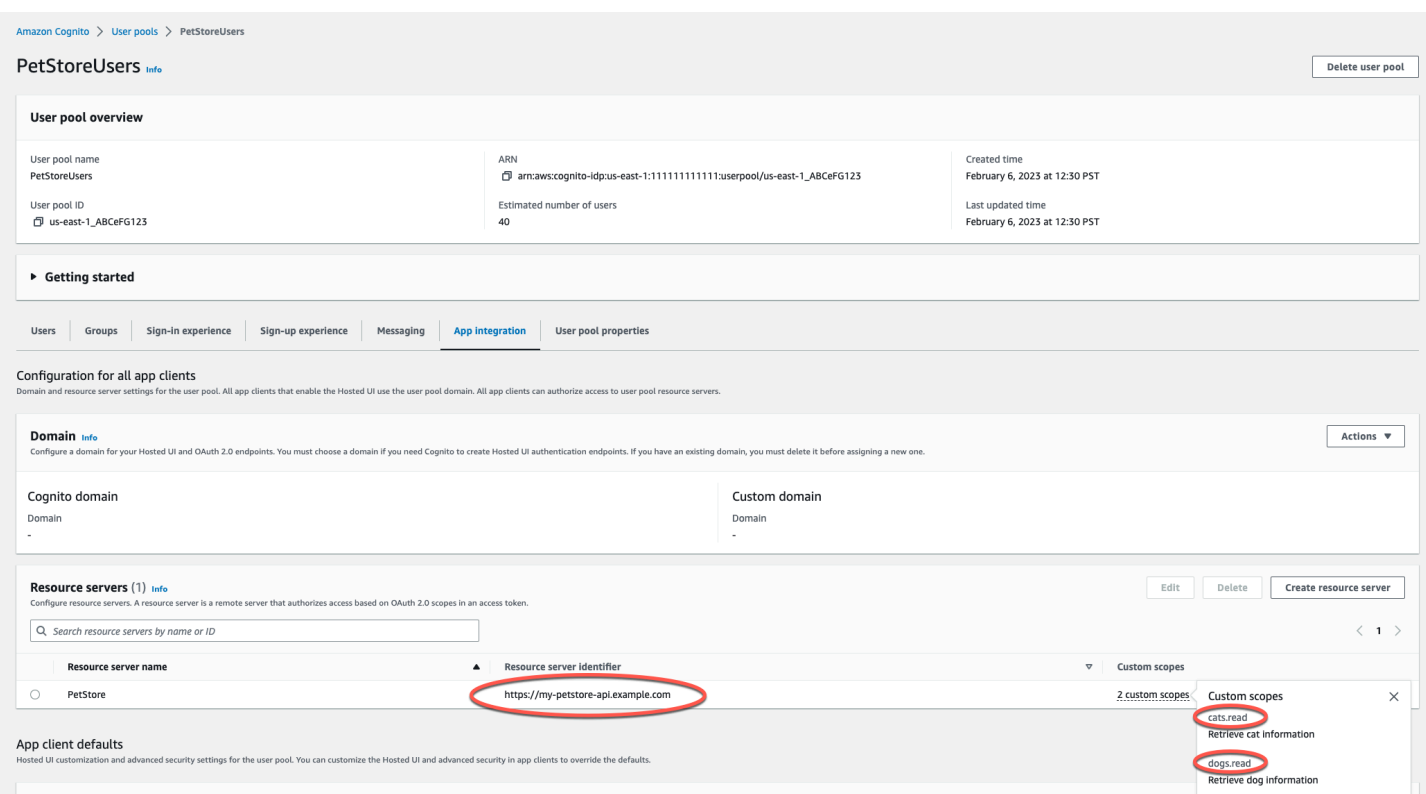

<span id="page-404-0"></span>Integre uma API REST com um grupo de usuários do Amazon Cognito

Depois de criar um grupo de usuários do Amazon Cognito, no API Gateway, você deve criar um autorizador COGNITO\_USER\_POOLS que use o grupo de usuários. O procedimento a seguir mostra como fazer isso usando o console do API Gateway.

## **a** Note

Você pode usar a ação [CreateAuthorizer](https://docs.aws.amazon.com/apigateway/latest/api/API_CreateAuthorizer.html) para criar um autorizador COGNITO\_USER\_POOLS que usa vários grupos de usuários. Você pode usar até 1.000 grupos de usuários para um autorizador COGNITO\_USER\_POOLS. Este limite não pode ser aumentado.

### **A** Important

Depois de executar qualquer um dos procedimentos a seguir, você precisará implantar ou reimplantar sua API para propagar as alterações. Para mais informações sobre como implantar sua API, consulte [Implantar uma API REST no Amazon API Gateway](#page-701-0).

Como criar um autorizador **COGNITO\_USER\_POOLS** usando o console do API Gateway

- 1. Crie uma nova API ou selecione uma API existente no API Gateway.
- 2. No painel de navegação principal, selecione Autorizadores.
- 3. Selecione Criar autorizador.
- 4. Para configurar o novo autorizador para usar um grupo de usuários, faça o seguinte:
	- a. Em Nome do autorizador, insira um nome.
	- b. Em Tipo de autorizador, selecione Cognito.
	- c. Em Grupo de usuários do Cognito, escolha a Região da AWS onde você criou o Amazon Cognito e selecione um grupo de usuários disponível.

É possível usar uma variável de estágio para definir o grupo de usuários. Use o seguinte formato para o grupo de usuários: arn:aws:cognito-idp:*useast-2*:*111122223333*:userpool/\${stageVariables.*MyUserPool*}.

- d. Em Origem do token, insira **Authorization** como o nome de cabeçalho para passar o token de identidade ou acesso que é retornado pelo Amazon Cognito quando um usuário faz login com êxito.
- e. (Opcional) Insira uma expressão regular no campo Validação do token para validar o campo aud (público) do token de identidade antes de a solicitação ser autorizada com o Amazon Cognito. Observe que, ao usar um token de acesso, essa validação rejeita a solicitação porque o token de acesso não contém o campo aud.
- f. Selecione Criar autorizador.
- 5. Após criar o autorizador COGNITO\_USER\_POOLS, você tem a opção de testar a invocação fornecendo um token de identidade que é provisionado do grupo de usuários. Você pode obter esse token de identidade chamando o [SDK de identidade do Amazon Cognito](https://docs.aws.amazon.com/cognito/latest/developerguide/cognito-integrate-apps.html) para fazer login do usuário. Você também pode usar a ação [InitiateAuth](https://docs.aws.amazon.com/cognito-user-identity-pools/latest/APIReference/API_InitiateAuth.html). Se você não configurar Escopos de autorização, o API Gateway tratará o token fornecido como um token de identidade.

O procedimento anterior cria um autorizador COGNITO\_USER\_POOLS que usa o grupo de usuários do Amazon Cognito recém-criado. Dependendo de como você habilita o autorizador em um método de API, você pode usar um token de identidade ou de acesso que é provisionado do grupo de usuários integrado.

## Para configurar um autorizador do **COGNITO\_USER\_POOLS** nos métodos

- 1. Escolha atributos. Selecione um novo método ou escolha um método existente. Se necessário, crie um recurso.
- 2. Na guia Solicitação de método, em Configurações de solicitação de método, escolha Editar.
- 3. Para Autorizador, no menu suspenso, selecione os Autorizadores do grupo de usuários do Amazon Cognito que você acabou de criar.
- 4. Para usar um token de identidade, faça o seguinte:
	- a. Mantenha Escopos de autorização em branco.
	- b. Se necessário, em Solicitação de integração, adicione as expressões \$context.authorizer.claims['*property-name*'] ou \$context.authorizer.claims.*property-name* em um modelo de mapeamento de corpo para transmitir a propriedade de declarações de identidade especificada do grupo de usuários para o back-end. Para nomes de propriedades simples, como sub ou custom-sub, as duas notações são idênticas. Para nomes de propriedades complexos, como custom:role, você não pode usar a notação de pontos. Por exemplo, as seguintes expressões de mapeamento passam os [campos padrão](https://openid.net/specs/openid-connect-core-1_0.html#StandardClaims) da declaração de sub e email para o backend:

```
{ 
  "context" : { 
   "sub" : "$context.authorizer.claims.sub", 
   "email" : "$context.authorizer.claims.email" 
  }
}
```
Se você tiver declarado um campo de declaração personalizado quando configurou um grupo de usuários, poderá seguir o mesmo padrão para acessar os campos personalizados. O exemplo a seguir obtém um campo role personalizado de uma declaração:

```
{ 
  "context" : { 
   "role" : "$context.authorizer.claims.role" 
     }
}
```
Se o campo de declaração personalizada for declarado como custom:role, use o exemplo a seguir para obter a propriedade da declaração:

```
{ 
  "context" : { 
   "role" : "$context.authorizer.claims['custom:role']" 
     }
}
```
- 5. Para usar um token de acesso, faça o seguinte:
	- a. Em Escopos de autorização, insira um ou mais nomes completos de um escopo que tenha sido configurado quando o grupo de usuários do Amazon Cognito foi criado. Por exemplo, seguindo o exemplo apresentado em [Criar um grupo de usuários do Amazon Cognito](#page-403-0)  [para uma API REST,](#page-403-0) um dos escopos é https://my-petstore-api.example.com/ cats.read.

Durante o runtime, a chamada do método ocorre com êxito se qualquer escopo especificado no método desta etapa corresponder a um escopo que foi reivindicado no token de entrada. Caso contrário, a chamada falhará com uma resposta 401 Unauthorized.

- b. Escolha Salvar.
- 6. Repita essas etapas para outros métodos que você quiser.

Com o autorizador COGNITO\_USER\_POOLS, se a opção OAuth Scopes não estiver especificada, o API Gateway trata o token fornecido como um token de identidade e verifica a identidade declarada em relação à do grupo de usuários. Caso contrário, o API Gateway trata o token fornecido como um token de acesso e verifica os escopos de acesso que são declarados no token em relação aos escopos de autorização declarados no método.

Em vez de usar o console do API Gateway, você também pode habilitar um grupo de usuários do Amazon Cognito em um método especificando um arquivo de definição do OpenAPI e importando a definição da API para o API Gateway.

Para importar um autorizador COGNITO\_USER\_POOLS com um arquivo de definição do OpenAPI

1. Crie (ou exporte) um arquivo de definição do OpenAPI para a sua API.

2. Especifique a definição JSON do autorizador COGNITO USER POOLS (MyUserPool) como parte da seção securitySchemes no OpenAPI 3.0 ou da seção securityDefinitions no OpenAPI 2.0 da seguinte forma:

OpenAPI 3.0

```
 "securitySchemes": { 
   "MyUserPool": { 
     "type": "apiKey", 
     "name": "Authorization", 
     "in": "header", 
     "x-amazon-apigateway-authtype": "cognito_user_pools", 
     "x-amazon-apigateway-authorizer": { 
       "type": "cognito_user_pools", 
       "providerARNs": [ 
          "arn:aws:cognito-idp:{region}:{account_id}:userpool/{user_pool_id}" 
      \mathbf{I} } 
   }
```
OpenAPI 2.0

```
 "securityDefinitions": { 
   "MyUserPool": { 
     "type": "apiKey", 
     "name": "Authorization", 
     "in": "header", 
     "x-amazon-apigateway-authtype": "cognito_user_pools", 
     "x-amazon-apigateway-authorizer": { 
       "type": "cognito_user_pools", 
       "providerARNs": [ 
          "arn:aws:cognito-idp:{region}:{account_id}:userpool/{user_pool_id}" 
      \mathbf{I} } 
   }
```
3. Para usar o token de identidade para a autorização de método, adicione { "MyUserPool": [] } à definição security do método, conforme mostrado no seguinte método GET no recurso raiz.

```
 "paths": { 
   "/": {
```

```
 "get": { 
         "consumes": [ 
            "application/json" 
         ], 
         "produces": [ 
           "text/html" 
         ], 
         "responses": { 
            "200": { 
              "description": "200 response", 
              "headers": { 
                "Content-Type": { 
                  "type": "string" 
 } 
              } 
           } 
         }, 
         "security": [ 
           { 
              "MyUserPool": [] 
           } 
         ], 
         "x-amazon-apigateway-integration": { 
            "type": "mock", 
            "responses": { 
              "default": { 
                "statusCode": "200", 
                "responseParameters": { 
                  "method.response.header.Content-Type": "'text/html'" 
                }, 
 } 
           }, 
            "requestTemplates": { 
              "application/json": "{\"statusCode\": 200}" 
           }, 
            "passthroughBehavior": "when_no_match" 
         } 
       }, 
       ... 
    }
```
4. Para usar o token de acesso para a autorização do método, mude a definição de segurança acima para { "MyUserPool": [resource-server/scope, ...] }:

```
 "paths": { 
     "/": { 
       "get": { 
         "consumes": [ 
            "application/json" 
         ], 
         "produces": [ 
           "text/html" 
         ], 
         "responses": { 
           "200": { 
              "description": "200 response", 
              "headers": { 
                "Content-Type": { 
                  "type": "string" 
 } 
 } 
           } 
         }, 
         "security": [ 
           { 
              "MyUserPool": ["https://my-petstore-api.example.com/cats.read", 
 "http://my.resource.com/file.read"] 
           } 
         ], 
         "x-amazon-apigateway-integration": { 
            "type": "mock", 
           "responses": { 
              "default": { 
                "statusCode": "200", 
                "responseParameters": { 
                  "method.response.header.Content-Type": "'text/html'" 
                }, 
             } 
           }, 
           "requestTemplates": { 
              "application/json": "{\"statusCode\": 200}" 
           }, 
            "passthroughBehavior": "when_no_match" 
         } 
       }, 
 ...
```
}

5. Se necessário, é possível definir outras configurações de API usando as extensões ou definições do OpenAPI apropriadas. Para ter mais informações, consulte [Trabalhar com](#page-1244-0)  [extensões o API Gateway para o OpenAPI](#page-1244-0).

<span id="page-411-0"></span>Chamar uma API REST integrada a um grupo de usuários do Amazon Cognito

Para chamar um método com um autorizador de grupo de usuários configurado, o cliente deve fazer o seguinte:

- Permitir que o usuário se inscreva no grupo de usuários.
- Permitir que o usuário se conecte ao grupo de usuários.
- Obtenha uma [token de acesso ou identidade](https://docs.aws.amazon.com/cognito/latest/developerguide/amazon-cognito-user-pools-using-tokens-with-identity-providers.html) do usuário conectado no grupo de usuários.
- Inclua o token no cabeçalho Authorization (ou outro cabeçalho especificado quando você criou o autorizador).

Você pode usar o AWS Amplify para executar essas tarefas. Para obter mais informações, consulte [Como integrar o Amazon Cognito com aplicações Web e móveis](https://docs.aws.amazon.com/cognito/latest/developerguide/cognito-integrate-apps.html).

- Para Android, consulte [Conceitos básicos do Amplify para Android](https://docs.amplify.aws/android/build-a-backend/auth/).
- Para usar o iOS, consulte [Conceitos básicos do Amplify para iOS](https://docs.amplify.aws/swift/build-a-backend/auth/).
- Para usar o JavaScript, consulte [Conceitos básicos do Amplify para Javascript](https://docs.amplify.aws/javascript/build-a-backend/auth/).

<span id="page-411-1"></span>Configurar o autorizador do Amazon Cognito entre contas para uma API REST usando o console do API Gateway

Agora você também pode usar um grupo de usuários do Amazon Cognito de uma conta diferente da AWS como seu autorizador de API. O grupo de usuários do Amazon Cognito pode usar estratégias de autenticação de token de portador, como OAuth ou SAML. Isso facilita o gerenciamento central e o compartilhamento de um autorizador central do grupo de usuários do Amazon Cognito em várias APIs do API Gateway.

Nesta seção, mostramos como configurar um grupo de usuários do Amazon Cognito entre contas usando o console do Amazon API Gateway.

Essas instruções pressupõem que você já tenha uma API do API Gateway em uma conta da AWS e um grupo de usuários do Amazon Cognito em outra conta.

Configurar o autorizador do Amazon Cognito entre contas usando o console do API Gateway

Faça login no console do Amazon API Gateway na conta que contém a sua API e faça o seguinte:

- 1. Crie uma nova API ou selecione uma API existente no API Gateway.
- 2. No painel de navegação principal, selecione Autorizadores.
- 3. Selecione Criar autorizador.
- 4. Para configurar o novo autorizador para usar um grupo de usuários, faça o seguinte:
	- a. Em Nome do autorizador, insira um nome.
	- b. Em Tipo de autorizador, selecione Cognito.
	- c. Em Grupo de usuários do Cognito, copie e cole o ARN completo do grupo de usuários de sua segunda conta.

## **a** Note

No console do Amazon Cognito é possível encontrar o ARN do grupo de usuários no campo Pool ARN (ARN do grupo) do painel General Settings (Configurações gerais).

- d. Em Origem do token, insira **Authorization** como o nome de cabeçalho para passar o token de identidade ou acesso que é retornado pelo Amazon Cognito quando um usuário faz login com êxito.
- e. (Opcional) Insira uma expressão regular no campo Validação do token para validar o campo aud (público) do token de identidade antes de a solicitação ser autorizada com o Amazon Cognito. Observe que, ao usar um token de acesso, essa validação rejeita a solicitação porque o token de acesso não contém o campo aud.
- f. Selecione Criar autorizador.

<span id="page-412-0"></span>Criar um autorizador do Amazon Cognito para uma API REST usando o AWS CloudFormation

É possível usar o AWS CloudFormation para criar um grupo de usuários e um autorizador do Amazon Cognito. O modelo do AWS CloudFormation de exemplo faz o seguinte:

• Criar um grupo de usuários do Amazon Cognito. O cliente deve primeiro inscrever o usuário no grupo de usuários e obter uma [identidade ou um token de acesso](https://docs.aws.amazon.com/cognito/latest/developerguide/amazon-cognito-user-pools-using-tokens-with-identity-providers.html). Se você estiver usando tokens de acesso para autorizar chamadas de método da API, certifique-se de configurar a integração do

aplicativo com o grupo de usuários para definir os escopos personalizados que você deseja em um determinado servidor de recursos.

- Cria uma API do API Gateway com um método GET.
- Cria um autorizador do Amazon Cognito que usa o cabeçalho Authorization como fonte do token.

```
AWSTemplateFormatVersion: 2010-09-09
Resources: 
   UserPool: 
     Type: AWS::Cognito::UserPool 
     Properties: 
       AccountRecoverySetting: 
         RecoveryMechanisms: 
            - Name: verified_phone_number 
              Priority: 1 
            - Name: verified_email 
              Priority: 2 
       AdminCreateUserConfig: 
         AllowAdminCreateUserOnly: true 
       EmailVerificationMessage: The verification code to your new account is {####} 
       EmailVerificationSubject: Verify your new account 
       SmsVerificationMessage: The verification code to your new account is {####} 
       VerificationMessageTemplate: 
         DefaultEmailOption: CONFIRM_WITH_CODE 
         EmailMessage: The verification code to your new account is {####} 
         EmailSubject: Verify your new account 
         SmsMessage: The verification code to your new account is {####} 
     UpdateReplacePolicy: Retain 
     DeletionPolicy: Retain 
   CogAuthorizer: 
     Type: AWS::ApiGateway::Authorizer 
     Properties: 
       Name: CognitoAuthorizer 
       RestApiId: 
         Ref: Api 
       Type: COGNITO_USER_POOLS 
       IdentitySource: method.request.header.Authorization 
       ProviderARNs: 
         - Fn::GetAtt: 
              - UserPool 
              - Arn
```

```
 Api: 
     Type: AWS::ApiGateway::RestApi 
     Properties: 
       Name: MyCogAuthApi 
   ApiDeployment: 
     Type: AWS::ApiGateway::Deployment 
     Properties: 
       RestApiId: 
          Ref: Api 
     DependsOn: 
        - CogAuthorizer 
       - ApiGET 
   ApiDeploymentStageprod: 
     Type: AWS::ApiGateway::Stage 
     Properties: 
       RestApiId: 
          Ref: Api 
       DeploymentId: 
          Ref: ApiDeployment 
       StageName: prod 
   ApiGET: 
     Type: AWS::ApiGateway::Method 
     Properties: 
       HttpMethod: GET 
       ResourceId: 
          Fn::GetAtt: 
            - Api 
            - RootResourceId 
       RestApiId: 
          Ref: Api 
       AuthorizationType: COGNITO_USER_POOLS 
       AuthorizerId: 
          Ref: CogAuthorizer 
       Integration: 
          IntegrationHttpMethod: GET 
          Type: HTTP_PROXY 
          Uri: http://petstore-demo-endpoint.execute-api.com/petstore/pets
Outputs: 
   ApiEndpoint: 
     Value: 
       Fn::Join: 
         - ""
          - - https:// 
            - Ref: Api
```
- .execute-api.
- Ref: AWS::Region - "."
- Ref: AWS::URLSuffix
- /
- Ref: ApiDeploymentStageprod
- /

# Configurar integrações da API REST

Após a configuração de um método de API, você deve integrá-la a um endpoint no backend. Um endpoint de back-end também é denominado endpoint de integração e pode ser uma função do Lambda, uma página da web HTTP ou uma ação de serviço da AWS.

Assim como ocorre com o método de API, a integração de API tem uma solicitação e uma resposta de integração. Uma solicitação de integração encapsula uma solicitação HTTP recebida pelo backend. Ela pode ou não ser diferente da solicitação de método enviada pelo cliente. A resposta de integração é uma resposta HTTP que encapsula a saída retornada pelo backend.

A configuração de uma solicitação de integração envolve o seguinte: configurar como transmitir solicitações de método enviadas pelo cliente para o back-end; configurar como transformar os dados da solicitação, se necessário, para os dados da solicitação de integração; especificar qual função do Lambda chamar, especificar para qual servidor HTTP encaminhar a solicitação recebida ou especificar o serviço da AWS a ser chamado.

A configuração de uma resposta de integração (aplicável somente a integrações não proxy), envolve o seguinte: configurar como transmitir o resultado retornado pelo backend para uma resposta de método de um determinado código de status, configurar como transformar os parâmetros de resposta de integração especificados em parâmetros de resposta de método pré-configurados e configurar como mapear o corpo de resposta de integração para o corpo de resposta de método de acordo com os modelos de mapeamento de corpo especificados.

Programaticamente, uma solicitação de integração é encapsulada pelo recurso [Integration](https://docs.aws.amazon.com/apigateway/latest/api/API_Integration.html) e uma resposta de integração pelo recurso [IntegrationResponse](https://docs.aws.amazon.com/apigateway/latest/api/API_IntegrationResponse.html) do API Gateway.

Para configurar uma solicitação de integração, crie um recurso [Integration](https://docs.aws.amazon.com/apigateway/latest/api/API_Integration.html) e use-o para configurar a URL de endpoint de integração. Depois, defina as permissões do IAM para acessar o backend e especifique os mapeamentos para transformar os dados da solicitação recebida antes de transmiti-los para o backend. Para configurar uma resposta para integração não proxy, crie um recurso [IntegrationResponse](https://docs.aws.amazon.com/apigateway/latest/api/API_IntegrationResponse.html) e use-o para definir seu método de resposta de destino. Em seguida, configure como mapear a saída de backend para a resposta de método.

## Tópicos

- [Configurar uma solicitação de integração no API Gateway](#page-416-0)
- [Configurar uma resposta de integração no API Gateway](#page-428-0)
- [Configurar integrações do Lambda no API Gateway](#page-430-0)
- [Configurar integrações HTTP no API Gateway](#page-461-0)
- [Configurar integrações privadas do API Gateway](#page-469-0)
- [Configurar integrações simuladas no API Gateway](#page-480-0)

## <span id="page-416-0"></span>Configurar uma solicitação de integração no API Gateway

Para configurar uma solicitação de integração, execute as seguintes tarefas obrigatórias e opcionais:

- 1. Escolha um tipo de integração que determine como os dados da solicitação de método são passados para o backend.
- 2. Para integrações não simuladas, especifique um método HTTP e o URI do endpoint de destino da integração, exceto para a integração MOCK.
- 3. Para integrações com funções do Lambda e outras ações de serviço da AWS, defina uma função do IAM com as permissões necessárias para o API Gateway chamar o back-end em seu nome.
- 4. Para integrações não proxy, defina os mapeamentos de parâmetros necessários para mapear os parâmetros de solicitação de método predefinidos para os parâmetros de solicitação de integração apropriados.
- 5. Para integrações não proxy, defina os mapeamentos de corpo necessários para mapear o corpo de solicitação de método de entrada de um determinado tipo de conteúdo de acordo com o modelo de mapeamento especificado.
- 6. Para integrações não proxy, especifique a condição na qual os dados de solicitação de método de entrada são transmitidos para o backend no estado em que se encontram.
- 7. Opcionalmente, especifique como lidar com a conversão de tipo para uma carga útil binária.
- 8. Opcionalmente, declare um nome de namespace de cache e os parâmetros de chave de cache para habilitar o armazenamento em cache da API.

A execução dessas tarefas envolve a criação de um recurso [Integração](https://docs.aws.amazon.com/apigateway/latest/api/API_Integration.html) do API Gateway e a definição dos valores de propriedade apropriados. Você pode fazer isso usando o console do API Gateway, os comandos da AWS CLI, um AWS SDK ou a API REST do API Gateway.

Tópicos

- [Tarefas básicas de uma solicitação de integração da API](#page-417-0)
- [Escolher um tipo de integração de API do API Gateway](#page-419-0)
- [Configurar a integração de proxy com um recurso de proxy](#page-421-0)
- [Configurar uma solicitação de integração de API usando o console do API Gateway](#page-423-0)

<span id="page-417-0"></span>Tarefas básicas de uma solicitação de integração da API

Uma solicitação de integração é uma solicitação HTTP que o API Gateway envia para o backend, transmitindo os dados da solicitação enviada pelo cliente e transformação dos dados, se necessário. O método HTTP (ou o verbo) e o URI da solicitação de integração são determinados pelo backend (ou seja, o endpoint de integração). Eles podem ser os mesmos ou diferentes do método HTTP da solicitação de método e do URI, respectivamente.

Por exemplo, quando uma função do Lambda retorna um arquivo que é procurado no Amazon S3, você pode expor essa operação intuitivamente como uma solicitação de método GET para o cliente, embora a solicitação de integração correspondente exija que uma solicitação POST seja usada para invocar a função do Lambda. Para um endpoint HTTP, é provável que a solicitação de método e a solicitação de integração correspondente usem o mesmo verbo HTTP. No entanto, isso não é obrigatório. Você pode integrar a seguinte solicitação de método:

GET /{var}?query=value Host: api.domain.net

Com a solicitação de integração a seguir:

```
POST /
Host: service.domain.com
Content-Type: application/json
Content-Length: ...
{ 
    path: "{var}'s value", 
    type: "value"
}
```
Como desenvolvedor de API, você pode usar qualquer verbo HTTP e URI para que uma solicitação de método atenda aos seus requisitos. No entanto, você deve seguir os requisitos do endpoint de integração. Quando os dados da solicitação de método diferem dos dados da solicitação de integração, você pode reconciliar a diferença ao fornecer mapeamentos dos dados da solicitação de método para os dados da solicitação de integração.

Nos exemplos anteriores, o mapeamento converte a variável de caminho ({var}) e os valores do parâmetro de consulta (query) da solicitação de método GET nos valores das propriedades da carga útil da solicitação de integração de path e type. Outros dados de solicitação mapeáveis incluem cabeçalhos e corpo da solicitação. Eles estão descritos em [Configurar mapeamentos de dados de](#page-546-0)  [solicitação e resposta usando o console do API Gateway.](#page-546-0)

Ao configurar a solicitação de integração de proxy HTTP ou o HTTP, você atribui a URL de endpoint HTTP de backend como o valor de URI da solicitação de integração. Por exemplo, na API PetStore, a solicitação, o método para obter uma página de animais de estimação tem o seguinte URI de solicitação de integração:

```
http://petstore-demo-endpoint.execute-api.com/petstore/pets
```
Ao configurar o Lambda ou a integração de proxy do Lambda, você atribui o Nome de recurso da Amazon (ARN) para invocar a função do Lambda como o valor da solicitação de integração do URI. Esse Nome de recurso da Amazon (ARN) tem o seguinte formato:

```
arn:aws:apigateway:api-region:lambda:path//2015-03-31/functions/arn:aws:lambda:lambda-
region:account-id:function:lambda-function-name/invocations
```
A parte após arn:aws:apigateway:*api-region*:lambda:path/, ou seja, /2015-03-31/ functions/arn:aws:lambda:*lambda-region*:*account-id*:function:*lambda-functionname*/invocations, é o caminho do URI da API REST da ação [Invocar](https://docs.aws.amazon.com/lambda/latest/dg/API_Invoke.html) do Lambda. Se você usar o console do API Gateway para configurar a integração do Lambda, o API Gateway cria o ARN e o atribui ao URI da integração depois de solicitar a escolha de *lambda-function-name* a partir de uma região.

Depois de configurar a solicitação de integração com outra ação de serviço da AWS, o URI da solicitação de integração também é um ARN, semelhante à integração com a ação Invoke do Lambda. Por exemplo, para a integração com a ação [GetBucket](https://docs.aws.amazon.com/AmazonS3/latest/API/API_ListObjects.html) do Amazon S3, o URI da solicitação de integração é um ARN do seguinte formato:

#### arn:aws:apigateway:*api-region*:s3:path/*{bucket}*

O URI da solicitação de integração segue a convenção de caminho para especificar a ação, em que *{bucket}* é o espaço reservado de um nome de bucket. Como alternativa, uma ação de serviço da AWS pode ser referenciada por seu nome. Usando o nome da ação, o URI da solicitação de integração para a ação GetBucket do Amazon S3 se torna o seguinte:

#### arn:aws:apigateway:*api-region*:s3:action/GetBucket

Com a URI da solicitação de integração com base em ação, o nome do bucket (*{bucket}*) deve ser especificado no corpo da solicitação de integração ({ Bucket: "*{bucket}*" }), seguindo o formato de entrada da ação GetBucket.

Para integrações da AWS, você também deve configurar [credenciais](https://docs.aws.amazon.com/apigateway/latest/api/API_Integration.html#credentials) para permitir que o API Gateway chame as ações integradas. Você pode criar uma função nova do IAM ou escolher uma existente para o API Gateway chamar a ação e especificar a função usando seu ARN. Veja a seguir um exemplo desse Nome de recurso da Amazon (ARN):

arn:aws:iam::*account-id*:role/*iam-role-name*

Essa função do IAM deve conter uma política para permitir que a ação seja executada. Ela também deve ter o API Gateway declarado (na relação de confiança da função) como uma entidade confiável para assumir a função. Essas permissões podem ser concedidas na própria ação. Elas são conhecidas como permissões com base em recursos. Para a integração do Lambda, você pode chamar a ação [addPermission](https://docs.aws.amazon.com/lambda/latest/dg/API_AddPermission.html) do Lambda para definir as permissões baseadas em recursos e definir credentials como nulas na solicitação de integração do API Gateway.

Já abordamos a configuração de integração básica. As configurações avançadas envolvem dados da solicitação de método de mapeamento para os dados da solicitação de integração. Depois de discutir a configuração básica para uma resposta de integração, abordamos tópicos avançados em [Configurar mapeamentos de dados de solicitação e resposta usando o console do API Gateway,](#page-546-0) onde também abordamos a transmissão da carga útil e o processamento das codificações de conteúdo.

<span id="page-419-0"></span>Escolher um tipo de integração de API do API Gateway

Escolha o tipo de integração da API de acordo com os tipos de parâmetro de integração usados e com o modo desejado para transmitir dados que têm origem ou destino no endpoint de integração. Para uma função do Lambda, você pode ter a integração de proxy do Lambda ou a integração personalizada do Lambda. Para um endpoint HTTP, você pode ter a integração de proxy HTTP ou a integração personalizada HTTP. Para uma ação de serviço da AWS, você só pode ter a integração daAWS do tipo não proxy. O API Gateway também oferece suporte à integração simulada, na qual o API Gateway serve como um endpoint de integração para responder a uma solicitação de método.

A integração personalizada do Lambda é um caso especial da integração da AWS em que o endpoint de integração corresponde à ação [function-invoking do serviço](https://docs.aws.amazon.com/lambda/latest/dg/API_Invoke.html) do Lambda.

Programaticamente, você escolhe um tipo de integração definindo a propriedade [type](https://docs.aws.amazon.com/apigateway/latest/api/API_Integration.html#type) no recurso [Integration](https://docs.aws.amazon.com/apigateway/latest/api/API_Integration.html). Para a integração de proxy do Lambda, o valor é AWS\_PROXY. Para a integração personalizada do Lambda e todas as outras integrações da AWS, é AWS. Para a integração de proxy HTTP e integração HTTP, o valor é HTTP\_PROXY e HTTP, respectivamente. Para a integração simulada, o valor type é MOCK.

A integração proxy do Lambda oferece suporte a uma configuração de integração simplificada com uma única função do Lambda. A configuração é simples e pode evoluir com o backend sem a necessidade de descartar a configuração existente. Por esses motivos, é altamente recomendável para a integração com uma função do Lambda.

Por outro lado, a integração personalizada do Lambda permite a reutilização de modelos de mapeamento configurados para vários endpoints de integração que tenham requisitos semelhantes dos formatos de dados de entrada e saída. A configuração é mais complexa e é recomendável para cenários de aplicativos mais avançados.

Da mesma forma, a integração de proxy HTTP tem uma configuração de integração simplificada e pode evoluir com o backend sem a necessidade de descartar a configuração existente. A integração personalizada HTTP é mais difícil de configurar, mas permite a reutilização de modelos de mapeamento configurados para outros endpoints de integração.

A lista a seguir resume os tipos de integração suportados:

- AWS: esse tipo de integração permite que uma API exponha ações de serviço da AWS. Na integração AWS, você deve configurar a solicitação e a resposta de integração e configurar os mapeamentos de dados necessários da solicitação de método para a solicitação de integração, e da resposta de integração para a resposta de método.
- AWS PROXY: esse tipo de integração permite que um método de API seja integrado à invocação da função do Lambda com uma configuração de integração flexível, versátil e simplificada. Essa integração se baseia em interações diretas entre o cliente e a função integrada do Lambda.

Com esse tipo de integração, também conhecida como integração de proxy do Lambda, você não define a solicitação de integração nem a resposta de integração. O API Gateway transmite a solicitação recebida do cliente como a entrada para a função do Lambda do backend. A função integrada do Lambda obtém a entrada [desse formato](#page-441-0) e analisa a entrada de todas as origens disponíveis, incluindo cabeçalhos de solicitação, variáveis de caminho URL, parâmetros de string de consulta e o corpo aplicável. A função retorna o resultado seguindo esse [formato de saída.](#page-444-0)

Esse é o tipo de integração preferencial para chamar uma função do Lambda por meio do API Gateway e não se aplica a nenhuma outra ação de serviço da AWS, incluindo ações do Lambda que não sejam a de invocação de função.

- HTTP: Este tipo de integração permite que uma API exponha endpoints HTTP no back-end. Com a integração HTTP, também conhecida como integração personalizada HTTP, você deve configurar a solicitação de integração e a resposta de integração. Devem-se configurar os mapeamentos de dados necessários da solicitação de integração com base na solicitação de método e da resposta de método com base na resposta de integração.
- HTTP\_PROXY: A integração de proxy HTTP permite que um cliente acesse os endpoints HTTP do back-end com uma integração simplificada configurada em um único método de API. Você não define a solicitação de integração nem a resposta de integração. O API Gateway transmite a solicitação recebida do cliente para o endpoint HTTP e transmite a resposta de saída do endpoint HTTP para o cliente.
- MOCK: Este tipo de integração permite que o API Gateway retorne uma resposta sem enviar a solicitação até o back-end. Isso é útil para testes de API, pois ele pode ser usado para testar a configuração da integração sem incorrer em custos pelo uso do backend e para ativar o desenvolvimento colaborativo de uma API.

Em desenvolvimento colaborativo, uma equipe pode isolar o esforço de desenvolvimento configurando simulações de componentes da API pertencentes a outras equipes com o uso das integrações MOCK. Também é usado para retornar cabeçalhos relacionados ao CORS a fim de garantir que o método de API permita acesso ao CORS. Na verdade, o console do API Gateway integra o método OPTIONS para oferecer suporte a CORS com uma integração de simulação. [Respostas de Gateway](#page-594-0) são outros exemplos de integrações de simulação.

<span id="page-421-0"></span>Configurar a integração de proxy com um recurso de proxy

Para configurar uma integração de proxy em uma API do API Gateway com um [recurso de proxy](#page-314-0), execute as seguintes tarefas:

- Crie um recurso de proxy com uma variável de caminho voraz de {*proxy*+}.
- Defina o método ANY no recurso de proxy.
- Integre o recurso e o método com um backend usando o tipo de integração HTTP ou Lambda.

### **a** Note

Variáveis de caminho vorazes, métodos ANY e tipos de integração de proxy são recursos independentes, embora sejam comumente usados em conjunto. Você pode configurar um método HTTP específico em um recurso voraz ou pode aplicar tipos de não integração de proxy a um recurso de proxy.

O API Gateway impõe certas restrições e limitações ao lidar com métodos com uma integração de proxy do Lambda ou uma integração de proxy HTTP. Para obter detalhes, consulte [the section called](#page-1367-0)  ["Observações importantes".](#page-1367-0)

### **a** Note

Ao usar a integração de proxy com passagem direta, o API Gateway retornará o cabeçalho Content-Type:application/json padrão se o tipo de conteúdo de uma carga útil não for especificado.

Um recurso de proxy é mais poderoso quando integrado a um backend que usa uma integração de proxy HTTP ou uma [integração](https://docs.aws.amazon.com/apigateway/latest/api/API_Integration.html) de proxy do Lambda.

Integração de proxy HTTP com um recurso de proxy

A integração de proxy HTTP, designada por HTTP\_PROXY na API REST do API Gateway, é para integrar uma solicitação de método com um endpoint HTTP de back-end. Com esse tipo de integração, o API Gateway simplesmente passa toda solicitação e resposta entre o front-end e o backend, sujeito a certas [restrições e limitações.](#page-1367-0)

### **a** Note

A integração de proxy HTTP oferece suporte para cabeçalhos de vários valores e strings de consulta.

Ao aplicar a integração de proxy HTTP a um recurso de proxy, você pode configurar sua API para expor uma parte ou toda uma hierarquia de endpoint do backend HTTP com uma única configuração de integração. Por exemplo, suponha que o backend do site esteja organizado em várias ramificações de nós de árvore no nó raiz (/site) como: /site/a<sub>0</sub>/a<sub>1</sub>/.../a<sub>N</sub>, /site/  $b_0/b_1/\ldots/b_M$  etc. Se você integrar o método ANY no recurso de proxy de  $\pi/6$ pi $\pi/6$ aos endpoints de backend com caminhos de URL de /site/{proxy}, uma única solicitação de integração poderá oferecer suporte a qualquer operação HTTP (GET, POST etc.) em qualquer [a<sub>0</sub>,  $a_1, \ldots, a_N, b_0, b_1, \ldots, b_M, \ldots$ ]. Se você aplicar uma integração de proxy a um método HTTP específico, por exemplo, GET, em vez disso, a solicitação de integração resultante funcionará com as operações especificadas (ou seja, GET) em qualquer um desses nós de back-end.

Integração de proxy do Lambda com um recurso de proxy

A integração de proxy do Lambda, designada por AWS\_PROXY na API REST do API Gateway, é para integrar uma solicitação de método com uma função do Lambda no back-end. Com esse tipo de integração, o API Gateway aplica um modelo de mapeamento padrão para enviar a solicitação inteira à função do Lambda e transforma a saída da função do Lambda em respostas HTTP.

De maneira semelhante, você pode aplicar a integração de proxy do Lambda a um recurso de proxy de /api/{proxy+} para configurar uma única integração para que uma função do Lambda de backend reaja individualmente a alterações em qualquer um dos recursos da API sob /api.

<span id="page-423-0"></span>Configurar uma solicitação de integração de API usando o console do API Gateway

A configuração de um método de API define o método e descreve seus comportamentos. Para configurar um método, você deve especificar um recurso, incluindo a raiz ("/"), na qual o método está exposto, um método HTTP (GET, POST etc.) e como ele será integrado com o back-end de destino. A solicitação e a resposta do método especificam o contrato com o aplicativo iniciador da chamada, estipulando quais parâmetros a API pode receber e qual é a aparência da resposta.

Os procedimentos a seguir descrevem como usar o console do API Gateway para criar uma solicitação de integração.

Tópicos

- [Configurar uma integração com o Lambda](#page-424-0)
- [Configurar uma integração HTTP](#page-424-1)
- [Configurar uma integração de serviços da AWS](#page-425-0)
- [Configurar uma integração simulada](#page-427-0)

<span id="page-424-0"></span>Configurar uma integração com o Lambda

Use uma integração de função do Lambda para integrar a API a uma função do Lambda. No nível da API, esse é um tipo de integração da AWS, se você criar uma integração sem proxy, ou um tipo de integração AWS\_PROXY, se criar uma integração de proxy.

Configurar uma integração com o Lambda

- 1. No painel Recursos, escolha Criar método.
- 2. Em Tipo de método, selecione um método HTTP.
- 3. Em Integration type (Tipo de integração), escolha Lambda function (Função do Lambda).
- 4. Para usar uma integração do proxy do Lambda, ative Integração do proxy do Lambda. Para saber mais sobre integrações do proxy do Lambda, consulte [the section called " Compreender a](#page-430-1) [integração de proxy do Lambda "](#page-430-1).
- 5. Em Função do Lambda, insira o nome da sua função do Lambda.

Se você estiver usando uma função do Lambda em uma região que não seja a da API, selecione a região no menu suspenso e insira o nome da função do Lambda. Se você estiver usando uma função do Lambda entre contas, insira o ARN da função.

- 6. Para usar o valor de tempo limite padrão de 29 segundos, deixe a opção Tempo limite padrão ativada. Para definir um tempo limite personalizado, selecione Tempo limite padrão e insira um valor de tempo limite entre 50 e 29000 milissegundos.
- 7. (Opcional) É possível definir as configurações de solicitação de método usando os menus suspensos a seguir. Escolha Configurações de solicitação de método e defina a solicitação de método. Para saber mais, consulte a etapa 3 de [the section called "Editar uma solicitação de](#page-324-0)  [método no console"](#page-324-0).

Você também pode definir as configurações de solicitação de método depois de criar o método.

8. Escolha Criar método.

<span id="page-424-1"></span>Configurar uma integração HTTP

Use uma integração HTTP para integrar a API a um endpoint HTTP. No nível da API, este é o tipo de integração HTTP.

Configurar uma integração HTTP

1. No painel Recursos, escolha Criar método.

- 2. Em Tipo de método, selecione um método HTTP.
- 3. Em Tipo de integração, escolha HTTP.
- 4. Para usar uma integração de proxy HTTP, ative a Integração do proxy HTTP. Para saber mais sobre integrações de proxy HTTP, consulte [the section called "Configurar integrações de proxy](#page-462-0)  [HTTP no API Gateway"](#page-462-0).
- 5. Em HTTP method (Método HTTP), escolha o tipo de método HTTP mais parecido com o método no backend HTTP.
- 6. Em URL do endpoint, insira o URL do back-end HTTP que você deseja que esse método use.
- 7. Em Manuseio de conteúdo, selecione um comportamento de manuseio de conteúdo.
- 8. Para usar o valor de tempo limite padrão de 29 segundos, deixe a opção Tempo limite padrão ativada. Para definir um tempo limite personalizado, selecione Tempo limite padrão e insira um valor de tempo limite entre 50 e 29000 milissegundos.
- 9. (Opcional) É possível definir as configurações de solicitação de método usando os menus suspensos a seguir. Escolha Configurações de solicitação de método e defina a solicitação de método. Para saber mais, consulte a etapa 3 de [the section called "Editar uma solicitação de](#page-324-0)  [método no console"](#page-324-0).

Você também pode definir as configurações de solicitação de método depois de criar o método.

10. Escolha Criar método.

<span id="page-425-0"></span>Configurar uma integração de serviços da AWS

Use uma integração de serviços da AWS para integrar a API diretamente a um serviço da AWS. No nível da API, este é o tipo de integração AWS.

Para configurar uma API do API Gateway, siga qualquer um destes procedimentos:

- Crie uma nova função do Lambda.
- Defina uma permissão de recurso na função do Lambda.
- Execute qualquer outra ação do serviço do Lambda.

Você deve escolher o Serviço da AWS.

Configurar uma integração de serviços da AWS

1. No painel Recursos, escolha Criar método.

- 2. Em Tipo de método, selecione um método HTTP.
- 3. Em Tipo de integração, selecione Serviço da AWS .
- 4. Para Região da AWS, escolha a região da AWS que esse método deve usar para chamar a ação.
- 5. Em Serviço da AWS, selecione o serviço da AWS que esse método deve chamar.
- 6. Em Subdomínio da AWS, digite o subdomínio usado pelo serviço da AWS. Normalmente, você deixaria este campo em branco. Alguns serviços daAWS podem oferecer suporte a subdomínios como parte dos hosts. Consulte a documentação do serviço para a disponibilidade e, se disponível, detalhes.
- 7. Para HTTP method (Método HTTP), escolha o tipo de método HTTP que corresponde à ação. Para o tipo de método HTTP, consulte a documentação de referência da API para o serviço da AWS que você escolheu em Serviço da AWS.
- 8. Em Tipo de ação, selecione Usar nome da ação para usar uma ação de API ou Usar a substituição de caminho para usar um caminho de recurso personalizado. Para conhecer as ações e os caminho de recurso personalizado disponíveis, consulte a documentação de referência de API do serviço da AWS que você escolheu em Serviço da AWS.
- 9. Insira o Nome da ação ou Substituição do caminho.
- 10. Em Função de execução, digite o ARN do perfil do IAM que o método usará para chamar a ação.

Para criar um perfil do IAM, é possível adaptar as instruções em [the section called "Etapa 1:](#page-93-0) [Criar o perfil de execução do proxy de serviço da AWS"](#page-93-0). Especifique uma política de acesso do seguinte formato, com o número desejado de instruções de recursos e ações:

```
{ 
   "Version": "2012-10-17", 
   "Statement": [ 
     { 
        "Effect": "Allow", 
        "Action": [ 
          "action-statement" 
        ], 
        "Resource": [ 
          "resource-statement" 
        ] 
     }, 
 ...
```
]

}

Para a sintaxe da instrução de ação e recurso, consulte a documentação do serviço da AWS que você escolheu em Serviço da AWS.

Para a relação de confiança da função do IAM, especifique o seguinte, que permite que o API Gateway tome medidas em nome da sua conta da AWS:

```
{ 
   "Version": "2012-10-17", 
   "Statement": [ 
     { 
        "Sid": "", 
        "Effect": "Allow", 
        "Principal": { 
          "Service": "apigateway.amazonaws.com" 
        }, 
        "Action": "sts:AssumeRole" 
     } 
   ]
}
```
- 11. Para usar o valor de tempo limite padrão de 29 segundos, deixe a opção Tempo limite padrão ativada. Para definir um tempo limite personalizado, selecione Tempo limite padrão e insira um valor de tempo limite entre 50 e 29000 milissegundos.
- 12. (Opcional) É possível definir as configurações de solicitação de método usando os menus suspensos a seguir. Escolha Configurações de solicitação de método e defina a solicitação de método. Para saber mais, consulte a etapa 3 de [the section called "Editar uma solicitação de](#page-324-0)  [método no console"](#page-324-0).

Você também pode definir as configurações de solicitação de método depois de criar o método.

13. Escolha Criar método.

## <span id="page-427-0"></span>Configurar uma integração simulada

Use uma integração simulada se quiser que o API Gateway atue como seu back-end para retornar respostas estáticas. No nível da API, este é o tipo de integração MOCK. Normalmente, você pode usar a integração MOCK quando a sua API ainda não for final e você quiser gerar respostas de API para desbloquear equipes dependentes para testes. Para o método OPTION, o API Gateway define

a integração MOCK como padrão para retornar cabeçalhos com compartilhamento de recursos de origem cruzada para o recurso da API aplicada.

Configurar uma integração simulada

- 1. No painel Recursos, escolha Criar método.
- 2. Em Tipo de método, selecione um método HTTP.
- 3. Em Tipo de integração, escolha Simulação.
- 4. (Opcional) É possível definir as configurações de solicitação de método usando os menus suspensos a seguir. Escolha Configurações de solicitação de método e defina a solicitação de método. Para saber mais, consulte a etapa 3 de [the section called "Editar uma solicitação de](#page-324-0)  [método no console"](#page-324-0).

Você também pode definir as configurações de solicitação de método depois de criar o método.

5. Escolha Criar método.

## <span id="page-428-0"></span>Configurar uma resposta de integração no API Gateway

Para uma integração não proxy, é necessário configurar pelo menos uma resposta de integração e transformá-la na resposta padrão, para passar o resultado retornado do backend para o cliente. Você pode optar por transmitir o resultado no estado em que se encontra e transformar os dados de resposta de integração para os dados da resposta de método se os dois tiverem formatos diferentes.

Para uma integração de proxy, o API Gateway transmite automaticamente a saída de backend para o cliente como uma resposta HTTP. Você não define uma resposta de integração nem uma resposta de método.

Para configurar uma resposta de integração, execute as seguintes tarefas obrigatórias e opcionais:

- 1. Especifique um código de status HTTP de uma resposta de método para a qual os dados da resposta de integração são mapeados. Isso é obrigatório.
- 2. Defina uma expressão regular para selecionar a saída de backend a ser representada por essa resposta de integração. Se você deixar isso em branco, a resposta será a padrão que é usada para detectar qualquer resposta ainda não configurada.
- 3. Se necessário, declare mapeamentos consistindo em pares de chave-valor para mapear os parâmetros de resposta de integração especificados para determinados parâmetros de resposta de método.
- 4. Se necessário, adicione modelos de mapeamento de corpo para transformar cargas úteis de resposta de integração determinadas nas cargas úteis de resposta de método especificadas.
- 5. Se necessário, especifique como lidar com a conversão de tipo para uma carga útil binária.

Resposta de integração é uma resposta HTTP que encapsula a saída retornada pela resposta do backend. Para um endpoint HTTP, a resposta do backend é uma resposta HTTP. O código de status da resposta de integração pode obter o código de status retornado pelo backend e o corpo da resposta de integração é a carga útil retornada pelo backend. Para obter um endpoint do Lambda, a resposta do backend é a saída retornada do função do Lambda. Com a integração do Lambda a saída da função do Lambda é retornada como uma resposta 200 OK. A carga útil pode conter o resultado como dados JSON, incluindo uma string JSON, um objeto JSON ou uma mensagem de erro como um objeto JSON. Você pode atribuir uma expressão regular à propriedade [selectionPattern](https://docs.aws.amazon.com/apigateway/latest/api/API_IntegrationResponse.html#selectionPattern) para mapear uma resposta de erro para uma resposta de erro HTTP apropriada. Para obter mais informações sobre a resposta do erro da função do Lambda, consulte [Manipular](#page-455-0)  [erros do Lambda no API Gateway.](#page-455-0) Com a integração de proxy do Lambda, a função do Lambda deve retornar uma saída com o seguinte formato:

```
{ 
    statusCode: "...", // a valid HTTP status code 
    headers: { 
        custom-header: "..." // any API-specific custom header 
    }, 
    body: "...", // a JSON string. 
    isBase64Encoded: true|false // for binary support
}
```
Não há necessidade de mapear a resposta da função do Lambda à sua resposta HTTP adequada.

Para retornar o resultado para o cliente, configure a resposta de integração para transmitir a resposta do endpoint no estado em que se encontra para a resposta de método correspondente. Ou você pode mapear os dados da resposta de método do endpoint aos dados da resposta de método. Os dados da resposta que podem ser mapeados incluem o código de status da resposta, os parâmetros de cabeçalho da resposta e o corpo da resposta. Se nenhuma resposta de método for definida para o código de status retornado, o API Gateway retornará um erro 500. Para ter mais informações, consulte [Usar um modelo de mapeamento para substituir parâmetros de solicitação e resposta e](#page-539-0)  [códigos de status de uma API](#page-539-0).

## <span id="page-430-0"></span>Configurar integrações do Lambda no API Gateway

Você pode integrar um método de API a uma função do Lambda usando integração de proxy do Lambda ou integração sem proxy do Lambda (personalizada).

Na integração de proxy do Lambda, a configuração necessária é simples. Defina o método HTTP da integração como POST, o URI de endpoint de integração como o ARN da ação de invocação da função do Lambda de uma função específica do Lambda e conceda ao API Gateway permissão para chamar a função do Lambda em seu nome.

Na integração não proxy do Lambda, além das etapas de configuração da integração de proxy, você também especifica como os dados da solicitação de entrada serão mapeados para a solicitação de integração e como os dados da resposta de integração resultante serão mapeados para a resposta de método.

## Tópicos

- [Configurar integrações de proxy do Lambda no API Gateway](#page-430-2)
- [Configurar integrações personalizadas do Lambda no API Gateway](#page-446-0)
- [Configurar a invocação assíncrona da função do Lambda do backend](#page-452-0)
- [Manipular erros do Lambda no API Gateway](#page-455-0)

<span id="page-430-2"></span>Configurar integrações de proxy do Lambda no API Gateway

## Tópicos

- [Compreender a integração de proxy do Lambda do API Gateway](#page-430-1)
- [Suporte para cabeçalhos de vários valores e parâmetros de string de consulta](#page-433-0)
- [Configurar um recurso de proxy com a integração de proxy do Lambda](#page-433-1)
- [Configurar a integração de proxy do Lambda usando a AWS CLI](#page-437-0)
- [Formato de entrada de uma função do Lambda para integração de proxy](#page-441-0)
- [Formato de saída de uma função do Lambda para integração de proxy](#page-444-0)

<span id="page-430-1"></span>Compreender a integração de proxy do Lambda do API Gateway

A integração de proxy do Lambda do Amazon API Gateway é um mecanismo simples, potente e ágil para criar uma API com uma configuração de um único método de API. A integração de proxy do Lambda permite que o cliente chame uma única função do Lambda no backend. A função acessa

muitos recursos ou recursos de outros serviços da AWS, incluindo chamadas para outras funções do Lambda.

Na integração de proxy do Lambda, quando um cliente envia uma solicitação de API, o API Gateway repassa um [objeto do evento](#page-441-0) para a função do Lambda integrada, exceto pelo fato de que a ordem dos parâmetros da solicitação não é preservada. Esses [dados de solicitação](#page-441-0) incluem cabeçalhos de solicitação, parâmetros de strings de consulta, variáveis de caminho URL, carga e dados de configuração da API. Os dados de configuração podem incluir o nome do estágio de implantação atual, variáveis de estágio, identidade do usuário ou contexto de autorização (se houver). A função do Lambda do backend analisa os dados da solicitação recebida para determinar a resposta que ela retorna. Para que o API Gateway passe a saída do Lambda como a resposta da API para o cliente, a função do Lambda deve retornar o resultado [neste formato](#page-444-0).

Como o API Gateway não interfere muito entre o cliente e a função do Lambda do backend para a integração de proxy do Lambda, o cliente e a função do Lambda integrada podem se adaptar às alterações mútuas sem quebrar a configuração de integração existente da API. Para permitir isso, o cliente deve seguir os protocolos de aplicação promulgados pela função do Lambda de backend.

É possível configurar uma integração de proxy do Lambda para qualquer método de API. Mas uma integração de proxy do Lambda é mais potente quando configurada para um método de API que envolve um recurso de proxy genérico. O recurso de proxy genérico pode ser identificado por um modelo variável de caminho especial de {proxy+}, pelo espaço reservado de método ANY ou ambos. O cliente pode passar a entrada da função do Lambda de backend na solicitação recebida como parâmetros da solicitação ou carga aplicável. Os parâmetros de solicitação incluem cabeçalhos, variáveis de caminho URL, parâmetros de string de consulta e a carga aplicável. A função do Lambda integrada verifica todas as fontes de entrada antes de processar a solicitação e responder ao cliente com mensagens de erro significativas se qualquer uma das entradas obrigatórias estiver ausente.

Ao chamar um método de API integrado ao método HTTP genérico de ANY e o recurso genérico de {proxy+}, o cliente envia uma solicitação com um método HTTP específico em vez de ANY. O cliente também especifica determinado caminho URL em vez de {proxy+}, e inclui todos os cabeçalhos necessários, parâmetros de strings de consulta ou uma carga aplicável.

A lista a seguir resume comportamentos de tempo de execução de diferentes métodos de API com a integração de proxy do Lambda:

• ANY /{proxy+}: o cliente deve escolher determinado método HTTP, definir determinada hierarquia de caminho de recursos e pode definir todos os cabeçalhos, parâmetros de strings
de consulta e carga aplicáveis para passar os dados como entrada para a função do Lambda integrada.

- ANY /res: o cliente deve escolher determinado método HTTP e pode definir todos os cabeçalhos, parâmetros de strings de consulta e carga aplicáveis para passar os dados como entrada para a função do Lambda integrada.
- GET|POST|PUT|... /{proxy+}: o cliente pode definir determinada hierarquia de caminho de recursos, cabeçalhos, parâmetros de strings de consulta e carga aplicáveis para passar os dados como entrada para a função do Lambda integrada.
- GET|POST|PUT|... /res/{path}/...: o cliente deve escolher determinado segmento de caminho (para a variável {path}) e pode definir os cabeçalhos de solicitação, parâmetros de strings de consulta e carga aplicáveis para passar os dados de entrada para a função do Lambda integrada.
- GET|POST|PUT|... /res: o cliente pode escolher os cabeçalhos de solicitação, parâmetros de strings de consulta e carga aplicáveis para passar dados de entrada para a função do Lambda integrada.

Tanto o recurso de proxy de {proxy+} quanto o recurso personalizado de {custom} são expressos como modelos de variáveis de caminho. No entanto, {proxy+} pode indicar qualquer recurso ao longo de uma hierarquia de caminho, enquanto {custom} refere-se apenas a determinado segmento de caminho. Por exemplo, um supermercado pode organizar seu inventário de produtos online por nomes de departamento, categorias de produtos e tipos de produtos. O site do supermercado pode representar os produtos disponíveis pelos seguintes modelos de variáveis de caminho de recursos personalizados: /{department}/{produce-category}/{producttype}. Por exemplo, maçãs são representadas por /produce/fruit/apple e cenouras por / produce/vegetables/carrot. Ele também pode usar /{proxy+} para representar qualquer departamento, categoria ou tipo de produto que o cliente pode procurar ao fazer compras na loja online. Por exemplo, /{proxy+} pode indicar qualquer um dos seguintes itens:

- /produce
- /produce/fruit
- /produce/vegetables/carrot

Para permitir que os clientes procurem qualquer produto disponível, a categoria do produto e o departamento associado, você pode expor um único método de GET /{proxy+} com permissões somente leitura. Da mesma forma, para permitir que um supervisor atualize o inventário do

departamento do produce, você pode configurar outro método único de PUT /produce/{proxy +} com as permissões de leitura/gravação. Para permitir que um caixa atualize o total de um vegetal, você pode configurar um método POST /produce/vegetables/{proxy+} com permissões de leitura/gravação. Para permitir que um gerente de loja realize qualquer ação possível em qualquer produto disponível, o desenvolvedor da loja online pode expor o método ANY /{proxy +} com permissões de leitura/gravação. Em qualquer caso, na ocasião da execução, o cliente ou o funcionário deve selecionar um produto específico de determinado tipo em um departamento escolhido, uma categoria de produto específica em um departamento escolhido ou um departamento específico.

Para obter mais informações sobre como configurar integrações de proxy do API Gateway, consulte [Configurar a integração de proxy com um recurso de proxy](#page-421-0).

A integração de proxy exige que o cliente tenha um conhecimento mais detalhado dos requisitos de backend. Portanto, para garantir uma melhor performance das aplicações e da experiência do usuário, o desenvolvedor de backend deve comunicar claramente ao desenvolvedor cliente os requisitos do backend e fornecer um mecanismo de feedback de erro robusto quando os requisitos não são atendidos.

Suporte para cabeçalhos de vários valores e parâmetros de string de consulta

Agora o API Gateway oferece suporte a vários cabeçalhos e parâmetros de string de consulta que possuem o mesmo nome. Cabeçalhos de vários valores, bem como cabeçalhos e parâmetros de valor único, podem ser combinados nas mesmas solicitações e respostas. Para obter mais informações, consulte [Formato de entrada de uma função do Lambda para integração de proxy](#page-441-0) e [Formato de saída de uma função do Lambda para integração de proxy](#page-444-0).

Configurar um recurso de proxy com a integração de proxy do Lambda

Para configurar um recurso de proxy com o tipo de integração de proxy do Lambda, crie um recurso de API com um parâmetro de caminho voraz (por exemplo, /parent/{proxy+}) e integre esse recurso a um backend da função do Lambda (por exemplo, arn:aws:lambda:uswest-2:123456789012:function:SimpleLambda4ProxyResource) no método ANY. O parâmetro de caminho voraz deve estar no final do caminho do recurso da API. Como no caso de um recurso não proxy, é possível configurar o recurso de proxy usando o console do API Gateway, importando um arquivo de definição do OpenAPI ou chamando diretamente a API REST do API Gateway.

O seguinte arquivo de definição de API do OpenAPI mostra um exemplo de uma API com um recurso de proxy que está integrado à função do Lambda chamada SimpleLambda4ProxyResource.

#### OpenAPI 3.0

```
{ 
    "openapi": "3.0.0", 
    "info": { 
       "version": "2016-09-12T17:50:37Z", 
       "title": "ProxyIntegrationWithLambda" 
    }, 
    "paths": { 
       "/{proxy+}": { 
          "x-amazon-apigateway-any-method": { 
             "parameters": [ 
\overline{a} "name": "proxy", 
                    "in": "path", 
                    "required": true, 
                    "schema": { 
                       "type": "string" 
1999 B B B B
 } 
             ], 
             "responses": {}, 
             "x-amazon-apigateway-integration": { 
                "responses": { 
                    "default": { 
                       "statusCode": "200" 
1999 B B B B
                }, 
                "uri": "arn:aws:apigateway:us-east-1:lambda:path/2015-03-31/
functions/arn:aws:lambda:us-east-1:123456789012:function:SimpleLambda4ProxyResource/
invocations", 
                "passthroughBehavior": "when_no_match", 
                "httpMethod": "POST", 
                "cacheNamespace": "roq9wj", 
                "cacheKeyParameters": [ 
                    "method.request.path.proxy" 
                ], 
                "type": "aws_proxy" 
 }
```

```
 } 
       } 
    }, 
    "servers": [ 
       { 
           "url": "https://gy415nuibc.execute-api.us-east-1.amazonaws.com/{basePath}", 
           "variables": { 
              "basePath": { 
                "default": "/testStage" 
 } 
          } 
       } 
    ]
}
```

```
OpenAPI 2.0
```

```
{ 
   "swagger": "2.0", 
   "info": { 
     "version": "2016-09-12T17:50:37Z", 
     "title": "ProxyIntegrationWithLambda" 
   }, 
   "host": "gy415nuibc.execute-api.us-east-1.amazonaws.com", 
   "basePath": "/testStage", 
   "schemes": [ 
     "https" 
   ], 
   "paths": { 
     "/{proxy+}": { 
       "x-amazon-apigateway-any-method": { 
          "produces": [ 
            "application/json" 
          ], 
          "parameters": [ 
            { 
              "name": "proxy", 
              "in": "path", 
              "required": true, 
              "type": "string" 
            } 
          ], 
          "responses": {},
```

```
 "x-amazon-apigateway-integration": { 
            "responses": { 
              "default": { 
                "statusCode": "200" 
 } 
           }, 
            "uri": "arn:aws:apigateway:us-east-1:lambda:path/2015-03-31/functions/
arn:aws:lambda:us-east-1:123456789012:function:SimpleLambda4ProxyResource/
invocations", 
            "passthroughBehavior": "when_no_match", 
            "httpMethod": "POST", 
            "cacheNamespace": "roq9wj", 
            "cacheKeyParameters": [ 
              "method.request.path.proxy" 
           ], 
            "type": "aws_proxy" 
         } 
       } 
     } 
   }
}
```
Na integração de proxy do Lambda, em tempo de execução, o API Gateway mapeia uma solicitação de entrada no parâmetro event de entrada da função do Lambda. A entrada inclui o método de solicitação, o caminho, os cabeçalhos, qualquer parâmetro de consulta, qualquer carga, o contexto associado e quaisquer variáveis de estágio definidas. O formato de entrada é explicado em [Formato](#page-441-0) [de entrada de uma função do Lambda para integração de proxy](#page-441-0). Para o API Gateway mapear a saída do Lambda para respostas HTTP com êxito, a função do Lambda deve processar a saída do resultado no formato descrito em [Formato de saída de uma função do Lambda para integração de](#page-444-0)  [proxy](#page-444-0).

Com a integração de proxy do Lambda de um recurso de proxy por meio do método ANY, a função do Lambda de back-end única serve como o manipulador de eventos para todas as solicitações por meio do recurso de proxy. Por exemplo, para registrar padrões de tráfego, você pode fazer com que um dispositivo móvel envie suas informações de localização de estado, cidade, rua e edifício, enviando uma solicitação com /state/city/street/house no caminho da URL para o recurso de proxy. Dessa forma, a função do Lambda de backend pode analisar o caminho da URL e inserir as tuplas de localização em uma tabela do DynamoDB.

Configurar a integração de proxy do Lambda usando a AWS CLI

Nesta seção, mostramos como usar a AWS CLI para configurar uma API com a integração de proxy do Lambda.

## **a** Note

Para obter instruções detalhadas sobre como usar o console do API Gateway para configurar um recurso de proxy com a integração de proxy do Lambda, consulte [Tutorial: Criar uma API](#page-42-0)  [REST Hello World com integração de proxy do Lambda](#page-42-0).

Como exemplo, usamos a seguinte função do Lambda como o backend da API:

```
export const handler = function(event, context, callback) { 
     console.log('Received event:', JSON.stringify(event, null, 2)); 
     var res ={ 
         "statusCode": 200, 
         "headers": { 
             "Content-Type": "*/*" 
         } 
     }; 
     var greeter = 'World'; 
     if (event.greeter && event.greeter!=="") { 
         greeter = event.greeter; 
     } else if (event.body && event.body !== "") { 
         var body = JSON.parse(event.body); 
         if (body.greeter && body.greeter !== "") { 
             greeter = body.greeter; 
         } 
     } else if (event.queryStringParameters && event.queryStringParameters.greeter && 
 event.queryStringParameters.greeter !== "") { 
         greeter = event.queryStringParameters.greeter; 
     } else if (event.multiValueHeaders && event.multiValueHeaders.greeter && 
 event.multiValueHeaders.greeter != "") { 
         greeter = event.multiValueHeaders.greeter.join(" and "); 
     } else if (event.headers && event.headers.greeter && event.headers.greeter != "") { 
         greeter = event.headers.greeter; 
     } 
    res.body = "Hello, " + greeter + "!";
     callback(null, res);
```
};

Comparando isso com [a configuração de integração personalizada do Lambda](#page-447-0), a entrada para essa função do Lambda pode ser expressa nos parâmetros da solicitação e no corpo. Você tem mais latitude para permitir que o cliente transmita os mesmos dados de entrada. Aqui, o cliente pode transmitir o nome do greeter como um parâmetro de string de consulta, um cabeçalho ou uma propriedade de corpo. A função também pode oferecer suporte à integração personalizada do Lambda. A configuração da API é mais simples. Você não configura a resposta de método nem a resposta de integração.

Como configurar uma integração de proxy do Lambda usando a AWS CLI

1. Chame o comando create-rest-api para criar uma API:

```
aws apigateway create-rest-api --name 'HelloWorld (AWS CLI)' --region us-west-2
```
Observe o valor id da API resultante (te6si5ach7) na resposta:

```
{ 
     "name": "HelloWorldProxy (AWS CLI)", 
     "id": "te6si5ach7", 
     "createdDate": 1508461860
}
```
Você precisará do id da API durante toda esta seção.

2. Chame o comando get-resources para obter o id do recurso raiz:

aws apigateway get-resources --rest-api-id te6si5ach7 --region us-west-2

A resposta bem-sucedida é mostrada da seguinte forma:

```
{ 
      "items": [ 
            { 
                 "path": "/", 
                 "id": "krznpq9xpg" 
           } 
      ]
}
```
Anote o valor id do recurso raiz (krznpq9xpg). Você precisará dele na próxima etapa e mais adiante.

3. Chame create-resource para criar um [recurso](https://docs.aws.amazon.com/apigateway/latest/api/API_Resource.html) do API Gateway de /greeting:

```
aws apigateway create-resource --rest-api-id te6si5ach7 \
       --region us-west-2 \ 
       --parent-id krznpq9xpg \ 
       --path-part {proxy+}
```
A resposta correta é semelhante ao seguinte:

```
{ 
     "path": "/{proxy+}", 
     "pathPart": "{proxy+}", 
     "id": "2jf6xt", 
     "parentId": "krznpq9xpg"
}
```
Anote o valor {proxy+} do recurso id (2jf6xt). Você precisará dele para criar um método no recurso /{proxy+} na próxima etapa.

4. Chame put-method para criar uma solicitação de método ANY de ANY /{proxy+}:

```
aws apigateway put-method --rest-api-id te6si5ach7 \ 
        --region us-west-2 \ 
        --resource-id 2jf6xt \ 
        --http-method ANY \ 
        --authorization-type "NONE"
```
A resposta correta é semelhante ao seguinte:

```
{ 
     "apiKeyRequired": false, 
     "httpMethod": "ANY", 
     "authorizationType": "NONE"
}
```
Esse método de API permite que o cliente receba ou envie saudações da função do Lambda no backend.

5. Chame put-integration para configurar a integração do método ANY /{proxy+} com uma função do Lambda denominada HelloWorld. Essa função responde à solicitação com uma mensagem de "Hello, {name}!", se o parâmetro greeter for fornecido ou "Hello, World!", se o parâmetro de string de consulta não for definido.

```
aws apigateway put-integration \ 
         --region us-west-2 \ 
         --rest-api-id te6si5ach7 \ 
         --resource-id 2jf6xt \ 
         --http-method ANY \ 
         --type AWS_PROXY \ 
         --integration-http-method POST \ 
         --uri arn:aws:apigateway:us-west-2:lambda:path/2015-03-31/functions/
arn:aws:lambda:us-west-2:123456789012:function:HelloWorld/invocations \
         --credentials arn:aws:iam::123456789012:role/apigAwsProxyRole
```
# **A** Important

Para integrações do Lambda, você deve usar o método HTTP de POST para a solicitação de integração, de acordo com a [especificação da ação do serviço do Lambda](https://docs.aws.amazon.com/lambda/latest/api/API_Invoke.html) [para invocações de função](https://docs.aws.amazon.com/lambda/latest/api/API_Invoke.html). A função do IAM de apigAwsProxyRole deve ter políticas que permitem ao serviço apigateway invocar funções do Lambda. Para obter mais informações sobre as permissões do IAM, consulte [the section called " Modelo de](#page-355-0)  [permissões do API Gateway para invocar uma API".](#page-355-0)

A saída bem-sucedida é semelhante seguinte:

```
{ 
     "passthroughBehavior": "WHEN_NO_MATCH", 
     "cacheKeyParameters": [], 
     "uri": "arn:aws:apigateway:us-west-2:lambda:path/2015-03-31/functions/
arn:aws:lambda:us-west-2:1234567890:function:HelloWorld/invocations", 
     "httpMethod": "POST", 
     "cacheNamespace": "vvom7n", 
     "credentials": "arn:aws:iam::1234567890:role/apigAwsProxyRole", 
     "type": "AWS_PROXY"
}
```
Em vez de fornecer uma função do IAM para credentials, você pode chamar o comando [add-permission](https://docs.aws.amazon.com/cli/latest/reference/lambda/add-permission.html) para adicionar permissões baseadas em recurso. Isso é o que o console do API Gateway faz.

6. Chame create-deployment para implantar a API em um estágio test:

```
aws apigateway create-deployment --rest-api-id te6si5ach7 --stage-name test --
region us-west-2
```
7. Teste a API usando os seguintes comandos cURL em um terminal.

Chamando a API com o parâmetro de string de consulta de ?greeter=jane:

```
curl -X GET 'https://te6si5ach7.execute-api.us-west-2.amazonaws.com/test/greeting?
greeter=jane'
```
Chamando a API com um parâmetro de cabeçalho de greeter:jane:

```
curl -X GET https://te6si5ach7.execute-api.us-west-2.amazonaws.com/test/hi \ 
   -H 'content-type: application/json' \ 
   -H 'greeter: jane'
```
Chamando a API com um corpo de {"greeter":"jane"}:

```
curl -X POST https://te6si5ach7.execute-api.us-west-2.amazonaws.com/test/hi \ 
  -H 'content-type: application/json' \ 
   -d '{ "greeter": "jane" }'
```
Em todos os casos, a saída é uma resposta 200 com o corpo de resposta a seguir:

Hello, jane!

<span id="page-441-0"></span>Formato de entrada de uma função do Lambda para integração de proxy

Com a integração de proxy do Lambda, o API Gateway mapeia toda a solicitação do cliente para o parâmetro event de entrada da função do Lambda de back-end. O exemplo a seguir mostra a estrutura de um evento que o API Gateway envia para uma integração de proxy do Lambda.

{

```
 "resource": "/my/path", 
 "path": "/my/path", 
 "httpMethod": "GET", 
 "headers": { 
   "header1": "value1", 
   "header2": "value1,value2" 
 }, 
 "multiValueHeaders": { 
   "header1": [ 
     "value1" 
  \mathbf{1},
   "header2": [ 
     "value1", 
     "value2" 
   ] 
 }, 
 "queryStringParameters": { 
   "parameter1": "value1,value2", 
   "parameter2": "value" 
 }, 
 "multiValueQueryStringParameters": { 
   "parameter1": [ 
     "value1", 
     "value2" 
   ], 
   "parameter2": [ 
     "value" 
   ] 
 }, 
 "requestContext": { 
   "accountId": "123456789012", 
   "apiId": "id", 
   "authorizer": { 
     "claims": null, 
     "scopes": null 
   }, 
   "domainName": "id.execute-api.us-east-1.amazonaws.com", 
   "domainPrefix": "id", 
   "extendedRequestId": "request-id", 
   "httpMethod": "GET", 
   "identity": { 
     "accessKey": null, 
     "accountId": null, 
     "caller": null,
```

```
 "cognitoAuthenticationProvider": null, 
     "cognitoAuthenticationType": null, 
     "cognitoIdentityId": null, 
     "cognitoIdentityPoolId": null, 
     "principalOrgId": null, 
     "sourceIp": "IP", 
     "user": null, 
     "userAgent": "user-agent", 
     "userArn": null, 
     "clientCert": { 
       "clientCertPem": "CERT_CONTENT", 
       "subjectDN": "www.example.com", 
       "issuerDN": "Example issuer", 
       "serialNumber": "a1:a1:a1:a1:a1:a1:a1:a1:a1:a1:a1:a1:a1:a1:a1:a1", 
       "validity": { 
          "notBefore": "May 28 12:30:02 2019 GMT", 
         "notAfter": "Aug 5 09:36:04 2021 GMT" 
       } 
     } 
   }, 
   "path": "/my/path", 
   "protocol": "HTTP/1.1", 
   "requestId": "id=", 
   "requestTime": "04/Mar/2020:19:15:17 +0000", 
   "requestTimeEpoch": 1583349317135, 
   "resourceId": null, 
   "resourcePath": "/my/path", 
   "stage": "$default" 
 }, 
 "pathParameters": null, 
 "stageVariables": null, 
 "body": "Hello from Lambda!", 
 "isBase64Encoded": false
```
# **a** Note

}

Na entrada:

- A chave headers só pode conter cabeçalhos de valor único.
- A chave multiValueHeaders pode conter cabeçalhos de vários valores e cabeçalhos de valor único.

• Se você especificar valores para headers e multiValueHeaders, o API Gateway os mesclará em uma única lista. Se o mesmo de chave/valor for especificado em ambos, somente os valores de multiValueHeaders aparecerão na lista mesclada.

Na entrada para a função do Lambda do back-end, o objeto requestContext é um mapa de pares de chave/valor. Em cada par, a chave é o nome de uma propriedade de variável [\\$context](#page-569-0), e o valor é o valor dessa propriedade. O API Gateway pode adicionar novas chaves ao mapa.

Dependendo dos recursos que estão habilitados, o mapa requestContext pode variar de acordo com a API. Por exemplo, no exemplo anterior, nenhum tipo de autorização é especificado. Portanto, nenhuma propriedade \$context.authorizer.\* ou \$context.identity.\* está presente. Quando um tipo de autorização é especificado, isso faz com que o API Gateway repasse informações do usuário autorizado para o endpoint de integração em um objeto requestContext.identity da seguinte forma:

- Quando o tipo de autorização é AWS\_IAM, as informações do usuário autorizado incluem propriedades \$context.identity.\*.
- Quando o tipo de autorização é COGNITO\_USER\_POOLS (autorizador do Amazon Cognito), as informações do usuário autorizado incluem propriedades \$context.identity.cognito\* e \$context.authorizer.claims.\*.
- Quando o tipo de autorização é CUSTOM (autorizador do Lambda), as informações do usuário autorizado incluem propriedades \$context.authorizer.principalId e outras \$context.authorizer.\* aplicáveis.

<span id="page-444-0"></span>Formato de saída de uma função do Lambda para integração de proxy

Na integração de proxy do Lambda, o API Gateway requer a função do Lambda do backend para retornar a saída de acordo com o seguinte formato JSON:

```
{ 
     "isBase64Encoded": true|false, 
     "statusCode": httpStatusCode, 
     "headers": { "headerName": "headerValue", ... }, 
     "multiValueHeaders": { "headerName": ["headerValue", "headerValue2", ...], ... }, 
     "body": "..."
}
```
#### Na saída:

- As chaves headers e multiValueHeaders podem ser não especificadas se nenhum cabeçalho de resposta extra precisar ser retornado.
- A chave headers só pode conter cabeçalhos de valor único.
- A chave multiValueHeaders pode conter cabeçalhos de vários valores e cabeçalhos de valor único. Você pode usar a chave multiValueHeaders para especificar todos os seus cabeçalhos extras, incluindo os de valor único.
- Se você especificar valores para headers e multiValueHeaders, o API Gateway os mesclará em uma única lista. Se o mesmo de chave/valor for especificado em ambos, somente os valores de multiValueHeaders aparecerão na lista mesclada.

Para ativar o CORS da integração de proxy do Lambda, você deve adicionar Access-Control-Allow-Origin:*domain-name* à saída headers. *domain-name* pode ser \* para qualquer nome de domínio. A saída body é organizado para o front-end como a carga de resposta do método. Se body for um blob binário, você poderá codificá-lo como uma string codificada em Base64, definindo isBase64Encoded como true e configurando \*/\* como Binary Media Type (Tipo de mídia binário). Caso contrário, será possível defini-lo como false ou deixá-lo sem especificação.

#### **a** Note

Para obter mais informações sobre como habilitar o suporte a binários, consulte [Ativação](#page-627-0)  [do suporte binário usando o console do API Gateway](#page-627-0). Para obter um exemplo de função do Lambda, consulte [Retornar mídia binária de uma integração de proxy do Lambda](#page-635-0).

Se a saída da função for de um formato diferente, o API Gateway retorna uma resposta de erro 502 Bad Gateway.

Para retornar uma resposta em uma função do Lambda em Node.js, você poderá usar comandos como o seguinte:

- Para retornar um resultado bem-sucedido, chame callback(null, {"statusCode": 200, "body": "results"}).
- Para lançar uma exceção, chame callback(new Error('internal server error')).

• Para um erro no lado do cliente, (se, por exemplo, um parâmetro necessário estiver ausente), você poderá chamar callback(null, {"statusCode": 400, "body": "Missing parameters of ..."}) para retornar o erro sem lançar uma exceção.

Em uma função do Lambda async no Node.js, a sintaxe equivalente seria:

- Para retornar um resultado bem-sucedido, chame return {"statusCode": 200, "body": "results"}.
- Para lançar uma exceção, chame throw new Error("internal server error").
- Para um erro no lado do cliente, (se, por exemplo, um parâmetro necessário estiver ausente), você poderá chamar return {"statusCode": 400, "body": "Missing parameters of ..."} para retornar o erro sem lançar uma exceção.

Configurar integrações personalizadas do Lambda no API Gateway

Para mostrar como configurar a integração personalizada do Lambda, criamos uma API do API Gateway para expor o método GET /greeting?greeter={name} para invocar uma função do Lambda. Use um dos exemplos de funções do Lambda a seguir para a API.

Use um dos seguintes exemplos de funções do Lambda:

## Node.js

```
export const handler = function(event, context, callback) { 
     var res ={ 
          "statusCode": 200, 
          "headers": { 
              "Content-Type": "*/*" 
         } 
     }; 
     if (event.greeter==null) { 
          callback(new Error('Missing the required greeter parameter.')); 
     } else if (event.greeter === "") { 
         res.body = "Hello, World"; 
         callback(null, res); 
     } else { 
          res.body = "Hello, " + event.greeter +"!"; 
          callback(null, res); 
     }
```
};

# Python

```
import json
def lambda_handler(event, context): 
     print(event) 
    res = \{ "statusCode": 200, 
          "headers": { 
              "Content-Type": "*/*" 
         } 
     } 
     if event['greeter'] == "": 
          res['body'] = "Hello, World" 
     elif (event['greeter']): 
         res['body'] = "Hello, " + event['greeter'] + "!" 
     else: 
          raise Exception('Missing the required greeter parameter.') 
     return res
```
A função responde com uma mensagem de "Hello, {name}!" se o valor do parâmetro greeter for uma string não vazia. Ela retornará uma mensagem de "Hello, World!" se o valor greeter for uma string vazia. A função retornará uma mensagem de erro de "Missing the required greeter parameter." se o parâmetro do greeter não estiver definido na solicitação de entrada. Atribuímos o nome HelloWorld à função.

Ela pode ser criada no console do Lambda ou usando a AWS CLI. Nesta seção, fazemos referência a essa função usando o seguinte Nome de recurso da Amazon (ARN):

arn:aws:lambda:us-east-1:123456789012:function:HelloWorld

Com a função do Lambda definida no backend, configure a API.

<span id="page-447-0"></span>Como configurar a integração personalizada do Lambda usando a AWS CLI

1. Chame o comando create-rest-api para criar uma API:

```
aws apigateway create-rest-api --name 'HelloWorld (AWS CLI)' --region us-west-2
```
Observe o valor id da API resultante (te6si5ach7) na resposta:

```
{ 
     "name": "HelloWorld (AWS CLI)", 
     "id": "te6si5ach7", 
     "createdDate": 1508461860
}
```
Você precisará do id da API durante toda esta seção.

2. Chame o comando get-resources para obter o id do recurso raiz:

```
aws apigateway get-resources --rest-api-id te6si5ach7 --region us-west-2
```
A resposta bem-sucedida é a seguinte:

```
{ 
       "items": [ 
             { 
                   "path": "/", 
                   "id": "krznpq9xpg" 
             } 
      \mathbf{I}}
```
Anote o valor id do recurso raiz (krznpq9xpg). Você precisará dele na próxima etapa e mais adiante.

3. Chame create-resource para criar um [recurso](https://docs.aws.amazon.com/apigateway/latest/api/API_Resource.html) do API Gateway de /greeting:

```
aws apigateway create-resource --rest-api-id te6si5ach7 \ 
       --region us-west-2 \ 
       --parent-id krznpq9xpg \ 
       --path-part greeting
```
A resposta correta é semelhante ao seguinte:

{

```
 "path": "/greeting", 
     "pathPart": "greeting", 
     "id": "2jf6xt", 
     "parentId": "krznpq9xpg"
}
```
Anote o valor greeting do recurso id (2jf6xt). Você precisará dele para criar um método no recurso /greeting na próxima etapa.

4. Chame put-method para criar uma solicitação de método de API de GET /greeting? greeter={name}:

```
aws apigateway put-method --rest-api-id te6si5ach7 \ 
        --region us-west-2 \ 
        --resource-id 2jf6xt \ 
        --http-method GET \ 
        --authorization-type "NONE" \ 
        --request-parameters method.request.querystring.greeter=false
```
A resposta correta é semelhante ao seguinte:

```
{ 
     "apiKeyRequired": false, 
     "httpMethod": "GET", 
     "authorizationType": "NONE", 
     "requestParameters": { 
          "method.request.querystring.greeter": false 
     }
}
```
Esse método de API permite que o cliente receba uma saudação da função do Lambda no backend. O parâmetro greeter é opcional, pois o back-end deve lidar com um chamador anônimo ou um chamador autoidentificado.

5. Chame put-method-response para configurar a resposta 200 OK para a solicitação de método de GET /greeting?greeter={name}:

```
aws apigateway put-method-response \ 
         --region us-west-2 \ 
         --rest-api-id te6si5ach7 \ 
         --resource-id 2jf6xt \ 
         --http-method GET \
```
--status-code 200

6. Chame put-integration para configurar a integração do método GET /greeting? greeter={name} com uma função do Lambda denominada HelloWorld. A função responde à solicitação com uma mensagem de "Hello, {name}!", se o parâmetro greeter for fornecido ou "Hello, World!", se o parâmetro de string de consulta não for definido.

```
aws apigateway put-integration \ 
         --region us-west-2 \ 
         --rest-api-id te6si5ach7 \ 
         --resource-id 2jf6xt \ 
         --http-method GET \ 
         --type AWS \ 
         --integration-http-method POST \ 
         --uri arn:aws:apigateway:us-east-1:lambda:path/2015-03-31/functions/
arn:aws:lambda:us-east-1:123456789012:function:HelloWorld/invocations \
         --request-templates '{"application/json":"{\"greeter\":
\"$input.params('greeter')\"}"}' \ 
         --credentials arn:aws:iam::123456789012:role/apigAwsProxyRole
```
O modelo de mapeamento fornecido aqui converte o parâmetro de string de consulta greeter na propriedade greeter da carga útil JSON. Isso é necessário porque a entrada para uma função do Lambda deve ser expressa no corpo.

#### **A** Important

Para integrações do Lambda, você deve usar o método HTTP de POST para a solicitação de integração, de acordo com a [especificação da ação do serviço do Lambda](https://docs.aws.amazon.com/lambda/latest/api/API_Invoke.html) [para invocações de função](https://docs.aws.amazon.com/lambda/latest/api/API_Invoke.html). O parâmetro uri é o Nome de recurso da Amazon (ARN) da ação de invocação da função.

A saída bem-sucedida é semelhante ao seguinte:

```
{ 
     "passthroughBehavior": "WHEN_NO_MATCH", 
     "cacheKeyParameters": [], 
     "uri": "arn:aws:apigateway:us-east-1:lambda:path/2015-03-31/functions/
arn:aws:lambda:us-east-1:123456789012:function:HelloWorld/invocations", 
     "httpMethod": "POST",
```

```
 "requestTemplates": { 
         "application/json": "{\"greeter\":\"$input.params('greeter')\"}" 
     }, 
     "cacheNamespace": "krznpq9xpg", 
     "credentials": "arn:aws:iam::123456789012:role/apigAwsProxyRole", 
     "type": "AWS"
}
```
A função do IAM de apigAwsProxyRole deve ter políticas que permitem ao serviço apigateway invocar funções do Lambda. Em vez de fornecer uma função do IAM para credentials, você pode chamar o comando [add-permission](https://docs.aws.amazon.com/cli/latest/reference/lambda/add-permission.html) para adicionar permissões baseadas em recurso. É assim que o console do API Gateway adiciona essas permissões.

7. Chame put-integration-response para configurar a resposta de integração para transmitir a saída da função do Lambda para o cliente como a resposta de método 200 OK.

```
 aws apigateway put-integration-response \ 
        --region us-west-2 \ 
        --rest-api-id te6si5ach7 \ 
        --resource-id 2jf6xt \ 
        --http-method GET \ 
        --status-code 200 \ 
        --selection-pattern ""
```
Ao definir o padrão de seleção como uma string vazia, a resposta 200 OK é o padrão.

A resposta correta deve ser semelhante ao seguinte:

```
 { 
     "selectionPattern": "", 
     "statusCode": "200"
}
```
8. Chame create-deployment para implantar a API em um estágio test:

```
aws apigateway create-deployment --rest-api-id te6si5ach7 --stage-name test --
region us-west-2
```
9. Teste a API usando o seguinte comando cURL em um terminal:

```
curl -X GET 'https://te6si5ach7.execute-api.us-west-2.amazonaws.com/test/greeting?
greeter=me' \ 
   -H 'authorization: AWS4-HMAC-SHA256 Credential={access_key}/20171020/us-
west-2/execute-api/aws4_request, SignedHeaders=content-type;host;x-amz-date, 
  Signature=f327...5751'
```
Configurar a invocação assíncrona da função do Lambda do backend

Na integração não proxy do Lambda (personalizada), a função do Lambda do backend é invocada de forma síncrona por padrão. Este é o comportamento desejado para a maioria das operações da API REST. No entanto, alguns aplicativos exigem que o trabalho seja executado de forma assíncrona (como uma operação em lote ou uma operação de longa latência), normalmente por um componente de backend separado. Nesse caso, a função de backend do Lambda é invocada de forma assíncrona, o método da API REST do front-end não retorna o resultado.

É possível configurar a função do Lambda para que uma integração não proxy do Lambda seja invocada de forma assíncrona especificando 'Event' como o [tipo de invocação do](https://docs.aws.amazon.com/lambda/latest/dg/lambda-invocation.html) . Isso é feito da seguinte forma:

Configurar a invocação assíncrona do Lambda no console do API Gateway

Para que todas as invocações sejam assíncronas:

• Em Solicitação de integração, adicione um cabeçalho X-Amz-Invocation-Type com um valor estático de 'Event'.

Para que os clientes decidam se as invocações são assíncronas ou síncronas:

- 1. Em Solicitação de método, adicione um cabeçalho InvocationType.
- 2. Em Solicitação de integração, adicione um cabeçalho X-Amz-Invocation-Type com uma expressão de mapeamento de method.request.header.InvocationType.
- 3. Os clientes podem incluir o cabeçalho InvocationType: Event em solicitações de API para chamadas assíncronas ou InvocationType: RequestResponse para chamadas síncronas.

Configurar a invocação assíncrona do Lambda usando o OpenAPI

Para que todas as invocações sejam assíncronas:

• Adicione o cabeçalho X-Amz-Invocation-Type à seção x-amazon-apigateway-integration.

```
"x-amazon-apigateway-integration" : { 
           "type" : "aws", 
           "httpMethod" : "POST", 
           "uri" : "arn:aws:apigateway:us-east-2:lambda:path/2015-03-31/functions/
arn:aws:lambda:us-east-2:123456789012:function:my-function/invocations", 
           "responses" : { 
             "default" : { 
               "statusCode" : "200" 
 } 
           }, 
           "requestParameters" : { 
             "integration.request.header.X-Amz-Invocation-Type" : "'Event'" 
           }, 
           "passthroughBehavior" : "when_no_match", 
           "contentHandling" : "CONVERT_TO_TEXT" 
         }
```
Para que os clientes decidam se as invocações são assíncronas ou síncronas:

1. Adicione o cabeçalho a seguir em qualquer [objeto de item de caminho do OpenAPI.](https://github.com/OAI/OpenAPI-Specification/blob/main/versions/3.1.0.md#pathItemObject)

```
"parameters" : [ {
"name" : "InvocationType",
"in" : "header",
"schema" : { 
   "type" : "string"
}
} ]
```
2. Adicione o cabeçalho X-Amz-Invocation-Type à seção x-amazon-apigateway-integration.

```
"x-amazon-apigateway-integration" : { 
           "type" : "aws", 
           "httpMethod" : "POST", 
           "uri" : "arn:aws:apigateway:us-east-2:lambda:path/2015-03-31/functions/
arn:aws:lambda:us-east-2:123456789012:function:my-function/invocations", 
           "responses" : { 
             "default" : { 
               "statusCode" : "200" 
 }
```

```
 }, 
           "requestParameters" : { 
             "integration.request.header.X-Amz-Invocation-Type" : 
 "method.request.header.InvocationType" 
          }, 
           "passthroughBehavior" : "when_no_match", 
          "contentHandling" : "CONVERT_TO_TEXT" 
        }
```
3. Os clientes podem incluir o cabeçalho InvocationType: Event em solicitações de API para chamadas assíncronas ou InvocationType: RequestResponse para chamadas síncronas.

Configurar a invocação assíncrona do Lambda usando o AWS CloudFormation

Os modelos AWS CloudFormation a seguir mostram como configurar o AWS::ApiGateway::Method para invocações assíncronas.

Para que todas as invocações sejam assíncronas:

```
AsyncMethodGet: 
     Type: 'AWS::ApiGateway::Method' 
     Properties: 
       RestApiId: !Ref Api 
       ResourceId: !Ref AsyncResource 
       HttpMethod: GET 
       ApiKeyRequired: false 
       AuthorizationType: NONE 
       Integration: 
         Type: AWS 
         RequestParameters: 
            integration.request.header.X-Amz-Invocation-Type: "'Event'" 
         IntegrationResponses: 
              - StatusCode: '200' 
         IntegrationHttpMethod: POST 
         Uri: !Sub arn:aws:apigateway:${AWS::Region}:lambda:path/2015-03-31/functions/
${myfunction.Arn}$/invocations 
       MethodResponses: 
         - StatusCode: '200'
```
Para que os clientes decidam se as invocações são assíncronas ou síncronas:

```
AsyncMethodGet: 
     Type: 'AWS::ApiGateway::Method' 
     Properties: 
       RestApiId: !Ref Api 
       ResourceId: !Ref AsyncResource 
       HttpMethod: GET 
       ApiKeyRequired: false 
       AuthorizationType: NONE 
       RequestParameters: 
         method.request.header.InvocationType: false 
       Integration: 
         Type: AWS 
         RequestParameters: 
            integration.request.header.X-Amz-Invocation-Type: 
  method.request.header.InvocationType 
         IntegrationResponses: 
              - StatusCode: '200' 
         IntegrationHttpMethod: POST 
         Uri: !Sub arn:aws:apigateway:${AWS::Region}:lambda:path/2015-03-31/functions/
${myfunction.Arn}$/invocations 
       MethodResponses: 
         - StatusCode: '200'
```
Os clientes podem incluir o cabeçalho InvocationType: Event em solicitações de API para chamadas assíncronas ou InvocationType: RequestResponse para chamadas síncronas.

Manipular erros do Lambda no API Gateway

Para integrações personalizadas do Lambda, você deve mapear erros retornados pelo Lambda na resposta de integração para respostas de erro HTTP padrão para os seus clientes. Caso contrário, os erros do Lambda serão retornados como respostas 200 OK por padrão, e o resultado não será intuitivo para os usuários da sua API.

Existem dois tipos de erros que o Lambda pode retornar: erros padrão e erros personalizados. Na sua API, você deve lidar com eles de maneira diferente.

Com a integração de proxy do Lambda, o Lambda precisa retornar uma saída com o seguinte formato:

```
 "isBase64Encoded" : "boolean", 
 "statusCode": "number", 
 "headers": { ... }, 
 "body": "JSON string"
```
Nessa saída, statusCode é normalmente 4XX para um erro de cliente e 5XX para um erro de servidor. O API Gateway lida com esses erros, mapeando o erro do Lambda para uma resposta de erro HTTP, de acordo com o statusCode especificado. Para que o API Gateway transmita o tipo de erro (por exemplo, InvalidParameterException) como parte da resposta ao cliente, a função do Lambda deve incluir um cabeçalho (por exemplo, "X-Amzn-ErrorType":"InvalidParameterException") na propriedade headers.

Tópicos

}

- [Manipule erros padrão do Lambda no API Gateway](#page-456-0)
- [Manipule erros personalizados do Lambda no API Gateway](#page-459-0)

<span id="page-456-0"></span>Manipule erros padrão do Lambda no API Gateway

Um erro do AWS Lambda padrão tem o seguinte formato:

```
{ 
  "errorMessage": "<replaceable>string</replaceable>",
   "errorType": "<replaceable>string</replaceable>", 
   "stackTrace": [ 
     "<replaceable>string</replaceable>", 
     ... 
   ]
}
```
Aqui, errorMessage é uma expressão de string do erro. O errorType é um erro ou tipo de exceção que depende da linguagem. O stackTrace é uma lista de expressões de string que mostra o rastreamento de pilha que leva à ocorrência do erro.

Por exemplo, considere a seguinte função do Lambda do JavaScript (Node.js).

```
export const handler = function(event, context, callback) { 
     callback(new Error("Malformed input ..."));
};
```
Essa função retorna o seguinte erro padrão do Lambda, contendo Malformed input ... como a mensagem de erro:

```
{ 
   "errorMessage": "Malformed input ...", 
   "errorType": "Error", 
   "stackTrace": [ 
     "export const handler (/var/task/index.js:3:14)" 
   ]
}
```
Da mesma forma, considere a seguinte função do Lambda Python, que gera um Exception com a mesma mensagem de erro Malformed input ....

```
def lambda_handler(event, context): 
     raise Exception('Malformed input ...')
```
Essa função retorna o seguinte erro padrão do Lambda:

```
{ 
   "stackTrace": [ 
    \Gamma "/var/task/lambda_function.py", 
        3, 
        "lambda_handler", 
        "raise Exception('Malformed input ...')" 
     ] 
   ], 
   "errorType": "Exception", 
   "errorMessage": "Malformed input ..."
}
```
Observe que os valores de propriedade errorType e stackTrace são dependentes da linguagem. O erro-padrão também se aplica a qualquer objeto de erro que seja uma extensão do objeto Error ou uma subclasse da classe Exception.

Para mapear o erro padrão do Lambda para uma resposta de método, você deve primeiro decidir sobre um código de status HTTP para um determinado erro do Lambda. Depois, defina um padrão de expressão regular na propriedade [selectionPattern](https://docs.aws.amazon.com/apigateway/latest/api/API_IntegrationResponse.html#selectionPattern) do recurso [IntegrationResponse](https://docs.aws.amazon.com/apigateway/latest/api/API_IntegrationResponse.html) associado ao código de status HTTP especificado. No console do API Gateway, este selectionPattern é indicado como regex de erro do Lambda na seção Resposta de integração, abaixo de cada resposta de integração.

## **a** Note

O API Gateway usa regexes de estilo padrão de Java para o mapeamento de resposta. Para obter mais informações, consulte [Padrão](https://docs.oracle.com/javase/8/docs/api/java/util/regex/Pattern.html) na documentação do Oracle.

Por exemplo, para configurar uma nova expressão selectionPattern, usando a AWS CLI, chame o seguinte comando [put-integration-response](https://docs.aws.amazon.com/cli/latest/reference/apigateway/put-integration-response.html):

```
aws apigateway put-integration-response --rest-api-id z0vprf0mdh --resource-id x3o5ih 
  --http-method GET --status-code 400 --selection-pattern "Malformed.*" --region us-
west-2
```
Certifique-se de configurar também o código de erro correspondente (400) na [resposta do método.](#page-322-0) Caso contrário, o API Gateway lançará uma resposta de erro de configuração inválida em tempo de execução.

#### **a** Note

No tempo de execução, o API Gateway corresponde a errorMessage do erro do Lambda em relação ao padrão da expressão regular na propriedade selectionPattern. Se houver uma correspondência, o API Gateway retornará o erro do Lambda como uma resposta HTTP do código de status HTTP correspondente. Se não houver correspondência, o API Gateway retornará o erro como uma resposta padrão ou lançará uma exceção de configuração inválida se não houver uma resposta padrão configurada.

Definir o valor selectionPattern como .\* para uma determinada resposta redefine essa resposta como a resposta padrão. Isso ocorre porque esse padrão de seleção corresponderá a todas as mensagens de erro, incluindo nulo, ou seja, qualquer mensagem de erro não especificado. O mapeamento resultante substitui o mapeamento padrão.

Para atualizar um valor selectionPattern existente usando a AWS CLI, chame a operação [update-integration-response](https://docs.aws.amazon.com/cli/latest/reference/apigateway/update-integration-response.html) para substituir o valor do caminho /selectionPattern pela expressão regex especificada do padrão Malformed\*.

Para definir a expressão selectionPattern usando o console do API Gateway, digite a expressão na caixa de texto Regex de erro do Lambda ao configurar ou atualizar uma resposta de integração de um código de status HTTP especificado.

<span id="page-459-0"></span>Manipule erros personalizados do Lambda no API Gateway

Em vez do erro padrão descrito na seção anterior, o AWS Lambda permite retornar um objeto de erro personalizado como uma string JSON. O erro pode ser qualquer objeto JSON válido. Por exemplo, a seguinte função do Lambda do JavaScript (Node.js) retorna um erro personalizado:

```
export const handler = (event, context, callback) => {
     ... 
     // Error caught here: 
     var myErrorObj = { 
          errorType : "InternalServerError", 
          httpStatus : 500, 
          requestId : context.awsRequestId, 
          trace : { 
              "function": "abc()", 
              "line": 123, 
              "file": "abc.js" 
          } 
     } 
     callback(JSON.stringify(myErrorObj));
};
```
Você deve transformar o objeto myErrorObj em uma string JSON antes de chamar callback para sair da função. Caso contrário, myErrorObj será retornado como uma string de "[object Object]". Quando um método da sua API é integrado com a função do Lambda anterior, o API Gateway recebe uma resposta de integração com a seguinte carga:

```
{ 
     "errorMessage": "{\"errorType\":\"InternalServerError\",\"httpStatus\":500,
\"requestId\":\"e5849002-39a0-11e7-a419-5bb5807c9fb2\",\"trace\":{\"function\":
\"abc()\",\"line\":123,\"file\":\"abc.js\"}}"
}
```
Como ocorre com qualquer resposta de integração, é possível transmitir essa resposta de erro em seu estado inalterado como a reposta do método. Outra opção é fazer com que um modelo de mapeamento transforme a carga útil em um formato diferente. Por exemplo, considere o seguinte modelo de mapeamento de corpo para uma resposta de método do código de status 500:

{

```
 errorMessage: $input.path('$.errorMessage');
}
```
Esse modelo converte o corpo da resposta de integração que contém a string JSON no seguinte corpo de resposta de método. Esse corpo de resposta de método contém o objeto JSON de erro personalizado:

```
{ 
     "errorMessage" : { 
          errorType : "InternalServerError", 
          httpStatus : 500, 
          requestId : context.awsRequestId, 
          trace : { 
               "function": "abc()", 
               "line": 123, 
               "file": "abc.js" 
          } 
     }
};
```
Dependendo dos requisitos da sua API, talvez você precise transmitir algumas das propriedades do erro personalizado, ou todas elas, como parâmetros de cabeçalho da resposta de método. Isso pode ser feito aplicando os mapeamentos de erros personalizados do corpo da resposta de integração aos cabeçalhos da resposta de método.

Por exemplo, a seguinte extensão do OpenAPI define um mapeamento das propriedades errorMessage.errorType, errorMessage.httpStatus, errorMessage.trace.function e errorMessage.trace para os cabeçalhos error\_type, error\_status, error\_trace\_function e error\_trace, respectivamente.

```
"x-amazon-apigateway-integration": { 
     "responses": { 
         "default": { 
           "statusCode": "200", 
           "responseParameters": { 
              "method.response.header.error_trace_function": 
  "integration.response.body.errorMessage.trace.function", 
             "method.response.header.error_status": 
  "integration.response.body.errorMessage.httpStatus",
```

```
 "method.response.header.error_type": 
  "integration.response.body.errorMessage.errorType", 
              "method.response.header.error_trace": 
  "integration.response.body.errorMessage.trace" 
            }, 
            ... 
          } 
     }
}
```
Em tempo de execução, o API Gateway desserializa o parâmetro integration.response.body ao executar mapeamentos de cabeçalho. No entanto, essa desserialização aplica-se somente aos mapeamentos de corpo para cabeçalho de respostas de erro personalizado do Lambda, e não a mapeamentos de corpo para corpo usando \$input.body. Com esses mapeamentos de corpo para cabeçalho de erro personalizado, o cliente recebe os seguintes cabeçalhos como parte da resposta de método, desde que os cabeçalhos error\_status, error\_trace, error\_trace\_function e error\_type estejam declarados na solicitação do método.

```
"error_status":"500",
"error_trace":"{\"function\":\"abc()\",\"line\":123,\"file\":\"abc.js\"}",
"error_trace_function":"abc()",
"error_type":"InternalServerError"
```
A propriedade errorMessage.trace do corpo da resposta de integração é uma propriedade complexa. Ela é mapeada para o cabeçalho error\_trace como uma string JSON.

# Configurar integrações HTTP no API Gateway

Você pode integrar um método de API com um endpoint HTTP usando a integração de proxy ou a integração personalizada HTTP.

O API Gateway oferece suporte às seguintes portas endpoint: 80, 443 e 1024-65535.

Com a integração de proxy, a configuração é simples. Você só precisa definir o método HTTP e o URI de endpoint HTTP de acordo com os requisitos de backend, se você não estiver preocupado com a codificação de conteúdo nem o armazenamento em cache.

Com a integração personalizada, a configuração é mais complexa. Além das etapas de configuração da integração de proxy, você precisa especificar como os dados da solicitação de entrada serão mapeados para a solicitação de integração e como os dados da resposta de integração resultante serão mapeados para a resposta do método.

## Tópicos

- [Configurar integrações de proxy HTTP no API Gateway](#page-462-0)
- [Configurar integrações personalizadas HTTP no API Gateway](#page-468-0)

<span id="page-462-0"></span>Configurar integrações de proxy HTTP no API Gateway

Para configurar um recurso de proxy com o tipo de integração de proxy HTTP, crie um recurso de API com um parâmetro de caminho voraz (por exemplo, /parent/{proxy+}) e integre esse recurso a um endpoint de backend HTTP (por exemplo, https://petstore-demoendpoint.execute-api.com/petstore/{proxy}) no método ANY. O parâmetro de caminho voraz deve estar no final do caminho do recurso.

Como no caso de um recurso não proxy, é possível configurar um recurso de proxy com a integração de proxy HTTP usando o console do API Gateway, importando um arquivo de definição do OpenAPI ou chamando diretamente a API REST do API Gateway. Para obter instruções detalhadas sobre como usar o console do API Gateway para configurar um recurso de proxy com a integração HTTP, consulte [Tutorial: Criar uma API REST com integração de proxy HTTP](#page-75-0).

O seguinte arquivo de definição do OpenAPI mostra um exemplo de uma API com um recurso de proxy que está integrado ao site [PetStore.](http://petstore-demo-endpoint.execute-api.com/petstore/pets)

OpenAPI 3.0

```
{ 
    "openapi": "3.0.0", 
    "info": { 
       "version": "2016-09-12T23:19:28Z", 
       "title": "PetStoreWithProxyResource" 
    }, 
    "paths": { 
       "/{proxy+}": { 
           "x-amazon-apigateway-any-method": { 
              "parameters": [ 
\overline{a} "name": "proxy", 
                    "in": "path", 
                    "required": true, 
                    "schema": { 
                        "type": "string" 
1999 B B B B
```

```
 } 
             ], 
             "responses": {}, 
             "x-amazon-apigateway-integration": { 
                 "responses": { 
                    "default": { 
                       "statusCode": "200" 
 } 
                 }, 
                 "requestParameters": { 
                    "integration.request.path.proxy": "method.request.path.proxy" 
                 }, 
                 "uri": "http://petstore-demo-endpoint.execute-api.com/petstore/
{proxy}", 
                 "passthroughBehavior": "when_no_match", 
                 "httpMethod": "ANY", 
                 "cacheNamespace": "rbftud", 
                 "cacheKeyParameters": [ 
                    "method.request.path.proxy" 
                 ], 
                 "type": "http_proxy" 
             } 
          } 
       } 
    }, 
    "servers": [ 
       { 
          "url": "https://4z9giyi2c1.execute-api.us-east-1.amazonaws.com/{basePath}", 
          "variables": { 
             "basePath": { 
               "default": "/test" 
 } 
          } 
       } 
    ]
}
```
OpenAPI 2.0

```
{ 
   "swagger": "2.0", 
   "info": { 
     "version": "2016-09-12T23:19:28Z",
```

```
 "title": "PetStoreWithProxyResource" 
 }, 
 "host": "4z9giyi2c1.execute-api.us-east-1.amazonaws.com", 
 "basePath": "/test", 
 "schemes": [ 
   "https" 
 ], 
 "paths": { 
   "/{proxy+}": { 
     "x-amazon-apigateway-any-method": { 
        "produces": [ 
          "application/json" 
        ], 
        "parameters": [ 
          { 
            "name": "proxy", 
            "in": "path", 
            "required": true, 
            "type": "string" 
          } 
       ], 
        "responses": {}, 
        "x-amazon-apigateway-integration": { 
          "responses": { 
            "default": { 
              "statusCode": "200" 
            } 
          }, 
          "requestParameters": { 
            "integration.request.path.proxy": "method.request.path.proxy" 
          }, 
          "uri": "http://petstore-demo-endpoint.execute-api.com/petstore/{proxy}", 
          "passthroughBehavior": "when_no_match", 
          "httpMethod": "ANY", 
          "cacheNamespace": "rbftud", 
          "cacheKeyParameters": [ 
            "method.request.path.proxy" 
          ], 
          "type": "http_proxy" 
       } 
     } 
   } 
 }
```
}

Neste exemplo, uma chave de cache é declarada no parâmetro de caminho

method.request.path.proxy do recurso de proxy. Esta é a configuração padrão quando você cria a API usando o console do API Gateway. O caminho base da API (/test, correspondente a um estágio) é mapeado para a página PetStore do site (/petstore). A solicitação de integração única espelha o site PetStore inteiro usando a variável de caminho voraz da API e o método genérico ANY. Os exemplos a seguir ilustram esse espelhamento.

## • Defina **ANY** como **GET** e **{proxy+}** como **pets**

Solicitação de método iniciada no front-end:

GET https://4z9giyi2c1.execute-api.us-west-2.amazonaws.com/test/pets HTTP/1.1

Solicitação de integração enviada ao backend:

GET http://petstore-demo-endpoint.execute-api.com/petstore/pets HTTP/1.1

As instâncias de tempo de execução do método ANY e o recurso de proxy são ambos válidos. A chamada retorna uma resposta 200 OK com a carga que contém o primeiro lote de animais de estimação, conforme retornado do back-end.

## • Defina **ANY** como **GET** e **{proxy+}** como **pets?type=dog**

```
GET https://4z9giyi2c1.execute-api.us-west-2.amazonaws.com/test/pets?type=dog 
  HTTP/1.1
```
Solicitação de integração enviada ao backend:

GET http://petstore-demo-endpoint.execute-api.com/petstore/pets?type=dog HTTP/1.1

As instâncias de tempo de execução do método ANY e o recurso de proxy são ambos válidos. A chamada retorna uma resposta 200 OK com a carga que contém o primeiro lote de cães especificados, conforme retornado do back-end.

• Defina **ANY** como **GET** e **{proxy+}** como **pets/{petId}**

Solicitação de método iniciada no front-end:

```
GET https://4z9giyi2c1.execute-api.us-west-2.amazonaws.com/test/pets/1 HTTP/1.1
```
Solicitação de integração enviada ao backend:

```
GET http://petstore-demo-endpoint.execute-api.com/petstore/pets/1 HTTP/1.1
```
As instâncias de tempo de execução do método ANY e o recurso de proxy são ambos válidos. A chamada retorna uma resposta 200 OK com a carga que contém o animal de estimação especificado, conforme retornado do back-end.

• Defina **ANY** como **POST** e **{proxy+}** como **pets**

Solicitação de método iniciada no front-end:

```
POST https://4z9giyi2c1.execute-api.us-west-2.amazonaws.com/test/pets HTTP/1.1
Content-Type: application/json
Content-Length: ...
\{ "type" : "dog", 
   "price" : 1001.00
}
```
Solicitação de integração enviada ao backend:

```
POST http://petstore-demo-endpoint.execute-api.com/petstore/pets HTTP/1.1
Content-Type: application/json
Content-Length: ...
{ 
   "type" : "dog", 
   "price" : 1001.00
}
```
As instâncias de tempo de execução do método ANY e o recurso de proxy são ambos válidos. A chamada retorna uma resposta 200 OK com a carga que contém o animal de estimação recémcriado, conforme retornado do back-end.

• Defina **ANY** como **GET** e **{proxy+}** como **pets/cat**

Solicitação de método iniciada no front-end:

```
GET https://4z9giyi2c1.execute-api.us-west-2.amazonaws.com/test/pets/cat
```
Solicitação de integração enviada ao backend:

```
GET http://petstore-demo-endpoint.execute-api.com/petstore/pets/cat
```
A instância de runtime do caminho do recurso de proxy não corresponde a um endpoint de backend, e a solicitação resultante é inválida. Como resultado, uma resposta 400 Bad Request é retornada com a seguinte mensagem de erro.

```
{ 
   "errors": [ 
     { 
        "key": "Pet2.type", 
        "message": "Missing required field" 
     }, 
    \{ "key": "Pet2.price", 
        "message": "Missing required field" 
     } 
   ]
}
```
• Defina **ANY** como **GET** e **{proxy+}** como **null**

Solicitação de método iniciada no front-end:

```
GET https://4z9giyi2c1.execute-api.us-west-2.amazonaws.com/test
```
Solicitação de integração enviada ao backend:

```
GET http://petstore-demo-endpoint.execute-api.com/petstore/pets
```
O recurso direcionado é o pai do recurso de proxy, mas a instância de tempo de execução do método ANY não está definida na API nesse recurso. Como resultado, essa solicitação GET retorna uma resposta 403 Forbidden com a mensagem de erro Missing Authentication Token retornada pelo API Gateway. Se a API expõe o método ANY ou GET no recurso pai, (/), a chamada
retorna uma resposta 404 Not Found com a mensagem Cannot GET /petstore conforme retornada do backend.

Para qualquer solicitação de cliente, se a URL do endpoint de destino for inválida ou se o verbo HTTP for válido, mas não tiver suporte, o back-end retornará uma resposta 404 Not Found. Para um método HTTP sem suporte, uma resposta 403 Forbidden é retornada.

Configurar integrações personalizadas HTTP no API Gateway

Com a integração personalizada HTTP, você tem mais controle de quais dados transmitir entre um método de API e uma integração de API e como transmitir os dados. Isso é feito pelo mapeamento de dados.

Como parte da configuração da solicitação do método, defina a propriedade [requestParameters](https://docs.aws.amazon.com/apigateway/latest/api/API_Method.html#requestParameters) em um recurso [Method](https://docs.aws.amazon.com/apigateway/latest/api/API_Method.html). Isso declara quais parâmetros da solicitação do método, que são provisionados pelo cliente, devem ser mapeados para os parâmetros da solicitação de integração ou para as propriedades do corpo aplicáveis antes de serem enviados para o backend. Depois, como parte da configuração da solicitação de integração, defina a propriedade [requestParameters](https://docs.aws.amazon.com/apigateway/latest/api/API_Integration.html#requestParameters) no recurso [Integration](https://docs.aws.amazon.com/apigateway/latest/api/API_Integration.html) correspondente para especificar os mapeamentos entre parâmetros. Você também define a propriedade [requestTemplates](https://docs.aws.amazon.com/apigateway/latest/api/API_Integration.html#requestTemplates) para especificar modelos de mapeamento, um para cada tipo de conteúdo com suporte. Os modelos de mapeamento mapeiam o corpo ou os parâmetros da solicitação do método ao corpo da solicitação da integração.

De forma similar, como parte da configuração da resposta do método, você define a propriedade [responseParameters](https://docs.aws.amazon.com/apigateway/latest/api/API_MethodResponse.html#responseParameters) no recurso [MethodResponse.](https://docs.aws.amazon.com/apigateway/latest/api/API_MethodResponse.html) Isso declara quais parâmetros de resposta do método, a serem enviados ao cliente, devem ser mapeados dos parâmetros da resposta de integração ou de determinadas propriedades do corpo aplicáveis que foram retornadas do backend. Depois, como parte da configuração da resposta de integração, defina a propriedade [responseParameters](https://docs.aws.amazon.com/apigateway/latest/api/API_IntegrationResponse.html#responseParameters) no recurso [IntegrationResponse](https://docs.aws.amazon.com/apigateway/latest/api/API_IntegrationResponse.html) correspondente para especificar os mapeamentos entre parâmetros. Você também define o mapa [responseTemplates](https://docs.aws.amazon.com/apigateway/latest/api/API_IntegrationResponse.html#responseTemplates) para especificar modelos de mapeamento, um para cada tipo de conteúdo com suporte. Os modelos de mapeamento mapeiam os parâmetros da resposta de integração ou as propriedades do corpo da resposta de integração ao corpo da resposta do método.

Para obter mais informações sobre como configurar modelos de mapeamento, consulte [Configurar](#page-519-0) [transformações de dados para APIs REST.](#page-519-0)

# Configurar integrações privadas do API Gateway

A integração privada do API Gateway facilita expor seus recursos HTTP/HTTPS em uma Amazon VPC para acesso por clientes fora da VPC. Para que o acesso a seus recursos privados da VPC seja estendido além dos limites da VPC, você pode criar uma API com integração privada. Você pode controlar o acesso à sua API usando qualquer um dos [métodos de autorização](#page-328-0) compatíveis com o API Gateway.

Para criar uma integração privada, primeiro crie um link do Network Load Balancer. Seu Network Load Balancer deve ter um [listener](https://docs.aws.amazon.com/elasticloadbalancing/latest/network/load-balancer-listeners.html) que envia solicitações para recursos em sua VPC. Para melhorar a disponibilidade da sua API, certifique-se de que o seu Network Load Balancer encaminhe o tráfego para recursos em mais de uma zona de disponibilidade na Região da AWS. Em seguida, você cria um link de VPC usado para conectar sua API e seu Network Load Balancer. Depois de criar um link de VPC, você cria integrações privadas para rotear o tráfego de sua API para recursos na VPC pelo link de VPC e pelo Network Load Balancer.

## **a** Note

O Network Load Balancer e a API devem pertencer à mesma conta da AWS.

Com a integração privada do API Gateway, você pode habilitar o acesso aos recursos de HTTP/ HTTPS dentro de uma VPC sem o conhecimento detalhado das configurações de redes privadas ou os dispositivos específicos de tecnologia.

### Tópicos

- [Configurar um Network Load Balancer para integrações privadas do API Gateway](#page-470-0)
- [Conceder permissões para criar um link de VPC](#page-471-0)
- [Configurar uma API do API Gateway com integrações privadas usando o console do API Gateway](#page-472-0)
- [Configurar uma API do API Gateway com integrações privadas usando a AWS CLI](#page-472-1)
- [Configurar a API com integrações privadas usando o OpenAPI](#page-477-0)
- [Contas do API Gateway usadas para integrações privadas](#page-479-0)

<span id="page-470-0"></span>Configurar um Network Load Balancer para integrações privadas do API Gateway

O procedimento a seguir descreve as etapas para configurar um Network Load Balancer (NLB) para as integrações privadas do API Gateway usando o console do Amazon EC2 e fornece referências para a obtenção de instruções detalhadas em cada etapa.

Para cada VPC na qual você tem recursos, só é necessário configurar um NLB e um VPCLink. O NLB oferece suporte a vários [listeners](https://docs.aws.amazon.com/elasticloadbalancing/latest/network/load-balancer-listeners.html) e [grupos de destino](https://docs.aws.amazon.com/elasticloadbalancing/latest/network/load-balancer-target-groups.html) por NLB. É possível configurar cada serviço como um listener específico no NLB e usar um único VPCLink para se conectar ao NLB. Ao criar a integração privada no API Gateway, você define cada serviço usando a porta específica que é atribuída para cada serviço. Para ter mais informações, consulte [the section called "Tutorial: Criar](#page-89-0)  [uma API com integração privada".](#page-89-0)

## **a** Note

O Network Load Balancer e a API devem pertencer à mesma conta da AWS.

Para criar um Network Load Balancer para a integração privada usando o console do API Gateway

- 1. Faça login no AWS Management Console e abra o console do Amazon EC2 em [https://](https://console.aws.amazon.com/ec2/) [console.aws.amazon.com/ec2/](https://console.aws.amazon.com/ec2/).
- 2. Configure um servidor web em uma instância do Amazon EC2. Para ver um exemplo de configuração, consulte [Tutorial: Instalar um servidor web LAMP no Amazon Linux 2.](https://docs.aws.amazon.com/AWSEC2/latest/UserGuide/ec2-lamp-amazon-linux-2.html)
- 3. Crie um Network Load Balancer, registre a instância do EC2 com um grupo de destino e adicione o grupo de destino a um listener do Network Load Balancer. Para obter detalhes, siga as instruções em [Conceitos básicos de Network Load Balancers.](https://docs.aws.amazon.com/elasticloadbalancing/latest/network/network-load-balancer-getting-started.html)
- 4. Após a criação do Network Load Balancer, faça o seguinte:
	- a. Anote o ARN do Network Load Balancer. Você precisará dele para criar um link de VPC no API Gateway para integrar a API aos recursos da VPC por trás do Network Load Balancer.
	- b. Desative a avaliação do grupo de segurança para o PrivateLink.
		- Para desativar a avaliação do grupo de segurança para o tráfego do PrivateLink usando o console, escolha a guia Segurança e Editar. Em Configurações de segurança, desmarque a opção Aplicar regras de entrada ao tráfego do PrivateLink.
		- Para desativar a avaliação do grupo de segurança para o tráfego do PrivateLink usando a AWS CLI, use o seguinte comando:

```
aws elbv2 set-security-groups --load-balancer-
arn arn:aws:elasticloadbalancing:us-east-2:111122223333:loadbalancer/net/
my-loadbalancer/abc12345 \ 
   --security-groups sg-123345a --enforce-security-group-inbound-rules-on-
private-link-traffic off
```
**a** Note

Não adicione nenhuma dependência aos CIDRs do API Gateway, pois elas podem ser alteradas sem aviso prévio.

<span id="page-471-0"></span>Conceder permissões para criar um link de VPC

Para que possa criar e manter um link de VPC, você, ou um usuário em sua conta, deve ter as permissões para criar, excluir e visualizar as configurações de serviço do VPC endpoint, alterar as permissões de serviço do VPC endpoint e examinar os load balancers. Para conceder essas permissões, use as seguintes etapas.

Para conceder as permissões de criação, atualização e exclusão de um link da VPC

1. Crie uma política do IAM semelhante a esta:

```
{ 
     "Version": "2012-10-17", 
     "Statement": [ 
          { 
              "Effect": "Allow", 
              "Action": [ 
                   "apigateway:POST", 
                   "apigateway:GET", 
                   "apigateway:PATCH", 
                   "apigateway:DELETE" 
              ], 
              "Resource": [ 
                   "arn:aws:apigateway:us-east-1::/vpclinks", 
                   "arn:aws:apigateway:us-east-1::/vpclinks/*" 
 ] 
          }, 
\overline{\mathcal{L}}
```

```
 "Effect": "Allow", 
               "Action": [ 
                   "elasticloadbalancing:DescribeLoadBalancers" 
              ], 
              "Resource": "*" 
          }, 
          { 
              "Effect": "Allow", 
              "Action": [ 
                   "ec2:CreateVpcEndpointServiceConfiguration", 
                   "ec2:DeleteVpcEndpointServiceConfigurations", 
                   "ec2:DescribeVpcEndpointServiceConfigurations", 
                   "ec2:ModifyVpcEndpointServicePermissions" 
              ], 
              "Resource": "*" 
          } 
    \mathbf{I}}
```
- 2. Crie ou escolha uma função do IAM e anexe a política anterior à função.
- 3. Atribua a função do IAM a si mesmo ou ao usuário em sua conta que está criando os links da VPC.

<span id="page-472-0"></span>Configurar uma API do API Gateway com integrações privadas usando o console do API Gateway

Para obter instruções de uso do console do API Gateway para configurar uma API com integração privada, consulte [Tutorial: Criar uma API REST com integração privada do API Gateway](#page-89-0).

<span id="page-472-1"></span>Configurar uma API do API Gateway com integrações privadas usando a AWS CLI

Antes de criar uma API com a integração privada, você deve ter o recurso da VPC configurado e um Network Load Balancer criado e configurado com a origem da VPC como o destino. Se os requisitos não forem atendidos, siga [Configurar um Network Load Balancer para integrações privadas do API](#page-470-0)  [Gateway](#page-470-0) para instalar o recurso da VPC, crie um Network Load Balancer e definir o recurso da VPC como um destino do Network Load Balancer.

## **a** Note

O Network Load Balancer e a API devem pertencer à mesma conta da AWS.

Para que você possa criar e gerenciar um VpcLink, você também deve ter as permissões apropriadas configuradas. Para ter mais informações, consulte [Conceder permissões para criar um](#page-471-0) [link de VPC.](#page-471-0)

## **a** Note

Você só precisa as permissões para criar um VpcLink na API. Você não precisa de permissões para usar o VpcLink.

Após a criação do Network Load Balancer, anote o ARN. Você precisará dele para criar um link de VPC para a integração privada.

Para configurar uma API com a integração privada usando a AWS CLI

1. Crie um VpcLink direcionado ao Network Load Balancer especificado.

```
aws apigateway create-vpc-link \ 
     --name my-test-vpc-link \ 
     --target-arns arn:aws:elasticloadbalancing:us-east-2:123456789012:loadbalancer/
net/my-vpclink-test-nlb/1234567890abcdef
```
A saída desse comando confirma o recebimento da solicitação e mostra o status PENDING da VpcLink que está sendo criada.

```
{ 
     "status": "PENDING", 
     "targetArns": [ 
         "arn:aws:elasticloadbalancing:us-east-2:123456789012:loadbalancer/net/my-
vpclink-test-nlb/1234567890abcdef" 
     ], 
     "id": "gim7c3", 
     "name": "my-test-vpc-link"
}
```
Demora de 2 a 4 minutos para que o API Gateway conclua a criação do VpcLink. Quando a operação é concluída com êxito, o status é AVAILABLE. Você pode verificar isso usando o seguinte comando da CLI:

aws apigateway get-vpc-link --vpc-link-id *gim7c3*

Se a operação falhar, você obterá o status FAILED e a statusMessage conterá uma mensagem de erro. Por exemplo, se você tentar criar um VpcLink com um Network Load Balancer que já esteja associado a um VPC endpoint, obterá a seguinte mensagem na propriedade statusMessage:

"NLB is already associated with another VPC Endpoint Service"

Depois que a VpcLink for criada com sucesso, você poderá criar uma API e integrá-la ao recurso da VPC por meio da VpcLink.

Anote o valor do id do recém-criado VpcLink (*gim7c3* na saída anterior). Você precisará dele para configurar a integração privada.

2. Configure uma API criando um recurso [RestApi](https://docs.aws.amazon.com/apigateway/latest/api/API_RestApi.html) do API Gateway:

aws apigateway create-rest-api --name 'My VPC Link Test'

Anote o valor do RestApi da id no resultado obtido. Você precisa desse valor para executar outras operações na API.

Para fins de ilustração, criaremos uma API com apenas um método GET no recurso raiz (/) e integraremos o método ao VpcLink.

3. Configure o método GET /. Primeiro, obtenha o identificador do recurso raiz (/):

aws apigateway get-resources --rest-api-id *abcdef123*

Na saída, anote o valor de id do caminho /. Neste exemplo, estamos supondo que ele seja *skpp60rab7*.

Configure a solicitação de método para o método da API GET /:

```
aws apigateway put-method \ 
        --rest-api-id abcdef123 \ 
        --resource-id skpp60rab7 \ 
        --http-method GET \
```

```
 --authorization-type "NONE"
```
Se você não usa a integração de proxy com o VpcLink, também deve configurar pelo menos uma resposta do método para o código de status 200. Vamos usar a integração de proxy aqui.

4. Configure a integração privada do tipo HTTP\_PROXY e use o comando put-integration da seguinte forma:

```
aws apigateway put-integration \ 
     --rest-api-id abcdef123 \ 
     --resource-id skpp60rab7 \ 
     --uri 'http://my-vpclink-test-nlb-1234567890abcdef.us-east-2.amazonaws.com' \ 
     --http-method GET \ 
     --type HTTP_PROXY \ 
     --integration-http-method GET \ 
     --connection-type VPC_LINK \ 
     --connection-id gim7c3
```
Para uma integração privada, defina connection-type como VPC\_LINK e connection-id como o identificador da VpcLink ou como uma variável de estágio que faça referência ao ID da VpcLink. O parâmetro uri não é usado para rotear solicitações para o endpoint, mas sim para configurar o cabeçalho do Host e para a validação do certificado.

O comando retorna a seguinte saída:

```
{ 
     "passthroughBehavior": "WHEN_NO_MATCH", 
     "timeoutInMillis": 29000, 
     "connectionId": "gim7c3", 
     "uri": "http://my-vpclink-test-nlb-1234567890abcdef.us-east-2.amazonaws.com", 
     "connectionType": "VPC_LINK", 
     "httpMethod": "GET", 
     "cacheNamespace": "skpp60rab7", 
     "type": "HTTP_PROXY", 
     "cacheKeyParameters": []
}
```
Com uma variável de estágio, defina a propriedade connectionId ao criar a integração:

```
aws apigateway put-integration \ 
     --rest-api-id abcdef123 \
```

```
 --resource-id skpp60rab7 \ 
 --uri 'http://my-vpclink-test-nlb-1234567890abcdef.us-east-2.amazonaws.com' \ 
 --http-method GET \ 
 --type HTTP_PROXY \ 
 --integration-http-method GET \ 
 --connection-type VPC_LINK \ 
 --connection-id "\${stageVariables.vpcLinkId}"
```
Inclua aspas duplas na expressão da variável de estágio (\${stageVariables.vpcLinkId}) e insira um caractere de escape para o caractere \$.

Como alternativa, você pode atualizar a integração para redefinir o valor de connectionId com uma variável de estágio:

```
 aws apigateway update-integration \ 
     --rest-api-id abcdef123 \ 
     --resource-id skpp60rab7 \ 
     --http-method GET \ 
     --patch-operations '[{"op":"replace","path":"/
connectionId","value":"${stageVariables.vpcLinkId}"}]'
```
Certifique-se de usar uma lista JSON transformada em string como o valor do parâmetro patch-operations.

É possível usar uma variável de estágio para integrar a API com uma VPC ou um Network Load Balancer diferente redefinindo o valor da variável de estágio da VpcLink.

Como usamos a integração de proxy privada, a API agora está pronta para implantação e execução de testes. Com a integração não proxy, você também deve configurar a resposta do método e a resposta da integração da mesma forma que faria ao configurar uma [API com](#page-81-0)  [integrações personalizadas de HTTP](#page-81-0).

5. Para testar a API, faça a sua implantação. Isso será necessário se você tiver usado a variável de estágio como um espaço reservado do ID do VpcLink. Para implantar a API com uma variável de estágio, use o comando create-deployment da seguinte forma:

```
aws apigateway create-deployment \ 
     --rest-api-id abcdef123 \ 
     --stage-name test \ 
     --variables vpcLinkId=gim7c3
```
Para atualizar a variável de estágio com um ID diferente do VpcLink (por exemplo, *asf9d7*), use o comando update-stage:

```
aws apigateway update-stage \ 
     --rest-api-id abcdef123 \ 
     --stage-name test \ 
     --patch-operations op=replace,path='/variables/vpcLinkId',value='asf9d7'
```
Use o seguinte comando para invocar a API:

curl -X GET https://*abcdef123*.execute-api.us-east-2.amazonaws.com/test

Como alternativa, você pode digitar a URL de chamada da API em um navegador da web para visualizar o resultado.

Quando você codifica permanentemente a propriedade connection-id com o literal do ID do VpcLink, também pode chamar o test-invoke-method para testar a chamada da API antes de implantá-la.

<span id="page-477-0"></span>Configurar a API com integrações privadas usando o OpenAPI

Você pode configurar uma API com a integração privada importando o arquivo OpenAPI da API. As configurações são semelhantes às definições do OpenAPI de uma API com integrações de HTTP, com as seguintes exceções:

- Você deve definir explicitamente connectionType como VPC\_LINK.
- Você deve definir explicitamente connectionId como o ID de um VpcLink ou como uma variável de estágio que faça referência ao ID de um VpcLink.
- O parâmetro uri na integração privada aponta para um endpoint de HTTP/HTTPS na VPC, mas é usado para configurar o cabeçalho Host da solicitação de integração.
- O parâmetro uri na integração privada com um endpoint de HTTPS na VPC é usado para verificar o nome de domínio mencionado em relação ao nome no certificado instalado no VPC endpoint.

Você pode usar uma variável de estágio para fazer referência ao ID do VpcLink. Ou você pode atribuir o valor do ID diretamente ao connectionId.

O arquivo OpenAPI em formato JSON a seguir mostra um exemplo de API com um link de VPC referenciado por uma variável de estágio (\${stageVariables.vpcLinkId}):

OpenAPI 2.0

```
{ 
   "swagger": "2.0", 
   "info": { 
     "version": "2017-11-17T04:40:23Z", 
     "title": "MyApiWithVpcLink" 
   }, 
   "host": "p3wocvip9a.execute-api.us-west-2.amazonaws.com", 
   "basePath": "/test", 
   "schemes": [ 
     "https" 
   ], 
   "paths": { 
     "/": { 
        "get": { 
          "produces": [ 
            "application/json" 
          ], 
          "responses": { 
            "200": { 
              "description": "200 response", 
              "schema": { 
                 "$ref": "#/definitions/Empty" 
              } 
            } 
          }, 
          "x-amazon-apigateway-integration": { 
            "responses": { 
              "default": { 
                 "statusCode": "200" 
              } 
            }, 
            "uri": "http://my-vpclink-test-nlb-1234567890abcdef.us-
east-2.amazonaws.com", 
            "passthroughBehavior": "when_no_match", 
            "connectionType": "VPC_LINK", 
            "connectionId": "${stageVariables.vpcLinkId}", 
            "httpMethod": "GET", 
            "type": "http_proxy"
```

```
 } 
        } 
      } 
   }, 
   "definitions": { 
      "Empty": { 
         "type": "object", 
        "title": "Empty Schema" 
      } 
   }
}
```
<span id="page-479-0"></span>Contas do API Gateway usadas para integrações privadas

Os seguintes IDs de conta do API Gateway específicos da região são adicionados automaticamente ao serviço de VPC endpoint como AllowedPrincipals quando você cria um VpcLink.

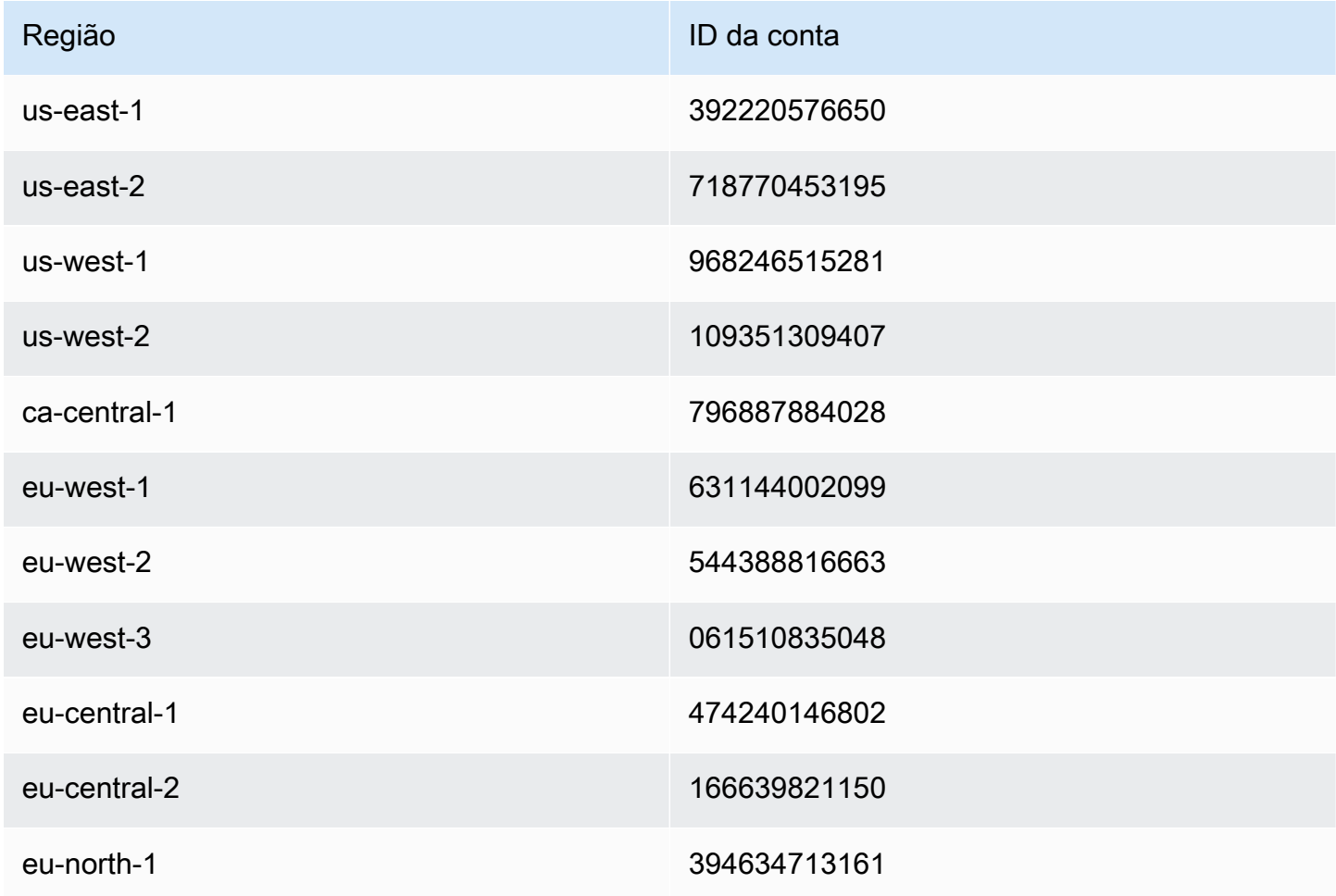

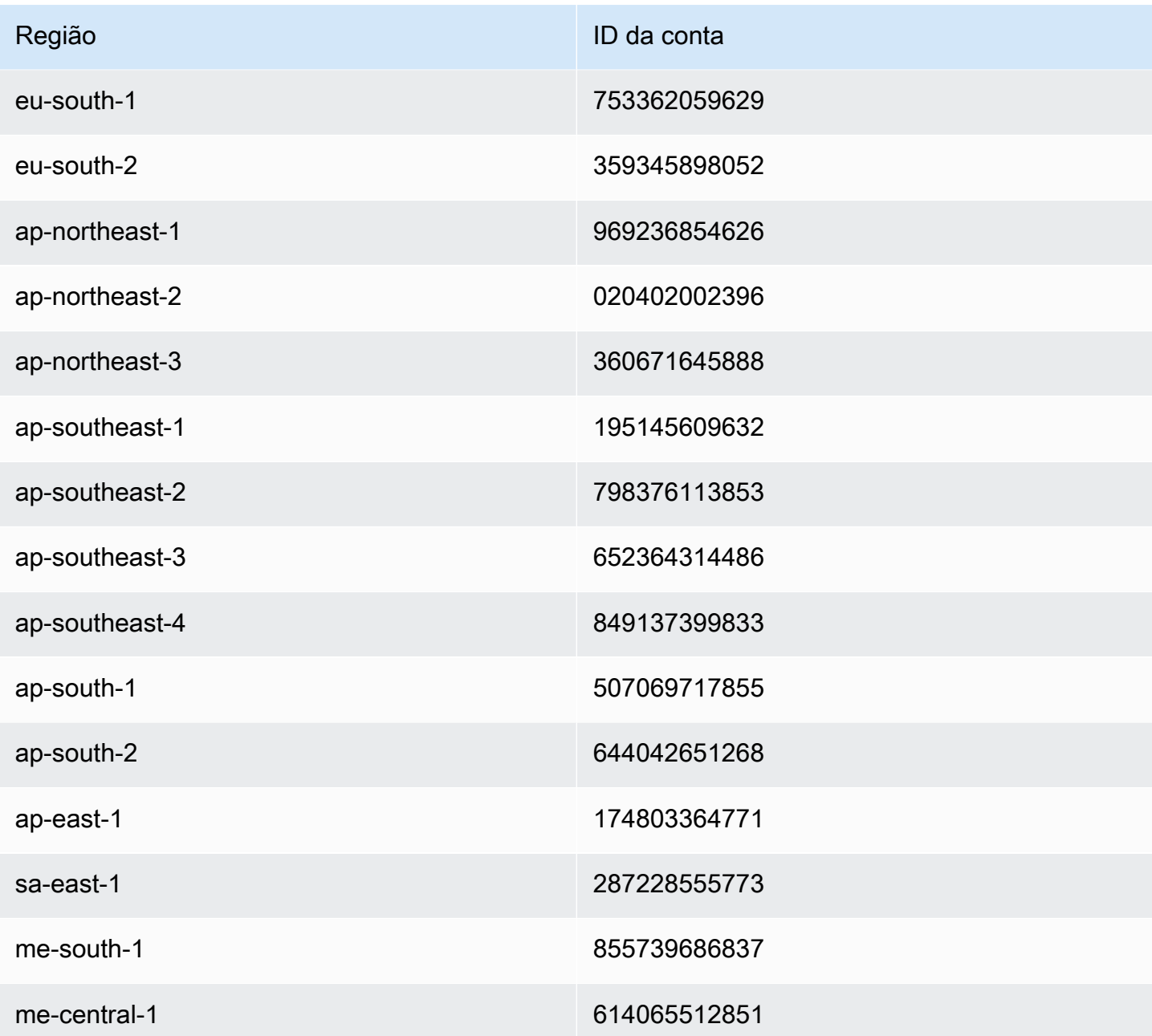

# Configurar integrações simuladas no API Gateway

O Amazon API Gateway oferece suporte a integrações simuladas para métodos de API. Esse recurso permite que os desenvolvedores de API gerem respostas de API do API Gateway diretamente, sem necessidade de um backend de integração. Como desenvolvedor de API, você pode usar esse recurso para desbloquear as equipes dependentes que precisam trabalhar com uma API antes que o desenvolvimento do projeto seja concluído. Você também pode usar esse recurso para provisionar uma página de destino para sua API, que pode fornecer uma visão geral e a navegação para a sua API. Para obter um exemplo dessa página de aterrissagem, consulte a solicitação e a resposta de integração do método GET no recurso raiz da API, discutida no exemplo [Tutorial: Criar uma API REST importando um exemplo](#page-66-0).

Como desenvolvedor de APIs, você decide como o API Gateway responde a uma solicitação de integração simulada. Para isso, você configura a solicitação de integração e a resposta de integração do método para associar uma resposta a um determinado código de status. Para que um método com a integração de simulação retorne uma resposta 200, configure o modelo de mapeamento do corpo da solicitação de integração para retornar o seguinte.

{"statusCode": 200}

Configure uma resposta de integração 200 para ter o seguinte modelo de mapeamento do corpo, por exemplo:

```
{ 
     "statusCode": 200, 
     "message": "Go ahead without me."
}
```
De forma parecida, para que o método retorne, por exemplo, uma resposta de erro 500, defina o modelo de mapeamento do corpo da solicitação de integração para retornar o seguinte.

```
{"statusCode": 500}
```
Defina uma resposta de integração 500 com, por exemplo, o seguinte modelo de mapeamento:

```
{ 
     "statusCode": 500, 
     "message": "The invoked method is not supported on the API resource."
}
```
Como alternativa, você pode fazer com que um método de integração simulada retorne a resposta de integração padrão sem definir o modelo de mapeamento de solicitação de integração. A resposta de integração padrão é aquela com um HTTP status regex (Regex de status HTTP) indefinido. Certifique-se de que os comportamentos de passagem apropriados estejam definidos.

#### **a** Note

As integrações simuladas não são destinadas a oferecer suporte a modelos de respostas grandes. Se eles forem necessários ao seu caso de uso, considere usar a integração do Lambda.

Com um modelo de mapeamento de solicitação de integração, você pode fazer com que a lógica do aplicativo decida qual resposta de integração simulada deve ser retornada com base em certas condições. Por exemplo, você pode usar um parâmetro de consulta scope na solicitação recebida para determinar se será retornada uma resposta bem-sucedida ou uma resposta de erro:

```
{ 
   #if( $input.params('scope') == "internal" ) 
     "statusCode": 200 
   #else 
     "statusCode": 500 
   #end
}
```
Dessa forma, o método de integração simulada permite a passagem das chamadas internas, ao mesmo tempo, rejeitando outros tipos de chamadas com uma resposta de erro.

Nesta seção, descrevemos como usar o console do API Gateway para habilitar a integração simulada para um método da API.

#### Tópicos

• [Ativar a integração simulada usando o console do API Gateway](#page-482-0)

<span id="page-482-0"></span>Ativar a integração simulada usando o console do API Gateway

É necessário ter o método disponível no API Gateway. Siga as instruções em [Tutorial: Criar uma API](#page-81-1) [REST com integração não proxy HTTP.](#page-81-1)

1. Selecione um recurso de API e Criar método.

Para configurar o método, faça o seguinte:

a. Em Tipo de método, selecione um método.

- b. Em Tipo de integração, selecione Simulação.
- c. Escolha Criar método.
- d. Na guia Solicitação de método, em Configurações de solicitação de método, selecione Editar.
- e. Selecione Parâmetros de string de consulta de URL. Selecione Adicionar string de consulta e, em Nome, insira **scope**. Esse parâmetro de consulta determina se o autor da chamada é interno ou não.
- f. Escolha Salvar.
- 2. Na guia Resposta do método, selecione Criar resposta e faça o seguinte:
	- a. Em Status HTTP, insira **500**.
	- b. Escolha Salvar.
- 3. Na guia Solicitação de integração, em Configurações de solicitação de integração, selecione Editar.
- 4. Selecione Modelos de mapeamento e, depois, faça o seguinte:
	- a. Escolha Add mapping template (Adicionar modelo de mapeamento).
	- b. Em Tipo de conteúdo, insira **application/json**.
	- c. Em Corpo do modelo, insira o seguinte:

```
{ 
   #if( $input.params('scope') == "internal" ) 
     "statusCode": 200 
   #else 
     "statusCode": 500 
   #end
}
```
- d. Escolha Salvar.
- 5. Na guia Resposta de integração, em Padrão Resposta, selecione Editar.
- 6. Selecione Modelos de mapeamento e, depois, faça o seguinte:
	- a. Em Tipo de conteúdo, insira **application/json**.
	- b. Em Corpo do modelo, insira o seguinte:

{

```
 "statusCode": 200, 
     "message": "Go ahead without me"
}
```
- c. Escolha Salvar.
- 7. Selecione Criar resposta.

Para criar uma resposta 500, faça o seguinte:

- a. Em HTTP status regex (Regex de status HTTP), insira **5\d{2}**.
- b. Em Status de resposta do método, selecione **500**.
- c. Escolha Salvar.
- d. Em 5\d{2} Resposta, selecione Editar.
- e. Selecione Modelos de mapeamento e, depois, Adicionar modelo de mapeamento.
- f. Em Tipo de conteúdo, insira **application/json**.
- g. Em Corpo do modelo, insira o seguinte:

```
{ 
     "statusCode": 500, 
     "message": "The invoked method is not supported on the API resource."
}
```
- h. Escolha Salvar.
- 8. Selecione a guia Testar. Talvez seja necessário selecionar o botão de seta para a direita para mostrar a guia. Para testar a integração simulada, faça o seguinte:
	- a. Digite scope=internal em Strings de consulta. Escolha Test (Testar). O resultado do teste mostra:

```
Request: /?scope=internal
Status: 200
Latency: 26 ms
Response Body
{ 
   "statusCode": 200, 
   "message": "Go ahead without me"
}
```
#### **Response Headers**

```
{"Content-Type":"application/json"}
```
b. Digite scope=public em Query strings ou deixe em branco. Escolha Test (Testar). O resultado do teste mostra:

```
Request: /
Status: 500
Latency: 16 ms
Response Body
\{ "statusCode": 500, 
   "message": "The invoked method is not supported on the API resource."
}
Response Headers
{"Content-Type":"application/json"}
```
Você também pode retornar os cabeçalhos em uma resposta de integração simulada, adicionando primeiro um cabeçalho à resposta de método e, em seguida, configurando um mapeamento de cabeçalho na resposta de integração. Na verdade, é assim que o console do API Gateway permite o suporte a CORS ao retornar os cabeçalhos necessários do CORS.

# Usar a validação de solicitação no API Gateway

Você pode configurar o API Gateway para realizar a validação básica de uma solicitação de API antes de prosseguir com a solicitação de integração. Quando a validação falha, o API Gateway marca a solicitação como falha imediatamente, retorna uma resposta de erro 400 para o autor da chamada e publica os resultados da validação em CloudWatch Logs. Isso reduz as chamadas desnecessárias para o backend. O mais importante, isso permite concentrar-se nos esforços de validação específicos para o seu aplicativo. É possível validar um corpo de solicitação verificando se os parâmetros de solicitação necessários são válidos e não nulos especificando um esquema de modelo para uma validação de dados mais complicada.

## Tópicos

- [Visão geral da validação básica de solicitações no API Gateway](#page-486-0)
- [Noções básicas dos modelos de dados](#page-486-1)
- [Configurar a validação básica de solicitações no API Gateway](#page-492-0)
- [Definições do OpenAPI de um exemplo de API com a validação básica de solicitações](#page-512-0)
- [Modelo do AWS CloudFormation de uma API de amostra com validação de solicitação básica](#page-516-0)

<span id="page-486-0"></span>Visão geral da validação básica de solicitações no API Gateway

O API Gateway pode realizar a validação básica da solicitação, para que você possa enfocar a validação específica do aplicativo no back-end. Para a validação, o API Gateway verifica uma das seguintes condições ou ambas:

- Se os parâmetros de solicitação necessários no URI, a string de consulta e os cabeçalhos de uma solicitação de entrada estão incluídos e não estão vazios.
- Se a carga útil de solicitações aplicável atende à solicitação do [esquema JSON](https://datatracker.ietf.org/doc/html/draft-zyp-json-schema-04) do método.

Para ativar a validação, você deve especificar regras de validação em um [validador de solicitação,](https://docs.aws.amazon.com/apigateway/latest/api/API_RequestValidator.html) adicionar o validador ao [mapa de validadores de solicitação](https://docs.aws.amazon.com/apigateway/latest/api/API_RequestValidator.html) da API e atribuir o validador a métodos de API individuais.

### **a** Note

Solicite a validação do corpo e os [Comportamentos de passagem direta de integração](#page-566-0) são dois tópicos distintos. Quando uma carga útil de solicitação não tem nenhum esquema de modelo correspondente, você pode optar por transmitir ou bloquear a carga útil original. Para ter mais informações, consulte [Comportamentos de passagem direta de integração.](#page-566-0)

# <span id="page-486-1"></span>Noções básicas dos modelos de dados

No API Gateway, um modelo define a estrutura de dados de uma carga. No API Gateway, modelos são definidos usando o [esquema JSON rascunho 4](https://tools.ietf.org/html/draft-zyp-json-schema-04). O objeto JSON a seguir é uma amostra de dados no exemplo da Pet Store.

```
{ 
       "id": 1,
```
}

```
 "type": "dog", 
 "price": 249.99
```
Os dados contêm o id, o type e o price do animal de estimação. Um modelo desses dados possibilita que você:

- Use a validação básica da solicitação.
- Crie modelos de mapeamento para transformação de dados.
- Crie um tipo de dados definido pelo usuário (UDT) ao gerar um SDK.

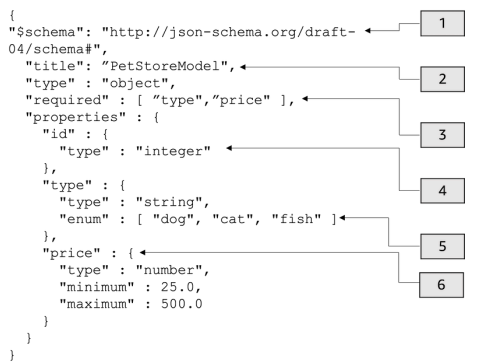

Neste modelo:

- 1. O objeto \$schema representa um identificador de versão do Esquema JSON válido. Esse esquema é o rascunho do JSON Schema v4.
- 2. O objeto title é um identificador humanamente legível para o modelo. Esse título é PetStoreModel.
- 3. A palavra-chave de validação required exige o type e o price para validação básica da solicitação.
- 4. As properties do modelo são id, type e price. Cada objeto tem propriedades que são descritas no modelo.
- 5. O objeto type pode ter somente os valores dog, cat ou fish.
- 6. O objeto price é um número e está limitado ao minimum de 25 e ao maximum de 500.

#### Modelo PetStore

#### 1 {

Validação da solicitação 479

```
2 "$schema": "http://json-schema.org/draft-04/schema#",
3 "title": "PetStoreModel",
4 "type" : "object",
5 "required" : [ "price", "type" ],
6 "properties" : {
7 "id" : {
8 "type" : "integer"
9 },
10 "type" : {
11 "type" : "string",
12 "enum" : [ "dog", "cat", "fish" ]
13 },
14 "price" : {
15 "type" : "number",
16 "minimum" : 25.0,
17 "maximum" : 500.0
18 }
19 }
20 }
```
Neste modelo:

- 1. Na linha 2, o objeto \$schema representa um identificador de versão do JSON Schema válido. Esse esquema é o rascunho do JSON Schema v4.
- 2. Na linha 3, o objeto title é um identificador legível para o modelo. Esse título é PetStoreModel.
- 3. Na linha 5, a palavra-chave de validação required exige o type e o price para validação básica da solicitação.
- 4. Nas linhas 6 a 17, as properties do modelo são id, type e price. Cada objeto tem propriedades que são descritas no modelo.
- 5. Na linha 12, o objeto type pode ter somente os valores dog, cat ou fish.
- 6. Nas linhas 14 a 17, o objeto price é um número e está limitado ao minimum de 25 e ao maximum de 500.

Criar modelos mais complexos

É possível usar o \$ref primitivo para criar definições reutilizáveis para modelos mais longos. Por exemplo, você pode criar uma definição chamada Price na seção definitions que descreve o objeto price. O valor de \$ref é a definição Price.

```
{ 
   "$schema" : "http://json-schema.org/draft-04/schema#", 
   "title" : "PetStoreModelReUsableRef", 
   "required" : ["price", "type" ], 
   "type" : "object", 
   "properties" : { 
     "id" : { 
       "type" : "integer" 
     }, 
     "type" : { 
       "type" : "string", 
       "enum" : [ "dog", "cat", "fish" ] 
     }, 
     "price" : { 
          "$ref": "#/definitions/Price" 
     } 
   }, 
   "definitions" : { 
       "Price": { 
          "type" : "number", 
          "minimum" : 25.0, 
          "maximum" : 500.0 
 } 
       }
}
```
Você também pode referenciar outro esquema de modelo definido em um arquivo de modelo externo. Defina o valor da propriedade \$ref para a localização do modelo. No exemplo a seguir, o modelo Price é definido no modelo PetStorePrice na API a1234.

```
{ 
   "$schema" : "http://json-schema.org/draft-04/schema#", 
   "title" : "PetStorePrice", 
   "type": "number", 
   "minimum": 25, 
   "maximum": 500
}
```
O modelo mais longo pode referenciar o modelo PetStorePrice.

```
 "$schema" : "http://json-schema.org/draft-04/schema#",
```
{

```
 "title" : "PetStoreModelReusableRefAPI", 
   "required" : [ "price", "type" ], 
   "type" : "object", 
   "properties" : { 
     "id" : { 
       "type" : "integer" 
     }, 
     "type" : { 
       "type" : "string", 
       "enum" : [ "dog", "cat", "fish" ] 
     }, 
     "price" : { 
          "$ref": "https://apigateway.amazonaws.com/restapis/a1234/models/PetStorePrice" 
     } 
   }
}
```
Usar modelos de dados de saída

Se você transformar seus dados, poderá definir um modelo de carga útil na resposta de integração. Um modelo de carga útil pode ser usado quando você gera um SDK. Para linguagens de tipo forte, como Java, Objective-C ou Swift, o objeto corresponde a um tipo de dados definido pelo usuário (UDT). O API Gateway cria um UDT se você fornecê-lo com um modelo de dados ao gerar um SDK. Para ter mais informações sobre transformações de dados, consulte [Noções básicas de modelos de](#page-520-0) [mapeamento](#page-520-0).

```
Dados de saída \left\{ \begin{array}{c} 1 \end{array} \right. [ 
                                                        { 
                                                          "description" : "Item 1 is a 
                                                       dog.", 
                                                           "askingPrice" : 249.99 
                                                        }, 
                                                        { 
                                                           "description" : "Item 2 is a 
                                                       cat.", 
                                                          "askingPrice" : 124.99 
                                                        }, 
                                                        { 
                                                          "description" : "Item 3 is a 
                                                       fish.", 
                                                           "askingPrice" : 0.99
```

```
 }
]
}
```
Modelo de saída **a contra a contra a contra a contra a contra a** contra a contra a contra a contra a contra a co

```
"$schema": "http://json-schema.org/
draft-04/schema#", 
   "title": "PetStoreOutputModel", 
   "type" : "object", 
   "required" : [ "description", 
  "askingPrice" ], 
   "properties" : { 
     "description" : { 
        "type" : "string" 
     }, 
     "askingPrice" : { 
        "type" : "number", 
        "minimum" : 25.0, 
        "maximum" : 500.0 
     } 
   }
}
```
Com esse modelo, você pode chamar um SDK para recuperar os valores de propriedades description e askingPrice, lendo as propriedades PetStoreOutputModel[i].description e PetStoreOutputModel[i].askingPrice. Se nenhum modelo for fornecido, o API Gateway usará o modelo vazio para criar um UDT padrão.

Próximas etapas

- Esta seção fornece recursos que você pode usar para ter mais conhecimento sobre os conceitos apresentados neste tópico.
	- É possível seguir os tutoriais de validação da solicitação:
	- [Configurar a validação de solicitação usando o console do API Gateway](#page-492-1)
	- [Configurar a validação básica de solicitações usando a AWS CLI](#page-497-0)
	- [Configurar a validação básica de solicitações importando a definição de OpenAPI](#page-503-0)
- Você pode ter mais informações sobre modelos de mapeamento e transformação de dados, [Noções básicas de modelos de mapeamento](#page-520-0).

• Você também pode ver modelos de dados mais complicados. Consulte [Exemplo de modelos de](#page-550-0) [dados e modelos de mapeamento para o API Gateway.](#page-550-0)

# <span id="page-492-0"></span>Configurar a validação básica de solicitações no API Gateway

Esta seção mostra como configurar a validação de solicitações para o API Gateway usando o console, a AWS CLI e uma definição de OpenAPI.

Tópicos

- [Configurar a validação de solicitação usando o console do API Gateway](#page-492-1)
- [Configurar a validação básica de solicitações usando a AWS CLI](#page-497-0)
- [Configurar a validação básica de solicitações importando a definição de OpenAPI](#page-503-0)

<span id="page-492-1"></span>Configurar a validação de solicitação usando o console do API Gateway

Você pode usar o console do API Gateway para validar uma solicitação selecionando um dos três validadores para uma solicitação de API:

- Validar o corpo.
- Valide parâmetros e cabeçalhos da string de consulta.
- Validar o corpo, parâmetros da string de consulta e cabeçalhos

Ao aplicar um dos validadores em um método de API, o console do API Gateway adiciona o validador ao mapa [RequestValidators](https://docs.aws.amazon.com/apigateway/latest/api/API_RequestValidator.html) da API.

Para seguir esse tutorial, você usará um modelo AWS CloudFormation para criar uma API incompleta do API Gateway. Essa API tem um recurso /validator com os métodos GET e POST. Os dois métodos são integrados ao endpoint HTTP http://petstore-demoendpoint.execute-api.com/petstore/pets. Você vai configurar dois tipos de validação de solicitação:

- No método GET, você vai configurar a validação da solicitação para os parâmetros da string de consulta de URL.
- No método POST, você vai configurar a validação da solicitação para o corpo da solicitação.

Isso vai possibilitar que somente determinadas chamadas de API sejam transmitidas à API.

Baixe e descompacte [o modelo de criação de aplicativos para AWS CloudFormation.](samples/request-validation-tutorial-console.zip) Você usará esse modelo para criar uma API incompleta. Você concluirá o restante das etapas no console do API Gateway.

Como criar uma pilha do AWS CloudFormation

- 1. Abra o console do AWS CloudFormation em [https://console.aws.amazon.com/cloudformation](https://console.aws.amazon.com/cloudformation/).
- 2. Selecione Create stack (Criar pilha) e With new resources (standard) (Com novos recursos (padrão)).
- 3. Em Specify template (Especificar modelo), escolha Upload a template file (Fazer upload de um arquivo de modelo).
- 4. Selecione o modelo que você baixou.
- 5. Escolha Next (Próximo).
- 6. Em Nome da pilha, insira **request-validation-tutorial-console** e escolha Avançar.
- 7. Para Configurar opções de pilha, escolha Avançar.
- 8. Para Capabilities (Recursos), reconheça que AWS CloudFormation pode criar recursos do IAM em sua conta.
- 9. Selecione Enviar.

O AWS CloudFormation fornece os recursos especificados no modelo. Pode demorar alguns minutos para concluir o provisionamento de seus recursos. Quando o status da sua pilha do AWS CloudFormation for CREATE\_COMPLETE, você estará pronto para passar para a próxima etapa.

Como selecionar sua API recém-criada

- 1. Selecione a pilha **request-validation-tutorial-console** recém-criada.
- 2. Escolha atributos.
- 3. Em ID físico, escolha sua API. Esse link direcionará você para o console do API Gateway.

Antes de modificar os métodos GET e POST, é necessário criar um modelo.

## Como criar um modelo

1. É necessário um modelo para usar a validação da solicitação no corpo de uma solicitação recebida. Para criar um modelo, no painel de navegação principal, selecione Modelos.

- 2. Escolha Criar modelo.
- 3. Em Nome, digite **PetStoreModel**.
- 4. Em Tipo de conteúdo, insira **application/json**. Se nenhum tipo de conteúdo correspondente for encontrado, a validação da solicitação não será executada. Para usar o mesmo modelo, independentemente do tipo de conteúdo, insira **\$default**.
- 5. Em Descrição, insira **My PetStore Model** como descrição do modelo.
- 6. Em Esquema do modelo, cole o modelo a seguir no editor de código e escolha Criar.

```
{ 
   "type" : "object", 
   "required" : [ "name", "price", "type" ], 
   "properties" : { 
     "id" : { 
        "type" : "integer" 
     }, 
     "type" : { 
        "type" : "string", 
        "enum" : [ "dog", "cat", "fish" ] 
     }, 
     "name" : { 
        "type" : "string" 
     }, 
     "price" : { 
        "type" : "number", 
        "minimum" : 25.0, 
        "maximum" : 500.0 
     } 
   }
}
```
Para obter mais informações sobre o modelo, consulte [Noções básicas dos modelos de dados.](#page-486-1)

Como configurar a validação da solicitação para um método **GET**

- 1. No painel de navegação, selecione Recursos e, depois, selecione o método GET.
- 2. Na guia Solicitação de método, em Configurações de solicitação de método, escolha Editar.
- 3. Em Validador de solicitação, selecione Validar parâmetros de string de consulta e cabeçalhos.
- 4. Em Parâmetros de string de consulta de URL, faça o seguinte:
- a. Escolha Add query string (Adicionar string de consulta).
- b. Em Nome, digite **petType**.
- c. Ative a opção Obrigatório.
- d. Mantenha Armazenamento em cache desativado.
- 5. Escolha Salvar.
- 6. Na guia Solicitação de integração, em Configurações de solicitação de integração, selecione Editar.
- 7. Em Parâmetros de string de consulta de URL, faça o seguinte:
	- a. Escolha Add query string (Adicionar string de consulta).
	- b. Em Nome, digite **petType**.
	- c. Em Mapeado de, insira **method.request.querystring.petType**. Isso associa o **petType** ao tipo do animal de estimação.

Para ter mais informações sobre mapeamento de dados, consulte  [o tutorial de](#page-525-0)  [mapeamento de dados.](#page-525-0)

- d. Mantenha Armazenamento em cache desativado.
- 8. Escolha Salvar.

Como testar a validação da solicitação para o método **GET**

- 1. Selecione a guia Testar. Talvez seja necessário selecionar o botão de seta para a direita para mostrar a guia.
- 2. Em Strings de consulta, insira **petType=dog** e escolha Testar.
- 3. O teste de método vai gerar 200 OK e uma lista de cães.

Para ter informações sobre como transformar esses dados de saída, consulte o [tutorial de](#page-525-0) [mapeamento de dados.](#page-525-0)

- 4. Remova **petType=dog** e escolha Testar.
- 5. O teste de método vai gerar um erro 400 com a seguinte mensagem de erro:

```
{ 
   "message": "Missing required request parameters: [petType]"
}
```
Como configurar a validação da solicitação para o método **POST**

- 1. No painel de navegação principal, selecione Recursos e, depois, selecione o método POST.
- 2. Na guia Solicitação de método, em Configurações de solicitação de método, escolha Editar.
- 3. Em Validador de solicitação, selecione Validar corpo.
- 4. Em Corpo da solicitação, escolha Adicionar modelo.
- 5. Em Tipo de conteúdo, insira **application/json** e, em Modelo, selecione PetStoreModel.
- 6. Escolha Salvar.

Como testar a validação da solicitação para um método **POST**

- 1. Selecione a guia Testar. Talvez seja necessário selecionar o botão de seta para a direita para mostrar a guia.
- 2. Em Corpo da solicitação, cole o seguinte no editor de código:

```
{ 
   "id": 2, 
   "name": "Bella", 
   "type": "dog", 
   "price": 400
}
```
Escolha Testar.

- 3. O teste de método vai gerar 200 OK e uma mensagem de êxito.
- 4. Em Corpo da solicitação, cole o seguinte no editor de código:

```
{ 
   "id": 2, 
   "name": "Bella", 
   "type": "dog", 
   "price": 4000
}
```
Escolha Testar.

5. O teste de método vai gerar um erro 400 com a seguinte mensagem de erro:

```
 "message": "Invalid request body"
}
```
Na parte inferior dos logs de teste, o motivo do corpo de solicitação inválido será exibido. Nesse caso, o preço do animal de estimação estava fora do máximo especificado no modelo.

Para excluir uma pilha do AWS CloudFormation

- 1. Abra o console do AWS CloudFormation em [https://console.aws.amazon.com/cloudformation](https://console.aws.amazon.com/cloudformation/).
- 2. Selecione sua pilha do AWS CloudFormation.
- 3. Escolha Excluir e, em seguida, confirme sua escolha.

#### Próximas etapas

- Para ter informações sobre como transformar os dados de saída e realizar o mapeamento de mais dados, consulte o [tutorial de mapeamento de dados](#page-525-0).
- Siga o tutorial [Configurar a validação básica da solicitação usando o AWS CLI,](#page-497-0) para realizar etapas semelhantes usando a AWS CLI.

<span id="page-497-0"></span>Configurar a validação básica de solicitações usando a AWS CLI

Você pode criar um validador para configurar a validação da solicitação usando a AWS CLI. Para seguir esse tutorial, você usará um modelo AWS CloudFormation para criar uma API incompleta do API Gateway.

#### **a** Note

Esse não é o mesmo modelo AWS CloudFormation do tutorial do console.

Usando um recurso /validator pré-exposto, você criará os métodos GET e POST. Os dois métodos serão integrados ao endpoint HTTP http://petstore-demo-endpoint.executeapi.com/petstore/pets. Você vai configurar as duas validações de solicitação a seguir:

- No método GET, você criará um validador params-only para validar os parâmetros da string de consulta de URL.
- No método POST, você criará um validador body-only para validar o corpo da solicitação.

Isso vai possibilitar que somente determinadas chamadas de API sejam transmitidas à API.

Como criar uma pilha do AWS CloudFormation

Baixe e descompacte [o modelo de criação de aplicativos para AWS CloudFormation.](samples/request-validation-tutorial-cli.zip)

Para concluir o tutorial a seguir, é necessária a [AWS Command Line Interface \(AWS CLI\) versão 2](https://docs.aws.amazon.com/cli/latest/userguide/getting-started-install.html).

Para comandos longos, um caractere de escape (\) é usado para dividir um comando em várias linhas.

#### **a** Note

No Windows, alguns comandos da CLI do Bash que você costuma usar (como zip) não são compatíveis com os terminais integrados do sistema operacional. Para obter uma versão do Ubuntu com o Bash integrada no Windows, [instale o Subsistema do Windows para Linux.](https://learn.microsoft.com/en-us/windows/wsl/install) Os exemplos de comandos da CLI neste guia usam a formatação Linux. Os comandos que incluem documentos JSON em linha deverão ser reformatados se você estiver usando a CLI do Windows.

1. Use o comando a seguir para criar a pilha de AWS CloudFormation.

```
aws cloudformation create-stack --stack-name request-validation-tutorial-cli 
  --template-body file://request-validation-tutorial-cli.zip --capabilities 
  CAPABILITY_NAMED_IAM
```
2. O AWS CloudFormation fornece os recursos especificados no modelo. Pode demorar alguns minutos para concluir o provisionamento de seus recursos. Use o comando a seguir para ver o status de sua pilha de AWS CloudFormation.

```
aws cloudformation describe-stacks --stack-name request-validation-tutorial-cli
```
3. Quando o status da sua pilha de AWS CloudFormation for StackStatus: "CREATE\_COMPLETE", use o comando a seguir para recuperar valores de saída relevantes para etapas futuras.

```
 aws cloudformation describe-stacks --stack-name request-validation-tutorial-cli 
 --query "Stacks[*].Outputs[*].{OutputKey: OutputKey, OutputValue: OutputValue, 
 Description: Description}"
```
Os valores de saída são os seguintes:

- Apild, que é o ID da API. Para este tutorial, o ID da API é abc123.
- ResourceId, que é a ID do recurso validador em que os métodos GET e POST são expostos. Para este tutorial, o ID do recurso é efg456.

Como criar os validadores de solicitação e importar um modelo

1. É necessário um validador para usar a validação da solicitação com o AWS CLI. Use o comando a seguir para criar um validador que valide somente os parâmetros da solicitação.

```
aws apigateway create-request-validator --rest-api-id abc123
       --no-validate-request-body \ 
       --validate-request-parameters \ 
       --name params-only
```
Anote o ID do validador params-only.

2. Use o comando a seguir para criar um validador que valide somente o corpo da solicitação.

```
aws apigateway create-request-validator --rest-api-id abc123 \ 
       --validate-request-body \ 
       --no-validate-request-parameters \ 
       --name body-only
```
Anote o ID do validador body-only.

3. É necessário um modelo para usar a validação da solicitação no corpo de uma solicitação recebida. Use o comando a seguir para importar um modelo.

```
aws apigateway create-model --rest-api-id abc123 --name PetStoreModel --description 
  'My PetStore Model' --content-type 'application/json' --schema '{"type": 
 "object", "required" : [ "name", "price", "type" ], "properties" : { "id" : 
 {"type" : "integer"},"type" : {"type" : "string", "enum" : [ "dog", "cat", 
  "fish" ]},"name" : { "type" : "string"},"price" : {"type" : "number","minimum" : 
 25.0, "maximum" : 500.0}}}}'
```
Se nenhum tipo de conteúdo correspondente for encontrado, a validação da solicitação não será executada. Para usar o mesmo modelo, independentemente do tipo de conteúdo, especifique \$default como a chave.

Como criar os métodos **GET** e **POST**

1. Use o comando a seguir para adicionar o método HTTP GET ao recurso /validate. Esse comando cria o método GET, adiciona o validador params-only e define a string de consulta petType conforme necessário.

```
aws apigateway put-method --rest-api-id abc123 \ 
        --resource-id efg456 \ 
        --http-method GET \ 
        --authorization-type "NONE" \ 
        --request-validator-id aaa111 \ 
        --request-parameters "method.request.querystring.petType=true"
```
Use o comando a seguir para adicionar o método HTTP POST ao recurso /validate. Esse comando cria o método POST, adiciona o validador body-only e anexa o modelo ao validador exclusivo do corpo.

```
aws apigateway put-method --rest-api-id abc123 \ 
        --resource-id efg456 \ 
        --http-method POST \ 
        --authorization-type "NONE" \ 
        --request-validator-id bbb222 \ 
        --request-models 'application/json'=PetStoreModel
```
2. Use o comando a seguir para configurar a reposta 200 OK do método como GET /validate.

```
aws apigateway put-method-response --rest-api-id abc123 \
             --resource-id efg456 \ 
             --http-method GET \ 
             --status-code 200
```
Use o comando a seguir para configurar a reposta 200 OK do método como POST /validate.

```
aws apigateway put-method-response --rest-api-id abc123 \
             --resource-id efg456 \
```

```
 --http-method POST \ 
 --status-code 200
```
3. Use o comando a seguir para configurar uma Integration com um endpoint HTTP especificado para o método GET /validation.

```
aws apigateway put-integration --rest-api-id abc123 \
             --resource-id efg456 \ 
             --http-method GET \ 
             --type HTTP \ 
             --integration-http-method GET \ 
             --request-parameters '{"integration.request.querystring.type" : 
 "method.request.quecrystring.petType"\}' \ \ \ \ \ \ --uri 'http://petstore-demo-endpoint.execute-api.com/petstore/pets'
```
Use o comando a seguir para configurar uma Integration com um endpoint HTTP especificado para o método POST /validation.

```
aws apigateway put-integration --rest-api-id abc123 \ 
               --resource-id efg456 \ 
               --http-method POST \ 
               --type HTTP \ 
               --integration-http-method GET \ 
               --uri 'http://petstore-demo-endpoint.execute-api.com/petstore/pets'
```
4. Use o comando a seguir para configurar a resposta de integração do método GET / validation.

```
aws apigateway put-integration-response --rest-api-id abc123 \ 
               --resource-id efg456\ 
               --http-method GET \ 
                --status-code 200 \ 
                --selection-pattern ""
```
Use o comando a seguir para configurar a resposta de integração do método POST / validation.

```
aws apigateway put-integration-response --rest-api-id abc123
             --resource-id efg456 \ 
             --http-method POST \ 
             --status-code 200 \
```

```
 --selection-pattern ""
```
Como testar a API

1. Para testar o método GET, que executará a validação da solicitação para as strings de consulta, use o seguinte comando:

```
aws apigateway test-invoke-method --rest-api-id abc123
             --resource-id efg456 \ 
             --http-method GET \ 
             --path-with-query-string '/validate?petType=dog'
```
O resultado retornará 200 OK e uma lista de cães.

2. Use o comando a seguir para testar sem incluir a string de consulta petType.

```
aws apigateway test-invoke-method --rest-api-id abc123
             --resource-id efg456 \ 
             --http-method GET
```
O resultado retornará um erro 400.

3. Para testar o método POST, que executará a validação da solicitação para o corpo da string, use o seguinte comando:

```
aws apigateway test-invoke-method --rest-api-id abc123
            --resource-id efg456 \ 
            --http-method POST \ 
            --body '{"id": 1, "name": "bella", "type": "dog", "price" : 400 }'
```
O resultado retornará 200 OK e uma mensagem de êxito.

4. Use o comando a seguir para testar usando um corpo inválido.

```
aws apigateway test-invoke-method --rest-api-id abc123
              --resource-id efg456 \ 
              --http-method POST \ 
              --body '{"id": 1, "name": "bella", "type": "dog", "price" : 1000 }'
```
O resultado retornará um erro 400, pois o preço do cachorro está acima do preço máximo definido pelo modelo.

Para excluir uma pilha do AWS CloudFormation

• Use o comando a seguir para excluir seus recursos de AWS CloudFormation.

```
aws cloudformation delete-stack --stack-name request-validation-tutorial-cli
```
<span id="page-503-0"></span>Configurar a validação básica de solicitações importando a definição de OpenAPI

Você pode declarar um validador de solicitação no nível da API especificando um conjunto de objetos [Objeto x-amazon-apigateway-request-validators.requestValidator](#page-1296-0) no mapa [Objeto x-amazon](#page-1295-0)[apigateway-request-validators](#page-1295-0) para selecionar qual parte da solicitação será validada. No exemplo de definição de OpenAPI, há dois validadores:

- O validador all que valida o corpo, usando o modelo de dados RequestBodyModel, e os parâmetros.
- param-only que valida somente os parâmetros.

Para ativar um validador de solicitação em todos os métodos de uma API, especifique uma propriedade [Propriedade x-amazon-apigateway-request-validator](#page-1294-0) em nível de API da definição de OpenAPI. Na definição de OpenAPI de exemplo, o validador all é usado em todos os métodos de API, a menos que ele seja substituído de outra forma. Ao usar um modelo para validar o corpo, se nenhum tipo de conteúdo correspondente for encontrado, a validação da solicitação não será executada. Para usar o mesmo modelo, independentemente do tipo de conteúdo, especifique \$default como a chave.

Para ativar um validador de solicitação em um método individual, especifique a propriedade xamazon-apigateway-request-validator no nível do método. No exemplo, definição de OpenAPI, o validador param-only sobrescreve o validador all no método GET.

Para importar o exemplo de OpenAPI para o API Gateway, consulte as instruções a seguir para [Importar uma API regional para o API Gateway](#page-687-0) ou [Importar uma API otimizada para bordas para o](#page-686-0)  [API Gateway.](#page-686-0)
Amazon API Gateway **Guia do Desenvolvedor** Cuia do Desenvolvedor

### OpenAPI 3.0

```
{ 
   "openapi" : "3.0.1", 
  "info" :: \{ "title" : "ReqValidators Sample", 
    "version" : "1.0.0" 
   }, 
   "servers" : [ { 
     "url" : "/{basePath}", 
     "variables" : { 
       "basePath" : { 
         "default" : "/v1" 
       } 
     } 
   } ], 
   "paths" : { 
     "/validation" : { 
       "get" : { 
         "parameters" : [ { 
           "name" : "q1", 
           "in" : "query", 
           "required" : true, 
           "schema" : { 
             "type" : "string" 
           } 
         } ], 
         "responses" : { 
           "200" : { 
             "description" : "200 response", 
             "headers" : { 
               "test-method-response-header" : { 
                  "schema" : { 
                    "type" : "string" 
 } 
 } 
             }, 
             "content" : { 
               "application/json" : { 
                  "schema" : { 
                    "$ref" : "#/components/schemas/ArrayOfError" 
 } 
 } 
             }
```

```
 } 
         }, 
         "x-amazon-apigateway-request-validator" : "params-only", 
         "x-amazon-apigateway-integration" : { 
           "httpMethod" : "GET", 
           "uri" : "http://petstore-demo-endpoint.execute-api.com/petstore/pets", 
           "responses" : { 
             "default" : { 
                "statusCode" : "400", 
                "responseParameters" : { 
                  "method.response.header.test-method-response-header" : "'static 
 value'" 
               }, 
                "responseTemplates" : { 
                  "application/xml" : "xml 400 response template", 
                  "application/json" : "json 400 response template" 
 } 
             }, 
            "2\ldots d{2}" : f "statusCode" : "200" 
 } 
           }, 
           "requestParameters" : { 
             "integration.request.querystring.type" : "method.request.querystring.q1" 
           }, 
           "passthroughBehavior" : "when_no_match", 
           "type" : "http" 
         } 
       }, 
       "post" : { 
         "parameters" : [ { 
           "name" : "h1", 
           "in" : "header", 
           "required" : true, 
           "schema" : { 
             "type" : "string" 
           } 
         } ], 
         "requestBody" : { 
           "content" : { 
             "application/json" : { 
                "schema" : { 
                  "$ref" : "#/components/schemas/RequestBodyModel" 
 }
```

```
 } 
          }, 
          "required" : true 
        }, 
        "responses" : { 
          "200" : { 
            "description" : "200 response", 
            "headers" : { 
              "test-method-response-header" : { 
                "schema" : { 
                  "type" : "string" 
 } 
 } 
            }, 
            "content" : { 
              "application/json" : { 
                "schema" : { 
                  "$ref" : "#/components/schemas/ArrayOfError" 
 } 
 } 
 } 
          } 
        }, 
        "x-amazon-apigateway-request-validator" : "all", 
        "x-amazon-apigateway-integration" : { 
          "httpMethod" : "POST", 
          "uri" : "http://petstore-demo-endpoint.execute-api.com/petstore/pets", 
          "responses" : { 
            "default" : { 
              "statusCode" : "400", 
              "responseParameters" : { 
                "method.response.header.test-method-response-header" : "'static 
 value'" 
              }, 
              "responseTemplates" : { 
                "application/xml" : "xml 400 response template", 
                "application/json" : "json 400 response template" 
 } 
            }, 
            "2\\d{2}" : { 
              "statusCode" : "200" 
 } 
          }, 
          "requestParameters" : {
```

```
 "integration.request.header.custom_h1" : "method.request.header.h1" 
          }, 
          "passthroughBehavior" : "when_no_match", 
          "type" : "http" 
       } 
     } 
   } 
 }, 
 "components" : { 
   "schemas" : { 
     "RequestBodyModel" : { 
        "required" : [ "name", "price", "type" ], 
        "type" : "object", 
        "properties" : { 
          "id" : { 
            "type" : "integer" 
          }, 
          "type" : { 
            "type" : "string", 
            "enum" : [ "dog", "cat", "fish" ] 
          }, 
          "name" : { 
            "type" : "string" 
          }, 
          "price" : { 
            "maximum" : 500.0, 
            "minimum" : 25.0, 
            "type" : "number" 
          } 
       } 
     }, 
     "ArrayOfError" : { 
       "type" : "array",
        "items" : { 
          "$ref" : "#/components/schemas/Error" 
       } 
     }, 
     "Error" : { 
        "type" : "object" 
     } 
   } 
 }, 
 "x-amazon-apigateway-request-validators" : { 
   "all" : {
```

```
 "validateRequestParameters" : true, 
       "validateRequestBody" : true 
     }, 
     "params-only" : { 
       "validateRequestParameters" : true, 
       "validateRequestBody" : false 
     } 
   }
}
```
OpenAPI 2.0

```
{ 
   "swagger" : "2.0", 
   "info" : { 
     "version" : "1.0.0", 
     "title" : "ReqValidators Sample" 
   }, 
   "basePath" : "/v1", 
   "schemes" : [ "https" ], 
   "paths" : { 
     "/validation" : { 
       "get" : { 
         "produces" : [ "application/json", "application/xml" ], 
         "parameters" : [ { 
           "name" : "q1", 
          "in" : "query",
           "required" : true, 
           "type" : "string" 
         } ], 
         "responses" : { 
           "200" : { 
              "description" : "200 response", 
              "schema" : { 
                "$ref" : "#/definitions/ArrayOfError" 
              }, 
              "headers" : { 
                "test-method-response-header" : { 
                  "type" : "string" 
 } 
 } 
           } 
         },
```

```
 "x-amazon-apigateway-request-validator" : "params-only", 
         "x-amazon-apigateway-integration" : { 
           "httpMethod" : "GET", 
           "uri" : "http://petstore-demo-endpoint.execute-api.com/petstore/pets", 
           "responses" : { 
              "default" : { 
                "statusCode" : "400", 
                "responseParameters" : { 
                  "method.response.header.test-method-response-header" : "'static 
 value'" 
                }, 
                "responseTemplates" : { 
                  "application/xml" : "xml 400 response template", 
                  "application/json" : "json 400 response template" 
 } 
             }, 
            "2\ldots 42 : {
                "statusCode" : "200" 
             } 
           }, 
           "requestParameters" : { 
             "integration.request.querystring.type" : "method.request.querystring.q1" 
           }, 
           "passthroughBehavior" : "when_no_match", 
           "type" : "http" 
         } 
       }, 
       "post" : { 
         "consumes" : [ "application/json" ], 
         "produces" : [ "application/json", "application/xml" ], 
         "parameters" : [ { 
           "name" : "h1", 
           "in" : "header", 
           "required" : true, 
           "type" : "string" 
         }, { 
           "in" : "body", 
           "name" : "RequestBodyModel", 
           "required" : true, 
           "schema" : { 
             "$ref" : "#/definitions/RequestBodyModel" 
           } 
         } ], 
         "responses" : {
```

```
 "200" : { 
             "description" : "200 response", 
             "schema" : { 
                "$ref" : "#/definitions/ArrayOfError" 
             }, 
             "headers" : { 
                "test-method-response-header" : { 
                  "type" : "string" 
 } 
 } 
           } 
         }, 
         "x-amazon-apigateway-request-validator" : "all", 
         "x-amazon-apigateway-integration" : { 
           "httpMethod" : "POST", 
           "uri" : "http://petstore-demo-endpoint.execute-api.com/petstore/pets", 
           "responses" : { 
             "default" : { 
                "statusCode" : "400", 
                "responseParameters" : { 
                  "method.response.header.test-method-response-header" : "'static 
 value'" 
               }, 
               "responseTemplates" : { 
                  "application/xml" : "xml 400 response template", 
                  "application/json" : "json 400 response template" 
 } 
             }, 
            "2\ldots d{2}" : f "statusCode" : "200" 
             } 
           }, 
           "requestParameters" : { 
             "integration.request.header.custom_h1" : "method.request.header.h1" 
           }, 
           "passthroughBehavior" : "when_no_match", 
           "type" : "http" 
         } 
       } 
     } 
  }, 
   "definitions" : { 
     "RequestBodyModel" : { 
       "type" : "object",
```

```
 "required" : [ "name", "price", "type" ], 
        "properties" : { 
          "id" : { 
            "type" : "integer" 
          }, 
          "type" : { 
            "type" : "string", 
           "enum" : [ "dog", "cat", "fish" ] 
          }, 
          "name" : { 
            "type" : "string" 
          }, 
          "price" : { 
            "type" : "number", 
            "minimum" : 25.0, 
            "maximum" : 500.0 
          } 
       } 
     }, 
     "ArrayOfError" : { 
       "type" : "array", 
       "items" : { 
          "$ref" : "#/definitions/Error" 
       } 
     }, 
     "Error" : { 
       "type" : "object" 
     } 
   }, 
   "x-amazon-apigateway-request-validators" : { 
     "all" : { 
       "validateRequestParameters" : true, 
       "validateRequestBody" : true 
     }, 
     "params-only" : { 
        "validateRequestParameters" : true, 
       "validateRequestBody" : false 
     } 
   }
}
```
Definições do OpenAPI de um exemplo de API com a validação básica de solicitações

A seguinte definição do OpenAPI especifica uma API de amostra com a validação de solicitações habilitada. A API é um subconjunto da [API PetStore.](http://petstore-demo-endpoint.execute-api.com/petstore/pets) Ela expõe um método POST para adicionar um animal de estimação à coleção pets e um método GET para consulta animais de estimação por um tipo especificado.

Existem dois validadores de solicitação declarados no mapa x-amazon-apigateway-requestvalidators em nível de API. O validador params-only está habilitado na API e é herdado pelo método GET. Esse validador permite que o API Gateway verifique se o parâmetro de consulta necessário (q1) está incluído e não está em branco na solicitação de entrada. O validador all está habilitado no método POST. Esse validador verifica se o parâmetro de cabeçalho necessário (h1) está definido e não está em branco. Ele também verifica se o formato da carga está de acordo com o RequestBodyModel especificado. Se nenhum tipo de conteúdo correspondente for encontrado, a validação da solicitação não será executada. Ao usar um modelo para validar o corpo, se nenhum tipo de conteúdo correspondente for encontrado, a validação da solicitação não será executada. Para usar o mesmo modelo, independentemente do tipo de conteúdo, especifique \$default como a chave.

Esse modelo requer que o objeto JSON de entrada contenha as propriedades name, type e price. A propriedade name pode ser qualquer string, type deve ser um dos campos de enumeração especificados (["dog", "cat", "fish"]) e price deve variar entre 25 e 500. O parâmetro id não é necessário.

OpenAPI 2.0

```
{ 
   "swagger": "2.0", 
   "info": { 
     "title": "ReqValidators Sample", 
     "version": "1.0.0" 
   }, 
   "schemes": [ 
     "https" 
   ], 
   "basePath": "/v1", 
   "produces": [ 
     "application/json" 
   ], 
   "x-amazon-apigateway-request-validators" : { 
     "all" : {
```

```
 "validateRequestBody" : true, 
       "validateRequestParameters" : true 
     }, 
     "params-only" : { 
       "validateRequestBody" : false, 
       "validateRequestParameters" : true 
     } 
  }, 
   "x-amazon-apigateway-request-validator" : "params-only", 
   "paths": { 
     "/validation": { 
       "post": { 
         "x-amazon-apigateway-request-validator" : "all", 
         "parameters": [ 
           { 
              "in": "header", 
              "name": "h1", 
              "required": true 
           }, 
           { 
              "in": "body", 
              "name": "RequestBodyModel", 
              "required": true, 
              "schema": { 
                "$ref": "#/definitions/RequestBodyModel" 
              } 
           } 
         ], 
         "responses": { 
            "200": { 
              "schema": { 
                "type": "array", 
                "items": { 
                  "$ref": "#/definitions/Error" 
 } 
              }, 
              "headers" : { 
                "test-method-response-header" : { 
                  "type" : "string" 
 } 
              } 
           } 
         }, 
         "security" : [{
```

```
 "api_key" : [] 
         }], 
         "x-amazon-apigateway-auth" : { 
           "type" : "none" 
         }, 
         "x-amazon-apigateway-integration" : { 
           "type" : "http", 
           "uri" : "http://petstore-demo-endpoint.execute-api.com/petstore/pets", 
           "httpMethod" : "POST", 
           "requestParameters": { 
              "integration.request.header.custom_h1": "method.request.header.h1" 
           }, 
           "responses" : { 
             "2\\d{2}" : { 
                "statusCode" : "200" 
             }, 
             "default" : { 
                "statusCode" : "400", 
                "responseParameters" : { 
                  "method.response.header.test-method-response-header" : "'static 
 value'" 
                }, 
                "responseTemplates" : { 
                  "application/json" : "json 400 response template", 
                  "application/xml" : "xml 400 response template" 
 } 
 } 
           } 
         } 
       }, 
       "get": { 
         "parameters": [ 
           { 
             "name": "q1", 
             "in": "query", 
             "required": true 
           } 
         ], 
         "responses": { 
           "200": { 
              "schema": { 
                "type": "array", 
                "items": { 
                  "$ref": "#/definitions/Error"
```

```
 } 
             }, 
             "headers" : { 
               "test-method-response-header" : { 
                 "type" : "string" 
 } 
 } 
           } 
         }, 
         "security" : [{ 
           "api_key" : [] 
         }], 
         "x-amazon-apigateway-auth" : { 
           "type" : "none" 
         }, 
         "x-amazon-apigateway-integration" : { 
          "type" : "http",
           "uri" : "http://petstore-demo-endpoint.execute-api.com/petstore/pets", 
           "httpMethod" : "GET", 
           "requestParameters": { 
             "integration.request.querystring.type": "method.request.querystring.q1" 
           }, 
           "responses" : { 
             "2\\d{2}" : { 
               "statusCode" : "200" 
             }, 
             "default" : { 
               "statusCode" : "400", 
               "responseParameters" : { 
                 "method.response.header.test-method-response-header" : "'static 
 value'" 
               }, 
               "responseTemplates" : { 
                 "application/json" : "json 400 response template", 
                 "application/xml" : "xml 400 response template" 
 } 
 } 
           } 
         } 
       } 
    } 
  }, 
  "definitions": { 
     "RequestBodyModel": {
```

```
 "type": "object", 
       "properties": { 
         "id": { "type": "integer" },
         "type": \{ "type": "string", "enum": ["dog", "cat", "fish"] \}, "name": { "type": "string" }, 
          "price": { "type": "number", "minimum": 25, "maximum": 500 } 
       }, 
       "required": ["type", "name", "price"] 
     }, 
     "Error": { 
       "type": "object", 
       "properties": { 
       } 
     } 
   }
}
```
Modelo do AWS CloudFormation de uma API de amostra com validação de solicitação básica

A definição a seguir do modelo de exemplo do AWS CloudFormation especifica uma API de amostra com a validação de solicitações habilitada. A API é um subconjunto da [API PetStore.](http://petstore-demo-endpoint.execute-api.com/petstore/pets) Ela expõe um método POST para adicionar um animal de estimação à coleção pets e um método GET para consulta animais de estimação por um tipo especificado.

Há dois validadores de solicitações declarados:

# **GETValidator**

Esse validador está habilitado no método GET. Ele permite que o API Gateway verifique se o parâmetro de consulta necessário (q1) está incluído e não está em branco na solicitação de entrada.

# **POSTValidator**

Esse validador está habilitado no método POST. Isso permite que o API Gateway verifique se o formato da solicitação de carga está de acordo com o RequestBodyModel especificado quando o tipo de conteúdo é application/json. Caso nenhum tipo de conteúdo correspondente seja encontrado, a validação da solicitação não será realizada. Para usar o mesmo modelo, independentemente do tipo de conteúdo, especifique \$default. RequestBodyModel contém

um modelo adicional, RequestBodyModelId, para definir a identificação do animal de estimação.

```
AWSTemplateFormatVersion: 2010-09-09
Parameters: 
   StageName: 
     Type: String 
     Default: v1 
     Description: Name of API stage.
Resources: 
   Api: 
     Type: 'AWS::ApiGateway::RestApi' 
     Properties: 
       Name: ReqValidatorsSample 
   RequestBodyModelId: 
     Type: 'AWS::ApiGateway::Model' 
     Properties: 
       RestApiId: !Ref Api 
       ContentType: application/json 
       Description: Request body model for Pet ID. 
       Schema: 
          $schema: 'http://json-schema.org/draft-04/schema#' 
          title: RequestBodyModelId 
          properties: 
              id: 
                type: integer 
   RequestBodyModel: 
     Type: 'AWS::ApiGateway::Model' 
     Properties: 
       RestApiId: !Ref Api 
       ContentType: application/json 
       Description: Request body model for Pet type, name, price, and ID. 
       Schema: 
          $schema: 'http://json-schema.org/draft-04/schema#' 
          title: RequestBodyModel 
          required: 
            - price 
            - name 
            - type 
          type: object 
          properties: 
              id:
```

```
 "$ref": !Sub 
                   - 'https://apigateway.amazonaws.com/restapis/${Api}/models/
${RequestBodyModelId}' 
                   - Api: !Ref Api 
                     RequestBodyModelId: !Ref RequestBodyModelId 
              price: 
                type: number 
                minimum: 25 
                maximum: 500 
              name: 
                type: string 
              type: 
                type: string 
                enum: 
                  - "dog" 
                   - "cat" 
                   - "fish" 
   GETValidator: 
     Type: AWS::ApiGateway::RequestValidator 
     Properties: 
       Name: params-only 
       RestApiId: !Ref Api 
       ValidateRequestBody: False 
       ValidateRequestParameters: True 
   POSTValidator: 
     Type: AWS::ApiGateway::RequestValidator 
     Properties: 
       Name: body-only 
       RestApiId: !Ref Api 
       ValidateRequestBody: True 
       ValidateRequestParameters: False 
   ValidationResource: 
     Type: 'AWS::ApiGateway::Resource' 
     Properties: 
       RestApiId: !Ref Api 
       ParentId: !GetAtt Api.RootResourceId 
       PathPart: 'validation' 
   ValidationMethodGet: 
     Type: 'AWS::ApiGateway::Method' 
     Properties: 
       RestApiId: !Ref Api 
       ResourceId: !Ref ValidationResource 
       HttpMethod: GET 
       AuthorizationType: NONE
```

```
 RequestValidatorId: !Ref GETValidator 
       RequestParameters: 
         method.request.querystring.q1: true 
       Integration: 
         Type: HTTP_PROXY 
         IntegrationHttpMethod: GET 
         Uri: http://petstore-demo-endpoint.execute-api.com/petstore/pets/ 
   ValidationMethodPost: 
     Type: 'AWS::ApiGateway::Method' 
     Properties: 
       RestApiId: !Ref Api 
       ResourceId: !Ref ValidationResource 
       HttpMethod: POST 
       AuthorizationType: NONE 
       RequestValidatorId: !Ref POSTValidator 
       RequestModels: 
         application/json : !Ref RequestBodyModel 
       Integration: 
         Type: HTTP_PROXY 
         IntegrationHttpMethod: POST 
         Uri: http://petstore-demo-endpoint.execute-api.com/petstore/pets/ 
   ApiDeployment: 
     Type: 'AWS::ApiGateway::Deployment' 
     DependsOn: 
       - ValidationMethodGet 
       - RequestBodyModel 
     Properties: 
       RestApiId: !Ref Api 
       StageName: !Sub '${StageName}'
Outputs: 
   ApiRootUrl: 
     Description: Root Url of the API 
     Value: !Sub 'https://${Api}.execute-api.${AWS::Region}.amazonaws.com/${StageName}'
```
# Configurar transformações de dados para APIs REST

No API Gateway, a solicitação de método de uma API pode usar uma carga útil em um formato diferente da carga útil da solicitação de integração. De maneira semelhante, o back-end pode retornar uma carga útil de resposta de integração diferente da carga útil da resposta do método. Você pode mapear parâmetros de caminho de URL, parâmetros de string de consulta de URL, cabeçalhos HTTP e o corpo da solicitação no API Gateway usando modelos de mapeamento.

Um modelo de mapeamento é um script expresso em [Velocity Template Language \(VTL\)](https://velocity.apache.org/engine/devel/vtl-reference.html) e aplicado à carga usando [expressões JSONPath](https://goessner.net/articles/JsonPath/).

A carga pode ter um modelo de dados de acordo com o [esquema JSON rascunho 4](https://datatracker.ietf.org/doc/html/draft-zyp-json-schema-04). Para saber mais sobre modelos, consulte [Noções básicas dos modelos de dados.](#page-486-0)

### **a** Note

Você não precisa definir nenhum modelo para criar um modelo de mapeamento, mas precisa definir um modelo para que o API Gateway gere um SDK ou ative a validação do corpo da solicitação para sua API.

## Tópicos

- [Noções básicas de modelos de mapeamento](#page-520-0)
- [Configurar transformações de dados no API Gateway](#page-525-0)
- [Usar um modelo de mapeamento para substituir parâmetros de solicitação e resposta e códigos de](#page-539-0) [status de uma API](#page-539-0)
- [Configurar mapeamentos de dados de solicitação e resposta usando o console do API Gateway](#page-546-0)
- [Exemplo de modelos de dados e modelos de mapeamento para o API Gateway](#page-550-0)
- [Referência de mapeamento de dados de resposta e de solicitação de API do Amazon API](#page-560-0)  **[Gateway](#page-560-0)**
- [Referência de variáveis de registro em log de acesso e modelo de mapeamento do API Gateway](#page-569-0)

# <span id="page-520-0"></span>Noções básicas de modelos de mapeamento

No API Gateway, a solicitação ou a resposta de método de uma API pode receber uma carga útil em um formato diferente da solicitação ou da resposta de integração.

Você pode transformar seus dados para:

- Combinar a carga útil com um formato especificado pela API.
- Substituir parâmetros de solicitação e resposta e códigos de status de uma API.
- Retornar os cabeçalhos de resposta selecionados pelo cliente.
- Associar parâmetros de caminho, parâmetros de string de consulta ou parâmetros de cabeçalho na solicitação de método do proxy HTTP ou do proxy AWS service (Serviço da AWS).

• Selecionar quais dados enviar usando a integração a Serviços da AWS, como funções do Amazon DynamoDB ou do Lambda ou endpoints HTTP.

Você pode usar modelos de mapeamento para transformar seus dados. Um modelo de mapeamento é um script expresso em [Velocity Template Language \(VTL\)](https://velocity.apache.org/engine/devel/vtl-reference.html) e aplicado à carga útil usando [expressões JSONPath .](https://goessner.net/articles/JsonPath/)

O exemplo a seguir mostra dados de entrada, um modelo de mapeamento e dados de saída para uma transformação dos [dados do PetStore.](http://petstore-demo-endpoint.execute-api.com/petstore/pets)

```
Dados 
de 
entrada
           \Gamma { 
                 "id": 1, 
                 "type": "dog", 
                 "price": 249.99 
              }, 
              { 
                 "id": 2, 
                 "type": "cat", 
                 "price": 124.99 
              }, 
              { 
                 "id": 3, 
                 "type": "fish", 
                 "price": 0.99 
              }
           ]
Modelo 
de 
mapean
o
           #set($inputRoot = $input.path('$')) 
           \Gamma#foreach($elem in $inputRoot) 
              { 
                 "description" : "Item $elem.id is a $elem.type.", 
                 "askingPrice" : $elem.price 
              }#if($foreach.hasNext),#end 
           #end
           ]
```

```
Dados 
de 
saída
           \overline{[} { 
                 "description" : "Item 1 is a dog.", 
                 "askingPrice" : 249.99 
               }, 
               { 
                 "description" : "Item 2 is a cat.", 
                 "askingPrice" : 124.99 
               }, 
               { 
                 "description" : "Item 3 is a fish.", 
                 "askingPrice" : 0.99 
               }
           ]
```
O diagrama a seguir mostra detalhes desse modelo de mapeamento.

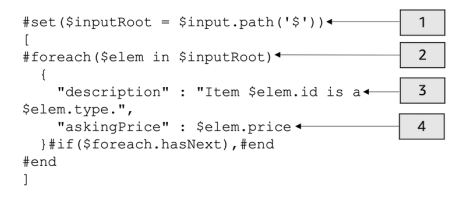

- 1. A variável \$inputRoot representa o objeto raiz nos dados JSON originais da seção anterior. As diretivas começam com o símbolo #.
- 2. Um loop foreach itera em cada objeto nos dados JSON originais.
- 3. A descrição é uma concatenação do id e do type do animal de estimação dos dados JSON originais.
- 4. askingPrice é o price é o preço dos dados JSON originais.

<span id="page-522-0"></span>Modelo de mapeamento PetStore

```
1 #set($inputRoot = $input.path('$'))
2 [
3 #foreach($elem in $inputRoot)
4 {
5 "description" : "Item $elem.id is a $elem.type.",
6 "askingPrice" : $elem.price
7 }#if($foreach.hasNext),#end
```
8 #end 9 ]

Neste modelo de mapeamento:

- 1. Na linha 1, a variável \$inputRoot representa o objeto raiz nos dados JSON originais da seção anterior. As diretivas começam com o símbolo #.
- 2. Na linha 3, um loop foreach itera em cada objeto nos dados JSON originais.
- 3. Na linha 5, a description é uma concatenação do id e do type do animal de estimação dos dados JSON originais.
- 4. Na linha 6, askingPrice é o price, o preço dos dados JSON originais.

Para obter mais informações sobre o Velocity Template Language, consulte [Apache Velocity - VTL](https://velocity.apache.org/engine/devel/vtl-reference.html) [Reference](https://velocity.apache.org/engine/devel/vtl-reference.html). Para obter mais informações sobre o JSONPath, consulte [JSONPath - XPath para JSON.](https://goessner.net/articles/JsonPath/)

O modelo de mapeamento pressupõe que os dados subjacentes sejam de um objeto JSON. Ele não exige que um modelo seja definido para os dados. No entanto, um modelo para os dados de saída possibilita que os dados anteriores sejam retornados como um objeto específico da linguagem. Para ter mais informações, consulte [Noções básicas dos modelos de dados.](#page-486-0)

Modelos de mapeamento complexos

Também é possível criar modelos de mapeamento mais complicados. O exemplo a seguir mostra a concatenação de referências e um limite de cem para determinar se um animal de estimação é acessível.

```
Dados 
de 
entrada
             \Gamma { 
                   "id": 1, 
                   "type": "dog", 
                   "price": 249.99 
                }, 
                 { 
                   "id": 2, 
                   "type": "cat", 
                   "price": 124.99 
                }, 
                { 
                   "id": 3,
```
]

```
 "type": "fish", 
   "price": 0.99 
 }
```

```
Modelo 
de 
mapean
o
          #set($inputRoot = $input.path('$')) 
          #set({\text{sheap}} = 100)\Gamma#foreach($elem in $inputRoot) 
              {
          #set($name = "${elem.type}number$elem.id") 
                "name" : $name, 
                "description" : "Item $elem.id is a $elem.type.", 
                #if($elem.price > $cheap )#set ($afford = 'too much!') #{else}#set 
            ($afford = $elem.price)#end
          "askingPrice" : $afford 
              }#if($foreach.hasNext),#end 
          #end
          ]
Dados 
de 
saída
          \Gamma { 
                "name" : dognumber1, 
                "description" : "Item 1 is a dog.", 
                "askingPrice" : too much! 
             }, 
              { 
                "name" : catnumber2, 
                "description" : "Item 2 is a cat.", 
                "askingPrice" : too much! 
             }, 
              { 
                "name" : fishnumber3, 
                "description" : "Item 3 is a fish.", 
                "askingPrice" : 0.99 
             } 
          \mathbf{I}
```
Você também pode ver modelos de dados mais complicados. Consulte [Exemplo de modelos de](#page-550-0) [dados e modelos de mapeamento para o API Gateway.](#page-550-0)

<span id="page-525-0"></span>Configurar transformações de dados no API Gateway

Esta seção mostra como configurar modelos de mapeamento para transformar solicitações e respostas de integração usando o console e a CLI da AWS.

Tópicos

- [Configurar transformações de dados no console do API Gateway](#page-525-1)
- [Configurar a transformação de dados usando a CLI da AWS](#page-531-0)
- [Modelo AWS CloudFormation de transformação de dados concluído](#page-536-0)
- [Próximas etapas](#page-539-1)

<span id="page-525-1"></span>Configurar transformações de dados no console do API Gateway

Neste tutorial, você criará uma API incompleta e uma tabela do DynamoDB usando o seguinte arquivo .zip [data-transformation-tutorial-console.zip.](samples/data-transformation-tutorial-console.zip) Essa API incompleta tem um recurso / pets com os métodos GET e POST.

- O método GET obterá dados do endpoint HTTP http://petstore-demoendpoint.execute-api.com/petstore/pets. Os dados de saída serão transformados de acordo com o modelo de mapeamento em [Modelo de mapeamento PetStore](#page-522-0).
- O método POST possibilitará que o usuário POST informações sobre animais de estimação em uma tabela do Amazon DynamoDB usando um modelo de mapeamento.

Baixe e descompacte [o modelo de criação de aplicativos para AWS CloudFormation.](samples/data-transformation-tutorial-console.zip) Você usará esse modelo para criar uma tabela do DynamoDB para publicar informações sobre animais de estimação e uma API incompleta. Você concluirá o restante das etapas no console do API Gateway.

Como criar uma pilha do AWS CloudFormation

- 1. Abra o console do AWS CloudFormation em [https://console.aws.amazon.com/cloudformation](https://console.aws.amazon.com/cloudformation/).
- 2. Selecione Create stack (Criar pilha) e With new resources (standard) (Com novos recursos (padrão)).
- 3. Em Specify template (Especificar modelo), escolha Upload a template file (Fazer upload de um arquivo de modelo).
- 4. Selecione o modelo que você baixou.
- 5. Escolha Next (Próximo).
- 6. Em Nome da pilha, insira **data-transformation-tutorial-console** e escolha Avançar.
- 7. Para Configurar opções de pilha, escolha Avançar.
- 8. Para Capabilities (Recursos), reconheça que AWS CloudFormation pode criar recursos do IAM em sua conta.
- 9. Selecione Enviar.

O AWS CloudFormation fornece os recursos especificados no modelo. Pode demorar alguns minutos para concluir o provisionamento de seus recursos. Quando o status da sua pilha do AWS CloudFormation for CREATE\_COMPLETE, você estará pronto para passar para a próxima etapa.

Como testar a resposta de integração **GET**

- 1. Na guia Recursos da pilha de AWS CloudFormation para **data-transformationtutorial-console**, selecione o ID físico de sua API.
- 2. No painel de navegação, selecione Recursos e, depois, selecione o método GET.
- 3. Selecione a guia Testar. Talvez seja necessário selecionar o botão de seta para a direita para mostrar a guia.

A saída do teste mostrará o seguinte:

```
\Gamma { 
      "id": 1, 
      "type": "dog", 
      "price": 249.99 
   }, 
  \{ "id": 2, 
      "type": "cat", 
      "price": 124.99 
   }, 
   { 
      "id": 3, 
      "type": "fish", 
      "price": 0.99 
   }
```
 $\mathbf{I}$ 

Você transformará esse resultado de acordo com o modelo de mapeamento em [Modelo de](#page-522-0)  [mapeamento PetStore.](#page-522-0)

Como transformar a resposta de integração **GET**

1. Selecione a guia Resposta de integração.

Atualmente, não há modelos de mapeamento definidos, portanto, a resposta de integração não será transformada.

- 2. Em Padrão Resposta, selecione Editar.
- 3. Selecione Modelos de mapeamento e, depois, faça o seguinte:
	- a. Escolha Add mapping template (Adicionar modelo de mapeamento).
	- b. Em Tipo de conteúdo, insira **application/json**.
	- c. Em Corpo do modelo, insira o seguinte:

```
#set($inputRoot = $input.path('$'))
\Gamma#foreach($elem in $inputRoot) 
   { 
     "description" : "Item $elem.id is a $elem.type.", 
     "askingPrice" : $elem.price 
   }#if($foreach.hasNext),#end
#end
]
```
Escolha Salvar.

Como testar a resposta de integração **GET**

Selecione a guia Testar e, depois, Testar.

A saída do teste mostrará a resposta transformada.

```
 { 
      "description" : "Item 1 is a dog.", 
      "askingPrice" : 249.99 
   }, 
  \mathcal{L} "description" : "Item 2 is a cat.", 
      "askingPrice" : 124.99 
   }, 
   { 
      "description" : "Item 3 is a fish.", 
      "askingPrice" : 0.99 
   }
\mathbf{I}
```
Como transformar dados de entrada do método **POST**

- 1. Selecione o método POST.
- 2. Selecione a guia Solicitação de integração e, em Configurações de solicitação de integração, selecione Editar.

O modelo AWS CloudFormation preencheu alguns dos campos da solicitação de integração.

- O tipo de integração é AWS service (Serviço da AWS).
- O AWS service (Serviço da AWS) é o DynamoDB.
- O método HTTP é o POST.
- A ação é PutItem.
- O perfil de execução que possibilita que o API Gateway coloque um item na tabela do DynamoDB é data-transformation-tutorial-console-APIGatewayRole. O AWS CloudFormation criou esse perfil para possibilitar que o API Gateway tenha as permissões mínimas para interagir com o DynamoDB.

O nome da tabela do DynamoDB não foi especificado. Você especificará o nome nas etapas a seguir.

3. Em Passagem do corpo da solicitação, selecione Nunca.

Isso significa que a API rejeitará dados com tipos de conteúdo que não tenham um modelo de mapeamento.

- 4. Selecione Modelos de mapeamento.
- 5. O Tipo de conteúdo é definido como application/json. Isso significa que tipos de conteúdo que não sejam application/json serão rejeitados pela API. Para obter mais informações sobre os comportamentos de passagem direta de integração, consulte [Comportamentos de passagem](#page-566-0) [direta de integração](#page-566-0).
- 6. Insira o código a seguir no editor de texto.

```
{ 
     "TableName":"data-transformation-tutorial-console-ddb", 
     "Item": { 
          "id": { 
               "N": $input.json("$.id") 
          }, 
          "type": { 
               "S": $input.json("$.type") 
          }, 
          "price": { 
               "N": $input.json("$.price") 
          } 
     }
}
```
Esse modelo especifica a tabela como data-transformation-tutorial-console-ddb e define os itens como id, type e price. Os itens virão do corpo do método POST. Você também pode usar um modelo de dados para ajudar a criar um modelo de mapeamento. Para ter mais informações, consulte [Usar a validação de solicitação no API Gateway](#page-485-0).

7. Escolha Salvar para salvar seu modelo de mapeamento.

Como adicionar um método e uma resposta de integração do método **POST**

O AWS CloudFormation criou um método em branco e uma resposta de integração. Você editará essa resposta para fornecer mais informações. Para ter mais informações sobre como editar respostas, consulte [Referência de mapeamento de dados de resposta e de solicitação de API do](#page-560-0) [Amazon API Gateway](#page-560-0).

- 1. Na guia Resposta de integração, em Padrão Resposta, selecione Editar.
- 2. Selecione Modelos de mapeamento e, depois, Adicionar modelo de mapeamento.
- 3. Em Tipo de conteúdo, insira **application/json**.

4. No editor de código, insira o seguinte modelo de mapeamento de saída para enviar uma mensagem de saída:

{ "message" : "Your response was recorded at \$context.requestTime" }

Para ter mais informações sobre variáveis de contexto, consulte Variáveis [\\$context](#page-569-1) para [modelos de dados, autorizadores, modelos de mapeamento e registro de acesso em logs do](#page-569-1)  [CloudWatch](#page-569-1).

5. Escolha Salvar para salvar seu modelo de mapeamento.

#### Testar o método **POST**

Selecione a guia Testar. Talvez seja necessário selecionar o botão de seta para a direita para mostrar a guia.

1. No corpo da solicitação, insira o exemplo a seguir.

```
{ 
             "id": "4", 
             "type" : "dog", 
             "price": "321"
}
```
2. Escolha Testar.

A saída deve mostrar sua mensagem de êxito.

Você pode abrir o console do DynamoDB em <https://console.aws.amazon.com/dynamodb/>para verificar se o item de exemplo está na sua tabela.

Para excluir uma pilha do AWS CloudFormation

- 1. Abra o console do AWS CloudFormation em [https://console.aws.amazon.com/cloudformation](https://console.aws.amazon.com/cloudformation/).
- 2. Selecione sua pilha do AWS CloudFormation.
- 3. Escolha Excluir e, em seguida, confirme sua escolha.

<span id="page-531-0"></span>Configurar a transformação de dados usando a CLI da AWS

Neste tutorial, você criará uma API incompleta e uma tabela do DynamoDB usando o arquivo .zip [data-transformation-tutorial-console.zip](samples/data-transformation-tutorial-cli.zip) a seguir. Essa API incompleta tem um recurso /pets com um método GET integrado ao endpoint HTTP http://petstore-demoendpoint.execute-api.com/petstore/pets. Você criará um método POST para se conectar a uma tabela do DynamoDB e usará modelos de mapeamento para inserir dados em uma tabela do DynamoDB.

- Você transformará os dados de saída de acordo com o modelo de mapeamento em [Modelo de](#page-522-0)  [mapeamento PetStore.](#page-522-0)
- Você criará um método POST para possibilitar que o usuário POST informações sobre animais de estimação em uma tabela do Amazon DynamoDB usando um modelo de mapeamento.

Como criar uma pilha do AWS CloudFormation

Baixe e descompacte [o modelo de criação de aplicativos para AWS CloudFormation.](samples/data-transformation-tutorial-cli.zip)

Para concluir o tutorial a seguir, é necessária a [AWS Command Line Interface \(AWS CLI\) versão 2](https://docs.aws.amazon.com/cli/latest/userguide/getting-started-install.html).

Para comandos longos, um caractere de escape (\) é usado para dividir um comando em várias linhas.

#### **a** Note

No Windows, alguns comandos da CLI do Bash que você costuma usar (como zip) não são compatíveis com os terminais integrados do sistema operacional. Para obter uma versão do Ubuntu com o Bash integrada no Windows, [instale o Subsistema do Windows para Linux.](https://learn.microsoft.com/en-us/windows/wsl/install) Os exemplos de comandos da CLI neste guia usam a formatação Linux. Os comandos que incluem documentos JSON em linha deverão ser reformatados se você estiver usando a CLI do Windows.

1. Use o comando a seguir para criar a pilha de AWS CloudFormation.

```
aws cloudformation create-stack --stack-name data-transformation-tutorial-cli 
  --template-body file://data-transformation-tutorial-cli.zip --capabilities 
  CAPABILITY_NAMED_IAM
```
2. O AWS CloudFormation fornece os recursos especificados no modelo. Pode demorar alguns minutos para concluir o provisionamento de seus recursos. Use o comando a seguir para ver o status de sua pilha de AWS CloudFormation.

aws cloudformation describe-stacks --stack-name data-transformation-tutorial-cli

3. Quando o status da sua pilha de AWS CloudFormation for StackStatus: "CREATE\_COMPLETE", use o comando a seguir para recuperar valores de saída relevantes para etapas futuras.

```
 aws cloudformation describe-stacks --stack-name data-transformation-tutorial-cli 
 --query "Stacks[*].Outputs[*].{OutputKey: OutputKey, OutputValue: OutputValue, 
 Description: Description}"
```
Os valores de saída são os seguintes:

- ApiRole, que é o nome do perfil que possibilita que o API Gateway coloque itens na tabela do DynamoDB. Para este tutorial, o nome do perfil é data-transformation-tutorial-cli-APIGatewayRole-ABCDEFG.
- DDBTableName, que é o nome da tabela do DynamoDB. Para este tutorial, o nome da tabela é data-transformation-tutorial-cli-ddb.
- ResourceId, que é o ID do recurso de animais de estimação em que os métodos GET e POST são expostos. Para este tutorial, o ID do recurso é efg456.
- Apild, que é o ID da API. Para este tutorial, o ID da API é abc123.

Como testar o método **GET** antes da transformação de dados

Use o comando a seguir para testar o método GET.

```
aws apigateway test-invoke-method --rest-api-id abc123 \ 
           --resource-id efg456 \ 
           --http-method GET
```
A saída do teste mostrará o seguinte:

```
\overline{L} { 
           "id": 1,
```

```
Transformações de dados 524
```
Amazon API Gateway Guia do Desenvolvedor

```
 "type": "dog", 
      "price": 249.99 
   }, 
   { 
      "id": 2, 
      "type": "cat", 
      "price": 124.99 
   }, 
   { 
      "id": 3, 
      "type": "fish", 
      "price": 0.99 
   }
\mathbf{I}
```
Você transformará esse resultado de acordo com o modelo de mapeamento em [Modelo de](#page-522-0)  [mapeamento PetStore.](#page-522-0)

Como transformar a resposta de integração **GET**

• Use o comando a seguir para atualizar a resposta de integração do método GET. Substitua o *rest-api-id* e o *resource-id* pelos seus valores.

Use o comando a seguir para criar uma resposta de integração.

```
aws apigateway put-integration-response --rest-api-id abc123
   --resource-id efg456 \ 
   --http-method GET \ 
   --status-code 200 \ 
   --selection-pattern "" \ 
   --response-templates '{"application/json": "#set($inputRoot = $input.path(\"$
\"))\n[\n#foreach($elem in $inputRoot)\n {\n \"description\": \"Item $elem.id is a 
 $elem.type\",\n \"askingPrice\": \"$elem.price\"\n }#if($foreach.hasNext),#end\n
\n#end\n]"}'
```
Como testar o método **GET**

Use o comando a seguir para testar o método GET.

```
aws apigateway test-invoke-method --rest-api-id abc123 \
```

```
 --resource-id efg456 \ 
 --http-method GET \
```
A saída do teste mostrará a resposta transformada.

```
\Gamma { 
     "description" : "Item 1 is a dog.", 
     "askingPrice" : 249.99 
   }, 
   { 
     "description" : "Item 2 is a cat.", 
     "askingPrice" : 124.99 
   }, 
   { 
     "description" : "Item 3 is a fish.", 
     "askingPrice" : 0.99 
   }
]
```
Como criar um método **POST**

1. Use o comando a seguir para criar um novo método no recurso /pets.

```
aws apigateway put-method --rest-api-id abc123 \ 
  --resource-id efg456 \ 
   --http-method POST \ 
   --authorization-type "NONE" \
```
Esse método possibilitará que você envie informações sobre animais de estimação para a tabela do DynamoDB que você criou na pilha de AWS CloudFormation.

2. Use o comando a seguir para criar uma integração do AWS service (Serviço da AWS) no método POST.

```
aws apigateway put-integration --rest-api-id abc123 \ 
   --resource-id efg456 \ 
   --http-method POST \ 
   --type AWS \ 
   --integration-http-method POST \ 
   --uri "arn:aws:apigateway:us-east-2:dynamodb:action/PutItem" \
```

```
 --credentials arn:aws:iam::111122223333:role/data-transformation-tutorial-cli-
APIGatewayRole-ABCDEFG \ 
   --request-templates '{"application/json":"{\"TableName\":\"data-transformation-
tutorial-cli-ddb\",\"Item\":{\"id\":{\"N\":$input.json(\"$.id\")},\"type\":{\"S\":
\frac{\sinput.json(\Psi_5.type\')}{\sinput.json(\Psi_6.type\')}.
```
3. Use o comando a seguir para criar uma resposta de método para uma chamada bem-sucedida do método POST.

```
aws apigateway put-method-response --rest-api-id abc123 \ 
   --resource-id efg456 \ 
   --http-method POST \ 
   --status-code 200
```
4. Use o comando a seguir para criar uma resposta de integração para uma chamada bemsucedida do método POST.

```
aws apigateway put-integration-response --rest-api-id abc123 \
  --resource-id efg456 \ 
  --http-method POST \ 
   --status-code 200 \ 
   --selection-pattern "" \ 
   --response-templates '{"application/json": "{\"message\": \"Your response was 
  recorded at $context.requestTime\"}"}'
```
Como testar o método **POST**

Use o comando a seguir para testar o método POST.

```
aws apigateway test-invoke-method --rest-api-id abc123
   --resource-id efg456 \ 
   --http-method POST \ 
   --body '{\"id\": \"4\", \"type\": \"dog\", \"price\": \"321\"}'
```
A saída mostrará a mensagem de êxito.

Para excluir uma pilha do AWS CloudFormation

Use o comando a seguir para excluir seus recursos de AWS CloudFormation.

aws cloudformation delete-stack --stack-name data-transformation-tutorial-cli

<span id="page-536-0"></span>Modelo AWS CloudFormation de transformação de dados concluído

O exemplo a seguir é um modelo de AWS CloudFormation completo, que cria uma API e uma tabela do DynamoDB com um recurso /pets com os métodos GET e POST.

- O método GET obterá dados do endpoint HTTP http://petstore-demoendpoint.execute-api.com/petstore/pets. Os dados de saída serão transformados de acordo com o modelo de mapeamento em [Modelo de mapeamento PetStore](#page-522-0).
- O método POST possibilitará que o usuário POST informações sobre animais de estimação em uma tabela do DynamoDB usando um modelo de mapeamento.

```
AWSTemplateFormatVersion: 2010-09-09
Description: A completed Amazon API Gateway REST API that uses non-proxy integration 
  to POST to an Amazon DynamoDB table and non-proxy integration to GET transformed pets 
  data.
Parameters: 
   StageName: 
     Type: String 
     Default: v1 
     Description: Name of API stage.
Resources: 
   DynamoDBTable: 
     Type: 'AWS::DynamoDB::Table' 
     Properties: 
       TableName: !Sub data-transformation-tutorial-complete 
       AttributeDefinitions: 
         - AttributeName: id 
           AttributeType: N 
       KeySchema: 
         - AttributeName: id 
            KeyType: HASH 
       ProvisionedThroughput: 
         ReadCapacityUnits: 5 
         WriteCapacityUnits: 5 
   APIGatewayRole: 
     Type: 'AWS::IAM::Role' 
     Properties:
```

```
 AssumeRolePolicyDocument: 
       Version: 2012-10-17 
       Statement: 
          - Action: 
              - 'sts:AssumeRole' 
            Effect: Allow 
            Principal: 
              Service: 
                - apigateway.amazonaws.com 
     Policies: 
       - PolicyName: APIGatewayDynamoDBPolicy 
          PolicyDocument: 
            Version: 2012-10-17 
            Statement: 
              - Effect: Allow 
                Action: 
                   - 'dynamodb:PutItem' 
                Resource: !GetAtt DynamoDBTable.Arn 
 Api: 
   Type: 'AWS::ApiGateway::RestApi' 
   Properties: 
     Name: data-transformation-complete-api 
     ApiKeySourceType: HEADER 
 PetsResource: 
   Type: 'AWS::ApiGateway::Resource' 
   Properties: 
     RestApiId: !Ref Api 
     ParentId: !GetAtt Api.RootResourceId 
     PathPart: 'pets' 
 PetsMethodGet: 
   Type: 'AWS::ApiGateway::Method' 
   Properties: 
     RestApiId: !Ref Api 
     ResourceId: !Ref PetsResource 
     HttpMethod: GET 
     ApiKeyRequired: false 
     AuthorizationType: NONE 
     Integration: 
       Type: HTTP 
       Credentials: !GetAtt APIGatewayRole.Arn 
       IntegrationHttpMethod: GET 
       Uri: http://petstore-demo-endpoint.execute-api.com/petstore/pets/ 
       PassthroughBehavior: WHEN_NO_TEMPLATES 
       IntegrationResponses:
```

```
 - StatusCode: '200' 
              ResponseTemplates: 
               application/ison: "#set(\n$inputRoot = \n$input.path() "\"))\n[\n#foreach($elem in $inputRoot)\n {\n \"description\": \"Item $elem.id is a 
  $elem.type\",\n \"askingPrice\": \"$elem.price\"\n }#if($foreach.hasNext),#end\n
\n#end\n]" 
       MethodResponses: 
         - StatusCode: '200' 
   PetsMethodPost: 
     Type: 'AWS::ApiGateway::Method' 
     Properties: 
       RestApiId: !Ref Api 
       ResourceId: !Ref PetsResource 
       HttpMethod: POST 
       ApiKeyRequired: false 
       AuthorizationType: NONE 
       Integration: 
         Type: AWS 
         Credentials: !GetAtt APIGatewayRole.Arn 
         IntegrationHttpMethod: POST 
         Uri: arn:aws:apigateway:us-west-1:dynamodb:action/PutItem 
         PassthroughBehavior: NEVER 
         RequestTemplates: 
           application/json: "{\"TableName\":\"data-transformation-tutorial-complete
\",\"Item\":{\"id\":{\"N\":$input.json(\"$.id\")},\"type\":{\"S\":$input.json(\"$.type
\")},\"price\":{\"N\":$input.json(\"$.price\")} }}" 
         IntegrationResponses: 
           - StatusCode: 200 
             ResponseTemplates: 
                application/json: "{\"message\": \"Your response was recorded at 
  $context.requestTime\"}" 
       MethodResponses: 
         - StatusCode: '200' 
   ApiDeployment: 
     Type: 'AWS::ApiGateway::Deployment' 
     DependsOn: 
       - PetsMethodGet 
     Properties: 
       RestApiId: !Ref Api 
       StageName: !Sub '${StageName}'
Outputs: 
   ApiId: 
     Description: API ID for CLI commands
```

```
 Value: !Ref Api 
 ResourceId: 
   Description: /pets resource ID for CLI commands 
   Value: !Ref PetsResource 
 ApiRole: 
   Description: Role ID to allow API Gateway to put and scan items in DynamoDB table 
   Value: !Ref APIGatewayRole 
 DDBTableName: 
   Description: DynamoDB table name 
   Value: !Ref DynamoDBTable
```
### <span id="page-539-1"></span>Próximas etapas

Para explorar modelos de mapeamento mais complexos, consulte os exemplos a seguir:

- Veja modelos e modelos de mapeamento mais complexos com o exemplo de álbum de fotos [Exemplo de álbum de fotos.](#page-551-0)
- Para obter mais informações sobre modelos, consulte [Noções básicas dos modelos de dados.](#page-486-0)
- Para ter informações sobre como mapear diferentes saídas de código de resposta, [Configurar](#page-546-0)  [mapeamentos de dados de solicitação e resposta usando o console do API Gateway](#page-546-0).
- Para ter informações sobre como definir mapeamentos de dados a partir dos dados de solicitação de método de uma API, [Referência de variáveis de registro em log de acesso e modelo de](#page-569-0) [mapeamento do API Gateway.](#page-569-0)

<span id="page-539-0"></span>Usar um modelo de mapeamento para substituir parâmetros de solicitação e resposta e códigos de status de uma API

[Modelos de mapeamento de parâmetro e código de resposta](#page-522-0) padrão do API Gateway que permitem que você mapeie parâmetros individualmente e mapeie uma família de códigos de status de resposta de integração (correspondidos por uma expressão regular) para um único código de status de resposta. As substituições por meio de modelo de mapeamento oferecem a flexibilidade de executar mapeamentos de parâmetro "muitos para um", substituir os parâmetros após a aplicação de mapeamentos padrão do API Gateway, mapear condicionalmente os parâmetros com base no conteúdo do corpo ou outros valores de parâmetro, criar novos parâmetros de forma programática em tempo real e substituir códigos de status retornados pelo endpoint de integração. Qualquer tipo de parâmetro de solicitação, cabeçalho de resposta ou código de status de resposta pode ser substituído.

A seguir encontram-se exemplos de uso de substituições por meio de modelo de mapeamento:
- Criar um novo cabeçalho (ou substituir um cabeçalho existente) como uma concatenação de dois parâmetros
- Substituir o código de resposta para um código de êxito ou falha com base no conteúdo do corpo
- Remapear condicionalmente um parâmetro com base em seu conteúdo ou no conteúdo de algum outro parâmetro
- Iterar o conteúdo de um corpo json e remapear pares de chave/valor para cabeçalhos ou strings de consulta

Para criar uma substituição por meio de modelo de mapeamento, use uma ou mais das seguintes [\\$context](#page-569-0) variáveis em um [modelo de mapeamento:](#page-522-0)

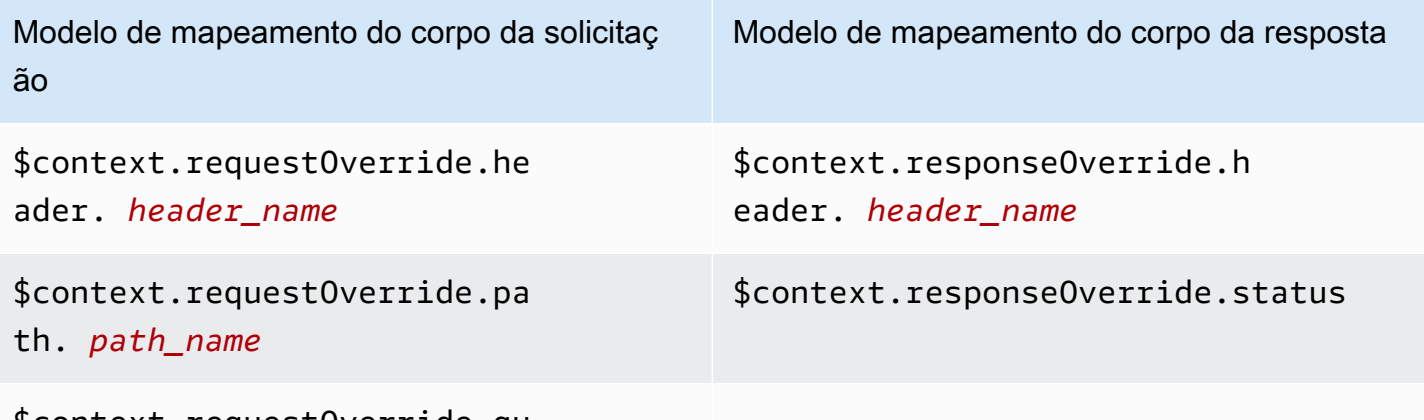

\$context.requestOverride.qu erystring. *querystring\_name*

### **a** Note

Não é possível usar substituições por meio de modelo de mapeamento com endpoints de integração de proxy, os quais não têm mapeamentos de dados. Para mais informações sobre integração, consulte [Escolher um tipo de integração de API do API Gateway](#page-419-0).

### **A** Important

As substituições são feitas no final. Uma substituição só pode ser aplicada a um parâmetro por vez. A tentativa de substituir o mesmo parâmetro várias vezes gerará respostas 5XX do Amazon API Gateway. Se você tiver de substituir o mesmo parâmetro várias vezes em todo o modelo, é recomendável criar uma variável e aplicar a substituição no final do modelo.

Observe que o modelo é aplicado somente depois que todo o modelo é analisado. Consulte [Tutorial: como substituir parâmetros e cabeçalhos de solicitação de uma API com o console](#page-543-0)  [do API Gateway.](#page-543-0)

Os tutoriais a seguir mostram como criar e testar uma substituição por meio de modelo de mapeamento no console do API Gateway. Esses tutoriais usam a [API de exemplo PetStore](#page-66-0) como ponto de partida. Os dois tutoriais supõem que você já tenha criado a [API de exemplo PetStore](#page-66-0).

Tópicos

- [Tutorial: como substituir o código de status de resposta de uma API com o console do API](#page-541-0)  **[Gateway](#page-541-0)**
- [Tutorial: como substituir parâmetros e cabeçalhos de solicitação de uma API com o console do API](#page-543-0) **[Gateway](#page-543-0)**
- [Exemplos: como substituir parâmetros e cabeçalhos de solicitação de uma API com a CLI do API](#page-544-0) **[Gateway](#page-544-0)**
- [Exemplo: como substituir parâmetros e cabeçalhos de solicitação de uma API usando o SDK para](#page-545-0)  **[JavaScript](#page-545-0)**

<span id="page-541-0"></span>Tutorial: como substituir o código de status de resposta de uma API com o console do API Gateway

Para recuperar um animal de estimação usando a API de exemplo PetStore, use a solicitação de método de API de GET /pets/{petId}, em que {petId}, é um parâmetro de caminho que pode obter um número em tempo de execução.

Neste tutorial, você vai substituir esse código de resposta do método GET criando um modelo de mapeamento que mapeia \$context.responseOverride.status para 400 quando é detectada uma condição de erro.

- 1. Inicie uma sessão no console do API Gateway em [https://console.aws.amazon.com/apigateway.](https://console.aws.amazon.com/apigateway)
- 2. Em APIs, selecione a API PetStore e, depois, Recursos.
- 3. Na árvore Recursos, selecione o método GET em /{petId}.
- 4. Selecione a guia Testar. Talvez seja necessário selecionar o botão de seta para a direita para mostrar a guia.
- 5. Em petId, insira **-1** e, depois, selecione Testar.

Nos resultados, você verá dois fatores:

Primeiro, o Corpo da resposta indica um erro fora do intervalo:

```
{ 
   "errors": [ 
     { 
        "key": "GetPetRequest.petId", 
        "message": "The value is out of range." 
     } 
   ]
}
```
Segundo, a última linha na caixa Log termina com: Method completed with status: 200.

- 6. Na guia Resposta de integração, em Padrão Resposta, selecione Editar.
- 7. Selecione Modelos de mapeamento.
- 8. Escolha Add mapping template (Adicionar modelo de mapeamento).
- 9. Em Tipo de conteúdo, insira **application/json**.
- 10. Em Corpo do modelo, insira o seguinte:

```
#set($inputRoot = $input.path('$'))
$input.json("$")
#if($inputRoot.toString().contains("error"))
#set($context.responseOverride.status = 400)
#end
```
- 11. Escolha Salvar.
- 12. Selecione a guia Testar.
- 13. Em petId, insira **-1**.
- 14. Nos resultados, Response Body (Corpo da resposta) indica um erro fora do intervalo:

```
{ 
   "errors": [ 
      { 
        "key": "GetPetRequest.petId", 
        "message": "The value is out of range." 
      } 
   ]
}
```
Entretanto, a última linha na caixa Logs agora termina com: Method completed with status: 400.

<span id="page-543-0"></span>Tutorial: como substituir parâmetros e cabeçalhos de solicitação de uma API com o console do API **Gateway** 

Neste tutorial, você vai substituir o código do cabeçalho da solicitação do método GET criando um modelo de mapeamento que é mapeia \$context.requestOverride.header.*header\_name* para um novo cabeçalho que associa dois outros cabeçalhos.

- 1. Inicie uma sessão no console do API Gateway em [https://console.aws.amazon.com/apigateway.](https://console.aws.amazon.com/apigateway)
- 2. Em APIs, escolha a API PetStore.
- 3. Na árvore Recursos, selecione o método GET em /pet.
- 4. Na guia Solicitação de método, em Configurações de solicitação de método, selecione Editar.
- 5. Selecione Cabeçalhos de solicitação HTTP e, depois, Adicionar cabeçalho.
- 6. Em Nome, digite **header1**.
- 7. Selecione Adicionar cabeçalho e, depois, crie um segundo cabeçalho chamado **header2**.
- 8. Escolha Salvar.
- 9. Na guia Solicitação de integração, em Configurações de solicitação de integração, selecione Editar.
- 10. Em Passagem do corpo da solicitação, selecione Quando não há modelos definidos (recomendado).
- 11. Selecione Modelos de mapeamento e, depois, faça o seguinte:
	- a. Escolha Add mapping template (Adicionar modelo de mapeamento).
	- b. Em Tipo de conteúdo, insira **application/json**.
	- c. Em Corpo do modelo, insira o seguinte:

```
#set($header1Override = "foo")
#set($header3Value = "$input.params('header1')$input.params('header2')")
$input.json("$")
#set($context.requestOverride.header.header3 = $header3Value)
#set($context.requestOverride.header.header1 = $header1Override)
#set($context.requestOverride.header.multivalueheader=[$header1Override, 
  $header3Value])
```
12. Escolha Salvar.

- 13. Selecione a guia Testar.
- 14. Em Headers (Cabeçalhos) para {pets}, copie o seguinte código:

```
header1:header1Val
header2:header2Val
```
15. Escolha Test (Testar).

No Log, você deve ver uma entrada com este texto:

```
Endpoint request headers: {header3=header1Valheader2Val, 
header2=header2Val, header1=foo, x-amzn-apigateway-api-id=<api-id>,
Accept=application/json, multivalueheader=foo,header1Valheader2Val}
```
<span id="page-544-0"></span>Exemplos: como substituir parâmetros e cabeçalhos de solicitação de uma API com a CLI do API **Gateway** 

O seguinte exemplo de CLI mostra como usar o comando put-integration para substituir um código de resposta:

```
aws apigateway put-integration --rest-api-id <API_ID> --resource-
id <PATH_TO_RESOURCE_ID> --http-method <METHOD>
             --type <INTEGRATION_TYPE> --request-templates <REQUEST_TEMPLATE_MAP>
```
onde *<REQUEST\_TEMPLATE\_MAP>* é um mapa do tipo de conteúdo para uma string do modelo a ser aplicado. A estrutura do mapa é como a seguir:

```
Content_type1=template_string,Content_type2=template_string
```
ou, na sintaxe JSON:

```
{"content_type1": "template_string"
...}
```
O seguinte exemplo mostra como usar o comando put-integration-response para substituir o código de resposta de uma API:

```
aws apigateway put-integration-response --rest-api-id <API_ID> --resource-
id <PATH_TO_RESOURCE_ID> --http-method <METHOD>
             --status-code <STATUS_CODE> --response-templates <RESPONSE_TEMPLATE_MAP>
```
<span id="page-545-0"></span>onde *<RESPONSE\_TEMPLATE\_MAP>* tem o mesmo formato que *<REQUEST\_TEMPLATE\_MAP>* acima.

Exemplo: como substituir parâmetros e cabeçalhos de solicitação de uma API usando o SDK para **JavaScript** 

O seguinte exemplo de mostra como usar o comando put-integration para substituir um código de resposta:

Solicitação:

```
var params = \{ httpMethod: 'STRING_VALUE', /* required */ 
   resourceId: 'STRING_VALUE', /* required */ 
   restApiId: 'STRING_VALUE', /* required */ 
   type: HTTP | AWS | MOCK | HTTP_PROXY | AWS_PROXY, /* required */ 
   requestTemplates: { 
     '<Content_type>': 'TEMPLATE_STRING', 
    /* '<String>': ... */ 
   },
};
apigateway.putIntegration(params, function(err, data) { 
   if (err) console.log(err, err.stack); // an error occurred 
   else console.log(data); // successful response
});
```
Resposta:

```
var params = { 
   httpMethod: 'STRING_VALUE', /* required */ 
   resourceId: 'STRING_VALUE', /* required */ 
   restApiId: 'STRING_VALUE', /* required */ 
   statusCode: 'STRING_VALUE', /* required */ 
   responseTemplates: { 
     '<Content_type>': 'TEMPLATE_STRING', 
     /* '<String>': ... */ 
   },
};
apigateway.putIntegrationResponse(params, function(err, data) {
```

```
 if (err) console.log(err, err.stack); // an error occurred 
  else console.log(data); // successful response
});
```
<span id="page-546-0"></span>Configurar mapeamentos de dados de solicitação e resposta usando o console do API **Gateway** 

Para usar o console do API Gateway para definir a solicitação/resposta de integração da API, siga estas instruções.

#### **a** Note

Estas instruções supõem que você já concluiu as etapas em [Configurar uma solicitação de](#page-423-0) [integração de API usando o console do API Gateway.](#page-423-0)

- 1. No painel Recursos, escolha o método.
- 2. Na guia Solicitação de integração, em Configurações de solicitação de integração, selecione Editar.
- 3. Selecione uma opção para Passagem do corpo da solicitação, para configurar como o corpo da solicitação de método de um tipo de conteúdo não mapeado passará pela solicitação de integração sem transformação para a função do Lambda, o proxy HTTP ou o proxy de serviço da AWS. Existem três opções:
	- Selecione Quando nenhum modelo corresponde ao cabeçalho Content-Type se desejar que o corpo da solicitação de método passe a solicitação de integração para o back-end sem transformação quando o tipo de conteúdo da solicitação de método não corresponder a nenhum dos tipos de conteúdo associados aos modelos de mapeamento, conforme definido na próxima etapa.

#### **a** Note

Ao chamar a API do API Gateway, escolha essa opção configurando WHEN\_NO\_MATCH como o valor da propriedade passthroughBehavior no recurso [Integração.](https://docs.aws.amazon.com/apigateway/latest/api/API_Integration.html)

• Escolha When there are no templates defined (recommended) (Quando não há modelos definidos (recomendado)) se quiser que o corpo da solicitação de método transmita a

solicitação de integração ao backend sem transformação quando nenhum modelo de mapeamento estiver definido na solicitação de integração. Se um modelo for definido quando essa opção for selecionada, a solicitação de método de um tipo de conteúdo não mapeado será rejeitada com uma resposta HTTP 415 Tipo de mídia sem suporte.

## **a** Note

Ao chamar a API do API Gateway, escolha essa opção configurando WHEN\_NO\_TEMPLATE como o valor da propriedade passthroughBehavior no recurso [Integração](https://docs.aws.amazon.com/apigateway/latest/api/API_Integration.html).

• Escolha Never (Nunca) se não quiser que a solicitação de método seja transmitida quando seu tipo de conteúdo não corresponder a nenhum tipo de conteúdo associado aos modelos de mapeamento definidos na solicitação de integração ou quando nenhum modelo de mapeamento estiver definido na solicitação de integração. A solicitação de método de um tipo de conteúdo não mapeado será rejeitada com uma resposta HTTP 415 Tipo de mídia sem suporte.

# **a** Note

Ao chamar a API do API Gateway, escolha essa opção configurando NEVER como o valor da propriedade passthroughBehavior no recurso [Integração](https://docs.aws.amazon.com/apigateway/latest/api/API_Integration.html).

Para obter mais informações sobre os comportamentos de passagem direta de integração, consulte [Comportamentos de passagem direta de integração.](#page-566-0)

- 4. Para um proxy HTTP ou um proxy de serviço da AWS, para associar um parâmetro de caminho, um parâmetro de string de consulta ou um parâmetro de cabeçalho definido na solicitação de integração a um parâmetro de caminho, um parâmetro de string de consulta ou um parâmetro de cabeçalho correspondente na solicitação de método do proxy HTTP ou do proxy de serviço da AWS, faça o seguinte:
	- a. Selecione Parâmetros de caminho de URL, Parâmetros de string de consulta de URL ou Cabeçalhos HTTP, respectivamente. Depois, selecione Adicionar caminho, Adicionar string de consulta ou Adicionar cabeçalho, respectivamente.
	- b. Para Name (Nome), digite o nome do parâmetro de caminho, do parâmetro da string de consulta ou do parâmetro de cabeçalho no proxy HTTP ou proxy de serviço da AWS.
- c. Em Mapeado de, digite o valor de mapeamento para o parâmetro de caminho, o parâmetro de string de consulta ou o parâmetro de cabeçalho. Use um dos seguintes formatos:
	- **method.request.path.***parameter-name* para um parâmetro de caminho denominado *parameter-name*, como definido na página Solicitação de método.
	- **method.request.querystring.***parameter-name* para um parâmetro de string de consulta denominado *parameter-name*, como definido na página Solicitação de método.
	- **method.request.multivaluequerystring.***parameter-name* para um parâmetro de string de consulta de vários valores denominado *parameter-name*, como definido na página Solicitação de método.
	- **method.request.header.***parameter-name* para um parâmetro de cabeçalho denominado *parameter-name*, como definido na página Solicitação de método.

Como alternativa, você pode definir um valor de string literal (delimitado por um par de aspas simples) para um cabeçalho de integração.

- **method.request.multivalueheader.***parameter-name* para um parâmetro de cabeçalho de vários valores denominado *parameter-name*, como definido na página Solicitação de método.
- d. Para adicionar outro parâmetro, selecione o botão Adicionar.
- 5. Para adicionar um modelo de mapeamento, selecione Modelos de mapeamento.
- 6. Para definir um modelo de mapeamento para uma solicitação recebida, selecione Adicionar modelo de mapeamento. Em Tipo de conteúdo, insira um tipo de conteúdo (por exemplo, **application/json**). Depois, insira o modelo de mapeamento. Para ter mais informações, consulte [Noções básicas de modelos de mapeamento](#page-520-0).
- 7. Escolha Salvar.
- 8. Você pode mapear uma resposta de integração no backend para uma resposta de método da API retornada ao aplicativo de chamada. Isso inclui retornar ao cliente os cabeçalhos de resposta selecionados nos cabeçalhos disponíveis no backend, transformando o formato de dados da carga da resposta do backend em um formato especificado pela API. É possível especificar esse mapeamento configurando Resposta de método e Respostas de integração.

Para que o método receba um formato de dados de resposta personalizado com base no código de status HTTP retornado pela função do Lambda, o proxy HTTP ou o proxy de serviço AWS, faça o seguinte:

- a. Selecione Respostas de integração. Selecione Editar em Padrão Resposta para especificar configurações para um código de resposta 200 HTTP do método, ou selecione Criar resposta para especificar configurações para qualquer outro código de status de resposta HTTP do método.
- b. Em Regex de erro do Lambda (para uma função do Lambda) ou Regex de status HTTP (para um proxy HTTP ou proxy de serviço da AWS), digite uma expressão regular para especificar quais strings de erro da função do Lambda (para uma função do Lambda) ou quais códigos de status de resposta HTTP (para um proxy HTTP ou proxy de serviço da AWS) são associados a esse mapeamento de saída. Por exemplo, para mapear todos os códigos de status de resposta HTTP 2xx de um proxy HTTP para esse mapeamento de saída, digite "**2\d{2}**" em HTTP status regex (Regex de status HTTP). Para gerar uma mensagem de erro contendo "Solicitação inválida" de uma função do Lambda para uma resposta 400 Bad Request, digite "**.\*Invalid request.\***" como a expressão Regex de erro do Lambda. Por outro lado, para que o Lambda gere 400 Bad Request para todas as mensagens de erro não mapeadas, digite "**(\n|.)+**" em Regex de erro do Lambda. Essa última expressão regular pode ser usada para a resposta de erro padrão de uma API.

### **a** Note

O API Gateway usa regexes de estilo padrão de Java para o mapeamento de resposta. Para obter mais informações, consulte [Padrão](https://docs.oracle.com/javase/8/docs/api/java/util/regex/Pattern.html) na documentação do Oracle.

Os padrões de erro são comparados à string inteira da propriedade errorMessage na resposta do Lambda, que é preenchida por callback(errorMessage) em Node.js ou por throw new MyException(errorMessage) em Java. Além disso, caracteres escapados têm o escape cancelado antes que a expressão regular seja aplicada.

Se você usar ".+" como o padrão de seleção para respostas de filtro, lembre-se de que ele pode não corresponder a uma resposta que contém um caractere de nova  $\lim$ ha ("\n").

c. Se habilitado, em Status de resposta de método, selecione o código de status de resposta HTTP definido na página Resposta de método.

- d. Em Mapeamentos de cabeçalho, para cada cabeçalho que você definiu para o código de status de resposta HTTP na página Resposta do método, especifique um valor de mapeamento. Em Mapping value (Valor de mapeamento), use um dos seguintes formatos:
	- **integration.response.multivalueheaders.***header-name* onde *header-name* é o nome de um cabeçalho de resposta de vários valores do backend.

Por exemplo, para retornar o cabeçalho Date da resposta do backend como um cabeçalho Timestamp da resposta de um método de API, a coluna Response header (Cabeçalho da resposta) conterá uma entrada Timestamp, e o Mapping value (Valor de mapeamento) associado deve ser definido como integration.response.multivalueheaders.Date.

• **integration.response.header.***header-name* onde *header-name* é o nome de um cabeçalho de resposta de valor único do backend.

Por exemplo, para retornar o cabeçalho Date da resposta do backend como um cabeçalho Timestamp da resposta de um método de API, a coluna Response header (Cabeçalho da resposta) conterá uma entrada Timestamp, e o Mapping value (Valor de mapeamento) associado deve ser definido como integration.response.header.Date.

- e. Selecione Modelos de mapeamento e, depois, Adicionar modelo de mapeamento. Na caixa Tipo de conteúdo, digite o tipo de conteúdo dos dados que serão transmitidos da função do Lambda, do proxy HTTP ou do proxy de serviço da AWS ao método. Depois, insira o modelo de mapeamento. Para ter mais informações, consulte [Noções básicas de modelos](#page-520-0)  [de mapeamento.](#page-520-0)
- f. Escolha Salvar.

# Exemplo de modelos de dados e modelos de mapeamento para o API Gateway

As seções a seguir fornecem exemplos de modelos e modelos de mapeamento que podem ser usados como ponto de partida para suas próprias APIs no API Gateway. Para ter mais informações sobre transformações de dados, consulte [Noções básicas de modelos de mapeamento](#page-520-0). Para saber mais sobre modelos de dados, consulte [the section called "Noções básicas dos modelos de dados"](#page-486-0).

### Tópicos

- [Exemplo de álbum de fotos](#page-551-0)
- [Exemplo de matéria jornalística](#page-556-0)

### <span id="page-551-0"></span>Exemplo de álbum de fotos

O exemplo a seguir mostra uma API de álbum de fotos no API Gateway. Fornecemos um exemplo de transformação de dados, modelos adicionais e modelos de mapeamento.

Tópicos

- [Exemplo de transformação de dados](#page-551-1)
- [Modelo de entrada para dados de fotos](#page-553-0)
- [Modelo de saída para dados de fotos](#page-554-0)
- [Modelo de mapeamento de entrada para dados de fotos](#page-555-0)

<span id="page-551-1"></span>Exemplo de transformação de dados

O exemplo a seguir mostra como transformar dados de entrada sobre fotos usando um modelo de mapeamento Velocity Template Language (VTL). Para obter mais informações sobre o VTL (Velocity Template Language), consulte o documento [Apache Velocity - VTL Reference](https://velocity.apache.org/engine/devel/vtl-reference.html).

```
Dados 
de 
entrada
           { 
              "photos": { 
                "page": 1, 
                "pages": "1234", 
                "perpage": 100, 
                "total": "123398", 
                "photo": [ 
                   { 
                     "id": "12345678901", 
                     "owner": "23456789@A12", 
                     "photographer_first_name" : "Saanvi", 
                     "photographer_last_name" : "Sarkar", 
                     "secret": "abc123d456", 
                     "server": "1234", 
                     "farm": 1, 
                     "title": "Sample photo 1", 
                     "ispublic": true, 
                     "isfriend": false, 
                     "isfamily": false 
                   }, 
                   { 
                     "id": "23456789012", 
                     "owner": "34567890@B23",
```

```
 "photographer_first_name" : "Richard", 
                    "photographer_last_name" : "Roe", 
                    "secret": "bcd234e567", 
                    "server": "2345", 
                    "farm": 2, 
                    "title": "Sample photo 2", 
                    "ispublic": true, 
                    "isfriend": false, 
                    "isfamily": false 
                  } 
                ] 
             }
          }
Modelo 
de 
mapean
o de 
saída
          #set($inputRoot = $input.path('$')) 
          { 
             "photos": [
          #foreach($elem in $inputRoot.photos.photo) 
               \{ "id": "$elem.id", 
                  "photographedBy": "$elem.photographer_first_name $elem.pho 
          tographer_last_name", 
                  "title": "$elem.title", 
                  "ispublic": $elem.ispublic, 
                  "isfriend": $elem.isfriend, 
                  "isfamily": $elem.isfamily 
                }#if($foreach.hasNext),#end 
          #end 
            \mathbf{I}}
```
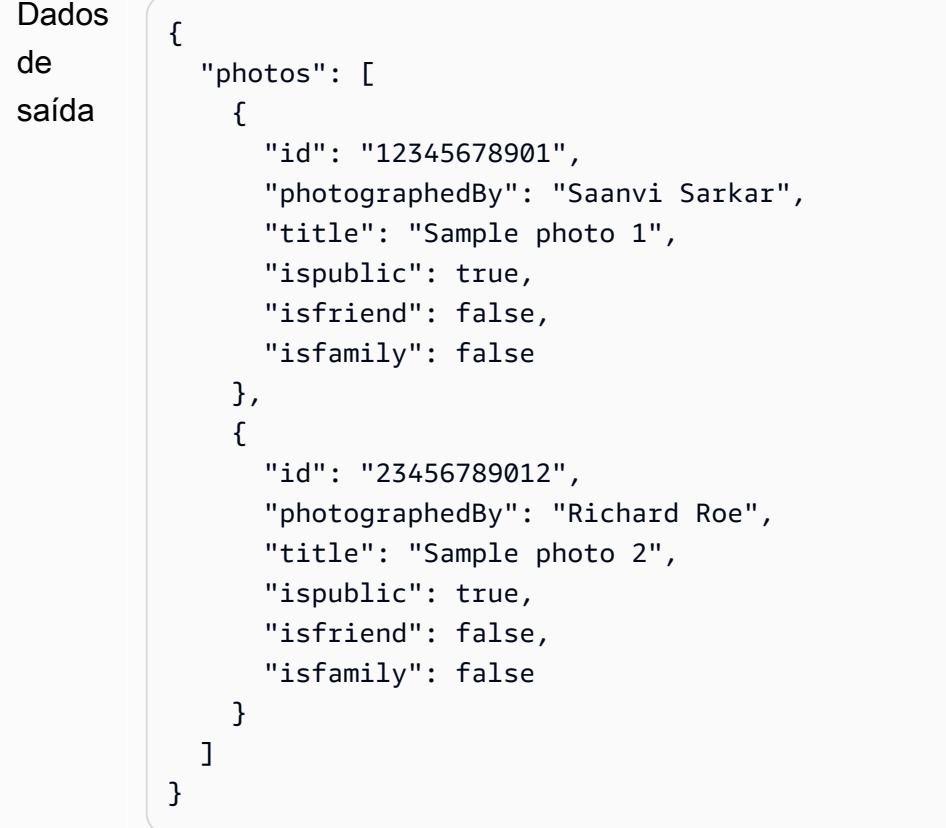

<span id="page-553-0"></span>Modelo de entrada para dados de fotos

Você pode definir um modelo para seus dados de entrada. Esse modelo de entrada exige que você faça upload de uma foto e especifica no mínimo 10 fotos por página. Você pode usar esse modelo de entrada para gerar um SDK ou ativar uma validação de solicitação para sua API.

```
{ 
   "$schema": "http://json-schema.org/draft-04/schema#", 
   "title": "PhotosInputModel", 
   "type": "object", 
   "properties": { 
     "photos": { 
       "type": "object", 
       "required" : [ 
       "photo" 
       ], 
       "properties": { 
          "page": { "type": "integer" }, 
          "pages": { "type": "string" }, 
          "perpage": { "type": "integer", "minimum" : 10 },
```

```
 "total": { "type": "string" }, 
         "photo": { 
            "type": "array", 
            "items": { 
              "type": "object", 
              "properties": { 
               "id": { "type": "string" },
                "owner": { "type": "string" }, 
                "photographer_first_name" : {"type" : "string"}, 
                "photographer_last_name" : {"type" : "string"}, 
               "secret": { "type": "string" },
                "server": { "type": "string" }, 
                "farm": { "type": "integer" }, 
                "title": { "type": "string" }, 
                "ispublic": { "type": "boolean" }, 
                "isfriend": { "type": "boolean" }, 
                "isfamily": { "type": "boolean" } 
 } 
           } 
         } 
       } 
     } 
   }
}
```
<span id="page-554-0"></span>Modelo de saída para dados de fotos

Você pode definir um modelo para seus dados de saída. Você pode usar esse modelo como um modelo de resposta de método, que é necessário quando você gera um SDK fortemente tipado para a API. Isso faz com que a saída seja convertida em uma classe adequada em Java ou Objective-C.

```
{ 
   "$schema": "http://json-schema.org/draft-04/schema#", 
   "title": "PhotosOutputModel", 
   "type": "object", 
   "properties": { 
     "photos": { 
       "type": "array", 
       "items": { 
          "type": "object", 
          "properties": { 
            "id": { "type": "string" }, 
            "photographedBy": { "type": "string" },
```

```
 "title": { "type": "string" }, 
            "ispublic": { "type": "boolean" }, 
           "isfriend": { "type": "boolean" },
            "isfamily": { "type": "boolean" } 
          } 
       } 
     } 
   }
}
```
<span id="page-555-0"></span>Modelo de mapeamento de entrada para dados de fotos

Você pode definir um modelo de mapeamento para modificar os dados de entrada. É possível modificar os dados de entrada para ter respostas adicionais de integração ou integração de funções.

```
#set($inputRoot = $input.path('$'))
{ 
   "photos": { 
     "page": $inputRoot.photos.page, 
     "pages": "$inputRoot.photos.pages", 
     "perpage": $inputRoot.photos.perpage, 
     "total": "$inputRoot.photos.total", 
     "photo": [
#foreach($elem in $inputRoot.photos.photo) 
       { 
         "id": "$elem.id", 
         "owner": "$elem.owner", 
         "photographer_first_name" : "$elem.photographer_first_name", 
         "photographer_last_name" : "$elem.photographer_last_name", 
         "secret": "$elem.secret", 
         "server": "$elem.server", 
         "farm": $elem.farm, 
         "title": "$elem.title", 
         "ispublic": $elem.ispublic, 
         "isfriend": $elem.isfriend, 
         "isfamily": $elem.isfamily 
       }#if($foreach.hasNext),#end 
#end 
     ] 
   }
}
```
### <span id="page-556-0"></span>Exemplo de matéria jornalística

O exemplo a seguir mostra uma API de matérias de jornal no API Gateway. Fornecemos um exemplo de transformação de dados, modelos adicionais e modelos de mapeamento.

Tópicos

- [Exemplo de transformação de dados](#page-556-1)
- [Modelo de entrada para dados de notícias](#page-558-0)
- [Modelo de saída para dados de notícias](#page-554-0)
- [Modelo de mapeamento de entrada para dados de notícias](#page-559-0)

<span id="page-556-1"></span>Exemplo de transformação de dados

O exemplo a seguir mostra como transformar dados de entrada sobre matérias de jornal usando um modelo de mapeamento Velocity Template Language (VTL). Para obter mais informações sobre o VTL (Velocity Template Language), consulte o documento [Apache Velocity - VTL Reference.](https://velocity.apache.org/engine/devel/vtl-reference.html)

```
Dados 
de 
entrada
          { 
              "count": 1, 
              "items": [ 
                { 
                  "last_updated_date": "2015-04-24", 
                  "expire_date": "2016-04-25", 
                  "author_first_name": "John", 
                  "description": "Sample Description", 
                  "creation_date": "2015-04-20", 
                  "title": "Sample Title", 
                  "allow_comment": true, 
                  "author": { 
                     "last_name": "Doe", 
                    "email": "johndoe@example.com", 
                     "first_name": "John" 
                  }, 
                  "body": "Sample Body", 
                  "publish_date": "2015-04-25", 
                  "version": "1", 
                  "author_last_name": "Doe", 
                  "parent_id": 2345678901, 
                  "article_url": "http://www.example.com/articles/3456789012" 
                }
```

```
 ], 
   "version": 1
}
```

```
Modelo 
de 
mapean
o de 
saída
          #set($inputRoot = $input.path('$')) 
          { 
             "count": $inputRoot.count, 
             "items": [
          #foreach($elem in $inputRoot.items) 
                { 
                  "creation_date": "$elem.creation_date", 
                  "title": "$elem.title", 
                  "author": "$elem.author.first_name $elem.author.last_name", 
                  "body": "$elem.body", 
                  "publish_date": "$elem.publish_date", 
                  "article_url": "$elem.article_url" 
               }#if($foreach.hasNext),#end 
          #end 
             ], 
             "version": $inputRoot.version 
          }
Dados 
de 
saída
          { 
             "count": 1, 
             "items": [ 
               { 
                  "creation_date": "2015-04-20", 
                  "title": "Sample Title", 
                  "author": "John Doe", 
                  "body": "Sample Body", 
                  "publish_date": "2015-04-25", 
                  "article_url": "http://www.example.com/articles/3456789012" 
               } 
             ], 
             "version": 1
          }
```
<span id="page-558-0"></span>Modelo de entrada para dados de notícias

Você pode definir um modelo para seus dados de entrada. Esse modelo de entrada exige que um matéria de jornal contenha URL, título e corpo. Você pode usar esse modelo de entrada para gerar um SDK ou ativar uma validação de solicitação para sua API.

```
{ 
   "$schema": "http://json-schema.org/draft-04/schema#", 
   "title": "NewsArticleInputModel", 
   "type": "object", 
   "properties": { 
     "count": { "type": "integer" }, 
     "items": { 
       "type": "array", 
       "items": { 
         "type": "object", 
         "required": [ 
       "article_url", 
       "title", 
       "body" 
       ], 
         "properties": { 
            "last_updated_date": { "type": "string" }, 
            "expire_date": { "type": "string" }, 
            "author_first_name": { "type": "string" }, 
           "description": { "type": "string" },
            "creation_date": { "type": "string" }, 
            "title": { "type": "string" }, 
            "allow_comment": { "type": "boolean" }, 
            "author": { 
              "type": "object", 
              "properties": { 
               "last_name": { "type": "string" },
                "email": { "type": "string" }, 
                "first_name": { "type": "string" } 
 } 
           }, 
            "body": { "type": "string" }, 
            "publish_date": { "type": "string" }, 
           "version": { "type": "string" },
            "author_last_name": { "type": "string" }, 
            "parent_id": { "type": "integer" }, 
            "article_url": { "type": "string" }
```

```
 } 
         } 
      }, 
      "version": { "type": "integer" } 
   }
}
```
Modelo de saída para dados de notícias

Você pode definir um modelo para seus dados de saída. Você pode usar esse modelo como um modelo de resposta de método, que é necessário quando você gera um SDK fortemente tipado para a API. Isso faz com que a saída seja convertida em uma classe adequada em Java ou Objective-C.

```
{ 
   "$schema": "http://json-schema.org/draft-04/schema#", 
   "title": "PhotosOutputModel", 
   "type": "object", 
   "properties": { 
     "photos": { 
       "type": "array", 
       "items": { 
          "type": "object", 
          "properties": { 
            "id": { "type": "string" }, 
            "photographedBy": { "type": "string" }, 
            "title": { "type": "string" }, 
            "ispublic": { "type": "boolean" }, 
           "isfriend": { "type": "boolean" },
            "isfamily": { "type": "boolean" } 
          } 
       } 
     } 
   }
}
```
<span id="page-559-0"></span>Modelo de mapeamento de entrada para dados de notícias

Você pode definir um modelo de mapeamento para modificar os dados de entrada. É possível modificar os dados de entrada para ter respostas adicionais de integração ou integração de funções.

```
#set($inputRoot = $input.path('$'))
{
```

```
 "count": $inputRoot.count, 
  "items": [
#foreach($elem in $inputRoot.items) 
     { 
       "last_updated_date": "$elem.last_updated_date", 
      "expire date": "$elem.expire date",
       "author_first_name": "$elem.author_first_name", 
       "description": "$elem.description", 
       "creation_date": "$elem.creation_date", 
       "title": "$elem.title", 
       "allow_comment": "$elem.allow_comment", 
       "author": { 
         "last_name": "$elem.author.last_name", 
         "email": "$elem.author.email", 
         "first_name": "$elem.author.first_name" 
       }, 
       "body": "$elem.body", 
       "publish_date": "$elem.publish_date", 
       "version": "$elem.version", 
       "author_last_name": "$elem.author_last_name", 
      "parent id": $elem.parent id,
       "article_url": "$elem.article_url" 
     }#if($foreach.hasNext),#end
#end 
   ], 
   "version": $inputRoot.version
}
```
<span id="page-560-0"></span>Referência de mapeamento de dados de resposta e de solicitação de API do Amazon API Gateway

Esta seção explica como configurar mapeamentos de dados com base nos dados da solicitação de método de uma API, incluindo outros dados armazenados em variáveis [context](#page-569-0), [stage](#page-591-0) ou [util](#page-592-0) para os parâmetros de solicitação de integração correspondentes e com base nos dados de uma resposta de integração, incluindo os outros dados, para os parâmetros de resposta de método. Os dados de solicitação do método incluem parâmetros de solicitação (caminho, string de consulta, cabeçalhos) e o corpo. Os dados de resposta de integração incluem parâmetros de resposta (cabeçalhos) e o corpo. Para obter mais informações sobre o uso de variáveis de estágio, consulte [Referência de variáveis de estágio do Amazon API Gateway](#page-729-0).

### Tópicos

- [Mapear dados de solicitação de método para parâmetros de solicitação de integração](#page-561-0)
- [Mapear dados de resposta de integração para cabeçalhos de resposta de método](#page-563-0)
- [Mapear cargas de solicitação e resposta entre método e integração](#page-564-0)
- [Comportamentos de passagem direta de integração](#page-566-0)

<span id="page-561-0"></span>Mapear dados de solicitação de método para parâmetros de solicitação de integração

Parâmetros de solicitação de integração, no formato de variáveis de caminho, strings de consulta ou cabeçalhos, podem ser mapeados a partir de qualquer parâmetro de solicitação de método definido e da carga.

Na tabela a seguir, *PARAM\_NAME* é o nome de um parâmetro de solicitação de método de tipo de parâmetro especificado. Deve corresponder à expressão regular '^[a-zA-Z0-9.\_\$-]+\$]'. Ele deve ter sido definido antes de poder ser referenciado. *JSONPath\_EXPRESSION* é uma expressão JSONPath para um campo JSON do corpo de uma solicitação ou resposta.

**a** Note

O prefixo "\$" é omitido nesta sintaxe.

#### Expressões de mapeamento de dados de solicitações de integração

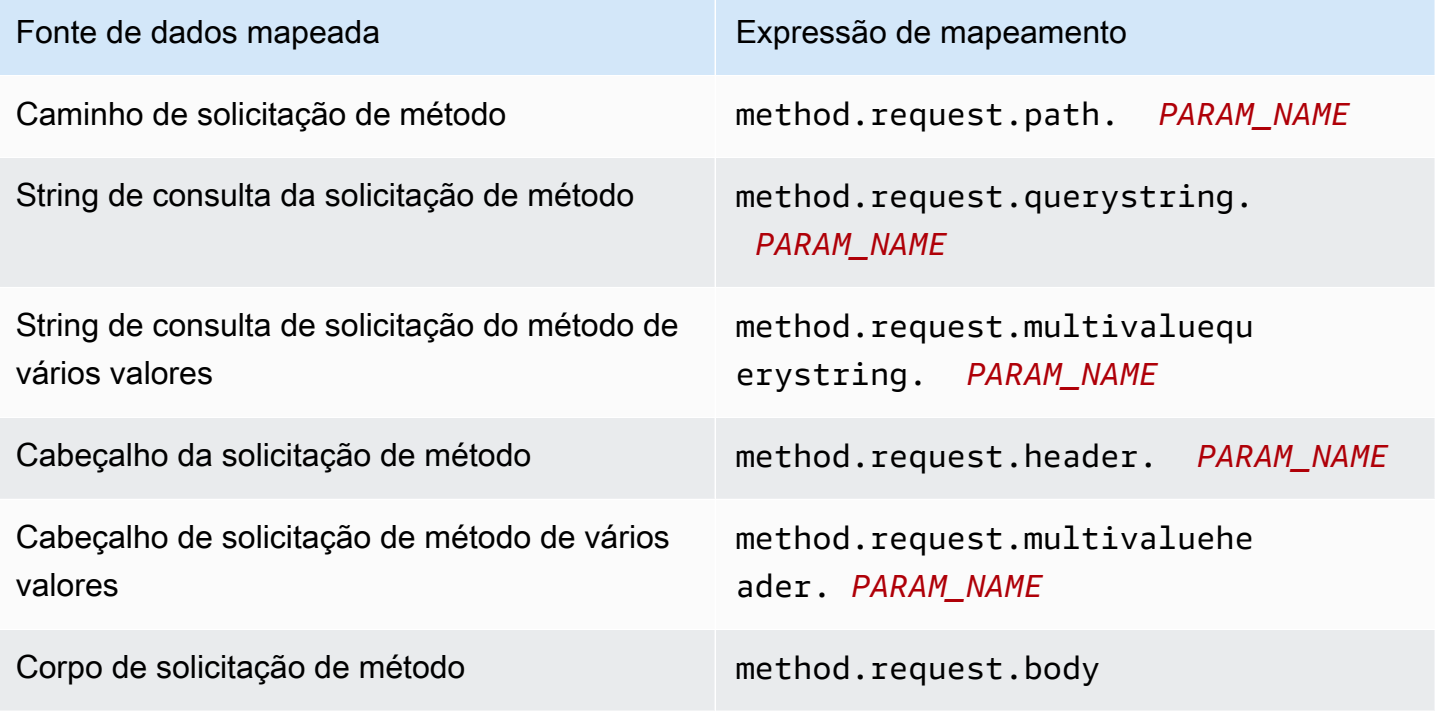

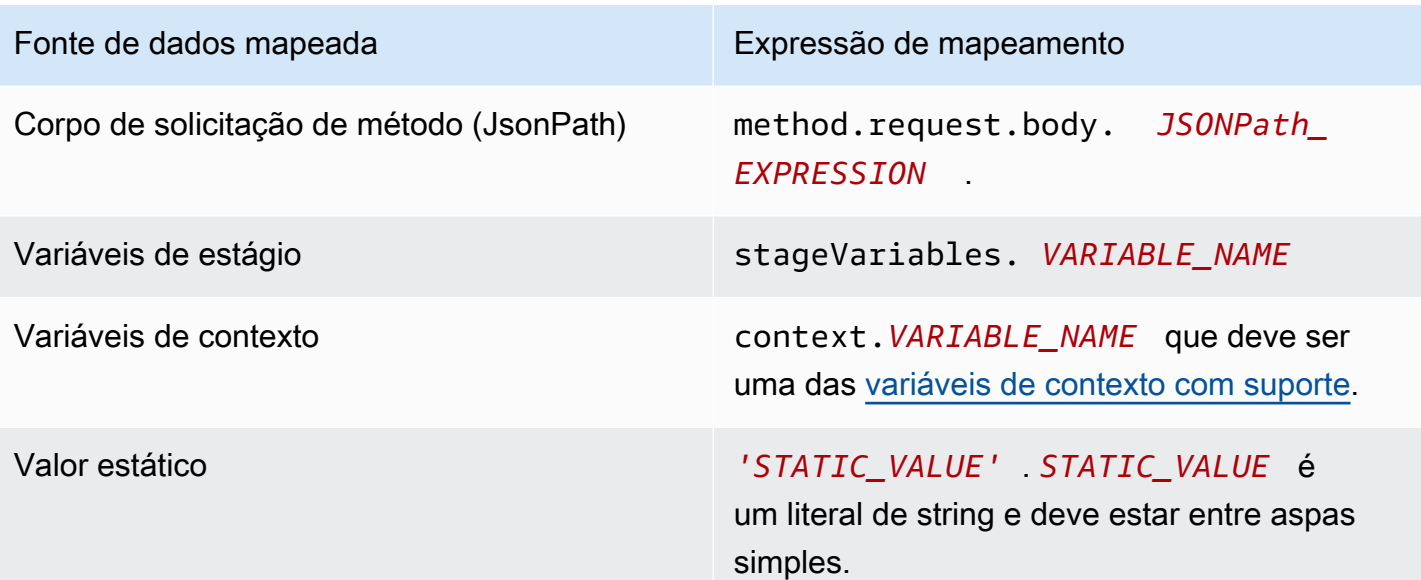

Example Mapeamentos do parâmetro de solicitação de método no OpenAPI

O exemplo a seguir mostra um trecho do OpenAPI que mapeia:

- o cabeçalho da solicitação de método, denominado methodRequestHeaderParam, no parâmetro do caminho de solicitação de integração, denominado integrationPathParam
- a string de consulta da solicitação de método de vários valores, denominada methodRequestQueryParam, na string de consulta da solicitação de integração, denominada integrationQueryParam

```
...
"requestParameters" : { 
     "integration.request.path.integrationPathParam" : 
  "method.request.header.methodRequestHeaderParam", 
     "integration.request.querystring.integrationQueryParam" : 
  "method.request.multivaluequerystring.methodRequestQueryParam" 
}
...
```
Parâmetros de solicitação de integração também podem ser mapeados a partir de campos no corpo da solicitação JSON usando uma expressão [JSONPath.](http://goessner.net/articles/JsonPath/index.html#e2) A tabela a seguir mostra as expressões de mapeamento para um corpo de solicitação de método e seus campos JSON.

Example Mapeamento do corpo da solicitação de método no OpenAPI

O exemplo a seguir mostra um trecho do OpenAPI que mapeia 1) o corpo da solicitação de método para o cabeçalho da solicitação de integração, denominado body-header, e 2) um campo JSON do corpo, conforme expresso por uma expressão JSON (petstore.pets[0].name, sem o prefixo \$.).

```
...
"requestParameters" : { 
     "integration.request.header.body-header" : "method.request.body", 
     "integration.request.path.pet-name" : "method.request.body.petstore.pets[0].name", 
}
...
```
<span id="page-563-0"></span>Mapear dados de resposta de integração para cabeçalhos de resposta de método

Parâmetros de cabeçalho de resposta de método podem ser mapeados a partir de qualquer cabeçalho de resposta de integração ou corpo de resposta de integração, variáveis \$context ou valores estáticos.

Expressões de mapeamento do cabeçalho de resposta do método

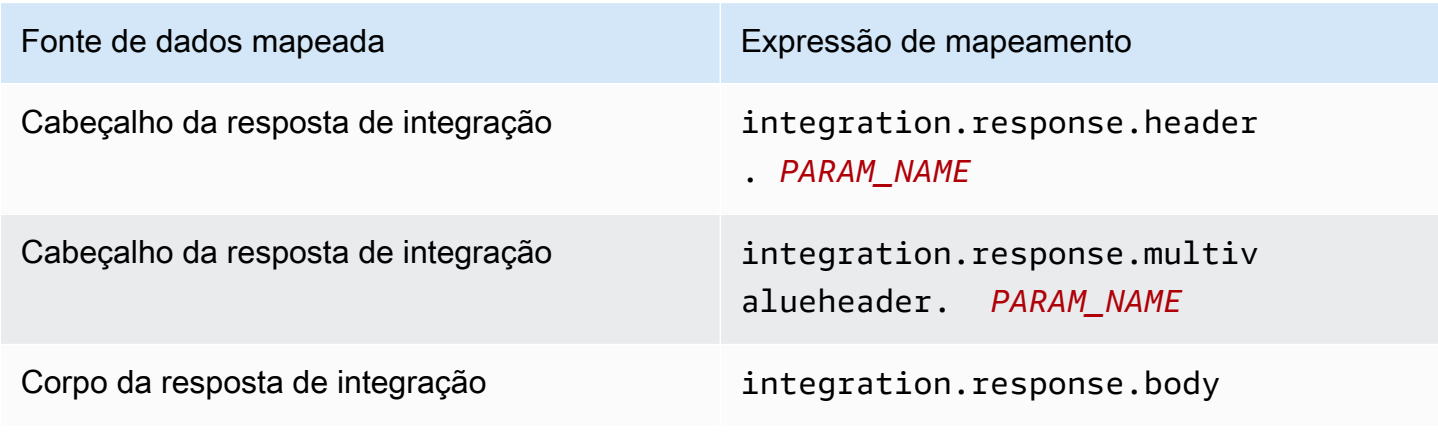

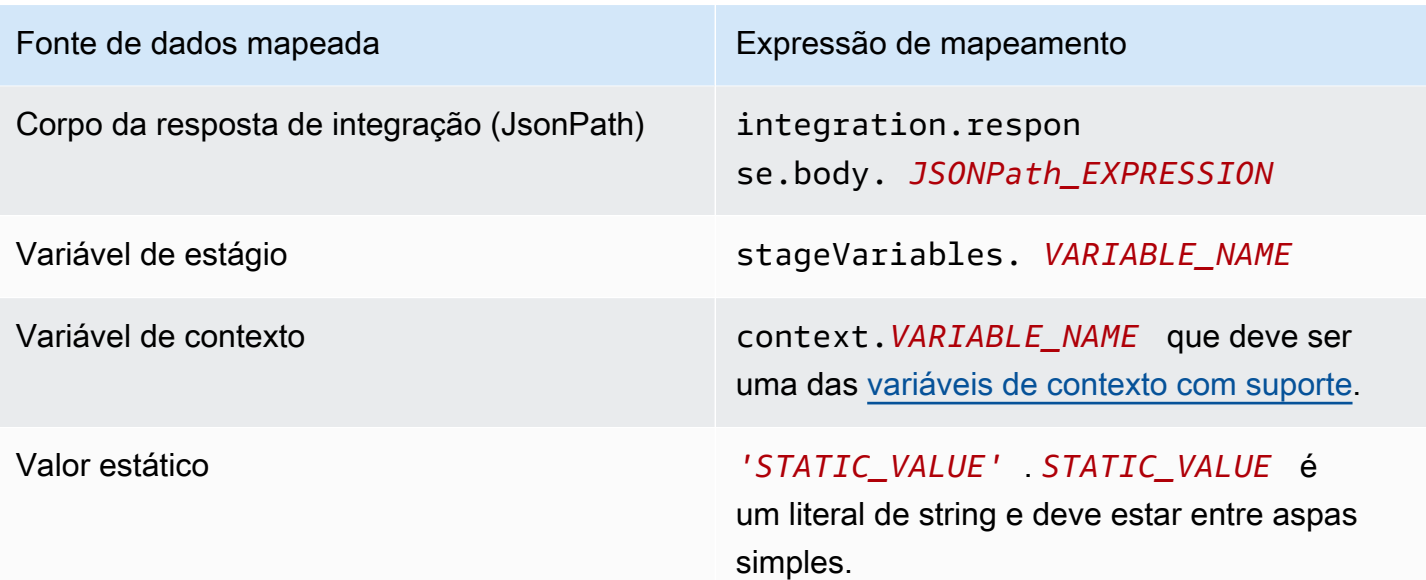

Example Mapeamento de dados a partir da resposta de integração no OpenAPI

O exemplo a seguir mostra um trecho do OpenAPI que mapeia 1) o campo JSONPath redirect.url da resposta de integração para o cabeçalho location da resposta de solicitação e 2) o cabeçalho x-app-id da resposta de integração para o cabeçalho id da resposta de método.

```
...
"responseParameters" : { 
     "method.response.header.location" : "integration.response.body.redirect.url", 
     "method.response.header.id" : "integration.response.header.x-app-id", 
     "method.response.header.items" : "integration.response.multivalueheader.item", 
}
...
```
<span id="page-564-0"></span>Mapear cargas de solicitação e resposta entre método e integração

O API Gateway usa o mecanismo [Velocity Template Language \(VTL\)](https://velocity.apache.org/engine/devel/vtl-reference.html) para processar [modelos de](#page-522-0) [mapeamento](#page-522-0) de corpo para a solicitação de integração e a resposta de integração. Os modelos de mapeamento convertem cargas de solicitação de método nas cargas de solicitação de integração correspondentes e convertem corpos de resposta de integração em corpos de resposta de método. Os modelos VTL usam expressões JSONPath, outros parâmetros, como contextos de chamada e variáveis de estágio e funções de utilitário para processar os dados JSON.

Se um modelo estiver definido para descrever a estrutura de dados de uma carga, o API Gateway poderá usá-lo para gerar um esqueleto de modelo de mapeamento para uma solicitação de integração ou resposta de integração. Você pode usar esse esqueleto de modelo como ajuda para personalizar e expandir o script de mapeamento VTL. No entanto, é possível criar um modelo de mapeamento do zero, sem definir um modelo para a estrutura de dados da carga.

Selecionar um modelo de mapeamento VTL

O API Gateway usa a seguinte lógica para selecionar um modelo de mapeamento, no [Velocity](https://velocity.apache.org/engine/devel/vtl-reference.html)  [Template Language \(VTL\),](https://velocity.apache.org/engine/devel/vtl-reference.html) para mapear a carga de uma solicitação de método para a solicitação de integração correspondente ou para mapear a carga de uma resposta de integração para a resposta de método correspondente.

Para uma carga de solicitação, o API Gateway usa o valor do cabeçalho Content-Type da solicitação como chave para selecionar o modelo de mapeamento para a carga de solicitação. Para uma carga de resposta, o API Gateway usa o valor do cabeçalho Accept da solicitação de entrada como chave para selecionar o modelo de mapeamento.

Quando o cabeçalho Content-Type está ausente na solicitação, o API Gateway pressupõe que o valor padrão seja application/json. Para tal solicitação, o API Gateway usa application/ json como chave padrão para selecionar o modelo de mapeamento, se um estiver definido. Quando nenhum modelo corresponde a essa chave, o API Gateway transmitirá a carga não mapeada se a propriedade [passthroughBehavior](https://docs.aws.amazon.com/apigateway/latest/api/API_Integration.html#passthroughBehavior) estiver definida como WHEN\_NO\_MATCH ou WHEN\_NO\_TEMPLATES.

Quando o cabeçalho Accept não está especificado na solicitação, o API Gateway pressupõe que o valor padrão seja application/json. Nesse caso, o API Gateway seleciona um modelo de mapeamento existente para application/json com o objetivo de mapear a carga de resposta. Se nenhum modelo estiver definido para application/json, o API Gateway selecionará o primeiro modelo existente e o usará como padrão para mapear a carga de resposta. Da mesma forma, o API Gateway usa o primeiro modelo existente quando o valor do cabeçalho Accept especificado não corresponde a nenhuma chave de modelo existente. Se nenhum modelo estiver definido, o API Gateway simplesmente transmitirá a carga da resposta não mapeada.

Por exemplo, suponha que uma API tenha um modelo application/json definido para uma carga de solicitação e tenha um modelo application/xml definido para a carga de resposta.

Se o cliente definir os cabeçalhos "Content-Type : application/json" e "Accept : application/xml" na solicitação, ambas as cargas de solicitação e resposta serão processadas com os modelos de mapeamento correspondentes. Se o cabeçalho Accept:application/xml estiver ausente, o modelo de mapeamento application/xml será usado para mapear a carga de resposta. Em vez disso, para retornar a carga de resposta não mapeada, você deve configurar um modelo vazio para application/json.

Apenas o tipo MIME é usado nos cabeçalhos Accept e Content-Type ao selecionar um modelo de mapeamento. Por exemplo, um cabeçalho de "Content-Type: application/json; charset=UTF-8" terá um modelo de solicitação com a chave application/json selecionada.

<span id="page-566-0"></span>Comportamentos de passagem direta de integração

Com integrações não proxy, quando uma solicitação de método contém uma carga, e o cabeçalho Content-Type não corresponde a nenhum modelo de mapeamento especificado ou nenhum modelo de mapeamento está definido, você pode optar por repassar a carga da solicitação fornecida pelo cliente por meio da solicitação de integração para o back-end sem transformação. O processo é conhecido como passagem direta de integração.

Para [integrações de proxy](#page-421-0), o API Gateway repassa toda a solicitação para o backend, e você não tem a opção de modificar os comportamentos de passagem.

O comportamento de passagem direta real de uma solicitação de entrada é determinado pela opção que você escolhe para um modelo de mapeamento especificado, durante a [configuração da](#page-546-0) [solicitação de integração](#page-546-0), e pelo cabeçalho Content-Type que um cliente define na solicitação de entrada. Existem três opções:

Quando nenhum modelo corresponder ao cabeçalho Content-Type da solicitação

Escolha essa opção se desejar que o corpo da solicitação de método passe a solicitação de integração para o back-end sem transformação quando o tipo de conteúdo da solicitação de método não corresponder a nenhum dos tipos de conteúdo associados aos modelos de mapeamento.

Ao chamar a API do API Gateway, escolha essa opção definindo WHEN\_NO\_MATCH como o valor da propriedade passthroughBehavior na [Integração](https://docs.aws.amazon.com/apigateway/latest/api/API_Integration.html).

Quando não há modelos definidos (recomendado)

Escolha essa opção se desejar que o corpo da solicitação de método passe a solicitação de integração para o back-end sem transformação quando nenhum modelo de mapeamento

estiver definido na solicitação de integração. Se um modelo for definido quando essa opção for selecionada, a solicitação de método de um tipo de conteúdo não mapeado será rejeitada com uma resposta HTTP 415 Tipo de mídia sem suporte.

Ao chamar a API do API Gateway, escolha essa opção definindo WHEN\_NO\_TEMPLATES como o valor da propriedade passthroughBehavior na [Integração.](https://docs.aws.amazon.com/apigateway/latest/api/API_Integration.html)

### **Nunca**

Escolha essa opção se não desejar que o corpo da solicitação de método passe a solicitação de integração para o back-end sem transformação quando nenhum modelo de mapeamento estiver definido na solicitação de integração. Se um modelo for definido quando essa opção for selecionada, a solicitação de método de um tipo de conteúdo não mapeado será rejeitada com uma resposta HTTP 415 Tipo de mídia sem suporte.

Ao chamar a API do API Gateway, escolha essa opção definindo NEVER como o valor da propriedade passthroughBehavior na [Integração.](https://docs.aws.amazon.com/apigateway/latest/api/API_Integration.html)

Os exemplos a seguir ilustram os possíveis comportamentos de passagem direta.

Exemplo 1: um modelo de mapeamento é definido na solicitação de integração para o tipo de conteúdo application/json.

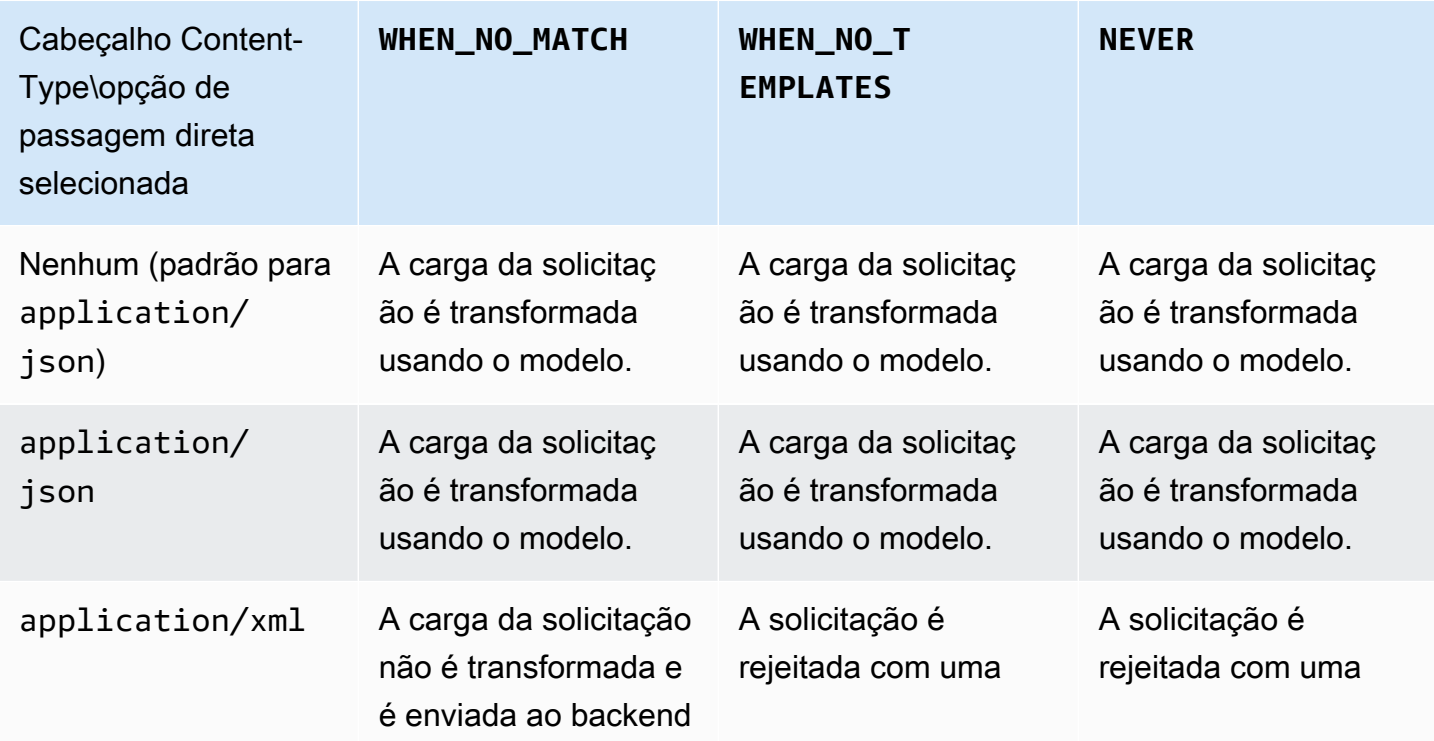

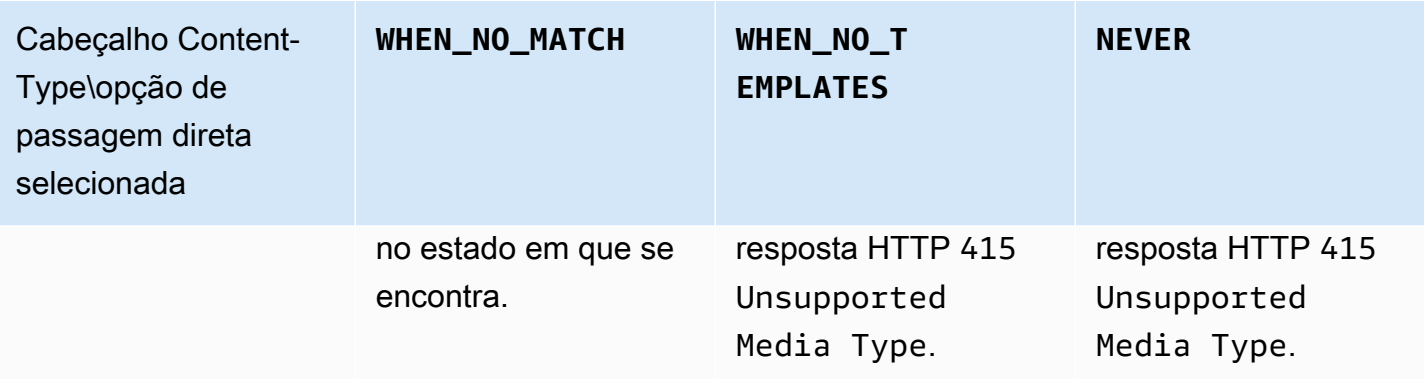

Exemplo 2: um modelo de mapeamento é definido na solicitação de integração para o tipo de conteúdo application/xml.

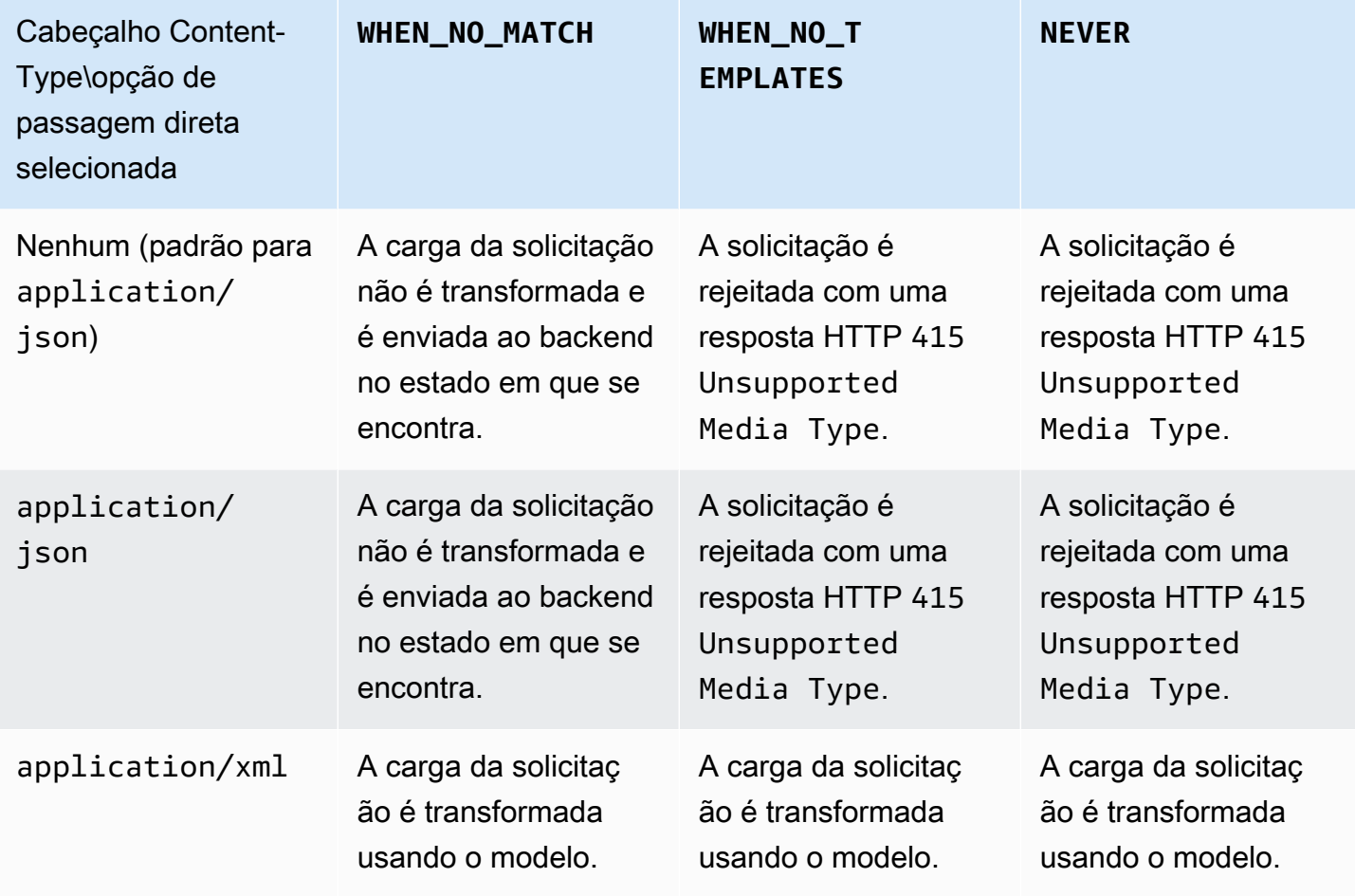

Referência de variáveis de registro em log de acesso e modelo de mapeamento do API Gateway

Esta seção fornece informações de referência para as variáveis e funções que o Amazon API Gateway define para uso com modelos de dados, autorizadores, modelos de mapeamento e registro de acesso em logs do CloudWatch. Para obter informações detalhadas sobre como usar essas variáveis e funções, consulte [Noções básicas de modelos de mapeamento](#page-520-0). Para obter mais informações sobre a Velocity Template Language (VTL), consulte [VTL Reference.](https://velocity.apache.org/engine/devel/vtl-reference.html)

Tópicos

- [Variáveis \\$context para modelos de dados, autorizadores, modelos de mapeamento e registro de](#page-569-0) [acesso em logs do CloudWatch](#page-569-0)
- [Exemplo de modelo de variáveis \\$context](#page-580-0)
- [Variáveis \\$context somente para registro de acesso em logs](#page-581-0)
- [Variáveis \\$input](#page-584-0)
- [Exemplos de modelos de variáveis \\$input](#page-587-0)
- [\\$stageVariables](#page-591-0)
- [Variáveis \\$util](#page-592-0)

### **G** Note

Para obter as variáveis \$method e \$integration, consulte [the section called "Referência](#page-560-0)  [de mapeamento de dados de solicitações e respostas".](#page-560-0)

<span id="page-569-0"></span>Variáveis **\$context** para modelos de dados, autorizadores, modelos de mapeamento e registro de acesso em logs do CloudWatch

As seguintes variáveis \$context podem ser usadas em modelos de dados, autorizadores, modelos de mapeamento e registro de acesso em logs do CloudWatch. O API Gateway pode adicionar outras variáveis de contexto.

Para obter as variáveis \$context que podem ser usadas somete no registro de acesso em logs do CloudWatch, consulte the section called "Variáveis \$context [somente para registro de acesso em](#page-581-0) [logs"](#page-581-0).

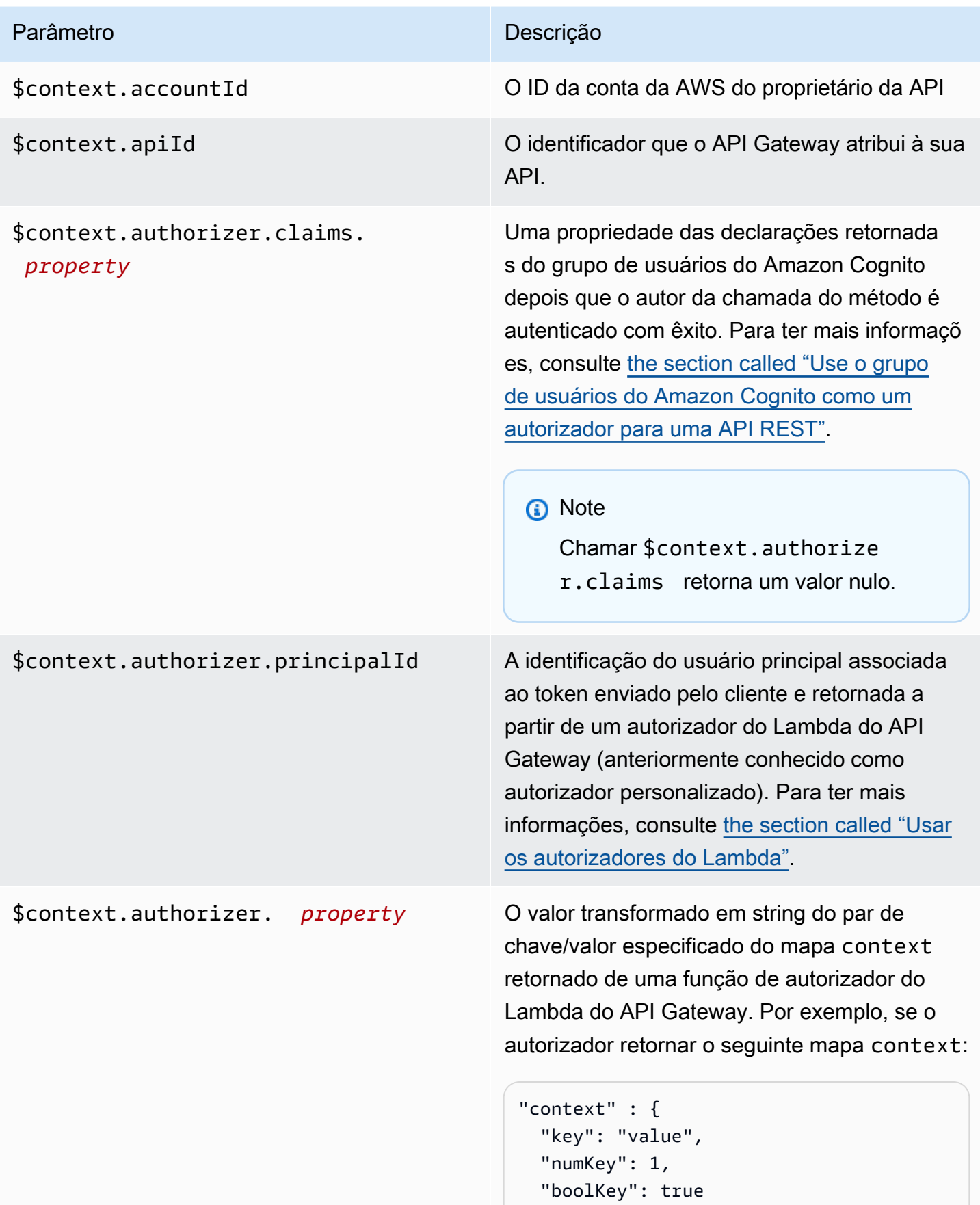

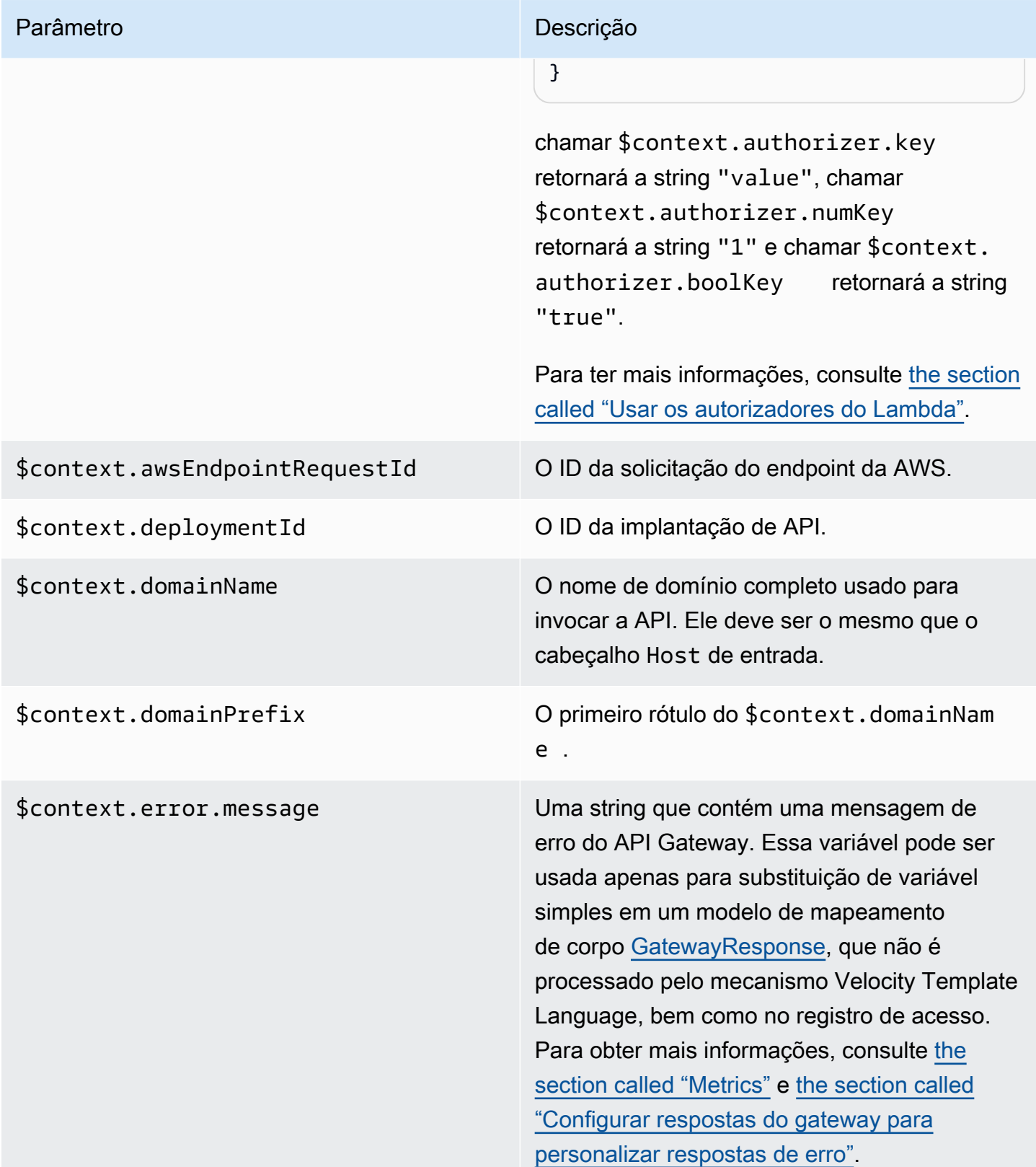

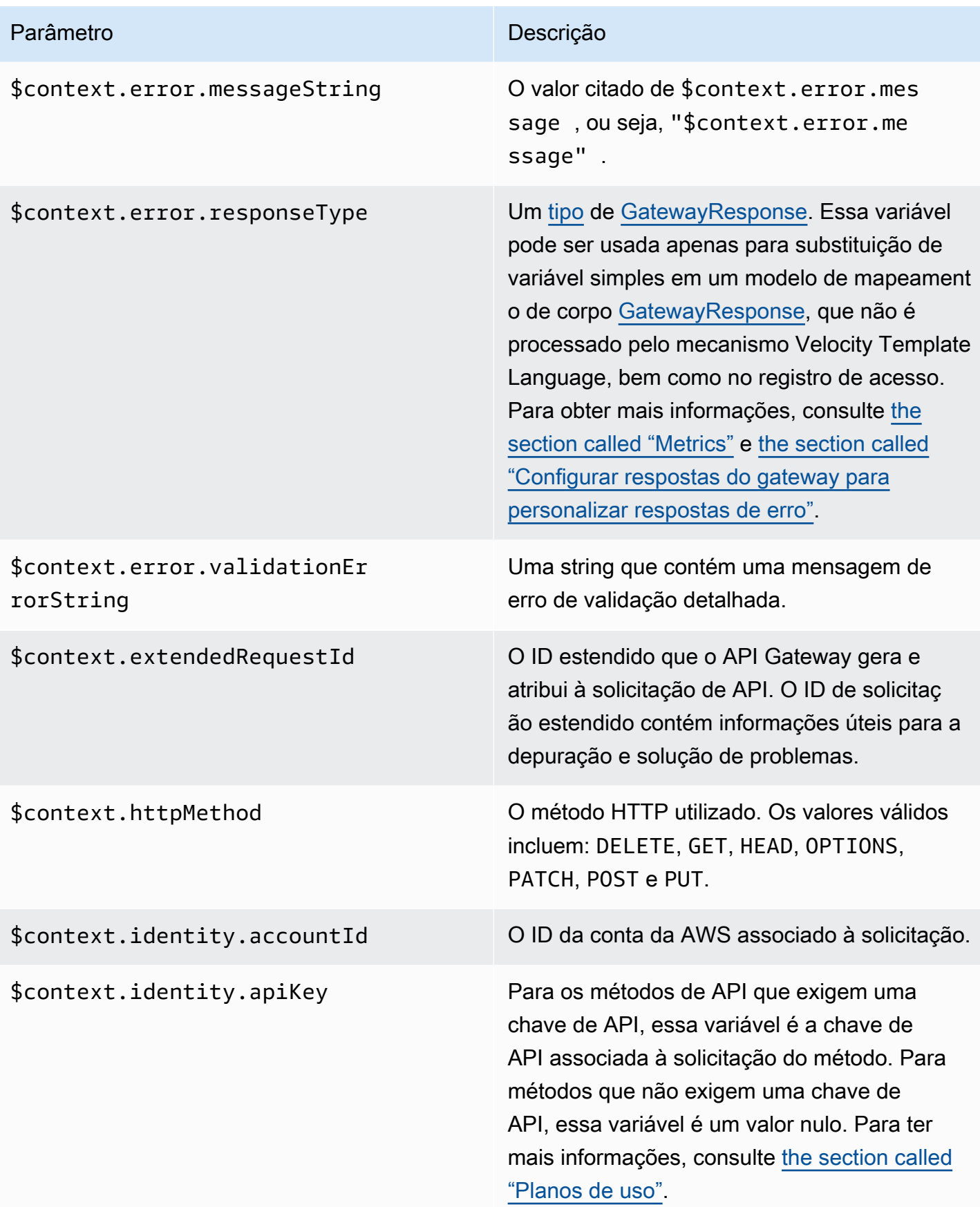

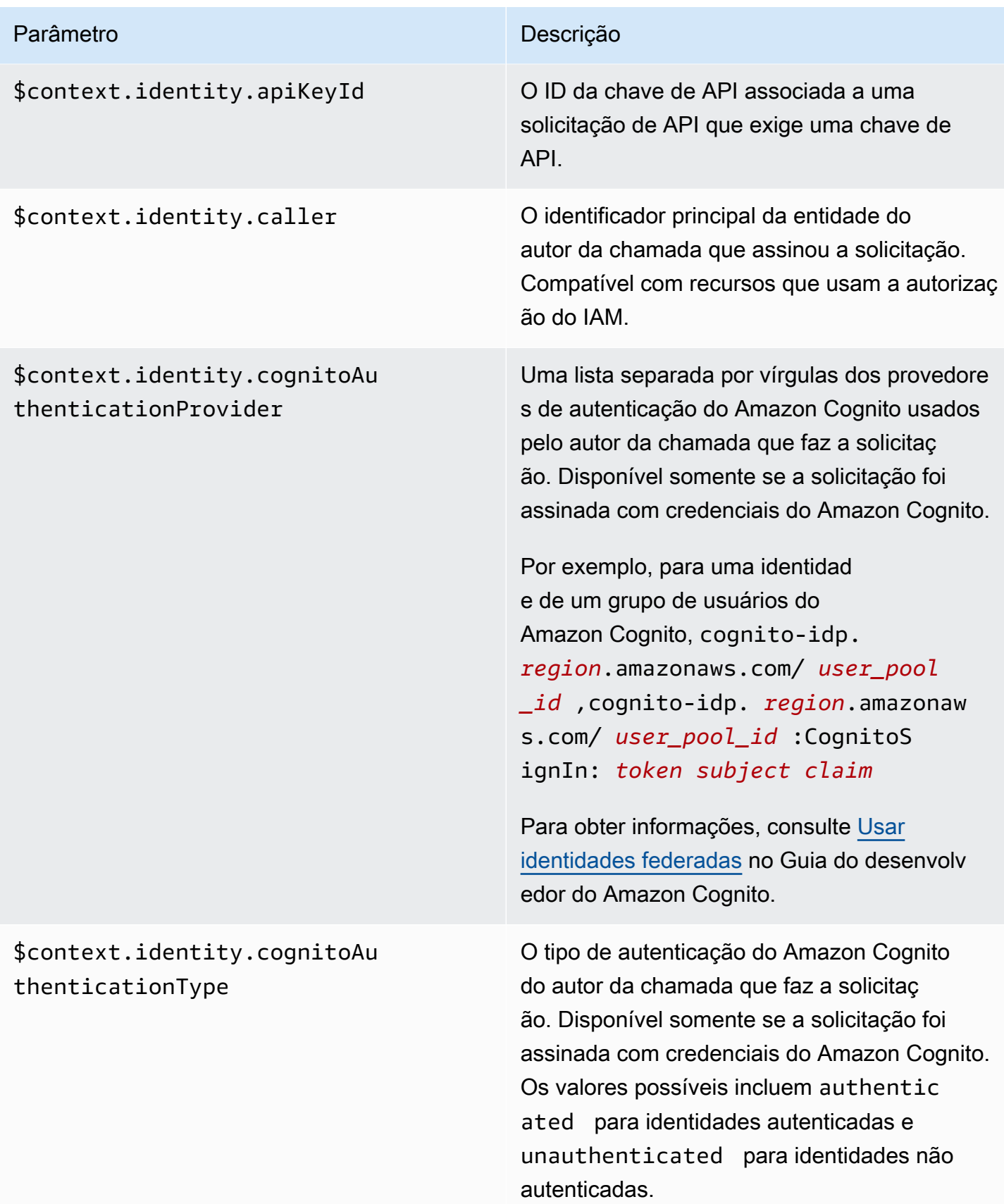

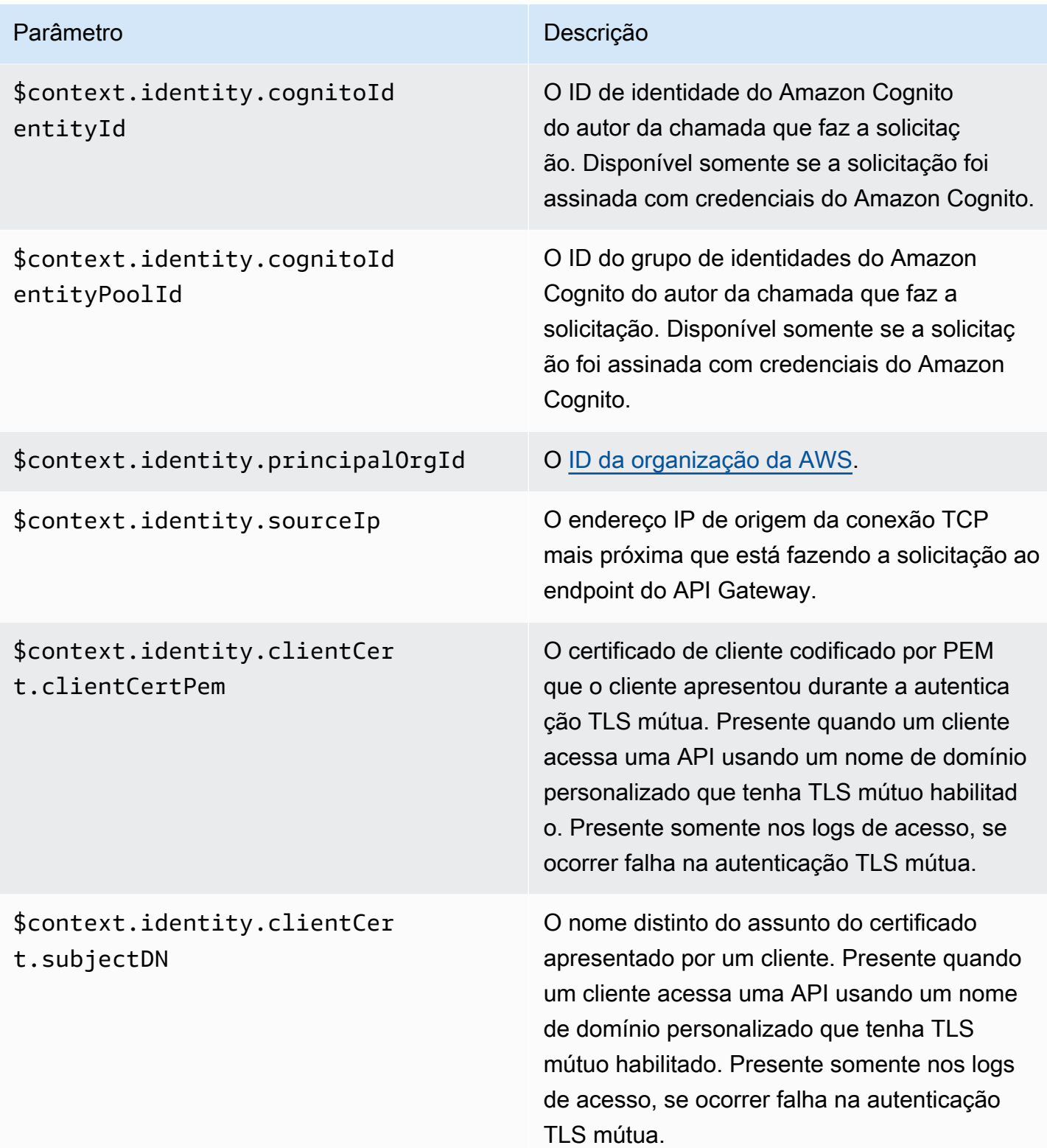

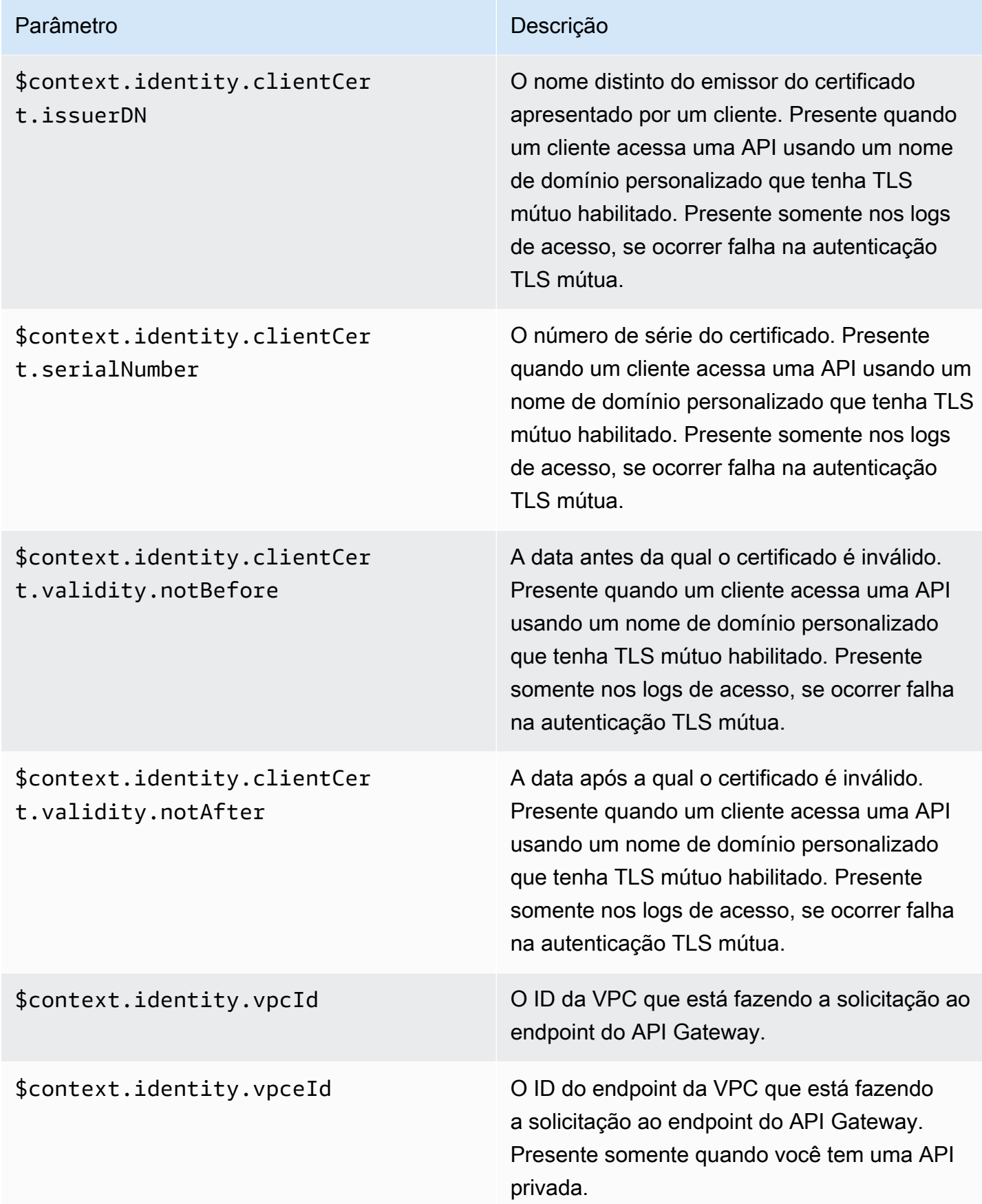
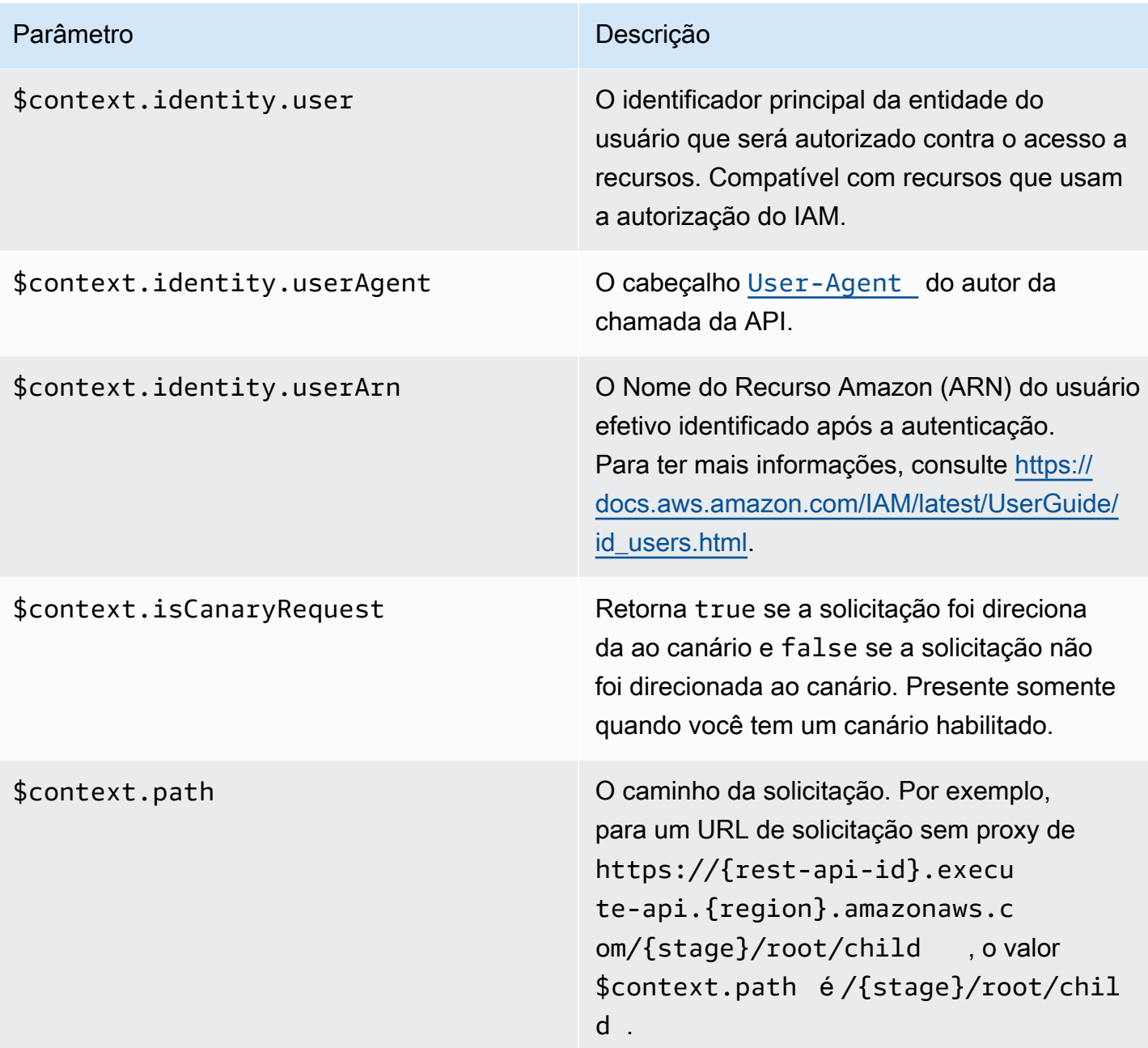

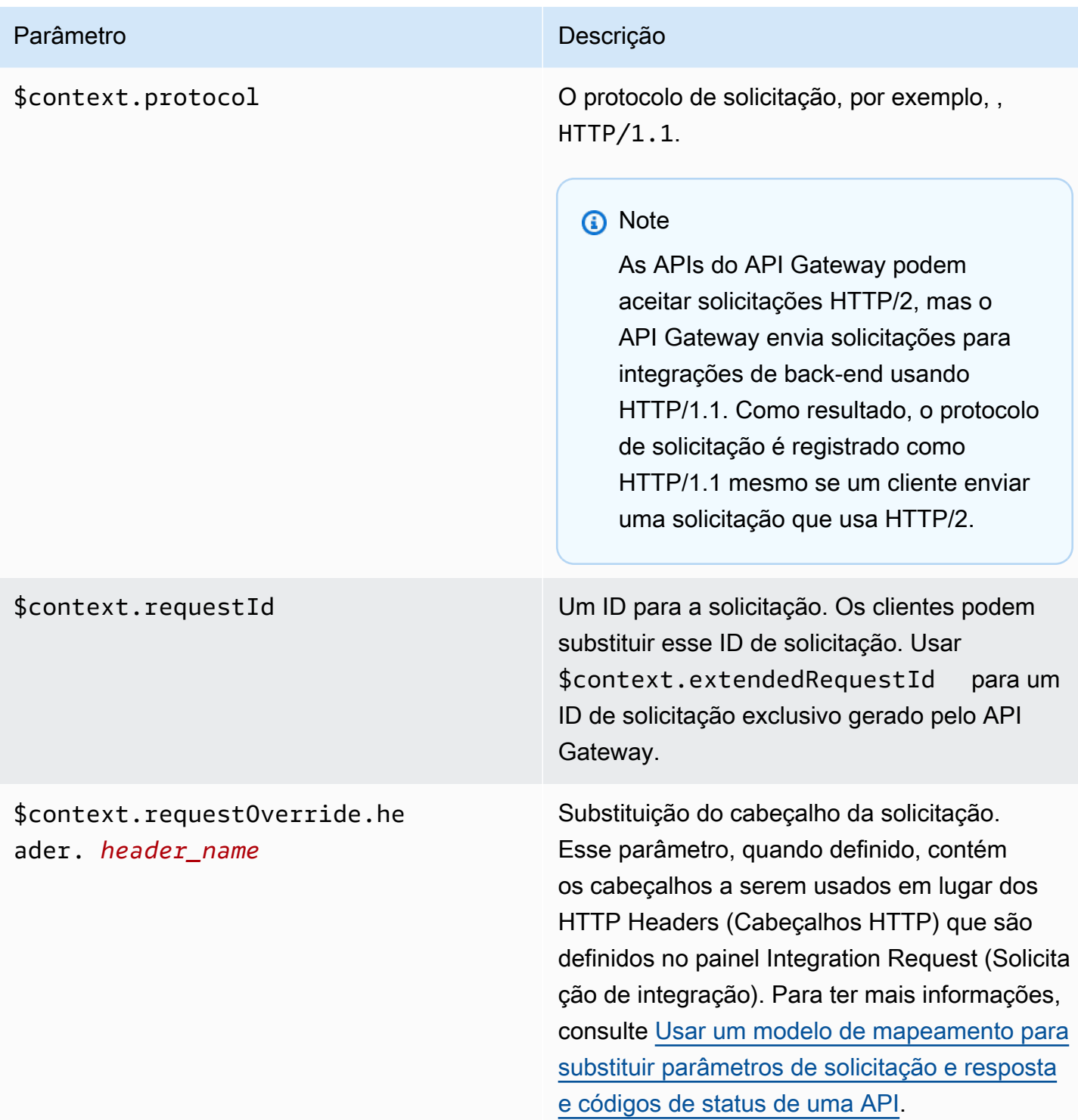

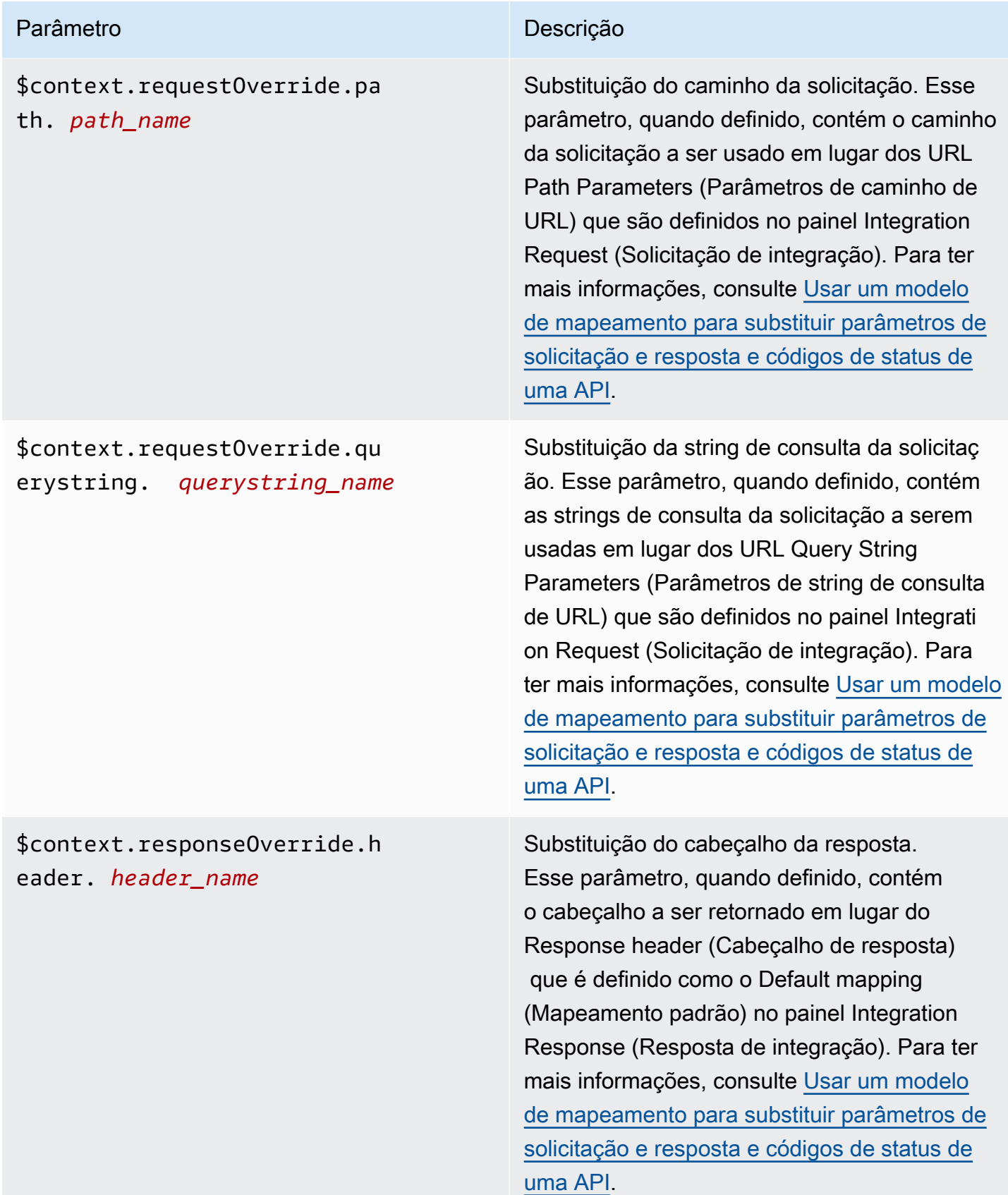

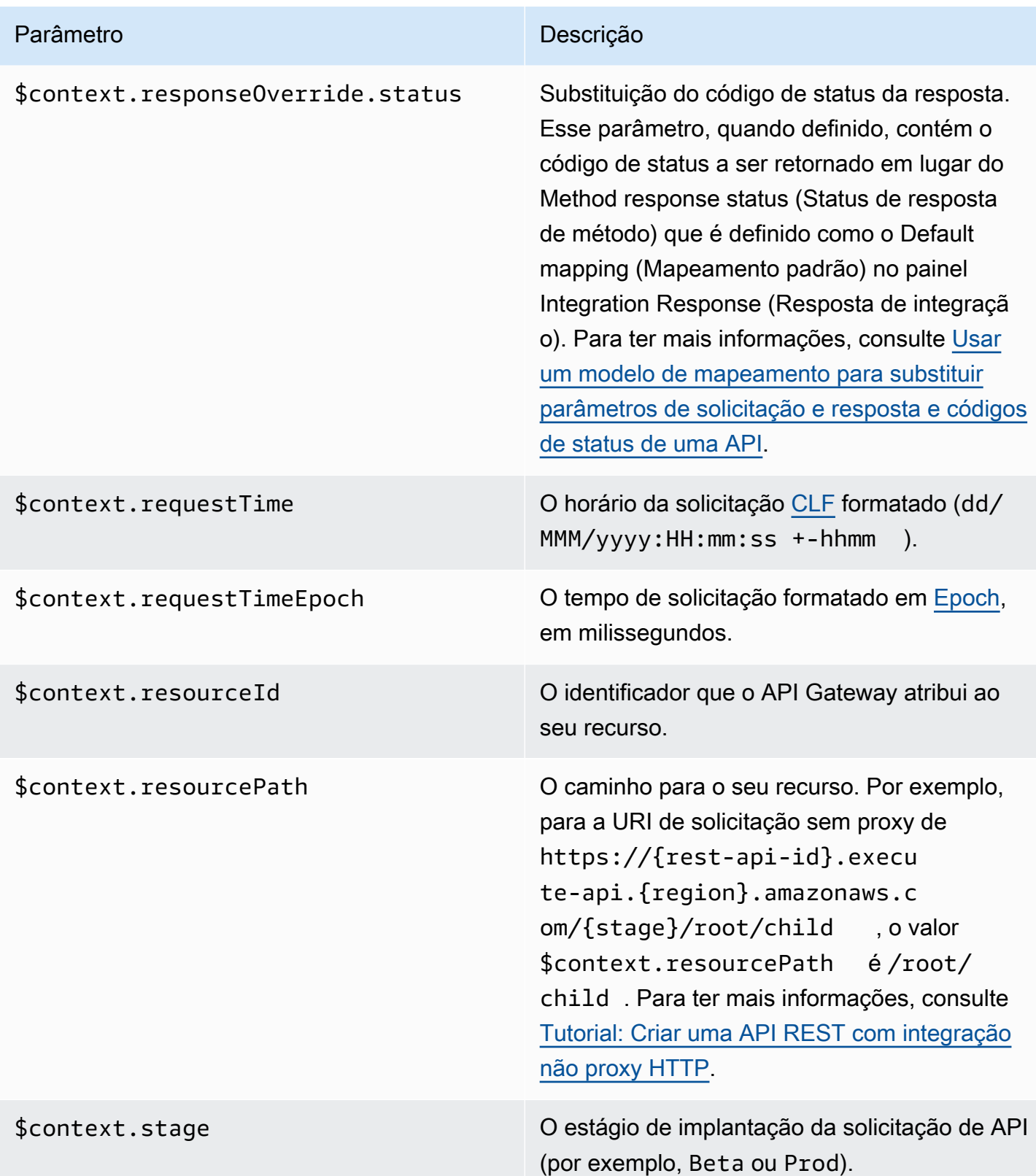

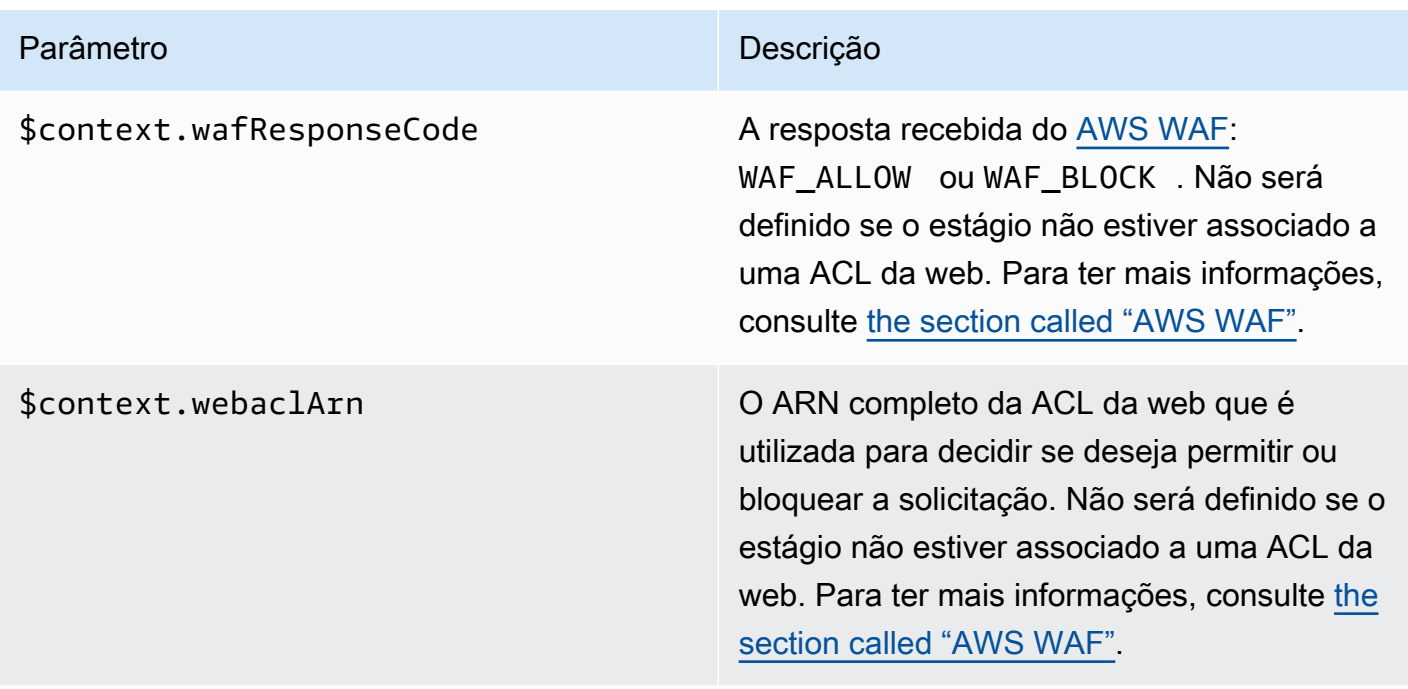

Exemplo de modelo de variáveis **\$context**

É aconselhável usar variáveis \$context em um modelo de mapeamento se o método de API transmitir dados estruturados a um back-end que exija que os dados estejam em um formato específico.

O exemplo a seguir mostra um modelo de mapeamento que mapeia variáveis \$context de entrada para variáveis de back-end com nomes um pouco diferentes em uma carga de solicitação de integração:

**a** Note

Uma das variáveis é uma chave de API. Este exemplo pressupõe que o método exige a chave de API.

{

```
 "stage" : "$context.stage", 
 "request_id" : "$context.requestId", 
 "api_id" : "$context.apiId", 
 "resource_path" : "$context.resourcePath", 
 "resource_id" : "$context.resourceId", 
 "http_method" : "$context.httpMethod",
```

```
 "source_ip" : "$context.identity.sourceIp", 
     "user-agent" : "$context.identity.userAgent", 
     "account_id" : "$context.identity.accountId", 
     "api_key" : "$context.identity.apiKey", 
     "caller" : "$context.identity.caller", 
     "user" : "$context.identity.user", 
     "user_arn" : "$context.identity.userArn"
}
```
A saída deste modelo de mapeamento deve ser semelhante ao seguinte:

```
{ 
   stage: 'prod', 
   request_id: 'abcdefg-000-000-0000-abcdefg', 
   api_id: 'abcd1234', 
   resource_path: '/', 
   resource_id: 'efg567', 
   http_method: 'GET', 
   source_ip: '192.0.2.1', 
   user-agent: 'curl/7.84.0', 
   account_id: '111122223333', 
   api_key: 'MyTestKey', 
   caller: 'ABCD-0000-12345', 
   user: 'ABCD-0000-12345', 
   user_arn: 'arn:aws:sts::111122223333:assumed-role/Admin/carlos-salazar'
}
```
Variáveis **\$context** somente para registro de acesso em logs

As variáveis \$context a seguir estão disponíveis somente para registro de acesso em logs. Para ter mais informações, consulte [the section called "Logs do CloudWatch"](#page-1015-0). (Para APIs WebSocket, consulte [the section called "Metrics".](#page-1224-0))

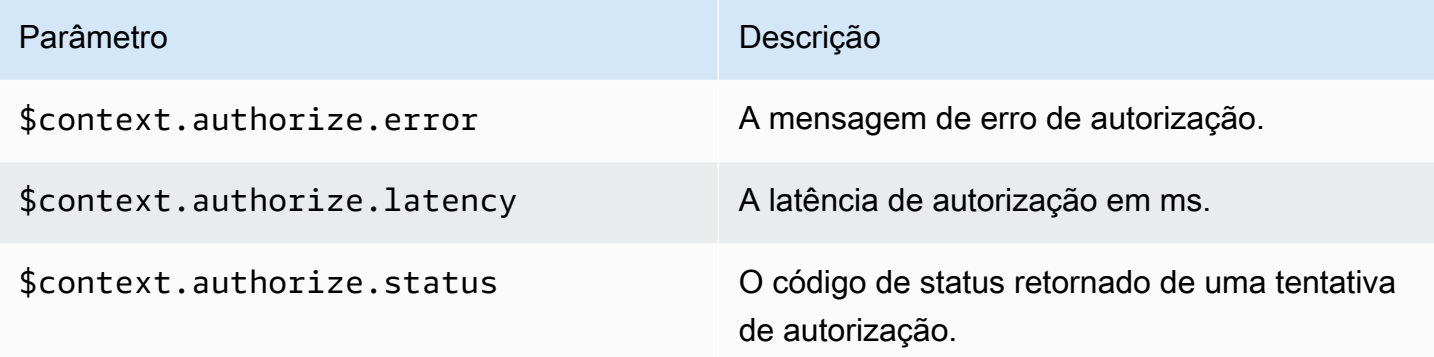

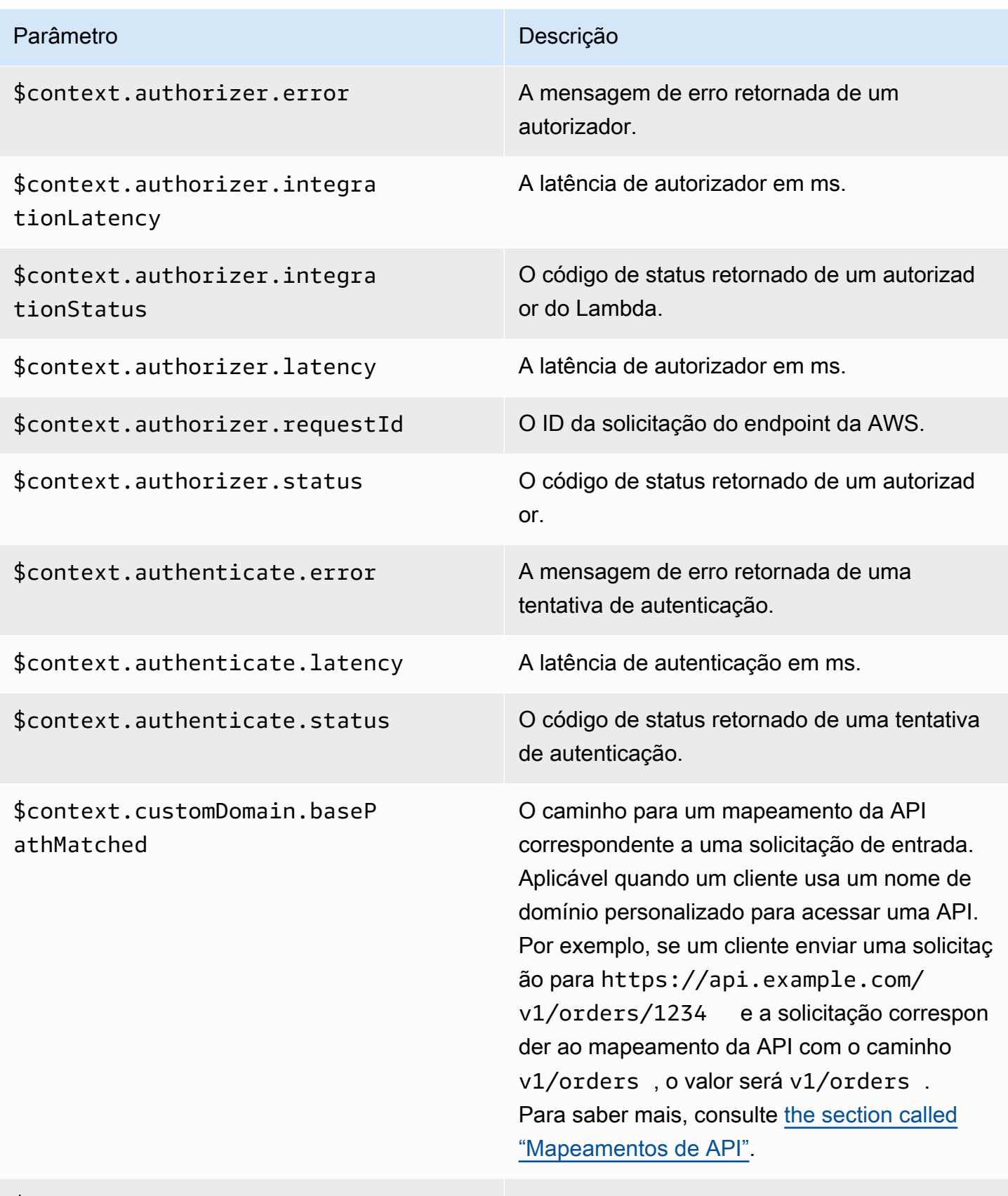

## \$context.endpointType O tipo do endpoint da API.

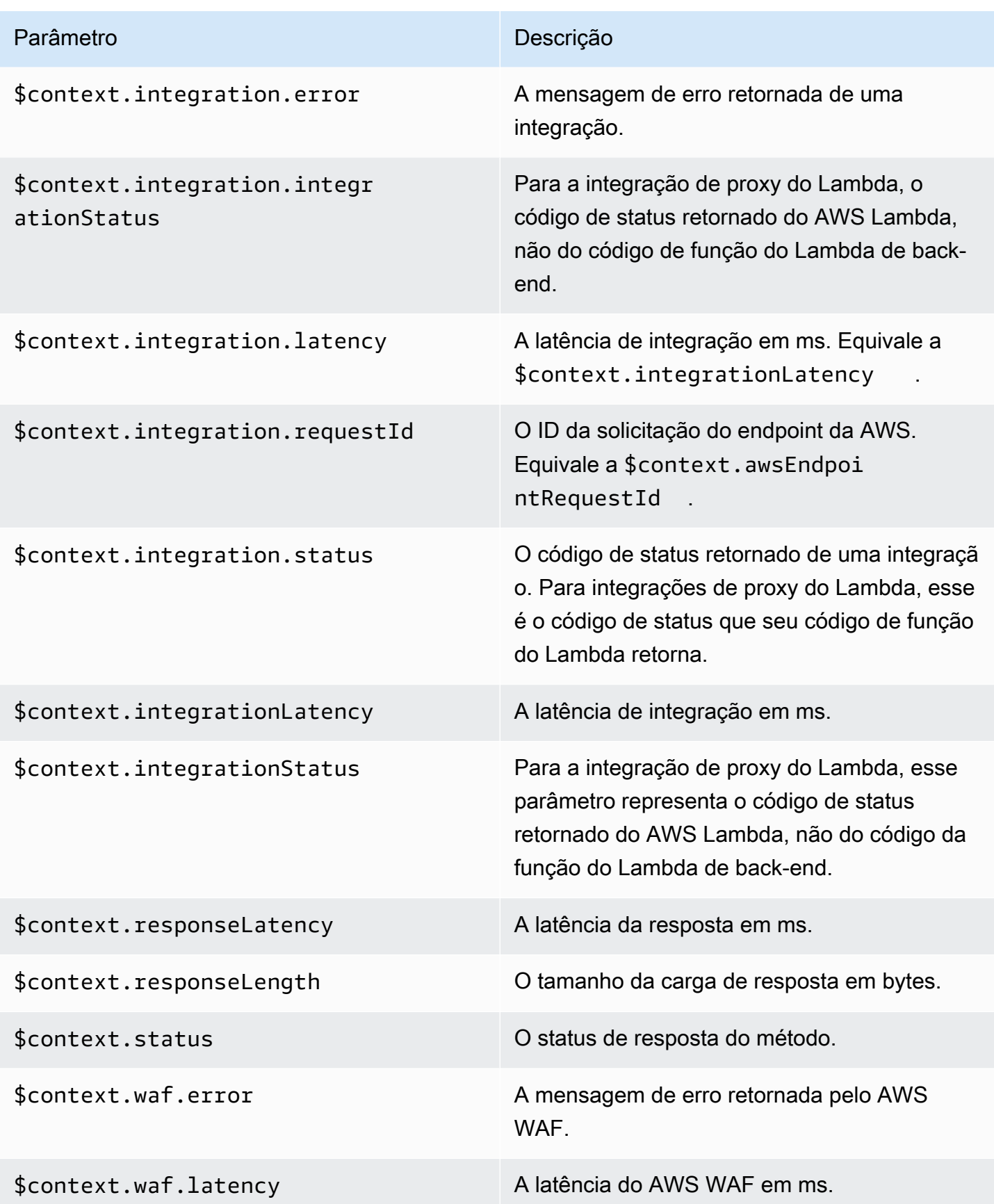

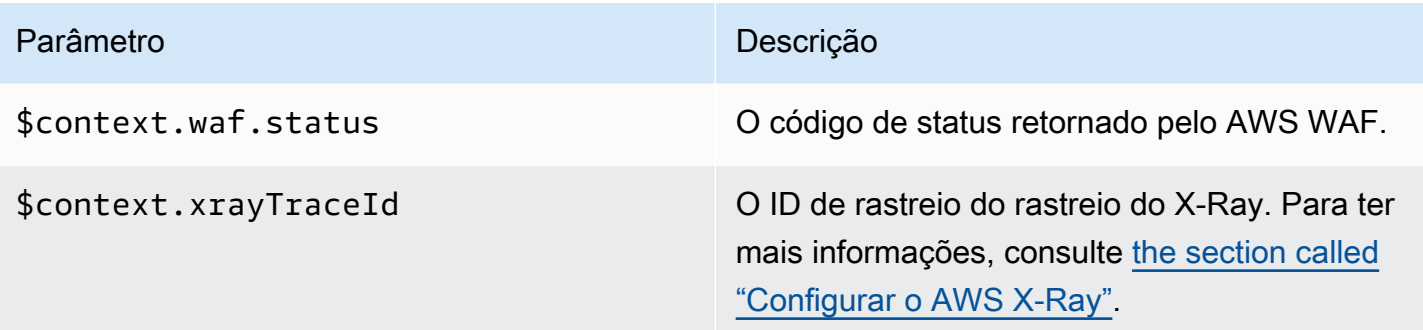

## <span id="page-584-0"></span>Variáveis **\$input**

A variável \$input representa os parâmetros e a carga de solicitação do método a serem processados por um modelo de mapeamento. Ela fornece as seguintes funções:

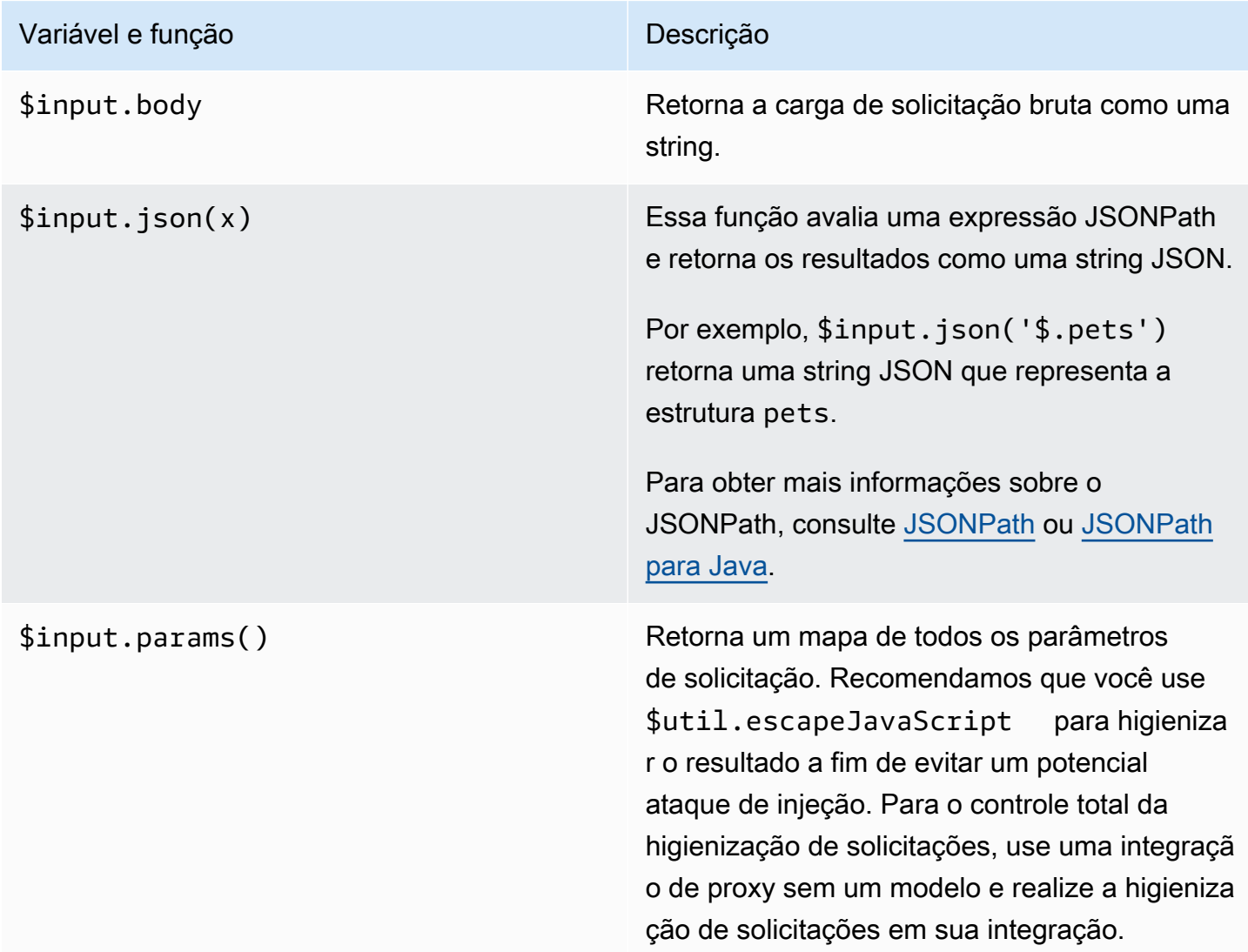

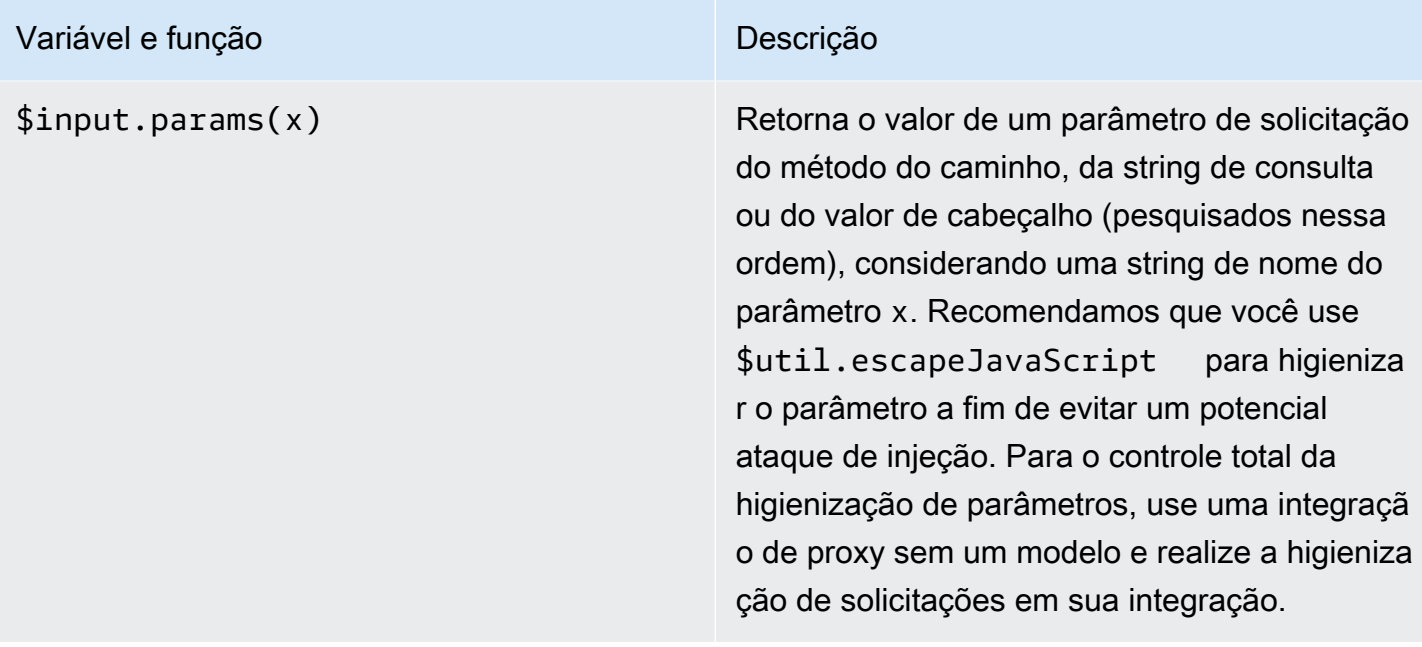

## Variável e função **Descrição**

\$input.path(x) Usa uma string de expressão JSONPath (x) e retorna uma representação de objeto JSON do resultado. Isso permite que você acesse e manipule elementos da carga nativamente em [Apache Velocity Template Language \(VTL\)](https://velocity.apache.org/engine/devel/vtl-reference.html).

> Por exemplo, se a expressão \$input.pa th('\$.pets') retorna um objeto da seguinte forma:

```
\Gamma { 
      "id": 1, 
      "type": "dog", 
      "price": 249.99 
   }, 
   { 
      "id": 2, 
      "type": "cat", 
      "price": 124.99 
   }, 
   { 
      "id": 3, 
      "type": "fish", 
      "price": 0.99 
   } 
]
```
\$input.path('\$.pets').count() retornaria "3".

Para obter mais informações sobre o JSONPath, consulte [JSONPath](https://goessner.net/articles/JsonPath/) ou [JSONPath](https://github.com/json-path/JsonPath) [para Java](https://github.com/json-path/JsonPath).

Exemplos de modelos de variáveis **\$input**

Os exemplos a seguir mostram como usar as variáveis \$input em modelos de mapeamento. Você pode usar uma integração simulada ou uma integração sem proxy do Lambda que retorna o evento de entrada ao API Gateway para testar esses exemplos.

Exemplo de modelo de mapeamento de parâmetros

O exemplo a seguir transmite todos os parâmetros de solicitação, incluindo path, querystring e header, ao endpoint de integração por meio de uma carga útil JSON:

```
#set($allParams = $input.params())
{ 
   "params" : { 
     #foreach($type in $allParams.keySet()) 
     #set($params = $allParams.get($type)) 
     "$type" : { 
       #foreach($paramName in $params.keySet()) 
       "$paramName" : "$util.escapeJavaScript($params.get($paramName))" 
       #if($foreach.hasNext),#end 
       #end 
     } 
     #if($foreach.hasNext),#end 
     #end 
   }
}
```
Para uma solicitação que inclui os seguintes parâmetros de entrada:

- Um parâmetro de caminho chamado myparam
- Parâmetros de string de consulta querystring1=value1,value2&querystring2=value3
- Cabeçalhos "header1" : "value1", "header2" : "value2", "header3" : "value3".

A saída deste modelo de mapeamento deve ser semelhante ao seguinte:

```
{ 
  "params" : { 
        "path" : { 
            "path" : "myparam" 
 }
```

```
 , "querystring" : { 
            "querystring1" : "value1,value2" 
                  , "querystring2" : "value3" 
 } 
             , "header" : { 
            "header3" : "value3" 
                  , "header2" : "value2" 
                  , "header1" : "value1" 
 } 
 }
}
```
Exemplo de modelo de mapeamento JSON

É aconselhável usar a variável \$input para obter strings de consulta e o corpo da solicitação com ou sem o uso de modelos. Também convém obter o parâmetro e a carga útil, ou uma subseção da carga útil. Os três exemplos a seguir mostram como fazer isso.

O exemplo a seguir usa um modelo de mapeamento para obter uma subseção da carga útil. Este exemplo obtém o parâmetro de entrada name e todo o corpo POST:

```
{ 
     "name" : "$input.params('name')", 
     "body" : $input.json('$') 
}
```
Para uma solicitação que inclua os parâmetros de string de consulta name=Bella&type=dog e o seguinte corpo:

```
{ 
      "Price" : "249.99", 
      "Age": "6"
}
```
A saída deste modelo de mapeamento deve ser semelhante ao seguinte:

```
{ 
     "name" : "Bella", 
     "body" : {"Price":"249.99","Age":"6"}
}
```
Se a entrada JSON contiver caracteres sem escape que não podem ser analisados pelo JavaScript, o API Gateway pode retornar uma resposta 400. Aplique \$util.escapeJavaScript(\$input.json('\$')) para garantir que a entrada JSON possa ser analisada corretamente.

O exemplo anterior com \$util.escapeJavaScript(\$input.json('\$')) aplicado é o seguinte:

```
{ 
     "name" : "$input.params('name')", 
     "body" : $util.escapeJavaScript($input.json('$'))
}
```
Neste caso, a saída deste modelo de mapeamento deve ser semelhante ao seguinte:

```
{ 
     "name" : "Bella", 
     "body": {\"Price\":\"249.99\",\"Age\":\"6\"}
}
```
## Exemplo de Expressão JSONPath

O exemplo a seguir mostra como transmitir uma expressão JSONPath ao método json(). Você também pode ler uma subseção do seu objeto do corpo da solicitação usando um ponto, ., para especificar uma propriedade:

```
{ 
     "name" : "$input.params('name')", 
     "body" : $input.json('$.Age') 
}
```
Para uma solicitação que inclua os parâmetros de string de consulta name=Bella&type=dog e o seguinte corpo:

```
{ 
      "Price" : "249.99", 
      "Age": "6"
}
```
A saída deste modelo de mapeamento deve ser semelhante ao seguinte:

{

```
 "name" : "Bella", 
     "body" : "6"
}
```
Se uma carga útil de solicitação de método contiver caracteres sem escape que não podem ser analisados por JavaScript, o API Gateway pode retornar uma resposta 400. Aplique \$util.escapeJavaScript() para garantir que a entrada JSON possa ser analisada corretamente.

O exemplo anterior com \$util.escapeJavaScript(\$input.json('\$.Age')) aplicado é o seguinte:

```
{ 
     "name" : "$input.params('name')", 
     "body" : "$util.escapeJavaScript($input.json('$.Age'))" 
}
```
Neste caso, a saída deste modelo de mapeamento deve ser semelhante ao seguinte:

```
{ 
     "name" : "Bella", 
     "body": "\"6\""
}
```
Exemplo de solicitação e resposta

O exemplo a seguir usa \$input.params(), \$input.path() e \$input.json() para um recurso com o caminho /things/{id}:

```
{ 
     "id" : "$input.params('id')", 
     "count" : "$input.path('$.things').size()", 
     "things" : $input.json('$.things')"
}
```
Para uma solicitação que inclui o parâmetro de caminho 123 e o seguinte corpo:

```
{ 
         "things": { 
                 "1": {},
```

```
 "2": {}, 
                  "3": {} 
         }
}
```
A saída deste modelo de mapeamento deve ser semelhante ao seguinte:

```
{"id":"123","count":"3","things":{"1":{},"2":{},"3":{}}}
```
Se uma carga útil de solicitação de método contiver caracteres sem escape que não podem ser analisados por JavaScript, o API Gateway pode retornar uma resposta 400. Aplique \$util.escapeJavaScript() para garantir que a entrada JSON possa ser analisada corretamente.

O exemplo anterior com \$util.escapeJavaScript(\$input.json('\$.things')) aplicado é o seguinte:

```
{ 
      "id" : "$input.params('id')", 
      "count" : "$input.path('$.things').size()", 
      "things" : "$util.escapeJavaScript($input.json('$.things'))"
}
```
A saída deste modelo de mapeamento deve ser semelhante ao seguinte:

 ${\text{``id''}: "123", "count": "3", "things": "{\\1'}:{ }\{\.\{ "2\\": \{\}\.\{ "3\}\text{''}\}}$ 

Para ver mais exemplos de mapeamento, consulte [Noções básicas de modelos de mapeamento](#page-520-0).

## <span id="page-591-0"></span>**\$stageVariables**

Variáveis de estágio podem ser usadas no mapeamento de parâmetro e modelos de mapeamento e como espaços reservados em ARNs e URLs usados em integrações de método. Para ter mais informações, consulte [the section called "Configurar variáveis de estágio"](#page-718-0).

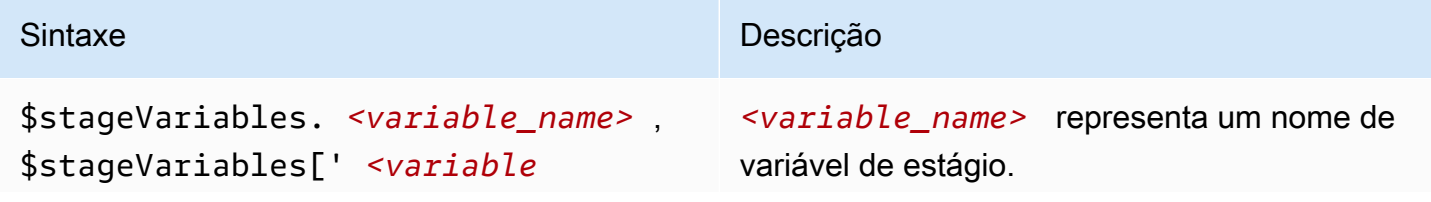

### Amazon API Gateway Guia do Desenvolvedor

## Sintaxe Descrição

```
_name> '] ou ${stageVariables['
 <variable_name> ']}
```
### Variáveis **\$util**

A variável \$util contém funções de utilitário para uso em modelos de mapeamento.

### **a** Note

A menos que especificado de outra forma, o conjunto de caracteres padrão é UTF-8.

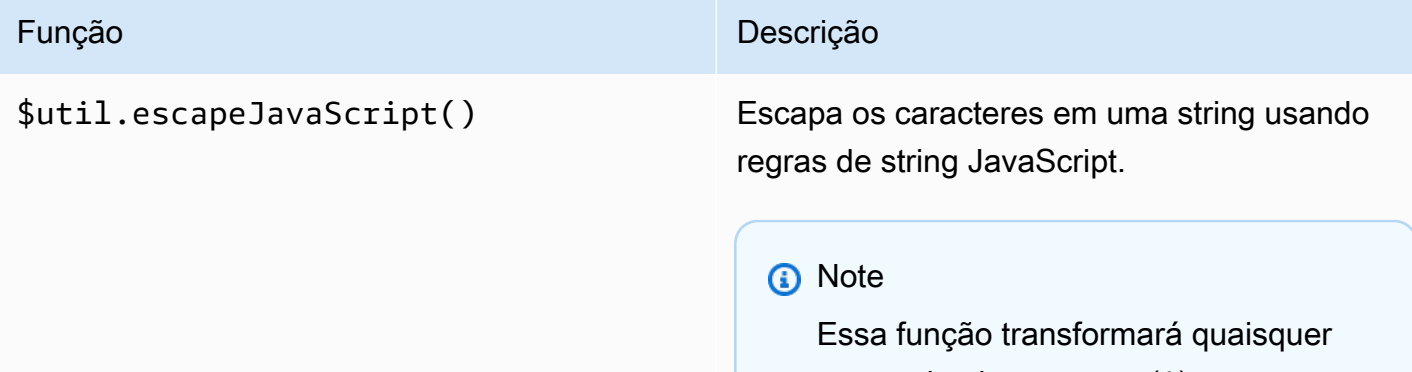

aspas simples comuns (') em aspas com escape  $(\nabla')$ . No entanto, as aspas simples com escape não são válidas no JSON. Portanto, quando a saída dessa função for usada em uma propriedade JSON, você deverá transformar todas aspas simples  $(\nabla)$  com escape de volta para aspas simples comuns ('). Isso é mostrado no exemplo a seguir:

```
 "input" : "$util.escapeJavaS 
cript( data).replaceAll("\\'" 
,"'")"
```
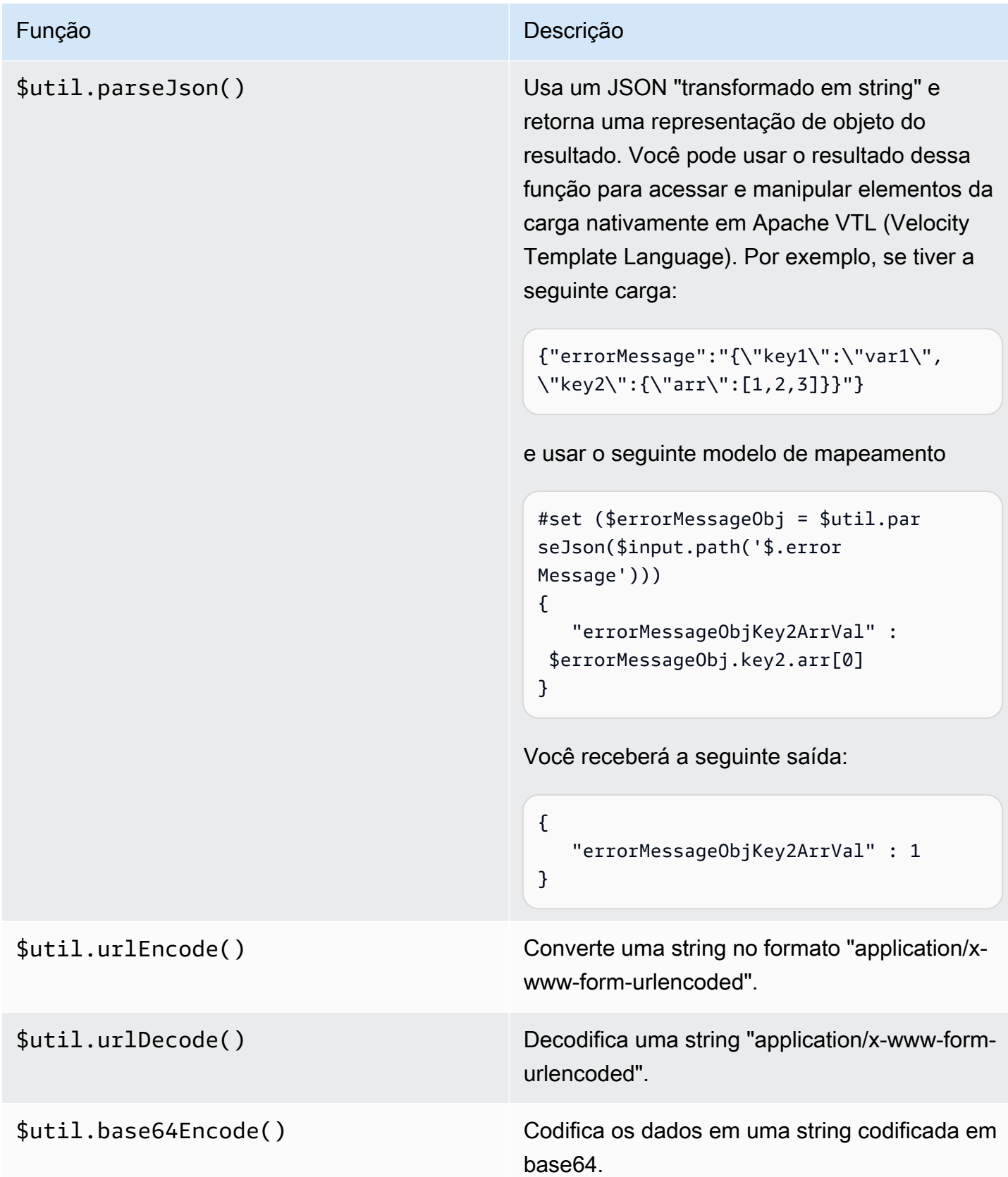

Função **Descrição** Descrição

\$util.base64Decode() Decodifica os dados de uma string codificada em base64.

## Respostas de gateway no API Gateway

Uma resposta do gateway é identificada por um tipo de resposta definido pelo API Gateway. Essa resposta consiste em um código de status HTTP, um conjunto de cabeçalhos adicionais que são especificados por mapeamentos de parâmetros e uma carga que é gerada por um modelo de mapeamento não VTL.

Na API REST do API Gateway, uma resposta de gateway é representada por [GatewayResponse.](https://docs.aws.amazon.com/apigateway/latest/api/API_GatewayResponse.html) No OpenAPI, uma instância de GatewayResponse é descrita pela extensão [x-amazon-apigateway](#page-1266-0)[gateway-responses.gatewayResponse](#page-1266-0).

Para permitir uma resposta de gateway, você configura uma resposta de gateway para um [tipo de](#page-599-0) [resposta com suporte](#page-599-0) em nível de API. Sempre que o API Gateway retorna uma resposta desse tipo, os mapeamentos de cabeçalho e os modelos de mapeamento de carga útil definidos na resposta de gateway são aplicados para retornar os resultados mapeados ao autor da chamada da API.

Na seção a seguir, mostramos como configurar respostas de gateway usando o console do API Gateway e a API REST do API Gateway.

## Configurar respostas do gateway para personalizar respostas de erro

Se o API Gateway falhar ao processar uma solicitação de entrada, ele retornará ao cliente uma resposta de erro sem encaminhar essa solicitação ao backend de integração. Por padrão, a resposta de erro contém uma breve mensagem de erro descritiva. Por exemplo, se você tentar chamar uma operação em um recurso de API indefinido, receberá uma resposta de erro com a mensagem { "message": "Missing Authentication Token" }. Se você não tem experiência com o API Gateway, talvez ache difícil compreender o que exatamente deu errado.

Para algumas das respostas de erro, o API Gateway permite personalização pelos desenvolvedores de APIs, de modo a retornar as respostas em diferentes formatos. Para o exemplo Missing Authentication Token, você pode adicionar uma dica à carga de resposta original com a causa possível, como neste exemplo: {"message":"Missing Authentication Token", "hint":"The HTTP method or resources may not be supported."}.

Quando a API faz a intermediação entre um intercâmbio externo e a Nuvem AWS, você usa modelos de mapeamento VTL para a solicitação de integração ou a resposta de integração para mapear a carga útil de um formato para outro. No entanto, os modelos de mapeamento VTL funcionam apenas para solicitações válidas com respostas bem-sucedidas.

Para solicitações inválidas, o API Gateway ignora completamente a integração e retorna uma resposta de erro. É necessário usar a personalização para renderizar as respostas de erro em um formato compatível com intercâmbio. Aqui, a personalização é renderizada em um modelo de mapeamento não VTL que oferece suporte apenas substituições de variáveis simples.

Generalizando a resposta de erro gerada pelo API Gateway para todas as respostas geradas pelo API Gateway, nós as chamamos de respostas de gateway. Isso distingue as respostas geradas pelo API Gateway das respostas de integração. Um modelo de mapeamento de resposta de gateway pode acessar valores de variáveis \$context e valores de propriedades \$stageVariables, bem como parâmetros de solicitação de método, no formato method.request.*paramposition*.*param-name*.

Para obter mais informações sobre variáveis \$context, consulte Variáveis \$context [para modelos](#page-569-0) [de dados, autorizadores, modelos de mapeamento e registro de acesso em logs do CloudWatch.](#page-569-0) Para obter mais informações sobre o \$stageVariables, consulte [\\$stageVariables](#page-591-0). Para obter mais informações sobre parâmetros de solicitação de método, consulte [the section called "Variáveis](#page-584-0) [\\$input](#page-584-0)".

## Tópicos

- [Configurar uma resposta de gateway para uma API REST usando o console do API Gateway](#page-595-0)
- [Configurar uma resposta de gateway usando a API REST do API Gateway](#page-598-0)
- [Configurar a personalização da resposta de gateway no OpenAPI](#page-598-1)
- [Tipos de respostas do gateway](#page-599-0)

<span id="page-595-0"></span>Configurar uma resposta de gateway para uma API REST usando o console do API **Gateway** 

Para personalizar uma resposta de gateway usando o console do API Gateway

- 1. Inicie uma sessão no console do API Gateway em [https://console.aws.amazon.com/apigateway.](https://console.aws.amazon.com/apigateway)
- 2. Escolha uma API REST.
- 3. No painel de navegação principal, selecione Respostas do gateway.
- 4. Escolha um tipo de resposta e selecione Editar. Nesta demonstração, usamos Token de autenticação ausente como exemplo.
- 5. Você pode alterar o Código de status gerado pelo API Gateway para retornar um código de status diferente que atenda aos requisitos da API. Neste exemplo, a personalização altera o código de status de padrão (403) para 404 porque esta mensagem de erro ocorre quando um cliente chama um recurso inválido ou incompatível que pode ser considerado como não encontrado.
- 6. Para retornar os cabeçalhos personalizados, selecione Adicionar cabeçalho de resposta em Cabeçalhos de resposta. Para fins de ilustração, adicionamos os seguintes cabeçalhos personalizados:

```
Access-Control-Allow-Origin:'a.b.c'
x-request-id:method.request.header.x-amzn-RequestId
x-request-path:method.request.path.petId
x-request-query:method.request.querystring.q
```
Nos mapeamentos de cabeçalho anteriores, um nome de domínio estático ('a.b.c') é mapeado para o cabeçalho Allow-Control-Allow-Origin, para permitir acesso do CORS à API, o cabeçalho da solicitação de entrada de x-amzn-RequestId é mapeado para requestid na resposta, a variável de caminho petId da solicitação de entrada é mapeada para o cabeçalho request-path na resposta e o parâmetro de consulta q da solicitação original é mapeado para o cabeçalho request-query da resposta.

7. Em Modelos de resposta, mantenha application/json para Tipo de conteúdo e insira o seguinte modelo de mapeamento de corpo no editor do Corpo do modelo:

```
{ 
      "message":"$context.error.messageString", 
      "type": "$context.error.responseType", 
      "statusCode": "'404'", 
      "stage": "$context.stage", 
      "resourcePath": "$context.resourcePath", 
      "stageVariables.a": "$stageVariables.a"
}
```
Este exemplo mostra como mapear as propriedades \$context e \$stageVariables para propriedades do corpo de resposta de gateway.

8. Escolha Salvar alterações.

9. Implantar a API em um estágio novo ou existente.

Teste a resposta do gateway chamando o seguinte comando CURL, pressupondo que o URL de invocação do método da API correspondente seja https://*o81lxisefl*.execute-api.useast-1.amazonaws.com/custErr/pets/{petId}:

```
curl -v -H 'x-amzn-RequestId:123344566' https://o81lxisefl.execute-api.us-
east-1.amazonaws.com/custErr/pets/5/type?q=1
```
Como o parâmetro de string de consulta extra q=1 não é compatível com a API, um erro é retornado para acionar a resposta do gateway especificado. Você receberá uma resposta do gateway semelhante à seguinte:

```
> GET /custErr/pets/5?q=1 HTTP/1.1
Host: o81lxisefl.execute-api.us-east-1.amazonaws.com
User-Agent: curl/7.51.0
Accept: */* 
HTTP/1.1 404 Not Found
Content-Type: application/json
Content-Length: 334
Connection: keep-alive
Date: Tue, 02 May 2017 03:15:47 GMT
x-amzn-RequestId: 123344566
Access-Control-Allow-Origin: a.b.c
x-amzn-ErrorType: MissingAuthenticationTokenException
header-1: static
x-request-query: 1
x-request-path: 5
X-Cache: Error from cloudfront
Via: 1.1 441811a054e8d055b893175754efd0c3.cloudfront.net (CloudFront)
X-Amz-Cf-Id: nNDR-fX4csbRoAgtQJ16u0rTDz9FZWT-Mk93KgoxnfzDlTUh3flmzA== 
{ 
      "message":"Missing Authentication Token", 
      "type": MISSING_AUTHENTICATION_TOKEN, 
      "statusCode": '404', 
      "stage": custErr, 
      "resourcePath": /pets/{petId}, 
      "stageVariables.a": a
}
```
O exemplo anterior pressupõe que o backend da API seja [Pet Store](http://petstore-demo-endpoint.execute-api.com/petstore/pets) e que a API possua uma variável de estágio, a, definida.

## <span id="page-598-0"></span>Configurar uma resposta de gateway usando a API REST do API Gateway

Antes de personalizar uma resposta de gateway usando a API REST do API Gateway, você já deve ter criado uma API e obtido seu identificador. Para recuperar o identificador da API, você pode seguir a relação do link [restapi:gateway-responses](https://docs.aws.amazon.com/apigateway/latest/api/API_GetGatewayResponses.html) e examinar o resultado.

Para personalizar uma resposta de gateway usando a API REST do API Gateway

- 1. Para substituir uma instância de [GatewayResponse](https://docs.aws.amazon.com/apigateway/latest/api/API_GatewayResponse.html) inteira, chame a ação [gatewayresponse:put.](https://docs.aws.amazon.com/apigateway/latest/api/API_PutGatewayResponse.html) Especifique um [responseType](https://docs.aws.amazon.com/apigateway/latest/api/API_GatewayResponse.html#responseType) (Tipo de resposta) desejado no parâmetro de caminho de URL e forneça na carga útil da solicitação os mapeamentos [statusCode,](https://docs.aws.amazon.com/apigateway/latest/api/API_GatewayResponse.html#statusCode) [responseParameters](https://docs.aws.amazon.com/apigateway/latest/api/API_GatewayResponse.html#responseParameters) e [responseTemplates](https://docs.aws.amazon.com/apigateway/latest/api/API_GatewayResponse.html#responseTemplates).
- 2. Para atualizar parte de uma instância GatewayResponse, chame a ação [gatewayresponse:update](https://docs.aws.amazon.com/apigateway/latest/api/API_UpdateGatewayResponse.html). Especifique um responseType desejado no parâmetro de caminho de URL e forneça na carga útil da solicitação as propriedades individuais GatewayResponse desejadas, por exemplo, o mapeamento responseParameters ou responseTemplates.

## <span id="page-598-1"></span>Configurar a personalização da resposta de gateway no OpenAPI

Você pode usar a extensão x-amazon-apigateway-gateway-responses no nível raiz de API para personalizar respostas de gateway no OpenAPI. A seguinte definição do OpenAPI mostra um exemplo para personalizar a [GatewayResponse](https://docs.aws.amazon.com/apigateway/latest/api/API_GatewayResponse.html) do tipo MISSING\_AUTHENTICATION\_TOKEN.

```
 "x-amazon-apigateway-gateway-responses": { 
     "MISSING_AUTHENTICATION_TOKEN": { 
       "statusCode": 404, 
       "responseParameters": { 
         "gatewayresponse.header.x-request-path": "method.input.params.petId", 
         "gatewayresponse.header.x-request-query": "method.input.params.q", 
         "gatewayresponse.header.Access-Control-Allow-Origin": "'a.b.c'", 
         "gatewayresponse.header.x-request-header": "method.input.params.Accept" 
       }, 
       "responseTemplates": { 
        "application/json": "{\n \"message\": $context.error.messageString,\n
    \"type\": \"$context.error.responseType\",\n \"stage\": \"$context.stage
\",\n \"resourcePath\": \"$context.resourcePath\",\n \"stageVariables.a\": 
 \"$stageVariables.a\",\n \"statusCode\": \"'404'\"\n}"
```
}

}

Neste exemplo, a personalização altera o código de status do padrão (403) para 404. Ela também adiciona à resposta de gateway quatro parâmetros de cabeçalho e um modelo de mapeamento de corpo para o tipo de mídia application/json.

## <span id="page-599-0"></span>Tipos de respostas do gateway

O API Gateway expõe as seguintes respostas de gateway para personalização pelos desenvolvedores de APIs.

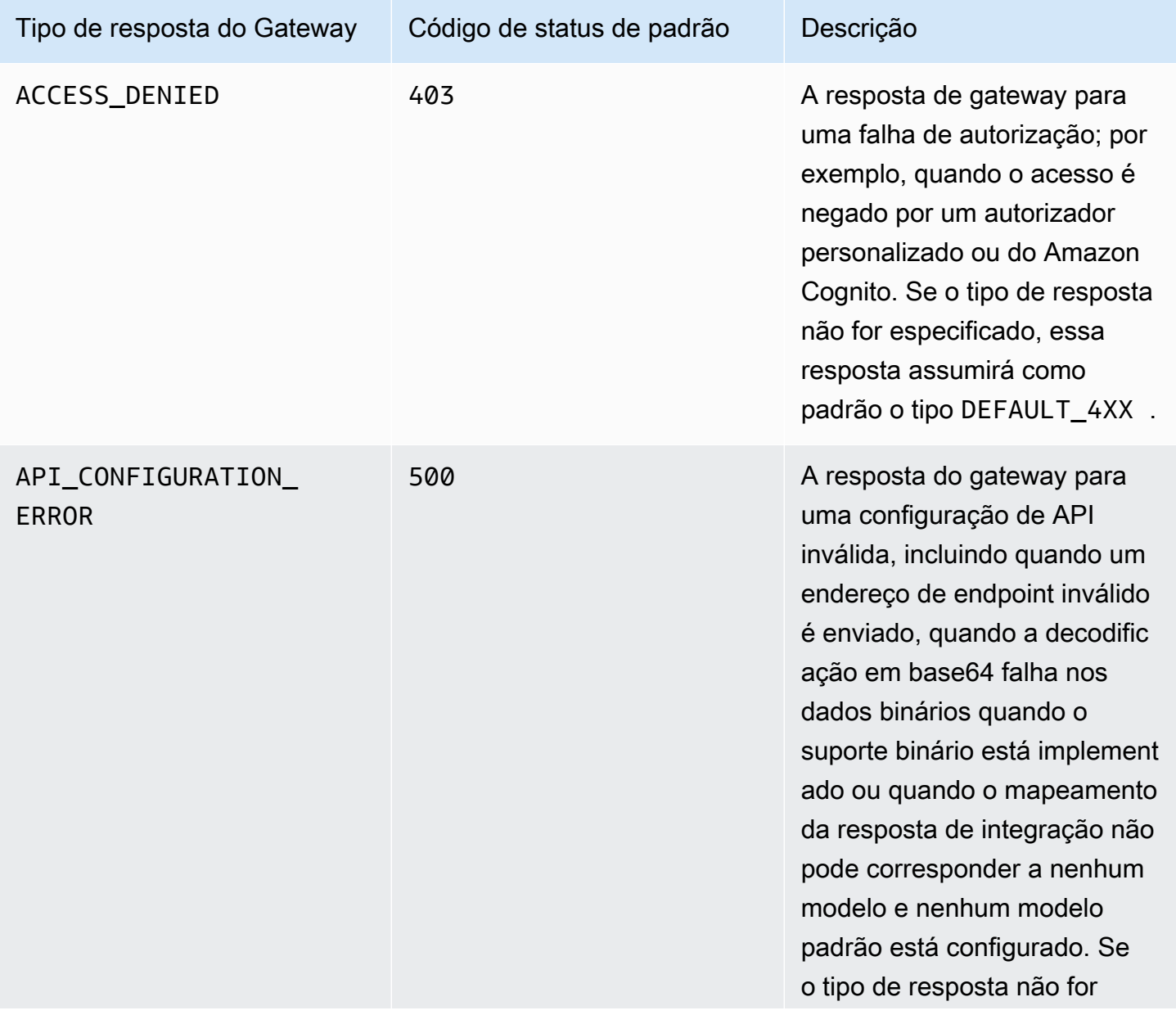

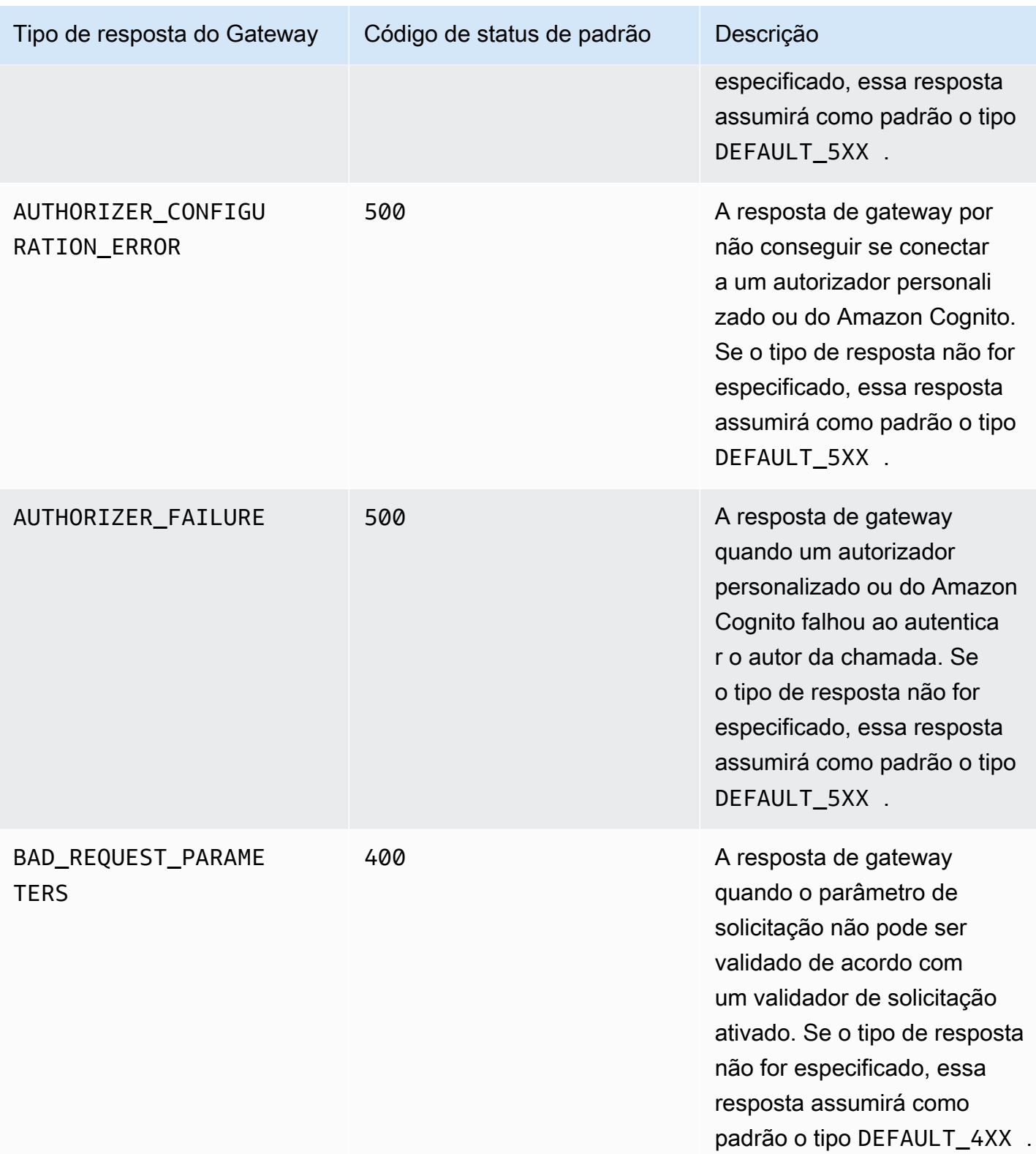

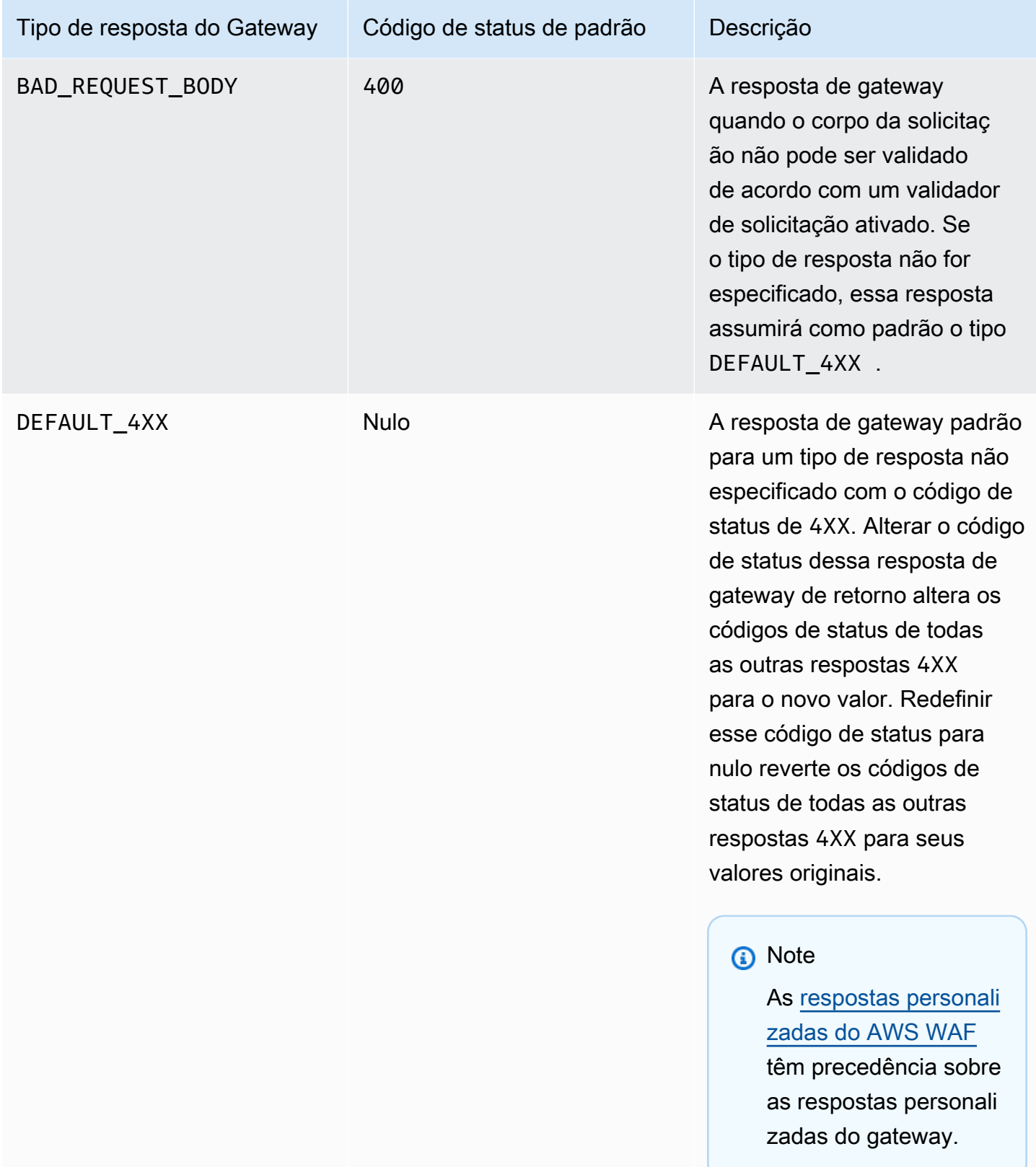

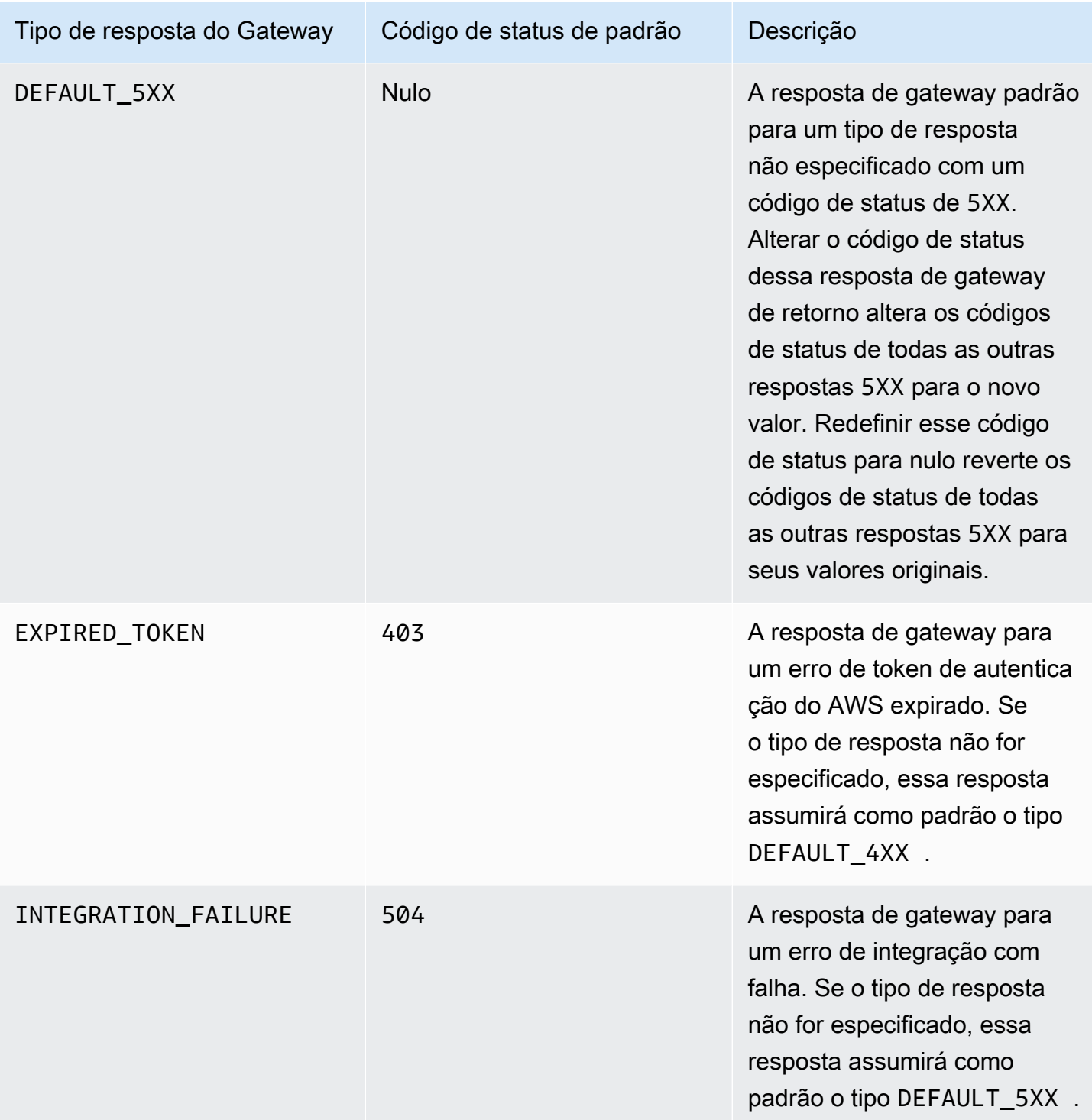

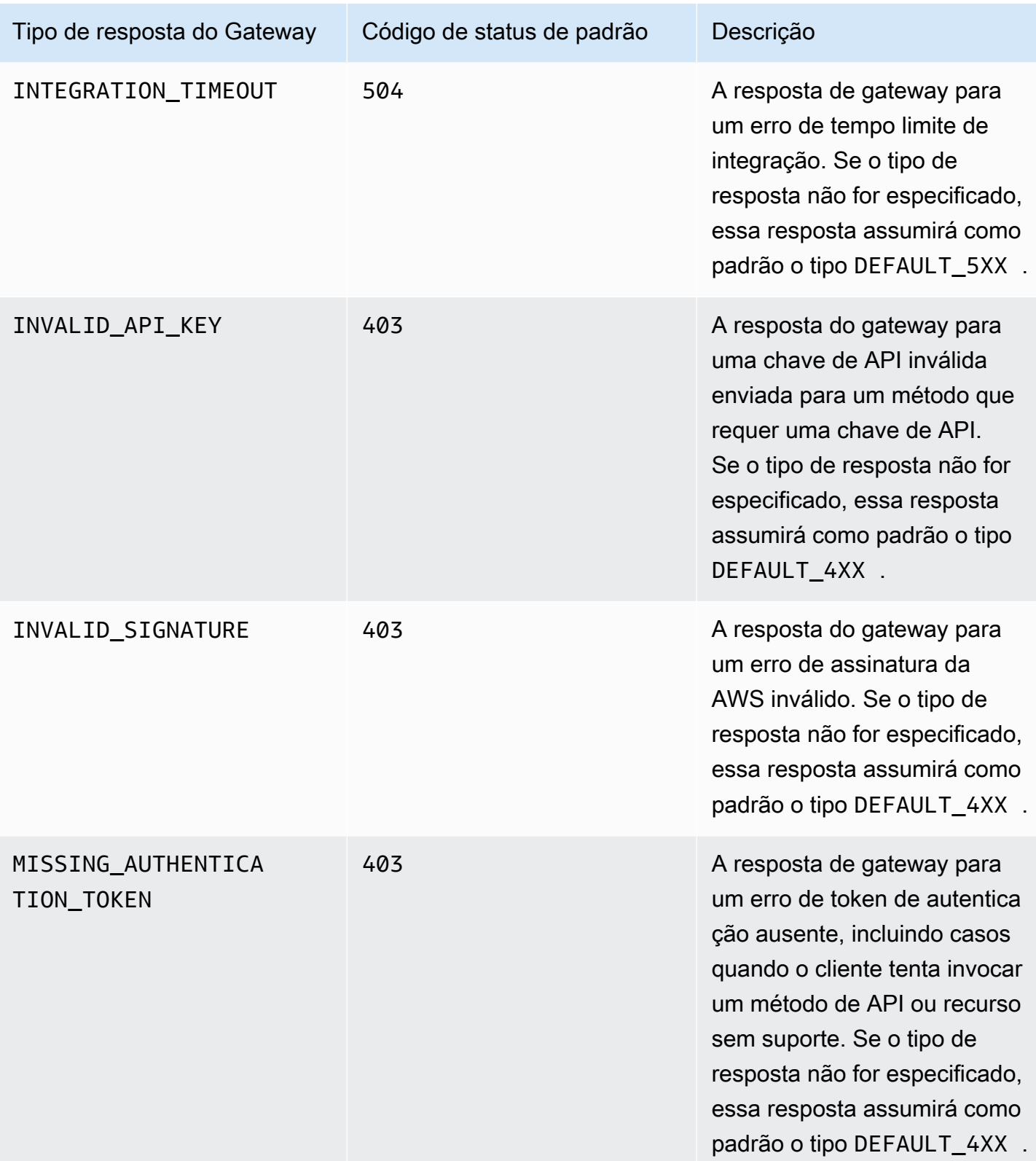

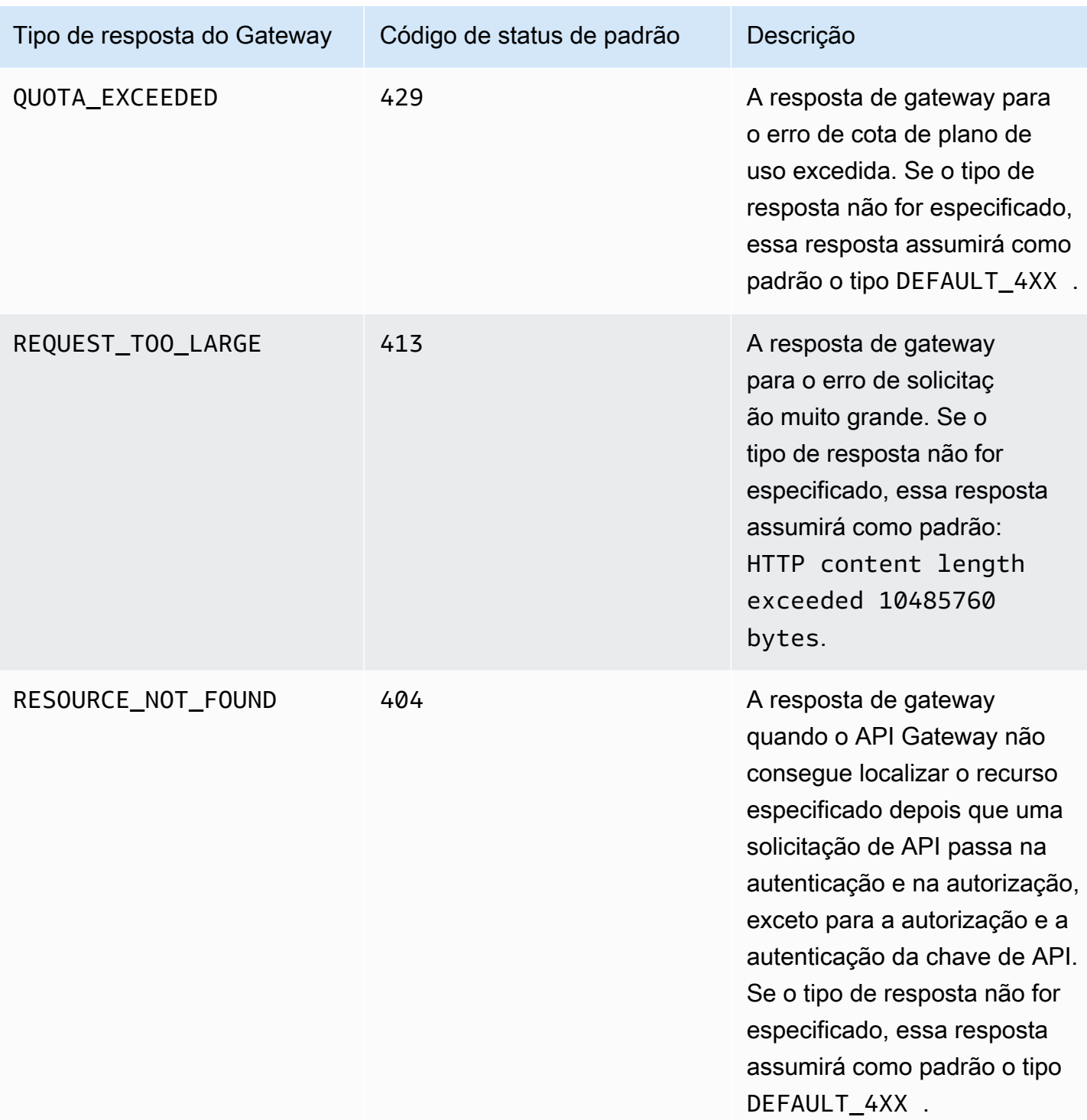

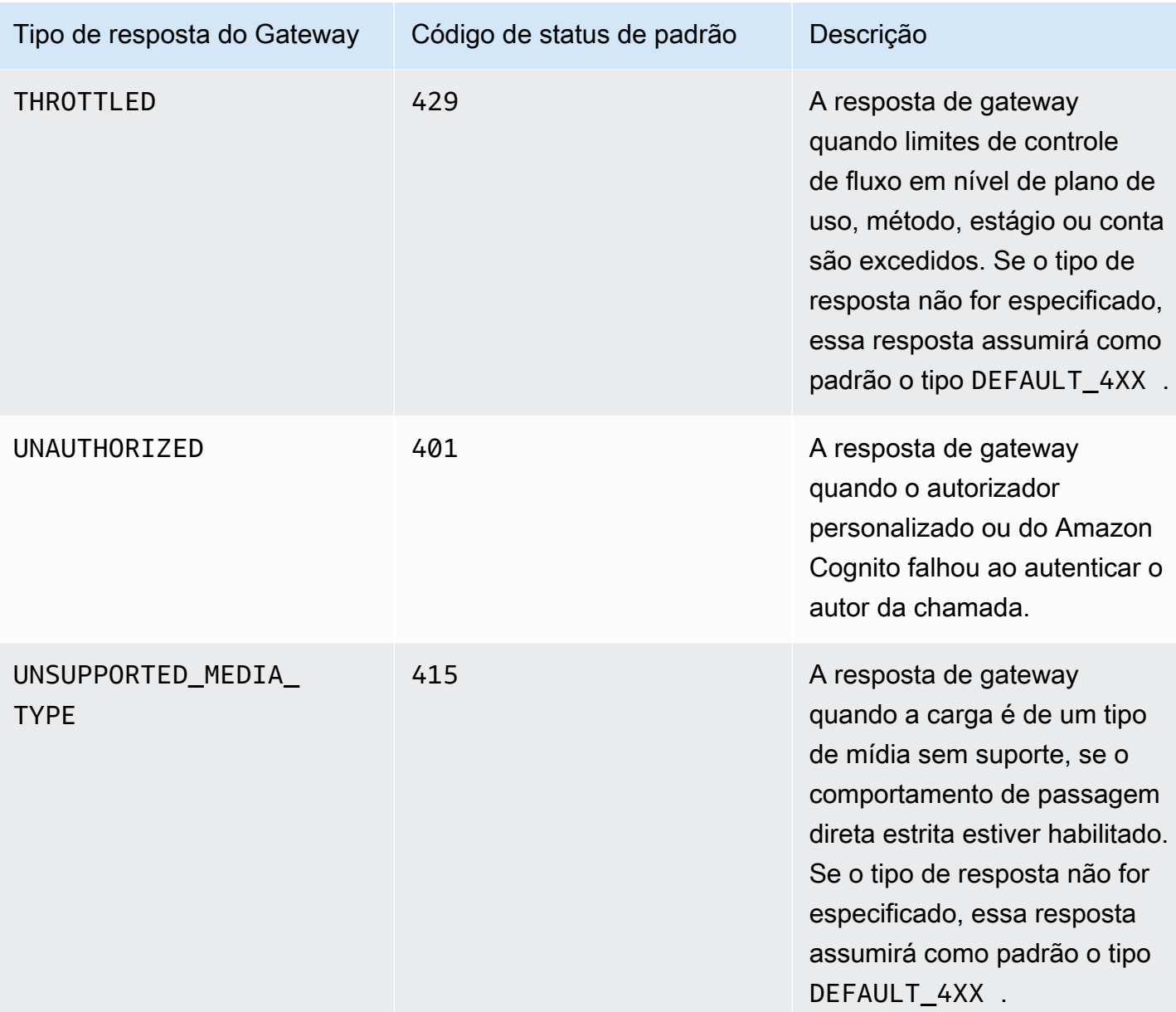

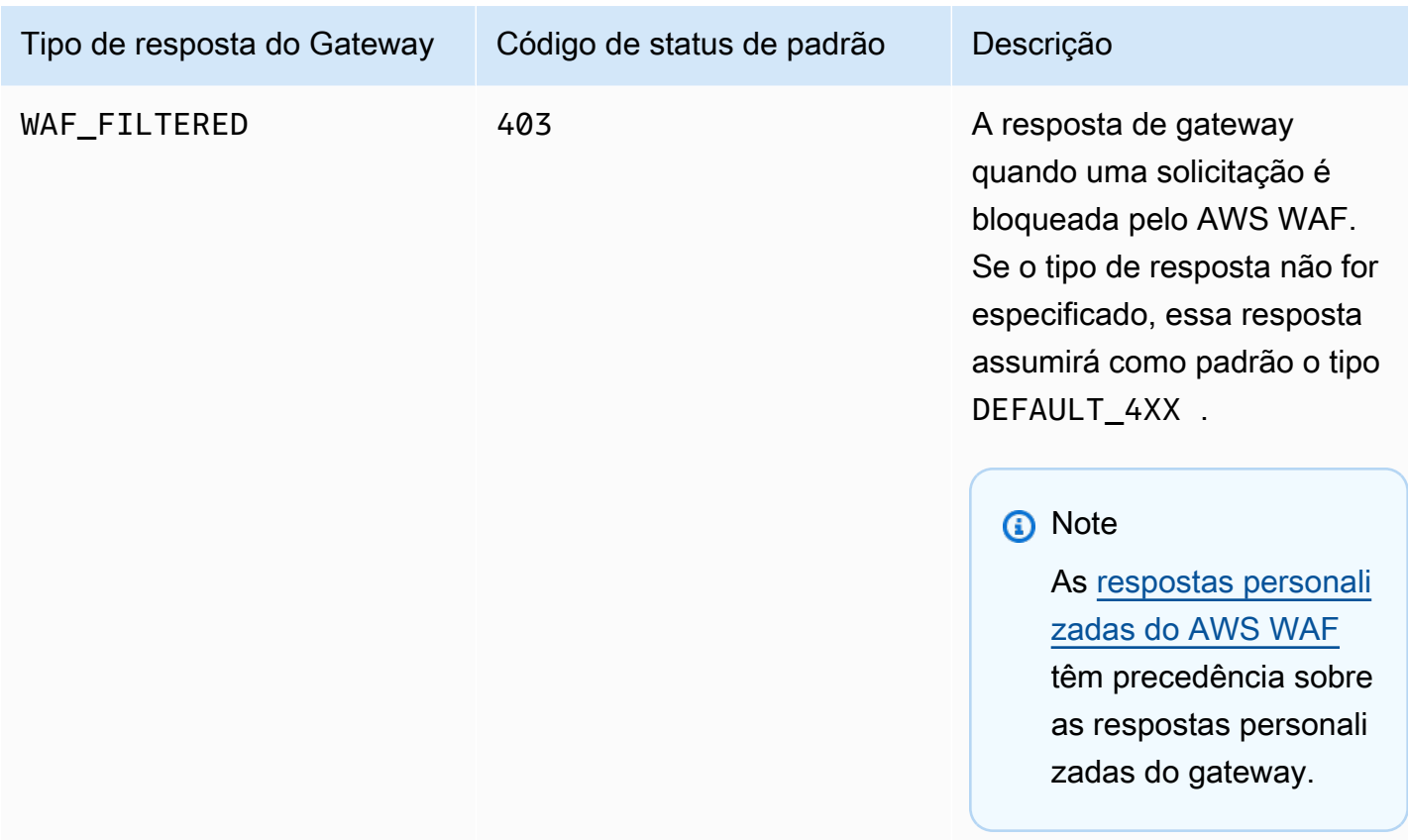

# Habilitar o CORS para um recurso da API REST

O [compartilhamento de recursos entre origens \(CORS\)](https://developer.mozilla.org/en-US/docs/Web/HTTP/CORS) é um recurso de segurança de navegador que restringe as solicitações HTTP entre origens que são iniciadas em scripts em execução no navegador. Consulte mais informações em [O que é CORS?.](https://aws.amazon.com/what-is/cross-origin-resource-sharing/)

Determinar se deseja habilitar o suporte ao CORS

Uma solicitação HTTP entre origens é uma solicitação que é feita para:

- Um domínio diferente (por exemplo, de example.com para amazondomains.com)
- Um subdomínio diferente (por exemplo, de example.com para petstore.example.com)
- Uma porta diferente (por exemplo, de example.com para example.com:10777)
- Um protocolo diferente (por exemplo, de https://example.com para http://example.com)

Se você não conseguir acessar sua API e receber uma mensagem de erro contendo Cross-Origin Request Blocked, talvez seja necessário habilitar o CORS.

As solicitações HTTP entre origens podem ser divididas em dois tipos: solicitações simples e solicitações não simples.

Habilitar o CORS para uma solicitação simples

Uma solicitação HTTP será simples se todas as condições a seguir forem verdadeiras:

- Ela é emitida em relação a um recurso de API que permite apenas solicitações POST, GET e HEAD.
- Se for uma solicitação de método POST, deverá incluir um cabeçalho Origin.
- O tipo de conteúdo da carga da solicitação é text/plain, multipart/form-data ou application/x-www-form-urlencoded.
- A solicitação não contém cabeçalhos personalizados.
- Quaisquer requisitos adicionais que estão listados na [Documentação do Mozilla CORS para](https://developer.mozilla.org/en-US/docs/Web/HTTP/CORS#Simple_requests)  [solicitações simples.](https://developer.mozilla.org/en-US/docs/Web/HTTP/CORS#Simple_requests)

Para solicitações simples do método POST de origem cruzada, a resposta de seu recurso precisa incluir o cabeçalho Access-Control-Allow-Origin: '\*' ou Access-Control-Allow-Origin:*'origin'*.

Todas as outras solicitações HTTP entre origens são solicitações não simples.

Habilitar o CORS para uma solicitação não simples

Se os recursos de sua API receberem solicitações não simples, você deverá habilitar o suporte CORS adicional, dependendo de seu tipo de integração.

Habilitar o CORS para integrações sem proxy

Para essas integrações, o [protocolo CORS](https://fetch.spec.whatwg.org/#http-cors-protocol) exige que o navegador envie uma solicitação de simulação ao servidor e aguarde a aprovação (ou uma solicitação de credenciais) do servidor antes de enviar a solicitação real. Você deve configurar sua API para enviar uma resposta apropriada à solicitação de simulação.

Como criar uma resposta de simulação:

- 1. Crie um método OPTIONS com uma integração de simulação.
- 2. Adicione os seguintes cabeçalhos de resposta à resposta do método 200:
	- Access-Control-Allow-Headers
- Access-Control-Allow-Methods
- Access-Control-Allow-Origin
- 3. Defina o comportamento de passagem da integração como NEVER. Nesse caso, a solicitação de método de um tipo de conteúdo não mapeado será rejeitada com uma resposta HTTP 415 Tipo de mídia incompatível. Para ter mais informações, consulte [Comportamentos de passagem](#page-566-0)  [direta de integração](#page-566-0).
- 4. Insira valores para os cabeçalhos de resposta. Para possibilitar todas as origens, todos os métodos e cabeçalhos comuns, use os seguintes valores de cabeçalho:
	- Access-Control-Allow-Headers: 'Content-Type,X-Amz-Date,Authorization,X-Api-Key,X-Amz-Security-Token'
	- Access-Control-Allow-Methods: '\*'
	- Access-Control-Allow-Origin: '\*'

Depois de criar a solicitação de simulação, você deve retornar o cabeçalho Access-Control-Allow-Origin: '\*' ou Access-Control-Allow-Origin:*'origin'* para todos os métodos habilitados para CORS para pelo menos todas as 200 respostas.

Habilitar o CORS para integrações sem proxy usando o AWS Management Console

Você pode usar o AWS Management Console para habilitar o CORS. O API Gateway cria um método OPTIONS e tenta adiciona o cabeçalho Access-Control-Allow-Origin às respostas de integração de métodos existentes. Isso nem sempre funciona e, às vezes, você precisa modificar manualmente a resposta de integração para retornar o cabeçalho Access-Control-Allow-Origin de todos os métodos habilitados para CORS para pelo menos todas as 200 respostas.

Habilitar o suporte ao CORS para integrações de proxy

Para uma integração de proxy do Lambda ou integração de proxy HTTP, seu back-end é responsável por retornar os cabeçalhos Access-Control-Allow-Origin, Access-Control-Allow-Methods e Access-Control-Allow-Headers, porque uma integração de proxy não retorna uma resposta de integração.

As seguintes funções de exemplo do Lambda retornam os cabeçalhos de CORS necessários:

Node.js

export const handler = async (event) => {

```
 const response = { 
         statusCode: 200, 
         headers: { 
              "Access-Control-Allow-Headers" : "Content-Type", 
              "Access-Control-Allow-Origin": "https://www.example.com", 
              "Access-Control-Allow-Methods": "OPTIONS,POST,GET" 
         }, 
         body: JSON.stringify('Hello from Lambda!'), 
     }; 
     return response;
};
```
Python 3

```
import json
def lambda_handler(event, context): 
     return { 
          'statusCode': 200, 
          'headers': { 
              'Access-Control-Allow-Headers': 'Content-Type', 
              'Access-Control-Allow-Origin': 'https://www.example.com', 
              'Access-Control-Allow-Methods': 'OPTIONS,POST,GET' 
         }, 
          'body': json.dumps('Hello from Lambda!') 
     }
```
## Tópicos

- [Ativar o CORS em um recurso usando o console do API Gateway](#page-609-0)
- [Ativar o CORS em um recurso usando a API de importação do API Gateway](#page-613-0)
- **[Testar o CORS](#page-620-0)**

## <span id="page-609-0"></span>Ativar o CORS em um recurso usando o console do API Gateway

Você pode usar o console do API Gateway para habilitar o suporte ao CORS para um ou todos os métodos em um recurso de API REST que você criou. Depois de habilitar o suporte ao CORS, defina o comportamento de passagem da integração como NEVER. Nesse caso, a solicitação de método de um tipo de conteúdo não mapeado será rejeitada com uma resposta HTTP 415 Tipo de mídia incompatível. Para ter mais informações, consulte [Comportamentos de passagem direta de](#page-566-0)  [integração](#page-566-0).

## **A** Important

Os recursos podem conter recursos filho. A habilitação do suporte ao CORS para um recurso e seus métodos não o habilita recursivamente para recursos filho e seus métodos.

Para habilitar o suporte ao CORS em um recurso da API REST

- 1. Inicie uma sessão no console do API Gateway em [https://console.aws.amazon.com/apigateway.](https://console.aws.amazon.com/apigateway)
- 2. Escolha uma API.
- 3. Escolha um recurso em Recursos.
- 4. Na seção Detalhes do recurso, escolha Ativar CORS.

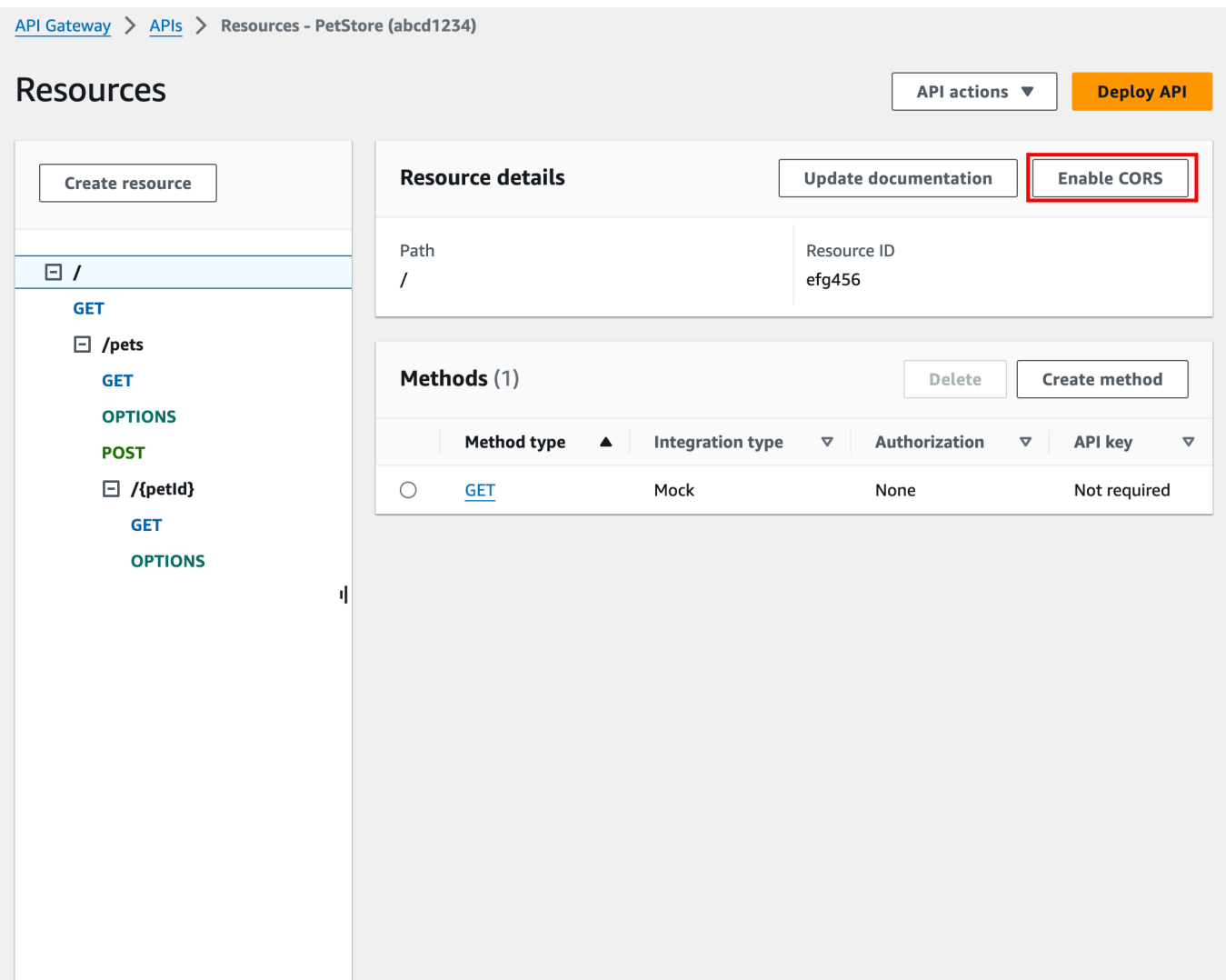

- 5. Na caixa Ativar CORS, faça o seguinte:
	- a. (Opcional) Se você criou uma resposta de gateway personalizada e deseja habilitar o suporte ao CORS para uma resposta, selecione uma resposta de gateway.
	- b. Selecione cada método para habilitar o suporte ao CORS. O método OPTION deve ter o CORS habilitado.

Se você habilitar o suporte ao CORS para um método ANY, o CORS será habilitado para todos os métodos.

c. No campo de entrada Access-Control-Allow-Headers, insira uma string estática de uma lista separada por vírgulas de cabeçalhos que o cliente deve enviar na solicitação real do recurso. Use a lista de cabeçalhos 'Content-Type,X-Amz-Date,Authorization,X-
Api-Key,X-Amz-Security-Token' fornecida pelo console ou especifique seus próprios cabeçalhos.

- d. Use o valor '\*' fornecido pelo console como o valor do cabeçalho Access-Control-Allow-Origin para permitir solicitações de acesso de todas as origens ou especifique as origens a serem permitidas para acessar o recurso.
- e. Escolha Salvar.

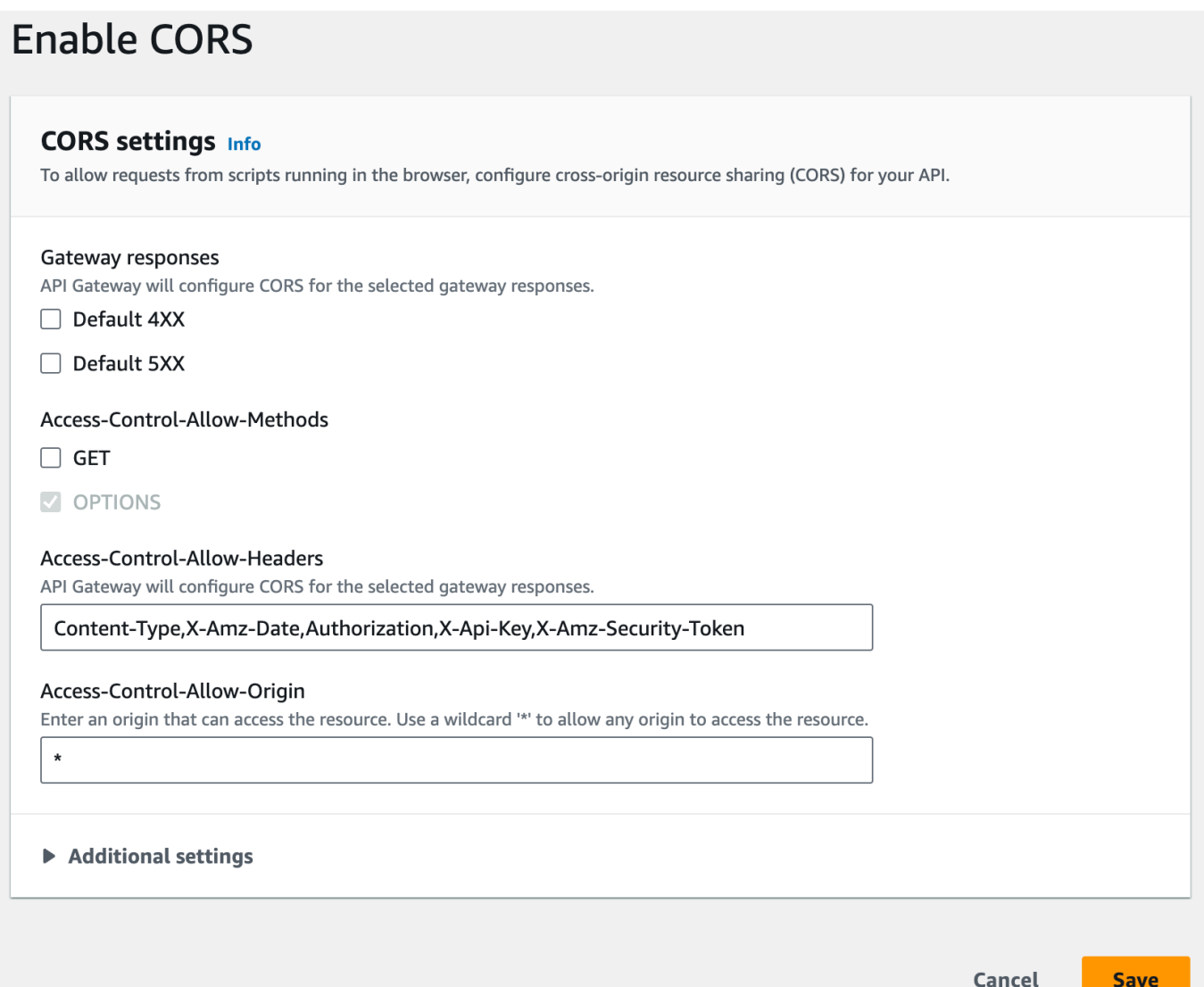

# **A** Important

Ao aplicar as instruções acima ao método ANY em uma integração de proxy, nenhum dos cabeçalhos CORS aplicáveis será definido. Em vez disso, o back-end deve retornar os cabeçalhos CORS aplicáveis, como Access-Control-Allow-Origin.

Depois que o CORS for habilitado no método GET, um método OPTIONS será adicionado ao recurso se ainda não estiver lá. A resposta 200 do método OPTIONS é automaticamente configurada para retornar os três cabeçalhos Access-Control-Allow-\* a fim de atender a handshakes de simulação. Além disso, o método real (GET) também é configurado por padrão para retornar o cabeçalho Access-Control-Allow-Origin em sua resposta 200. Para outros tipos de respostas, você precisará configurá-las manualmente para retornar o cabeçalho Access-Control-Allow-Origin' com "\*" ou origens específicas, caso não queira retornar o erro Cross-origin access.

Depois que você habilitar o suporte ao CORS em seu recurso, você deve implantar ou reimplantar a API para que as novas configurações entrem em vigor. Para ter mais informações, consulte [the](#page-704-0) [section called "Implantar uma API REST \(console\)"](#page-704-0).

## **a** Note

Se você não conseguir habilitar o suporte ao CORS em seu recurso depois de seguir o procedimento, recomendamos que você compare sua configuração de CORS com o recurso /pets da API de exemplo. Para saber como criar a API de exemplo, consulte [the section](#page-66-0)  [called "Tutorial: Criar uma API REST importando um exemplo".](#page-66-0)

# Ativar o CORS em um recurso usando a API de importação do API Gateway

Se você estiver usando o recurso [API Gateway Import API](#page-685-0), poderá configurar o suporte para CORS usando um arquivo do OpenAPI. Primeiro, é necessário definir um método OPTIONS no seu recurso que retorne os cabeçalhos necessários.

## **a** Note

Os navegadores da Web esperam que cabeçalhos Access-Control-Allow-Headers e Access-Control-Allow-Origin sejam configurados em cada método de API que aceite solicitações

CORS. Além disso, alguns navegadores primeiro fazem uma solicitação HTTP para um método OPTIONS no mesmo recurso e esperam receber os mesmos cabeçalhos.

#### Exemplo do método **Options**

O exemplo a seguir cria um método OPTIONS para uma integração simulada.

OpenAPI 3.0

```
/users: 
   options: 
     summary: CORS support 
     description: | 
       Enable CORS by returning correct headers 
     tags: 
     - CORS 
     responses: 
       200: 
          description: Default response for CORS method 
          headers: 
            Access-Control-Allow-Origin: 
              schema: 
                type: "string" 
            Access-Control-Allow-Methods: 
              schema: 
                type: "string" 
            Access-Control-Allow-Headers: 
              schema: 
                type: "string" 
          content: {} 
     x-amazon-apigateway-integration: 
       type: mock 
       requestTemplates: 
          application/json: "{\"statusCode\": 200}" 
       passthroughBehavior: "never" 
       responses: 
          default: 
            statusCode: "200" 
            responseParameters: 
              method.response.header.Access-Control-Allow-Headers: "'Content-Type,X-
Amz-Date,Authorization,X-Api-Key'" 
              method.response.header.Access-Control-Allow-Methods: "'*'"
```
method.response.header.Access-Control-Allow-Origin: "'\*'"

## OpenAPI 2.0

```
/users: 
    options: 
       summary: CORS support 
       description: | 
          Enable CORS by returning correct headers 
       consumes: 
          - "application/json" 
       produces: 
          - "application/json" 
       tags: 
          - CORS 
       x-amazon-apigateway-integration: 
         type: mock 
         requestTemplates: "{\"statusCode\": 200}" 
         passthroughBehavior: "never" 
         responses: 
            "default": 
              statusCode: "200" 
              responseParameters: 
                method.response.header.Access-Control-Allow-Headers : "'Content-
Type,X-Amz-Date,Authorization,X-Api-Key'" 
                method.response.header.Access-Control-Allow-Methods : "'*'" 
                method.response.header.Access-Control-Allow-Origin : "'*'" 
       responses: 
          200: 
            description: Default response for CORS method 
            headers: 
              Access-Control-Allow-Headers: 
                type: "string" 
              Access-Control-Allow-Methods: 
                type: "string" 
              Access-Control-Allow-Origin: 
                type: "string"
```
Depois de configurar o método OPTIONS para o seu recurso, você poderá adicionar os cabeçalhos necessários aos outros métodos no mesmo recurso que precisam aceitar solicitações CORS.

1. Declare Access-Control-Allow-Origin e Headers para os tipos de resposta.

### OpenAPI 3.0

```
 responses: 
   200: 
     description: Default response for CORS method 
     headers: 
       Access-Control-Allow-Origin: 
          schema: 
            type: "string" 
       Access-Control-Allow-Methods: 
          schema: 
            type: "string" 
       Access-Control-Allow-Headers: 
          schema: 
            type: "string" 
     content: {}
```
### OpenAPI 2.0

```
 responses: 
     200: 
       description: Default response for CORS method 
       headers: 
         Access-Control-Allow-Headers: 
            type: "string" 
         Access-Control-Allow-Methods: 
            type: "string" 
         Access-Control-Allow-Origin: 
            type: "string"
```
2. Na tag x-amazon-apigateway-integration, configure o mapeamento desses cabeçalhos para seus valores estáticos:

OpenAPI 3.0

 responses: default: statusCode: "200" responseParameters:

```
 method.response.header.Access-Control-Allow-Headers: "'Content-
Type,X-Amz-Date,Authorization,X-Api-Key'" 
             method.response.header.Access-Control-Allow-Methods: "'*'" 
             method.response.header.Access-Control-Allow-Origin: "'*'" 
           responseTemplates: 
             application/json: | 
               {}
```
OpenAPI 2.0

```
 responses: 
           "default": 
             statusCode: "200" 
             responseParameters: 
               method.response.header.Access-Control-Allow-Headers : "'Content-
Type,X-Amz-Date,Authorization,X-Api-Key'" 
               method.response.header.Access-Control-Allow-Methods : "'*'" 
               method.response.header.Access-Control-Allow-Origin : "'*'"
```
Exemplo de API

O exemplo a seguir cria uma API completa com um método OPTIONS e um método GET com uma integração de HTTP.

OpenAPI 3.0

```
openapi: "3.0.1"
info: 
   title: "cors-api" 
   description: "cors-api" 
   version: "2024-01-16T18:36:01Z"
servers:
- url: "/{basePath}" 
   variables: 
     basePath: 
       default: "/test"
paths: 
   /: 
     get: 
       operationId: "GetPet" 
        responses: 
          "200":
```

```
 description: "200 response" 
            headers: 
              Access-Control-Allow-Origin: 
                schema: 
                  type: "string" 
            content: {} 
       x-amazon-apigateway-integration: 
          httpMethod: "GET" 
         uri: "http://petstore.execute-api.us-east-1.amazonaws.com/petstore/pets" 
         responses: 
            default: 
              statusCode: "200" 
              responseParameters: 
                method.response.header.Access-Control-Allow-Origin: "'*'" 
          passthroughBehavior: "never" 
         type: "http" 
     options: 
       responses: 
          "200": 
            description: "200 response" 
            headers: 
              Access-Control-Allow-Origin: 
                schema: 
                  type: "string" 
              Access-Control-Allow-Methods: 
                schema: 
                  type: "string" 
              Access-Control-Allow-Headers: 
                schema: 
                  type: "string" 
            content: 
              application/json: 
                schema: 
                  $ref: "#/components/schemas/Empty" 
       x-amazon-apigateway-integration: 
         responses: 
            default: 
              statusCode: "200" 
              responseParameters: 
                method.response.header.Access-Control-Allow-Methods: "'GET,OPTIONS'" 
                method.response.header.Access-Control-Allow-Headers: "'Content-Type,X-
Amz-Date,Authorization,X-Api-Key'" 
                method.response.header.Access-Control-Allow-Origin: "'*'" 
          requestTemplates:
```

```
 application/json: "{\"statusCode\": 200}" 
          passthroughBehavior: "never" 
          type: "mock"
components: 
   schemas: 
     Empty: 
       type: "object"
```
OpenAPI 2.0

```
swagger: "2.0"
info: 
   description: "cors-api" 
   version: "2024-01-16T18:36:01Z" 
   title: "cors-api"
basePath: "/test"
schemes:
- "https"
paths: 
   /: 
     get: 
       operationId: "GetPet" 
       produces: 
       - "application/json" 
       responses: 
          "200": 
            description: "200 response" 
            headers: 
              Access-Control-Allow-Origin: 
                type: "string" 
       x-amazon-apigateway-integration: 
          httpMethod: "GET" 
          uri: "http://petstore.execute-api.us-east-1.amazonaws.com/petstore/pets" 
          responses: 
            default: 
              statusCode: "200" 
              responseParameters: 
                method.response.header.Access-Control-Allow-Origin: "'*'" 
          passthroughBehavior: "never" 
          type: "http" 
     options: 
       consumes: 
       - "application/json"
```

```
 produces: 
       - "application/json" 
       responses: 
          "200": 
            description: "200 response" 
            schema: 
              $ref: "#/definitions/Empty" 
            headers: 
              Access-Control-Allow-Origin: 
                type: "string" 
              Access-Control-Allow-Methods: 
                type: "string" 
              Access-Control-Allow-Headers: 
                type: "string" 
       x-amazon-apigateway-integration: 
          responses: 
            default: 
              statusCode: "200" 
              responseParameters: 
                method.response.header.Access-Control-Allow-Methods: "'GET,OPTIONS'" 
                method.response.header.Access-Control-Allow-Headers: "'Content-Type,X-
Amz-Date,Authorization,X-Api-Key'" 
                method.response.header.Access-Control-Allow-Origin: "'*'" 
         requestTemplates: 
            application/json: "{\"statusCode\": 200}" 
          passthroughBehavior: "never" 
         type: "mock"
definitions: 
   Empty: 
     type: "object"
```
# Testar o CORS

É possível testar a configuração de CORS da API invocando a API e verificando os cabeçalhos de CORS na resposta. O comando curl a seguir envia uma solicitação OPTIONS para uma API implantada.

```
curl -v -X OPTIONS https://{restapi_id}.execute-api.{region}.amazonaws.com/{stage_name}
```

```
< HTTP/1.1 200 OK
< Date: Tue, 19 May 2020 00:55:22 GMT
```

```
< Content-Type: application/json
< Content-Length: 0
< Connection: keep-alive
< x-amzn-RequestId: a1b2c3d4-5678-90ab-cdef-abc123
< Access-Control-Allow-Origin: *
< Access-Control-Allow-Headers: Content-Type,Authorization,X-Amz-Date,X-Api-Key,X-Amz-
Security-Token
< x-amz-apigw-id: Abcd=
< Access-Control-Allow-Methods: DELETE,GET,HEAD,OPTIONS,PATCH,POST,PUT
```
Os cabeçalhos Access-Control-Allow-Origin, Access-Control-Allow-Headers e Access-Control-Allow-Methods na resposta mostram que a API oferece suporte ao CORS. Para ter mais informações, consulte [Habilitar o CORS para um recurso da API REST.](#page-606-0)

# <span id="page-621-0"></span>Trabalhar com tipos de mídia binária para APIs REST

No API Gateway, a solicitação e a resposta da API têm uma carga de texto ou binária. Uma carga de texto é uma string JSON codificada por UTF-8. Uma carga binária é qualquer coisa além de uma carga de texto. A carga binária pode ser, por exemplo, um arquivo JPEG, um arquivo GZip ou um arquivo XML. A configuração da API necessária para oferecer suporte a mídia binária depende do fato de a API usar ou não integrações de proxy ou não proxy.

# Integrações de proxy do AWS Lambda

Para lidar com cargas binárias para integrações de proxy do AWS Lambda, é necessário codificar com base64 a resposta da sua função. Você também deve configurar os [binaryMediaTypes](https://docs.aws.amazon.com/apigateway/latest/api/API_RestApi.html#apigw-Type-RestApi-binaryMediaTypes) para sua API. A configuração binaryMediaTypes da sua API é uma lista de tipos de conteúdo que sua API trata como dados binários. São exemplos de tipos de mídia binária image/png ou application/ octet-stream. É possível usar o caractere curinga (\*) para cobrir vários tipos de mídia. Por exemplo, \*/\* inclui todos os tipos de conteúdo.

Para ver um código demonstrativo, consulte [the section called "Retornar mídia binária de uma](#page-635-0) [integração de proxy do Lambda".](#page-635-0)

# Integrações sem proxy

Para lidar com cargas binárias para integrações não proxy, adicione os tipos de mídia à lista [binaryMediaTypes](https://docs.aws.amazon.com/apigateway/latest/api/API_RestApi.html#apigw-Type-RestApi-binaryMediaTypes) do recurso RestApi. A configuração binaryMediaTypes da sua API é uma lista de tipos de conteúdo que sua API trata como dados binários. Como alternativa, é possível

definir as propriedades [contentHandling](https://docs.aws.amazon.com/apigateway/latest/api/API_Integration.html#contentHandling) nos recursos [Integration](https://docs.aws.amazon.com/apigateway/latest/api/API_Integration.html) e [IntegrationResponse](https://docs.aws.amazon.com/apigateway/latest/api/API_IntegrationResponse.html). O valor contentHandling pode ser CONVERT\_TO\_BINARY, CONVERT\_TO\_TEXT ou indefinido.

Dependendo do valor de contentHandling e de se o cabeçalho Content-Type da resposta ou o cabeçalho Accept da solicitação de entrada corresponder ou não a uma entrada na lista binaryMediaTypes, o API Gateway poderá codificar os bytes binários brutos como uma string codificada em base64, decodificar uma string codificada em base64 de volta aos seus bytes brutos ou transmitir o corpo sem modificação.

Você deve configurar a API da seguinte forma para dar suporte a cargas binárias para sua API no API Gateway:

- Adicione os tipos de mídia binários desejados à lista binaryMediaTypes no recurso [RestApi.](https://docs.aws.amazon.com/apigateway/latest/api/API_RestApi.html) Se essa propriedade e a propriedade contentHandling não estiverem definidas, as cargas serão tratadas como strings JSON codificadas em UTF-8.
- Trate a propriedade contentHandling do recurso [Integration.](https://docs.aws.amazon.com/apigateway/latest/api/API_Integration.html)
	- Para que a carga de solicitação seja convertida de uma string codificada em base64 em seu blob binário, defina a propriedade como CONVERT\_TO\_BINARY.
	- Para que a carga de solicitação seja convertida de um blob binário em uma string codificada em base64, defina a propriedade como CONVERT\_TO\_TEXT.
	- Para transmitir a carga sem modificação, deixe a propriedade indefinida. Para transmitir uma carga binária sem modificação, também é necessário garantir que o Content-Type corresponda a uma das entradas binaryMediaTypes e que [os comportamentos de passagem](#page-566-0) estejam habilitados para a API.
- Defina a propriedade contentHandling do recurso [IntegrationResponse](https://docs.aws.amazon.com/apigateway/latest/api/API_IntegrationResponse.html). A propriedade contentHandling, o cabeçalho Accept nas solicitações do cliente e os binaryMediaTypes das APIs combinados determinam como o API Gateway lida com as conversões de tipo de conteúdo. Para obter detalhes, consulte [the section called "Conversões de tipo de conteúdo no API](#page-623-0) [Gateway"](#page-623-0).

## **A** Important

Quando uma solicitação contém vários tipos de mídia em seu cabeçalho Accept, o API Gateway respeita apenas o primeiro tipo de mídia Accept. Em situações em que não é possível controlar a ordem dos tipos de mídia Accept e o tipo de mídia do seu conteúdo binário não é o primeiro da lista, adicione o primeiro tipo de mídia Accept na lista

binaryMediaTypes da sua API. O API Gateway lida com todos os tipos de conteúdo nesta lista como binários.

Por exemplo, para enviar um arquivo JPEG usando um elemento <img> em um navegador, o navegador pode enviar Accept:image/webp,image/\*,\*/\*;q=0.8 em uma solicitação. Ao adicionar image/webp à lista binaryMediaTypes, o endpoint recebe o arquivo JPEG como binário.

Para obter informações detalhadas sobre como o API Gateway lida com o texto e as cargas binárias, consulte [Conversões de tipo de conteúdo no API Gateway.](#page-623-0)

<span id="page-623-0"></span>Conversões de tipo de conteúdo no API Gateway

A combinação dos binaryMediaTypes de sua API, os cabeçalhos em solicitações de clientes e a propriedade de integração contentHandling determinam como o API Gateway codifica as cargas.

A tabela a seguir mostra como o API Gateway converte a carga útil da solicitação para configurações específicas do cabeçalho Content-Type de uma solicitação, a lista binaryMediaTypes de um recurso [RestApi](https://docs.aws.amazon.com/apigateway/latest/api/API_RestApi.html) e o valor da propriedade contentHandling do recurso [Integration.](https://docs.aws.amazon.com/apigateway/latest/api/API_Integration.html)

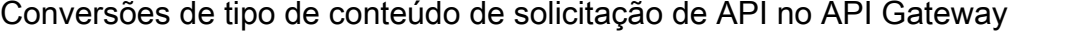

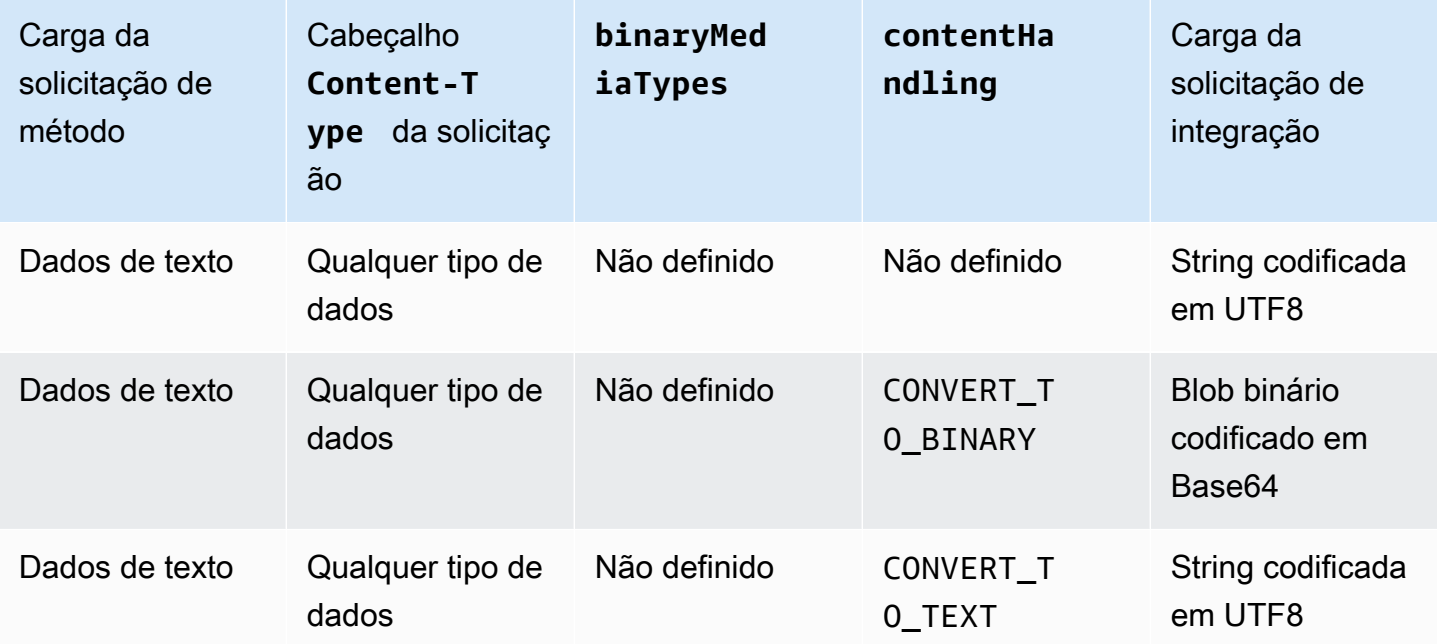

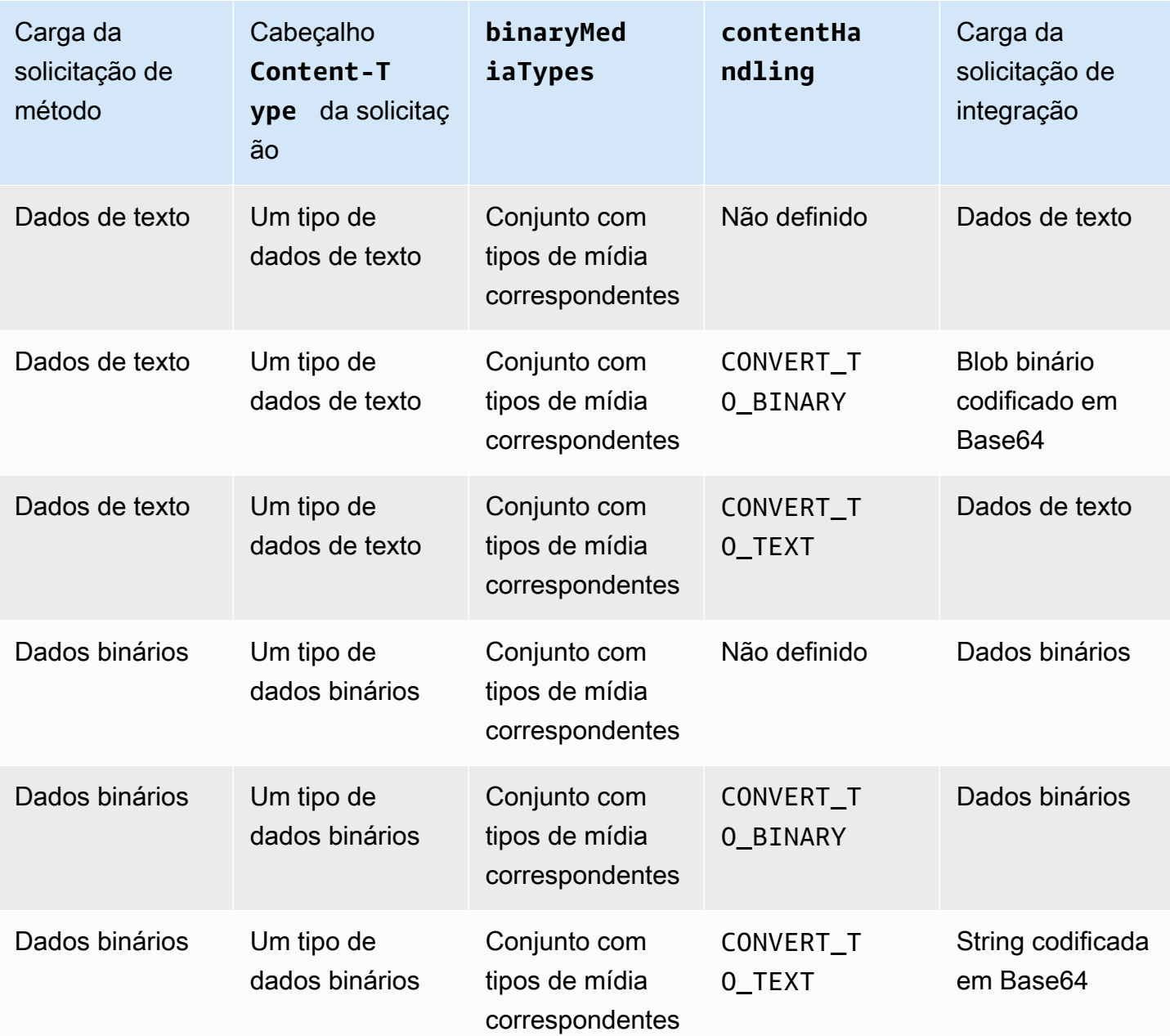

A tabela a seguir mostra como o API Gateway converte a carga útil da resposta para configurações específicas do cabeçalho Accept de uma solicitação, a lista binaryMediaTypes de um recurso [RestApi](https://docs.aws.amazon.com/apigateway/latest/api/API_RestApi.html) e o valor da propriedade contentHandling do recurso [IntegrationResponse.](https://docs.aws.amazon.com/apigateway/latest/api/API_IntegrationResponse.html)

# **A** Important

Quando uma solicitação contém vários tipos de mídia em seu cabeçalho Accept, o API Gateway respeita apenas o primeiro tipo de mídia Accept. Em situações em que não é possível controlar a ordem dos tipos de mídia Accept e o tipo de mídia do seu

conteúdo binário não é o primeiro da lista, adicione o primeiro tipo de mídia Accept na lista binaryMediaTypes da sua API. O API Gateway lida com todos os tipos de conteúdo nesta lista como binários.

Por exemplo, para enviar um arquivo JPEG usando um elemento <img> em um navegador, o navegador pode enviar Accept:image/webp,image/\*,\*/\*;q=0.8 em uma solicitação. Ao adicionar image/webp à lista binaryMediaTypes, o endpoint recebe o arquivo JPEG como binário.

#### Carga da resposta de integração Cabeçalho **Accept** da solicitação **binaryMed iaTypes contentHa ndling** Mapear a carga da resposta Dados de texto ou binários Um tipo de texto Não definido Não definido String codificada em UTF8 Dados de texto ou binários Um tipo de texto Não definido CONVERT\_T O\_BINARY Blob codificado em Base64 Dados de texto ou binários Um tipo de texto Não definido CONVERT\_T O\_TEXT String codificada em UTF8 Dados de texto Um tipo de texto Conjunto com tipos de mídia correspondentes Não definido Dados de texto Dados de texto Um tipo de texto Conjunto com tipos de mídia correspondentes CONVERT\_T O\_BINARY Blob codificado em Base64 Dados de texto Um tipo de texto Conjunto com tipos de mídia correspondentes CONVERT\_T O\_TEXT String codificada em UTF8 Dados de texto Um tipo binário Conjunto com tipos de mídia correspondentes Não definido Blob codificado em Base64

# Conversões de tipo de conteúdo de resposta do API Gateway

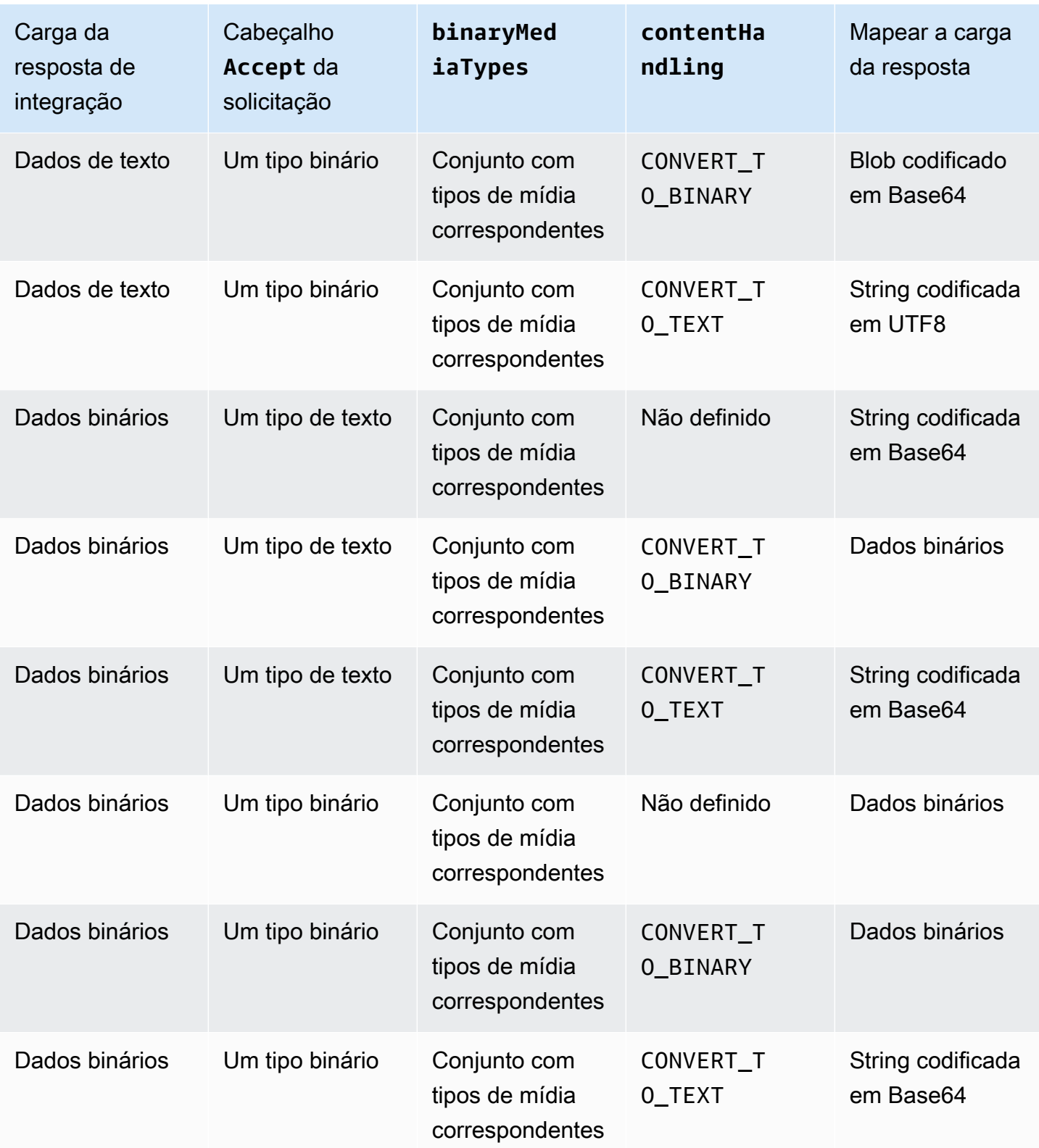

Ao converter uma carga de texto em um blob binário, o API Gateway pressupõe que os dados de texto sejam uma string decodificada em base64 e gera a saída dos dados binários como um blob

decodificado em base64. Se a conversão falhar, ela retornará uma resposta 500, indicando um erro de configuração da API. Você não fornece um modelo de mapeamento para tal conversão, embora deva habilitar os [comportamentos de passagem direta](#page-566-0) na API.

Ao converter uma carga binária em uma string de texto, o API Gateway sempre aplica uma codificação de base64 aos dados binários. Você pode definir um modelo de mapeamento para esse tipo de carga, mas pode acessar somente a string codificada em base64 no modelo de mapeamento por meio de \$input.body, conforme mostrado no seguinte trecho de um exemplo de modelo de mapeamento.

```
{ 
     "data": "$input.body"
}
```
Para que a carga do binário seja transmitida sem modificação, você deve habilitar os [comportamentos de passagem direta](#page-566-0) na API.

# <span id="page-627-0"></span>Ativação do suporte binário usando o console do API Gateway

Esta seção explica como habilitar o suporte a binários usando o console do API Gateway. Como exemplo, usamos uma API integrada ao Amazon S3. Nosso foco está nas tarefas para definir os tipos de mídia com suporte e especificar como a carga deve ser tratada. Para obter informações detalhadas sobre como criar uma API integrada do Amazon S3, consulte [Tutorial: Criar uma API](#page-128-0)  [REST como um proxy do Amazon S3 no API Gateway](#page-128-0).

Como habilitar o suporte binário usando o console do API Gateway

- 1. Definir tipos de mídia binários para a API:
	- a. Crie uma nova API ou escolha uma API existente. Para esse exemplo, definimos o nome da API como FileMan.
	- b. Na API selecionada no painel de navegação principal, selecione Configurações da API.
	- c. No painel Configurações da API, selecione Adicionar tipo de mídia binária na seção Tipos de mídia binária.
	- d. Selecione Adicionar tipo de mídia binária.
	- e. Insira um tipo de mídia necessário, por exemplo, **image/png**, no campo de texto de entrada. Se necessário, repita esta etapa para adicionar mais tipos de mídia. Para oferecer suporte a todos os tipos de mídia binários, especifique \*/\*.
- f. Escolha Salvar alterações.
- 2. Defina como as cargas de mensagem são manipuladas para o método de API:
	- a. Crie um novo recuso ou escolha um recurso existente na API. Para este exemplo, usamos o recurso /{folder}/{item}.
	- b. Crie um novo método ou escolha um método existente no recurso. Como exemplo, usamos o método GET /{folder}/{item} integrado à ação Object GET no Amazon S3.
	- c. Em Manuseio de conteúdo, selecione uma opção.

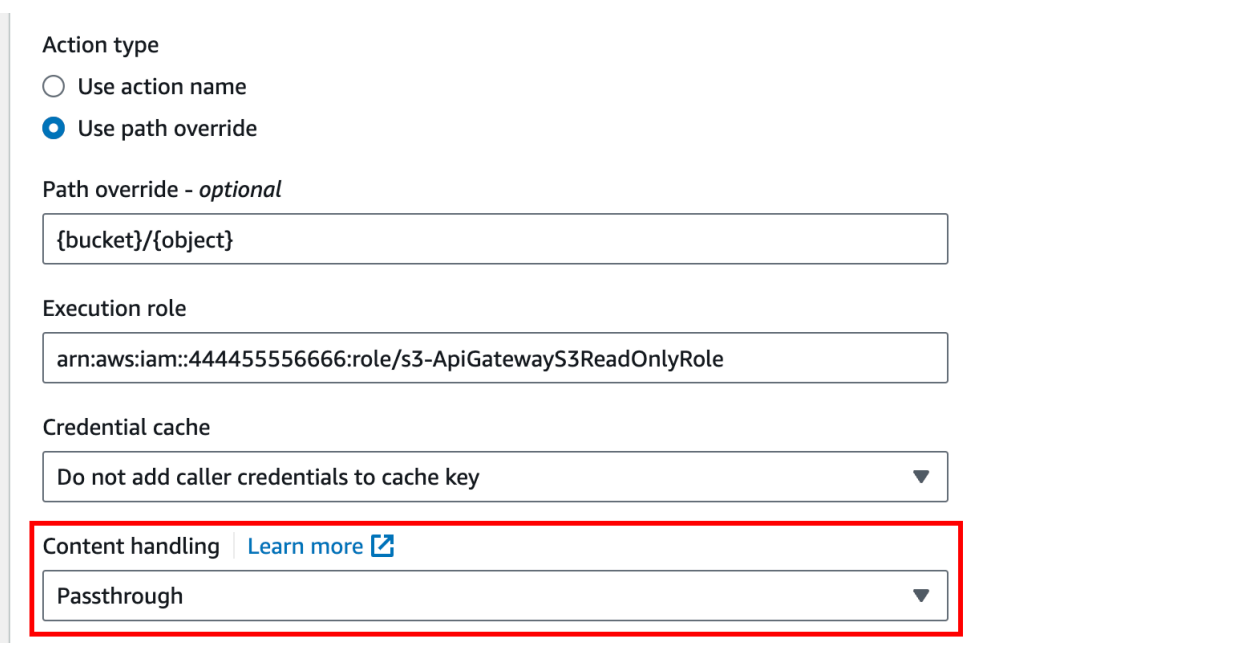

Escolha Passthrough (Passagem) se não desejar converter o corpo quando o cliente e o backend aceitarem o mesmo formato binário. Selecione Converter em texto para converter o corpo binário em uma string codificada em base64 quando, por exemplo, o back-end exigir que uma carga útil de solicitação binária seja transmitida como a propriedade JSON. E selecione Converter em binário quando o cliente enviar uma string codificada em base64, e o back-end exigir o formato binário original, ou quando o endpoint gerar uma string codificada em base64 e o cliente aceitar apenas a saída binária.

d. Em Passagem do corpo da solicitação, selecione Quando não há modelos definidos (recomendado) para habilitar o comportamento de passagem no corpo da solicitação.

Você também pode selecionar Nunca. Isso significa que a API rejeitará dados com tipos de conteúdo que não tenham um modelo de mapeamento.

e. Preserve o cabeçalho Accept da solicitação de entrada na solicitação de integração. Você deverá fazer isso se tiver definido contentHandling como passthrough e quiser substituir essa configuração em tempo de execução.

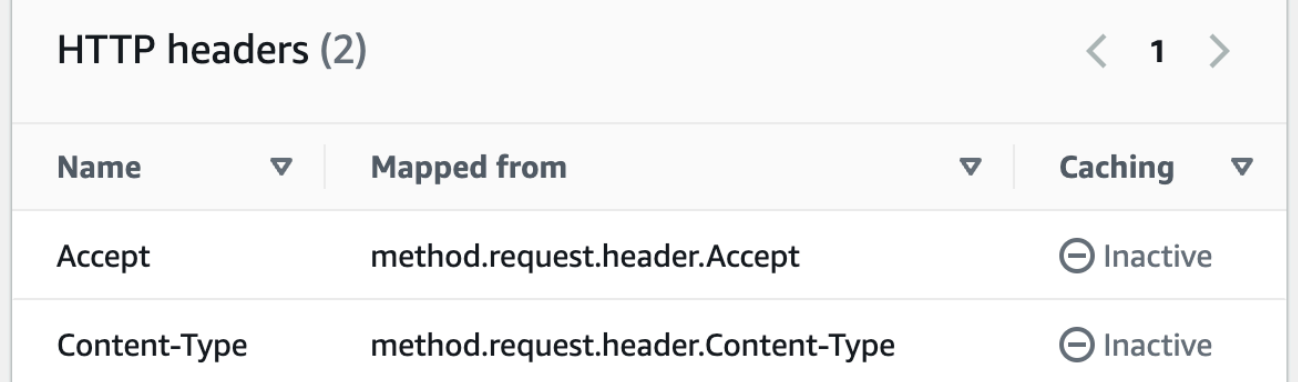

f. Para conversão em texto, defina um modelo de mapeamento para colocar os dados binários codificados em base64 no formato necessário.

Veja um exemplo de modelo de mapeamento para conversão em texto:

```
{ 
   "operation": "thumbnail", 
   "base64Image": "$input.body"
}
```
O formato desse modelo de mapeamento depende das exigências de endpoint da entrada.

g. Escolha Salvar.

Ativação do suporte binário usando a API REST do API Gateway

As tarefas a seguir mostram como habilitar o suporte binário usando chamadas de API REST do API Gateway.

Tópicos

- [Adicionar e atualizar tipos de mídia binária com suporte para uma API](#page-630-0)
- [Configurar conversões de carga de solicitação](#page-631-0)
- [Configurar conversões de carga de resposta](#page-631-1)
- [Converter dados binários em dados de texto](#page-631-2)
- [Converter dados de texto em uma carga binária](#page-632-0)
- [Transmitir uma carga binária](#page-633-0)

<span id="page-630-0"></span>Adicionar e atualizar tipos de mídia binária com suporte para uma API

Para habilitar o API Gateway para oferecer suporte a um novo tipo de mídia binário, você deve adicionar o tipo de mídia binária à lista binaryMediaTypes do recurso RestApi. Por exemplo, para que o API Gateway lide com imagens JPEG, envie uma solicitação PATCH ao recurso RestApi:

```
PATCH /restapis/<restapi_id>
{ 
   "patchOperations" : [ { 
     "op" : "add", 
     "path" : "/binaryMediaTypes/image~1jpeg" 
   } 
  ]
}
```
A especificação do tipo MIME de image/jpegque faz parte do valor da propriedade path é escapada como image~1jpeg.

Para atualizar os tipos de mídia binária com suporte, substitua ou remova o tipo de mídia da lista binaryMediaTypes do recurso RestApi. Por exemplo, para alterar o suporte binário de arquivos JPEG para bytes brutos, envie uma solicitação PATCH para o recurso RestApi, da seguinte forma:

```
PATCH /restapis/<restapi_id>
{ 
   "patchOperations" : [{ 
     "op" : "replace", 
     "path" : "/binaryMediaTypes/image~1jpeg", 
     "value" : "application/octet-stream" 
   }, 
  \{ "op" : "remove", 
     "path" : "/binaryMediaTypes/image~1jpeg" 
   }]
}
```
## <span id="page-631-0"></span>Configurar conversões de carga de solicitação

Se o endpoint exigir uma entrada de binário, defina a propriedade contentHandling do recurso Integration como CONVERT\_TO\_BINARY. Para fazer isso, envie uma solicitação PATCH, da seguinte forma:

```
PATCH /restapis/<restapi_id>/resources/<resource_id>/methods/<http_method>/integration
{ 
   "patchOperations" : [ { 
     "op" : "replace", 
     "path" : "/contentHandling", 
     "value" : "CONVERT_TO_BINARY" 
   }]
}
```
<span id="page-631-1"></span>Configurar conversões de carga de resposta

Se o cliente aceitar o resultado como um blob binário em vez de uma carga codificada em base64 retornada do endpoint, defina a propriedade contentHandling do recurso IntegrationResponse como CONVERT\_TO\_BINARY. Para fazer isso, envie uma solicitação PATCH, da seguinte forma:

```
PATCH /restapis/<restapi_id>/resources/<resource_id>/methods/<http_method>/integration/
responses/<status_code>
{ 
   "patchOperations" : [ { 
     "op" : "replace", 
     "path" : "/contentHandling", 
     "value" : "CONVERT_TO_BINARY" 
   }]
}
```
<span id="page-631-2"></span>Converter dados binários em dados de texto

Para enviar dados binários como uma propriedade JSON da entrada para o AWS Lambda ou Kinesis por meio do API Gateway, faça o seguinte:

1. Ative o suporte a cargas binárias da API adicionando o novo tipo de mídia binária de application/octet-stream à lista binaryMediaTypes da API.

```
PATCH /restapis/<restapi_id>
{ 
   "patchOperations" : [ { 
     "op" : "add", 
     "path" : "/binaryMediaTypes/application~1octet-stream" 
   } 
  ]
}
```
2. Defina CONVERT\_TO\_TEXT na propriedade contentHandling do recurso Integration e forneça um modelo de mapeamento para atribuir a string codificada em base64 dos dados binários a uma propriedade JSON. No exemplo a seguir, a propriedade JSON é body e \$input.body mantém a string codificada em base64.

```
PATCH /restapis/<restapi_id>/resources/<resource_id>/methods/<http_method>/
integration
{ 
   "patchOperations" : [ 
     { 
       "op" : "replace", 
       "path" : "/contentHandling", 
       "value" : "CONVERT_TO_TEXT" 
     }, 
     { 
       "op" : "add", 
       "path" : "/requestTemplates/application~1octet-stream", 
      "value" : "\{\Psi\ "sinput.body\\Pi"
     } 
   ]
}
```
<span id="page-632-0"></span>Converter dados de texto em uma carga binária

Suponha que uma função do Lambda retorne um arquivo de imagem como uma string codificada em base64. Para transmitir essa saída binária para o cliente por meio do API Gateway, faça o seguinte:

1. Atualize a lista binaryMediaTypes da API adicionando o tipo de mídia binária de application/octet-stream se ele ainda não estiver na lista.

```
PATCH /restapis/<restapi_id>
{ 
   "patchOperations" : [ { 
     "op" : "add", 
     "path" : "/binaryMediaTypes/application~1octet-stream", 
   }]
}
```
2. Defina a propriedade contentHandling do recurso Integration como CONVERT\_TO\_BINARY. Não defina um modelo de mapeamento Quando você não define um modelo de mapeamento, o API Gateway chama o modelo de passagem para retornar o blob binário decodificado em base64 como o arquivo de imagem ao cliente.

```
PATCH /restapis/<restapi_id>/resources/<resource_id>/methods/<http_method>/
integration/responses/<status_code>
{ 
   "patchOperations" : [ 
    \mathcal{L} "op" : "replace", 
       "path" : "/contentHandling", 
       "value" : "CONVERT_TO_BINARY" 
     } 
   ]
}
```
<span id="page-633-0"></span>Transmitir uma carga binária

Para armazenar uma imagem em um bucket do Amazon S3 usando o API Gateway, faça o seguinte:

1. Atualize a lista binaryMediaTypes da API adicionando o tipo de mídia binária de application/octet-stream, se ele ainda não estiver na lista.

```
PATCH /restapis/<restapi_id>
{ 
   "patchOperations" : [ { 
     "op" : "add", 
     "path" : "/binaryMediaTypes/application~1octet-stream"
```
 } ] }

2. Na propriedade contentHandling do recurso Integration, defina CONVERT\_TO\_BINARY. Defina WHEN\_NO\_MATCH como o valor da propriedade passthroughBehavior sem definir um modelo de mapeamento. Isso permite que o API Gateway invoque o modelo de passagem.

```
PATCH /restapis/<restapi_id>/resources/<resource_id>/methods/<http_method>/
integration
{ 
   "patchOperations" : [ 
     { 
       "op" : "replace", 
       "path" : "/contentHandling", 
       "value" : "CONVERT_TO_BINARY" 
     }, 
     { 
        "op" : "replace", 
       "path" : "/passthroughBehaviors", 
       "value" : "WHEN_NO_MATCH" 
     } 
   ]
}
```
Importar e exportar codificações de conteúdo

Para importar a lista binaryMediaTypes em uma [RestApi,](https://docs.aws.amazon.com/apigateway/latest/api/API_RestApi.html) use a seguinte extensão do API Gateway para o arquivo de definição do OpenAPI da API. A extensão também é usada para exportar as configurações de API.

• [Propriedade x-amazon-apigateway-binary-media-types](#page-1263-0)

Para importar e exportar o valor da propriedade contentHandling em recurso Integration ou IntegrationResponse, use as seguintes extensões do API Gateway para as definições do OpenAPI:

- [Objeto x-amazon-apigateway-integration](#page-1270-0)
- [Objeto x-amazon-apigateway-integration.response](#page-1286-0)

# <span id="page-635-0"></span>Retornar mídia binária de uma integração de proxy do Lambda

Para retornar mídia binária de uma [integração de proxy do AWS Lambda,](#page-430-0) codifique com base64 a resposta da sua função do Lambda. Também é necessário [configurar os tipos de mídia binária da](#page-627-0)  [API](#page-627-0). O tamanho máximo da carga é 10 MB.

## **a** Note

Para usar um navegador da Web para invocar uma API com este exemplo de integração, defina os tipos de mídia binária da API como \*/\*. O API Gateway usa o primeiro cabeçalho Accept dos clientes para determinar se uma resposta deve retornar mídia binária. Para retornar mídia binária quando não for possível controlar a ordem dos valores de cabeçalho Accept, como solicitações de um navegador, defina os tipos de mídia binária da API como \*/\* (para todos os tipos de conteúdo).

O exemplo a seguir da função do Lambda pode retornar uma imagem binária do Amazon S3 ou texto para clientes. A resposta da função inclui um cabeçalho Content-Type para indicar ao cliente o tipo de dados que ele retorna. A função define de modo condicional a propriedade isBase64Encoded em sua resposta, dependendo do tipo de dados que ela retorna.

Node.js

```
import { S3Client, GetObjectCommand } from "@aws-sdk/client-s3"
const client = new S3Client({region: 'us-east-2'});
export const handler = async (event) => { 
  var randomint = function(max) {
     return Math.floor(Math.random() * max); 
   } 
  var number = randomint(2);
  if (number == 1){
    const input = \{ "Bucket" : "bucket-name", 
       "Key" : "image.png" 
       } 
     try { 
       const command = new GetObjectCommand(input) 
       const response = await client.send(command);
```

```
 var str = await response.Body.transformToByteArray(); 
     } catch (err) { 
       console.error(err); 
     } 
     const base64body = Buffer.from(str).toString('base64'); 
     return { 
       'headers': { "Content-Type": "image/png" }, 
       'statusCode': 200, 
       'body': base64body, 
       'isBase64Encoded': true 
       } 
     } else { 
          return { 
          'headers': { "Content-Type": "text/html" }, 
          'statusCode': 200, 
          'body': "<h1>This is text</h1>", 
          } 
     }
}
```
## Python

```
import base64
import boto3
import json
import random
s3 = boto3.client('s3')
def lambda_handler(event, context): 
    number = random.random(0,1)if number == 1:
         response = s3.get_object( 
              Bucket='bucket-name', 
              Key='image.png', 
         ) 
         image = response['Body'].read() 
         return { 
              'headers': { "Content-Type": "image/png" }, 
              'statusCode': 200, 
              'body': base64.b64encode(image).decode('utf-8'), 
              'isBase64Encoded': True 
         }
```

```
 else: 
     return { 
          'headers': { "Content-type": "text/html" }, 
          'statusCode': 200, 
          'body': "<h1>This is text</h1>", 
     }
```
Para saber mais sobre tipos de mídia binária, consulte [Trabalhar com tipos de mídia binária para](#page-621-0)  [APIs REST.](#page-621-0)

Acessar arquivos binários no Amazon S3 por meio de uma API do API Gateway

Os exemplos a seguir mostram o arquivo do OpenAPI usado para acessar imagens no Amazon S3, como fazer download de uma imagem do Amazon S3 e como fazer upload de uma imagem para o Amazon S3.

Tópicos

- [Arquivo do OpenAPI de uma API de exemplo para acessar imagens no Amazon S3](#page-637-0)
- [Fazer download de uma imagem do Amazon S3](#page-643-0)
- [Carregar uma imagem para o Amazon S3](#page-644-0)

<span id="page-637-0"></span>Arquivo do OpenAPI de uma API de exemplo para acessar imagens no Amazon S3

O seguinte arquivo do OpenAPI demonstra uma API de amostra que ilustra o download de um arquivo de imagem do Amazon S3 e o upload de um arquivo de imagem para o Amazon S3. Essa API expõe os métodos GET /s3?key={file-name} e PUT /s3?key={file-name} para download e upload de um arquivo de imagem especificado. O método GET retorna o arquivo de imagem como uma string codificada em base64 como parte de uma saída JSON, seguindo o modelo de mapeamento fornecido, em uma resposta 200 OK. O método PUT obtém um blob binário bruto como entrada e retorna uma resposta 200 OK com uma carga útil vazia.

OpenAPI 3.0

```
{ 
    "openapi": "3.0.0", 
    "info": { 
        "version": "2016-10-21T17:26:28Z", 
        "title": "ApiName" 
    },
```

```
 "paths": { 
      "/s3": { 
         "get": { 
            "parameters": [ 
\overline{a} "name": "key", 
                  "in": "query", 
                  "required": false, 
                  "schema": { 
                     "type": "string" 
 } 
 } 
            ], 
            "responses": { 
               "200": { 
                  "description": "200 response", 
                  "content": { 
                     "application/json": { 
                        "schema": { 
                           "$ref": "#/components/schemas/Empty" 
 } 
 } 
 } 
               }, 
               "500": { 
                  "description": "500 response" 
 } 
            }, 
            "x-amazon-apigateway-integration": { 
               "credentials": "arn:aws:iam::123456789012:role/binarySupportRole", 
               "responses": { 
                  "default": { 
                     "statusCode": "500" 
                  }, 
                  "2\\d{2}": { 
                     "statusCode": "200" 
 } 
               }, 
               "requestParameters": { 
                  "integration.request.path.key": "method.request.querystring.key" 
               }, 
               "uri": "arn:aws:apigateway:us-west-2:s3:path/{key}", 
               "passthroughBehavior": "when_no_match", 
               "httpMethod": "GET",
```

```
 "type": "aws" 
             } 
          }, 
          "put": { 
             "parameters": [ 
\overline{a} "name": "key", 
                    "in": "query", 
                    "required": false, 
                    "schema": { 
                       "type": "string" 
 } 
 } 
             ], 
             "responses": { 
                 "200": { 
                    "description": "200 response", 
                    "content": { 
                       "application/json": { 
                           "schema": { 
                              "$ref": "#/components/schemas/Empty" 
 } 
\}, \}, \}, \}, \}, \}, \}, \}, \}, \}, \}, \}, \}, \}, \}, \}, \}, \}, \}, \}, \}, \}, \}, \}, \}, \}, \}, \}, \}, \}, \}, \}, \}, \}, \}, \}, \},
                       "application/octet-stream": { 
                           "schema": { 
                              "$ref": "#/components/schemas/Empty" 
 } 
 } 
 } 
                 }, 
                 "500": { 
                    "description": "500 response" 
 } 
             }, 
             "x-amazon-apigateway-integration": { 
                 "credentials": "arn:aws:iam::123456789012:role/binarySupportRole", 
                 "responses": { 
                    "default": { 
                       "statusCode": "500" 
                    }, 
                    "2\\d{2}": { 
                       "statusCode": "200" 
 } 
                },
```

```
 "requestParameters": { 
                     "integration.request.path.key": "method.request.querystring.key" 
                 }, 
                 "uri": "arn:aws:apigateway:us-west-2:s3:path/{key}", 
                 "passthroughBehavior": "when_no_match", 
                 "httpMethod": "PUT", 
                 "type": "aws", 
                 "contentHandling": "CONVERT_TO_BINARY" 
 } 
          } 
       } 
    }, 
    "x-amazon-apigateway-binary-media-types": [ 
       "application/octet-stream", 
       "image/jpeg" 
    ], 
    "servers": [ 
       { 
           "url": "https://abcdefghi.execute-api.us-east-1.amazonaws.com/{basePath}", 
           "variables": { 
              "basePath": { 
                "default": "/v1" 
 } 
          } 
       } 
    ], 
    "components": { 
       "schemas": { 
           "Empty": { 
              "type": "object", 
              "title": "Empty Schema" 
          } 
       } 
    }
}
```
OpenAPI 2.0

```
{ 
   "swagger": "2.0", 
   "info": { 
     "version": "2016-10-21T17:26:28Z", 
     "title": "ApiName"
```

```
 }, 
 "host": "abcdefghi.execute-api.us-east-1.amazonaws.com", 
 "basePath": "/v1", 
 "schemes": [ 
   "https" 
 ], 
 "paths": { 
   "/s3": { 
     "get": { 
       "produces": [ 
          "application/json" 
       ], 
       "parameters": [ 
         { 
            "name": "key", 
            "in": "query", 
            "required": false, 
            "type": "string" 
         } 
       ], 
       "responses": { 
         "200": { 
            "description": "200 response", 
            "schema": { 
              "$ref": "#/definitions/Empty" 
            } 
         }, 
          "500": { 
            "description": "500 response" 
         } 
       }, 
       "x-amazon-apigateway-integration": { 
          "credentials": "arn:aws:iam::123456789012:role/binarySupportRole", 
         "responses": { 
            "default": { 
              "statusCode": "500" 
            }, 
            "2\\d{2}": { 
              "statusCode": "200" } 
          }, 
          "requestParameters": { 
            "integration.request.path.key": "method.request.querystring.key" 
         }, 
          "uri": "arn:aws:apigateway:us-west-2:s3:path/{key}",
```

```
 "passthroughBehavior": "when_no_match", 
     "httpMethod": "GET", 
     "type": "aws" 
   } 
 }, 
 "put": { 
   "produces": [ 
     "application/json", "application/octet-stream" 
   ], 
   "parameters": [ 
     { 
       "name": "key", 
       "in": "query", 
       "required": false, 
       "type": "string" 
     } 
   ], 
   "responses": { 
     "200": { 
       "description": "200 response", 
       "schema": { 
          "$ref": "#/definitions/Empty" 
       } 
     }, 
     "500": { 
       "description": "500 response" 
     } 
   }, 
   "x-amazon-apigateway-integration": { 
     "credentials": "arn:aws:iam::123456789012:role/binarySupportRole", 
     "responses": { 
       "default": { 
          "statusCode": "500" 
       }, 
       "2\\d{2}": { 
          "statusCode": "200" 
       } 
     }, 
     "requestParameters": { 
       "integration.request.path.key": "method.request.querystring.key" 
     }, 
     "uri": "arn:aws:apigateway:us-west-2:s3:path/{key}", 
     "passthroughBehavior": "when_no_match", 
     "httpMethod": "PUT",
```

```
 "type": "aws", 
            "contentHandling" : "CONVERT_TO_BINARY" 
          } 
        } 
     } 
   }, 
   "x-amazon-apigateway-binary-media-types" : ["application/octet-stream", "image/
jpeg"], 
   "definitions": { 
     "Empty": { 
        "type": "object", 
        "title": "Empty Schema" 
     } 
   }
}
```
<span id="page-643-0"></span>Fazer download de uma imagem do Amazon S3

Para fazer download de um arquivo de imagem (image.jpg) como um blob binário do Amazon S3:

```
GET /v1/s3?key=image.jpg HTTP/1.1
Host: abcdefghi.execute-api.us-east-1.amazonaws.com
Content-Type: application/json
Accept: application/octet-stream
```
A resposta bem-sucedida tem a seguinte aparência:

```
200 OK HTTP/1.1
[raw bytes]
```
Os bytes brutos são retornados porque o cabeçalho Accept é definido como um tipo de mídia binário de application/octet-stream, e o suporte binário está habilitado para a API.

Como alternativa, para fazer download de um arquivo de imagem (image.jpg) como uma string codificada em base64 (formatada como uma propriedade JSON) no Amazon S3, adicione um modelo de resposta à resposta de integração 200, conforme mostrado no seguinte bloco de definição de OpenAPI em negrito:

```
 "x-amazon-apigateway-integration": { 
   "credentials": "arn:aws:iam::123456789012:role/binarySupportRole",
```

```
 "responses": { 
             "default": { 
               "statusCode": "500" 
             }, 
             "2\\d{2}": { 
               "statusCode": "200", 
               "responseTemplates": { 
                 "application/json": "{\n \"image\": \"$input.body\"\n}" 
 }
             } 
           },
```
A solicitação para fazer download do arquivo de imagem é semelhante à seguinte:

```
GET /v1/s3?key=image.jpg HTTP/1.1
Host: abcdefghi.execute-api.us-east-1.amazonaws.com
Content-Type: application/json
Accept: application/json
```
A resposta bem-sucedida tem a seguinte aparência:

```
200 OK HTTP/1.1
{ 
   "image": "W3JhdyBieXRlc10="
}
```
<span id="page-644-0"></span>Carregar uma imagem para o Amazon S3

Para carregar um arquivo de imagem (image.jpg) como um blob binário no Amazon S3:

```
PUT /v1/s3?key=image.jpg HTTP/1.1
Host: abcdefghi.execute-api.us-east-1.amazonaws.com
Content-Type: application/octet-stream
Accept: application/json
```
[raw bytes]

A resposta bem-sucedida tem a seguinte aparência:

200 OK HTTP/1.1

Para carregar um arquivo de imagem (image.jpg) como uma string codificada em base64 no Amazon S3:

```
PUT /v1/s3?key=image.jpg HTTP/1.1
Host: abcdefghi.execute-api.us-east-1.amazonaws.com
Content-Type: application/json
Accept: application/json
```
W3JhdyBieXRlc10=

A carga de entrada deve ser uma string codificada em base64, pois o valor do cabeçalho Content-Type está definido como application/json. A resposta bem-sucedida tem a seguinte aparência:

200 OK HTTP/1.1

# Acessar arquivos binários no Lambda usando uma API do API Gateway

O exemplo de OpenAPI a seguir demonstra como acessar um arquivo binário no AWS Lambda por meio de uma API do API Gateway. Essa API expõe os métodos GET /lambda?key={filename} e PUT /lambda?key={file-name} para download e upload de um arquivo de imagem especificado. O método GET retorna o arquivo de imagem como uma string codificada em base64 como parte de uma saída JSON, seguindo o modelo de mapeamento fornecido, em uma resposta 200 OK. O método PUT obtém um blob binário bruto como entrada e retorna uma resposta 200 OK com uma carga útil vazia.

Crie a função do Lambda que é chamada pela API, e ela deve retornar uma string codificada em base64 com application/json como cabeçalho Content-Type.

#### Tópicos

- [Arquivo do OpenAPI de uma API de exemplo para acessar imagens no Lambda](#page-645-0)
- [Download de uma imagem do Lambda](#page-651-0)
- [Carregar uma imagem para o Lambda](#page-652-0)

<span id="page-645-0"></span>Arquivo do OpenAPI de uma API de exemplo para acessar imagens no Lambda

O seguinte arquivo do OpenAPI demonstra uma API de exemplo que ilustra o download de um arquivo de imagem do Lambda e o upload de um arquivo de imagem para o Lambda.

#### Amazon API Gateway **Guia do Desenvolvedor** Cuia do Desenvolvedor

#### OpenAPI 3.0

{

```
 "openapi": "3.0.0", 
    "info": { 
       "version": "2016-10-21T17:26:28Z", 
       "title": "ApiName" 
   }, 
   "paths": { 
       "/lambda": { 
         "get": { 
             "parameters": [ 
\overline{a} "name": "key", 
                  "in": "query", 
                  "required": false, 
                  "schema": { 
                     "type": "string" 
 } 
 } 
            ], 
            "responses": { 
               "200": { 
                  "description": "200 response", 
                  "content": { 
                     "application/json": { 
                        "schema": { 
                           "$ref": "#/components/schemas/Empty" 
 } 
 } 
 } 
               }, 
               "500": { 
                  "description": "500 response" 
 } 
            }, 
            "x-amazon-apigateway-integration": { 
               "uri": "arn:aws:apigateway:us-east-1:lambda:path/2015-03-31/
functions/arn:aws:lambda:us-east-1:123456789012:function:image/invocations", 
               "type": "AWS", 
               "credentials": "arn:aws:iam::123456789012:role/Lambda", 
               "httpMethod": "POST", 
               "requestTemplates": {
```

```
 "application/json": "{\n \"imageKey\": 
 \"$input.params('key')\"\n}" 
                }, 
                "responses": { 
                   "default": { 
                      "statusCode": "500" 
                   }, 
                   "2\\d{2}": { 
                      "statusCode": "200", 
                      "responseTemplates": { 
                         "application/json": "{\n \"image\": \"$input.body\"\n}"
 } 
 } 
 } 
             } 
          }, 
          "put": { 
             "parameters": [ 
\overline{a} "name": "key", 
                   "in": "query", 
                   "required": false, 
                   "schema": { 
                      "type": "string" 
 } 
 } 
             ], 
             "responses": { 
                "200": { 
                   "description": "200 response", 
                   "content": { 
                      "application/json": { 
                          "schema": { 
                             "$ref": "#/components/schemas/Empty" 
 } 
\}, \}, \}, \}, \}, \}, \}, \}, \}, \}, \}, \}, \}, \}, \}, \}, \}, \}, \}, \}, \}, \}, \}, \}, \}, \}, \}, \}, \}, \}, \}, \}, \}, \}, \}, \}, \},
                      "application/octet-stream": { 
                          "schema": { 
                             "$ref": "#/components/schemas/Empty" 
 } 
 } 
 } 
                }, 
                "500": {
```
```
 "description": "500 response" 
 } 
             }, 
             "x-amazon-apigateway-integration": { 
                "uri": "arn:aws:apigateway:us-east-1:lambda:path/2015-03-31/
functions/arn:aws:lambda:us-east-1:123456789012:function:image/invocations", 
                "type": "AWS", 
                "credentials": "arn:aws:iam::123456789012:role/Lambda", 
                "httpMethod": "POST", 
                "contentHandling": "CONVERT_TO_TEXT", 
                "requestTemplates": { 
                   "application/json": "{\n \"imageKey\": \"$input.params('key')\", 
  \"image\": \"$input.body\"\n}" 
                }, 
                "responses": { 
                   "default": { 
                      "statusCode": "500" 
                   }, 
                   "2\\d{2}": { 
                      "statusCode": "200" 
 } 
 } 
 } 
          } 
       } 
    }, 
    "x-amazon-apigateway-binary-media-types": [ 
       "application/octet-stream", 
       "image/jpeg" 
    ], 
    "servers": [ 
       { 
          "url": "https://abcdefghi.execute-api.us-east-1.amazonaws.com/{basePath}", 
          "variables": { 
             "basePath": { 
               "default": "/v1" 
 } 
          } 
       } 
    ], 
    "components": { 
       "schemas": { 
          "Empty": { 
             "type": "object",
```

```
 "title": "Empty Schema" 
        } 
    } 
 }
```

```
OpenAPI 2.0
```
}

```
{ 
   "swagger": "2.0", 
   "info": { 
     "version": "2016-10-21T17:26:28Z", 
     "title": "ApiName" 
   }, 
   "host": "abcdefghi.execute-api.us-east-1.amazonaws.com", 
   "basePath": "/v1", 
   "schemes": [ 
     "https" 
   ], 
   "paths": { 
     "/lambda": { 
        "get": { 
          "produces": [ 
             "application/json" 
          ], 
          "parameters": [ 
            { 
               "name": "key", 
               "in": "query", 
               "required": false, 
               "type": "string" 
            } 
          ], 
          "responses": { 
            "200": { 
               "description": "200 response", 
               "schema": { 
                 "$ref": "#/definitions/Empty" 
               } 
            }, 
            "500": { 
               "description": "500 response" 
            }
```

```
 }, 
          "x-amazon-apigateway-integration": { 
            "uri": "arn:aws:apigateway:us-east-1:lambda:path/2015-03-31/functions/
arn:aws:lambda:us-east-1:123456789012:function:image/invocations", 
           "type": "AWS", 
            "credentials": "arn:aws:iam::123456789012:role/Lambda", 
            "httpMethod": "POST", 
            "requestTemplates": { 
              "application/json": "{\n \"imageKey\": \"$input.params('key')\"\n}" 
           }, 
            "responses": { 
              "default": { 
                "statusCode": "500" 
              }, 
              "2\\d{2}": { 
                "statusCode": "200", 
                "responseTemplates": { 
                 "application/json": "{\n \"image\": \"$input.body\"\n}"
 } 
 } 
           } 
         } 
       }, 
       "put": { 
         "produces": [ 
            "application/json", "application/octet-stream" 
         ], 
          "parameters": [ 
           { 
              "name": "key", 
              "in": "query", 
              "required": false, 
              "type": "string" 
           } 
         ], 
         "responses": { 
            "200": { 
              "description": "200 response", 
              "schema": { 
                "$ref": "#/definitions/Empty" 
              } 
           }, 
            "500": { 
              "description": "500 response"
```

```
 } 
         }, 
          "x-amazon-apigateway-integration": { 
            "uri": "arn:aws:apigateway:us-east-1:lambda:path/2015-03-31/functions/
arn:aws:lambda:us-east-1:123456789012:function:image/invocations", 
            "type": "AWS", 
            "credentials": "arn:aws:iam::123456789012:role/Lambda", 
            "httpMethod": "POST", 
            "contentHandling" : "CONVERT_TO_TEXT", 
            "requestTemplates": { 
              "application/json": "{\n \"imageKey\": \"$input.params('key')\", 
  \"image\": \"$input.body\"\n}" 
           }, 
            "responses": { 
              "default": { 
                "statusCode": "500" 
              }, 
              "2\\d{2}": { 
                "statusCode": "200" 
 } 
           } 
         } 
       } 
     } 
   }, 
   "x-amazon-apigateway-binary-media-types" : ["application/octet-stream", "image/
jpeg"], 
   "definitions": { 
     "Empty": { 
       "type": "object", 
       "title": "Empty Schema" 
     } 
   }
}
```
Download de uma imagem do Lambda

Para baixar um arquivo de imagem (image.jpg) como um blob binário do Lambda:

```
GET /v1/lambda?key=image.jpg HTTP/1.1
Host: abcdefghi.execute-api.us-east-1.amazonaws.com
Content-Type: application/json
```
Accept: application/octet-stream

A resposta bem-sucedida tem a seguinte aparência:

200 OK HTTP/1.1 [raw bytes]

Para baixar um arquivo de imagem (image.jpg) como uma string codificada em base64, formatada como uma propriedade JSON, do Lambda:

GET /v1/lambda?key=image.jpg HTTP/1.1 Host: abcdefghi.execute-api.us-east-1.amazonaws.com Content-Type: application/json Accept: application/json

A resposta bem-sucedida tem a seguinte aparência:

```
200 OK HTTP/1.1
{ 
   "image": "W3JhdyBieXRlc10="
}
```
Carregar uma imagem para o Lambda

Para carregar um arquivo de imagem (image.jpg) como um blob binário no Lambda:

```
PUT /v1/lambda?key=image.jpg HTTP/1.1
Host: abcdefghi.execute-api.us-east-1.amazonaws.com
Content-Type: application/octet-stream
Accept: application/json
```
[raw bytes]

A resposta bem-sucedida tem a seguinte aparência:

200 OK

Para carregar um arquivo de imagem (image.jpg) como uma string codificada em base64 no Lambda:

PUT /v1/lambda?key=image.jpg HTTP/1.1 Host: abcdefghi.execute-api.us-east-1.amazonaws.com Content-Type: application/json Accept: application/json

W3JhdyBieXRlc10=

A resposta bem-sucedida tem a seguinte aparência:

200 OK

# Chamar uma API REST no Amazon API Gateway

Para chamar uma API implantada, os clientes enviam solicitações ao URL do serviço de componente do API Gateway para execução da API, conhecido como execute-api.

A URL base para APIs REST está no seguinte formato:

https://*restapi\_id*.execute-api.*region*.amazonaws.com/*stage\_name*/

em que *restapi\_id* é o identificador da API, *region* é a região AWS e *stage\_name* é o nome do estágio da implantação da API.

**A** Important

Antes de invocar uma API, você deve implantá-la no API Gateway. Para encontrar instruções sobre como implantar uma API, consulte [Implantar uma API REST no Amazon API Gateway](#page-701-0).

Tópicos

- [Obter o URL de invocação de uma API](#page-654-0)
- [Invocação de uma API](#page-656-0)
- [Use o console do API Gateway para testar um método de API REST](#page-657-0)
- [Usar um SDK Java gerado pelo API Gateway para uma API REST](#page-659-0)
- [Usar um SDK Android gerado pelo API Gateway para uma API REST](#page-664-0)
- [Usar um SDK JavaScript gerado pelo API Gateway para uma API REST](#page-667-0)
- [Usar um SDK Ruby gerado pelo API Gateway para uma API REST](#page-669-0)

• [Usar o SDK iOS gerado pelo API Gateway para uma API REST em Objective-C ou Swift](#page-673-0)

<span id="page-654-0"></span>Obter o URL de invocação de uma API

Você pode usar o console, a AWS CLI ou uma definição de OpenAPI exportada para obter o URL de invocação de uma API.

Obter o URL de invocação de uma API usando o console

O procedimento a seguir mostra como obter o URL de invocação de uma API no console da API REST.

Obter o URL de invocação de uma API usando o console da API REST

- 1. Inicie uma sessão no console do API Gateway em [https://console.aws.amazon.com/apigateway.](https://console.aws.amazon.com/apigateway)
- 2. Escolha uma API implantada.
- 3. No painel de navegação principal, escolha Estágio.
- 4. Em Detalhes do estágio, escolha o ícone de cópia para copiar o URL de invocação da API.

Esse URL é para o recurso-raiz da sua API.

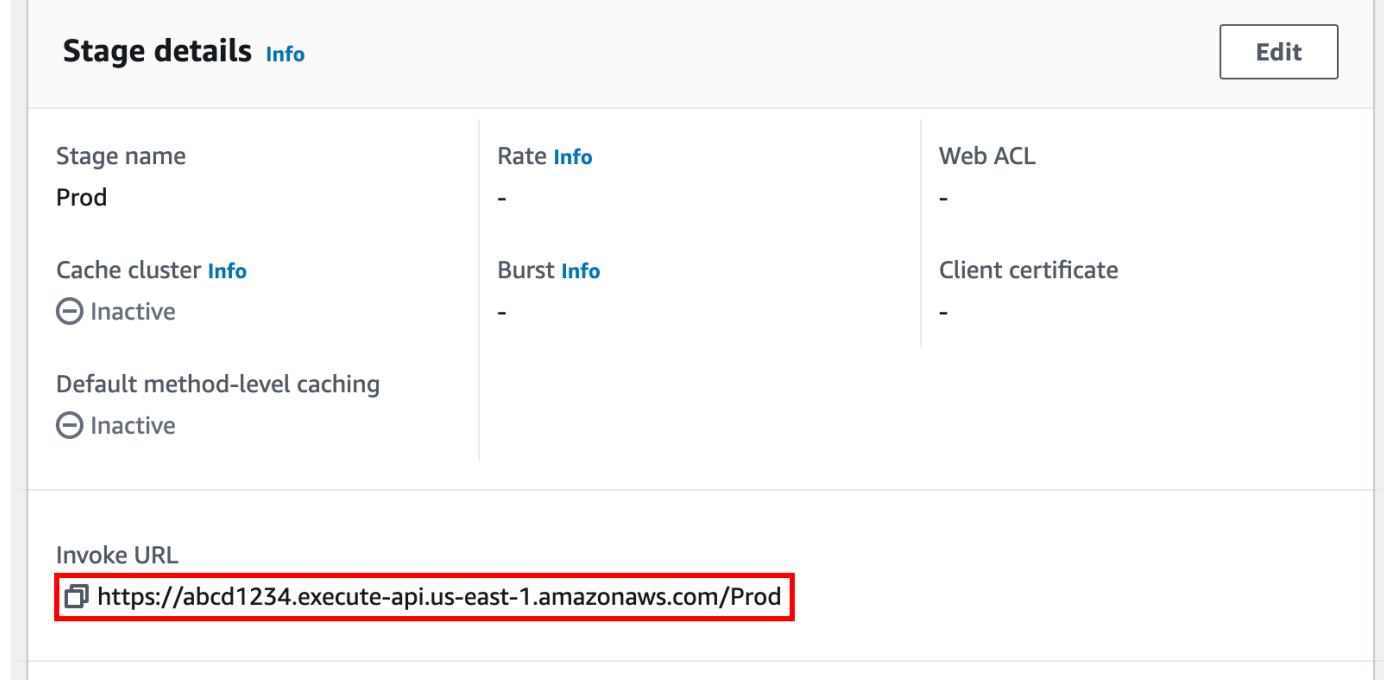

5. Para obter o URL de invocação de uma API para outro recurso na API, expanda o estágio no painel de navegação secundário e selecione um método.

6. Escolha o ícone de cópia para copiar o URL de invocação no nível de recurso da API.

```
Stages
                                                                                                                      Create stage
                                                                                            Stage actions \blacktriangledownMethod overrides
                                                                                                                            Edit
    \Box prod
                                                   By default, methods inherit stage-level settings. To customize settings for a method,
       \Boxconfigure method overrides.
           GET
           \Box /pets
                                                      (b) This method inherits its settings from the 'prod' stage.
               GET
               OPTIONS
               POST
                                                   Invoke URL
                                                   □ https://abcd1234.execute-api.us-east-1.amazonaws.com/prod/pets/{petId}
               \Box /{petId}
                   GET
                   OPTIONS
                                          и
```
Obter o URL de invocação de uma API usando a AWS CLI

O procedimento a seguir mostra como obter o URL de invocação de uma API usando a AWS CLI.

Obter o URL de invocação de uma API usando a AWS CLI

1. Use o comando a seguir para obter rest-api-id. Esse comando retorna todos os valores rest-api-id em sua região. Para saber mais, consulte [get-rest-apis.](https://docs.aws.amazon.com/cli/latest/reference/apigateway/get-rest-apis.html)

aws apigateway get-rest-apis

2. Substitua o exemplo rest-api-id pelo seu rest-api-id, substitua o exemplo *{stagename}* pelo seu *{stage-name}* e substitua a *{region}* pela sua região.

https://*{restapi\_id}*.execute-api.*{region}*.amazonaws.com/*{stage\_name}*/

Obter o URL de invocação de uma API usando o arquivo de definição OpenAPI exportado da API

Também é possível construir esse URL-raiz combinando os campos host e basePath de um arquivo de definição OpenAPI exportado da API. Para encontrar instruções sobre como exportar sua API, consulte [the section called "Exportar uma API REST".](#page-695-0)

## <span id="page-656-0"></span>Invocação de uma API

Você pode chamar sua API implantada usando o navegador, curl ou outras aplicações, como o [Postman](https://www.postman.com/).

Além disso, você pode usar o console do API Gateway para testar uma chamada de API. O teste usa o recurso TestInvoke do API Gateway, que permite testar a API antes de implantá-la. Para ter mais informações, consulte [the section called "Usar o console para testar um método de API REST"](#page-657-0).

### **a** Note

Os valores de parâmetros de strings de consulta em uma URL de invocação não podem conter %%.

Invocar uma API usando um navegador da web

Se sua API permitir acesso anônimo, você poderá usar qualquer navegador da web para invocar qualquer método GET. Insira o URL de invocação completo na barra de endereço do navegador.

Para outros métodos ou chamadas que exigem autenticação, você deve especificar uma carga útil ou assinar as solicitações. É possível lidar com elas em um script por trás de uma página HTML ou em um aplicativo cliente usando um dos SDKs da AWS.

Invocar uma API usando curl

Você pode usar uma ferramenta como [curl](https://curl.se/) em seu terminal para chamar sua API. O exemplo de comando curl a seguir invoca o método GET no recurso getUsers do estágio prod de uma API.

### Linux or Macintosh

curl -X GET 'https://*b123abcde4*.execute-api.*us-west-2*.amazonaws.com/prod/getUsers'

### Windows

curl -X GET "https://*b123abcde4*.execute-api.*us-west-2*.amazonaws.com/prod/getUsers"

## <span id="page-657-0"></span>Use o console do API Gateway para testar um método de API REST

Use o console do API Gateway para testar um método de API REST.

### Tópicos

- [Pré-requisitos](#page-657-1)
- [Testar um método com o console do API Gateway](#page-657-2)

#### <span id="page-657-1"></span>Pré-requisitos

• Você deve especificar as configurações dos métodos que deseja testar. Siga as instruções em [Métodos para APIs REST no API Gateway](#page-309-0).

<span id="page-657-2"></span>Testar um método com o console do API Gateway

### **A** Important

Testar métodos com o console do API Gateway pode ocasionar alterações em recursos que não podem ser desfeitas. Testar um método com o console do API Gateway é o mesmo que chamar o método fora do console do API Gateway. Por exemplo, se você usar o console do API Gateway para chamar um método que exclui os recursos de uma API, se a chamada do método for bem-sucedida, os recursos da API serão excluídos.

### Como testar um método

- 1. Inicie uma sessão no console do API Gateway em [https://console.aws.amazon.com/apigateway.](https://console.aws.amazon.com/apigateway)
- 2. Escolha uma API REST.
- 3. No painel Resources (Recursos), escolha o método que você deseja testar.

4. Selecione a guia Testar. Talvez seja necessário selecionar o botão de seta para a direita para mostrar a guia.

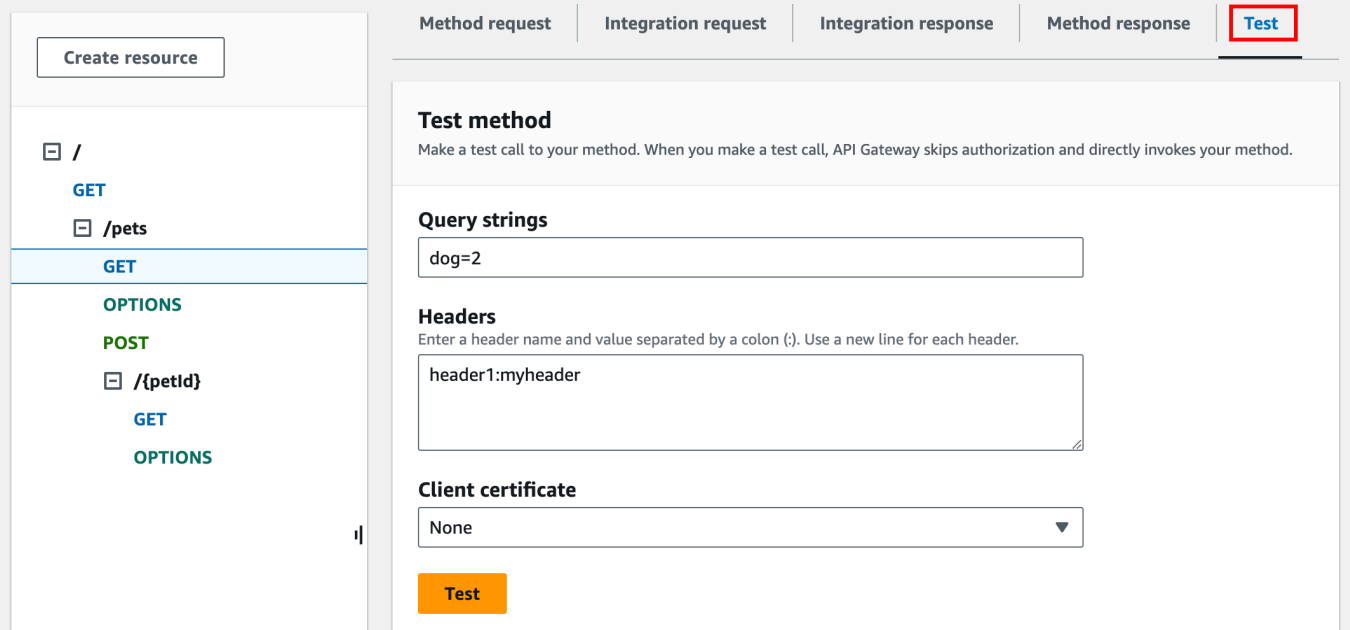

Insira os valores em qualquer das caixas exibidas (como Strings de consulta, Cabeçalhos e Corpo da solicitação). O console inclui esses valores na solicitação de método no formulário json/aplicativo padrão.

Para ver opções adicionais que talvez você precise especificar, entre em contato com o proprietário da API.

- 5. Escolha Test (Testar). As informações a seguir serão exibidas:
	- Request (Solicitação) é o caminho do recurso que foi chamado para o método.
	- Status é o código de status HTTP da resposta.
	- Latência (ms) é o tempo entre a recepção da solicitação do chamador e a resposta retornada.
	- Corpo da resposta é o corpo de resposta HTTP.
	- Cabeçalhos de resposta são os cabeçalhos de resposta HTTP.

### **G** Tip

Dependendo do mapeamento, o código de status HTTP, o corpo e os cabeçalhos de resposta podem ser diferentes dos enviados pela função do Lambda, pelo proxy HTTP ou pelo proxy de serviço da AWS.

• Os logs são as entradas simuladas do Amazon CloudWatch Logs que teriam sido gravadas se esse método fosse chamado fora do console do API Gateway.

## **a** Note

Embora as entradas do CloudWatch Logs sejam simuladas, os resultados da chamada do método são reais.

Além de usar o console do API Gateway, você pode usar a AWS CLI ou um AWS SDK para o API Gateway testar a invocação de um método. Para fazer isso usando a AWS CLI, consulte [test-invoke](https://docs.aws.amazon.com/cli/latest/reference/apigateway/test-invoke-method.html)[method](https://docs.aws.amazon.com/cli/latest/reference/apigateway/test-invoke-method.html).

<span id="page-659-0"></span>Usar um SDK Java gerado pelo API Gateway para uma API REST

Nesta seção, descreveremos as etapas para usar um SDK Java gerado pelo API Gateway para uma API REST ao utilizar a API de [Calculadora simples](#page-909-0) como exemplo. Antes de prosseguir, você deve concluir as etapas em [Gerar um SDK para uma API REST no API Gateway](#page-901-0).

Para instalar e usar um SDK Java gerado pelo API Gateway

- 1. Extraia o conteúdo do arquivo .zip gerado pelo API Gateway que você baixou anteriormente.
- 2. Baixe e instale o [Apache Maven](https://maven.apache.org/) (deve ser a versão 3.5 ou posterior).
- 3. Faça download e instale o [JDK 8](https://docs.oracle.com/javase/8/docs/technotes/guides/install/install_overview.html).
- 4. Defina a variável de ambiente JAVA\_HOME.
- 5. Acesse a pasta do SDK descompactada na qual o arquivo pom.xml está localizado. Essa pasta é generated-code por padrão. Execute o comando mvn install para instalar os arquivos de artefato compilados no seu repositório Maven local. Isso cria uma pasta target, que contém a biblioteca SDK compilada.
- 6. Digite o comando a seguir para criar um stub de projeto de cliente para chamar a API usando a biblioteca SDK instalada.

```
mvn -B archetype:generate \ 
    -DarchetypeGroupdId=org.apache.maven.archetypes \
     -DgroupId=examples.aws.apig.simpleCalc.sdk.app \ 
     -DartifactId=SimpleCalc-sdkClient
```
## **a** Note

O separador \ no comando anterior é incluído para facilitar a leitura. O comando inteiro deve estar em uma única linha, sem separadores.

Esse comando cria um stub de aplicativo. O stub do aplicativo contém um arquivo pom.xml e uma pasta src no diretório raiz do projeto (*SimpleCalc-sdkClient* no comando anterior). Inicialmente, há dois arquivos de origem: src/main/java/*{package-path}*/App.java e src/test/java/*{package-path}*/AppTest.java. Neste exemplo, *{package-path}* é examples/aws/apig/simpleCalc/sdk/app. Este caminho de pacote é derivado do valor DarchetypeGroupdId. Você pode usar o arquivo App.java como um modelo para o seu aplicativo cliente e pode adicionar outros na mesma pasta, se necessário. Você pode usar o arquivo AppTest.java como modelo de teste unitário para o seu aplicativo e pode adicionar outros arquivos de código de teste à mesma pasta de teste, conforme necessário.

7. Atualize as dependências de pacotes no arquivo pom.xml gerado para o seguinte, substituindo as propriedades groupId, artifactId, version e name do seu projeto, se necessário:

```
<project xmlns="http://maven.apache.org/POM/4.0.0" xmlns:xsi="http://
www.w3.org/2001/XMLSchema-instance" xsi:schemaLocation="http://maven.apache.org/
POM/4.0.0 http://maven.apache.org/maven-v4_0_0.xsd"> 
   <modelVersion>4.0.0</modelVersion> 
   <groupId>examples.aws.apig.simpleCalc.sdk.app</groupId> 
   <artifactId>SimpleCalc-sdkClient</artifactId> 
   <packaging>jar</packaging> 
   <version>1.0-SNAPSHOT</version> 
   <name>SimpleCalc-sdkClient</name> 
   <url>http://maven.apache.org</url> 
    <dependencies> 
       <dependency> 
           <groupId>com.amazonaws</groupId> 
           <artifactId>aws-java-sdk-core</artifactId> 
           <version>1.11.94</version> 
       </dependency> 
       <dependency> 
           <groupId>my-apig-api-examples</groupId> 
           <artifactId>simple-calc-sdk</artifactId> 
           <version>1.0.0</version>
```

```
 </dependency> 
     <dependency> 
       <groupId>junit</groupId> 
       <artifactId>junit</artifactId> 
       <version>4.12</version> 
       <scope>test</scope> 
     </dependency> 
     <dependency> 
          <groupId>commons-io</groupId> 
          <artifactId>commons-io</artifactId> 
          <version>2.5</version> 
     </dependency> 
   </dependencies> 
   <build> 
     <plugins> 
       <plugin> 
          <groupId>org.apache.maven.plugins</groupId> 
          <artifactId>maven-compiler-plugin</artifactId> 
          <version>3.5.1</version> 
          <configuration> 
            <source>1.8</source> 
            <target>1.8</target> 
          </configuration> 
       </plugin> 
     </plugins> 
   </build>
</project>
```
### **a** Note

Quando uma versão mais recente do artefato dependente de aws-java-sdk-core não for compatível com a versão especificada acima (1.11.94), você deve atualizar a tag <version> para a nova versão.

8. Em seguida, mostramos como chamar a API com o uso do SDK, chamando os métodos getABOp(GetABOpRequest req), getApiRoot(GetApiRootRequest req) e postApiRoot(PostApiRootRequest req) do SDK. Esses métodos correspondem aos

```
métodos GET /{a}/{b}/{op}, GET /?a={x}&b={y}&op={operator} e POST /, com uma
carga de solicitações da API {"a": x, "b": y, "op": "operator"}, respectivamente.
```
Atualize o arquivo App.java da seguinte maneira:

```
package examples.aws.apig.simpleCalc.sdk.app;
import java.io.IOException;
import com.amazonaws.opensdk.config.ConnectionConfiguration;
import com.amazonaws.opensdk.config.TimeoutConfiguration;
import examples.aws.apig.simpleCalc.sdk.*;
import examples.aws.apig.simpleCalc.sdk.model.*;
import examples.aws.apig.simpleCalc.sdk.SimpleCalcSdk.*;
public class App 
{ 
     SimpleCalcSdk sdkClient; 
     public App() { 
         initSdk(); 
     } 
     // The configuration settings are for illustration purposes and may not be a 
  recommended best practice. 
     private void initSdk() { 
         sdkClient = SimpleCalcSdk.builder() 
                .connectionConfiguration( 
                    new ConnectionConfiguration() 
                          .maxConnections(100) 
                          .connectionMaxIdleMillis(1000)) 
                .timeoutConfiguration( 
                    new TimeoutConfiguration() 
                          .httpRequestTimeout(3000) 
                          .totalExecutionTimeout(10000) 
                          .socketTimeout(2000)) 
        .build();
     } 
     // Calling shutdown is not necessary unless you want to exert explicit control 
 of this resource. 
     public void shutdown() {
```

```
 sdkClient.shutdown(); 
    } 
   // GetABOpResult getABOp(GetABOpRequest getABOpRequest) 
    public Output getResultWithPathParameters(String x, String y, String operator) 
 { 
    operator = operator.equals("+") ? "add" : operator; 
     operator = operator.equals("/") ? "div" : operator; 
        GetABOpResult abopResult = sdkClient.getABOp(new 
 GetABOpRequest().a(x).b(y).op(operator)); 
        return abopResult.getResult().getOutput(); 
    } 
    public Output getResultWithQueryParameters(String a, String b, String op) { 
        GetApiRootResult rootResult = sdkClient.getApiRoot(new 
 GetApiRootRequest().a(a).b(b).op(op)); 
        return rootResult.getResult().getOutput(); 
    } 
    public Output getResultByPostInputBody(Double x, Double y, String o) { 
     PostApiRootResult postResult = sdkClient.postApiRoot( 
      new PostApiRootRequest().input(new Input().a(x).b(y).op(o))); 
    return postResult.getResult().getOutput(); 
    } 
    public static void main( String[] args ) 
    { 
        System.out.println( "Simple calc" ); 
        // to begin 
       App calc = new App();
        // call the SimpleCalc API 
        Output res = calc.getResultWithPathParameters("1", "2", "-"); 
        System.out.printf("GET /1/2/-: %s\n", res.getC()); 
        // Use the type query parameter 
        res = calc.getResultWithQueryParameters("1", "2", "+"); 
        System.out.printf("GET /?a=1&b=2&op=+: %s\n", res.getC()); 
        // Call POST with an Input body. 
        res = calc.getResultByPostInputBody(1.0, 2.0, "*"); 
       System.out.printf("PUT /\n\n{\"a\":1, \"b\":2,\"op\":\"*\"}\n %s\n",
 res.getC());
```

```
 }
```
}

No exemplo anterior, as definições de configuração usadas para instanciar o cliente SDK são para fins ilustrativos e não são necessariamente as melhores práticas recomendadas. Além disso, a chamada de sdkClient.shutdown() é opcional, especialmente se for necessário um controle preciso sobre quando liberar recursos.

Mostramos os padrões essenciais para chamar uma API usando um SDK do Java. É possível estender as instruções para chamar outros métodos de API.

## <span id="page-664-0"></span>Usar um SDK Android gerado pelo API Gateway para uma API REST

Nesta seção, descreveremos as etapas para usar um SDK Android gerado pelo API Gateway para uma API REST. Antes de avançar, você já deve ter completado as etapas em [Gerar um SDK para](#page-901-0)  [uma API REST no API Gateway](#page-901-0).

## **a** Note

O SDK gerado não é compatível com o Android 4.4 e versões anteriores. Para ter mais informações, consulte [the section called "Observações importantes".](#page-1367-0)

Para instalar e usar um SDK Android gerado pelo API Gateway

- 1. Extraia o conteúdo do arquivo .zip gerado pelo API Gateway que você baixou anteriormente.
- 2. Baixe e instale o [Apache Maven](https://maven.apache.org/) (de preferência a versão 3.x).
- 3. Faça download e instale o [JDK 8](https://docs.oracle.com/javase/8/docs/technotes/guides/install/install_overview.html).
- 4. Defina a variável de ambiente JAVA\_HOME.
- 5. Execute o comando mvn install para instalar os arquivos de artefato compilados no seu repositório Maven local. Isso cria uma pasta target, que contém a biblioteca SDK compilada.
- 6. Copie o arquivo do SDK (cujo nome é derivado do ID do Artifact e da versão do Artifact que você especificou ao gerar o SDK, por exemplo, simple-calcsdk-1.0.0.jar) da pasta target, juntamente com todas as outras bibliotecas da pasta target/lib, para a pasta lib do seu projeto.

Se você usa o Android Studio, crie uma pasta libs no seu módulo de aplicativo cliente e copie o arquivo .jar necessário para essa pasta. Verifique se a seção de dependências no arquivo gradle do módulo contém o seguinte.

```
 compile fileTree(include: ['*.jar'], dir: 'libs') 
 compile fileTree(include: ['*.jar'], dir: 'app/libs')
```
Certifique-se de que nenhum arquivo .jar duplicado seja declarado.

7. Use a classe ApiClientFactory para inicializar o SDK gerado pelo API Gateway. Por exemplo:

```
ApiClientFactory factory = new ApiClientFactory();
// Create an instance of your SDK. Here, 'SimpleCalcClient.java' is the compiled 
 java class for the SDK generated by API Gateway. 
final SimpleCalcClient client = factory.build(SimpleCalcClient.class);
// Invoke a method: 
// For the 'GET /?a=1&b=2&op=+' method exposed by the API, you can invoke it by 
 calling the following SDK method:
Result output = client.rootGet("1", "2", "+");
// where the Result class of the SDK corresponds to the Result model of the 
 API.
//
// For the 'GET /{a}/{b}/{op}' method exposed by the API, you can call the 
 following SDK method to invoke the request,
Result output = client.aB0pGet(a, b, c);// where a, b, c can be "1", "2", "add", respectively.
// For the following API method:
// POST /
// host: ...
// Content-Type: application/json
// 
// { "a": 1, "b": 2, "op": "+" }
// you can call invoke it by calling the rootPost method of the SDK as follows:
```

```
Input body = new Input();
input.a=1;
input.b=2;
input.op="+";
Result output = client.rootPost(body);
// where the Input class of the SDK corresponds to the Input model of the API.
// Parse the result:
// If the 'Result' object is { "a": 1, "b": 2, "op": "add", "c":3"}, you 
  retrieve the result 'c') as 
String result=output.c;
```
8. Para usar um provedor de credenciais do Amazon Cognito para autorizar chamadas para sua API, use a classe ApiClientFactory para transmitir um conjunto de credenciais da AWS usando o SDK gerado pelo API Gateway, como mostra o exemplo a seguir.

```
// Use CognitoCachingCredentialsProvider to provide AWS credentials
// for the ApiClientFactory
AWSCredentialsProvider credentialsProvider = new CognitoCachingCredentialsProvider( 
         context, // activity context 
         "identityPoolId", // Cognito identity pool id 
         Regions.US_EAST_1 // region of Cognito identity pool
);
ApiClientFactory factory = new ApiClientFactory() 
   .credentialsProvider(credentialsProvider);
```
9. Para definir uma chave de API usando o SDK gerado pelo API Gateway, use um código semelhante ao seguinte.

```
ApiClientFactory factory = new ApiClientFactory() 
   .apiKey("YOUR_API_KEY");
```
## <span id="page-667-0"></span>Usar um SDK JavaScript gerado pelo API Gateway para uma API REST

### **a** Note

Estas instruções supõem que você já concluiu as instruções em [Gerar um SDK para uma](#page-901-0)  [API REST no API Gateway.](#page-901-0)

### **A** Important

Se a API tiver apenas métodos ANY definidos, o pacote SDK gerado não conterá um arquivo apigClient.js, e você precisará definir os métodos ANY por conta própria.

Para instalar, inicie e chame um SDK JavaScript gerado pelo API Gateway para uma API REST

- 1. Extraia o conteúdo do arquivo .zip gerado pelo API Gateway que você baixou anteriormente.
- 2. Habilite o CORS (compartilhamento de recursos entre origens) para todos os métodos que o SDK gerado pelo API Gateway chamará. Para obter instruções, consulte [Habilitar o CORS para](#page-606-0) [um recurso da API REST.](#page-606-0)
- 3. Na sua página da Web, inclua referências aos seguintes scripts.

```
<script type="text/javascript" src="lib/axios/dist/axios.standalone.js"></script>
<script type="text/javascript" src="lib/CryptoJS/rollups/hmac-sha256.js"></script>
<script type="text/javascript" src="lib/CryptoJS/rollups/sha256.js"></script>
<script type="text/javascript" src="lib/CryptoJS/components/hmac.js"></script>
<script type="text/javascript" src="lib/CryptoJS/components/enc-base64.js"></
script>
<script type="text/javascript" src="lib/url-template/url-template.js"></script>
<script type="text/javascript" src="lib/apiGatewayCore/sigV4Client.js"></script>
<script type="text/javascript" src="lib/apiGatewayCore/apiGatewayClient.js"></
script>
<script type="text/javascript" src="lib/apiGatewayCore/simpleHttpClient.js"></
script>
<script type="text/javascript" src="lib/apiGatewayCore/utils.js"></script>
<script type="text/javascript" src="apigClient.js"></script>
```
4. No seu código, inicialize o SDK gerado pelo API Gateway usando um código semelhante ao seguinte.

```
var apigClient = apigClientFactory.newClient();
```
Para inicializar o SDK gerado pelo API Gateway com credenciais da AWS, use um código semelhante ao seguinte. Se você usar credenciais da AWS, todas as solicitações para a API serão assinadas.

```
var apigClient = apigClientFactory.newClient({ 
   accessKey: 'ACCESS_KEY', 
   secretKey: 'SECRET_KEY',
});
```
Para usar uma chave de API com o SDK gerado pelo API Gateway, transmita essa chave de API como um parâmetro ao objeto Factory, usando um código semelhante ao seguinte. Se você usar uma chave de API, ela será especificada como parte do cabeçalho x-api-key, e todas as solicitações para essa API serão assinadas. Isso significa que você deve definir os cabeçalhos Accept CORS apropriados para cada solicitação.

```
var apigClient = apigClientFactory.newClient({ 
   apiKey: 'API_KEY'
});
```
5. Chame os métodos de API no API Gateway usando um código semelhante ao seguinte. Cada chamada retorna uma promessa com retornos de chamada de êxito e falha.

```
var params = {
   // This is where any modeled request parameters should be added. 
   // The key is the parameter name, as it is defined in the API in API Gateway. 
   param0: '', 
   param1: ''
};
var body = \{ // This is where you define the body of the request,
};
var additionalParams = { 
  // If there are any unmodeled query parameters or headers that must be
   // sent with the request, add them here. 
   headers: {
```

```
 param0: '', 
     param1: '' 
   }, 
   queryParams: { 
     param0: '', 
     param1: '' 
   }
};
apigClient.methodName(params, body, additionalParams) 
     .then(function(result){ 
       // Add success callback code here. 
     }).catch( function(result){ 
       // Add error callback code here. 
     });
```
Aqui, *methodName* é construído a partir do caminho de recurso da solicitação de método e do verbo HTTP. Para a API SimpleCalc, os métodos de SDK de métodos referentes aos métodos de API de

```
1. GET /?a=...&b=...&op=...
2. POST / 
    { "a": ..., "b": ..., "op": ...}
3. GET /{a}/{b}/{op}
```
métodos SDK correspondentes são os seguintes:

```
1. rootGet(params); // where params={"a": ..., "b": ..., "op": ...} is
 resolved to the query parameters
2. rootPost(null, body); // where body={"a": ..., "b": ..., "op": ...}
3. aBOpGet(params); \frac{1}{2} where params={"a": ..., "b": ..., "op": ...} is
 resolved to the path parameters
```
<span id="page-669-0"></span>Usar um SDK Ruby gerado pelo API Gateway para uma API REST

### a Note

Estas instruções supõem que você já tenha concluído as instruções em [Gerar um SDK para](#page-901-0)  [uma API REST no API Gateway](#page-901-0).

Para instalar, instancie e chame um SDK Ruby gerado pelo API Gateway para uma API REST

1. Descompacte o arquivo SDK Ruby baixado. A origem do SDK gerado é mostrada da seguinte forma.

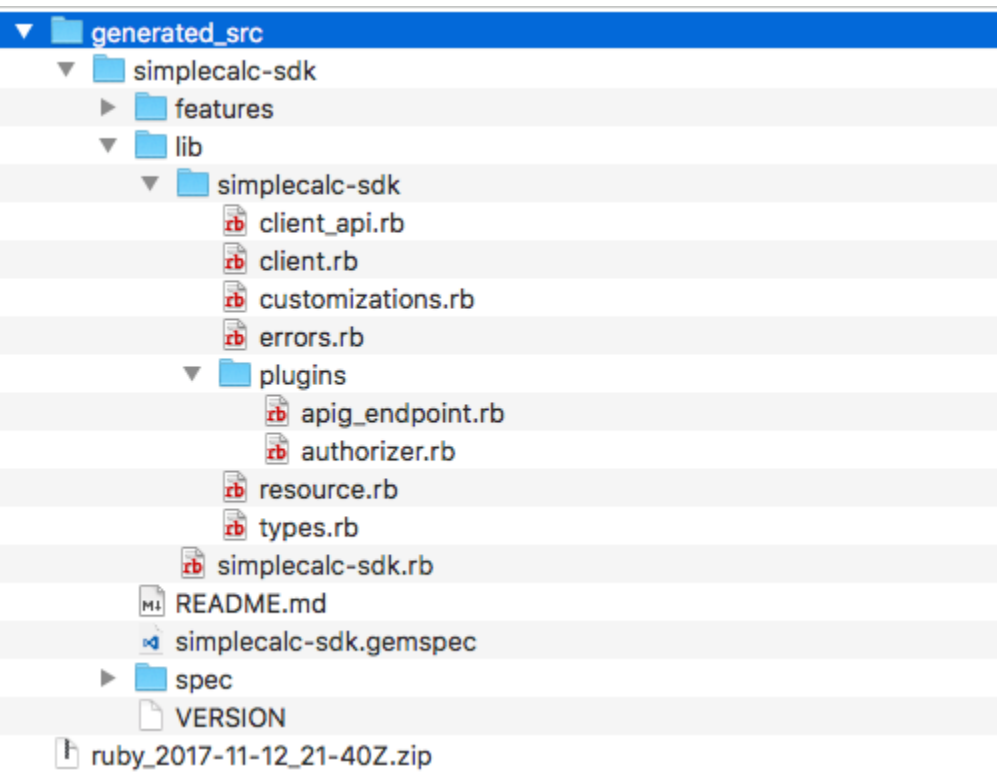

2. Crie um Ruby Gem a partir da origem do SDK gerado, usando os seguintes comandos shell em uma janela de terminal:

```
# change to /simplecalc-sdk directory
cd simplecalc-sdk
# build the generated gem
gem build simplecalc-sdk.gemspec
```
Depois disso, simplecalc-sdk-1.0.0.gem se torna disponível.

3. Instale o gem:

```
gem install simplecalc-sdk-1.0.0.gem
```
4. Crie um aplicativo de cliente. Instancie e inicialize o cliente de SDK Ruby no aplicativo:

```
require 'simplecalc-sdk'
client = SimpleCalc::Client.new( 
     http_wire_trace: true, 
     retry_limit: 5, 
     http_read_timeout: 50
)
```
Se a API com autorização do tipo AWS\_IAM estiver configurada, você pode incluir as credenciais da AWS do chamador, fornecendo accessKey e secretKey durante a inicialização:

```
require 'pet-sdk'
client = Pet::Client.new( 
     http_wire_trace: true, 
     retry_limit: 5, 
     http_read_timeout: 50, 
     access_key_id: 'ACCESS_KEY', 
     secret_access_key: 'SECRET_KEY'
)
```
5. Faça chamadas de API por meio do SDK no aplicativo.

### **1** Tip

Se você não estiver familiarizado com as convenções de chamada do método do SDK, você pode verificar o arquivo client.rb na pasta lib do SDK gerado. A pasta contém a documentação de cada chamada de método de API suportada.

Para descobrir as operações suportadas:

```
# to show supported operations:
puts client.operation_names
```
Isso resulta na seguinte tela, correspondente aos métodos de API de GET /?  $a = \{.\}$ &b= $\{.\}$ &op= $\{.\}$ , GET / $\{a\}/\{b\}/\{op\}$  e POST /, além de uma carga no formato {a:"…", b:"…", op:"…"}, respectivamente:

```
[:get_api_root, :get_ab_op, :post_api_root]
```
Para invocar o método de API de GET /?a=1&b=2&op=+, chame o método de SDK Ruby a seguir:

```
resp = client.get\_api\_root({a: "1", b: "2", op: "+"\})
```
Para invocar o método de API de POST / com uma carga de {a: "1", b: "2", "op": "+"}, chame o método de SDK Ruby a seguir:

resp = client.post\_api\_root(input: {a:"1", b:"2", op:"+"})

Para invocar o método de API de GET /1/2/+, chame o método de SDK Ruby a seguir:

 $resp = client.get_ab_op({a: "1", b: "2", op: "+"\})$ 

As chamadas bem-sucedidas do método de SDK retornam a seguinte resposta:

```
resp : { 
      result: { 
            input: { 
                 a: 1, 
                 b: 2, 
                 op: "+" 
           }, 
           output: { 
                 c: 3 
           } 
      }
}
```
# <span id="page-673-0"></span>Usar o SDK iOS gerado pelo API Gateway para uma API REST em Objective-C ou **Swift**

Neste tutorial, mostraremos como usar um SDK do iOS gerado pelo API Gateway para uma API REST em um aplicativo Objective-C ou Swift para chamar a API subjacente. Usaremos a [API](#page-904-0)  [SimpleCalc](#page-904-0) como exemplo para ilustrar os tópicos a seguir:

- Como instalar os componentes necessários do SDK Móvel da AWS no seu projeto Xcode
- Como criar o objeto de cliente da API antes de chamar os métodos da API
- Como chamar os métodos de API por meio dos métodos do SDK correspondentes no objeto de cliente da API
- Como preparar uma entrada de método e analisar seu resultado usando as classes de modelo correspondentes do SDK

## Tópicos

- [Usar o SDK do iOS \(Objective-C\) gerado para chamar a API](#page-673-1)
- [Usar o SDK do iOS \(Swift\) gerado para chamar a API](#page-679-0)

<span id="page-673-1"></span>Usar o SDK do iOS (Objective-C) gerado para chamar a API

Antes de iniciar o procedimento a seguir, você deve concluir as etapas em [Gerar um SDK para uma](#page-901-0) [API REST no API Gateway](#page-901-0) para o iOS no Objective-C e fazer download do arquivo .zip do SDK gerado.

Instalar o SDK Móvel da AWS e um SDK do iOS gerado pelo API Gateway em um projeto Objective-C

O procedimento a seguir descreve como instalar o SDK.

Para instalar e usar um SDK do iOS gerado pelo API Gateway no Objective-C

1. Extraia o conteúdo do arquivo .zip gerado pelo API Gateway que você baixou anteriormente. Usando a [API SimpleCalc,](#page-904-0) você pode querer renomear a pasta do SDK descompactada para algo como **sdk\_objc\_simple\_calc**. Nesta pasta do SDK, há um arquivo README.md file e um arquivo Podfile. O arquivo README.md contém as instruções para instalar e usar o SDK. Este tutorial fornece detalhes sobre essas instruções. A instalação utiliza o [CocoaPods](https://cocoapods.org) para importar as bibliotecas necessárias do API Gateway e outros componentes dependentes do

SDK móvel da AWS. Você deve atualizar o Podfile para importar os SDKs para o projeto Xcode rápida do seu aplicativo. A pasta do SDK não arquivada também contém uma pasta generated-src, que contém o código-fonte do SDK gerado da sua API.

2. Inicie o Xcode e crie um novo projeto Objective-C do iOS. Anote o destino do projeto. Você precisará defini-lo no Podfile.

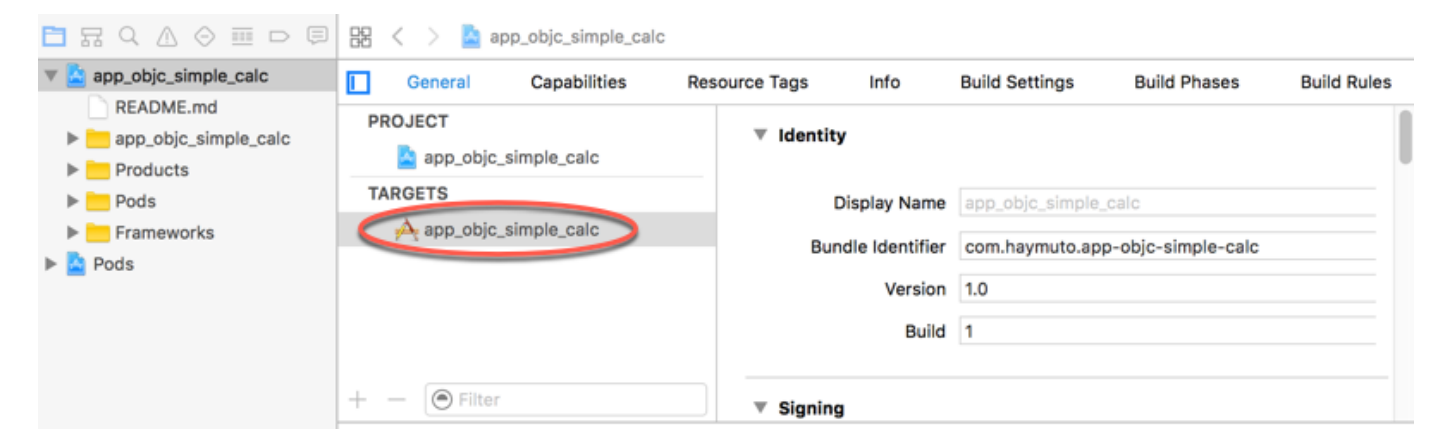

- 3. Para importar o AWS Mobile SDK for iOS no projeto Xcode usando o CocoaPods, faça o seguinte:
	- a. Instale o CocoaPods executando o seguinte comando em uma janela de terminal:

```
sudo gem install cocoapods
pod setup
```
b. Copie o arquivo Podfile da pasta do SDK extraído no mesmo diretório que contém seu arquivo de projeto Xcode. Substitua o seguinte bloco:

```
target '<YourXcodeTarget>' do 
     pod 'AWSAPIGateway', '~> 2.4.7'
end
```
com o nome de destino do seu projeto:

```
target 'app_objc_simple_calc' do 
     pod 'AWSAPIGateway', '~> 2.4.7'
end
```
Se o seu projeto Xcode já contive um arquivo chamado Podfile, adicione a seguinte linha de código a ele:

```
pod 'AWSAPIGateway', '~> 2.4.7'
```
c. Abra uma janela de terminal e execute o seguinte comando:

pod install

Isso instala o componente do API Gateway e outros componentes dependentes do SDK Móvel da AWS.

- d. Feche o projeto Xcode e abra o arquivo .xcworkspace para reiniciar o Xcode.
- e. Adicione todos os arquivos .h e .m do diretório generated-src do SDK extraído ao seu projeto Xcode.

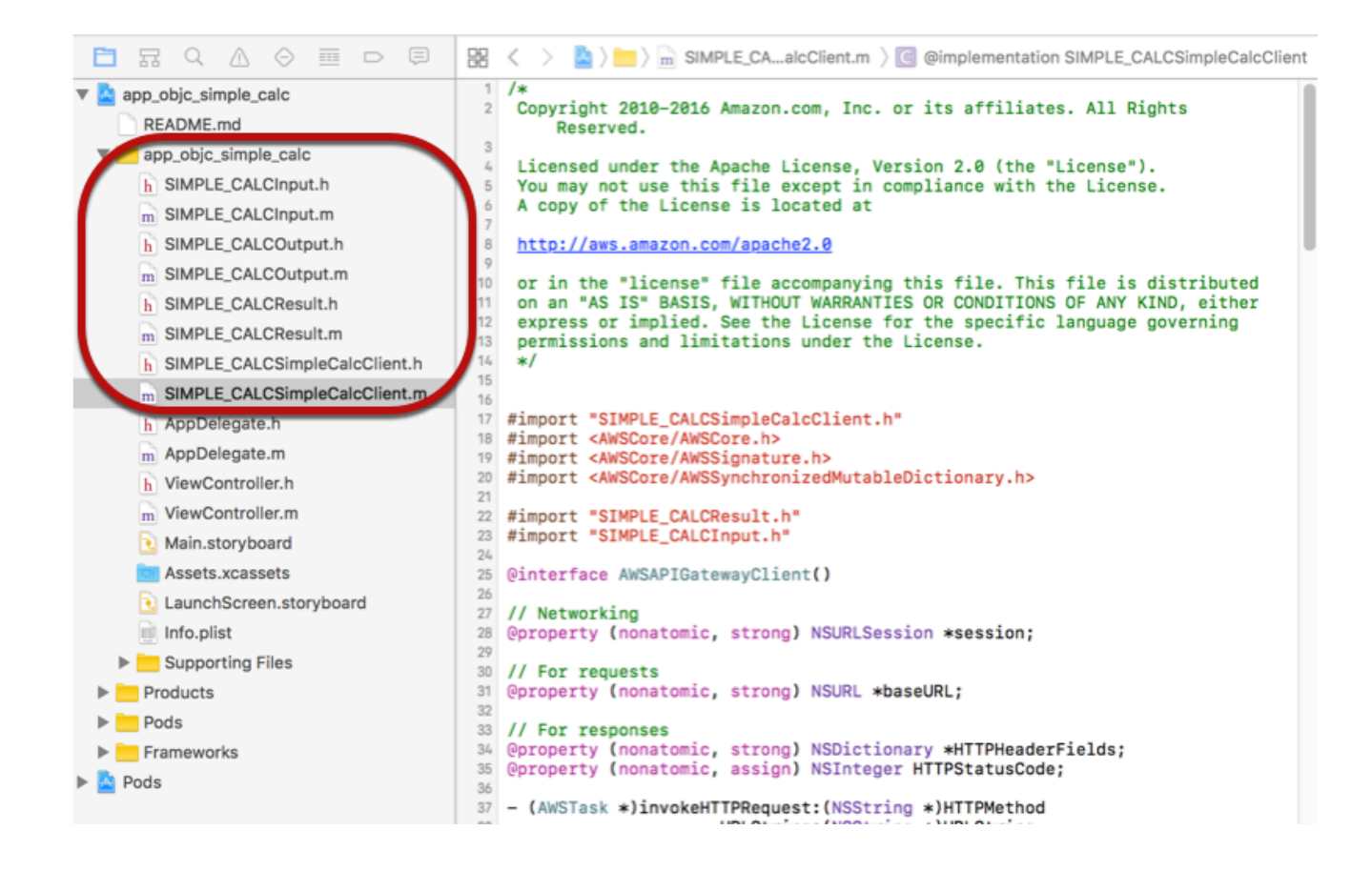

Para importar o AWS Mobile SDK for iOS Objective-C no seu projeto, fazendo download explicitamente do SDK Móvel da AWS ou usando o [Carthage,](https://github.com/Carthage/Carthage#installing-carthage) siga as instruções no arquivo README.md. Certifique-se de usar apenas uma dessas opções para importar o SDK Móvel da AWS.

Chamar métodos de API usando o SDK do iOS gerado pelo API Gateway em um projeto Objective-C

Quando você gerou o SDK com o prefixo de SIMPLE\_CALC para essa [API SimpleCalc](#page-904-0) com dois modelos para a entrada (Input) e a saída (Result) dos métodos, no SDK, a classe de cliente de API resultante torna-se SIMPLE\_CALCSimpleCalcClient e as classes de dados correspondentes são SIMPLE\_CALCInput e SIMPLE\_CALCResult, respectivamente. As solicitações e respostas da API são mapeadas para os métodos do SDK, da seguinte maneira:

• A solicitação de API de

```
GET /?a=...&b=...&op=...
```
torna-se o método SDK de

```
(AWSTask *)rootGet:(NSString *)op a:(NSString *)a b:(NSString *)b
```
A propriedade AWSTask.result é do tipo SIMPLE\_CALCResult, se o modelo Result foi adicionado à resposta do método. Caso contrário, a propriedade será do tipo NSDictionary.

• Essa solicitação de API de

```
POST / 
{ 
    "a": "Number", 
    "b": "Number", 
    "op": "String"
}
```
torna-se o método SDK de

(AWSTask \*)rootPost:(SIMPLE\_CALCInput \*)body

• A solicitação de API de

```
GET /{a}/{b}/{op}
```
### torna-se o método SDK de

```
(AWSTask *)aBOpGet:(NSString *)a b:(NSString *)b op:(NSString *)op
```
O procedimento a seguir descreve como chamar os métodos de API no código-fonte do aplicativo Objective-C; por exemplo, como parte do viewDidLoad delegado em um arquivo ViewController.m.

Como chamar a API por meio do SDK do iOS gerado pelo API Gateway

1. Importe o arquivo de cabeçalho da classe de cliente da API para tornar essa classe chamável no aplicativo:

#import "SIMPLE\_CALCSimpleCalc.h"

A instrução #import também importa SIMPLE\_CALCInput.h e SIMPLE\_CALCResult.h para as duas classes de modelo.

2. Instancie a classe de cliente da API:

```
SIMPLE_CALCSimpleCalcClient *apiInstance = [SIMPLE_CALCSimpleCalcClient 
  defaultClient];
```
Para usar o Amazon Cognito com a API, defina a propriedade defaultServiceConfiguration no objeto AWSServiceManager padrão, conforme mostrado a seguir, antes de chamar o método defaultClient para criar o objeto de cliente da API (mostrado no exemplo anterior):

```
AWSCognitoCredentialsProvider *creds = [[AWSCognitoCredentialsProvider alloc] 
  initWithRegionType:AWSRegionUSEast1 identityPoolId:your_cognito_pool_id];
AWSServiceConfiguration *configuration = [[AWSServiceConfiguration alloc] 
  initWithRegion:AWSRegionUSEast1 credentialsProvider:creds];
AWSServiceManager.defaultServiceManager.defaultServiceConfiguration = 
  configuration;
```
3. Chame o método GET /?a=1&b=2&op=+ para realizar 1+2:

```
[[apiInstance rootGet: @"+" a:@"1" b:@"2"] continueWithBlock:^id _Nullable(AWSTask 
  * _Nonnull task) { 
     _textField1.text = [self handleApiResponse:task];
```

```
 return nil;
}];
```
em que a função auxiliar handleApiResponse:task formata o resultado como uma string a ser exibida em um campo de texto (\_textField1).

```
- (NSString *)handleApiResponse:(AWSTask *)task { 
     if (task.error != nil) { 
         return [NSString stringWithFormat: @"Error: %@", task.error.description]; 
     } else if (task.result != nil && [task.result isKindOfClass:[SIMPLE_CALCResult 
  class]]) { 
         return [NSString stringWithFormat:@"%@ %@ %@ = %@\n",task.result.input.a, 
 task.result.input.op, task.result.input.b, task.result.output.c]; 
     } 
     return nil;
}
```
A exibição resultante é 1 + 2 = 3.

4. Chame a carga POST / para realizar 1-2:

```
SIMPLE_CALCInput *input = [[SIMPLE_CALCInput alloc] init]; 
    input.a = [NSNumber numberWithInt:1]; input.b = [NSNumber numberWithInt:2]; 
    input_op = @ " - " ; [[apiInstance rootPost:input] continueWithBlock:^id _Nullable(AWSTask * 
 _Nonnull task) { 
         _textField2.text = [self handleApiResponse:task]; 
         return nil; 
     }];
```
A exibição resultante é  $1 - 2 = -1$ .

5. ChameGET  $(\{a\}/\{b\})$  (op) para realizar  $1/2$ :

```
[[apiInstance aBOpGet:@"1" b:@"2" op:@"div"] continueWithBlock:^id 
 _Nullable(AWSTask * _Nonnull task) { 
     _textField3.text = [self handleApiResponse:task]; 
     return nil;
}];
```
A exibição resultante é 1 div 2 = 0.5. Aqui, div é usado no lugar de / porque a [função do](#page-902-0)  [Lambda simples](#page-902-0) no backend não manuseia variáveis de caminho codificadas por URL.

<span id="page-679-0"></span>Usar o SDK do iOS (Swift) gerado para chamar a API

Antes de iniciar o procedimento a seguir, você deve concluir as etapas em [Gerar um SDK para uma](#page-901-0) [API REST no API Gateway](#page-901-0) para o iOS no Swift e fazer download do arquivo .zip do SDK gerado.

Tópicos

- [Instalar o SDK móvel da AWS e o SDK gerado pelo API Gateway em um projeto Swift](#page-679-1)
- [Chamar métodos de API por meio do SDK do iOS gerado pelo API Gateway em um projeto Swift](#page-683-0)

<span id="page-679-1"></span>Instalar o SDK móvel da AWS e o SDK gerado pelo API Gateway em um projeto Swift

O procedimento a seguir descreve como instalar o SDK.

Para instalar e usar um SDK do iOS gerado pelo API Gateway no Swift

- 1. Extraia o conteúdo do arquivo .zip gerado pelo API Gateway que você baixou anteriormente. Usando a [API SimpleCalc,](#page-904-0) você pode querer renomear a pasta do SDK descompactada para algo como **sdk\_swift\_simple\_calc**. Nesta pasta do SDK, há um arquivo README.md file e um arquivo Podfile. O arquivo README.md contém as instruções para instalar e usar o SDK. Este tutorial fornece detalhes sobre essas instruções. A instalação utiliza o [CocoaPods](https://cocoapods.org) para importar os componentes necessários do SDK Móvel da AWS. Você deve atualizar o Podfile para importar os SDKs para o projeto Xcode rápida do seu aplicativo Swift. A pasta do SDK não arquivada também contém uma pasta generated-src, que contém o código-fonte do SDK gerado da sua API.
- 2. Inicie o Xcode e crie um novo projeto Swift do iOS. Anote o destino do projeto. Você precisará defini-lo no Podfile.

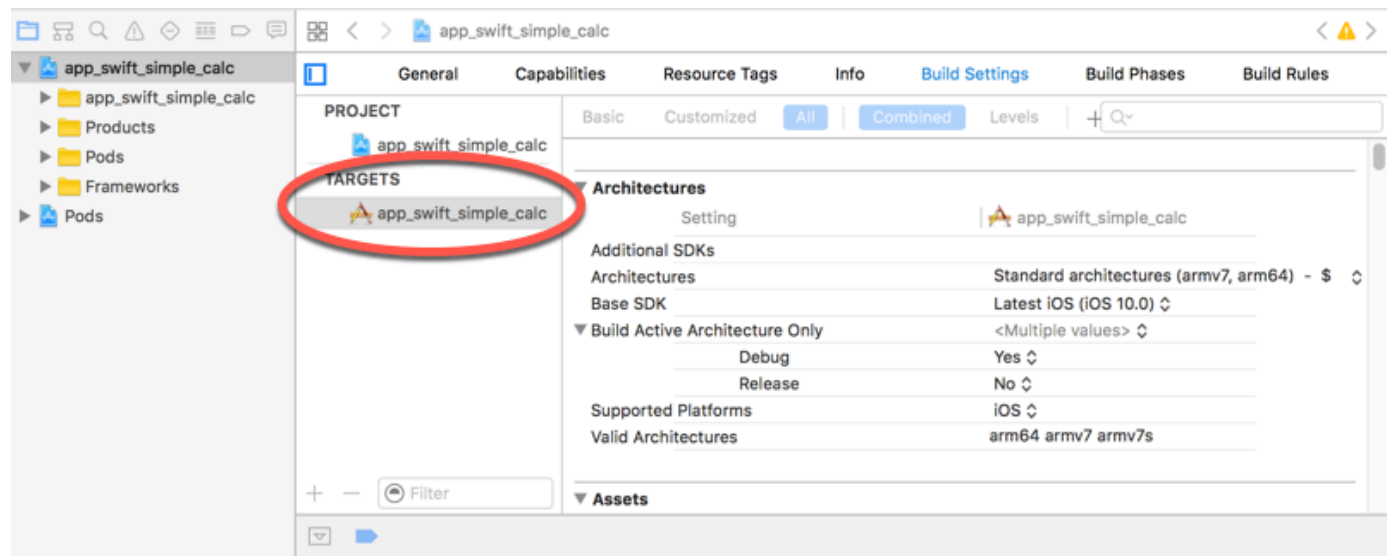

- 3. Para importar os componentes necessários do SDK Móvel da AWS no projeto Xcode usando o CocoaPods, faça o seguinte:
	- a. Se o CocoaPods não estiver instalado, instale-o executando o seguinte comando em uma janela de terminal:

```
sudo gem install cocoapods
pod setup
```
b. Copie o arquivo Podfile da pasta do SDK extraído no mesmo diretório que contém seu arquivo de projeto Xcode. Substitua o seguinte bloco:

```
target '<YourXcodeTarget>' do 
     pod 'AWSAPIGateway', '~> 2.4.7'
end
```
pelo nome de destino do seu projeto, conforme mostrado:

```
target 'app_swift_simple_calc' do 
     pod 'AWSAPIGateway', '~> 2.4.7'
end
```
Se o seu projeto Xcode já contiver um Podfile com o destino correto, basta adicionar a seguinte linha de código ao loop do ... end:

```
pod 'AWSAPIGateway', '~> 2.4.7'
```
c. Abra uma janela de terminal e execute o seguinte comando no diretório do aplicativo:

pod install

Isso instala o componente do API Gateway e quaisquer componentes dependentes do SDK Móvel da AWS no projeto do aplicativo.

- d. Feche o projeto Xcode e abra o arquivo \*.xcworkspace para reiniciar o Xcode.
- e. Adicione todos os arquivos de cabeçalho do SDK (.h) e arquivos de código-fonte Swift (.swift) do diretório extraído generated-src para seu projeto Xcode.

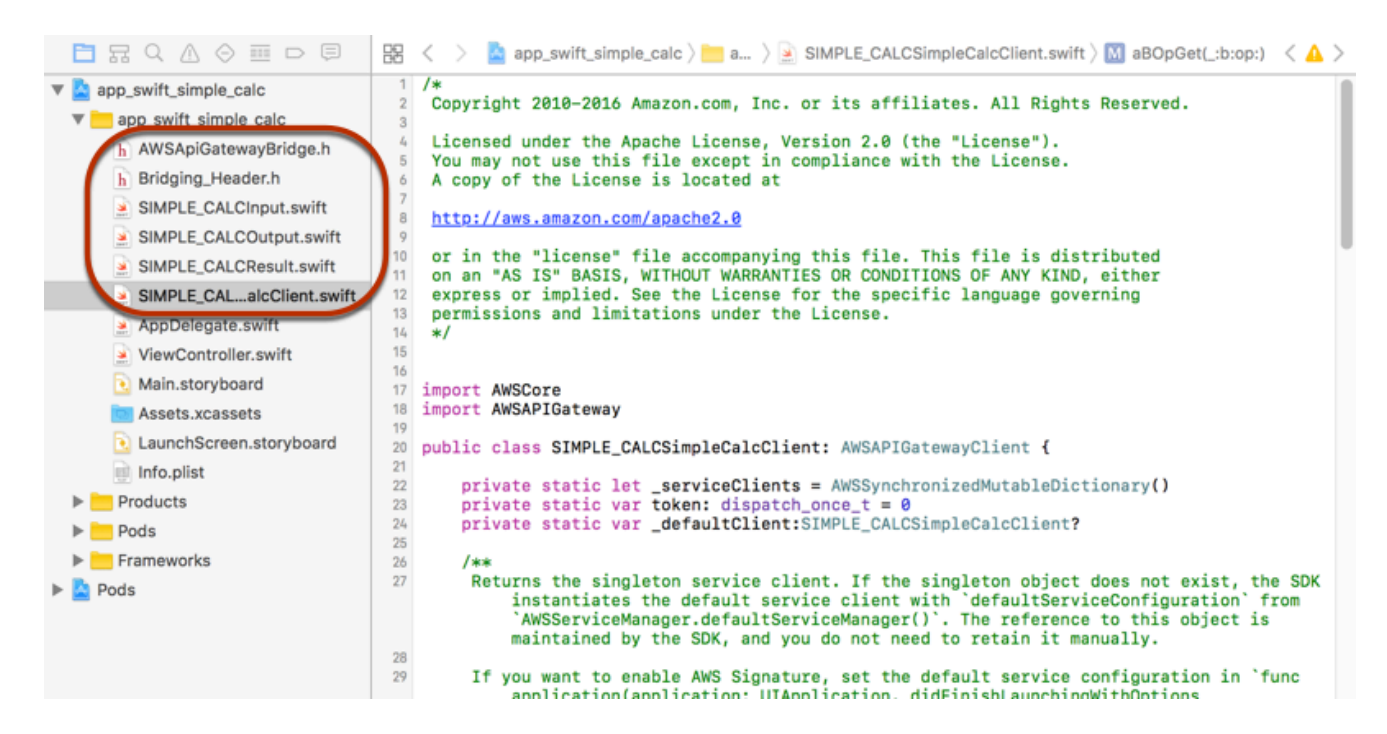

f. Para permitir a chamada de bibliotecas Objective-C do SDK Móvel da AWS a partir do seu projeto de código Swift, defina o caminho do arquivo Bridging\_Header.h na propriedade Objective-C Bridging Header (Cabeçalho ponte Objective-C), na definição Swift Compiler - General (Compilador Swift - Geral) da configuração do projeto Xcode:

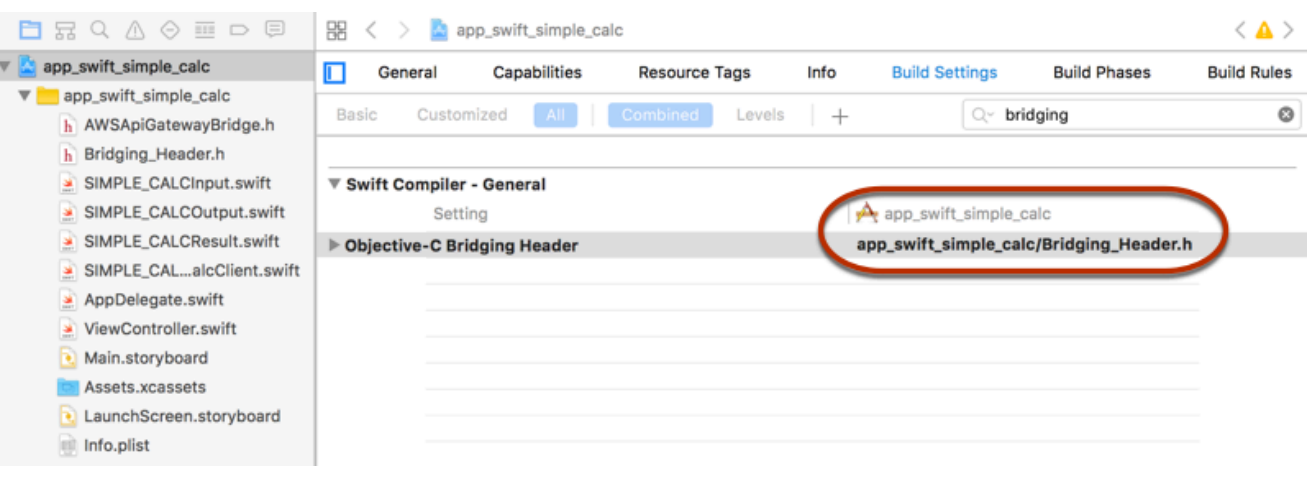

## G Tip

Você pode digitar **bridging** na caixa de pesquisa do Xcode para localizar a propriedade Objective-C Bridging Header (Cabeçalho ponte Objective-C).

g. Construa o projeto Xcode para verificar se ele está corretamente configurado antes de prosseguir. Se o seu Xcode usar uma versão mais recente do Swift do que a versão com suporte para o SDK Móvel da AWS, você receberá erros do compilador Swift. Nesse caso, defina a propriedade Use Legacy Swift Language Version (Usar versão de linguagem do Swift legado) para Yes (Sim), na configuração Swift Compiler - Version (Compilador Swift - Versão):

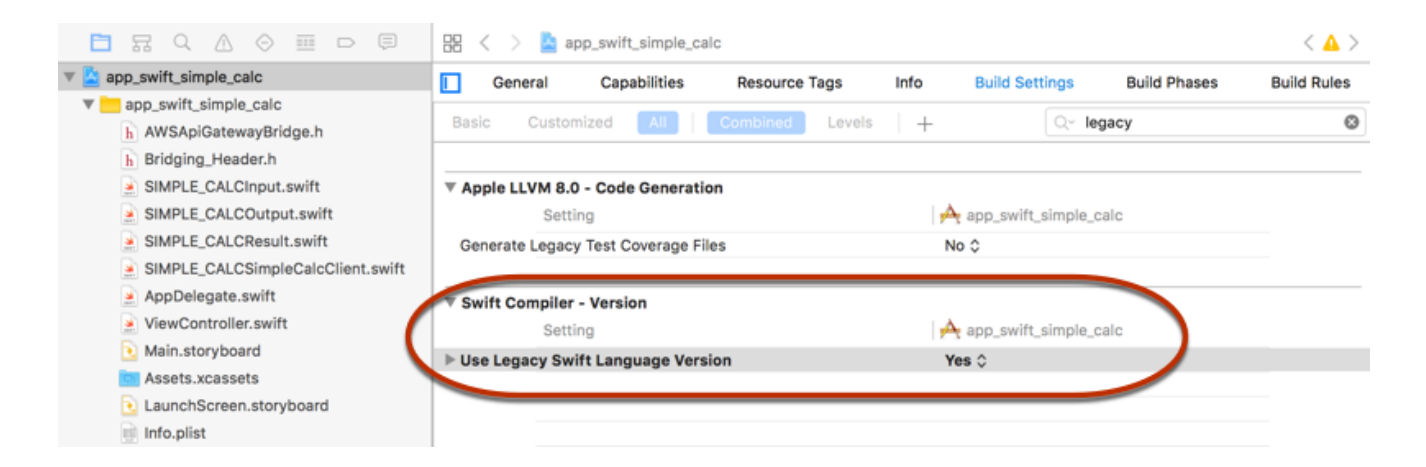

Para importar o AWS Mobile SDK for iOS em Swift no seu projeto fazendo download explicitamente do AWS Mobile SDK ou usando o [Carthage,](https://github.com/Carthage/Carthage#installing-carthage) siga as instruções no arquivo README.md que acompanha o pacote do SDK. Certifique-se de usar apenas uma dessas opções para importar o SDK Móvel da AWS.

<span id="page-683-0"></span>Chamar métodos de API por meio do SDK do iOS gerado pelo API Gateway em um projeto Swift

Quando você gerou o SDK com o prefixo de SIMPLE\_CALC para essa [API SimpleCalc](#page-904-0) com dois modelos para descrever a entrada (Input) e a saída (Result) das solicitações e respostas da API, no SDK, a classe de cliente de API resultante torna-se SIMPLE\_CALCSimpleCalcClient e as classes de dados correspondentes são SIMPLE\_CALCInput e SIMPLE\_CALCResult, respectivamente. As solicitações e respostas da API são mapeadas para os métodos do SDK, da seguinte maneira:

• A solicitação de API de

```
GET /?a=...&b=...&op=...
```
torna-se o método SDK de

public func rootGet(op: String?, a: String?, b: String?) -> AWSTask

A propriedade AWSTask.result é do tipo SIMPLE\_CALCResult, se o modelo Result foi adicionado à resposta do método. Caso contrário, ela será do tipo NSDictionary.

• Essa solicitação de API de

```
POST / 
{ 
    "a": "Number", 
    "b": "Number", 
    "op": "String"
}
```
torna-se o método SDK de

public func rootPost(body: SIMPLE\_CALCInput) -> AWSTask

• A solicitação de API de

GET /{a}/{b}/{op}

## torna-se o método SDK de
public func aBOpGet(a: String, b: String, op: String) -> AWSTask

O procedimento a seguir descreve como chamar os métodos de API no código-fonte do aplicativo Swift; por exemplo, como parte do viewDidLoad() delegado em um arquivo ViewController.m.

Como chamar a API por meio do SDK do iOS gerado pelo API Gateway

1. Instancie a classe de cliente da API:

```
let client = SIMPLE_CALCSimpleCalcClient.default()
```
Para usar o Amazon Cognito com a API, defina uma configuração de serviço da AWS padrão (mostrada a seguir) antes de obter o método default (mostrado anteriormente):

```
let credentialsProvider = 
 AWSCognitoCredentialsProvider(regionType: AWSRegionType.USEast1, identityPoolId: 
 "my_pool_id") 
let configuration = AWSServiceConfiguration(region: AWSRegionType.USEast1, 
  credentialsProvider: credentialsProvider) 
AWSServiceManager.defaultServiceManager().defaultServiceConfiguration = 
 configuration
```
2. Chame o método GET /?a=1&b=2&op=+ para realizar 1+2:

```
client.rootGet("+", a: "1", b:"2").continueWithBlock {(task: AWSTask) -> AnyObject? 
  in 
     self.showResult(task) 
     return nil
}
```
em que a função auxiliar self.showResult(task) imprime o resultado ou o erro no console; por exemplo:

```
func showResult(task: AWSTask) { 
     if let error = task.error { 
         print("Error: \(error)") 
     } else if let result = task.result { 
         if result is SIMPLE_CALCResult { 
             let res = result as! SIMPLE_CALCResult
```

```
 print(String(format:"%@ %@ %@ = %@", res.input!.a!, res.input!.op!, 
  res.input!.b!, res.output!.c!)) 
         } else if result is NSDictionary { 
              let res = result as! NSDictionary 
              print("NSDictionary: \(res)") 
         } 
     }
}
```
Em um aplicativo de produção, você pode exibir o resultado ou erro em um campo de texto. A exibição resultante é 1 + 2 = 3.

3. Chame a carga POST / para realizar 1-2:

```
let body = SIMPLE_CALCInput()
body.a=1
body.b=2
body.op="-"
client.rootPost(body).continueWithBlock {(task: AWSTask) -> AnyObject? in 
     self.showResult(task) 
     return nil
}
```
A exibição resultante é  $1 - 2 = -1$ .

4. ChameGET /{a}/{b}/{op} para realizar 1/2:

```
client.aBOpGet("1", b:"2", op:"div").continueWithBlock {(task: AWSTask) -> 
 AnyObject? in 
     self.showResult(task) 
     return nil
}
```
A exibição resultante é 1 div 2 = 0.5. Aqui, div é usado no lugar de / porque a [função do](#page-902-0)  [Lambda simples](#page-902-0) no backend não manuseia variáveis de caminho codificadas por URL.

# Configurar uma API REST usando OpenAPI

Você pode usar o API Gateway para importar uma API REST de um arquivo de definição externo para o API Gateway. No momento, o API Gateway é compatível com arquivos de definição [v2.0](https://github.com/OAI/OpenAPI-Specification/blob/main/versions/2.0.md) [da OpenAPI](https://github.com/OAI/OpenAPI-Specification/blob/main/versions/2.0.md) e [v3.0 da OpenAPI,](https://github.com/OAI/OpenAPI-Specification/blob/main/versions/3.0.1.md) com exceções listadas em [Notas importantes do Amazon API](#page-1368-0) 

[Gateway para APIs REST.](#page-1368-0) É possível atualizar uma API substituindo-a por uma nova definição ou mesclar uma definição com uma API existente. As opções são especificadas usando um parâmetro de consulta mode no URL solicitado.

Para obter um tutorial sobre o uso do recurso de importação de API no console do API Gateway, consulte [Tutorial: Criar uma API REST importando um exemplo](#page-66-0).

Tópicos

- [Importar uma API otimizada para bordas para o API Gateway](#page-686-0)
- [Importar uma API regional para o API Gateway](#page-687-0)
- [Importar um arquivo do OpenAPI para atualizar uma definição de API existente](#page-688-0)
- [Defina a propriedade basePath OpenAPI](#page-690-0)
- [Variáveis da AWS para importação de OpenAPI](#page-693-0)
- [Erros e avisos durante a importação](#page-695-0)
- [Exportar uma API REST do API Gateway](#page-695-1)

<span id="page-686-0"></span>Importar uma API otimizada para bordas para o API Gateway

Você pode importar um arquivo de definição do OpenAPI de uma API para criar uma nova API otimizada para fronteiras especificando o tipo de endpoint EDGE como uma entrada adicional, além do arquivo do OpenAPI, para a operação de importação. É possível fazer isso usando o console do API Gateway, a AWS CLI ou um AWS SDK.

Para obter um tutorial sobre o uso do recurso de importação de API no console do API Gateway, consulte [Tutorial: Criar uma API REST importando um exemplo](#page-66-0).

# Tópicos

- [Importar uma API otimizada para bordas usando o console do API Gateway](#page-686-1)
- [Importar uma API otimizada para bordas usando a AWS CLI](#page-687-1)

<span id="page-686-1"></span>Importar uma API otimizada para bordas usando o console do API Gateway

Para importar uma API otimizada para bordas usando o console do API Gateway, faça o seguinte:

- 1. Inicie uma sessão no console do API Gateway em [https://console.aws.amazon.com/apigateway.](https://console.aws.amazon.com/apigateway)
- 2. Selecione Create API (Criar API).
- 3. Em REST API (API REST), escolha Import (Importar).
- 4. Copie uma definição do OpenAPI da API e cole-a no editor de código ou selecione Escolher arquivo para carregar um arquivo do OpenAPI de uma unidade local.
- 5. Em Tipo de endpoint da API, escolha Otimizado para borda.
- 6. Escolha Criar API para começar a importar as definições do OpenAPI.

<span id="page-687-1"></span>Importar uma API otimizada para bordas usando a AWS CLI

Para importar uma API de um arquivo de definição do OpenAPI a fim de criar uma nova API otimizada para fronteiras usando a AWS CLI, use o comando import-rest-api da seguinte forma:

```
aws apigateway import-rest-api \ 
     --fail-on-warnings \ 
     --body 'file://path/to/API_OpenAPI_template.json'
```
ou com uma especificação explícita do parâmetro de string de consulta endpointConfigurationTypes para EDGE:

```
aws apigateway import-rest-api \ 
     --parameters endpointConfigurationTypes=EDGE \ 
     --fail-on-warnings \ 
     --body 'file://path/to/API_OpenAPI_template.json'
```
<span id="page-687-0"></span>Importar uma API regional para o API Gateway

Ao importar uma API, você pode escolher a configuração de endpoint regional para a API. É possível usar o console do API Gateway, a AWS CLI ou um AWS SDK.

Ao exportar uma API, a configuração de endpoint da API não está incluído nas definições da API exportada.

Para obter um tutorial sobre o uso do recurso de importação de API no console do API Gateway, consulte [Tutorial: Criar uma API REST importando um exemplo](#page-66-0).

Tópicos

- [Importar uma API regional usando o console do API Gateway](#page-688-1)
- [Importar uma API regional usando a AWS CLI](#page-688-2)

<span id="page-688-1"></span>Importar uma API regional usando o console do API Gateway

Para importar uma API de um endpoint regional usando o console do API Gateway, faça o seguinte:

- 1. Inicie uma sessão no console do API Gateway em [https://console.aws.amazon.com/apigateway.](https://console.aws.amazon.com/apigateway)
- 2. Selecione Create API (Criar API).
- 3. Em REST API (API REST), escolha Import (Importar).
- 4. Copie uma definição do OpenAPI da API e cole-a no editor de código ou selecione Escolher arquivo para carregar um arquivo do OpenAPI de uma unidade local.
- 5. Em Tipo de endpoint da API, escolha Regional.
- 6. Escolha Criar API para começar a importar as definições do OpenAPI.

<span id="page-688-2"></span>Importar uma API regional usando a AWS CLI

Para importar uma API de um arquivo de definição do OpenAPI usando a AWS CLI, use o comando import-rest-api:

```
aws apigateway import-rest-api \ 
     --parameters endpointConfigurationTypes=REGIONAL \ 
     --fail-on-warnings \ 
     --body 'file://path/to/API_OpenAPI_template.json'
```
<span id="page-688-0"></span>Importar um arquivo do OpenAPI para atualizar uma definição de API existente

Você pode importar as definições de APIs apenas para atualizar uma API existente, sem alterar sua configuração de endpoint, bem como os estágios e suas variáveis ou referências a chaves de APIs.

A operação de importação para atualização pode ocorrer em dois modos: mesclagem ou substituição.

Quando uma API (A) é mesclada com outra (B), a API resultante retém as definições de A e B, se as duas APIs não compartilharem definições conflitantes. Em caso de conflito, as definições de método da API de mesclagem (A) substituem as definições de método correspondentes da API mesclada (B). Por exemplo, suponha que B tenha declarado os seguintes métodos para retornar as respostas 200 e 206:

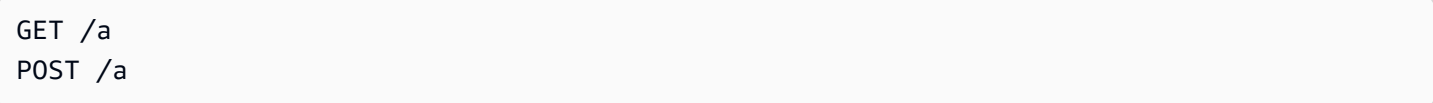

e que A declare o seguinte método para retornar as respostas 200 e 400:

GET /a

Quando A é mesclada com B, a API resultante produz os seguintes métodos:

GET /a

que retorna 200 e 400 respostas e

POST /a

que retorna 200 e 206 respostas.

A mesclagem de uma API é útil quando você decompôs suas definições de API externas em várias partes menores e apenas deseja aplicar as alterações de uma dessas partes de cada vez. Por exemplo, isso pode ocorrer se várias equipes são responsáveis por diferentes partes de uma API e têm alterações disponíveis em ritmos diferentes. Nesse modo, os itens da API existente que não estiverem especificamente indicados na definição importada serão ignorados.

Quando uma API (A) substitui outra API (B), a API resultante assume as definições da API de substituição (A). A substituição de uma API é útil quando uma definição de API externa contém a definição completa de uma API. Nesse modo, os itens de uma API existente que não estiverem especificamente indicados na definição importada serão excluídos.

Para mesclar uma API, envie uma solicitação PUT para https:// apigateway.*<region>*.amazonaws.com/restapis/*<restapi\_id>*?mode=merge. O valor do parâmetro do caminho restapi\_id especifica a API com a qual a definição de API fornecida será mesclada.

O seguinte trecho de código mostra um exemplo da solicitação PUT para mesclar uma definição de API do OpenAPI em JSON, como a carga útil, com a API especificada já no API Gateway.

```
PUT /restapis/<restapi_id>?mode=merge
Host:apigateway.<region>.amazonaws.com
Content-Type: application/json
Content-Length: ...
```
*[An OpenAPI API definition in JSON](#page-122-0)*

A operação de atualização se mesclagem usa duas definições de API completas e as mescla em uma só. Para uma alteração pequena e incremental, você pode usar a operação de [atualização de](https://docs.aws.amazon.com/apigateway/latest/api/API_UpdateResource.html) [recursos](https://docs.aws.amazon.com/apigateway/latest/api/API_UpdateResource.html).

Para substituir uma API, envie uma solicitação PUT para https:// apigateway.*<region>*.amazonaws.com/restapis/*<restapi\_id>*?mode=overwrite. O parâmetro de caminho restapi id especifica a API que será substituída pelas definições de API fornecidas.

O seguinte trecho de código mostra um exemplo de uma solicitação de substituição com a carga de uma definição do OpenAPI formatada em JSON:

PUT /restapis/*<restapi\_id>*?mode=overwrite Host:apigateway.*<region>*.amazonaws.com Content-Type: application/json Content-Length: ...

*[An OpenAPI API definition in JSON](#page-122-0)*

Quando o parâmetro de consulta mode não é especificado, supõe-se uma mesclagem.

**a** Note

As operações PUT são idempotentes, mas não atômicas. Isso significa que, se um erro de sistema ocorrer no meio do processamento, a API poderá terminar em mau estado. No entanto, repetir a operação com êxito coloca a API no mesmo estado final, como se a primeira operação tivesse sido bem-sucedida.

<span id="page-690-0"></span>Defina a propriedade **basePath** OpenAPI

No [OpenAPI 2.0](https://github.com/OAI/OpenAPI-Specification/blob/main/versions/2.0.md), você pode usar a propriedade basePath para fornecer uma ou mais partes de caminhos que precedem cada caminho definido na propriedade paths. Como o API Gateway tem várias maneiras de expressar um caminho de um recurso, o recurso Import API (Importar API) fornece as seguintes opções para interpretar a propriedade basePath durante uma importação: ignorar, preceder e dividir.

No [OpenAPI 3.0](https://swagger.io/docs/specification/api-host-and-base-path/), basePath não é mais uma propriedade de nível superior. Em vez disso, o API Gateway usa uma [variável de servidor](https://github.com/OAI/OpenAPI-Specification/blob/main/versions/3.0.0.md#serverVariableObject) como convenção. O recurso Import API (Importar API) fornece as mesmas opções para interpretar o caminho base durante a importação. O caminho base é identificado da seguinte forma:

- Se a API não contém variáveis basePath, o recurso Import API (Importar API) verifica a string server.url para conferir se ela contém um caminho além de "/". Se sim, esse caminho será usado como caminho base.
- Se a API contém apenas uma variável basePath, o recurso Import API (Importar API) a usa como caminho base, mesmo que ela não seja indicada no server.url.
- Se a API contém várias variáveis basePath, o recurso Import API (Importar API) usa apenas a primeira como caminho base.

# Ignorar

Se o arquivo do OpenAPI tiver um valor basePath de /a/b/c, e a propriedade paths contiver /e e /f, a seguinte solicitação POST ou PUT:

POST /restapis?mode=import&basepath=ignore

PUT /restapis/*api\_id*?basepath=ignore

resultará nos seguintes recursos na API:

- /
- /e
- /f

O efeito é tratar basePath como se ele não estivesse presente, e todos os recursos da API declarados são atendidos em relação ao host. Isso pode ser usado, por exemplo, quando você tem um nome de domínio personalizado com um mapeamento de API que não inclui um caminho base e um valor de estágio que faz referência ao seu estágio de produção.

# **a** Note

O API Gateway cria automaticamente um recurso raiz para você, mesmo que ele não esteja explicitamente declarado no seu arquivo de definição.

Quando não especificado, o basePath pega ignore por padrão.

Preceder

Se o arquivo do OpenAPI tiver um valor basePath de /a/b/c e a propriedade paths contiver /e e /f, a seguinte solicitação POST ou PUT:

POST /restapis?mode=import&basepath=prepend

PUT /restapis/*api\_id*?basepath=prepend

resultará nos seguintes recursos na API:

- /
- /a
- $/a/b$
- $\cdot$  /a/b/c
- $/a/b/c/e$
- $\cdot$  /a/b/c/f

O efeito é tratar basePath como se recursos adicionais estivessem sendo especificados (sem métodos) e adicioná-los ao conjunto de recursos declarados. Isso pode ser usado, por exemplo, quando diferentes equipes são responsáveis por diferentes partes de uma API e o basePath pode fazer referência ao local do caminho para a parte da API de cada equipe.

# **a** Note

O API Gateway cria recursos intermediários automaticamente para você, mesmo que eles não estejam explicitamente declarados na sua definição.

# Split

Se o arquivo do OpenAPI tiver um valor basePath de /a/b/c e a propriedade paths contiver /e e /f, a seguinte solicitação POST ou PUT:

POST /restapis?mode=import&basepath=split

PUT /restapis/*api\_id*?basepath=split

resultará nos seguintes recursos na API:

- /
- /b
- $\cdot$  /b/c
- /b/c/e
- /b/c/f

O efeito é tratar a parte do caminho mais no início, /a, como o início do caminho de cada recurso e criar recursos adicionais (sem método) na própria API. Isso pode ser usado, por exemplo, quando a é um nome de estágio que deseja expor como parte da sua API.

# <span id="page-693-0"></span>Variáveis da AWS para importação de OpenAPI

Você pode usar as seguintes variáveis da AWS nas definições do OpenAPI. O API Gateway resolve as variáveis quando a API é importada. Para especificar uma variável, use \${*variable-name*}.

# Variáveis da AWS

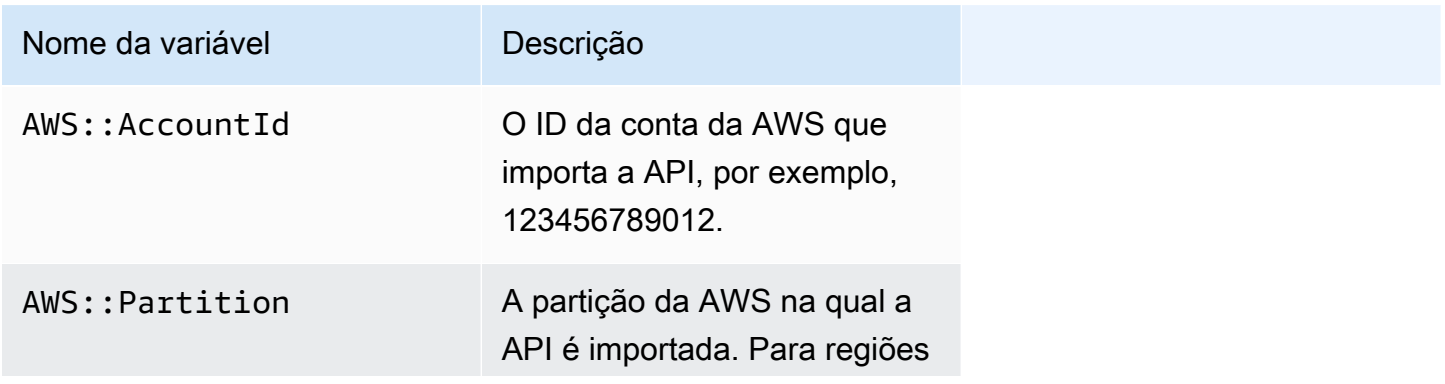

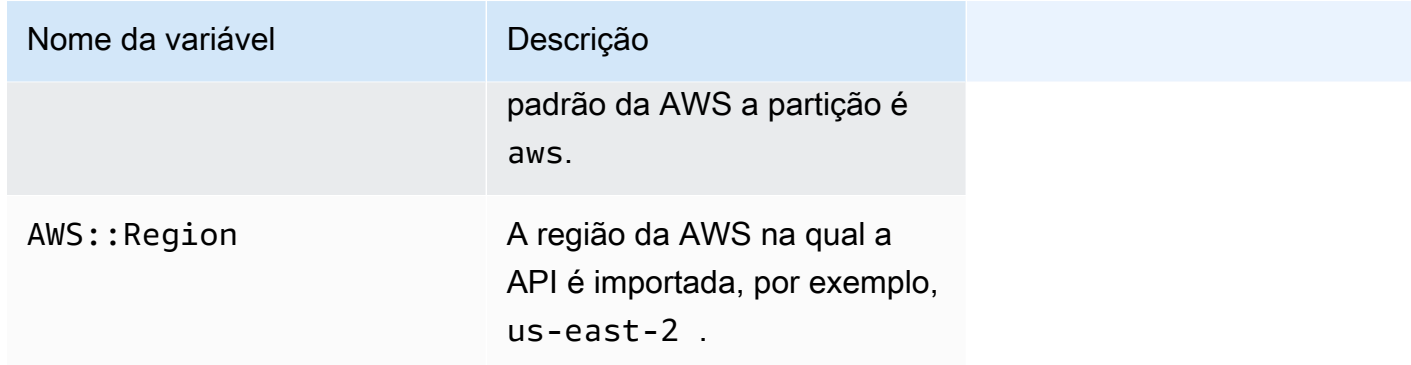

Exemplo de variáveis da AWS

O exemplo a seguir usa variáveis da AWS para especificar uma função do AWS Lambda para uma integração.

OpenAPI 3.0

```
openapi: "3.0.1"
info: 
   title: "tasks-api" 
   version: "v1.0"
paths: 
   /: 
     get: 
       summary: List tasks 
       description: Returns a list of tasks 
       responses: 
         200: 
            description: "OK" 
            content: 
              application/json: 
                schema: 
                  type: array 
                  items: 
                     $ref: "#/components/schemas/Task" 
         500: 
            description: "Internal Server Error" 
            content: {} 
       x-amazon-apigateway-integration: 
         uri: 
            arn:${AWS::Partition}:apigateway:${AWS::Region}:lambda:path/2015-03-31/
functions/arn:${AWS::Partition}:lambda:${AWS::Region}:
${AWS::AccountId}:function:LambdaFunctionName/invocations
```

```
 responses: 
            default: 
               statusCode: "200" 
          passthroughBehavior: "when_no_match" 
          httpMethod: "POST" 
          contentHandling: "CONVERT_TO_TEXT" 
          type: "aws_proxy"
components: 
   schemas: 
     Task: 
        type: object 
        properties: 
          id: 
            type: integer 
          name: 
            type: string 
          description: 
            type: string
```
# <span id="page-695-0"></span>Erros e avisos durante a importação

## Erros durante a importação

Durante a importação, erros podem ser gerados para problemas importantes, como um documento inválido do OpenAPI. Os erros são retornados como exceções (por exemplo, BadRequestException) em uma resposta mal-sucedida. Quando ocorre um erro, a nova definição da API é descartada, e nenhuma alteração é feita na API existente.

# Avisos durante a importação

Durante a importação, avisos podem ser gerados para problemas menores, como uma referência de modelo ausente. Se um aviso ocorrer, a operação continuará se a expressão de consulta failonwarnings=false for acrescentada à URL da solicitação. Caso contrário, as atualizações serão revertidas. Por padrão, failonwarnings é definido como false. Nesses casos, os avisos são retornados como um campo no recurso [RestApi](https://docs.aws.amazon.com/apigateway/latest/api/API_RestApi.html) resultante. Caso contrário, os avisos serão retornados como uma mensagem na exceção.

# <span id="page-695-1"></span>Exportar uma API REST do API Gateway

Depois de criar e configurar uma API REST no API Gateway, usando o console do API Gateway ou de outra forma, você pode exportá-la para um arquivo OpenAPI usando a API de exportação do API

Gateway, que faz parte do Amazon API Gateway Control Service. Para usar a API de exportação do API Gateway, você precisa assinar suas solicitações de API. Para ter mais informações sobre como assinar solicitações, consulte [Assinar solicitações de API](https://docs.aws.amazon.com/IAM/latest/UserGuide/reference_aws-signing.html) no Guia do usuário do IAM. Existem opções para incluir as extensões de integração do API Gateway, bem como as extensões do [Postman](https://www.postman.com), no arquivo de definição do OpenAPI exportado.

## **a** Note

Ao exportar a API usando a AWS CLI, inclua o parâmetro de extensões, conforme mostrado no exemplo a seguir, para garantir que a extensão x-amazon-apigateway-requestvalidator seja incluída:

```
aws apigateway get-export --parameters extensions='apigateway' --rest-api-id 
  abcdefg123 --stage-name dev --export-type swagger latestswagger2.json
```
Não será possível exportar uma API se suas cargas não forem do tipo application/json. Se você tentar, receberá uma resposta de erro indicando que os modelos de corpo JSON não foram encontrados.

Solicitar a exportação de uma API REST

Com o recurso Export API, você exporta uma API REST existente ao enviar uma solicitação GET, especificando a API a ser exportada como parte de caminhos de URL. A URL da solicitação tem o seguinte formato:

OpenAPI 3.0

https://*<host>*/restapis/*<restapi\_id>*/stages/*<stage\_name>*/exports/oas30

#### OpenAPI 2.0

https://*<host>*/restapis/*<restapi\_id>*/stages/*<stage\_name>*/exports/swagger

Você pode acrescentar a string de consulta extensions para especificar se deseja incluir extensões do API Gateway (com o valor integration) ou extensões do Postman (com o valor postman).

Além disso, é possível definir o cabeçalho Accept como application/json ou application/ yaml para receber a saída da definição de API no formato JSON ou YAML, respectivamente.

Para obter mais informações sobre como enviar solicitações GET usando a API Export do API Gateway, consulte [GetExport.](https://docs.aws.amazon.com/apigateway/latest/api/API_GetExport.html)

#### **a** Note

Se você definir modelos na sua API, eles deverão ser destinados ao tipo de conteúdo "application/json" para que o API Gateway exporte o modelo. Caso contrário, o API Gateway lançará uma exceção com a mensagem de erro de que apenas modelos de corpo não JSON foram encontrados.

Os modelos devem conter propriedades ou serem definidos como um determinado tipo de JSONSchema.

Fazer download da definição da API REST do OpenAPI em JSON

Para exportar e fazer download de uma API REST em definições do OpenAPI no formato JSON:

OpenAPI 3.0

```
GET /restapis/<restapi_id>/stages/<stage_name>/exports/oas30
Host: apigateway.<region>.amazonaws.com
Accept: application/json
```
OpenAPI 2.0

```
GET /restapis/<restapi_id>/stages/<stage_name>/exports/swagger
Host: apigateway.<region>.amazonaws.com
Accept: application/json
```
Aqui, *<region>* poderia ser, por exemplo, us-east-1. Para conhecer todas as regiões onde o API Gateway está disponível, consulte [Regiões e endpoints.](https://docs.aws.amazon.com/general/latest/gr/rande.html#apigateway_region)

Fazer download da definição da API REST do OpenAPI em YAML

Para exportar e fazer download de uma API REST em definições do OpenAPI no formato YAML:

OpenAPI 3.0

```
GET /restapis/<restapi_id>/stages/<stage_name>/exports/oas30
Host: apigateway.<region>.amazonaws.com
Accept: application/yaml
```
OpenAPI 2.0

```
GET /restapis/<restapi_id>/stages/<stage_name>/exports/swagger
Host: apigateway.<region>.amazonaws.com
Accept: application/yaml
```
Fazer download da definição da API REST do OpenAPI com extensões Postman em JSON

Para exportar e fazer download de uma API REST em definições do OpenAPI com Postman no formato JSON:

OpenAPI 3.0

```
GET /restapis/<restapi_id>/stages/<stage_name>/exports/oas30?extensions=postman
Host: apigateway.<region>.amazonaws.com
Accept: application/json
```
#### OpenAPI 2.0

```
GET /restapis/<restapi_id>/stages/<stage_name>/exports/swagger?extensions=postman
Host: apigateway.<region>.amazonaws.com
Accept: application/json
```
Fazer download da definição da API REST do OpenAPI com integração ao API Gateway em YAML

Para exportar e fazer download de uma API REST em definições do OpenAPI com integração ao API Gateway no formato YAML:

OpenAPI 3.0

```
GET /restapis/<restapi_id>/stages/<stage_name>/exports/oas30?extensions=integrations
Host: apigateway.<region>.amazonaws.com
Accept: application/yaml
```
#### OpenAPI 2.0

```
GET /restapis/<restapi_id>/stages/<stage_name>/exports/swagger?
extensions=integrations
Host: apigateway.<region>.amazonaws.com
Accept: application/yaml
```
Exportar API REST usando o console do API Gateway

Depois de [implantar sua API REST em um estágio](#page-704-0), você pode prosseguir e exportar essa API no estágio para um arquivo do OpenAPI usando o console do API Gateway.

No painel Estágios no console do API Gateway, escolha Estágios, Exportar.

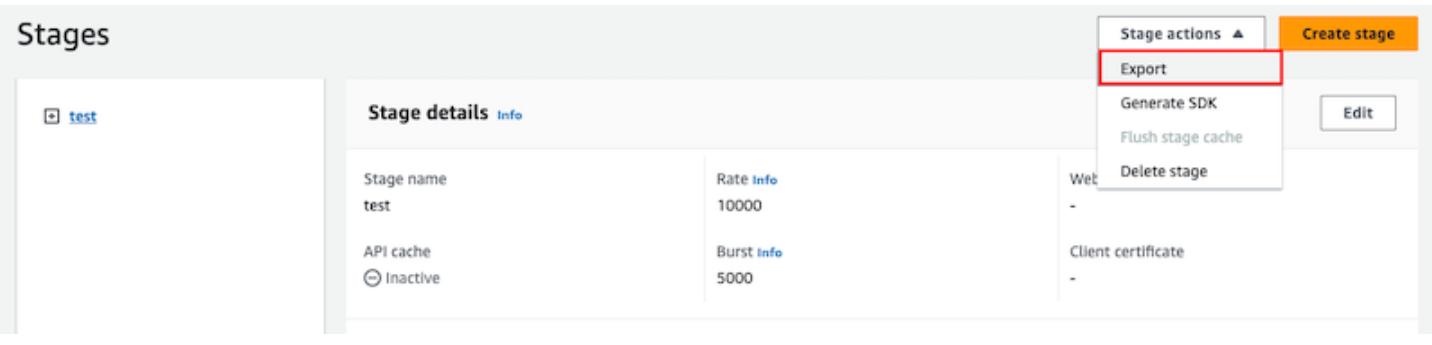

Especifique Tipo de especificação da API, Formato e Extensões para baixar a definição do OpenAPI da sua API.

# Publicar APIs REST para os clientes invocarem

Apenas criar e desenvolver uma API do API Gateway não fará com que ela possa ser chamada automaticamente pelos usuários. Para que ela possa ser chamada, implante a API em um estágio. Além disso, você pode querer personalizar o URL que os usuários usarão para acessar a API. Você pode dar a ele um domínio que seja consistente com sua marca ou que seja mais memorável que o URL padrão da API.

Nesta seção, você pode aprender a implantar a API e personalizar o URL fornecido aos usuários para acessá-la.

**a** Note

Para aumentar a segurança das APIs do API Gateway, o domínio execute-api. {*region*}.amazonaws.com é registrado na [Public Suffix List \(PSL\).](https://publicsuffix.org/) Para maior segurança, recomendamos que você use cookies com um prefixo \_\_Host- se precisar definir cookies confidenciais no nome de domínio padrão para as APIs do API Gateway. Essa prática ajudará a defender seu domínio contra tentativas de falsificação de solicitação entre sites (CSRF). Para obter mais informações, consulte a página [Set-Cookie](https://developer.mozilla.org/en-US/docs/Web/HTTP/Headers/Set-Cookie#cookie_prefixes) na Mozilla Developer Network.

# Tópicos

- [Implantar uma API REST no Amazon API Gateway](#page-701-0)
- [Configurar nomes de domínio personalizados para APIs REST](#page-749-0)

# <span id="page-701-0"></span>Implantar uma API REST no Amazon API Gateway

Depois de criar sua API, você deve implantá-la para permitir que seja chamada por seus usuários.

Para implantar uma API, você cria uma implantação da API e a associa a um estágio. Um estágio é uma referência lógica a um estado do ciclo de vida de sua API (por exemplo, dev, prod, beta, v2). Os estágios de API são identificados pelo ID da API e pelo nome do estágio. Eles são incluídos no URL que você usa para chamar a API. Cada estágio é uma referência nomeada a uma implantação da API e é disponibilizado para chamadas feitas por aplicativos cliente.

## **A** Important

Toda vez que atualizar uma API, você deve reimplantar a API em um estágio existente ou em um novo estágio. A atualização de uma API inclui a modificação de rotas, métodos, integrações, autorizadores, políticas de recursos e qualquer outro elemento além das configurações do estágio.

À medida que a sua API evolui, você pode continuar a implantá-la em diferentes estágios como versões distintas da API. Você também pode implantar suas atualizações de API como uma [implantação de lançamento canary](#page-731-0). Isso permite que seus clientes de API acessem, no mesmo estágio, a versão de produção por meio da versão de produção e a versão atualizada por meio da versão canary.

Para chamar uma API implantada, o cliente envia uma solicitação com base na URL da API. A URL é determinada pelo protocolo de uma API (HTTP(S) ou (WSS)), nome do host, nome do estágio e (para APIs REST) caminho de recurso. O nome do host e o nome do estágio definem o URL base da API.

Com o nome de domínio padrão da API, o URL base de uma API REST (por exemplo) em determinado estágio (*{stageName}*) tem o seguinte formato:

https://*{restapi-id}*.execute-api.*{region}*.amazonaws.com/*{stageName}*

Para facilitar o uso do URL base padrão da API, você pode criar um nome de domínio personalizado (por exemplo, api.example.com) para substituir o nome de domínio padrão da API. Para oferecer suporte a várias APIs sob o nome de domínio personalizado, você deve mapear um estágio de API para um caminho de base.

Com um nome de domínio personalizado *{api.example.com}* e o estágio de API mapeado para um caminho base (*{basePath}*) sob o nome de domínio personalizado, a URL base de uma API REST se torna a seguinte:

#### https://*{api.example.com}*/*{basePath}*

Para cada estágio, você pode otimizar o a performance da API ajustando os limites de controle de fluxo de solicitações em nível de conta padrão e habilitando o armazenamento em cache da API. Você também pode habilitar o registro em log de chamadas de API no CloudTrail ou no CloudWatch e selecionar um certificado de cliente para o backend autenticar as solicitações da API. Além disso, você pode substituir as configurações em nível de estágio para os métodos individuais e definir as variáveis de estágio para passar contextos de ambiente específicos de estágio para a integração da API em tempo de execução.

Os estágios permitem um controle de versão robusto para sua API. Por exemplo, você pode implantar uma API em um estágio test e um prod, e usar o estágio test como uma compilação de teste e o estágio prod como uma compilação estável. Depois que as atualizações passarem no teste, você poderá promover o estágio test para o estágio prod. Essa promoção pode ser feita por meio da reimplantação da API para o estágio prod ou da atualização do valor de uma [variável de](#page-705-0) [estágio](#page-705-0) do nome de estágio do test para o prod.

Nesta seção, discutiremos como implantar uma API usando o [console do API Gateway](https://console.aws.amazon.com/apigateway) ou chamando a [API REST do API Gateway.](https://docs.aws.amazon.com/apigateway/latest/api/) Para usar outras ferramentas, consulte a documentação da [CLI da](https://docs.aws.amazon.com/cli/latest/reference/apigateway/)  [AWS](https://docs.aws.amazon.com/cli/latest/reference/apigateway/) ou um [SDK da AWS](https://aws.amazon.com/developer/tools/#sdk).

# Tópicos

- [Implantar uma API REST no API Gateway](#page-702-0)
- [Configurar um estágio para uma API REST](#page-706-0)
- [Configurar uma implantação de versão canary do API Gateway](#page-731-0)
- [Atualizações para uma API REST que exigem reimplantação](#page-746-0)

# <span id="page-702-0"></span>Implantar uma API REST no API Gateway

No API Gateway, uma implantação de API REST é representada por um recurso [Deployment.](https://docs.aws.amazon.com/apigateway/latest/api/API_Deployment.html) Ele é semelhante a um executável de uma API que é representada por um recurso [RestApi](https://docs.aws.amazon.com/apigateway/latest/api/API_RestApi.html).

Para o cliente chamar a API, você deve criar uma implantação e associar um estágio a ela. Um estágio é representado por um recurso [Stage](https://docs.aws.amazon.com/apigateway/latest/api/API_Stage.html). Ele representa um snapshot da API, incluindo

métodos, integrações, modelos, modelos de mapeamento e autorizadores do Lambda (anteriormente conhecidos como autorizadores personalizados). Quando você atualiza a API, pode reimplantá-la associando um novo estágio à implantação existente. Discutimos a criação de um estágio em [the](#page-706-0) [section called "Configurar um estágio".](#page-706-0)

Tópicos

- [Criar uma implantação usando a AWS CLI](#page-703-0)
- [Implantar uma API REST pelo console do API Gateway](#page-704-0)

<span id="page-703-0"></span>Criar uma implantação usando a AWS CLI

Ao criar uma implantação, você instancia o recurso [Deployment](https://docs.aws.amazon.com/apigateway/latest/api/API_Deployment.html). Você pode usar o console do API Gateway, a AWS CLI, um SDK da AWS ou a API REST do API Gateway para criar uma implantação.

Para usar a CLI para criar uma implantação, use o comando create-deployment:

aws apigateway create-deployment --rest-api-id <rest-api-id> --region <region>

A API não poderá ser chamada até que esta implantação seja associada a um estágio. Com um estágio já existente, você pode fazer isso atualizando a propriedade [deploymentId](https://docs.aws.amazon.com/apigateway/latest/api/API_Stage.html#deploymentId) do estágio com o ID de implantação recém-criado (<deployment-id>).

```
aws apigateway update-stage --region \leq region> \setminus-rest-api-id <rest-api-id> \
    --stage-name <stage-name> \ 
    --patch-operations op='replace',path='/deploymentId',value='<deployment-id>'
```
Ao implantar uma API pela primeira vez, você pode combinar a criação do estágio e da implantação ao mesmo tempo:

```
aws apigateway create-deployment --region <region> \
   --rest-api-id <rest-api-id> \
    --stage-name <stage-name>
```
Isso é feito, nos bastidores, no console do API Gateway quando você implanta uma API pela primeira vez ou quando reimplanta a API em um novo estágio.

<span id="page-704-0"></span>Implantar uma API REST pelo console do API Gateway

Você deve ter criado uma API REST antes de implantá-la pela primeira vez. Para ter mais informações, consulte [Desenvolvimento de uma API REST no API Gateway](#page-303-0).

Tópicos

- [Implantar uma API REST em um estágio](#page-704-1)
- [Reimplantar uma API REST em um estágio](#page-705-1)
- [Atualizar a configuração de estágio de uma implantação da API REST](#page-705-2)
- [Definir variáveis de estágio para a implantação de uma API REST](#page-705-0)
- [Associar um estágio à implantação de uma API REST diferente](#page-706-1)

<span id="page-704-1"></span>Implantar uma API REST em um estágio

O console do API Gateway permite que você implante uma API criando uma implantação e associando-a a um estágio novo ou existente.

#### **a** Note

Para associar um estágio no API Gateway a uma implantação diferente, consulte [Associar](#page-706-1)  [um estágio à implantação de uma API REST diferente.](#page-706-1)

- 1. Inicie uma sessão no console do API Gateway em [https://console.aws.amazon.com/apigateway.](https://console.aws.amazon.com/apigateway)
- 2. No painel de navegação APIs, escolha a API que você deseja implantar.
- 3. No painel Resources (Recursos), escolha Deploy API (Implantar API).
- 4. Em Estágio, selecione uma das seguintes opções:
	- a. Para criar um estágio, selecione Novo estágio e insira um nome em Nome do estágio. Opcionalmente, você pode fornecer uma descrição para a implantação em Descrição da implantação.
	- b. Para escolher um estágio existente, selecione o nome dele no menu suspenso. É aconselhável fornecer uma descrição para a nova implantação em Descrição da implantação.
	- c. Para criar uma implantação que não esteja associada a um estágio, selecione Sem estágio. Posteriormente, você poderá associar essa implantação a um estágio.

#### 5. Escolha Implantar.

#### <span id="page-705-1"></span>Reimplantar uma API REST em um estágio

Para reimplantar uma API, execute as mesmas etapas descritas em [the section called "Implantar](#page-704-1) [uma API REST em um estágio"](#page-704-1). É possível reutilizar o mesmo estágio quantas vezes quiser.

<span id="page-705-2"></span>Atualizar a configuração de estágio de uma implantação da API REST

Depois que uma API é implantada, é possível modificar as configurações de estágio para habilitar ou desabilitar o cache, o registro em log ou a limitação de solicitações dessa API. Você também pode escolher um certificado de cliente para o backend autenticar o API Gateway e definir variáveis de estágio para transmitir o contexto de implantação para a integração da API em tempo de execução. Para obter mais informações, consulte [Atualizar configurações de estágio](#page-707-0).

#### **A** Important

Depois de modificar as configurações do estágio, você deve reimplantar a API para que as alterações entrem em vigor.

## **a** Note

Se as configurações atualizadas, como a habilitação de registro em log, exigirem uma nova função do IAM, você poderá adicionar a função do IAM necessária sem reimplantar a API. No entanto, pode demorar alguns minutos para a nova função do IAM entrar em vigor. Antes que isso aconteça, os rastreamentos das suas chamadas de API não são registrados em log, mesmo que você tenha habilitado a opção de registro em log.

<span id="page-705-0"></span>Definir variáveis de estágio para a implantação de uma API REST

Para uma implantação, é possível definir ou modificar variáveis de estágio para transmitir dados específicos da implantação à integração da API em tempo de execução. Você pode fazer isso na guia Variáveis de estágio no Editor de estágio. Para obter mais informações, consulte as instruções em [Configurar variáveis de estágio para a implantação de uma API REST.](#page-718-0)

# <span id="page-706-1"></span>Associar um estágio à implantação de uma API REST diferente

Como uma implantação representa um snapshot de API e um estágio define um caminho em um snapshot, você pode escolher diferentes combinações de estágio de implantação para controlar como os usuários invocam diferentes versões da API. Isso é útil, por exemplo, quando você deseja reverter o estado da API para uma implantação anterior ou mesclar uma "ramificação particular" da API na ramificação pública.

O procedimento a seguir mostra como fazer isso usando o Stage Editor (Editor de estágio) no console do API Gateway. Supõe-se que você tenha implantado uma API mais de uma vez.

- 1. Se você ainda não estiver no painel Estágios, no painel de navegação principal, escolha Estágios.
- 2. Selecione o estágio que você deseja atualizar.
- 3. Na guia Histórico de implantação, escolha a implantação que o estágio deve usar.
- 4. Escolha Alterar implantação ativa.
- 5. Confirme que você deseja alterar a implantação ativa e escolha Alterar implantação ativa na caixa de diálogo Tornar implantação ativa.

# <span id="page-706-0"></span>Configurar um estágio para uma API REST

Um estágio é uma referência designada para uma implantação, que é um snapshot da API. Use um [Stage](https://docs.aws.amazon.com/apigateway/latest/api/API_Stage.html) para gerenciar e otimizar uma implantação específica. Por exemplo, você pode definir configurações do estágio para ativar o cache, personalizar a limitação de solicitação, configurar o registro em log, definir variáveis do estágio ou anexar uma versão de canary para testes.

# Tópicos

- [Configurar um estágio usando o console do API Gateway](#page-706-2)
- [Configurar tags para um estágio de API no API Gateway](#page-714-0)
- [Configurar variáveis de estágio para a implantação de uma API REST](#page-718-0)

# <span id="page-706-2"></span>Configurar um estágio usando o console do API Gateway

# Tópicos

- [Criar um novo estágio](#page-707-1)
- [Atualizar configurações de estágio](#page-707-0)
- [Substituir configurações em nível de estágio](#page-712-0)
- [Excluir um estágio](#page-714-1)

## <span id="page-707-1"></span>Criar um novo estágio

Após a implantação inicial, você pode adicionar mais estágio e associá-los a implantações existentes. Você pode usar o console do API Gateway para criar um estágio ou escolher um estágio existente ao implantar uma API. Em geral, você pode adicionar um novo estágio a uma implantação de API antes de reimplantar essa API. Para criar um estágio usando o console do API Gateway, siga estas etapas:

- 1. Inicie uma sessão no console do API Gateway em [https://console.aws.amazon.com/apigateway.](https://console.aws.amazon.com/apigateway)
- 2. Escolha uma API REST.
- 3. No painel de navegação principal, selecione Estágios em uma API.
- 4. No painel de navegação Estágios, selecione Criar estágio.
- 5. Em Nome do estágio, insira um nome; por exemplo, **prod**.

#### **a** Note

Nomes de estágio podem conter apenas caracteres alfanuméricos, hífens e sublinhados. O tamanho máximo é de 128 caracteres.

- 6. (Opcional). Em Descrição, insira uma descrição do estágio.
- 7. Em Implantação, selecione a data e a hora da implantação de API existente que você deseja associar a esse estágio.
- 8. Em Configurações adicionais, é possível especificar configurações adicionais para o estágio.
- 9. Selecione Criar estágio.

#### <span id="page-707-0"></span>Atualizar configurações de estágio

Depois de uma implantação bem-sucedida de uma API, o estágio é preenchido com as configurações padrão. É possível usar o console ou a API REST do API Gateway para alterar as configurações de estágio, incluindo o registro em log e o armazenamento em cache de APIs. As etapas a seguir mostram como fazer isso usando o Editor de estágio do console do API Gateway. Atualizar configurações de estágio usando o console do API Gateway

Estas instruções presumem que você já tenha implantado a API em um estágio.

- 1. Inicie uma sessão no console do API Gateway em [https://console.aws.amazon.com/apigateway.](https://console.aws.amazon.com/apigateway)
- 2. Escolha uma API REST.
- 3. No painel de navegação principal, selecione Estágios em uma API.
- 4. No painel Estágios, escolha o nome do estágio.
- 5. Na seção Detalhes do estágio, selecione Editar.
- 6. (Opcional) Em Descrição do estágio, edite a descrição.
- 7. Em Configurações adicionais, você vai modificar as seguintes configurações:

Configurações de cache

Para habilitar o armazenamento em cache da API para o estágio, ative Provisionar cache de APIs. Depois, configure Armazenamento em cache padrão no nível de método, Capacidade do cache, Criptografar dados do cache, Tempo de vida (TTL) do cache, bem como os requisitos para invalidação de cache por chave.

O armazenamento em cache não estará ativo até você ativar o cache padrão no nível de método ou ativar o cache no nível de método para um método específico.

Para obter mais informações sobre as configurações de cache, consulte [Habilitar o](#page-790-0) [armazenamento em cache de APIs para melhorar a capacidade de resposta](#page-790-0).

# **a** Note

Se você habilitar o armazenamento em cache da API para um estágio da API, sua conta da AWS poderá ser cobrada por armazenamento em cache da API. O armazenamento em cache não está qualificado para o nível gratuito da AWS.

Configurações de controle de utilização

Para definir destinos de controle de utilização em nível de estágio para todos os métodos associados a essa API, ative Controle de utilização.

Em Rate (Taxa), insira uma taxa alvo. Essa é a taxa, em solicitações por segundo, em que os tokens são adicionados ao bucket do token. Essa taxa em nível de estágio não deve ser superior à taxa em [nível de conta](#page-986-0), conforme especificado em Cotas do API Gateway para [configurar e executar uma API REST](#page-1360-0).

Em Burst (Intermitência), insira uma taxa de intermitência alvo. A taxa de expansão é a capacidade do bucket do token. Isso permite mais solicitações por um período do que a taxa alvo. Essa taxa de intermitência no nível do estágio não deve ser superior à taxa de intermitência no [nível da conta,](#page-986-0) conforme especificado em [Cotas do API Gateway para](#page-1360-0) [configurar e executar uma API REST](#page-1360-0).

# **a** Note

As taxas de controle de utilização não são limites rígidos e são aplicadas de acordo com os melhores esforços. Em alguns casos, os clientes podem exceder os alvos definidos por você. Não dependa do controle de utilização para controlar custos ou bloquear o acesso a uma API. Considere usar [AWS Budgets](https://docs.aws.amazon.com/cost-management/latest/userguide/budgets-managing-costs.html) para monitorar custos e [AWS WAF](https://docs.aws.amazon.com/waf/latest/developerguide/waf-chapter.html) para gerenciar solicitações de APIs.

#### Configurações de firewall e certificado

Para associar uma ACL da web do AWS WAF ao estágio, selecione uma ACL da web na lista suspensa Web ACL. Se desejar, selecione Bloquear solicitações de API se não for possível avaliar a WebACL (Falha - Fechar).

Para selecionar um certificado de cliente para o estágio, selecione um certificado no menu suspenso Certificado do cliente.

- 8. Escolha Salvar.
- 9. Para habilitar o Amazon CloudWatch Logs para todos os métodos associados a esse estágio da API do API Gateway, na seção Logs e rastreamento, selecione Editar.

# **a** Note

Para habilitar o CloudWatch Logs, também é necessário especificar o ARN de um perfil do IAM que permita ao API Gateway gravar informações no CloudWatch Logs em nome do usuário. Para isso, escolha Settings (Configurações) no painel de navegação

principal APIs. Depois, em Perfil do log do CloudWatch, insira o ARN de um perfil do IAM.

Para cenários de aplicações comuns, a função do IAM poderá anexar a política gerenciada AmazonAPIGatewayPushToCloudWatchLogs, que contém a seguinte instrução de política de acesso:

```
{ 
      "Version": "2012-10-17", 
     "Statement": [ 
          { 
               "Effect": "Allow", 
               "Action": [ 
                    "logs:CreateLogGroup", 
                    "logs:CreateLogStream", 
                    "logs:DescribeLogGroups", 
                    "logs:DescribeLogStreams", 
                    "logs:PutLogEvents", 
                    "logs:GetLogEvents", 
                    "logs:FilterLogEvents" 
               ], 
               "Resource": "*" 
          } 
     ]
}
```
A função do IAM também deve conter a seguinte instrução de relação de confiança:

```
{ 
   "Version": "2012-10-17", 
   "Statement": [ 
     { 
        "Sid": "", 
        "Effect": "Allow", 
        "Principal": { 
          "Service": "apigateway.amazonaws.com" 
        }, 
        "Action": "sts:AssumeRole" 
     } 
   ]
}
```
Para obter mais informações sobre o CloudWatch, consulte o [Guia do usuário do](https://docs.aws.amazon.com/AmazonCloudWatch/latest/monitoring/WhatIsCloudWatch.html) [Amazon CloudWatch.](https://docs.aws.amazon.com/AmazonCloudWatch/latest/monitoring/WhatIsCloudWatch.html)

- 10. Selecione um nível de registro em log no menu suspenso CloudWatch Logs. Os níveis de registro em log são os seguintes:
	- Desativado: o registro em log não está ativado neste estágio.
	- Somente erros: o registro em log está habilitado somente para erros.
	- Logs de erros e informações: o registro em log está habilitado para todos os eventos.
	- Logs completos de solicitações e respostas: o registro em log detalhado está habilitado para todos os eventos. Isso pode ser útil para solucionar problemas de APIs, mas pode resultar no registro de dados confidenciais.

**G** Note

Recomendamos que você não use Logs completos de solicitações e respostas para APIs de produção.

11. Selecione Métricas detalhadas para que o API Gateway relate para o CloudWatch as métricas de API de API calls, Latency, Integration latency, 400 errors e 500 errors. Para saber mais sobre o CloudWatch, consulte [Monitoramento básico e monitoramento](https://docs.aws.amazon.com/AmazonCloudWatch/latest/monitoring/cloudwatch-metrics-basic-detailed.html) [detalhado](https://docs.aws.amazon.com/AmazonCloudWatch/latest/monitoring/cloudwatch-metrics-basic-detailed.html) no Guia do usuário do Amazon CloudWatch.

# **A** Important

Sua conta será cobrada pelo acesso a métricas do CloudWatch em nível de método, mas não pelas métricas em nível de API ou estágio.

- 12. Para habilitar o registro em log de acesso a um destino, ative Registro em log de acesso personalizado.
- 13. Em ARN de destino de logs de acesso, insira o ARN de um grupo de logs ou um fluxo do Firehose.

O formato do ARN para o Firehose é arn:aws:firehose:*{region}*:*{accountid}*:deliverystream/amazon-apigateway-*{your-stream-name}*. O nome do fluxo do Firehose deve ser amazon-apigateway-*{your-stream-name}*.

- 14. Em Formato do log, insira um formato de log. Para saber mais sobre exemplos de formatos de log, consulte [the section called "Formatos de log do CloudWatch para o API Gateway"](#page-1015-0).
- 15. Para habilitar o rastreamento [AWS X-Ray](https://docs.aws.amazon.com/xray/latest/devguide/xray-services-apigateway.html) para o estágio da API, selecione Rastreamento com X-Ray. Para ter mais informações, consulte [Rastrear solicitações de usuário para APIs REST](#page-1022-0)  [usando o X-Ray](#page-1022-0).
- 16. Selecione Save changes. Implante a API novamente para que as novas configurações entrem em vigor.

<span id="page-712-0"></span>Substituir configurações em nível de estágio

É possível substituir as configurações em nível de estágio habilitadas a seguir. Algumas dessas opções podem gerar cobranças adicionais na Conta da AWS.

Substituir configurações em nível de estágio usando o console do API Gateway

Como substituir configurações em nível de estágio usando o console do API Gateway

1. Para configurar substituições de método, expanda o estágio no painel de navegação secundário e selecione um método.

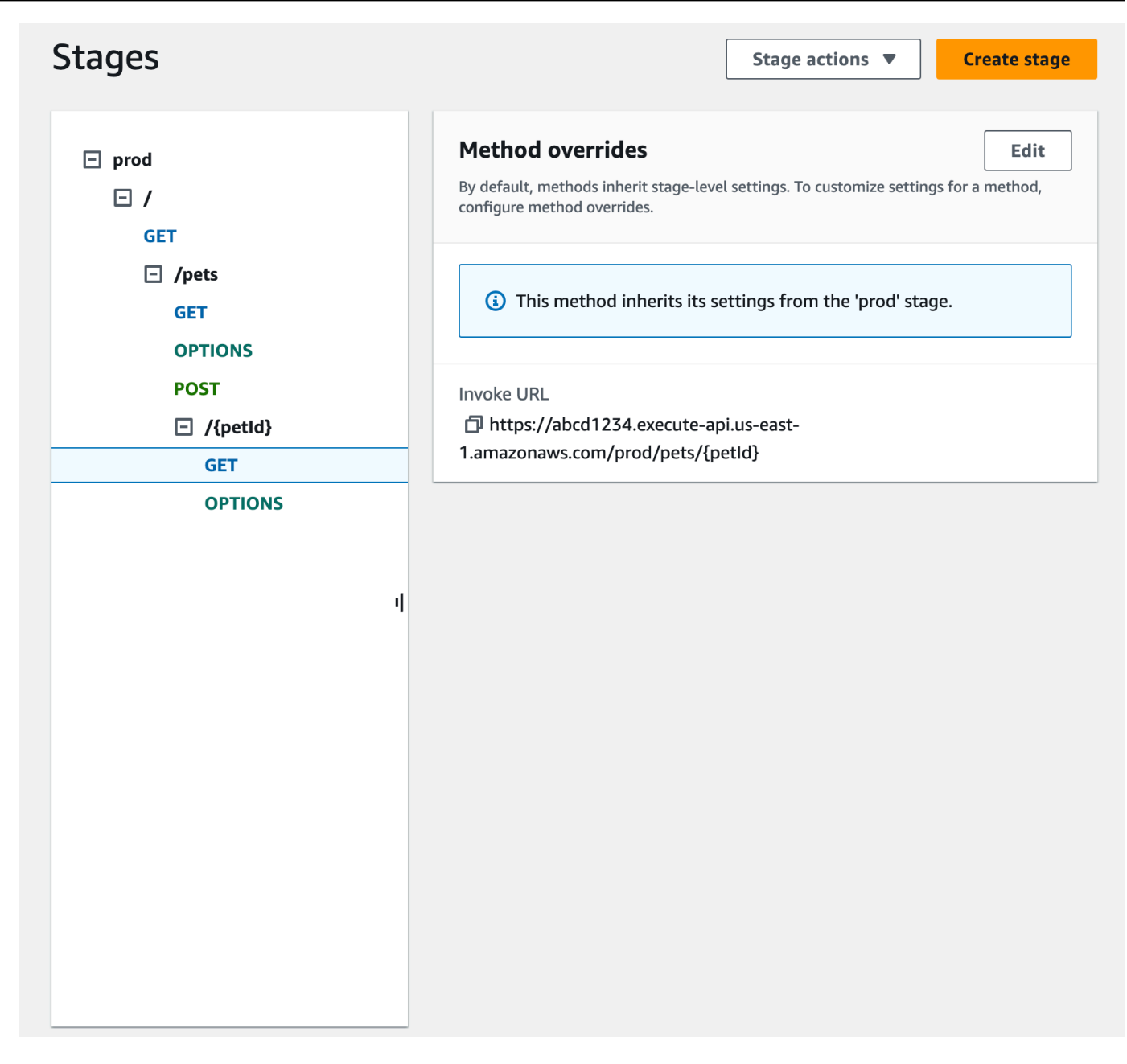

- 2. Em Substituições de método, selecione Editar.
- 3. Para ativar as configurações do CloudWatch em nível de método, para o CloudWatch Logs, selecione um nível de registro em log.
- 4. Para ativar as métricas detalhadas em nível de método, selecione Métricas detalhadas. Sua conta será cobrada pelo acesso a métricas do CloudWatch em nível de método, mas não pelas métricas em nível de API ou estágio.
- 5. Para ativar o controle de utilização em nível de método, selecione Controle de utilização. Insira as opções apropriadas em nível de método. Para saber mais sobre o controle de utilização, consulte [the section called "Limitação"](#page-985-0).
- 6. Para configurar o cache no nível de método, selecione Ativar cache de método. Se você alterar a configuração de armazenamento padrão em cache no nível de método nos Detalhes do estágio, isso não afetará essa configuração.
- 7. Escolha Salvar.

#### <span id="page-714-1"></span>Excluir um estágio

Quando você não precisar mais de um estágio, poderá excluí-lo para evitar pagar por recursos não utilizados. As etapas a seguir mostram como usar o console do API Gateway para excluir um estágio.

# **A** Warning

A exclusão de um estágio pode fazer com que parte ou toda a API correspondente se torne inutilizável pelos autor da chamadaes da API. Esse processo não pode ser desfeito, mas você pode recriar o estágio e associá-lo à mesma implantação.

Excluir um estágio usando o console do API Gateway

- 1. Inicie uma sessão no console do API Gateway em [https://console.aws.amazon.com/apigateway.](https://console.aws.amazon.com/apigateway)
- 2. Escolha uma API REST.
- 3. No painel de navegação principal, selecione Estágios.
- 4. No painel Estágios, escolha o estágio que você deseja excluir e, depois, selecione Ações de estágio, Excluir estágio.
- 5. Quando solicitado, digite **confirm** e, depois, selecione Excluir.

<span id="page-714-0"></span>Configurar tags para um estágio de API no API Gateway

No API Gateway, você pode adicionar uma tag a um estágio da API, remover a tag do estágio ou visualizá-la. Para fazer isso, use o console do API Gateway, a AWS CLI/SDK ou a API REST do API Gateway.

Um estágio também pode herdar tags de sua API REST pai. Para obter mais informações, consulte [the section called "Herança de tags na API do Amazon API Gateway V1".](#page-1346-0)

Para obter mais informações sobre como marcar recursos do API Gateway, consulte [Atribuição de](#page-1344-0)  [tags \(tagging\)](#page-1344-0).

## Tópicos

- [Configurar tags para um estágio de API usando o console do API Gateway](#page-715-0)
- [Configurar tags para um estágio da API usando a AWS CLI](#page-715-1)
- [Configurar tags para um estágio de API usando a API REST do API Gateway](#page-716-0)

<span id="page-715-0"></span>Configurar tags para um estágio de API usando o console do API Gateway

O procedimento a seguir descreve como configurar tags para um estágio da API.

Como configurar tags para um estágio de API usando o console do API Gateway

- 1. Inicie uma sessão no console do API Gateway.
- 2. Escolha uma API existente ou crie uma nova API que inclua recursos, métodos e as integrações correspondentes.
- 3. Escolha um estágio ou implante a API em um novo estágio.
- 4. No painel de navegação principal, selecione Estágios.
- 5. Escolha a guia Tags. Talvez seja necessário selecionar o botão de seta para a direita para mostrar a guia.
- 6. Selecione Gerenciar tags.
- 7. No Editor de tags, selecione Adicionar tag. Insira uma chave de tag (por exemplo, Department) na coluna Key (Chave) e insira um valor de tag (por exemplo, Sales) na coluna Value (Valor). Selecione Salvar para salvar a tag.
- 8. Se necessário, repita a etapa 5 para adicionar mais tags ao estágio da API. O número máximo de tags por estágio é 50.
- 9. Para remover uma tag do estágio, selecione Remover.
- 10. Se a API tiver sido implantada anteriormente no console do API Gateway, será necessário reimplantá-la para que as alterações entrem em vigor.

<span id="page-715-1"></span>Configurar tags para um estágio da API usando a AWS CLI

Você pode configurar tags para um estágio da API usando a AWS CLI por meio do comando [create](https://docs.aws.amazon.com/cli/latest/reference/apigateway/create-stage.html)[stage](https://docs.aws.amazon.com/cli/latest/reference/apigateway/create-stage.html) ou [tag-resource.](https://docs.aws.amazon.com/cli/latest/reference/apigateway/tag-resource.html) Você pode excluir uma ou mais tags de um estágio da API usando o comando [untag-resource.](https://docs.aws.amazon.com/cli/latest/reference/apigateway/untag-resource.html)

O seguinte exemplo adiciona uma tag ao criar um estágio test:

```
aws apigateway create-stage --rest-api-id abc1234 --stage-name test --description 
  'Testing stage' --deployment-id efg456 --tag Department=Sales
```
O seguinte exemplo adiciona uma tag a um estágio prod:

```
aws apigateway tag-resource --resource-arn arn:aws:apigateway:us-east-2::/
restapis/abc123/stages/prod --tags Department=Sales
```
O seguinte exemplo remove a tag Department=Sales do estágio test:

```
aws apigateway untag-resource --resource-arn arn:aws:apigateway:us-east-2::/
restapis/abc123/stages/test --tag-keys Department
```
<span id="page-716-0"></span>Configurar tags para um estágio de API usando a API REST do API Gateway

Você pode configurar tags para um estágio de API usando a API REST do API Gateway, com uma das seguintes ações:

- Chame [tags:tag](https://docs.aws.amazon.com/apigateway/latest/api/API_TagResource.html) para marcar um estágio de API.
- Chame [tags:untag](https://docs.aws.amazon.com/apigateway/latest/api/API_UntagResource.html) para excluir uma ou mais tags de um estágio de API.
- Chame [stage:create](https://docs.aws.amazon.com/apigateway/latest/api/API_CreateStage.html) para adicionar uma ou mais tags a um estágio de API que você estiver criando.

Você também pode chamar [tags:get](https://docs.aws.amazon.com/apigateway/latest/api/API_GetTags.html) para descrever as tags em um estágio de API.

Marcar um estágio da API

Após implantar uma API (m5zr3vnks7) em um estágio (test), marque o estágio chamando [tags:tag](https://docs.aws.amazon.com/apigateway/latest/api/API_TagResource.html). O Nome do recurso da Amazon (ARN) do estágio requerido (arn:aws:apigateway:us-east-1::/restapis/m5zr3vnks7/stages/test) deve ser um URL codificado. (arn%3Aaws%3Aapigateway%3Aus-east-1%3A%3A%2Frestapis %2Fm5zr3vnks7%2Fstages%2Ftest).

```
PUT /tags/arn%3Aaws%3Aapigateway%3Aus-east-1%3A%3A%2Frestapis%2Fm5zr3vnks7%2Fstages
%2Ftest
```

```
{ 
   "tags" : {
```

```
 "Department" : "Sales" 
   }
}
```
Você também pode usar a solicitação anterior para atualizar uma tag existente para um novo valor.

Você pode adicionar tags a um estágio ao chamar [stage:create](https://docs.aws.amazon.com/apigateway/latest/api/API_CreateStage.html) para criar o estágio:

```
POST /restapis/<restapi_id>/stages
{ 
   "stageName" : "test", 
   "deploymentId" : "adr134", 
   "description" : "test deployment", 
   "cacheClusterEnabled" : "true", 
   "cacheClusterSize" : "500", 
   "variables" : { 
     "sv1" : "val1" 
   }, 
   "documentationVersion" : "test", 
   "tags" : { 
     "Department" : "Sales", 
     "Division" : "Retail" 
   }
}
```
Desmarcar um estágio da API

Para remover a tag Department do estágio, chame [tags:untag](https://docs.aws.amazon.com/apigateway/latest/api/API_UntagResource.html):

```
DELETE /tags/arn%3Aaws%3Aapigateway%3Aus-east-1%3A%3A%2Frestapis%2Fm5zr3vnks7%2Fstages
%2Ftest?tagKeys=Department
Host: apigateway.us-east-1.amazonaws.com
Authorization: ...
```
Para remover mais de uma tag, use uma lista de chaves de tags separadas por vírgulas na expressão da consulta; por exemplo, ?tagKeys=Department,Division,….

Descrever tags para o estágio da API

Para descrever as tags existentes em um estágio, chame [tags:get](https://docs.aws.amazon.com/apigateway/latest/api/API_GetTags.html):

```
GET /tags/arn%3Aaws%3Aapigateway%3Aus-east-1%3A%3A%2Frestapis%2Fm5zr3vnks7%2Fstages
%2Ftags
Host: apigateway.us-east-1.amazonaws.com
Authorization: ...
```
A resposta correta é semelhante ao seguinte:

```
200 OK
{ 
     "_links": { 
          "curies": { 
              "href": "http://docs.aws.amazon.com/apigateway/latest/developerguide/
restapi-tags-{rel}.html", 
              "name": "tags", 
              "templated": true 
          }, 
          "tags:tag": { 
              "href": "/tags/arn%3Aaws%3Aapigateway%3Aus-east-1%3A%3A%2Frestapis
%2Fm5zr3vnks7%2Fstages%2Ftags" 
          }, 
          "tags:untag": { 
              "href": "/tags/arn%3Aaws%3Aapigateway%3Aus-east-1%3A%3A%2Frestapis
%2Fm5zr3vnks7%2Fstages%2Ftags{?tagKeys}", 
              "templated": true 
          } 
     }, 
     "tags": { 
          "Department": "Sales" 
     }
}
```
<span id="page-718-0"></span>Configurar variáveis de estágio para a implantação de uma API REST

Variáveis de estágio são pares de nome/valor que você pode definir como atributos de configuração associados a um estágio de implantação de uma API REST. Elas atuam como variáveis de ambiente e podem ser usadas em seus modelos de configuração e mapeamento de API.

Por exemplo, você pode definir uma variável de estágio em uma configuração de estágio e, em seguida, definir seu valor como a string de URL de uma integração HTTP para um método na sua API REST. Posteriormente, você pode fazer referência à string do URL usando o nome da variável de estágio associada da configuração da API. Dessa forma, é possível usar a mesma configuração de API com um endpoint diferente em cada estágio, redefinindo o valor da variável de estágio para os URLs correspondentes.

Você também pode acessar variáveis de estágio em modelos de mapeamento ou passar parâmetros de configuração ao backend HTTP ou AWS Lambda.

Para obter mais informações sobre modelos de mapeamento, consulte [Referência de variáveis de](#page-569-0)  [registro em log de acesso e modelo de mapeamento do API Gateway.](#page-569-0)

## **a** Note

As variáveis de estágio não se destinam a ser usadas para dados confidenciais, como credenciais. Para transmitir dados confidenciais para integrações, use um autorizador do AWS Lambda. Você pode passar dados confidenciais para integrações na saída do autorizador do Lambda. Para saber mais, consulte [the section called "Saída de um](#page-389-0)  [autorizador do Lambda para o API Gateway".](#page-389-0)

# Casos de uso

Com estágios de implantação no API Gateway, você pode gerenciar vários estágios de versão para cada API, como alfa, beta e produção. Usando variáveis de estágio, você pode configurar um estágio de implantação da API para interagir com diferentes endpoints de backend.

Por exemplo, sua API pode passar uma solicitação GET como um proxy HTTP ao host da Web do backend (por exemplo, http://example.com). Nesse caso, o host da Web do backend está configurado em uma variável de estágio de forma que, quando os desenvolvedores chamarem seu endpoint de produção, o API Gateway chamará example.com. Quando você chama o endpoint beta, o API Gateway usa o valor configurado na variável de estágio para o estágio beta e chama um host da Web diferente (por exemplo, beta.example.com). Da mesma forma, variáveis de estágio podem ser usadas para especificar um nome de função AWS Lambda para cada estágio da sua API.

Você também pode usar variáveis de estágio para transmitir parâmetros de configuração para uma função do Lambda por meio de seus modelos de mapeamento. Por exemplo, talvez você queira reutilizar a mesma função do Lambda para vários estágios na sua API, mas a função deve ler dados de outra tabela do Amazon DynamoDB, dependendo de qual estágio está sendo chamado. Nos modelos de mapeamento que geram a solicitação para a função do Lambda, você pode usar variáveis de estágio para transmitir o nome da tabela ao Lambda.
## **Exemplos**

Para usar uma variável de estágio para personalizar o endpoint de integração HTTP, primeiro configure uma variável de estágio com um nome especificado (por exemplo, **url**) e depois atribua a ela um valor, (por exemplo, **example.com**). Depois, em seu método de configuração, configure uma integração de proxy HTTP. Em vez de inserir o URL do endpoint, você pode instruir o API Gateway a usar o valor da variável de estágio, **http://\${stageVariables.url}**. Esse valor instrui o API Gateway a substituir sua variável de estágio \${} em tempo de execução, dependendo de qual estágio sua API está executando.

Você pode referenciar variáveis de estágio de maneira semelhante para especificar um nome de função do Lambda, um caminho de proxy de serviço da AWS ou um ARN de função da AWS no campo de credenciais.

Ao especificar um nome de função do Lambda como um valor de variável de estágio, você deve configurar as permissões nessa função do Lambda manualmente. Quando você especifica uma função do Lambda no console do API Gateway, um comando AWS CLI é exibido para configurar as permissões adequadas. Também é possível usar a AWS Command Line Interface (AWS CLI) para fazer isso.

```
aws lambda add-permission --function-name "arn:aws:lambda:us-
east-2:123456789012:function:my-function" --source-arn "arn:aws:execute-api:us-
east-2:123456789012:api_id/*/HTTP_METHOD/resource" --principal apigateway.amazonaws.com 
  --statement-id apigateway-access --action lambda:InvokeFunction
```
<span id="page-720-0"></span>Configurar variáveis de estágio usando o console do Amazon API Gateway

Neste tutorial, você aprenderá a configurar variáveis de estágio para dois estágios de implantação de uma API de exemplo usando o console do Amazon API Gateway. Antes de começar, certifique-se de que os seguintes pré-requisitos são atendidos:

- Você deve ter uma API disponível no API Gateway. Siga as instruções em [Desenvolvimento de](#page-303-0) [uma API REST no API Gateway](#page-303-0).
- Você deve ter implantado a API pelo menos uma vez. Siga as instruções em [Implantar uma API](#page-701-0)  [REST no Amazon API Gateway](#page-701-0).
- Você deve ter criado o primeiro estágio para uma API implantada. Siga as instruções em [Criar um](#page-707-0) [novo estágio](#page-707-0).

Como declarar variáveis de estágio usando o console do API Gateway

- 1. Inicie uma sessão no console do API Gateway em [https://console.aws.amazon.com/apigateway.](https://console.aws.amazon.com/apigateway)
- 2. Crie uma API e, depois, crie um método GET no recurso raiz da API. Defina o tipo de integração como HTTP e o URL do endpoint como **http://\${stageVariables.url}**.
- 3. Implante a API em um novo estágio denominado **beta**.
- 4. No painel de navegação principal, selecione Estágios e, depois, escolha um estágio beta.
- 5. Na guia Variáveis de estágio, selecione Editar.
- 6. Selecione Adicionar variável de estágio.
- 7. Em Nome, digite **url**. Em valor, insira **httpbin.org/get**.
- 8. Selecione Adicionar variável de estágio e, depois, faça o seguinte:

Em Nome, digite **stageName**. Em valor, insira **beta**.

9. Selecione Adicionar variável de estágio e, depois, faça o seguinte:

Em Nome, digite **function**. Em valor, insira **HelloWorld**.

# **a** Note

Ao definir uma função do Lambda como o valor de uma variável de estágio, use o nome local da função, possivelmente incluindo seu alias ou sua especificação de versão, como em **HelloWorld**, **HelloWorld:1** ou **HelloWorld:alpha**. Não use o ARN da função (por exemplo, **arn:aws:lambda:useast-1:123456789012:function:HelloWorld**). O console do API Gateway pressupõe o valor da variável de estágio de uma função do Lambda como o nome de função não qualificado e expande a variável de estágio especificada em um ARN.

- 10. Escolha Salvar.
- 11. Agora crie um segundo estágio. No painel de navegação Estágios, selecione Criar estágio. Em Stage name (Nome do estágio), insira **prod**. Selecione uma implantação recente em Implantação e escolha Criar estágio.
- 12. Assim como no estágio beta, defina as mesmas três variáveis de estágio (url, stageName e function) como valores diferentes (**petstore-demo-endpoint.execute-api.com/ petstore/pets**, **prod** e **HelloEveryone**), respectivamente.

Para aprender a usar variáveis de estágio, consulte [the section called "Usar variáveis de estágio](#page-722-0)  [".](#page-722-0)

<span id="page-722-0"></span>Usar variáveis de estágio do Amazon API Gateway

Você pode usar variáveis de estágio do API Gateway para acessar os backends do Lambda e HTTP para diferentes estágios de implantação da API. Também é possível usar variáveis de estágio para passar metadados de configuração específicos ao estágio em um backend HTTP como um parâmetro de consulta e, em uma função do Lambda, como uma carga útil gerada em um modelo de mapeamento de entrada.

# Pré-requisitos

É necessário criar dois estágios com uma variável url definida como dois endpoints HTTP diferentes: uma variável de estágio function atribuída a duas funções do Lambda diferentes e uma variável de estágio stageName que contenha metadados específicos do estágio.

Acessar um endpoint HTTP por meio de uma API com uma variável de estágio

1. No painel de navegação Stages (Estágios), escolha o estágio beta. Em Detalhes do estágio, selecione o ícone de cópia para copiar o URL de invocação da API e insira o URL de invocação da API em um navegador da web. Isso inicia a solicitação GET de estágio beta no recurso raiz da API.

# **a** Note

O link Invocar URL aponta para o recurso raiz da API em seu estágio beta. Digitar o URL em um navegador da web chama o método GET de estágio beta no recurso raiz. Se houver métodos definidos em recursos filho, e não no próprio recurso raiz, inserir o URL em um navegador da web gerará uma resposta de erro {"message":"Missing Authentication Token"}. Nesse caso, você deve acrescentar o nome de um recurso filho específico ao link Invoke URL (Invocar URL).

- 2. A resposta que você obteve da solicitação GET de estágio beta é mostrada a seguir. Você também pode verificar o resultado usando um navegador para navegar até http://httpbin.org/get. Esse valor foi atribuído à variável url no estágio beta. As duas respostas são idênticas.
- 3. No painel de navegação Stages (Estágios), escolha o nome do estágio prod. Em Detalhes do estágio, selecione o ícone de cópia para copiar o URL de invocação da API e insira o URL de

invocação da API em um navegador da web. Isso inicia a solicitação GET de estágio prod no recurso raiz da API.

4. A resposta que você obteve da solicitação GET de estágio prod é mostrada a seguir. Você pode verificar o resultado usando um navegador para navegar para http://petstore-demoendpoint.execute-api.com/petstore/pets. Esse valor foi atribuído à variável url no estágio prod. As duas respostas são idênticas.

Transmitir metadados específicos do estágio para um backend HTTP por meio de uma variável de estágio em uma expressão de parâmetro de consulta

Este procedimento descreve como usar um valor de variável de estágio em uma expressão de parâmetro de consulta para transmitir metadados específicos de estágio para um backend HTTP. Usaremos a variável de estágio stageName declarada em [Configurar variáveis de estágio usando o](#page-720-0) [console do Amazon API Gateway.](#page-720-0)

1. No painel de navegação Resource (Recurso), escolha o método GET.

Para adicionar um parâmetro de string de consulta ao URL do método, selecione a guia Solicitação de método e, na seção Configurações de solicitação de método, escolha Editar.

- 2. Selecione Parâmetros de string de consulta de URL e faça o seguinte:
	- a. Escolha Add query string (Adicionar string de consulta).
	- b. Em Nome, digite **stageName**.
	- c. Mantenha Obrigatório e Armazenamento em cache desativados.
- 3. Escolha Salvar.
- 4. Escolha a guia Solicitação de integração e, na seção Configurações de solicitação de integração, selecione Editar.
- 5. Em URL do endpoint, acrescente **?stageName=\${stageVariables.stageName}** ao valor do URL definido anteriormente, de forma que todo o URL do endpoint seja **http:// \${stageVariables.url}?stageName=\${stageVariables.stageName}**.
- 6. Selecione Implantar API e o estágio beta.
- 7. No painel de navegação principal, selecione Estágios. No painel de navegação Stages (Estágios), escolha o estágio beta. Em Detalhes do estágio, selecione o ícone de cópia para copiar o URL de invocação da API e insira o URL de invocação da API em um navegador da web.

# **a** Note

Usamos o estágio beta aqui porque o endpoint HTTP (conforme especificado pela variável url, "http://httpbin.org/get") aceita expressões de parâmetro de consulta e retorna-os como o objeto args em sua resposta.

8. Você receberá a seguinte resposta. Observe que beta, atribuído à variável de estágio stageName, é passado para o backend como o argumento stageName.

```
ſ
  "args": \{"stageName": "beta"
  "headers": {
    "Accept": "application/json",
    "Host": "httpbin.org",
    "User-Agent": "AmazonAPIGateway_abcd1234",
    "X-Amzn-Apigateway-Api-Id": "abcd1234",
    "X-Amzn-Trace-Id": "Self=1-abcd-1111111111111111;Root=1-11111111-1111111111111111"
  λ,
 "origin": "192.0.2.9",
  "url": "http://httpbin.org/get?stageName=beta"
ł
```
Chamar uma função do Lambda por meio de uma API com uma variável de estágio

Este procedimento descreve como usar uma variável de estágio para chamar uma função do Lambda como um backend da sua API. Usaremos a variável de estágio function declarada anteriormente. Para ter mais informações, consulte [Configurar variáveis de estágio usando o console](#page-720-0)  [do Amazon API Gateway.](#page-720-0)

1. Crie uma função do Lambda chamada **HelloWorld** usando o runtime Node.js padrão. O código deve conter o seguinte:

```
export const handler = function(event, context, callback) { 
     if (event.stageName) 
         callback(null, 'Hello, World! I\'m calling from the ' + event.stageName + ' 
  stage.'); 
     else 
         callback(null, 'Hello, World! I\'m not sure where I\'m calling from...');
};
```
Para obter mais informações sobre como criar uma função do Lambda, consulte [Conceitos](#page-27-0) [básicos do console da API REST.](#page-27-0)

- 2. No painel Recursos, selecione Criar recurso e faça o seguinte:
	- a. Em Caminho do recurso, selecione/.
	- b. Em Resource Name (Nome do recurso), insira **lambdav1**.
	- c. Selecione Criar recurso.
- 3. Selecione o recurso /lambdav1 e escolha Criar método.

Então, faça o seguinte:

- a. Em Tipo de método, selecione GET.
- b. Em Tipo de integração, selecione Função do Lambda.
- c. Mantenha a opção Integração do proxy do Lambda desativada.
- d. Em Lambda function (Função do Lambda), insira \${stageVariables.function}. Lambda function

Provide the Lambda function name or alias. You can also provide an ARN from another account.

us-east-1

Q \${stageVariables.function}

X

# **G** Tip

Quando for solicitado para Adicionar comando de permissão, copie o comando da AWS CLI. Execute o comando em cada função do Lambda que será atribuída à variável de estágio function. Por exemplo, se o valor \$stageVariables.function for HelloWorld, execute o seguinte comando da AWS CLI:

```
aws lambda add-permission --function-name arn:aws:lambda:us-
east-1:account-id:function:HelloWorld --source-arn arn:aws:execute-
api:us-east-1:account-id:api-id/*/GET/lambdav1 --principal 
  apigateway.amazonaws.com --statement-id statement-id-guid --action 
 lambda:InvokeFunction
```
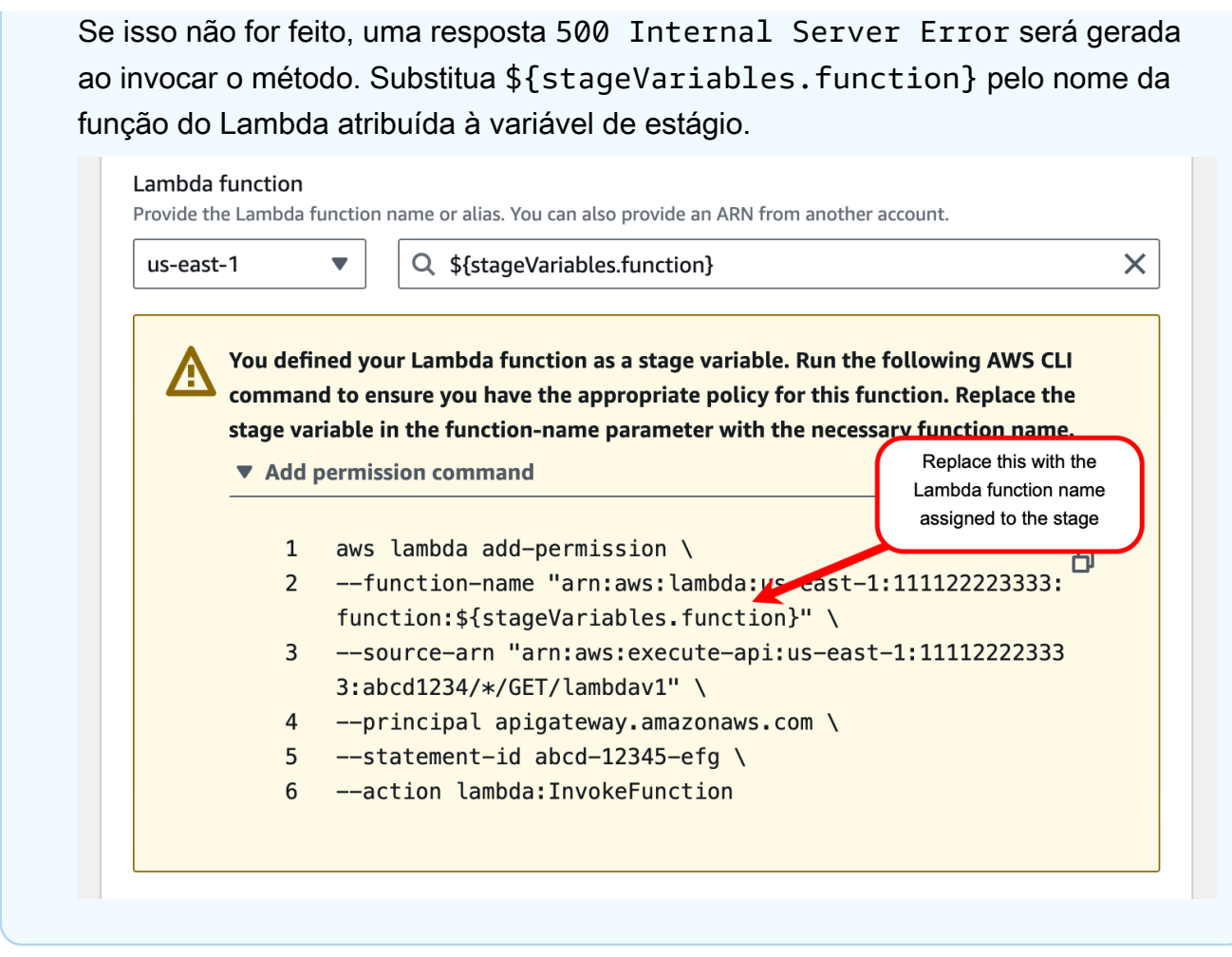

- e. Escolha Criar método.
- 4. Implante a API nos estágios **prod** e **beta**.
- 5. No painel de navegação principal, selecione Estágios. No painel de navegação Stages (Estágios), escolha o estágio beta. Em Detalhes do estágio, selecione o ícone de cópia para copiar o URL de invocação da API e insira o URL de invocação da API em um navegador da web. Anexe **/lambdav1** ao URL antes de pressionar enter.

Você receberá a seguinte resposta.

"Hello, World! I'm not sure where I'm calling from..."

Transmitir metadados específicos ao estágio para uma função do Lambda por meio de uma variável de estágio

Este procedimento descreve como usar uma variável de estágio para transmitir metadados de configuração específicos de estágio para uma função do Lambda. Você criará um método POST e um modelo de mapeamento de entrada para gerar a carga útil usando a variável de estágio stageName declarada anteriormente.

1. Selecione o recurso /lambdav1 e escolha Criar método.

Então, faça o seguinte:

- a. Em Tipo de método, selecione POST.
- b. Em Tipo de integração, selecione Função do Lambda.
- c. Mantenha a opção Integração do proxy do Lambda desativada.
- d. Em Lambda function (Função do Lambda), insira \${stageVariables.function}.
- e. Quando for solicitado para Adicionar comando de permissão, copie o comando da AWS CLI. Execute o comando em cada função do Lambda que será atribuída à variável de estágio function.
- f. Escolha Criar método.
- 2. Escolha a guia Solicitação de integração e, na seção Configurações de solicitação de integração, selecione Editar.
- 3. Selecione Modelos de mapeamento e, depois, Adicionar modelo de mapeamento.
- 4. Em Tipo de conteúdo, insira **application/json**.
- 5. Em Corpo do modelo, insira o seguinte modelo:

```
#set($inputRoot = $input.path('$'))
{ 
     "stageName" : "$stageVariables.stageName"
}
```
# **a** Note

Em um modelo de mapeamento, uma variável de estágio deve ser referenciada entre aspas (como em "\$stageVariables.stageName" ou

"\${stageVariables.stageName}"). Em outros lugares, ela deve ser referenciada sem aspas (como em \${stageVariables.function}).

- 6. Escolha Salvar.
- 7. Implante a API nos estágios **beta** e **prod**.
- 8. Para usar um cliente da API REST para transmitir metadados específicos do estágio, faça o seguinte:
	- a. No painel de navegação Stages (Estágios), escolha o estágio beta. Em Detalhes do estágio, selecione o ícone de cópia para copiar o URL de invocação da API e, depois, insira o URL de invocação da API no campo de entrada de um cliente da API REST. Anexe **/lambdav1** antes de enviar a solicitação.

Você receberá a seguinte resposta.

"Hello, World! I'm calling from the beta stage."

b. No painel de navegação Estágios, selecione o estágio prod. Em Detalhes do estágio, selecione o ícone de cópia para copiar o URL de invocação da API e, depois, insira o URL de invocação da API no campo de entrada de um cliente da API REST. Anexe **/lambdav1** antes de enviar a solicitação.

Você receberá a seguinte resposta.

"Hello, World! I'm calling from the prod stage."

- 9. Para usar o recurso Testar para transmitir metadados específicos do estágio, faça o seguinte:
	- a. No painel de navegação Recursos, selecione a guia Testar. Talvez seja necessário selecionar o botão de seta para a direita para mostrar a guia.
	- b. Em função, insira **HelloWorld**.
	- c. Em stageName, insira **beta**.
	- d. Escolha Testar. Não é necessário adicionar um corpo à solicitação POST.

Você receberá a seguinte resposta.

"Hello, World! I'm calling from the beta stage."

e. É possível repetir as etapas anteriores para testar o estágio Prod. Em stageName, insira **Prod**.

Você receberá a seguinte resposta.

"Hello, World! I'm calling from the prod stage."

Referência de variáveis de estágio do Amazon API Gateway

Você pode usar variáveis de estágio do API Gateway nos seguintes casos.

Expressões de mapeamento de parâmetros

Uma variável de estágio pode ser usada em uma expressão de mapeamento de parâmetros para o parâmetro de cabeçalho de solicitação ou resposta de um método de API, sem substituição parcial. No exemplo a seguir, a variável de estágio é referenciada sem o \$ e o delimitador  $\{ \ldots \}$ .

• stageVariables.<variable\_name>

### Modelos de mapeamento

Uma variável de estágio pode ser usada em qualquer lugar de um modelo de mapeamento, conforme mostrado nos exemplos a seguir.

- { "name" : "\$stageVariables.<variable\_name>"}
- { "name" : "\${stageVariables.<variable\_name>}"}

# URIs de integração HTTP

Uma variável de estágio pode ser usada como parte de um URL de integração HTTP, como mostram os exemplos a seguir:

- Um URI completo sem protocol http://\${stageVariables.<variable\_name>}
- Um domínio complet http://\${stageVariables.<variable\_name>}/resource/ operation
- Um subdomíni http://\${stageVariables.<variable\_name>}.example.com/ resource/operation
- Um caminh http://example.com/\${stageVariables.<variable\_name>}/bar
- Uma string de consult http://example.com/foo?q= \${stageVariables.<variable\_name>}

# AWSURIs de integração da

Uma variável de estágio pode ser usada como parte de componentes de caminho ou ação de URI da AWS, como mostra o exemplo a seguir.

• arn:aws:apigateway:<region>:<service>:\${stageVariables.<variable\_name>}

AWSURIs de integração da (funções do Lambda)

Uma variável de estágio pode ser usada no lugar de um nome de função do Lambda, ou de uma versão/alias, como mostram os exemplos a seguir.

- arn:aws:apigateway:<region>:lambda:path/2015-03-31/ functions/arn:aws:lambda:<region>:<account\_id>:function: \${stageVariables.<function\_variable\_name>}/invocations
- arn:aws:apigateway:<region>:lambda:path/2015-03-31/functions/ arn:aws:lambda:<region>:<account\_id>:function:<function\_name>: \${stageVariables.<version\_variable\_name>}/invocations

## **a** Note

Para usar uma variável de estágio para uma função do Lambda, a função deve estar na mesma conta que a API. As variáveis de estágio não suportam funções do Lambda entre contas.

Grupo de usuários do Amazon Cognito

Uma variável de estágio pode ser usada no lugar de um grupo de usuários do Amazon Cognito para um autorizador COGNITO\_USER\_POOLS.

• arn:aws:cognito-idp:<region>:<account\_id>:userpool/ \${stageVariables.<variable\_name>}

## AWSCredenciais de integração da

Uma variável de estágio pode ser usada como parte do ARN de credencial de usuário/função da AWS, como mostra o exemplo a seguir.

• arn:aws:iam::<account\_id>:\${stageVariables.<variable\_name>}

# Configurar uma implantação de versão canary do API Gateway

A [versão canary](https://martinfowler.com/bliki/CanaryRelease.html) é uma estratégia de desenvolvimento de software em que uma nova versão de uma API (e outros softwares) é implantada para fins de teste, e a versão base permanece implantada como uma versão de produção para operações normais no mesmo estágio. Para fins de discussão, nós nos referimos à versão base como uma versão de produção nesta documentação. Embora isso seja razoável, você pode aplicar a versão canary a qualquer versão de não produção para testes.

Em uma implantação da versão canary, o tráfego total da API é separado aleatoriamente em uma versão de produção e uma versão canary com uma proporção pré-configurada. Geralmente, a versão canary recebe uma pequena porcentagem do tráfego da API e a versão de produção obtém o resto. Os recursos de API atualizados são visíveis para o tráfego da API apenas por meio do canary. Você pode ajustar a porcentagem do tráfego do canary para otimizar a cobertura ou a performance do teste.

Ao manter o tráfego canary pequeno e a seleção aleatória, a maioria dos usuários não é afetada negativamente a qualquer momento por potenciais erros na nova versão, e nenhum usuário único é afetado negativamente o tempo todo.

Depois que as métricas de teste aprovarem seus requisitos, você poderá promover a versão canary para a versão de produção e desativar o canary da implantação. Isso disponibiliza os novos recursos na etapa de produção.

### Tópicos

- [Implantação da versão canary no API Gateway](#page-732-0)
- [Criar uma implantação da versão canary](#page-733-0)
- [Atualizar uma versão canary](#page-739-0)
- [Promover uma versão canary](#page-741-0)
- [Desativar uma versão de canário](#page-745-0)

## <span id="page-732-0"></span>Implantação da versão canary no API Gateway

No API Gateway, uma implantação da versão canary usa o estágio de implantação para a versão de produção da versão base de uma API e atribui ao estágio uma versão canary para as novas versões, em relação à versão base, da API. O estágio é associado à implantação inicial e o canary às implantações subsequentes. No início, tanto o estágio quanto o canary apontam para a mesma versão da API. Utilizamos estágio e versão de produção como sinônimos e usamos canary e versão canary também como sinônimos nesta seção.

Para implantar uma API com uma versão canary, crie uma implantação da versão canary adicionando [configurações do canary](https://docs.aws.amazon.com/apigateway/latest/api/API_Stage.html#canarySettings) ao [estágio](https://docs.aws.amazon.com/apigateway/latest/api/API_Stage.html) de uma [implantação](https://docs.aws.amazon.com/apigateway/latest/api/API_Deployment.html) normal. As configurações do canary descrevem a versão canary subjacente e o estágio representa a versão de produção da API nesta implantação. Para adicionar as configurações do canary, defina canarySettings no estágio da implantação e especifique o seguinte:

- Um ID de implantação inicialmente idêntico ao ID da implantação da versão base definido no estágio.
- Uma [porcentagem do tráfego da API](https://docs.aws.amazon.com/apigateway/latest/api/API_Stage.html#percentTraffic), entre 0,0 e 100,0 (ambos incluídos), para a versão canary.
- [Variáveis de estágio para a versão canary](https://docs.aws.amazon.com/apigateway/latest/api/API_Stage.html#stageVariableOverrides) que podem substituir as variáveis de estágio da versão de produção.
- O [uso do cache do estágio](https://docs.aws.amazon.com/apigateway/latest/api/API_Stage.html#useStageCache) para solicitações do canary, se o [useStageCache](https://docs.aws.amazon.com/apigateway/latest/api/API_Stage.html#useStageCache) estiver definido e o armazenamento em cache da API estiver ativado no estágio.

Depois que uma versão canary é ativada, o estágio de implantação não pode ser associado a outra implantação da versão não canary até que a versão canary seja desativada e as suas configurações sejam removidas do estágio.

Quando você ativa o log de execução da API, a versão canary possui seus próprios registros e métricas geradas para todas as solicitações do canary. Eles são relatados a um grupo de logs do CloudWatch Logs do estágio de produção e a um grupo de logs do CloudWatch Logs específico ao canary. O mesmo se aplica ao registro de acesso. Os registros específicos do canary separados são úteis para validar novas alterações na API e decidir se aceitam as alterações e promovem a versão canary para o estágio de produção ou se descartam as alterações e revertem a versão canary do estágio de produção.

```
O grupo de logs de execução do estágio de produção é chamado API-Gateway-Execution-
Logs/{rest-api-id}/{stage-name} e o grupo de logs de execução da versão canary é
```
chamado API-Gateway-Execution-Logs/*{rest-api-id}*/*{stage-name}*/Canary. Para o registro de acesso, você deve criar um novo grupo de logs ou escolher um existente. O nome do grupo de logs de acesso da versão canary tem o sufixo /Canary anexado ao nome do grupo de logs selecionado.

Uma versão canary pode usar o cache do estágio, se ativado, para armazenar respostas e usar entradas em cache para retornar resultados para as próximas solicitações canary, dentro de um período de TTL (Time-to-Live) pré-configurado.

Em uma implantação da versão canary, a versão de produção e a versão canary da API podem ser associadas a mesma versão ou a versões diferentes. Quando elas são associadas a versões diferentes, as respostas para produção e solicitações do canary são armazenadas em cache separadamente e o cache do estágio retorna resultados correspondentes para a produção e solicitações do canary. Quando a versão de produção e a versão canary são associadas a mesma implantação, o cache do estágio usa uma única chave de cache para ambos os tipos de solicitações e retorna a mesma resposta para as mesmas solicitações da versão de produção e versão canary.

<span id="page-733-0"></span>Criar uma implantação da versão canary

Crie uma implantação da versão canary ao implantar a API com [configurações do canary](https://docs.aws.amazon.com/apigateway/latest/api/API_CreateDeployment.html#canarySettings) como uma entrada adicional para a operação de [criação de implantação](https://docs.aws.amazon.com/apigateway/latest/api/API_CreateDeployment.html).

Você também pode criar uma implantação da versão canary a partir de uma implantação não canary existente fazendo uma solicitação [stage:update](https://docs.aws.amazon.com/apigateway/latest/api/API_UpdateStage.html) para adicionar as configurações do canary no estágio.

Ao criar uma implantação da versão não canary, você pode especificar um nome de estágio não existente. O API Gateway criará um se o estágio especificado não existir. No entanto, você não pode especificar um nome de estágio não existente ao criar uma implantação da versão canary. Você receberá um erro e o API Gateway não criará qualquer implantação da versão canary.

Você pode criar uma implantação do lançamento canary no API Gateway usando o console do API Gateway, a CLI AWS CLI ou um SDK da AWS.

# Tópicos

- [Criar uma implantação canary usando o console do API Gateway](#page-734-0)
- [Criar uma implantação do canary usando a AWS CLI](#page-735-0)

<span id="page-734-0"></span>Criar uma implantação canary usando o console do API Gateway

Para usar o console do API Gateway para criar uma implantação da versão canary, siga as instruções abaixo:

<span id="page-734-1"></span>Para criar a implantação da versão canary inicial

- 1. Inicie uma sessão no console do API Gateway.
- 2. Selecione uma API REST existente ou crie uma API REST.
- 3. No painel de navegação principal, selecione Recursos e, depois, Implantar API. Siga as instruções na tela em Deploy API para implantar a API em um novo estágio.

Até agora, você implantou a API em um estágio da versão de produção. Em seguida, configure as configurações do canary no estágio e, se necessário, também ative o armazenamento em cache, defina variáveis de estágio ou configure a execução da API ou registros de acesso.

- 4. Para habilitar o armazenamento em cache da API ou associar uma ACL da web do AWS WAF ao estágio, na seção Detalhes do estágio, escolha Editar. Para obter mais informações, consulte [the section called "Configurações de cache"](#page-790-0) ou [the section called "Associar uma ACL da web do](#page-983-0) [AWS WAF a um estágio da API do API Gateway usando o console do API Gateway".](#page-983-0)
- 5. Para configurar a execução ou o registro em log do acesso, na guia Logs e rastreamento, selecione Editar e siga as instruções na tela. Para ter mais informações, consulte [Configurar o](#page-1015-0) [registro em log do CloudWatch para uma API REST no API Gateway.](#page-1015-0)
- 6. Para definir variáveis de estágio, escolha a guia Variáveis de estágio e siga as instruções na tela para adicionar ou modificar as variáveis de estágio. Para ter mais informações, consulte [the](#page-718-0)  [section called "Configurar variáveis de estágio"](#page-718-0).
- 7. Escolha a guia Canário e selecione Criar canário. Talvez seja necessário escolher o botão de seta para a direita para mostrar a guia Canário.
- 8. Em Configurações de canário, em Canário, insira a porcentagem de solicitações a serem desviadas para o canário.
- 9. Se desejar, selecione Cache de estágio para ativar o armazenamento em cache da versão de canário. O cache não estará disponível para a versão canary até o armazenamento em cache da API ser ativado.
- 10. Para substituir variáveis de estágio existentes, em Substituição do canário, insira um novo valor de variável de estágio.

Depois que a versão canary for inicializada no estágio de implantação, altere a API e teste as alterações. Reimplante a API no mesmo estágio para que a versão atualizada e a versão base possam ser acessadas através do mesmo estágio. As etapas a seguir descrevem como fazer isso:

Para implantar a última versão da API em um canary

- 1. Com cada atualização da API, selecione Implantar API.
- 2. Em Implantar API, escolha o estágio que contém um canário na lista suspensa Estágio de implantação.
- 3. (Opcional) Insira uma descrição em Descrição da implantação.
- 4. Escolha Deploy para enviar a última versão da API para a versão canary.
- 5. Se desejar, reconfigure as configurações do estágio, registros ou as configurações do canary, conforme descrito em [Para criar a implantação da versão canary inicial](#page-734-1).

Como resultado, a versão canary aponta para a versão mais recente enquanto a versão de produção ainda aponta para a versão inicial da API. As [canarySettings](https://docs.aws.amazon.com/apigateway/latest/api/API_Stage.html#canarySettings) agora têm um novo valor deploymentId, enquanto o estágio ainda mantém o valor inicial [deploymentId](https://docs.aws.amazon.com/apigateway/latest/api/API_Stage.html#deploymentId). Enquanto isso, o console chama [stage:update](https://docs.aws.amazon.com/apigateway/latest/api/API_UpdateStage.html).

<span id="page-735-0"></span>Criar uma implantação do canary usando a AWS CLI

Primeiro, crie uma implantação de linha de base com duas variáveis de estágio, mas sem qualquer canary:

```
aws apigateway create-deployment \ 
     --variables sv0=val0,sv1=val1 \ 
     --rest-api-id abcd1234 \ 
     --stage-name 'prod' \
```
O comando retorna uma representação do [Deployment](https://docs.aws.amazon.com/apigateway/latest/api/API_Deployment.html) resultante, similar ao seguinte:

```
{ 
     "id": "du4ot1", 
     "createdDate": 1511379050
}
```
O id da implantação resultante identifica um snapshot (ou versão) da API.

Agora, crie uma implantação do canary no estágio prod:

```
aws apigateway create-deployment --rest-api-id abcd1234 \setminus --canary-settings \ 
     '{ 
          "percentTraffic":10.5, 
          "useStageCache":false, 
          "stageVariableOverrides":{ 
               "sv1":"val2", 
               "sv2":"val3" 
          } 
     }' \ 
     --stage-name 'prod'
```
Se o estágio especificado (prod) não existir, o comando anterior retornará um erro. Caso contrário, ele retornará a representação recém-criada do recurso [deployment,](https://docs.aws.amazon.com/apigateway/latest/api/API_Deployment.html) semelhante à seguinte:

```
{ 
     "id": "a6rox0", 
     "createdDate": 1511379433
}
```
O id de implantação resultante identifica a versão de teste da API para a versão canary. Como resultado, o estágio associado é ativado para canary. Você pode visualizar esta representação do estágio chamando o comando get-stage, similar ao seguinte:

aws apigateway get-stage --rest-api-id acbd1234 --stage-name prod

A seguir está uma representação do Stage como resultado de um comando:

```
{ 
     "stageName": "prod", 
     "variables": { 
          "sv0": "val0", 
          "sv1": "val1" 
     }, 
     "cacheClusterEnabled": false, 
     "cacheClusterStatus": "NOT_AVAILABLE", 
     "deploymentId": "du4ot1", 
     "lastUpdatedDate": 1511379433, 
     "createdDate": 1511379050, 
     "canarySettings": {
```

```
 "percentTraffic": 10.5, 
          "deploymentId": "a6rox0", 
          "useStageCache": false, 
          "stageVariableOverrides": { 
               "sv2": "val3", 
               "sv1": "val2" 
          } 
     }, 
     "methodSettings": {}
}
```
Neste exemplo, a versão base da API usará as variáveis de estágio do {"sv0":val0", "sv1":val1"}, enquanto a versão de teste usa as variáveis de estágio do {"sv1":val2", "sv2":val3"}. A versão de produção e a versão canary usam a mesma variável de estágio do sv1, mas com valores diferentes, val1 e val2, respectivamente. A variável de estágio do sv0 é usada somente na versão de produção e a variável de estágio do sv2 é usada somente na versão canary.

Você pode criar uma implantação da versão canary a partir de uma implantação normal, atualizando o estágio para ativar um canary. Para demonstrar isso, crie uma implantação normal primeiro:

```
aws apigateway create-deployment \ 
     --variables sv0=val0,sv1=val1 \ 
     --rest-api-id abcd1234 \ 
     --stage-name 'beta'
```
O comando retorna uma representação de implantação da versão base:

```
{ 
     "id": "cifeiw", 
     "createdDate": 1511380879
}
```
O estágio beta associado não possui configurações do canary:

```
{ 
      "stageName": "beta", 
      "variables": { 
           "sv0": "val0", 
           "sv1": "val1" 
      },
```

```
 "cacheClusterEnabled": false, 
     "cacheClusterStatus": "NOT_AVAILABLE", 
     "deploymentId": "cifeiw", 
     "lastUpdatedDate": 1511380879, 
     "createdDate": 1511380879, 
     "methodSettings": {}
}
```
Agora, crie uma nova implantação da versão canary anexando um canary ao estágio:

```
aws apigateway update-stage \ 
     --rest-api-id abcd1234 \ 
     --stage-name 'beta' \ 
     --patch-operations '[{ 
              "op": "replace", 
              "value": "0.0", 
              "path": "/canarySettings/percentTraffic" 
         }, { 
              "op": "copy", 
              "from": "/canarySettings/stageVariableOverrides", 
              "path": "/variables" 
          }, { 
              "op": "copy", 
              "from": "/canarySettings/deploymentId", 
              "path": "/deploymentId" 
         }]'
```
Uma representação de um estágio atualizado é semelhante ao seguinte:

```
{ 
     "stageName": "beta", 
     "variables": { 
          "sv0": "val0", 
          "sv1": "val1" 
     }, 
     "cacheClusterEnabled": false, 
     "cacheClusterStatus": "NOT_AVAILABLE", 
     "deploymentId": "cifeiw", 
     "lastUpdatedDate": 1511381930, 
     "createdDate": 1511380879, 
     "canarySettings": { 
          "percentTraffic": 10.5, 
          "deploymentId": "cifeiw",
```

```
 "useStageCache": false, 
          "stageVariableOverrides": { 
               "sv2": "val3", 
               "sv1": "val2" 
          } 
     }, 
     "methodSettings": {}
}
```
Como acabamos de ativar um canary em uma versão existente da API, a versão de produção (Stage) e a versão canary (canarySettings) apontam para a mesma implantação, ou seja, a mesma versão (deploymentId) da API. Depois de alterar a API e implantá-la nesse estágio novamente, a nova versão ficará na versão canary, enquanto a versão base permanecerá na versão de produção. Isso se manifesta na evolução do estágio quando o deploymentId na versão canary é atualizado para a nova implantação do id e o deploymentId na versão de produção permanece inalterado.

# <span id="page-739-0"></span>Atualizar uma versão canary

Após uma versão canary ser implantada, ajuste a porcentagem do tráfego canary ou ative ou desative o uso de um cache do estágio para otimizar a performance. Você também pode modificar as variáveis de estágio usadas na versão canary quando o contexto de execução é atualizado. Para fazer essas atualizações, chame a operação [stage:update](https://docs.aws.amazon.com/apigateway/latest/api/API_UpdateStage.html) com novos valores em [canarySettings](https://docs.aws.amazon.com/apigateway/latest/api/API_Stage.html#canarySettings).

Você pode atualizar um lançamento canary usando o console do API Gateway, o comando da AWS CLI [update-stage](https://docs.aws.amazon.com/cli/latest/reference/apigateway/update-stage.html) ou um SDK da AWS.

# Tópicos

- [Atualizar uma versão canary usando o console do API Gateway](#page-739-1)
- [Atualizar uma versão canary usando a AWS CLI](#page-740-0)

# <span id="page-739-1"></span>Atualizar uma versão canary usando o console do API Gateway

Para usar o console do API Gateway para atualizar as configurações do canary existentes em um estágio, faça o seguinte:

Como atualizar as configurações existentes do canário

- 1. Faça login no console do API Gateway e selecione uma API REST existente.
- 2. No painel de navegação principal, selecione Estágios e escolha um estágio existente.
- 3. Selecione a guia Canário e Editar. Talvez seja necessário escolher o botão de seta para a direita para mostrar a guia Canário.
- 4. Atualize Solicitar distribuição aumentando ou diminuindo a porcentagem entre 0,0 e 100,0.
- 5. Marque ou desmarque a caixa de seleção Cache de estágio.
- 6. Adicione, remova ou modifique as Variáveis de estágio de canário.
- 7. Escolha Salvar.

<span id="page-740-0"></span>Atualizar uma versão canary usando a AWS CLI

Para usar a AWS CLI para atualizar um canary, chame o comando [update-stage](https://docs.aws.amazon.com/cli/latest/reference/apigateway/update-stage.html).

Para ativar ou desativar o uso de um cache do estágio para o canary, chame o comando [update](https://docs.aws.amazon.com/cli/latest/reference/apigateway/update-stage.html)[stage](https://docs.aws.amazon.com/cli/latest/reference/apigateway/update-stage.html), da seguinte forma:

```
aws apigateway update-stage \ 
     --rest-api-id {rest-api-id} \ 
     --stage-name '{stage-name}' \ 
    --patch-operations op=replace,path=/canarySettings/useStageCache,value=true
```
Para ajustar a porcentagem do tráfego do canary, chame update-stage para substituir o valor / canarySettings/percentTraffic no [estágio](https://docs.aws.amazon.com/apigateway/latest/api/API_Stage.html).

```
aws apigateway update-stage \ 
     --rest-api-id {rest-api-id} \ 
     --stage-name '{stage-name}' \ 
    --patch-operations op=replace,path=/canarySettings/percentTraffic,value=25.0
```
Para atualizar as variáveis de estágio do canary, incluindo a adição, a substituição ou a remoção de uma variável de estágio do canary:

```
aws apigateway update-stage \ 
     --rest-api-id {rest-api-id} \ 
     --stage-name '{stage-name}' \ 
     --patch-operations '[{ 
         "op": "replace", 
         "path": "/canarySettings/stageVariableOverrides/newVar", 
         "value": "newVal" 
       }, { 
         "op": "replace",
```

```
 "path": "/canarySettings/stageVariableOverrides/var2", 
   "value": "val4" 
 }, { 
   "op": "remove", 
   "path": "/canarySettings/stageVariableOverrides/var1" 
 }]'
```
Você pode atualizar todas acima combinando as operações em um único valor patchoperations:

```
aws apigateway update-stage \ 
     --rest-api-id {rest-api-id} \ 
     --stage-name '{stage-name}' \ 
     --patch-operations '[{ 
         "op": "replace", 
         "path": "/canarySettings/percentTraffic", 
         "value": "20.0" 
     }, { 
         "op": "replace", 
         "path": "/canarySettings/useStageCache", 
         "value": "true" 
     }, { 
         "op": "remove", 
         "path": "/canarySettings/stageVariableOverrides/var1" 
     }, { 
         "op": "replace", 
         "path": "/canarySettings/stageVariableOverrides/newVar", 
         "value": "newVal" 
     }, { 
         "op": "replace", 
         "path": "/canarySettings/stageVariableOverrides/val2", 
         "value": "val4" 
       }]'
```
#### <span id="page-741-0"></span>Promover uma versão canary

Para promover uma versão canary, disponibilize no estágio de produção a versão da API em teste. A operação envolve as seguintes tarefas:

• Redefina o [ID de implantação](https://docs.aws.amazon.com/apigateway/latest/api/API_Stage.html#deploymentId) do estágio com as configurações do [ID de implantação](https://docs.aws.amazon.com/apigateway/latest/api/API_Stage.html#canarySettings) do canary. Isso atualiza o snapshot da API do estágio com o snapshot do canary, tornando a versão de teste também a versão de produção.

- Atualize as variáveis de estágio com as variáveis de estágio do canary, se houver alguma. Isso atualiza o contexto de execução da API do estágio com o do canary. Sem essa atualização, a nova versão da API pode produzir resultados inesperados se a versão de teste usar diferentes variáveis de estágio ou valores diferentes de variáveis de estágio existentes.
- Defina a porcentagem do tráfego do canary para 0,0 %.

A promoção de uma versão canary não desativa o canary no estágio. Para desativar um canary, você deve remover as configurações do canary do estágio.

Tópicos

- [Promover uma versão canary usando o console do API Gateway](#page-742-0)
- [Promover uma versão canary usando a AWS CLI](#page-742-1)

<span id="page-742-0"></span>Promover uma versão canary usando o console do API Gateway

Para usar o console do API Gateway para promover uma implantação da versão canary, faça o seguinte:

Como promover uma implantação da versão de canário

- 1. Inicie uma sessão no console do API Gateway e escolha uma API existente no painel de navegação principal.
- 2. No painel de navegação principal, selecione Estágios e escolha um estágio existente.
- 3. Selecione a guia Canário.
- 4. Escolha Promover canário.
- 5. Confirme as alterações a serem realizadas e selecione Promover canário.

Após a promoção, a versão de produção faz referência à mesma versão da API (deploymentId) que a versão canary. Você pode verificar isso usando a AWS CLI. Por exemplo, consulte [the section](#page-742-1) [called "Promover uma versão canary usando a AWS CLI"](#page-742-1).

<span id="page-742-1"></span>Promover uma versão canary usando a AWS CLI

Para promover a versão canary para a versão de produção usando os comandos da AWS CLI, chame o comando update-stage para copiar o deploymentId associado ao canary no deploymentId associado ao estágio, para redefinir a porcentagem de tráfego do canary para zero (0.0) e para copiar qualquer variável de estágio vinculada ao canary nas variáveis vinculadas ao estágio correspondentes.

Suponha que tenhamos uma implantação da versão canary, descrita por um estágio semelhante ao seguinte:

```
{ 
     "_links": { 
          ... 
     }, 
     "accessLogSettings": { 
          ... 
     }, 
     "cacheClusterEnabled": false, 
     "cacheClusterStatus": "NOT_AVAILABLE", 
     "canarySettings": { 
          "deploymentId": "eh1sby", 
          "useStageCache": false, 
          "stageVariableOverrides": { 
               "sv2": "val3", 
               "sv1": "val2" 
          }, 
          "percentTraffic": 10.5 
     }, 
     "createdDate": "2017-11-20T04:42:19Z", 
     "deploymentId": "nfcn0x", 
     "lastUpdatedDate": "2017-11-22T00:54:28Z", 
     "methodSettings": { 
          ... 
     }, 
     "stageName": "prod", 
     "variables": { 
          "sv1": "val1" 
     }
}
```
Chamamos a seguinte solicitação update-stage para promovê-la:

```
aws apigateway update-stage \ 
     --rest-api-id {rest-api-id} \ 
     --stage-name '{stage-name}' \ 
     --patch-operations '[{ 
         "op": "replace",
```

```
 "value": "0.0", 
   "path": "/canarySettings/percentTraffic" 
 }, { 
   "op": "copy", 
   "from": "/canarySettings/stageVariableOverrides", 
   "path": "/variables" 
 }, { 
   "op": "copy", 
   "from": "/canarySettings/deploymentId", 
   "path": "/deploymentId" 
 }]'
```
Após a promoção, o estágio agora se parece com:

```
{ 
     "_links": { 
          ... 
     }, 
     "accessLogSettings": { 
          ... 
     }, 
     "cacheClusterEnabled": false, 
     "cacheClusterStatus": "NOT_AVAILABLE", 
     "canarySettings": { 
          "deploymentId": "eh1sby", 
          "useStageCache": false, 
          "stageVariableOverrides": { 
              "sv2": "val3", 
              "sv1": "val2" 
          }, 
          "percentTraffic": 0 
     }, 
     "createdDate": "2017-11-20T04:42:19Z", 
     "deploymentId": "eh1sby", 
     "lastUpdatedDate": "2017-11-22T05:29:47Z", 
     "methodSettings": { 
          ... 
     }, 
     "stageName": "prod", 
     "variables": { 
          "sv2": "val3", 
          "sv1": "val2" 
     }
```
}

Como você pode ver, promover a versão canary para o estágio não desabilita o canary e a implantação continua sendo uma implantação da versão canary. Para torná-la uma implantação da versão de produção regular, você deve desabilitar as configurações do canary. Para obter mais informações sobre como desabilitar uma implantação da versão canary, consulte [the section called](#page-745-0)  ["Desativar uma versão de canário".](#page-745-0)

<span id="page-745-0"></span>Desativar uma versão de canário

Para desativar uma implantação da versão de canário, defina [canarySettings](https://docs.aws.amazon.com/apigateway/latest/api/API_Stage.html#canarySettings) como nulo para removê-la do estágio.

Você pode desativar uma implantação do lançamento canary usando o console do API Gateway, a AWS CLI ou um SDK da AWS.

#### Tópicos

- [Desativar uma versão de canário usando o console do API Gateway](#page-745-1)
- [Desativar uma versão de canário usando a AWS CLI](#page-746-0)

<span id="page-745-1"></span>Desativar uma versão de canário usando o console do API Gateway

Para usar o console do API Gateway para desativar uma implantação da versão de canário, siga as seguintes etapas:

Como desativar uma implantação da versão de canário

- 1. Faça login no console do API Gateway e escolha uma API existente no painel de navegação principal.
- 2. No painel de navegação principal, selecione Estágios e escolha um estágio existente.
- 3. Selecione a guia Canário.
- 4. Escolha Excluir.
- 5. Confirme se você deseja excluir o canary escolhendo Delete.

Como resultado, a propriedade [canarySettings](https://docs.aws.amazon.com/apigateway/latest/api/API_Stage.html#canarySettings) se torna null e é removida do [estágio](https://docs.aws.amazon.com/apigateway/latest/api/API_Stage.html) da implantação. Você pode verificar isso usando a AWS CLI. Por exemplo, consulte [the section called](#page-746-0) ["Desativar uma versão de canário usando a AWS CLI"](#page-746-0).

## <span id="page-746-0"></span>Desativar uma versão de canário usando a AWS CLI

Para usar a AWS CLI para desativar uma implantação da versão de canário, chame o comando update-stage da seguinte maneira:

```
aws apigateway update-stage \ 
     --rest-api-id abcd1234 \ 
     --stage-name canary \ 
     --patch-operations '[{"op":"remove", "path":"/canarySettings"}]'
```
Uma resposta bem-sucedida retorna uma carga similar à seguinte:

```
{ 
     "stageName": "prod", 
     "accessLogSettings": { 
          ... 
     }, 
     "cacheClusterEnabled": false, 
     "cacheClusterStatus": "NOT_AVAILABLE", 
     "deploymentId": "nfcn0x", 
     "lastUpdatedDate": 1511309280, 
     "createdDate": 1511152939, 
     "methodSettings": { 
          ... 
     }
}
```
Como mostrado na saída, a propriedade [canarySettings](https://docs.aws.amazon.com/apigateway/latest/api/API_Stage.html#canarySettings) não está mais presente no [estágio](https://docs.aws.amazon.com/apigateway/latest/api/API_Stage.html) de uma implantação desabilitada para canary.

# Atualizações para uma API REST que exigem reimplantação

A manutenção de uma API consiste em visualizar, atualizar e excluir as configurações de API existentes. Você pode manter uma API usando o console do API Gateway, a AWS CLI, um SDK ou a API REST do API Gateway. A atualização de uma API envolve modificar determinadas propriedades de recursos ou configurações da API. Atualizações de recursos exigem reimplantar a API, enquanto as atualizações de configuração, não.

Os recursos de API que podem ser atualizados são descritos na tabela a seguir.

# Atualizações de recursos de API que exigem a reimplantação da API

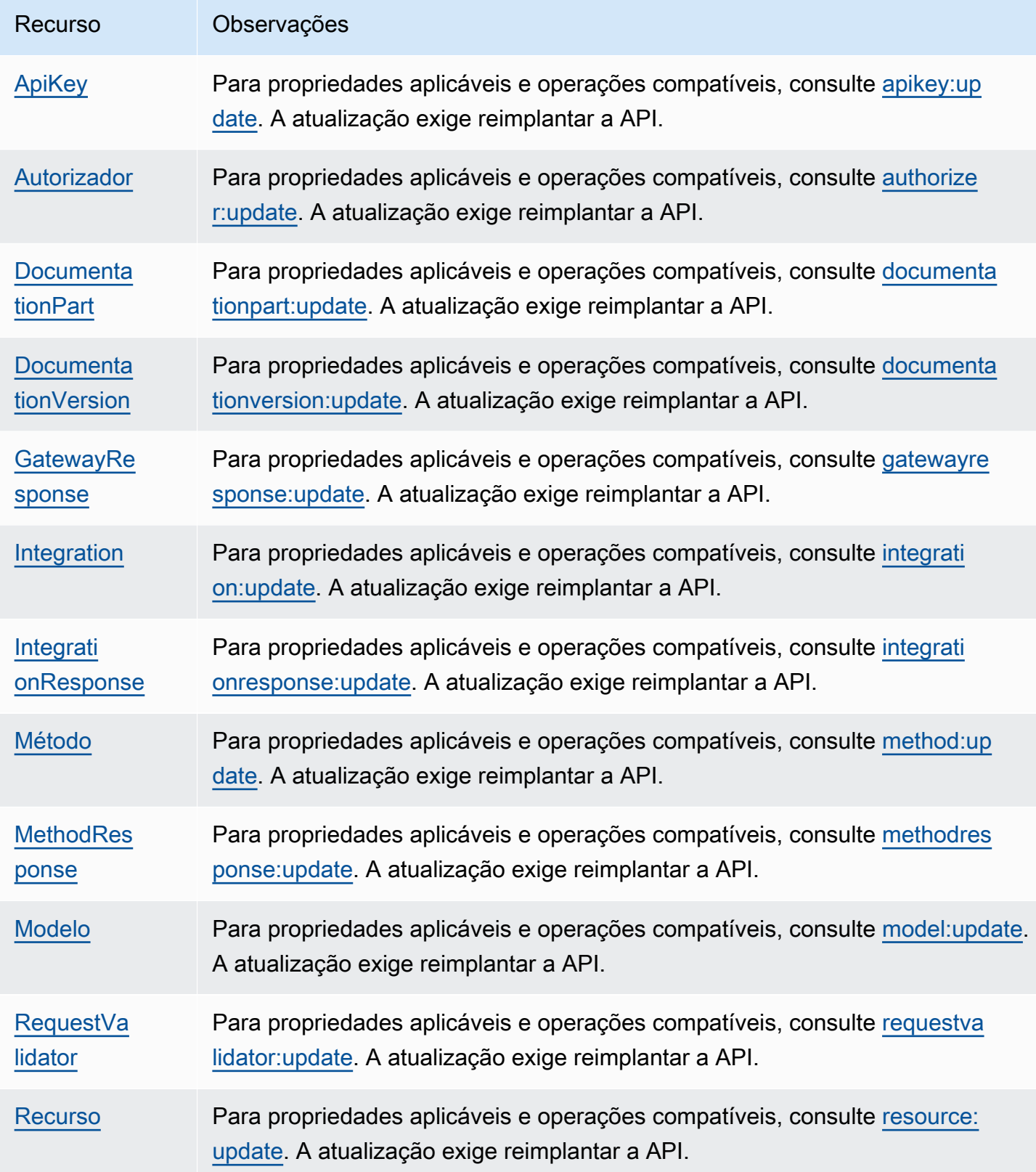

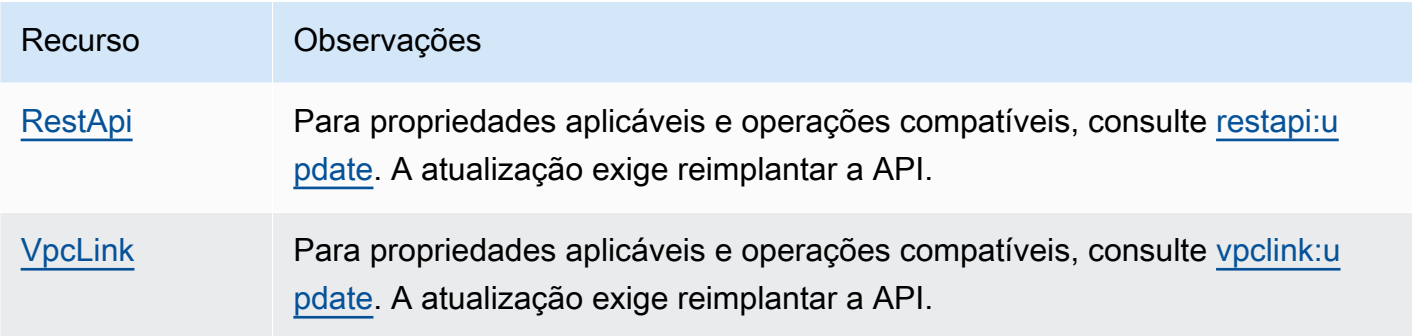

As configurações de API que podem ser atualizadas são descritas na tabela a seguir.

Atualizações de configuração de API que não exigem a reimplantação da API

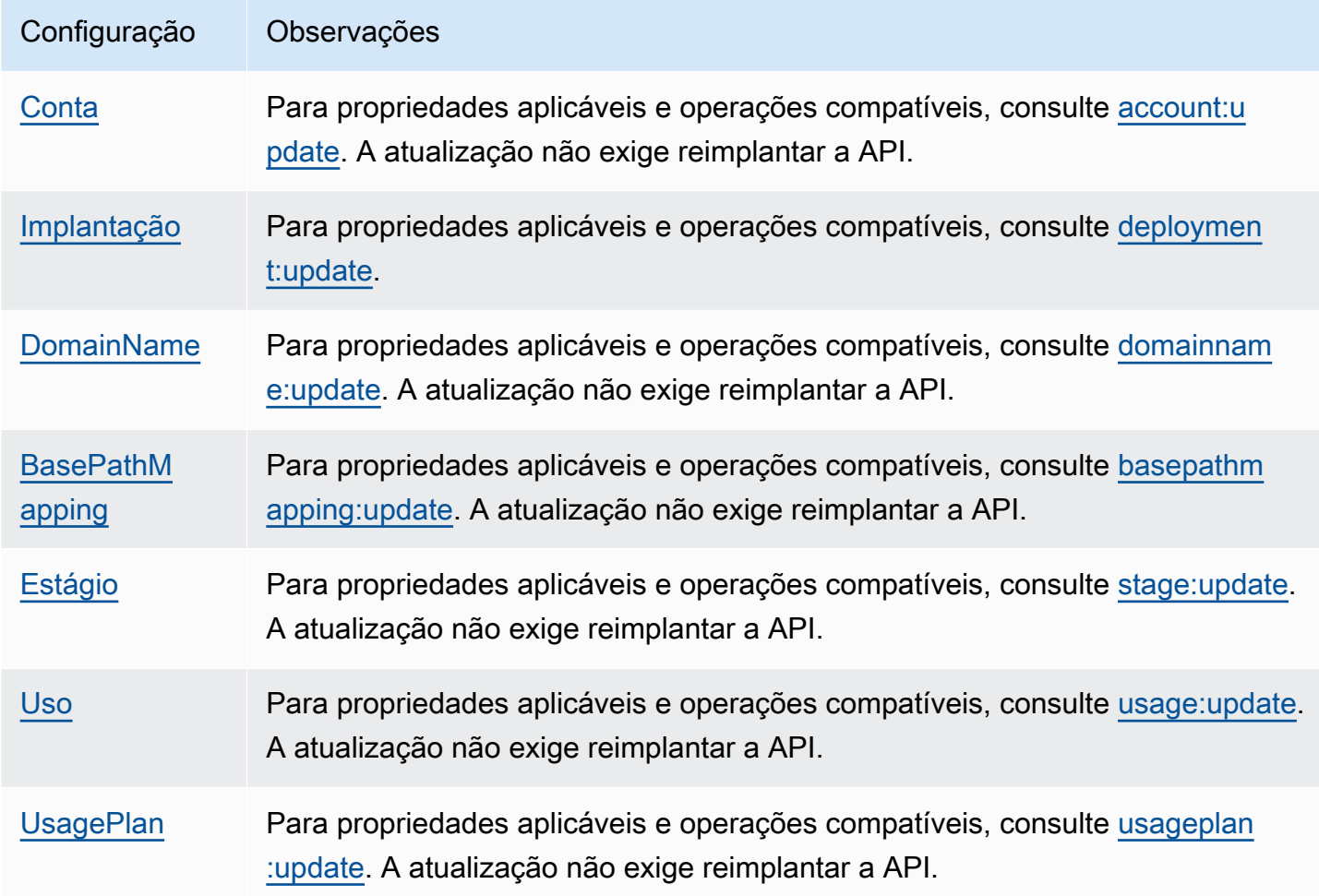

# Configurar nomes de domínio personalizados para APIs REST

Os nomes de domínio personalizados são URLs mais simples e intuitivos que você pode fornecer aos usuários da API.

Após a implantação da sua API, você e seus clientes podem invocar essa API usando a URL de base padrão com o seguinte formato:

```
https://api-id.execute-api.region.amazonaws.com/stage
```
em que api-id é gerado pelo API Gateway, region (região da AWS) é especificada por você ao criar a API e stage é especificado por você ao implantar a API.

A parte do nome de host do URL (ou seja, *api-id*.execute-api.*region*.amazonaws.com) refere-se a um endpoint de API. O endpoint de API padrão pode ser difícil de chamar novamente e pode não ser amigável.

Com nomes de domínio personalizados, você pode configurar o nome de host da API e escolher um caminho base (por exemplo, myservice) para mapear o URL alternativo para sua API. Por exemplo, um URL de base de API mais amigável pode se tornar:

```
https://api.example.com/myservice
```
## **a** Note

Um domínio personalizado regional pode ser associado a APIs REST e APIs HTTP. É possível usar [APIs do API Gateway Versão 2](https://docs.aws.amazon.com/apigatewayv2/latest/api-reference/operations.html) para criar e gerenciar nomes de domínio personalizados regionais para APIs REST.

Os nomes de domínio personalizados não são compatíveis com [APIs privadas.](#page-987-0) Você pode escolher uma versão TLS mínima compatível com a API REST. Para APIs REST, é possível escolher TLS 1.2 ou TLS 1.0.

# Registrar um nome de domínio

É necessário ter um nome de domínio da Internet registrado para configurar nomes de domínio personalizados para as APIs. O nome de domínio deve seguir a especificação [RFC 1035](https://tools.ietf.org/html/rfc1035#section-2.3.4) e pode ter no máximo 63 octetos por etiqueta e 255 octetos no total. Se necessário, é possível registrar um domínio da Internet usando o [Amazon Route 53](https://docs.aws.amazon.com/Route53/latest/DeveloperGuide/) ou um registrador de domínios de terceiros da sua escolha. O nome de domínio personalizado de uma API pode ser o nome de um subdomínio ou do domínio raiz (também conhecido como "apex de zona") de um domínio da Internet registrado.

Depois da criação de um nome de domínio personalizado no API Gateway, você deve criar ou atualizar o registro de recursos do provedor DNS a fim de mapear para o endpoint da API. Sem esse mapeamento, as solicitações de API que forem direcionadas para o nome de domínio personalizado não conseguirão acessar o API Gateway.

# **a** Note

Um nome de domínio personalizado deve ser exclusivo em uma região em todas as contas da AWS.

Para mover um nome de domínio personalizado otimizado para borda entre regiões ou contas da AWS, exclua a distribuição existente do CloudFront e crie outra. O processo pode levar aproximadamente 30 minutos antes que o novo nome de domínio personalizado fique disponível. Para obter mais informações, consulte [Atualizar distribuições do CloudFront.](https://docs.aws.amazon.com/AmazonCloudFront/latest/DeveloperGuide/HowToUpdateDistribution.html)

# Nomes de domínio personalizados otimizados para bordas

Quando você implanta uma API otimizada para bordas, o API Gateway configura uma distribuição do Amazon CloudFront e um registro DNS para mapear o nome de domínio da API para o nome de domínio da distribuição do CloudFront. Solicitações para a API são roteadas para o API Gateway por meio da distribuição mapeada do CloudFront.

Quando você cria um nome de domínio personalizado para uma API otimizada para bordas, o API Gateway configura uma distribuição do CloudFront. No entanto, você deve configurar um registro DNS para mapear o nome de domínio personalizado para o nome de domínio da distribuição do CloudFront. Esse mapeamento refere-se a solicitações de API vinculadas ao nome de domínio personalizado a ser roteado para o API Gateway por meio da distribuição mapeada do CloudFront. Você também deve fornecer um certificado para o nome de domínio personalizado.

# **a** Note

A distribuição do CloudFront criada pelo API Gateway pertence a uma conta específica da região afiliada ao API Gateway. Ao rastrear operações para criar e atualizar essa distribuição do CloudFront no CloudWatch Logs, você deve usar esse ID de conta do API Gateway. Para obter mais informações, consulte [Registrar a criação do nome de domínio personalizado no](#page-768-0) [CloudTrail em log.](#page-768-0)

Para configurar um nome de domínio personalizado otimizado para bordas ou atualizar seu certificado, você deve ter uma permissão para atualizar as distribuições do CloudFront.

Para conceder acesso, adicione as permissões aos seus usuários, grupos ou perfis:

• Usuários e grupos no AWS IAM Identity Center:

Crie um conjunto de permissões. Siga as instruções em [Criação de um conjunto de permissões](https://docs.aws.amazon.com/singlesignon/latest/userguide/howtocreatepermissionset.html) no Guia do usuário do AWS IAM Identity Center.

• Usuários gerenciados no IAM com provedor de identidades:

Crie um perfil para a federação de identidades. Siga as instruções em [Criar um perfil para um](https://docs.aws.amazon.com/IAM/latest/UserGuide/id_roles_create_for-idp.html) [provedor de identidades de terceiros \(federação\)](https://docs.aws.amazon.com/IAM/latest/UserGuide/id_roles_create_for-idp.html) no Guia do usuário do IAM.

- Usuários do IAM:
	- Crie um perfil que seu usuário possa assumir. Siga as instruções em [Criação de um perfil para](https://docs.aws.amazon.com/IAM/latest/UserGuide/id_roles_create_for-user.html) [um usuário do IAM](https://docs.aws.amazon.com/IAM/latest/UserGuide/id_roles_create_for-user.html) no Guia do usuário do IAM.
	- (Não recomendado) Vincule uma política diretamente a um usuário ou adicione um usuário a um grupo de usuários. Siga as instruções em [Adição de permissões a um usuário \(console\)](https://docs.aws.amazon.com/IAM/latest/UserGuide/id_users_change-permissions.html#users_change_permissions-add-console) no Guia do usuário do IAM.

As seguintes permissões são necessárias para atualizar as distribuições do CloudFront.

```
{ 
     "Version": "2012-10-17", 
     "Statement": [ 
\overline{\mathcal{E}} "Sid": "AllowCloudFrontUpdateDistribution", 
             "Effect": "Allow", 
             "Action": [ 
                 "cloudfront:updateDistribution" 
             ], 
             "Resource": [ 
 "*" 
 ]
```
}

 $\mathbf{I}$ }

O API Gateway oferece suporte a nomes de domínio personalizados otimizados para bordas, otimizando a Indicação de nome de servidor (SNI) na distribuição do CloudFront. Para obter mais informações sobre como usar nomes de domínio personalizados em uma distribuição do CloudFront, incluindo o formato de certificado necessário e o tamanho máximo de um comprimento de chave de certificado, consulte [Usar nomes de domínio alternativos e HTTPS](https://docs.aws.amazon.com/AmazonCloudFront/latest/DeveloperGuide/using-https-alternate-domain-names.html) no Guia do desenvolvedor do Amazon CloudFront.

Para configurar um nome de domínio personalizado como o nome de host da API, você, como proprietário da API, deve fornecer um certificado SSL/TLS para o nome de domínio personalizado.

Para fornecer um certificado para um nome de domínio personalizado otimizado para borda, é possível solicitar que o [AWS Certificate Manager](https://docs.aws.amazon.com/acm/latest/userguide/) (ACM) gere um novo certificado no ACM ou importar para o ACM um outro certificado emitido por uma autoridade de certificação de terceiros na região us-east-1 (Leste dos EUA, Norte da Virgínia).

# Nomes de domínio personalizados regionais

Quando um nome de domínio personalizado é criado para uma API regional, o API Gateway cria um nome de domínio regional para a API. Você deve configurar um registro DNS para mapear o nome de domínio personalizado para o nome de domínio regional. Você também deve fornecer um certificado para o nome de domínio personalizado.

# Nomes de domínio personalizados curinga

Com nomes de domínio personalizados curinga, você pode suportar um número quase infinito de nomes de domínio sem exceder a [cota padrão](#page-1354-0). Por exemplo, você pode dar a cada um de seus clientes seu próprio nome de domínio *customername*.api.example.com.

Para criar um nome de domínio personalizado curinga, especifique um curinga (\*) como o primeiro subdomínio de um domínio personalizado que representa todos os subdomínios possíveis de um domínio raiz.

Por exemplo, o nome de domínio personalizado curinga \*.example.com resulta em subdomínios, como a.example.com, b.example.com e c.example.com, que são todos roteados para o mesmo domínio.

Os nomes de domínio personalizados curinga oferecem suporte a configurações distintas dos nomes de domínio personalizados padrão do API Gateway. Por exemplo, em uma única conta da AWS, é possível configurar \*.example.com e a.example.com para se comportarem de forma diferente.

Você pode usar as variáveis de contexto \$context.domainName e \$context.domainPrefix para determinar o nome de domínio que um cliente usou para chamar sua API. Para saber mais sobre variáveis de contexto, consulte [Referência de variáveis de registro em log de acesso e modelo](#page-569-0)  [de mapeamento do API Gateway.](#page-569-0)

Para criar um nome de domínio personalizado curinga, é necessário fornecer um certificado emitido pelo ACM que foi validado usando o DNS ou o método de validação por e-mail.

### **a** Note

Não é possível criar um nome de domínio personalizado curinga se uma conta da AWS diferente tiver criado um nome de domínio personalizado que esteja em conflito com o nome de domínio personalizado curinga. Por exemplo, se a conta A tiver criado a.example.com, a conta B não poderá criar o nome de domínio personalizado curinga \*.example.com. Se a conta A e a conta B compartilham um proprietário, entre em contato com a [Central de](https://console.aws.amazon.com/support/home#/) [Suporte da AWS](https://console.aws.amazon.com/support/home#/) para solicitar uma exceção.

# Certificados para nomes de domínio personalizados

## **A** Important

Você especifica o certificado para o seu nome de domínio personalizado. Se o seu aplicativo usa a fixação de certificados, às vezes chamada de fixação SSL, para fixar um certificado do ACM, talvez o aplicativo não consiga se conectar ao seu domínio após a AWS renovar o certificado. Para ter mais informações, consulte [Problemas de fixação do certificado](https://docs.aws.amazon.com/acm/latest/userguide/troubleshooting-pinning.html) no Guia do usuário do AWS Certificate Manager.

Para fornecer um certificado para um nome de domínio personalizado em uma região compatível com o ACM, é necessário solicitar um certificado do ACM. Para fornecer um certificado para um nome de domínio personalizado regional em uma região onde não haja suporte para o ACM, é necessário importar um certificado para o API Gateway nessa região.

Para importar um certificado SSL/TLS, você deve fornecer o corpo do certificado SSL/TLS formatado em PEM, sua chave privada e a cadeia de certificado para o nome de domínio personalizado. Cada certificado armazenado no ACM é identificado por seu ARN. Para usar um certificado gerenciado pela AWS para um nome de domínio, basta fazer referência ao seu ARN.

O ACM simplifica a configuração e o uso de um nome de domínio personalizado para uma API. Crie um certificado para o nome de domínio determinado (ou importe um certificado), configure o nome de domínio no API Gateway com o ARN do certificado fornecido pelo ACM e mapeie um caminho base no nome de domínio personalizado para um estágio implantado da API. Com certificados emitidos pelo ACM, não é necessário se preocupar em expor detalhes de certificados confidenciais, como a chave privada.

Tópicos

- [Obter certificados prontos no AWS Certificate Manager](#page-754-0)
- [Escolher uma política de segurança para seu domínio personalizado no API Gateway](#page-758-0)
- [Criar um nome de domínio personalizado otimizado para bordas](#page-766-0)
- [Configurar um nome de domínio regional personalizado no API Gateway](#page-774-0)
- [Migrar um nome de domínio personalizado para outro endpoint de API](#page-778-0)
- [Como trabalhar com mapeamentos de API para APIs REST](#page-782-0)
- [Desativar o endpoint padrão para uma API REST](#page-786-0)
- [Configurar verificações de integridade personalizadas para failover de DNS.](#page-787-0)

# <span id="page-754-0"></span>Obter certificados prontos no AWS Certificate Manager

Antes de configurar um nome de domínio personalizado para uma API, você deve ter um certificado SSL/TLS pronto no AWS Certificate Manager. As etapas a seguir descrevem como fazer isso. Para obter mais informações, consulte o [Guia do usuário do AWS Certificate Manager](https://docs.aws.amazon.com/acm/latest/userguide/).

# **a** Note

Para usar um certificado do ACM com um nome de domínio personalizado otimizado para bordas do API Gateway, você deve solicitar ou importar o certificado na região Leste dos EUA (Norte da Virgínia) (us-east-1). Para um nome de domínio personalizado regional do API Gateway, você deve solicitar ou importar o certificado na mesma região da sua API. O

certificado deve ser assinado por uma autoridade de certificação publicamente confiável e abranger o nome de domínio personalizado.

Primeiro, registre o domínio de Internet, por exemplo, *example*.com. Você pode usar o [Amazon](https://docs.aws.amazon.com/Route53/latest/DeveloperGuide/) [Route 53](https://docs.aws.amazon.com/Route53/latest/DeveloperGuide/) ou um registrador de domínios credenciado de terceiros. Para obter uma lista de registradores, consulte o [Diretório de registradores acreditados](https://www.icann.org/en/accredited-registrars) no site da ICANN.

Para criar ou importar um certificado SSL/TLS para o ACM para um nome de domínio, siga um destes procedimentos:

Como solicitar um certificado fornecido pelo ACM para um nome de domínio

- 1. Faça login no [console do AWS Certificate Manager.](https://console.aws.amazon.com/acm)
- 2. Selecione Request a certificate.
- 3. Insira um nome de domínio personalizado para a API, por exemplo api.example.com, em Domain name (Nome de domínio).
- 4. Opcionalmente, escolha Add another name to this certificate.
- 5. Escolha Review and request.
- 6. Escolha Confirm and request.
- 7. Para uma solicitação válida, um proprietário registrado do domínio da Internet deve concordar com a solicitação antes que o ACM emita o certificado.

Como importar um certificado para um nome de domínio no ACM

- 1. Obtenha um certificado SSL/TLS codificado em PEM para seu nome de domínio personalizado de uma autoridade de certificação (CA). Para obter uma lista parcial desses CAs, consulte a [Lista de CAs incluídas no Mozilla](https://ccadb.my.salesforce-sites.com/mozilla/IncludedCACertificateReport)
	- a. Gere uma chave privada para o certificado e salve a saída em um arquivo usando o toolkit [OpenSSL](https://www.openssl.org) no site da OpenSSL:

openssl genrsa -out *private-key-file* 2048
# **a** Note

O Amazon API Gateway utiliza o Amazon CloudFront para oferecer suporte a certificados para nomes de domínio personalizados. Como tal, os requisitos e as restrições de um certificado SSL/TLS de nome de domínio personalizado são determinados pelo [CloudFront](https://docs.aws.amazon.com/AmazonCloudFront/latest/DeveloperGuide/distribution-web-values-specify.html). Por exemplo, o tamanho máximo da chave pública é 2048, e o tamanho da chave privada pode ser de 1024, 2048 e 4096. O tamanho da chave pública é determinado pela autoridade de certificação que você utiliza. Peça à sua autoridade de certificação que retorne chaves de um tamanho diferente do comprimento padrão. Para obter mais informações, consulte [Acesso seguro aos](https://docs.aws.amazon.com/AmazonCloudFront/latest/DeveloperGuide/using-https.html) [seus objetos](https://docs.aws.amazon.com/AmazonCloudFront/latest/DeveloperGuide/using-https.html) e [Criar URLs e cookies assinados](https://docs.aws.amazon.com/AmazonCloudFront/latest/DeveloperGuide/private-content-trusted-signers.html).

b. Gere uma solicitação de assinatura de certificado (CSR) com a chave privada gerada anteriormente, usando o OpenSSL:

openssl req -new -sha256 -key *private-key-file* -out *CSR-file*

- c. Envie a CSR para a autoridade de certificação e salve o certificado resultante.
- d. Baixe a cadeia de certificados da autoridade de certificação.

## **a** Note

Se você obtiver a chave privada de outra maneira e a chave estiver criptografada, poderá usar o seguinte comando para descriptografar a chave antes de enviá-la ao API Gateway para a configuração de um nome de domínio personalizado.

openssl pkcs8 -topk8 -inform pem -in *MyEncryptedKey.pem* -outform pem nocrypt -out *MyDecryptedKey.pem*

- 2. Carregue o certificado para o AWS Certificate Manager:
	- a. Faça login no [console do AWS Certificate Manager.](https://console.aws.amazon.com/acm)
	- b. Selecione Importar um certificado.
	- c. Em Certificate body (Corpo do certificado), digite ou cole o corpo do certificado de servidor no formato PEM da autoridade de certificação. Veja a seguir um exemplo abreviado desse tipo de certificado.

```
-----BEGIN CERTIFICATE-----
EXAMPLECA+KgAwIBAgIQJ1XxJ8Pl++gOfQtj0IBoqDANBgkqhkiG9w0BAQUFADBB
...
az8Cg1aicxLBQ7EaWIhhgEXAMPLE
-----END CERTIFICATE-----
```
d. Em Certificate private key (Chave privada do certificado), digite ou cole a chave privada do certificado no formato PEM. Veja a seguir um exemplo abreviado desse tipo de chave.

```
-----BEGIN RSA PRIVATE KEY-----
EXAMPLEBAAKCAQEA2Qb3LDHD7StY7Wj6U2/opV6Xu37qUCCkeDWhwpZMYJ9/nETO
...
1qGvJ3u04vdnzaYN5WoyN5LFckrlA71+CszD1CGSqbVDWEXAMPLE
-----END RSA PRIVATE KEY-----
```
e. Em Certificate chain (Cadeia de certificados), digite ou cole os certificados intermediários no formato PEM e, opcionalmente, o certificado raiz, um após o outro, sem linhas em branco. Se você incluir o certificado raiz, sua cadeia de certificados deverá começar com certificados intermediários e terminar com o certificado raiz. Use os certificados intermediários fornecidos pela sua autoridade de certificação. Não inclua intermediários que não estejam no caminho da cadeia de confiança. O seguinte mostra um exemplo abreviado.

```
-----BEGIN CERTIFICATE-----
EXAMPLECA4ugAwIBAgIQWrYdrB5NogYUx1U9Pamy3DANBgkqhkiG9w0BAQUFADCB
...
8/ifBlIK3se2e4/hEfcEejX/arxbx1BJCHBvlEPNnsdw8EXAMPLE
-----END CERTIFICATE-----
```
Aqui está outro exemplo.

```
-----BEGIN CERTIFICATE-----
Intermediate certificate 2
-----END CERTIFICATE-----
-----BEGIN CERTIFICATE-----
Intermediate certificate 1
-----END CERTIFICATE-----
-----BEGIN CERTIFICATE-----
Optional: Root certificate
-----END CERTIFICATE-----
```
f. Selecione Revisar e importar.

Depois que o certificado for criado ou importado com êxito, anote o ARN desse certificado. Você precisa dele ao configurar o nome de domínio personalizado.

Escolher uma política de segurança para seu domínio personalizado no API Gateway

Para ter maior segurança do domínio personalizado do Amazon API Gateway, é possível escolher uma política de segurança no console do API Gateway, a AWS CLI ou um AWS SDK.

Uma política de segurança é uma combinação predefinida da versão mínima do TLS e dos pacotes de criptografia oferecida pelo Amazon API Gateway. É possível escolher uma política de segurança do TLS versão 1.2 ou do TLS versão 1.0. O protocolo TLS trata problemas de segurança de rede, como violação e interceptação entre um cliente e o servidor. Quando seus clientes estabelecem um handshake do TLS para a API por meio do domínio personalizado, a política de segurança aplica as opções do pacote de criptografia e da versão do TLS que seus clientes podem optar por usar.

Nas configurações do domínio personalizado, uma política de segurança determina duas configurações:

- A versão mínima do TLS que o API Gateway usa para se comunicar com clientes da API
- A criptografia que o API Gateway usa para criptografar o conteúdo que ele retorna aos clientes da API

Se escolher uma política de segurança TLS 1.0, a política de segurança aceitará tráfego TLS 1.0, TLS 1.2 e TLS 1.3. Se você escolher uma política de segurança TLS 1.2, a política de segurança aceitará tráfego TLS 1.2 e TLS 1.3 e rejeitará tráfego TLS 1.0.

#### **a** Note

Você só pode especificar uma política de segurança para um domínio personalizado. Para uma API que usa um endpoint padrão, o API Gateway usa a seguinte política de segurança:

- Para APIs otimizadas para bordas: TLS-1-0
- Para APIs regionais: TLS-1-0
- Para APIs privadas: TLS-1-2

## Tópicos

- [Como especificar uma política de segurança para domínios personalizados](#page-759-0)
- [Políticas de segurança, versões do protocolo TLS e criptografias compatíveis com domínios](#page-759-1)  [personalizados otimizados para borda](#page-759-1)
- [Políticas de segurança, versões do protocolo TLS e criptografias compatíveis com domínios de](#page-761-0) [região personalizados](#page-761-0)
- [Versões e cifras do protocolo TLS com suporte para APIs privadas](#page-763-0)
- [Nomes das criptografias OpenSSL e RFC](#page-764-0)
- [Informações sobre APIs HTTP e APIs de WebSocket](#page-766-0)

<span id="page-759-0"></span>Como especificar uma política de segurança para domínios personalizados

Ao criar um nome de domínio personalizado, especifique a política de segurança para ele. Para saber como criar um domínio personalizado, consulte [the section called "Criar um nome de domínio](#page-766-1)  [personalizado otimizado para bordas"](#page-766-1) ou [the section called "Configurar um nome de domínio](#page-774-0)  [personalizado regional".](#page-774-0)

Para alterar a política de segurança do seu nome de domínio personalizado, atualize as configurações do domínio personalizado. Você pode atualizar as configurações de nome do domínio personalizado usando o AWS Management Console, a AWS CLI ou um AWS SDK.

Ao usar a API REST do API Gateway ou AWS CLI, especifique a nova versão do TLS, TLS\_1\_0 ou TLS\_1\_2, no parâmetro securityPolicy. Para saber mais, consulte [domainname:update](https://docs.aws.amazon.com/apigateway/latest/api/API_UpdateDomainName.html) na Referência da API REST do Amazon API Gateway ou [update-domain-name](https://docs.aws.amazon.com/cli/latest/reference/apigateway/update-domain-name.html) na Referência daAWS CLI.

A operação de atualização pode levar alguns minutos para ser concluída.

<span id="page-759-1"></span>Políticas de segurança, versões do protocolo TLS e criptografias compatíveis com domínios personalizados otimizados para borda

A tabela a seguir descreve as políticas de segurança que podem ser especificadas para nomes de domínio personalizados otimizados para bordas.

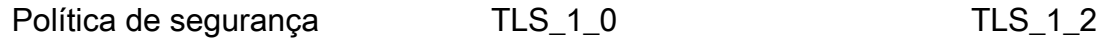

Protocolos TLS

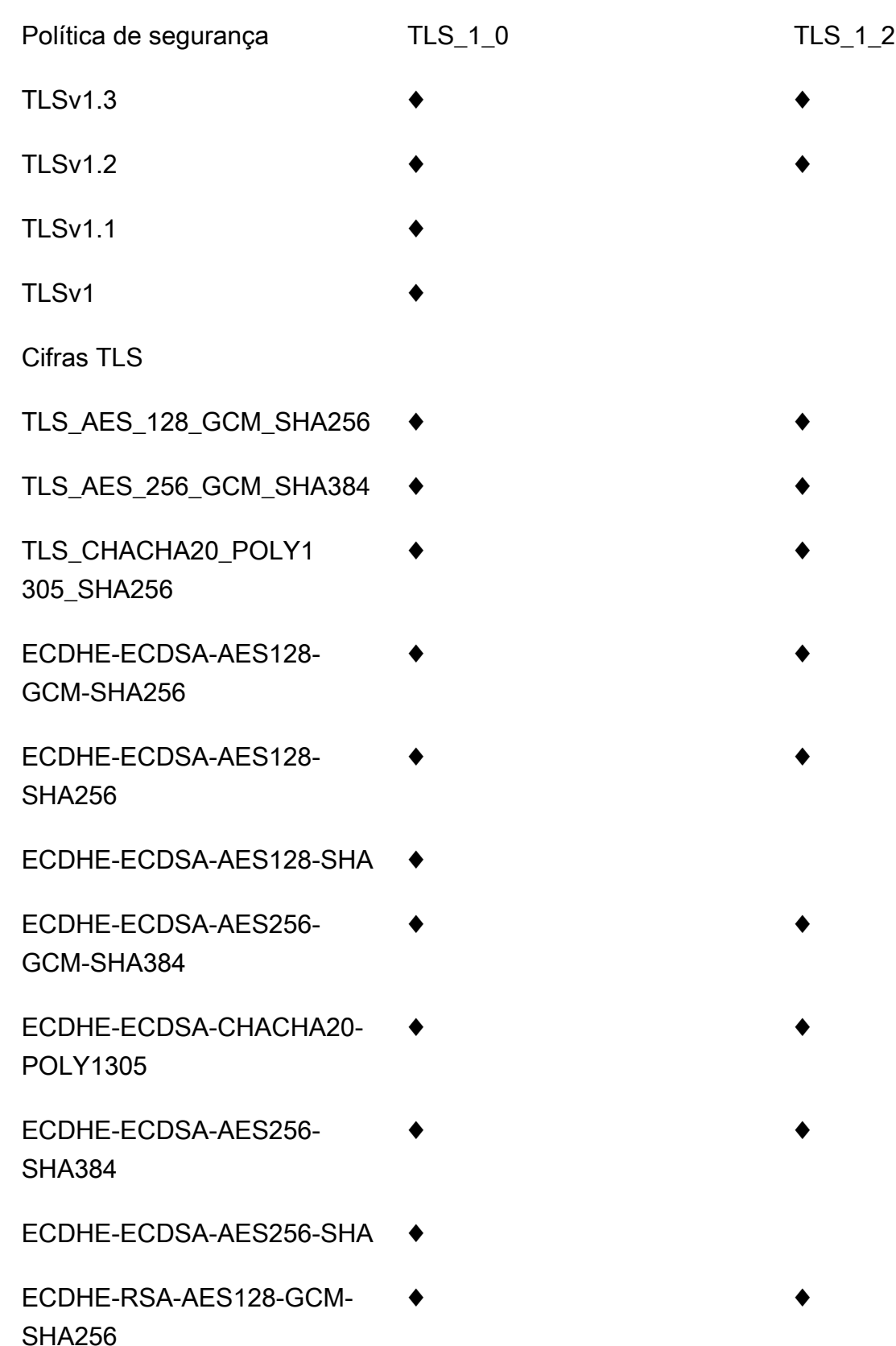

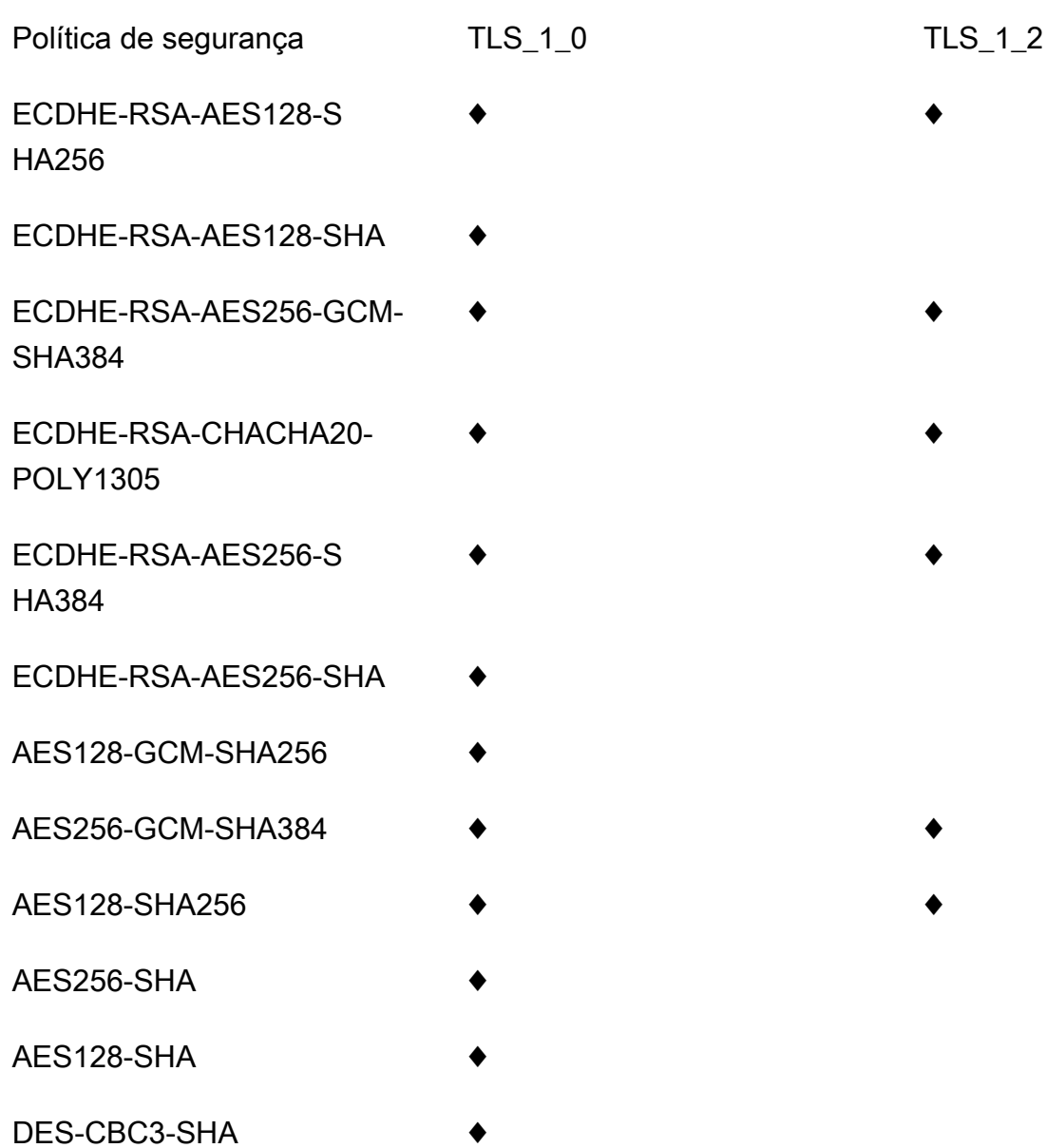

<span id="page-761-0"></span>Políticas de segurança, versões do protocolo TLS e criptografias compatíveis com domínios de região personalizados

A tabela a seguir descreve as políticas de segurança que podem ser especificadas para nomes de domínio de região personalizados.

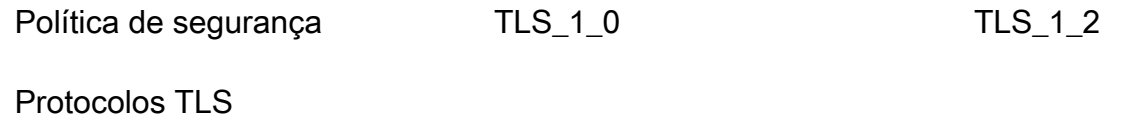

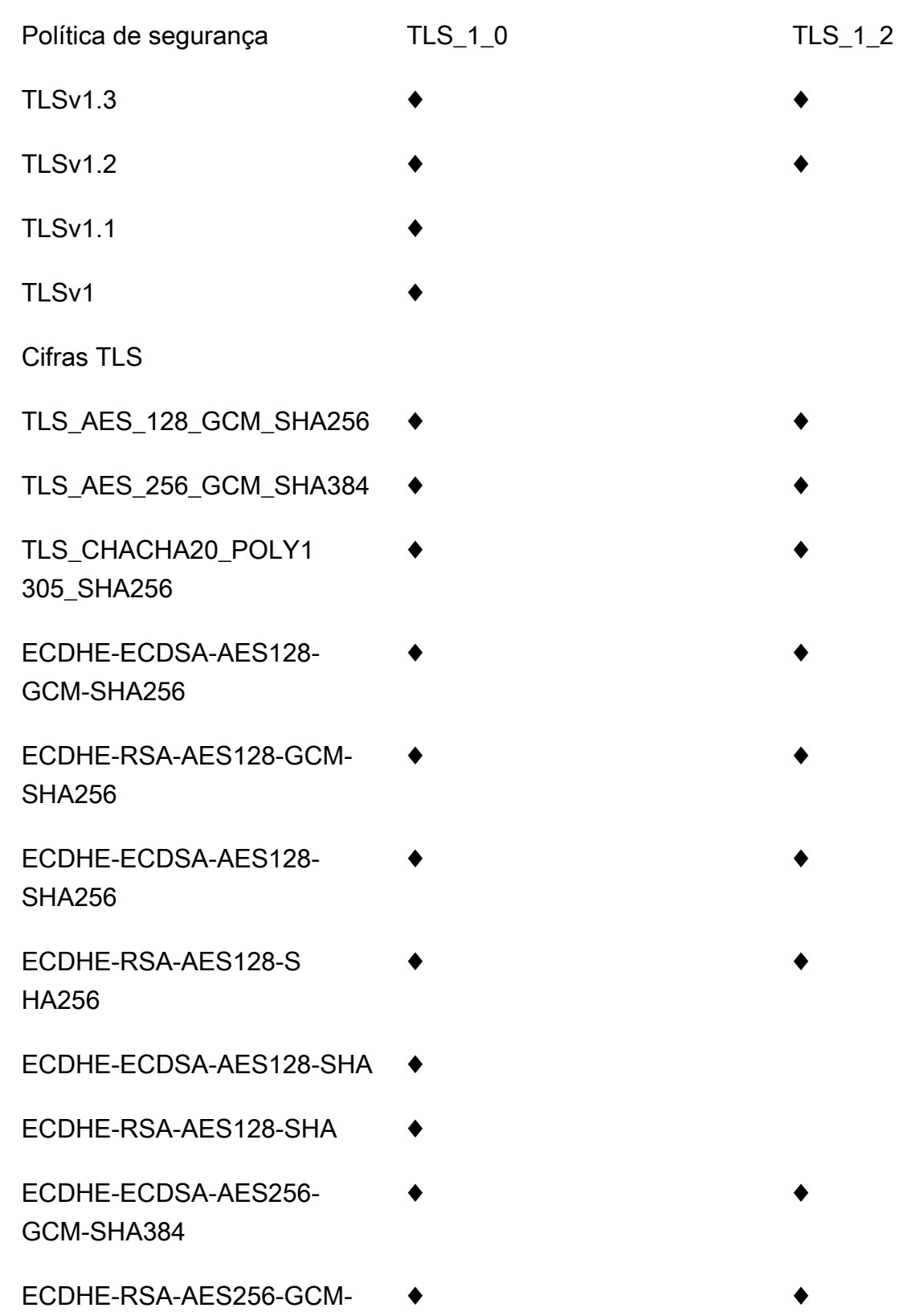

SHA384

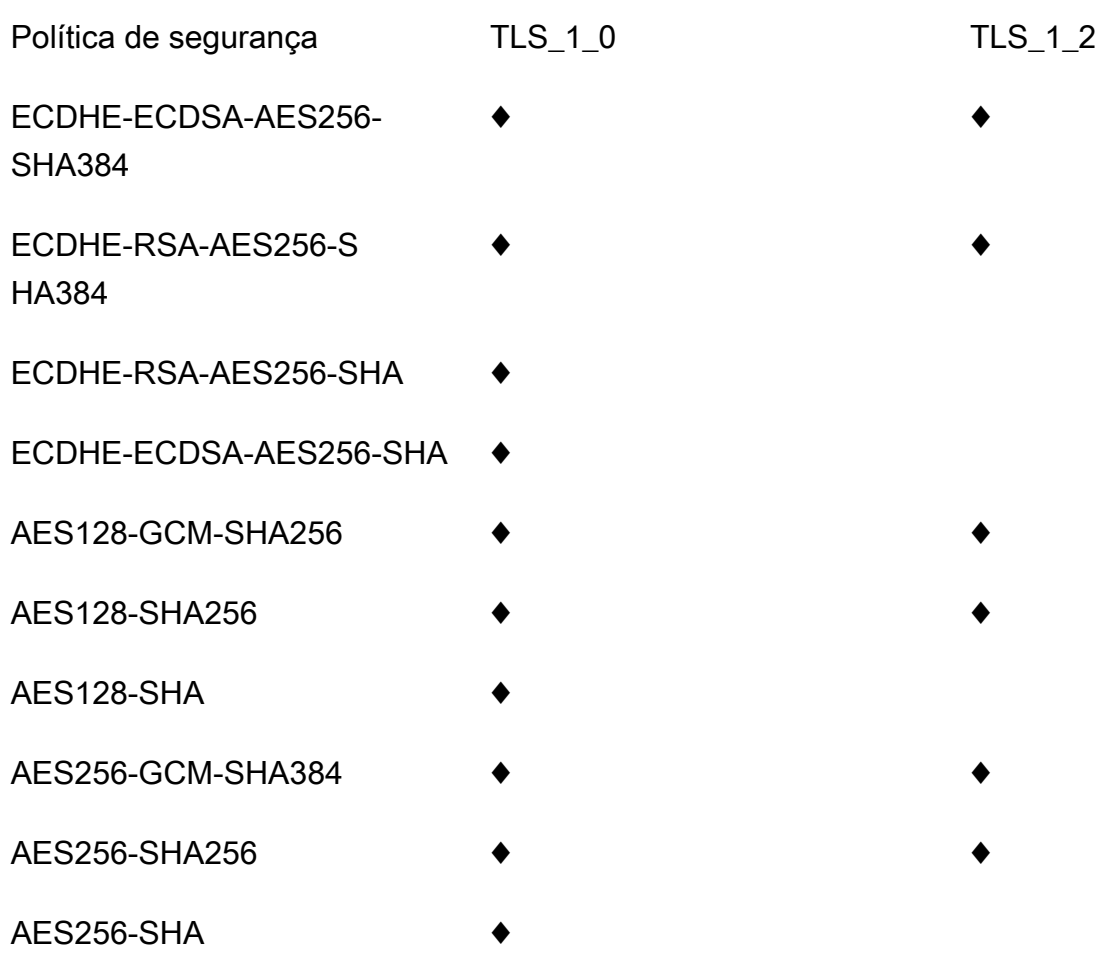

<span id="page-763-0"></span>Versões e cifras do protocolo TLS com suporte para APIs privadas

A tabela a seguir descreve o protocolo TLS e as cifras compatíveis com APIs privadas. Não há suporte para especificar uma política de segurança para APIs privadas.

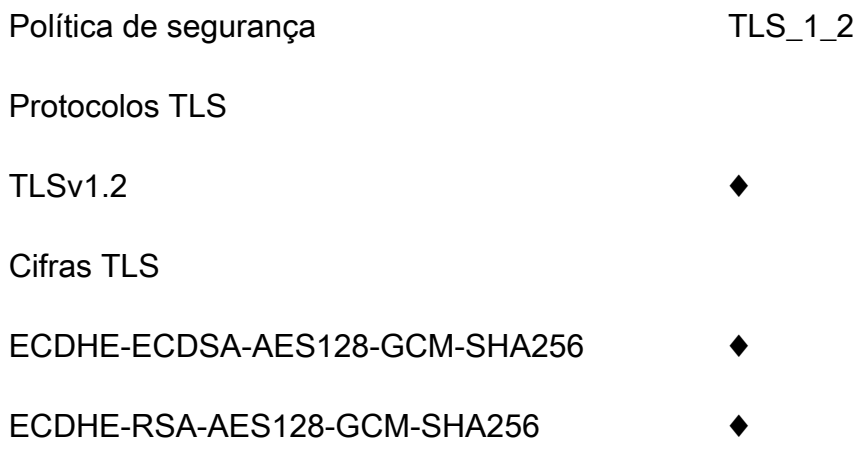

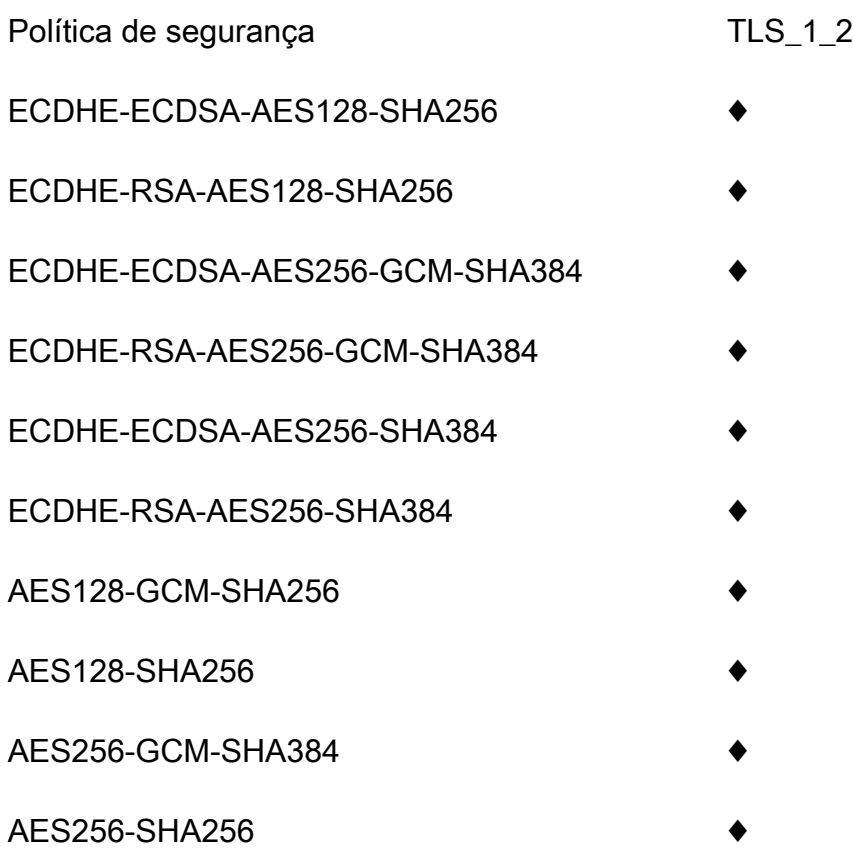

<span id="page-764-0"></span>Nomes das criptografias OpenSSL e RFC

OpenSSL e IETF RFC 5246 usam nomes diferentes para as mesmas cifras. A tabela a seguir mapeia o nome do OpenSSL para o nome do RFC para cada criptograma.

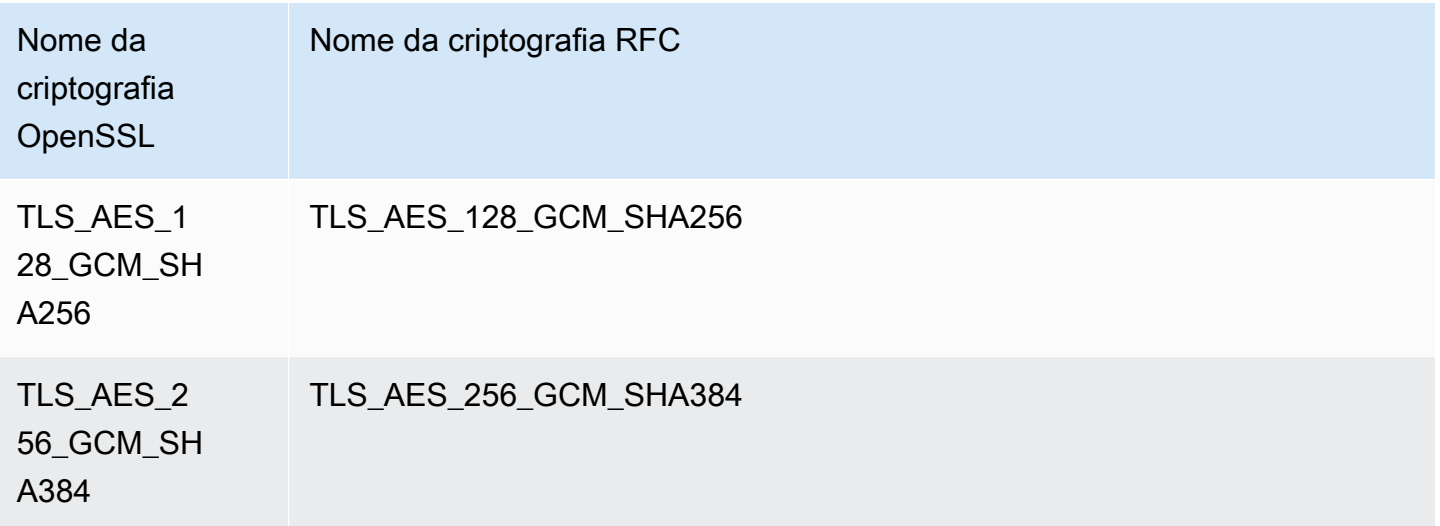

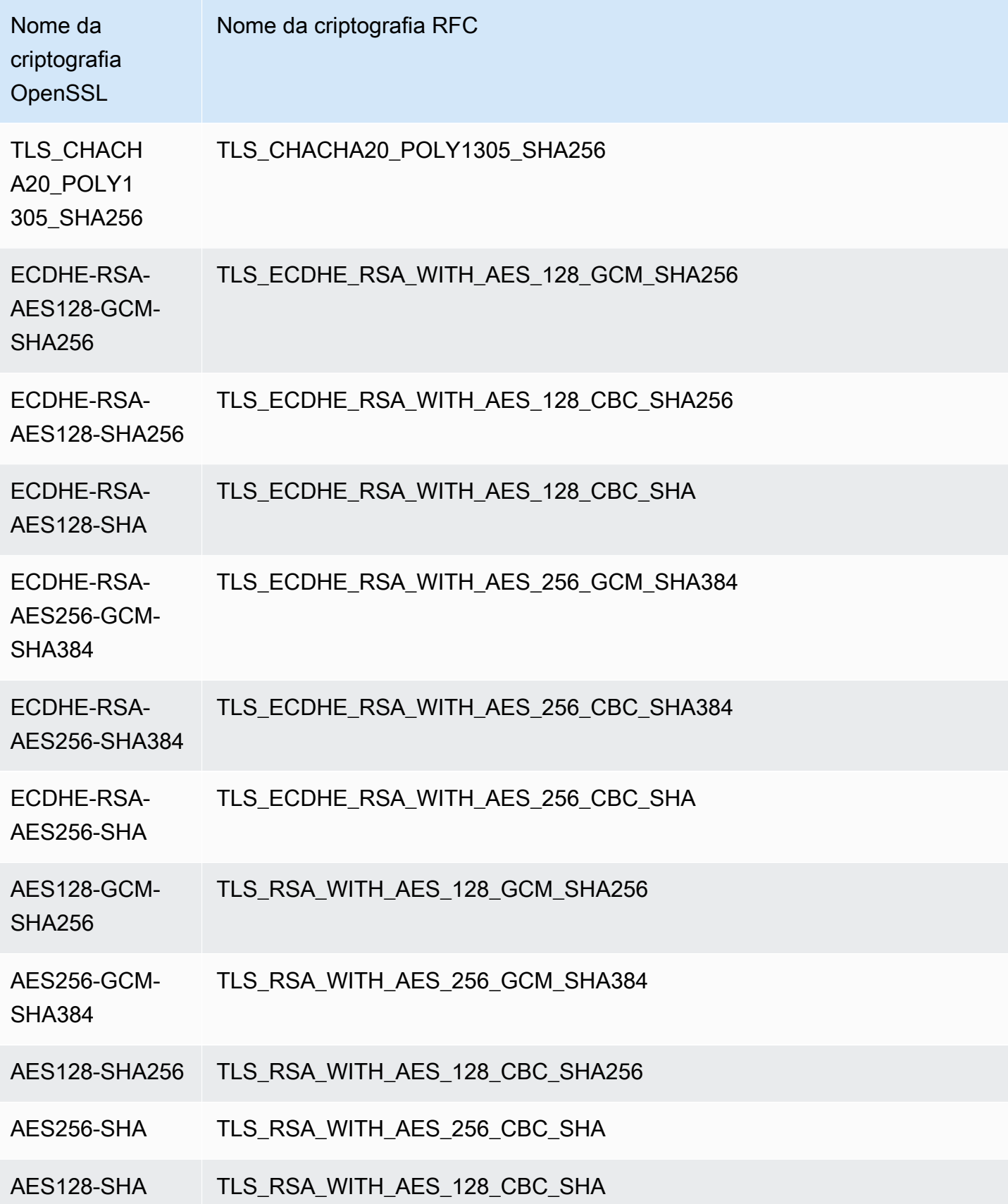

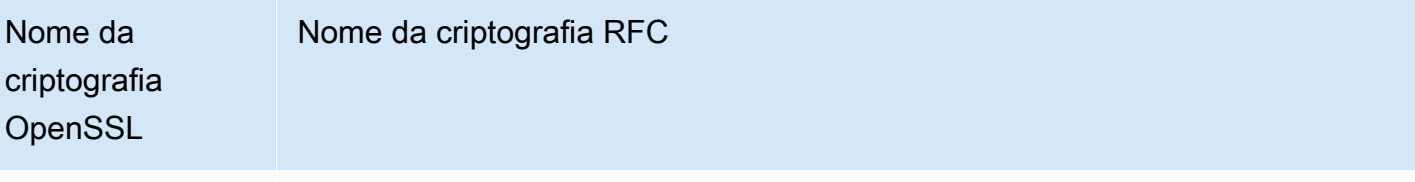

DES-CBC3-SHA TLS RSA\_WITH\_3DES\_EDE\_CBC\_SHA

<span id="page-766-0"></span>Informações sobre APIs HTTP e APIs de WebSocket

Para saber mais sobre APIs HTTP e APIs de WebSocket, consulte [the section called "Política de](#page-1106-0) [segurança para APIs HTTP"](#page-1106-0) e [the section called "Política de segurança para APIs de WebSocket".](#page-1215-0)

<span id="page-766-1"></span>Criar um nome de domínio personalizado otimizado para bordas

Tópicos

- [Configurar um nome de domínio personalizado otimizado para bordas para uma API do API](#page-766-2)  **[Gateway](#page-766-2)**
- [Registrar a criação do nome de domínio personalizado no CloudTrail em log](#page-768-0)
- [Configurar o mapeamento de caminho base de uma API com um nome de domínio personalizado](#page-770-0)  [como seu nome de host](#page-770-0)
- [Alternar um certificado importado para o ACM](#page-771-0)
- [Chamar a API com nomes de domínio personalizado](#page-772-0)

<span id="page-766-2"></span>Configurar um nome de domínio personalizado otimizado para bordas para uma API do API Gateway

O procedimento a seguir descreve como criar um nome de domínio personalizado para uma API usando o console do API Gateway.

Como criar um nome de domínio personalizado usando o console do API Gateway

- 1. Inicie uma sessão no console do API Gateway em [https://console.aws.amazon.com/apigateway.](https://console.aws.amazon.com/apigateway)
- 2. Escolha Custom Domain Names (Nomes de domínios personalizados) no painel de navegação principal.
- 3. Escolha Create (Criar).
- 4. Em Domain name (Nome de domínio), insira um nome de domínio
- 5. Em Configuration (Configuração), escolha Edge-optimized (Otimizado para bordas).
- 6. Escolha uma versão mínima de TLS.

### 7. Excluir um certificado do ACM

## **a** Note

Para usar um certificado do ACM com um nome de domínio personalizado otimizado para bordas do API Gateway, você deve solicitar ou importar o certificado na região useast-1 (Leste dos EUA (Norte da Virgínia)).

- 8. Escolha Create domain name (Criar nome de domínio).
- 9. Após a criação do nome de domínio personalizado, o console exibe o nome de domínio da distribuição do CloudFront associado, no formato *distribution-id*.cloudfront.net, junto com o ARN do certificado. Observe o nome de domínio da distribuição do CloudFront mostrado na saída. Você precisará disso na próxima etapa para definir o valor CNAME do domínio personalizado ou o destino do alias do registro A no seu DNS.

# **a** Note

O nome de domínio personalizado recém-criado leva cerca de 40 minutos para ficar pronto. Enquanto isso, você pode configurar o alias de registro DNS para mapear o nome de domínio personalizado para o nome de domínio da distribuição do CloudFront associado e configurar o mapeamento do caminho base para o nome de domínio personalizado enquanto este último está sendo inicializado.

10. Em seguida, você configura registros DNS com seu provedor DNS para mapear o nome de domínio personalizado para a distribuição associada do CloudFront. Para obter instruções sobre o Amazon Route 53, consulte [Como rotear o tráfego para uma API do Amazon API Gateway](https://docs.aws.amazon.com/Route53/latest/DeveloperGuide/routing-to-api-gateway.html)  [usando o seu nome de domínio](https://docs.aws.amazon.com/Route53/latest/DeveloperGuide/routing-to-api-gateway.html) no Guia do desenvolvedor do Amazon Route 53.

Para a maioria dos provedores de DNS, um nome de domínio personalizado é adicionado à zona hospedada como um conjunto de registros de recursos CNAME. O nome do registro CNAME especifica o nome de domínio personalizado que você inseriu anteriormente em Domain Name (Nome do domínio) (por exemplo, api.example.com). O valor do registro CNAME especifica o nome do domínio para a distribuição do CloudFront. No entanto, o uso de um registro CNAME não funcionará se o seu domínio personalizado for um ápice de zona (ou seja, example.com em vez de api.example.com). Um ápice de zona também é conhecido como o domínio raiz da sua organização. Para um ápice de zona, você precisa usar um alias de registro A, desde que ele tenha suporte pelo seu provedor de DNS.

Com o Route 53, você pode criar um alias de registro A para o seu nome de domínio personalizado e especificar o nome de domínio da distribuição do CloudFront como o destino do alias. Isso significa que o Route 53 pode rotear seu nome de domínio personalizado, mesmo que seja um apex de zona. Para obter mais informações, consulte [Escolher entre conjuntos de](https://docs.aws.amazon.com/Route53/latest/DeveloperGuide/resource-record-sets-choosing-alias-non-alias.html)  [registros de recursos de alias e não alias](https://docs.aws.amazon.com/Route53/latest/DeveloperGuide/resource-record-sets-choosing-alias-non-alias.html) no Guia do desenvolvedor do Amazon Route 53.

O uso de alias de registros A também elimina a exposição do nome de domínio da distribuição do CloudFront subjacente, pois o mapeamento de nome de domínio ocorre exclusivamente no Route 53. Por esses motivos, recomendamos que você use o alias de registro A do Route 53 sempre que possível.

Além de usar o console do API Gateway, você pode usar a API REST do API Gateway, a CLI da AWS ou um dos SDKs da AWS para configurar o nome de domínio personalizado das suas APIs. Como ilustração, o procedimento a seguir descreve as etapas para fazer isso usando as chamadas da API REST.

Como configurar um nome de domínio personalizado usando a API REST do API Gateway

1. Chame [domainname:create](https://docs.aws.amazon.com/apigateway/latest/api/API_CreateDomainName.html), especificando o nome de domínio personalizado e o ARN de um certificado armazenado no AWS Certificate Manager.

A chamada de API bem-sucedida retorna uma resposta 201 Created que contém o ARN do certificado e o nome da distribuição do CloudFront associada em sua carga útil.

- 2. Observe o nome de domínio da distribuição do CloudFront mostrado na saída. Você precisará disso na próxima etapa para definir o valor CNAME do domínio personalizado ou o destino do alias do registro A no seu DNS.
- 3. Siga o procedimento anterior para configurar um alias de registro A de modo a mapear o nome de domínio personalizado para seu nome de distribuição do CloudFront.

Para exemplos de código dessa chamada de API REST, consulte [domainname:create.](https://docs.aws.amazon.com/apigateway/latest/api/API_CreateDomainName.html)

<span id="page-768-0"></span>Registrar a criação do nome de domínio personalizado no CloudTrail em log

Quando o CloudTrail está habilitado para registrar em log as chamadas do API Gateway feitas pela sua conta, o API Gateway registra as atualizações da distribuição do CloudFront associadas quando um nome de domínio personalizado é criado ou atualizado para uma API. Como essas distribuições do CloudFront são de propriedade do API Gateway, cada uma dessas distribuições do CloudFront

reportadas é identificada por um dos seguintes IDs de conta do API Gateway específicos da região, e não pelo ID da conta do proprietário da API.

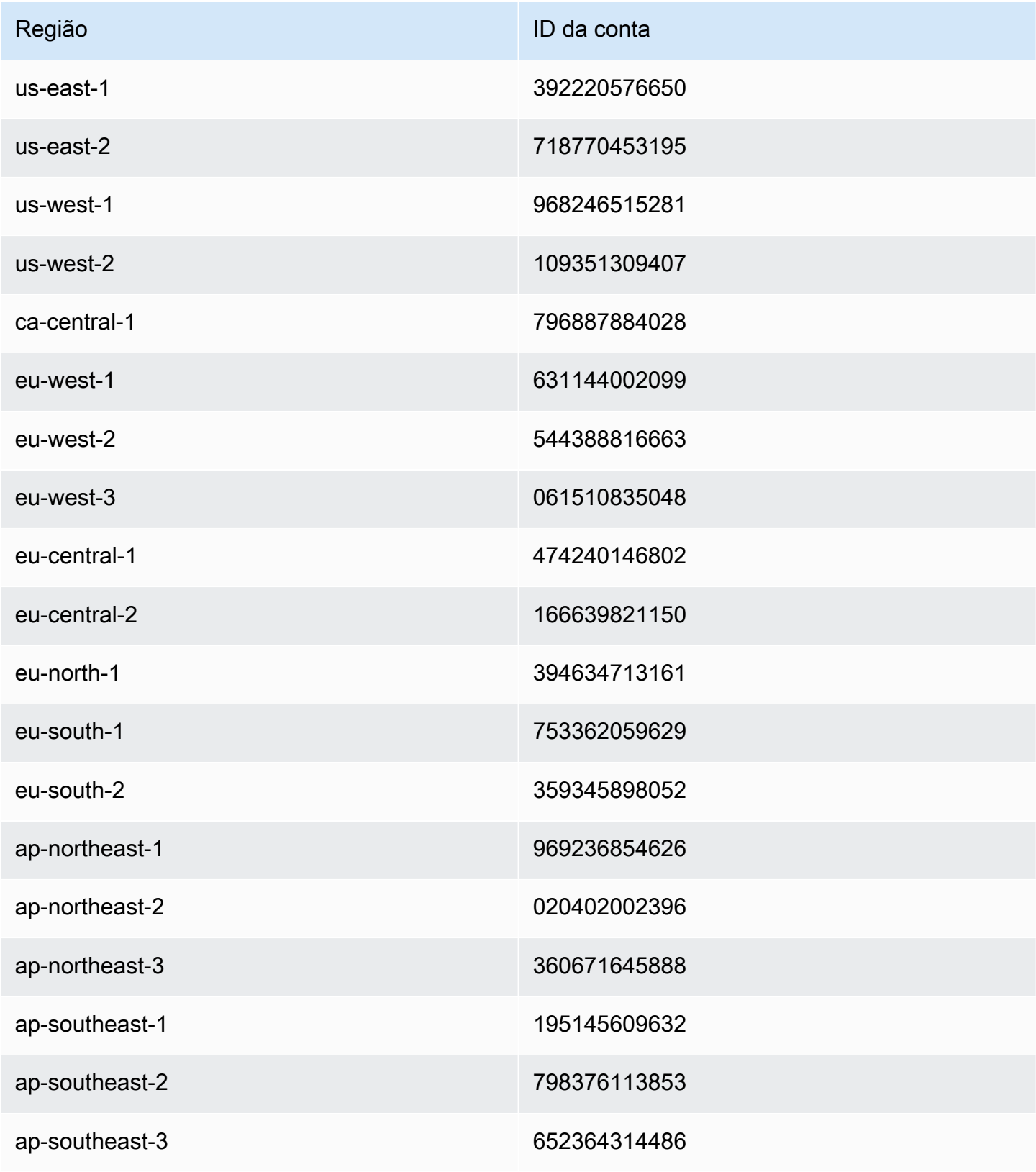

Nomes de domínios personalizados **761** 

Amazon API Gateway Guia do Desenvolvedor

| Região         | ID da conta  |
|----------------|--------------|
| ap-southeast-4 | 849137399833 |
| ap-south-1     | 507069717855 |
| ap-south-2     | 644042651268 |
| ap-east-1      | 174803364771 |
| sa-east-1      | 287228555773 |
| me-south-1     | 855739686837 |
| me-central-1   | 614065512851 |

<span id="page-770-0"></span>Configurar o mapeamento de caminho base de uma API com um nome de domínio personalizado como seu nome de host

Você pode usar um único nome de domínio personalizado como o nome do host de várias APIs. Para fazer isso, configure os mapeamentos de caminho base no nome de domínio personalizado. Com os mapeamentos de caminho base, uma API no domínio personalizado é acessível por meio da combinação de nome de domínio personalizado e do caminho base associado.

Por exemplo, se você criou uma API chamada PetStore e outra API chamada PetShop e configurou um nome de domínio personalizado de api.example.com no API Gateway, defina o URL da API PetStore como https://api.example.com ou https://api.example.com/ myPetStore. A API PetStore está associada ao caminho base de uma string vazia ou a myPetStore no nome de domínio personalizado de api.example.com. Da mesma forma, você pode atribuir um caminho base de yourPetShop para a API PetShop. A URL de https:// api.example.com/yourPetShop é então a URL raiz da API PetShop.

Antes de definir o caminho base para uma API, conclua as etapas em [Configurar um nome de](#page-766-2)  [domínio personalizado otimizado para bordas para uma API do API Gateway](#page-766-2).

O procedimento a seguir configura mapeamentos de API para mapear caminhos de seu nome de domínio personalizado para seus estágios de API.

Criar mapeamentos de API usando o console do API Gateway

- 1. Inicie uma sessão no console do API Gateway em [https://console.aws.amazon.com/apigateway.](https://console.aws.amazon.com/apigateway)
- 2. Escolha um nome de domínio personalizado.
- 3. Escolha Configure API mappings (Configurar mapeamentos de API).
- 4. Escolha Add new mapping (Adicionar novo mapeamento).
- 5. Especifique a API, o Stage (Estágio) e o Path (Caminho) (opcional) para o mapeamento.
- 6. Escolha Save (Salvar).

Além disso, você pode chamar a API REST do API Gateway, a CLI da AWS ou um dos SDKs da AWS para configurar o mapeamento de caminho base de uma API com um nome de domínio personalizado como seu nome de host. Como ilustração, o procedimento a seguir descreve as etapas para fazer isso usando as chamadas da API REST.

Como configurar o mapeamento do caminho base de uma API usando a API REST do API Gateway

• Chame [basepathmapping:create](https://docs.aws.amazon.com/apigateway/latest/api/API_CreateBasePathMapping.html) em um nome de domínio personalizado, especificando basePath, restApiId e uma propriedade stage de implantação na carga útil da solicitação.

A chamada de API bem-sucedida retorna uma resposta 201 Created.

Para exemplos de código da chamada de API REST, consulte [basepathmapping:create.](https://docs.aws.amazon.com/apigateway/latest/api/API_CreateBasePathMapping.html)

<span id="page-771-0"></span>Alternar um certificado importado para o ACM

O ACM lida automaticamente com a renovação dos certificados que ele emite. Não é necessário alternar certificados emitidos pelo ACM para seus nomes de domínio personalizados. O CloudFront se encarrega disso em seu nome.

No entanto, se você importar um certificado para o ACM e usá-lo para um nome de domínio personalizado, deverá alternar o certificado antes que ele expire. Isso envolve importar um novo certificado de terceiro para o nome de domínio e revezar o certificado existente para o novo. Você precisará repetir o processo quando o certificado recém-importado expirar. Como alternativa, você pode solicitar que o ACM emita um novo certificado para o nome de domínio e alterne esse certificado existente com o novo certificado emitido pelo ACM. Depois disso, é possível deixar o ACM e o CloudFront encarregados de lidar com a alternância de certificados para você automaticamente. Para criar ou importar um novo certificado do ACM, siga as etapas de [solicitação ou importação de](#page-754-0)  [um novo certificado do ACM](#page-754-0) para o nome de domínio especificado.

Para alternar um certificado para um nome de domínio, você pode usar o console do API Gateway, a API REST do API Gateway, a CLI da AWS ou um dos SDKs da AWS.

Como alternar um certificado prestes a expirar importado para o ACM usando o console do API Gateway

- 1. Solicite ou importe um certificado no ACM.
- 2. Volte para o console do API Gateway.
- 3. Escolha Custom domain names (Nomes de domínio personalizados) no painel de navegação principal do console do API Gateway.
- 4. Escolha um nome de domínio personalizado.
- 5. Selecione Edit.
- 6. Escolha o certificado desejado na lista suspensa ACM Certificate (Certificado do ACM).
- 7. Escolha Save para começar a revezar o certificado para o nome de domínio personalizado.

## **a** Note

Demora cerca de 40 minutos para terminar o processo. Após o revezamento, você pode escolher o ícone de seta bidirecional ao lado de ACM Certificate para reverter para o certificado original.

Para ilustrar como alternar programaticamente um certificado importado para um nome de domínio personalizado, descrevemos as etapas usando a API REST do API Gateway.

Alternar um certificado importado usando a API REST do API Gateway

• Chame a ação [domainname:update,](https://docs.aws.amazon.com/apigateway/latest/api/API_UpdateDomainName.html) especificando o ARN do novo certificado do ACM para o nome de domínio especificado.

<span id="page-772-0"></span>Chamar a API com nomes de domínio personalizado

Chamar uma API com um nome de domínio personalizado é o mesmo que chamá-la com o nome de domínio padrão, desde que a URL correta seja utilizada.

Os exemplos a seguir comparam e contrastam um conjunto de URLs padrão e as URLs personalizadas correspondentes de duas APIs (udxjef e qf3duz) em uma região especificada (us-east-1) e de um determinado nome de domínio personalizado (api.example.com).

URLs raiz de APIs com nomes de domínio padrão e personalizados

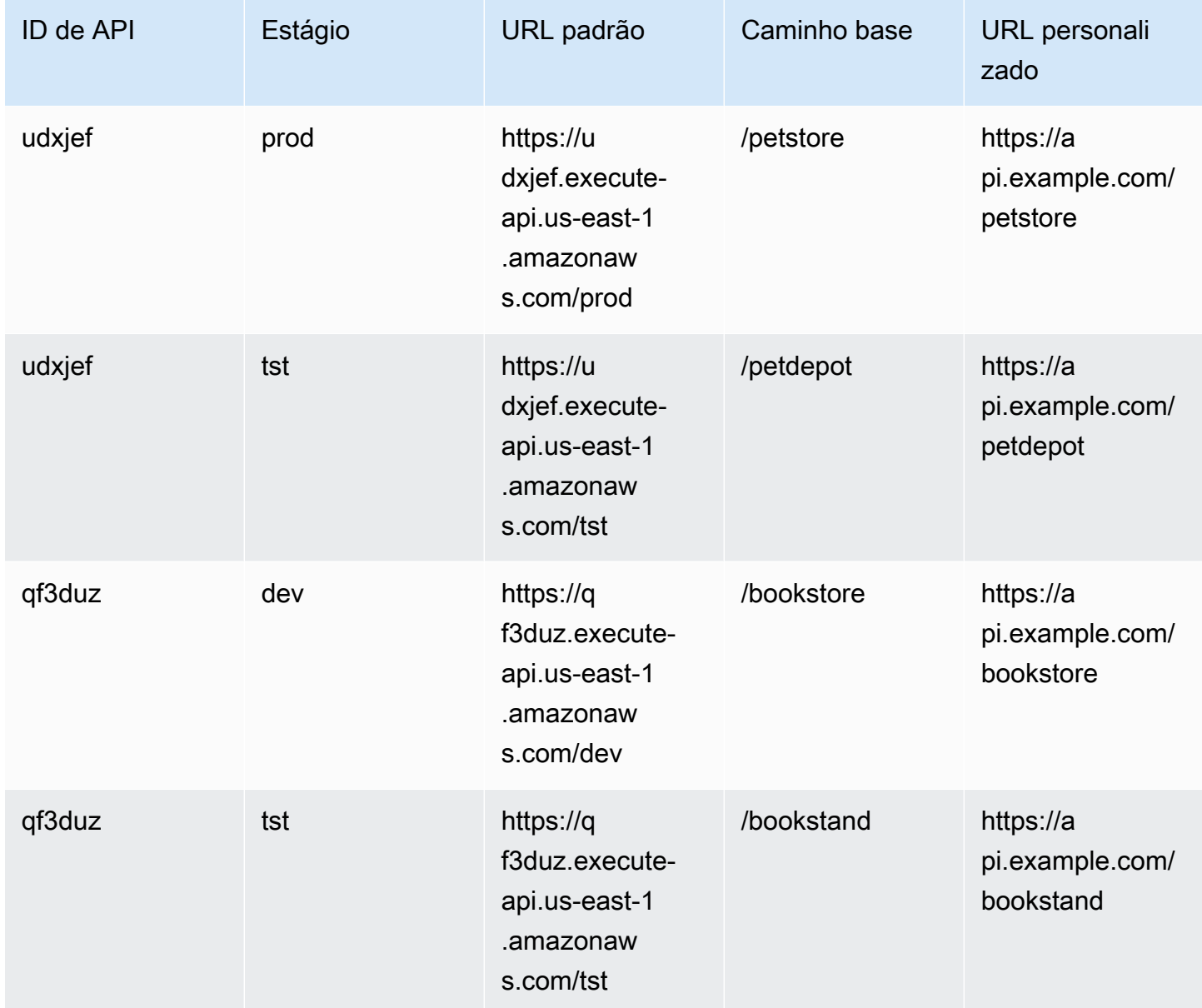

O API Gateway oferece suporte a nomes de domínio personalizados para uma API usando a [Indicação de nome de servidor \(SNI\)](https://en.wikipedia.org/wiki/Server_Name_Indication). Você pode invocar a API com um nome de domínio personalizado usando um navegador ou uma biblioteca de cliente que ofereça suporte a SNIs. O API Gateway impõe o SNI na distribuição do CloudFront. Para obter informações sobre como o CloudFront usa nomes de domínio personalizados, consulte [SSL personalizado no Amazon](https://aws.amazon.com/cloudfront/custom-ssl-domains/) [CloudFront](https://aws.amazon.com/cloudfront/custom-ssl-domains/).

<span id="page-774-0"></span>Configurar um nome de domínio regional personalizado no API Gateway

Você pode criar um nome de domínio personalizado para um endpoint de API regional (para uma região da AWS). Para criar um nome de domínio personalizado, forneça um certificado do ACM específico da região. Para obter mais informações sobre a criação ou upload de um certificado de nome de domínio personalizado, consulte [Obter certificados prontos no AWS Certificate Manager.](#page-754-0)

#### **A** Important

Para um nome de domínio personalizado regional do API Gateway, você deve solicitar ou importar o certificado na mesma região da sua API.

Quando você cria um nome de domínio regional personalizado (ou migra um) com um certificado do ACM, o API Gateway cria uma função vinculada ao serviço na sua conta, se a função ainda não existir. A função vinculada ao serviço é necessária para anexar seu certificado do ACM ao seu endpoint regional. A função é denominada AWSServiceRoleForAPIGateway e tem a política gerenciada APIGatewayServiceRolePolicy anexada a ela. Para obter mais informações sobre como usar a função vinculada ao serviço, consulte [Usar funções vinculadas ao serviço](https://docs.aws.amazon.com/IAM/latest/UserGuide/using-service-linked-roles.html).

#### **A** Important

Você deve criar um registro DNS para apontar o nome de domínio personalizado para o nome de domínio regional. Isso permite que o tráfego vinculado ao nome de domínio personalizado seja roteado para o nome de host regional da API. O registro DNS pode ser do tipo CNAME ou "A".

#### Tópicos

- [Configurar um nome de domínio regional personalizado com certificado do ACM usando o console](#page-775-0) [do API Gateway](#page-775-0)
- [Configurar um nome de domínio personalizado regional com certificado do ACM usando a AWS](#page-776-0)  [CLI](#page-776-0)

<span id="page-775-0"></span>Configurar um nome de domínio regional personalizado com certificado do ACM usando o console do API Gateway

Para usar o console do API Gateway para configurar um nome de domínio regional, use o procedimento a seguir.

Como configurar um nome de domínio regional usando o console do API Gateway

- 1. Inicie uma sessão no console do API Gateway em [https://console.aws.amazon.com/apigateway.](https://console.aws.amazon.com/apigateway)
- 2. Escolha Custom Domain Names (Nomes de domínios personalizados) no painel de navegação principal.
- 3. Escolha Create (Criar).
- 4. Em Domain name (Nome de domínio), insira um nome de domínio
- 5. Em Configuration (Configuração), escolha Regional.
- 6. Escolha uma versão mínima de TLS.
- 7. Excluir um certificado do ACM O certificado deve estar na mesma região que a API.
- 8. Escolha Create (Criar).
- 9. Siga a documentação do Route 53 sobre [como configurar o Route 53 para rotear tráfego para o](https://docs.aws.amazon.com/Route53/latest/DeveloperGuide/routing-to-api-gateway.html) [API Gateway.](https://docs.aws.amazon.com/Route53/latest/DeveloperGuide/routing-to-api-gateway.html)

O procedimento a seguir configura mapeamentos de API para mapear caminhos de seu nome de domínio personalizado para seus estágios de API.

Criar mapeamentos de API usando o console do API Gateway

- 1. Inicie uma sessão no console do API Gateway em [https://console.aws.amazon.com/apigateway.](https://console.aws.amazon.com/apigateway)
- 2. Escolha um nome de domínio personalizado.
- 3. Escolha Configure API mappings (Configurar mapeamentos de API).
- 4. Escolha Add new mapping (Adicionar novo mapeamento).
- 5. Especifique a API, o Stage (Estágio) e o Path (Caminho) para o mapeamento.
- 6. Escolha Save (Salvar).

Para saber mais sobre como configurar mapeamentos de caminho base para o domínio personalizado, consulte [Configurar o mapeamento de caminho base de uma API com um nome de](#page-770-0) [domínio personalizado como seu nome de host](#page-770-0).

<span id="page-776-0"></span>Configurar um nome de domínio personalizado regional com certificado do ACM usando a AWS CLI

Para usar a AWS CLI para configurar um nome de domínio personalizado para uma API regional, use o procedimento a seguir.

1. Chame create-domain-name, especificando um nome de domínio personalizado e o ARN de um certificado regional.

```
aws apigatewayv2 create-domain-name \ 
     --domain-name 'regional.example.com' \ 
     --domain-name-configurations CertificateArn=arn:aws:acm:us-
west-2:123456789012:certificate/123456789012-1234-1234-1234-12345678
```
Observe que o certificado especificado é da região us-west-2 e, para este exemplo, vamos considerar que a API subjacente está na mesma região.

Se houver êxito, a chamada retornará um resultado semelhante ao seguinte:

```
{ 
     "ApiMappingSelectionExpression": "$request.basepath", 
     "DomainName": "regional.example.com", 
     "DomainNameConfigurations": [ 
          { 
              "ApiGatewayDomainName": "d-id.execute-api.us-west-2.amazonaws.com", 
              "CertificateArn": "arn:aws:acm:us-west-2:123456789012:certificate/id", 
              "DomainNameStatus": "AVAILABLE", 
              "EndpointType": "REGIONAL", 
              "HostedZoneId": "id", 
              "SecurityPolicy": "TLS_1_2" 
         } 
    \mathbf{I}}
```
O valor da propriedade DomainNameConfigurations retorna o nome de host da API regional. Você deve criar um registro DNS para apontar seu nome de domínio personalizado para esse nome de domínio regional. Isso permite que o tráfego vinculado ao nome de domínio personalizado seja roteado para o nome de host dessa API regional.

2. Crie um registro DNS para associar o nome de domínio personalizado e o nome de domínio regional. Isso permite que as solicitações vinculadas ao nome de domínio personalizado sejam roteadas para o nome de host regional da API.

3. Adicione um mapeamento de caminho base para expor a API especificada (por exemplo, 0qzs2sy7bh) em uma etapa de implantação (por exemplo, test) com o nome de domínio personalizado especificado (por exemplo, regional.example.com).

```
aws apigatewayv2 create-api-mapping \ 
     --domain-name 'regional.example.com' \ 
     --api-mapping-key 'myApi' \ 
     --api-id 0qzs2sy7bh \ 
     --stage 'test'
```
Como resultado, a URL base usando o nome de domínio personalizado para a API que é implantada na etapa se torna https://regional.example.com/myAPI.

4. Configure seus registros DNS para mapear o nome de domínio regional personalizado para seu nome de host do ID de zona hospedada fornecido. Primeiro, crie um arquivo JSON que contém a definição para a configuração de um registro DNS para o nome de domínio regional. O exemplo a seguir mostra como criar um registro DNS A para mapear um nome de domínio personalizado regional (regional.example.com) ao seu nome de host regional (dnumh1z56v6.execute-api.us-west-2.amazonaws.com) provisionado como parte da criação do nome de domínio personalizado. As propriedades DNSName e HostedZoneId de AliasTarget podem ter os valores regionalDomainName e regionalHostedZoneId respectivamente do nome de domínio personalizado. Também é possível obter os IDs de zona hospedada regional do Route 53 em [Endpoints e cotas do Amazon API Gateway.](https://docs.aws.amazon.com/general/latest/gr/apigateway.html)

```
{ 
   "Changes": [ 
     { 
        "Action": "CREATE", 
        "ResourceRecordSet": { 
          "Name": "regional.example.com", 
          "Type": "A", 
          "AliasTarget": { 
            "DNSName": "d-numh1z56v6.execute-api.us-west-2.amazonaws.com", 
            "HostedZoneId": "Z2OJLYMUO9EFXC", 
            "EvaluateTargetHealth": false 
          } 
       } 
     } 
   ]
}
```
5. Execute o seguinte comando da CLI:

```
aws route53 change-resource-record-sets \ 
     --hosted-zone-id {your-hosted-zone-id} \ 
     --change-batch file://path/to/your/setup-dns-record.json
```
onde *{your-hosted-zone-id}* é o ID de zona hospedada do Route 53 do conjunto de registros DNS em sua conta. O valor do parâmetro change-batch aponta para um arquivo JSON (*setup-dns-record.json*) em uma pasta (*path/to/your*).

## Migrar um nome de domínio personalizado para outro endpoint de API

Você pode migrar seu nome de domínio personalizado entre endpoints regionais e otimizados para bordas. Primeiro adicione o novo tipo de configuração de endpoint à lista endpointConfiguration.types existente para o nome de domínio personalizado. Em seguida, configure um registro DNS para apontar o nome de domínio personalizado para o endpoint recémprovisionado. Uma última etapa opcional é remover os dados de configuração obsoletos do nome de domínio personalizado.

Ao planejar a migração, lembre-se de que para o nome de domínio personalizado da API otimizada para bordas, o certificado necessário fornecido pelo ACM deve ser da região Leste dos EUA (Norte da Virgínia) (us-east-1). Esse certificado é distribuído por todas as localizações geográficas. No entanto, para uma API regional, o certificado do ACM para o nome de domínio regional deve ser da mesma região que hospeda a API. Você pode migrar um nome de domínio personalizado otimizado para bordas que não esteja na região us-east-1 para um nome de domínio personalizado regional solicitando primeiro um novo certificado do ACM da região da API.

Pode levar até 60 segundos para concluir uma migração entre um nome de domínio personalizado otimizado para bordas e um nome de domínio personalizado regional no API Gateway. Para o endpoint recém-criado ficar pronto para aceitar o tráfego, o tempo de migração também depende de quando você atualiza seus registros DNS.

Tópicos

• [Migrar nomes de domínios personalizados usando a AWS CLI](#page-779-0)

<span id="page-779-0"></span>Migrar nomes de domínios personalizados usando a AWS CLI

Para usar a AWS CLI para migrar um nome de domínio personalizado de um endpoint otimizado para borda para um endpoint regional ou vice-versa, chame o comando [update-domain-name](https://docs.aws.amazon.com/cli/latest/reference/apigateway/update-domain-name.html) para adicionar o novo tipo de endpoint e, opcionalmente, chame o comando [update-domain-name](https://docs.aws.amazon.com/cli/latest/reference/apigateway/update-domain-name.html) para remover o tipo de endpoint antigo.

Tópicos

- [Migrar um nome de domínio personalizado otimizado para bordas para regional](#page-779-1)
- [Migrar um nome de domínio personalizado regional para otimizado para bordas](#page-780-0)

<span id="page-779-1"></span>Migrar um nome de domínio personalizado otimizado para bordas para regional

Para migrar um nome de domínio personalizado otimizado para bordas para um nome de domínio personalizado regional, chame o comando update-domain-name da CLI da seguinte forma:

```
aws apigateway update-domain-name \ 
     --domain-name 'api.example.com' \ 
     --patch-operations [ \ 
         { op:'add', path: '/endpointConfiguration/types',value: 'REGIONAL' }, \ 
         { op:'add', path: '/regionalCertificateArn', value: 'arn:aws:acm:us-
west-2:123456789012:certificate/cd833b28-58d2-407e-83e9-dce3fd852149' } \
      \mathbf{I}
```
O certificado regional deve ser da mesma região da API regional.

A resposta bem-sucedida tem um código de status 200 OK e um corpo semelhante ao seguinte:

```
{ 
     "certificateArn": "arn:aws:acm:us-
east-1:123456789012:certificate/34a95aa1-77fa-427c-aa07-3a88bd9f3c0a", 
     "certificateName": "edge-cert", 
     "certificateUploadDate": "2017-10-16T23:22:57Z", 
     "distributionDomainName": "d1frvgze7vy1bf.cloudfront.net", 
     "domainName": "api.example.com", 
     "endpointConfiguration": { 
          "types": [ 
              "EDGE", 
              "REGIONAL" 
         \mathbf 1
```

```
 }, 
     "regionalCertificateArn": "arn:aws:acm:us-west-2:123456789012:certificate/
cd833b28-58d2-407e-83e9-dce3fd852149", 
     "regionalDomainName": "d-fdisjghyn6.execute-api.us-west-2.amazonaws.com"
}
```
Para o nome de domínio personalizado regional migrado, a propriedade regionalDomainName resultante retorna o nome de host da API regional. Você deve configurar um registro DNS para apontar o nome de domínio personalizado regional para esse nome de host regional. Isso permite que o tráfego direcionado para o nome de domínio personalizado seja roteado para o host regional.

Depois que o registro DNS for definido, você poderá remover o nome de domínio personalizado otimizado para fronteiras chamando o comando [update-domain-name](https://docs.aws.amazon.com/cli/latest/reference/apigateway/update-domain-name.html) da AWS CLI:

```
aws apigateway update-domain-name \ 
     --domain-name api.example.com \ 
    --patch-operations [ \ \ \rangle {op:'remove', path:'/endpointConfiguration/types', value:'EDGE'}, \ 
              {op:'remove', path:'certificateName'}, \ 
              {op:'remove', path:'certificateArn'} \ 
         ]
```
<span id="page-780-0"></span>Migrar um nome de domínio personalizado regional para otimizado para bordas

Para migrar um nome de domínio personalizado regional para um nome de domínio personalizado otimizado para bordas, chame o comando update-domain-name da AWS CLI, da seguinte forma:

```
aws apigateway update-domain-name \ 
     --domain-name 'api.example.com' \ 
     --patch-operations [ \ 
            { op:'add', path:'/endpointConfiguration/types', value: 'EDGE' }, \
             { op:'add', path:'/certificateName', value:'edge-cert'}, \ 
             { op:'add', path:'/certificateArn', value: 'arn:aws:acm:us-
east-1:123456789012:certificate/34a95aa1-77fa-427c-aa07-3a88bd9f3c0a' } \
        \mathbf 1
```
O certificado de domínio otimizado para bordas deve ser criado na região us-east-1.

A resposta bem-sucedida tem um código de status 200 OK e um corpo semelhante ao seguinte:

{

```
 "certificateArn": "arn:aws:acm:us-
east-1:738575810317:certificate/34a95aa1-77fa-427c-aa07-3a88bd9f3c0a", 
     "certificateName": "edge-cert", 
     "certificateUploadDate": "2017-10-16T23:22:57Z", 
     "distributionDomainName": "d1frvgze7vy1bf.cloudfront.net", 
     "domainName": "api.example.com", 
     "endpointConfiguration": { 
         "types": [ 
              "EDGE", 
              "REGIONAL" 
         ] 
     }, 
     "regionalCertificateArn": "arn:aws:acm:us-
east-1:123456789012:certificate/3d881b54-851a-478a-a887-f6502760461d", 
     "regionalDomainName": "d-cgkq2qwgzf.execute-api.us-east-1.amazonaws.com"
}
```
Para o nome de domínio personalizado especificado, o API Gateway retorna o nome de host da API otimizada para bordas como o valor da propriedade distributionDomainName. Você deve definir um registro DNS para apontar o nome de domínio personalizado otimizado para fronteiras para esse nome de domínio de distribuição. Isso permite que o tráfego direcionado para o nome de domínio personalizado otimizado para bordas seja roteado para o nome de host da API otimizada para bordas.

Depois que o registro DNS for definido, você poderá remover o tipo de endpoint REGION do nome de domínio personalizado:

```
aws apigateway update-domain-name \ 
     --domain-name api.example.com \ 
     --patch-operations [ \ 
         {op:'remove', path:'/endpointConfiguration/types', value:'REGIONAL'}, \ 
         {op:'remove', path:'regionalCertificateArn'} \ 
      \mathbf 1
```
O resultado desse comando é semelhante à seguinte saída, com os dados da configuração do nome de domínio otimizado para fronteiras:

```
{ 
     "certificateArn": "arn:aws:acm:us-
east-1:738575810317:certificate/34a95aa1-77fa-427c-aa07-3a88bd9f3c0a", 
     "certificateName": "edge-cert",
```

```
 "certificateUploadDate": "2017-10-16T23:22:57Z", 
     "distributionDomainName": "d1frvgze7vy1bf.cloudfront.net", 
     "domainName": "regional.haymuto.com", 
     "endpointConfiguration": { 
         "types": "EDGE" 
     }
}
```
Como trabalhar com mapeamentos de API para APIs REST

Você usa mapeamentos de API para conectar estágios de API a um nome de domínio personalizado. Depois de criar um nome de domínio e configurar registros DNS, você usa mapeamentos de API para enviar tráfego para as suas APIs utilizando o seu nome de domínio personalizado.

Um mapeamento de API especifica uma API, um estágio e, opcionalmente, um caminho a usar para o mapeamento. Por exemplo, você pode mapear o estágio production de uma API para https://api.example.com/orders.

Você pode mapear os estágios da API HTTP e REST para o mesmo nome de domínio personalizado.

Antes de criar um mapeamento de API, você deve ter uma API, um estágio e um nome de domínio personalizado. Para saber mais sobre como criar um nome de domínio personalizado, consulte [the](#page-774-0)  [section called "Configurar um nome de domínio personalizado regional"](#page-774-0).

Rotear solicitações de API

Você pode configurar mapeamentos de API com vários níveis, por exemplo, orders/v1/items e orders/v2/items.

# **G** Note

Para configurar mapeamentos de API com vários níveis, o seu nome de domínio personalizado deve ser regional e usar a política de segurança TLS 1.2.

Para mapeamentos de API com vários níveis, o API Gateway encaminha as solicitações ao mapeamento de API que tem o prefixo correspondente mais longo. Para selecionar a API para invocar, o API Gateway considera apenas os caminhos configurados para mapeamentos de API, e não rotas de API. Se nenhum caminho corresponder à solicitação, o API Gateway enviará a solicitação para a API que você mapeou para o caminho vazio (none).

Para nomes de domínio personalizados que usam mapeamentos de API com vários níveis, o API Gateway encaminha as solicitações ao mapeamento de API que tem o prefixo correspondente mais longo.

Por exemplo, considere um nome de domínio personalizado https://api.example.com com os seguintes mapeamentos de API:

- 1. (none) mapeado para a API 1.
- 2. orders mapeado para a API 2.
- 3. orders/v1/items mapeado para a API 3.
- 4. orders/v2/items mapeado para a API 4.
- 5. orders/v2/items/categories mapeado para a API 5.

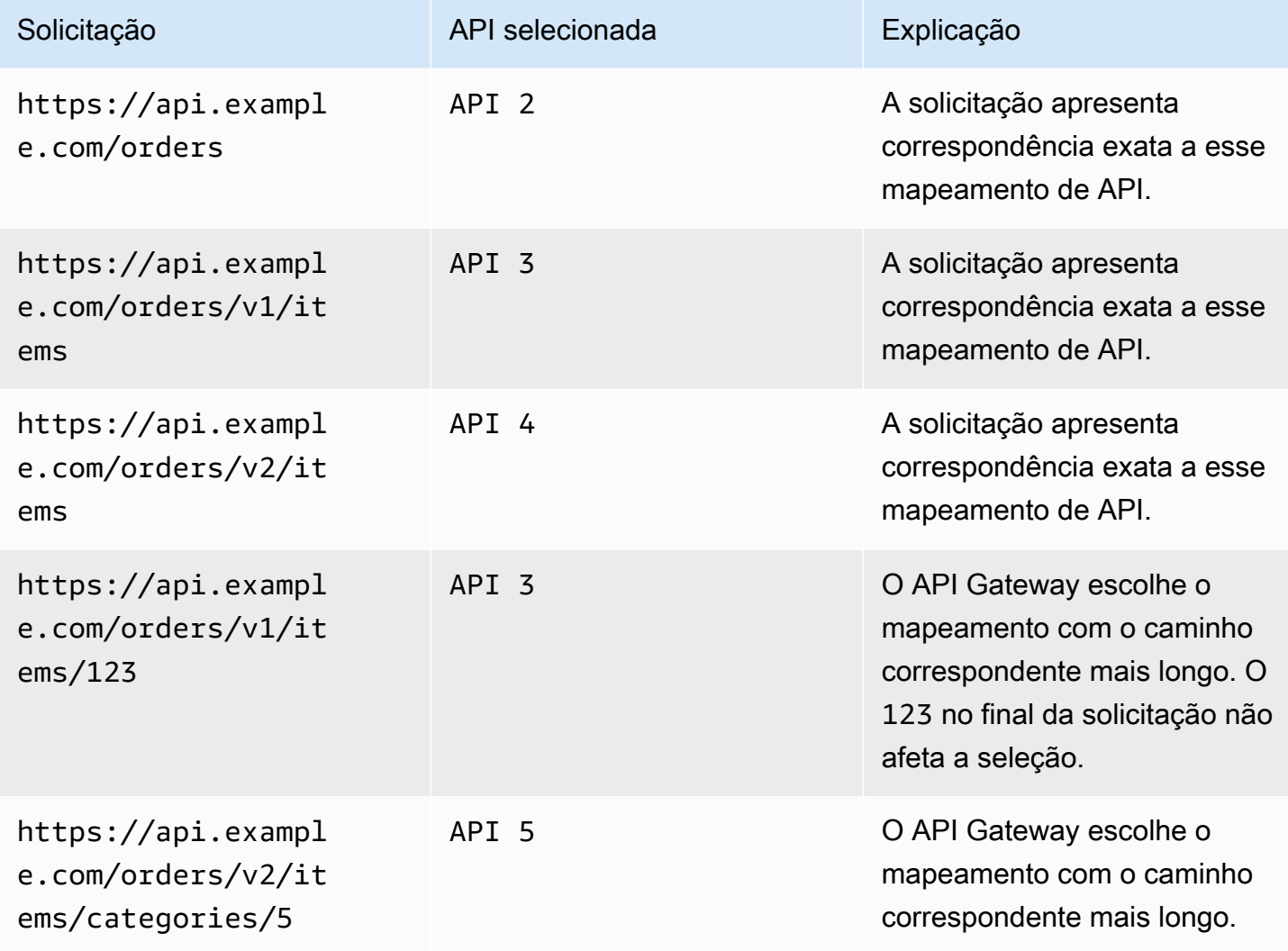

Amazon API Gateway Guia do Desenvolvedor

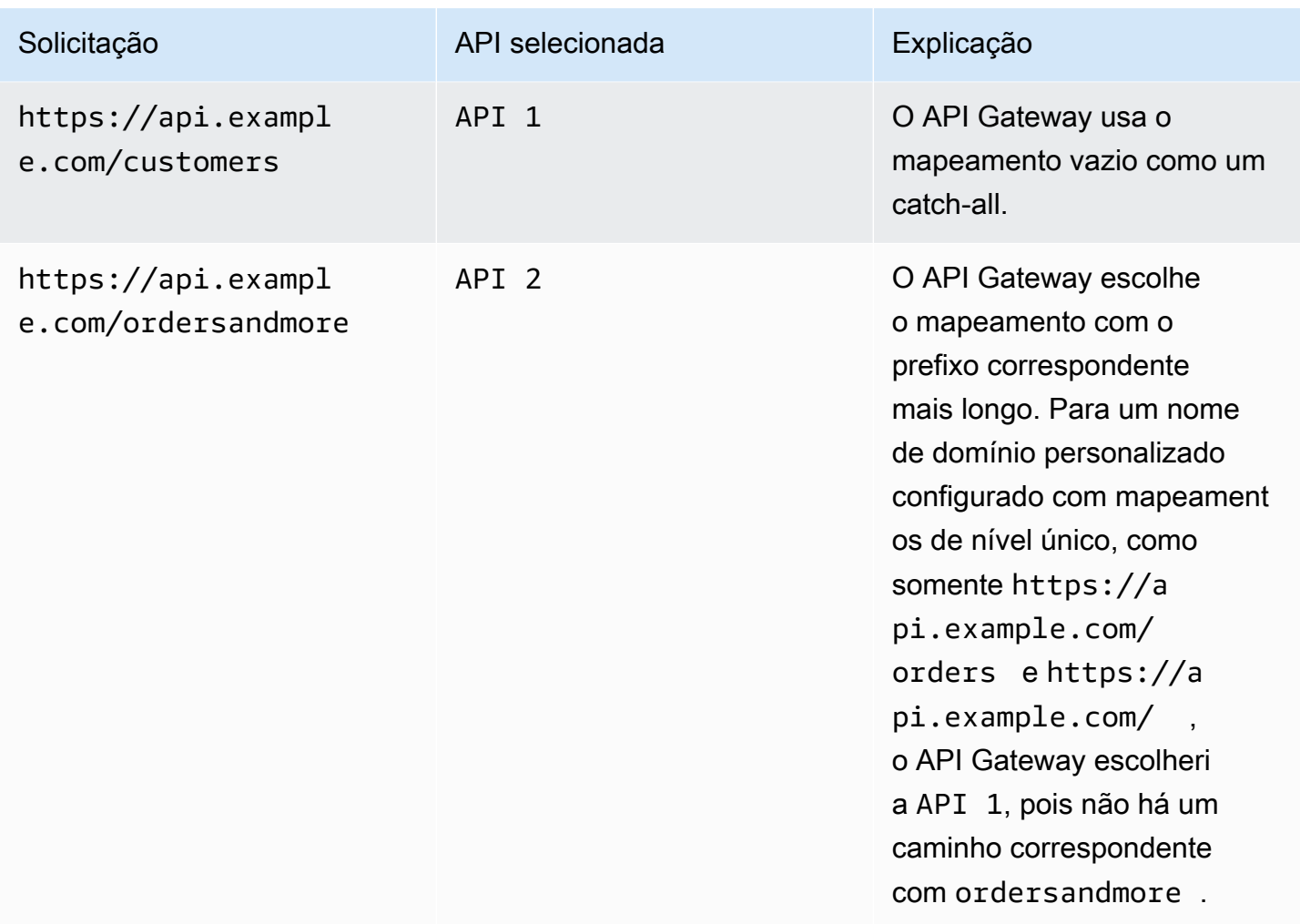

## Restrições

- Em um mapeamento de API, o nome de domínio personalizado e as APIs mapeadas devem estar na mesma conta da AWS.
- Os mapeamentos de API devem conter apenas letras, números e os caracteres a seguir: \$-\_.+!  $*$ '()/.
- O comprimento máximo para o caminho em um mapeamento de API é de 300 caracteres.
- É possível ter 200 mapeamentos de API com vários níveis para cada nome de domínio.
- Você só pode mapear APIs HTTP para um nome de domínio personalizado regional com a política de segurança TLS 1.2.
- Você não pode mapear APIs WebSocket para o mesmo nome de domínio personalizado que uma API HTTP ou API REST.

#### Crie um mapeamento de API

Para criar um mapeamento de API, você deve primeiro criar um nome de domínio personalizado, uma API e um estágio. Para obter informações sobre como criar um nome de domínio personalizado, consulte [the section called "Configurar um nome de domínio personalizado regional"](#page-774-0).

Para obter exemplos de modelos do AWS Serverless Application Model que criam todos os recursos, consulte [Sessões com SAM](https://github.com/aws-samples/sessions-with-aws-sam/tree/master/custom-domains) no GitHub.

#### AWS Management Console

Para criar um mapeamento de API

- 1. Inicie uma sessão no console do API Gateway em [https://console.aws.amazon.com/](https://console.aws.amazon.com/apigateway)  [apigateway.](https://console.aws.amazon.com/apigateway)
- 2. Escolha Custom domain names (Nomes de domínios personalizados).
- 3. Selecione um nome de domínio personalizado que você já criou.
- 4. Escolha API mappings (Mapeamentos de API).
- 5. Escolha Configure API mappings (Configurar mapeamentos de API).
- 6. Escolha Add new mapping (Adicionar novo mapeamento).
- 7. Insira uma API, um Estágio e, opcionalmente, um Caminho.
- 8. Escolha Save (Salvar).

#### AWS CLI

O comando da AWS CLI a seguir cria um mapeamento de API. Neste exemplo, o API Gateway envia solicitações para api.example.com/v1/orders para a API e o estágio especificados.

#### **a** Note

Para criar mapeamentos de API com vários níveis, você deve usar apigatewayv2.

```
aws apigatewayv2 create-api-mapping \ 
     --domain-name api.example.com \ 
     --api-mapping-key v1/orders \ 
    --api-id a1b2c3d4 \
     --stage test
```
#### AWS CloudFormation

O exemplo de AWS CloudFormation a seguir cria um mapeamento de API.

**a** Note

Para criar mapeamentos de API com vários níveis, você deve usar AWS::ApiGatewayV2.

```
MyApiMapping: 
   Type: 'AWS::ApiGatewayV2::ApiMapping' 
   Properties: 
     DomainName: api.example.com 
     ApiMappingKey: 'orders/v2/items' 
     ApiId: !Ref MyApi 
     Stage: !Ref MyStage
```
# Desativar o endpoint padrão para uma API REST

Por padrão, os clientes podem invocar sua API usando o endpoint execute-api gerado pelo API Gateway para sua API. Para garantir que os clientes possam acessar sua API somente usando um nome de domínio personalizado, desabilite o endpoint execute-api padrão. Os clientes ainda podem se conectar ao endpoint padrão, mas receberão um código de status 403 Forbidden.

## **a** Note

Quando o endpoint padrão é desabilitado, ele afeta todos os estágios de uma API.

O comando da AWS CLI a seguir desabilita o endpoint padrão para uma API REST.

```
aws apigateway update-rest-api \ 
     --rest-api-id abcdef123 \ 
    --patch-operations op=replace,path=/disableExecuteApiEndpoint,value='True'
```
Depois de desabilitar o endpoint padrão, é necessário implantar sua API para que a alteração entre em vigor.

O comando da AWS CLI a seguir cria uma implantação.

```
aws apigateway create-deployment \ 
     --rest-api-id abcdef123 \ 
     --stage-name dev
```
Configurar verificações de integridade personalizadas para failover de DNS.

É possível usar as verificações de integridade do Amazon Route 53 para controlar o failover de DNS de uma API do API Gateway em uma Região da AWS primária para outra em uma região secundária. Isso pode ajudar a mitigar os impactos no caso de um problema regional. Se você usa um domínio personalizado, pode realizar o failover sem exigir que os clientes alterem os endpoints da API.

Quando você escolhe [Evaluate Target Health](https://docs.aws.amazon.com/Route53/latest/APIReference/API_AliasTarget.html%23Route53-Type-AliasTarget-EvaluateTargetHealth%3EEvaluate%20Target%20Health) (Avaliar integridade do destino) para um registro de alias, esses registros falham somente quando o serviço API Gateway não está disponível na região. Em alguns casos, suas próprias APIs do API Gateway podem sofrer interrupções antes desse período. Para controlar o failover de DNS diretamente, configure verificações de integridade personalizadas do Route 53 para as APIs do API Gateway. Neste exemplo, você usa um alarme do CloudWatch que ajuda os operadores a controlar o failover de DNS. Para ver mais exemplos e outras considerações ao configurar o failover, consulte [Criar mecanismos de recuperação de](https://aws.amazon.com/blogs/networking-and-content-delivery/creating-disaster-recovery-mechanisms-using-amazon-route-53/)  [desastres usando o Route 53](https://aws.amazon.com/blogs/networking-and-content-delivery/creating-disaster-recovery-mechanisms-using-amazon-route-53/) e [Realizar verificações de integridade do Route 53 em recursos](https://aws.amazon.com/blogs/networking-and-content-delivery/performing-route-53-health-checks-on-private-resources-in-a-vpc-with-aws-lambda-and-amazon-cloudwatch/) [privados em uma VPC com o AWS Lambda e o CloudWatch.](https://aws.amazon.com/blogs/networking-and-content-delivery/performing-route-53-health-checks-on-private-resources-in-a-vpc-with-aws-lambda-and-amazon-cloudwatch/)

#### Tópicos

- [Pré-requisitos](#page-787-0)
- [Etapa 1: configurar recursos](#page-788-0)
- [Etapa 2: iniciar o failover para a região secundária](#page-789-0)
- [Etapa 3: testar o failover](#page-789-1)
- [Etapa 4: retornar à região primária](#page-789-2)
- [Próximas etapas: personalizar e testar regularmente](#page-790-0)

#### <span id="page-787-0"></span>Pré-requisitos

Para concluir esse procedimento, você deve criar e configurar os seguintes recursos:

• Um nome de domínio de sua propriedade.

- Um certificado do ACM para esse nome de domínio em duas Regiões da AWS. Para obter mais informações, consulte [the section called "Obter certificados prontos no AWS Certificate Manager".](#page-754-0)
- Uma zona hospedada no Route 53 para seu nome de domínio. Para obter mais informações, consulte [Trabalhar com zonas hospedadas](https://docs.aws.amazon.com/Route53/latest/DeveloperGuide/hosted-zones-working-with.html) no Guia do desenvolvedor do Amazon Route 53.

Para receber mais informações sobre como criar registros DNS de failover do Route 53 para os nomes de domínio, consulte [Escolher uma política de roteamento](https://docs.aws.amazon.com/Route53/latest/DeveloperGuide/routing-policy.html) no Guia do desenvolvedor do Amazon Route 53. Para receber mais informações sobre como monitorar um alarme do CloudWatch, consulte [Monitorar um alarme do CloudWatch](https://docs.aws.amazon.com/Route53/latest/DeveloperGuide/health-checks-creating-values.html#health-checks-creating-values-cloudwatch) no Guia do desenvolvedor do Amazon Route 53.

## <span id="page-788-0"></span>Etapa 1: configurar recursos

Neste exemplo, você cria os seguintes recursos para configurar o failover de DNS para seu nome de domínio:

- APIs do API Gateway em duas Regiões da AWS
- Nomes de domínio personalizados do API Gateway com o mesmo nome em duas Regiões da AWS
- Mapeamentos de API do API Gateway que conectam as APIs do API Gateway aos nomes de domínio personalizados
- Registros de failover de DNS do Route 53 para os nomes de domínio
- Um alarme do CloudWatch na região secundária
- Uma verificação de integridade do Route 53 com base no alarme do CloudWatch na região secundária

Primeiro, certifique-se de que você tenha todos os recursos necessários nas regiões primária e secundária. A região secundária deve conter o alarme e a verificação de integridade. Dessa maneira, você não depende da região primária para realizar o failover. Por exemplo, modelos do AWS CloudFormation que criam esses recursos, consulte [primary.yaml](samples/primary.zip) e [secondary.yaml](samples/secondary.zip).

# **A** Important

Antes do failover para a região secundária, certifique-se de que todos os recursos necessários estejam disponíveis. Caso contrário, a API não estará pronta para o tráfego na região secundária.

<span id="page-789-0"></span>Etapa 2: iniciar o failover para a região secundária

No exemplo a seguir, a região em espera recebe uma métrica do CloudWatch e inicia o failover. Usamos uma métrica personalizada que exige a intervenção do operador para iniciar o failover.

```
aws cloudwatch put-metric-data \ 
     --metric-name Failover \ 
     --namespace HealthCheck \ 
     --unit Count \ 
     --value 1 \ 
     --region us-west-1
```
Substitua os dados de métrica pelos dados correspondentes para o alarme do CloudWatch que você configurou.

<span id="page-789-1"></span>Etapa 3: testar o failover

Invoque a API e verifique se você recebeu uma resposta da região secundária. Se você usou os modelos de exemplo na etapa 1, a resposta muda de {"message": "Hello from the primary Region!"} para {"message": "Hello from the secondary Region!"} após o failover.

```
curl https://my-api.example.com
{"message": "Hello from the secondary Region!"}
```
<span id="page-789-2"></span>Etapa 4: retornar à região primária

Para retornar à região primária, envie uma métrica do CloudWatch que resulte em aprovação na verificação de integridade.

```
aws cloudwatch put-metric-data \ 
     --metric-name Failover \ 
     --namespace HealthCheck \ 
     --unit Count \ 
     --value 0 \ 
     --region us-west-1
```
Substitua os dados de métrica pelos dados correspondentes para o alarme do CloudWatch que você configurou.

Invoque a API e verifique se você recebeu uma resposta da região primária. Se você usou os modelos de exemplo na etapa 1, a resposta muda de {"message": "Hello from the secondary Region!"} para {"message": "Hello from the primary Region!"}.

```
curl https://my-api.example.com
```

```
{"message": "Hello from the primary Region!"}
```
#### <span id="page-790-0"></span>Próximas etapas: personalizar e testar regularmente

Este exemplo demonstra uma maneira de configurar o failover de DNS. É possível usar uma variedade de métricas do CloudWatch ou endpoints HTTP para as verificações de integridade que gerenciam o failover. Teste regularmente os mecanismos de failover para garantir que eles funcionem conforme o esperado e que os operadores estejam familiarizados com seus procedimentos de failover.

# Otimizar a performance das APIs REST

Depois de disponibilizar sua API para ser chamada, você pode perceber que ela precisa ser otimizada para melhorar a capacidade de resposta. O API Gateway fornece algumas estratégias para otimizar sua API, como cache de resposta e compactação de carga. Nesta seção, você pode aprender como habilitar esses recursos.

#### Tópicos

- [Habilitar o armazenamento em cache de APIs para melhorar a capacidade de resposta](#page-790-1)
- [Habilitar a compactação de carga para uma API](#page-801-0)

# <span id="page-790-1"></span>Habilitar o armazenamento em cache de APIs para melhorar a capacidade de resposta

Você pode habilitar o armazenamento em cache de APIs no Amazon API Gateway para armazenar em cache as respostas do seu endpoint. Com o armazenamento em cache, você pode reduzir o número de chamadas feitas para o endpoint e também melhorar a latência de solicitações para a sua API.

Quando o armazenamento em cache é habilitado para um estágio, o API Gateway armazena em cache as respostas do seu endpoint por um período Time-to-live (TTL – vida útil) especificado, em segundos. Depois, o API Gateway responde à solicitação examinando a resposta do endpoint no cache em vez de fazer uma solicitação ao seu endpoint. O valor de TTL padrão para o armazenamento em cache de APIs é de 300 segundos. O valor de TTL máximo é de 3600 segundos. TTL=0 significa que o armazenamento em cache está desabilitado.

## **a** Note

O armazenamento em cache é o melhor esforço. Você pode usar as métricas CacheHitCount e CacheMissCount no Amazon CloudWatch para monitorar solicitações que o API Gateway atende pelo cache da API.

O tamanho máximo de uma resposta que pode ser armazenada em cache é 1.048.576 bytes. A criptografia de dados de cache pode aumentar o tamanho da resposta quando está sendo armazenada em cache.

Este é um serviço qualificado da HIPAA. Para obter mais informações sobre a AWS, a Lei de Portabilidade e Responsabilidade de Seguro de Saúde de 1996 dos EUA (HIPAA) e o uso dos serviços da AWS para processar, armazenar e transmitir informações de saúde protegidas (PHI), consulte [Visão geral da HIPAA.](https://aws.amazon.com/compliance/hipaa-compliance/)

# **A** Important

Ao habilitar o armazenamento em cache para um estágio, somente métodos GET têm o armazenamento em cache habilitado por padrão. Isso ajuda a garantir a segurança e a disponibilidade da sua API. Você pode habilitar o armazenamento em cache para outros métodos, [substituindo as configurações do método.](#page-795-0)

# **A** Important

O armazenamento em cache é cobrado por hora com base no tamanho do cache escolhido. O armazenamento em cache não é elegível para o nível gratuito da AWS. Para obter mais informações, consulte [Preços do API Gateway](https://aws.amazon.com/api-gateway/pricing/).

# Habilitar o armazenamento em cache do Amazon API Gateway

No API Gateway, é possível habilitar o armazenamento em cache de um estágio específico.
Ao habilitar o armazenamento em cache, você deve escolher uma capacidade de cache. Em geral, uma capacidade maior proporciona melhor desempenho, mas também custa mais. Para ver os tamanhos de cache compatíveis, consulte [cacheClusterSize](https://docs.aws.amazon.com/apigateway/latest/api/API_CreateStage.html#apigw-CreateStage-request-cacheClusterSize) na Referência de API do API Gateway.

O API Gateway habilita o armazenamento em cache por meio da criação de uma instância de cache dedicada. Esse processo pode demorar até 4 minutos.

O API Gateway altera a capacidade de armazenamento em cache removendo a instância de cache existente e criando uma nova com capacidade modificada. Todos os dados armazenados em cache existentes são excluídos.

#### **a** Note

A capacidade do cache afeta a CPU, a memória e a largura de banda da rede da instância de cache. Como resultado, a capacidade do cache pode afetar a performance do cache. O API Gateway recomenda que você execute um teste de carga de 10 minutos para verificar se a capacidade do cache é apropriada para sua carga de trabalho. Certifique-se de que o tráfego durante o teste de carga corresponde ao tráfego da produção. Por exemplo, inclua padrões de tráfego crescente, constante e em picos. O teste de carga deve incluir respostas que podem ser servidas a partir do cache, bem como respostas exclusivas que adicionam itens ao cache. Monitore as métricas de latência, 4xx, 5xx, acertos de cache e erros de cache durante o teste de carga. Ajuste a capacidade do cache conforme necessário com base nessas métricas. Para obter mais informações sobre o teste de carga, consulte [Como](https://repost.aws/knowledge-center/api-gateway-cache-capacity) [seleciono a melhor capacidade de cache do Amazon API Gateway para não atingir um limite](https://repost.aws/knowledge-center/api-gateway-cache-capacity)  [de taxa?](https://repost.aws/knowledge-center/api-gateway-cache-capacity).

No console do API Gateway, configure o armazenamento em cache na página Estágios. Provisione o cache do estágio e especifique uma configuração padrão de cache no nível de método. Se você ativar o cache padrão no nível de método, o armazenamento em cache no nível de método será ativado para todos os métodos GET no estágio, a menos que esse método tenha uma substituição de método. Todos os métodos GET adicionais que você implantar em seu estágio terão cache no nível de método. Para definir a configuração do armazenamento em cache no nível de método para métodos específicos do seu estágio, você pode usar substituições de método. Para saber mais sobre substituições de método, consulte [the section called "Substituir o armazenamento em cache de](#page-795-0) [estágios para o armazenamento em cache de métodos"](#page-795-0).

Para configurar o armazenamento em cache de API para um determinado estágio:

- 1. Inicie uma sessão no console do API Gateway em [https://console.aws.amazon.com/apigateway.](https://console.aws.amazon.com/apigateway)
- 2. Escolha Stages (Estágios).
- 3. Na lista Stages (Estágios) da API, escolha o estágio.
- 4. Na seção Detalhes do estágio, selecione Editar.
- 5. Em Configurações adicionais, para Configurações de cache, ative Provisionar cache de APIs.

Isso provisiona um cluster de cache para seu estágio.

6. Para ativar o armazenamento em cache para seu estágio, ative Armazenamento em cache padrão no nível de método.

Isso ativa o armazenamento em cache no nível de método para todos os métodos GET em seu estágio. Todos os métodos GET adicionais que você implantar nesse estágio terão um cache no nível de método.

## **a** Note

Se você já tiver uma configuração para um cache no nível de método, alterar a configuração de armazenamento em cache padrão no nível de método não afetará essa configuração existente.

#### **Additional settings**

#### Cache settings Info

You can enable API caching to cache your endpoint's responses. With caching, you can reduce the number of calls made to your endpoint and also improve the latency of requests to your API. Caching is charged by the hour based on cache size, see API Gateway pricing for details.

#### **O** Provision API cache

Provision API caching capabilities for your stage. Caching is not active until you enable the method-level cache.

#### O Default method-level caching

Activate method-level caching for all GET methods in this stage.

#### 7. Escolha Salvar alterações.

#### **G** Note

A criação ou exclusão de um cache leva cerca de 4 minutos para ser concluída pelo API Gateway.

Quando um cache é criado, o valor de Cluster de cache é alterado de Create in progress para Active. Quando a exclusão do cache é concluída, o valor de Cluster de cache é alterado de Delete in progress para Inactive.

Quando você ativa o cache no nível de método para todos os métodos em seu estágio, o valor de Armazenamento em cache padrão no nível de método é alterado para Active. Se você desativar o cache no nível de método para todos os métodos em seu estágio, o valor de Armazenamento em cache padrão no nível de método será alterado para Inactive. Se você tiver uma configuração para um cache no nível de método, alterar o status do cache não afetará essa configuração.

Ao habilitar o armazenamento em cache dentro das Configurações de cache de um estágio, somente métodos GET são armazenados em cache. Para garantir a segurança e a disponibilidade da sua API, recomendamos não alterar essa configuração. No entanto, você pode habilitar o armazenamento em cache para outros métodos, [substituindo as configurações do método](#page-795-0).

Se quiser verificar se o armazenamento em cache está funcionando como esperado, você tem duas opções gerais:

- Inspecionar as métricas do CloudWatch de CacheHitCount e CacheMissCount para a sua API e estágio.
- Colocar um carimbo de data/hora na resposta.

#### **a** Note

Você não deve usar o cabeçalho X-Cache da resposta do CloudFront para determinar se a sua API está sendo atendida pela instância de cache do API Gateway.

# <span id="page-795-0"></span>Substituir o armazenamento em cache no nível de estágio do API Gateway para armazenamento em cache no nível de método

Você pode substituir as configurações de cache no nível de estágio ativando ou desativando o armazenamento em cache para um método específico. Também é possível modificar o período TTL ou ativar e desativar a criptografia para respostas armazenadas em cache.

Se você alterar a configuração do armazenamento em cache padrão no nível de método nos Detalhes do estágio, isso não afetará as configurações de cache no nível de método que têm substituições.

Se você antecipar que um determinado método armazenado em cache receberá dados confidenciais em suas respostas, em Cache Settings (Configurações de cache), escolha Encrypt cache data (Criptografar dados de cache).

Para configurar o armazenamento em cache de API para métodos individuais usando o console:

- 1. Inicie uma sessão no console do API Gateway em [https://console.aws.amazon.com/apigateway.](https://console.aws.amazon.com/apigateway)
- 2. Selecione a API.
- 3. Escolha Stages (Estágios).
- 4. Na lista Stages (Estágios) da API, expanda o estágio e escolha um método na API.
- 5. Na seção Substituições de método, escolha Editar.
- 6. Na seção Configurações do método, ative ou desative a opção Ativar cache de método ou personalize qualquer outra opção desejada.

#### **a** Note

O armazenamento em cache só estará ativo quando você provisionar um cluster de cache para seu estágio.

7. Escolha Salvar.

Usar parâmetros de método ou integração como chaves de cache para indexar respostas em cache

Quando um método ou uma integração em cache tem parâmetros, que podem assumir a forma de cabeçalhos personalizados, caminhos de URL ou strings de consulta, você pode usar alguns ou

todos os parâmetros para formar chaves de cache. O API Gateway pode armazenar as respostas do método em cache, dependendo dos valores de parâmetros usados.

**a** Note

As chaves de cache são necessárias ao configurar o armazenamento em cache em um recurso.

Por exemplo, suponha que você tenha uma solicitação no seguinte formato:

```
GET /users?type=... HTTP/1.1
host: example.com
...
```
Nessa solicitação, type pode ter um valor de admin ou regular. Se você incluir o parâmetro type como parte da chave do cache, as respostas de GET /users?type=admin serão armazenadas em cache separadamente daquelas de GET /users?type=regular.

Quando uma solicitação de método ou integração usa mais de um parâmetro, você pode optar por incluir alguns ou todos os parâmetros para criar a chave de cache. Por exemplo, você pode incluir apenas o parâmetro type na chave de cache para a seguinte solicitação, feita na ordem listada dentro de um período de TTL:

```
GET /users?type=admin&department=A HTTP/1.1
host: example.com
...
```
A resposta dessa solicitação é armazenada em cache e usada para atender à seguinte solicitação:

```
GET /users?type=admin&department=B HTTP/1.1
host: example.com
...
```
Para incluir um parâmetro de solicitação de método ou integração como parte de uma chave de cache no console do API Gateway, selecione Caching (Armazenamento em cache) depois de adicionar o parâmetro.

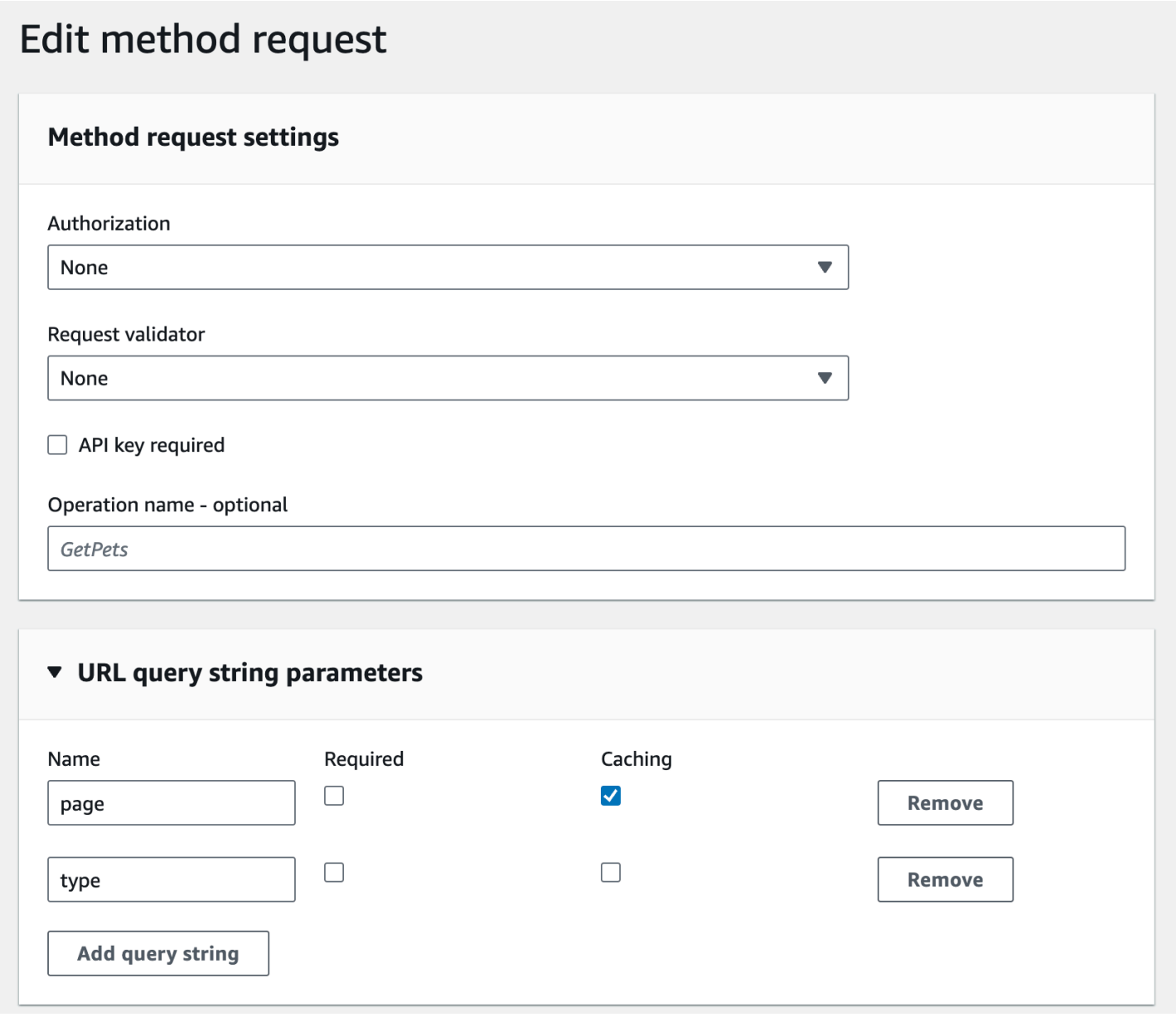

Liberar o cache de estágio de APIs no API Gateway

Quando o armazenamento em cache de APIs está habilitado, você pode liberar o cache do estágio de API para garantir que os clientes da API obtenham as respostas mais recentes dos endpoints de integração.

Para limpar o cache do estágio da API, escolha o menu Ações de estágio e selecione Liberar cache do estágio.

#### **a** Note

Após o cache ser enviado, as respostas serão atendidas no endpoint de integração até que o cache seja criado novamente. Durante esse período, o número de solicitações enviadas ao endpoint de integração poderá aumentar. Isso pode aumentar temporariamente a latência geral da sua API.

# Invalidar uma entrada de cache do API Gateway

Um cliente da sua API pode invalidar uma entrada de cache existente e recarregá-la no endpoint de integração para solicitações individuais. O cliente deve enviar uma solicitação que contenha o cabeçalho Cache-Control: max-age=0. O cliente recebe a resposta diretamente do endpoint de integração em vez do cache, desde que o cliente esteja autorizado a fazer isso. Isso substitui a entrada de cache existente pela nova resposta, que é obtida do endpoint de integração.

Para conceder permissão a um cliente, anexe uma política com o formato a seguir a uma função de execução do IAM para o usuário.

**a** Note

Não há suporte à invalidação de cache entre contas.

```
{ 
   "Version": "2012-10-17", 
   "Statement": [ 
     { 
        "Effect": "Allow", 
        "Action": [ 
          "execute-api:InvalidateCache" 
        ], 
        "Resource": [ 
          "arn:aws:execute-api:region:account-id:api-id/stage-name/GET/resource-path-
specifier" 
        ] 
     } 
   ]
}
```
Essa política permite que o serviço de execução do API Gateway invalide o cache para solicitações referentes aos recursos especificados. Para especificar um grupo de recursos direcionados, use um caractere curinga (\*) para account-id, api-id e outras entradas no valor de ARN de Resource. Para obter mais informações sobre como definir permissões para o serviço de execução do API Gateway, consulte [Controlar o acesso a uma API com permissões do IAM.](#page-354-0)

Se você não impuser uma política InvalidateCache (ou marcar a caixa de seleção Require authorization (Exigir autorização) no console), qualquer cliente poderá invalidar o cache da API. Se a maioria ou todos os clientes invalidarem o cache de API, isso poderá aumentar significativamente a latência da sua API.

Quando a política está em vigor, o armazenamento em cache está habilitado e a autorização é necessária.

É possível controlar como as solicitações não autorizadas são tratadas escolhendo uma opção em Tratamento de solicitações não autorizadas no console do API Gateway.

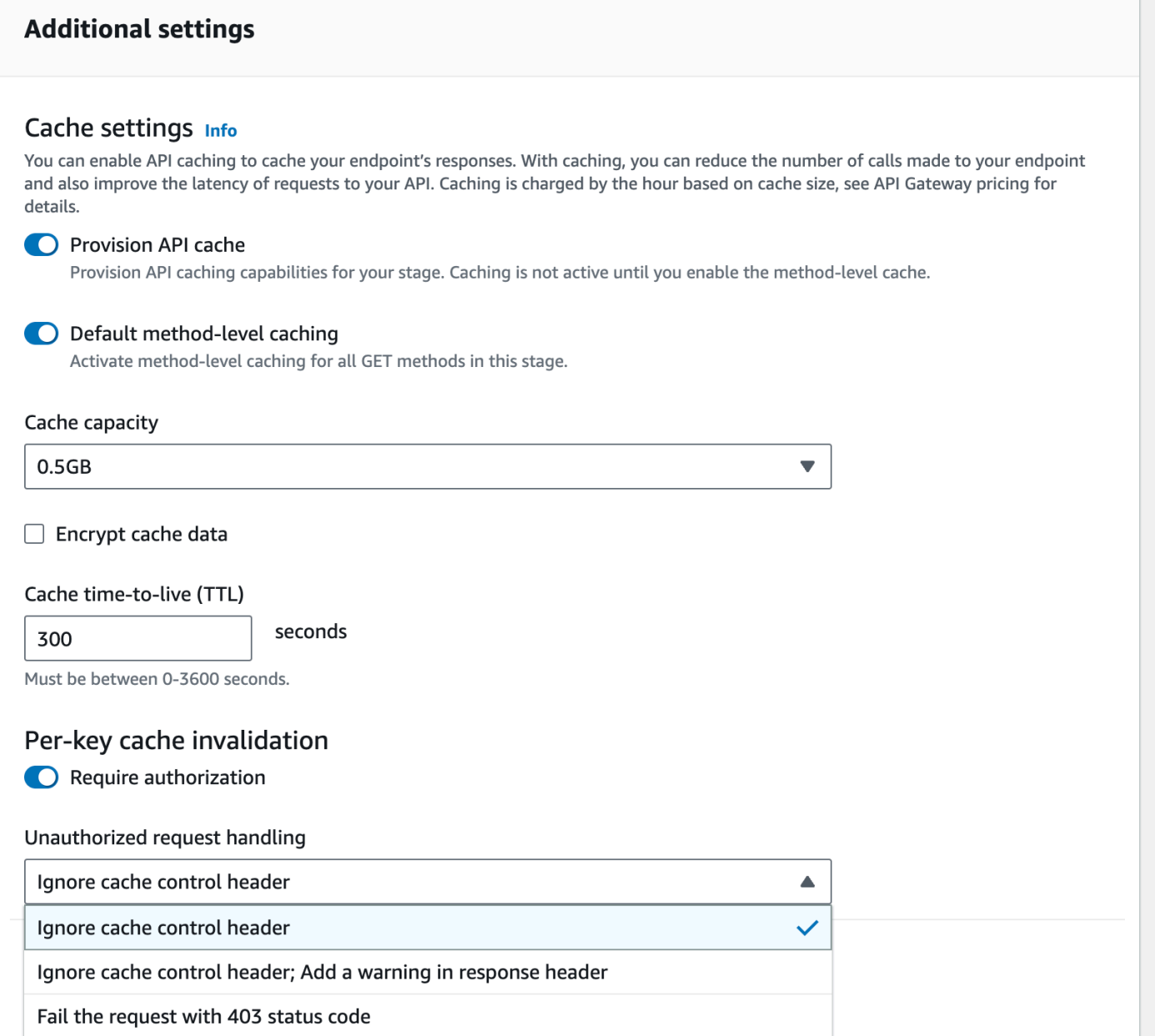

As três opções resultam nos seguintes comportamentos:

• Fail the request with 403 status code (Falha na solicitação com código de status 403): retorna uma resposta não autorizada 403.

Para definir essa opção usando a API, use FAIL\_WITH\_403.

• Ignore cache control header; Add a warning in response header (Ignorar o cabeçalho de controle de cache; adicionar um aviso no cabeçalho de resposta): processa a solicitação e inclui um cabeçalho de aviso na resposta.

Para definir essa opção usando a API, use SUCCEED WITH\_RESPONSE\_HEADER.

• Ignore cache control header (Ignorar o cabeçalho de controle do cache): processa a solicitação e não inclui um cabeçalho de aviso na resposta.

Para definir essa opção usando a API, use SUCCEED\_WITHOUT\_RESPONSE\_HEADER.

# Habilitar a compactação de carga para uma API

O API Gateway permite que o cliente chame uma API com cargas compactadas usando uma das [codificações de conteúdo compatíveis](#page-804-0). Por padrão, o API Gateway oferece suporte à descompactação da carga de solicitação do método. No entanto, você deve configurar sua API para habilitar a compactação da carga de resposta do método.

Para habilitar a compactação em uma [API](https://docs.aws.amazon.com/apigateway/latest/api/API_RestApi.html), defina a propriedade [minimumCompressionsSize](https://docs.aws.amazon.com/apigateway/latest/api/API_RestApi.html#minimumCompressionSize) como um inteiro não negativo entre 0 e 10485760 (10 milhões de bytes) ao criar a API ou depois de criá-la. Para desabilitar a compactação na API, defina minimumCompressionSize como nulo ou remova-o por completo. É possível habilitar ou desabilitar a compactação de uma API usando o console do API Gateway, a AWS CLI ou a API REST do API Gateway.

Se você deseja que a compactação seja aplicada em cargas de qualquer tamanho, defina o valor de minimumCompressionSize como zero. No entanto, a compactação de dados de um volume pequeno pode, na verdade, aumentar o volume final dos dados. Além disso, a compactação no API Gateway e a descompactação no cliente podem aumentar a latência geral e exigir mais tempo de computação. Você deve executar casos de teste com a sua API para determinar um valor ideal.

O cliente pode enviar uma solicitação de API com uma carga compactada e um cabeçalho Content-Encoding apropriado para que o API Gateway descompacte e aplique os modelos de mapeamento adequados, antes de passar a solicitação para o endpoint de integração. Depois que a compactação for habilitada e a API for implantada, o cliente poderá receber uma resposta da API com uma carga compactada se ela especificar um cabeçalho Accept-Encoding apropriado na solicitação do método.

Quando o endpoint de integração espera e retorna cargas JSON não compactadas, qualquer modelo de mapeamento que esteja configurado para uma carga JSON não compactada será aplicável para a carga compactada. Para uma carga de solicitação de método compactada, o API Gateway descompacta a carga, aplica o modelo de mapeamento e passa a solicitação mapeada para o endpoint de integração. Para uma carga de resposta de integração não compactada, o API Gateway

aplica o modelo de mapeamento, compacta a carga mapeada e retorna a carga compactada para o cliente.

## Tópicos

- [Habilitar a compactação de carga para uma API](#page-802-0)
- [Chamar um método de API com uma carga compactada](#page-804-1)
- [Receber uma resposta da API com uma carga compactada](#page-805-0)

## <span id="page-802-0"></span>Habilitar a compactação de carga para uma API

É possível habilitar a compactação para uma API usando o console do API Gateway, a AWS CLI ou um SDK da AWS.

Para uma API existente, implante a API depois de habilitar a compactação, para que a alteração entre em vigor. Para uma nova API, você pode implantar a API depois que a configuração da API for concluída.

### **a** Note

A codificação de conteúdo com a prioridade mais alta deve ser aquela compatível com o API Gateway. Se não for, a compactação não será aplicada à carga da resposta.

## Tópicos

- [Habilitar a compactação de carga para uma API usando o console do API Gateway](#page-802-1)
- [Habilitar a compactação de carga para uma API usando a AWS CLI](#page-803-0)
- [Codificação de conteúdo compatível com o API Gateway](#page-804-0)

<span id="page-802-1"></span>Habilitar a compactação de carga para uma API usando o console do API Gateway

O procedimento a seguir descreve como habilitar a compactação de carga para uma API.

Como habilitar a compactação de carga usando o console do API Gateway

- 1. Inicie uma sessão no console do API Gateway em [https://console.aws.amazon.com/apigateway.](https://console.aws.amazon.com/apigateway)
- 2. Escolha uma API existente ou crie uma nova.
- 3. No painel de navegação principal, selecione Configurações da API.
- 4. Na seção Detalhes da API, escolha Editar.
- 5. Ative a Codificação de conteúdo para habilitar a compactação da carga útil. Em Tamanho mínimo do corpo, insira um número para o tamanho da compactação (em bytes). Para desativar a compactação, desative a opção Codificação de conteúdo.
- 6. Escolha Salvar alterações.

<span id="page-803-0"></span>Habilitar a compactação de carga para uma API usando a AWS CLI

Para usar a AWS CLI a fim de criar uma nova API e habilitar a compactação, chame o comando [create-rest-api](https://docs.aws.amazon.com/cli/latest/reference/apigateway/create-rest-api.html) da seguinte forma:

```
aws apigateway create-rest-api \ 
     --name "My test API" \ 
     --minimum-compression-size 0
```
Para usar a AWS CLI a fim de habilitar a compactação de uma API existente, chame o comando [update-rest-api](https://docs.aws.amazon.com/cli/latest/reference/apigateway/update-rest-api.html) da seguinte forma:

```
aws apigateway update-rest-api \ 
     --rest-api-id 1234567890 \ 
    --patch-operations op=replace,path=/minimumCompressionSize,value=0
```
A propriedade minimumCompressionSize tem um valor inteiro não negativo entre 0 e 10485760 (10 milhões de bytes). Ela mede o limite de compactação. Se o tamanho da carga útil é menor do que esse valor, a compactação ou descompactação não são aplicadas na carga. Ao configurar para zero, a compactação pode ser definida para qualquer tamanho da carga útil.

Para usar a AWS CLI a fim de desabilitar a compactação, chame o comando [update-rest-api](https://docs.aws.amazon.com/cli/latest/reference/apigateway/update-rest-api.html) da seguinte forma:

```
aws apigateway update-rest-api \ 
     --rest-api-id 1234567890 \ 
     --patch-operations op=replace,path=/minimumCompressionSize,value=
```
Você também pode definir value como uma string vazia "" ou omitir a propriedade value completamente na chamada anterior.

<span id="page-804-0"></span>Codificação de conteúdo compatível com o API Gateway

O API Gateway é compatível com as seguintes codificações de conteúdo:

- deflate
- gzip
- identity

O API Gateway também é compatível com o formato de cabeçalho Accept-Encoding a seguir, de acordo com a especificação [RFC 7231:](https://datatracker.ietf.org/doc/html/rfc7231#section-5.3.4)

- Accept-Encoding:deflate,gzip
- Accept-Encoding:
- Accept-Encoding:\*
- Accept-Encoding:deflate;q=0.5,gzip;q=1.0
- Accept-Encoding:gzip;q=1.0,identity;q=0.5,\*;q=0

<span id="page-804-1"></span>Chamar um método de API com uma carga compactada

Para fazer uma solicitação da API com uma carga compactada, o cliente deve definir o cabeçalho Content-Encoding com uma das [codificações de conteúdo compatíveis.](#page-804-0)

Suponha que você seja um cliente de API e queira chamar o método de API PetStore (POST / pets). Não chame o método usando esta saída JSON:

```
POST /pets
Host: {petstore-api-id}.execute-api.{region}.amazonaws.com
Content-Length: ...
{ 
   "type": "dog", 
   "price": 249.99
}
```
Em vez disso, você pode chamar o método com a mesma carga compactada usando a codificação GZIP:

POST /pets

���RPP\*�,HU�RPJ�OW��e&���L,�,-y�j

```
Host: {petstore-api-id}.execute-api.{region}.amazonaws.com
Content-Encoding:gzip
Content-Length: ...
```
Quando o API Gateway recebe a solicitação, ele verifica se a codificação de conteúdo especificada é compatível. Em seguida, ele tenta descompactar a carga com a codificação de conteúdo especificada. Se a descompactação for bem-sucedida, ele enviará a solicitação para o endpoint de integração. Se a codificação especificada não for compatível ou a carga fornecida não estiver compactada, o API Gateway retornará uma resposta com o erro 415 Unsupported Media Type. O erro não será registrado em log no CloudWatch Logs se ele ocorrer na fase inicial de descompactação antes de sua API e etapa serem identificadas.

## <span id="page-805-0"></span>Receber uma resposta da API com uma carga compactada

Ao fazer uma solicitação em uma API habilitada para compactação, o cliente pode optar por receber uma carga de resposta compactada de um determinado formato especificando um cabeçalho Accept-Encoding com uma [codificação de conteúdo compatível.](#page-804-0)

O API Gateway só compacta a carga de resposta quando as seguintes condições são atendidas:

• A solicitação de entrada tem o cabeçalho Accept-Encoding com uma codificação e formato de conteúdo compatíveis.

#### **G** Note

Se o cabeçalho não estiver configurado, o valor padrão será \* conforme definido na [RFC](https://datatracker.ietf.org/doc/html/rfc7231#section-5.3.4)  [7231.](https://datatracker.ietf.org/doc/html/rfc7231#section-5.3.4) Nesse caso, o API Gateway não compacta a carga. Algum navegador ou cliente pode adicionar Accept-Encoding (por exemplo, Accept-Encoding:gzip, deflate, br) automaticamente para solicitações habilitadas para compactação. Isso pode acionar a compactação de carga no API Gateway. Sem uma especificação explícita dos valores de cabeçalho Accept-Encoding compatíveis, o API Gateway não compacta a carga.

- A definição de minimumCompressionSize na API habilita a compactação.
- A resposta de integração não tem um cabeçalho Content-Encoding.
- O tamanho da carga da resposta de integração, após a aplicação do modelo de mapeamento adequado, é maior ou igual ao valor especificado em minimumCompressionSize.

O API Gateway aplica qualquer modelo de mapeamento que estiver configurado para a resposta de integração antes de compactar a carga. Se a resposta de integração contiver um cabeçalho Content-Encoding, para o API Gateway, a carga da resposta de integração já estará compactada, e o processamento de compactação será ignorado.

Como exemplo, veja a API PetStore e a seguinte solicitação:

```
GET /pets
Host: {petstore-api-id}.execute-api.{region}.amazonaws.com
Accept: application/json
```
O backend responde à solicitação com uma carga JSON não compactada que é semelhante à seguinte:

```
200 OK
\Gamma { 
      "id": 1, 
      "type": "dog", 
      "price": 249.99 
   }, 
  \{ "id": 2, 
      "type": "cat", 
      "price": 124.99 
   }, 
   { 
      "id": 3, 
      "type": "fish", 
      "price": 0.99 
   } 
]
```
Para receber essa saída como uma carga compactada, o cliente da API pode enviar uma solicitação como esta:

```
GET /pets
Host: {petstore-api-id}.execute-api.{region}.amazonaws.com
Accept-Encoding:gzip
```
O cliente recebe a resposta com um cabeçalho Content-Encoding e a carga codificada por GZIP semelhante a esta:

```
200 OK
Content-Encoding:gzip
...
���RP�
J�)JV
�:P^IeA*������+(�L �X�YZ�ku0L0B7!9��C#�&����Y��a���^�X
```
Quando a carga de resposta é compactada, a cobrança pela transferência de dados leva em conta apenas o tamanho dos dados compactados.

# Distribuir a API REST para clientes

Esta seção fornece detalhes sobre como distribuir suas APIs do API Gateway para os clientes. A distribuição de sua API inclui a geração de SDKs que seus clientes podem baixar e integrar às suas aplicações de cliente, documentando a sua API para que saibam como chamá-la em suas aplicações de cliente e disponibilizando a API como parte das ofertas de produtos.

## Tópicos

- [Criar e usar planos de uso com chaves de API](#page-807-0)
- [Documentar APIs REST](#page-835-0)
- [Gerar um SDK para uma API REST no API Gateway](#page-901-0)
- [Venda suas APIs do API Gateway pelo AWS Marketplace](#page-929-0)

# <span id="page-807-0"></span>Criar e usar planos de uso com chaves de API

Depois que criar, testar e implantar suas APIs, você poderá usar planos de uso do API Gateway para disponibilizá-las como ofertas de produto aos seus clientes. É possível configurar planos de uso e chaves de API para permitir que os clientes acessem APIs selecionadas e inaugurem o controle de utilização de solicitações para essas APIs com base em limites e cotas definidos. Eles podem ser configurados na API ou no nível do método da API.

# O que são planos de uso e chaves de API?

Um plano de uso especifica quem poderá acessar um ou mais estágios e métodos da API implantada e, opcionalmente, define a taxa de solicitação de destino para iniciar o controle de utilização de solicitações. O plano usa chaves de API para identificar clientes de APIs e quem poderá acessar os estágios da API associada para cada chave.

Chaves de API são valores de strings alfanuméricas distribuídas para clientes de desenvolvedores de aplicativos para conceder acesso à API. Você pode usar chaves de API com [autorizadores](#page-368-0)  [do Lambda](#page-368-0), [funções do IAM](#page-354-0) ou o [Amazon Cognito](#page-399-0) para controlar o acesso às suas APIs. O API Gateway pode gerar chaves de API em seu nome ou você pode importá-las para um [arquivo CSV](#page-834-0). Você pode gerar uma chave de API no API Gateway ou importá-la para o API Gateway a partir de uma fonte externa. Para obter mais informações, consulte [the section called "Configurar chaves da](#page-813-0) [API usando o console do API Gateway".](#page-813-0)

Uma chave de API tem um nome e um valor. (Os termos "chave de API" e "valor de chave de API" são frequentemente usados de forma intercambiável.) O nome não pode exceder 1.024 caracteres. O valor é uma string alfanumérica com tamanho entre 20 e 128 caracteres; por exemplo, apikey1234abcdefghij0123456789.

## **A** Important

Os valores de chaves de API devem ser exclusivos. Se você tentar criar duas chaves de API com nomes diferentes e o mesmo valor, o API Gateway as considera a mesma chave de API.

Uma chave de API pode ser associada a mais de um plano de uso. Um plano de uso pode ser associado a mais de um estágio. No entanto, uma determinada chave de API só pode ser associada a um único plano de uso para cada estágio de sua API.

Um limite de controle de utilização define o ponto de destino em que o controle de utilização de solicitações deverá ser iniciado. Isso pode ser configurado na API ou no nível do método da API.

Um limite de cota define o número máximo alvo de solicitações com uma determinada chave de API que poderão ser enviadas em um intervalo de tempo especificado. Você pode configurar métodos de API particulares para exigir a autorização da chave de API com base na configuração do plano de uso.

Limites de controle de utilização e cotas são aplicáveis a solicitações para chaves de API particulares que estão agregadas por todos os estágios de API em um plano de uso.

### **a** Note

O controle de utilização e cotas do plano de uso não são limites rígidos e são aplicados de acordo com os melhores esforços. Em alguns casos, os clientes podem exceder as cotas definidas por você. Não dependa de cotas e controle de utilização de planos de uso para controlar custos ou bloquear o acesso a uma API. Considere usar o [AWS Budgets](https://docs.aws.amazon.com/cost-management/latest/userguide/budgets-managing-costs.html) para monitorar custos e o [AWS WAF](https://docs.aws.amazon.com/waf/latest/developerguide/waf-chapter.html) para gerenciar solicitações de APIs.

# <span id="page-809-0"></span>Práticas Recomendadas para chaves de API e planos de uso

Veja a seguir sugestões de práticas recomendadas a serem seguidas ao usar chaves de API e planos de uso.

- **A** Important
	- Não use chaves de API para autenticação ou autorização para controlar as APIs. Se você tiver várias APIs em um plano de uso, um usuário com uma chave de API válida para uma API nesse plano de uso poderá acessar todas as APIs desse plano. Em vez disso, para controlar o acesso à API, use um perfil do IAM, um [autorizador do Lambda](#page-368-0) ou um [grupo de](#page-399-0)  [usuários do Amazon Cognito](#page-399-0).
	- Use as chaves de API geradas pelo API Gateway. As chaves de API não devem incluir informações confidenciais; os clientes geralmente as transmitem em cabeçalhos que podem ser registrados em log.
- Se você estiver usando um portal do desenvolvedor para publicar as APIs, observe que todas as APIs em determinado plano de uso podem ser assinadas por clientes, mesmo que você não as tenha tornado visíveis para os clientes.
- Em alguns casos, os clientes podem exceder as cotas definidas por você. Não dependa de planos de uso para controlar custos. Considere usar [AWS Budgets](https://docs.aws.amazon.com/cost-management/latest/userguide/budgets-managing-costs.html) para monitorar custos e [AWS](https://docs.aws.amazon.com/waf/latest/developerguide/waf-chapter.html)  [WAF](https://docs.aws.amazon.com/waf/latest/developerguide/waf-chapter.html) para gerenciar solicitações de APIs.
- Depois que você adiciona uma chave de API a um plano de uso, a operação de atualização pode levar alguns minutos para ser concluída.

# Etapas para configurar um plano de uso

As etapas a seguir destacam como você, como proprietário da API, cria e configura um plano de uso para seus clientes.

Para configurar um plano de uso

- 1. Crie uma ou mais APIs, configure os métodos para exigir uma chave de API e implante as APIs em estágios.
- 2. Gere ou importe chaves de API para distribuir aos desenvolvedores de aplicativos (seus clientes) que usarão sua API.
- 3. Crie o plano de uso com os limites de controle de fluxo e cota desejados.
- 4. Associe estágios de API e chaves API ao plano de uso.

Os autores de chamadas da API devem fornecer uma chave de API atribuída no cabeçalho x-apikey de solicitações à API.

## **a** Note

Para incluir métodos de API em um plano de uso, você deve configurar métodos de API individuais para [exigirem uma chave de API.](#page-813-0) Para ver as práticas recomendadas a considerar, consulte [the section called "Práticas Recomendadas para chaves de API e planos](#page-809-0)  [de uso"](#page-809-0).

# Escolher de uma chave de API

Quando você associa um plano de uso a uma API e habilita chaves de API em métodos de API, toda solicitação recebida para a API deve conter uma [chave de API](#page-17-0). O API Gateway lê a chave e a compara com as chaves no plano de uso. Se houver correspondência, o API Gateway fará o controle de utilização das solicitações de acordo com o limite de solicitação e a cota do plano. Caso contrário, ele lançará uma exceção de InvalidKeyParameter. Como resultado, o autor da chamada recebe uma resposta 403 Forbidden.

A API do API Gateway pode receber chaves de API de duas origens:

#### **HEADER**

Distribua chaves de API aos seus clientes e exija que eles repassem a chave de API como o cabeçalho X-API-Key de cada solicitação de entrada.

#### **AUTHORIZER**

Um autorizador do Lambda pode retornar a chave de API como parte da resposta de autorização. Para obter mais informações sobre a resposta de autorização, consulte [the section called "Saída](#page-389-0)  [de um autorizador do Lambda para o API Gateway".](#page-389-0)

#### **a** Note

Para ver as práticas recomendadas a serem consideradas, consulte [the section called](#page-809-0)  ["Práticas Recomendadas para chaves de API e planos de uso".](#page-809-0)

Como escolher uma origem de chave de API para uma API usando o console do API Gateway

- 1. Inicie uma sessão no console do API Gateway.
- 2. Escolha uma API existente ou crie uma nova.
- 3. No painel de navegação principal, selecione Configurações da API.
- 4. Na seção Detalhes da API, escolha Editar.
- 5. Em Origem de chave de API, selecione Header ou Authorizer na lista suspensa.
- 6. Escolha Salvar alterações.

Para selecionar uma origem de chave de API para uma API usando a AWS CLI, chame o comando [update-rest-api](https://docs.aws.amazon.com/cli/latest/reference/apigateway/update-rest-api.html) da seguinte forma:

```
aws apigateway update-rest-api --rest-api-id 1234123412 --patch-operations 
 op=replace,path=/apiKeySource,value=AUTHORIZER
```
Para que o cliente envie uma chave de API, defina o value como HEADER no comando anterior da CLI.

Para escolher uma origem de chave de API para uma API usando a API REST do API Gateway, chame [restapi:update](https://docs.aws.amazon.com/apigateway/latest/api/API_UpdateRestApi.html) da seguinte forma:

```
PATCH /restapis/fugvjdxtri/ HTTP/1.1
Content-Type: application/json
Host: apigateway.us-east-1.amazonaws.com
X-Amz-Date: 20160603T205348Z
Authorization: AWS4-HMAC-SHA256 Credential={access_key_ID}/20160603/us-east-1/
apigateway/aws4_request, SignedHeaders=content-length;content-type;host;x-amz-date, 
 Signature={sig4 hash}
{ 
   "patchOperations" : [ 
     { 
         "op" : "replace", 
         "path" : "/apiKeySource", 
         "value" : "HEADER" 
     } 
   ]
}
```
Para que um autorizador retorne uma chave de API, defina value para AUTHORIZER na entrada patchOperations anterior.

Dependendo do tipo escolhido de origem da chave de API, use um dos seguintes procedimentos para usar chaves de API originadas de cabeçalho ou chaves de API retornadas por um autorizador em um método de invocação:

Para usar chaves de API originadas de cabeçalho:

- 1. Crie uma API com os métodos de API desejados e implante a API em um estágio.
- 2. Crie um novo plano de uso ou escolha um novo. Adicione o estágio de API implantado ao plano de uso. Anexe uma chave de API ao plano de uso ou escolha uma chave de API existente no plano. Observe o valor da chave de API escolhido.
- 3. Configure métodos de API para exigir uma chave de API.
- 4. Reimplante a API para o mesmo estágio. Se você implantar a API para um novo estágio, certifique-se de atualizar o plano de uso a fim de anexar o novo estágio de API.

Agora o cliente pode chamar métodos de API enquanto fornece o cabeçalho x-api-key com a chave de API escolhida como o valor do cabeçalho.

Para usar chaves de API originadas de um autorizador:

- 1. Crie uma API com os métodos de API desejados e implante a API em um estágio.
- 2. Crie um novo plano de uso ou escolha um novo. Adicione o estágio de API implantado ao plano de uso. Anexe uma chave de API ao plano de uso ou escolha uma chave de API existente no plano. Observe o valor da chave de API escolhido.
- 3. Crie um autorizador do Lambda com base em token. Inclua usageIdentifierKey:*{apikey}* como uma propriedade em nível de raiz da resposta de autorização. Para encontrar instruções sobre como criar um autorizador baseado em token, consulte [the section called](#page-376-0)  ["Exemplo de função do Lambda do autorizador](#page-376-0) TOKEN".
- 4. Configure métodos de API para exigir uma chave de API e habilite o autorizador do Lambda nos métodos.
- 5. Reimplante a API para o mesmo estágio. Se você implantar a API para um novo estágio, certifique-se de atualizar o plano de uso a fim de anexar o novo estágio de API.

Agora, o cliente pode chamar os métodos de API que exigem chave sem fornecer explicitamente qualquer chave de API. A chave de API retornada pelo autorizador é usada automaticamente.

<span id="page-813-0"></span>Configurar chaves da API usando o console do API Gateway

Para configurar as chaves de API, faça o seguinte:

- Configure métodos de API para exigir uma chave de API.
- Crie ou importe uma chave de API para a API em uma região.

Antes de configurar chaves de API, é necessário ter criado a API e tê-la implantado em uma etapa. Depois que um valor de chave de API for atribuído, ele não poderá ser alterado.

Para obter instruções sobre como criar e implantar uma API usando o console do API Gateway, consulte [Desenvolvimento de uma API REST no API Gateway](#page-303-0) e [Implantar uma API REST no](#page-701-0)  [Amazon API Gateway](#page-701-0), respectivamente.

Depois de criar uma chave de API, você deve associá-la a um plano de uso. Para ter mais informações, consulte [Criar, configurar e testar planos de uso com o console do API Gateway.](#page-817-0)

## **a** Note

Para ver as práticas recomendadas a serem consideradas, consulte [the section called](#page-809-0)  ["Práticas Recomendadas para chaves de API e planos de uso".](#page-809-0)

# Tópicos

- [Exigir uma chave de API em um método](#page-814-0)
- [Criar uma chave de API](#page-815-0)
- [Importar chaves de API](#page-816-0)

## <span id="page-814-0"></span>Exigir uma chave de API em um método

O procedimento a seguir descreve como configurar um método de API para exigir uma chave de API.

Para configurar um método de API para exigir uma chave de API

- 1. Inicie uma sessão no console do API Gateway em [https://console.aws.amazon.com/apigateway.](https://console.aws.amazon.com/apigateway)
- 2. Escolha uma API REST.
- 3. No painel de navegação principal do API Gateway, escolha Resources (Recursos).
- 4. Em Resources (Recursos), crie um novo método ou escolha um existente.
- 5. Na guia Solicitação de método, em Configurações de solicitação de método, escolha Editar.

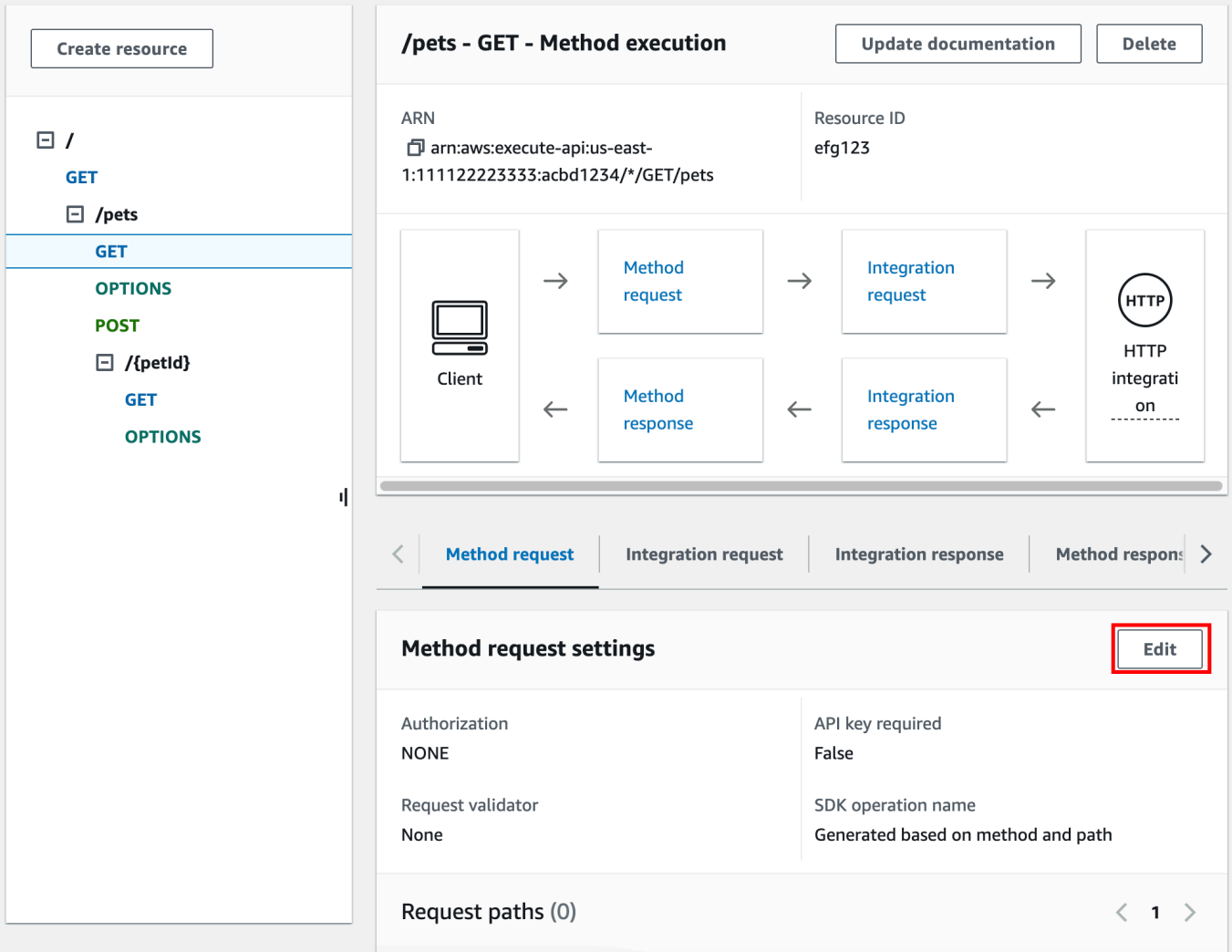

- 6. Selecione a Chave de API obrigatória.
- 7. Escolha Salvar.
- 8. Implante ou reimplante a API para que o requisito entre em vigor.

Se a opção Chave de API obrigatória estiver definida como false e você não executar as etapas anteriores, nenhuma chave de API associada a um estágio de API será usada para o método.

<span id="page-815-0"></span>Criar uma chave de API

Se você já tiver criado ou importado chaves de API para uso com planos de uso, poderá ignorar este procedimento e avançar para o seguinte.

Para criar uma chave de API

1. Inicie uma sessão no console do API Gateway em [https://console.aws.amazon.com/apigateway.](https://console.aws.amazon.com/apigateway)

- 2. Escolha uma API REST.
- 3. No painel de navegação principal do API Gateway, escolha Chaves de API.
- 4. Escolha Criar chave de API.

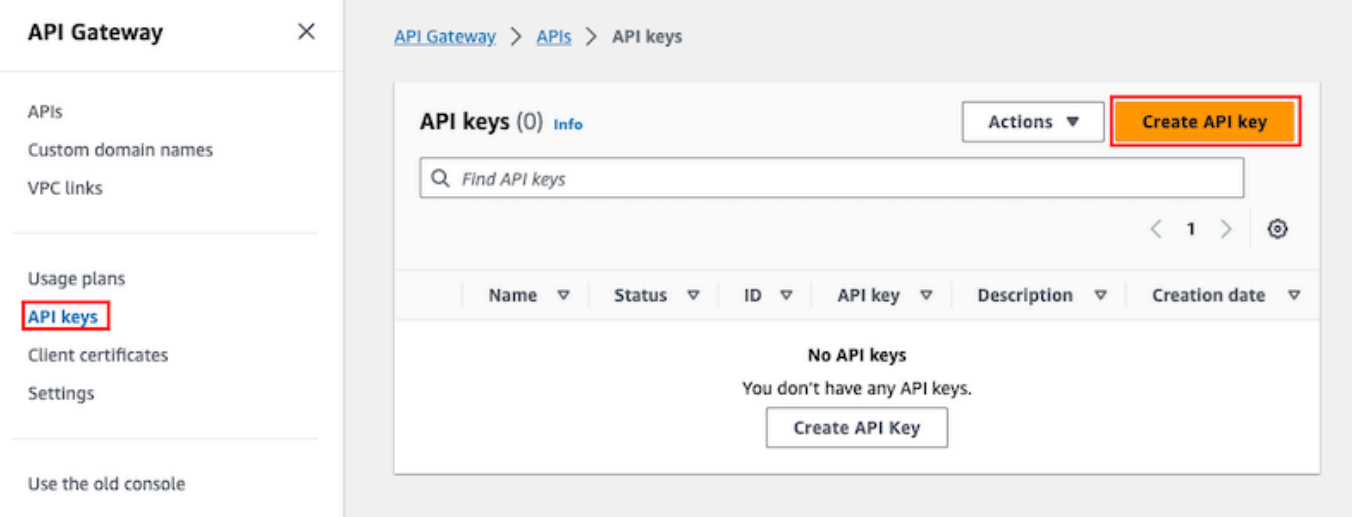

- 5. Em Nome, insira um nome.
- 6. (Opcional) Em Description (Descrição), insira uma descrição.
- 7. Em Chave de API, escolha Gerar automaticamente para que o API Gateway gere o valor da chave ou escolha Personalizado para criar seu próprio valor de chave.
- 8. Escolha Salvar.

<span id="page-816-0"></span>Importar chaves de API

O procedimento a seguir descreve como importar chaves de API para utilização com planos de uso.

Para importar chaves de API

- 1. Inicie uma sessão no console do API Gateway em [https://console.aws.amazon.com/apigateway.](https://console.aws.amazon.com/apigateway)
- 2. Escolha uma API REST.
- 3. No painel de navegação principal, selecione Chaves de API.
- 4. Selecione o menu suspenso Ações e Importar chaves de API.
- 5. Para carregar um arquivo de chave separado por vírgula, selecione Escolher arquivo. Você também pode inserir as chaves no editor de texto. Para obter informações sobre o formato do arquivo, consulte [the section called "Formato de arquivo da chave de API do API Gateway"](#page-834-0).
- 6. Escolha Falhar nos avisos para interromper a importação em caso de erro ou escolha Ignorar avisos para continuar a importar entradas de chave válidas quando houver um erro.

7. Escolha Importar para importar as chaves de API.

### <span id="page-817-0"></span>Criar, configurar e testar planos de uso com o console do API Gateway

Antes de criar um plano de uso, certifique-se de que você configurou as chaves de API desejadas. Para obter mais informações, consulte [Configurar chaves da API usando o console do API Gateway.](#page-813-0)

Esta seção descreve como criar e utilizar um plano de uso com o console do API Gateway.

Tópicos

- [Migrar a API para planos de uso padrão \(se necessário\)](#page-817-1)
- [Criar um plano de uso](#page-818-0)
- [Testar um plano de uso](#page-822-0)
- [Manter um plano de uso](#page-822-1)

<span id="page-817-1"></span>Migrar a API para planos de uso padrão (se necessário)

Se você começou a usar o API Gateway depois que o recurso de planos de uso foi lançado em 11 de agosto de 2016, terá planos de uso habilitados automaticamente em todas as regiões compatíveis.

Se começou a usar o API Gateway antes dessa data, poderá ser necessário migrar para os planos de uso padrão. Você receberá a opção Enable Usage Plans (Habilitar planos de uso) antes de usar os planos de uso pela primeira vez na região selecionada. Quando você habilita essa opção, você tem planos de uso padrão criados para cada estágio de API exclusivo que está associado a chaves de API existentes. No plano de uso padrão, nenhum limite de controle ou limite de cota é definido inicialmente, e as associações entre chaves de API e estágios de API são copiadas para os planos de uso. A API tem o mesmo comportamento de antes. Contudo, você deve usar a propriedade de [UsagePlan](https://docs.aws.amazon.com/apigateway/latest/api/API_UsagePlan.html) apiStages para associar valores especificados de estágios de API (apiId e stage) com as chaves de API incluídas (via [UsagePlanKey](https://docs.aws.amazon.com/apigateway/latest/api/API_UsagePlanKey.html)), em vez de usar a propriedade stageKeys da [ApiKey.](https://docs.aws.amazon.com/apigateway/latest/api/API_ApiKey.html)

Para verificar se você já migrou para os planos de uso padrão, use o comando [get-account](https://docs.aws.amazon.com/cli/latest/reference/apigateway/get-account.html) da CLI. Na saída do comando, a lista features inclui uma entrada de "UsagePlans" quando os planos de uso estão habilitados.

Você também pode migrar as APIs para os planos de uso padrão usando a AWS CLI da seguinte maneira:

Para migrar para os planos de uso padrão usando a AWS CLI

- 1. Chame este comando da CLI: [update-account](https://docs.aws.amazon.com/cli/latest/reference/apigateway/update-account.html).
- 2. No parâmetro cli-input-json, use o seguinte JSON:

```
\Gamma { 
           "op": "add", 
           "path": "/features", 
           "value": "UsagePlans" 
      }
]
```
<span id="page-818-0"></span>Criar um plano de uso

O procedimento a seguir descreve como criar um plano de uso.

Para criar um plano de uso

- 1. Inicie uma sessão no console do API Gateway em [https://console.aws.amazon.com/apigateway.](https://console.aws.amazon.com/apigateway)
- 2. No painel de navegação principal do API Gateway, escolha Planos de uso e Criar plano de uso.

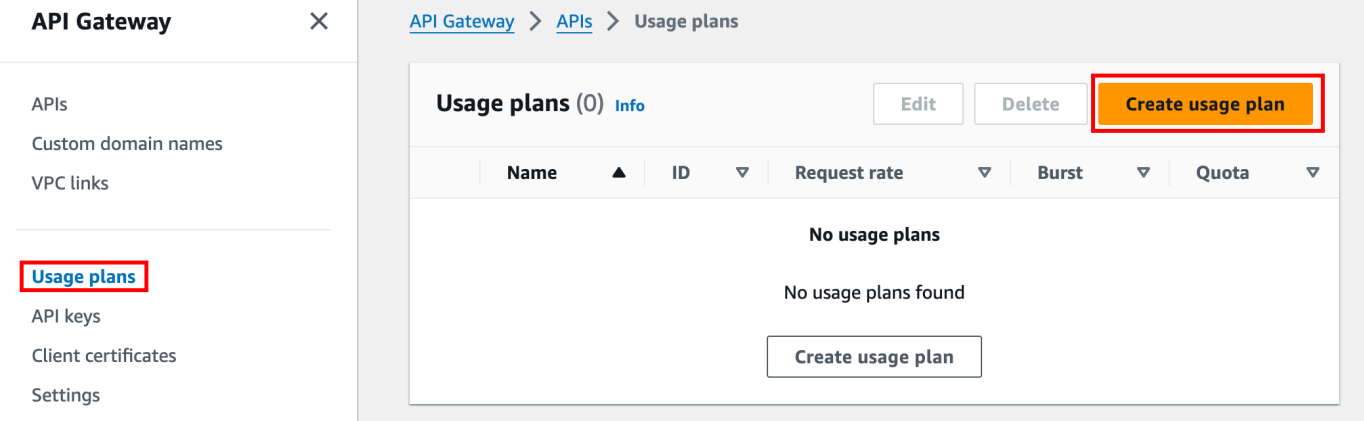

- 3. Em Nome, insira um nome.
- 4. (Opcional) Em Description (Descrição), insira uma descrição.
- 5. Por padrão, os planos de uso permitem o controle de utilização. Insira uma Taxa e um Pico para seu plano de uso. Escolha Controle de utilização para desativar o controle de utilização.
- 6. Por padrão, os planos de uso permitem uma cota por um período. Em Solicitações, insira o número total de solicitações que um usuário pode fazer no período do plano de uso. Escolha Cota para desativar a cota.
- 7. Escolha Criar plano de uso.

Para adicionar um estágio ao plano de uso

- 1. Selecione o plano de uso.
- 2. Na guia Estágios associados, escolha Adicionar estágio.

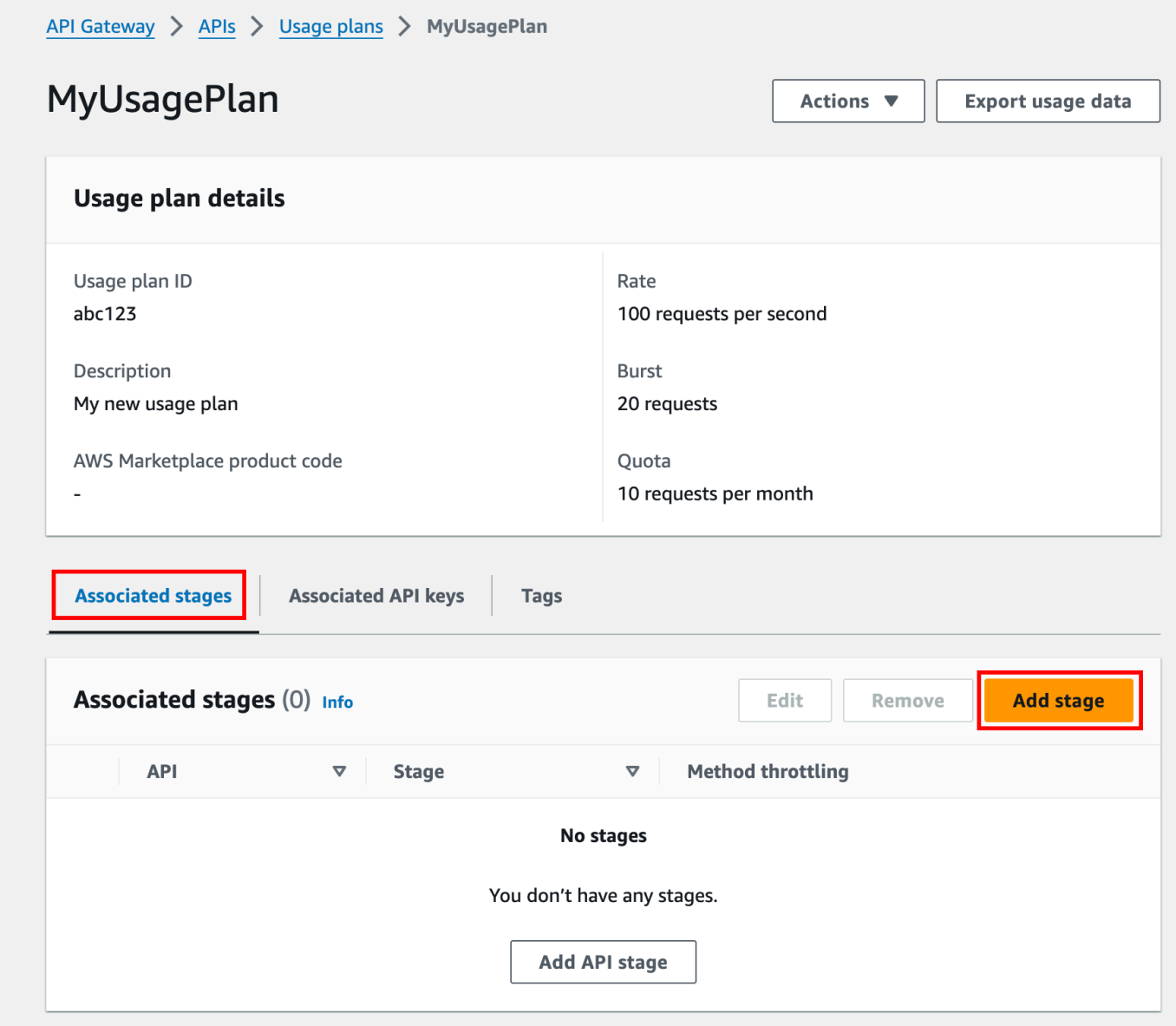

3. Em API, selecione uma API.

- 4. Em Estágio, selecione um estágio.
- 5. (Opcional) Para ativar o controle de utilização no nível do método, faça o seguinte:
	- a. Escolha Controle de utilização no nível do método e Adicionar método.
	- b. Em Recurso, selecione um recurso da API.
	- c. Em Método, selecione um método da API.
	- d. Insira uma Taxa e um Pico para seu plano de uso.
- 6. Escolha Adicionar ao plano de uso.

Para adicionar uma chave ao plano de uso

1. Na guia Chaves de API associadas, escolha Adicionar chave de API.

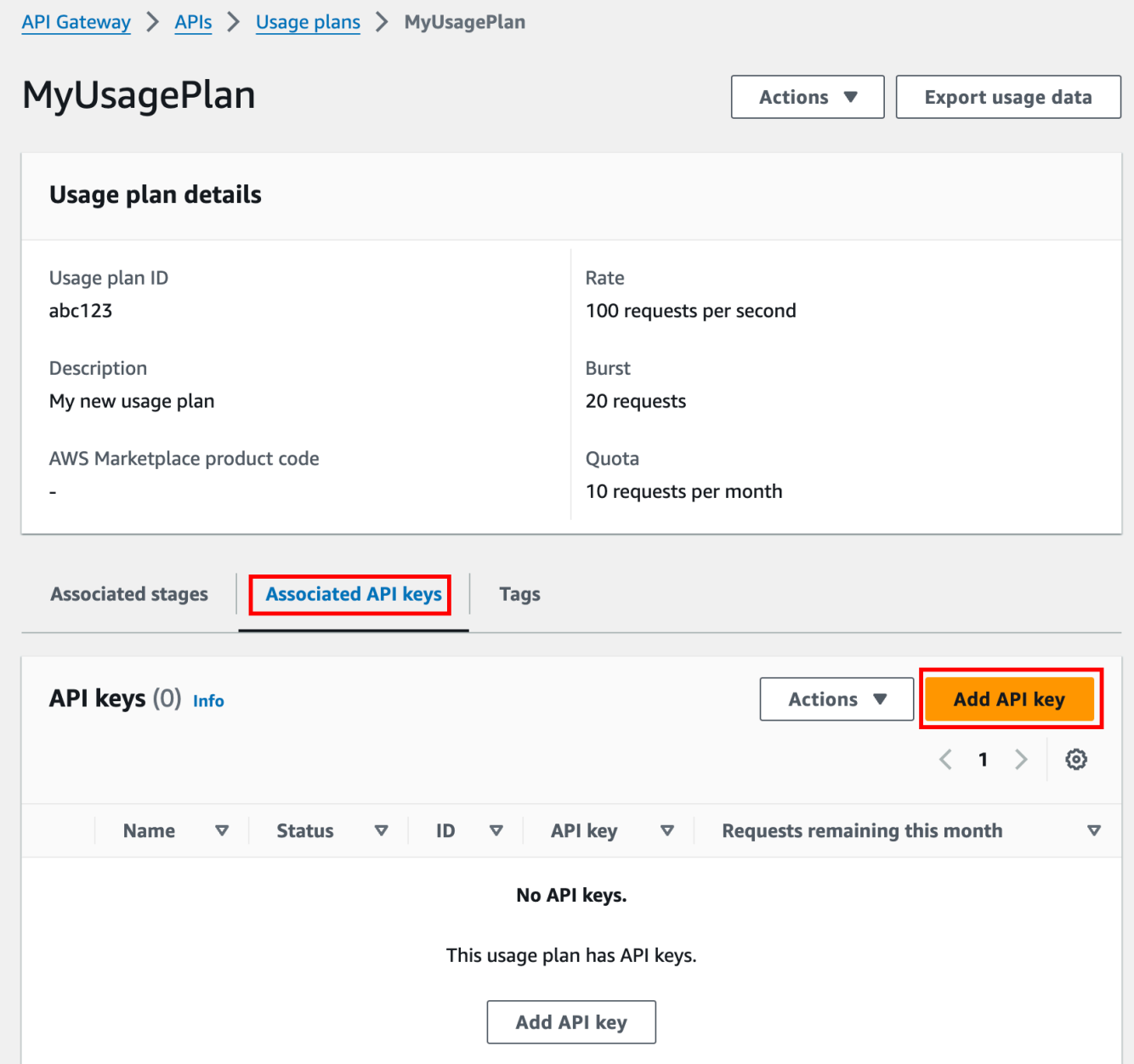

- 2. a. Para associar uma chave existente ao plano de uso, selecione Adicionar chave existente e escolha a respectiva chave no menu suspenso.
	- b. Para criar uma chave de API, selecione Criar e adicionar nova chave e crie uma chave. Para obter mais informações sobre como criar uma chave, consulte [Criar uma chave de](#page-815-0) [API](#page-815-0).
- 3. Escolha Adicionar chave de API.

#### <span id="page-822-0"></span>Testar um plano de uso

Para testar o plano de uso, você pode usar um SDK da AWS, a AWS CLI ou um cliente da API REST, como o Postman. Para ver um exemplo de como usar o [Postman](https://www.postman.com/) para testar o plano de uso, consulte [Testar planos de uso.](#page-828-0)

#### <span id="page-822-1"></span>Manter um plano de uso

A manutenção de um plano de uso requer o monitoramento das cotas usadas e restantes durante determinado período e, se necessário, a extensão das cotas restantes de acordo com uma quantidade especificada. Os procedimentos a seguir descrevem como monitorar cotas.

Para monitorar as cotas usadas e restantes

- 1. Inicie uma sessão no console do API Gateway em [https://console.aws.amazon.com/apigateway.](https://console.aws.amazon.com/apigateway)
- 2. No painel de navegação principal do API Gateway, escolha Planos de uso.
- 3. Selecione um plano de uso.
- 4. Escolha a guia Chaves de API associadas para ver o número de solicitações restantes no período de cada chave.
- 5. (Opcional) Escolha Exportar dados de uso e escolha uma data para De e uma data para Até. Depois, escolha JSON ou CSV para o formato de dados exportados e selecione Exportar.

O exemplo a seguir mostra um arquivo exportado.

```
{ 
    "thisPeriod": { 
       "px1KW6...qBazOJH": [ 
          \Gamma 0, 
              5000 
           ], 
          \Gamma 0, 
              5000 
           ], 
\blacksquare 0, 
              10 
           ] 
       ] 
    },
```

```
 "startDate": "2016-08-01", 
 "endDate": "2016-08-03"
```
}

Os dados de uso no exemplo mostram os dados de uso diários para um cliente de API, conforme identificado pela chave de API (px1KW6...qBazOJH), entre 1º de agosto de 2016 e 3 de agosto de 2016. Cada dado de uso diário mostra as cotas usadas e restantes. Nesse exemplo, o assinante não utilizou as cotas alocadas ainda, e o proprietário ou o administrador da API reduziu a cota restante de 5000 para 10 no terceiro dia.

Os procedimentos a seguir descrevem como modificar cotas.

Para estender as cotas restantes

- 1. Inicie uma sessão no console do API Gateway em [https://console.aws.amazon.com/apigateway.](https://console.aws.amazon.com/apigateway)
- 2. No painel de navegação principal do API Gateway, escolha Planos de uso.
- 3. Selecione um plano de uso.
- 4. Escolha a guia Chaves de API associadas para ver o número de solicitações restantes no período de cada chave.
- 5. Selecione uma chave de API e escolha Conceder extensão de uso.
- 6. Insira um número para a cota de Solicitações restantes. Você pode aumentar as solicitações de renomeação ou diminuir as solicitações restantes durante o período do plano de uso.
- 7. Escolha Atualizar cota.

<span id="page-823-0"></span>Configurar chaves de API usando a API REST do API Gateway

Para configurar as chaves de API, faça o seguinte:

- Configure métodos de API para exigir uma chave de API.
- Crie ou importe uma chave de API para a API em uma região.

Antes de configurar chaves de API, é necessário ter criado a API e tê-la implantado em uma etapa. Depois que um valor de chave de API for atribuído, ele não poderá ser alterado.

Para as chamadas da API REST de criação e implantação de uma API, consulte [restapi:create](https://docs.aws.amazon.com/apigateway/latest/api/API_CreateRestApi.html) e [deployment:create](https://docs.aws.amazon.com/apigateway/latest/api/API_CreateDeployment.html), respectivamente.

## **a** Note

Para ver as práticas recomendadas a serem consideradas, consulte [the section called](#page-809-0)  ["Práticas Recomendadas para chaves de API e planos de uso".](#page-809-0)

Tópicos

- [Exigir uma chave de API em um método](#page-824-0)
- [Criar ou importar chaves de API](#page-824-1)

<span id="page-824-0"></span>Exigir uma chave de API em um método

Para exigir uma chave de API em um método, siga um destes procedimentos:

- Chame [method:put](https://docs.aws.amazon.com/apigateway/latest/api/API_PutMethod.html) para criar um método. Defina apiKeyRequired como true na carga da solicitação.
- Chame [method:update](https://docs.aws.amazon.com/apigateway/latest/api/API_UpdateMethod.html) para definir apiKeyRequired como true.

<span id="page-824-1"></span>Criar ou importar chaves de API

Para criar ou importar uma chave de API, siga um destes procedimentos:

- Chame [apikey:create](https://docs.aws.amazon.com/apigateway/latest/api/API_CreateApiKey.html) para criar uma chave de API.
- Chame apikey: import para importar uma chave de API de um arquivo. Para saber o formato de arquivo, consulte [Formato de arquivo da chave de API do API Gateway](#page-834-0).

Não é possível alterar o valor da nova chave de API. Para saber mais sobre como configurar um plano de uso, consulte [Criar, configurar e testar planos de uso com a API REST e a CLI do API](#page-824-2)  [Gateway](#page-824-2).

<span id="page-824-2"></span>Criar, configurar e testar planos de uso com a API REST e a CLI do API Gateway

Antes de configurar um plano de uso, você já deve ter feito o seguinte: configurado métodos de uma API selecionada para exigir chaves de API, implantado ou reimplantado a API em um estágio e criado ou importado uma ou mais chaves de API. Para obter mais informações, consulte [Configurar](#page-823-0) [chaves de API usando a API REST do API Gateway.](#page-823-0)

Para configurar um plano de uso usando a API REST do API Gateway, use as seguintes instruções, supondo que você já criou as APIs a serem adicionadas ao plano de uso.

## Tópicos

- [Migrar para planos de uso padrão](#page-825-0)
- [Criar um plano de uso](#page-825-1)
- [Gerenciar um plano de uso com a CLI da AWS](#page-827-0)
- [Testar planos de uso](#page-828-0)

## <span id="page-825-0"></span>Migrar para planos de uso padrão

Ao criar um plano de uso pela primeira vez, é possível migrar estágios de API existentes que estão associadas a chaves de API selecionadas para um plano de uso, chamando [account:update](https://docs.aws.amazon.com/apigateway/latest/api/API_UpdateAccount.html) com o seguinte corpo:

```
{ 
   "patchOperations" : [ { 
     "op" : "add", 
     "path" : "/features", 
     "value" : "UsagePlans" 
   } ]
}
```
Para obter mais informações sobre como migrar estágios de API associados a chaves de API, consulte [Migrar para planos de uso padrão no console do API Gateway](#page-817-1).

## <span id="page-825-1"></span>Criar um plano de uso

O procedimento a seguir descreve como criar um plano de uso.

Para criar um plano de uso com a API REST

1. Chame [usageplan:create](https://docs.aws.amazon.com/apigateway/latest/api/API_CreateUsagePlan.html) para criar um plano de uso. Na carga, especifique o nome e a descrição do plano, estágios de API associados, limites de taxa e cotas.

Anote o identificador de plano de uso resultante. Você precisa dele na próxima etapa.

2. Execute um destes procedimentos:

a. Chame [usageplankey:create](https://docs.aws.amazon.com/apigateway/latest/api/API_CreateUsagePlanKey.html) para adicionar uma chave de API ao plano de uso. Especifique keyId e keyType na carga.

Para adicionar mais chaves de API ao plano de uso, repita a chamada anterior, trabalhando com uma chave de API de cada vez.

b. Chame apikey: import para adicionar uma ou mais chaves de API diretamente ao plano de uso especificado. A carga da solicitação deve conter valores de chaves de API, o identificador de plano de uso associado, os sinalizadores boolianos para indicar que as chaves estão habilitadas para o plano de uso e, possivelmente, os nomes e as descrições das chaves de API.

O exemplo a seguir da solicitação apikey:import adiciona três chaves de API (identificadas por key, name e description) a um plano de um uso (identificado por usageplanIds):

```
POST /apikeys?mode=import&format=csv&failonwarnings=fase HTTP/1.1
Host: apigateway.us-east-1.amazonaws.com
Content-Type: text/csv
Authorization: ...
key,name, description, enabled, usageplanIds
abcdef1234ghijklmnop8901234567, importedKey_1, firstone, tRuE, n371pt 
abcdef1234ghijklmnop0123456789, importedKey_2, secondone, TRUE, n371pt
abcdef1234ghijklmnop9012345678, importedKey_3, \qquad \qquad, true, n371pt
```
Como resultado, três recursos UsagePlanKey são criados e adicionados ao UsagePlan.

Você também pode adicionar chaves de API a mais de um plano de uso dessa maneira. Para fazer isso, altere cada valor de coluna usageplanIds para uma string separada por vírgulas que contenha os identificadores do plano de uso selecionado e que esteja dentro de um par de aspas ("n371pt,m282qs" ou 'n371pt,m282qs').

## **a** Note

Uma chave de API pode ser associada a mais de um plano de uso. Um plano de uso pode ser associado a mais de um estágio. No entanto, uma determinada chave de API só pode ser associada a um único plano de uso para cada estágio de sua API.

#### <span id="page-827-0"></span>Gerenciar um plano de uso com a CLI da AWS

Os exemplos de código a seguir mostram como adicionar, remover ou modificar as configurações de controle de utilização em nível de método em um plano de uso chamando o comando [update](https://docs.aws.amazon.com/cli/latest/reference/apigateway/update-usage-plan.html)[usage-plan](https://docs.aws.amazon.com/cli/latest/reference/apigateway/update-usage-plan.html).

**a** Note

Altere o us-east-1 para o valor de região apropriado para sua API.

Para adicionar ou substituir um limite de taxa para limitação de uso de um recurso e método específico:

```
aws apigateway --region us-east-1 update-usage-plan --usage-plan-id <planId> --patch-
operations 
                         op="replace",path="/apiStages/<apiId>:<stage>/
throttle/<resourcePath>/<httpMethod>/rateLimit",value="0.1"
```
Para adicionar ou substituir um limite de intermitência para limitação de uso de um recurso e método específico:

```
aws apigateway --region us-east-1 update-usage-plan --usage-plan-id <planId>
  --patch-operations op="replace",path="/apiStages/<apiId>:<stage>/
throttle/<resourcePath>/<httpMethod>/burstLimit",value="1"
```
Para remover as configurações de limitação de uso de um recurso e método específico:

```
aws apigateway --region us-east-1 update-usage-plan --usage-plan-id <planId>
  --patch-operations op="remove",path="/apiStages/<apiId>:<stage>/
throttle/<resourcePath>/<httpMethod>",value=""
```
Para remover todas as configurações de limitação de uso em nível de método para uma API:

```
aws apigateway --region us-east-1 update-usage-plan --usage-plan-id <planId> --patch-
operations op="remove",path="/apiStages/<apiId>:<stage>/throttle ",value=""
```
Veja um exemplo que usa a API de exemplo PetStore:
```
aws apigateway --region us-east-1 update-usage-plan --usage-plan-id <planId> --patch-
operations 
                 op="replace",path="/apiStages/<apiId>:<stage>/throttle",value='"{\"/
pets/GET\":{\"rateLimit\":1.0,\"burstLimit\":1},\"//GET\":{\"rateLimit\":1.0,
\"burstLimit\":1}}"'
```
Testar planos de uso

Como exemplo, vamos usar a API PetStore, que foi criada em [Tutorial: Criar uma API REST](#page-66-0) [importando um exemplo.](#page-66-0) Suponha que essa API esteja configurada para usar uma chave de API de Hiorr45VR...c4GJc. As etapas a seguir descrevem como testar um plano de uso.

Para testar seu plano de uso

• Faça uma solicitação GET no recurso Pets (/pets), com os parâmetros de consulta ? type=...&page=..., da API (por exemplo, xbvxlpijch) em um plano de uso:

```
GET /testStage/pets?type=dog&page=1 HTTP/1.1
x-api-key: Hiorr45VR...c4GJc
Content-Type: application/x-www-form-urlencoded
Host: xbvxlpijch.execute-api.ap-southeast-1.amazonaws.com
X-Amz-Date: 20160803T001845Z
Authorization: AWS4-HMAC-SHA256 Credential={access_key_ID}/20160803/ap-southeast-1/
execute-api/aws4_request, SignedHeaders=content-type;host;x-amz-date;x-api-key, 
 Signature={sigv4_hash}
```
# **a** Note

É necessário enviar essa solicitação ao componente execute-api do API Gateway e fornecer a chave de API necessária (por exemplo, Hiorr45VR...c4GJc) no cabeçalho x-api-key exigido.

A resposta bem-sucedida retorna um código de status 200 OK e uma carga que contém os resultados solicitados do backend. Se você se esquecer de definir o cabeçalho x-api-key ou se defini-lo com uma chave incorreta, você recebe uma resposta 403 Forbidden. No entanto, se você não configurou o método para exigir uma chave de API, provavelmente obterá uma resposta 200 OK independentemente ou não de definir o cabeçalho x-api-key corretamente e os limites de cota e controle de fluxo do plano de uso serão ignorados.

Ocasionalmente, quando ocorrer um erro interno em que o API Gateway fica incapaz de impor limites de controle de utilização ou cotas para a solicitação, o API Gateway atenderá a essa solicitação sem aplicar esses limites ou cotas, conforme especificado no plano de uso. No entanto, registrará uma mensagem de erro de Usage Plan check failed due to an internal error no CloudWatch. Você pode ignorar esses erros ocasionais.

Criar e configurar chaves de API e planos de uso com o AWS CloudFormation

É possível usar o AWS CloudFormation para exigir chaves de API em métodos de API e criar um plano de uso para uma API. O modelo do AWS CloudFormation de exemplo faz o seguinte:

- Cria uma API do API Gateway com os métodos GET e POST.
- Exige uma chave de API para os métodos GET e POST. Essa API recebe chaves do cabeçalho X-API-KEY de cada solicitação recebida.
- Cria uma chave de API.
- Cria um plano de uso para especificar uma cota mensal de 1.000 solicitações por mês, um limite de taxa de controle de utilização de 100 solicitações por segundo e um limite de intermitência de controle de utilização de 200 solicitações por segundo.
- Especifica um limite de taxa de controle de utilização no nível do método de 50 solicitações por segundo e um limite de intermitência de controle de utilização no nível do método de 100 solicitações por segundo para o método GET.
- Associa o estágio da API e a chave de API ao plano de uso.

```
AWSTemplateFormatVersion: 2010-09-09
Parameters: 
   StageName: 
     Type: String 
     Default: v1 
     Description: Name of API stage. 
   KeyName: 
     Type: String 
     Default: MyKeyName 
     Description: Name of an API key
Resources: 
   Api: 
     Type: 'AWS::ApiGateway::RestApi' 
     Properties:
```

```
 Name: keys-api 
     ApiKeySourceType: HEADER 
 PetsResource: 
   Type: 'AWS::ApiGateway::Resource' 
   Properties: 
     RestApiId: !Ref Api 
     ParentId: !GetAtt Api.RootResourceId 
     PathPart: 'pets' 
 PetsMethodGet: 
   Type: 'AWS::ApiGateway::Method' 
   Properties: 
     RestApiId: !Ref Api 
     ResourceId: !Ref PetsResource 
     HttpMethod: GET 
     ApiKeyRequired: true 
     AuthorizationType: NONE 
     Integration: 
       Type: HTTP_PROXY 
       IntegrationHttpMethod: GET 
       Uri: http://petstore-demo-endpoint.execute-api.com/petstore/pets/ 
 PetsMethodPost: 
   Type: 'AWS::ApiGateway::Method' 
   Properties: 
     RestApiId: !Ref Api 
     ResourceId: !Ref PetsResource 
     HttpMethod: POST 
     ApiKeyRequired: true 
     AuthorizationType: NONE 
     Integration: 
       Type: HTTP_PROXY 
       IntegrationHttpMethod: GET 
       Uri: http://petstore-demo-endpoint.execute-api.com/petstore/pets/ 
 ApiDeployment: 
   Type: 'AWS::ApiGateway::Deployment' 
   DependsOn: 
     - PetsMethodGet 
   Properties: 
     RestApiId: !Ref Api 
     StageName: !Sub '${StageName}' 
 UsagePlan: 
   Type: AWS::ApiGateway::UsagePlan 
   DependsOn: 
     - ApiDeployment 
   Properties:
```

```
 Description: Example usage plan with a monthly quota of 1000 calls and method-
level throttling for /pets GET 
       ApiStages: 
          - ApiId: !Ref Api 
            Stage: !Sub '${StageName}' 
            Throttle: 
              "/pets/GET": 
                RateLimit: 50.0 
                BurstLimit: 100 
       Quota: 
          Limit: 1000 
          Period: MONTH 
       Throttle: 
          RateLimit: 100.0 
          BurstLimit: 200 
       UsagePlanName: "My Usage Plan" 
   ApiKey: 
     Type: AWS::ApiGateway::ApiKey 
     Properties: 
       Description: API Key 
       Name: !Sub '${KeyName}' 
       Enabled: True 
   UsagePlanKey: 
     Type: AWS::ApiGateway::UsagePlanKey 
     Properties: 
       KeyId: !Ref ApiKey 
       KeyType: API_KEY 
       UsagePlanId: !Ref UsagePlan
Outputs: 
   ApiRootUrl: 
     Description: Root Url of the API 
     Value: !Sub 'https://${Api}.execute-api.${AWS::Region}.amazonaws.com/${StageName}'
```
# Configurar um método para usar chaves de API com uma definição OpenAPI

Você pode usar uma definição OpenAPI para exigir chaves de API em um método.

Para cada método, crie um objeto de requisito de segurança a fim de exigir uma chave de API para invocar esse método. Em seguida, defina api\_key na configuração de segurança. Depois de criar a API, adicione o estágio da nova API ao plano de uso.

O exemplo a seguir cria uma API e exige uma chave de API para os métodos POST e GET:

### OpenAPI 2.0

```
{ 
   "swagger" : "2.0", 
  "info" :: \{ "version" : "2024-03-14T20:20:12Z", 
     "title" : "keys-api" 
   }, 
   "basePath" : "/v1", 
   "schemes" : [ "https" ], 
   "paths" : { 
     "/pets" : { 
       "get" : { 
          "responses" : { }, 
          "security" : [ { 
            "api_key" : [ ] 
          } ], 
          "x-amazon-apigateway-integration" : { 
            "type" : "http_proxy", 
            "httpMethod" : "GET", 
            "uri" : "http://petstore-demo-endpoint.execute-api.com/petstore/pets/", 
            "passthroughBehavior" : "when_no_match" 
         } 
       }, 
       "post" : { 
          "responses" : { }, 
          "security" : [ { 
            "api_key" : [ ] 
          } ], 
          "x-amazon-apigateway-integration" : { 
            "type" : "http_proxy", 
            "httpMethod" : "GET", 
            "uri" : "http://petstore-demo-endpoint.execute-api.com/petstore/pets/", 
            "passthroughBehavior" : "when_no_match" 
         } 
       } 
     } 
   }, 
   "securityDefinitions" : { 
     "api_key" : { 
       "type" : "apiKey", 
       "name" : "x-api-key", 
       "in" : "header" 
     }
```
}

```
}
```
# OpenAPI 3.0

{

```
 "openapi" : "3.0.1", 
 "info" : { 
   "title" : "keys-api", 
   "version" : "2024-03-14T20:20:12Z" 
 }, 
 "servers" : [ { 
   "url" : "{basePath}", 
   "variables" : { 
     "basePath" : { 
       "default" : "v1" 
     } 
   } 
 } ], 
 "paths" : { 
   "/pets" : { 
     "get" : { 
       "security" : [ { 
          "api_key" : [ ] 
       } ], 
        "x-amazon-apigateway-integration" : { 
          "httpMethod" : "GET", 
          "uri" : "http://petstore-demo-endpoint.execute-api.com/petstore/pets/", 
          "passthroughBehavior" : "when_no_match", 
          "type" : "http_proxy" 
       } 
     }, 
     "post" : { 
        "security" : [ { 
          "api_key" : [ ] 
       } ], 
        "x-amazon-apigateway-integration" : { 
          "httpMethod" : "GET", 
          "uri" : "http://petstore-demo-endpoint.execute-api.com/petstore/pets/", 
          "passthroughBehavior" : "when_no_match", 
         "type" : "http_proxy"
       } 
     }
```

```
 } 
   }, 
   "components" : { 
      "securitySchemes" : { 
        "api_key" : { 
           "type" : "apiKey", 
           "name" : "x-api-key", 
           "in" : "header" 
        } 
      } 
   }
}
```
Formato de arquivo da chave de API do API Gateway

O API Gateway pode importar chaves de API de arquivos externos com um formato de valores separados por vírgula (CSV) e, depois, associar as chaves importadas a um ou mais planos de uso. O arquivo importado deve conter as colunas Name e Key. Os nomes de cabeçalhos de coluna não fazem distinção entre maiúsculas e minúsculas, e as colunas podem estar em qualquer ordem, como mostra o exemplo a seguir:

```
Key,name
apikey1234abcdefghij0123456789,MyFirstApiKey
```
Um valor de Key deve ter entre 20 e 128 caracteres. Um valor Name não pode exceder 1.024 caracteres.

Um arquivo de chave de API também pode ter a coluna Description, Enabled ou UsagePlanIds, como mostra o exemplo a seguir:

```
Name,key,description,Enabled,usageplanIds
MyFirstApiKey,apikey1234abcdefghij0123456789,An imported key,TRUE,c7y23b
```
Quando uma chave está associada a mais de um plano de uso, o valor de UsagePlanIds é uma string separada por vírgulas dos IDs do plano de uso e delimitada por um par de cotas duplas ou simples, como mostra o exemplo a seguir:

```
Enabled,Name,key,UsageplanIds
true,MyFirstApiKey,apikey1234abcdefghij0123456789,"c7y23b,glvrsr"
```
Colunas não reconhecidas são permitidas, mas são ignoradas. O valor padrão é uma string vazia ou um valor booliano true.

A mesma chave de API pode ser importada várias vezes, com a versão mais recente substituindo a anterior. Duas chaves de API serão idênticas se tiverem o mesmo valor de key.

**a** Note

Para ver as práticas recomendadas a serem consideradas, consulte [the section called](#page-809-0)  ["Práticas Recomendadas para chaves de API e planos de uso".](#page-809-0)

# Documentar APIs REST

Para ajudar os clientes a compreender e usar sua API, você deve documentá-la. Para ajudar você a documentar sua API, o API Gateway permite adicionar e atualizar o conteúdo da ajuda para entidades de API individuais como parte integrante do seu processo de desenvolvimento de APIs. O API Gateway armazena o conteúdo de origem e permite arquivar diferentes versões da documentação. É possível associar uma versão de documentação a um estágio da API, exportar um snapshot da documentação específico de um estágio para um arquivo do OpenAPI externo e distribuir esse arquivo como uma publicação da documentação.

Para documentar uma API, você pode chamar a [API REST do API Gateway,](https://docs.aws.amazon.com/apigateway/latest/api/) usar um dos [AWS](https://aws.amazon.com/developer/tools/)  [SDKs](https://aws.amazon.com/developer/tools/) ou a [AWS CLI](https://docs.aws.amazon.com/cli/latest/reference/apigateway/) para o API Gateway ou usar o console do API Gateway. Além disso, é possível importar ou exportar as partes da documentação definidas em um arquivo OpenAPI externo.

Para compartilhar a documentação da API com os desenvolvedores, você pode usar um portal para desenvolvedores. Por exemplo, consulte [Integrating ReadMe with API Gateway to Keep](https://aws.amazon.com/blogs/apn/integrating-readme-with-amazon-api-gateway-to-keep-your-developer-hub-up-to-date/)  [Your Developer Hub Up to Date](https://aws.amazon.com/blogs/apn/integrating-readme-with-amazon-api-gateway-to-keep-your-developer-hub-up-to-date/) (Integrando o ReadMe ao API Gateway para manter o centro de desenvolvedores atualizado) no blog da Rede de Parceiros da AWS (APN).

Tópicos

- [Representação da documentação da API no API Gateway](#page-836-0)
- [Documentar uma API usando o console do API Gateway](#page-850-0)
- [Publicar a documentação da API usando o console do API Gateway](#page-862-0)
- [Documentar uma API usando a API REST do API Gateway](#page-862-1)
- [Publicar a documentação da API usando a API REST do API Gateway](#page-884-0)
- [Importar a documentação da API](#page-894-0)
- [Controlar o acesso à documentação da API](#page-900-0)

# <span id="page-836-0"></span>Representação da documentação da API no API Gateway

A documentação de API do API Gateway consiste em partes de documentação individuais associadas a entidades de API específicas que incluem API, recurso, método, solicitação, resposta, parâmetros de mensagem (ou seja, caminho, consulta, cabeçalho), bem como autorizadores e modelos.

No API Gateway, uma parte de documentação é representada por um recurso [DocumentationPart.](https://docs.aws.amazon.com/apigateway/latest/api/API_DocumentationPart.html) A documentação da API como um todo é representada pela coleção [DocumentationParts.](https://docs.aws.amazon.com/apigateway/latest/api/API_GetDocumentationParts.html)

Documentar uma API envolve criar instâncias de DocumentationPart, adicioná-las à coleção DocumentationParts e manter versões das partes de documentação à medida que a sua API evolui.

### Tópicos

- [Partes da documentação](#page-836-1)
- [Versões da documentação](#page-850-1)

### <span id="page-836-1"></span>Partes da documentação

Um recurso [DocumentationPart](https://docs.aws.amazon.com/apigateway/latest/api/API_DocumentationPart.html) é um objeto JSON que armazena o conteúdo da documentação aplicável a uma entidade da API individual. Seu campo properties contém o conteúdo da documentação como um mapa de pares de chave/valor. Sua propriedade location identifica a entidade de API associada.

A forma de um mapa de conteúdo é determinada por você, o desenvolvedor da API. O valor de um par de chave/valor pode ser uma string, número, booliano, objeto ou matriz. A forma do objeto location depende do tipo de entidade alvo.

O recurso DocumentationPart oferece suporte para herança de conteúdo: o conteúdo da documentação de uma entidade de API é aplicável aos filhos dessa entidade de API. Para obter mais informações sobre a definição de entidades filho e herança de conteúdo, consulte [Herdar conteúdo](#page-839-0) [de uma entidade de API com especificação mais geral](#page-839-0).

Localização de uma parte de documentação

A propriedade [location](https://docs.aws.amazon.com/apigateway/latest/api/API_DocumentationPart.html#location) de uma instância de [DocumentationPart](https://docs.aws.amazon.com/apigateway/latest/api/API_DocumentationPart.html) identifica uma entidade de API à qual o conteúdo associado se aplica. A entidade de API pode ser um recurso de API REST do API Gateway, como [RestApi,](https://docs.aws.amazon.com/apigateway/latest/api/API_RestApi.html) [Resource,](https://docs.aws.amazon.com/apigateway/latest/api/API_Resource.html) [Method](https://docs.aws.amazon.com/apigateway/latest/api/API_Method.html), [MethodResponse,](https://docs.aws.amazon.com/apigateway/latest/api/API_MethodResponse.html) [Authorizer](https://docs.aws.amazon.com/apigateway/latest/api/API_Authorizer.html) ou [Model.](https://docs.aws.amazon.com/apigateway/latest/api/API_Model.html) Ela também pode ser um parâmetro de mensagem, como um parâmetro de caminho de URL, um parâmetro de string de consulta, um parâmetro de cabeçalho de solicitação ou resposta, um corpo de solicitação ou resposta ou um código de status de resposta.

Para especificar uma entidade da API, defina o atributo [type](https://docs.aws.amazon.com/apigateway/latest/api/API_DocumentationPart.html#type) do objeto location como um dos seguintes: API, AUTHORIZER, MODEL, RESOURCE, METHOD, PATH\_PARAMETER, QUERY\_PARAMETER, REQUEST\_HEADER, REQUEST\_BODY, RESPONSE, RESPONSE\_HEADER ou RESPONSE\_BODY.

Dependendo do type de uma entidade da API, você pode especificar outros atributos de location, incluindo [method,](https://docs.aws.amazon.com/apigateway/latest/api/API_DocumentationPart.html#method) [name](https://docs.aws.amazon.com/apigateway/latest/api/API_DocumentationPart.html#name), [path](https://docs.aws.amazon.com/apigateway/latest/api/API_DocumentationPart.html#path) e [statusCode](https://docs.aws.amazon.com/apigateway/latest/api/API_DocumentationPart.html#statusCode). Nem todos esses atributos são válidos para uma determinada entidade de API. Por exemplo, type, path, name e statusCode são atributos válidos da entidade RESPONSE; apenas type e path são atributos de localização válidos da entidade RESOURCE. É um erro incluir um campo inválido no location de um DocumentationPart para uma determinada entidade de API.

Nem todos os campos válidos de location são necessários. Por exemplo, type é o campo location tanto válido quanto obrigatório de todas as entidades de API. No entanto, method, path e statusCode são atributos válidos, mas não obrigatórios, para a entidade RESPONSE. Quando não explicitamente especificado, um campo location válido assume seu valor padrão. O valor de path padrão é /, ou seja, o recurso raiz de uma API. O valor padrão de method, ou statusCode, é \*, significando qualquer valor de método ou código de status, respectivamente.

Conteúdo de uma parte da documentação

O valor de properties é codificado como uma string JSON. O valor de properties contém qualquer informação que você escolher para atender às suas necessidades de documentação. Por exemplo, o seguinte é um mapa de conteúdo válido:

```
{ 
   "info": { 
     "description": "My first API with Amazon API Gateway." 
   }, 
   "x-custom-info" : "My custom info, recognized by OpenAPI.", 
   "my-info" : "My custom info not recognized by OpenAPI."
```
}

Embora o API Gateway aceite qualquer string JSON válida como o mapa de conteúdo, os atributos de conteúdo são tratados como duas categorias: aqueles que podem ser reconhecidos pelo OpenAPI e aqueles que não podem. No exemplo anterior, info, description e x-custom-info são reconhecidos pelo OpenAPI como um objeto, uma propriedade ou uma extensão padrão do OpenAPI. Em contraste, my-info não é compatível com a especificação OpenAPI. O API Gateway propaga atributos de conteúdo compatíveis com OpenAPI para as definições de entidades de API das instâncias DocumentationPart associadas. O API Gateway não propaga os atributos de conteúdo não compatíveis nas definições de entidades de API.

Como outro exemplo, aqui está uma DocumentationPart direcionada para uma entidade Resource:

```
{ 
     "location" : { 
          "type" : "RESOURCE", 
          "path": "/pets" 
     }, 
     "properties" : { 
          "summary" : "The /pets resource represents a collection of pets in PetStore.", 
          "description": "... a child resource under the root...", 
     }
}
```
Aqui, tanto type quanto path são campos válidos para identificar o destino do tipo RESOURCE. Para o recurso de raiz (/), você pode omitir o campo path.

```
{ 
     "location" : { 
          "type" : "RESOURCE" 
     }, 
     "properties" : { 
          "description" : "The root resource with the default path specification." 
     }
}
```
Isso equivale à seguinte instância de DocumentationPart:

```
 "location" : {
```
{

```
 "type" : "RESOURCE", 
          "path": "/" 
     }, 
     "properties" : { 
          "description" : "The root resource with an explicit path specification" 
     }
}
```
<span id="page-839-0"></span>Herdar conteúdo de uma entidade de API com especificações mais gerais

O valor padrão de um campo location opcional fornece uma descrição padronizada de uma entidade de API. Usando o valor padrão no objeto location, é possível adicionar uma descrição geral no mapa properties a uma instância de DocumentationPart com esse tipo de padrão de location. O API Gateway extrai os atributos da documentação do OpenAPI aplicáveis de DocumentationPart da entidade de API genérica e os injeta em uma entidade de API específica com os campos location correspondentes ao padrão location geral ou correspondentes ao valor exato, a menos que a entidade específica já tenha uma instância de DocumentationPart associada a ela. Esse comportamento também é conhecido como herança de conteúdo de uma entidade de API de especificações mais gerais.

A herança de conteúdo não se aplica a determinados tipos de entidade de API. Consulte a tabela a seguir para obter detalhes.

Quando uma entidade de API corresponder ao padrão de localização de DocumentationPart, ela herdará a parte de documentação com os campos de localização de maior precedência e especificidade. A ordem de precedência é path > statusCode. Para correspondência com o campo path, o API Gateway escolhe a entidade com o valor do caminho mais específico. A tabela a seguir mostra isso com alguns exemplos.

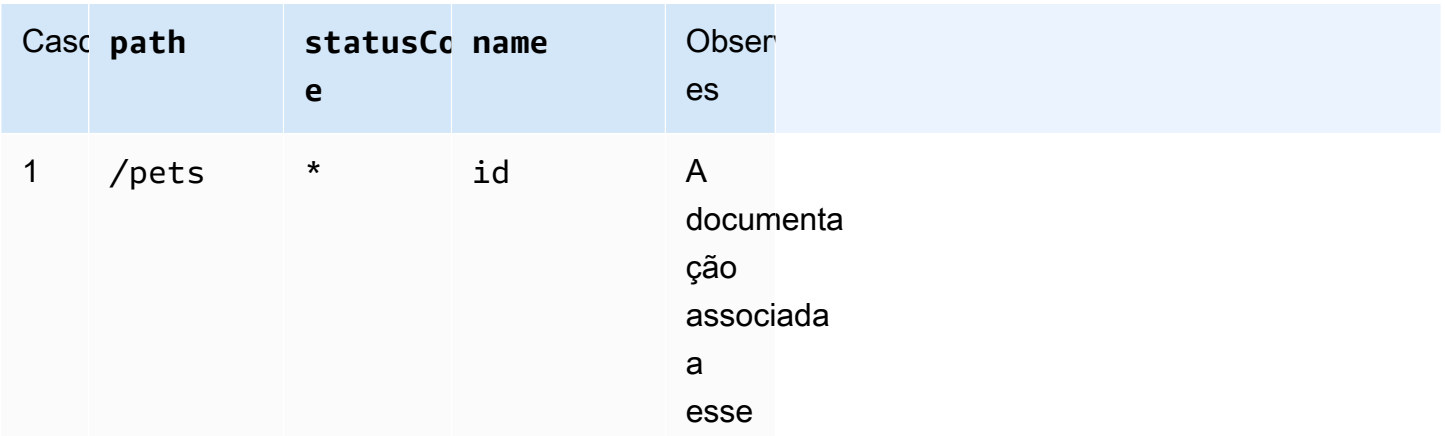

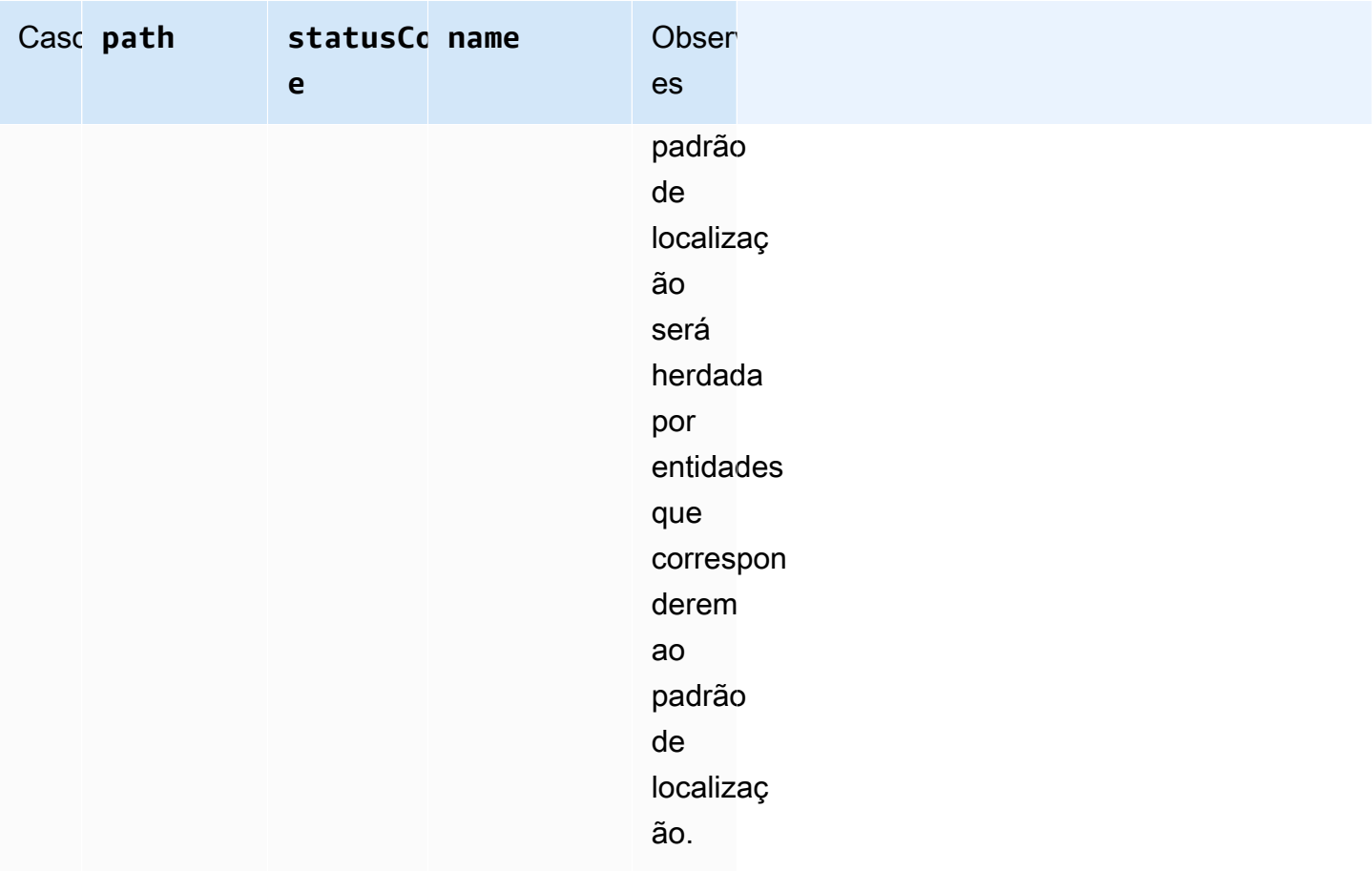

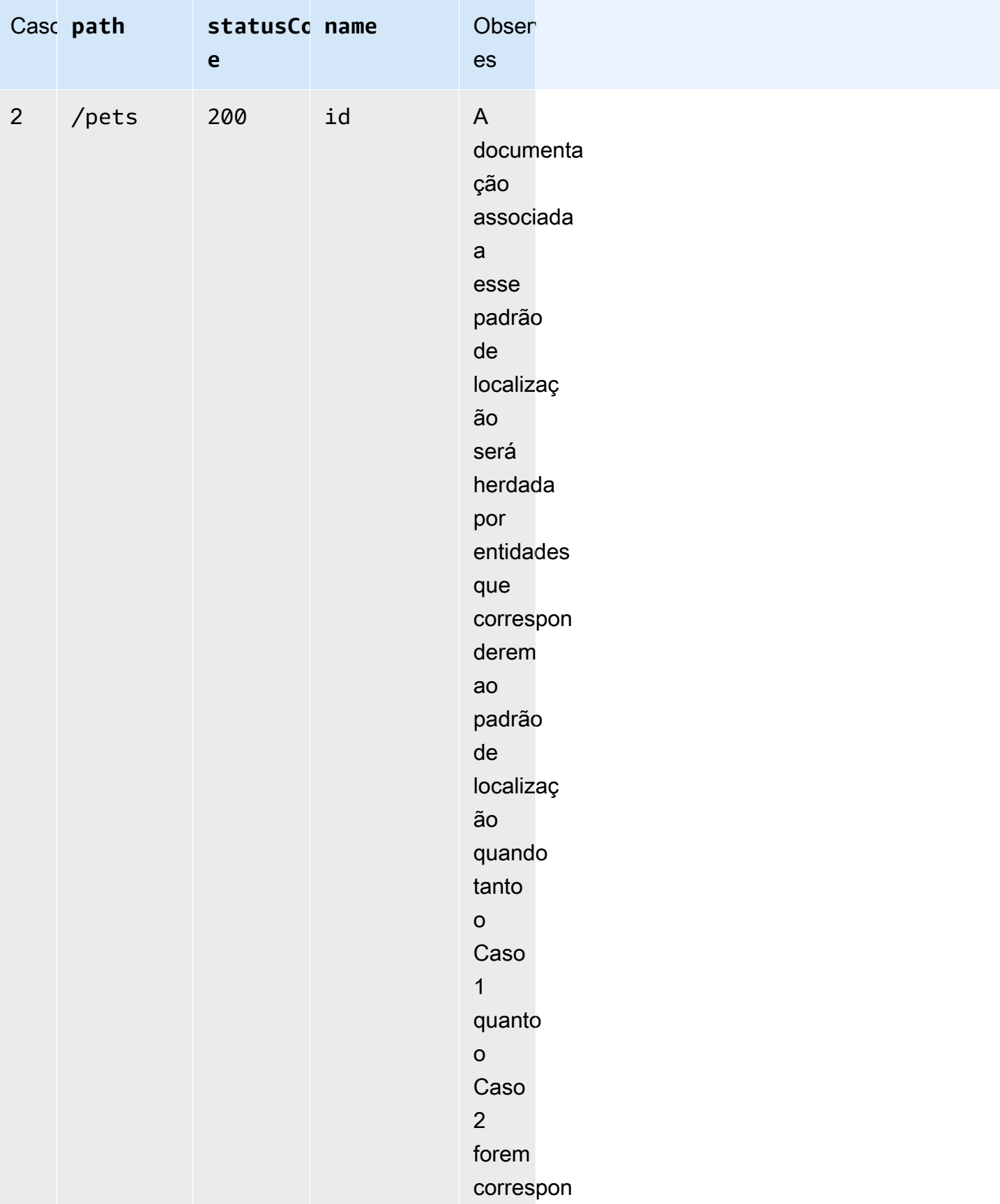

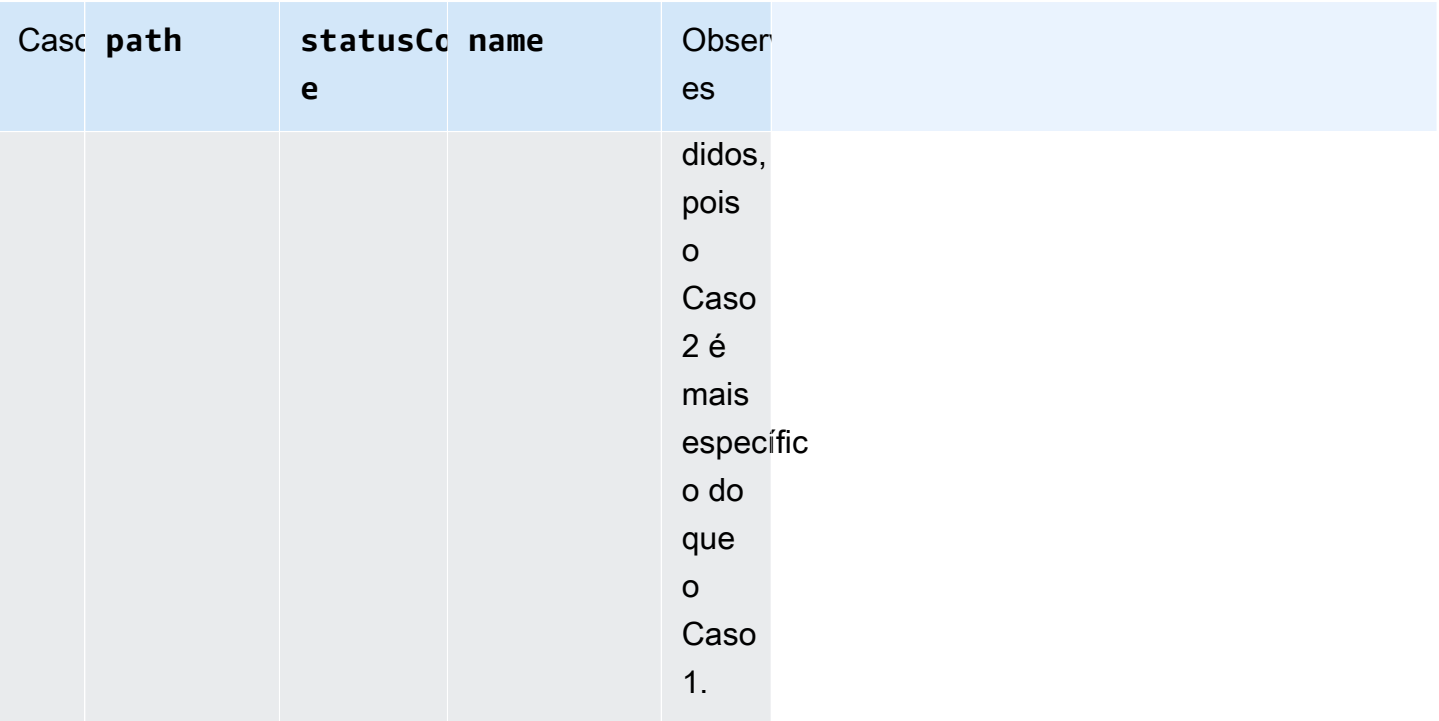

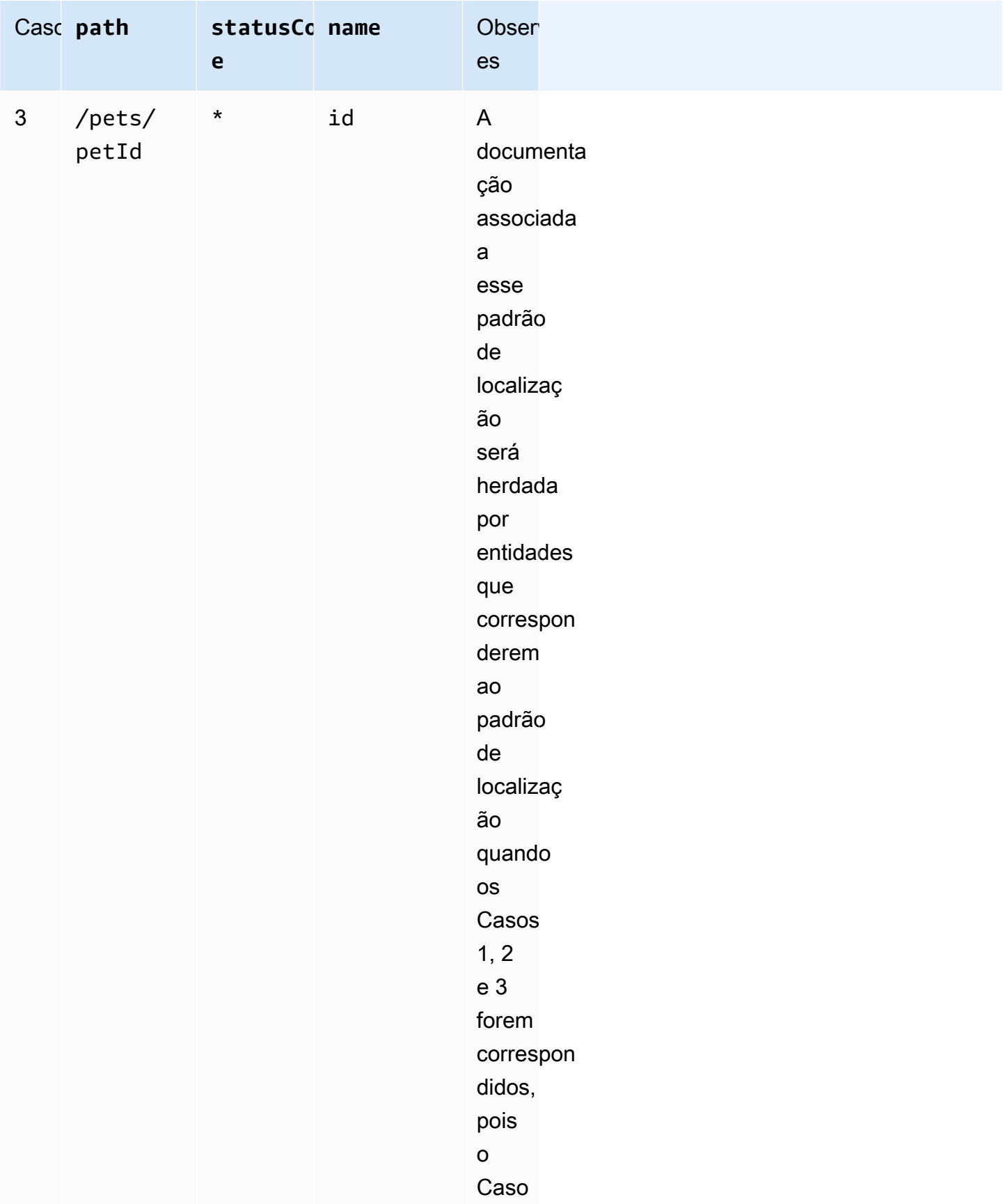

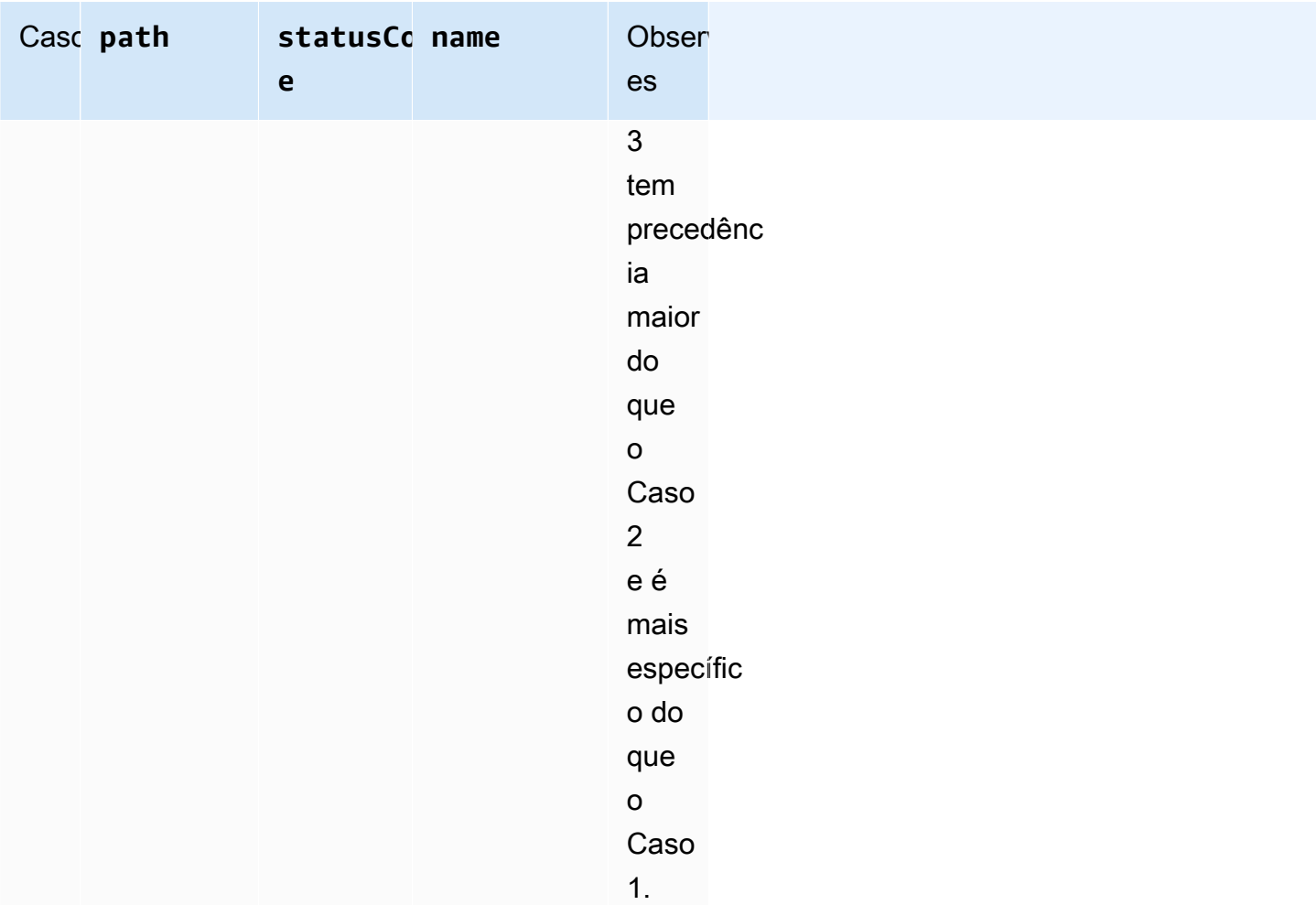

Veja a seguir outro exemplo para contrastar uma instância mais genérica de DocumentationPart com uma mais específica. A seguinte mensagem de erro geral "Invalid request error" será injetada nas definições do OpenAPI das respostas de erro 400, a menos que ela seja substituída.

```
{ 
     "location" : { 
          "type" : "RESPONSE", 
          "statusCode": "400" 
     }, 
     "properties" : { 
          "description" : "Invalid request error." 
     }"
}
```
Com a seguinte substituição, as respostas 400 a qualquer método no recurso /pets têm uma descrição de "Invalid petId specified" em vez disso.

```
{ 
     "location" : { 
          "type" : "RESPONSE", 
          "path": "/pets", 
          "statusCode": "400" 
     }, 
     "properties" : "{ 
          "description" : "Invalid petId specified." 
     }"
}
```
# Campos de localização válidos de **DocumentationPart**

A seguinte tabela mostra os campos válidos e necessários, bem como valores padrão aplicáveis de um recurso [DocumentationPart](https://docs.aws.amazon.com/apigateway/latest/api/API_DocumentationPart.html) que está associado a um determinado tipo de entidade de API.

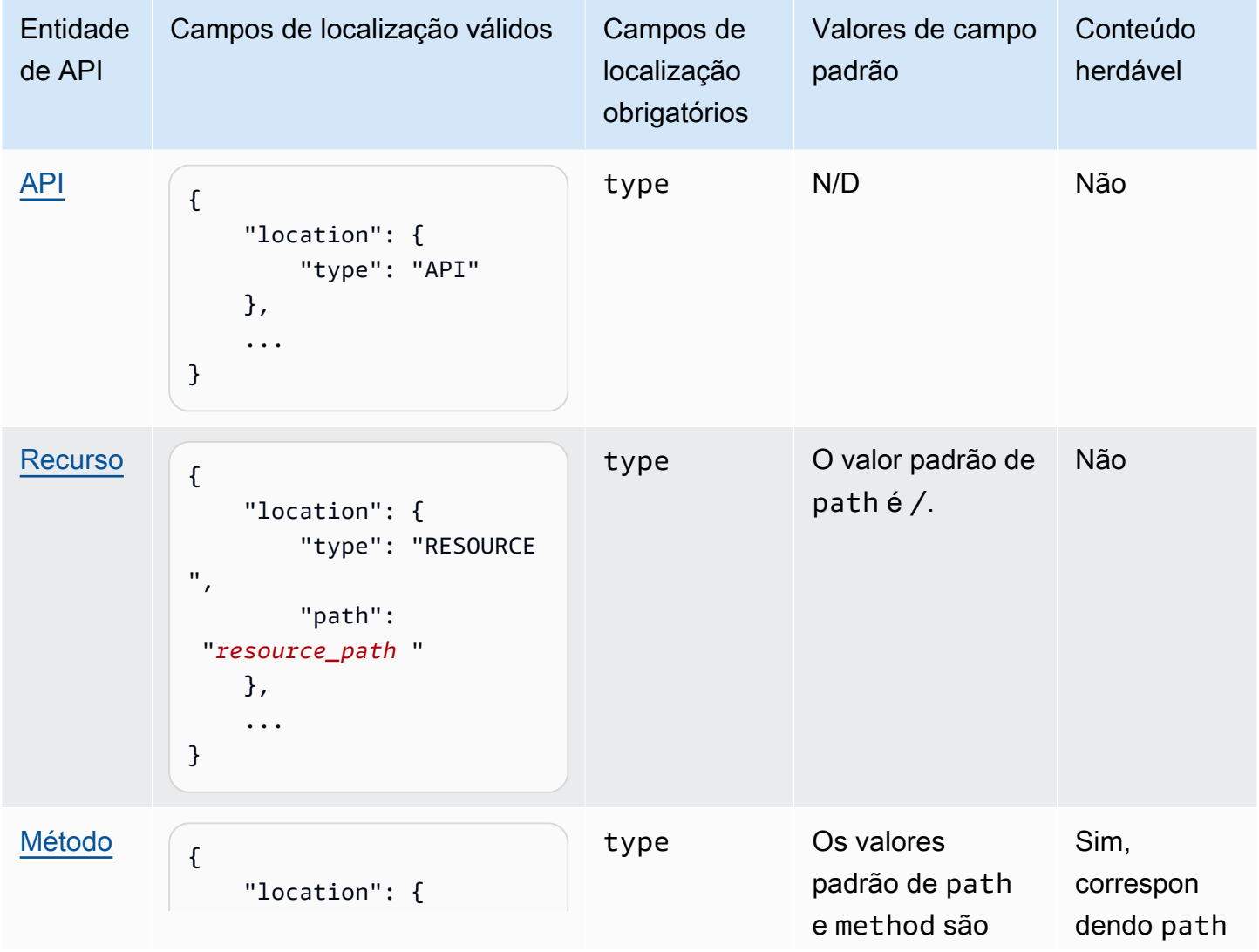

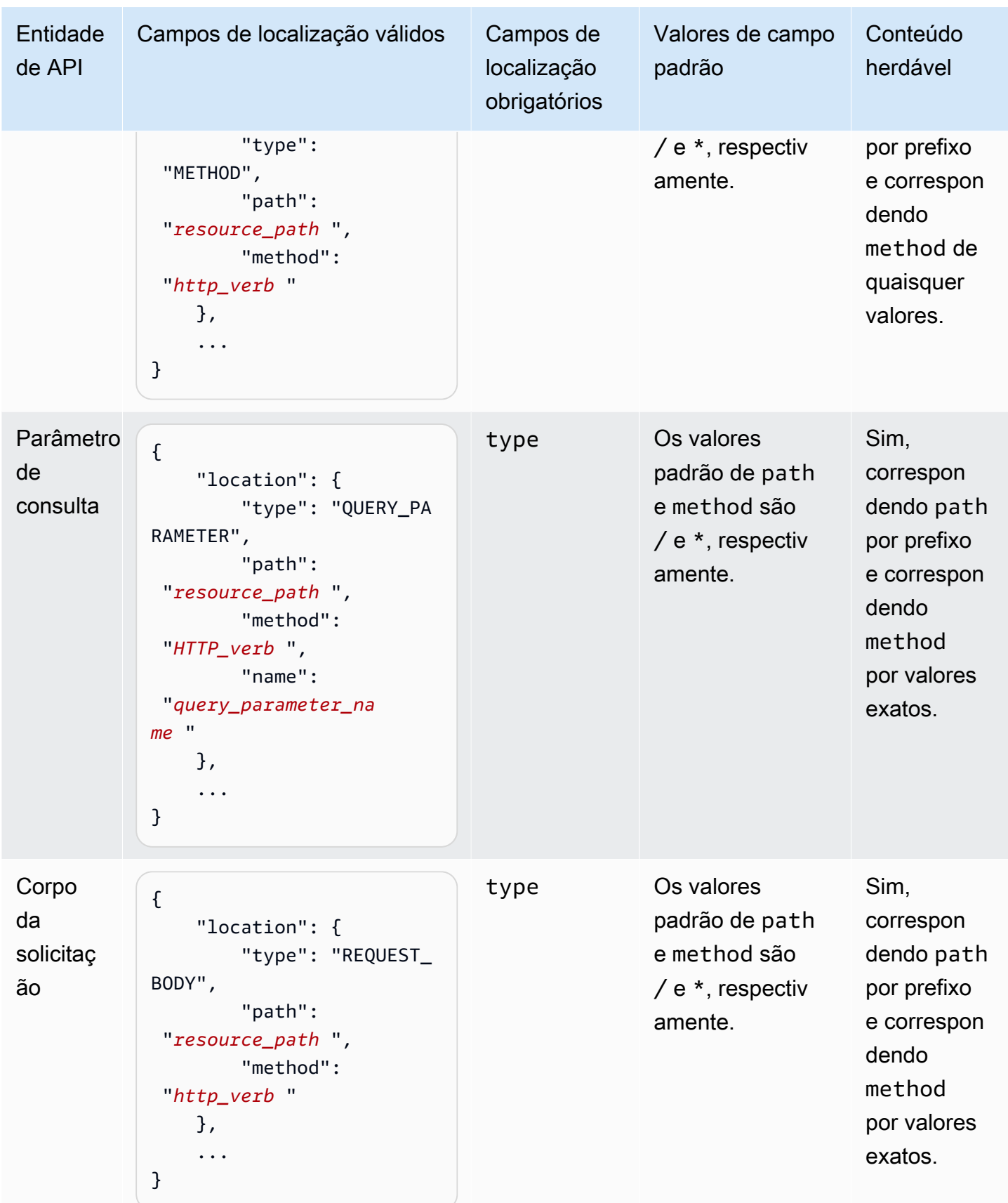

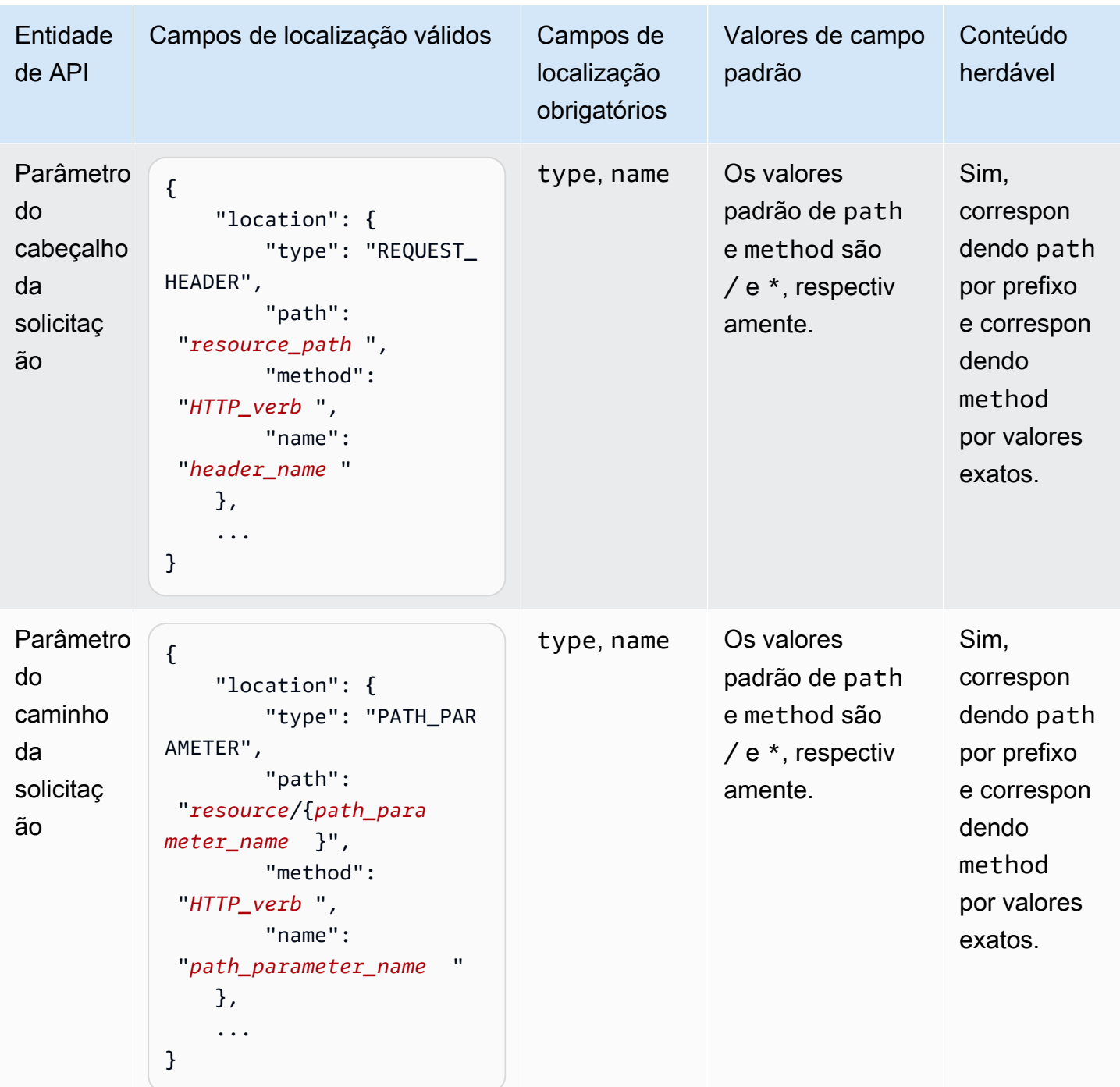

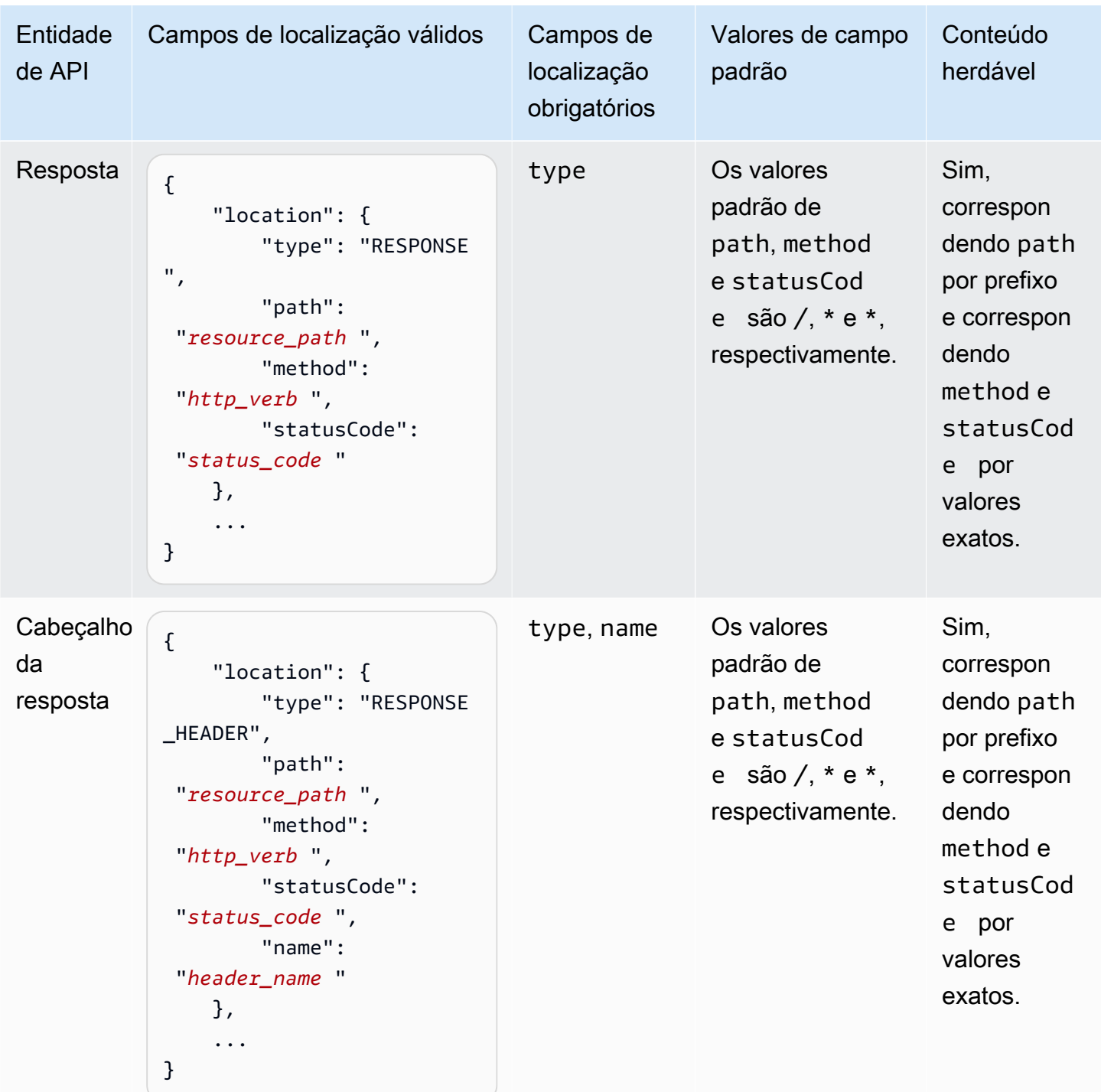

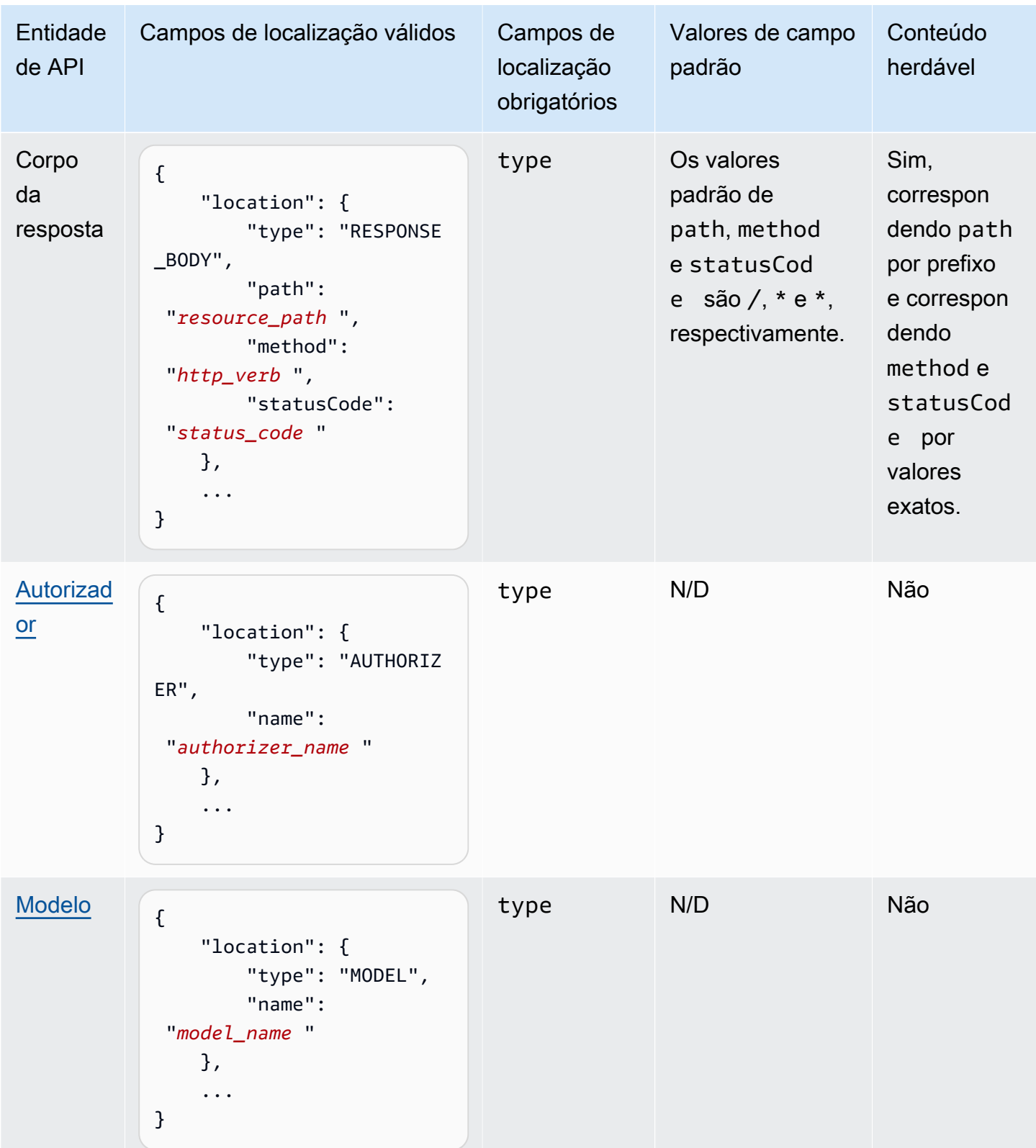

### <span id="page-850-1"></span>Versões da documentação

Uma versão de documentação é um snapshot da coleção [DocumentationParts](https://docs.aws.amazon.com/apigateway/latest/api/API_DocumentationPart.html) de uma API e é marcada com um identificador de versão. Publicar a documentação de uma API envolve criar uma versão da documentação, associá-la a um estágio de API e exportar essa versão específica de estágio da documentação da API para um arquivo do OpenAPI externo. No API Gateway, um snapshot de documentação é representado como um recurso [DocumentationVersion](https://docs.aws.amazon.com/apigateway/latest/api/API_DocumentationVersion.html).

À medida que você atualiza uma API, novas versões dela são criadas. No API Gateway, todas as versões da documentação são mantidas usando a coleção [DocumentationVersions](https://docs.aws.amazon.com/apigateway/latest/api/API_DocumentationVersion.html).

<span id="page-850-0"></span>Documentar uma API usando o console do API Gateway

Nesta seção, descrevemos como criar e manter partes da documentação de uma API usando o console do API Gateway.

Um pré-requisito para criar e editar a documentação de uma API é que você já deve ter criado essa API. Nesta seção, usamos a API [PetStore](http://petstore-demo-endpoint.execute-api.com/petstore/pets) como exemplo. Para criar uma API usando o console do API Gateway, siga as instruções em [Tutorial: Criar uma API REST importando um exemplo](#page-66-0).

### Tópicos

- [Documentar a entidade API](#page-850-2)
- [Documentar uma entidade RESOURCE](#page-852-0)
- [Documentar uma entidade METHOD](#page-853-0)
- [Documentar uma entidade QUERY\\_PARAMETER](#page-854-0)
- [Documentar uma entidade PATH\\_PARAMETER](#page-855-0)
- [Documentar uma entidade REQUEST\\_HEADER](#page-856-0)
- [Documentar uma entidade REQUEST\\_BODY](#page-856-1)
- [Documentar uma entidade RESPONSE](#page-857-0)
- [Documentar uma entidade RESPONSE\\_HEADER](#page-858-0)
- [Documentar uma entidade RESPONSE\\_BODY](#page-858-1)
- [Documentar uma entidade MODEL](#page-859-0)
- [Documentar uma entidade AUTHORIZER](#page-861-0)

### <span id="page-850-2"></span>Documentar a entidade **API**

Para adicionar uma nova parte da documentação da entidade API, faça o seguinte:

- 1. No painel de navegação principal, selecione Documentação e, depois, Criar parte da documentação.
- 2. Em Tipo de documentação, selecione API.

Se uma parte de documentação não tiver criada para a API, você acessará o editor de mapa de properties da parte da documentação. Insira o mapa properties a seguir no editor de texto.

```
{ 
   "info": { 
     "description": "Your first API Gateway API.", 
     "contact": { 
          "name": "John Doe", 
          "email": "john.doe@api.com" 
     } 
   }
}
```
# **a** Note

Não é necessário codificar o mapa de properties em uma string JSON. O console do API Gateway faz a codificação em string do objeto JSON para você.

3. Escolha Criar parte da documentação.

Para adicionar uma nova parte da documentação da entidade API no painel Recursos, faça o seguinte:

- 1. No painel de navegação principal, selecione Recursos.
- 2. Selecione o menu Ações de API e escolha Atualizar a documentação da API.

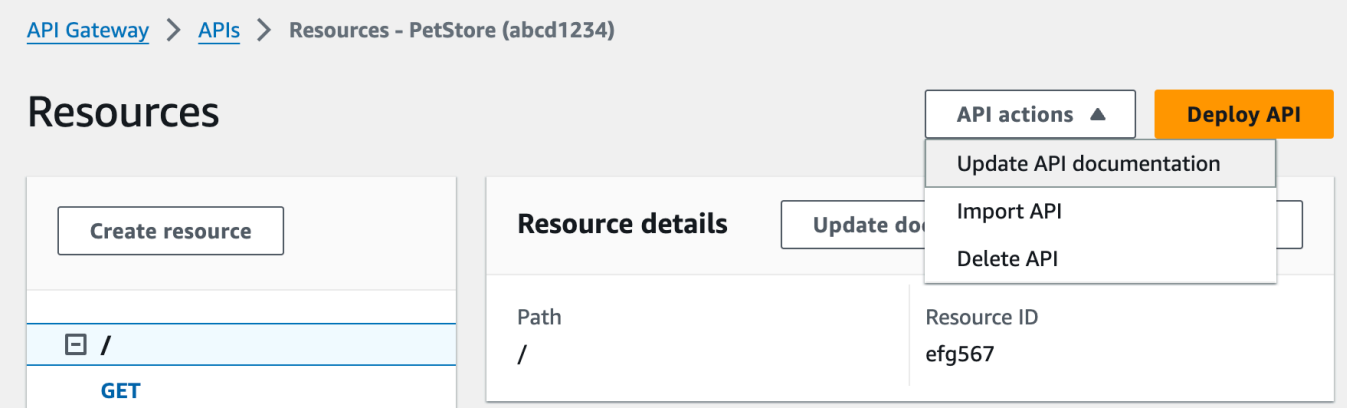

- 1. No painel Documentação, selecione a guia Recursos e métodos.
- 2. Selecione o nome da API e, no cartão da API, escolha Editar.

<span id="page-852-0"></span>Documentar uma entidade **RESOURCE**

Para adicionar uma nova documentação de uma entidade RESOURCE, faça o seguinte:

- 1. No painel de navegação principal, selecione Documentação e, depois, Criar parte da documentação.
- 2. Em Tipo de documentação, selecione Recurso.
- 3. Em Caminho, insira um caminho.
- 4. Digite uma descrição no editor de texto; por exemplo:

```
{ 
     "description": "The PetStore's root resource."
}
```
- 5. Escolha Criar parte da documentação. É possível criar documentação para um recurso não listado.
- 6. Se necessário, repita essas etapas para adicionar ou editar outra parte da documentação.

Para adicionar uma nova parte da documentação de uma entidade RESOURCE no painel Recursos, faça o seguinte:

1. No painel de navegação principal, selecione Recursos.

#### 2. Selecione o recurso e escolha Atualizar documentação.

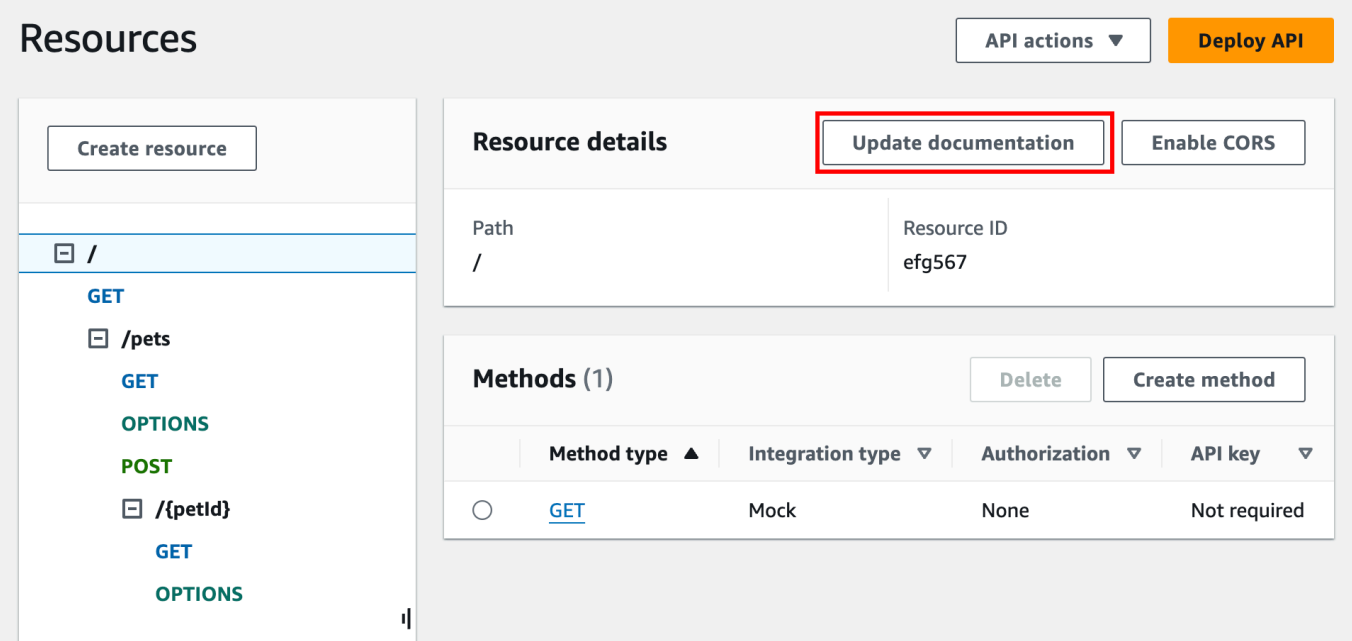

Para editar uma parte da documentação existente, faça o seguinte:

- 1. No painel Documentação, selecione a guia Recursos e métodos.
- 2. Selecione o recurso que contém a parte da documentação e escolha Editar.

#### <span id="page-853-0"></span>Documentar uma entidade **METHOD**

Para adicionar uma nova documentação de uma entidade METHOD, faça o seguinte:

- 1. No painel de navegação principal, selecione Documentação e, depois, Criar parte da documentação.
- 2. Em Tipo de documentação, selecione Método.
- 3. Em Caminho, insira um caminho.
- 4. Em Método, selecione um verbo HTTP.
- 5. Digite uma descrição no editor de texto; por exemplo:

```
{ 
   "tags" : [ "pets" ], 
   "summary" : "List all pets"
```
}

- 6. Escolha Criar parte da documentação. É possível criar documentação para um método não listado.
- 7. Se necessário, repita essas etapas para adicionar ou editar outra parte da documentação.

Para adicionar uma nova parte da documentação de uma entidade METHOD no painel Recursos, faça o seguinte:

- 1. No painel de navegação principal, selecione Recursos.
- 2. Selecione o método e escolha Atualizar documentação.

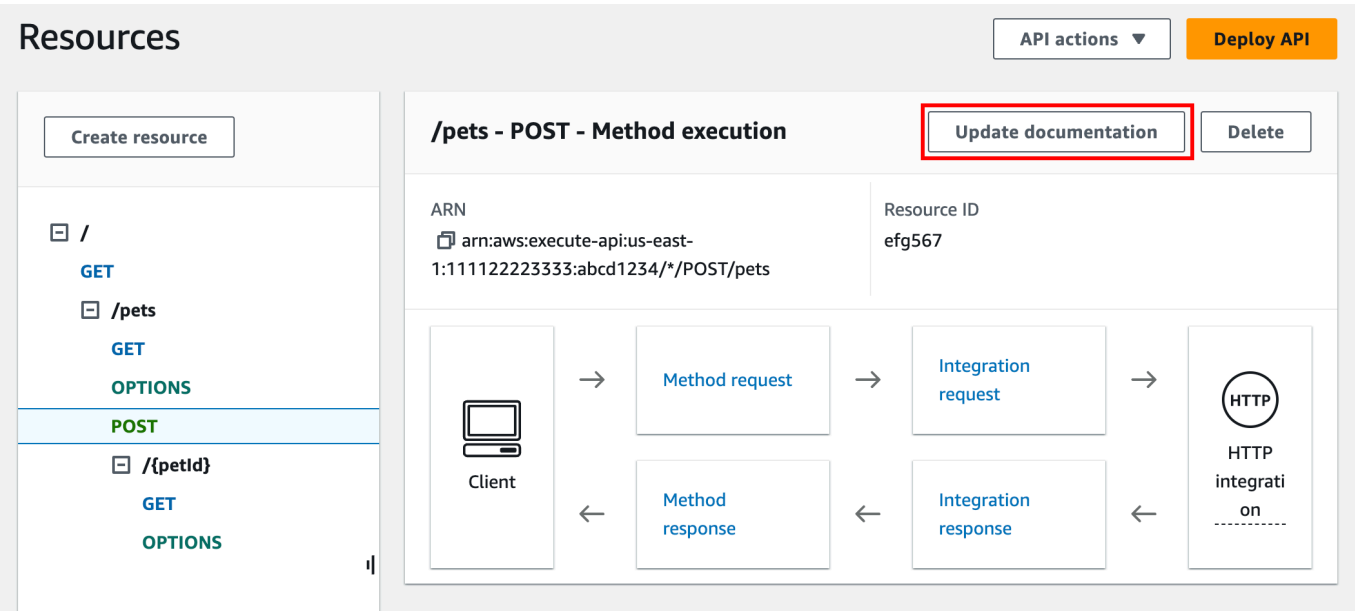

Para editar uma parte da documentação existente, faça o seguinte:

- 1. No painel Documentação, selecione a guia Recursos e métodos.
- 2. É possível selecionar o método ou o recurso que contém o método e usar a barra de pesquisa para localizar e selecionar a parte da documentação.
- 3. Selecione a opção Editar.

# <span id="page-854-0"></span>Documentar uma entidade **QUERY\_PARAMETER**

Para adicionar uma nova documentação de uma entidade QUERY\_PARAMETER, faça o seguinte:

- 1. No painel de navegação principal, selecione Documentação e, depois, Criar parte da documentação.
- 2. Em Tipo de documentação, selecione Parâmetro de consulta.
- 3. Em Caminho, insira um caminho.
- 4. Em Método, selecione um verbo HTTP.
- 5. Nome, insira um nome.
- 6. Digite uma descrição no editor de texto.
- 7. Escolha Criar parte da documentação. É possível criar documentação para um parâmetro de consulta não listado.
- 8. Se necessário, repita essas etapas para adicionar ou editar outra parte da documentação.

- 1. No painel Documentação, selecione a guia Recursos e métodos.
- 2. É possível selecionar o parâmetro de consulta ou o recurso que contém o parâmetro de consulta e usar a barra de pesquisa para localizar e selecionar a parte da documentação.
- 3. Selecione a opção Editar.

<span id="page-855-0"></span>Documentar uma entidade **PATH\_PARAMETER**

Para adicionar uma nova documentação de uma entidade PATH\_PARAMETER, faça o seguinte:

- 1. No painel de navegação principal, selecione Documentação e, depois, Criar parte da documentação.
- 2. Em Tipo de documentação, selecione Parâmetro de caminho.
- 3. Em Caminho, insira um caminho.
- 4. Em Método, selecione um verbo HTTP.
- 5. Nome, insira um nome.
- 6. Digite uma descrição no editor de texto.
- 7. Escolha Criar parte da documentação. É possível criar documentação para um parâmetro de caminho não listado.
- 8. Se necessário, repita essas etapas para adicionar ou editar outra parte da documentação.

- 1. No painel Documentação, selecione a guia Recursos e métodos.
- 2. É possível selecionar o parâmetro de caminho ou o recurso que contém o parâmetro de caminho e usar a barra de pesquisa para localizar e selecionar a parte da documentação.
- 3. Selecione a opção Editar.

# <span id="page-856-0"></span>Documentar uma entidade **REQUEST\_HEADER**

Para adicionar uma nova documentação de uma entidade REQUEST\_HEADER, faça o seguinte:

- 1. No painel de navegação principal, selecione Documentação e, depois, Criar parte da documentação.
- 2. Em Tipo de documentação, selecione Cabeçalho da solicitação.
- 3. Em Caminho, insira um caminho para o cabeçalho da solicitação.
- 4. Em Método, selecione um verbo HTTP.
- 5. Nome, insira um nome.
- 6. Digite uma descrição no editor de texto.
- 7. Escolha Criar parte da documentação. É possível criar documentação para um cabeçalho da solicitação não listado.
- 8. Se necessário, repita essas etapas para adicionar ou editar outra parte da documentação.

Para editar uma parte da documentação existente, faça o seguinte:

- 1. No painel Documentação, selecione a guia Recursos e métodos.
- 2. É possível selecionar o cabeçalho da solicitação ou o recurso que contém o cabeçalho e usar a barra de pesquisa para localizar e selecionar a parte da documentação.
- 3. Selecione a opção Editar.

<span id="page-856-1"></span>Documentar uma entidade **REQUEST\_BODY**

Para adicionar uma nova documentação de uma entidade REQUEST\_BODY, faça o seguinte:

1. No painel de navegação principal, selecione Documentação e, depois, Criar parte da documentação.

- 2. Em Tipo de documentação, selecione Corpo da solicitação.
- 3. Em Caminho, insira um caminho para o corpo da solicitação.
- 4. Em Método, selecione um verbo HTTP.
- 5. Digite uma descrição no editor de texto.
- 6. Escolha Criar parte da documentação. É possível criar documentação para um corpo da solicitação não listado.
- 7. Se necessário, repita essas etapas para adicionar ou editar outra parte da documentação.

- 1. No painel Documentação, selecione a guia Recursos e métodos.
- 2. É possível selecionar o corpo da solicitação ou o recurso que contém o corpo e usar a barra de pesquisa para localizar e selecionar a parte da documentação.
- 3. Selecione a opção Editar.

<span id="page-857-0"></span>Documentar uma entidade **RESPONSE**

Para adicionar uma nova documentação de uma entidade RESPONSE, faça o seguinte:

- 1. No painel de navegação principal, selecione Documentação e, depois, Criar parte da documentação.
- 2. Em Tipo de documentação, selecione Resposta (código de status).
- 3. Em Caminho, insira um caminho para a resposta.
- 4. Em Método, selecione um verbo HTTP.
- 5. Em Código de status, insira um código de status HTTP.
- 6. Digite uma descrição no editor de texto.
- 7. Escolha Criar parte da documentação. É possível criar documentação para um status de resposta não listado.
- 8. Se necessário, repita essas etapas para adicionar ou editar outra parte da documentação.

Para editar uma parte da documentação existente, faça o seguinte:

1. No painel Documentação, selecione a guia Recursos e métodos.

- 2. É possível selecionar o código de status da resposta ou o recurso que contém o código e usar a barra de pesquisa para localizar e selecionar a parte da documentação.
- 3. Selecione a opção Editar.

<span id="page-858-0"></span>Documentar uma entidade **RESPONSE\_HEADER**

Para adicionar uma nova documentação de uma entidade RESPONSE\_HEADER, faça o seguinte:

- 1. No painel de navegação principal, selecione Documentação e, depois, Criar parte da documentação.
- 2. Em Tipo de documentação, selecione Cabeçalho da resposta.
- 3. Em Caminho, insira um caminho para o cabeçalho da resposta.
- 4. Em Método, selecione um verbo HTTP.
- 5. Em Código de status, insira um código de status HTTP.
- 6. Digite uma descrição no editor de texto.
- 7. Escolha Criar parte da documentação. É possível criar documentação para um cabeçalho da resposta não listado.
- 8. Se necessário, repita essas etapas para adicionar ou editar outra parte da documentação.

Para editar uma parte da documentação existente, faça o seguinte:

- 1. No painel Documentação, selecione a guia Recursos e métodos.
- 2. É possível selecionar o cabeçalho da resposta ou o recurso que contém o cabeçalho e usar a barra de pesquisa para localizar e selecionar a parte da documentação.
- 3. Selecione a opção Editar.

### <span id="page-858-1"></span>Documentar uma entidade **RESPONSE\_BODY**

Para adicionar uma nova documentação de uma entidade RESPONSE\_BODY, faça o seguinte:

- 1. No painel de navegação principal, selecione Documentação e, depois, Criar parte da documentação.
- 2. Em Tipo de documentação, selecione Corpo da resposta.
- 3. Em Caminho, insira um caminho para o corpo da resposta.
- 4. Em Método, selecione um verbo HTTP.
- 5. Em Código de status, insira um código de status HTTP.
- 6. Digite uma descrição no editor de texto.
- 7. Escolha Criar parte da documentação. É possível criar documentação para um corpo da resposta não listado.
- 8. Se necessário, repita essas etapas para adicionar ou editar outra parte da documentação.

- 1. No painel Documentação, selecione a guia Recursos e métodos.
- 2. É possível selecionar o corpo da resposta ou o recurso que contém o corpo e usar a barra de pesquisa para localizar e selecionar a parte da documentação.
- 3. Selecione a opção Editar.

### <span id="page-859-0"></span>Documentar uma entidade **MODEL**

A documentação de uma entidade MODEL envolve a criação e o gerenciamento de instâncias de DocumentPart para o modelo e cada uma das properties do modelo. Por exemplo, o modelo Error que acompanha cada API por padrão tem a seguinte definição de esquema,

```
{ 
   "$schema" : "http://json-schema.org/draft-04/schema#", 
   "title" : "Error Schema", 
   "type" : "object", 
   "properties" : { 
     "message" : { "type" : "string" } 
   }
}
```
e requer duas instâncias de DocumentationPart, uma para o Model e a outra para sua propriedade message:

```
{ 
   "location": { 
      "type": "MODEL", 
      "name": "Error" 
   },
```

```
 "properties": { 
     "title": "Error Schema", 
     "description": "A description of the Error model" 
   }
}
```
e

```
{ 
   "location": { 
     "type": "MODEL", 
     "name": "Error.message" 
   }, 
   "properties": { 
     "description": "An error message." 
   }
}
```
Quando a API for exportada, as propriedades de DocumentationPart substituirão os valores no esquema original.

Para adicionar uma nova documentação de uma entidade MODEL, faça o seguinte:

- 1. No painel de navegação principal, selecione Documentação e, depois, Criar parte da documentação.
- 2. Em Tipo de documentação, selecione Modelo.
- 3. Em Nome, insira um nome para o modelo.
- 4. Digite uma descrição no editor de texto.
- 5. Escolha Criar parte da documentação. É possível criar documentação para modelos não listados.
- 6. Se necessário, repita essas etapas para editar ou adicionar uma parte de documentação a outros modelos.

Para adicionar uma nova parte da documentação de uma entidade MODEL no painel Modelos, faça o seguinte:

- 1. No painel de navegação principal, selecione Modelos.
- 2. Selecione o modelo e escolha Atualizar documentação.

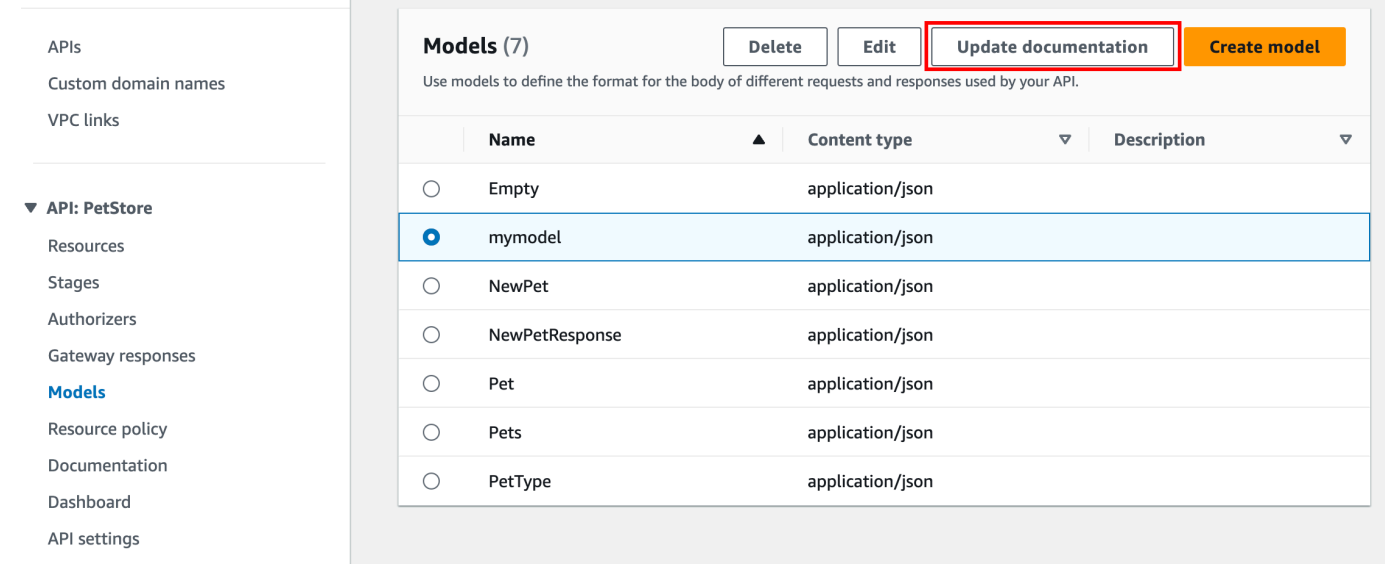

- 1. No painel Documentação, selecione a guia Modelos.
- 2. Use a barra de pesquisa ou selecione o modelo e, depois, escolha Editar.

#### <span id="page-861-0"></span>Documentar uma entidade **AUTHORIZER**

Para adicionar uma nova documentação de uma entidade AUTHORIZER, faça o seguinte:

- 1. No painel de navegação principal, selecione Documentação e, depois, Criar parte da documentação.
- 2. Em Tipo de documentação, selecione Autorizador.
- 3. Em Nome, insira o nome do autorizador.
- 4. Digite uma descrição no editor de texto. Especifique um valor para o campo location válido para o autorizador.
- 5. Escolha Criar parte da documentação. É possível criar documentação para autorizadores não listados.
- 6. Se necessário, repita essas etapas para editar ou adicionar uma parte de documentação a outros autorizadores.

Para editar uma parte da documentação existente, faça o seguinte:

- 1. No painel Documentação, selecione a guia Autorizadores.
- 2. Use a barra de pesquisa ou selecione o autorizador e, depois, escolha Editar.

<span id="page-862-0"></span>Publicar a documentação da API usando o console do API Gateway

O procedimento a seguir descreve como publicar uma versão de documentação.

Como publicar uma versão de documentação usando o console do API Gateway

- 1. No painel de navegação principal, escolha Documentação.
- 2. Selecione Publicar documentação.
- 3. Configure a publicação:
	- a. Em Estágio, selecione um estágio.
	- b. Em Versão, insira um identificador de versão; por exemplo, 1.0.0.
	- c. (Opcional) Em Description (Descrição), insira uma descrição.
- 4. Escolha Publish.

Agora, você pode prosseguir e fazer download da documentação publicada, exportando a documentação para um arquivo do OpenAPI externo. Para saber mais, consulte [the section called](#page-695-0)  ["Exportar uma API REST".](#page-695-0)

# <span id="page-862-1"></span>Documentar uma API usando a API REST do API Gateway

Nesta seção, descrevemos como criar e manter partes da documentação de uma API usando a API REST do API Gateway.

Crie uma API antes de criar e editar sua documentação. Nesta seção, usamos a API [PetStore](http://petstore-demo-endpoint.execute-api.com/petstore/pets) como exemplo. Para criar uma API usando o console do API Gateway, siga as instruções em [Tutorial: Criar](#page-66-0) [uma API REST importando um exemplo](#page-66-0).

### Tópicos

- [Documentar a entidade API](#page-863-0)
- [Documentar uma entidade RESOURCE](#page-864-0)
- [Documentar uma entidade METHOD](#page-868-0)
- [Documentar uma entidade QUERY\\_PARAMETER](#page-872-0)
- [Documentar uma entidade PATH\\_PARAMETER](#page-873-0)
- [Documentar uma entidade REQUEST\\_BODY](#page-874-0)
- [Documentar uma entidade REQUEST\\_HEADER](#page-876-0)
- [Documentar uma entidade RESPONSE](#page-877-0)
- [Documentar uma entidade RESPONSE\\_HEADER](#page-878-0)
- [Documentar uma entidade AUTHORIZER](#page-879-0)
- [Documentar uma entidade MODEL](#page-881-0)
- [Atualizar partes da documentação](#page-883-0)
- [Listar partes da documentação](#page-884-1)

#### <span id="page-863-0"></span>Documentar a entidade **API**

Para adicionar documentação para uma [API,](https://docs.aws.amazon.com/apigateway/latest/api/API_RestApi.html) adicione um recurso [DocumentationPart](https://docs.aws.amazon.com/apigateway/latest/api/API_DocumentationPart.html) à entidade de API:

```
POST /restapis/restapi_id/documentation/parts HTTP/1.1
Host: apigateway.region.amazonaws.com
Content-Type: application/json
X-Amz-Date: YYYYMMDDTttttttZ
Authorization: AWS4-HMAC-SHA256 Credential=access_key_id/YYYYMMDD/region/
apigateway/aws4_request, SignedHeaders=content-length;content-type;host;x-amz-date, 
 Signature=sigv4_secret 
{ 
     "location" : { 
          "type" : "API" 
     }, 
    "properties": "{\n\t\"info\": {\n\t\t\"description\" : \"Your first API with Amazon
  API Gateway.\"\n\t}\n}"
}
```
Se bem-sucedida, a operação retornará uma resposta 201 Created, contendo a instância DocumentationPart recém-criada na carga útil. Por exemplo:

```
{ 
 ... 
   "id": "s2e5xf", 
   "location": { 
     "path": null,
```
```
 "method": null, 
     "name": null, 
     "statusCode": null, 
     "type": "API" 
   }, 
   "properties": "{\n\t\"info\": {\n\t\t\"description\" : \"Your first API with Amazon 
  API Gateway.\"\n\t}\n}"
}
```
Se a parte de documentação já tiver sido adicionada, será retornada uma resposta 409 Conflict contendo a mensagem de erro Documentation part already exists for the specified location: type 'API'.". Nesse caso, você deve chamar a operação [documentationpart:update](https://docs.aws.amazon.com/apigateway/latest/api/API_UpdateDocumentationPart.html).

```
PATCH /restapis/4wk1k4onj3/documentation/parts/part_id HTTP/1.1
Host: apigateway.region.amazonaws.com
Content-Type: application/json
X-Amz-Date: YYYYMMDDTttttttZ
Authorization: AWS4-HMAC-SHA256 Credential=access_key_id/YYYYMMDD/region/
apigateway/aws4_request, SignedHeaders=content-length;content-type;host;x-amz-date, 
  Signature=sigv4_secret
\{ "patchOperations" : [ { 
     "op" : "replace", 
     "path" : "/properties", 
     "value" : "{\n\t\"info\": {\n\t\t\"description\" : \"Your first API with Amazon API 
  Gateway.\"\n\t}\n}" 
   } ]
}
```
A resposta bem-sucedida retorna um código de status 200 OK com a carga útil que contém a instância DocumentationPart atualizada.

Documentar uma entidade **RESOURCE**

Para adicionar a documentação do recurso raiz de uma API, adicione um recurso [DocumentationPart](https://docs.aws.amazon.com/apigateway/latest/api/API_DocumentationPart.html) direcionado ao recurso [Resource](https://docs.aws.amazon.com/apigateway/latest/api/API_Resource.html) correspondente:

```
POST /restapis/restapi_id/documentation/parts HTTP/1.1
Host: apigateway.region.amazonaws.com
Content-Type: application/json
```

```
X-Amz-Date: YYYYMMDDTttttttZ
Authorization: AWS4-HMAC-SHA256 Credential=access_key_id/YYYYMMDD/region/
apigateway/aws4_request, SignedHeaders=content-length;content-type;host;x-amz-date,
 Signature=sigv4_secret 
{ 
     "location" : { 
        "type" : "RESOURCE", 
     }, 
    "properties" : "{\n\t\"description\" : \"The PetStore root resource.\"\n}"
}
```

```
{ 
   "_links": { 
     "curies": { 
       "href": "http://docs.aws.amazon.com/apigateway/latest/developerguide/restapi-
documentationpart-{rel}.html", 
       "name": "documentationpart", 
       "templated": true 
     }, 
     "self": { 
       "href": "/restapis/4wk1k4onj3/documentation/parts/p76vqo" 
     }, 
     "documentationpart:delete": { 
       "href": "/restapis/4wk1k4onj3/documentation/parts/p76vqo" 
     }, 
     "documentationpart:update": { 
       "href": "/restapis/4wk1k4onj3/documentation/parts/p76vqo" 
     } 
   }, 
   "id": "p76vqo", 
   "location": { 
     "path": "/", 
     "method": null, 
     "name": null, 
     "statusCode": null, 
     "type": "RESOURCE" 
   }, 
  "properties": "{\n\t\"description\" : \"The PetStore root resource.\"\n}"
}
```
Quando o caminho do recurso não é especificado, supõe-se que esse recurso seja raiz. Você pode adicionar "path": "/" a properties para tornar a especificação explícita.

Para criar a documentação de um recurso filho de uma API, adicione um recurso [DocumentationPart](https://docs.aws.amazon.com/apigateway/latest/api/API_DocumentationPart.html) direcionado ao recurso [Resource](https://docs.aws.amazon.com/apigateway/latest/api/API_Resource.html) correspondente:

```
POST /restapis/restapi_id/documentation/parts HTTP/1.1
Host: apigateway.region.amazonaws.com
Content-Type: application/json
X-Amz-Date: YYYYMMDDTttttttZ
Authorization: AWS4-HMAC-SHA256 Credential=access_key_id/YYYYMMDD/region/
apigateway/aws4_request, SignedHeaders=content-length;content-type;host;x-amz-date, 
  Signature=sigv4_secret
{ 
     "location" : { 
          "type" : "RESOURCE", 
          "path" : "/pets" 
     }, 
     "properties": "{\n\t\"description\" : \"A child resource under the root of 
  PetStore.\"\n}"
}
```

```
{ 
   "_links": { 
     "curies": { 
       "href": "http://docs.aws.amazon.com/apigateway/latest/developerguide/restapi-
documentationpart-{rel}.html", 
       "name": "documentationpart", 
       "templated": true 
     }, 
     "self": { 
       "href": "/restapis/4wk1k4onj3/documentation/parts/qcht86" 
     }, 
     "documentationpart:delete": { 
       "href": "/restapis/4wk1k4onj3/documentation/parts/qcht86" 
     }, 
     "documentationpart:update": { 
       "href": "/restapis/4wk1k4onj3/documentation/parts/qcht86" 
     }
```

```
 }, 
   "id": "qcht86", 
   "location": { 
     "path": "/pets", 
     "method": null, 
     "name": null, 
     "statusCode": null, 
     "type": "RESOURCE" 
   }, 
   "properties": "{\n\t\"description\" : \"A child resource under the root of PetStore.
\"\n}"
}
```
Para adicionar a documentação de um recurso filho especificado por um parâmetro de caminho, adicione um recurso [DocumentationPart](https://docs.aws.amazon.com/apigateway/latest/api/API_DocumentationPart.html) direcionado ao recurso [Resource](https://docs.aws.amazon.com/apigateway/latest/api/API_Resource.html):

```
POST /restapis/restapi_id/documentation/parts HTTP/1.1
Host: apigateway.region.amazonaws.com
Content-Type: application/json
X-Amz-Date: YYYYMMDDTttttttZ
Authorization: AWS4-HMAC-SHA256 Credential=access_key_id/YYYYMMDD/region/
apigateway/aws4_request, SignedHeaders=content-length;content-type;host;x-amz-date, 
 Signature=sigv4_secret
{ 
     "location" : { 
          "type" : "RESOURCE", 
          "path" : "/pets/{petId}" 
     }, 
     "properties": "{\n\t\"description\" : \"A child resource specified by the petId 
  path parameter.\"\n}"
}
```

```
{ 
   "_links": { 
     "curies": { 
       "href": "http://docs.aws.amazon.com/apigateway/latest/developerguide/restapi-
documentationpart-{rel}.html", 
       "name": "documentationpart",
```

```
 "templated": true 
     }, 
     "self": { 
       "href": "/restapis/4wk1k4onj3/documentation/parts/k6fpwb" 
     }, 
     "documentationpart:delete": { 
       "href": "/restapis/4wk1k4onj3/documentation/parts/k6fpwb" 
     }, 
     "documentationpart:update": { 
       "href": "/restapis/4wk1k4onj3/documentation/parts/k6fpwb" 
     } 
   }, 
   "id": "k6fpwb", 
   "location": { 
     "path": "/pets/{petId}", 
     "method": null, 
     "name": null, 
     "statusCode": null, 
     "type": "RESOURCE" 
   }, 
  "properties": "{\n\t\"description\" : \"A child resource specified by the petId path
  parameter.\"\n}"
}
```
## **a** Note

A instância de [DocumentationPart](https://docs.aws.amazon.com/apigateway/latest/api/API_DocumentationPart.html) de uma entidade RESOURCE não pode ser herdada por nenhum de seus recursos filho.

### Documentar uma entidade **METHOD**

Para adicionar a documentação para um método de uma API, adicione um recurso [DocumentationPart](https://docs.aws.amazon.com/apigateway/latest/api/API_DocumentationPart.html) direcionado ao recurso [Method](https://docs.aws.amazon.com/apigateway/latest/api/API_Method.html) correspondente:

```
POST /restapis/restapi_id/documentation/parts HTTP/1.1
Host: apigateway.region.amazonaws.com
Content-Type: application/json
X-Amz-Date: YYYYMMDDTttttttZ
Authorization: AWS4-HMAC-SHA256 Credential=access_key_id/YYYYMMDD/region/
apigateway/aws4_request, SignedHeaders=content-length;content-type;host;x-amz-date, 
  Signature=sigv4_secret
```

```
{ 
     "location" : { 
           "type" : "METHOD", 
           "path" : "/pets", 
           "method" : "GET" 
     }, 
    "properties": "{\n\t\"summary\" : \"List all pets.\"\n}"
}
```

```
{ 
   "_links": { 
     "curies": { 
       "href": "http://docs.aws.amazon.com/apigateway/latest/developerguide/restapi-
documentationpart-{rel}.html", 
       "name": "documentationpart", 
       "templated": true 
     }, 
     "self": { 
       "href": "/restapis/4wk1k4onj3/documentation/parts/o64jbj" 
     }, 
     "documentationpart:delete": { 
       "href": "/restapis/4wk1k4onj3/documentation/parts/o64jbj" 
     }, 
     "documentationpart:update": { 
       "href": "/restapis/4wk1k4onj3/documentation/parts/o64jbj" 
     } 
   }, 
   "id": "o64jbj", 
   "location": { 
     "path": "/pets", 
     "method": "GET", 
     "name": null, 
     "statusCode": null, 
     "type": "METHOD" 
   }, 
  "properties": "{\n\t\"summary\" : \"List all pets.\"\n}"
}
```

```
{ 
   "_links": { 
     "curies": { 
       "href": "http://docs.aws.amazon.com/apigateway/latest/developerguide/restapi-
documentationpart-{rel}.html", 
       "name": "documentationpart", 
       "templated": true 
     }, 
     "self": { 
       "href": "/restapis/4wk1k4onj3/documentation/parts/o64jbj" 
     }, 
     "documentationpart:delete": { 
       "href": "/restapis/4wk1k4onj3/documentation/parts/o64jbj" 
     }, 
     "documentationpart:update": { 
       "href": "/restapis/4wk1k4onj3/documentation/parts/o64jbj" 
     } 
   }, 
   "id": "o64jbj", 
   "location": { 
     "path": "/pets", 
     "method": "GET", 
     "name": null, 
     "statusCode": null, 
     "type": "METHOD" 
   }, 
  "properties": "{\n\t\"summary\" : \"List all pets.\"\n}"
}
```
Se o campo location.method não for especificado na solicitação anterior, supõe-se que ele seja o método ANY que é representado por um caractere curinga \*.

Para atualizar o conteúdo de documentação de uma entidade METHOD, chame a operação [documentationpart:update](https://docs.aws.amazon.com/apigateway/latest/api/API_UpdateDocumentationPart.html), fornecendo um novo mapa de properties:

```
PATCH /restapis/4wk1k4onj3/documentation/parts/part_id HTTP/1.1
Host: apigateway.region.amazonaws.com
Content-Type: application/json
X-Amz-Date: YYYYMMDDTttttttZ
```

```
Authorization: AWS4-HMAC-SHA256 Credential=access_key_id/YYYYMMDD/region/
apigateway/aws4_request, SignedHeaders=content-length;content-type;host;x-amz-date, 
 Signature=sigv4_secret
{ 
   "patchOperations" : [ { 
     "op" : "replace", 
     "path" : "/properties", 
    "value" : "{\n\t\"tags\" : [ \"pets\" ], \n\t\"summary\" : \"List all pets.\"\n}"
   } ]
}
```
A resposta bem-sucedida retorna um código de status 200 OK com a carga útil que contém a instância DocumentationPart atualizada. Por exemplo:

```
{ 
   "_links": { 
     "curies": { 
       "href": "http://docs.aws.amazon.com/apigateway/latest/developerguide/restapi-
documentationpart-{rel}.html", 
       "name": "documentationpart", 
       "templated": true 
     }, 
     "self": { 
       "href": "/restapis/4wk1k4onj3/documentation/parts/o64jbj" 
     }, 
     "documentationpart:delete": { 
       "href": "/restapis/4wk1k4onj3/documentation/parts/o64jbj" 
     }, 
     "documentationpart:update": { 
       "href": "/restapis/4wk1k4onj3/documentation/parts/o64jbj" 
     } 
   }, 
   "id": "o64jbj", 
   "location": { 
     "path": "/pets", 
     "method": "GET", 
     "name": null, 
     "statusCode": null, 
     "type": "METHOD" 
   }, 
  "properties": "{\n\t\"tags\" : [ \"pets\" ], \n\t\"summary\" : \"List all pets.\"\n}"
}
```
# Documentar uma entidade **QUERY\_PARAMETER**

Para adicionar a documentação de um parâmetro de consulta de solicitação, adicione um recurso [DocumentationPart](https://docs.aws.amazon.com/apigateway/latest/api/API_DocumentationPart.html) direcionado ao tipo QUERY\_PARAMETER, com os campos válidos de path e name.

```
POST /restapis/restapi_id/documentation/parts HTTP/1.1
Host: apigateway.region.amazonaws.com
Content-Type: application/json
X-Amz-Date: YYYYMMDDTttttttZ
Authorization: AWS4-HMAC-SHA256 Credential=access_key_id/YYYYMMDD/region/
apigateway/aws4_request, SignedHeaders=content-length;content-type;host;x-amz-date, 
 Signature=sigv4_secret
{ 
     "location" : { 
          "type" : "QUERY_PARAMETER", 
          "path" : "/pets", 
          "method" : "GET", 
          "name" : "page" 
     }, 
    "properties": "{\n\t\"description\" : \"Page number of results to return.\"\n}"
}
```

```
{ 
   "_links": { 
     "curies": { 
       "href": "http://docs.aws.amazon.com/apigateway/latest/developerguide/restapi-
documentationpart-{rel}.html", 
       "name": "documentationpart", 
       "templated": true 
     }, 
     "self": { 
       "href": "/restapis/4wk1k4onj3/documentation/parts/h9ht5w" 
     }, 
     "documentationpart:delete": { 
       "href": "/restapis/4wk1k4onj3/documentation/parts/h9ht5w" 
     }, 
     "documentationpart:update": { 
       "href": "/restapis/4wk1k4onj3/documentation/parts/h9ht5w"
```

```
 } 
   }, 
   "id": "h9ht5w", 
   "location": { 
     "path": "/pets", 
     "method": "GET", 
     "name": "page", 
     "statusCode": null, 
     "type": "QUERY_PARAMETER" 
   }, 
  "properties": "{\n\t\"description\" : \"Page number of results to return.\"\n}"
}
```
O mapa de properties da parte de documentação de uma entidade QUERY\_PARAMETER pode ser herdado por uma de suas entidades QUERY\_PARAMETER filho. Por exemplo, se você adicionar um recurso treats depois de /pets/{petId}, habilitar o método GET em /pets/{petId}/ treats e expor o parâmetro de consulta page, esse parâmetro de consulta filho herdará o mapa DocumentationPart de properties do parâmetro de consulta com nome semelhante do método GET /pets, a menos que você adicione explicitamente um recurso DocumentationPart ao parâmetro de consulta page do método GET /pets/{petId}/treats.

Documentar uma entidade **PATH\_PARAMETER**

Para adicionar a documentação de um parâmetro de caminho, adicione um recurso [DocumentationPart](https://docs.aws.amazon.com/apigateway/latest/api/API_DocumentationPart.html) para a entidade PATH\_PARAMETER.

```
POST /restapis/restapi_id/documentation/parts HTTP/1.1
Host: apigateway.region.amazonaws.com
Content-Type: application/json
X-Amz-Date: YYYYMMDDTttttttZ
Authorization: AWS4-HMAC-SHA256 Credential=access_key_id/YYYYMMDD/region/
apigateway/aws4_request, SignedHeaders=content-length;content-type;host;x-amz-date, 
 Signature=sigv4_secret
{ 
     "location" : { 
          "type" : "PATH_PARAMETER", 
          "path" : "/pets/{petId}", 
          "method" : "*", 
          "name" : "petId" 
     }, 
     "properties": "{\n\t\"description\" : \"The id of the pet to retrieve.\"\n}"
```

```
}
```

```
{ 
   "_links": { 
     "curies": { 
       "href": "http://docs.aws.amazon.com/apigateway/latest/developerguide/restapi-
documentationpart-{rel}.html", 
       "name": "documentationpart", 
       "templated": true 
     }, 
     "self": { 
       "href": "/restapis/4wk1k4onj3/documentation/parts/ckpgog" 
     }, 
     "documentationpart:delete": { 
       "href": "/restapis/4wk1k4onj3/documentation/parts/ckpgog" 
     }, 
     "documentationpart:update": { 
       "href": "/restapis/4wk1k4onj3/documentation/parts/ckpgog" 
     } 
   }, 
   "id": "ckpgog", 
   "location": { 
     "path": "/pets/{petId}", 
     "method": "*", 
     "name": "petId", 
     "statusCode": null, 
     "type": "PATH_PARAMETER" 
   }, 
  "properties": "{\n \"description\" : \"The id of the pet to retrieve\"\n}"
}
```
Documentar uma entidade **REQUEST\_BODY**

Para adicionar a documentação de um corpo de solicitação, adicione um recurso [DocumentationPart](https://docs.aws.amazon.com/apigateway/latest/api/API_DocumentationPart.html) para o corpo da solicitação.

```
POST /restapis/restapi_id/documentation/parts HTTP/1.1
Host: apigateway.region.amazonaws.com
Content-Type: application/json
```

```
X-Amz-Date: YYYYMMDDTttttttZ
Authorization: AWS4-HMAC-SHA256 Credential=access_key_id/YYYYMMDD/region/
apigateway/aws4_request, SignedHeaders=content-length;content-type;host;x-amz-date,
  Signature=sigv4_secret
{ 
     "location" : { 
          "type" : "REQUEST_BODY", 
          "path" : "/pets", 
          "method" : "POST" 
     }, 
    "properties": "{\n\t\"description\" : \"A Pet object to be added to PetStore.\"\n}"
}
```

```
{ 
   "_links": { 
     "curies": { 
       "href": "http://docs.aws.amazon.com/apigateway/latest/developerguide/restapi-
documentationpart-{rel}.html", 
       "name": "documentationpart", 
       "templated": true 
     }, 
     "self": { 
       "href": "/restapis/4wk1k4onj3/documentation/parts/kgmfr1" 
     }, 
     "documentationpart:delete": { 
       "href": "/restapis/4wk1k4onj3/documentation/parts/kgmfr1" 
     }, 
     "documentationpart:update": { 
       "href": "/restapis/4wk1k4onj3/documentation/parts/kgmfr1" 
     } 
   }, 
   "id": "kgmfr1", 
   "location": { 
     "path": "/pets", 
     "method": "POST", 
     "name": null, 
     "statusCode": null, 
     "type": "REQUEST_BODY" 
   },
```
}

```
"properties": "{\n\t\"description\" : \"A Pet object to be added to PetStore.\"\n}"
```
Documentar uma entidade **REQUEST\_HEADER**

Para adicionar a documentação de um cabeçalho de solicitação, adicione um recurso [DocumentationPart](https://docs.aws.amazon.com/apigateway/latest/api/API_DocumentationPart.html) para o cabeçalho da solicitação.

```
POST /restapis/restapi_id/documentation/parts HTTP/1.1
Host: apigateway.region.amazonaws.com
Content-Type: application/json
X-Amz-Date: YYYYMMDDTttttttZ
Authorization: AWS4-HMAC-SHA256 Credential=access_key_id/YYYYMMDD/region/
apigateway/aws4_request, SignedHeaders=content-length;content-type;host;x-amz-date, 
 Signature=sigv4_secret
{ 
     "location" : { 
          "type" : "REQUEST_HEADER", 
          "path" : "/pets", 
          "method" : "GET", 
          "name" : "x-my-token" 
     }, 
    "properties": "{\n\t\"description\" : \"A custom token used to authorization the
 method invocation.\"\n}"
}
```

```
{ 
   "_links": { 
     "curies": { 
       "href": "http://docs.aws.amazon.com/apigateway/latest/developerguide/restapi-
documentationpart-{rel}.html", 
       "name": "documentationpart", 
       "templated": true 
     }, 
     "self": { 
       "href": "/restapis/4wk1k4onj3/documentation/parts/h0m3uf" 
     }, 
     "documentationpart:delete": { 
       "href": "/restapis/4wk1k4onj3/documentation/parts/h0m3uf"
```

```
 }, 
     "documentationpart:update": { 
       "href": "/restapis/4wk1k4onj3/documentation/parts/h0m3uf" 
     } 
   }, 
   "id": "h0m3uf", 
   "location": { 
     "path": "/pets", 
     "method": "GET", 
     "name": "x-my-token", 
     "statusCode": null, 
     "type": "REQUEST_HEADER" 
   }, 
   "properties": "{\n\t\"description\" : \"A custom token used to authorization the 
 method invocation.\"\n}"
}
```
# Documentar uma entidade **RESPONSE**

Para adicionar a documentação para uma resposta de um código de status, adicione um recurso [DocumentationPart](https://docs.aws.amazon.com/apigateway/latest/api/API_DocumentationPart.html) direcionado para o recurso [MethodResponse](https://docs.aws.amazon.com/apigateway/latest/api/API_MethodResponse.html) correspondente.

```
POST /restapis/restapi_id/documentation/parts HTTP/1.1
Host: apigateway.region.amazonaws.com
Content-Type: application/json
X-Amz-Date: YYYYMMDDTttttttZ
Authorization: AWS4-HMAC-SHA256 Credential=access_key_id/YYYYMMDD/region/
apigateway/aws4_request, SignedHeaders=content-length;content-type;host;x-amz-date, 
 Signature=sigv4_secret
{ 
     "location": { 
       "path": "/", 
       "method": "*", 
       "name": null, 
       "statusCode": "200", 
       "type": "RESPONSE" 
     }, 
     "properties": "{\n \"description\" : \"Successful operation.\"\n}"
}
```

```
{ 
     "_links": { 
          "self": { 
              "href": "/restapis/4wk1k4onj3/documentation/parts/lattew" 
          }, 
          "documentationpart:delete": { 
              "href": "/restapis/4wk1k4onj3/documentation/parts/lattew" 
          }, 
          "documentationpart:update": { 
              "href": "/restapis/4wk1k4onj3/documentation/parts/lattew" 
          } 
     }, 
     "id": "lattew", 
     "location": { 
          "path": "/", 
          "method": "*", 
          "name": null, 
          "statusCode": "200", 
          "type": "RESPONSE" 
     }, 
     "properties": "{\n \"description\" : \"Successful operation.\"\n}"
}
```
Documentar uma entidade **RESPONSE\_HEADER**

Para adicionar a documentação de um cabeçalho de resposta, adicione um recurso [DocumentationPart](https://docs.aws.amazon.com/apigateway/latest/api/API_DocumentationPart.html) para o cabeçalho da solicitação.

```
POST /restapis/restapi_id/documentation/parts HTTP/1.1
Host: apigateway.region.amazonaws.com
Content-Type: application/json
X-Amz-Date: YYYYMMDDTttttttZ
Authorization: AWS4-HMAC-SHA256 Credential=access_key_id/YYYYMMDD/region/
apigateway/aws4_request, SignedHeaders=content-length;content-type;host;x-amz-date, 
  Signature=sigv4_secret
   "location": { 
     "path": "/", 
     "method": "GET", 
     "name": "Content-Type", 
     "statusCode": "200", 
     "type": "RESPONSE_HEADER" 
   },
```

```
 "properties": "{\n \"description\" : \"Media type of request\"\n}"
```

```
{ 
   "_links": { 
     "curies": { 
       "href": "http://docs.aws.amazon.com/apigateway/latest/developerguide/restapi-
documentationpart-{rel}.html", 
       "name": "documentationpart", 
       "templated": true 
     }, 
     "self": { 
       "href": "/restapis/4wk1k4onj3/documentation/parts/fev7j7" 
     }, 
     "documentationpart:delete": { 
       "href": "/restapis/4wk1k4onj3/documentation/parts/fev7j7" 
     }, 
     "documentationpart:update": { 
       "href": "/restapis/4wk1k4onj3/documentation/parts/fev7j7" 
     } 
   }, 
   "id": "fev7j7", 
   "location": { 
     "path": "/", 
     "method": "GET", 
     "name": "Content-Type", 
     "statusCode": "200", 
     "type": "RESPONSE_HEADER" 
   }, 
   "properties": "{\n \"description\" : \"Media type of request\"\n}"
}
```
A documentação desse cabeçalho de resposta Content-Type é a documentação padrão para os cabeçalhos Content-Type de todas as respostas da API.

Documentar uma entidade **AUTHORIZER**

Para adicionar a documentação de um autorizador de API, adicione um recurso [DocumentationPart](https://docs.aws.amazon.com/apigateway/latest/api/API_DocumentationPart.html) direcionado ao autorizador especificado.

```
POST /restapis/restapi_id/documentation/parts HTTP/1.1
```

```
Host: apigateway.region.amazonaws.com
Content-Type: application/json
X-Amz-Date: YYYYMMDDTttttttZ
Authorization: AWS4-HMAC-SHA256 Credential=access_key_id/YYYYMMDD/region/
apigateway/aws4_request, SignedHeaders=content-length;content-type;host;x-amz-date, 
 Signature=sigv4_secret
{ 
     "location" : { 
          "type" : "AUTHORIZER", 
          "name" : "myAuthorizer" 
     }, 
     "properties": "{\n\t\"description\" : \"Authorizes invocations of configured 
 methods.\"\n}"
}
```

```
{ 
   "_links": { 
     "curies": { 
       "href": "http://docs.aws.amazon.com/apigateway/latest/developerguide/restapi-
documentationpart-{rel}.html", 
       "name": "documentationpart", 
       "templated": true 
     }, 
     "self": { 
       "href": "/restapis/4wk1k4onj3/documentation/parts/pw3qw3" 
     }, 
     "documentationpart:delete": { 
       "href": "/restapis/4wk1k4onj3/documentation/parts/pw3qw3" 
     }, 
     "documentationpart:update": { 
       "href": "/restapis/4wk1k4onj3/documentation/parts/pw3qw3" 
     } 
   }, 
   "id": "pw3qw3", 
   "location": { 
     "path": null, 
     "method": null, 
     "name": "myAuthorizer", 
     "statusCode": null,
```

```
 "type": "AUTHORIZER" 
   }, 
   "properties": "{\n\t\"description\" : \"Authorizes invocations of configured methods.
\Upsilon"\n\Lambda"
}
```
**a** Note

A instância de [DocumentationPart](https://docs.aws.amazon.com/apigateway/latest/api/API_DocumentationPart.html) de uma entidade AUTHORIZER não pode ser herdada por nenhum de seus recursos filho.

Documentar uma entidade **MODEL**

A documentação de uma entidade MODEL envolve a criação e o gerenciamento de instâncias de DocumentPart para o modelo e cada uma das properties do modelo. Por exemplo, o modelo Error que acompanha cada API por padrão tem a seguinte definição de esquema,

```
{ 
   "$schema" : "http://json-schema.org/draft-04/schema#", 
   "title" : "Error Schema", 
   "type" : "object", 
   "properties" : { 
     "message" : { "type" : "string" } 
   }
}
```
e requer duas instâncias de DocumentationPart, uma para o Model e a outra para sua propriedade message:

```
{ 
   "location": { 
     "type": "MODEL", 
     "name": "Error" 
   }, 
   "properties": { 
     "title": "Error Schema", 
     "description": "A description of the Error model" 
   }
}
```
e

```
{ 
   "location": { 
     "type": "MODEL", 
     "name": "Error.message" 
   }, 
   "properties": { 
     "description": "An error message." 
   }
}
```
Quando a API for exportada, as propriedades de DocumentationPart substituirão os valores no esquema original.

Para adicionar a documentação de um modelo de API, adicione um recurso [DocumentationPart](https://docs.aws.amazon.com/apigateway/latest/api/API_DocumentationPart.html) direcionado ao modelo especificado.

```
POST /restapis/restapi_id/documentation/parts HTTP/1.1
Host: apigateway.region.amazonaws.com
Content-Type: application/json
X-Amz-Date: YYYYMMDDTttttttZ
Authorization: AWS4-HMAC-SHA256 Credential=access_key_id/YYYYMMDD/region/
apigateway/aws4_request, SignedHeaders=content-length;content-type;host;x-amz-date, 
  Signature=sigv4_secret
{ 
     "location" : { 
          "type" : "MODEL", 
          "name" : "Pet" 
     }, 
    "properties": "{\n\t\"description\" : \"Data structure of a Pet object.\"\n}"
}
```

```
{ 
   "_links": { 
     "curies": { 
       "href": "http://docs.aws.amazon.com/apigateway/latest/developerguide/restapi-
documentationpart-{rel}.html",
```

```
 "name": "documentationpart", 
       "templated": true 
     }, 
     "self": { 
       "href": "/restapis/4wk1k4onj3/documentation/parts/lkn4uq" 
     }, 
     "documentationpart:delete": { 
       "href": "/restapis/4wk1k4onj3/documentation/parts/lkn4uq" 
     }, 
     "documentationpart:update": { 
       "href": "/restapis/4wk1k4onj3/documentation/parts/lkn4uq" 
     } 
   }, 
   "id": "lkn4uq", 
   "location": { 
     "path": null, 
     "method": null, 
     "name": "Pet", 
     "statusCode": null, 
     "type": "MODEL" 
   }, 
   "properties": "{\n\t\"description\" : \"Data structure of a Pet object.\"\n}"
}
```
Repita a mesma etapa para criar uma instância de DocumentationPart para qualquer uma das propriedades do modelo.

#### **a** Note

A instância de [DocumentationPart](https://docs.aws.amazon.com/apigateway/latest/api/API_DocumentationPart.html) de uma entidade MODEL não pode ser herdada por nenhum de seus recursos filho.

### Atualizar partes da documentação

Para atualizar as partes de documentação de qualquer tipo de entidade de API, envie uma solicitação PATCH em uma instância de [DocumentationPart](https://docs.aws.amazon.com/apigateway/latest/api/API_DocumentationPart.html) de um identificador de parte especificado para substituir o mapa de properties existente por um novo.

```
PATCH /restapis/4wk1k4onj3/documentation/parts/part_id HTTP/1.1
Host: apigateway.region.amazonaws.com
Content-Type: application/json
```

```
X-Amz-Date: YYYYMMDDTttttttZ
Authorization: AWS4-HMAC-SHA256 Credential=access_key_id/YYYYMMDD/region/
apigateway/aws4_request, SignedHeaders=content-length;content-type;host;x-amz-date,
  Signature=sigv4_secret
{ 
   "patchOperations" : [ { 
     "op" : "replace", 
     "path" : "RESOURCE_PATH", 
     "value" : "NEW_properties_VALUE_AS_JSON_STRING" 
   } ]
}
```
A resposta bem-sucedida retorna um código de status 200 OK com a carga útil que contém a instância DocumentationPart atualizada.

Você pode atualizar várias partes de documentação em uma única solicitação PATCH.

Listar partes da documentação

Para listar as partes de documentação de qualquer tipo de entidade de API, envie uma solicitação GET em uma coleção [DocumentationParts.](https://docs.aws.amazon.com/apigateway/latest/api/API_DocumentationPart.html)

```
GET /restapis/restapi_id/documentation/parts HTTP/1.1
Host: apigateway.region.amazonaws.com
Content-Type: application/json
X-Amz-Date: YYYYMMDDTttttttZ
Authorization: AWS4-HMAC-SHA256 Credential=access_key_id/YYYYMMDD/region/
apigateway/aws4_request, SignedHeaders=content-length;content-type;host;x-amz-date, 
  Signature=sigv4_secret
```
A resposta bem-sucedida retorna um código de status 200 OK com a carga útil que contém as instâncias DocumentationPart disponíveis.

```
Publicar a documentação da API usando a API REST do API Gateway
```
Para publicar a documentação de uma API, crie, atualize ou obtenha um snapshot de documentação e depois associe esse snapshot a um estágio de API. Ao criar um snapshot de documentação, você também pode associá-lo a um estágio de API ao mesmo tempo.

Tópicos

- [Criar um snapshot de documentação e associá-lo a um estágio de API](#page-885-0)
- [Criar um snapshot de documentação](#page-885-1)
- [Atualizar um snapshot de documentação](#page-886-0)
- [Obter um snapshot de documentação](#page-887-0)
- [Associar um snapshot de documentação a um estágio de API](#page-887-1)
- [Fazer download de um snapshot de documentação associado a um estágio](#page-888-0)

<span id="page-885-0"></span>Criar um snapshot de documentação e associá-lo a um estágio de API

Para criar um snapshot das partes de documentação de uma API e associá-lo a um estágio de API ao mesmo tempo, envie a seguinte solicitação POST:

```
POST /restapis/restapi_id/documentation/versions HTTP/1.1
Host: apigateway.region.amazonaws.com
Content-Type: application/json
X-Amz-Date: YYYYMMDDTttttttZ
Authorization: AWS4-HMAC-SHA256 Credential=access_key_id/YYYYMMDD/region/
apigateway/aws4_request, SignedHeaders=content-length;content-type;host;x-amz-date, 
  Signature=sigv4_secret
{ 
     "documentationVersion" : "1.0.0", 
     "stageName": "prod", 
     "description" : "My API Documentation v1.0.0"
}
```
Se bem-sucedida, a operação retorna uma resposta 200 OK, contendo a instância recentemente DocumentationVersion criada como a carga útil.

Como alternativa, você pode criar um snapshot de documentação sem associá-lo a um estágio da API primeiro e, depois, chamar [restapi:update](https://docs.aws.amazon.com/apigateway/latest/api/API_UpdateRestApi.html) para associar esse snapshot a um estágio da API especificado. Você também pode atualizar ou consultar um snapshot de documentação existente e depois atualizar sua associação de estágio. Mostramos as etapas nas próximas quatro seções.

<span id="page-885-1"></span>Criar um snapshot de documentação

Para criar um snapshot de partes de documentação de uma API, crie um recurso [DocumentationVersion](https://docs.aws.amazon.com/apigateway/latest/api/API_DocumentationVersion.html) e adicione-o à coleção [DocumentationVersions](https://docs.aws.amazon.com/apigateway/latest/api/API_DocumentationVersion.html) da API:

```
POST /restapis/restapi_id/documentation/versions HTTP/1.1
Host: apigateway.region.amazonaws.com
Content-Type: application/json
X-Amz-Date: YYYYMMDDTttttttZ
Authorization: AWS4-HMAC-SHA256 Credential=access_key_id/YYYYMMDD/region/
apigateway/aws4_request, SignedHeaders=content-length;content-type;host;x-amz-date, 
  Signature=sigv4_secret
{ 
     "documentationVersion" : "1.0.0", 
     "description" : "My API Documentation v1.0.0"
}
```
Se bem-sucedida, a operação retorna uma resposta 200 OK, contendo a instância recentemente DocumentationVersion criada como a carga útil.

<span id="page-886-0"></span>Atualizar um snapshot de documentação

Você só pode atualizar um snapshot de documentação modificando a propriedade description do recurso [DocumentationVersion](https://docs.aws.amazon.com/apigateway/latest/api/API_DocumentationVersion.html) correspondente. O exemplo a seguir mostra como atualizar a descrição do snapshot de documentação, conforme identificado por seu identificador de versão, *version*, por exemplo, 1.0.0.

```
PATCH /restapis/restapi_id/documentation/versions/version HTTP/1.1
Host: apigateway.region.amazonaws.com
Content-Type: application/json
X-Amz-Date: YYYYMMDDTttttttZ
Authorization: AWS4-HMAC-SHA256 Credential=access_key_id/YYYYMMDD/region/
apigateway/aws4_request, SignedHeaders=content-length;content-type;host;x-amz-date, 
 Signature=sigv4_secret
{ 
     "patchOperations": [{ 
         "op": "replace", 
         "path": "/description", 
         "value": "My API for testing purposes." 
     }]
}
```
Se bem-sucedida, a operação retornará uma resposta 200 OK, contendo a instância DocumentationVersion atualizada como a carga útil.

<span id="page-887-0"></span>Obter um snapshot de documentação

Para obter um snapshot de documentação, envie uma solicitação GET com base no recurso [DocumentationVersion](https://docs.aws.amazon.com/apigateway/latest/api/API_DocumentationVersion.html) especificado. O exemplo a seguir mostra como obter um snapshot de documentação de um determinado identificador de versão, 1.0.0.

```
GET /restapis/<restapi_id>/documentation/versions/1.0.0 HTTP/1.1
Host: apigateway.region.amazonaws.com
Content-Type: application/json
X-Amz-Date: YYYYMMDDTttttttZ
Authorization: AWS4-HMAC-SHA256 Credential=access_key_id/YYYYMMDD/region/
apigateway/aws4_request, SignedHeaders=content-length;content-type;host;x-amz-date, 
  Signature=sigv4_secret
```
<span id="page-887-1"></span>Associar um snapshot de documentação a um estágio de API

Para publicar a documentação da API, associe um snapshot de documentação a um estágio de API. Você já deve ter criado um estágio de API antes de associar a versão da documentação ao estágio.

Para associar um snapshot de documentação a um estágio de API usando a [API REST do API](https://docs.aws.amazon.com/apigateway/latest/api/) [Gateway](https://docs.aws.amazon.com/apigateway/latest/api/), chame a operação [stage:update](https://docs.aws.amazon.com/apigateway/latest/api/API_UpdateStage.html) para definir a versão de documentação desejada na propriedade stage.documentationVersion:

```
PATCH /restapis/RESTAPI_ID/stages/STAGE_NAME
Host: apigateway.region.amazonaws.com
Content-Type: application/json
X-Amz-Date: YYYYMMDDTttttttZ
Authorization: AWS4-HMAC-SHA256 Credential=access_key_id/YYYYMMDD/region/
apigateway/aws4_request, SignedHeaders=content-length;content-type;host;x-amz-date, 
  Signature=sigv4_secret
{ 
     "patchOperations": [{ 
         "op": "replace", 
         "path": "/documentationVersion", 
         "value": "VERSION_IDENTIFIER" 
     }]
}
```
<span id="page-888-0"></span>Fazer download de um snapshot de documentação associado a um estágio

Depois que uma versão das partes da documentação é associada a um estágio, você pode exportar as partes da documentação junto com as definições de entidades de API para um arquivo externo, usando o console do API Gateway, a API REST do API Gateway, um dos SDKs ou a AWS CLI para o API Gateway. O processo é o mesmo para a exportação da API. O formato do arquivo exportado pode ser JSON ou YAML.

Usando a API REST do API Gateway, você também pode definir explicitamente o parâmetro de consulta extension=documentation,integrations,authorizers para incluir as partes de documentação da API, as integrações da API e os autorizadores em uma exportação de API. Por padrão, partes de documentação são incluídas, mas integrações e autorizadores são excluídos, quando você exporta uma API. A saída padrão de uma exportação de API é adequada para a distribuição da documentação.

Para exportar a documentação da API em um arquivo do OpenAPI JSON externo usando a API REST do API Gateway, envie a seguinte solicitação GET:

GET /restapis/*restapi\_id*/stages/*stage\_name*/exports/swagger?extensions=documentation HTTP/1.1 Accept: application/json Host: apigateway.*region*.amazonaws.com Content-Type: application/json X-Amz-Date: *YYYYMMDDTttttttZ* Authorization: AWS4-HMAC-SHA256 Credential=*access\_key\_id*/*YYYYMMDD*/*region*/ apigateway/aws4\_request, SignedHeaders=content-length;content-type;host;x-amz-date, Signature=*sigv4\_secret*

Aqui, o objeto x-amazon-apigateway-documentation contém as partes de documentação, e as definições da entidade de API contêm as propriedades de documentação com suporte pelo OpenAPI. A saída não inclui detalhes de integração nem dos autorizadores do Lambda (anteriormente conhecidos como autorizadores personalizados). Para incluir ambos os detalhes, defina extensions=integrations,authorizers,documentation. Para incluir detalhes de integrações, mas não de autorizadores, defina extensions=integrations,documentation.

Você deve definir o cabeçalho Accept:application/json na solicitação para processar a saída do resultado em um arquivo JSON. Para produzir a saída YAML, altere o cabeçalho da solicitação para Accept:application/yaml.

Como exemplo, vamos observar uma API que expõe um método simples GET no recurso raiz (/). Essa API tem quatro entidades de API definidas em um arquivo de definição do OpenAPI, uma para cada um dos tipos API, MODEL, METHOD e RESPONSE. Uma parte de documentação foi adicionada a cada uma das entidades API, METHOD e RESPONSE. Chamando o comando de exportação de documentação anterior, obtemos a seguinte saída, com as partes de documentação listadas dentro do objeto x-amazon-apigateway-documentation como uma extensão de um arquivo padrão do OpenAPI.

OpenAPI 3.0

```
{ 
    "openapi": "3.0.0", 
    "info": { 
       "description": "API info description", 
       "version": "2016-11-22T22:39:14Z", 
       "title": "doc", 
       "x-bar": "API info x-bar" 
   }, 
    "paths": { 
       "/": { 
          "get": { 
             "description": "Method description.", 
             "responses": { 
                "200": { 
                   "description": "200 response", 
                   "content": { 
                      "application/json": { 
                         "schema": { 
                            "$ref": "#/components/schemas/Empty" 
 } 
 } 
1999 B
 } 
            }, 
             "x-example": "x- Method example" 
          }, 
          "x-bar": "resource x-bar" 
      } 
   }, 
    "x-amazon-apigateway-documentation": { 
       "version": "1.0.0", 
       "createdDate": "2016-11-22T22:41:40Z",
```

```
 "documentationParts": [ 
          { 
             "location": { 
                 "type": "API" 
             }, 
             "properties": { 
                 "description": "API description", 
                 "foo": "API foo", 
                 "x-bar": "API x-bar", 
                 "info": { 
                    "description": "API info description", 
                    "version": "API info version", 
                    "foo": "API info foo", 
                    "x-bar": "API info x-bar" 
 } 
 } 
          }, 
          { 
             "location": { 
                 "type": "METHOD", 
                 "method": "GET" 
             }, 
             "properties": { 
                 "description": "Method description.", 
                 "x-example": "x- Method example", 
                 "foo": "Method foo", 
                 "info": { 
                    "version": "method info version", 
                    "description": "method info description", 
                    "foo": "method info foo" 
 } 
             } 
          }, 
          { 
             "location": { 
                 "type": "RESOURCE" 
             }, 
             "properties": { 
                 "description": "resource description", 
                 "foo": "resource foo", 
                 "x-bar": "resource x-bar", 
                 "info": { 
                    "description": "resource info description", 
                    "version": "resource info version",
```

```
 "foo": "resource info foo", 
                    "x-bar": "resource info x-bar" 
 } 
 } 
          } 
       ] 
    }, 
    "x-bar": "API x-bar", 
    "servers": [ 
       { 
          "url": "https://rznaap68yi.execute-api.ap-southeast-1.amazonaws.com/
{basePath}", 
          "variables": { 
             "basePath": { 
               "default": "/test" 
 } 
          } 
       } 
    ], 
    "components": { 
       "schemas": { 
          "Empty": { 
             "type": "object", 
             "title": "Empty Schema" 
          } 
       } 
    }
}
```
## OpenAPI 2.0

```
{ 
   "swagger" : "2.0", 
   "info" : { 
     "description" : "API info description", 
     "version" : "2016-11-22T22:39:14Z", 
     "title" : "doc", 
     "x-bar" : "API info x-bar" 
   }, 
   "host" : "rznaap68yi.execute-api.ap-southeast-1.amazonaws.com", 
   "basePath" : "/test", 
   "schemes" : [ "https" ], 
   "paths" : {
```

```
 "/" : { 
     "get" : { 
       "description" : "Method description.", 
        "produces" : [ "application/json" ], 
       "responses" : { 
          "200" : { 
            "description" : "200 response", 
            "schema" : { 
              "$ref" : "#/definitions/Empty" 
            } 
          } 
       }, 
       "x-example" : "x- Method example" 
     }, 
     "x-bar" : "resource x-bar" 
   } 
 }, 
 "definitions" : { 
   "Empty" : { 
     "type" : "object", 
     "title" : "Empty Schema" 
   } 
 }, 
 "x-amazon-apigateway-documentation" : { 
   "version" : "1.0.0", 
   "createdDate" : "2016-11-22T22:41:40Z", 
   "documentationParts" : [ { 
     "location" : { 
       "type" : "API" 
     }, 
     "properties" : { 
        "description" : "API description", 
       "foo" : "API foo", 
        "x-bar" : "API x-bar", 
       "info" : { 
          "description" : "API info description", 
          "version" : "API info version", 
          "foo" : "API info foo", 
         "x-bar" : "API info x-bar" 
       } 
     } 
   }, { 
     "location" : { 
        "type" : "METHOD",
```

```
 "method" : "GET" 
       }, 
       "properties" : { 
          "description" : "Method description.", 
          "x-example" : "x- Method example", 
          "foo" : "Method foo", 
          "info" : { 
            "version" : "method info version", 
            "description" : "method info description", 
            "foo" : "method info foo" 
          } 
       } 
     }, { 
       "location" : { 
          "type" : "RESOURCE" 
       }, 
       "properties" : { 
          "description" : "resource description", 
          "foo" : "resource foo", 
          "x-bar" : "resource x-bar", 
          "info" : { 
            "description" : "resource info description", 
            "version" : "resource info version", 
            "foo" : "resource info foo", 
           "x-bar" : "resource info x-bar"
          } 
       } 
     } ] 
   }, 
   "x-bar" : "API x-bar"
}
```
Para um atributo compatível com o OpenAPI definido no mapa de properties de uma parte de documentação, o API Gateway insere esse atributo na definição de entidade de API associada. Um atributo de x-*something* é uma extensão do OpenAPI padrão. Essa extensão é propagada na definição da entidade de API. Por exemplo, consulte o atributo x-example do método GET. Um atributo como foo não faz parte da especificação OpenAPI e não é injetado em suas definições de entidade de API associadas.

Se uma ferramenta de renderização de documentação (por exemplo, a [interface do OpenAPI](https://swagger.io/tools/swagger-ui/)) analisar as definições de entidades de API para extrair atributos de documentação, nenhum

dos atributos de properties não compatíveis com o OpenAPI de uma instância de DocumentationPart estará disponível para a ferramenta. No entanto, se uma ferramenta de renderização de documentação analisar o objeto x-amazon-apigateway-documentation para obter conteúdo, ou se a ferramenta chamar [restapi:documentation-parts](https://docs.aws.amazon.com/apigateway/latest/api/API_DocumentationPart.html) e [documenationpart:by](https://docs.aws.amazon.com/apigateway/latest/api/API_GetDocumentationPart.html)[id](https://docs.aws.amazon.com/apigateway/latest/api/API_GetDocumentationPart.html) para recuperar partes da documentação do API Gateway, todos os atributos da documentação estarão disponíveis para a ferramenta exibir.

Para exportar a documentação com as definições de entidades de API contendo detalhes de integração para um arquivo JSON do OpenAPI, envie a seguinte solicitação GET:

```
GET /restapis/restapi_id/stages/stage_name/exports/swagger?
extensions=integrations,documentation HTTP/1.1
Accept: application/json
Host: apigateway.region.amazonaws.com
Content-Type: application/json
X-Amz-Date: YYYYMMDDTttttttZ
Authorization: AWS4-HMAC-SHA256 Credential=access_key_id/YYYYMMDD/region/
apigateway/aws4_request, SignedHeaders=content-length;content-type;host;x-amz-date, 
  Signature=sigv4_secret
```
Para exportar a documentação com as definições de entidades de API contendo detalhes de integrações e autorizadores para um arquivo YAML do OpenAPI, envie a seguinte solicitação GET:

```
GET /restapis/restapi_id/stages/stage_name/exports/swagger?
extensions=integrations,authorizers,documentation HTTP/1.1
Accept: application/yaml
Host: apigateway.region.amazonaws.com
Content-Type: application/json
X-Amz-Date: YYYYMMDDTttttttZ
Authorization: AWS4-HMAC-SHA256 Credential=access_key_id/YYYYMMDD/region/
apigateway/aws4_request, SignedHeaders=content-length;content-type;host;x-amz-date, 
  Signature=sigv4_secret
```
Para usar o console do API Gateway para exportar e fazer download da documentação publicada de uma API, siga as instruções em [Exportar API REST usando o console do API Gateway](#page-699-0).

Importar a documentação da API

Como na importação de definições de entidades de API, você pode importar partes de documentação de um arquivo externo do OpenAPI para uma API no API Gateway. Especifique as

partes de documentação a serem importadas dentro da extensão [Objeto x-amazon-apigateway](#page-1263-0)[documentation](#page-1263-0) em um arquivo de definição do OpenAPI válido. Importar a documentação não altera as definições de entidades de API existentes.

Você tem a opção de mesclar as partes de documentação recém-especificadas em partes de documentação existentes no API Gateway ou de substituir as partes de documentação existentes. No modo MERGE, uma nova parte de documentação definida no arquivo do OpenAPI é adicionada à coleção DocumentationParts da API. Se uma DocumentationPart importada já existir, um atributo importado substituirá o existente caso os dois sejam diferentes. Outros atributos de documentação existentes permanecem inalterados. No modo OVERWRITE, a coleção DocumentationParts inteira é substituída de acordo com o arquivo de definição do OpenAPI importado.

Importar partes de documentação com a API REST do API Gateway

Para importar a documentação da API usando a API REST do API Gateway, chame a operação [documentationpart:import.](https://docs.aws.amazon.com/apigateway/latest/api/API_ImportDocumentationParts.html) O exemplo a seguir mostra como substituir partes de documentação existentes de uma API por um único método GET / , retornando uma resposta 200 OK em caso de êxito.

OpenAPI 3.0

```
PUT /restapis/<restapi_id>/documentation/parts&mode=overwrite&failonwarnings=true
Host: apigateway.region.amazonaws.com
Content-Type: application/json
X-Amz-Date: YYYYMMDDTttttttZ
Authorization: AWS4-HMAC-SHA256 Credential=access_key_id/YYYYMMDD/region/
apigateway/aws4_request, SignedHeaders=content-length;content-type;host;x-amz-date, 
  Signature=sigv4_secret
{ 
    "openapi": "3.0.0", 
    "info": { 
       "description": "description", 
       "version": "1", 
       "title": "doc" 
    }, 
    "paths": { 
       "/": { 
          "get": { 
             "description": "Method description.", 
             "responses": {
```

```
 "200": { 
                  "description": "200 response", 
                  "content": { 
                     "application/json": { 
                        "schema": { 
                           "$ref": "#/components/schemas/Empty" 
 } 
 } 
 } 
 } 
 } 
         } 
      } 
   }, 
   "x-amazon-apigateway-documentation": { 
      "version": "1.0.3", 
      "documentationParts": [ 
         { 
            "location": { 
               "type": "API" 
            }, 
            "properties": { 
               "description": "API description", 
               "info": { 
                  "description": "API info description 4", 
                  "version": "API info version 3" 
 } 
 } 
         }, 
         { 
            "location": { 
               "type": "METHOD", 
               "method": "GET" 
            }, 
            "properties": { 
               "description": "Method description." 
            } 
         }, 
         { 
            "location": { 
               "type": "MODEL", 
               "name": "Empty" 
            }, 
            "properties": {
```

```
 "title": "Empty Schema" 
 } 
           }, 
           { 
               "location": { 
                   "type": "RESPONSE", 
                   "method": "GET", 
                   "statusCode": "200" 
               }, 
               "properties": { 
                   "description": "200 response" 
               } 
           } 
        ] 
    }, 
    "servers": [ 
        { 
            "url": "/" 
        } 
    ], 
    "components": { 
        "schemas": { 
            "Empty": { 
               "type": "object", 
               "title": "Empty Schema" 
           } 
        } 
    }
}
```
# OpenAPI 2.0

```
PUT /restapis/<restapi_id>/documentation/parts&mode=overwrite&failonwarnings=true
Host: apigateway.region.amazonaws.com
Content-Type: application/json
X-Amz-Date: YYYYMMDDTttttttZ
Authorization: AWS4-HMAC-SHA256 Credential=access_key_id/YYYYMMDD/region/
apigateway/aws4_request, SignedHeaders=content-length;content-type;host;x-amz-date, 
  Signature=sigv4_secret
{ 
   "swagger": "2.0", 
   "info": {
```

```
 "description": "description", 
   "version": "1", 
   "title": "doc" 
 }, 
 "host": "", 
 "basePath": "/", 
 "schemes": [ 
   "https" 
 ], 
 "paths": { 
   "/": { 
     "get": { 
        "description": "Method description.", 
        "produces": [ 
          "application/json" 
        ], 
        "responses": { 
          "200": { 
            "description": "200 response", 
            "schema": { 
               "$ref": "#/definitions/Empty" 
            } 
          } 
       } 
     } 
   } 
 }, 
 "definitions": { 
   "Empty": { 
     "type": "object", 
     "title": "Empty Schema" 
   } 
 }, 
 "x-amazon-apigateway-documentation": { 
   "version": "1.0.3", 
   "documentationParts": [ 
     { 
        "location": { 
          "type": "API" 
       }, 
        "properties": { 
          "description": "API description", 
          "info": { 
             "description": "API info description 4",
```

```
 "version": "API info version 3" 
             } 
          } 
        }, 
        { 
          "location": { 
             "type": "METHOD", 
             "method": "GET" 
          }, 
           "properties": { 
             "description": "Method description." 
          } 
        }, 
        { 
           "location": { 
             "type": "MODEL", 
             "name": "Empty" 
          }, 
          "properties": { 
             "title": "Empty Schema" 
          } 
        }, 
        { 
          "location": { 
             "type": "RESPONSE", 
             "method": "GET", 
             "statusCode": "200" 
          }, 
           "properties": { 
             "description": "200 response" 
          } 
        } 
     ] 
   }
}
```
Quando bem-sucedida, essa solicitação retorna uma resposta 200 OK contendo o DocumentationPartId importado na carga.

```
{ 
   "ids": [ 
      "kg3mth",
```
```
 "796rtf", 
      "zhek4p", 
      "5ukm9s" 
   ]
}
```
Além disso, você também pode chamar [restapi:import](https://docs.aws.amazon.com/apigateway/latest/api/API_ImportRestApi.html) ou [restapi:put,](https://docs.aws.amazon.com/apigateway/latest/api/API_PutRestApi.html) fornecendo as partes de documentação no objeto x-amazon-apigateway-documentation como parte do arquivo de entrada do OpenAPI da definição da API. Para excluir as partes de documentação da importação da API, defina ignore=documentation nos parâmetros da consulta de solicitação.

Importar partes de documentação com o console do API Gateway

As instruções a seguir descrevem como importar partes de documentação.

Para usar o console de modo a importar partes de documentação de uma API a partir de um arquivo externo

- 1. No painel de navegação principal, escolha Documentação.
- 2. Escolha Importar.
- 3. Se você já tiver uma documentação, selecione Substituir ou Mesclar a nova documentação.
- 4. Selecione Escolher arquivo para carregar um arquivo de uma unidade ou insira o conteúdo do arquivo na exibição de arquivo. Para conhecer um exemplo, veja a carga da solicitação de exemplo em [Importar partes de documentação com a API REST do API Gateway.](#page-895-0)
- 5. Escolha como lidar com os avisos na importação. Selecione Falhar nos avisos ou Ignorar avisos. Para ter mais informações, consulte [the section called "Erros e avisos durante a importação"](#page-695-0).
- 6. Escolha Import.

### Controlar o acesso à documentação da API

Se você possui uma equipe de documentação dedicada para escrever e editar a documentação da sua API, pode configurar permissões de acesso separadas para os seus desenvolvedores (para o desenvolvimento da API) e para os seus escritores ou editores (para o desenvolvimento de conteúdo). Isso é especialmente apropriado quando um fornecedor externo está envolvido na criação da documentação para você.

Para conceder acesso à sua equipe de documentação para criar, atualizar e publicar a documentação da API, você pode atribuir a ela uma função do IAM com a seguinte política do IAM, em que *account\_id* é o ID da conta da AWS da sua equipe de documentação.

```
{ 
   "Version": "2012-10-17", 
   "Statement": [ 
     { 
        "Sid": "StmtDocPartsAddEditViewDelete", 
        "Effect": "Allow", 
        "Action": [ 
          "apigateway:GET", 
          "apigateway:PUT", 
          "apigateway:POST", 
          "apigateway:PATCH", 
          "apigateway:DELETE" 
        ], 
        "Resource": [ 
          "arn:aws:apigateway::account_id:/restapis/*/documentation/*" 
        ] 
     } 
   ]
}
```
Para obter informações sobre como definir permissões para acessar recursos do API Gateway, consulte [the section called "Como o Amazon API Gateway funciona com o IAM".](#page-1309-0)

# Gerar um SDK para uma API REST no API Gateway

Para chamar sua API REST em um modo específico de linguagem ou plataforma, você deve gerar o SDK específico de idioma ou de plataforma da API. Gere o SDK depois de criar, testar e implantar a API em um estágio. Atualmente, o API Gateway oferece suporte à geração de um SDK de uma API em Java, JavaScript, Java para Android, Objective-C ou Swift para iOS e Ruby.

Esta seção explica como gerar um SDK de uma API do API Gateway. Ela também demonstra como usar o SDK gerado em um aplicativo Java, um aplicativo Java para Android, aplicativos Objective-C e Swift para iOS e um aplicativo JavaScript.

Para facilitar a discussão, usamos esta [API](#page-904-0) do API Gateway, que expõe a função de [Calculadora](#page-902-0)  [simples](#page-902-0) do Lambda.

Antes de prosseguir, crie ou importe a API e implante-a pelo menos uma vez no API Gateway. Para obter instruções, consulte [Implantar uma API REST no Amazon API Gateway.](#page-701-0)

### Tópicos

- [Função de calculadora simples do Lambda](#page-902-0)
- [API de calculadora simples no API Gateway](#page-904-0)
- [Definição do OpenAPI da API de calculadora simples](#page-909-0)
- [Gerar o SDK do Java de uma API](#page-923-0)
- [Gerar o SDK do Android de uma API](#page-924-0)
- [Gerar o SDK do iOS de uma API](#page-925-0)
- [Gerar o SDK do JavaScript de uma API REST](#page-926-0)
- [Gerar o SDK do Ruby de uma API](#page-926-1)
- [Gerar SDKs para uma API usando comandos da AWS CLI](#page-927-0)

### <span id="page-902-0"></span>Função de calculadora simples do Lambda

Como ilustração, usaremos uma função do Lambda em Node.js que realiza as operações binárias de adição, subtração, multiplicação e divisão.

Tópicos

- [Formato de entrada da função de calculadora simples do Lambda](#page-902-1)
- [Formato de saída da função de calculadora simples do Lambda](#page-902-2)
- [Implementação da função de calculadora simples do Lambda](#page-903-0)

<span id="page-902-1"></span>Formato de entrada da função de calculadora simples do Lambda

Essa função recebe uma entrada do seguinte formato:

{ "a": "Number", "b": "Number", "op": "string"}

em que op pode ser qualquer um de  $(+, -, *, /,$  add, sub, mul, div).

<span id="page-902-2"></span>Formato de saída da função de calculadora simples do Lambda

Quando uma operação é bem-sucedida, ele retorna o resultado no seguinte formato:

{ "a": "Number", "b": "Number", "op": "string", "c": "Number"}

<span id="page-903-0"></span>em que c guarda o resultado do cálculo.

Implementação da função de calculadora simples do Lambda

A implementação da função do Lambda é a seguinte:

```
export const handler = async function (event, context) { 
   console.log("Received event:", JSON.stringify(event)); 
   if ( 
     event.a === undefined || 
    event.b === undefined || event.op === undefined 
   ) { 
     return "400 Invalid Input"; 
   } 
  const res = \{\}; res.a = Number(event.a); 
   res.b = Number(event.b); 
   res.op = event.op; 
   if (isNaN(event.a) || isNaN(event.b)) { 
     return "400 Invalid Operand"; 
   } 
   switch (event.op) { 
     case "+": 
     case "add": 
      res.c = res.a + res.b; break; 
     case "-": 
     case "sub": 
       res.c = res.a - res.b; 
       break; 
     case "*": 
     case "mul": 
      res.c = res.a * res.b;
       break; 
     case "/": 
     case "div": 
      if (res.b == \emptyset) {
          return "400 Divide by Zero";
```

```
 } else { 
         res.c = res.a / res.b;
        } 
        break; 
     default: 
        return "400 Invalid Operator"; 
   } 
   return res;
};
```
### <span id="page-904-0"></span>API de calculadora simples no API Gateway

Nossa API de calculadora simples expõe três métodos (GET, POST, GET) para invocar o [the](#page-902-0) [section called "Função de calculadora simples do Lambda".](#page-902-0) Uma representação gráfica dessa API é mostrada da seguinte forma:

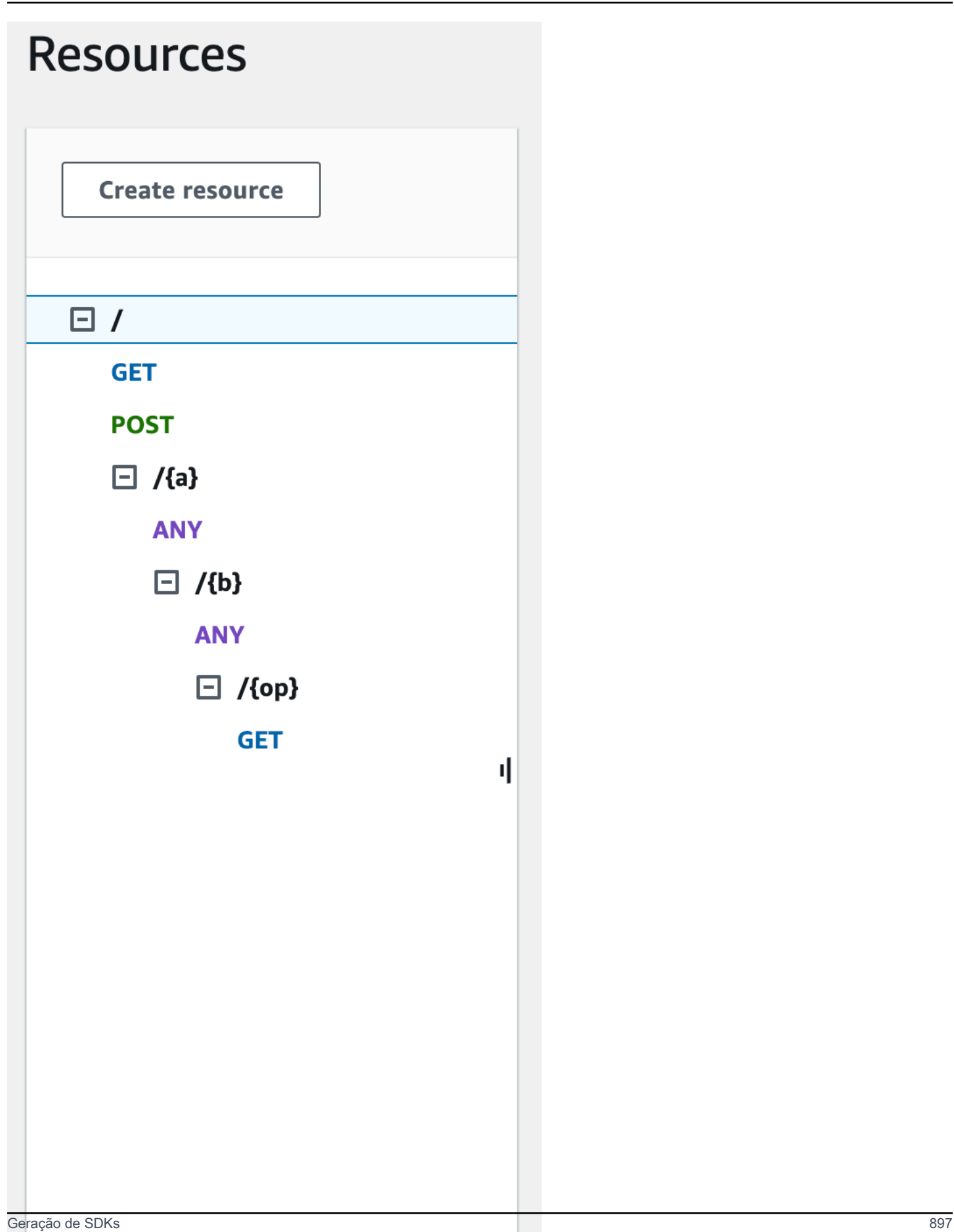

Esses três métodos mostram maneiras diferentes de fornecer a entrada para a função do Lambda de backend para executar a mesma operação:

- O método GET /?a=...&b=...&op=... usa os parâmetros de consulta para especificar a entrada.
- O método POST / usa uma carga JSON de {"a":"Number", "b":"Number", "op":"string"} para especificar a entrada.
- O método GET /{a}/{b}/{op} usa os parâmetros de caminho para especificar a entrada.

Se não estiver definido, o API Gateway gerará o nome do método de SDK correspondente, combinando as partes de método e caminho HTTP. A parte do caminho raiz (/) é referida como Api Root. Por exemplo, o nome do método de SDK Java padrão para o método de API de GET /?a=...&b=...&op=... é getABOp, o nome do método de SDK padrão para POST / é postApiRoot, e o nome do método de SDK padrão para GET /{a}/{b}/{op} é getABOp. SDKs individuais podem personalizar a convenção. Consulte a documentação na origem do SDK gerado para obter os nomes de método específicos do SDK.

Você pode, e deve, substituir os nomes de método de SDK padrão, especificando a propriedade [operationName](https://docs.aws.amazon.com/apigateway/latest/api/API_Method.html#operationName) em cada método de API. Você pode fazer isso ao [criar o método de API](https://docs.aws.amazon.com/apigateway/latest/api/API_PutMethod.html) ou ao [atualizar o método de API](https://docs.aws.amazon.com/apigateway/latest/api/API_UpdateMethod.html) usando a API REST do API Gateway. Na definição do Swagger da API, você pode definir o operationId para obter o mesmo resultado.

Antes de mostrar como chamar esses métodos usando um SDK gerado pelo API Gateway para essa API, vamos lembrar brevemente como configurá-los. Para obter instruções detalhadas, consulte [Desenvolvimento de uma API REST no API Gateway](#page-303-0). Se você ainda é iniciante com o API Gateway, consulte [Escolher um tutorial de integração do AWS Lambda](#page-41-0) primeiro.

### Criar modelos para entrada e saída

Para especificar uma entrada de tipo forte no SDK, criamos um modelo Input para a API: Para descrever o tipo de dados do corpo de resposta, criamos um modelo Output e um Result.

Como criar modelos para entrada, saída e resultado

- 1. No painel de navegação principal, selecione Modelos.
- 2. Escolha Criar modelo.
- 3. Em Nome, digite **input**.
- 4. Em Tipo de conteúdo, insira **application/json**.

Se nenhum tipo de conteúdo correspondente for encontrado, a validação da solicitação não será executada. Para usar o mesmo modelo, independentemente do tipo de conteúdo, insira **\$default**.

5. Em Esquema do modelo, insira o seguinte modelo:

```
{ 
     "$schema" : "$schema": "http://json-schema.org/draft-04/schema#", 
     "type":"object", 
     "properties":{ 
          "a":{"type":"number"}, 
          "b":{"type":"number"}, 
          "op":{"type":"string"} 
     }, 
     "title":"Input"
}
```
- 6. Escolha Criar modelo.
- 7. Repita as etapas a seguir para criar um modelo Output e um Result.

Para o modelo Output, insira o seguinte para o Esquema do modelo:

```
{ 
     "$schema": "http://json-schema.org/draft-04/schema#", 
     "type": "object", 
     "properties": { 
          "c": {"type":"number"} 
     }, 
     "title": "Output"
}
```
Para o modelo Result, insira o seguinte para o Esquema do modelo. Substitua o ID da API abc123 pelo o ID de sua API.

```
{ 
     "$schema": "http://json-schema.org/draft-04/schema#", 
     "type":"object", 
     "properties":{ 
         "input":{ 
              "$ref":"https://apigateway.amazonaws.com/restapis/abc123/models/Input" 
         },
```

```
 "output":{ 
               "$ref":"https://apigateway.amazonaws.com/restapis/abc123/models/Output" 
          } 
     }, 
     "title":"Result"
}
```
Configurar parâmetros de consulta do método GET /

Para o método GET /?a=..&b=..&op=.., os parâmetros de consulta estão declarados em Method Request:

Como configurar parâmetros de string de consulta GET/URL

- 1. Na seção Solicitação de método para o método GET no recurso de raiz (/), selecione Editar.
- 2. Selecione Parâmetros de string de consulta de URL e faça o seguinte:
	- a. Escolha Add query string (Adicionar string de consulta).
	- b. Em Nome, digite **a**.
	- c. Mantenha Obrigatório e Armazenamento em cache desativados.
	- d. Mantenha Armazenamento em cache desativado.

Repita as mesmas etapas e crie uma string de consulta chamada **b** e uma string de consulta chamada **op**.

3. Escolha Salvar.

Configurar o modelo de dados para a carga como entrada para o backend

Para o método POST /, criamos o modelo Input e o adicionamos à solicitação de método para definir a forma dos dados de entrada.

Como configurar o modelo de dados para a carga útil como entrada para o back-end

- 1. Na seção Solicitação de método para o método POST no recurso de raiz (/), selecione Editar.
- 2. Selecione Corpo da solicitação.
- 3. Escolha Add model (Adicionar modelo).
- 4. Em Tipo de conteúdo, insira **application/json**.
- 5. Em Modelo, selecione Entrada.
- 6. Escolha Salvar.

Com esse modelo, os clientes da sua API podem chamar o SDK para especificar a entrada, instanciando um objeto Input. Sem esse modelo, seus clientes precisariam criar o objeto de dicionário para representar a entrada JSON para a função do Lambda.

Configurar o modelo de dados para a saída do resultado do backend

Para todos os três métodos, criamos o modelo Result e o adicionamos ao Method Response do método para definir a forma da saída retornada pela função do Lambda.

Como configurar o modelo de dados para a saída do resultado do back-end

- 1. Selecione o recurso /{a}/{b}/{op} e o método GET.
- 2. Na guia Resposta de método, em Resposta 200, selecione Editar.
- 3. Em Corpo da resposta, selecione Adicionar modelo.
- 4. Em Tipo de conteúdo, insira **application/json**.
- 5. Em Modelo, selecione Resultado.
- 6. Escolha Salvar.

Com esse modelo, os clientes da sua API podem analisar uma saída bem-sucedida, lendo as propriedades de um objeto Result. Sem esse modelo, os clientes precisariam criar o objeto de dicionário para representar a saída JSON.

### <span id="page-909-0"></span>Definição do OpenAPI da API de calculadora simples

Veja a seguir a definição do OpenAPI da API de calculadora simples. Você pode importá-lo para a sua conta. No entanto, você precisa redefinir as permissões baseadas em recurso na [função do](#page-902-0)  [Lambda](#page-902-0) após a importação. Para fazer isso, volte a selecionar a função do Lambda criada na sua conta a partir da Integration Request (Solicitação de integração) no console do API Gateway. Isso fará com que o console do API Gateway redefina as permissões necessárias. Como alternativa, você pode usar o AWS Command Line Interface para o comando [add-permission](https://docs.aws.amazon.com/cli/latest/reference/lambda/add-permission.html) do Lambda.

OpenAPI 2.0

```
{ 
   "swagger": "2.0",
```

```
 "info": { 
   "version": "2016-09-29T20:27:30Z", 
   "title": "SimpleCalc" 
 }, 
 "host": "t6dve4zn25.execute-api.us-west-2.amazonaws.com", 
 "basePath": "/demo", 
 "schemes": [ 
   "https" 
 ], 
 "paths": { 
   "/": { 
     "get": { 
        "consumes": [ 
          "application/json" 
        ], 
        "produces": [ 
          "application/json" 
        ], 
        "parameters": [ 
          { 
            "name": "op", 
            "in": "query", 
            "required": false, 
            "type": "string" 
          }, 
          { 
            "name": "a", 
            "in": "query", 
            "required": false, 
            "type": "string" 
          }, 
          { 
            "name": "b", 
            "in": "query", 
            "required": false, 
            "type": "string" 
          } 
        ], 
        "responses": { 
          "200": { 
            "description": "200 response", 
            "schema": { 
               "$ref": "#/definitions/Result" 
            }
```

```
 } 
         }, 
          "x-amazon-apigateway-integration": { 
            "requestTemplates": { 
             "application/json": "#set($inputRoot = $input.path('$'))\n{\n
 \Upsilon"a\Upsilon" : $input.params('a'),\Upsilonn \Upsilon"b\Upsilon" : $input.params('b'),\Upsilonn \Upsilon"op\Upsilon" :
 \"$input.params('op')\"\n}" 
            }, 
            "uri": "arn:aws:apigateway:us-west-2:lambda:path/2015-03-31/functions/
arn:aws:lambda:us-west-2:123456789012:function:Calc/invocations", 
            "passthroughBehavior": "when_no_templates", 
            "httpMethod": "POST", 
            "responses": { 
              "default": { 
                "statusCode": "200", 
                "responseTemplates": { 
                  "application/json": "#set($inputRoot = $input.path('$'))\n{\n
 \Upsilon"input\Upsilon" : {\n \Upsilona\" : $inputRoot.a,\n \Upsilon"b\" : $inputRoot.b,\n \"op\" :
 \"$inputRoot.op\"\n },\n \"output\" : {\n \"c\" : $inputRoot.c\n }\n}" 
 } 
 } 
            }, 
            "type": "aws" 
          } 
       }, 
       "post": { 
          "consumes": [ 
            "application/json" 
          ], 
          "produces": [ 
            "application/json" 
          ], 
          "parameters": [ 
            { 
              "in": "body", 
              "name": "Input", 
              "required": true, 
              "schema": { 
                "$ref": "#/definitions/Input" 
 } 
            } 
          ], 
          "responses": { 
            "200": {
```

```
 "description": "200 response", 
              "schema": { 
                "$ref": "#/definitions/Result" 
 } 
           } 
         }, 
          "x-amazon-apigateway-integration": { 
            "uri": "arn:aws:apigateway:us-west-2:lambda:path/2015-03-31/functions/
arn:aws:lambda:us-west-2:123456789012:function:Calc/invocations", 
            "passthroughBehavior": "when_no_match", 
            "httpMethod": "POST", 
            "responses": { 
              "default": { 
                "statusCode": "200", 
                "responseTemplates": { 
                 "application/json": "#set($inputRoot = $input.path('$'))\n{\n
 \Upsilon"input\Upsilon" : {\n \Upsilona\" : $inputRoot.a,\n \Upsilon"b\" : $inputRoot.b,\n \"op\" :
 \Upsilon<sup>"</sup>$inputRoot.op\"\n },\n \"output\" : {\n \"c\" : $inputRoot.c\n }\n}"
 } 
 } 
            }, 
           "type": "aws" 
         } 
       } 
     }, 
     "/{a}": { 
       "x-amazon-apigateway-any-method": { 
         "consumes": [ 
           "application/json" 
         ], 
         "produces": [ 
            "application/json" 
         ], 
          "parameters": [ 
           { 
              "name": "a", 
              "in": "path", 
              "required": true, 
              "type": "string" 
           } 
         ], 
         "responses": { 
            "404": { 
              "description": "404 response"
```

```
 } 
         }, 
         "x-amazon-apigateway-integration": { 
            "requestTemplates": { 
              "application/json": "{\"statusCode\": 200}" 
           }, 
            "passthroughBehavior": "when_no_match", 
            "responses": { 
              "default": { 
                "statusCode": "404", 
                "responseTemplates": { 
                  "application/json": "{ \"Message\" : \"Can't $context.httpMethod 
 $context.resourcePath\" }" 
 } 
 } 
           }, 
           "type": "mock" 
         } 
       } 
     }, 
     "/{a}/{b}": { 
       "x-amazon-apigateway-any-method": { 
         "consumes": [ 
            "application/json" 
         ], 
         "produces": [ 
           "application/json" 
         ], 
         "parameters": [ 
            { 
              "name": "a", 
              "in": "path", 
              "required": true, 
              "type": "string" 
           }, 
            { 
              "name": "b", 
              "in": "path", 
              "required": true, 
              "type": "string" 
           } 
         ], 
         "responses": { 
            "404": {
```

```
 "description": "404 response" 
            } 
         }, 
          "x-amazon-apigateway-integration": { 
            "requestTemplates": { 
              "application/json": "{\"statusCode\": 200}" 
            }, 
            "passthroughBehavior": "when_no_match", 
            "responses": { 
              "default": { 
                 "statusCode": "404", 
                "responseTemplates": { 
                   "application/json": "{ \"Message\" : \"Can't $context.httpMethod 
  $context.resourcePath\" }" 
 } 
              } 
            }, 
            "type": "mock" 
         } 
       } 
     }, 
     "/{a}/{b}/{op}": { 
       "get": { 
          "consumes": [ 
            "application/json" 
         ], 
          "produces": [ 
            "application/json" 
         ], 
          "parameters": [ 
            { 
              "name": "a", 
              "in": "path", 
              "required": true, 
              "type": "string" 
            }, 
            { 
              "name": "b", 
              "in": "path", 
              "required": true, 
              "type": "string" 
            }, 
            { 
              "name": "op",
```

```
 "in": "path", 
              "required": true, 
              "type": "string" 
           } 
         ], 
         "responses": { 
            "200": { 
              "description": "200 response", 
              "schema": { 
                "$ref": "#/definitions/Result" 
 } 
           } 
         }, 
          "x-amazon-apigateway-integration": { 
            "requestTemplates": { 
             "application/json": "#set($inputRoot = $input.path('$'))\n{\n
  \Upsilona\" : $input.params('a'),\n \"b\" : $input.params('b'),\n \"op\" :
  \"$input.params('op')\"\n}" 
           }, 
            "uri": "arn:aws:apigateway:us-west-2:lambda:path/2015-03-31/functions/
arn:aws:lambda:us-west-2:123456789012:function:Calc/invocations", 
            "passthroughBehavior": "when_no_templates", 
            "httpMethod": "POST", 
            "responses": { 
              "default": { 
                "statusCode": "200", 
                "responseTemplates": { 
                  "application/json": "#set($inputRoot = $input.path('$'))\n{\n 
 \Upsilon"input\Upsilon" : {\n \Upsilona\" : $inputRoot.a,\n \Upsilon"b\" : $inputRoot.b,\n \"op\" :
  \"$inputRoot.op\"\n },\n \"output\" : {\n \"c\" : $inputRoot.c\n }\n}" 
 } 
             } 
           }, 
           "type": "aws" 
         } 
       } 
     } 
   }, 
   "definitions": { 
     "Input": { 
       "type": "object", 
       "properties": { 
         "a": { 
            "type": "number"
```

```
 }, 
          "b": { 
            "type": "number" 
          }, 
          "op": { 
            "type": "string" 
          } 
        }, 
        "title": "Input" 
     }, 
     "Output": { 
        "type": "object", 
        "properties": { 
          "c": { 
            "type": "number" 
          } 
        }, 
        "title": "Output" 
     }, 
     "Result": { 
        "type": "object", 
        "properties": { 
          "input": { 
             "$ref": "#/definitions/Input" 
          }, 
          "output": { 
             "$ref": "#/definitions/Output" 
          } 
        }, 
        "title": "Result" 
     } 
   }
}
```
### OpenAPI 3.0

```
{ 
   "openapi" : "3.0.1", 
   "info" : { 
     "title" : "SimpleCalc", 
     "version" : "2016-09-29T20:27:30Z" 
   }, 
   "servers" : [ {
```

```
 "url" : "https://t6dve4zn25.execute-api.us-west-2.amazonaws.com/{basePath}", 
     "variables" : { 
       "basePath" : { 
         "default" : "demo" 
       } 
     } 
  } ], 
  "paths" : { 
    ''/{a}/{b}" : {
       "x-amazon-apigateway-any-method" : { 
         "parameters" : [ { 
           "name" : "a", 
           "in" : "path", 
           "required" : true, 
           "schema" : { 
              "type" : "string" 
           } 
         }, { 
           "name" : "b", 
           "in" : "path", 
            "required" : true, 
           "schema" : { 
              "type" : "string" 
           } 
        {}^{3} {}^{1},
         "responses" : { 
           "404" : { 
             "description" : "404 response", 
             "content" : { } 
           } 
         }, 
         "x-amazon-apigateway-integration" : { 
            "type" : "mock", 
           "responses" : { 
              "default" : { 
                "statusCode" : "404", 
                "responseTemplates" : { 
                  "application/json" : "{ \"Message\" : \"Can't $context.httpMethod 
 $context.resourcePath\" }" 
 } 
 } 
           }, 
            "requestTemplates" : { 
              "application/json" : "{\"statusCode\": 200}"
```

```
 }, 
            "passthroughBehavior" : "when_no_match" 
         } 
       } 
     }, 
     "/{a}/{b}/{op}" : { 
       "get" : { 
         "parameters" : [ { 
            "name" : "a", 
           "in" : "path", 
            "required" : true, 
           "schema" : { 
              "type" : "string" 
           } 
         }, { 
            "name" : "b", 
            "in" : "path", 
           "required" : true, 
           "schema" : { 
              "type" : "string" 
           } 
         }, { 
            "name" : "op", 
            "in" : "path", 
           "required" : true, 
           "schema" : { 
              "type" : "string" 
           } 
         } ], 
         "responses" : { 
            "200" : { 
              "description" : "200 response", 
              "content" : { 
                "application/json" : { 
                  "schema" : { 
                     "$ref" : "#/components/schemas/Result" 
 } 
 } 
              } 
           } 
         }, 
         "x-amazon-apigateway-integration" : { 
            "type" : "aws", 
            "httpMethod" : "POST",
```

```
 "uri" : "arn:aws:apigateway:us-west-2:lambda:path/2015-03-31/functions/
arn:aws:lambda:us-west-2:111122223333:function:Calc/invocations", 
           "responses" : { 
             "default" : { 
               "statusCode" : "200", 
               "responseTemplates" : { 
                 "application/json" : "#set($inputRoot = $input.path('$'))\n{\n 
 \"input\" : {\n \"a\" : $inputRoot.a,\n \"b\" : $inputRoot.b,\n \"op\" :
  \"$inputRoot.op\"\n },\n \"output\" : {\n \"c\" : $inputRoot.c\n }\n}" 
 } 
 } 
           }, 
           "requestTemplates" : { 
            "application/json" : "#set($inputRoot = $input.path('$'))\n{\n
  \"a\" : $input.params('a'),\n \"b\" : $input.params('b'),\n \"op\" : 
  \"$input.params('op')\"\n}" 
           }, 
           "passthroughBehavior" : "when_no_templates" 
         } 
       } 
     }, 
     "/" : { 
       "get" : { 
         "parameters" : [ { 
           "name" : "op", 
           "in" : "query", 
           "schema" : { 
             "type" : "string" 
           } 
         }, { 
           "name" : "a", 
           "in" : "query", 
           "schema" : { 
             "type" : "string" 
           } 
         }, { 
           "name" : "b", 
           "in" : "query", 
           "schema" : { 
             "type" : "string" 
           } 
         } ], 
         "responses" : { 
           "200" : {
```

```
 "description" : "200 response", 
             "content" : { 
               "application/json" : { 
                 "schema" : { 
                   "$ref" : "#/components/schemas/Result" 
 } 
 } 
             } 
           } 
         }, 
         "x-amazon-apigateway-integration" : { 
           "type" : "aws", 
           "httpMethod" : "POST", 
           "uri" : "arn:aws:apigateway:us-west-2:lambda:path/2015-03-31/functions/
arn:aws:lambda:us-west-2:111122223333:function:Calc/invocations", 
           "responses" : { 
             "default" : { 
               "statusCode" : "200", 
               "responseTemplates" : { 
                "application/json" : "#set($inputRoot = $input.path('$'))\n{\n
 \"input\" : {\n \"a\" : $inputRoot.a,\n \"b\" : $inputRoot.b,\n \"op\" :
 \Upsilon<sup>"</sup>$inputRoot.op\"\n },\n \"output\" : {\n \"c\" : $inputRoot.c\n }\n}"
 } 
 } 
           }, 
           "requestTemplates" : { 
             "application/json" : "#set($inputRoot = $input.path('$'))\n{\n 
  \"a\" : $input.params('a'),\n \"b\" : $input.params('b'),\n \"op\" : 
  \"$input.params('op')\"\n}" 
           }, 
           "passthroughBehavior" : "when_no_templates" 
         } 
       }, 
       "post" : { 
         "requestBody" : { 
           "content" : { 
             "application/json" : { 
               "schema" : { 
                 "$ref" : "#/components/schemas/Input" 
 } 
             } 
           }, 
           "required" : true 
         },
```

```
 "responses" : { 
           "200" : { 
             "description" : "200 response", 
             "content" : { 
               "application/json" : { 
                 "schema" : { 
                    "$ref" : "#/components/schemas/Result" 
 } 
 } 
             } 
           } 
         }, 
         "x-amazon-apigateway-integration" : { 
          "type" : "aws",
           "httpMethod" : "POST", 
           "uri" : "arn:aws:apigateway:us-west-2:lambda:path/2015-03-31/functions/
arn:aws:lambda:us-west-2:111122223333:function:Calc/invocations", 
           "responses" : { 
             "default" : { 
               "statusCode" : "200", 
               "responseTemplates" : { 
                "application/json" : "#set($inputRoot = $input.path('$'))\n{\n
 \"input\" : {\n \"a\" : $inputRoot.a,\n \"b\" : $inputRoot.b,\n \"op\" :
 \Upsilon \"$inputRoot.op\"\n },\n \"output\" : {\n \"c\" : $inputRoot.c\n }\n}"
 } 
 } 
           }, 
           "passthroughBehavior" : "when_no_match" 
         } 
       } 
     }, 
     "/{a}" : { 
       "x-amazon-apigateway-any-method" : { 
         "parameters" : [ { 
           "name" : "a", 
           "in" : "path", 
           "required" : true, 
           "schema" : { 
             "type" : "string" 
           } 
        {}^{3} {}^{1}.
         "responses" : { 
           "404" : { 
             "description" : "404 response",
```

```
 "content" : { } 
            } 
         }, 
          "x-amazon-apigateway-integration" : { 
            "type" : "mock", 
            "responses" : { 
              "default" : { 
                "statusCode" : "404", 
                "responseTemplates" : { 
                   "application/json" : "{ \"Message\" : \"Can't $context.httpMethod 
  $context.resourcePath\" }" 
 } 
              } 
            }, 
            "requestTemplates" : { 
              "application/json" : "{\"statusCode\": 200}" 
            }, 
            "passthroughBehavior" : "when_no_match" 
         } 
       } 
     } 
   }, 
   "components" : { 
     "schemas" : { 
       "Input" : { 
          "title" : "Input", 
          "type" : "object", 
          "properties" : { 
            "a" : { 
              "type" : "number" 
            }, 
            "b" : { 
              "type" : "number" 
            }, 
            "op" : { 
              "type" : "string" 
            } 
         } 
       }, 
       "Output" : { 
         "title" : "Output", 
          "type" : "object", 
          "properties" : { 
            "c" : {
```

```
 "type" : "number" 
             } 
          } 
        }, 
        "Result" : { 
           "title" : "Result", 
           "type" : "object", 
           "properties" : { 
             "input" : { 
                "$ref" : "#/components/schemas/Input" 
             }, 
             "output" : { 
                "$ref" : "#/components/schemas/Output" 
             } 
          } 
        } 
     } 
   }
}
```
<span id="page-923-0"></span>Gerar o SDK do Java de uma API

Como gerar o SDK do Java de uma API no API Gateway

- 1. Inicie uma sessão no console do API Gateway em [https://console.aws.amazon.com/apigateway.](https://console.aws.amazon.com/apigateway)
- 2. Escolha uma API REST.
- 3. Escolha Stages (Estágios).
- 4. No painel Estágios, escolha o nome do estágio.
- 5. Abra o menu Ações do estágio e escolha Gerar SDK.
- 6. Em Plataforma, escolha a plataforma Java e faça o seguinte:
	- a. Para Service Name, especifique o nome do seu SDK. Por exemplo, **SimpleCalcSdk**. Ele se tornará o nome da sua classe de cliente SDK. O nome corresponde à tag <name> em <project>, no arquivo pom.xml, que está na pasta de projeto do SDK. Não inclua hifens.
	- b. Para Java Package Name, especifique um nome de pacote para o seu SDK. Por exemplo, **examples.aws.apig.simpleCalc.sdk**. Esse nome de pacote é usado como o namespace da sua biblioteca SDK. Não inclua hifens.
- c. Em Java Build System (Sistema de compilação Java), insira **maven** ou **gradle** para especificar o sistema de compilação.
- d. Em Java Group Id (Id de grupo Java), insira um identificador de grupo para seu projeto SDK. Por exemplo, digite **my-apig-api-examples**. Esse identificador corresponde à tag <groupId> em <project>, no arquivo pom.xml, que está na pasta de projeto do SDK.
- e. Em Java Artifact Id (Id de artefato Java), insira um identificador de artefato para o projeto de SDK. Por exemplo, digite **simple-calc-sdk**. Esse identificador corresponde à tag <artifactId> em <project>, no arquivo pom.xml, que está na pasta de projeto do SDK.
- f. Para Java Artifact Version (Versão do artefato Java), insira uma string de identificador de versão. Por exemplo, **1.0.0**. Esse identificador de versão corresponde à tag <version> em <project>, no arquivo pom.xml, que está na pasta de projeto do SDK.
- g. Em Source Code License Text (Texto de licença de código de origem), insira o texto da licença do código fonte, se houver.
- 7. Escolha Generate SDK (Gerar SDK), e siga as instruções na tela para fazer download do SDK gerado pelo API Gateway.

Siga as instruções em [Usar um SDK Java gerado pelo API Gateway para uma API REST](#page-659-0) para usar o SDK gerado.

Toda vez que você atualiza uma API, deve reimplantá-la e gerar novamente o SDK para incluir as atualizações.

<span id="page-924-0"></span>Gerar o SDK do Android de uma API

Como gerar o SDK do Android de uma API no API Gateway

- 1. Inicie uma sessão no console do API Gateway em [https://console.aws.amazon.com/apigateway.](https://console.aws.amazon.com/apigateway)
- 2. Escolha uma API REST.
- 3. Escolha Stages (Estágios).
- 4. No painel Estágios, escolha o nome do estágio.
- 5. Abra o menu Ações do estágio e escolha Gerar SDK.
- 6. Em Plataforma, escolha a plataforma Android e faça o seguinte:
	- a. Em Group ID (ID do grupo), insira o identificador exclusivo do projeto correspondente. Ele é usado no arquivo pom.xml (por exemplo, **com.mycompany**).
- b. Em Invoker package (Pacote do invocador), insira o namespace das classes de cliente geradas (por exemplo, **com.mycompany.clientsdk**).
- c. Em Artifact ID (ID do artefato), insira o nome do arquivo .jar compilado sem a versão. Ele é usado no arquivo pom.xml (por exemplo, **aws-apigateway-api-sdk**).
- d. Em Artifact version (Versão do artefato), insira o número da versão do artefato do cliente gerado. Ele é usado no arquivo pom.xml e deve seguir um padrão *principal*.*secundário*.*patch* (por exemplo, **1.0.0**).
- 7. Escolha Generate SDK (Gerar SDK), e siga as instruções na tela para fazer download do SDK gerado pelo API Gateway.

Siga as instruções em [Usar um SDK Android gerado pelo API Gateway para uma API REST](#page-664-0) para usar o SDK gerado.

Toda vez que você atualiza uma API, deve reimplantá-la e gerar novamente o SDK para incluir as atualizações.

<span id="page-925-0"></span>Gerar o SDK do iOS de uma API

Como gerar o SDK do iOS de uma API no API Gateway

- 1. Inicie uma sessão no console do API Gateway em [https://console.aws.amazon.com/apigateway.](https://console.aws.amazon.com/apigateway)
- 2. Escolha uma API REST.
- 3. Escolha Stages (Estágios).
- 4. No painel Estágios, escolha o nome do estágio.
- 5. Abra o menu Ações do estágio e escolha Gerar SDK.
- 6. Em Plataforma, escolha a plataforma iOS (Objective-C) ou iOS (Swift) e faça o seguinte:
	- Digite um prefixo exclusivo na caixa Prefix.

O efeito do prefixo é o seguinte: se você atribuir, por exemplo, **SIMPLE\_CALC** como o prefixo para o SDK da API [SimpleCalc](#page-904-0) com os modelos input, output e result, o SDK gerado conterá a classe SIMPLE\_CALCSimpleCalcClient que encapsula a API, incluindo as solicitações/respostas do método. Além disso, o SDK gerado conterá as classes SIMPLE\_CALCinput, SIMPLE\_CALCoutput e SIMPLE\_CALCresult para representar a entrada, a saída e os resultados, respectivamente, para representar a entrada de solicitação e a saída da resposta. Para obter mais informações, consulte [Usar o SDK](#page-673-0) [iOS gerado pelo API Gateway para uma API REST em Objective-C ou Swift.](#page-673-0)

7. Escolha Generate SDK (Gerar SDK), e siga as instruções na tela para fazer download do SDK gerado pelo API Gateway.

Siga as instruções em [Usar o SDK iOS gerado pelo API Gateway para uma API REST em Objective-](#page-673-0)[C ou Swift](#page-673-0) para usar o SDK gerado.

Toda vez que você atualiza uma API, deve reimplantá-la e gerar novamente o SDK para incluir as atualizações.

<span id="page-926-0"></span>Gerar o SDK do JavaScript de uma API REST

Como gerar o SDK do JavaScript de uma API no API Gateway

- 1. Inicie uma sessão no console do API Gateway em [https://console.aws.amazon.com/apigateway.](https://console.aws.amazon.com/apigateway)
- 2. Escolha uma API REST.
- 3. Escolha Stages (Estágios).
- 4. No painel Estágios, escolha o nome do estágio.
- 5. Abra o menu Ações do estágio e escolha Gerar SDK.
- 6. Em Plataforma, escolha a plataforma JavaScript.
- 7. Escolha Generate SDK (Gerar SDK), e siga as instruções na tela para fazer download do SDK gerado pelo API Gateway.

Siga as instruções em [Usar um SDK JavaScript gerado pelo API Gateway para uma API REST](#page-667-0) para usar o SDK gerado.

Toda vez que você atualiza uma API, deve reimplantá-la e gerar novamente o SDK para incluir as atualizações.

<span id="page-926-1"></span>Gerar o SDK do Ruby de uma API

Como gerar o SDK do Ruby de uma API no API Gateway

- 1. Inicie uma sessão no console do API Gateway em [https://console.aws.amazon.com/apigateway.](https://console.aws.amazon.com/apigateway)
- 2. Escolha uma API REST.
- 3. Escolha Stages (Estágios).
- 4. No painel Estágios, escolha o nome do estágio.
- 5. Abra o menu Ações do estágio e escolha Gerar SDK.
- 6. Em Plataforma, escolha a plataforma Ruby e faça o seguinte:
	- a. Para Service Name, especifique o nome do seu SDK. Por exemplo, **SimpleCalc**. Isso é usado para gerar o namespace Ruby Gem de sua API. O nome deve conter somente letras (a-zA-Z), sem nenhum outro caractere especial ou número.
	- b. Em Ruby Gem Name, especifique o nome do Ruby Gem que receberá o código-fonte do SDK gerado para sua API. Por padrão, é o nome do serviço em minúsculas, acrescido do sufixo -sdk; por exemplo, **simplecalc-sdk**.
	- c. Em Ruby Gem Version, especifique um número de versão para o Ruby Gem gerado. Por padrão, ele é definido como 1.0.0.
- 7. Escolha Generate SDK (Gerar SDK), e siga as instruções na tela para fazer download do SDK gerado pelo API Gateway.

Siga as instruções em [Usar um SDK Ruby gerado pelo API Gateway para uma API REST](#page-669-0) para usar o SDK gerado.

Toda vez que você atualiza uma API, deve reimplantá-la e gerar novamente o SDK para incluir as atualizações.

<span id="page-927-0"></span>Gerar SDKs para uma API usando comandos da AWS CLI

Você pode usar a AWS CLI para gerar e fazer download do SDK de uma API para uma plataforma compatível usando o comando [get-sdk](https://docs.aws.amazon.com/cli/latest/reference/apigateway/get-sdk.html). Demonstramos isso para algumas das plataformas compatíveis a seguir.

### Tópicos

- [Gerar e fazer download do SDK do Java para Android usando a AWS CLI](#page-927-1)
- [Gerar e fazer download do SDK do JavaScript usando a AWS CLI](#page-928-0)
- [Gerar e fazer download do SDK do Ruby usando a AWS CLI](#page-928-1)

<span id="page-927-1"></span>Gerar e fazer download do SDK do Java para Android usando a AWS CLI

Para gerar e fazer download de um SDK do Java para Android gerado pelo API Gateway de uma API (udpuvvzbkc) em determinado estágio (test), chame o comando da seguinte forma:

```
aws apigateway get-sdk \ 
             --rest-api-id udpuvvzbkc \ 
             --stage-name test \ 
             --sdk-type android \ 
             --parameters groupId='com.mycompany',\ 
                  invokerPackage='com.mycompany.myApiSdk',\ 
                  artifactId='myApiSdk',\ 
                 artifactVersion='0.0.1' \
             ~/apps/myApi/myApi-android-sdk.zip
```
A última entrada do ~/apps/myApi/myApi-android-sdk.zip é o caminho para o arquivo de SDK obtido por download chamado myApi-android-sdk.zip.

<span id="page-928-0"></span>Gerar e fazer download do SDK do JavaScript usando a AWS CLI

Para gerar e fazer download do SDK do JavaScript gerado pelo API Gateway de uma API (udpuvvzbkc) em determinado estágio (test), chame o comando da seguinte forma:

```
aws apigateway get-sdk \ 
              --rest-api-id udpuvvzbkc \ 
              --stage-name test \ 
              --sdk-type javascript \ 
              ~/apps/myApi/myApi-js-sdk.zip
```
A última entrada do ~/apps/myApi/myApi-js-sdk.zip é o caminho para o arquivo de SDK obtido por download chamado myApi-js-sdk.zip.

<span id="page-928-1"></span>Gerar e fazer download do SDK do Ruby usando a AWS CLI

Para gerar e fazer download do SDK do Ruby de uma API (udpuvvzbkc) em um determinado estágio (test), use o comando da seguinte forma:

```
aws apigateway get-sdk \ 
              --rest-api-id udpuvvzbkc \ 
              --stage-name test \ 
              --sdk-type ruby \ 
              --parameters service.name=myApiRubySdk,ruby.gem-name=myApi,ruby.gem-
version=0.01 \setminus ~/apps/myApi/myApi-ruby-sdk.zip
```
A última entrada do ~/apps/myApi/myApi-ruby-sdk.zip é o caminho para o arquivo de SDK obtido por download chamado myApi-ruby-sdk.zip.

Em seguida, mostramos como usar o SDK gerado para chamar a API subjacente. Para ter mais informações, consulte [Chamar uma API REST no Amazon API Gateway.](#page-653-0)

# Venda suas APIs do API Gateway pelo AWS Marketplace

Depois de criar, testar e implantar suas APIs, você poderá empacotá-las em um [plano de uso](#page-807-0) do API Gateway e vender o plano como um produto de Software como Serviço (SaaS) via AWS Marketplace. Os compradores da API que se inscrevem na sua oferta de produtos são cobrados pelo AWS Marketplace com base no número de solicitações feitas no plano de uso.

Para vender suas APIs no AWS Marketplace, você deve configurar o canal de vendas para integrar o AWS Marketplace ao API Gateway. De modo geral, isso envolve listar seu produto no AWS Marketplace, configurar uma função do IAM com políticas apropriadas para permitir que o API Gateway envie métricas de uso para o AWS Marketplace, associar um produto do AWS Marketplace a um plano de uso do API Gateway e associar um comprador do AWS Marketplace a uma chave de API do API Gateway. Os detalhes são discutidos nas seções a seguir.

Para obter mais informações sobre como vender sua API como um produto de SaaS no AWS Marketplace, consulte o [Guia do usuário do AWS Marketplace.](https://docs.aws.amazon.com/marketplace/latest/userguide/)

### Tópicos

- [Inicializar a integração do AWS Marketplace com o API Gateway](#page-929-0)
- [Gerenciar a assinatura do cliente para planos de uso](#page-931-0)

<span id="page-929-0"></span>Inicializar a integração do AWS Marketplace com o API Gateway

As tarefas a seguir destinam-se à inicialização uma única vez da integração do AWS Marketplace com o API Gateway, o que permite vender suas APIs como um produto de SaaS.

### Listar um produto no AWS Marketplace

Para listar seu plano de uso como um produto SaaS, envie um formulário de carregamento de produto pelo [AWS Marketplace.](https://aws.amazon.com/marketplace/partners/management-tour) O produto deve conter uma dimensão denominada apigateway do tipo requests. Essa dimensão define o preço por solicitação e é usada pelo API Gateway para medir solicitações para suas APIs.

#### Criar a função de medição

Crie uma função do IAM denominada ApiGatewayMarketplaceMeteringRole com a seguinte política de execução e política de confiança. Essa função permite que o API Gateway envie métricas de uso para o AWS Marketplace em seu nome.

Política de execução da função de medição

```
{ 
   "Version": "2012-10-17", 
   "Statement": [ 
     { 
        "Action": [ 
          "aws-marketplace:BatchMeterUsage", 
          "aws-marketplace:ResolveCustomer" 
        ], 
        "Resource": "*", 
        "Effect": "Allow" 
     } 
   ]
}
```
Política de relacionamento confiável da função de medição

```
{ 
   "Version": "2012-10-17", 
   "Statement": [ 
     { 
        "Effect": "Allow", 
        "Principal": { 
          "Service": "apigateway.amazonaws.com" 
        }, 
        "Action": "sts:AssumeRole" 
     } 
   ]
}
```
Associar o plano de uso com um produto do AWS Marketplace

Ao listar um produto no AWS Marketplace, você recebe um código de produto do AWS Marketplace. Para integrar o API Gateway com o AWS Marketplace, associe seu plano de uso ao código

de produto do AWS Marketplace. Habilite a associação definindo o campo [productCode](https://docs.aws.amazon.com/apigateway/latest/api/API_UsagePlan.html#productCode) do UsagePlan do API Gateway como o seu código do produto do AWS Marketplace e usando o console do API Gateway, a API REST do API Gateway, a AWS CLI para API Gateway ou AWS SDK para API Gateway. O exemplo de código a seguir usa a API REST do API Gateway:

```
PATCH /usageplans/USAGE_PLAN_ID
Host: apigateway.region.amazonaws.com
Authorization: ...
{ 
     "patchOperations" : [{ 
         "path" : "/productCode", 
         "value" : "MARKETPLACE_PRODUCT_CODE", 
         "op" : "replace" 
     }]
}
```
<span id="page-931-0"></span>Gerenciar a assinatura do cliente para planos de uso

As seguintes tarefas são manipuladas pelo aplicativo do portal do desenvolvedor.

Quando um cliente se inscreve no seu produto via AWS Marketplace, o AWS Marketplace encaminha uma solicitação POST para o URL de assinaturas de SaaS que você registrou ao publicar seu produto no AWS Marketplace. A solicitação POST acompanha um parâmetro x-amznmarketplace-token que contém informações do comprador. Siga as instruções na [integração de](https://docs.aws.amazon.com/marketplace/latest/userguide/saas-product-customer-setup.html#in-your-application)  [clientes de SaaS](https://docs.aws.amazon.com/marketplace/latest/userguide/saas-product-customer-setup.html#in-your-application) para lidar com esse redirecionamento na aplicação do portal do desenvolvedor.

Respondendo à solicitação de inscrição de um cliente, o AWS Marketplace envia uma notificação subscribe-success para um tópico do Amazon SNS no qual você pode se inscrever. (Consulte [Integração de clientes de SaaS\)](https://docs.aws.amazon.com/marketplace/latest/userguide/saas-product-customer-setup.html#in-your-application). Para aceitar a solicitação de assinatura do cliente, você lida com a notificação subscribe-success criando ou recuperando uma chave de API do API Gateway para o cliente, associando o customerId provisionado pelo AWS Marketplace do cliente às chaves da API e, em seguida, adicionando a chave da API ao seu plano de uso.

Quando a solicitação de assinatura do cliente for concluída, o aplicativo de portal do desenvolvedor deverá apresentar ao cliente a chave de API associada e informá-lo de que essa chave deverá ser incluída no cabeçalho x-api-key em solicitações para as APIs.

Quando um cliente cancela uma assinatura de um plano de uso, o AWS Marketplace envia uma notificação unsubscribe-success ao tópico do SNS. Para concluir o processo de cancelamento da assinatura do cliente, você pode manipular a notificação unsubscribe-success removendo chaves de API do cliente do plano de uso.

Autorizar um cliente a acessar um plano de uso

Para autorizar o acesso ao seu plano de uso para um cliente, use a API do API Gateway para buscar ou criar uma chave de API para o cliente e adicione essa chave de API ao plano de uso.

O exemplo a seguir mostra como chamar a API REST do API Gateway para criar uma nova chave de API com um valor de customerId específico do AWS Marketplace (*MARKETPLACE\_CUSTOMER\_ID*).

```
POST apikeys HTTP/1.1
Host: apigateway.region.amazonaws.com
Authorization: ...
{ 
   "name" : "my_api_key", 
   "description" : "My API key", 
   "enabled" : "false", 
   "stageKeys" : [ { 
     "restApiId" : "uycll6xg9a", 
     "stageName" : "prod" 
   } ], 
   "customerId" : "MARKETPLACE_CUSTOMER_ID"
}
```
O exemplo a seguir mostra como obter uma chave de API com um valor AWS Marketplace específico do customerId (*MARKETPLACE\_CUSTOMER\_ID*).

```
GET apikeys?customerId=MARKETPLACE_CUSTOMER_ID HTTP/1.1
Host: apigateway.region.amazonaws.com
Authorization: ...
```
Para adicionar uma chave de API a um plano de uso, crie uma [UsagePlanKey](https://docs.aws.amazon.com/apigateway/latest/api/API_UsagePlanKey.html) com a chave de API para o plano de uso relevante. O exemplo a seguir mostra como fazer isso usando a API REST do API Gateway, em que n371pt é o ID do plano de uso e q5ugs7qjjh é um keyId de API de exemplo retornado dos exemplos anteriores.

```
POST /usageplans/n371pt/keys HTTP/1.1
Host: apigateway.region.amazonaws.com
```

```
Authorization: ...
{ 
     "keyId": "q5ugs7qjjh", 
     "keyType": "API_KEY"
}
```
Associar um cliente a uma chave de API

É necessário atualizar o campo customerId de [ApiKey](https://docs.aws.amazon.com/apigateway/latest/api/API_ApiKey.html) para o ID de cliente do AWS Marketplace. Isto associa a chave de API ao cliente do AWS Marketplace, o que permite a medição e o faturamento para o comprador. O exemplo de código a seguir chama a API REST do API Gateway para fazer isso.

```
PATCH /apikeys/q5ugs7qjjh
Host: apigateway.region.amazonaws.com
Authorization: ... 
{ 
     "patchOperations" : [{ 
         "path" : "/customerId", 
         "value" : "MARKETPLACE_CUSTOMER_ID", 
         "op" : "replace" 
     }]
}
```
# Proteger a API REST

O API Gateway fornece várias maneiras de proteger sua API de determinadas ameaças, como usuários mal-intencionados ou picos de tráfego. Você pode proteger a sua API usando estratégias, como gerar certificados SSL, configurar um firewall de aplicação Web, definir alvos de controle de utilização e permitir apenas o acesso à sua API de uma Virtual Private Cloud (VPC). Nesta seção, você pode aprender a habilitar esses recursos usando o API Gateway.

Tópicos

- [Configurar a autenticação TLS mútua para uma API REST](#page-934-0)
- [Gerar e configurar um certificado SSL para autenticação de backend](#page-941-0)
- [Usar o AWS WAF para proteger as APIs](#page-981-0)
- [Limitar as solicitações de API para uma melhor taxa de transferência](#page-985-0)

• [APIs REST privadas no Amazon API Gateway](#page-987-0)

## <span id="page-934-0"></span>Configurar a autenticação TLS mútua para uma API REST

A autenticação TLS mútua requer autenticação bidirecional entre o cliente e o servidor. Com TLS mútuo, os clientes devem apresentar certificados X.509 para verificar sua identidade a fim de acessar sua API. O TLS mútuo é um requisito comum para a Internet das Coisas (IoT) e aplicações business-to-business.

É possível usar o TLS mútuo juntamente com outras [operações de autorização e autenticação](#page-328-0) compatíveis com o API Gateway. O API Gateway encaminha os certificados que os clientes fornecem aos autorizadores do Lambda e às integrações de backend.

### **A** Important

Por padrão, os clientes podem invocar sua API usando o endpoint execute-api gerado pelo API Gateway para sua API. Para garantir que os clientes possam acessar sua API somente usando um nome de domínio personalizado com TLS mútuo, desabilite o endpoint execute-api padrão. Para saber mais, consulte [the section called "Desativar o endpoint](#page-786-0) [padrão"](#page-786-0).

### Tópicos

- [Pré-requisitos do TLS mútuo](#page-934-1)
- [Configurar o TLS mútuo para um nome de domínio personalizado](#page-937-0)
- [Invocar uma API usando um nome de domínio personalizado que requer TLS mútuo](#page-938-0)
- [Atualizar o armazenamento de confiança](#page-939-0)
- [Desativar o TLS mútuo](#page-939-1)
- [Solução de problemas de avisos de certificado](#page-939-2)
- [Solução de problemas de conflitos de nomes de domínios](#page-940-0)
- [Solução de problemas de mensagens de status de nomes de domínio](#page-940-1)

### <span id="page-934-1"></span>Pré-requisitos do TLS mútuo

Para configurar o TLS mútuo, você precisa de:

- Um nome de domínio personalizado
- Pelo menos um certificado configurado no AWS Certificate Manager para o seu nome de domínio personalizado
- Um armazenamento de confiança configurado e carregado no Amazon S3

Nomes de domínios personalizados

Para habilitar o TLS mútuo para uma API REST, é necessário configurar um nome de domínio personalizado para sua API. Você pode habilitar o TLS mútuo para um nome de domínio personalizado e, depois, fornecer o nome de domínio personalizado aos clientes. Para acessar uma API usando um nome de domínio personalizado que tenha TLS mútuo habilitado, os clientes devem apresentar certificados confiáveis em solicitações de API. Você pode encontrar essas informações em [the section called "Nomes de domínios personalizados".](#page-749-0)

Uso de certificados emitidos pelo AWS Certificate Manager

É possível solicitar um certificado publicamente confiável diretamente do ACM ou importar certificados públicos ou autoassinados. Para configurar um certificado no ACM, acesse o [ACM](https://console.aws.amazon.com/acm/). Para importar um certificado, continue lendo na seção a seguir.

Usar um certificado importado ou AWS Private Certificate Authority

Para usar um certificado importado para o ACM ou um certificado do AWS Private Certificate Authority com TLS mútuo, o API Gateway precisa de um ownershipVerificationCertificate emitido pela ACM. Esse certificado de propriedade é utilizado apenas para verificar você se tem permissões para utilizar o nome de domínio. Ele não é usado para o handshake TLS. Se você ainda não tem um ownershipVerificationCertificate, acesse [https://console.aws.amazon.com/](https://console.aws.amazon.com/acm/) [acm/](https://console.aws.amazon.com/acm/) para configurar um.

Você precisará manter esse certificado válido durante todo o tempo de vida do seu nome de domínio. Se um certificado expirar e a renovação automática falhar, todas as atualizações do nome de domínio serão bloqueadas. Você precisará atualizar o ownershipVerificationCertificateArn com um ownershipVerificationCertificate válido antes de poder fazer outras alterações. O ownershipVerificationCertificate não pode ser usado como um certificado de servidor para outro domínio de TLS mútuo no API Gateway. Se um certificado for reimportado diretamente para o ACM, o emissor deverá permanecer o mesmo.
#### Configuração do armazenamento de confiança

Os armazenamentos de confiança são arquivos de texto com extensão .pem. Eles são uma lista confiável de certificados de autoridades de certificação. Para usar TLS mútuo, crie um armazenamento confiável de certificados X.509 que podem acessar sua API.

Você deve incluir a cadeia de confiança completa, começando pelo certificado da autoridade de certificação emissora até o certificado CA, em seu armazenamento de confiança. O API Gateway aceita certificados de cliente emitidos por qualquer autoridade de certificação presente na cadeia de confiança. Os certificados podem ser de autoridades de certificação públicas ou privadas. Eles podem ter um tamanho máximo de cadeia de quatro. Você também pode fornecer certificados autoassinados. Os seguintes algoritmos são aceitos no armazenamento de confiança:

- SHA-256 ou mais forte
- RSA-2048 ou mais forte
- ECDSA-256 ou ECDSA-384

O API Gateway valida várias propriedades de certificado. É possível usar autorizadores do Lambda para executar verificações adicionais quando um cliente invoca uma API, incluindo verificar se um certificado foi revogado. O API Gateway valida as seguintes propriedades:

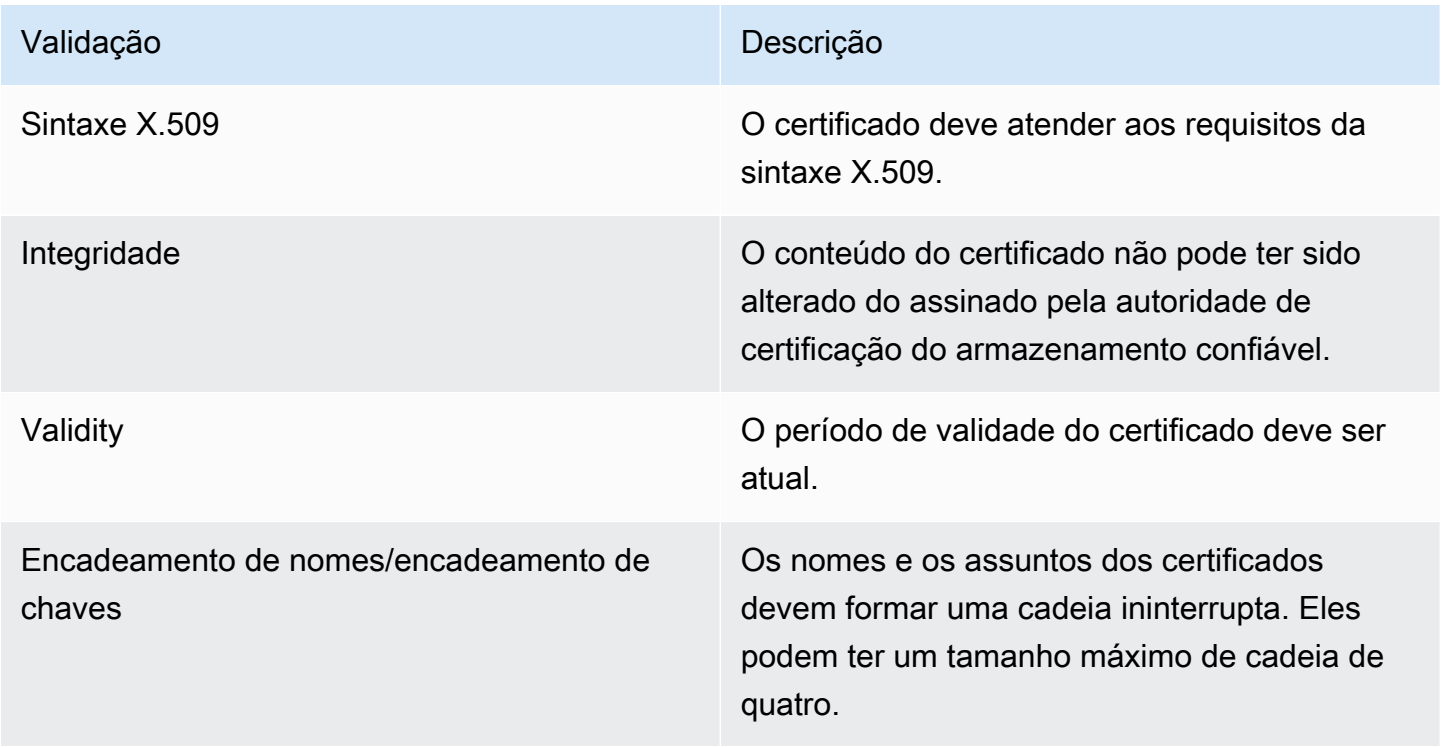

Fazer upload do armazenamento de confiança para um bucket do Amazon S3 em um único arquivo

Veja a seguir um exemplo da possível aparência de um arquivo .pem.

Example certificates.pem

```
-----BEGIN CERTIFICATE-----
<Certificate contents>
-----END CERTIFICATE-----
-----BEGIN CERTIFICATE-----
<Certificate contents>
-----END CERTIFICATE-----
-----BEGIN CERTIFICATE-----
<Certificate contents>
-----END CERTIFICATE-----
...
```
O comando da AWS CLI a seguir faz upload do certificates.pem para seu bucket do Amazon S3.

aws s3 cp *certificates.pem* s3://*bucket-name*

Seu bucket do Amazon S3 deve ter permissão de leitura do API Gateway para permitir que o API Gateway acesse seu armazenamento de confiança.

Configurar o TLS mútuo para um nome de domínio personalizado

Para configurar o TLS mútuo para uma API REST, é necessário usar um nome de domínio personalizado regional para sua API, com uma política de segurança TLS\_1\_2. Para saber mais sobre como escolher uma política de segurança, consulte [the section called "Escolher uma política](#page-758-0)  [de segurança".](#page-758-0)

**a** Note

O TLS mútuo não é suportado para APIs privadas.

Depois de fazer upload do armazenamento de confiança para o Amazon S3, você pode configurar o nome de domínio personalizado para usar TLS mútuo. Cole o seguinte (barras incluídas) em um terminal:

```
aws apigateway create-domain-name --region us-east-2 \ 
     --domain-name api.example.com \ 
     --regional-certificate-arn arn:aws:acm:us-
east-2:123456789012:certificate/123456789012-1234-1234-1234-12345678 \ 
     --endpoint-configuration types=REGIONAL \ 
    --security-policy TLS_1_2 \
     --mutual-tls-authentication truststoreUri=s3://bucket-name/key-name
```
Depois de criar o nome de domínio, é necessário configurar registros DNS e mapeamentos de caminho base para operações da API. Para saber mais, consulte [Configurar um nome de domínio](#page-774-0) [regional personalizado no API Gateway.](#page-774-0)

Invocar uma API usando um nome de domínio personalizado que requer TLS mútuo

Para invocar uma API com TLS mútuo habilitado, os clientes precisam apresentar um certificado confiável na solicitação de API. Quando um cliente tenta invocar a API, o API Gateway procura o emissor do certificado de cliente no seu armazenamento de confiança. Para que o API Gateway prossiga com a solicitação, o emissor do certificado e a cadeia de confiança completa até o certificado CA raiz devem estar no seu armazenamento de confiança.

O comando curl demonstrativo a seguir envia uma solicitação para api.example.com, que inclui my-cert.pem na solicitação. my-key.key é a chave privada para o certificado.

```
curl -v --key ./my-key.key --cert ./my-cert.pem api.example.com
```
Sua API será invocada somente se o seu armazenamento de confiança confiar no certificado. As seguintes condições farão com que o API Gateway falhe no handshake TLS e negue a solicitação com um código de status 403. Se seu certificado:

- não é confiável
- expirou
- não usa um algoritmo compatível

**a** Note

O API Gateway não verifica se um certificado foi revogado.

### Atualizar o armazenamento de confiança

Para atualizar os certificados no armazenamento de confiança, faça upload de um novo pacote de certificados para o Amazon S3. Em seguida, você poderá atualizar o nome de domínio personalizado para usar o certificado atualizado.

Use o [Versionamento do Amazon S3](https://docs.aws.amazon.com/AmazonS3/latest/userguide/Versioning.html) para manter várias versões do armazenamento de confiança. Quando o nome de domínio personalizado é atualizado para usar uma nova versão de armazenamento de confiança, o API Gateway exibirá avisos se os certificados forem inválidos.

O API Gateway produz avisos de certificado somente quando o nome de domínio é atualizado. O API Gateway não o notificará se um certificado carregado anteriormente expirar.

O comando da AWS CLI a seguir atualiza um nome de domínio personalizado para usar uma nova versão de armazenamento confiável.

```
aws apigateway update-domain-name \ 
     --domain-name api.example.com \ 
     --patch-operations op='replace',path='/mutualTlsAuthentication/
truststoreVersion',value='abcdef123'
```
# Desativar o TLS mútuo

Para desativar o TLS mútuo para um nome de domínio personalizado, remova o armazenamento de confiança do nome de domínio personalizado, conforme mostrado no comando a seguir.

```
aws apigateway update-domain-name \ 
     --domain-name api.example.com \ 
     --patch-operations op='replace',path='/mutualTlsAuthentication/
truststoreUri',value=''
```
## Solução de problemas de avisos de certificado

Ao criar um nome de domínio personalizado com TLS mútuo, o API Gateway exibirá avisos se os certificados no armazenamento de confiança não forem válidos. Isso também pode ocorrer ao atualizar um nome de domínio personalizado para usar um novo armazenamento de confiança. Os avisos indicam o problema com o certificado e o assunto que produziu o aviso. O TLS mútuo ainda está habilitado para sua API, mas alguns clientes podem não conseguir acessar a API.

Para identificar o certificado que produziu o aviso, é necessário decodificar os certificados em seu armazenamento de confiança. É possível usar ferramentas como openssl para decodificar os certificados e identificar os assuntos.

O comando a seguir exibe o conteúdo de um certificado, incluindo o assunto.

openssl x509 -in *certificate.crt* -text -noout

Atualize ou remova os certificados que produziram avisos e, depois, faça upload de um novo armazenamento de confiança para o Amazon S3. Após o upload do novo armazenamento de confiança, atualize o nome de domínio personalizado para usar o novo armazenamento de confiança.

### Solução de problemas de conflitos de nomes de domínios

O erro "The certificate subject <certSubject> conflicts with an existing certificate from a different issuer." significa que mais de uma autoridade de certificação emitiu um certificado para esse domínio. Para cada entidade no certificado, pode haver somente um emissor no API Gateway para domínios do TLS mútuos. Você precisará obter todos os seus certificados para esse assunto por meio de um único emissor. Se o problema for com um certificado sobre o qual você não tem controle, e você é capaz de provar que é o dono do nome de domínio, [entre em contato com AWS Support](https://console.aws.amazon.com/support/cases#/create) para abrir um ticket.

## Solução de problemas de mensagens de status de nomes de domínio

PENDING\_CERTIFICATE\_REIMPORT: isso significa que você reimportou um certificado para o ACM e ele falhou na validação porque o novo certificado tem um SAN (nome alternativo de entidade) que não é coberto pelo ownershipVerificationCertificate ou o assunto ou os SANs no certificado não cobrem o nome de domínio. Algo pode estar configurado incorretamente ou um certificado inválido foi importado. Você precisa reimportar um certificado válido para o ACM. Para obter mais informações sobre a validação, consulte [Validação da propriedade de domínios](https://docs.aws.amazon.com/acm/latest/userguide/domain-ownership-validation.html).

PENDING\_OWNERSHIP\_VERIFICATION: isso significa que seu certificado verificado anteriormente expirou e o ACM não conseguiu renová-lo automaticamente. Você precisará renovar o certificado ou solicitar um novo certificado. Mais informações sobre renovação de certificados podem ser encontradas no guia [Solução de problemas de renovação de certificados gerenciados do ACM](https://docs.aws.amazon.com/acm/latest/userguide/troubleshooting-renewal.html).

# Gerar e configurar um certificado SSL para autenticação de backend

É possível usar o API Gateway para gerar um certificado SSL e, depois, usar sua chave pública no backend para verificar se as solicitações HTTP para seu sistema backend são provenientes do API Gateway. Isso permite que o backend HTTP controle e aceite apenas solicitações provenientes do Amazon API Gateway, mesmo que o backend esteja acessível ao público.

#### **a** Note

Alguns servidores de backend podem não ser compatíveis com a autenticação de cliente SSL como o API Gateway e retornar um erro de certificado SSL. Para obter uma lista de servidores de backend incompatíveis, consulte [the section called "Observações importantes".](#page-1367-0)

Os certificados SSL gerados pelo API Gateway são autoassinados, e somente a chave pública de um certificado é visível no console do API Gateway ou por meio das APIs.

### Tópicos

- [Gerar um certificado de cliente usando o console do API Gateway](#page-941-0)
- [Configurar uma API para usar certificados SSL](#page-942-0)
- [Testar chamada para verificar a configuração de certificado do cliente](#page-942-1)
- [Configurar um servidor HTTPS de backend para verificar o certificado do cliente](#page-942-2)
- [Girar um certificado de cliente prestes a expirar](#page-943-0)
- [Autoridades de certificado compatíveis com o API Gateway para integrações HTTP e de proxy](#page-945-0)  [HTTP](#page-945-0)

## <span id="page-941-0"></span>Gerar um certificado de cliente usando o console do API Gateway

- 1. Abra o console do API Gateway em [https://console.aws.amazon.com/apigateway/.](https://console.aws.amazon.com/apigateway/)
- 2. Escolha uma API REST.
- 3. No painel de navegação principal, selecione Certificados do cliente.
- 4. No painel Certificados do cliente, escolha Gerar certificado.
- 5. (Opcional) Em Description (Descrição), insira uma descrição.
- 6. Selecione Gerar certificado para gerar o certificado. O API Gateway gera um novo certificado e retorna o novo GUID de certificado, juntamente com a chave pública codificada em PEM.

<span id="page-942-0"></span>Agora, você está pronto para configurar uma API para usar o certificado.

Configurar uma API para usar certificados SSL

Essas instruções pressupõem que você já tenha concluído o [Gerar um certificado de cliente usando](#page-941-0)  [o console do API Gateway](#page-941-0).

- 1. No console do API Gateway, crie ou abra uma API para a qual você deseja usar o certificado de cliente. Certifique-se de que a API tenha sido implantada em um estágio.
- 2. No painel de navegação principal, selecione Estágios.
- 3. Na seção Detalhes do estágio, selecione Editar.
- 4. Em Certificado do cliente, selecione um certificado.
- 5. Escolha Salvar alterações.

Se a API tiver sido implantada anteriormente no console do API Gateway, será necessário reimplantá-la para que as alterações entrem em vigor. Para obter mais informações, consulte [the](#page-705-0)  [section called "Reimplantar uma API REST em um estágio"](#page-705-0).

Depois que um certificado for selecionado para a API e salvo, o API Gateway usará esse certificado para todas as chamadas para integrações HTTP em sua API.

<span id="page-942-1"></span>Testar chamada para verificar a configuração de certificado do cliente

- 1. Escolha um método de API. Selecione a guia Testar. Talvez seja necessário escolher o botão de seta para a direita para mostrar a guia Testar.
- 2. Em Certificado do cliente, selecione um certificado.
- 3. Escolha Testar.

<span id="page-942-2"></span>O API Gateway apresenta o certificado SSL escolhido para que o backend HTTP autentique a API.

Configurar um servidor HTTPS de backend para verificar o certificado do cliente

Estas instruções pressupõem que você já tenha concluído o [Gerar um certificado de cliente usando](#page-941-0) [o console do API Gateway](#page-941-0) e feito download de uma cópia do certificado do cliente. Você pode baixar um certificado de cliente chamando [clientcertificate:by-id](https://docs.aws.amazon.com/apigateway/latest/api/API_GetClientCertificate.html) da API REST do API Gateway ou [get-client-certificate](https://docs.aws.amazon.com/cli/latest/reference/apigateway/get-client-certificate.html) da AWS CLI.

Antes de configurar um servidor HTTPS de backend para verificar o certificado SSL do cliente do API Gateway, é necessário ter obtido a chave privada codificada por PEM e um certificado de servidor fornecido por uma autoridade de certificação confiável.

Se o nome de domínio do servidor for myserver.mydomain.com, o valor CNAME do certificado do servidor deverá ser myserver.mydomain.com ou \*.mydomain.com.

Entre as autoridades de certificação aceitas estão [Let's Encrypt](https://letsencrypt.org/) ou um dos [the section called](#page-945-0)  ["Autoridades de certificado com suporte para integração HTTP e de proxy HTTP"](#page-945-0).

Como exemplo, suponha que o arquivo de certificado do cliente é apig-cert.pem e que a chave privada do servidor e os arquivos de certificado são server-key.pem e server-cert.pem, respectivamente. Para um servidor Node.js no backend, você pode configurar o servidor de forma semelhante à seguinte:

```
var fs = require('fs');var https = require('https');
var options = { 
     key: fs.readFileSync('server-key.pem'), 
     cert: fs.readFileSync('server-cert.pem'), 
     ca: fs.readFileSync('apig-cert.pem'), 
     requestCert: true, 
     rejectUnauthorized: true
};
https.createServer(options, function (req, res) { 
     res.writeHead(200); 
     res.end("hello world\n"); 
}).listen(443);
```
Para um aplicativo node-[express,](http://expressjs.com/) você pode usar os módulos [client-certificate-auth](https://www.npmjs.com/package/client-certificate-auth) para autenticar solicitações de clientes com certificados codificados em PEM.

<span id="page-943-0"></span>Para outros servidores HTTPS, consulte a documentação do servidor.

Girar um certificado de cliente prestes a expirar

O certificado do cliente gerado pelo API Gateway é válido por 365 dias. Você deve girar o certificado antes que um certificado de cliente em um estágio de API expire, para evitar o tempo de inatividade da API. Você pode verificar a data de validade do certificado chamando o [clientCertificate:by-id](https://docs.aws.amazon.com/apigateway/latest/api/API_GetClientCertificate.html)

da API REST do API Gateway ou o comando da AWS CLI [get-client-certificate](https://docs.aws.amazon.com/cli/latest/reference/apigateway/get-client-certificate.html) e inspecionando a propriedade [expirationDater](https://docs.aws.amazon.com/apigateway/latest/api/API_ClientCertificate.html#expirationDate)etornada.

Para alternar um certificado de cliente, faça o seguinte:

- 1. Para gerar um certificado de cliente, chame clientcertificate: generate da API REST do API Gateway ou o comando da AWS CLI de [generate-client-certificate.](https://docs.aws.amazon.com/cli/latest/reference/apigateway/generate-client-certificate.html) Neste tutorial, pressupomos que o novo ID de certificado do cliente é ndiqef.
- 2. Atualize o servidor de backend para incluir o novo certificado do cliente. Não remova o certificado de cliente existente ainda.

Alguns servidores podem exigir uma reinicialização para concluir a atualização. Consulte a documentação do servidor para ver se você deve reiniciá-lo durante a atualização.

3. Para atualizar o estágio da API para usar o novo certificado do cliente, chame [stage: update](https://docs.aws.amazon.com/apigateway/latest/api/API_UpdateStage.html) da API REST do API Gateway, com o novo ID de certificado do cliente (ndiqef):

```
PATCH /restapis/{restapi-id}/stages/stage1 HTTP/1.1
Content-Type: application/json
Host: apigateway.us-east-1.amazonaws.com
X-Amz-Date: 20170603T200400Z
Authorization: AWS4-HMAC-SHA256 Credential=...
{ 
   "patchOperations" : [ 
    \{ "op" : "replace", 
         "path" : "/clientCertificateId", 
         "value" : "ndiqef" 
     } 
   ]
}
```
ou chame o comando da CLI [update-stage](https://docs.aws.amazon.com/cli/latest/reference/apigateway/update-stage.html).

- 4. Atualize o servidor de backend para remover o certificado antigo.
- 5. Para excluir o certificado antigo do API Gateway, chame [clientcertificate:delete](https://docs.aws.amazon.com/apigateway/latest/api/API_DeleteClientCertificate.html) da API REST do API Gateway, especificando o clientCertificateId (a1b2c3) do certificado antigo:

```
DELETE /clientcertificates/a1b2c3
```
ou chamando o comando da CLI [delete-client-certificate](https://docs.aws.amazon.com/cli/latest/reference/apigateway/delete-client-certificate.html):

aws apigateway delete-client-certificate --client-certificate-id a1b2c3

Para alternar um certificado de cliente no console para uma API implantada anteriormente:

- 1. No painel de navegação principal, selecione Certificados do cliente.
- 2. No painel Certificados do cliente, selecione Gerar certificado.
- 3. Abra a API para a qual você deseja usar o certificado do cliente.
- 4. Escolha Stages (Estágios) na API selecionada e selecione um estágio.
- 5. Na seção Detalhes do estágio, selecione Editar.
- 6. Em Certificado do cliente, selecione o novo certificado.
- 7. Para salvar as configurações, selecione Salvar alterações.

Será necessário implantar a API novamente para que as alterações entrem em vigor. Para ter mais informações, consulte [the section called "Reimplantar uma API REST em um estágio".](#page-705-0)

# <span id="page-945-0"></span>Autoridades de certificado compatíveis com o API Gateway para integrações HTTP e de proxy HTTP

A lista a seguir mostra as autoridades de certificação compatíveis com o API Gateway para integrações HTTP, de proxy HTTP e privadas.

```
Alias name: accvraiz1 
   SHA1: 93:05:7A:88:15:C6:4F:CE:88:2F:FA:91:16:52:28:78:BC:53:64:17 
   SHA256: 
  9A:6E:C0:12:E1:A7:DA:9D:BE:34:19:4D:47:8A:D7:C0:DB:18:22:FB:07:1D:F1:29:81:49:6E:D1:04:38:41:13
Alias name: acraizfnmtrcm 
   SHA1: EC:50:35:07:B2:15:C4:95:62:19:E2:A8:9A:5B:42:99:2C:4C:2C:20 
   SHA256: 
  EB:C5:57:0C:29:01:8C:4D:67:B1:AA:12:7B:AF:12:F7:03:B4:61:1E:BC:17:B7:DA:B5:57:38:94:17:9B:93:FA
Alias name: actalis 
   SHA1: F3:73:B3:87:06:5A:28:84:8A:F2:F3:4A:CE:19:2B:DD:C7:8E:9C:AC 
   SHA256: 
  55:92:60:84:EC:96:3A:64:B9:6E:2A:BE:01:CE:0B:A8:6A:64:FB:FE:BC:C7:AA:B5:AF:C1:55:B3:7F:D7:60:66
Alias name: actalisauthenticationrootca 
   SHA1: F3:73:B3:87:06:5A:28:84:8A:F2:F3:4A:CE:19:2B:DD:C7:8E:9C:AC
```
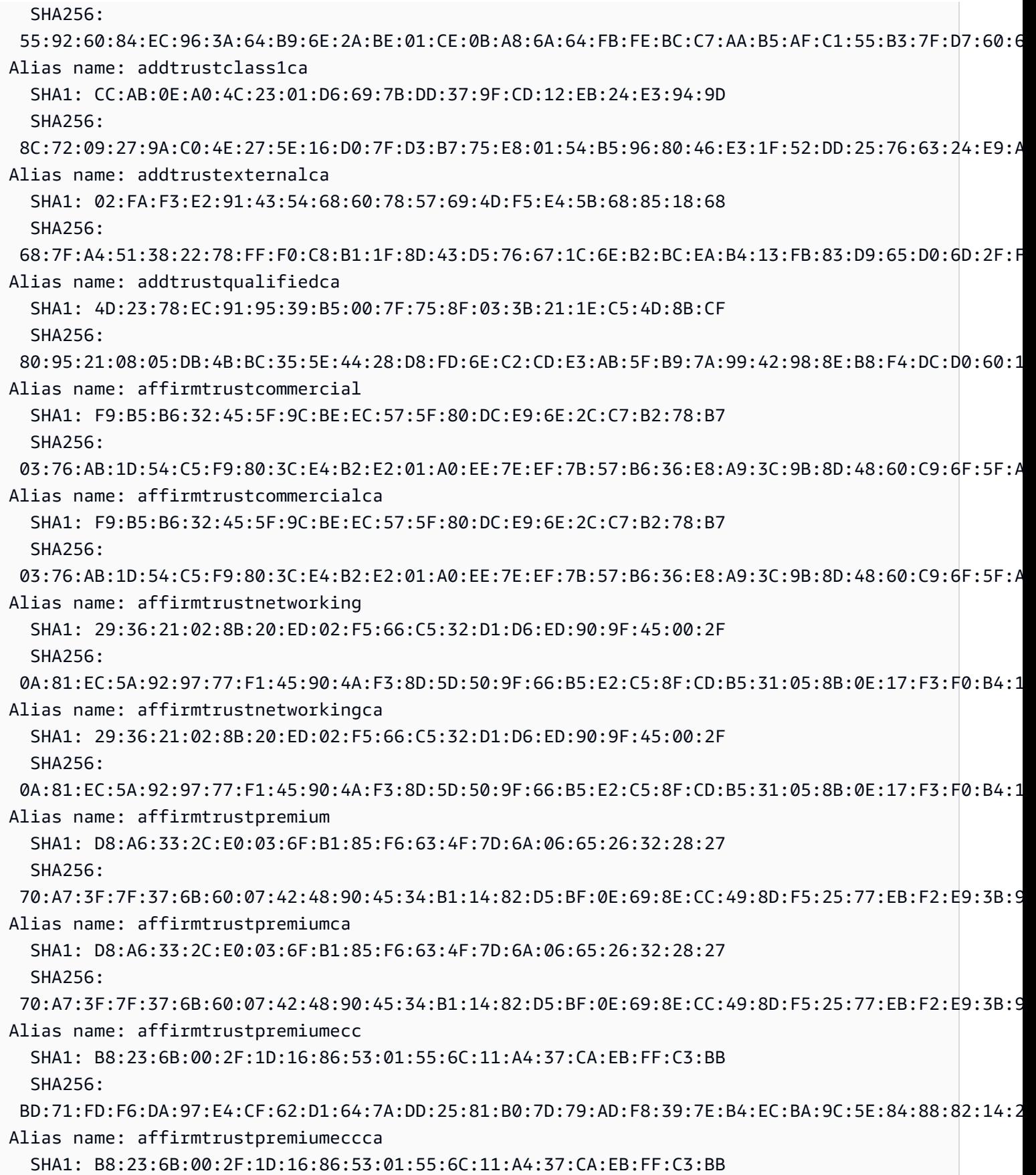

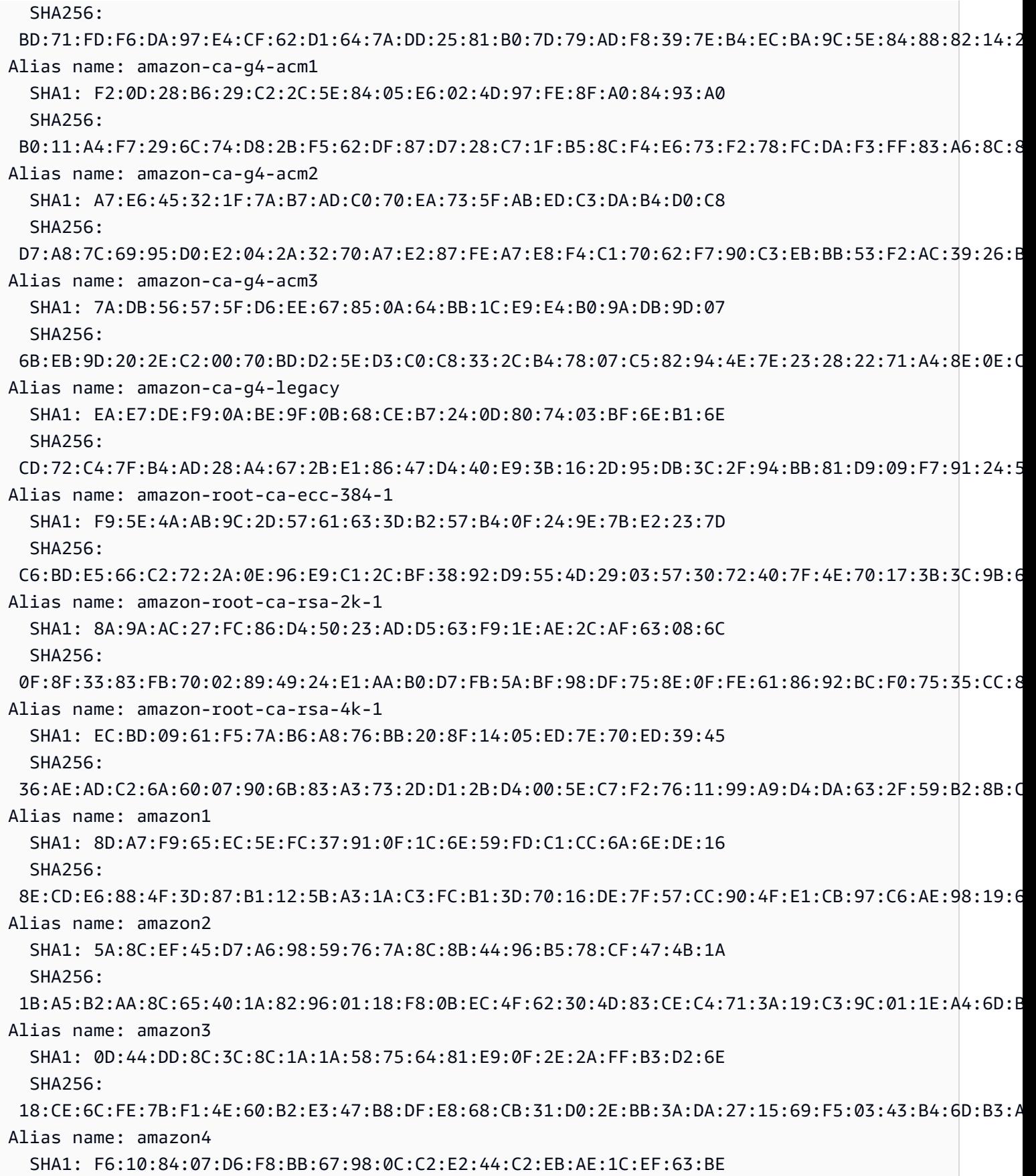

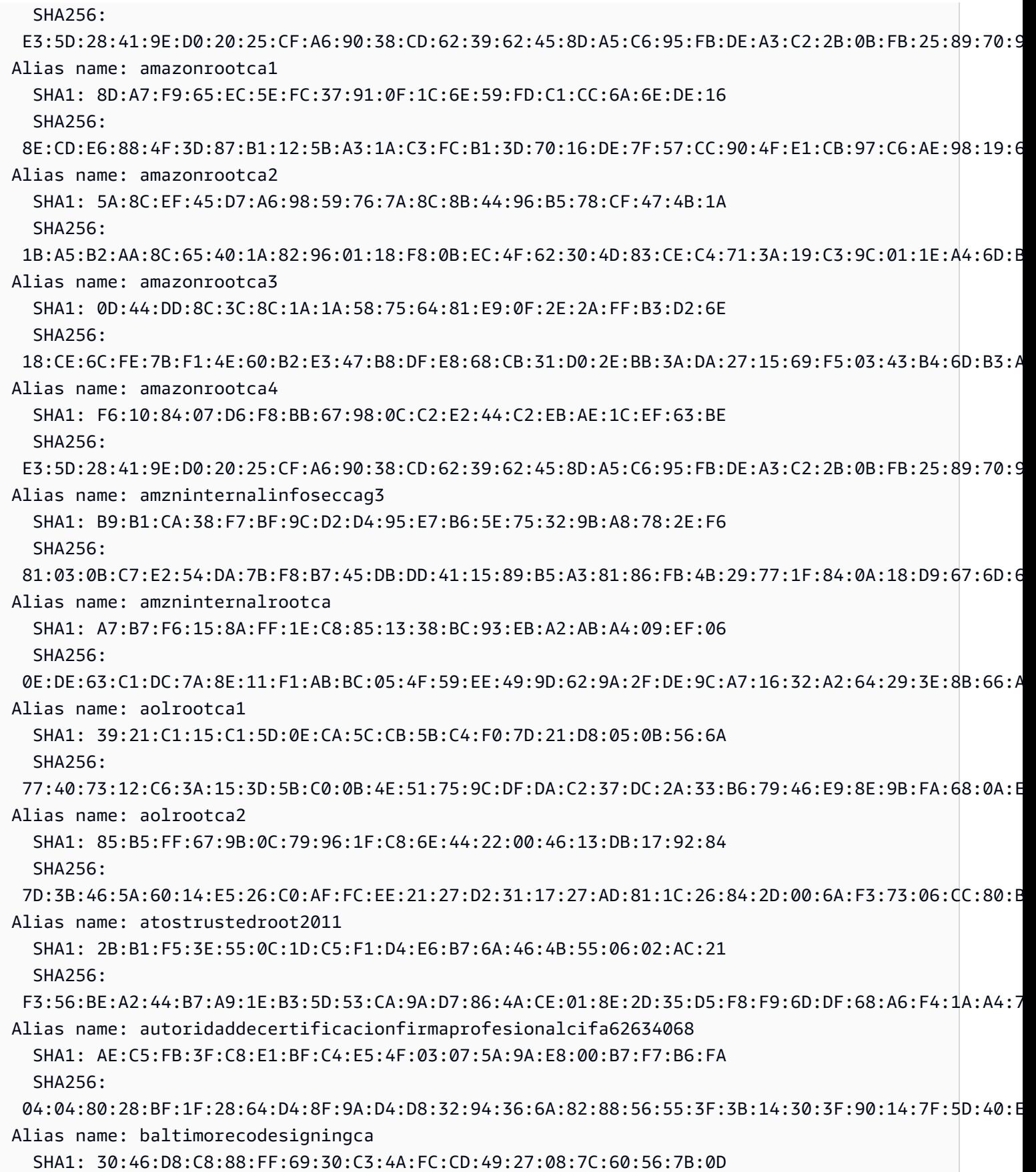

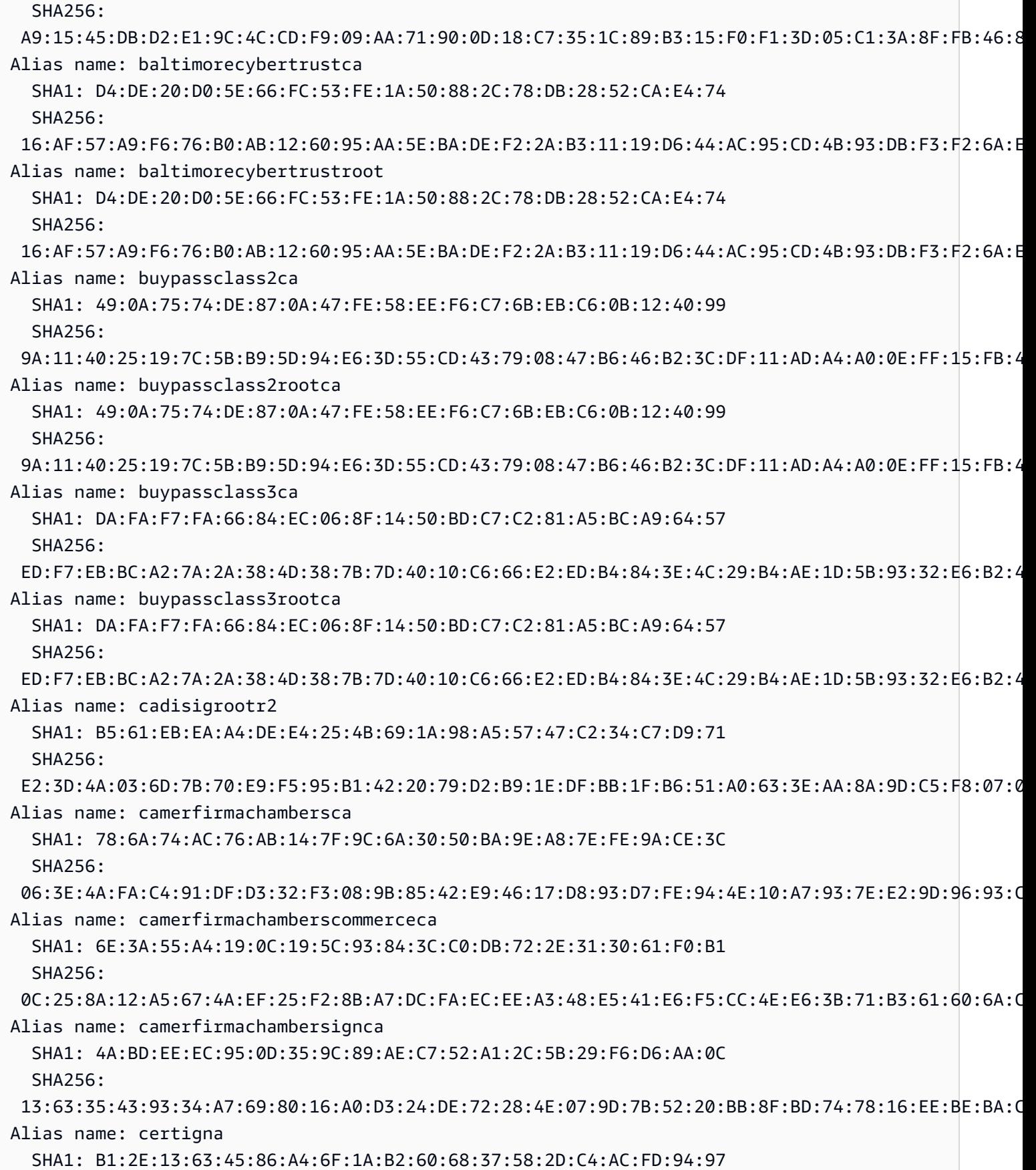

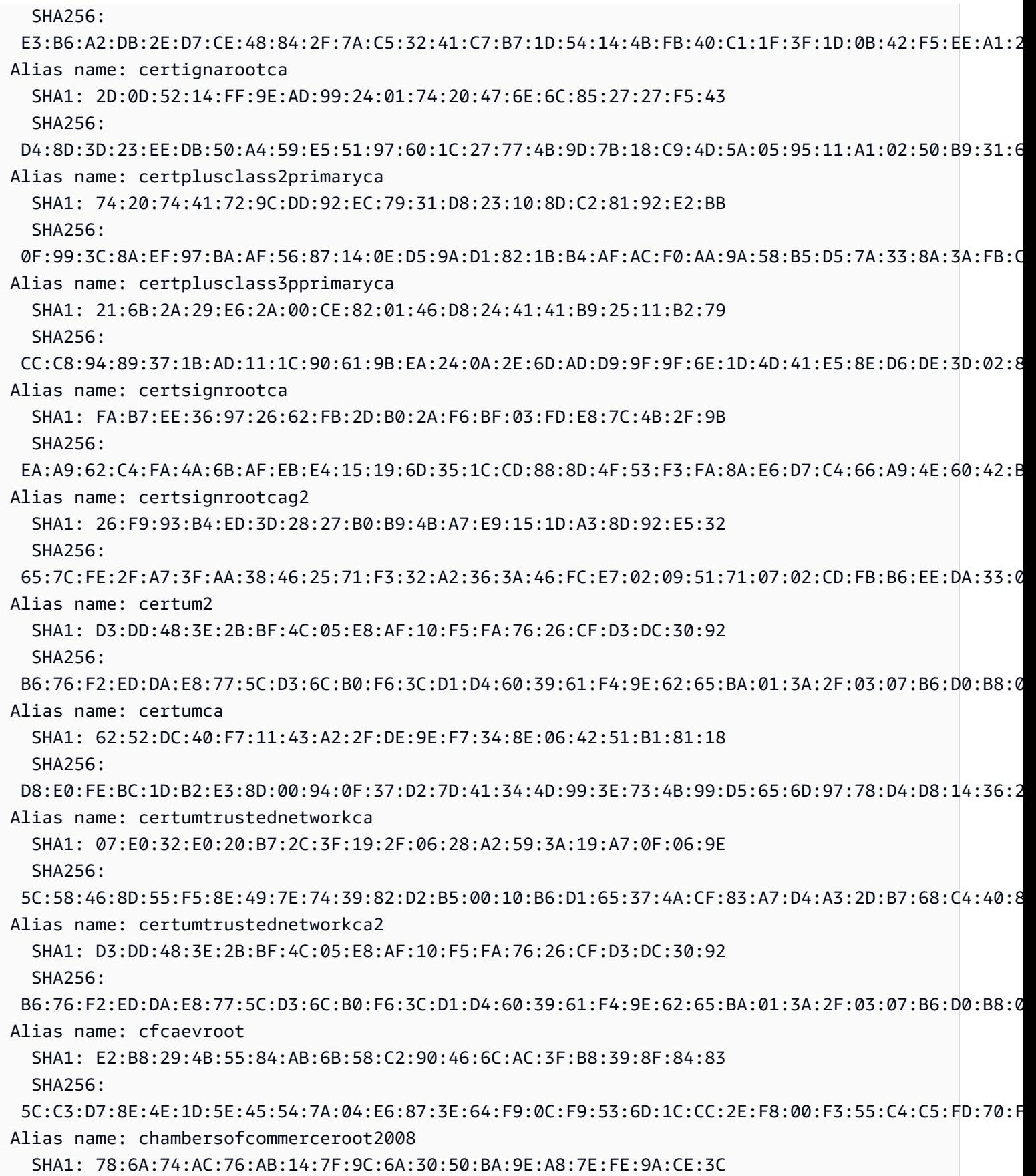

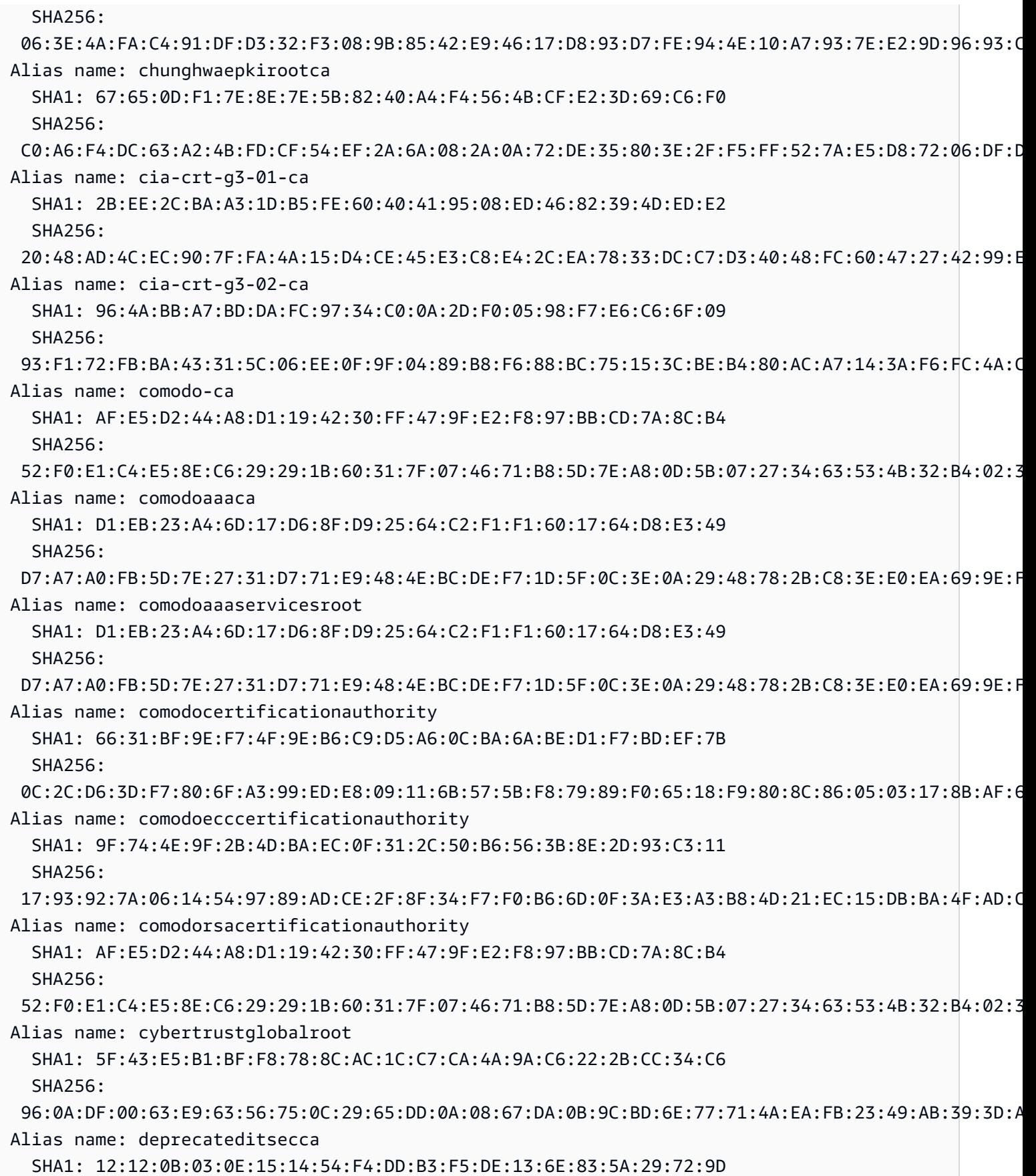

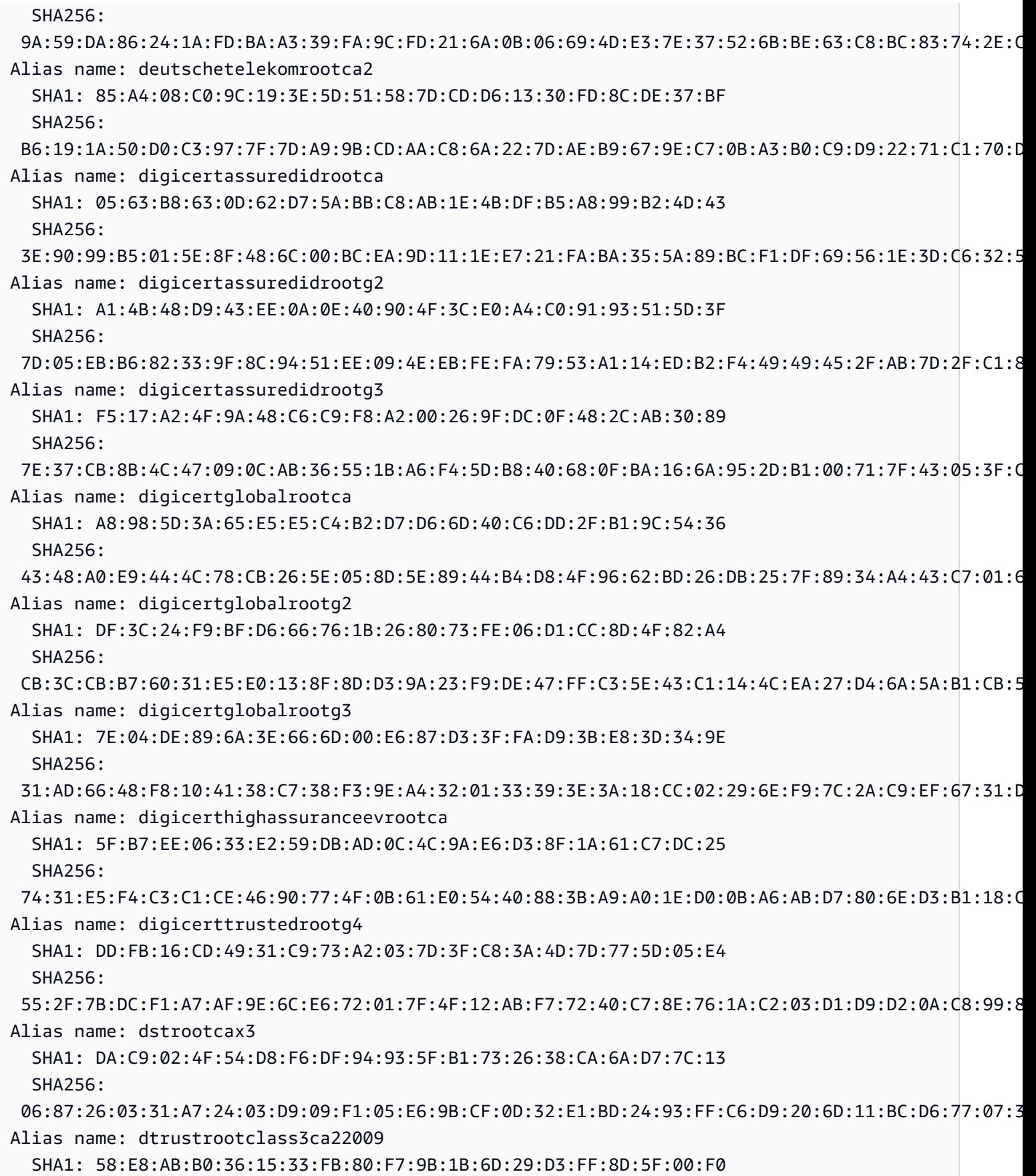

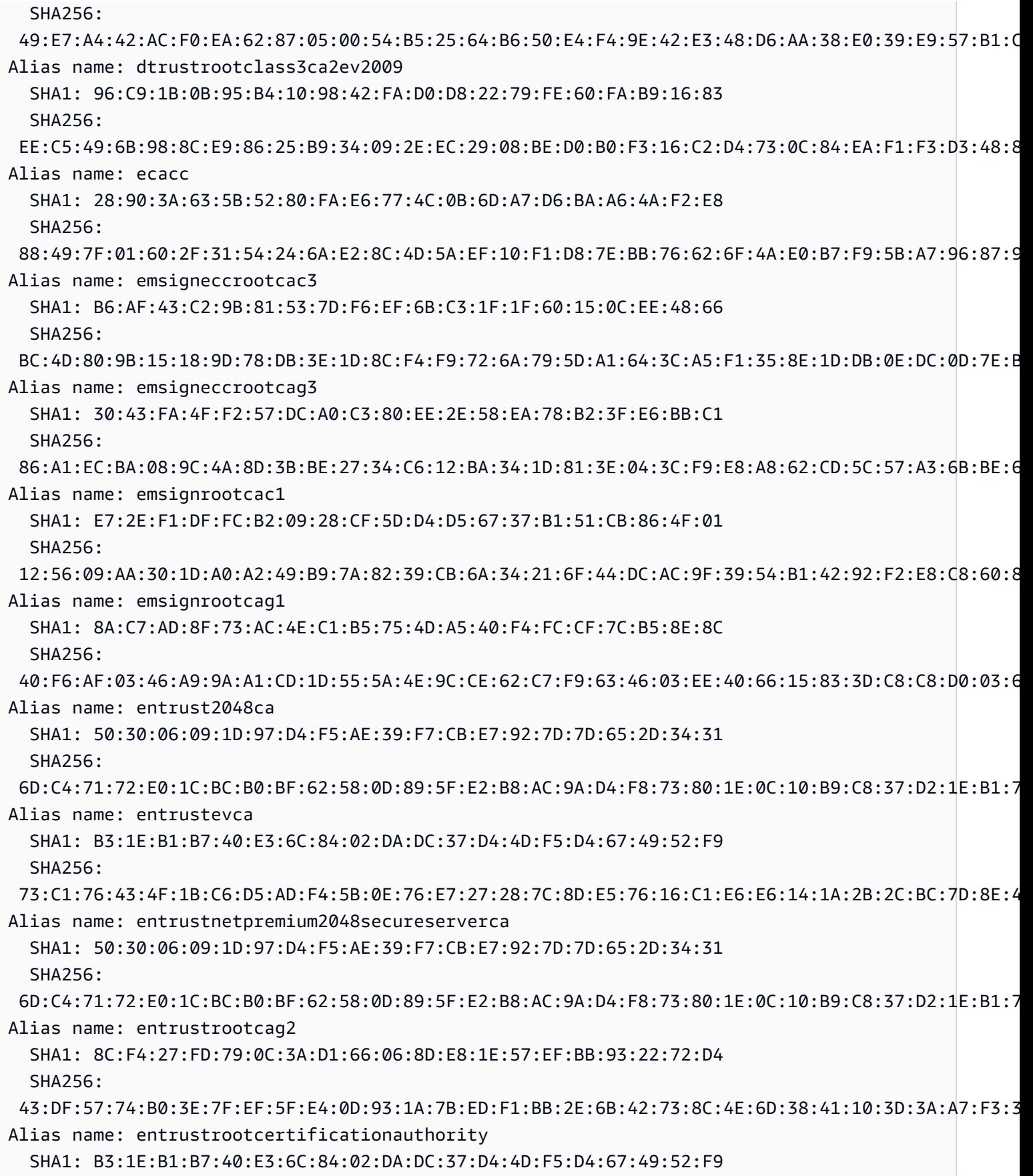

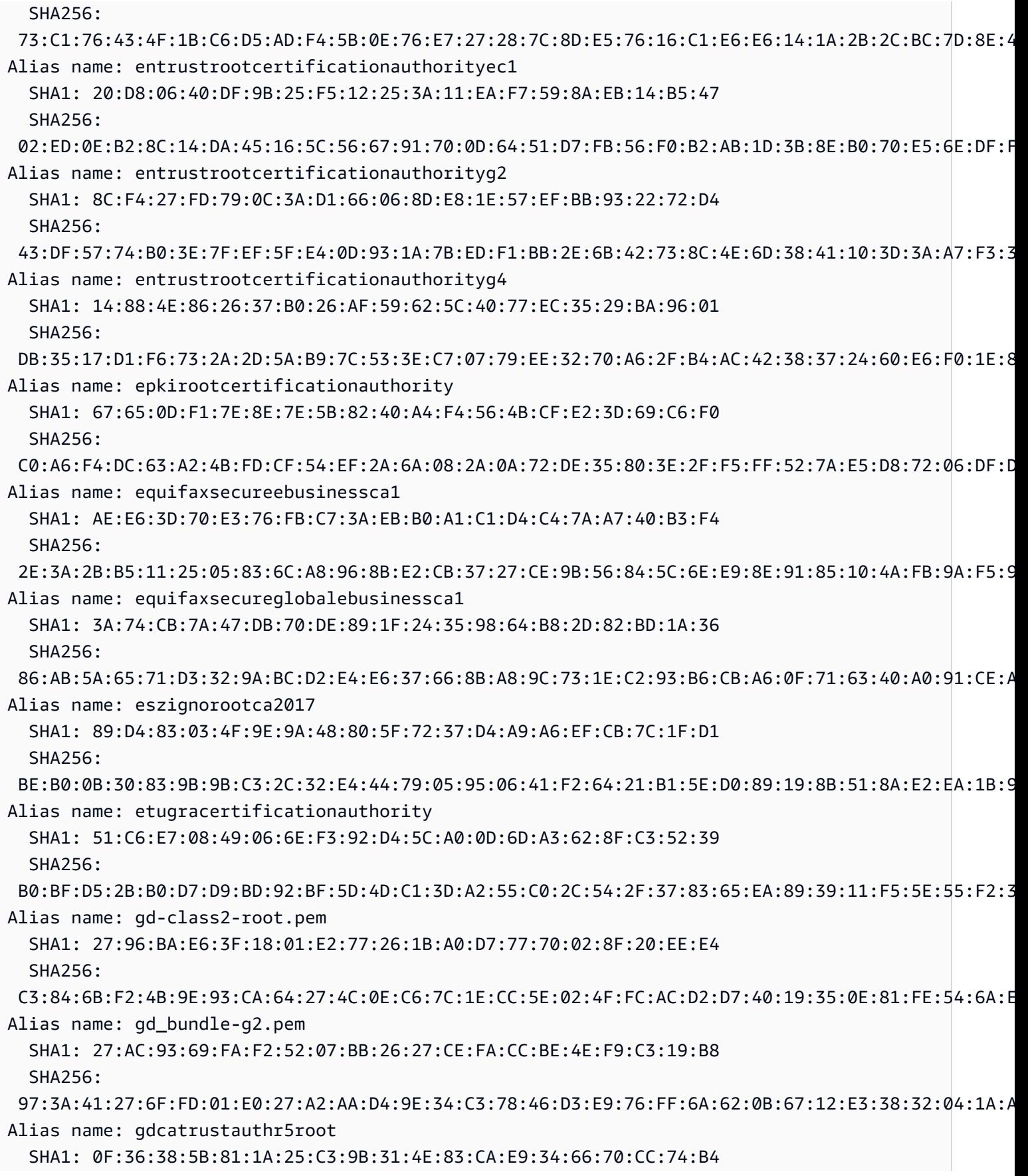

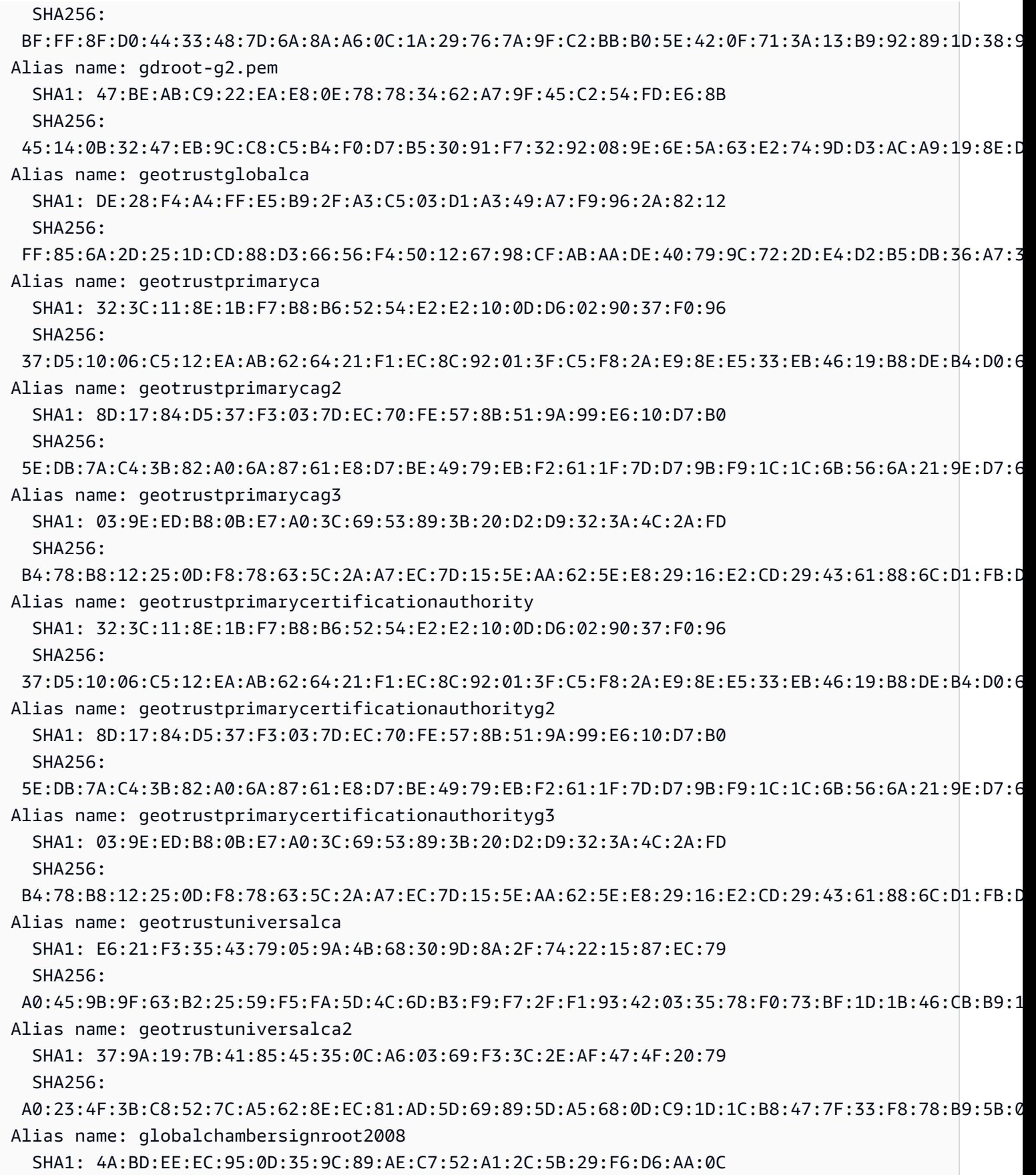

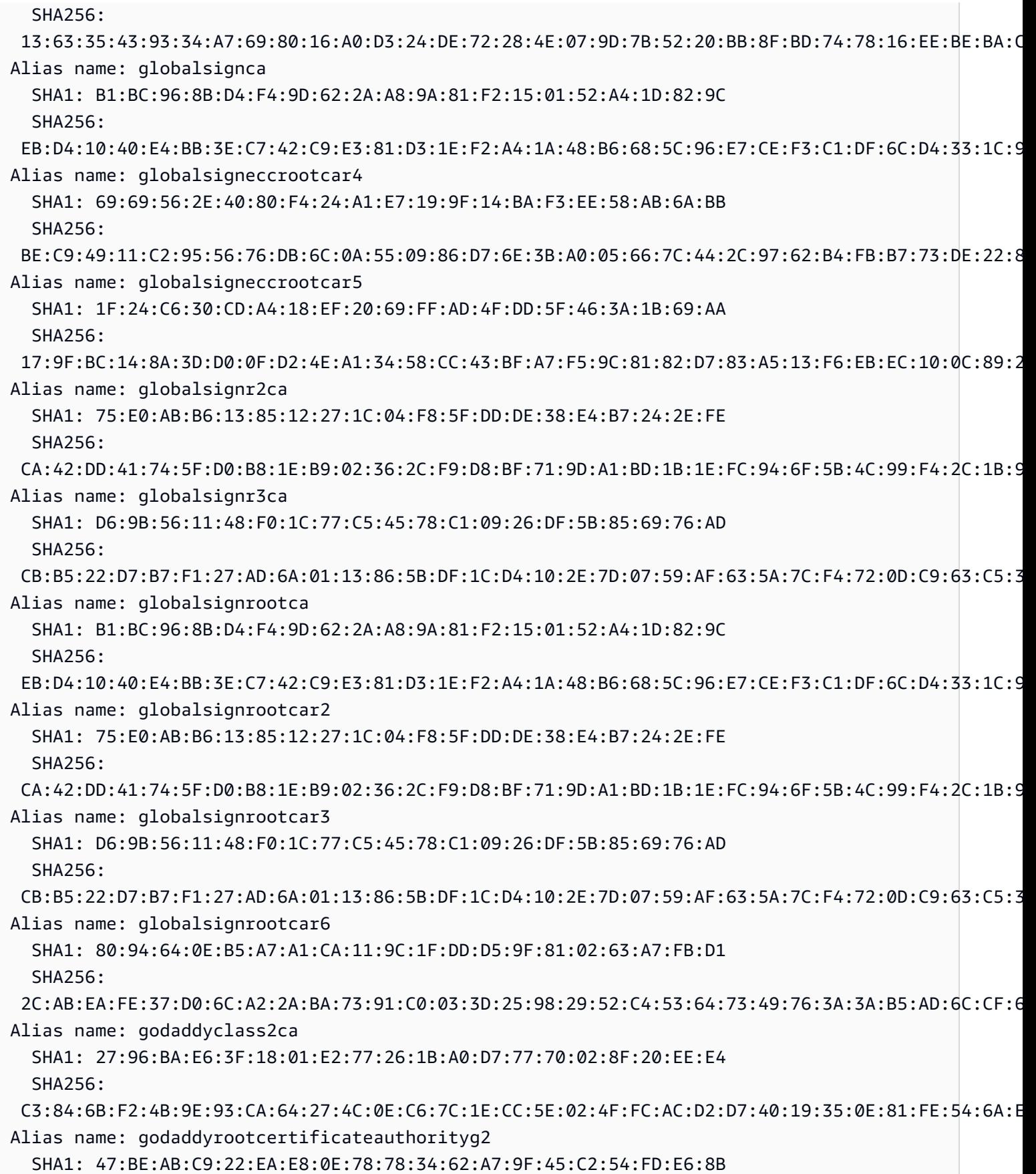

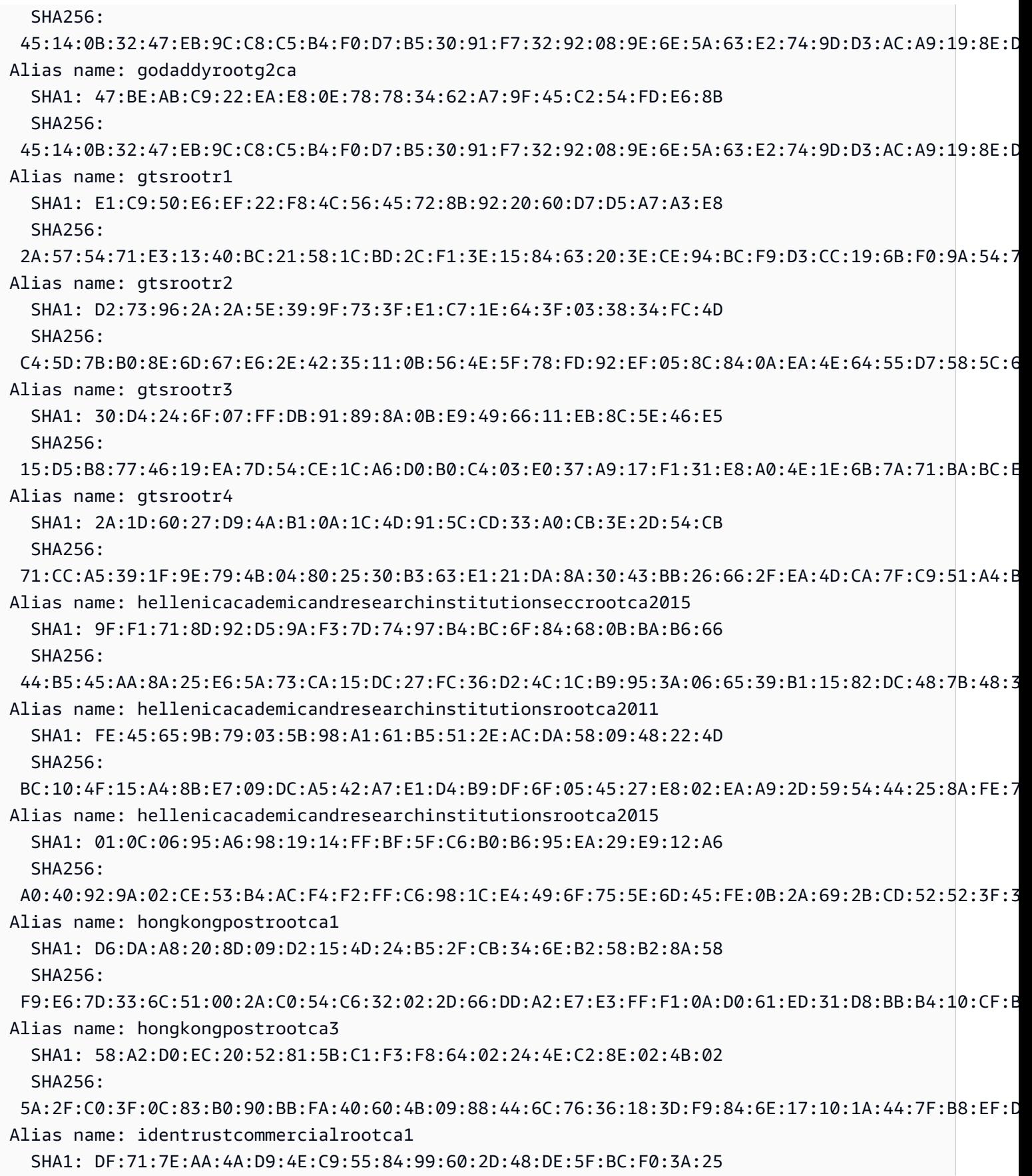

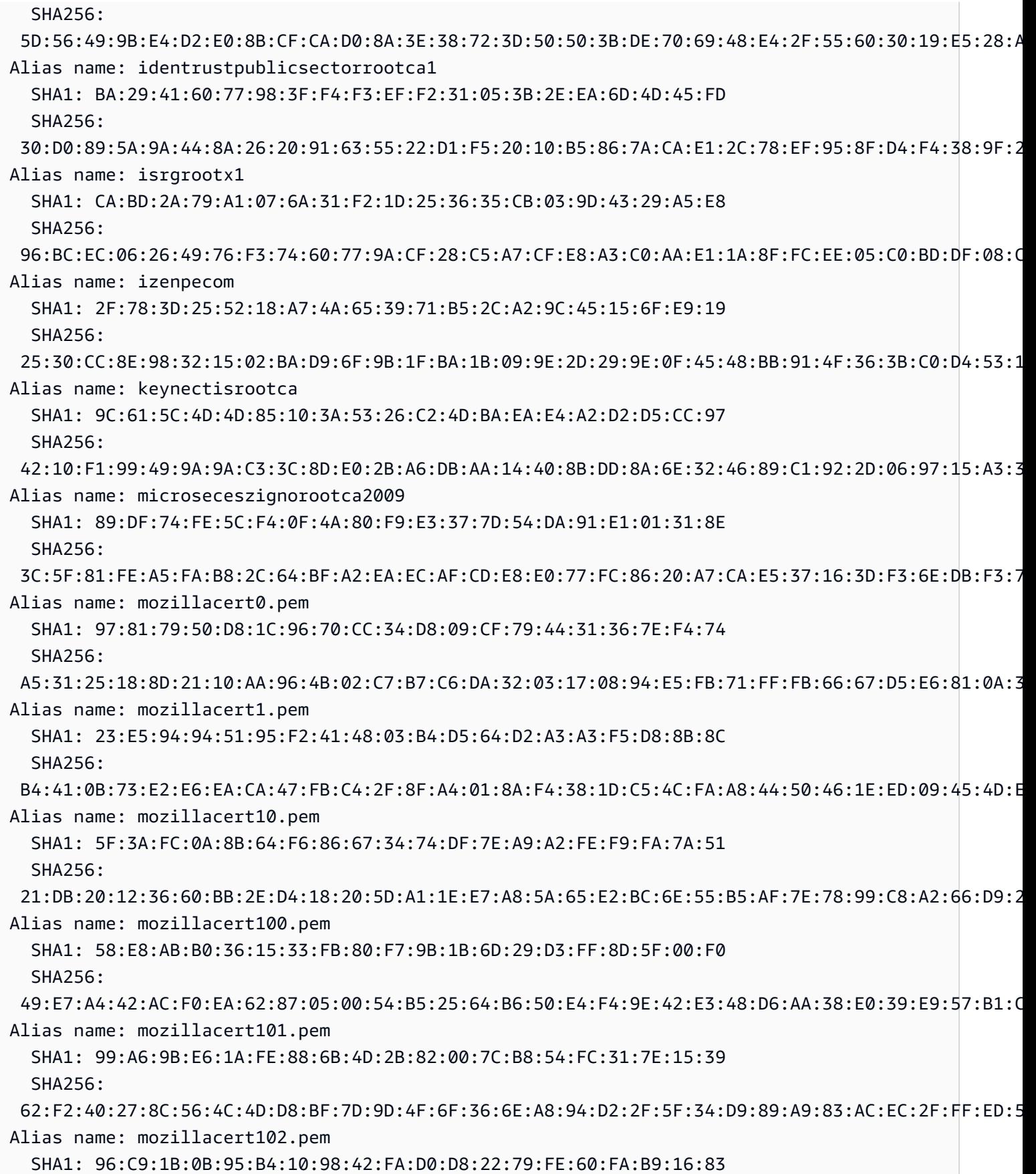

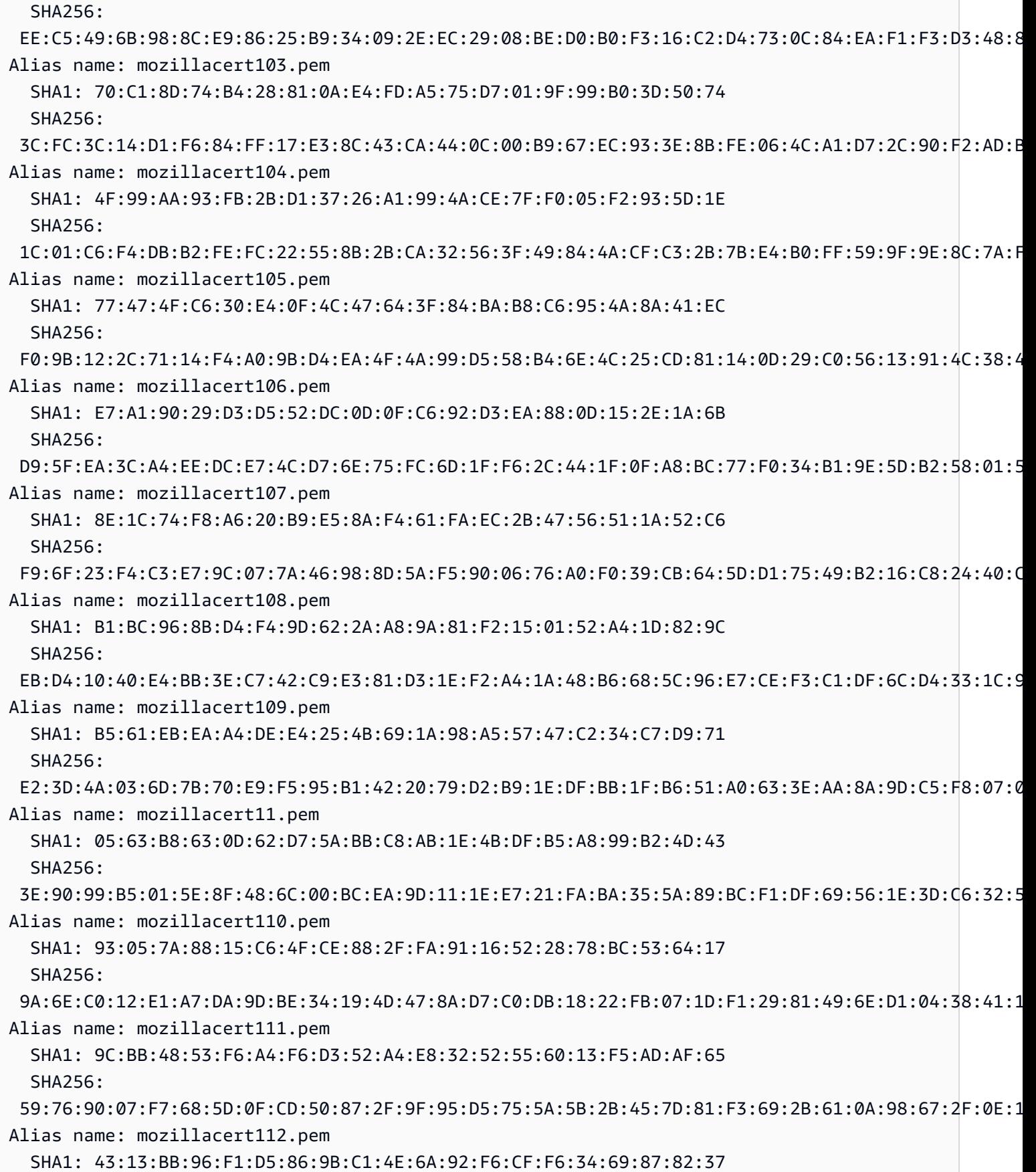

Amazon API Gateway **Guia do Desenvolvedor** Guia do Desenvolvedor

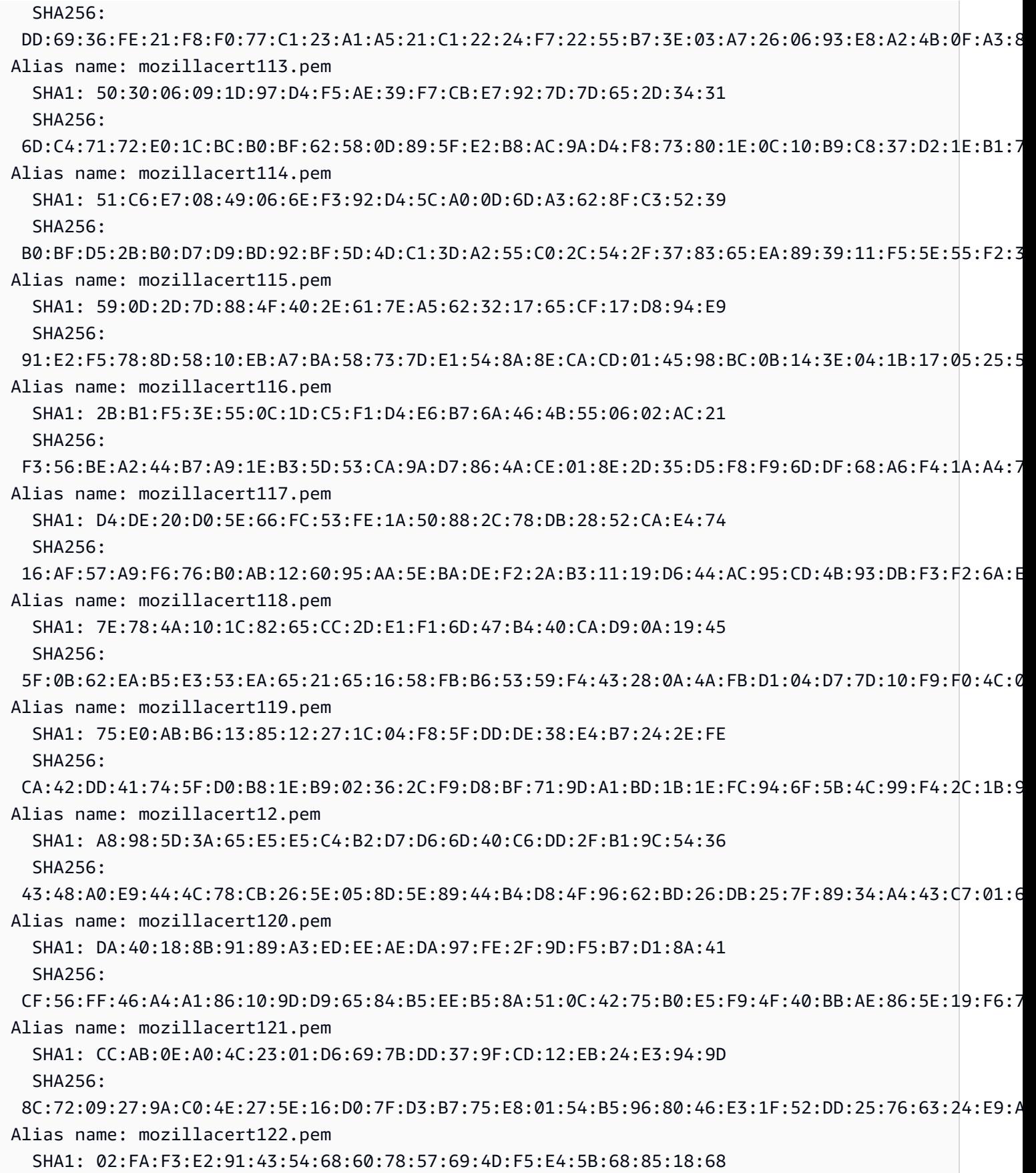

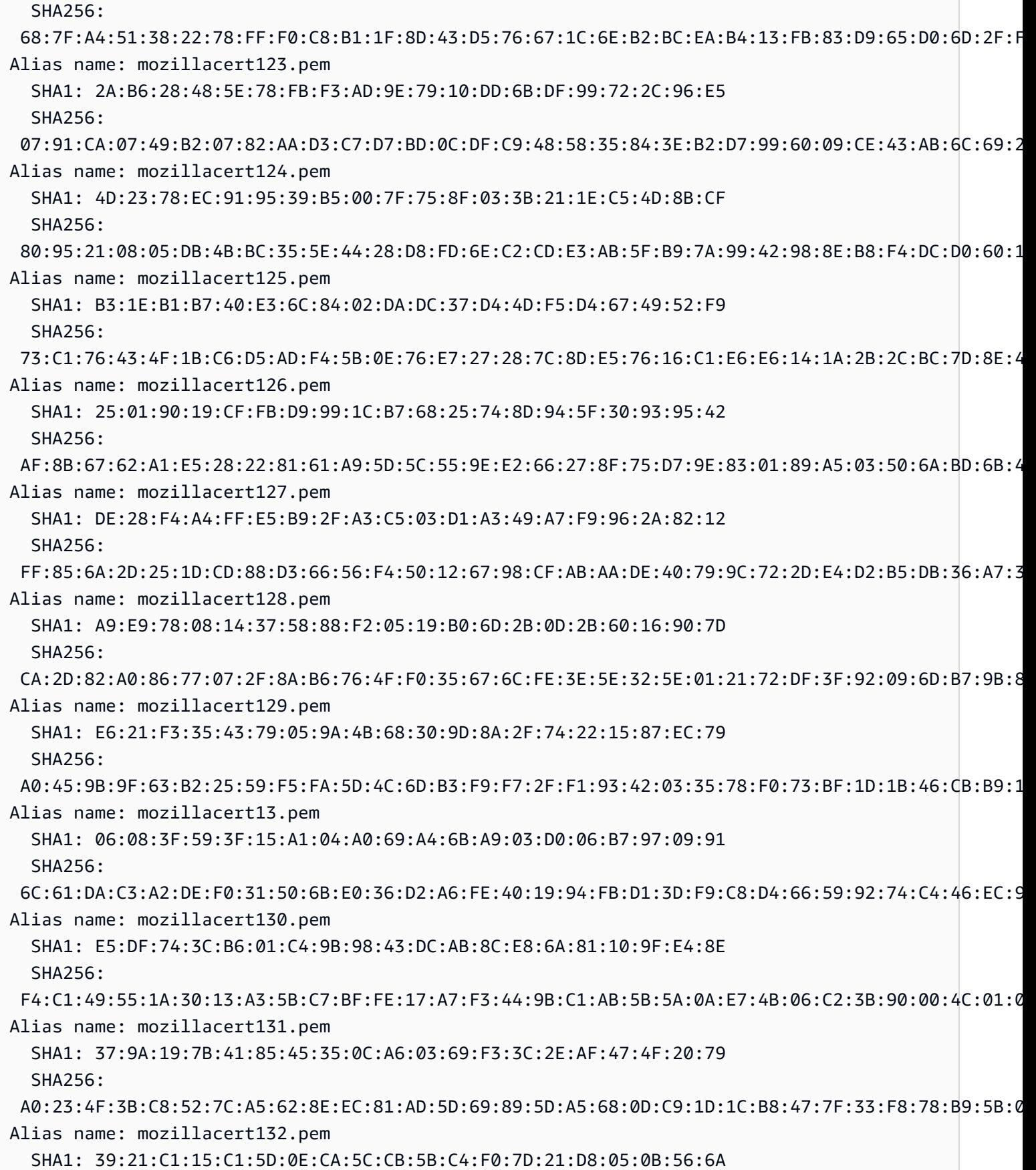

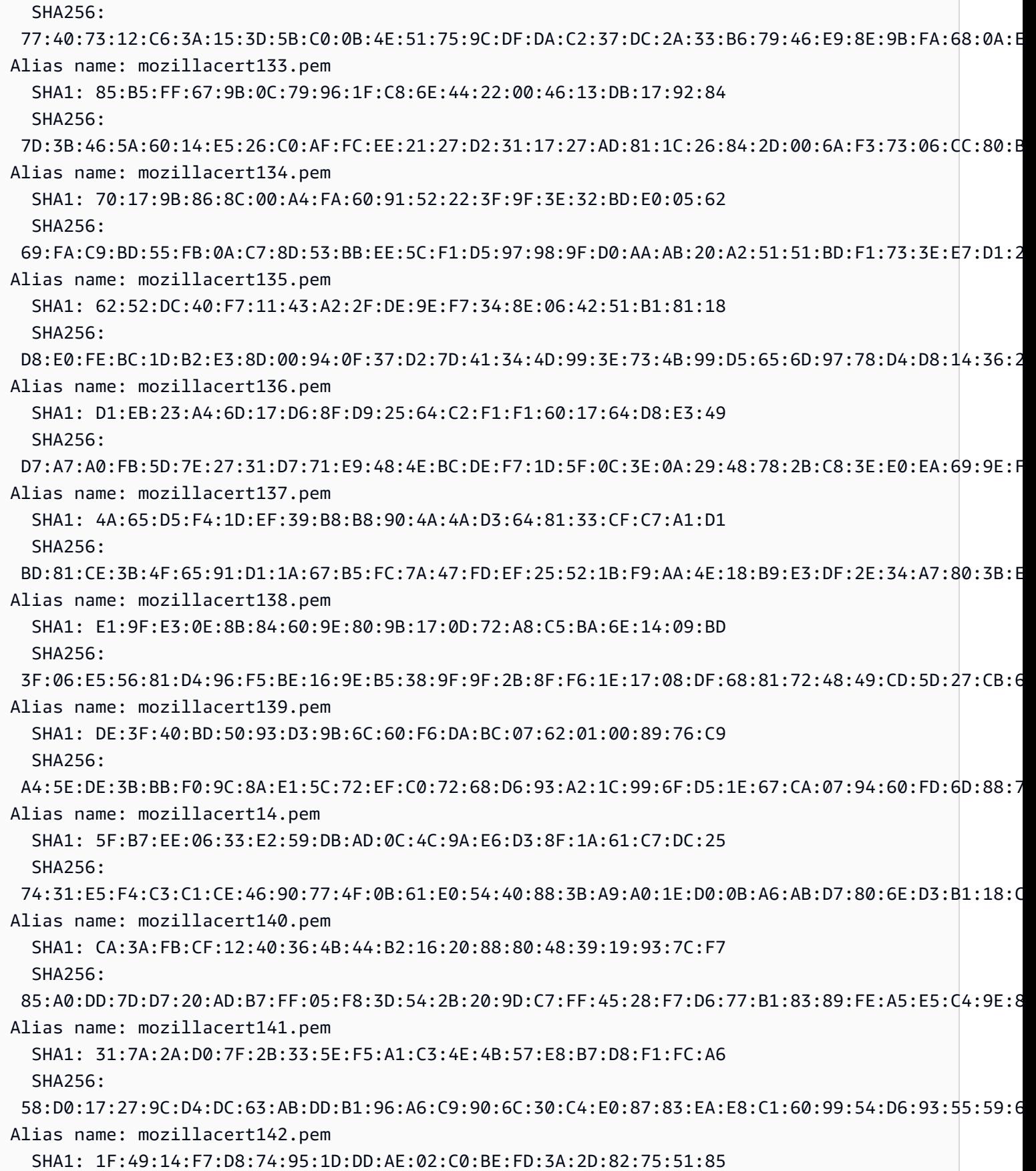

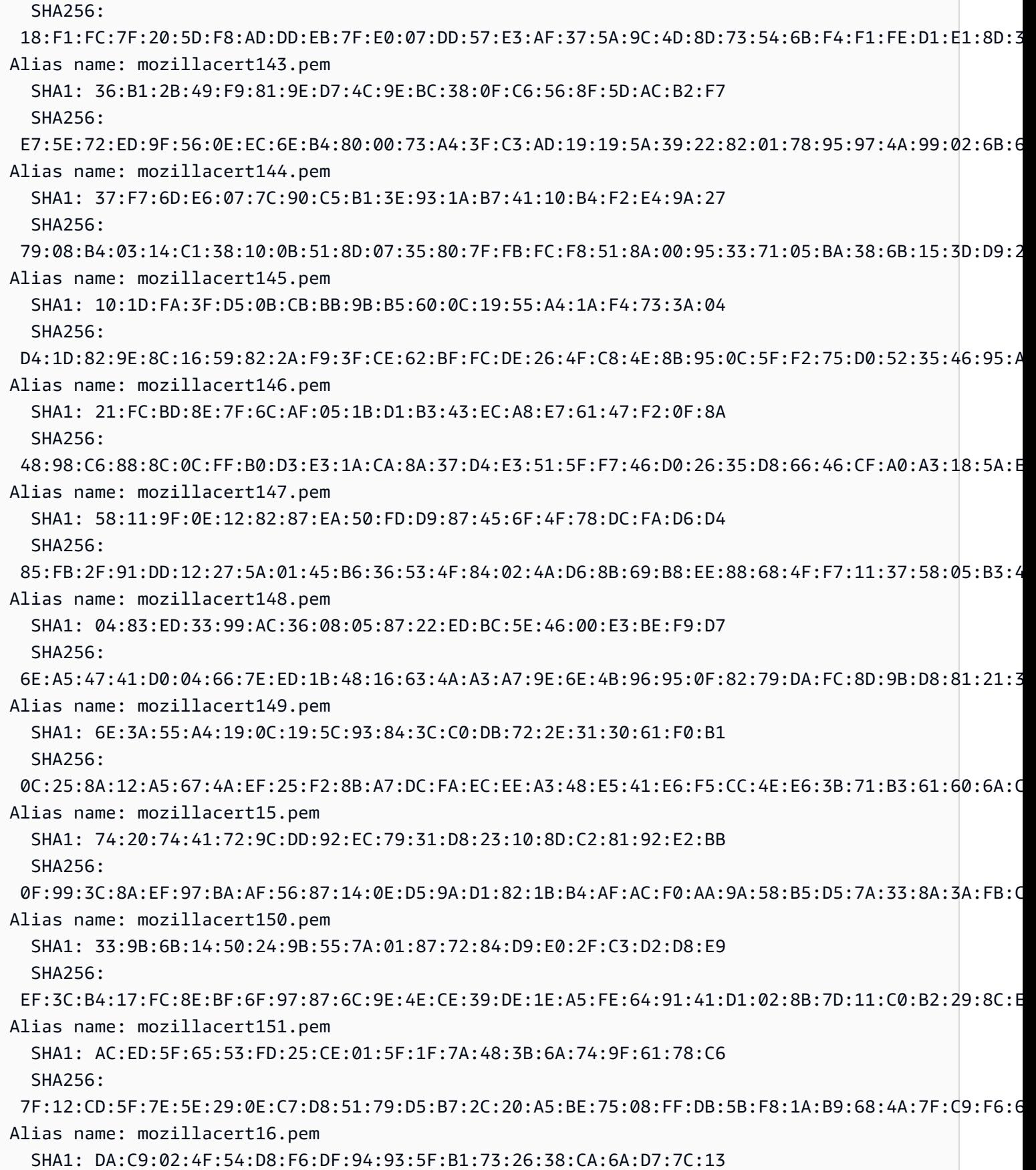

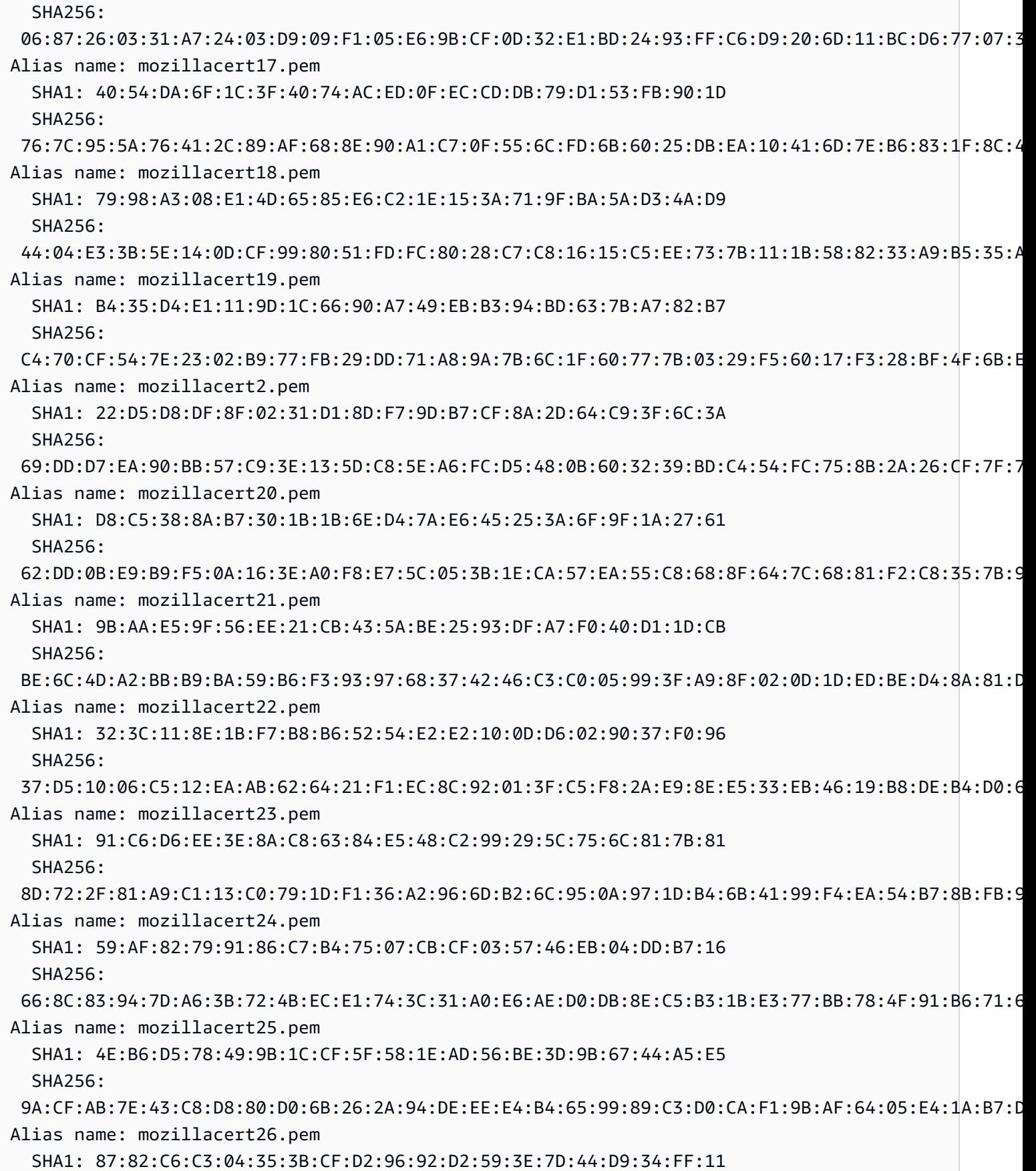

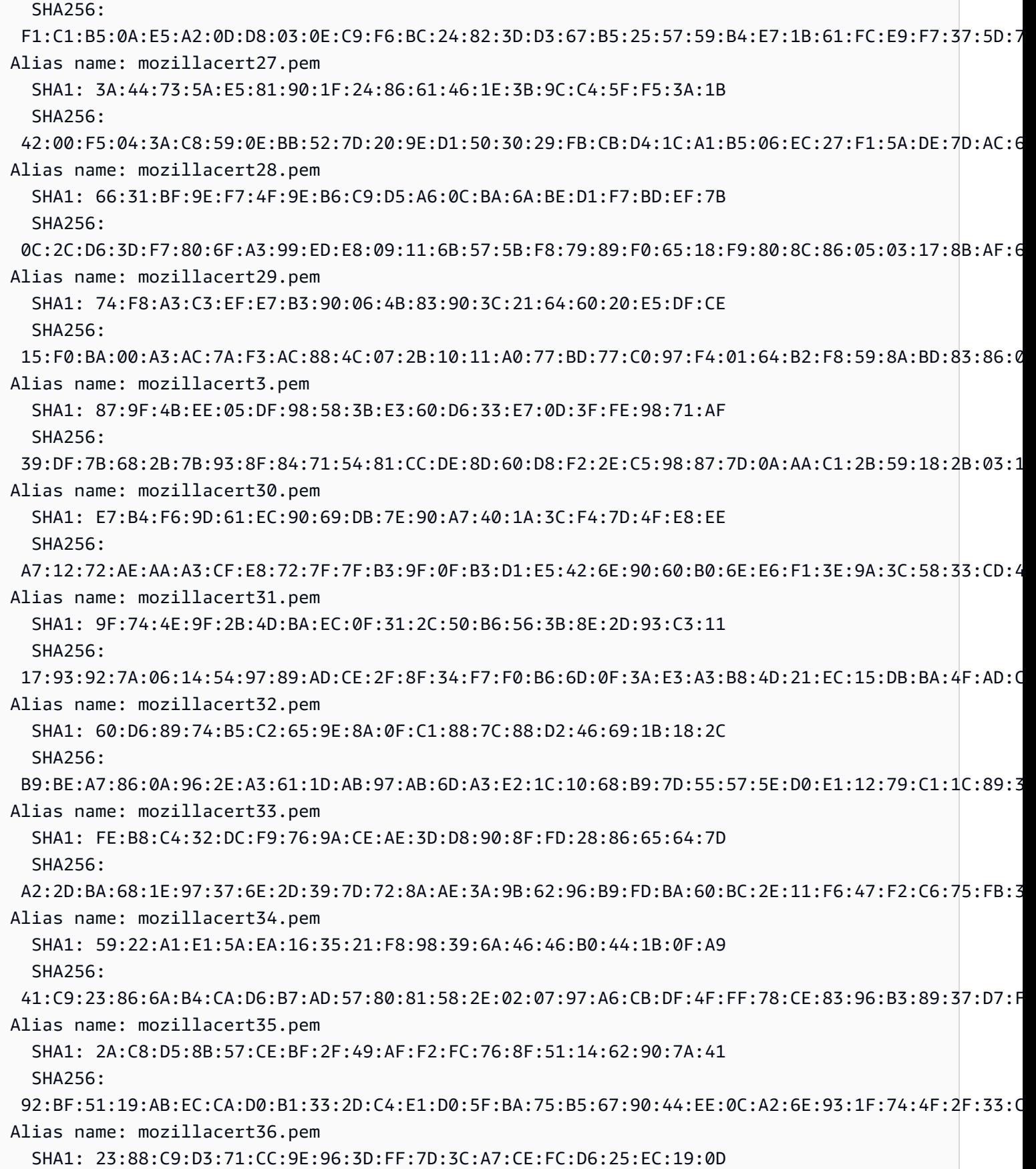

Certificados do cliente 957

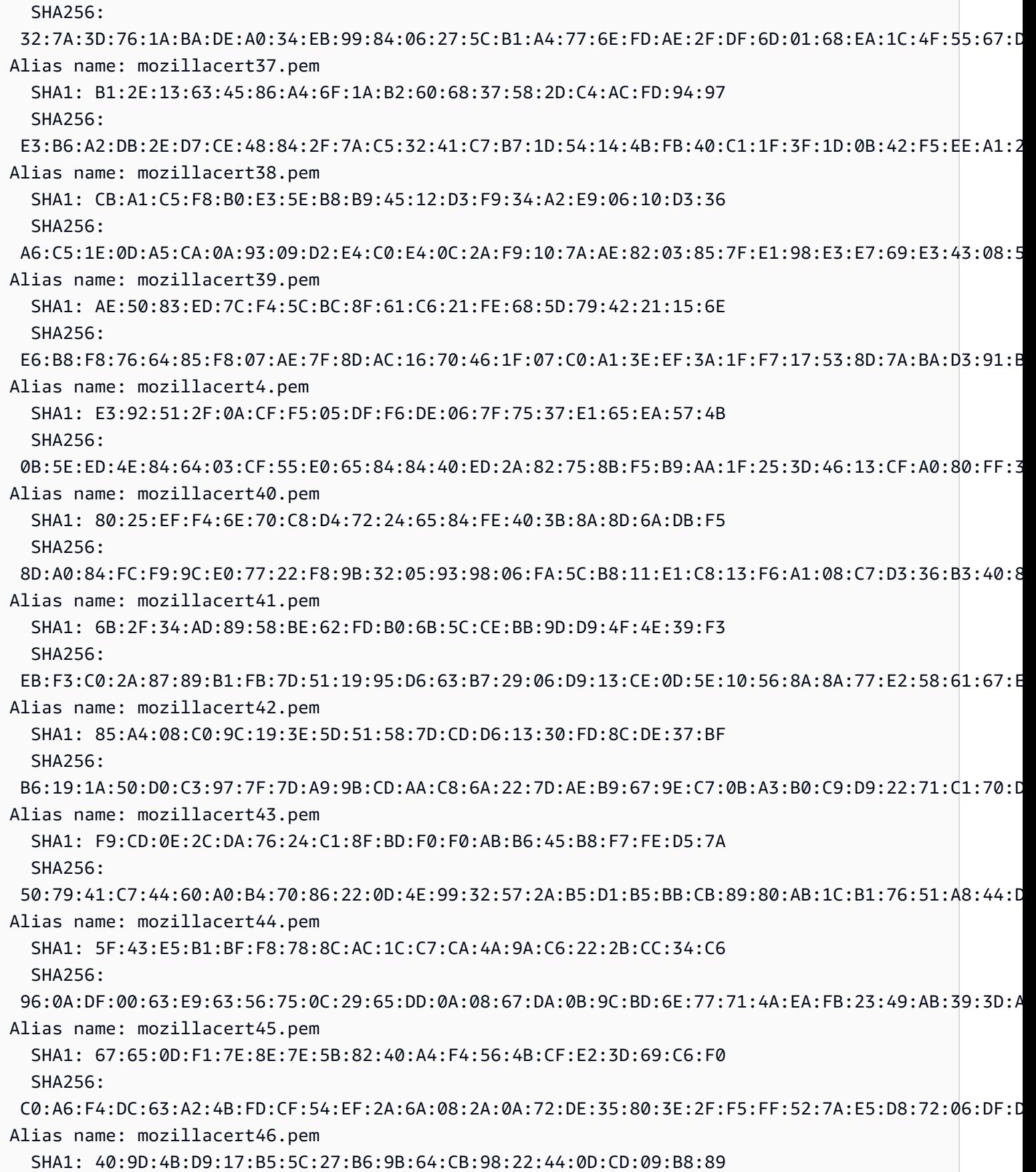

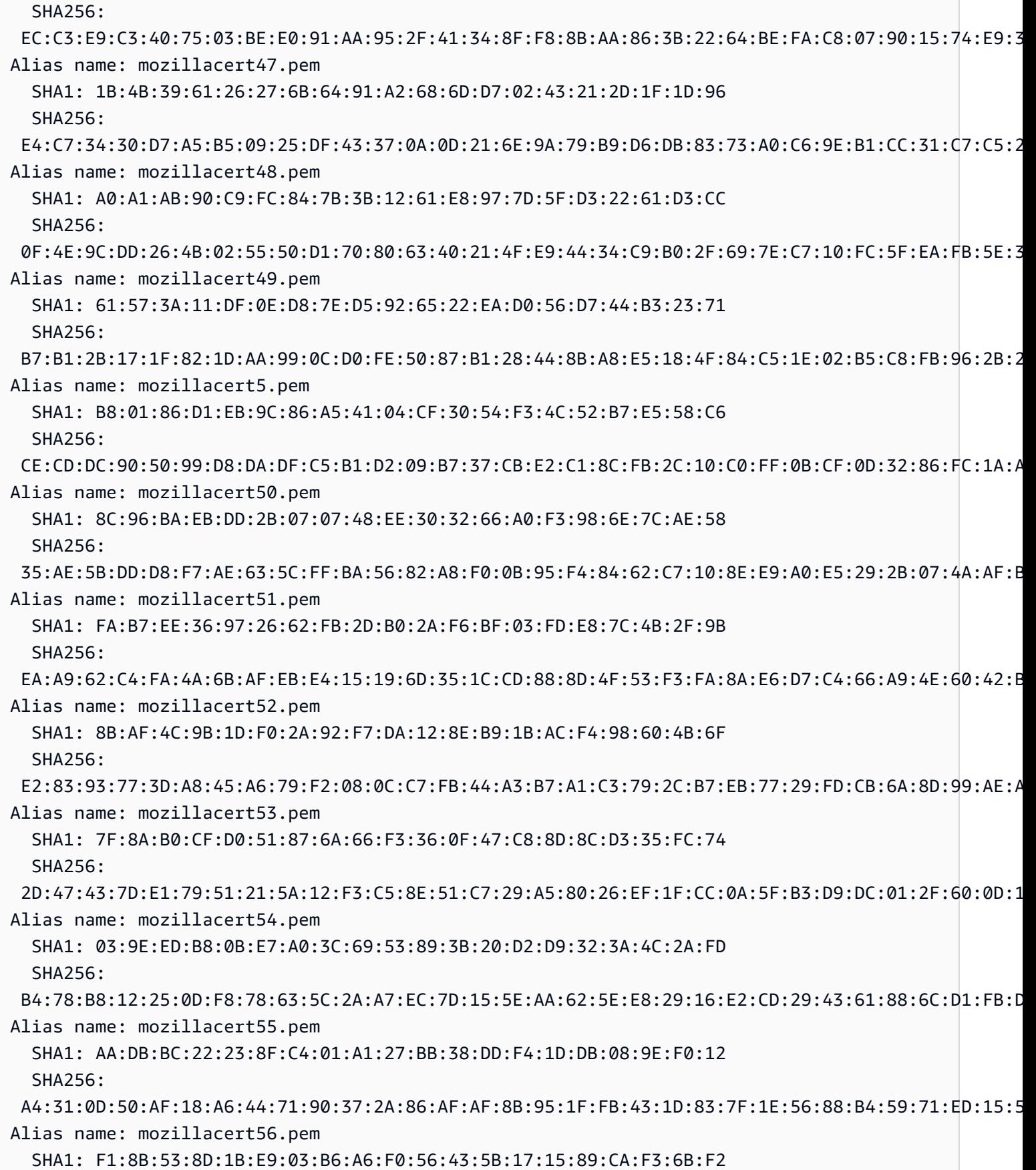

Certificados do cliente 959

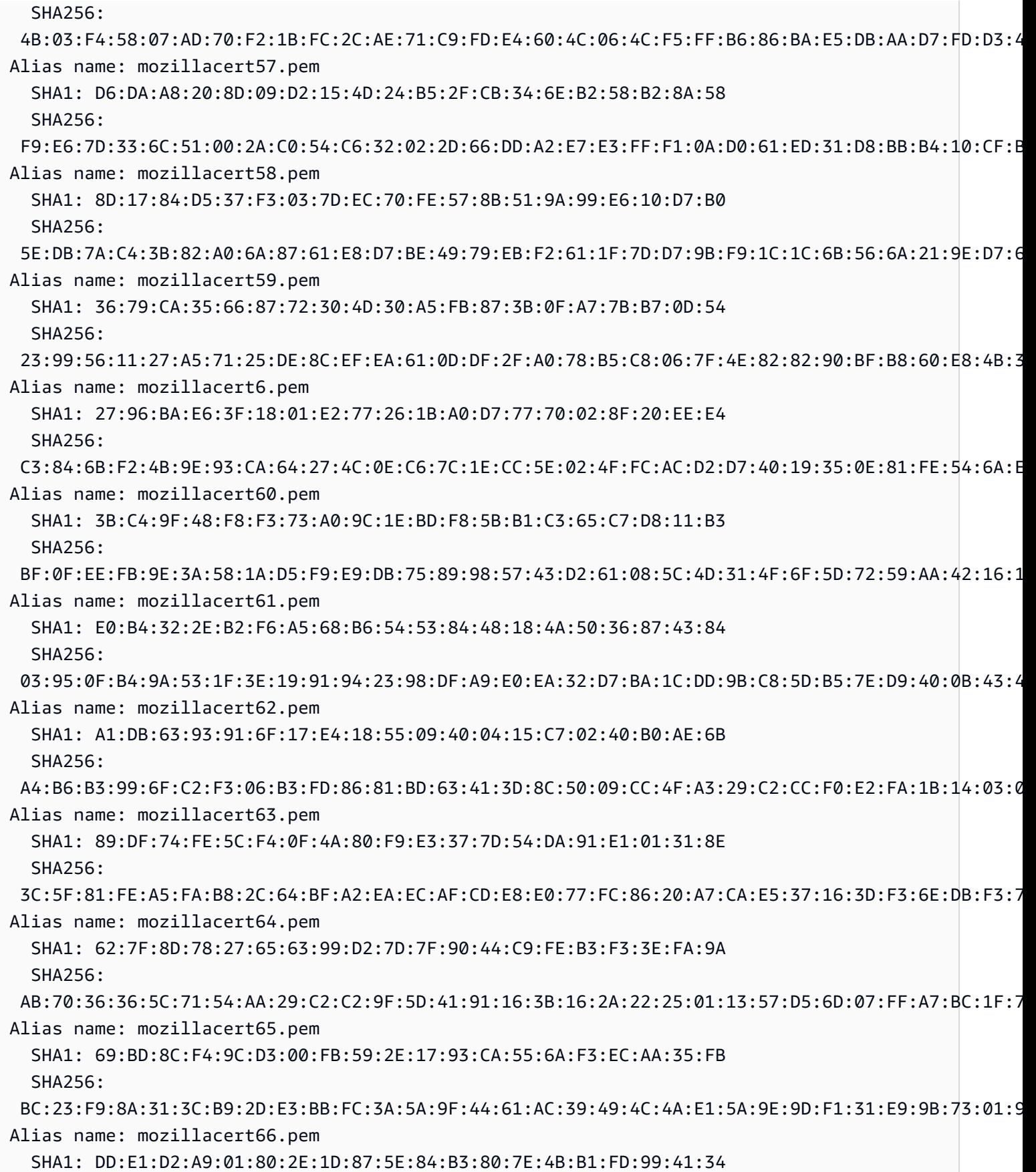

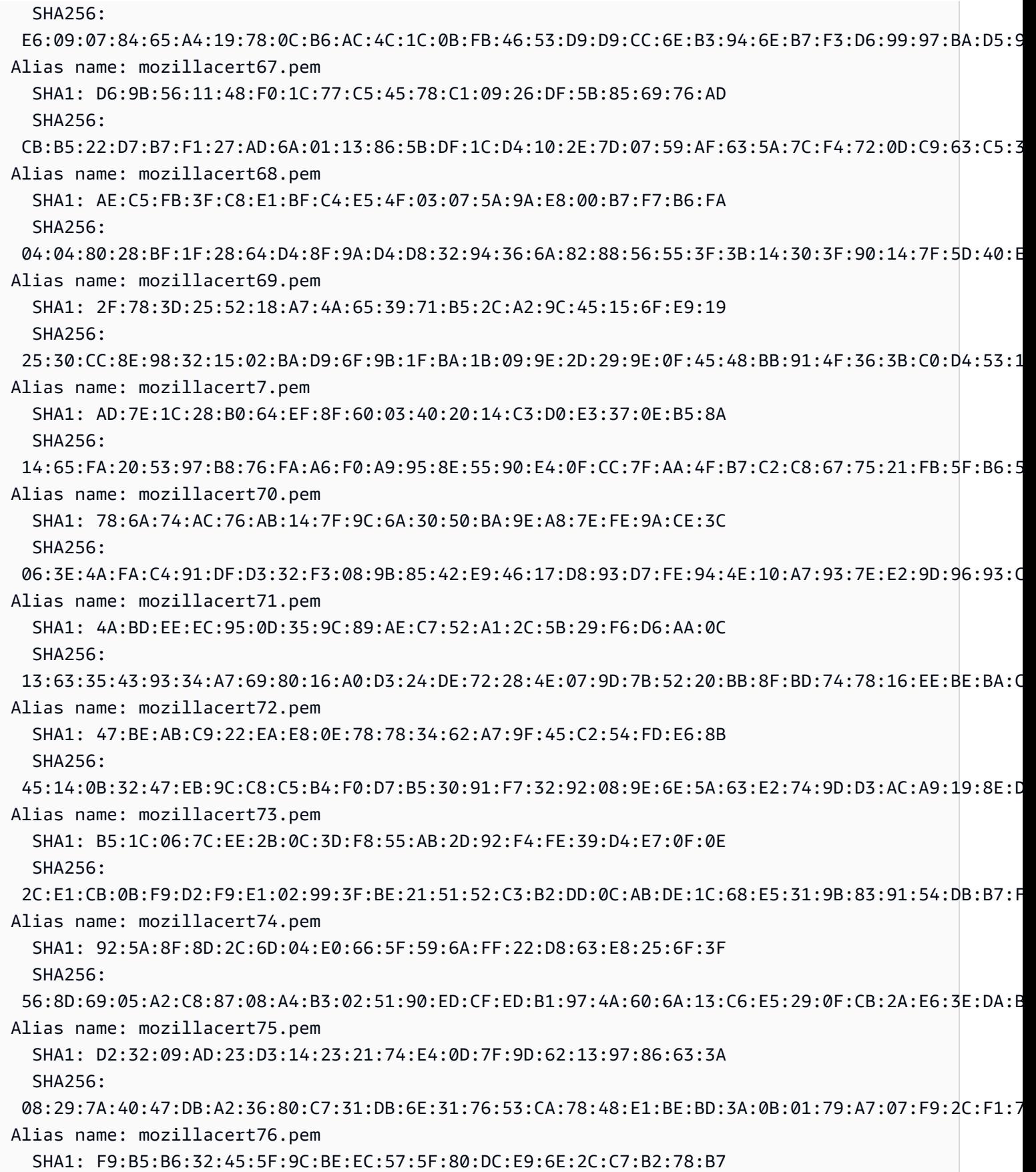

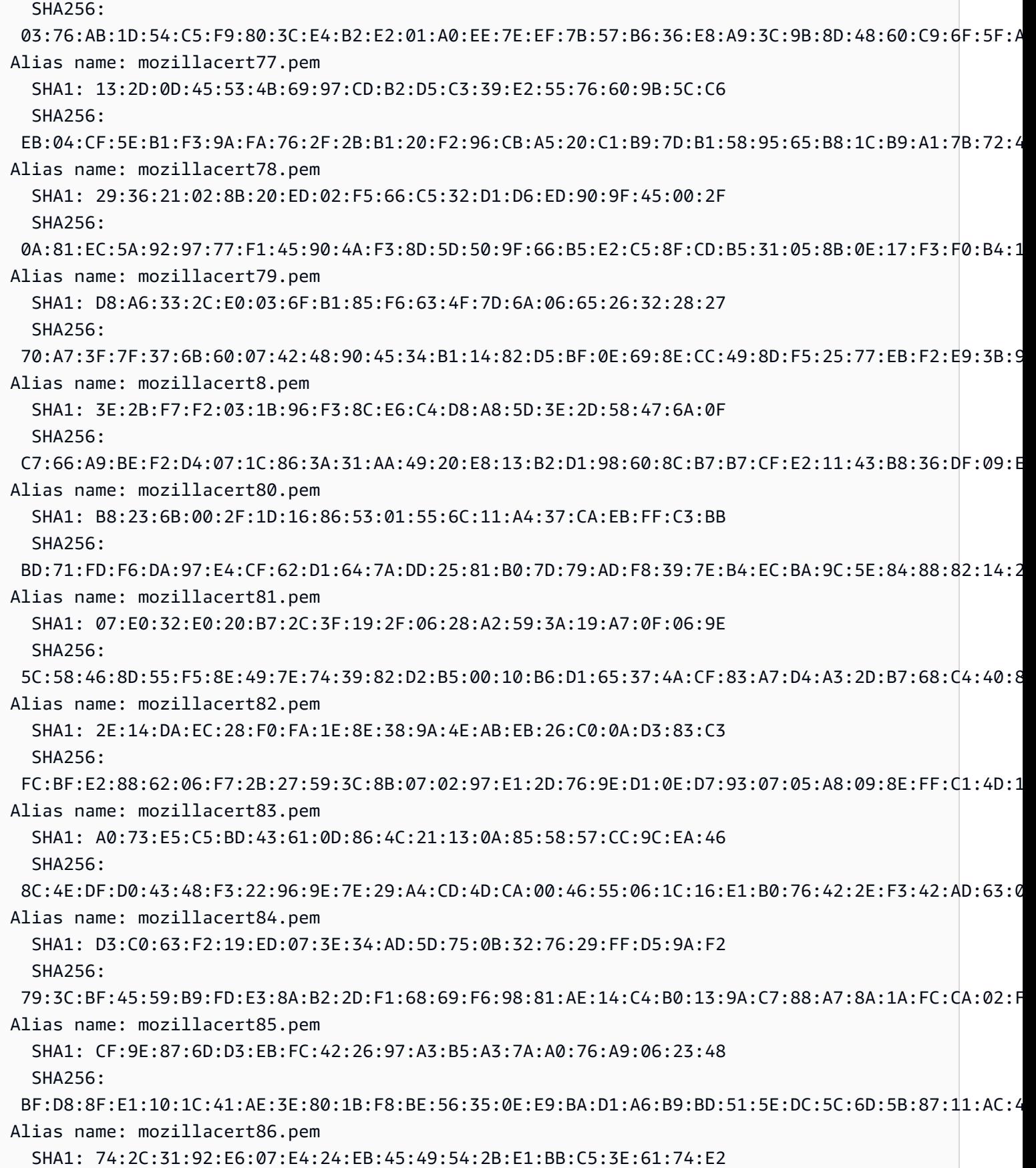

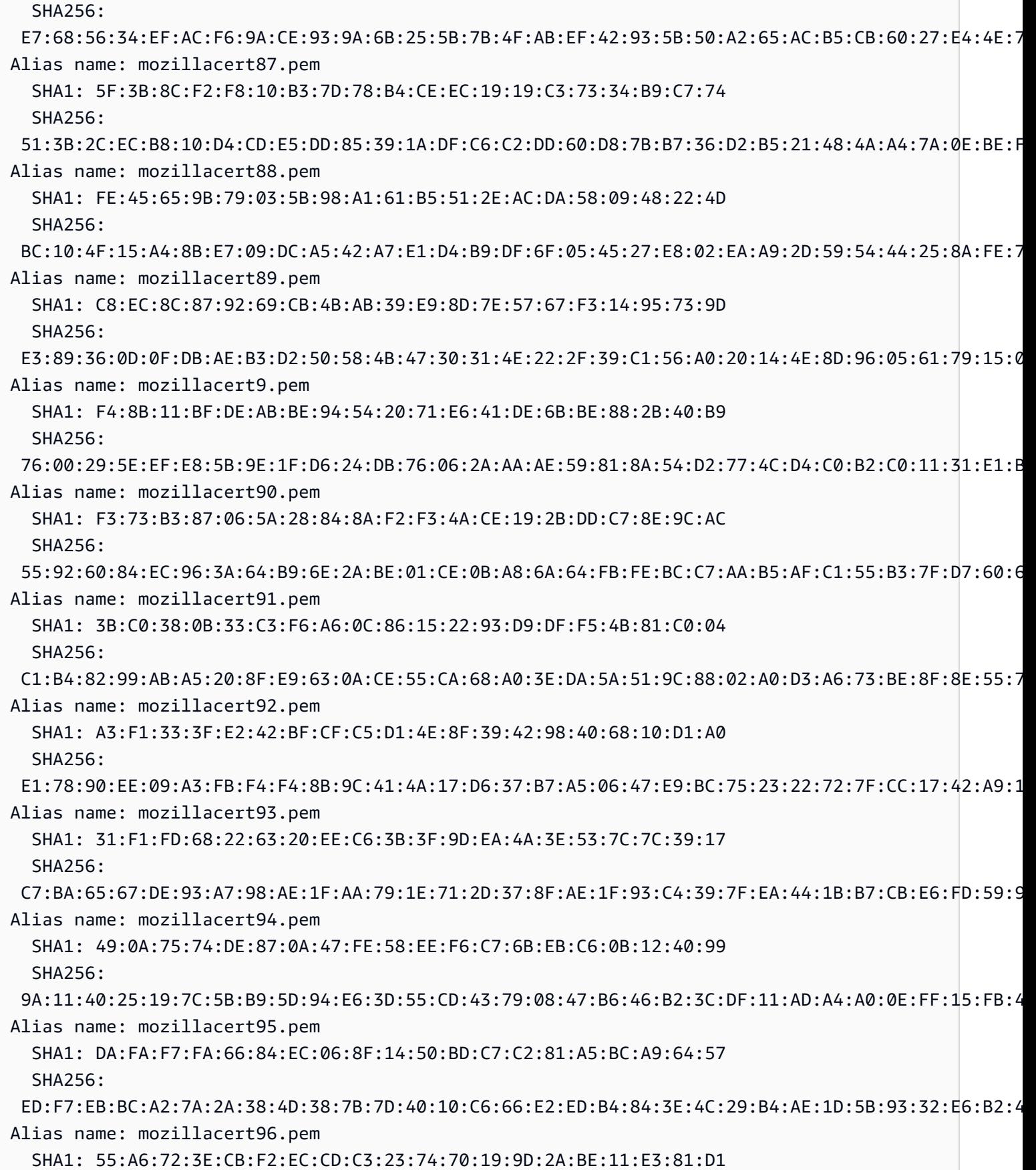
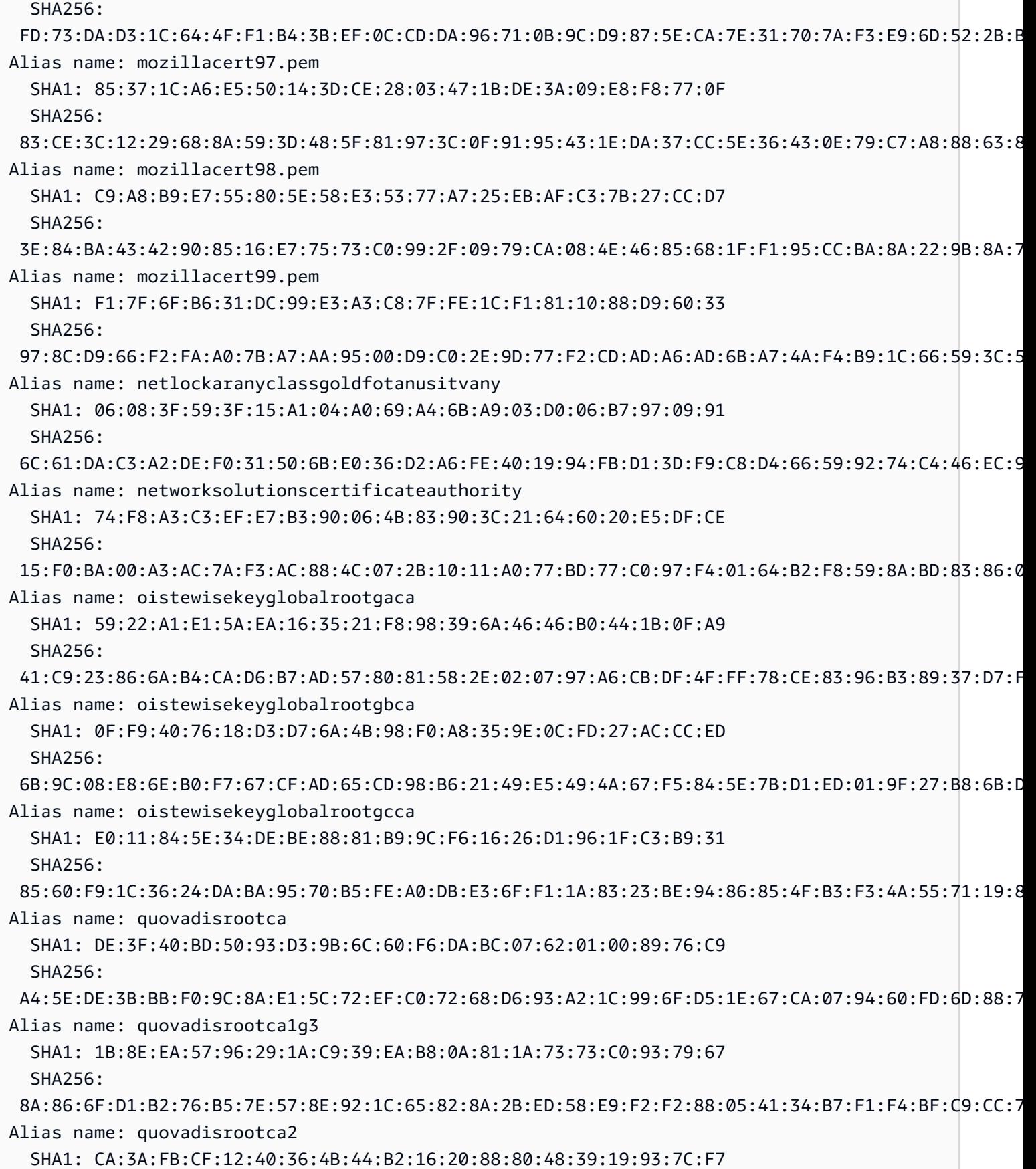

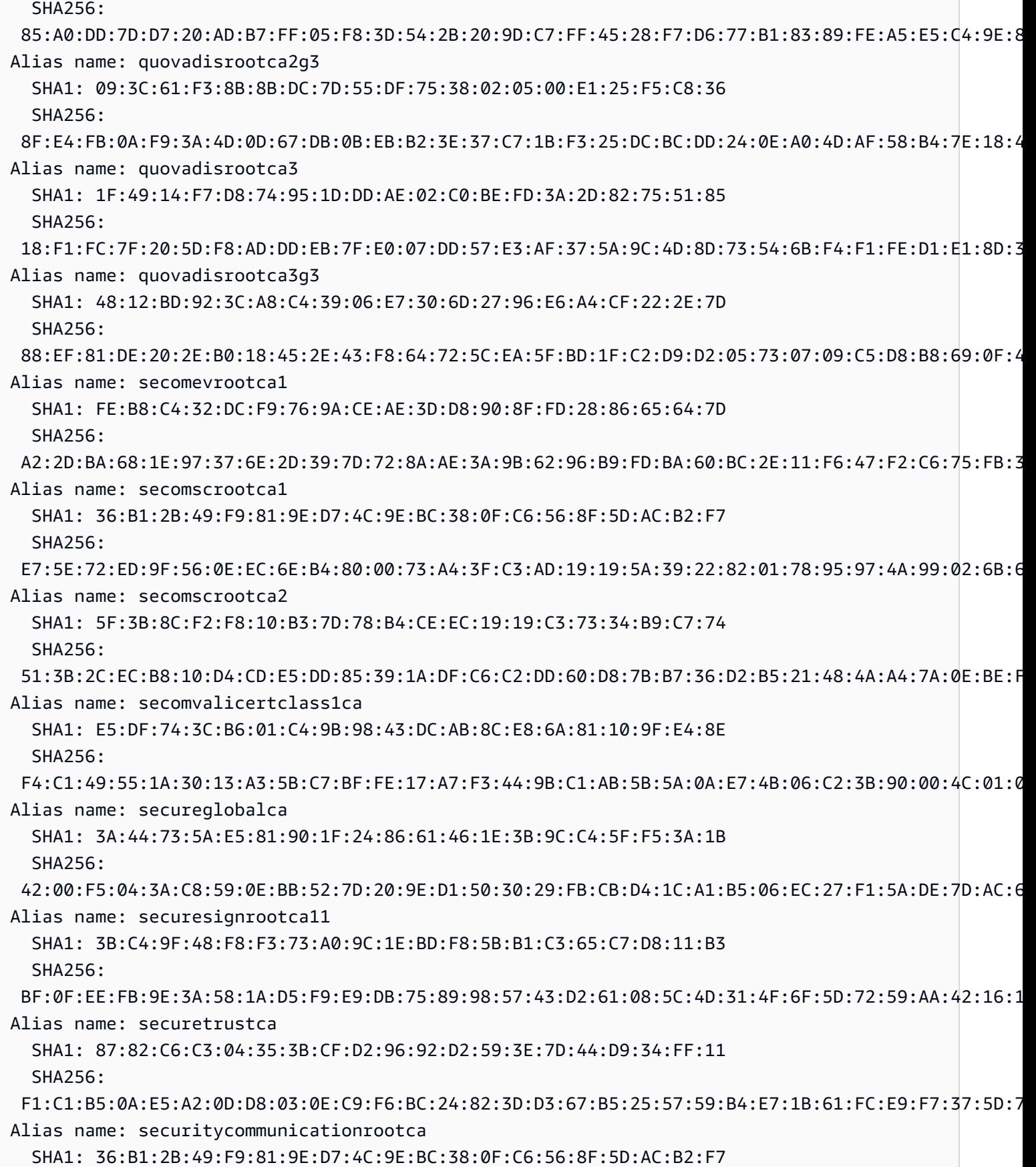

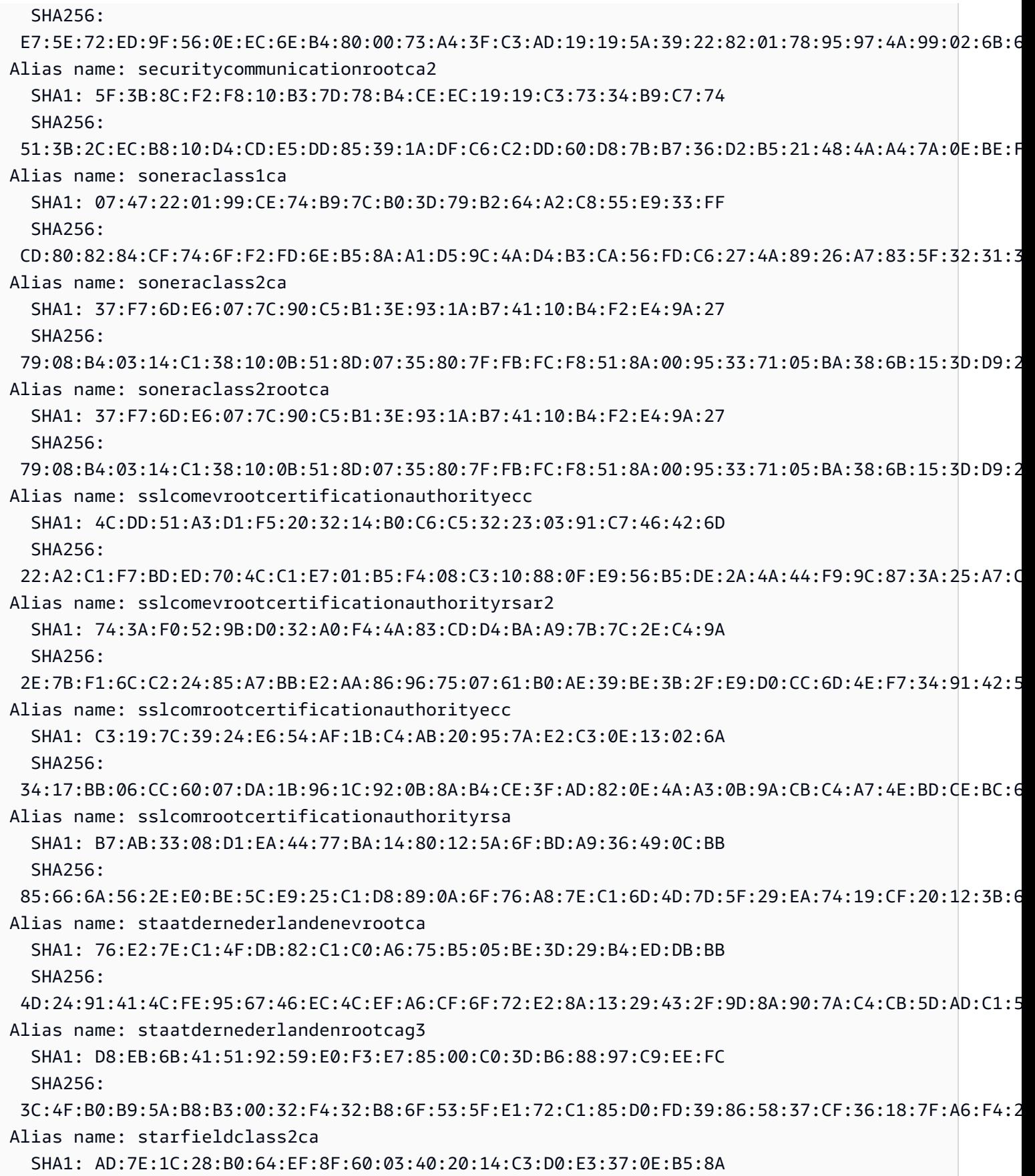

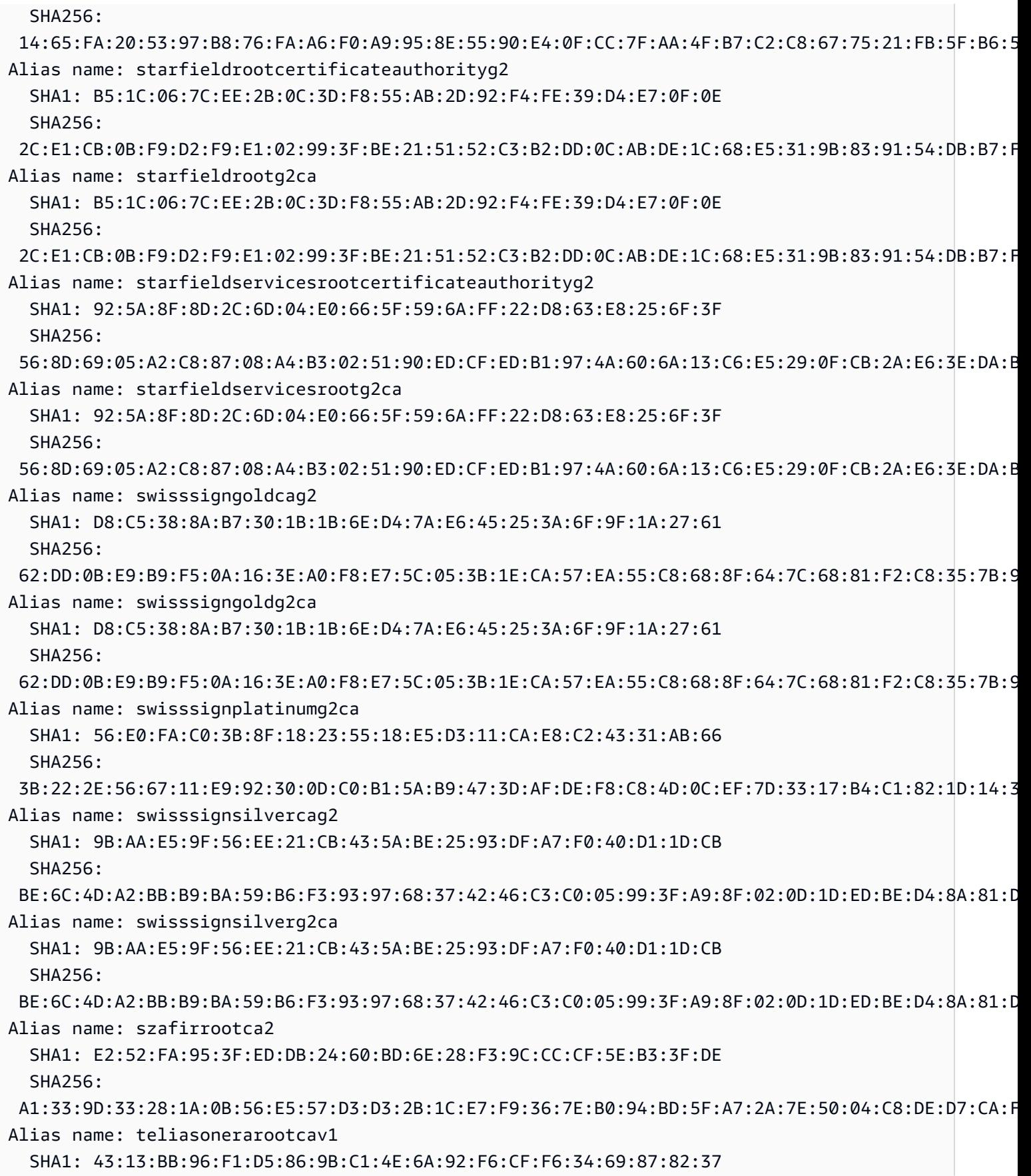

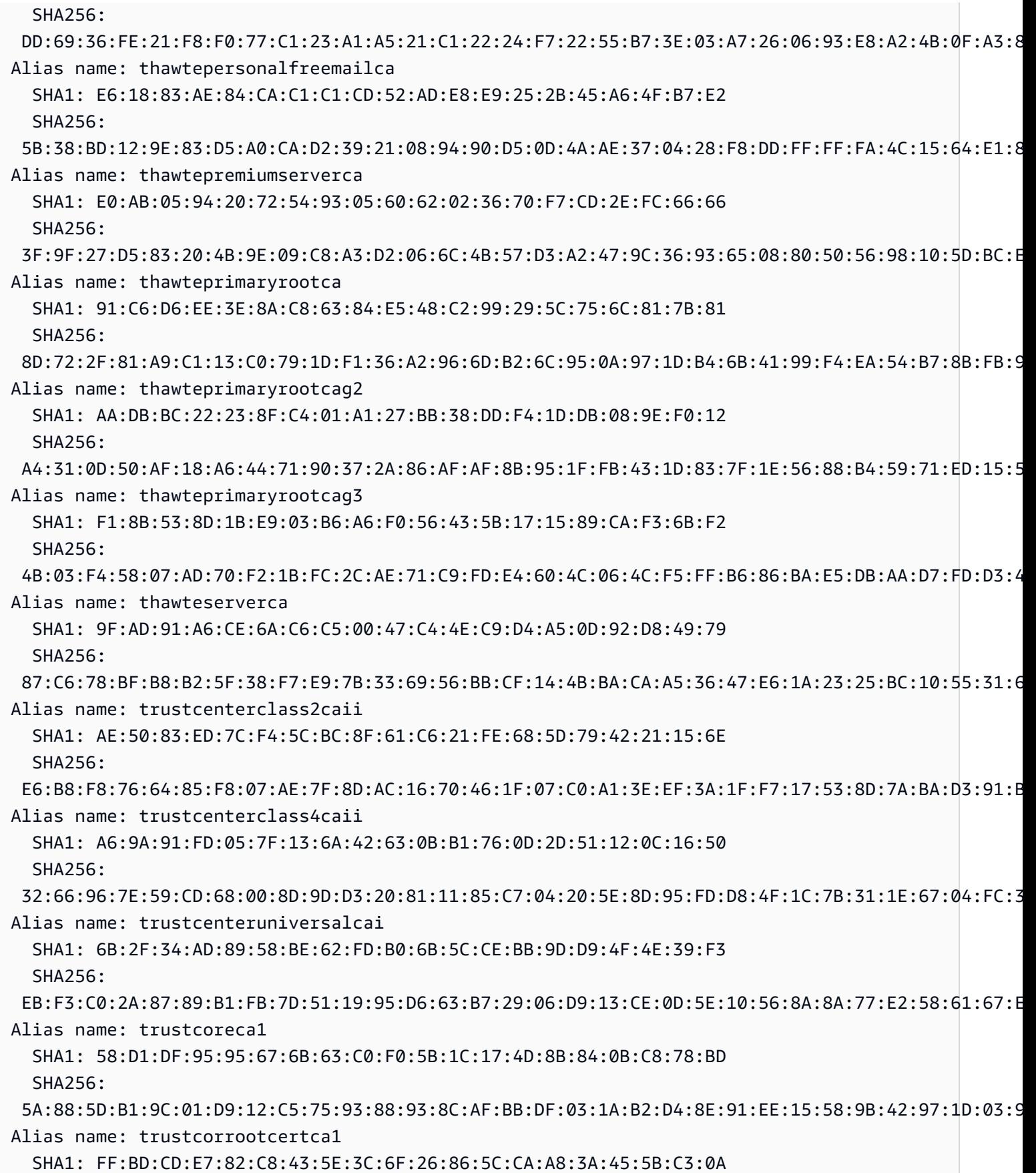

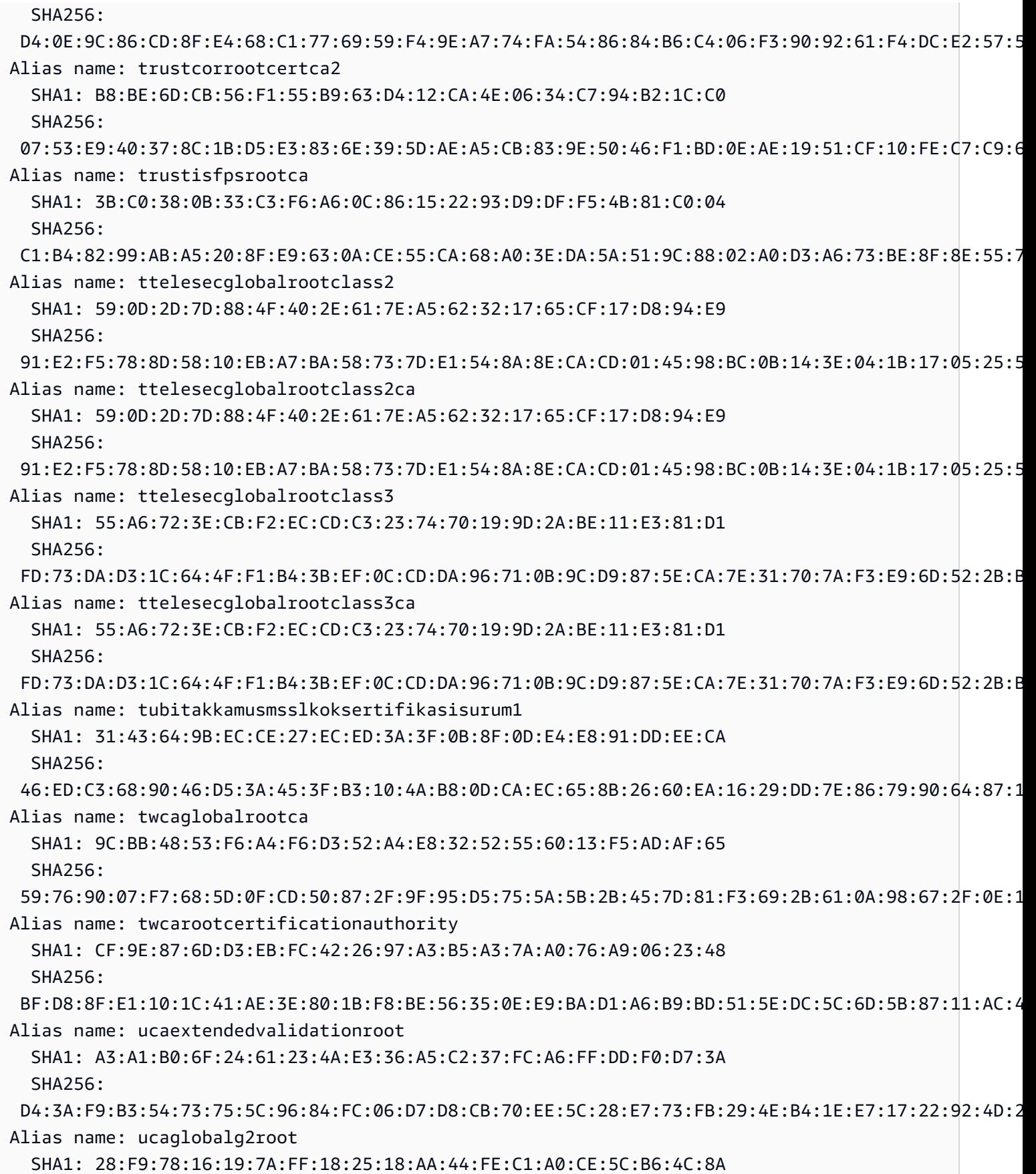

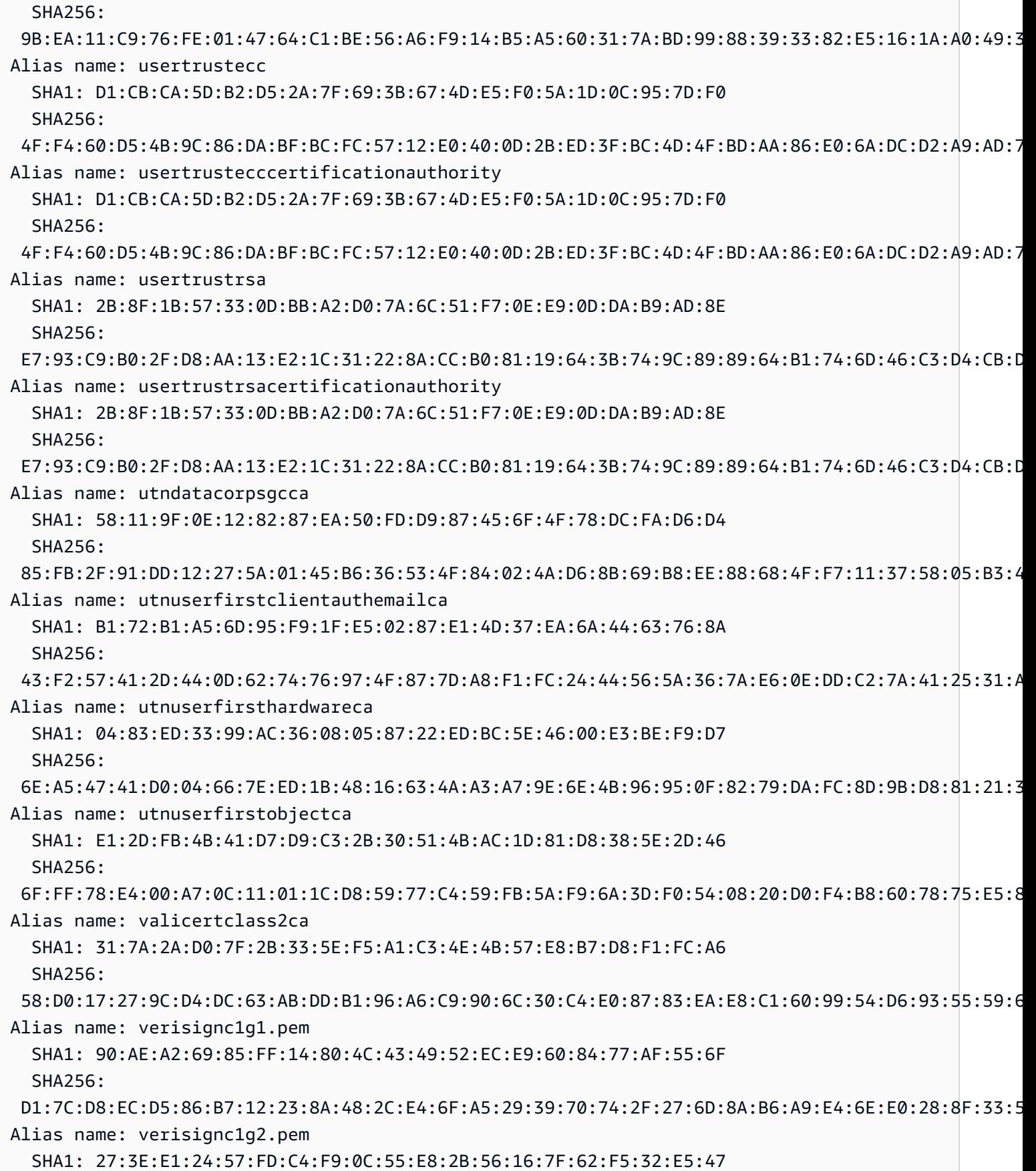

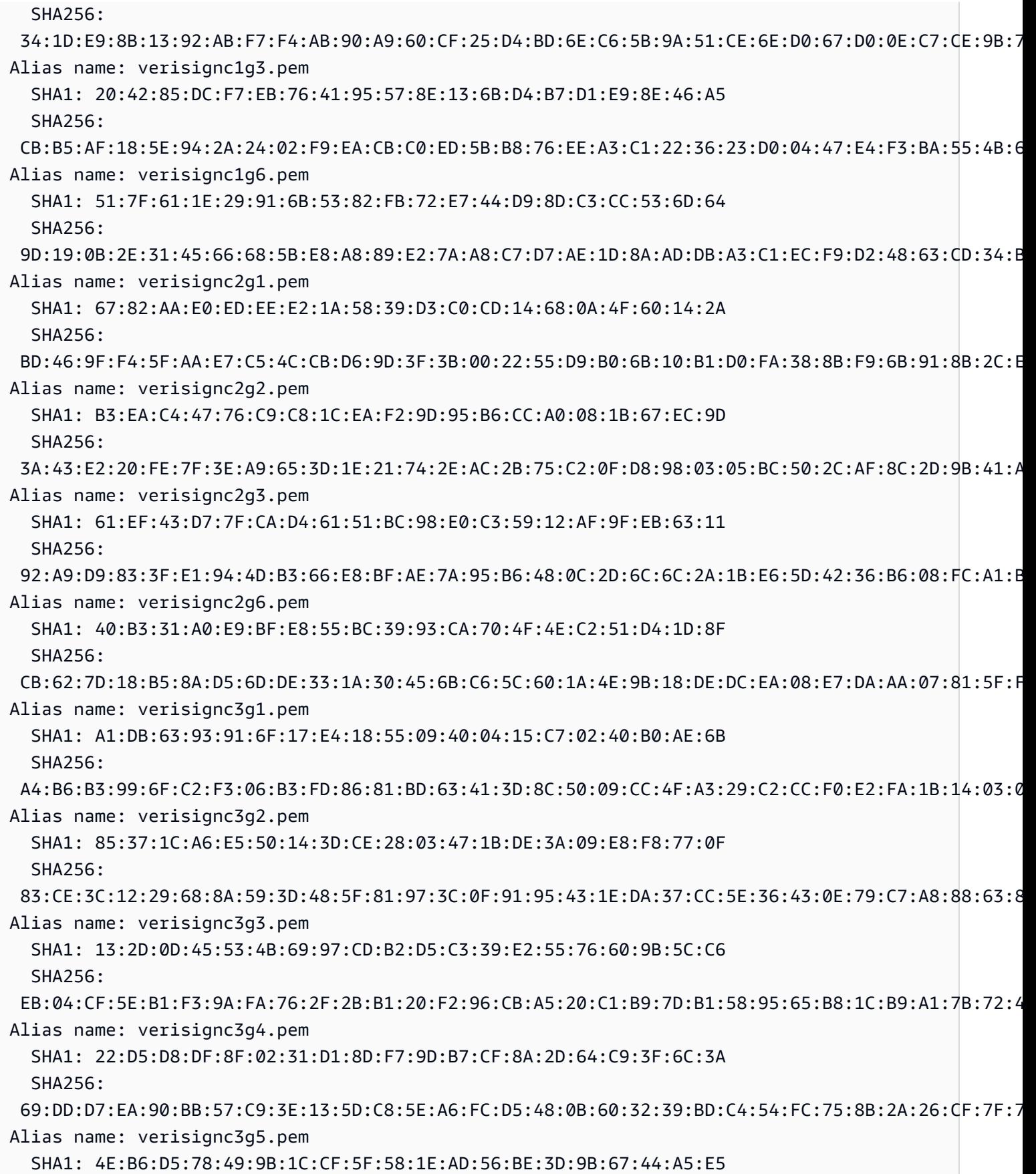

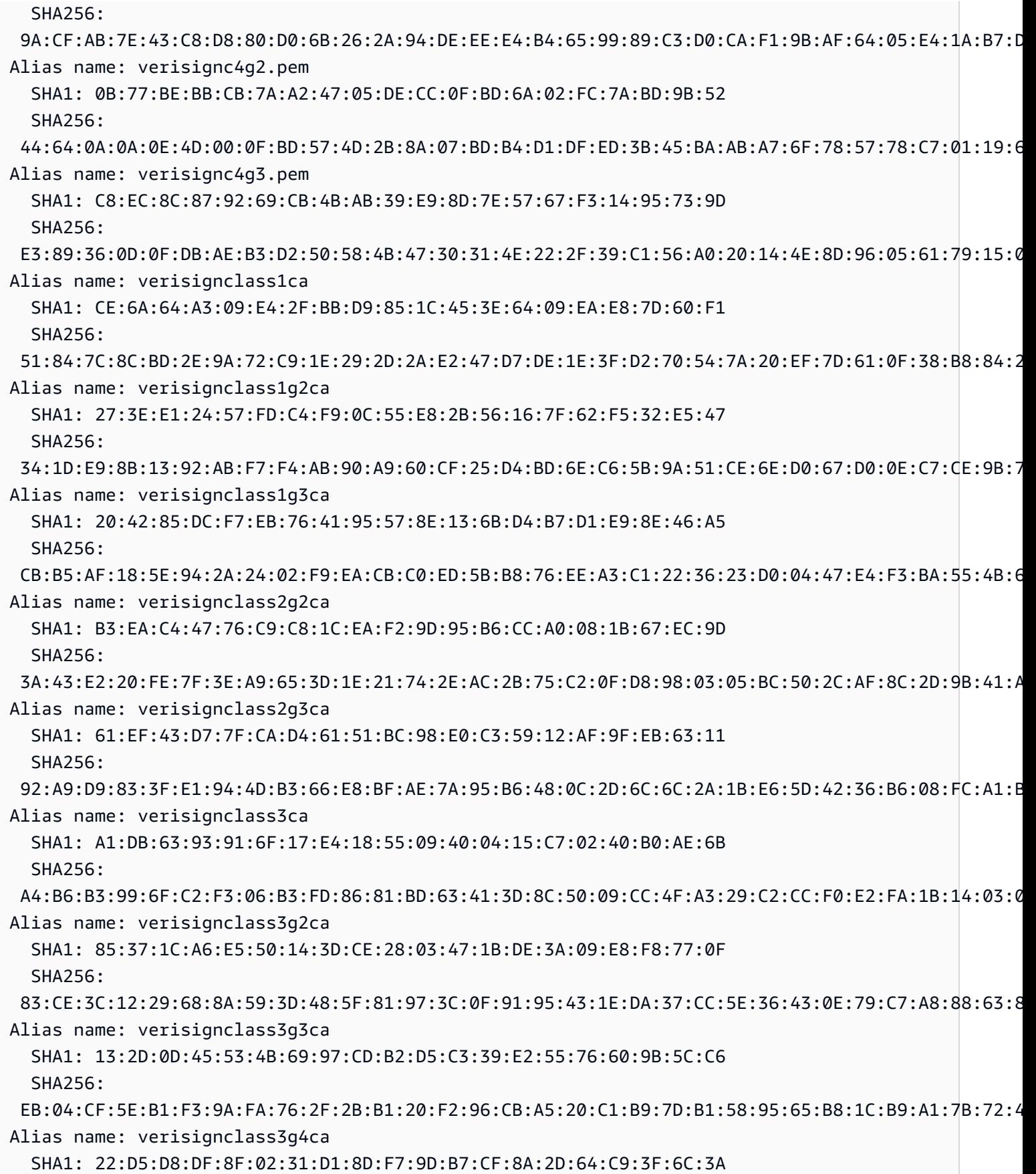

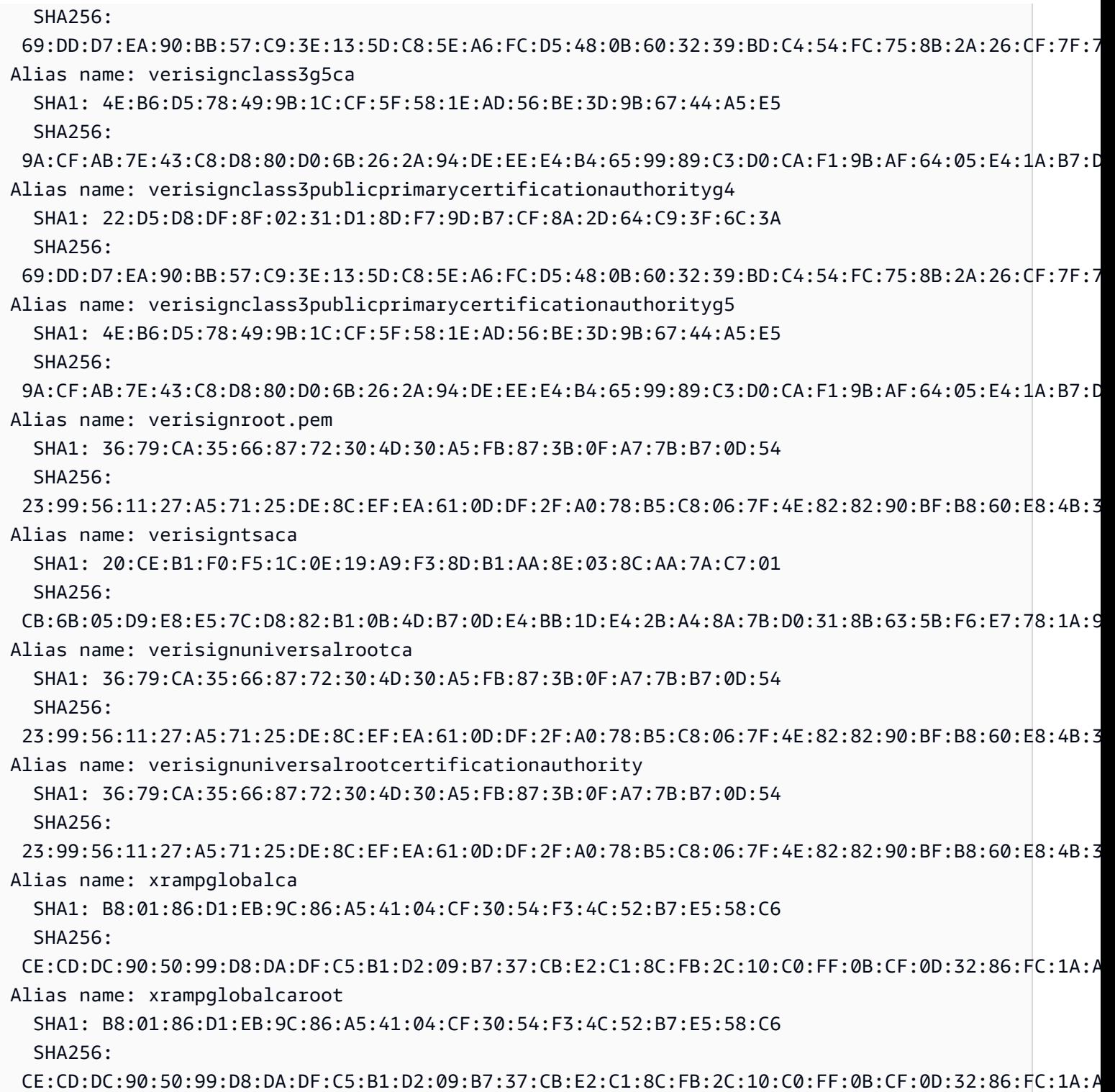

# Usar o AWS WAF para proteger as APIs

O AWS WAF é um firewall de aplicativo web que ajuda a proteger aplicativos web e APIs contra ataques. Isso permite configurar um conjunto de regras chamado de lista de controle de acesso à web (ACL da web) que permitem, bloqueiam ou contam solicitações da web com base em regras e condições de segurança da web personalizáveis que você define. Para obter mais informações, consulte [Como o AWS WAF funciona](https://docs.aws.amazon.com/waf/latest/developerguide/how-aws-waf-works.html).

É possível usar o AWS WAF para proteger a API REST do API Gateway contra explorações comuns da Web, como injeção de SQL e ataques de cross-site scripting (XSS). Isso pode afetar a disponibilidade e a performance da API, comprometer a segurança ou consumir recursos excessivos. Por exemplo, você pode criar regras para permitir ou bloquear solicitações de intervalos de endereços IP especificados, solicitações de blocos CIDR, solicitações originárias de um país ou região específico, solicitações que contenham código SQL mal-intencionado ou solicitações que contenham script mal-intencionado.

Você também pode criar regras que correspondam a uma string especificada ou um padrão de expressão regular em cabeçalhos HTTP, método, URI, string de consulta e o corpo da solicitação (limitados aos primeiros 64 KB). Além disso, você pode criar regras para bloquear ataques de agentes de usuário específicos, bad bots e descarte de conteúdo. Por exemplo, podem ser utilizadas regras baseadas em taxa para especificar o número de solicitações da web que são permitidas por cada IP do cliente no final de um período de cinco minutos em atualização contínua.

### **A** Important

O AWS WAF é a primeira linha de defesa contra explorações da web. Quando o AWS WAF está habilitado em uma API, as regras do AWS WAF são avaliadas antes de outros recursos de controle de acesso, como [políticas de recursos,](#page-330-0) [políticas do IAM,](#page-354-0) [autorizadores](#page-368-0) [do Lambda](#page-368-0) e [autorizadores do Amazon Cognito.](#page-399-0) Por exemplo, se o AWS WAF bloquear o acesso de um bloco CIDR que uma política de recurso permite, o AWS WAF terá precedência e a política de recurso não será avaliada.

Para habilitar o AWS WAF para sua API, você precisa fazer o seguinte:

1. Use o console do AWS WAF, o AWS SDK ou a CLI para criar uma ACL da web que contenha a combinação desejada de regras gerenciadas do AWS WAF e suas próprias regras personalizadas. Para saber mais, consulte [Getting Started with AWS WAF](https://docs.aws.amazon.com/waf/latest/developerguide/getting-started.html) e [Web access control](https://docs.aws.amazon.com/waf/latest/developerguide/web-acl.html) [lists \(web ACLs\).](https://docs.aws.amazon.com/waf/latest/developerguide/web-acl.html)

#### **A** Important

O API Gateway exige uma ACL da web do AWS WAFV2 para uma aplicação regional ou uma ACL da web do AWS WAF Classic regional.

2. Associar uma ACL da web do AWS WAF a um estágio de API. É possível fazer isso usando o console do AWS WAF, o AWS SDK ou a CLI ou usando o console do API Gateway.

Associar uma ACL da web do AWS WAF a um estágio da API do API Gateway usando o console do API Gateway

Para usar o console do API Gateway a fim de associar uma ACL da web do AWS WAF a um estágio da API do API Gateway existente, use as seguintes etapas:

- 1. Inicie uma sessão no console do API Gateway em [https://console.aws.amazon.com/apigateway.](https://console.aws.amazon.com/apigateway)
- 2. Escolha uma API existente ou crie uma nova.
- 3. No painel de navegação principal, selecione Estágios e escolha um estágio.
- 4. Na seção Detalhes do estágio, selecione Editar.
- 5. Em Firewall de aplicativo Web (AWS WAF), selecione sua ACL da web.

Se você estiver usando o AWS WAFV2, selecione uma ACL da web do AWS WAFV2 para uma aplicação regional. A ACL da web e quaisquer outros recursos do AWS WAFV2 que ela usa devem estar localizados na mesma região que sua API.

Se você estiver usando o AWS WAF Classic regional, selecione a ACL da web regional.

6. Escolha Salvar alterações.

Associar uma ACL da web do AWS WAF a um estágio da API do API Gateway usando a AWS CLI

Para usar a AWS CLI a fim de associar uma ACL da web do AWS WAFV2 de uma aplicação regional a um estágio da API do Gateway API existente, chame o comando [associate-web-acl,](https://docs.aws.amazon.com/cli/latest/reference/wafv2/associate-web-acl.html) como no seguinte exemplo:

```
aws wafv2 associate-web-acl \
```

```
--web-acl-arn arn:aws:wafv2:{region}:111122223333:regional/webacl/test-cli/
a1b2c3d4-5678-90ab-cdef-EXAMPLE11111 \
--resource-arn arn:aws:apigateway:{region}::/restapis/4wk1k4onj3/stages/prod
```
Para usar a AWS CLI a fim de associar uma ACL da web do AWS WAF Classic regional a um estágio da API do API Gateway existente, chame o comando [associate-web-acl](https://docs.aws.amazon.com/cli/latest/reference/waf-regional/associate-web-acl.html) como no seguinte exemplo:

```
aws waf-regional associate-web-acl \
--web-acl-id 'aabc123a-fb4f-4fc6-becb-2b00831cadcf' \
--resource-arn 'arn:aws:apigateway:{region}::/restapis/4wk1k4onj3/stages/prod'
```
Associar uma ACL da web do AWS WAF a um estágio da API usando a API REST do AWS WAF

Para usar a API REST do AWS WAFV2 a fim de associar uma ACL da web do AWS WAFV2 de uma aplicação regional a um estágio da API do API Gateway, use o comando [AssociateWebACL,](https://docs.aws.amazon.com/waf/latest/APIReference/API_AssociateWebACL.html) como no seguinte exemplo:

```
import boto3 
wafv2 = boto3.client('wafv2')
wafv2.associate_web_acl( 
     WebACLArn='arn:aws:wafv2:{region}:111122223333:regional/webacl/test/abc6aa3b-
fc33-4841-b3db-0ef3d3825b25', 
     ResourceArn='arn:aws:apigateway:{region}::/restapis/4wk1k4onj3/stages/prod'
)
```
Para usar a API REST do AWS WAF a fim de associar uma ACL da web do AWS WAF Classic regional a um estágio da API do API Gateway, use o comando [AssociateWebACL,](https://docs.aws.amazon.com/waf/latest/APIReference/API_wafRegional_AssociateWebACL.html) como no seguinte exemplo:

```
import boto3 
waf = boto3.client('waf-regional') 
waf.associate_web_acl( 
     WebACLId='aabc123a-fb4f-4fc6-becb-2b00831cadcf', 
     ResourceArn='arn:aws:apigateway:{region}::/restapis/4wk1k4onj3/stages/prod'
```
#### )

## Limitar as solicitações de API para uma melhor taxa de transferência

Você pode configurar o controle de utilização e cotas para as suas APIs para ajudar a protegê-las da sobrecarga de numerosas solicitações. Os controles de utilização e as cotas são aplicados de acordo com o melhor esforço e devem ser considerados alvos, e não limites máximos garantidos de solicitações.

O API Gateway controla a utilização das solicitações para a sua API usando o algoritmo do bucket de token, em que um token equivale a uma solicitação. Especificamente, o API Gateway analisa a taxa e uma intermitência de envios de solicitações de todas as APIs na sua conta, por região. No algoritmo do bucket de token, uma intermitência pode permitir a saturação predefinida desses limites, mas há alguns casos em que outros fatores também podem exceder tais limites.

Quando os envios de solicitações excederem a taxa de solicitação de estado fixo e os limites de intermitência, o API Gateway iniciará o controle de utilização de solicitações. Neste momento, pode ser que os clientes recebam respostas de erro 429 Too Many Requests. Ao capturar essas exceções, o cliente poderá reenviar as solicitações com falha de uma forma que restrinja as taxas.

Como desenvolvedor de APIs, você pode definir os limites alvo para estágios ou métodos de API particulares para melhorar a performance geral em todas as APIs na sua conta. Como alternativa, você pode habilitar planos de uso para configurar controles de utilização aos envios de solicitações do cliente com base nas cotas e taxas de solicitação especificadas.

#### Tópicos

- [Como as configurações de controle de utilização são aplicadas no API Gateway](#page-985-0)
- [Controle de utilização no nível da conta por região](#page-986-0)
- [Configuração de alvos de controle de utilização no nível da API e no nível do estágio em um plano](#page-987-0) [de uso](#page-987-0)
- [Configurar destinos de controle de utilização no nível do estágio](#page-987-1)
- [Configuração de alvos de controle de utilização no nível do método em um plano de uso](#page-987-2)

<span id="page-985-0"></span>Como as configurações de controle de utilização são aplicadas no API Gateway

Antes de definir as configurações de controle de utilização e cotas para a sua API, é útil entender como elas são aplicadas pelo Amazon API Gateway.

O Amazon API Gateway fornece quatro tipos básicos de configurações relacionadas ao controle de utilização:

- Os limites de controle de utilização da AWS são aplicados em todas as contas e clientes de uma região. Essas configurações de limite existem para impedir que sua API e sua conta sejam sobrecarregadas com muitas solicitações. Tais limites são definidos pela AWS e não poderão ser alterados por um cliente.
- Os limites por conta são aplicados a todas as APIs em uma conta em uma região especificada. O limite de taxas no nível da conta pode ser aumentado por meio de uma solicitação; é possível obter limites mais altos com APIs com tempos limite mais curtos e cargas úteis menores. Para solicitar um aumento nos limites de controle de utilização no nível da conta por região, entre em contato com a [Central de Suporte da AWS.](https://console.aws.amazon.com/support/home#/) Para obter mais informações, consulte [Cotas](#page-1354-0)  [e observações importantes](#page-1354-0). Observe que tais limites não podem ser superiores aos limites de controle de utilização da AWS.
- Os limites de controle de utilização por API e por estágio são aplicados no nível do método da API para um estágio. Você pode definir as mesmas configurações para todos os métodos ou configurações de controle de utilização distintas para cada método. Observe que tais limites não podem ser superiores aos limites de controle de utilização da AWS.
- Os limites de controle de utilização por cliente são aplicados aos clientes que usam chaves de API associadas ao seu plano de uso como identificador de cliente. Observe que tais limites não podem ser superiores aos limites por conta.

As configurações relacionadas ao controle de utilização do API Gateway são aplicadas na seguinte ordem:

- 1. [Limites de controle de utilização por cliente ou por método](#page-987-2) que você define para um estágio de API em um [plano de uso](#page-818-0)
- 2. [Os limites de controle de utilização por método que você define para um estágio da API](#page-707-0)
- 3. [Controle de utilização no nível da conta por região](#page-986-0)
- 4. Controle de utilização regional da AWS

<span id="page-986-0"></span>Controle de utilização no nível da conta por região

Por padrão, o API Gateway controla a utilização das solicitações de estado fixo por segundo (RPS) em todas as APIs de uma conta da AWS, por região. Ele também limita a intermitência (ou seja, o tamanho máximo do bucket) em todas as APIs de uma conta da AWS, por região. No API Gateway, o limite de intermitência representa o número máximo alvo de envios simultâneos de solicitações que ele fará antes de retornar respostas de erro 429 Too Many Requests. Para obter mais informações sobre cotas de controle de utilização, consulte [Cotas e observações importantes.](#page-1354-0)

<span id="page-987-0"></span>Configuração de alvos de controle de utilização no nível da API e no nível do estágio em um plano de uso

Em um [plano de uso,](#page-807-0) é possível definir um destino de controle de utilização por método para todos os métodos em nível de API ou de estágio. É possível especificar uma taxa de controle de utilização, que é a taxa, em solicitações por segundo, em que os tokens são adicionados ao bucket do token. Você também pode especificar uma expansão do controle de utilização, que é a capacidade do bucket do token.

Você pode usar a AWS CLI, SDKs e o AWS Management Console para criar um plano de uso. Para saber mais sobre como criar um plano de uso, consulte [???.](#page-807-0)

<span id="page-987-1"></span>Configurar destinos de controle de utilização no nível do estágio

É possível usar a AWS CLI, os SDKs e o AWS Management Console para criar destinos de controle de utilização no nível de estágio.

Para saber mais sobre como usar o AWS Management Console para criar destinos de controle de utilização no nível de estágio, consulte [???.](#page-707-0) Para saber mais sobre como usar a AWS CLI para criar destinos de controle de utilização no nível de estágio, consulte [create-stage.](https://docs.aws.amazon.com/cli/latest/reference/apigateway/create-stage.html)

<span id="page-987-2"></span>Configuração de alvos de controle de utilização no nível do método em um plano de uso

É possível definir alvos de controle de utilização adicionais no nível do método em Usage Plans (Planos de uso), conforme exibido em [Criar um plano de uso](#page-818-0). No console do API Gateway, isso é definido especificando Resource=*<resource>*, Method=*<method>* na configuração Configure Method Throttling (Configurar limitação de método). Por exemplo, no [caso de PetStore,](#page-81-0) você pode especificar Resource=/pets, Method=GET.

# APIs REST privadas no Amazon API Gateway

Uma API privada é uma API REST que só pode ser chamada de dentro de uma Amazon VPC. Você pode acessar a API usando um [endpoint de interface da VPC,](https://docs.aws.amazon.com/vpc/latest/privatelink/create-interface-endpoint.html) que é uma interface de rede de endpoint que você cria na VPC. Os endpoints de interface são desenvolvidos pelo AWS PrivateLink, uma tecnologia que permite acessar de forma privada os serviços da AWS usando endereços IP privados.

Você também pode usar o AWS Direct Connect para estabelecer uma conexão de uma rede onpremises para o Amazon VPC, depois acessar sua API privada nessa conexão. Em todos os casos, o tráfego para a API privada sempre usa conexões seguras e é isolado da internet pública. O tráfego não deixa a rede da Amazon.

### Práticas recomendadas para APIs privadas

Recomendamos que você use as seguintes práticas recomendadas ao criar uma API privada:

- Use um único endpoint da VPC para acessar várias APIs privadas. Isso reduz o número de endpoints da VPC que você pode precisar.
- Associe seu endpoint da VPC à sua API. Isso cria um registro DNS de alias do Route 53 e simplifica a invocação da API privada.
- Ative o DNS privado para sua VPC. Dessa forma, você pode invocar a API em uma VPC sem precisar passar o host ou o cabeçalho x-apigw-api-id. Se você optar por não habilitar o DNS privado, só poderá acessar a API por meio do DNS público.
- Restrinja o acesso à sua API privada para VPCs ou endpoints da VPC específicos. Adicione condições aws:SourceVpc ou aws:SourceVpce à política de recursos da API para restringir o acesso.
- Para obter o perímetro de dados mais seguro, você pode criar uma política de endpoint da VPC. Isso controla o acesso aos endpoints da VPC que podem invocar sua API privada.

Considerações sobre APIs privadas

As considerações a seguir podem afetar seu uso de APIs privadas:

- Somente as APIs REST são compatíveis.
- Os nomes de domínio personalizados não são compatíveis com APIs privadas.
- Não é possível converter uma API privada para uma API otimizada para fronteiras.
- As APIs privadas são compatíveis somente com TLS 1.2. Versões anteriores do TLS não são compatíveis.
- Os VPC endpoints para APIs privadas estão sujeitos às mesmas limitações dos outros VPC endpoints de interface. Para obter mais informações, consulte [Access an AWS using an interface](https://docs.aws.amazon.com/vpc/latest/privatelink/create-interface-endpoint.html)

[VPC endpoint](https://docs.aws.amazon.com/vpc/latest/privatelink/create-interface-endpoint.html) (Acessar um por meio de um endpoint da VPC de interface) no AWS PrivateLink Guia. Para obter mais informações sobre como usar o API Gateway com VPCs e sub-redes compartilhadas, consulte [Sub-redes compartilhadas](https://docs.aws.amazon.com/vpc/latest/privatelink/create-interface-endpoint.html#interface-endpoint-shared-subnets) no Guia do AWS PrivateLink.

## Próximas etapas para APIs privadas

Para saber como criar uma API privada e associar um endpoint da VPC, consulte [the section](#page-989-0)  [called "Criar uma API privada".](#page-989-0) Para seguir um tutorial em que você cria dependências no AWS CloudFormation e uma API privada no AWS Management Console, consulte [the section called](#page-255-0)  ["Tutorial: Criar uma API REST privada".](#page-255-0)

## <span id="page-989-0"></span>Criar uma API privada

Antes de criar uma API privada, crie um endpoint da VPC para o API Gateway. Depois, crie a API privada e anexe uma política de recursos a ela. Opcionalmente, você pode associar seu endpoint da VPC à API privada para simplificar a invocação da API. Por fim, implante a API.

Os procedimentos a seguir descrevem como fazer isso. Você pode criar uma API REST privada usando o AWS Management Console, a AWS CLI ou um AWS SDK.

#### Pré-requisitos

Para seguir essas etapas, é necessário ter uma VPC totalmente configurada. Para saber como criar uma VPC, consulte [Create a VPC only](https://docs.aws.amazon.com/vpc/latest/userguide/create-vpc.html#create-vpc-only) no Guia do usuário do Amazon VPC. Para seguir todas as etapas recomendadas ao criar uma VPC, habilite o DNS privado. Dessa forma, você pode invocar a API em uma VPC sem precisar passar o host ou o cabeçalho x-apigw-api-id.

Para habilitar o DNS privado, os atributos enableDnsSupport e enableDnsHostnames da sua VPC deverão ser definidos como true. Para obter mais informações, consulte [DNS Support in Your](https://docs.aws.amazon.com/vpc/latest/userguide/vpc-dns.html#vpc-dns-support) [VPC](https://docs.aws.amazon.com/vpc/latest/userguide/vpc-dns.html#vpc-dns-support) e [Updating DNS Support for Your VPC.](https://docs.aws.amazon.com/vpc/latest/userguide/vpc-dns.html#vpc-dns-updating)

Etapa 1: Criar um endpoint da VPC para o API Gateway em sua VPC

O procedimento a seguir mostra como criar um endpoint da VPC para o API Gateway. Para criar um endpoint da VPC para o API Gateway, especifique o domínio execute-api para a Região da AWS onde você está criando a API privada. O domínio execute-api é o serviço de componente do API Gateway para a execução da API.

Ao criar um endpoint da VPC para o API Gateway, especifique as configurações de DNS. Se você desativar o DNS privado, só poderá acessar a API usando o DNS público. Para ter mais informações, consulte [the section called "Problema: não consigo me conectar à minha API pública](#page-1000-0)  [por um endpoint da VPC do API Gateway"](#page-1000-0).

#### AWS Management Console

Como criar um endpoint de interface da VPC para o API Gateway

- 1. Faça login no AWS Management Console e abra o console do Amazon VPC em [https://](https://console.aws.amazon.com/vpc/)  [console.aws.amazon.com/vpc/](https://console.aws.amazon.com/vpc/).
- 2. No menu à de navegação, em Nuvem privada virtual, escolha Endpoints.
- 3. Escolha Criar endpoint.
- 4. (Opcional) Em Etiqueta de nome, insira um nome para ajudar a identificar o endpoint da VPC.
- 5. Em Categoria do serviço, escolha Serviços do AWS.
- 6. Em Serviços, na barra de pesquisa, insira **execute-api**. Depois, escolha o endpoint de serviço do API Gateway na Região da AWS em que você criará a API. O nome do serviço deve ser semelhante a com.amazonaws.us-east-1.execute-api e o Tipo deve ser Interface.
- 7. Para VPC, escolha a VPC na qual você deseja criar o endpoint.
- 8. (Opcional) Para desativar a opção Habilitar nome DNS privado, escolha Configurações adicionais e desmarque a opção Habilitar nome DNS privado.
- 9. Em Sub-redes, selecione as zonas de disponibilidade em que criou as interfaces de rede do endpoint. Para melhorar a disponibilidade da sua API, escolha várias sub-redes.
- 10. Em Security group (Grupo de segurança), selecione os grupos de segurança a serem associados às interfaces de rede do VPC endpoint.

O security group que você escolher deve ser definido para permitir o tráfego de entrada de HTTPS na porta TCP 443 a partir de um intervalo de IP na sua VPC ou de outro security group na sua VPC.

- 11. Em Política, siga um destes procedimentos:
	- Se você não criou a API privada ou não quer configurar uma política de endpoint da VPC personalizada, escolha Acesso total.
	- Se você já criou uma API privada e quer configurar uma política de endpoint da VPC personalizada, é possível inserir uma política de endpoint da VPC personalizada. Para

ter mais informações, consulte [the section called "Usar políticas de VPC endpoint para](#page-365-0)  [APIs privadas".](#page-365-0)

Você pode atualizar a política de endpoint da VPC depois de criar o endpoint da VPC. Para obter mais informações, consulte [Update a VPC endpoint policy](https://docs.aws.amazon.com/vpc/latest/privatelink/vpc-endpoints-access.html#update-vpc-endpoint-policy).

- 12. Escolha Criar endpoint.
- 13. Copie o ID de endpoint da VPC resultante, pois talvez precise usá-lo em etapas futuras.

#### AWS CLI

O seguinte comando [create-vpc-endpoint](https://docs.aws.amazon.com/cli/latest/reference/ec2/create-vpc-endpoint.html) pode ser usado para criar um endpoint da VPC:

```
aws ec2 create-vpc-endpoint \ 
     --vpc-id vpc-1a2b3c4d \ 
     --vpc-endpoint-type Interface \ 
     --service-name com.amazonaws.us-east-1.execute-api \ 
     --subnet-ids subnet-7b16de0c \ 
     --security-group-id sg-1a2b3c4d
```
Copie o ID de endpoint da VPC resultante, pois talvez precise usá-lo em etapas futuras.

#### Etapa 2: Crie uma API privada

Depois de criar o endpoint da VPC, crie uma API REST privada. O procedimento a seguir mostra como criar uma API privada.

AWS Management Console

Para criar uma API privada

- 1. Inicie uma sessão no console do API Gateway em [https://console.aws.amazon.com/](https://console.aws.amazon.com/apigateway)  [apigateway.](https://console.aws.amazon.com/apigateway)
- 2. Selecione Create API (Criar API).
- 3. Em REST API, escolha Build (Criar).
- 4. Em Nome, insira um nome.
- 5. (Opcional) Em Description (Descrição), insira uma descrição.
- 6. Em Tipo de endpoint de API, escolha Privado.

7. (Opcional) Em ID do endpoint da VPC, insira um ID de endpoint da VPC.

Se você associar um ID de endpoint da VPC à sua API privada, poderá invocar a API de dentro da VPC sem substituir um cabeçalho Host ou transmitir um x-apigw-api-id header. Para obter mais informações, consulte [the section called "\(Opcional\) Associar ou](#page-996-0) [desassociar um endpoint da VPC a uma API privada".](#page-996-0)

8. Selecione Criar API.

Depois de concluir as etapas anteriores, você poderá seguir as mesmas instruções em [the section called "Conceitos básicos do console da API REST"](#page-26-0) para configurar métodos e integrações para essa API, mas não poderá implantar a API. Para implantar a API, siga a etapa 3 e anexe uma política de recursos à API.

#### AWS CLI

O seguinte comando [update-rest-api](https://docs.aws.amazon.com/cli/latest/reference/apigateway/create-rest-api.html) mostra como criar uma API privada:

```
aws apigateway create-rest-api \ 
         --name 'Simple PetStore (AWS CLI, Private)' \ 
         --description 'Simple private PetStore API' \ 
        --region us-west-2 \setminus --endpoint-configuration '{ "types": ["PRIVATE"] }'
```
Uma chamada bem-sucedida retorna uma saída semelhante ao seguinte:

```
{ 
     "createdDate": "2017-10-13T18:41:39Z", 
     "description": "Simple private PetStore API", 
     "endpointConfiguration": { 
          "types": "PRIVATE" 
     }, 
     "id": "0qzs2sy7bh", 
     "name": "Simple PetStore (AWS CLI, Private)"
}
```
Depois de concluir as etapas anteriores, você poderá seguir as mesmas instruções em [the](#page-222-0)  [section called "Tutorial: Criar uma API otimizada para bordas usando AWS SDKs ou a AWS CLI"](#page-222-0) para configurar métodos e integrações para essa API, mas não poderá implantar a API. Para implantar a API, siga a etapa 3 e anexe uma política de recursos à API.

#### SDK JavaScript v3

O seguinte exemplo mostra como criar uma API privada usando o AWS SDK para JavaScript v3:

```
import {APIGatewayClient, CreateRestApiCommand} from "@aws-sdk/client-api-gateway";
const apig = new APIGatewayClient({region:"us-east-1"});
const input = { // CreateRestApiRequest 
   name: "Simple PetStore (JavaScript v3 SDK, private)", // required 
  description: "Demo private API created using the AWS SDK for JavaScript v3", 
  version: "0.00.001", 
  endpointConfiguration: { // EndpointConfiguration 
     types: [ "PRIVATE"], 
   }, 
};
export const handler = async (event) => {
const command = new CreateRestApiCommand(input);
try { 
  const result = await apig.send(command); 
  console.log(result);
} catch (err){ 
  console.error(err) 
 }
};
```
Uma chamada bem-sucedida retorna uma saída semelhante ao seguinte:

```
{ 
   apiKeySource: 'HEADER', 
   createdDate: 2024-04-03T17:56:36.000Z, 
   description: 'Demo private API created using the AWS SDK for JavaScript v3', 
   disableExecuteApiEndpoint: false, 
   endpointConfiguration: { types: [ 'PRIVATE' ] }, 
   id: 'abcd1234', 
   name: 'Simple PetStore (JavaScript v3 SDK, private)', 
   rootResourceId: 'efg567', 
   version: '0.00.001'
}
```
Depois de concluir as etapas anteriores, você poderá seguir as mesmas instruções em [the](#page-222-0)  [section called "Tutorial: Criar uma API otimizada para bordas usando AWS SDKs ou a AWS CLI"](#page-222-0) para configurar métodos e integrações para essa API, mas não poderá implantar a API. Para implantar a API, siga a etapa 3 e anexe uma política de recursos à API.

Python SDK

O seguinte exemplo mostra como criar uma API privada usando o AWS SDK para Python:

```
import json
import boto3
import logging
logger = logging.getLogger()
apig = boto3.client('apigateway')
def lambda_handler(event, context): 
     try: 
       result = apig.create_rest_api( 
       name='Simple PetStore (Python SDK, private)', 
       description='Demo private API created using the AWS SDK for Python', 
       version='0.00.001', 
       endpointConfiguration={ 
            'types': [ 
               'PRIVATE', 
           ], 
       }, 
      \lambda except botocore.exceptions.ClientError as error: 
              logger.exception("Couldn't create private API %s.", error) 
              raise 
     attribute=["id", "name", "description", "createdDate", "version", 
  "apiKeySource", "endpointConfiguration"] 
     filtered_data ={key:result[key] for key in attribute} 
     result = json.dumps(filtered_data, default=str, sort_keys='true') 
     return result
```
Uma chamada bem-sucedida retorna uma saída semelhante ao seguinte:

```
"{\"apiKeySource\": \"HEADER\", \"createdDate\": \"2024-04-03 17:27:05+00:00\", 
 \"description\": \"Demo private API created using the AWS SDK for \", 
  \"endpointConfiguration\": {\"types\": [\"PRIVATE\"]}, \"id\": \"abcd1234\", \"name
\": \"Simple PetStore (Python SDK, private)\", \"version\": \"0.00.001\"}"
```
Depois de concluir as etapas anteriores, você poderá seguir as mesmas instruções em [the](#page-222-0)  [section called "Tutorial: Criar uma API otimizada para bordas usando AWS SDKs ou a AWS CLI"](#page-222-0) para configurar métodos e integrações para essa API, mas não poderá implantar a API. Para implantar a API, siga a etapa 3 e anexe uma política de recursos à API.

Etapa 3: Configurar uma política de recursos para uma API privada

Sua API privada atual está inacessível para todas as VPCs. Use uma política de recursos para conceder às suas VPCs e endpoints da VPC acesso às suas APIs privadas. É possível conceder acesso a um endpoint da VPC em qualquer conta da AWS.

Sua política de recursos deve conter as condições aws:SourceVpc ou aws:SourceVpce para restringir o acesso. Recomendamos que você identifique VPCs e endpoints da VPC específicos e não crie uma política de recursos que permita acesso a todas as VPCs e endpoints da VPC.

O procedimento a seguir mostra como anexar uma política de recursos à sua API.

AWS Management Console

- 1. Inicie uma sessão no console do API Gateway em [https://console.aws.amazon.com/](https://console.aws.amazon.com/apigateway)  [apigateway.](https://console.aws.amazon.com/apigateway)
- 2. Escolha uma API REST.
- 3. No painel de navegação principal, escolha Política de recursos.
- 4. Escolha Criar política.
- 5. Escolha Selecionar um modelo e selecione Source VPC (VPC de origem).
- 6. Substitua {{vpceID}} (incluindo as chaves) por seu ID de endpoint da VPC.
- 7. Escolha Salvar alterações.

#### AWS CLI

O seguinte comando [update-rest-api](https://docs.aws.amazon.com/cli/latest/reference/apigateway/update-rest-api.html) mostra como anexar uma política de recursos a uma API existente:

```
aws apigateway update-rest-api \ 
    -rest-api-id a1b2c3 \
     --patch-operations op=replace,path=/
policy,value='"{\"jsonEscapedPolicyDocument\"}"'
```
Talvez você também queira controlar quais recursos têm acesso ao seu endpoint da VPC. Para controlar quais recursos têm acesso ao endpoint da VPC, anexe uma política de endpoint ao endpoint da VPC. Para ter mais informações, consulte [the section called "Usar políticas de VPC](#page-365-0) [endpoint para APIs privadas".](#page-365-0)

<span id="page-996-0"></span>(Opcional) Associar ou desassociar um endpoint da VPC a uma API privada

Quando você associa um endpoint da VPC a uma API privada, o API Gateway gera um registro DNS de alias do Route 53. Você pode usar esse registro para invocar suas APIs privadas da mesma forma como o faz para suas APIs públicas sem substituir um cabeçalho Host ou transmitir um cabeçalho x-apigw-api-id.

O URL base gerado está no seguinte formato:

```
https://{rest-api-id}-{vpce-id}.execute-api.{region}.amazonaws.com/{stage}
```
Associate a VPC endpoint (AWS Management Console)

É possível associar um endpoint da VPC a uma API privada tanto durante a criação quanto depois. O procedimento a seguir mostra como associar um endpoint da VPC a uma API já criada.

Como associar um endpoint da VPC a uma API privada

- 1. Inicie uma sessão no console do API Gateway em [https://console.aws.amazon.com/](https://console.aws.amazon.com/apigateway)  [apigateway.](https://console.aws.amazon.com/apigateway)
- 2. Selecione a API privada.
- 3. No painel de navegação principal, escolha Política de recursos.
- 4. Edite a política de recursos para permitir chamadas do endpoint da VPC adicional.
- 5. No painel de navegação principal, selecione Configurações da API.
- 6. Na seção Detalhes da API, escolha Editar.
- 7. Em IDs de endpoint da VPC, selecione IDs de endpoint da VPC adicionais.
- 8. Escolha Salvar.
- 9. Implante a API novamente para que as alterações entrem em vigor.

#### Dissociate a VPC endpoint (AWS Management Console)

Como dissociar um endpoint da VPC de uma API REST privada

- 1. Inicie uma sessão no console do API Gateway em [https://console.aws.amazon.com/](https://console.aws.amazon.com/apigateway)  [apigateway.](https://console.aws.amazon.com/apigateway)
- 2. Selecione a API privada.
- 3. No painel de navegação principal, escolha Política de recursos.
- 4. Edite a política de recursos para remover as menções ao endpoint da VPC que você deseja dissociar da API privada.
- 5. No painel de navegação principal, selecione Configurações da API.
- 6. Na seção Detalhes da API, escolha Editar.
- 7. Em IDs de endpoint da VPC, clique no X para dissociar o endpoint da VPC.
- 8. Escolha Salvar.
- 9. Implante a API novamente para que as alterações entrem em vigor.

Associate a VPC endpoint (AWS CLI)

O seguinte comando [create-rest-api](https://docs.aws.amazon.com/cli/latest/reference/apigateway/create-rest-api.html) mostra como associar endpoints da VPC no momento da criação da API:

```
aws apigateway create-rest-api \ 
     --name Petstore \ 
     --endpoint-configuration '{ "types": ["PRIVATE"], "vpcEndpointIds" : 
  ["vpce-0212a4ababd5b8c3e", "vpce-0393a628149c867ee"] }' \ 
     --region us-west-2
```
A saída será exibida da seguinte forma:

```
{ 
     "apiKeySource": "HEADER", 
     "endpointConfiguration": { 
          "types": [ 
               "PRIVATE" 
          ], 
          "vpcEndpointIds": [ 
               "vpce-0212a4ababd5b8c3e", 
               "vpce-0393a628149c867ee"
```

```
 ] 
     }, 
      "id": "u67n3ov968", 
      "createdDate": 1565718256, 
     "name": "Petstore"
}
```
O seguinte comando [update-rest-api](https://docs.aws.amazon.com/cli/latest/reference/apigateway/update-rest-api.html) mostra como associar endpoints da VPC a uma API já criada:

```
aws apigateway update-rest-api \ 
     --rest-api-id u67n3ov968 \ 
     --patch-operations "op='add',path='/endpointConfiguration/
vpcEndpointIds',value='vpce-01d622316a7df47f9'" \ 
     --region us-west-2
```
A saída será exibida da seguinte forma:

```
{ 
     "name": "Petstore", 
     "apiKeySource": "1565718256", 
     "tags": {}, 
     "createdDate": 1565718256, 
     "endpointConfiguration": { 
          "vpcEndpointIds": [ 
               "vpce-0212a4ababd5b8c3e", 
               "vpce-0393a628149c867ee", 
               "vpce-01d622316a7df47f9" 
          ], 
          "types": [ 
               "PRIVATE" 
         \mathbf{I} }, 
     "id": "u67n3ov968"
}
```
Implante a API novamente para que as alterações entrem em vigor.

```
Disassociate a VPC endpoint (AWS CLI)
```
O seguinte comando [update-rest-api](https://docs.aws.amazon.com/cli/latest/reference/apigateway/update-rest-api.html) mostra como desassociar um endpoint da VPC de uma API privada:

```
aws apigateway update-rest-api \ 
     --rest-api-id u67n3ov968 \ 
     --patch-operations "op='remove',path='/endpointConfiguration/
vpcEndpointIds',value='vpce-0393a628149c867ee'" \ 
     --region us-west-2
```
A saída será exibida da seguinte forma:

```
{ 
     "name": "Petstore", 
     "apiKeySource": "1565718256", 
     "tags": {}, 
     "createdDate": 1565718256, 
     "endpointConfiguration": { 
          "vpcEndpointIds": [ 
               "vpce-0212a4ababd5b8c3e", 
               "vpce-01d622316a7df47f9" 
          ], 
          "types": [ 
               "PRIVATE" 
         \mathbf{I} }, 
     "id": "u67n3ov968"
}
```
Implante a API novamente para que as alterações entrem em vigor.

#### Etapa 4: Implantar uma API privada

Para implantar uma API, crie uma implantação de API e a associe a um estágio. O procedimento a seguir mostra como implantar uma API privada.

#### AWS Management Console

Como implantar uma API privada

- 1. Selecione a API.
- 2. Escolha Implantar API.
- 3. Em Estágio, selecione Novo estágio.
- 4. Em Nome do estágio, insira o nome de um estágio.
- 5. (Opcional) Em Description (Descrição), insira uma descrição.
- 6. Escolha Implantar.

#### AWS CLI

O seguinte comando [create-deployment](https://docs.aws.amazon.com/cli/latest/reference/apigateway/create-deployment.html) mostra como implantar uma API privada:

```
aws apigateway create-deployment --rest-api-id a1b2c3 \
   --stage-name test \ 
   --stage-description 'Private API test stage' \ 
   --description 'First deployment'
```
Solucionar problemas da API privada

O tópico a seguir fornece orientações para a solução de erros e problemas que você pode encontrar ao criar uma API privada.

<span id="page-1000-0"></span>Problema: não consigo me conectar à minha API pública por um endpoint da VPC do API Gateway

Ao criar uma VPC, você pode definir as configurações de DNS. Recomendamos ativar a opção de DNS privado para a VPC. Se você optar por não ativar o DNS privado, só poderá acessar a API via DNS público.

Se você habilitar o DNS privado, não poderá acessar o endpoint padrão de uma API pública do API Gateway pelo endpoint da VPC. É possível acessar uma API com um nome de domínio personalizado.

Se você criar um nome de domínio personalizado regional, use um registro de alias do tipo A; se você criar um nome de domínio personalizado otimizado para bordas, não haverá restrições para o tipo de registro. Você pode acessar essas APIs públicas com o DNS privado habilitado. Para obter mais informações, consulte [Issue: I connect to my public API from an API Gateway VPC endpoint](https://repost.aws/knowledge-center/api-gateway-vpc-connections).

Problema: minha API retorna **{"Message":"User: anonymous is not authorized to perform: execute-api:Invoke on resource: arn:aws:execute-api:useast-1:\*\*\*\*\*\*\*\*/\*\*\*\*/\*\*\*\*/"}**

Em sua política de recursos, se você definir a entidade principal como uma entidade principal da AWS, como a seguinte:

#### {

```
 "Version": "2012-10-17", 
     "Statement": [ 
         { 
             "Effect": "Allow", 
             ""Principal": { 
                 "AWS": [ 
                      "arn:aws:iam::account-id:role/developer", 
                      "arn:aws:iam::account-id:role/Admin" 
 ] 
             }, 
             "Action": "execute-api:Invoke", 
             "Resource": [ 
                 "execute-api:/*" 
 ] 
         }, 
         ... 
         }
```
Você deverá usar a autorização AWS\_IAM para todos os métodos em sua API, caso contrário, a API retornará a mensagem de erro anterior. Para obter mais instruções sobre como ativar a autorização AWS\_IAM para um método, consulte [the section called "Métodos".](#page-309-0)

Problema: não consigo saber se meu endpoint da VPC está associado à minha API

Se você associar ou desassociar um endpoint da VPC de sua API privada, será necessário reimplantar a API. A operação de atualização pode levar alguns minutos para ser concluída devido à propagação do DNS. Durante esse período, sua API está disponível, mas a propagação de DNS para os URLs do DNS recém-gerados ainda poderá estar em andamento. Se os novos URLs não estiverem sendo resolvidos no DNS depois de alguns minutos, recomendamos que você reimplante a API.

### Chamar uma API privada

Só é possível invocar uma API privada de dentro de uma VPC. A API privada deve ter uma política de recursos que permita que VPCs e endpoints da VPC específicos invoquem a API.

Você pode invocar a API privada das seguintes maneiras:

• Invoque a API usando um alias Route53. Essa opção só estará disponível se você tiver associado um endpoint da VPC à API. Para ter mais informações, consulte [the section called "\(Opcional\)](#page-996-0)  [Associar ou desassociar um endpoint da VPC a uma API privada".](#page-996-0)

- Invoque a API usando o DNS privado. Essa opção só estará disponível se você tiver habilitado o DNS privado para a VPC.
- Invoque a API usando o AWS Direct Connect.
- Invoque a API usando nomes de host DNS públicos específicos do endpoint.

Para invocar a API privada usando um nome DNS, é necessário identificar os nomes DNS da API. O procedimento a seguir mostra como encontrar os nomes DNS.

AWS Management Console

Como encontrar os nomes DNS

- 1. Faça login no AWS Management Console e abra o console do Amazon VPC em [https://](https://console.aws.amazon.com/vpc/)  [console.aws.amazon.com/vpc/](https://console.aws.amazon.com/vpc/).
- 2. No painel de navegação principal, selecione Endpoints e escolha o endpoint de interface da VPC do API Gateway.
- 3. No painel Detalhes, você verá cinco valores no campo Nomes DNS. Os três primeiros são os nomes DNS públicos da API. Os outros dois são os nomes DNS privados dela.

#### AWS CLI

Use o comando [describe-vpc-endpoints](https://docs.aws.amazon.com/cli/latest/reference/ec2/describe-vpc-endpoints.html) a seguir para listar os valores de DNS.

aws ec2 describe-vpc-endpoints --filters vpc-endpoint-id=vpce-01234567abcdef012

Os três primeiros são os nomes DNS públicos da API. Os outros dois são os nomes DNS privados dela.

Invocar uma API privada usando um alias Route53

É possível associar ou desassociar um endpoint da VPC de uma API privada. Para ter mais informações, consulte [the section called "\(Opcional\) Associar ou desassociar um endpoint da VPC a](#page-996-0)  [uma API privada".](#page-996-0)

Depois de associar endpoints da VPC à API privada, você pode usar o seguinte URL base para invocar a API:

```
https://{rest-api-id}-{vpce-id}.execute-api.{region}.amazonaws.com/{stage}
```
Por exemplo, se você configurou o método GET /pets para o estágio test e seu ID de API REST foi 01234567ab, seu ID de endpoint da VPC foi vpce-01234567abcdef012 e sua região foi uswest-2, poderá invocar a API como:

```
curl -v https://01234567ab-vpce-01234567abcdef012.execute-api.us-west-2.amazonaws.com/
test/pets
```
Invocar uma API privada usando nomes DNS privados

Se você tiver habilitado a opção de DNS privado, poderá acessar a API privada usando o seguinte nome DNS privado:

*{restapi-id}*.execute-api.*{region}*.amazonaws.com

A URL de base para invocar a API está neste formato:

https://*{restapi-id}*.execute-api.*{region}*.amazonaws.com/*{stage}*

Por exemplo, se você configurou o método GET /pets para o estágio test e seu ID de API REST foi 01234567ab e sua região foi us-west-2, pode invocar a API privada inserindo o seguinte URL em um navegador:

```
https://01234567ab.execute-api.us-west-2.amazonaws.com/test/pets
```
Também é possível usar o seguinte comando cURL para invocar a API privada:

curl -X GET https://01234567ab.execute-api.us-west-2.amazonaws.com/test/pets

#### **A** Warning

Se você habilitar a opção de DNS privado para o endpoint da VPC, poderá acessar o endpoint padrão para APIs públicas. Para obter mais informações, consulte [Por que não](https://repost.aws/knowledge-center/api-gateway-vpc-connections)  [consigo me conectar à API pública em um VPC endpoint do API Gateway?.](https://repost.aws/knowledge-center/api-gateway-vpc-connections)

Invocar uma API privada usando o AWS Direct Connect

Você pode usar o AWS Direct Connect para estabelecer uma conexão privada dedicada de uma rede on-premises com o Amazon VPC e acessar o endpoint da API privada nessa conexão usando nomes DNS públicos.

Você também pode usar nomes de um DNS privado para acessar a sua API privada em uma rede on-premises configurando um endpoint de entrada do Amazon Route 53 Resolver e encaminhando para ele todas as consultas de DNS do DNS privado pela sua rede remota. Para obter mais informações, consulte [Encaminhamento de consultas de DNS de entrada para as suas VPCs](https://docs.aws.amazon.com/Route53/latest/DeveloperGuide/resolver-forwarding-inbound-queries.html) no Guia do desenvolvedor do Amazon Route 53.

Invocar uma API privada usando nomes de host DNS públicos específicos do endpoint

É possível acessar a API privada usando nomes de host DNS específicos de endpoint. Esses são os nomes de hosts DNS públicos que contêm o ID do VPC endpoint ou ID de API da API privada.

O URL base gerado está no seguinte formato:

https://*{public-dns-hostname}*.execute-api.*{region}*.vpce.amazonaws.com/*{stage}*

Por exemplo, se você configurar o método GET /pets para o estágio test e o ID de API REST for abc1234, o nome de host DNS público for vpce-def-01234567 e a região for us-west-2, você poderá invocar a API privada usando o ID de VPCe dela com o cabeçalho Host em um comando cURL:

```
curl -v https://vpce-def-01234567.execute-api.us-west-2.vpce.amazonaws.com/test/pets -H 
  'Host: abc1234.execute-api.us-west-2.amazonaws.com'
```
Também é possível invocar a API privada pelo ID de API usando o cabeçalho x-apigw-api-id em um comando cURL no seguinte formato:

```
curl -v https://{public-dns-hostname}.execute-api.{region}.vpce.amazonaws.com/{stage} -
H 'x-apigw-api-id:{api-id}'
```
# Monitorar APIs REST

Nesta seção, você aprenderá a monitorar sua API usando métricas do CloudWatch, CloudWatch Logs, Firehose e AWS X-Ray. Combinando os logs de execução e as métricas do CloudWatch, você

pode registrar erros e rastreamentos de execução em log e monitorar a performance da API. Você também pode registrar em log chamadas de API no Firehose. Você também pode usar o AWS X-Ray para rastrear chamadas por meio dos serviços downstream que compõem a API.

#### **a** Note

O API Gateway pode não gerar logs e métricas nos seguintes casos:

- Erros 413 de entidade de solicitação muito grande
- Erros 429 de muitas solicitações excessivos
- Erros da série 400 de solicitações enviadas a um domínio personalizado que não tem mapeamento de API
- Erros da série 500 causados por falhas internas

O API Gateway não gerará logs e métricas ao testar um método de API REST. As entradas do CloudWatch são simuladas. Para ter mais informações, consulte [the section called "Usar](#page-657-0)  [o console para testar um método de API REST".](#page-657-0)

#### Tópicos

- [Monitorar a execução da API REST com métricas do Amazon CloudWatch](#page-1005-0)
- [Configurar o registro em log do CloudWatch para uma API REST no API Gateway](#page-1015-0)
- [Registrar em log chamadas de API no Amazon Data Firehose](#page-1021-0)
- [Rastrear solicitações de usuário para APIs REST usando o X-Ray](#page-1022-0)

## <span id="page-1005-0"></span>Monitorar a execução da API REST com métricas do Amazon CloudWatch

É possível monitorar a execução da API usando o CloudWatch, que coleta e processa dados brutos do API Gateway em métricas legíveis, quase em tempo real. Essas estatísticas são registradas para um período de 15 meses, de forma que você possa acessar informações históricas e ganhar uma perspectiva melhor sobre como seu serviço ou aplicativo web está se saindo. Por padrão, os dados de métricas do API Gateway são enviados automaticamente para o CloudWatch em períodos de um minuto. Para obter mais informações, consulte [O que é o Amazon CloudWatch?](https://docs.aws.amazon.com/AmazonCloudWatch/latest/monitoring/WhatIsCloudWatch.html) no Guia do usuário do Amazon CloudWatch.

As métricas informadas pelo API Gateway fornecem informações que podem ser analisadas de diferentes maneiras. A lista a seguir mostra alguns usos comuns de métricas que são sugestões para começar a usar:

- Monitore as métricas de IntegrationLatency para medir a capacidade de resposta do backend.
- Monitore as métricas de Latency para medir a capacidade de resposta geral das suas chamadas de API.
- Monitor as métricas de CacheHitCount e CacheMissCount para otimizar capacidades de cache de modo a alcançar o desempenho desejado.

### Tópicos

- [Dimensões e métricas do Amazon API Gateway](#page-1006-0)
- [Exibir métricas do CloudWatch com o painel de API no API Gateway](#page-1010-0)
- [Exibir métricas do API Gateway no console do CloudWatch](#page-1011-0)
- [Exibir eventos de log do API Gateway no console do CloudWatch](#page-1012-0)
- [Ferramentas de monitoramento na AWS](#page-1013-0)

<span id="page-1006-0"></span>Dimensões e métricas do Amazon API Gateway

As métricas e dimensões que o API Gateway envia para o Amazon CloudWatch estão listadas abaixo. Para obter mais informações, consulte [Monitorar a execução da API REST com métricas do](#page-1005-0) [Amazon CloudWatch.](#page-1005-0)

Métricas do API Gateway

O Amazon API Gateway envia dados de métricas para o CloudWatch a cada minuto.

O namespace AWS/ApiGateway inclui as métricas a seguir.

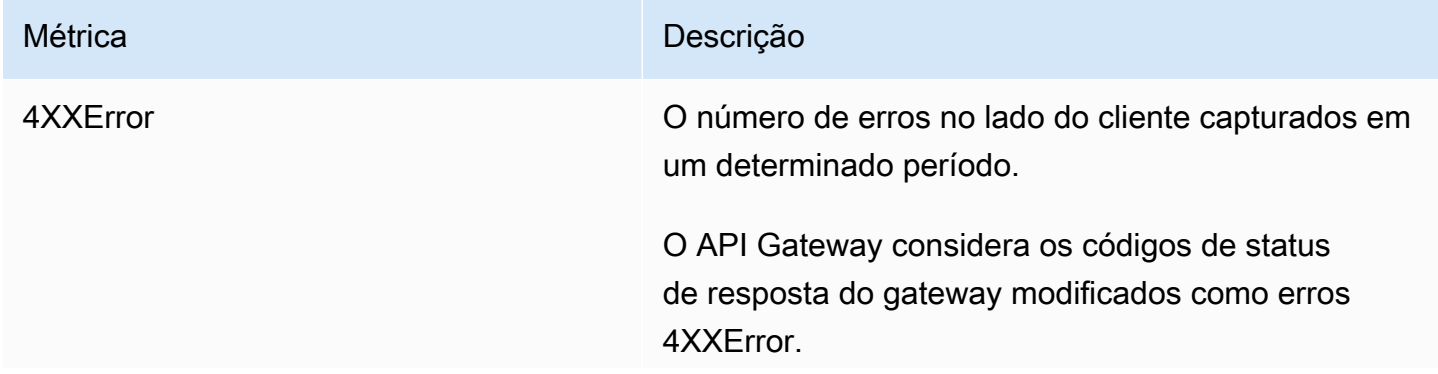

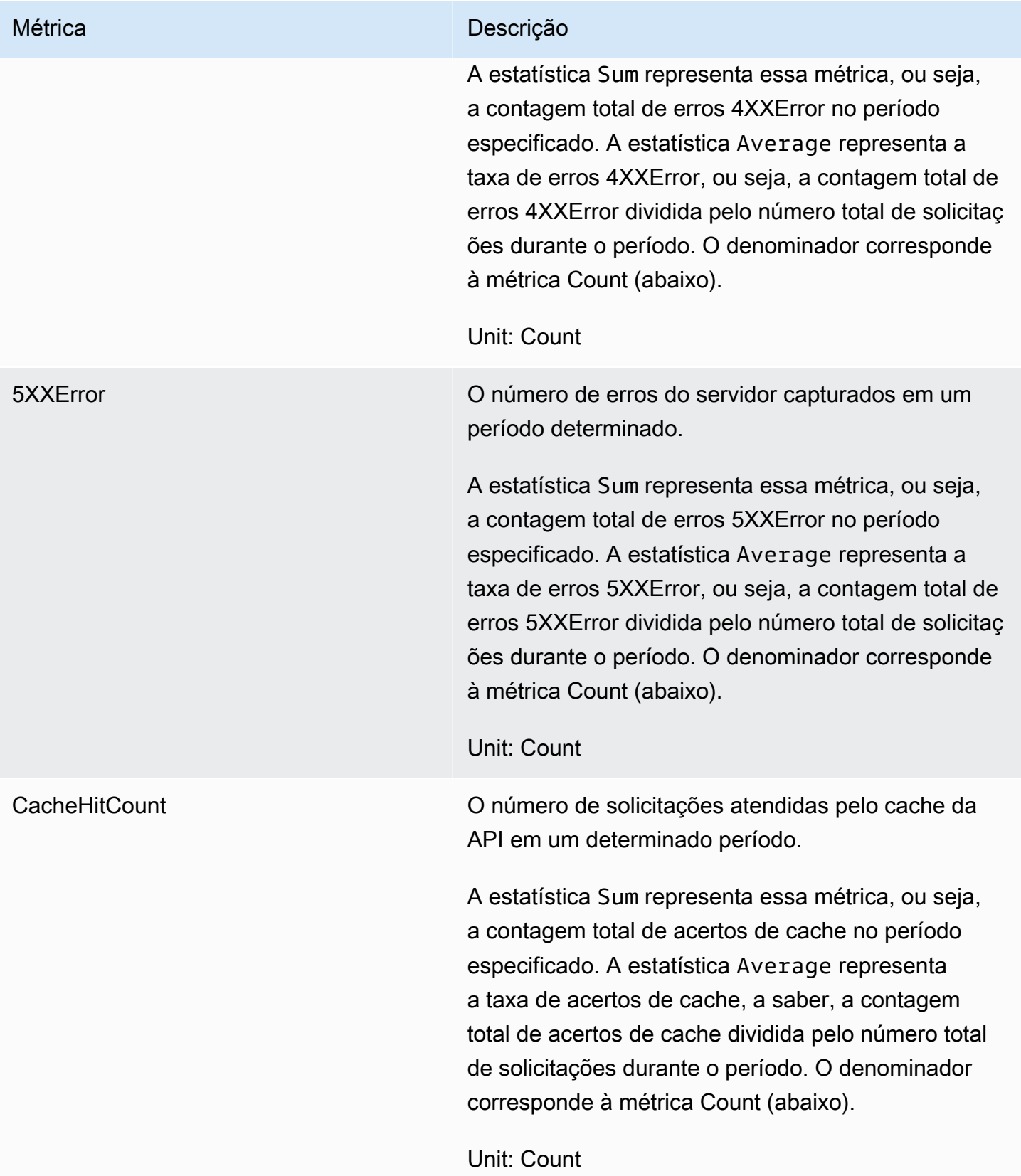
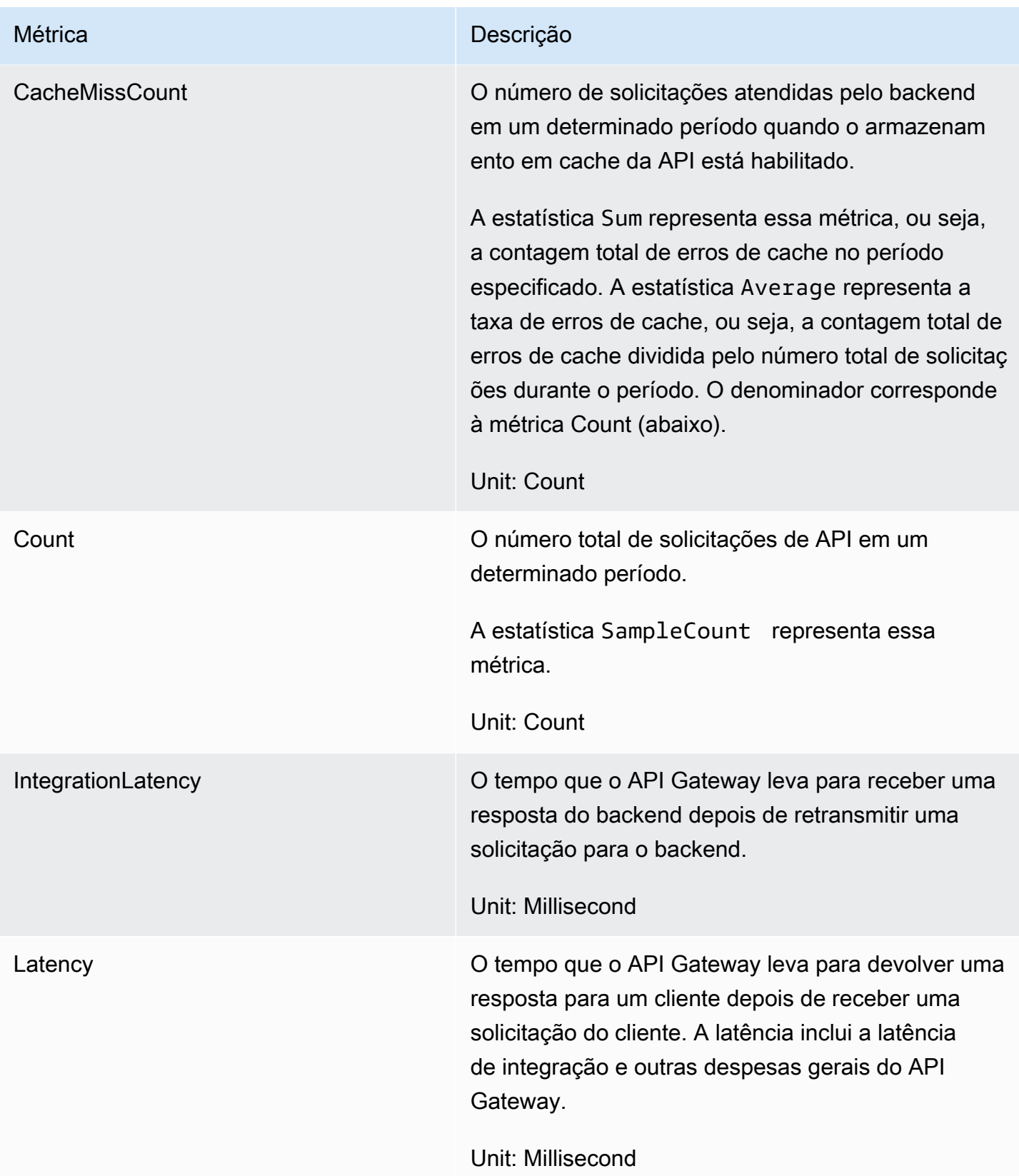

#### Dimensões para métricas

É possível usar as dimensões na tabela a seguir para filtrar métricas do API Gateway.

## **a** Note

O API Gateway remove caracteres não ASCII da dimensão ApiName antes de enviar métricas para o CloudWatch. Se o APIName contiver caracteres ASCII, o API ID será usado como o ApiName.

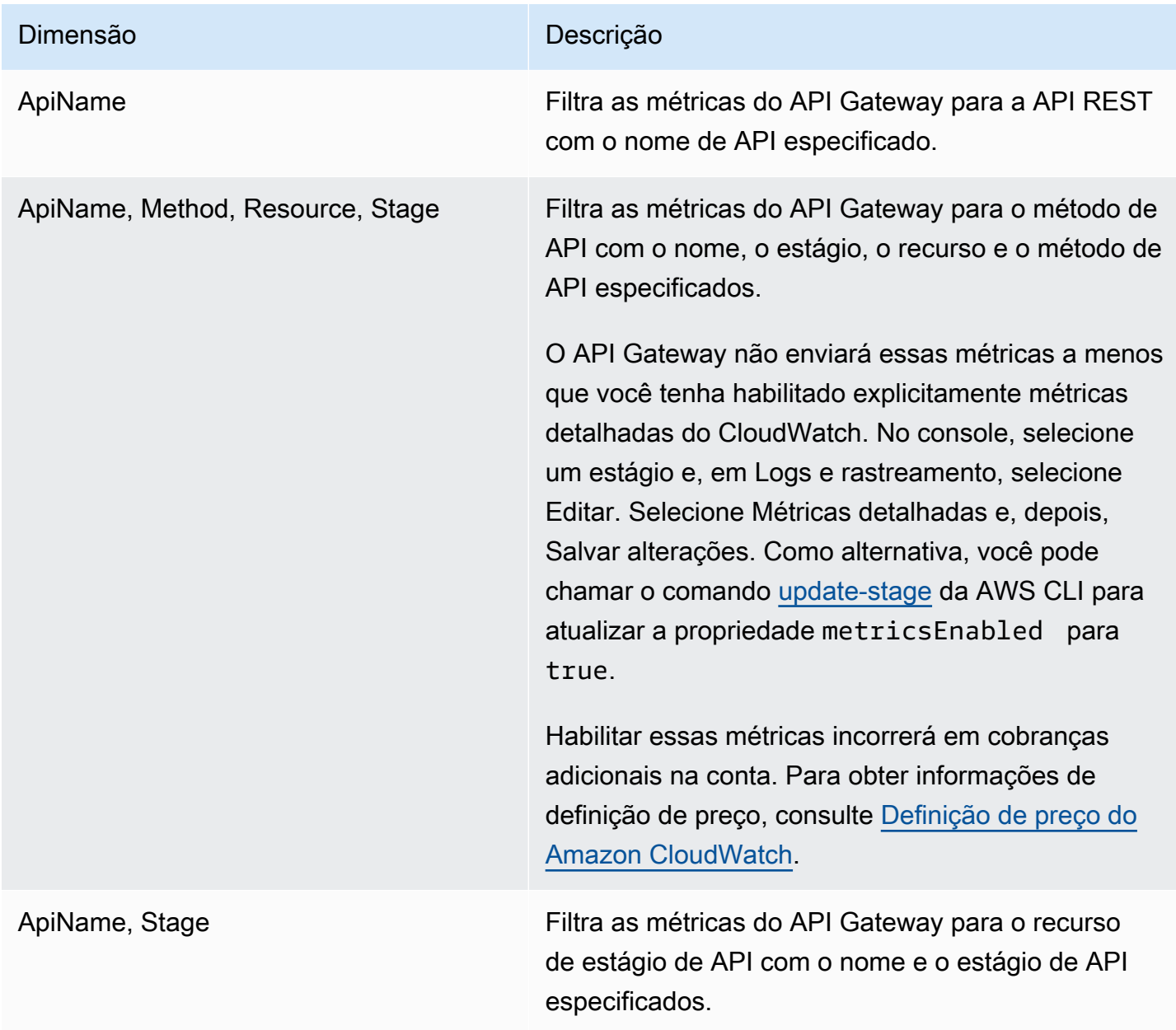

## Exibir métricas do CloudWatch com o painel de API no API Gateway

Você pode usar o painel de API no console do API Gateway para exibir as métricas do CloudWatch da API implantada no API Gateway. Elas são apresentadas como um resumo da atividade da API ao longo do tempo.

#### Tópicos

- [Pré-requisitos](#page-1010-0)
- [Examinar atividades da API no painel](#page-1010-1)

#### <span id="page-1010-0"></span>Pré-requisitos

- 1. Você deve ter uma API criada no API Gateway. Siga as instruções em [Desenvolvimento de uma](#page-303-0)  [API REST no API Gateway.](#page-303-0)
- 2. Você deve ter a API implantada pelo menos uma vez. Siga as instruções em [Implantar uma API](#page-701-0)  [REST no Amazon API Gateway](#page-701-0).

#### <span id="page-1010-1"></span>Examinar atividades da API no painel

- 1. Inicie uma sessão no console do API Gateway em [https://console.aws.amazon.com/apigateway.](https://console.aws.amazon.com/apigateway)
- 2. Escolha uma API.
- 3. No painel de navegação principal, escolha Painel.
- 4. Em Estágio, escolha o estágio desejado.
- 5. Escolha Intervalo de datas para especificar um intervalo de datas.
- 6. Se necessário, atualize e visualize as métricas individuais exibidas em grafos separados, chamados Chamadas de API, Latência, Latência de integração, Latência, Erro 4xx e Erro 5xx.

#### **b** Tip

Para examinar métricas do CloudWatch em nível de método, verifique se o CloudWatch Logs está habilitado em nível de método. Para obter mais informações sobre como configurar o registro em log em nível de método, consulte [Atualizar configurações de](#page-708-0)  [estágio usando o console do API Gateway.](#page-708-0)

#### Exibir métricas do API Gateway no console do CloudWatch

As métricas são agrupadas primeiro pelo namespace do serviço e, em seguida, por várias combinações de dimensão dentro de cada namespace. Para visualizar as métricas no nível métrico da API, ative as métricas detalhadas. Para ter mais informações, consulte [the section called](#page-707-0)  ["Atualizar configurações de estágio"](#page-707-0).

Como exibir métricas do API Gateway usando o console do CloudWatch

- 1. Abra o console do CloudWatch em <https://console.aws.amazon.com/cloudwatch/>.
- 2. Se necessário, altere a Região da AWS. Na barra de navegação, selecione a região em que os seus recursos da AWS residem.
- 3. No painel de navegação, selecione Métricas.
- 4. Na guia All metrics (Todas as métricas), escolha API Gateway.
- 5. Para visualizar as métricas por estágio, escolha o painel By Stage (Por estágio). E selecione as APIs e os nomes de métrica.
- 6. Para visualizar as métricas por API específica, escolha o painel By Api Name (Por nome de Api). E selecione as APIs e os nomes de métrica.

Para visualizar métricas usando a CLI da AWS

1. Em um prompt de comando, use o seguinte comando para listar métricas:

aws cloudwatch list-metrics --namespace "AWS/ApiGateway"

Depois de criar uma métrica, aguarde até 15 minutos para que ela apareça. Para ver as estatísticas métricas com antecedência, use [get-metric-data](https://docs.aws.amazon.com/cli/latest/reference/cloudwatch/update-domain-name.html) ou [get-metric-statistics.](https://docs.aws.amazon.com/cli/latest/reference/cloudwatch/update-domain-name.html)

2. Para exibir as estatísticas específicas (por exemplo, Average) por um período de intervalos de 5 minutos, chame o seguinte comando:

```
aws cloudwatch get-metric-statistics --namespace AWS/ApiGateway --metric-name Count 
  --start-time 2011-10-03T23:00:00Z --end-time 2017-10-05T23:00:00Z --period 300 --
statistics Average
```
## Exibir eventos de log do API Gateway no console do CloudWatch

#### Pré-requisitos

- 1. Você deve ter uma API criada no API Gateway. Siga as instruções em [Desenvolvimento de uma](#page-303-0)  [API REST no API Gateway.](#page-303-0)
- 2. Você deve ter implantado e invocado a API pelo menos uma vez. Siga as instruções em [Implantar uma API REST no Amazon API Gateway](#page-701-0) e [Chamar uma API REST no Amazon API](#page-653-0) [Gateway](#page-653-0).
- 3. Você deve ter o CloudWatch Logs habilitado para um estágio. Siga as instruções em [Configurar](#page-1015-0)  [o registro em log do CloudWatch para uma API REST no API Gateway.](#page-1015-0)

Como exibir solicitações e respostas de APIs registradas em log usando o console do CloudWatch

- 1. Abra o console do CloudWatch em <https://console.aws.amazon.com/cloudwatch/>.
- 2. Se necessário, altere a Região da AWS. Na barra de navegação, selecione a região em que os seus recursos da AWS residem. Para obter mais informações, consulte [Regiões e endpoints.](https://docs.aws.amazon.com/general/latest/gr/rande.html)
- 3. No painel de navegação, escolha Logs, Log groups (Grupos de log).
- 4. Na tabela Log Groups (Grupos de logs), selecione um grupo de logs do nome API-Gateway-Execution-Logs\_{rest-api-id}/{stage-name}.
- 5. Na tabela Log Streams (Fluxos de log), escolha um fluxo de logs. Você pode usar o carimbo de data e hora para ajudar a localizar o fluxo de logs de seu interesse.
- 6. Escolha Text (Texto) para visualizar texto bruto ou escolha Row (Linha) para visualizar o evento linha por linha.

#### **A** Important

O CloudWatch permite que você exclua streams ou grupos de logs. Não exclua manualmente os streams ou grupos de logs da API do API Gateway. Deixe o API Gateway gerenciar esses recursos. A exclusão manual de grupos ou fluxos de log pode fazer com que as solicitações e as respostas da API não sejam registradas. Se isso acontecer, você pode excluir todo o grupo de logs da API e reimplantá-la. Isso ocorre porque o API Gateway cria grupos ou fluxos de log para um estágio de API no momento em que ela é implantada.

## Ferramentas de monitoramento na AWS

AWSA fornece várias ferramentas que podem ser usadas para monitorar o API Gateway. É possível configurar algumas dessas ferramentas para realizar o monitoramento automaticamente, enquanto outras exigem intervenção manual. Recomendamos que as tarefas de monitoramento sejam automatizadas ao máximo possível.

Ferramentas de monitoramento automatizadas na AWS

É possível usar as seguintes ferramentas de monitoramento automatizadas para supervisionar o API Gateway e gerar relatórios quando algo estiver errado:

- Amazon CloudWatch Alarms: observe uma única métrica ao longo de um período que você especificar e realize uma ou mais ações com base no valor da métrica em relação a um limite ao longo de vários períodos. A ação é uma notificação enviada para um tópico do Amazon Simple Notification Service (Amazon SNS) ou uma política do Amazon EC2 Auto Scaling. Os alarmes do CloudWatch não invocam ações simplesmente por estarem em um estado específico. O estado deve ter sido alterado e mantido por um número específico de períodos. Para obter mais informações, consulte [Monitorar a execução da API REST com métricas do Amazon CloudWatch](#page-1005-0).
- Amazon CloudWatch Logs: monitore, armazene e acesse seus arquivos de log do AWS CloudTrail ou de outras origens. Para obter mais informações, consulte [What is CloudWatch Logs?](https://docs.aws.amazon.com/AmazonCloudWatch/latest/logs/WhatIsCloudWatchLogs.html) no Guia do usuário do Amazon CloudWatch.
- Amazon EventBridge (anteriormente chamado de CloudWatch Events): faça correspondência de eventos e direcione-os a uma ou mais funções ou streams de destino para fazer alterações, capturar informações de estado e realizar ações corretivas. Para obter mais informações, consulte [What Is Amazon EventBridge?](https://docs.aws.amazon.com/eventbridge/latest/userguide/eb-what-is.html) no Guia do usuário do Amazon EventBridge.
- AWS CloudTrailMonitoramento de log: compartilhe arquivos de log entre contas, monitore os arquivos de log do CloudTrail em tempo real enviando-os para o CloudWatch Logs, escreva aplicações de processamento de logs em Java e confirme se os arquivos de log não foram alterados após a entrega pelo CloudTrail. Para obter mais informações, consulte [Trabalhando com](https://docs.aws.amazon.com/awscloudtrail/latest/userguide/cloudtrail-working-with-log-files.html)  [arquivos de log do CloudTrail](https://docs.aws.amazon.com/awscloudtrail/latest/userguide/cloudtrail-working-with-log-files.html) no Guia do usuário do AWS CloudTrail.

#### Ferramentas de monitoramento manual

Outra parte importante do monitoramento do API Gateway é o monitoramento manual dos itens que os alarmes do CloudWatch não abrangem. O API Gateway, o CloudWatch e outros painéis do console da AWS fornecem uma visualização rápida do estado de seu ambiente da AWS. Recomendamos que você também verifique os arquivos de log na execução da API.

- O painel do API Gateway mostra as seguintes estatísticas para um estágio de API durante um período específico:
	- API Calls (Chamadas de API)
	- Cache Hit (Acertos do cache), apenas quando o armazenamento em cache de API está ativado.
	- Cache Miss (Solicitações não atendidas pelo cache), apenas quando o armazenamento em cache de API está ativado.
	- Latência
	- Integration Latency (Latência de integração)
	- 4XX Error (Erro 4XX)
	- 5XX Error (Erro 5XX)
- A página inicial do CloudWatch mostra:
	- Alertas e status atual
	- Gráficos de alertas e recursos
	- Estado de integridade do serviço

Além disso, é possível usar o CloudWatch para fazer o seguinte:

- Crie [painéis personalizados](https://docs.aws.amazon.com/AmazonCloudWatch/latest/monitoring/CloudWatch_Dashboards.html) para monitorar os serviços com os quais você se preocupa.
- Colocar em gráfico dados de métrica para solucionar problemas e descobrir tendências
- Pesquisar e procurar todas as métricas de recursos da AWS
- Criar e editar alertas para ser notificado sobre problemas

Criar alarmes do CloudWatch para monitorar o API Gateway

Você pode criar um alarme do CloudWatch que envia uma mensagem do Amazon SNS quando o alarme muda de estado. Um alarme observa uma única métrica ao longo de um período especificado por você e realiza uma ou mais ações com base no valor da métrica relativo a um determinado limite ao longo de vários períodos. A ação é uma notificação enviada para um tópico do Amazon SNS ou uma política de Auto Scaling. Os alertas invocam ações apenas para alterações de estado mantidas. Os alarmes do CloudWatch não invocam ações simplesmente por estarem em um estado específico. O estado deve ter sido alterado e mantido por um número específico de períodos.

## <span id="page-1015-0"></span>Configurar o registro em log do CloudWatch para uma API REST no API **Gateway**

Para ajudar a depurar problemas relacionados à execução de solicitação ou ao acesso do cliente à sua API, é possível permitir que o Amazon CloudWatch Logs registre chamadas de API em log. Para obter mais informações sobre o CloudWatch, consulte [the section called "Métricas do CloudWatch".](#page-1005-0)

## <span id="page-1015-1"></span>Formatos de log do CloudWatch para o API Gateway

Há dois tipos de registro de API em logs no CloudWatch: registro de execução e de acesso. No registro de execução, o API Gateway gerencia o CloudWatch Logs. O processo inclui a criação de grupos de log e fluxos de log, além de relatórios aos fluxos de log sobre solicitações e respostas de qualquer autor da chamada.

Os dados registrados em log incluem erros ou rastreamentos de execução (como cargas úteis ou valores de parâmetro de solicitação ou de resposta), dados usados por autorizadores do Lambda (anteriormente conhecidos como autorizadores personalizados), independentemente de as chaves de API serem necessárias ou de os planos de uso estarem ativos e outras informações. O API Gateway edita cabeçalhos de autorização, valores de chave de API e parâmetros de solicitação confidenciais semelhantes dos dados registrados em log.

Quando você implanta uma API, o API Gateway cria um grupo de logs e registra os streams no grupo de logs. O grupo de logs é chamado seguindo o formato API-Gateway-Execution-Logs\_{rest-api-id}/{stage\_name}. Dentro de cada grupo de logs, os logs são subdivididos em fluxos de log, os quais são ordenados por Last Event Time conforme os dados registrados em log são reportados.

No registro de acessos, você, assim como um desenvolvedor de API, registra quem acessou sua API e como o autor da chamada acessou a API. Você pode criar seu próprio grupo de logs ou escolher um existente que possa ser gerenciado pelo API Gateway. Para especificar os detalhes de acesso, selecione variáveis [\\$context](#page-569-0), um formato de log e um destino do grupo de logs.

O formato do log de acesso deve incluir ao menos \$context.requestId ou \$context.extendedRequestId. Como prática recomendada, inclua \$context.requestId e \$context.extendedRequestId em seu formato de log.

## **\$context.requestId**

Isso registra em log o valor no cabeçalho x-amzn-RequestId. Os clientes podem substituir o valor no cabeçalho x-amzn-RequestId por um valor no formato de um identificador universal exclusivo (UUID). O API Gateway retorna esse ID de solicitação no cabeçalho de resposta xamzn-RequestId. O API Gateway substitui os IDs de solicitação substituídos que não estão no formato de um UUID com *UUID*\_REPLACED\_INVALID\_REQUEST\_ID nos logs de acesso.

#### **\$context.extendedRequestId**

extendedRequestID é um ID exclusivo gerado pelo API Gateway. O API Gateway retorna esse ID de solicitação no cabeçalho de resposta x-amz-apigw-id. Um autor da chamada de API não pode fornecer ou substituir esse ID de solicitação. Pode ser necessário fornecer esse valor ao suporte da AWS para ajudar a solucionar problemas de sua API. Para ter mais informações, consulte the section called "Variáveis \$context [para modelos de dados, autorizadores, modelos](#page-569-0) [de mapeamento e registro de acesso em logs do CloudWatch".](#page-569-0)

#### **a** Note

Somente as variáveis \$context têm suporte.

Escolha um formato de log que também seja adotado pelo seu backend de análise, como [Common](https://httpd.apache.org/docs/current/logs.html#common) [Log Format](https://httpd.apache.org/docs/current/logs.html#common) (CLF), JSON, XML ou CSV. Em seguida, você pode enviar os logs de acesso a ele diretamente para que suas métricas sejam calculadas e produzidas. Para definir o formato de log, defina o ARN do grupo de logs na propriedade [accessLogSettings/destinationArn](https://docs.aws.amazon.com/apigateway/latest/api/API_Stage.html#destinationArn) no [estágio.](https://docs.aws.amazon.com/apigateway/latest/api/API_Stage.html) Você pode obter o ARN de um grupo de logs no console do CloudWatch. Para definir o formato de log de acesso, defina um formato escolhido na propriedade [accessLogSetting/format](https://docs.aws.amazon.com/apigateway/latest/api/API_Stage.html#format) no [estágio](https://docs.aws.amazon.com/apigateway/latest/api/API_Stage.html).

Exemplos de alguns formatos de log de acesso comumente usados são mostrados no console do API Gateway e estão listados a seguir.

• CLF ([Formato de log comum](https://httpd.apache.org/docs/current/logs.html#common)):

\$context.identity.sourceIp \$context.identity.caller \$context.identity.user [\$context.requestTime]"\$context.httpMethod \$context.resourcePath \$context.protocol" \$context.status \$context.responseLength \$context.requestId \$context.extendedRequestId

• JSON:

```
{ "requestId":"$context.requestId", 
  "extendedRequestId":"$context.extendedRequestId","ip": "$context.identity.sourceIp", 
  "caller":"$context.identity.caller", "user":"$context.identity.user",
```

```
 "requestTime":"$context.requestTime", "httpMethod":"$context.httpMethod", 
 "resourcePath":"$context.resourcePath", "status":"$context.status", 
 "protocol":"$context.protocol", "responseLength":"$context.responseLength" }
```
• XML:

<request id="\$context.requestId"> <extendedRequestId>\$context.extendedRequestId</ extendedRequestId> <ip>\$context.identity.sourceIp</ip> <caller> \$context.identity.caller</caller> <user>\$context.identity.user</user> <requestTime> \$context.requestTime</requestTime> <httpMethod>\$context.httpMethod</httpMethod> <resourcePath>\$context.resourcePath</resourcePath> <status>\$context.status</status> <protocol>\$context.protocol</protocol> <responseLength>\$context.responseLength</ responseLength> </request>

• CSV (valores separados por vírgula):

```
$context.identity.sourceIp,$context.identity.caller,$context.identity.user,
$context.requestTime,$context.httpMethod,$context.resourcePath,$context.protocol,
$context.status,$context.responseLength,$context.requestId,$context.extendedRequestId
```
<span id="page-1017-0"></span>Permissões para registro em log do CloudWatch

Para habilitar o CloudWatch Logs, é necessário conceder permissão ao API Gateway para ler e gravar logs no CloudWatch para sua conta. A política gerenciada AmazonAPIGatewayPushToCloudWatchLogs (com um Nome de região da Amazon (ARN) de arn:aws:iam::aws:policy/service-role/AmazonAPIGatewayPushToCloudWatchLogs) tem todas as permissões necessárias:

```
{ 
     "Version": "2012-10-17", 
     "Statement": [ 
          { 
               "Effect": "Allow", 
               "Action": [ 
                   "logs:CreateLogGroup", 
                   "logs:CreateLogStream", 
                   "logs:DescribeLogGroups", 
                   "logs:DescribeLogStreams", 
                   "logs:PutLogEvents", 
                   "logs:GetLogEvents", 
                   "logs:FilterLogEvents"
```

```
 ], 
                       "Resource": "*" 
                } 
       \mathbf{I}}
```
O API Gateway chama o AWS Security Token Service para assumir a função do IAM. Portanto, certifique-se de que o AWS STS esteja habilitado para a região. Para obter mais informações, consulte [Gerenciar o AWS STS em uma região da AWS.](https://docs.aws.amazon.com/IAM/latest/UserGuide/id_credentials_temp_enable-regions.html)

Para conceder essas permissões à sua conta, crie uma função do IAM com apigateway.amazonaws.com como entidade confiável, anexe a política anterior à função do IAM e defina o ARN da função do IAM na propriedade [cloudWatchRoleArn](https://docs.aws.amazon.com/apigateway/latest/api/API_UpdateAccount.html#cloudWatchRoleArn) em sua [conta](https://docs.aws.amazon.com/apigateway/latest/api/API_GetAccount.html). Você deve definir a propriedade [CloudWatchroLearn](https://docs.aws.amazon.com/apigateway/latest/api/API_UpdateAccount.html#cloudWatchRoleArn) separadamente para cada região da AWS na qual deseja habilitar o CloudWatch Logs.

Se você receber um erro ao definir o ARN da função do IAM, verifique as configurações da sua conta da AWS Security Token Service para garantir que o AWS STS esteja habilitado na região que você está usando. Para obter mais informações sobre como ativar o AWS STS, consulte [Gerenciar o AWS](https://docs.aws.amazon.com/IAM/latest/UserGuide/id_credentials_temp_enable-regions.html#sts-regions-activate-deactivate) [STS em uma região da AWS](https://docs.aws.amazon.com/IAM/latest/UserGuide/id_credentials_temp_enable-regions.html#sts-regions-activate-deactivate) no Guia do usuário do IAM.

Configurar o registro em log da API do CloudWatch usando o console do API Gateway

Para configurar o registro em log da API do CloudWatch, é necessário ter implantado a API em um estágio. Você também deve ter configurado um [ARN de função do CloudWatch Logs adequado](#page-1017-0) para a sua conta.

- 1. Inicie uma sessão no console do API Gateway em [https://console.aws.amazon.com/apigateway.](https://console.aws.amazon.com/apigateway)
- 2. No painel de navegação principal, selecione Configurações e, em Registro em log, selecione Editar.
- 3. Em ARN de função do log do CloudWatch, insira o ARN de um perfil do IAM com as permissões apropriadas. É necessário fazer isso uma vez para cada Conta da AWS que cria APIs usando o API Gateway.
- 4. No painel de navegação principal, selecione APIs e siga um destes procedimentos:
	- a. Selecione uma API e escolha um estágio.
- b. Crie uma API e implante-a em um estágio.
- 5. No painel de navegação principal, selecione Estágios.
- 6. Na seção Logs e rastreamento, selecione Editar.
- 7. Para habilitar o registro de execução em logs:
	- a. Selecione um nível de registro em log no menu suspenso CloudWatch Logs. Os níveis de registro em log são os seguintes:
		- Desativado: o registro em log não está ativado neste estágio.
		- Somente erros: o registro em log está habilitado somente para erros.
		- Logs de erros e informações: o registro em log está habilitado para todos os eventos.
		- Logs completos de solicitações e respostas: o registro em log detalhado está habilitado para todos os eventos. Isso pode ser útil para solucionar problemas de APIs, mas pode resultar no registro de dados confidenciais.

Recomendamos que você não use Logs completos de solicitações e respostas para APIs de produção.

b. Se desejar, selecione Métricas detalhadas para ativar as métricas detalhadas do CloudWatch.

Para obter mais informações sobre métricas do CloudWatch, consulte [the section called](#page-1005-0)  ["Métricas do CloudWatch".](#page-1005-0)

- 8. Para habilitar o registro de acesso em logs:
	- a. Ative o Registro em log de acesso personalizado.
	- b. Em Acessar ARN de destino do log, insira o ARN de um grupo de logs. O formato do ARN é arn:aws:logs:*{region}*:*{account-id}*:log-group:*log-group-name*.
	- c. Em Formato do log, insira um formato de log. É possível escolher CLF, JSON, XML ou CSV. Para saber mais sobre exemplos de formatos de log, consulte [the section called "Formatos](#page-1015-1) [de log do CloudWatch para o API Gateway".](#page-1015-1)
- 9. Escolha Salvar alterações.

Você pode permitir o registro em log de execução e o de acesso independentemente um do outro.

O API Gateway já está pronto para registrar solicitações à sua API em log. Não é necessário reimplantar a API ao atualizar as configurações do estágio, os logs ou as variáveis do estágio.

Configurar o registro da API do CloudWatch usando o AWS CloudFormation

Use o modelo do AWS CloudFormation de exemplo a seguir para criar um grupo de logs do Amazon CloudWatch Logs e configurar a execução e o registro de acesso para um estágio. Para habilitar o CloudWatch Logs, é necessário conceder permissão ao API Gateway para ler e gravar logs no CloudWatch para sua conta. Para saber mais, consulte [Associar a conta ao perfil do IAM](https://docs.aws.amazon.com/AWSCloudFormation/latest/UserGuide/aws-resource-apigateway-account.html#aws-resource-apigateway-account--examples) no Guia do usuário do AWS CloudFormation.

```
 TestStage: 
    Type: AWS::ApiGateway::Stage 
    Properties: 
      StageName: test 
      RestApiId: !Ref MyAPI 
      DeploymentId: !Ref Deployment 
      Description: "test stage description" 
      MethodSettings: 
        - ResourcePath: "/*" 
          HttpMethod: "*" 
           LoggingLevel: INFO 
      AccessLogSetting: 
        DestinationArn: !GetAtt MyLogGroup.Arn 
        Format: $context.extendedRequestId $context.identity.sourceIp 
 $context.identity.caller $context.identity.user [$context.requestTime] 
 "$context.httpMethod $context.resourcePath $context.protocol" $context.status 
 $context.responseLength $context.requestId 
  MyLogGroup: 
    Type: AWS::Logs::LogGroup 
    Properties: 
      LogGroupName: !Join 
       - - - + - - !Ref MyAPI 
           - access-logs
```
## Registrar em log chamadas de API no Amazon Data Firehose

Para ajudar a depurar problemas relacionados ao acesso do cliente à sua API, é possível registrar em log chamadas de API no Amazon Data Firehose. Para saber mais sobre o Amazon Firehose, consulte [What Is Amazon Data Firehose?](https://docs.aws.amazon.com/firehose/latest/dev/what-is-this-service.html).

Para o registro em log de acesso, você só pode habilitar o CloudWatch ou o Firehose, não os dois. No entanto, você pode habilitar o CloudWatch para registro em log de execução e o Firehose para registro em log de acesso.

Tópicos

- [Formatos de log do Firehose para o API Gateway](#page-1021-0)
- [Permissões para registro em log do Firehose](#page-1021-1)
- [Configurar o registro em log de acesso do Firehose usando o console do API Gateway](#page-1021-2)

## <span id="page-1021-0"></span>Formatos de log do Firehose para o API Gateway

O registro em log do Firehose usa o mesmo formato que o [registro em log do CloudWatch](https://docs.aws.amazon.com/apigateway/latest/developerguide/set-up-logging.html).

## <span id="page-1021-1"></span>Permissões para registro em log do Firehose

Quando o registro em log de acesso do Firehose estiver habilitado em um estágio, o API Gateway criará um perfil vinculado ao serviço na sua conta, caso o perfil ainda não exista. A função será chamada de AWSServiceRoleForAPIGateway e terá a política gerenciada APIGatewayServiceRolePolicy anexada à ela. Para obter mais informações sobre funções vinculadas a um serviço, consulte [Como usar funções vinculadas a serviços.](https://docs.aws.amazon.com/IAM/latest/UserGuide/using-service-linked-roles.html)

**a** Note

O nome do fluxo do Firehose deve ser amazon-apigateway-*{your-stream-name}*.

<span id="page-1021-2"></span>Configurar o registro em log de acesso do Firehose usando o console do API Gateway

Para configurar o registro de API em logs, você deve ter implantado a API em um estágio. Também é necessário ter criado um fluxo do Firehose.

- 1. Inicie uma sessão no console do API Gateway em [https://console.aws.amazon.com/apigateway.](https://console.aws.amazon.com/apigateway)
- 2. Execute um destes procedimentos:
	- a. Selecione uma API e escolha um estágio.
	- b. Crie uma API e implante-a em um estágio.
- 3. No painel de navegação principal, selecione Estágios.
- 4. Na seção Logs e rastreamento, selecione Editar.
- 5. Para habilitar o registro em log de acesso a um fluxo do Firehose:
	- a. Ative o Registro em log de acesso personalizado.
	- b. Em ARN de destino de logs de acesso, insira o ARN de um fluxo do Firehose. O formato do ARN é arn:aws:firehose:*{region}*:*{account-id}*:deliverystream/amazonapigateway-*{your-stream-name}*.

O nome do fluxo do Firehose deve ser amazon-apigateway-*{your-streamname}*.

- c. Em Formato do log, insira um formato de log. É possível escolher CLF, JSON, XML ou CSV. Para saber mais sobre exemplos de formatos de log, consulte [the section called "Formatos](#page-1015-1) [de log do CloudWatch para o API Gateway".](#page-1015-1)
- 6. Escolha Salvar alterações.

Agora o API Gateway está pronto para registrar em log no Firehose solicitações feitas à API. Não é necessário reimplantar a API ao atualizar as configurações do estágio, os logs ou as variáveis do estágio.

## Rastrear solicitações de usuário para APIs REST usando o X-Ray

Você pode usar o [AWS X-Ray](https://docs.aws.amazon.com/xray/latest/devguide/xray-services-apigateway.html) para rastrear e analisar solicitações de usuário à medida que passam pelas APIs REST do Amazon API Gateway a caminho dos serviços subjacentes. O API Gateway oferece suporte ao rastreamento de do X-Ray para todos os tipos de endpoint de API REST do API Gateway: regional, otimizado para bordas e privado. Você pode usar o X-Ray com o Amazon API Gateway em todas as regiões da AWS em que o X-Ray está disponível.

Como o X-Ray fornece uma visão completa de uma solicitação inteira, você pode analisar latências em suas APIs e serviços de backend. Use um mapa de serviço do X-Ray para visualizar a latência de uma solicitação inteira e dos serviços downstream integrados ao X-Ray. Também é possível configurar regras de amostragem para informar ao X-Ray quais solicitações registrar e com quais taxas de amostragem, de acordo com os critérios especificados.

Se você chamar uma API do API Gateway de um serviço que já está sendo rastreado, o API Gateway propagará o rastreamento, mesmo que o rastreamento do X-Ray não esteja habilitado na API.

Você pode habilitar o X-Ray para um estágio da API usando o console do API Gateway ou usando a CLI ou a API do API Gateway.

#### Tópicos

- [Configurar o AWS X-Ray com APIs REST do API Gateway](#page-1023-0)
- [Usar mapas de serviço e visualizações de rastreamento do AWS X-Ray com o API Gateway](#page-1027-0)
- [Configuração de regras de amostragem do AWS X-Ray para APIs do API Gateway](#page-1030-0)
- [Noções básicas sobre os rastreamentos do AWS X-Ray para as APIs do Amazon API Gateway](#page-1033-0)

## <span id="page-1023-0"></span>Configurar o AWS X-Ray com APIs REST do API Gateway

Nesta seção, você encontrará informações detalhadas sobre como configurar o [AWS X-Ray](https://docs.aws.amazon.com/xray/latest/devguide/xray-services-apigateway.html) com APIs REST do API Gateway.

## Tópicos

- [Modos de rastreamento do X-Ray para o API Gateway](#page-1023-1)
- [Permissões para rastreamento do X-Ray](#page-1024-0)
- [Habilitar o rastreamento do X-Ray no console do API Gateway](#page-1024-1)
- [Habilitar o rastreamento do AWS X-Ray usando a CLI do API Gateway](#page-1025-0)

<span id="page-1023-1"></span>Modos de rastreamento do X-Ray para o API Gateway

O caminho de uma solicitação pelo seu aplicativo é controlado com um ID de rastreamento. Um rastreamento coleta todos os segmentos gerados por uma única solicitação, geralmente uma solicitação HTTP GET ou POST.

Existem dois modos de rastreamento para uma API do API Gateway:

- Passivo: essa será a configuração padrão se o rastreamento do X-Ray não estiver habilitado em um estágio da API. Essa abordagem significa que a API do API Gateway só é rastreada se o X-Ray estiver habilitado em um serviço upstream.
- Ativo: quando um estágio da API do API Gateway tem esta configuração, o API Gateway faz a amostragem automaticamente de solicitações de invocação da API, com base no algoritmo de amostragem especificado pelo X-Ray.

Quando o rastreamento ativo estiver habilitado em um estágio, o API Gateway cria uma função vinculada ao serviço na sua conta, caso a função ainda não exista. A função é chamada de AWSServiceRoleForAPIGateway e terá a política gerenciada APIGatewayServiceRolePolicy anexada à ela. Para obter mais informações sobre funções vinculadas a um serviço, consulte [Como usar funções vinculadas a serviços.](https://docs.aws.amazon.com/IAM/latest/UserGuide/using-service-linked-roles.html)

#### **a** Note

O X-Ray aplica um algoritmo de amostragem para garantir que o rastreamento seja eficiente, enquanto ainda fornece uma amostra representativa das solicitações recebidas pela API. O algoritmo de amostragem padrão é uma solicitação por segundo, com 5% de solicitações de amostra fora do limite.

Você pode alterar o modo de rastreamento da sua API usando o console de gerenciamento do API Gateway, a CLI do API Gateway ou um SDK da AWS.

<span id="page-1024-0"></span>Permissões para rastreamento do X-Ray

Quando você habilita o rastreamento do X-Ray em um estágio, o API Gateway cria uma função vinculada ao serviço na sua conta, caso a função ainda não exista. A função é chamada de AWSServiceRoleForAPIGateway e terá a política gerenciada APIGatewayServiceRolePolicy anexada à ela. Para obter mais informações sobre funções vinculadas a um serviço, consulte [Como usar funções vinculadas a serviços.](https://docs.aws.amazon.com/IAM/latest/UserGuide/using-service-linked-roles.html)

<span id="page-1024-1"></span>Habilitar o rastreamento do X-Ray no console do API Gateway

Use o console do Amazon API Gateway para habilitar o rastreamento ativo em um estágio da API.

Estas instruções presumem que você já implantou a API em um estágio.

1. Inicie uma sessão no console do API Gateway em [https://console.aws.amazon.com/apigateway.](https://console.aws.amazon.com/apigateway)

- 2. Escolha a API e, no painel de navegação principal, selecione Estágios.
- 3. No painel Estágios, selecione um estágio.
- 4. Na seção Logs e rastreamento, selecione Editar.
- 5. Para habilitar o rastreamento ativo com X-Ray, selecione Habilitar rastreamento com X-Ray para ativar o rastreamento com X-Ray.
- 6. Escolha Salvar alterações.

Assim que você tiver habilitado o X-Ray para o estágio da API, use o console de gerenciamento do X-Ray para visualizar os rastreamentos e os mapas de serviço.

<span id="page-1025-0"></span>Habilitar o rastreamento do AWS X-Ray usando a CLI do API Gateway

Para usar a AWS CLI para habilitar o rastreamento ativo do X-Ray para um estágio da API ao criar o estágio, chame o comando [create-stage](https://docs.aws.amazon.com/cli/latest/reference/apigateway/create-stage.html) conforme o exemplo a seguir:

```
aws apigateway create-stage \ 
     --rest-api-id {rest-api-id} \ 
     --stage-name {stage-name} \ 
     --deployment-id {deployment-id} \ 
     --region {region} \ 
     --tracing-enabled=true
```
Veja a seguir um exemplo de saída para uma invocação bem-sucedida:

```
{ 
     "tracingEnabled": true, 
     "stageName": {stage-name}, 
     "cacheClusterEnabled": false, 
     "cacheClusterStatus": "NOT_AVAILABLE", 
     "deploymentId": {deployment-id}, 
     "lastUpdatedDate": 1533849811, 
     "createdDate": 1533849811, 
     "methodSettings": {}
}
```
Para usar a AWS CLI para desabilitar o rastreamento ativo do X-Ray para um estágio da API ao criar o estágio, chame o comando [create-stage](https://docs.aws.amazon.com/cli/latest/reference/apigateway/create-stage.html) conforme o exemplo a seguir:

```
aws apigateway create-stage \ 
     --rest-api-id {rest-api-id} \
```

```
 --stage-name {stage-name} \ 
 --deployment-id {deployment-id} \ 
 --region {region} \ 
 --tracing-enabled=false
```
Veja a seguir um exemplo de saída para uma invocação bem-sucedida:

```
{ 
     "tracingEnabled": false, 
     "stageName": {stage-name}, 
     "cacheClusterEnabled": false, 
     "cacheClusterStatus": "NOT_AVAILABLE", 
     "deploymentId": {deployment-id}, 
     "lastUpdatedDate": 1533849811, 
     "createdDate": 1533849811, 
     "methodSettings": {}
}
```
Para usar a AWS CLI para habilitar o rastreamento ativo do X-Ray para uma API que já foi implantada, chame o comando [update-stage](https://docs.aws.amazon.com/cli/latest/reference/apigateway/update-stage.html) da seguinte forma:

```
aws apigateway update-stage \ 
     --rest-api-id {rest-api-id} \ 
     --stage-name {stage-name} \ 
     --patch-operations op=replace,path=/tracingEnabled,value=true
```
Para usar a AWS CLI para desabilitar o rastreamento ativo do X-Ray para uma API que já foi implantada, chame o comando [update-stage](https://docs.aws.amazon.com/cli/latest/reference/apigateway/update-stage.html) conforme o exemplo a seguir:

```
aws apigateway update-stage \ 
     --rest-api-id {rest-api-id} \ 
     --stage-name {stage-name} \ 
     --region {region} \ 
     --patch-operations op=replace,path=/tracingEnabled,value=false
```
Veja a seguir um exemplo de saída para uma invocação bem-sucedida:

```
{ 
     "tracingEnabled": false, 
     "stageName": {stage-name}, 
     "cacheClusterEnabled": false, 
     "cacheClusterStatus": "NOT_AVAILABLE",
```

```
 "deploymentId": {deployment-id}, 
 "lastUpdatedDate": 1533850033, 
 "createdDate": 1533849811, 
 "methodSettings": {}
```
}

Assim que você tiver habilitado o X-Ray para o estágio da sua API, use a CLI do X-Ray para recuperar as informações de rastreamento. Para obter mais informações, consulte [Usar a API do](https://docs.aws.amazon.com/xray/latest/devguide/xray-api-tutorial.html)  [AWS X-Ray com a CLI da AWS](https://docs.aws.amazon.com/xray/latest/devguide/xray-api-tutorial.html).

<span id="page-1027-0"></span>Usar mapas de serviço e visualizações de rastreamento do AWS X-Ray com o API **Gateway** 

Nesta seção, encontre informações detalhadas sobre como usar mapas de serviço e exibições de rastreamento do [AWS X-Ray](https://docs.aws.amazon.com/xray/latest/devguide/xray-services-apigateway.html) com o API Gateway.

Para obter informações detalhadas sobre mapas de serviço e exibições de rastreamento, e como interpretá-los, consulte o [Console do AWS X-Ray.](https://docs.aws.amazon.com/xray/latest/devguide/xray-console.html)

#### Tópicos

- [Exemplo de mapa de serviço do X-Ray](#page-1027-1)
- [Exemplo de exibição de rastreamento do X-Ray](#page-1030-1)

<span id="page-1027-1"></span>Exemplo de mapa de serviço do X-Ray

AWS X-RayOs mapas de serviço do mostram informações sobre a API e todos seus serviços downstream. Quando o X-Ray estiver habilitado para um estágio da API no API Gateway, você verá um nó no mapa de serviço contendo informações sobre o tempo total gasto no serviço API Gateway. Obtenha informações detalhadas sobre o status de resposta e um histograma do tempo de resposta da API para o período selecionado. Para APIs que integram-se a serviços da AWS, como o AWS Lambda e o Amazon DynamoDB, você verá mais nós que fornecem métricas de performance relacionadas a esses serviços. Haverá um mapa de serviço para cada estágio da API.

O exemplo a seguir mostra um mapa de serviço para o estágio test de uma API chamada xray. A API possui uma integração ao Lambda com uma função de autorizador do Lambda e uma função de backend do Lambda. Os nós representam o serviço API Gateway, o serviço Lambda e as duas funções do Lambda.

Para obter uma explicação detalhada sobre a estrutura do mapa de serviço, consulte [Visualizar o](https://docs.aws.amazon.com/xray/latest/devguide/xray-console.html#xray-console-servicemap) [mapa de serviço](https://docs.aws.amazon.com/xray/latest/devguide/xray-console.html#xray-console-servicemap).

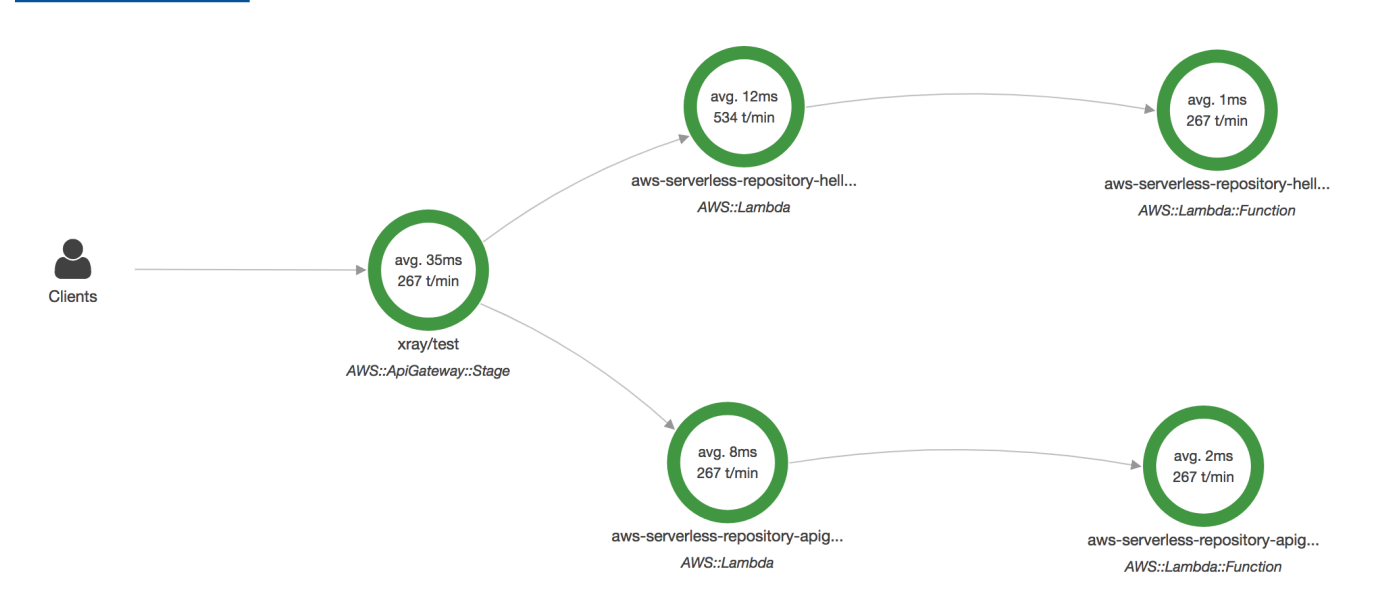

No mapa de serviço, você pode ampliar para ver uma exibição de rastreamento do estágio da API. O rastreamento exibirá informações mais detalhadas sobre a API, representadas como segmentos e subsegmentos. Por exemplo, o rastreamento para o mapa de serviço mostrado acima incluiria segmentos para o serviço Lambda e a função do Lambda. Para obter mais informações, consulte [AWS Lambda e AWS X-Ray](https://docs.aws.amazon.com/xray/latest/devguide/xray-services-lambda.html).

Se você escolher um nó ou uma borda em um mapa de serviço do X-Ray, o console do X-Ray mostrará um histograma de distribuição da latência. Você pode usar um histograma de latência para ver o tempo necessário para que um serviço conclua suas solicitações. Veja a seguir um histograma do estágio do API Gateway chamado xray/test no mapa de serviço anterior. Para obter uma explicação detalhada sobre os histogramas de distribuição de latência, consulte [Uso de histogramas](https://docs.aws.amazon.com/xray/latest/devguide/xray-console-histograms.html) [de latência no console do AWS X-Ray](https://docs.aws.amazon.com/xray/latest/devguide/xray-console-histograms.html).

## **Service details @**

Name: xray/test

Type: AWS::ApiGateway::Stage

## **Response distribution**

Click and drag to select an area to zoom in on or use as a latency filter when viewing traces.

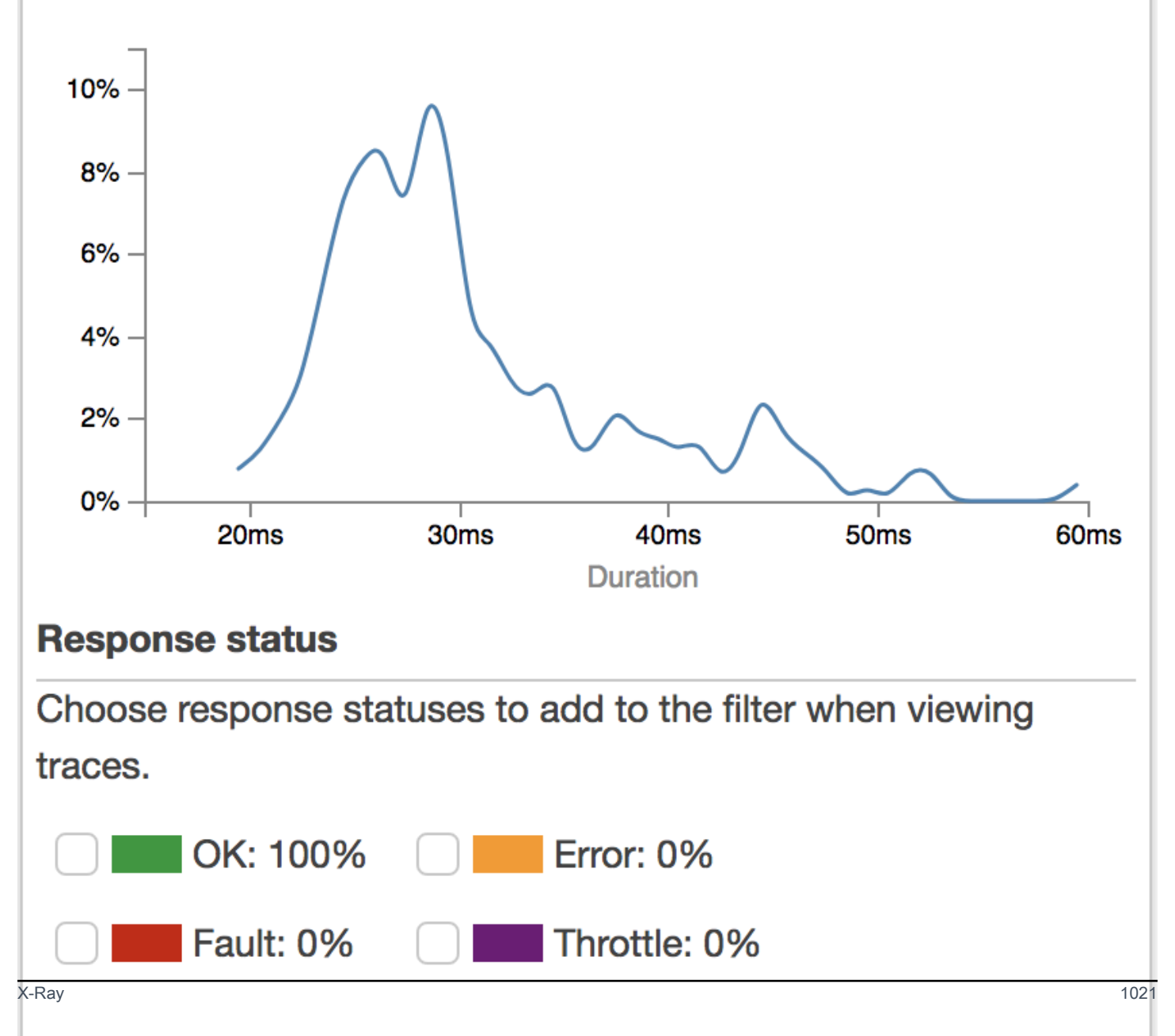

#### <span id="page-1030-1"></span>Exemplo de exibição de rastreamento do X-Ray

O diagrama a seguir mostra uma exibição de rastreamento gerada para a API de exemplo descrita acima, com uma função de backend do Lambda e uma função de autorizador do Lambda. Uma solicitação de método da API bem-sucedida é mostrada com um código de resposta de 200.

Para obter uma explicação detalhada sobre exibições de rastreamento, consulte [Visualizar](https://docs.aws.amazon.com/xray/latest/devguide/xray-console.html#xray-console-traces)  [rastreamentos.](https://docs.aws.amazon.com/xray/latest/devguide/xray-console.html#xray-console-traces)

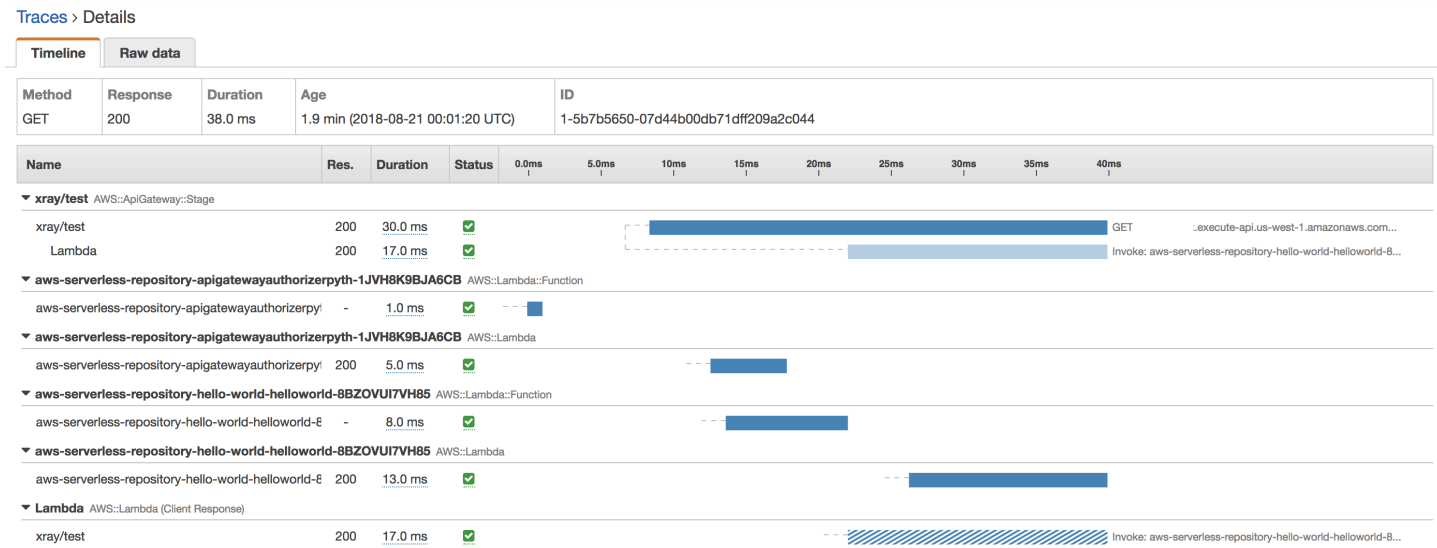

## <span id="page-1030-0"></span>Configuração de regras de amostragem do AWS X-Ray para APIs do API Gateway

Use o console ou o SDK do AWS X-Ray para configurar regras de amostragem para a API do Amazon API Gateway. Uma regra de amostragem especifica quais solicitações o X-Ray deve registrar para sua API. Ao personalizar regras de amostragem, você pode controlar a quantidade de dados gravados e modificar o comportamento de amostragem instantaneamente, sem modificar ou reimplantar seu código.

Antes de especificar as regras de amostragem do X-Ray, leia os tópicos a seguir no Guia do desenvolvedor do X-Ray:

- [Configurar regras de amostragem no console do AWS X-Ray](https://docs.aws.amazon.com/xray/latest/devguide/xray-console-sampling.html)
- [Usar regras de amostragem com a API do X-Ray](https://docs.aws.amazon.com/xray/latest/devguide/xray-api-sampling.html)

#### Tópicos

- [Valores de opção da regra de amostragem do X-Ray para APIs do API Gateway](#page-1031-0)
- [Exemplos de regras de amostragem do X-Ray](#page-1032-0)

<span id="page-1031-0"></span>Valores de opção da regra de amostragem do X-Ray para APIs do API Gateway

As seguintes opções de amostragem do X-Ray são relevantes para o API Gateway. Valores de string podem usar curingas para corresponder a um caractere único (?), ou zero ou mais caracteres (\*). Para obter mais detalhes, incluindo uma explicação detalhada sobre como as configurações de Reservatório e Taxa são usadas, consulte [Configuração de regras de amostragem no console do](https://docs.aws.amazon.com/xray/latest/devguide/xray-console-sampling.html) [AWS X-Ray.](https://docs.aws.amazon.com/xray/latest/devguide/xray-console-sampling.html)

- Nome da regra (string): um nome exclusivo para a regra.
- Prioridade (inteiro entre 1 e 9999): a prioridade da regra de amostragem. Os serviços avaliam as regras em ordem decrescente de prioridade e tomam uma decisão de amostragem com a primeira regra correspondente.
- Reservatório (inteiro não negativo): um número fixo de solicitações correspondentes para instrumentar por segundo, antes de aplicar a taxa fixa. O reservatório não é usado diretamente pelos serviços, mas se aplica a todos os serviços usando a regra coletivamente.
- Taxa (número entre 0 e 100): a porcentagem de solicitações correspondentes para instrumentar, depois que o reservatório é esgotado.
- Nome do serviço (string): nome de estágio da API, no formato *{api-name}***/***{stage-name}*. Por exemplo, se você implantaria a amostra de API [PetStore](#page-66-0) em um estágio chamado test, o valor Service name (Nome de serviço) a ser especificado na regra de amostragem seria **pets/test**.
- Tipo de serviço (string): para uma API do API Gateway, pode-se especificar **AWS::ApiGateway::Stage** ou **AWS::ApiGateway::\***.
- Host (string): o nome de host do cabeçalho de host HTTP. Defina isso como **\*** para corresponder contra todos os nomes de host. Ou especifique um nome de host completo ou parcial para correspondência, por exemplo, **api.example.com** ou **\*.example.com**.
- ARN do recurso (string): o ARN do estágio da API, por exemplo, **arn:aws:apigateway:***region***::/restapis/***api-id***/stages/***stage-name*.

O nome de estágio pode ser obtido do console, da CLI ou da API do API Gateway. Para obter mais informações sobre os formatos de ARN, consulte a [Referência geral da Amazon Web Services.](https://docs.aws.amazon.com/general/latest/gr/)

- Método HTTP (string): o método a ser amostrado; por exemplo, **GET**.
- URL path (Caminho do URL) (string) O caminho URL da solicitação.

• (opcional) Atributos (chave e valor): cabeçalhos da solicitação HTTP original; por exemplo, **Connection**, **Content-Length** ou **Content-Type**. Cada valor de atributo pode ter até 32 caracteres.

<span id="page-1032-0"></span>Exemplos de regras de amostragem do X-Ray

Exemplo de regra de amostragem Nº 1

Essa regra amostra todas as solicitações GET para a API testxray no estágio test.

- Rule name (Nome da regra **test-sampling**
- Prioridade **17**
- Tamanho do reservatório **10**
- Taxa fixa **10**
- Nome do serviço **testxray/test**
- Tipo de serviço **AWS::ApiGateway::Stage**
- Método HTTP **GET**
- ARN do recurso **\***
- Host **\***

Exemplo de regra de amostragem Nº 2

Essa regra amostra todas as solicitações para a API testxray no estágio prod.

- Rule name (Nome da regra **prod-sampling**
- Prioridade **478**
- Tamanho do reservatório **1**
- Taxa fixa **60**
- Nome do serviço **testxray/prod**
- Tipo de serviço **AWS::ApiGateway::Stage**
- Método HTTP **\***
- ARN do recurso **\***
- Host **\***

#### • Atributos — **{}**

<span id="page-1033-0"></span>Noções básicas sobre os rastreamentos do AWS X-Ray para as APIs do Amazon API Gateway

Esta seção discute segmentos e subsegmentos de rastreamento do AWS X-Ray, bem como outros campos de rastreamento para APIs do Amazon API Gateway.

Antes de ler esta seção, reveja os tópicos a seguir no Guia do desenvolvedor do X-Ray:

- [Console do AWS X-Ray](https://docs.aws.amazon.com/xray/latest/devguide/xray-console.html)
- [Documentos de segmento do AWS X-Ray](https://docs.aws.amazon.com/xray/latest/devguide/xray-api-segmentdocuments.html)
- [Conceitos do X-Ray](https://docs.aws.amazon.com/xray/latest/devguide/xray-concepts.html)

#### Tópicos

- [Exemplos de objetos de rastreamento para uma API do API Gateway](#page-1033-1)
- [Noções básicas sobre o rastreamento](#page-1034-0)

<span id="page-1033-1"></span>Exemplos de objetos de rastreamento para uma API do API Gateway

Esta seção discute alguns dos objetos que você pode ver em um rastreamento para uma API do API Gateway.

#### Anotações

As anotações podem aparecer em segmentos e subsegmentos. Elas são usadas como expressões de filtragem em regras de amostragem para filtrar rastreamentos. Para obter mais informações, consulte [Configuração das regras de amostragem no console do AWS X-Ray](https://docs.aws.amazon.com/xray/latest/devguide/xray-console-sampling.html).

Veja a seguir um exemplo de um objeto [annotations](https://docs.aws.amazon.com/xray/latest/devguide/xray-api-segmentdocuments.html#api-segmentdocuments-annotations), em que um estágio da API é identificado pelo ID da API e o nome de estágio da API:

```
"annotations": { 
     "aws:api_id": "a1b2c3d4e5", 
     "aws:api_stage": "dev"
}
```
#### Dados de recursos da AWS

O objeto [aws](https://docs.aws.amazon.com/xray/latest/devguide/xray-api-segmentdocuments.html#api-segmentdocuments-aws) aparece somente em segmentos. Veja a seguir um exemplo de um objeto aws que corresponde à regra de amostragem Padrão. Para obter uma explicação detalhada sobre as regras de amostragem, consulte [Configuração das regras de amostragem no console do AWS X-Ray](https://docs.aws.amazon.com/xray/latest/devguide/xray-console-sampling.html).

```
"aws": { 
     "xray": { 
          "sampling_rule_name": "Default" 
     }, 
     "api_gateway": { 
          "account_id": "123412341234", 
          "rest_api_id": "a1b2c3d4e5", 
          "stage": "dev", 
          "request_id": "a1b2c3d4-a1b2-a1b2-a1b2-a1b2c3d4e5f6" 
     }
}
```
<span id="page-1034-0"></span>Noções básicas sobre o rastreamento

Veja a seguir um segmento de rastreamento para um estágio do API Gateway. Para obter uma explicação detalhada sobre os campos que compõem o segmento de rastreamento, consulte [Documentos de segmentos do AWS X-Ray](https://docs.aws.amazon.com/xray/latest/devguide/xray-api-segmentdocuments.html) no Guia do desenvolvedor do AWS X-Ray.

```
 { 
                    "Document": { 
                          "id": "a1b2c3d4a1b2c3d4", 
                          "name": "testxray/dev", 
                          "start_time": 1533928226.229, 
                          "end_time": 1533928226.614, 
                          "metadata": { 
                                 "default": { 
                                       "extended_request_id": "abcde12345abcde=", 
                                       "request_id": "a1b2c3d4-a1b2-a1b2-a1b2-a1b2c3d4e5f6" 
 } 
                          }, 
                          "http": { 
                                 "request": { 
                                       "url": "https://example.com/dev?
username=demo&message=hellofromdemo/", 
                                       "method": "GET", 
                                       "client_ip": "192.0.2.0", 
                                       "x_forwarded_for": true 
\mathbb{R}, \mathbb{R}, \mathbb{R}, \mathbb{R}, \mathbb{R}, \mathbb{R}, \mathbb{R}, \mathbb{R}, \mathbb{R}, \mathbb{R}, \mathbb{R}, \mathbb{R}, \mathbb{R}, \mathbb{R}, \mathbb{R}, \mathbb{R}, \mathbb{R}, \mathbb{R}, \mathbb{R}, \mathbb{R}, \mathbb{R}, \mathbb{R},
```

```
 "response": { 
                        "status": 200, 
                        "content_length": 0 
1999 1999 1999 1999 1999
                }, 
                "aws": { 
                    "xray": { 
                        "sampling_rule_name": "Default" 
\}, \{ "api_gateway": { 
                        "account_id": "123412341234", 
                        "rest_api_id": "a1b2c3d4e5", 
                        "stage": "dev", 
                        "request_id": "a1b2c3d4-a1b2-a1b2-a1b2-a1b2c3d4e5f6" 
1999 1999 1999 1999 1999
                }, 
                "annotations": { 
                    "aws:api_id": "a1b2c3d4e5", 
                    "aws:api_stage": "dev" 
                }, 
                "trace_id": "1-a1b2c3d4-a1b2c3d4a1b2c3d4a1b2c3d4", 
                "origin": "AWS::ApiGateway::Stage", 
                "resource_arn": "arn:aws:apigateway:us-east-1::/restapis/a1b2c3d4e5/
stages/dev", 
                "subsegments": [ 
\{ "id": "abcdefgh12345678", 
                        "name": "Lambda", 
                        "start_time": 1533928226.233, 
                        "end_time": 1533928226.6130002, 
                        "http": { 
                            "request": { 
                                "url": "https://example.com/2015-03-31/functions/
arn:aws:lambda:us-east-1:123412341234:function:xray123/invocations", 
                                "method": "GET" 
 }, 
                            "response": { 
                                "status": 200, 
                                "content_length": 62 
 } 
\}, \{ "aws": { 
                            "function_name": "xray123", 
                            "region": "us-east-1",
```

```
 "operation": "Invoke", 
                               "resource_names": [ 
                                   "xray123" 
) and the contract of the contract \mathbf{J}\}, \{ "namespace": "aws" 
1999 1999 1999 1999 1999
                 ] 
             }, 
             "Id": "a1b2c3d4a1b2c3d4" 
         }
```
# Trabalhar com APIs HTTP

APIs REST e APIs HTTP são produtos da API RESTful. As APIs REST são compatíveis com mais recursos do que as APIs HTTP, enquanto as APIs HTTP são projetadas com recursos mínimos para que possam ser oferecidas por um preço mais baixo. Para ter mais informações, consulte [the section](#page-22-0)  [called "Escolher entre APIs HTTP e REST ".](#page-22-0)

Você pode usar APIs HTTP para enviar solicitações para funções AWS Lambda ou para qualquer endpoint HTTP roteável. Por exemplo, você pode criar uma API HTTP que se integre a uma função do Lambda no backend. Quando um cliente chama sua API, o API Gateway envia a solicitação para a função do Lambda e retorna a resposta da função para o cliente.

APIs HTTP são compatíveis com as autorizações [OpenID Connect](https://openid.net/developers/how-connect-works/) e [OAuth 2.0](https://oauth.net/2/). Eles são fornecidos com suporte incorporado para compartilhamento de recursos de origem cruzada (CORS) e implantações automáticas.

Você pode criar APIs HTTP usando o Console de Gerenciamento da AWS, a AWS CLI, APIs, AWS CloudFormation ou SDKs.

Tópicos

- [Desenvolver uma API HTTP no API Gateway](#page-1037-0)
- [Publicar APIs HTTP para os clientes invocarem](#page-1103-0)
- [Proteger sua API HTTP](#page-1115-0)
- [Monitorar sua API HTTP](#page-1123-0)
- [Solução de problemas com APIs HTTP](#page-1137-0)

## <span id="page-1037-0"></span>Desenvolver uma API HTTP no API Gateway

Esta seção fornece detalhes sobre os recursos necessários do API Gateway durante o desenvolvimento de suas APIs do API Gateway.

Ao desenvolver a API do API Gateway, você decidirá uma série de características da API. Essas características dependem do caso de uso da sua API. Por exemplo, talvez você queira permitir que somente determinados clientes chamem sua API ou talvez queira disponibilizá-las a todos. É recomendável que uma chamada de API execute uma função do Lambda, faça uma consulta de banco de dados ou chame uma aplicação.

#### Tópicos

- [Criar uma API HTTP](#page-1038-0)
- [Trabalhar com rotas para APIs HTTP](#page-1039-0)
- [Controlar e gerenciar o acesso a uma API HTTP no API Gateway](#page-1042-0)
- [Configurar integrações para APIs HTTP](#page-1061-0)
- [Configurar o CORS para uma API HTTP](#page-1083-0)
- [Transformação de solicitações e respostas de API](#page-1086-0)
- [Trabalhar com definições do OpenAPI para APIs HTTP](#page-1093-0)

## <span id="page-1038-0"></span>Criar uma API HTTP

Para criar uma API funcional, você deve ter pelo menos uma rota, integração, estágio e implantação.

Os exemplos a seguir mostram como criar uma API com uma integração de AWS Lambda ou HTTP, uma rota e um estágio padrão configurado para implantar alterações automaticamente.

Este guia pressupõe que você já está familiarizado com o API Gateway e o Lambda. Para obter uma lista mais detalhada, consulte [Conceitos básicos](#page-34-0)

#### Tópicos

- [Crie uma API HTTP usando o AWS Management Console](#page-1038-1)
- [Criar uma API HTTP usando a CLI da AWS](#page-1039-1)

<span id="page-1038-1"></span>Crie uma API HTTP usando o AWS Management Console

- 1. Abra o [console do API Gateway.](https://console.aws.amazon.com/apigateway)
- 2. Selecione Create API (Criar API).
- 3. Em HTTP API (API HTTP), escolha Build (Criar).
- 4. Escolha Add integration (Adicionar integração) e, em seguida, escolha uma função do AWS Lambda ou insira um endpoint HTTP.
- 5. Em Name (Nome), insira um nome para a sua API.
- 6. Selecione Review and create.
- 7. Escolha Create (Criar).

Agora sua API está pronta para invocar. Você pode testar sua API inserindo seu URL de invocação em um navegador ou usando Curl.

```
curl https://api-id.execute-api.us-east-2.amazonaws.com
```
<span id="page-1039-1"></span>Criar uma API HTTP usando a CLI da AWS

É possível usar a criação rápida para criar uma API com uma integração do Lambda ou HTTP, uma rota padrão genérica e um estágio padrão configurado para implantar alterações automaticamente. O comando a seguir usa criação rápida para criar uma API que se integra com uma função do Lambda no backend.

#### **a** Note

Para invocar uma integração do Lambda, o API Gateway deve ter as permissões obrigatórias. Você pode usar uma política baseada em recursos ou uma função do IAM para conceder permissões do API Gateway para invocar uma função do Lambda. Para saber mais, consulte [AWS Lambda Permissões](https://docs.aws.amazon.com/lambda/latest/dg/lambda-permissions.html) no Guia do desenvolvedor do AWS Lambda.

#### Example

```
aws apigatewayv2 create-api --name my-api --protocol-type HTTP --target 
 arn:aws:lambda:us-east-2:123456789012:function:function-name
```
Agora sua API está pronta para invocar. Você pode testar sua API inserindo seu URL de invocação em um navegador ou usando Curl.

curl https://*api-id*.execute-api.*us-east-2*.amazonaws.com

## <span id="page-1039-0"></span>Trabalhar com rotas para APIs HTTP

Roteia solicitações diretas recebidas de API para recursos de backend. As rotas consistem em duas partes: um método HTTP e um caminho de recurso, por exemplo, GET /pets. É possível definir métodos HTTP específicos para a rota. Ou usar o método ANY para corresponder a todos os métodos não definidos para um recurso. Você pode criar uma rota \$default que funciona como um catch-all para solicitações que não correspondem a nenhuma outra rota.

O API Gateway decodifica parâmetros de solicitação codificados em URL antes de passá-los para integrações de back-end.

## Trabalhar com variáveis de caminho

É possível usar variáveis de caminho em rotas de API HTTP.

Por exemplo, a rota GET /pets/{petID} captura uma solicitação GET que um cliente envia para https://*api-id*.execute-api.*us-east-2*.amazonaws.com/pets/6.

Uma variável de caminho voraz captura todos os recursos filho de uma rota. Para criar uma variável de caminho voraz, adicione + ao nome da variável, por exemplo, {proxy+}. O parâmetro de caminho voraz deve estar no final do caminho do recurso.

## Trabalhar com parâmetros de string de consulta

Por padrão, o API Gateway enviará parâmetros de string de consulta para a integração de backend se eles estiverem incluídos em uma solicitação para uma API Gateway.

Por exemplo, quando um cliente envia uma solicitação para https://*api-id*.execute-api.*useast-2*.amazonaws.com/pets*?id=4&type=dog*, os parâmetros de string de consulta ? id=4&type=dog são enviados para a integração.

## Trabalhar com a rota **\$default**

A rota \$default captura solicitações que não correspondem explicitamente a outras rotas na API.

Quando a rota \$default recebe uma solicitação, o API Gateway envia o caminho de solicitação completo para a integração. Por exemplo, é possível criar uma API com apenas uma rota \$default e integrá-la ao método ANY com o endpoint do HTTP https://petstore-demoendpoint.execute-api.com. Quando uma solicitação é enviada para https://*apiid*.execute-api.*us-east-2*.amazonaws.com/store/checkout, o API Gateway envia uma solicitação para https://petstore-demo-endpoint.execute-api.com/store/checkout.

Para saber mais sobre integrações HTTP, consulte [Trabalhar com integrações de proxy HTTP para](#page-1068-0) [APIs HTTP.](#page-1068-0)

#### Rotear solicitações de API

Quando um cliente envia uma solicitação de API, o API Gateway primeiro determina para qual [estágio](https://docs.aws.amazon.com/apigateway/latest/developerguide/http-api-stages.html) rotear a solicitação. Se a solicitação corresponder explicitamente a um estágio, o API Gateway enviará a solicitação para esse estágio. Se nenhum estágio corresponder totalmente à solicitação, o API Gateway enviará a solicitação para o estágio \$default. Se não houver estágio \$default, a API retornará {"message":"Not Found"} e não gerará logs do CloudWatch.

Depois de selecionar um estágio, o API Gateway seleciona uma rota. Ele seleciona a rota com a correspondência mais específica, usando as seguintes prioridades:

- 1. Correspondência completa para uma rota e um método.
- 2. Correspondência para uma rota e um método com uma variável de caminho voraz ({proxy+}).
- 3. A rota \$default.

Se nenhuma rota corresponder a uma solicitação, o API Gateway retornará {"message":"Not Found"} ao cliente.

Por exemplo, considere uma API com um estágio \$default e as seguintes rotas de exemplo:

- 1. GET /pets/dog/1
- 2. GET /pets/dog/{id}
- 3. GET /pets/{proxy+}
- 4. ANY  $/{\rm$ (proxy+)}
- 5. \$default

A tabela a seguir resume como o API Gateway roteia solicitações para as rotas demonstrativas.

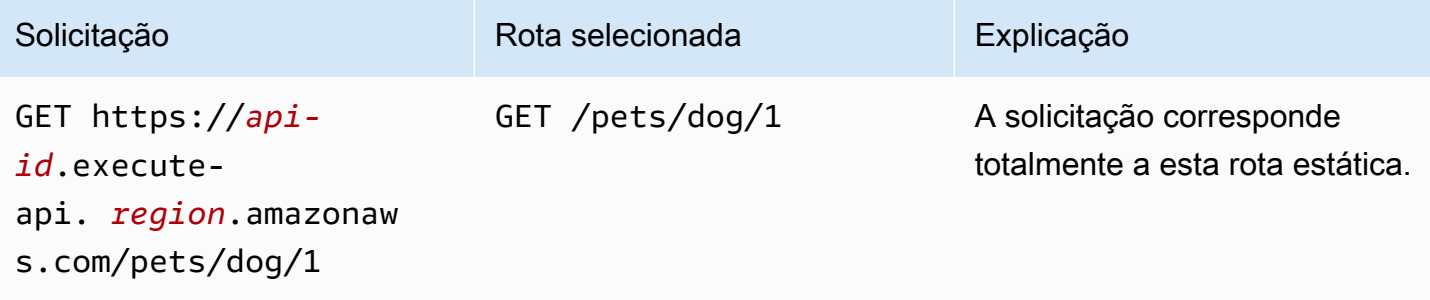

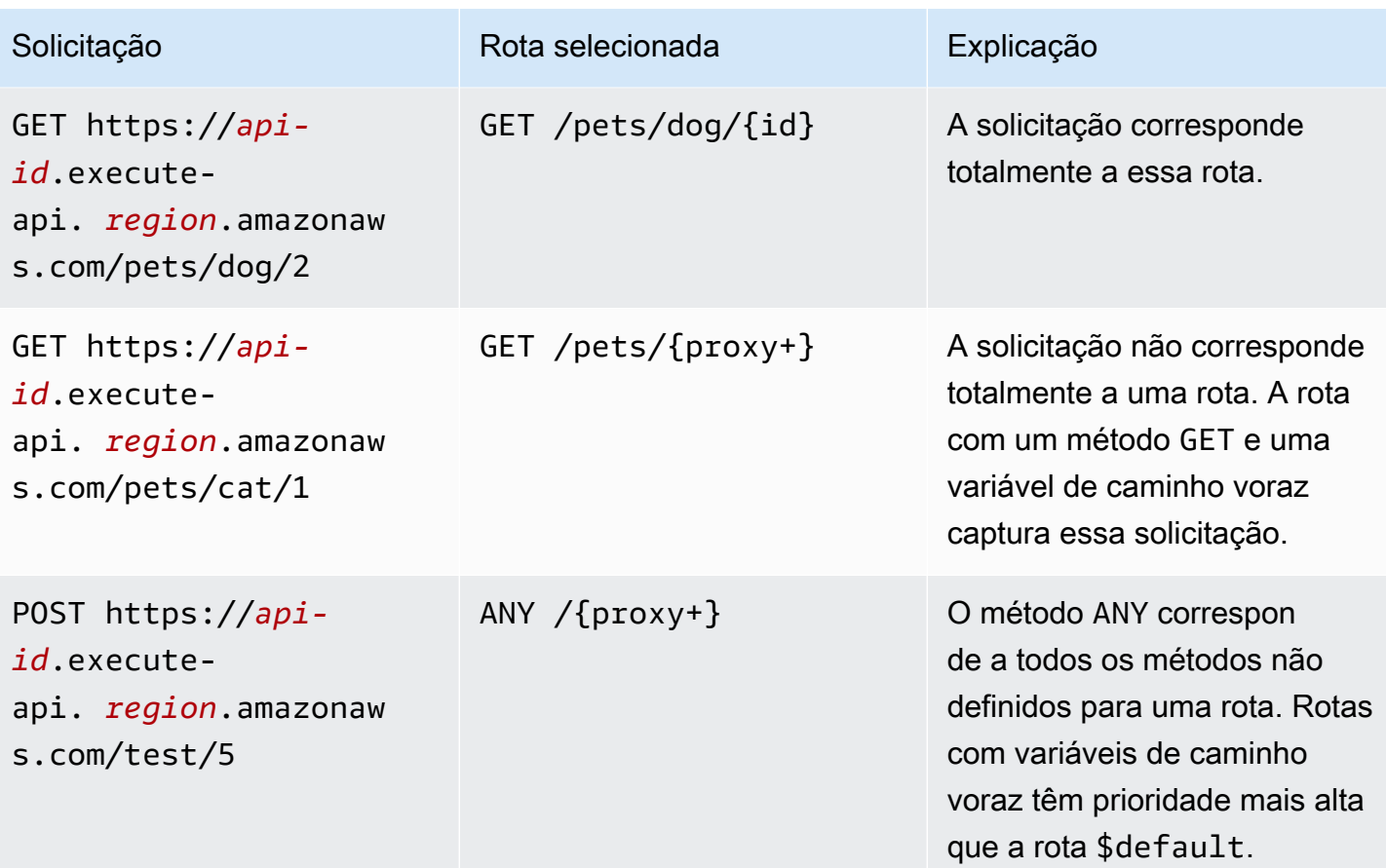

## <span id="page-1042-0"></span>Controlar e gerenciar o acesso a uma API HTTP no API Gateway

O API Gateway é compatível com vários mecanismos de controle de acesso à sua API HTTP:

- Autorizadores do Lambda usam funções do Lambda para controlar o acesso a APIs. Para obter mais informações, consulte [Trabalhar com os autorizadores do AWS Lambda para APIs HTTP.](#page-1042-1)
- Os autorizadores do JWT usam tokens da Web JSON para controlar o acesso a APIs. Para obter mais informações, consulte [Controlar o acesso a APIs HTTP com autorizadores JWT.](#page-1054-0)
- As funções e políticas padrão do AWS IAM oferecem controles de acesso flexíveis e robustos. É possível usar as funções e políticas do IAM para controlar quem pode criar e gerenciar suas APIs, bem como quem pode invocá-las. Para ter mais informações, consulte [Usar a autorização do IAM.](#page-1061-1)

## <span id="page-1042-1"></span>Trabalhar com os autorizadores do AWS Lambda para APIs HTTP

Use um autorizador do Lambda para utilizar uma função do Lambda a fim de controlar o acesso à sua API HTTP. Depois, quando um cliente chamar a API, o API Gateway invocará sua função do

Lambda. O API Gateway usará a resposta da função do Lambda para determinar se o cliente pode acessar sua API.

Versão do formato da carga útil

A versão do formato de carga do autorizador especifica o formato dos dados que o API Gateway envia a um autorizador do Lambda e como o API Gateway interpreta a resposta do Lambda. Por padrão, se você não especificar uma versão de formato de carga útil, o AWS Management Console usará a versão mais recente. Se você criar um autorizador do Lambda usando a AWS CLI, o AWS CloudFormation ou um SDK, será necessário especificar um authorizerPayloadFormatVersion. Os valores suportados são 1.0 e 2.0.

Se precisar de compatibilidade com APIs REST, use a versão 1.0.

Os exemplos a seguir mostram a estrutura de cada versão do formato de carga útil.

2.0

```
{ 
   "version": "2.0", 
   "type": "REQUEST", 
   "routeArn": "arn:aws:execute-api:us-east-1:123456789012:abcdef123/test/GET/
request", 
   "identitySource": ["user1", "123"], 
   "routeKey": "$default", 
   "rawPath": "/my/path", 
  "rawQueryString": "parameter1=value1&parameter1=value2&parameter2=value",
   "cookies": ["cookie1", "cookie2"], 
   "headers": { 
     "header1": "value1", 
     "header2": "value2" 
   }, 
   "queryStringParameters": { 
     "parameter1": "value1,value2", 
     "parameter2": "value" 
   }, 
   "requestContext": { 
     "accountId": "123456789012", 
     "apiId": "api-id", 
     "authentication": { 
       "clientCert": { 
          "clientCertPem": "CERT_CONTENT", 
          "subjectDN": "www.example.com",
```
```
 "issuerDN": "Example issuer", 
          "serialNumber": "1", 
          "validity": { 
            "notBefore": "May 28 12:30:02 2019 GMT", 
            "notAfter": "Aug 5 09:36:04 2021 GMT" 
         } 
       } 
     }, 
     "domainName": "id.execute-api.us-east-1.amazonaws.com", 
     "domainPrefix": "id", 
     "http": { 
       "method": "POST", 
       "path": "/my/path", 
       "protocol": "HTTP/1.1", 
       "sourceIp": "IP", 
       "userAgent": "agent" 
     }, 
     "requestId": "id", 
     "routeKey": "$default", 
     "stage": "$default", 
     "time": "12/Mar/2020:19:03:58 +0000", 
     "timeEpoch": 1583348638390 
   }, 
   "pathParameters": { "parameter1": "value1" }, 
   "stageVariables": { "stageVariable1": "value1", "stageVariable2": "value2" }
}
```
1.0

```
{ 
   "version": "1.0", 
   "type": "REQUEST", 
   "methodArn": "arn:aws:execute-api:us-east-1:123456789012:abcdef123/test/GET/
request", 
   "identitySource": "user1,123", 
   "authorizationToken": "user1,123", 
   "resource": "/request", 
   "path": "/request", 
   "httpMethod": "GET", 
   "headers": { 
     "X-AMZ-Date": "20170718T062915Z", 
     "Accept": "*/*", 
     "HeaderAuth1": "headerValue1",
```

```
 "CloudFront-Viewer-Country": "US", 
     "CloudFront-Forwarded-Proto": "https", 
     "CloudFront-Is-Tablet-Viewer": "false", 
     "CloudFront-Is-Mobile-Viewer": "false", 
     "User-Agent": "..." 
   }, 
   "queryStringParameters": { 
     "QueryString1": "queryValue1" 
   }, 
   "pathParameters": {}, 
   "stageVariables": { 
     "StageVar1": "stageValue1" 
   }, 
   "requestContext": { 
     "path": "/request", 
     "accountId": "123456789012", 
     "resourceId": "05c7jb", 
     "stage": "test", 
     "requestId": "...", 
     "identity": { 
       "apiKey": "...", 
       "sourceIp": "...", 
       "clientCert": { 
          "clientCertPem": "CERT_CONTENT", 
          "subjectDN": "www.example.com", 
          "issuerDN": "Example issuer", 
          "serialNumber": "a1:a1:a1:a1:a1:a1:a1:a1:a1:a1:a1:a1:a1:a1:a1:a1", 
          "validity": { 
            "notBefore": "May 28 12:30:02 2019 GMT", 
            "notAfter": "Aug 5 09:36:04 2021 GMT" 
         } 
       } 
     }, 
     "resourcePath": "/request", 
     "httpMethod": "GET", 
     "apiId": "abcdef123" 
   }
}
```
<span id="page-1046-0"></span>Formato de resposta do autorizador do Lambda

A versão do formato de carga também determina a estrutura da resposta que deve ser retornada pela função do Lambda.

Resposta de função do Lambda para o formato 1.0

Se você escolher a versão de formato 1.0, os autorizadores do Lambda deverão retornar uma política do IAM que permita ou negue acesso à sua rota da API. É possível usar a sintaxe de política do IAM padrão na política. Para obter políticas demonstrativas do IAM, consulte [the section called](#page-357-0)  [" Controlar o acesso para chamar uma API".](#page-357-0) É possível transmitir propriedades de contexto para integrações do Lambda ou logs de acesso usando \$context.authorizer.*property*. O objeto context é opcional e claims é um espaço reservado que não pode ser usado como objeto de contexto. Para saber mais, consulte [the section called "Variáveis de registro"](#page-1129-0).

Example

```
{ 
   "principalId": "abcdef", // The principal user identification associated with the 
  token sent by the client. 
   "policyDocument": { 
     "Version": "2012-10-17", 
     "Statement": [ 
       { 
          "Action": "execute-api:Invoke", 
          "Effect": "Allow|Deny", 
          "Resource": "arn:aws:execute-api:{regionId}:{accountId}:{apiId}/{stage}/
{httpVerb}/[{resource}/[{child-resources}]]" 
       } 
     ] 
   }, 
   "context": { 
     "exampleKey": "exampleValue" 
   }
}
```
Resposta de função do Lambda para o formato 2.0

Se você escolher a versão de formato 2.0, poderá retornar um valor booliano ou uma política do IAM que use a sintaxe de política padrão do IAM da sua função do Lambda. Para retornar um valor booliano, ative respostas simples para o autorizador. Os exemplos a seguir demonstram o

formato que você deve codificar para ser retornado pela sua função do Lambda. O objeto context é opcional. É possível transmitir propriedades de contexto para integrações do Lambda ou logs de acesso usando \$context.authorizer.*property*. Para saber mais, consulte [the section called](#page-1129-0)  ["Variáveis de registro"](#page-1129-0).

Simple response

```
{ 
   "isAuthorized": true/false, 
   "context": { 
     "exampleKey": "exampleValue" 
   }
}
```
IAM policy

```
{ 
   "principalId": "abcdef", // The principal user identification associated with the 
  token sent by the client. 
   "policyDocument": { 
     "Version": "2012-10-17", 
     "Statement": [ 
       { 
          "Action": "execute-api:Invoke", 
          "Effect": "Allow|Deny", 
          "Resource": "arn:aws:execute-api:{regionId}:{accountId}:{apiId}/{stage}/
{httpVerb}/[{resource}/[{child-resources}]]" 
       } 
    \mathbf{I} }, 
   "context": { 
     "exampleKey": "exampleValue" 
   }
}
```
Funções demonstrativas do autorizador do Lambda

As funções demonstrativas do Lambda Node.js a seguir mostram os formatos de resposta que você precisa retornar de sua função do Lambda para a versão de formato de carga 2.0.

#### Simple response - Node.js

```
export const handler = async(event) => {
    let response = \{ "isAuthorized": false, 
          "context": { 
              "stringKey": "value", 
              "numberKey": 1, 
              "booleanKey": true, 
              "arrayKey": ["value1", "value2"], 
              "mapKey": {"value1": "value2"} 
         } 
     }; 
     if (event.headers.authorization === "secretToken") { 
          console.log("allowed"); 
         response = \{ "isAuthorized": true, 
              "context": { 
                   "stringKey": "value", 
                   "numberKey": 1, 
                   "booleanKey": true, 
                   "arrayKey": ["value1", "value2"], 
                   "mapKey": {"value1": "value2"} 
              } 
          }; 
     } 
     return response;
};
```
Simple response - Python

```
import json
def lambda_handler(event, context): 
    response = \{ "isAuthorized": False, 
         "context": { 
              "stringKey": "value", 
              "numberKey": 1,
```

```
 "booleanKey": True, 
             "arrayKey": ["value1", "value2"], 
             "mapKey": {"value1": "value2"} 
         } 
     } 
     try: 
         if (event["headers"]["authorization"] == "secretToken"): 
            response = \{ "isAuthorized": True, 
                  "context": { 
                      "stringKey": "value", 
                      "numberKey": 1, 
                      "booleanKey": True, 
                      "arrayKey": ["value1", "value2"], 
                      "mapKey": {"value1": "value2"} 
 } 
 } 
             print('allowed') 
             return response 
         else: 
             print('denied') 
             return response 
     except BaseException: 
         print('denied') 
         return response
```
IAM policy - Node.js

```
export const handler = async(event) => {
   if (event.headers.authorization == "secretToken") { 
     console.log("allowed"); 
     return { 
       "principalId": "abcdef", // The principal user identification associated with 
  the token sent by the client. 
       "policyDocument": { 
         "Version": "2012-10-17", 
         "Statement": [{ 
            "Action": "execute-api:Invoke", 
            "Effect": "Allow", 
           "Resource": event.routeArn 
         }] 
       },
```

```
 "context": { 
          "stringKey": "value", 
          "numberKey": 1, 
          "booleanKey": true, 
          "arrayKey": ["value1", "value2"], 
          "mapKey": { "value1": "value2" } 
       } 
     }; 
   } 
   else { 
     console.log("denied"); 
     return { 
        "principalId": "abcdef", // The principal user identification associated with 
  the token sent by the client. 
        "policyDocument": { 
          "Version": "2012-10-17", 
          "Statement": [{ 
            "Action": "execute-api:Invoke", 
            "Effect": "Deny", 
            "Resource": event.routeArn 
          }] 
       }, 
        "context": { 
          "stringKey": "value", 
          "numberKey": 1, 
          "booleanKey": true, 
          "arrayKey": ["value1", "value2"], 
          "mapKey": { "value1": "value2" } 
       } 
     }; 
   }
};
```
## IAM policy - Python

```
import json
def lambda_handler(event, context): 
    response = \{ # The principal user identification associated with the token sent by 
         # the client. 
         "principalId": "abcdef",
```

```
 "policyDocument": { 
             "Version": "2012-10-17", 
             "Statement": [{ 
                  "Action": "execute-api:Invoke", 
                 "Effect": "Deny", 
                 "Resource": event["routeArn"] 
             }] 
         }, 
         "context": { 
             "stringKey": "value", 
             "numberKey": 1, 
             "booleanKey": True, 
             "arrayKey": ["value1", "value2"], 
             "mapKey": {"value1": "value2"} 
         } 
     } 
     try: 
         if (event["headers"]["authorization"] == "secretToken"): 
            response = \{ # The principal user identification associated with the token 
                 # sent by the client. 
                  "principalId": "abcdef", 
                  "policyDocument": { 
                      "Version": "2012-10-17", 
                      "Statement": [{ 
                          "Action": "execute-api:Invoke", 
                          "Effect": "Allow", 
                          "Resource": event["routeArn"] 
 }] 
                 }, 
                  "context": { 
                      "stringKey": "value", 
                      "numberKey": 1, 
                      "booleanKey": True, 
                      "arrayKey": ["value1", "value2"], 
                      "mapKey": {"value1": "value2"} 
 } 
 } 
             print('allowed') 
             return response 
         else: 
             print('denied') 
             return response
```
 except BaseException: print('denied') return response

## Fontes de identidade

Também é possível especificar fontes de identidade para um autorizador do Lambda. As fontes de identidade especificam a localização dos dados necessários para autorizar uma solicitação. Por exemplo, é possível especificar valores de cabeçalho ou string de consulta como origens de identidade. Se você especificar fontes de identidade, os clientes deverão incluí-las na solicitação. Se a solicitação do cliente não incluir as fontes de identidade, o API Gateway não invocará o autorizador do Lambda, e o cliente receberá um erro 401. As seguintes fontes de identidade são compatíveis:

## Expressões de seleção

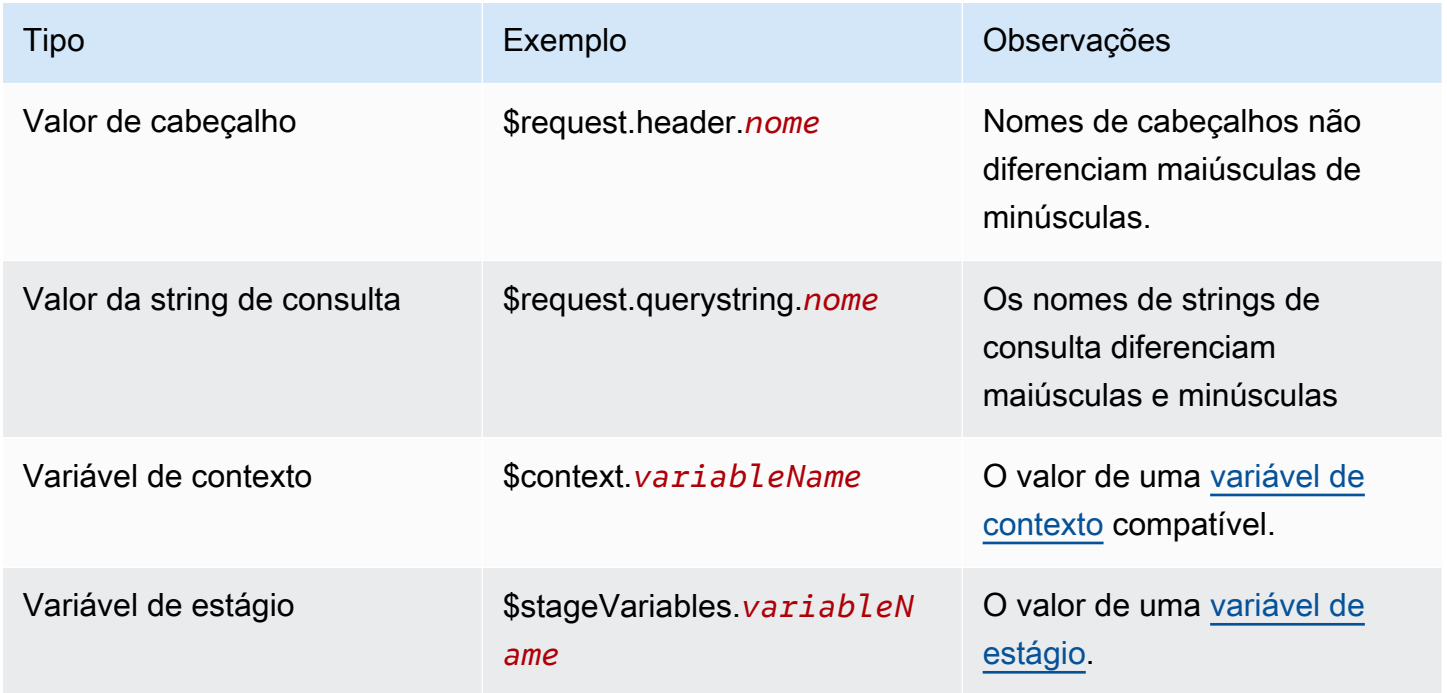

Armazenar em cache respostas do autorizador

É possível habilitar o armazenamento em cache para um autorizador do Lambda especificando um [authorizerResultTtlInSeconds](https://docs.aws.amazon.com/apigatewayv2/latest/api-reference/apis-apiid-authorizers.html#apis-apiid-authorizers-prop-createauthorizerinput-authorizerresultttlinseconds). Quando o cache está habilitado para um autorizador, o API Gateway usa as fontes de identidade do autorizador como a chave de cache. Se um cliente especificar os mesmos parâmetros em fontes de identidade dentro do TTL configurado, o API Gateway usará o resultado do autorizador em cache em vez de invocar sua função do Lambda.

Para habilitar o cache, seu autorizador deve ter pelo menos uma fonte de identidade.

Se você habilitar respostas simples para um autorizador, a resposta do autorizador permitirá ou negará totalmente todas as solicitações de API que correspondam aos valores da fonte de identidade armazenados em cache. Para obter permissões mais granulares, desative respostas simples e retorne uma política do IAM.

Por padrão, o API Gateway usa a resposta do autorizador em cache para todas as rotas de uma API que usam o autorizador. Para armazenar em cache as respostas por rota, adicione \$context.routeKey às fontes de identidade do seu autorizador.

Criar um autorizador do Lambda

Ao criar um autorizador do Lambda, especifique a função do Lambda a ser usada pelo API Gateway. É necessário conceder permissão do API Gateway para invocar a função do Lambda usando a política de recursos da função ou uma função do IAM. Para este exemplo, atualizamos a política de recursos para a função para que ela conceda ao API Gateway permissão para invocar nossa função do Lambda.

```
aws apigatewayv2 create-authorizer \ 
     --api-id abcdef123 \ 
     --authorizer-type REQUEST \ 
     --identity-source '$request.header.Authorization' \ 
     --name lambda-authorizer \ 
     --authorizer-uri 'arn:aws:apigateway:us-west-2:lambda:path/2015-03-31/
functions/arn:aws:lambda:us-west-2:123456789012:function:my-function/invocations' \ 
     --authorizer-payload-format-version '2.0' \ 
     --enable-simple-responses
```
O comando a seguir concede ao API Gateway permissão para invocar sua função do Lambda. Se o API Gateway não tiver permissão para invocar sua função, os clientes receberão um 500 Internal Server Error.

```
aws lambda add-permission \ 
     --function-name my-authorizer-function \ 
     --statement-id apigateway-invoke-permissions-abc123 \ 
     --action lambda:InvokeFunction \ 
     --principal apigateway.amazonaws.com \ 
     --source-arn "arn:aws:execute-api:us-west-2:123456789012:api-
id/authorizers/authorizer-id"
```
Depois de criar um autorizador e conceder ao API Gateway permissão para invocá-lo, atualize sua rota para usar o autorizador.

```
aws apigatewayv2 update-route \ 
     --api-id abcdef123 \ 
     --route-id acd123 \ 
     --authorization-type CUSTOM \ 
     --authorizer-id def123
```
Solução de problemas em autorizadores do Lambda

Se o API Gateway não conseguir invocar o autorizador do Lambda, ou se o autorizador do Lambda retornar uma resposta em um formato inválido, os clientes receberão um arquivo 500 Internal Server Error.

Para solucionar erros, [habilite o registro em log de acesso](#page-1126-0) para o estágio da API. Inclua a variável de registro em log \$context.authorizer.error em seu formato de log.

Se os logs indicarem que o API Gateway não tem permissão para invocar sua função, atualize a política de recursos da função ou forneça uma função do IAM para conceder ao API Gateway permissão para invocar o autorizador.

Se os logs indicarem que a função do Lambda retorna uma resposta inválida, verifique se a função do Lambda retorna uma resposta no [formato necessário](#page-1046-0).

## Controlar o acesso a APIs HTTP com autorizadores JWT

O JSON Web Tokens (JWTs) pode ser usado como parte das estruturas [OpenID Connect \(OIDC\)](https://openid.net/specs/openid-connect-core-1_0.html) e [OAuth 2.0](https://oauth.net/2/) para que você possa restringir o acesso do cliente às suas APIs.

Se você configurar um autorizador JWT para uma rota da sua API, o API Gateway valida os JWTs enviados pelos clientes com solicitações de API. O API Gateway aceita ou rejeita solicitações com base na validação de tokens e, opcionalmente, escopos no token. Se você configurar escopos para uma rota, o token deverá incluir pelo menos um dos escopos da rota.

Você pode configurar autorizadores distintos para cada rota de uma API ou usar o mesmo autorizador para várias rotas.

## **a** Note

Não existe nenhum mecanismo padrão para diferenciar tokens de acesso JWT de outros tipos de JWTs, como os tokens OpenID e Connect ID. Exceto se precisar de tokens de ID para autorização de API, recomendamos que você configure suas rotas para exigir escopos de autorização. Você também pode configurar seus autorizadores do JWT para exigir emissores ou públicos que seu provedor de identidade usa somente ao emitir tokens de acesso do JWT.

Autorização de solicitações de API com um autorizador JWT

O API Gateway usa o fluxo de trabalho geral a seguir para autorizar solicitações para rotas configuradas para usar um autorizador JWT.

- 1. Verifique se há um token em [identitySource](https://docs.aws.amazon.com/apigatewayv2/latest/api-reference/apis-apiid-authorizers-authorizerid.html#apis-apiid-authorizers-authorizerid-prop-authorizer-identitysource). O identitySource pode incluir apenas o token ou o token com o prefixo Bearer.
- 2. Decodifique o token.
- 3. Verifique o algoritmo e a assinatura do token usando a chave pública obtida do do emisso jwks\_uri. No momento, somente algoritmos baseados em RSA são compatíveis. O API Gateway pode armazenar a chave pública em cache por duas horas. Como prática recomendada, ao alternar as chaves, aguarde um período de carência durante o qual as chaves antigas e novas sejam válidas.
- 4. Valide reivindicações. O API Gateway avalia as seguintes reivindicações de token:
	- [kid](https://datatracker.ietf.org/doc/html/rfc7517#section-4.5): o token deve ter uma reivindicação de cabeçalho que corresponda à chave no jwks\_uri que assinou o token.
	- [iss](https://datatracker.ietf.org/doc/html/rfc7519#section-4.1.1): deve corresponder ao [issuer](https://docs.aws.amazon.com/apigatewayv2/latest/api-reference/apis-apiid-authorizers-authorizerid.html#apis-apiid-authorizers-authorizerid-model-jwtconfiguration) configurado para o autorizador.
	- [aud](https://datatracker.ietf.org/doc/html/rfc7519#section-4.1.3) ou client\_id: deve corresponder a uma das entradas [audience](https://docs.aws.amazon.com/apigatewayv2/latest/api-reference/apis-apiid-authorizers-authorizerid.html#apis-apiid-authorizers-authorizerid-model-jwtconfiguration) configuradas para o autorizador. O API Gateway valida client\_id somente se aud não estiver presente. Quando aud e client\_id estão presentes, o API Gateway avalia aud.
	- [exp](https://datatracker.ietf.org/doc/html/rfc7519#section-4.1.4) deve ser após a hora atual em UTC.
	- [nbf](https://datatracker.ietf.org/doc/html/rfc7519#section-4.1.5) deve ser antes da hora atual em UTC.
	- [iat](https://datatracker.ietf.org/doc/html/rfc7519#section-4.1.6) deve ser antes da hora atual em UTC.
	- [scope](https://datatracker.ietf.org/doc/html/rfc6749#section-3.3) ou scp: o token deve incluir pelo menos um dos escopos em [authorizationScopes](https://docs.aws.amazon.com/apigatewayv2/latest/api-reference/apis-apiid-routes-routeid.html#apis-apiid-routes-routeid-prop-updaterouteinput-authorizationscopes) da rota.

Se qualquer uma dessas etapas falhar, o API Gateway negará a solicitação de API.

Depois de validar o JWT, o API Gateway passa as alegações no token para a integração da rota da API. Recursos de backend, como as funções do Lambda, podem acessar as alegações de JWT. Por exemplo, se o JWT incluiu um emailID de alegação de identidade, ele estará disponível para uma integração do Lambda em \$event.requestContext.authorizer.jwt.claims.emailID. Para obter mais informações sobre a carga útil que o API Gateway envia para integrações do Lambda, consulte [the section called "AWS LambdaIntegrações do ".](#page-1062-0)

Criar um autorizador de JWT

Antes de criar um autorizador de JWT, você deve registrar um aplicativo cliente com um provedor de identidade. Também deve ter criado uma API HTTP. Para obter exemplos de criação de uma API HTTP, consulte [Criar uma API HTTP.](#page-1038-0)

Criar um autorizador JWT usando o console

As etapas a seguir mostram como criar o autorizador JWT usando o console.

Criar um autorizador JWT usando o console

- 1. Inicie uma sessão no console do API Gateway em [https://console.aws.amazon.com/apigateway.](https://console.aws.amazon.com/apigateway)
- 2. Selecione uma API HTTP.
- 3. No painel de navegação principal, selecione Autorização.
- 4. Escolha a guia Gerenciar autorizadores.
- 5. Escolha Criar.
- 6. Em Tipo de autorizador, escolha JWT.
- 7. Configure o autorizador JWT e especifique uma Origem da identidade que defina a origem do token.
- 8. Escolha Criar.

Criar um autorizador JWT usando a AWS CLI

O comando AWS CLI a seguir cria um autorizador do JWT. Para jwt-configuration, especifique o Audience e o Issuer para seu provedor de identidades. Se você usa o Amazon Cognito como provedor de identidade, o IssuerUrl é https://cognito-idp.*useast-2*.amazonaws.com/*userPoolID*.

```
aws apigatewayv2 create-authorizer \ 
     --name authorizer-name \ 
     --api-id api-id \ 
     --authorizer-type JWT \ 
     --identity-source '$request.header.Authorization' \ 
     --jwt-configuration Audience=audience,Issuer=IssuerUrl
```
Criar um autorizador de AWS CloudFormation

O modelo AWS CloudFormation a seguir cria uma API HTTP com um autorizador JWT usando o Amazon Cognito como provedor de identidade.

A saída do modelo AWS CloudFormation é um URL para uma interface de usuário hospedada no Amazon Cognito, na qual os clientes podem se inscrever e fazer login para receber um JWT. Depois que o cliente faz login, é redirecionado para sua API HTTP com um token de acesso no URL. Para invocar a API com o token de acesso, altere o # no URL para um ? para usar o token como um parâmetro de string de consulta.

Exemplo de modelo AWS CloudFormation

```
AWSTemplateFormatVersion: '2010-09-09'
Description: | 
   Example HTTP API with a JWT authorizer. This template includes an Amazon Cognito user 
  pool as the issuer for the JWT authorizer 
   and an Amazon Cognito app client as the audience for the authorizer. The outputs 
  include a URL for an Amazon Cognito hosted UI where clients can 
   sign up and sign in to receive a JWT. After a client signs in, the client is 
  redirected to your HTTP API with an access token 
   in the URL. To invoke the API with the access token, change the '#' in the URL to a 
  '?' to use the token as a query string parameter.
Resources: 
   MyAPI: 
     Type: AWS::ApiGatewayV2::Api 
     Properties: 
       Description: Example HTTP API 
       Name: api-with-auth 
       ProtocolType: HTTP 
       Target: !GetAtt MyLambdaFunction.Arn 
   DefaultRouteOverrides: 
     Type: AWS::ApiGatewayV2::ApiGatewayManagedOverrides 
     Properties:
```

```
 ApiId: !Ref MyAPI 
       Route: 
         AuthorizationType: JWT 
         AuthorizerId: !Ref JWTAuthorizer 
   JWTAuthorizer: 
     Type: AWS::ApiGatewayV2::Authorizer 
     Properties: 
       ApiId: !Ref MyAPI 
       AuthorizerType: JWT 
       IdentitySource: 
         - '$request.querystring.access_token' 
       JwtConfiguration: 
         Audience: 
         - !Ref AppClient 
         Issuer: !Sub https://cognito-idp.${AWS::Region}.amazonaws.com/${UserPool} 
       Name: test-jwt-authorizer 
   MyLambdaFunction: 
     Type: AWS::Lambda::Function 
     Properties: 
       Runtime: nodejs18.x 
       Role: !GetAtt FunctionExecutionRole.Arn 
       Handler: index.handler 
       Code: 
         ZipFile: | 
           exports.handler = async (event) => {
                const response = { 
                    statusCode: 200, 
                    body: JSON.stringify('Hello from the ' + event.routeKey + ' route!'), 
                }; 
                return response; 
            }; 
   APIInvokeLambdaPermission: 
     Type: AWS::Lambda::Permission 
     Properties: 
       FunctionName: !Ref MyLambdaFunction 
       Action: lambda:InvokeFunction 
       Principal: apigateway.amazonaws.com 
       SourceArn: !Sub arn:${AWS::Partition}:execute-api:${AWS::Region}:
${AWS::AccountId}:${MyAPI}/$default/$default 
   FunctionExecutionRole: 
     Type: AWS::IAM::Role 
     Properties: 
       AssumeRolePolicyDocument: 
         Version: '2012-10-17'
```

```
 Statement: 
          - Effect: Allow 
            Principal: 
              Service: 
              - lambda.amazonaws.com 
            Action: 
              - 'sts:AssumeRole' 
     ManagedPolicyArns: 
       - arn:aws:iam::aws:policy/service-role/AWSLambdaBasicExecutionRole 
 UserPool: 
   Type: AWS::Cognito::UserPool 
   Properties: 
     UserPoolName: http-api-user-pool 
     AutoVerifiedAttributes: 
       - email 
     Schema: 
       - Name: name 
          AttributeDataType: String 
         Mutable: true 
          Required: true 
       - Name: email 
          AttributeDataType: String 
          Mutable: false 
          Required: true 
 AppClient: 
   Type: AWS::Cognito::UserPoolClient 
   Properties: 
     AllowedOAuthFlows: 
       - implicit 
     AllowedOAuthScopes: 
       - aws.cognito.signin.user.admin 
       - email 
       - openid 
       - profile 
     AllowedOAuthFlowsUserPoolClient: true 
     ClientName: api-app-client 
     CallbackURLs: 
       - !Sub https://${MyAPI}.execute-api.${AWS::Region}.amazonaws.com 
     ExplicitAuthFlows: 
       - ALLOW_USER_PASSWORD_AUTH 
       - ALLOW_REFRESH_TOKEN_AUTH 
     UserPoolId: !Ref UserPool 
     SupportedIdentityProviders: 
       - COGNITO
```

```
 HostedUI: 
     Type: AWS::Cognito::UserPoolDomain 
     Properties: 
       Domain: !Join 
        - - - - - - !Ref MyAPI 
           - !Ref AppClient 
       UserPoolId: !Ref UserPool
Outputs: 
   SignupURL: 
     Value: !Sub https://${HostedUI}.auth.${AWS::Region}.amazoncognito.com/login?
client_id=${AppClient}&response_type=token&scope=email+profile&redirect_uri=https://
${MyAPI}.execute-api.${AWS::Region}.amazonaws.com
```
Atualizar uma rota para usar um autorizador JWT

Você pode usar o console, a AWS CLI ou um AWS SDK para atualizar uma rota para usar um autorizador JWT.

Atualizar uma rota para usar um autorizador JWT com o console

As etapas a seguir mostram como atualizar uma rota para usar o autorizador JWT com o console.

Para criar um autorizador JWT usando o console

- 1. Inicie uma sessão no console do API Gateway em [https://console.aws.amazon.com/apigateway.](https://console.aws.amazon.com/apigateway)
- 2. Selecione uma API HTTP.
- 3. No painel de navegação principal, selecione Autorização.
- 4. Escolha um método, selecione o autorizador no menu suspenso e escolha Anexar autorizador.

Atualizar uma rota para usar um autorizador JWT com a AWS CLI

O comando a seguir atualiza uma rota para usar um autorizador JWT com a AWS CLI.

```
aws apigatewayv2 update-route \ 
    --api-id api-id \ 
    --route-id route-id \ 
    --authorization-type JWT \ 
    --authorizer-id authorizer-id \ 
    --authorization-scopes user.email
```
## Usar a autorização do IAM

É possível habilitar a autorização do IAM para rotas de API HTTP. Quando a autorização do IAM está habilitada, os clientes precisam usar o [Signature Version 4 \(SigV4\)](https://docs.aws.amazon.com/IAM/latest/UserGuide/create-signed-request.html) para assinar suas solicitações com credenciais da AWS. O API Gateway invocará sua rota de API somente se o cliente tiver a permissão execute-api para a rota.

A autorização do IAM para APIs HTTP é semelhante à das [APIs REST](#page-357-0).

**a** Note

Atualmente, as políticas de recursos não são compatíveis com as APIs HTTP.

Para obter políticas demonstrativas do IAM que concedem aos clientes permissão para invocar APIs, consulte [the section called " Controlar o acesso para chamar uma API".](#page-357-0)

Habilitar a autorização do IAM para uma rota

O comando da AWS CLI a seguir habilita a autorização do IAM para uma rota de API HTTP.

```
aws apigatewayv2 update-route \ 
     --api-id abc123 \ 
     --route-id abcdef \ 
     --authorization-type AWS_IAM
```
# Configurar integrações para APIs HTTP

Integrações conectam uma rota aos recursos de backend. As APIs HTTP são compatíveis com integrações de proxy do Lambda, serviços da AWS e proxy HTTP. Por exemplo, é possível configurar uma solicitação POST para a rota /signup da sua API para se integrar a uma função do Lambda que lida com o cadastro de clientes.

Tópicos

- [Trabalhar com integrações de proxy do AWS Lambda para APIs HTTP](#page-1062-0)
- [Trabalhar com integrações de proxy HTTP para APIs HTTP](#page-1068-0)
- [Trabalhar com integrações de serviços da AWS para APIs HTTP](#page-1068-1)
- [Trabalhar com integrações privadas para APIs HTTP](#page-1078-0)

## <span id="page-1062-0"></span>Trabalhar com integrações de proxy do AWS Lambda para APIs HTTP

Uma integração de proxy do Lambda permite integrar uma rota de API com uma função do Lambda. Quando um cliente chama sua API, o API Gateway envia a solicitação para a função do Lambda e retorna a resposta da função para o cliente. Para obter exemplos de criação de uma API HTTP, consulte [Criar uma API HTTP.](#page-1038-0)

## Versão do formato da carga útil

A versão do formato de carga útil especifica o formato do evento que o API Gateway envia para uma integração do Lambda e como o API Gateway interpreta a resposta do Lambda. Por padrão, se você não especificar uma versão de formato de carga útil, o AWS Management Console usará a versão mais recente. Se você criar uma integração do Lambda usando a AWS CLI, o AWS CloudFormation ou um SDK, será necessário especificar um payloadFormatVersion. Os valores suportados são 1.0 e 2.0.

Para saber mais sobre como definir opayloadFormatVersion, consulte [create-integration](https://docs.aws.amazon.com/cli/latest/reference/apigatewayv2/create-integration.html). Para saber mais sobre como determinar a payloadFormatVersion de uma integração existente, consulte [get-integration.](https://docs.aws.amazon.com/cli/latest/reference/apigatewayv2/get-integration.html)

Diferenças do formato da carga útil

A lista a seguir mostra as diferenças entre as versões do formato da carga útil  $1.0 e 2.0$ :

- O formato 2.0 não tem campos multiValueHeaders ou multiValueQueryStringParameters. Os cabeçalhos duplicados são combinados com vírgulas e incluídos no campo headers. As strings de consulta duplicadas são combinadas com vírgulas e incluídas no campo queryStringParameters.
- O formato 2.0 tem rawPath. Se você usar um mapeamento de API para associar o estágio a um nome de domínio personalizado, rawPath não fornecerá o valor do mapeamento de API. Use o formato 1.0 e path para acessar o mapeamento da API de seu nome de domínio personalizado.
- O formato 2.0 inclui um novo campo cookies. Todos os cabeçalhos de cookie na solicitação são combinados com vírgulas e adicionados ao campo cookies. Na resposta ao cliente, cada cookie torna-se um cabeçalho set-cookie.

## Estrutura do formato da carga útil

Os exemplos a seguir mostram a estrutura de cada versão do formato de carga útil. Todos os nomes de cabeçalho ficam em letras minúsculas.

2.0

```
\{ "version": "2.0", 
   "routeKey": "$default", 
   "rawPath": "/my/path", 
  "rawQueryString": "parameter1=value1&parameter1=value2&parameter2=value",
   "cookies": [ 
     "cookie1", 
    "cookie2" 
   ], 
   "headers": { 
     "header1": "value1", 
     "header2": "value1,value2" 
   }, 
   "queryStringParameters": { 
     "parameter1": "value1,value2", 
     "parameter2": "value" 
   }, 
   "requestContext": { 
     "accountId": "123456789012", 
     "apiId": "api-id", 
     "authentication": { 
       "clientCert": { 
          "clientCertPem": "CERT_CONTENT", 
          "subjectDN": "www.example.com", 
          "issuerDN": "Example issuer", 
          "serialNumber": "a1:a1:a1:a1:a1:a1:a1:a1:a1:a1:a1:a1:a1:a1:a1:a1", 
          "validity": { 
            "notBefore": "May 28 12:30:02 2019 GMT", 
            "notAfter": "Aug 5 09:36:04 2021 GMT" 
          } 
       } 
     }, 
     "authorizer": { 
       "jwt": { 
          "claims": { 
            "claim1": "value1", 
            "claim2": "value2" 
          }, 
          "scopes": [ 
            "scope1", 
            "scope2" 
         \mathbf{I}
```

```
 } 
     }, 
     "domainName": "id.execute-api.us-east-1.amazonaws.com", 
     "domainPrefix": "id", 
    "http": {
       "method": "POST", 
       "path": "/my/path", 
       "protocol": "HTTP/1.1", 
       "sourceIp": "192.0.2.1", 
       "userAgent": "agent" 
     }, 
     "requestId": "id", 
     "routeKey": "$default", 
     "stage": "$default", 
     "time": "12/Mar/2020:19:03:58 +0000", 
     "timeEpoch": 1583348638390 
   }, 
   "body": "Hello from Lambda", 
   "pathParameters": { 
     "parameter1": "value1" 
   }, 
   "isBase64Encoded": false, 
   "stageVariables": { 
     "stageVariable1": "value1", 
     "stageVariable2": "value2" 
   }
}
```
1.0

```
{ 
   "version": "1.0", 
   "resource": "/my/path", 
   "path": "/my/path", 
   "httpMethod": "GET", 
   "headers": { 
     "header1": "value1", 
     "header2": "value2" 
   }, 
   "multiValueHeaders": { 
     "header1": [ 
        "value1" 
     ],
```

```
 "header2": [ 
     "value1", 
     "value2" 
   ] 
 }, 
 "queryStringParameters": { 
   "parameter1": "value1", 
   "parameter2": "value" 
 }, 
 "multiValueQueryStringParameters": { 
   "parameter1": [ 
     "value1", 
     "value2" 
   ], 
   "parameter2": [ 
     "value" 
   ] 
 }, 
 "requestContext": { 
   "accountId": "123456789012", 
   "apiId": "id", 
   "authorizer": { 
     "claims": null, 
     "scopes": null 
   }, 
   "domainName": "id.execute-api.us-east-1.amazonaws.com", 
   "domainPrefix": "id", 
   "extendedRequestId": "request-id", 
   "httpMethod": "GET", 
   "identity": { 
     "accessKey": null, 
     "accountId": null, 
     "caller": null, 
     "cognitoAuthenticationProvider": null, 
     "cognitoAuthenticationType": null, 
     "cognitoIdentityId": null, 
     "cognitoIdentityPoolId": null, 
     "principalOrgId": null, 
     "sourceIp": "192.0.2.1", 
     "user": null, 
     "userAgent": "user-agent", 
     "userArn": null, 
     "clientCert": { 
        "clientCertPem": "CERT_CONTENT",
```

```
 "subjectDN": "www.example.com", 
          "issuerDN": "Example issuer", 
          "serialNumber": "a1:a1:a1:a1:a1:a1:a1:a1:a1:a1:a1:a1:a1:a1:a1:a1", 
          "validity": { 
            "notBefore": "May 28 12:30:02 2019 GMT", 
            "notAfter": "Aug 5 09:36:04 2021 GMT" 
         } 
       } 
     }, 
     "path": "/my/path", 
     "protocol": "HTTP/1.1", 
     "requestId": "id=", 
     "requestTime": "04/Mar/2020:19:15:17 +0000", 
     "requestTimeEpoch": 1583349317135, 
     "resourceId": null, 
     "resourcePath": "/my/path", 
     "stage": "$default" 
   }, 
   "pathParameters": null, 
   "stageVariables": null, 
   "body": "Hello from Lambda!", 
   "isBase64Encoded": false
}
```
Formato de resposta da função do Lambda

A versão do formato da carga determina a estrutura da resposta que a função do Lambda deve retornar.

Resposta de função do Lambda para o formato 1.0

Com a versão do formato 1.0, as integrações do Lambda devem retornar uma resposta no formato JSON a seguir:

Example

```
{ 
     "isBase64Encoded": true|false, 
     "statusCode": httpStatusCode, 
     "headers": { "headername": "headervalue", ... }, 
     "multiValueHeaders": { "headername": ["headervalue", "headervalue2", ...], ... }, 
     "body": "..."
```
}

Resposta de função do Lambda para o formato 2.0

Com a versão de formato 2.0, o API Gateway pode inferir o formato de resposta para você. O API Gateway fará as suposições a seguir se sua função do Lambda retornar JSON válido e não retornar um statusCode:

- isBase64Encoded é false.
- statusCode é 200.
- content-type é application/json.
- body é a resposta da função.

Os exemplos a seguir mostram a saída de uma função do Lambda e a interpretação do API Gateway.

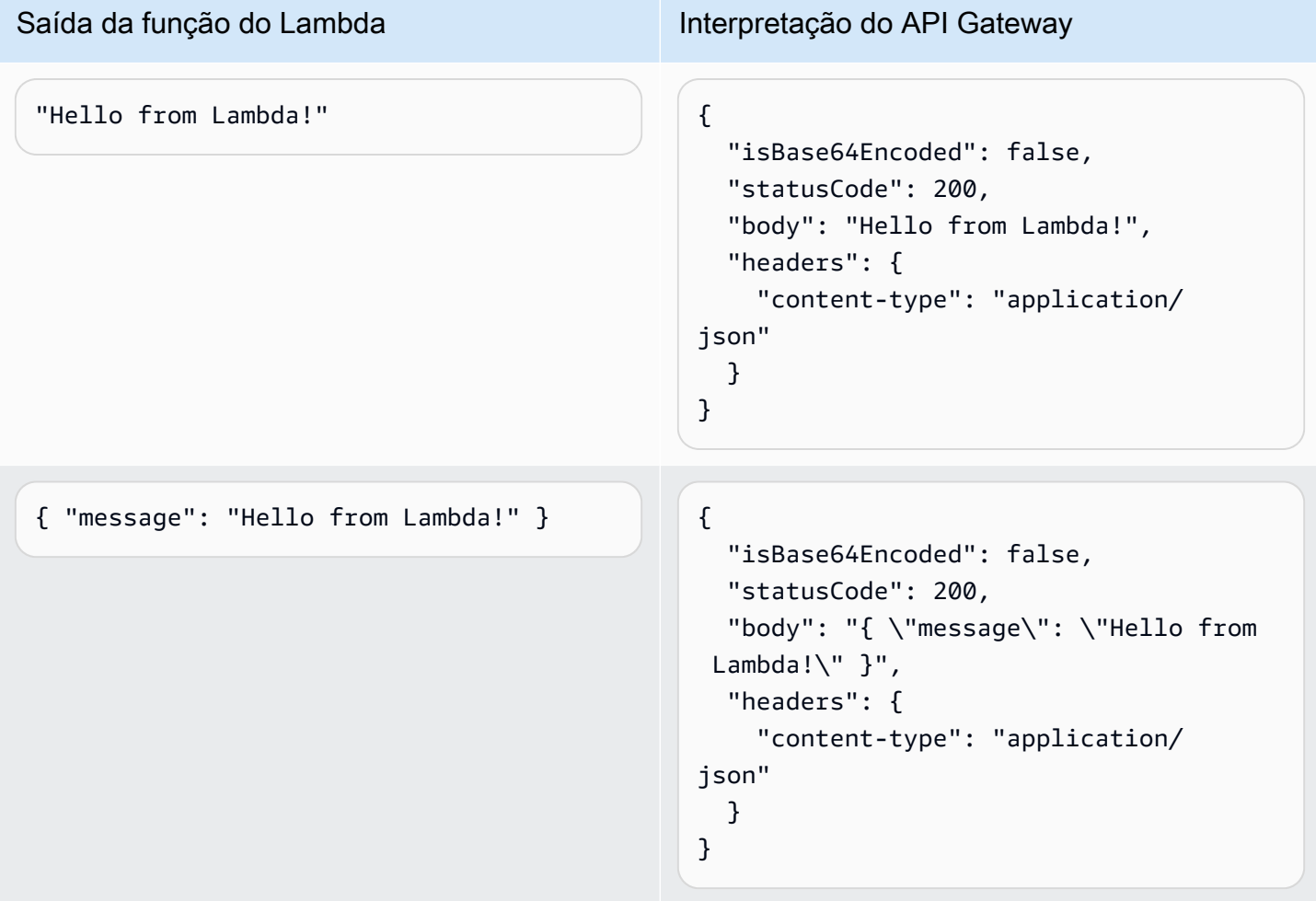

Para personalizar a resposta, a função do Lambda deve retornar uma resposta com o formato a seguir.

```
{ 
     "cookies" : ["cookie1", "cookie2"], 
     "isBase64Encoded": true|false, 
     "statusCode": httpStatusCode, 
     "headers": { "headername": "headervalue", ... }, 
     "body": "Hello from Lambda!"
}
```
## <span id="page-1068-0"></span>Trabalhar com integrações de proxy HTTP para APIs HTTP

Uma integração de proxy HTTP permite que você conecte uma rota de API a um endpoint HTTP roteável publicamente. Com esse tipo de integração, o API Gateway transmite toda a solicitação e resposta entre o front-end e o backend.

Para criar uma integração de proxy HTTP, forneça a URL de um endpoint HTTP roteável publicamente.

Integração de proxy HTTP com variáveis de caminho

É possível usar variáveis de caminho em rotas de API HTTP.

Por exemplo, a rota /pets/{petID} captura solicitações para a /pets/6. Você pode fazer referência a variáveis de caminho no URI de integração para enviar o conteúdo das variáveis para uma integração. Um exemplo é /pets/extendedpath/{petID}.

Você pode usar variáveis de caminho voraz para capturar todos os recursos filho de uma rota. Para criar uma variável de caminho voraz, adicione + ao nome da variável, por exemplo, {proxy+}.

Para configurar uma rota com uma integração de proxy HTTP que captura todas as solicitações, crie uma rota de API com uma variável de caminho voraz (por exemplo, /parent/{proxy+}). Integre a rota a um endpoint HTTP (por exemplo, https://petstore-demo-endpoint.executeapi.com/petstore/{proxy}) no método ANY. O parâmetro de caminho voraz deve estar no final do caminho do recurso.

## <span id="page-1068-1"></span>Trabalhar com integrações de serviços da AWS para APIs HTTP

Você pode integrar sua API HTTP com serviços da AWS usando integrações de primeira classe. Uma integração de primeira classe conecta uma rota de API HTTP a uma API de serviço da AWS. Quando um cliente invoca uma rota apoiada por uma integração de primeira classe, o API Gateway invoca uma API de serviço da AWS para você. Por exemplo, é possível usar integrações de primeira classe para enviar uma mensagem para uma fila do Amazon Simple Queue Service ou iniciar uma máquina de estado do AWS Step Functions. Para obter ações de serviço compatíveis, consulte [the](#page-1072-0) [section called "AWSReferência de integrações de serviço da "](#page-1072-0).

## Mapear parâmetros de solicitação

Integrações de primeira classe têm parâmetros obrigatórios e opcionais. É necessário configurar todos os parâmetros necessários para criar uma integração. Você pode usar valores estáticos ou mapear parâmetros que são avaliados dinamicamente no tempo de execução. Para obter uma lista completa de integrações e parâmetros compatíveis, consulte [the section called "AWSReferência de](#page-1072-0)  [integrações de serviço da "](#page-1072-0).

## Mapeamento de parâmetros

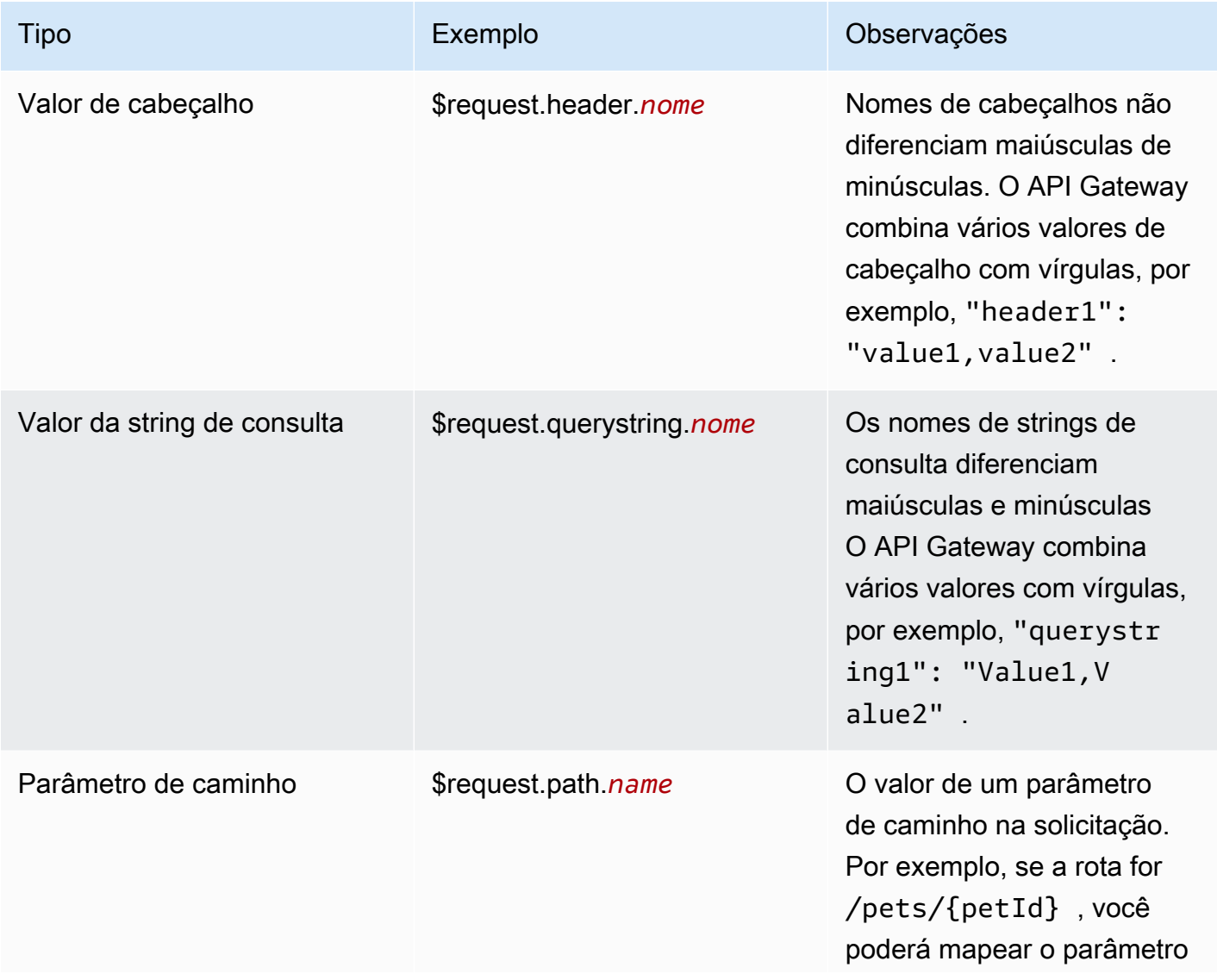

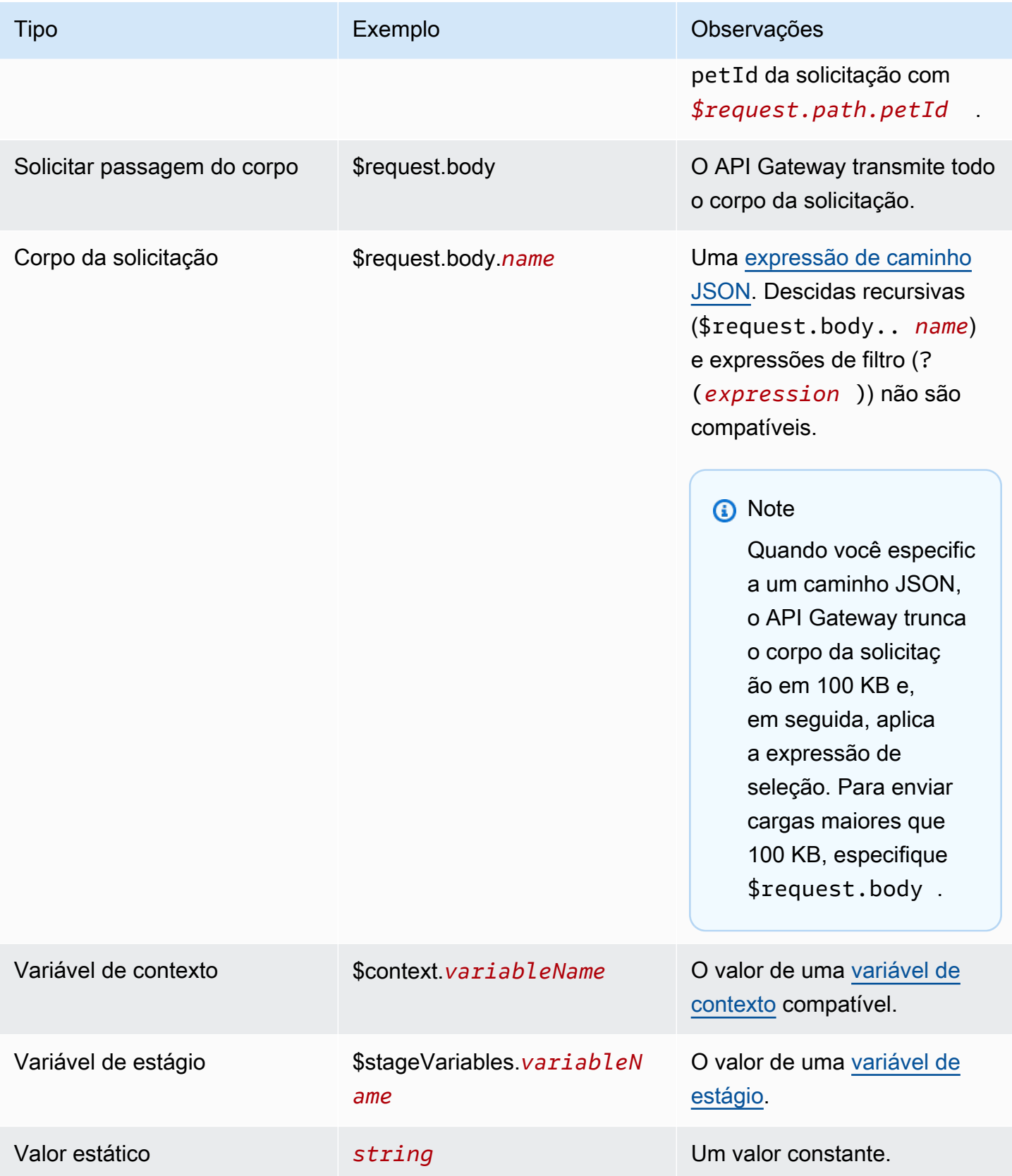

Criar uma integração de primeira classe

Antes de criar uma integração de primeira classe, é necessário criar uma função do IAM que conceda ao API Gateway permissões para invocar a ação de serviço da AWS à qual você está se integrando. Para saber mais, consulte [Criação de uma função para um serviço da AWS](https://docs.aws.amazon.com/IAM/latest/UserGuide/id_roles_create_for-service.html).

Para criar uma integração de primeira classe, escolha uma ação de serviço da AWS compatível, como SQS-SendMessage, configure os parâmetros de solicitação e forneça uma função que conceda ao API Gateway permissões para invocar a API de serviço integrado da AWS. Dependendo do subtipo de integração, diferentes parâmetros de solicitação são necessários. Para saber mais, consulte [the section called "AWSReferência de integrações de serviço da "](#page-1072-0).

O comando da AWS CLI a seguir cria uma integração que envia uma mensagem do Amazon SQS.

```
aws apigatewayv2 create-integration \ 
    --api-id abcdef123 \
     --integration-subtype SQS-SendMessage \ 
     --integration-type AWS_PROXY \ 
     --payload-format-version 1.0 \ 
     --credentials-arn arn:aws:iam::123456789012:role/apigateway-sqs \ 
     --request-parameters '{"QueueUrl": "$request.header.queueUrl", "MessageBody": 
  "$request.body.message"}'
```
Criar uma integração de primeira classe usando o AWS CloudFormation

O exemplo a seguir mostra um trecho do AWS CloudFormation que cria uma rota /{source}/ {detailType} com uma integração de primeira classe com o Amazon EventBridge.

O parâmetro Source é mapeado para o parâmetro de caminho {source}, o DetailType é mapeado para o parâmetro de caminho {DetailType} e o parâmetro Detail é mapeado para o corpo da solicitação.

O trecho não mostra o barramento de eventos ou o perfil do IAM que concede permissões ao API Gateway para invocar a ação PutEvents.

```
Route: 
     Type: AWS::ApiGatewayV2::Route 
     Properties: 
       ApiId: !Ref HttpApi 
       AuthorizationType: None 
       RouteKey: 'POST /{source}/{detailType}'
```
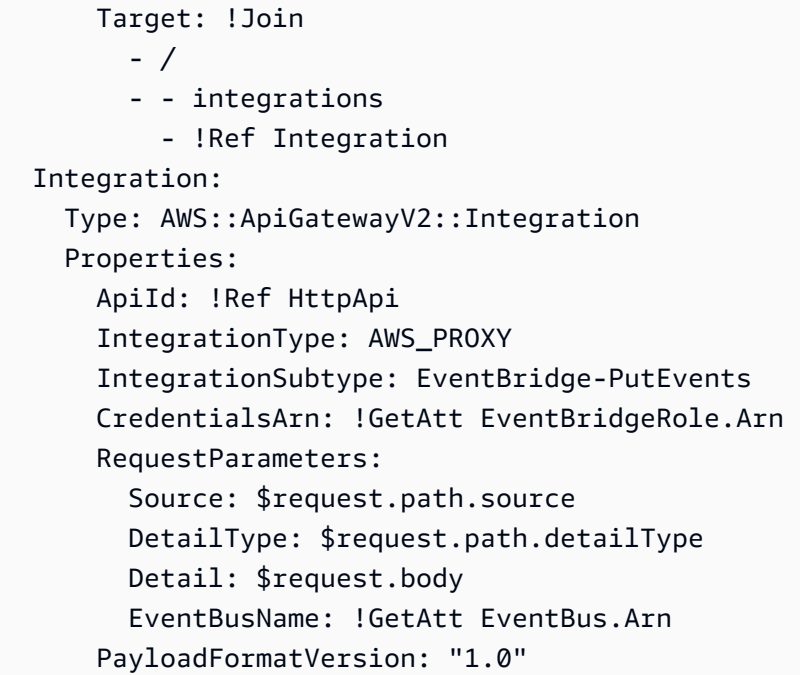

#### <span id="page-1072-0"></span>Referência do subtipo de integração

Os [subtipos de integração](https://docs.aws.amazon.com/apigatewayv2/latest/api-reference/apis-apiid-integrations-integrationid.html#apis-apiid-integrations-integrationid-prop-integration-integrationsubtype) a seguir são compatíveis com APIs HTTP.

Subtipos de integração

- [EventBridge-PutEvents](#page-1072-1)
- [SQS-SendMessage](#page-1073-0)
- [SQS-ReceiveMessage](#page-1074-0)
- [SQS-DeleteMessage](#page-1074-1)
- [SQS-PurgeQueue](#page-1075-0)
- [AppConfig-GetConfiguration](#page-1075-1)
- [Kinesis-PutRecord](#page-1076-0)
- [StepFunctions-StartExecution](#page-1076-1)
- [StepFunctions-StartSyncExecution](#page-1077-0)
- [StepFunctions-StopExecution](#page-1077-1)

#### <span id="page-1072-1"></span>EventBridge-PutEvents

Envia eventos personalizados para o Amazon EventBridge para que eles possam ser correspondidos a regras.

## EventBridge-PutEvents 1.0

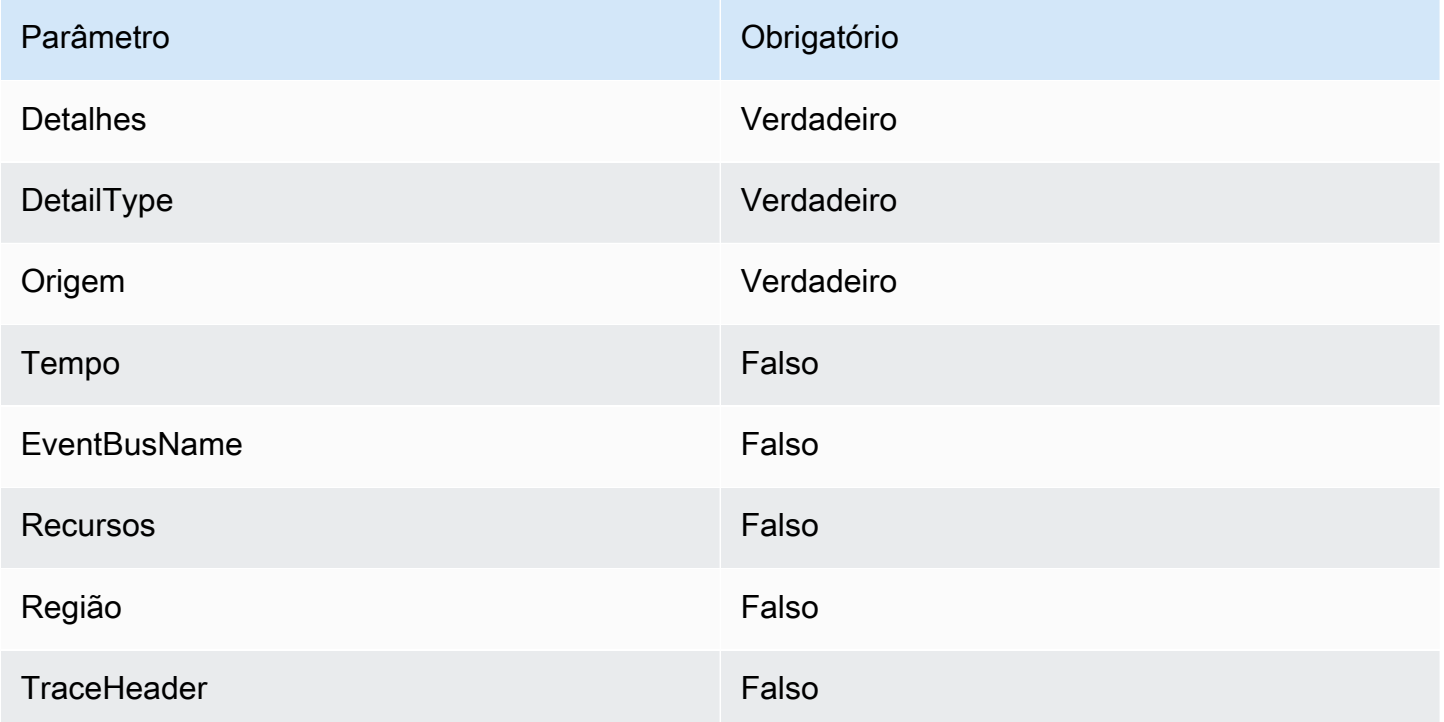

Para saber mais, consulte **PutEvents** na Referência de API do Amazon EventBridge.

<span id="page-1073-0"></span>SQS-SendMessage

Entrega uma mensagem para a fila especificada.

SQS-SendMessage 1.0

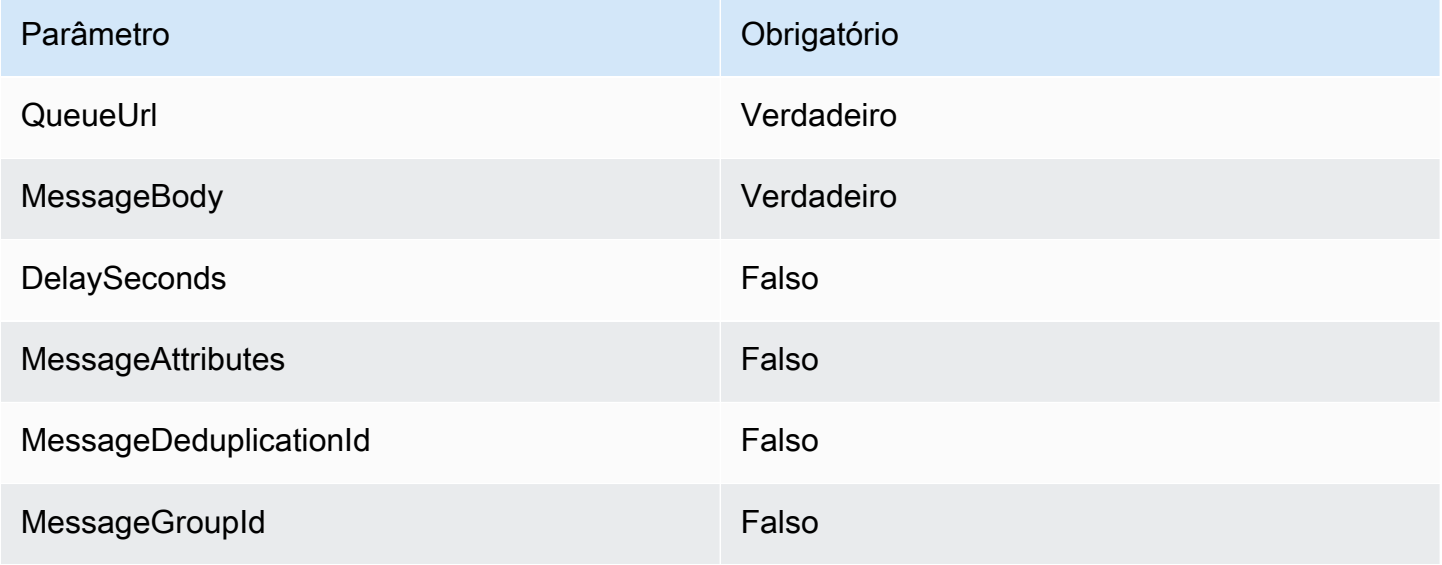

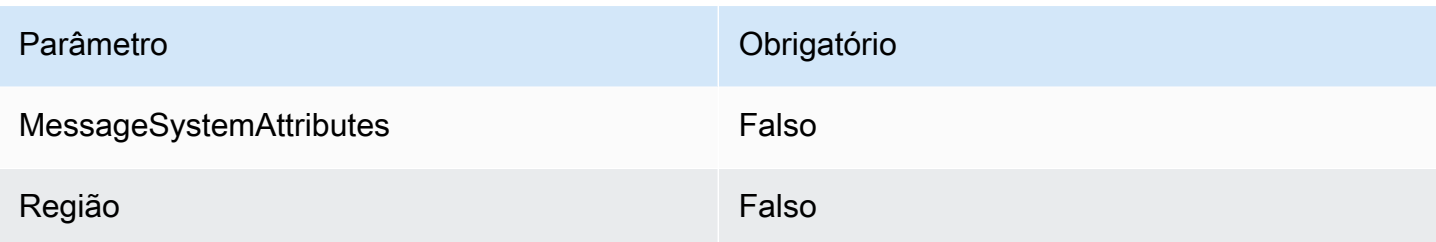

Para saber mais, consulte [SendMessage](https://docs.aws.amazon.com/AWSSimpleQueueService/latest/APIReference/API_SendMessage.html) na Referência de API do Amazon Simple Queue Service.

<span id="page-1074-0"></span>SQS-ReceiveMessage

Recupera uma ou mais mensagens (até 10) de uma fila especificada.

SQS-ReceiveMessage 1.0

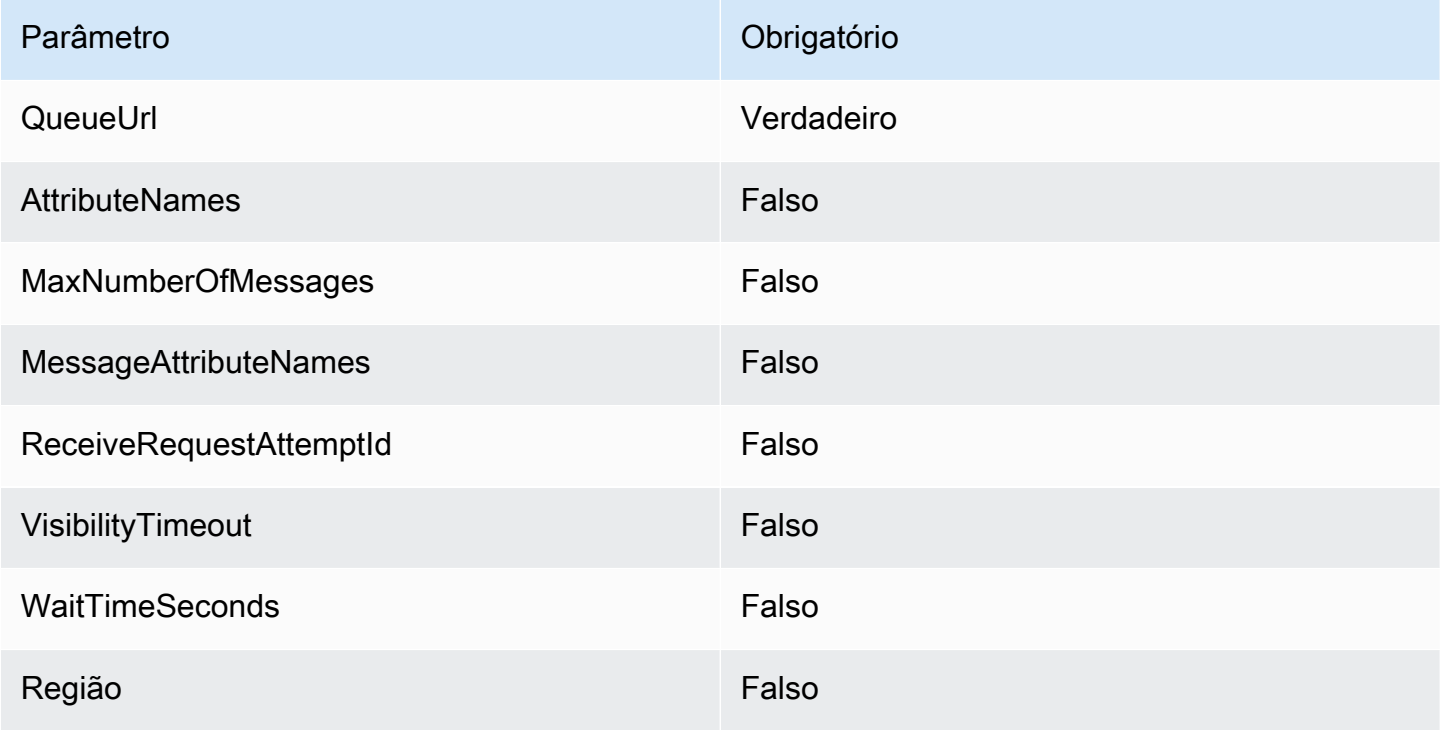

Para saber mais, consulte [ReceiveMessage](https://docs.aws.amazon.com/AWSSimpleQueueService/latest/APIReference/API_ReceiveMessage.html) na Referência de API do Amazon Simple Queue Service.

<span id="page-1074-1"></span>SQS-DeleteMessage

Exclui a mensagem especificada da fila especificada.

## SQS-DeleteMessage 1.0

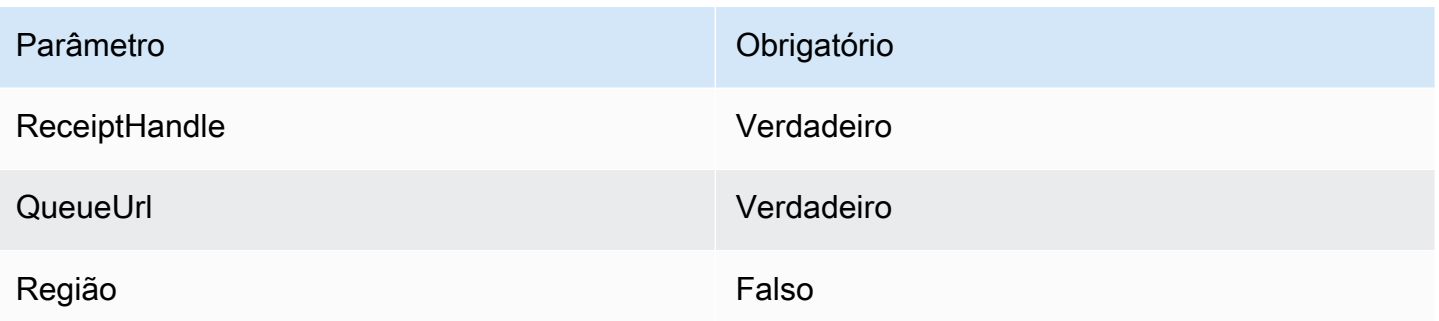

Para saber mais, consulte [DeleteMessage](https://docs.aws.amazon.com/AWSSimpleQueueService/latest/APIReference/API_DeleteMessage.html) na Referência de API do Amazon Simple Queue Service.

<span id="page-1075-0"></span>SQS-PurgeQueue

Exclui todas as mensagens da fila especificada.

SQS-PurgeQueue 1.0

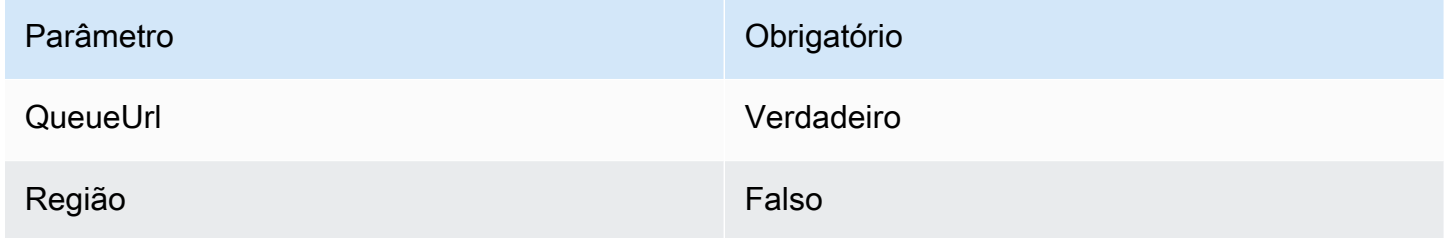

Para saber mais, consulte [PurgeQueue](https://docs.aws.amazon.com/AWSSimpleQueueService/latest/APIReference/API_PurgeQueue.html) na Referência de API do Amazon Simple Queue Service.

<span id="page-1075-1"></span>AppConfig-GetConfiguration

Receba informações sobre uma configuração.

## AppConfig-GetConfiguration 1.0

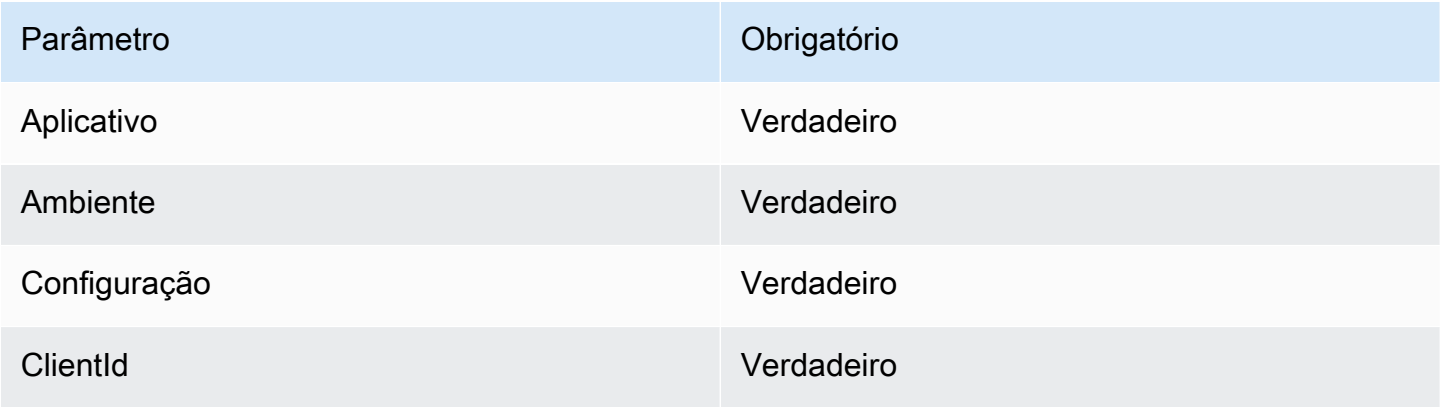

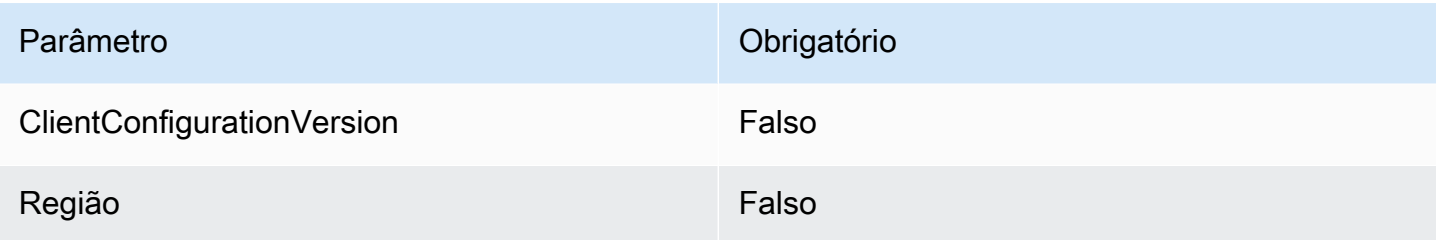

Para saber mais, consulte [GetConfiguration](https://docs.aws.amazon.com/appconfig/2019-10-09/APIReference/API_GetConfiguration.html) na Referência da API AppConfig da AWS.

<span id="page-1076-0"></span>Kinesis-PutRecord

Grava um único registro de dados em um stream de dados do Amazon Kinesis.

Kinesis-PutRecord 1.0

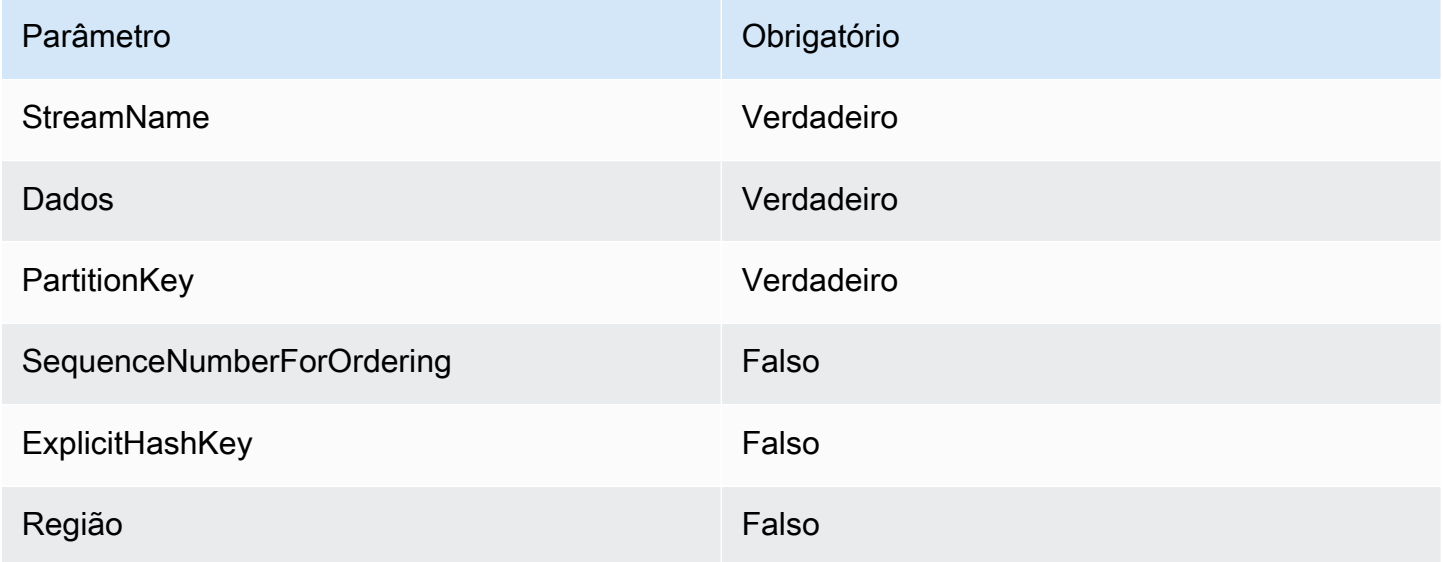

Para saber mais, consulte [PutRecord](https://docs.aws.amazon.com/kinesis/latest/APIReference/API_PutRecord.html) na Referência de API do Amazon Kinesis Data Streams.

<span id="page-1076-1"></span>StepFunctions-StartExecution

Inicia uma execução de máquina de estado.

StepFunctions-StartExecution 1.0

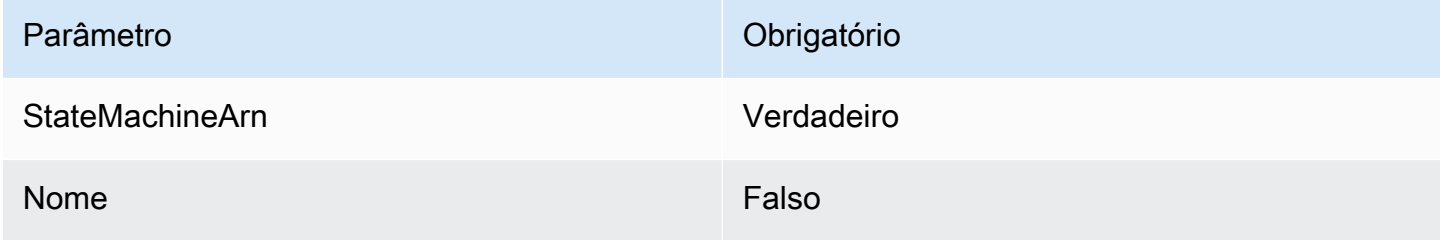

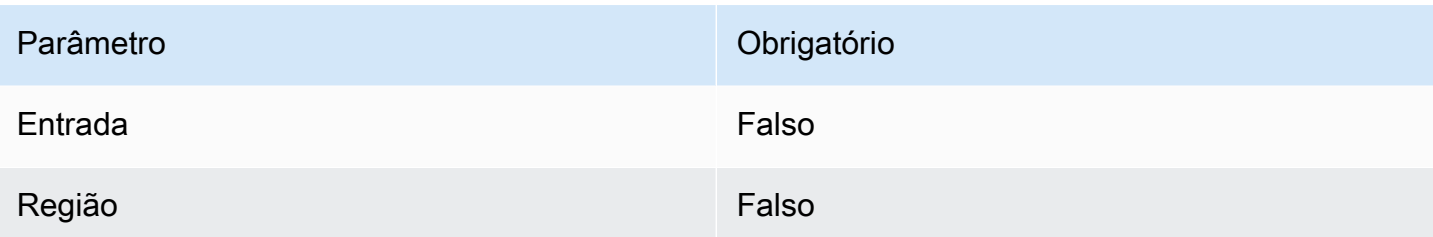

Para saber mais, consulte [StartExecution](https://docs.aws.amazon.com/step-functions/latest/apireference/API_StartExecution.html) na Referência da API do AWS Step Functions.

<span id="page-1077-0"></span>StepFunctions-StartSyncExecution

Inicia uma execução de máquina de estado síncrono.

StepFunctions-StartSyncExecution 1.0

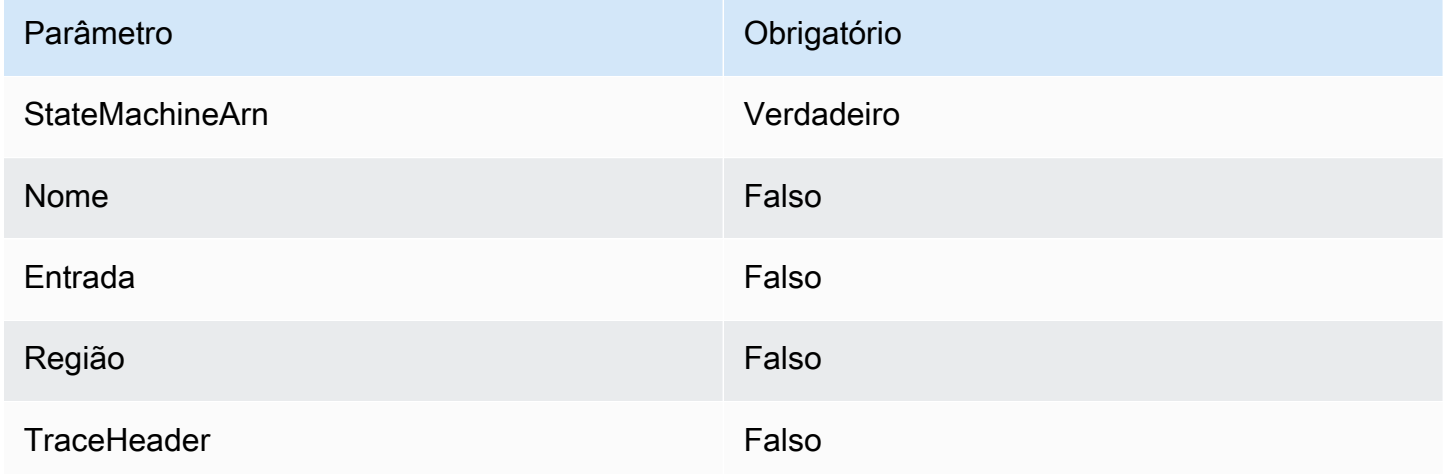

Para saber mais, consulte [StartSyncExecution](https://docs.aws.amazon.com/step-functions/latest/apireference/API_StartSyncExecution.html) na Referência da API do AWS Step Functions.

<span id="page-1077-1"></span>StepFunctions-StopExecution

Interrompe uma execução.

StepFunctions-StopExecution 1.0

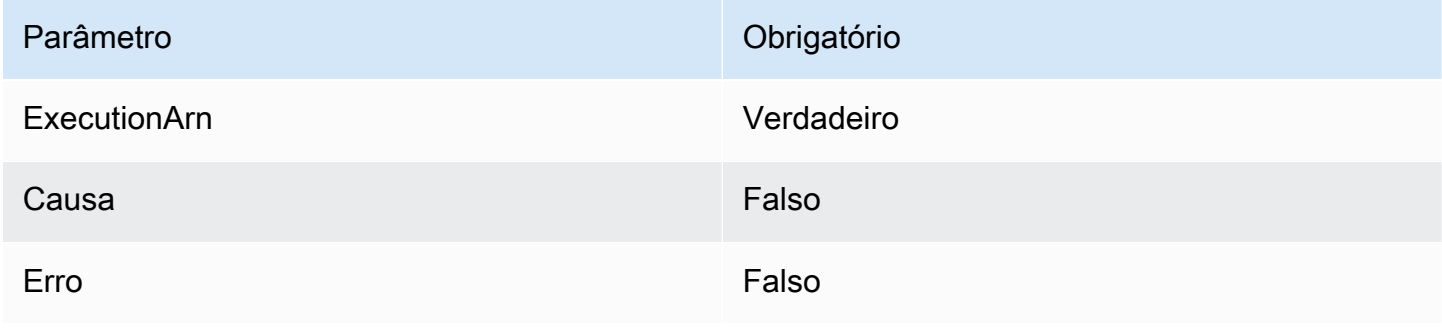

Parâmetro **Obrigatório** 

Região e a constituição e a falso e a falso e a falso e a falso e a falso e a falso e a falso

<span id="page-1078-0"></span>Para saber mais, consulte [StopExecution](https://docs.aws.amazon.com/step-functions/latest/apireference/API_StopExecution.html) na Referência da API do AWS Step Functions.

Trabalhar com integrações privadas para APIs HTTP

As integrações privadas permitem que você crie integrações de API com recursos privados em uma VPC, como Application Load Balancers ou aplicações baseadas em contêiner do Amazon ECS.

Você pode expor seus recursos em uma VPC para acesso por clientes fora da VPC usando integrações privadas. Você pode controlar o acesso à sua API usando qualquer um dos [métodos de](#page-1042-0)  [autorização](#page-1042-0) compatíveis com o API Gateway.

Para criar uma integração privada, primeiro crie um link de VPC. Para saber mais sobre links de VPC, consulte [Trabalhar com links de VPC para APIs HTTP](#page-1080-0).

Depois de criar um link de VPC, é possível configurar integrações privadas que se conectam a um Application Load Balancer, Network Load Balancer ou a recursos registrados em um serviço do AWS Cloud Map.

Para criar uma integração privada, todos os recursos devem pertencer à mesma conta da AWS (incluindo o balanceador de carga ou o serviço do AWS Cloud Map, link de VPC e API HTTP).

Por padrão, o tráfego de integração privada usa o protocolo HTTP. Você pode especificar um [tlsConfig](https://docs.aws.amazon.com/apigatewayv2/latest/api-reference/apis-apiid-integrations-integrationid.html) se o tráfego de integração privada for necessário para usar HTTPS.

## **a** Note

Para integrações privadas, o API Gateway inclui a parte do [estágio](#page-1104-1) do endpoint da API na solicitação para seus recursos de backend. Por exemplo, uma solicitação para o estágio test de uma API inclui test/*route-path* na solicitação para sua integração privada. Para remover o nome do estágio da solicitação para os seus recursos de backend, use o [mapeamento de parâmetros](#page-1086-0) para substituir o caminho da solicitação para \$request.path. Criar uma integração privada usando um Application Load Balancer ou Network Load Balancer

Antes de criar uma integração privada, crie um link de VPC. Para saber mais sobre links de VPC, consulte [Trabalhar com links de VPC para APIs HTTP.](#page-1080-0)

Para criar uma integração privada com um Application Load Balancer ou Network Load Balancer, crie uma integração de proxy HTTP, especifique o link de VPC a ser usado e forneça o ARN de listener do balanceador de carga.

Use o comando a seguir para criar uma integração privada que se conecte a um load balancer usando um link VPC.

```
aws apigatewayv2 create-integration --api-id api-id --integration-type HTTP_PROXY \
     --integration-method GET --connection-type VPC_LINK \ 
     --connection-id VPC-link-ID \ 
     --integration-uri arn:aws:elasticloadbalancing:us-east-2:123456789012:listener/app/
my-load-balancer/50dc6c495c0c9188/0467ef3c8400ae65
     --payload-format-version 1.0
```
Criar uma integração privada usando a descoberta de serviço do AWS Cloud Map

Antes de criar uma integração privada, crie um link de VPC. Para saber mais sobre links de VPC, consulte [Trabalhar com links de VPC para APIs HTTP.](#page-1080-0)

Para integrações com o AWS Cloud Map, o API Gateway usa DiscoverInstances para identificar recursos. Você pode usar parâmetros de consulta para direcionar recursos específicos. Os atributos dos recursos registrados devem incluir endereços IP e portas. O API Gateway distribui solicitações entre recursos íntegros que são retornados de DiscoverInstances. Para saber mais, consulte [DiscoverInstances](https://docs.aws.amazon.com/cloud-map/latest/api/API_DiscoverInstances.html) na Referência da API do AWS Cloud Map.

#### **a** Note

Se usar o Amazon ECS para preencher entradas no AWS Cloud Map, você deverá configurar a tarefa do Amazon ECS para usar registros SRV com a descoberta de serviços do Amazon ECS ou ativar o Amazon ECS Service Connect. Para obter mais informações, consulte [Interconexão de serviços](https://docs.aws.amazon.com/AmazonECS/latest/developerguide/interconnecting-services.html) no Guia do desenvolvedor do Amazon Elastic Container Service.
Para criar uma integração privada com o AWS Cloud Map, crie uma integração de proxy HTTP, especifique o link de VPC a ser usado e forneça o ARN do serviço AWS Cloud Map.

Use o comando a seguir para criar uma integração privada que use a Descoberta de serviço do AWS Cloud Map para identificar recursos.

```
aws apigatewayv2 create-integration --api-id api-id --integration-type HTTP_PROXY \
     --integration-method GET --connection-type VPC_LINK \ 
     --connection-id VPC-link-ID \ 
     --integration-uri arn:aws:servicediscovery:us-east-2:123456789012:service/srv-id?
stage=prod&deployment=green_deployment
     --payload-format-version 1.0
```
Trabalhar com links de VPC para APIs HTTP

Os links de VPC permitem criar integrações privadas que conectem suas rotas de API HTTP a recursos privados em uma VPC, como Application Load Balancers ou aplicações baseadas em contêiner do Amazon ECS. Para saber mais sobre como criar integrações privadas, consulte [Trabalhar com integrações privadas para APIs HTTP.](#page-1078-0)

A integração privada usa um link de VPC para encapsular conexões entre o API Gateway e os recursos de VPC desejados. Você pode reutilizar links da VPC em diferentes rotas e APIs.

Quando um link de VPC é criado, o API Gateway cria e gerencia [interfaces de rede elásticas](https://docs.aws.amazon.com/AWSEC2/latest/UserGuide/using-eni.html) para o link de VPC em sua conta. Esse processo pode levar alguns minutos. Quando um link de VPC está pronto para uso, seu estado faz a transição de PENDING para AVAILABLE.

#### **a** Note

Se nenhum tráfego for enviado pelo link da VPC por 60 dias, ele se tornará INACTIVE. Quando um link de VPC está em um estado INACTIVE, o API Gateway exclui todas as interfaces de rede do link de VPC. Isso faz com que as solicitações de API que dependem do link da VPC falhem. Se as solicitações de API forem retomadas, o API Gateway provisionará as interfaces de rede novamente. Pode levar alguns minutos para criar as interfaces de rede e reativar o link da VPC. Você pode usar o status do link da VPC para monitorar o estado do link da VPC.

Criar um link de VPC usando a AWS CLI

Use o comando a seguir para criar um link de VPC. Para criar um link de VPC, todos os recursos envolvidos devem pertencer à mesma conta da AWS.

```
aws apigatewayv2 create-vpc-link --name MyVpcLink \ 
     --subnet-ids subnet-aaaa subnet-bbbb \ 
     --security-group-ids sg1234 sg5678
```
#### **a** Note

Os links de VPC são imutáveis. Depois de criar um link de VPC, você não poderá alterar suas sub-redes ou grupos de segurança.

Excluir um link de VPC usando a AWS CLI

Use o comando a seguir para excluir o link de VPC.

```
aws apigatewayv2 delete-vpc-link --vpc-link-id abcd123
```
Disponibilidade por região

Os links da VPC para APIs HTTP são compatíveis com as seguintes regiões e zonas de disponibilidade:

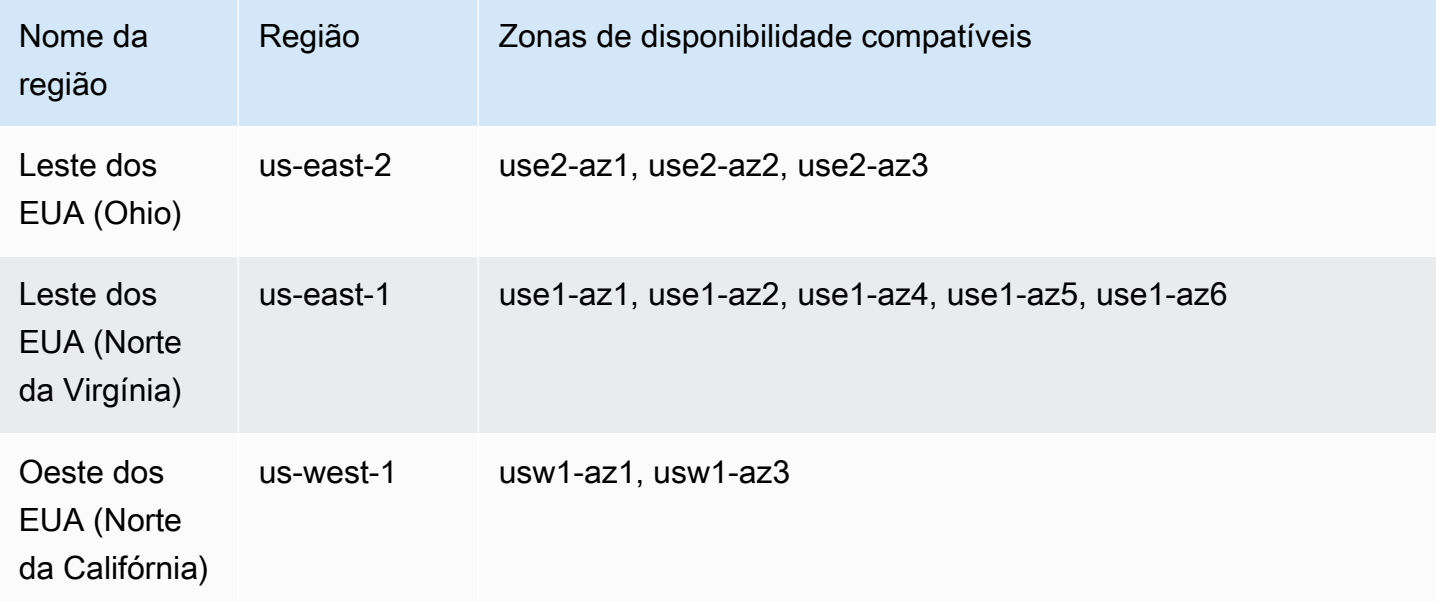

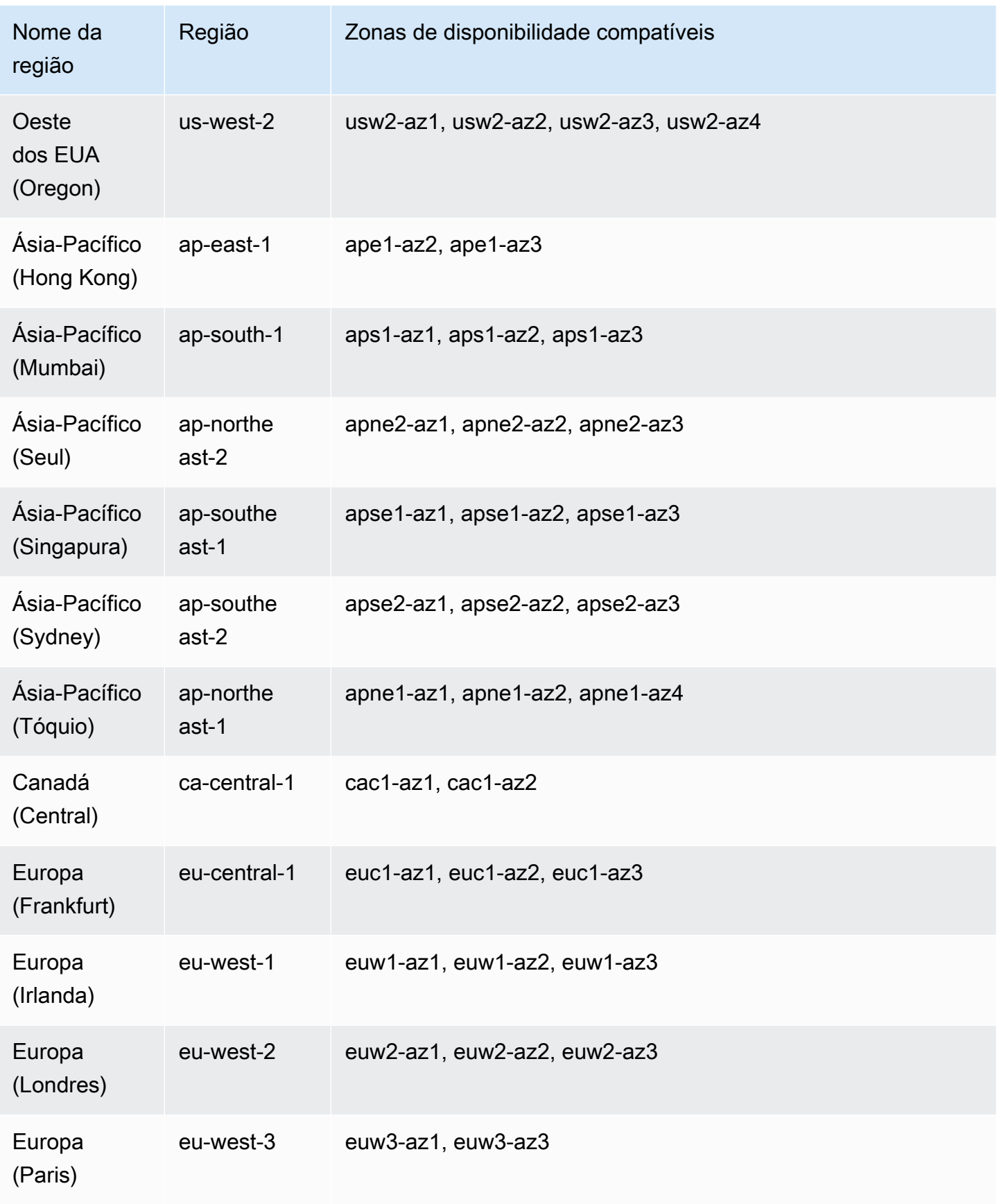

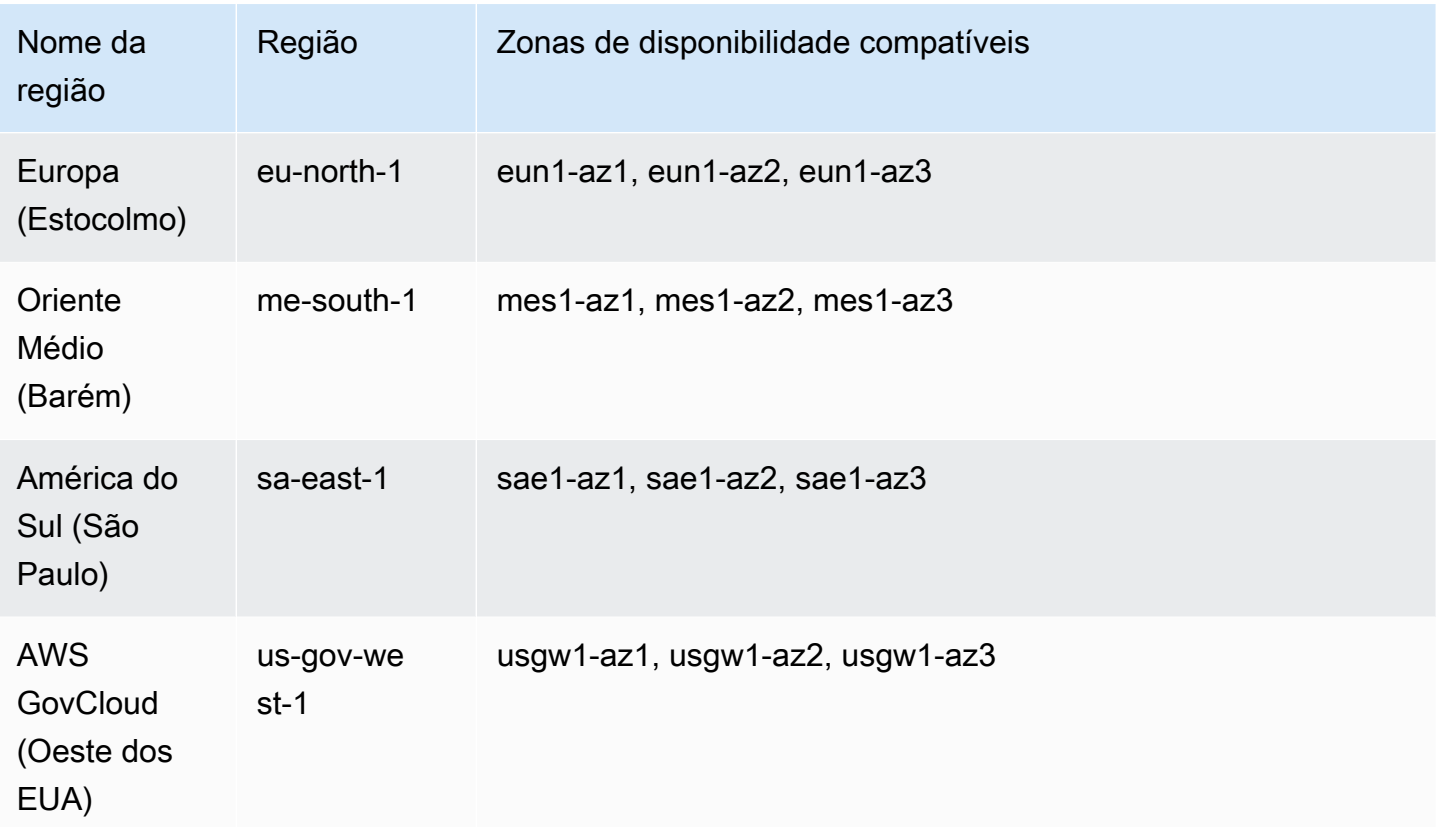

# Configurar o CORS para uma API HTTP

O [compartilhamento de recursos entre origens \(CORS\)](https://developer.mozilla.org/en-US/docs/Web/HTTP/CORS) é um recurso de segurança de navegador que restringe as solicitações HTTP que são iniciadas em scripts em execução no navegador. Se você não conseguir acessar sua API e receber uma mensagem de erro contendo Cross-Origin Request Blocked, talvez seja necessário habilitar o CORS. Consulte mais informações em [O que](https://aws.amazon.com/what-is/cross-origin-resource-sharing/) [é CORS?](https://aws.amazon.com/what-is/cross-origin-resource-sharing/).

Normalmente o CORS é necessário para criar aplicativos Web que acessem APIs hospedadas em um domínio ou origem diferente. O CORS pode ser habilitado para permitir solicitações para sua API a partir de um aplicativo Web hospedado em um domínio diferente. Por exemplo, se sua API estiver hospedada em https://{api\_id}.execute-api.{region}.amazonaws.com/, e você quiser chamar sua API a partir de um aplicativo web hospedado no example.com, sua API deverá ser compatível com CORS.

Se você configurar o CORS para uma API, o API Gateway enviará automaticamente uma resposta às solicitações de comprovação OPTIONS, mesmo que não haja uma rota OPTIONS configurada para sua API. Para uma solicitação CORS, o API Gateway adiciona os cabeçalhos de CORS configurados à resposta de uma integração.

### **a** Note

Se você configurar CORS para uma API, o API Gateway ignorará os cabeçalhos de CORS retornados de sua integração de backend.

Em uma configuração de CORS, é possível especificar os parâmetros a seguir. Para adicionar esses parâmetros usando o console da API HTTP do API Gateway, selecione Adicionar depois de inserir o valor.

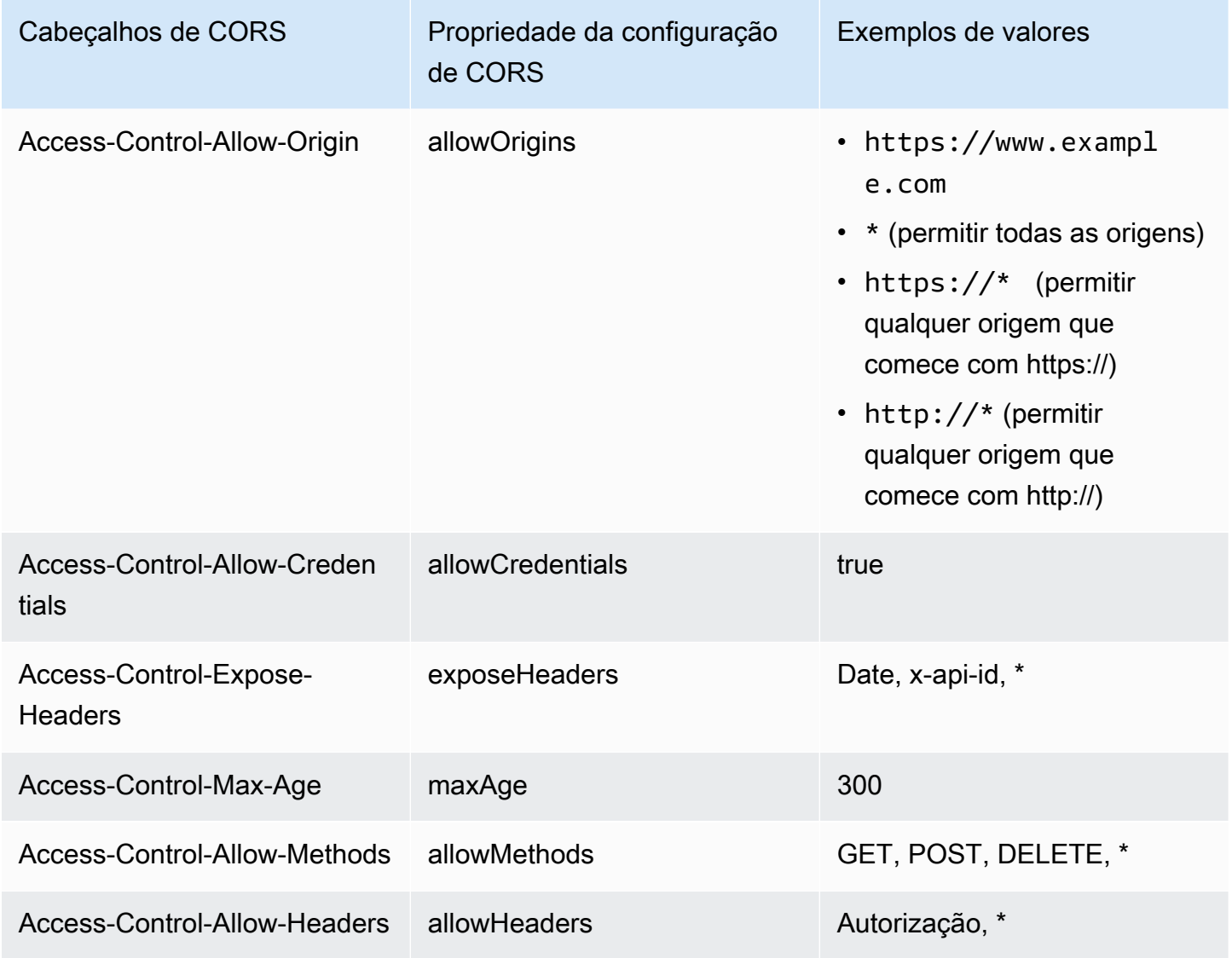

Para retornar cabeçalhos CORS, sua solicitação deve conter um cabeçalho origin.

### A configuração de CORS pode parecer com a seguinte imagem:

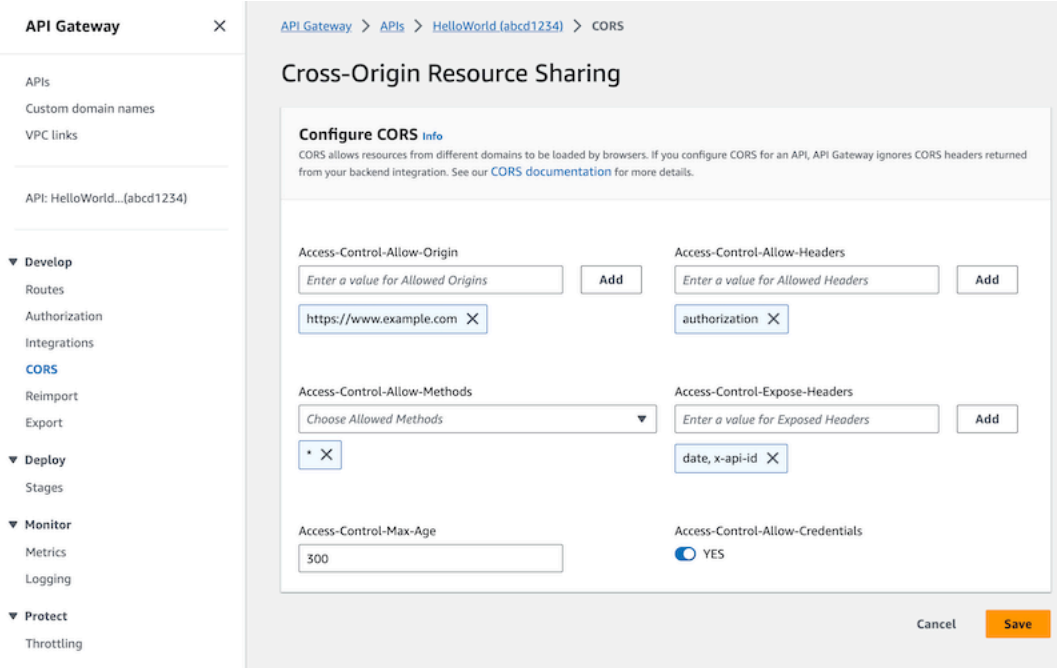

## Configurar o CORS para uma API HTTP com uma rota **\$default** e um autorizador

É possível habilitar o CORS e configurar a autorização para qualquer rota de uma API HTTP. Quando você habilita o CORS e a autorização para a rota [\\$default](https://docs.aws.amazon.com/apigateway/latest/developerguide/http-api-develop-routes.html#http-api-develop-routes.default), há algumas considerações especiais. A rota \$default captura solicitações para todos os métodos e rotas não definidos explicitamente, inclusive solicitações OPTIONS. Para oferecer suporte a solicitações OPTIONS não autorizadas, adicione uma rota OPTIONS /{proxy+} à API que não exija autorização e anexe uma integração à rota. A rota OPTIONS /{proxy+} tem prioridade mais alta que a \$default. Como resultado, ela permite que os clientes enviem solicitações OPTIONS para a API sem autorização. Para obter mais informações sobre prioridades de roteamento, consulte [Rotear solicitações de API](#page-1041-0).

## Configurar o CORS para uma API HTTP usando a CLI da AWS

É possível usar o comando [update-api](https://docs.aws.amazon.com/cli/latest/reference/apigatewayv2/update-api.html) a seguir para habilitar as solicitações de CORS em https://www.example.com.

#### Example

```
aws apigatewayv2 update-api --api-id api-id --cors-configuration AllowOrigins="https://
www.example.com"
```
Para obter mais informações, consulte [CORS](https://docs.aws.amazon.com/apigatewayv2/latest/api-reference/apis-apiid.html#apis-apiid-model-cors) na Referência de API do Amazon API Gateway versão 2.

# Transformação de solicitações e respostas de API

Você pode modificar solicitações de API dos clientes antes que eles atinjam suas integrações de backend. Você também pode alterar a resposta das integrações antes que o API Gateway retorne a resposta aos clientes. Use o mapeamento de parâmetros para modificar solicitações e respostas de API para APIs HTTP. Para usar o mapeamento de parâmetros, especifique os parâmetros de solicitação de API ou resposta a serem modificados e especifique como modificar esses parâmetros.

## Transformação de solicitações de API

Você usa parâmetros de solicitação para alterar solicitações antes que elas atinjam suas integrações de backend. Você pode modificar cabeçalhos, strings de consulta ou o caminho da solicitação.

Os parâmetros de solicitação são um mapa de chave-valor. A chave identifica a localização do parâmetro da solicitação a ser alterado e como alterá-lo. O valor especifica os novos dados para o parâmetro.

A tabela a seguir mostra as chaves suportadas.

Mapeamento de parâmetros

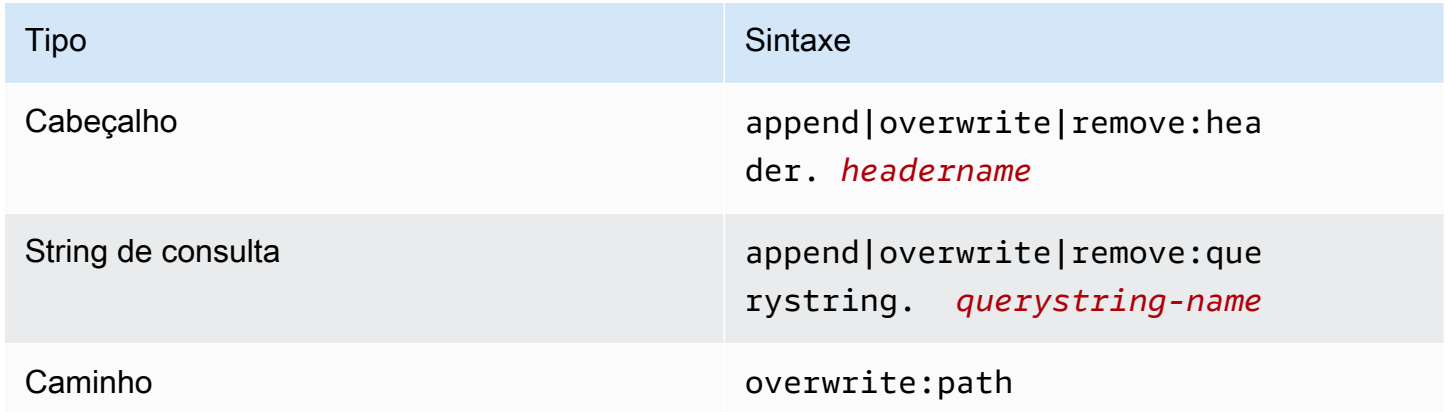

A tabela a seguir mostra os valores suportados que você pode mapear para parâmetros.

# Solicitar valores de mapeamento de parâmetro

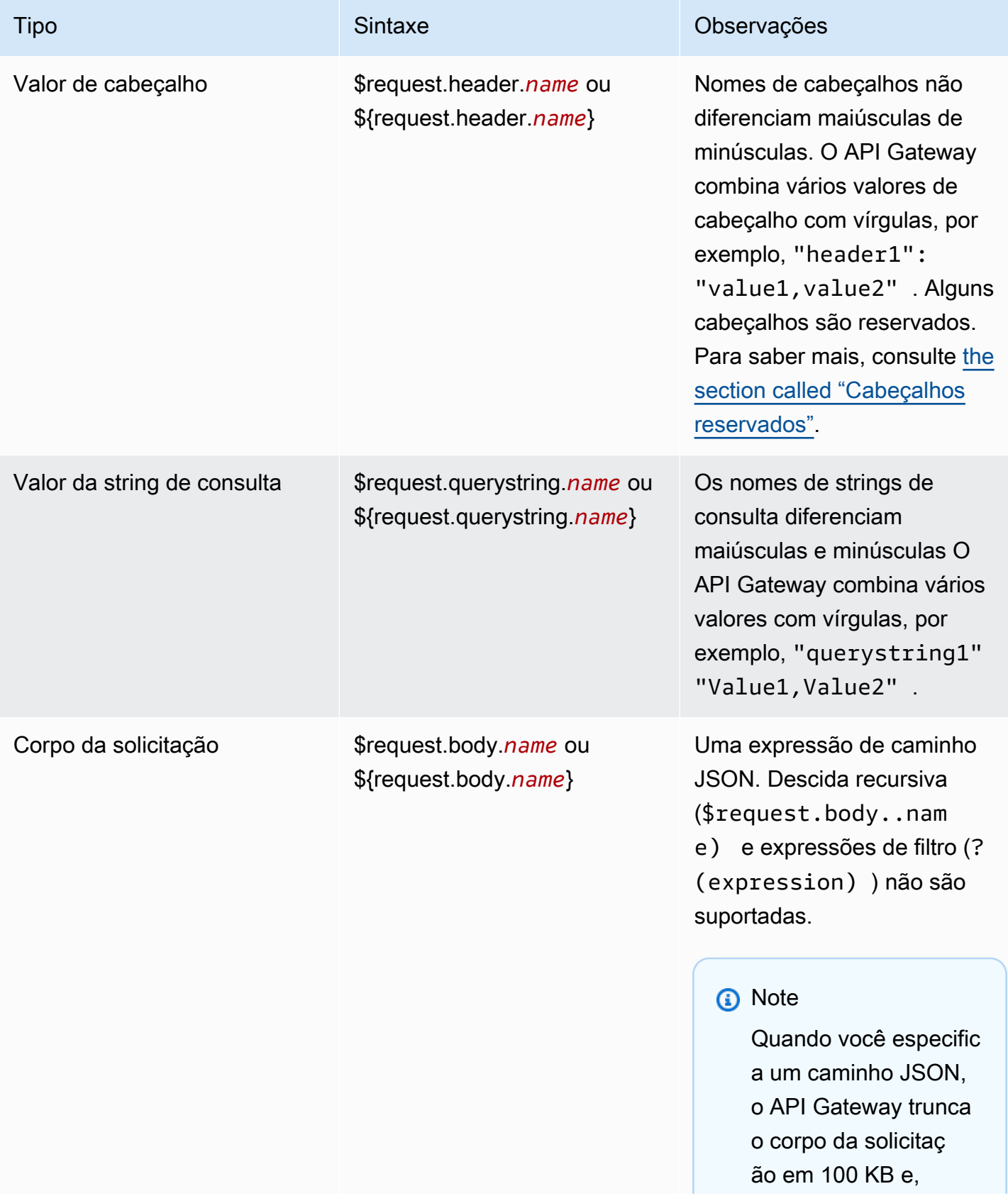

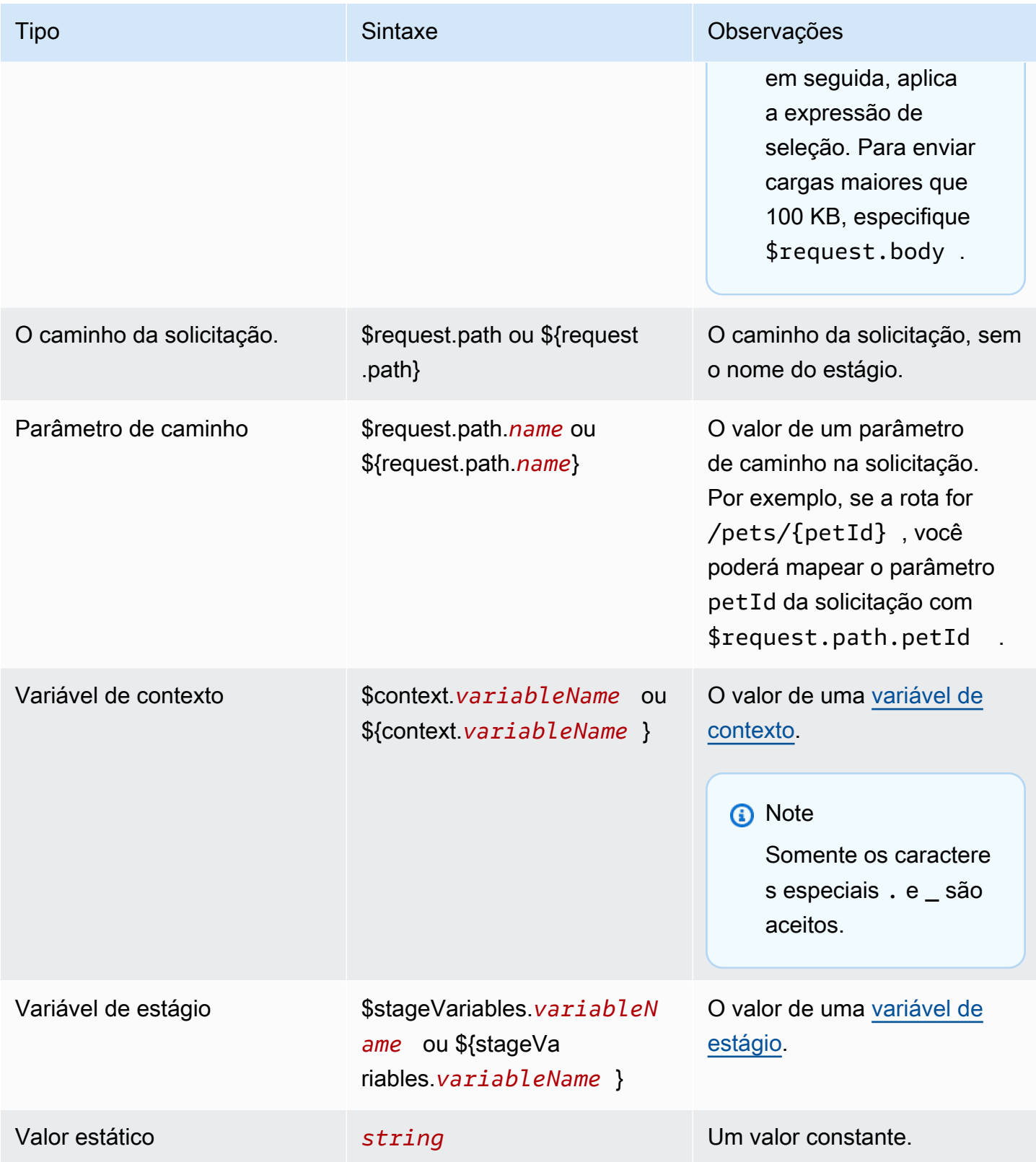

#### **a** Note

Para usar mais de uma variável em uma expressão de seleção, inclua a variável entre colchetes. Por exemplo, \${request.path.name} \${request.path.id}.

## Transformando respostas da API

Você usa parâmetros de resposta para transformar a resposta HTTP de uma integração de backend antes de retornar a resposta aos clientes. Você pode modificar cabeçalhos ou o código de status de uma resposta antes que o API Gateway retorne a resposta aos clientes.

Você configura os parâmetros de resposta para cada código de status que sua integração retorna. Os parâmetros de resposta são um mapa de chave-valor. A chave identifica a localização do parâmetro da solicitação a ser alterado e como alterá-lo. O valor especifica os novos dados para o parâmetro.

A tabela a seguir mostra as chaves suportadas.

Chaves de mapeamento de parâmetros

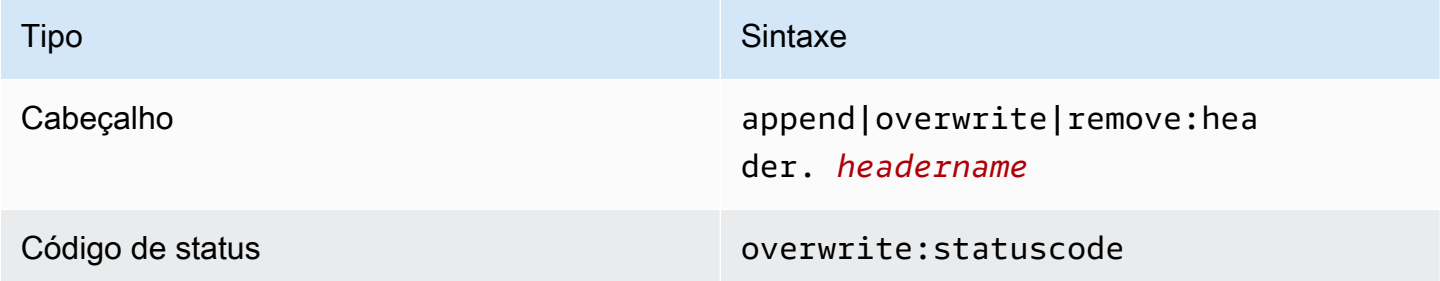

A tabela a seguir mostra os valores suportados que você pode mapear para parâmetros.

Valores de mapeamento de parâmetros de resposta

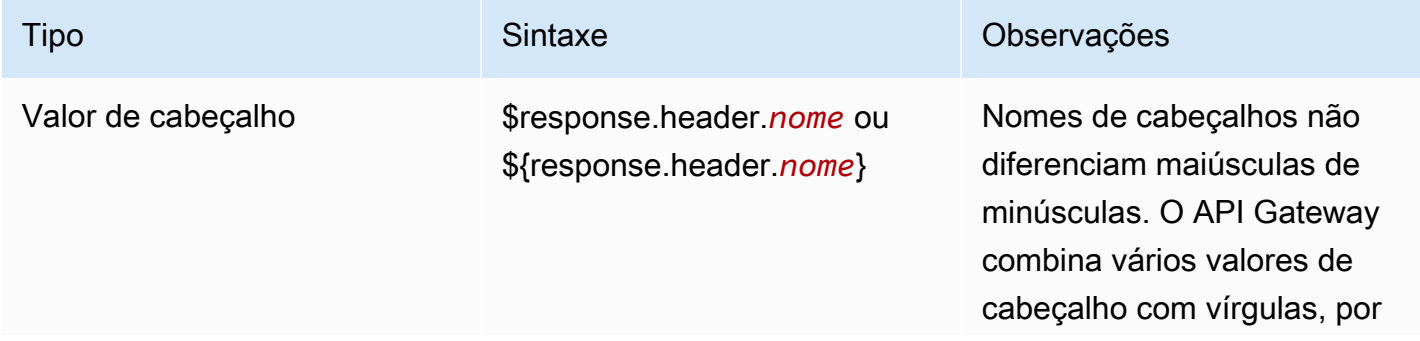

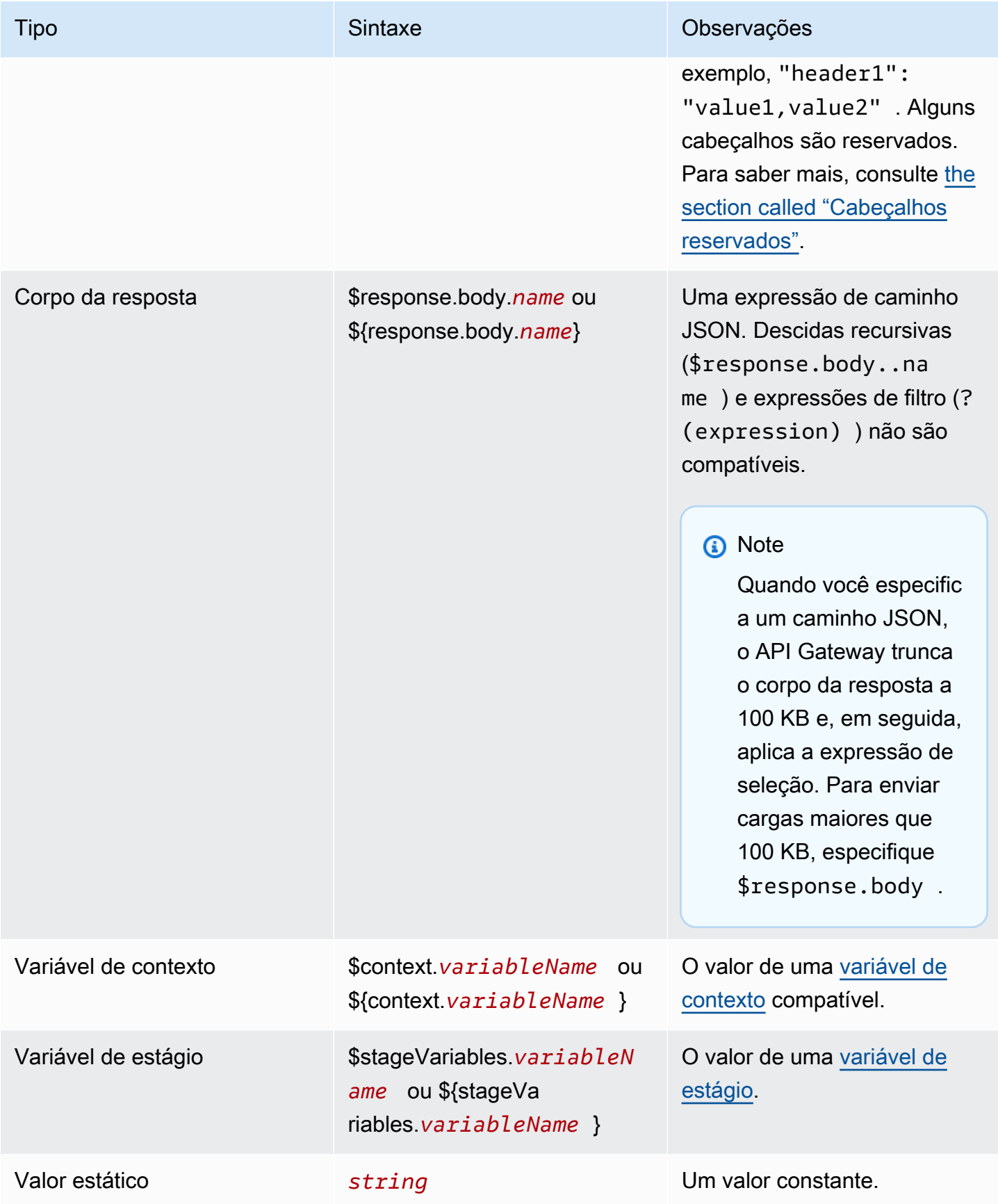

#### **a** Note

Para usar mais de uma variável em uma expressão de seleção, inclua a variável entre colchetes. Por exemplo, \${request.path.name} \${request.path.id}.

## <span id="page-1091-0"></span>Cabeçalhos reservados

Os seguintes cabeçalhos são reservados. Não é possível configurar mapeamentos de solicitação ou resposta para esses cabeçalhos.

- access-control-\*
- apigw-\*
- Autorização
- Conexão
- Content-Encoding
- Content-Length
- Content-Location
- Encaminhado
- Keep-alive
- Origem
- Proxy-Authenticate
- Proxy-Authorization
- TE
- Trailers
- Transfer-Encoding
- Upgrade
- x-amz-\*
- x-amzn-\*
- X-Forwarded-For
- X-Forwarded-Host
- X-Forwarded-Proto

• Via

## Exemplos

Os exemplos da AWS CLI a seguir configuram mapeamentos de dados. Para ver modelos de exemplo do AWS CloudFormation, consulte o [GitHub](https://github.com/awsdocs/amazon-api-gateway-developer-guide/tree/main/cloudformation-templates).

Adicionar um cabeçalho a uma solicitação de API

O exemplo a seguir adiciona um cabeçalho chamado header1 a uma solicitação de API antes que ele atinja sua integração de backend. O API Gateway preenche o cabeçalho com o ID da solicitação.

```
aws apigatewayv2 create-integration \ 
     --api-id abcdef123 \ 
     --integration-type HTTP_PROXY \ 
     --payload-format-version 1.0 \ 
     --integration-uri 'https://api.example.com' \ 
     --integration-method ANY \ 
     --request-parameters '{ "append:header.header1": "$context.requestId" }'
```
Renomear um cabeçalho de solicitação

O exemplo a seguir renomeia um cabeçalho de solicitação de header1 para header2.

```
aws apigatewayv2 create-integration \ 
     --api-id abcdef123 \ 
     --integration-type HTTP_PROXY \ 
     --payload-format-version 1.0 \ 
     --integration-uri 'https://api.example.com' \ 
     --integration-method ANY \ 
     --request-parameters '{ "append:header.header2": "$request.header.header1", 
  "remove:header.header1": "''"}'
```
Alterar a resposta de uma integração

O exemplo a seguir configura parâmetros de resposta para uma integração. Quando as integrações retornam um código de status 500, o API Gateway altera o código de status para 403 e adiciona header11 à resposta. Quando a integração retorna um código de status 404, o API Gateway adiciona um error cabeçalho à resposta.

```
aws apigatewayv2 create-integration \
```

```
 --api-id abcdef123 \ 
    --integration-type HTTP_PROXY \ 
    --payload-format-version 1.0 \ 
    --integration-uri 'https://api.example.com' \ 
    --integration-method ANY \ 
    --response-parameters '{"500" : {"append:header.header1": "$context.requestId", 
 "overwrite:statuscode" : "403"}, "404" : {"append:header.error" : 
 "$stageVariables.environmentId"} }'
```
Remover mapeamentos de parâmetros configurados

O comando de exemplo a seguir remove os parâmetros de solicitação configurados anteriormente para append:header.header1. Ele também remove parâmetros de resposta previamente configurados para um código de status 200.

```
aws apigatewayv2 update-integration \ 
    --api-id abcdef123 \
     --integration-id hijk456 \ 
     --request-parameters '{"append:header.header1" : ""}' \ 
     --response-parameters '{"200" : {}}'
```
## Trabalhar com definições do OpenAPI para APIs HTTP

É possível definir a API HTTP usando um arquivo de definição de OpenAPI 3.0. Depois, é possível importar a definição no API Gateway para criar uma API. Para saber mais sobre as extensões do API Gateway para OpenAPI, consulte [Extensões do OpenAPI.](#page-1244-0)

<span id="page-1093-0"></span>Importar uma API HTTP

É possível criar uma API HTTP importando um arquivo de definição do OpenAPI 3.0.

Para realizar a migração de uma API REST para uma API HTTP, é possível exportar sua API REST como um arquivo de definição do OpenAPI 3.0. Depois, importe a definição de API como uma API HTTP. Para saber mais sobre como exportar uma API REST, consulte [Exportar uma API REST do](#page-695-0) [API Gateway.](#page-695-0)

#### **a** Note

As APIs HTTP são compatíveis com as mesmas variáveis da AWS que as APIs REST. Para saber mais, consulte [Variáveis da AWS para importação de OpenAPI.](#page-693-0)

#### Importar informações de validação

À medida que você importa uma API, o API Gateway fornece três categorias de informações de validação.

#### Informações

Uma propriedade é válida de acordo com a especificação do OpenAPI, mas essa propriedade não é compatível com APIs HTTP.

Por exemplo, o snippet do OpenAPI 3.0 a seguir produz informações sobre importação porque APIs HTTP não são compatíveis com a validação de solicitação. O API Gateway ignora os campos requestBody e schema.

```
"paths": { 
   "/": { 
     "get": { 
        "x-amazon-apigateway-integration": { 
          "type": "AWS_PROXY", 
          "httpMethod": "POST", 
          "uri": "arn:aws:lambda:us-east-2:123456789012:function:HelloWorld", 
          "payloadFormatVersion": "1.0" 
        }, 
        "requestBody": { 
          "content": { 
            "application/json": { 
               "schema": { 
                 "$ref": "#/components/schemas/Body" 
               } 
            } 
          } 
        } 
     } 
   } 
   ...
},
"components": { 
   "schemas": { 
     "Body": { 
        "type": "object", 
        "properties": { 
          "key": { 
            "type": "string"
```
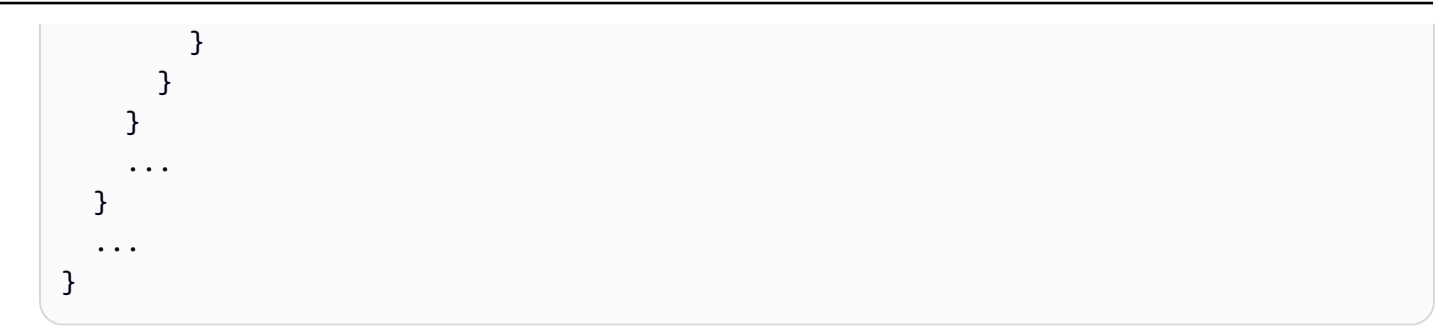

### Aviso

Uma propriedade ou estrutura é inválida de acordo com a especificação OpenAPI, mas não bloqueia a criação de API.çç É possível especificar se o API Gateway deve ignorar esses avisos e continuar criando a API ou parar de criar a API em avisos.

O documento do OpenAPI 3.0 a seguir produz avisos na importação porque APIs HTTP são compatíveis apenas com integrações de proxy do Lambda e HTTP.

```
"x-amazon-apigateway-integration": { 
   "type": "AWS", 
   "httpMethod": "POST", 
   "uri": "arn:aws:lambda:us-east-2:123456789012:function:HelloWorld", 
   "payloadFormatVersion": "1.0"
}
```
#### Erro

A especificação do OpenAPI é inválida ou malformada. O API Gateway não pode criar recursos a partir do documento malformado. Você precisa corrigir os erros e, em seguida, tentar novamente.

A definição de API a seguir produz erros na importação porque as APIs HTTP são compatíveis apenas com a especificação do OpenAPI 3.0.

```
{ 
   "swagger": "2.0.0", 
   "info": { 
     "title": "My API", 
     "description": "An Example OpenAPI definition for Errors/Warnings/ImportInfo", 
     "version": "1.0" 
   } 
   ...
}
```
Como outro exemplo, enquanto o OpenAPI permite que os usuários definam uma API com vários requisitos de segurança anexados a uma determinada operação, o API Gateway não oferece suporte a isso. Cada operação pode ter apenas uma autorização do IAM, um autorizador do Lambda ou um autorizador JWT. A tentativa de modelar vários requisitos de segurança resulta em um erro.

Importar uma API usando a AWS CLI

O comando a seguir importa o arquivo de definição do OpenAPI 3.0 api-definition.json como uma API HTTP.

Example

aws apigatewayv2 import-api --body file://api-definition.json

### Example

É possível importar a definição demonstrativa do OpenAPI 3.0 a seguir para criar uma API HTTP.

```
{ 
   "openapi": "3.0.1", 
   "info": { 
     "title": "Example Pet Store", 
     "description": "A Pet Store API.", 
     "version": "1.0" 
   }, 
   "paths": { 
     "/pets": { 
        "get": { 
          "operationId": "GET HTTP", 
          "parameters": [ 
             { 
               "name": "type", 
              "in": "query",
               "schema": { 
                  "type": "string" 
               } 
             }, 
\overline{\mathcal{L}} "name": "page", 
               "in": "query", 
               "schema": {
```

```
 "type": "string" 
 } 
          } 
        ], 
         "responses": { 
           "200": { 
             "description": "200 response", 
            "headers": { 
               "Access-Control-Allow-Origin": { 
                 "schema": { 
                   "type": "string" 
 } 
 } 
            }, 
             "content": { 
               "application/json": { 
                 "schema": { 
                   "$ref": "#/components/schemas/Pets" 
 } 
 } 
 } 
          } 
        }, 
         "x-amazon-apigateway-integration": { 
           "type": "HTTP_PROXY", 
           "httpMethod": "GET", 
           "uri": "http://petstore.execute-api.us-west-1.amazonaws.com/petstore/pets", 
           "payloadFormatVersion": 1.0 
        } 
      }, 
      "post": { 
         "operationId": "Create Pet", 
        "requestBody": { 
           "content": { 
             "application/json": { 
              "schema": { 
                 "$ref": "#/components/schemas/NewPet" 
 } 
            } 
          }, 
          "required": true 
         }, 
         "responses": { 
           "200": {
```

```
 "description": "200 response", 
             "headers": { 
               "Access-Control-Allow-Origin": { 
                 "schema": { 
                    "type": "string" 
 } 
 } 
             }, 
             "content": { 
               "application/json": { 
                 "schema": { 
                    "$ref": "#/components/schemas/NewPetResponse" 
 } 
 } 
             } 
           } 
         }, 
         "x-amazon-apigateway-integration": { 
           "type": "HTTP_PROXY", 
           "httpMethod": "POST", 
           "uri": "http://petstore.execute-api.us-west-1.amazonaws.com/petstore/pets", 
           "payloadFormatVersion": 1.0 
         } 
       } 
     }, 
     "/pets/{petId}": { 
       "get": { 
         "operationId": "Get Pet", 
         "parameters": [ 
           { 
             "name": "petId", 
             "in": "path", 
             "required": true, 
             "schema": { 
               "type": "string" 
             } 
           } 
         ], 
         "responses": { 
           "200": { 
             "description": "200 response", 
             "headers": { 
               "Access-Control-Allow-Origin": { 
                 "schema": {
```

```
 "type": "string" 
 } 
 } 
              }, 
              "content": { 
                "application/json": { 
                  "schema": { 
                     "$ref": "#/components/schemas/Pet" 
 } 
 } 
 } 
            } 
         }, 
          "x-amazon-apigateway-integration": { 
            "type": "HTTP_PROXY", 
            "httpMethod": "GET", 
            "uri": "http://petstore.execute-api.us-west-1.amazonaws.com/petstore/pets/
{petId}", 
            "payloadFormatVersion": 1.0 
         } 
       } 
     } 
   }, 
   "x-amazon-apigateway-cors": { 
     "allowOrigins": [ 
      \overline{0} \overline{\star} \overline{0} ], 
     "allowMethods": [ 
       "GET", 
       "OPTIONS", 
       "POST" 
     ], 
     "allowHeaders": [ 
       "x-amzm-header", 
       "x-apigateway-header", 
       "x-api-key", 
       "authorization", 
       "x-amz-date", 
       "content-type" 
     ] 
   }, 
   "components": { 
     "schemas": { 
       "Pets": {
```

```
 "type": "array", 
   "items": { 
     "$ref": "#/components/schemas/Pet" 
   } 
 }, 
 "Empty": { 
   "type": "object" 
 }, 
 "NewPetResponse": { 
   "type": "object", 
   "properties": { 
      "pet": { 
        "$ref": "#/components/schemas/Pet" 
     }, 
      "message": { 
        "type": "string" 
     } 
   } 
 }, 
 "Pet": { 
   "type": "object", 
   "properties": { 
      "id": { 
        "type": "string" 
     }, 
      "type": { 
        "type": "string" 
     }, 
      "price": { 
        "type": "number" 
     } 
   } 
 }, 
 "NewPet": { 
   "type": "object", 
   "properties": { 
      "type": { 
        "$ref": "#/components/schemas/PetType" 
     }, 
     "price": { 
        "type": "number" 
     } 
   } 
 },
```

```
 "PetType": { 
            "type": "string", 
            "enum": [ 
               "dog", 
               "cat", 
               "fish", 
               "bird", 
               "gecko" 
            ] 
         } 
      } 
   }
}
```
## Exportar uma API HTTP do API Gateway

Depois de criar uma API HTTP, é possível exportar uma definição do OpenAPI 3.0 da API a partir do API Gateway. Você pode escolher um estágio para exportar ou exportar a configuração mais recente da API. Também é possível importar uma definição de API exportada para o API Gateway para a criação de outra API idêntica. Para saber mais sobre a importação de definições de API, consulte [Importar uma API HTTP.](#page-1093-0)

Exportar uma definição do OpenAPI 3.0 de um estágio usando a CLI da AWS

O comando a seguir exporta uma definição do OpenAPI de um estágio de API chamado prod para um arquivo YAML denominado stage-definition.yaml. O arquivo de definição exportado inclui [extensões do API Gateway](#page-1244-0) por padrão.

```
aws apigatewayv2 export-api \ 
     --api-id api-id \ 
     --output-type YAML \ 
     --specification OAS30 \ 
     --stage-name prod \ 
     stage-definition.yaml
```
Exporte uma definição do OpenAPI 3.0 das alterações mais recentes da API usando a CLI da AWS

O comando a seguir exporta uma definição do OpenAPI de uma API HTTP para um arquivo JSON denominado latest-api-definition.json. Como o comando não especifica um estágio, o API Gateway exporta a configuração mais recente da API, quer ela tenha sido implantada em um estágio ou não. O arquivo de definição exportado não inclui [extensões do API Gateway.](#page-1244-0)

```
aws apigatewayv2 export-api \ 
     --api-id api-id \ 
     --output-type JSON \ 
     --specification OAS30 \ 
     --no-include-extensions \ 
     latest-api-definition.json
```
Para obter mais informações, consulte [ExportAPI](https://docs.aws.amazon.com/apigatewayv2/latest/api-reference/apis-apiid-exports-specification.html#apis-apiid-exports-specification-http-methods) na Referência de API do Amazon API Gateway versão 2.

Exportar uma definição do OpenAPI 3.0 usando o console do API Gateway

O procedimento a seguir mostra como exportar uma definição do OpenAPI de uma API HTTP.

Como exportar uma definição do OpenAPI 3.0 usando o console do API Gateway

- 1. Inicie uma sessão no console do API Gateway em [https://console.aws.amazon.com/apigateway.](https://console.aws.amazon.com/apigateway)
- 2. Selecione uma API HTTP.
- 3. No painel de navegação principal, em Desenvolver, escolha Exportar.
- 4. Selecione uma das seguintes opções para exportar a API:

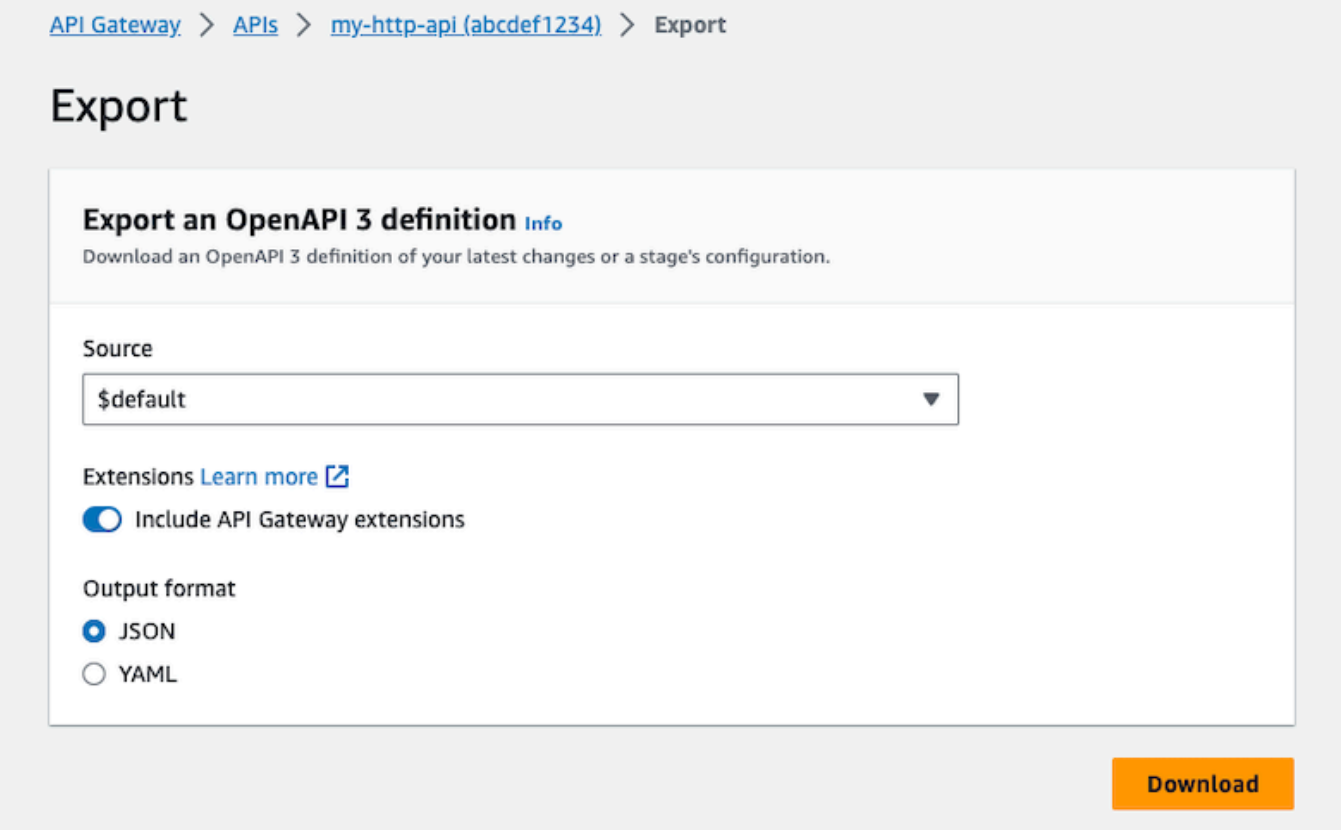

- a. Em Origem, selecione uma origem para a definição do OpenAPI 3.0. Você pode escolher um estágio para exportar ou exportar a configuração mais recente da API.
- b. Ative a opção Incluir extensões do API Gateway para incluir [extensões do API Gateway.](#page-1244-0)
- c. Em Formato de saída, selecione um formato de saída.
- 5. Escolha Baixar.

# Publicar APIs HTTP para os clientes invocarem

Você pode usar estágios e nomes de domínio personalizados para publicar sua API para que os clientes chamem.

O estágio de uma API é uma referência lógica a um estado do ciclo de vida de sua API (por exemplo, dev, prod, beta ou v2). Cada estágio é uma referência nomeada a uma implantação da API e é disponibilizado para chamadas feitas por aplicativos cliente. É possível configurar diferentes integrações e configurações para cada estágio de uma API.

É possível usar nomes de domínio personalizados para fornecer um URL mais simples e intuitivo para que os clientes chamem sua API do que o URL padrã, https://*api-id*.executeapi.*region*.amazonaws.com/*stage*.

#### **a** Note

Para aumentar a segurança das APIs do API Gateway, o domínio execute-api. {*region*}.amazonaws.com é registrado na [Public Suffix List \(PSL\).](https://publicsuffix.org/) Para maior segurança, recomendamos que você use cookies com um prefixo \_\_Host- se precisar definir cookies confidenciais no nome de domínio padrão para as APIs do API Gateway. Essa prática ajudará a defender seu domínio contra tentativas de falsificação de solicitação entre sites (CSRF). Para obter mais informações, consulte a página [Set-Cookie](https://developer.mozilla.org/en-US/docs/Web/HTTP/Headers/Set-Cookie#cookie_prefixes) na Mozilla Developer Network.

## Tópicos

- [Trabalhar com estágios para APIs HTTP](#page-1104-1)
- [Política de segurança para APIs HTTP](#page-1106-0)
- [Configurar nomes de domínio personalizados para APIs HTTP](#page-1108-0)

# <span id="page-1104-1"></span>Trabalhar com estágios para APIs HTTP

O estágio de uma API é uma referência lógica a um estado do ciclo de vida de sua API (por exemplo, dev, prod, beta ou v2). Os estágios de API são identificados por seu ID de API e nome de estágio e são incluídos no URL que você usa para chamar a API. Cada estágio é uma referência nomeada a uma implantação da API e é disponibilizado para chamadas feitas por aplicativos cliente.

É possível criar um estágio \$default que é servido a partir da base do URL da sua API, por exemplo, https://{api\_id}.execute-api.{region}.amazonaws.com/. Use esse URL para chamar um estágio de API.

Uma implantação é um instantâneo da configuração da API. Depois de implantar uma API em um estágio, ela estará disponível para ser chamada por clientes. Você deve implantar uma API para que as alterações entrem em vigor. Se você habilitar implantações automáticas, as alterações em uma API serão liberadas automaticamente para você.

## <span id="page-1104-0"></span>Variáveis de estágio

As variáveis de estágio são pares chave/valor que você pode definir para um estágio de uma API HTTP. Elas atuam como variáveis de ambiente e podem ser usadas na configuração da API.

Por exemplo, você pode definir uma variável de estágio e, depois, definir seu valor como um endpoint HTTP para uma integração de proxy HTTP. Posteriormente, você pode fazer referência ao endpoint usando o nome da variável de estágio associada. Fazendo isso, você pode usar a mesma configuração de API com um endpoint diferente em cada estágio. Da mesma forma, você pode usar variáveis de estágio para especificar uma integração de função diferente do AWS Lambda para cada estágio da API.

## **a** Note

As variáveis de estágio não se destinam a ser usadas para dados confidenciais, como credenciais. Para transmitir dados confidenciais para integrações, use um autorizador do AWS Lambda. Você pode passar dados confidenciais para integrações na saída do autorizador do Lambda. Para saber mais, consulte [the section called "Formato de resposta](#page-1046-0)  [do autorizador do Lambda"](#page-1046-0).

#### **Exemplos**

Para usar uma variável de estágio para personalizar o endpoint de integração HTTP, primeiro defina o nome e o valor da variável de estágio (por exemplo, url) com um valor de example.com. Depois, configure uma integração de proxy HTTP. Em vez de inserir o URL do endpoint, você pode instruir o API Gateway a usar o valor da variável de estágio, **http://\${stageVariables.url}**. Esse valor instrui o API Gateway a substituir sua variável de estágio \${} em tempo de execução, dependendo do estágio da API.

É possível fazer referência a variáveis de estágio de forma semelhante para especificar um nome de função do Lambda ou um ARN de função da AWS.

Ao especificar um nome de função do Lambda como um valor de variável de estágio, você deve configurar as permissões nessa função do Lambda manualmente. Você pode usar a AWS Command Line Interface (AWS CLI) para fazer isso.

```
aws lambda add-permission --function-name arn:aws:lambda:XXXXXX:your-lambda-function-
name --source-arn arn:aws:execute-api:us-east-1:YOUR_ACCOUNT_ID:api_id/*/HTTP_METHOD/
resource --principal apigateway.amazonaws.com --statement-id apigateway-access --action 
  lambda:InvokeFunction
```
## Referência de variáveis de estágio do API Gateway

## URIs de integração HTTP

Uma variável de estágio pode ser usada como parte de um URI de integração HTTP, como mostram os exemplos a seguir.

- Um URI completo sem protocol http://\${stageVariables.<variable\_name>}
- Um domínio complet http://\${stageVariables.<variable\_name>}/resource/ operation
- Um subdomíni http://\${stageVariables.<variable\_name>}.example.com/ resource/operation
- Um caminh http://example.com/\${stageVariables.<variable\_name>}/bar
- Uma string de consult http://example.com/foo?q= \${stageVariables.<variable\_name>}

## Funções do Lambda

É possível usar uma variável de estágio no lugar de um nome ou alias de integração da função do Lambda, conforme mostrado nos exemplos a seguir.

- arn:aws:apigateway:<region>:lambda:path/2015-03-31/ functions/arn:aws:lambda:<region>:<account\_id>:function: \${stageVariables.<function\_variable\_name>}/invocations
- arn:aws:apigateway:<region>:lambda:path/2015-03-31/functions/ arn:aws:lambda:<region>:<account\_id>:function:<function\_name>: \${stageVariables.<version\_variable\_name>}/invocations

## **a** Note

Para usar uma variável de estágio para uma função do Lambda, a função deve estar na mesma conta que a API. As variáveis de estágio não suportam funções do Lambda entre contas.

## AWSCredenciais de integração da

É possível usar uma variável de estágio como parte de um ARN de credencial de usuário ou de função da AWS, conforme mostrado no exemplo a seguir.

• arn:aws:iam::<account\_id>:\${stageVariables.<variable\_name>}

## <span id="page-1106-0"></span>Política de segurança para APIs HTTP

O API Gateway impõe uma política de segurança de TLS\_1\_2 para todos os endpoints da API HTTP.

Uma política de segurança é uma combinação predefinida da versão mínima do TLS e dos pacotes de criptografia oferecida pelo Amazon API Gateway. O protocolo TLS trata problemas de segurança de rede, como violação e interceptação entre um cliente e o servidor. Quando seus clientes estabelecem um handshake do TLS para a API por meio do domínio personalizado, a política de segurança aplica as opções do pacote de criptografia e da versão do TLS que seus clientes podem optar por usar. Essa política de segurança é compatível com tráfego TLS 1.2 e TLS 1.3 e rejeita tráfego TLS 1.0.

## Protocolos e cifras TLS compatíveis com APIs HTTP

A tabela a seguir descreve os protocolos e as cifras TLS compatíveis com APIs HTTP.

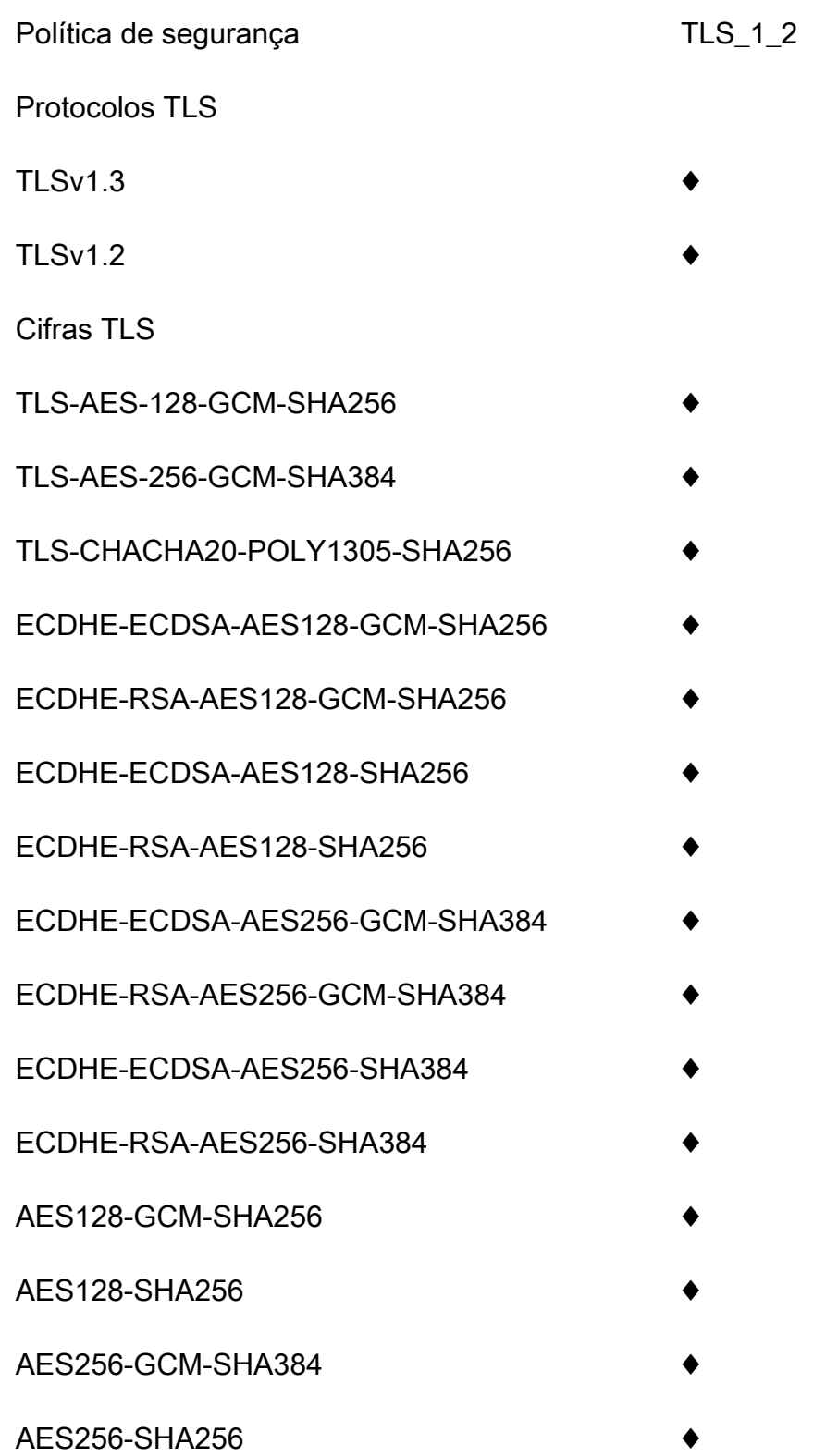

## Nomes das criptografias OpenSSL e RFC

OpenSSL e IETF RFC 5246 usam nomes diferentes para as mesmas cifras. Para ver uma lista dos nomes das cifras, consulte [the section called "Nomes das criptografias OpenSSL e RFC".](#page-764-0)

Informações sobre APIs REST e APIs de WebSocket

Para saber mais sobre APIs REST e APIs de WebSocket, consulte [the section called "Escolher uma](#page-758-0) [política de segurança"](#page-758-0) e [the section called "Política de segurança para APIs de WebSocket".](#page-1215-0)

## <span id="page-1108-0"></span>Configurar nomes de domínio personalizados para APIs HTTP

Os nomes de domínio personalizados são URLs mais simples e intuitivos que você pode fornecer aos usuários da API.

Após a implantação da sua API, você e seus clientes podem invocar essa API usando a URL de base padrão com o seguinte formato:

https://*api-id*.execute-api.*region*.amazonaws.com/*stage*

em que api-id é gerado pelo API Gateway, region (região da AWS) é especificada por você ao criar a API e stage é especificado por você ao implantar a API.

A parte do nome de host do URL (ou seja, *api-id*.execute-api.*region*.amazonaws.com) refere-se a um endpoint de API. O endpoint de API padrão pode ser difícil de chamar novamente e pode não ser amigável.

Com nomes de domínio personalizados, você pode configurar o nome de host da API e escolher um caminho base (por exemplo, myservice) para mapear o URL alternativo para sua API. Por exemplo, um URL de base de API mais amigável pode se tornar:

https://api.example.com/myservice

#### **a** Note

Um domínio personalizado pode ser associado a APIs REST e APIs HTTP. É possível usar [APIs do API Gateway Versão 2](https://docs.aws.amazon.com/apigatewayv2/latest/api-reference/operations.html) para criar e gerenciar nomes de domínio personalizados regionais para APIs REST e APIs HTTP.

Para APIs HTTP, TLS 1.2 é a única versão TLS compatível.

## Registrar um nome de domínio

É necessário ter um nome de domínio da Internet registrado para configurar nomes de domínio personalizados para as APIs. O nome de domínio deve seguir a especificação [RFC 1035](https://tools.ietf.org/html/rfc1035#section-2.3.4) e pode ter no máximo 63 octetos por etiqueta e 255 octetos no total. Se necessário, é possível registrar um domínio da Internet usando o [Amazon Route 53](https://docs.aws.amazon.com/Route53/latest/DeveloperGuide/) ou um registrador de domínios de terceiros da sua escolha. O nome de domínio personalizado de uma API pode ser o nome de um subdomínio ou do domínio raiz (também conhecido como "apex de zona") de um domínio da Internet registrado.

Depois da criação de um nome de domínio personalizado no API Gateway, você deve criar ou atualizar o registro de recursos do provedor DNS a fim de mapear para o endpoint da API. Sem esse mapeamento, as solicitações de API que forem direcionadas para o nome de domínio personalizado não conseguirão acessar o API Gateway.

## Nomes de domínio personalizados regionais

Quando um nome de domínio personalizado é criado para uma API regional, o API Gateway cria um nome de domínio regional para a API. Você deve configurar um registro DNS para mapear o nome de domínio personalizado para o nome de domínio regional. Você também deve fornecer um certificado para o nome de domínio personalizado.

## Nomes de domínio personalizados curinga

Com nomes de domínio personalizados curinga, você pode suportar um número quase infinito de nomes de domínio sem exceder a [cota padrão](#page-1354-0). Por exemplo, você pode dar a cada um de seus clientes seu próprio nome de domínio *customername*.api.example.com.

Para criar um nome de domínio personalizado curinga, especifique um curinga (\*) como o primeiro subdomínio de um domínio personalizado que representa todos os subdomínios possíveis de um domínio raiz.

Por exemplo, o nome de domínio personalizado curinga \*.example.com resulta em subdomínios, como a.example.com, b.example.com e c.example.com, que são todos roteados para o mesmo domínio.

Os nomes de domínio personalizados curinga oferecem suporte a configurações distintas dos nomes de domínio personalizados padrão do API Gateway. Por exemplo, em uma única conta da AWS, é possível configurar \*.example.com e a.example.com para se comportarem de forma diferente.

Para criar um nome de domínio personalizado curinga, é necessário fornecer um certificado emitido pelo ACM que foi validado usando o DNS ou o método de validação por e-mail.

#### **a** Note

Não é possível criar um nome de domínio personalizado curinga se uma conta da AWS diferente tiver criado um nome de domínio personalizado que esteja em conflito com o nome de domínio personalizado curinga. Por exemplo, se a conta A tiver criado a.example.com, a conta B não poderá criar o nome de domínio personalizado curinga \*.example.com. Se a conta A e a conta B compartilham um proprietário, entre em contato com a [Central de](https://console.aws.amazon.com/support/home#/) [Suporte da AWS](https://console.aws.amazon.com/support/home#/) para solicitar uma exceção.

## Certificados para nomes de domínio personalizados

#### **A** Important

Você especifica o certificado para o seu nome de domínio personalizado. Se o seu aplicativo usa a fixação de certificados, às vezes chamada de fixação SSL, para fixar um certificado do ACM, talvez o aplicativo não consiga se conectar ao seu domínio após a AWS renovar o certificado. Para ter mais informações, consulte [Problemas de fixação do certificado](https://docs.aws.amazon.com/acm/latest/userguide/troubleshooting-pinning.html) no Guia do usuário do AWS Certificate Manager.

Para fornecer um certificado para um nome de domínio personalizado em uma região compatível com o ACM, é necessário solicitar um certificado do ACM. Para fornecer um certificado para um nome de domínio personalizado regional em uma região onde não haja suporte para o ACM, é necessário importar um certificado para o API Gateway nessa região.

Para importar um certificado SSL/TLS, você deve fornecer o corpo do certificado SSL/TLS formatado em PEM, sua chave privada e a cadeia de certificado para o nome de domínio personalizado. Cada certificado armazenado no ACM é identificado por seu ARN. Para usar um certificado gerenciado pela AWS para um nome de domínio, basta fazer referência ao seu ARN.

O ACM simplifica a configuração e o uso de um nome de domínio personalizado para uma API. Crie um certificado para o nome de domínio determinado (ou importe um certificado), configure o nome de domínio no API Gateway com o ARN do certificado fornecido pelo ACM e mapeie um caminho base no nome de domínio personalizado para um estágio implantado da API. Com certificados emitidos pelo ACM, não é necessário se preocupar em expor detalhes de certificados confidenciais, como a chave privada.

Para obter detalhes sobre como configurar um nome de domínio personalizado, consulte [Obter](#page-754-0)  [certificados prontos no AWS Certificate Manager](#page-754-0) e [Configurar um nome de domínio regional](#page-774-0)  [personalizado no API Gateway.](#page-774-0)

## Como trabalhar com mapeamentos de API para APIs HTTP

Você usa mapeamentos de API para conectar estágios de API a um nome de domínio personalizado. Depois de criar um nome de domínio e configurar registros DNS, você usa mapeamentos de API para enviar tráfego para as suas APIs utilizando o seu nome de domínio personalizado.

Um mapeamento de API especifica uma API, um estágio e, opcionalmente, um caminho a usar para o mapeamento. Por exemplo, você pode mapear o estágio production de uma API para https://api.example.com/orders.

Você pode mapear os estágios da API HTTP e REST para o mesmo nome de domínio personalizado.

Antes de criar um mapeamento de API, você deve ter uma API, um estágio e um nome de domínio personalizado. Para saber mais sobre como criar um nome de domínio personalizado, consulte [the](#page-774-0)  [section called "Configurar um nome de domínio personalizado regional"](#page-774-0).

#### Rotear solicitações de API

Você pode configurar mapeamentos de API com vários níveis, por exemplo, orders/v1/items e orders/v2/items.

Para mapeamentos de API com vários níveis, o API Gateway encaminha as solicitações ao mapeamento de API que tem o prefixo correspondente mais longo. Para selecionar a API para invocar, o API Gateway considera apenas os caminhos configurados para mapeamentos de API, e não rotas de API. Se nenhum caminho corresponder à solicitação, o API Gateway enviará a solicitação para a API que você mapeou para o caminho vazio (none).

Para nomes de domínio personalizados que usam mapeamentos de API com vários níveis, o API Gateway encaminha as solicitações ao mapeamento de API que tem o prefixo correspondente mais longo.

Por exemplo, considere um nome de domínio personalizado https://api.example.com com os seguintes mapeamentos de API:

1. (none) mapeado para a API 1.

- 2. orders mapeado para a API 2.
- 3. orders/v1/items mapeado para a API 3.
- 4. orders/v2/items mapeado para a API 4.
- 5. orders/v2/items/categories mapeado para a API 5.

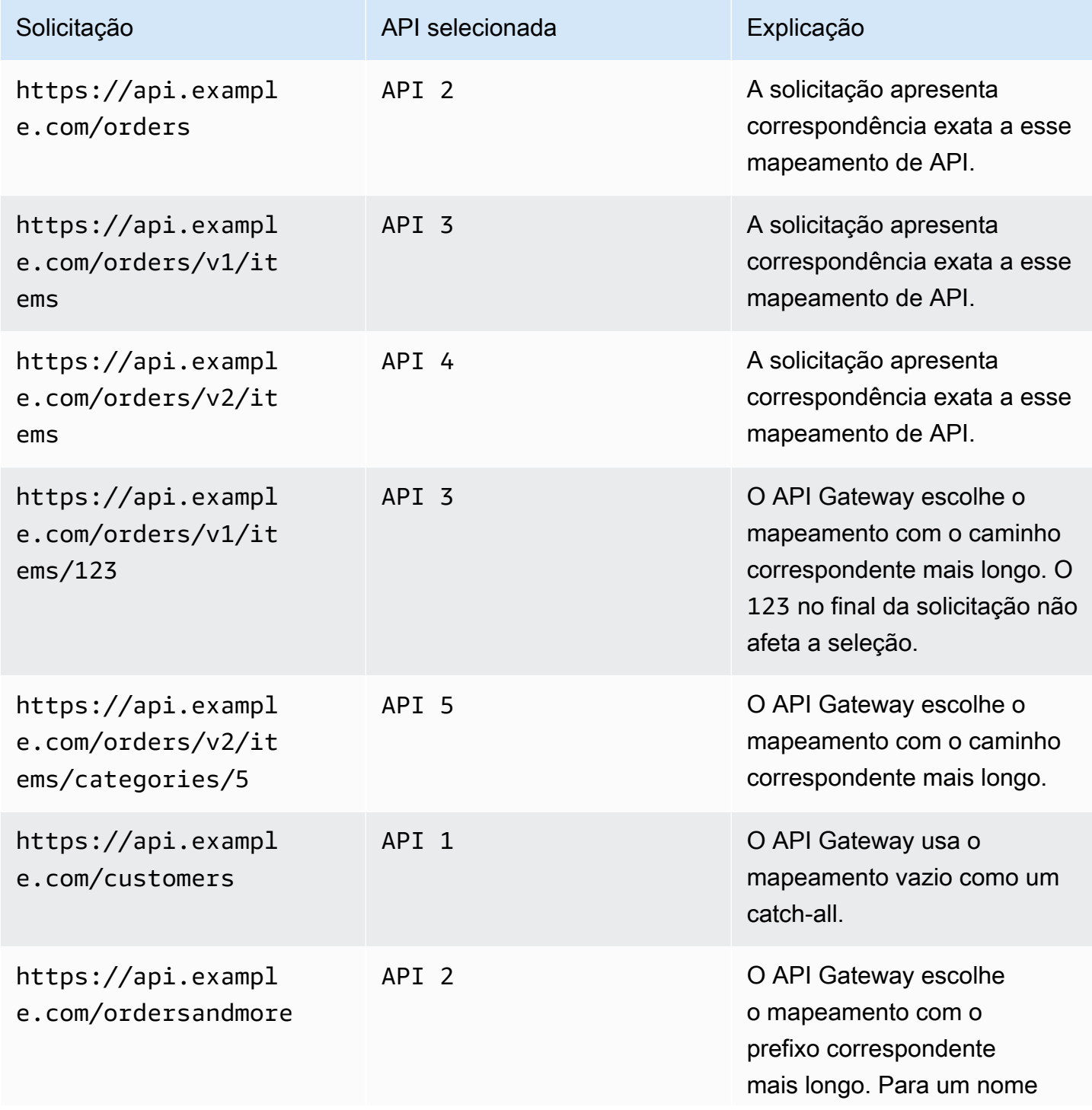

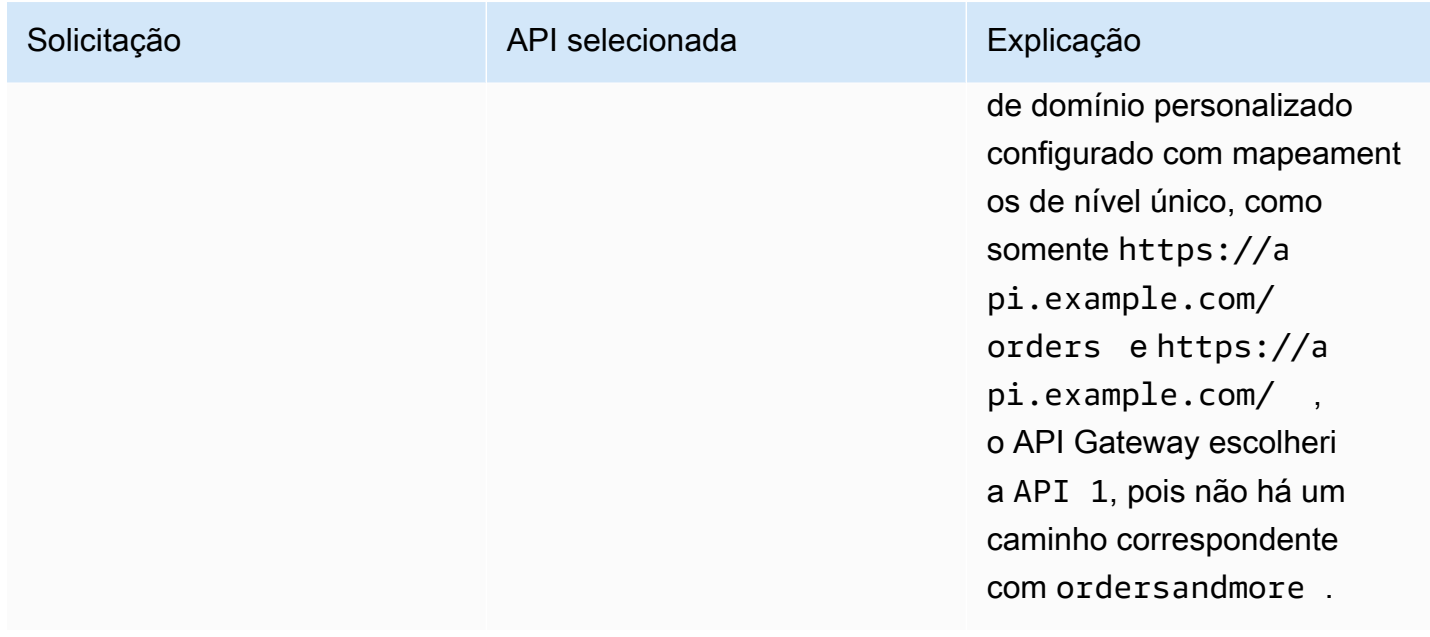

#### Restrições

- Em um mapeamento de API, o nome de domínio personalizado e as APIs mapeadas devem estar na mesma conta da AWS.
- Os mapeamentos de API devem conter apenas letras, números e os caracteres a seguir: \$-\_.+!  $*$ '()/.
- O comprimento máximo para o caminho em um mapeamento de API é de 300 caracteres.
- É possível ter 200 mapeamentos de API com vários níveis para cada nome de domínio.
- Você só pode mapear APIs HTTP para um nome de domínio personalizado regional com a política de segurança TLS 1.2.
- Você não pode mapear APIs WebSocket para o mesmo nome de domínio personalizado que uma API HTTP ou API REST.

Crie um mapeamento de API

Para criar um mapeamento de API, você deve primeiro criar um nome de domínio personalizado, uma API e um estágio. Para obter informações sobre como criar um nome de domínio personalizado, consulte [the section called "Configurar um nome de domínio personalizado regional"](#page-774-0).

Para obter exemplos de modelos do AWS Serverless Application Model que criam todos os recursos, consulte [Sessões com SAM](https://github.com/aws-samples/sessions-with-aws-sam/tree/master/custom-domains) no GitHub.

#### AWS Management Console

Para criar um mapeamento de API

- 1. Inicie uma sessão no console do API Gateway em [https://console.aws.amazon.com/](https://console.aws.amazon.com/apigateway)  [apigateway.](https://console.aws.amazon.com/apigateway)
- 2. Escolha Custom domain names (Nomes de domínios personalizados).
- 3. Selecione um nome de domínio personalizado que você já criou.
- 4. Escolha API mappings (Mapeamentos de API).
- 5. Escolha Configure API mappings (Configurar mapeamentos de API).
- 6. Escolha Add new mapping (Adicionar novo mapeamento).
- 7. Insira uma API, um Estágio e, opcionalmente, um Caminho.
- 8. Escolha Save (Salvar).

#### AWS CLI

O comando da AWS CLI a seguir cria um mapeamento de API. Neste exemplo, o API Gateway envia solicitações para api.example.com/v1/orders para a API e o estágio especificados.

```
aws apigatewayv2 create-api-mapping \ 
     --domain-name api.example.com \ 
     --api-mapping-key v1/orders \ 
    --api-id a1b2c3d4 \
     --stage test
```
#### AWS CloudFormation

O exemplo de AWS CloudFormation a seguir cria um mapeamento de API.

```
MyApiMapping: 
   Type: 'AWS::ApiGatewayV2::ApiMapping' 
   Properties: 
     DomainName: api.example.com 
     ApiMappingKey: 'orders/v2/items' 
     ApiId: !Ref MyApi 
     Stage: !Ref MyStage
```
## Desabilitar o endpoint padrão para uma API HTTP

Por padrão, os clientes podem invocar sua API usando o endpoint execute-api gerado pelo API Gateway para sua API. Para garantir que os clientes possam acessar sua API somente usando um nome de domínio personalizado, desabilite o endpoint execute-api padrão.

**a** Note

Quando o endpoint padrão é desabilitado, ele afeta todos os estágios de uma API.

O comando da AWS CLI a seguir desabilita o endpoint padrão para uma API HTTP.

```
aws apigatewayv2 update-api \ 
     --api-id abcdef123 \ 
     --disable-execute-api-endpoint
```
Depois de desabilitar o endpoint padrão, é necessário implantar sua API para que a alteração entre em vigor, a menos que as implantações automáticas estejam habilitadas.

O comando da AWS CLI a seguir cria uma implantação.

```
aws apigatewayv2 create-deployment \ 
     --api-id abcdef123 \ 
     --stage-name dev
```
# Proteger sua API HTTP

O API Gateway fornece várias maneiras de proteger sua API de determinadas ameaças, como usuários mal-intencionados ou picos de tráfego. É possível proteger a sua API com estratégias como configurar alvos de controle de utilização e habilitar o TLS mútuo. Nesta seção, você pode aprender a habilitar esses recursos usando o API Gateway.

Tópicos

- [Controle de utilização de solicitações para sua API HTTP](#page-1115-0)
- [Configurar a autenticação TLS mútua para uma API HTTP](#page-1117-0)

<span id="page-1115-0"></span>Controle de utilização de solicitações para sua API HTTP
Você pode configurar o controle de utilização para as suas APIs para ajudar a protegê-las da sobrecarga de numerosas solicitações. Os controles de utilização são aplicados de acordo com o melhor esforço e devem ser considerados alvos, e não limites máximos garantidos de solicitações.

O API Gateway controla a utilização das solicitações para a sua API usando o algoritmo do bucket de token, em que um token equivale a uma solicitação. Especificamente, o API Gateway analisa a taxa e uma intermitência de envios de solicitações de todas as APIs na sua conta, por região. No algoritmo do bucket de token, uma intermitência pode permitir a saturação predefinida desses limites, mas há alguns casos em que outros fatores também podem exceder tais limites.

Quando os envios de solicitações excederem a taxa de solicitação de estado fixo e os limites de intermitência, o API Gateway iniciará o controle de utilização de solicitações. Neste momento, pode ser que os clientes recebam respostas de erro 429 Too Many Requests. Ao capturar essas exceções, o cliente poderá reenviar as solicitações com falha de uma forma que restrinja as taxas.

Como desenvolvedor de APIs, você pode definir os limites alvo para estágios ou rotas de APIs particulares para melhorar a performance geral em todas as APIs na sua conta.

Controle de utilização no nível da conta por região

Por padrão, o API Gateway controla a utilização das solicitações de estado fixo por segundo (RPS) em todas as APIs de uma conta da AWS, por região. Ele também limita a intermitência (ou seja, o tamanho máximo do bucket) em todas as APIs de uma conta da AWS, por região. No API Gateway, o limite de intermitência representa o número máximo alvo de envios simultâneos de solicitações que ele fará antes de retornar respostas de erro 429 Too Many Requests. Para obter mais informações sobre cotas de controle de utilização, consulte [Cotas e observações importantes.](#page-1354-0)

Os limites por conta são aplicados a todas as APIs em uma conta em uma região especificada. O limite de taxas no nível da conta pode ser aumentado por meio de uma solicitação; é possível obter limites mais altos com APIs com tempos limite mais curtos e cargas úteis menores. Para solicitar um aumento nos limites de controle de utilização no nível da conta por região, entre em contato com a [Central de Suporte da AWS.](https://console.aws.amazon.com/support/home#/) Para obter mais informações, consulte [Cotas e observações](#page-1354-0) [importantes.](#page-1354-0) Observe que tais limites não podem ser superiores aos limites de controle de utilização da AWS.

#### Limitação em nível de rota

Você pode definir a limitação no nível da rota para substituir as limitações de solicitação no nível da conta para um estágio específico ou para rotas individuais em sua API. Os limites de controle de utilização da rota padrão não podem exceder os limites de taxa em nível de conta.

É possível configurar o controle de utilização de nível de rota usando a AWS CLI. O comando a seguir configura o controle de utilização personalizado para o estágio especificado e a rota de uma API.

```
aws apigatewayv2 update-stage \ 
     --api-id a1b2c3d4 \ 
     --stage-name dev \ 
     --route-settings '{"GET /pets":
{"ThrottlingBurstLimit":100,"ThrottlingRateLimit":2000}}'
```
# Configurar a autenticação TLS mútua para uma API HTTP

A autenticação TLS mútua requer autenticação bidirecional entre o cliente e o servidor. Com TLS mútuo, os clientes devem apresentar certificados X.509 para verificar sua identidade a fim de acessar sua API. O TLS mútuo é um requisito comum para a Internet das Coisas (IoT) e aplicações business-to-business.

É possível usar o TLS mútuo juntamente com outras [operações de autorização e autenticação](#page-328-0) compatíveis com o API Gateway. O API Gateway encaminha os certificados que os clientes fornecem aos autorizadores do Lambda e às integrações de backend.

#### **A** Important

Por padrão, os clientes podem invocar sua API usando o endpoint execute-api gerado pelo API Gateway para sua API. Para garantir que os clientes possam acessar sua API somente usando um nome de domínio personalizado com TLS mútuo, desabilite o endpoint execute-api padrão. Para saber mais, consulte [the section called "Desativar o endpoint](#page-1115-0) [padrão"](#page-1115-0).

# Pré-requisitos do TLS mútuo

Para configurar o TLS mútuo, você precisa de:

- Um nome de domínio personalizado
- Pelo menos um certificado configurado no AWS Certificate Manager para o seu nome de domínio personalizado
- Um armazenamento de confiança configurado e carregado no Amazon S3

#### Nomes de domínios personalizados

Para habilitar o TLS mútuo para uma API HTTP, é necessário configurar um nome de domínio personalizado para sua API. Você pode habilitar o TLS mútuo para um nome de domínio personalizado e, depois, fornecer o nome de domínio personalizado aos clientes. Para acessar uma API usando um nome de domínio personalizado que tenha TLS mútuo habilitado, os clientes devem apresentar certificados confiáveis em solicitações de API. Você pode encontrar essas informações em [the section called "Nomes de domínios personalizados".](#page-1108-0)

Uso de certificados emitidos pelo AWS Certificate Manager

É possível solicitar um certificado publicamente confiável diretamente do ACM ou importar certificados públicos ou autoassinados. Para configurar um certificado no ACM, acesse o [ACM](https://console.aws.amazon.com/acm/). Para importar um certificado, continue lendo na seção a seguir.

Usar um certificado importado ou AWS Private Certificate Authority

Para usar um certificado importado para o ACM ou um certificado do AWS Private Certificate Authority com TLS mútuo, o API Gateway precisa de um ownershipVerificationCertificate emitido pela ACM. Esse certificado de propriedade é utilizado apenas para verificar você se tem permissões para utilizar o nome de domínio. Ele não é usado para o handshake TLS. Se você ainda não tem um ownershipVerificationCertificate, acesse [https://console.aws.amazon.com/](https://console.aws.amazon.com/acm/) [acm/](https://console.aws.amazon.com/acm/) para configurar um.

Você precisará manter esse certificado válido durante todo o tempo de vida do seu nome de domínio. Se um certificado expirar e a renovação automática falhar, todas as atualizações do nome de domínio serão bloqueadas. Você precisará atualizar o ownershipVerificationCertificateArn com um ownershipVerificationCertificate válido antes de poder fazer outras alterações. O ownershipVerificationCertificate não pode ser usado como um certificado de servidor para outro domínio de TLS mútuo no API Gateway. Se um certificado for reimportado diretamente para o ACM, o emissor deverá permanecer o mesmo.

Configuração do armazenamento de confiança

Os armazenamentos de confiança são arquivos de texto com extensão .pem. Eles são uma lista confiável de certificados de autoridades de certificação. Para usar TLS mútuo, crie um armazenamento confiável de certificados X.509 que podem acessar sua API.

Você deve incluir a cadeia de confiança completa, começando pelo certificado da autoridade de certificação emissora até o certificado CA, em seu armazenamento de confiança. O API Gateway aceita certificados de cliente emitidos por qualquer autoridade de certificação presente na cadeia de confiança. Os certificados podem ser de autoridades de certificação públicas ou privadas. Eles podem ter um tamanho máximo de cadeia de quatro. Você também pode fornecer certificados autoassinados. Os seguintes algoritmos de hash são aceitos no armazenamento de confiança:

- SHA-256 ou mais forte
- RSA-2048 ou mais forte
- ECDSA-256 ou mais forte

O API Gateway valida várias propriedades de certificado. É possível usar autorizadores do Lambda para executar verificações adicionais quando um cliente invoca uma API, incluindo verificar se um certificado foi revogado. O API Gateway valida as seguintes propriedades:

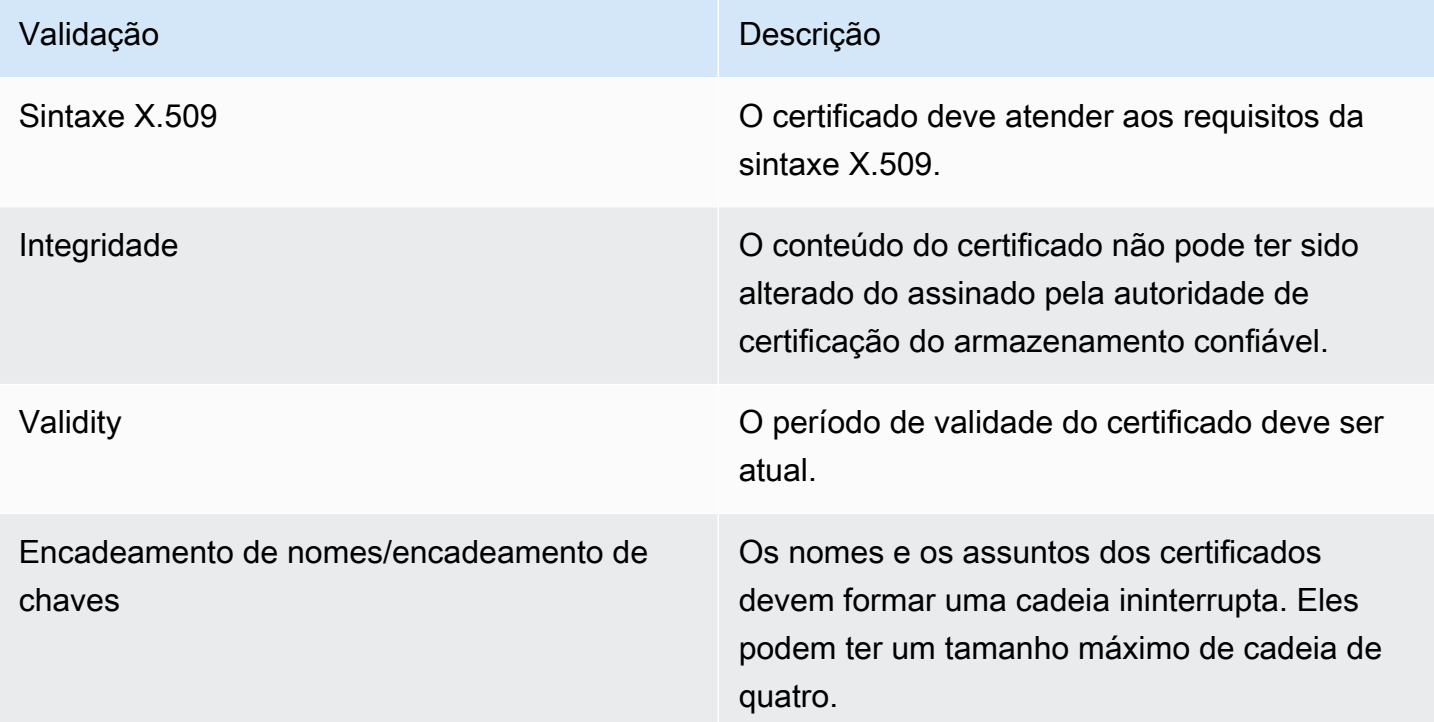

Fazer upload do armazenamento de confiança para um bucket do Amazon S3 em um único arquivo

Example certificates.pem

```
-----BEGIN CERTIFICATE-----
<Certificate contents>
-----END CERTIFICATE-----
```

```
-----BEGIN CERTIFICATE-----
<Certificate contents>
-----END CERTIFICATE-----
-----BEGIN CERTIFICATE-----
<Certificate contents>
-----END CERTIFICATE-----
...
```
O comando da AWS CLI a seguir faz upload do certificates.pem para seu bucket do Amazon S3.

```
aws s3 cp certificates.pem s3://bucket-name
```
Configurar o TLS mútuo para um nome de domínio personalizado

Para configurar o TLS mútuo para uma API HTTP, é necessário usar um nome de domínio personalizado regional para sua API, com uma versão do TLS mínima de 1.2. Para saber mais sobre como criar e configurar um nome de domínio personalizado, consulte [the section called "Configurar](#page-774-0) [um nome de domínio personalizado regional".](#page-774-0)

a Note

O TLS mútuo não é suportado para APIs privadas.

Depois de fazer upload do armazenamento de confiança para o Amazon S3, você pode configurar o nome de domínio personalizado para usar TLS mútuo. Cole o seguinte (barras incluídas) em um terminal:

```
aws apigatewayv2 create-domain-name \ 
     --domain-name api.example.com \ 
     --domain-name-configurations CertificateArn=arn:aws:acm:us-
west-2:123456789012:certificate/123456789012-1234-1234-1234-12345678 \ 
     --mutual-tls-authentication TruststoreUri=s3://bucket-name/key-name
```
Depois de criar o nome de domínio, é necessário configurar registros DNS e mapeamentos de caminho base para operações da API. Para saber mais, consulte [Configurar um nome de domínio](#page-774-0) [regional personalizado no API Gateway.](#page-774-0)

Invocar uma API usando um nome de domínio personalizado que requer TLS mútuo

Para invocar uma API com TLS mútuo habilitado, os clientes precisam apresentar um certificado confiável na solicitação de API. Quando um cliente tenta invocar a API, o API Gateway procura o emissor do certificado de cliente no seu armazenamento de confiança. Para que o API Gateway prossiga com a solicitação, o emissor do certificado e a cadeia de confiança completa até o certificado CA raiz devem estar no seu armazenamento de confiança.

O comando curl demonstrativo a seguir envia uma solicitação para api.example.com, que inclui my-cert.pem na solicitação. my-key.key é a chave privada para o certificado.

```
curl -v --key ./my-key.key --cert ./my-cert.pem api.example.com
```
Sua API será invocada somente se o seu armazenamento de confiança confiar no certificado. As seguintes condições farão com que o API Gateway falhe no handshake TLS e negue a solicitação com um código de status 403. Se seu certificado:

- não é confiável
- expirou
- não usa um algoritmo compatível

#### **a** Note

O API Gateway não verifica se um certificado foi revogado.

## Atualizar o armazenamento de confiança

Para atualizar os certificados no armazenamento de confiança, faça upload de um novo pacote de certificados para o Amazon S3. Em seguida, você poderá atualizar o nome de domínio personalizado para usar o certificado atualizado.

Use o [Versionamento do Amazon S3](https://docs.aws.amazon.com/AmazonS3/latest/userguide/Versioning.html) para manter várias versões do armazenamento de confiança. Quando o nome de domínio personalizado é atualizado para usar uma nova versão de armazenamento de confiança, o API Gateway exibirá avisos se os certificados forem inválidos.

O API Gateway produz avisos de certificado somente quando o nome de domínio é atualizado. O API Gateway não o notificará se um certificado carregado anteriormente expirar.

O comando da AWS CLI a seguir atualiza um nome de domínio personalizado para usar uma nova versão de armazenamento confiável.

```
aws apigatewayv2 update-domain-name \ 
     --domain-name api.example.com \ 
     --domain-name-configurations CertificateArn=arn:aws:acm:us-
west-2:123456789012:certificate/123456789012-1234-1234-1234-12345678 \ 
     --mutual-tls-authentication TruststoreVersion='abcdef123'
```
# Desativar o TLS mútuo

Para desativar o TLS mútuo para um nome de domínio personalizado, remova o armazenamento de confiança do nome de domínio personalizado, conforme mostrado no comando a seguir.

```
aws apigatewayv2 update-domain-name \ 
     --domain-name api.example.com \ 
     --domain-name-configurations CertificateArn=arn:aws:acm:us-
west-2:123456789012:certificate/123456789012-1234-1234-1234-12345678 \ 
     --mutual-tls-authentication TruststoreUri=''
```
Solução de problemas de avisos de certificado

Ao criar um nome de domínio personalizado com TLS mútuo, o API Gateway exibirá avisos se os certificados no armazenamento de confiança não forem válidos. Isso também pode ocorrer ao atualizar um nome de domínio personalizado para usar um novo armazenamento de confiança. Os avisos indicam o problema com o certificado e o assunto que produziu o aviso. O TLS mútuo ainda está habilitado para sua API, mas alguns clientes podem não conseguir acessar a API.

Para identificar o certificado que produziu o aviso, é necessário decodificar os certificados em seu armazenamento de confiança. É possível usar ferramentas como openssl para decodificar os certificados e identificar os assuntos.

O comando a seguir exibe o conteúdo de um certificado, incluindo o assunto.

```
openssl x509 -in certificate.crt -text -noout
```
Atualize ou remova os certificados que produziram avisos e, depois, faça upload de um novo armazenamento de confiança para o Amazon S3. Após o upload do novo armazenamento de confiança, atualize o nome de domínio personalizado para usar o novo armazenamento de confiança.

# Solução de problemas de conflitos de nomes de domínios

O erro "The certificate subject <certSubject> conflicts with an existing certificate from a different issuer." significa que mais de uma autoridade de certificação emitiu um certificado para esse domínio. Para cada entidade no certificado, pode haver somente um emissor no API Gateway para domínios do TLS mútuos. Você precisará obter todos os seus certificados para esse assunto por meio de um único emissor. Se o problema for com um certificado sobre o qual você não tem controle, e você é capaz de provar que é o dono do nome de domínio, [entre em contato com AWS Support](https://console.aws.amazon.com/support/cases#/create) para abrir um ticket.

# Solução de problemas de mensagens de status de nomes de domínio

PENDING\_CERTIFICATE\_REIMPORT: isso significa que você reimportou um certificado para o ACM e ele falhou na validação porque o novo certificado tem um SAN (nome alternativo de entidade) que não é coberto pelo ownershipVerificationCertificate ou o assunto ou os SANs no certificado não cobrem o nome de domínio. Algo pode estar configurado incorretamente ou um certificado inválido foi importado. Você precisa reimportar um certificado válido para o ACM. Para obter mais informações sobre a validação, consulte [Validação da propriedade de domínios](https://docs.aws.amazon.com/acm/latest/userguide/domain-ownership-validation.html).

PENDING\_OWNERSHIP\_VERIFICATION: isso significa que seu certificado verificado anteriormente expirou e o ACM não conseguiu renová-lo automaticamente. Você precisará renovar o certificado ou solicitar um novo certificado. Mais informações sobre renovação de certificados podem ser encontradas no guia [Solução de problemas de renovação de certificados gerenciados do ACM](https://docs.aws.amazon.com/acm/latest/userguide/troubleshooting-renewal.html).

# Monitorar sua API HTTP

É possível usar métricas do CloudWatch e CloudWatch Logs para monitorar APIs HTTP. Combinando logs e métricas, você pode registrar erros em log e monitorar o desempenho da API.

# **a** Note

O API Gateway pode não gerar logs e métricas nos seguintes casos:

- Erros 413 de entidade de solicitação muito grande
- Erros 429 de muitas solicitações excessivos
- Erros da série 400 de solicitações enviadas a um domínio personalizado que não tem mapeamento de API
- Erros da série 500 causados por falhas internas

## Tópicos

- [Trabalhar com métricas para APIs HTTP](#page-1124-0)
- [Configurar o registro em log para uma API HTTP](#page-1126-0)

# <span id="page-1124-0"></span>Trabalhar com métricas para APIs HTTP

É possível monitorar a execução da API usando o CloudWatch, que coleta e processa dados brutos do API Gateway em métricas legíveis, quase em tempo real. Essas estatísticas são registradas para um período de 15 meses, de forma que você possa acessar informações históricas e ganhar uma perspectiva melhor sobre como seu serviço ou aplicativo web está se saindo. Por padrão, os dados de métricas do API Gateway são enviados automaticamente para o CloudWatch em períodos de um minuto. Para monitorar suas métricas, crie um painel do CloudWatch para sua API. Para ter mais informações sobre como criar um painel do CloudWatch, consulte [Criar um painel do](https://docs.aws.amazon.com/AmazonCloudWatch/latest/monitoring/create_dashboard.html)  [CloudWatch](https://docs.aws.amazon.com/AmazonCloudWatch/latest/monitoring/create_dashboard.html) no Guia do usuário do Amazon CloudWatch. Para obter mais informações, consulte [O](https://docs.aws.amazon.com/AmazonCloudWatch/latest/monitoring/WhatIsCloudWatch.html)  [que é o Amazon CloudWatch?](https://docs.aws.amazon.com/AmazonCloudWatch/latest/monitoring/WhatIsCloudWatch.html) no Guia do usuário do Amazon CloudWatch.

As métricas a seguir são compatíveis com APIs HTTP. Você também pode habilitar métricas detalhadas para gravar métricas de nível de rota no Amazon CloudWatch.

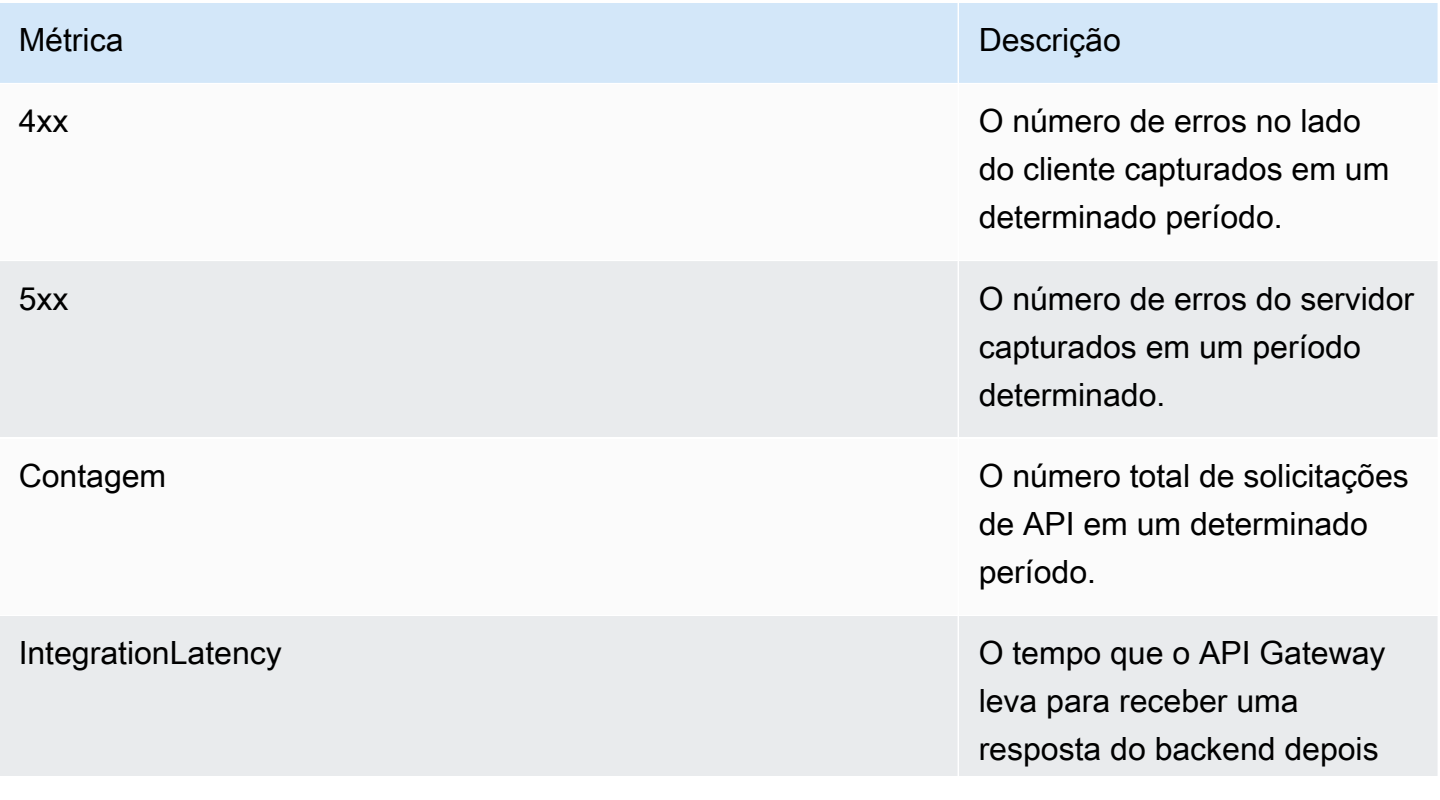

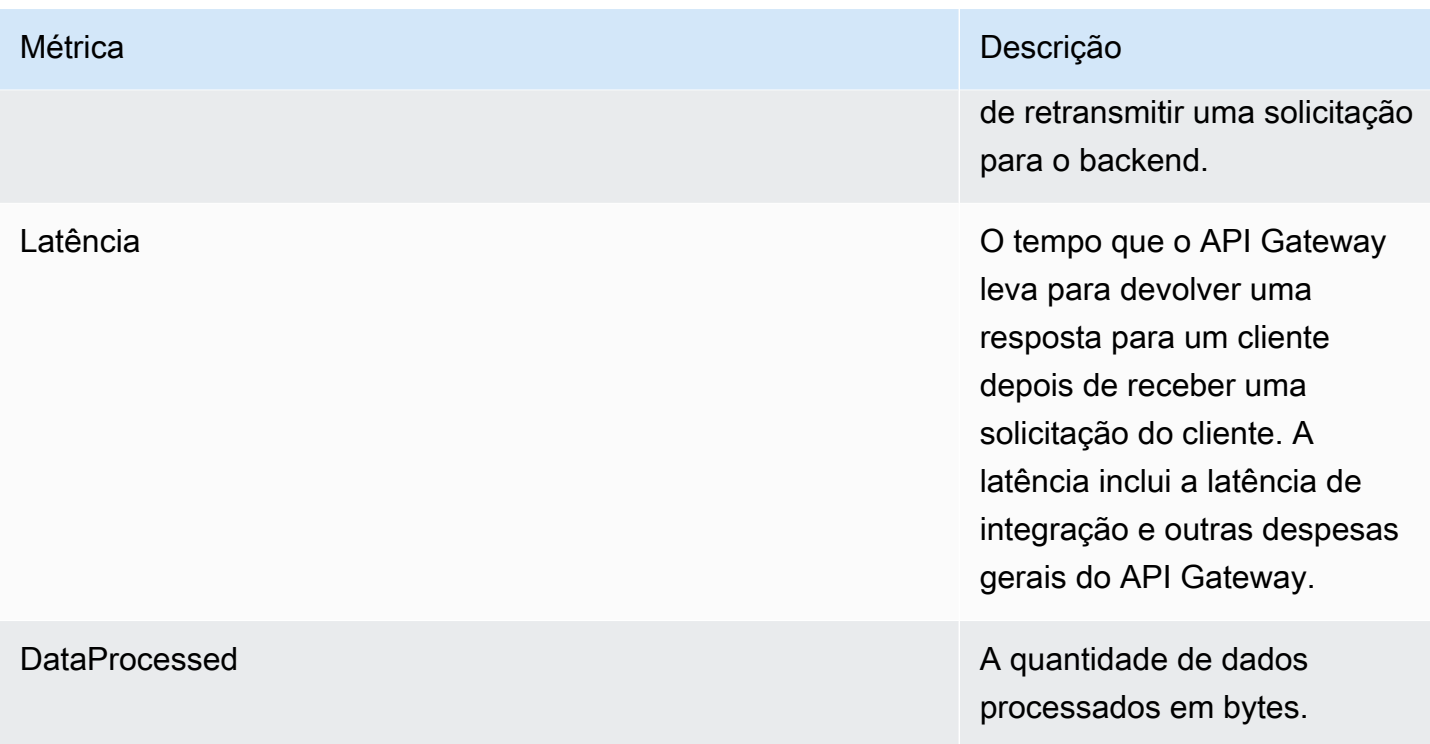

É possível usar as dimensões na tabela a seguir para filtrar métricas do API Gateway.

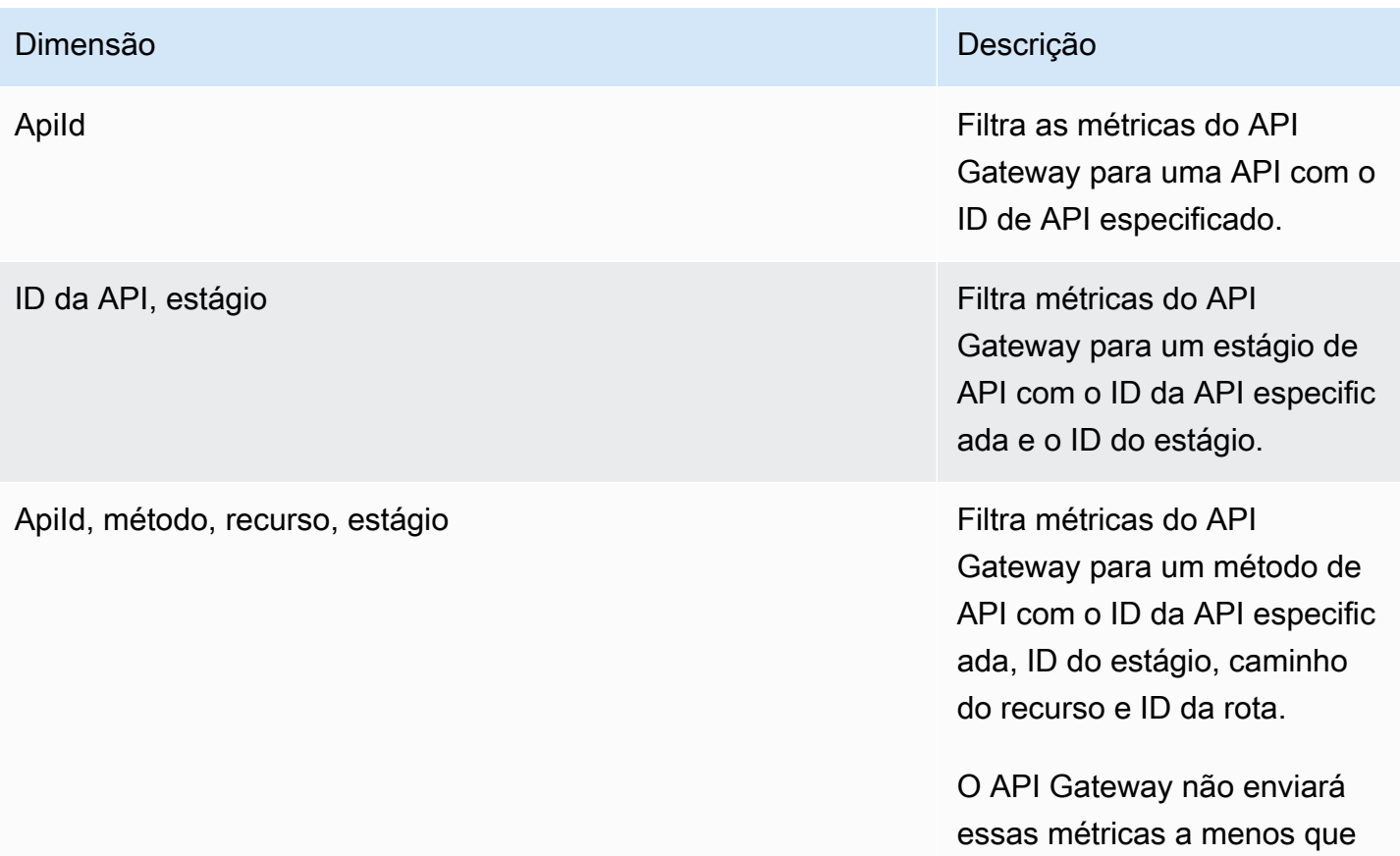

#### Dimensão **Dimensão** Descrição de Castilho de Castilho de Castilho de Castilho de Castilho de Castilho de Castilho de Castilho de Castilho de Castilho de Castilho de Castilho de Castilho de Castilho de Castilho de Castilho

você tenha habilitado explicita mente métricas detalhadas do CloudWatch. Isso pode ser feito ao chamar a ação [UpdateStage](https://docs.aws.amazon.com/apigatewayv2/latest/api-reference/apis-apiid-stages-stagename.html) da API REST V2 do API Gateway para atualizar a propriedade detailedM etricsEnabled como true. Como alternativa, você pode chamar o comando [update-stage](https://docs.aws.amazon.com/cli/latest/reference/apigatewayv2/update-stage.html) da AWS CLI para atualizar a propriedade DetailedMetricsEna bled para true. Permitir essas métricas incorrerá em cobranças adicionais na conta. Para obter informaçõ es de definição de preço, consulte [Definição de preço](https://aws.amazon.com/cloudwatch/pricing/)  [do Amazon CloudWatch](https://aws.amazon.com/cloudwatch/pricing/).

# <span id="page-1126-0"></span>Configurar o registro em log para uma API HTTP

É possível ativar o registro em log para gravar logs no CloudWatch Logs. Você pode usar [variáveis](#page-1129-0)  [de registro em log](#page-1129-0) para personalizar o conteúdo de seus logs.

Para ativar o registro em log para uma API HTTP, é necessário fazer o seguinte.

- 1. Seu usuário deve ter as permissões necessárias para ativar o registro em log.
- 2. Crie um grupo de logs do CloudWatch Logs.
- 3. Forneça o ARN do grupo de logs do CloudWatch Logs para um estágio de sua API.

## Permissões para ativar o registro em log

Para ativar o registro em log para uma API, seu usuário deve ter as permissões a seguir.

## Example

```
{ 
     "Version": "2012-10-17", 
     "Statement": [ 
          { 
               "Effect": "Allow", 
               "Action": [ 
                   "logs:DescribeLogGroups", 
                   "logs:DescribeLogStreams", 
                   "logs:GetLogEvents", 
                   "logs:FilterLogEvents" 
              ], 
               "Resource": "arn:aws:logs:us-east-2:123456789012:log-group:*" 
          }, 
          { 
               "Effect": "Allow", 
               "Action": [ 
                   "logs:CreateLogDelivery", 
                   "logs:PutResourcePolicy", 
                   "logs:UpdateLogDelivery", 
                   "logs:DeleteLogDelivery", 
                   "logs:CreateLogGroup", 
                   "logs:DescribeResourcePolicies", 
                   "logs:GetLogDelivery", 
                   "logs:ListLogDeliveries" 
              ], 
               "Resource": "*" 
          } 
     ]
}
```
Criar um grupo de logs e ativar o registro em log para APIs HTTP

É possível criar um grupo de logs e ativar o registro em log de acesso usando o AWS Management Console ou a AWS CLI.

AWS Management Console

1. Criar um grupo de logs do

Para saber como criar um grupo de logs usando o console, consulte [Criar um grupo de logs](https://docs.aws.amazon.com/AmazonCloudWatch/latest/logs/Working-with-log-groups-and-streams.html)  [no Guia do usuário do Amazon CloudWatch Logs](https://docs.aws.amazon.com/AmazonCloudWatch/latest/logs/Working-with-log-groups-and-streams.html).

- 2. Inicie uma sessão no console do API Gateway em [https://console.aws.amazon.com/](https://console.aws.amazon.com/apigateway)  [apigateway.](https://console.aws.amazon.com/apigateway)
- 3. Selecione uma API HTTP.
- 4. Na guia Monitor no painel de navegação principal, selecione Logging (Registro em log).
- 5. Selecione um estágio para ativar o registro em log e Select (Selecionar).
- 6. Selecione Edit (Editar) para ativar o registro em log de acesso.
- 7. Ative Access logging (Registro em log de acesso), insira um CloudWatch Logs e selecione um formato de log.
- 8. Escolha Salvar.

#### AWS CLI

O comando da AWS CLI a seguir cria um grupo de logs.

```
aws logs create-log-group --log-group-name my-log-group
```
Você precisa do nome do recurso da Amazon (ARN) do seu grupo de logs para ativar o registro em log. O formato do ARN é arn:aws:logs:*region*:*account-id*:log-group:*log-group-name*.

O comando da AWS CLI a seguir ativa o registro em log para o estágio \$default de uma API HTTP.

```
aws apigatewayv2 update-stage --api-id abcdef \ 
     --stage-name '$default' \ 
     --access-log-settings '{"DestinationArn": "arn:aws:logs:region:account-
id:log-group:log-group-name", "Format": "$context.identity.sourceIp - - 
  [$context.requestTime] \"$context.httpMethod $context.routeKey $context.protocol\" 
  $context.status $context.responseLength $context.requestId"}'
```
# Formatos de log demonstrativos

Alguns formatos demonstrativos de log de acesso usados com frequência estão disponíveis no console do API Gateway e são listados a seguir.

• CLF ([Formato de log comum](https://httpd.apache.org/docs/current/logs.html#common)):

```
$context.identity.sourceIp - - [$context.requestTime] "$context.httpMethod 
 $context.routeKey $context.protocol" $context.status $context.responseLength 
 $context.requestId $context.extendedRequestId
```
• JSON:

```
{ "requestId":"$context.requestId", "ip": "$context.identity.sourceIp", 
 "requestTime":"$context.requestTime", 
 "httpMethod":"$context.httpMethod","routeKey":"$context.routeKey", 
 "status":"$context.status","protocol":"$context.protocol", 
 "responseLength":"$context.responseLength", "extendedRequestId": 
 "$context.extendedRequestId" }
```
• XML:

```
<request id="$context.requestId"> <ip>$context.identity.sourceIp</ip> <requestTime>
$context.requestTime</requestTime> <httpMethod>$context.httpMethod</httpMethod> 
  <routeKey>$context.routeKey</routeKey> <status>$context.status</status> <protocol>
$context.protocol</protocol> <responseLength>$context.responseLength</responseLength> 
  <extendedRequestId>$context.extendedRequestId</extendedRequestId> </request>
```
• CSV (valores separados por vírgula):

```
$context.identity.sourceIp,$context.requestTime,$context.httpMethod,
$context.routeKey,$context.protocol,$context.status,$context.responseLength,
$context.requestId,$context.extendedRequestId
```
<span id="page-1129-0"></span>Personalizar logs de acesso à API HTTP

É possível usar as variáveis a seguir para personalizar logs de acesso para APIs HTTP. Para saber mais sobre logs de acesso para APIs HTTP, consulte [Configurar o registro em log para uma API](#page-1126-0)  [HTTP](#page-1126-0).

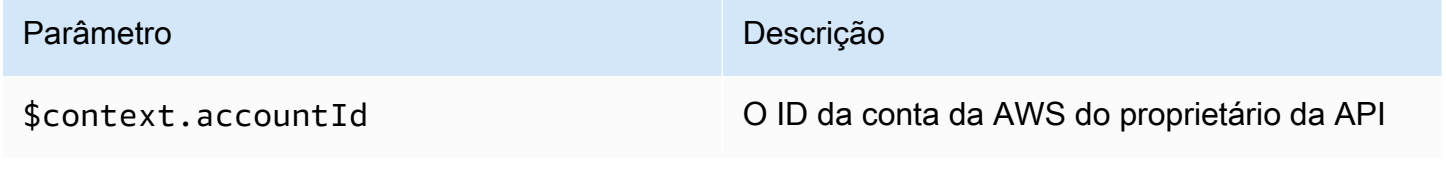

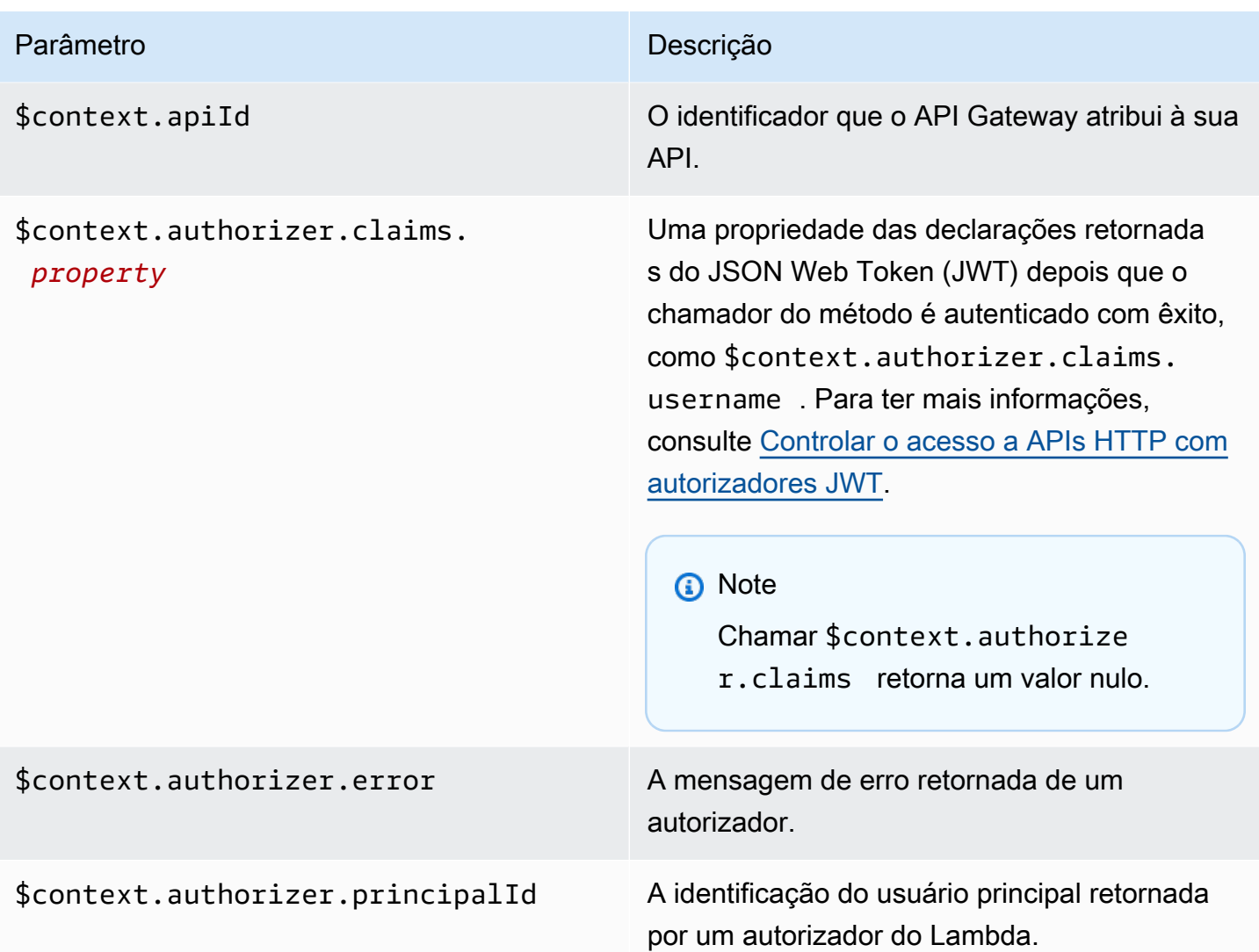

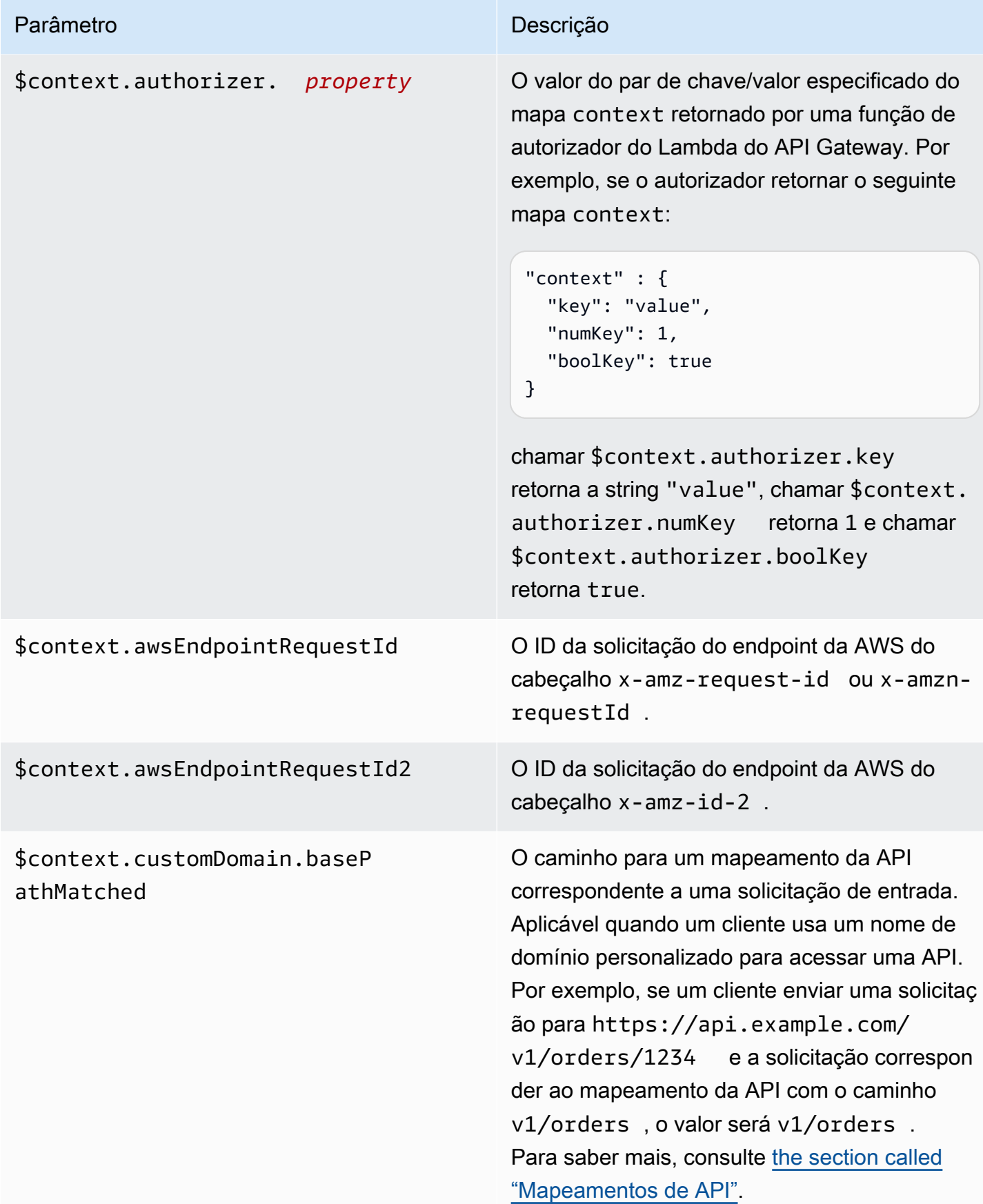

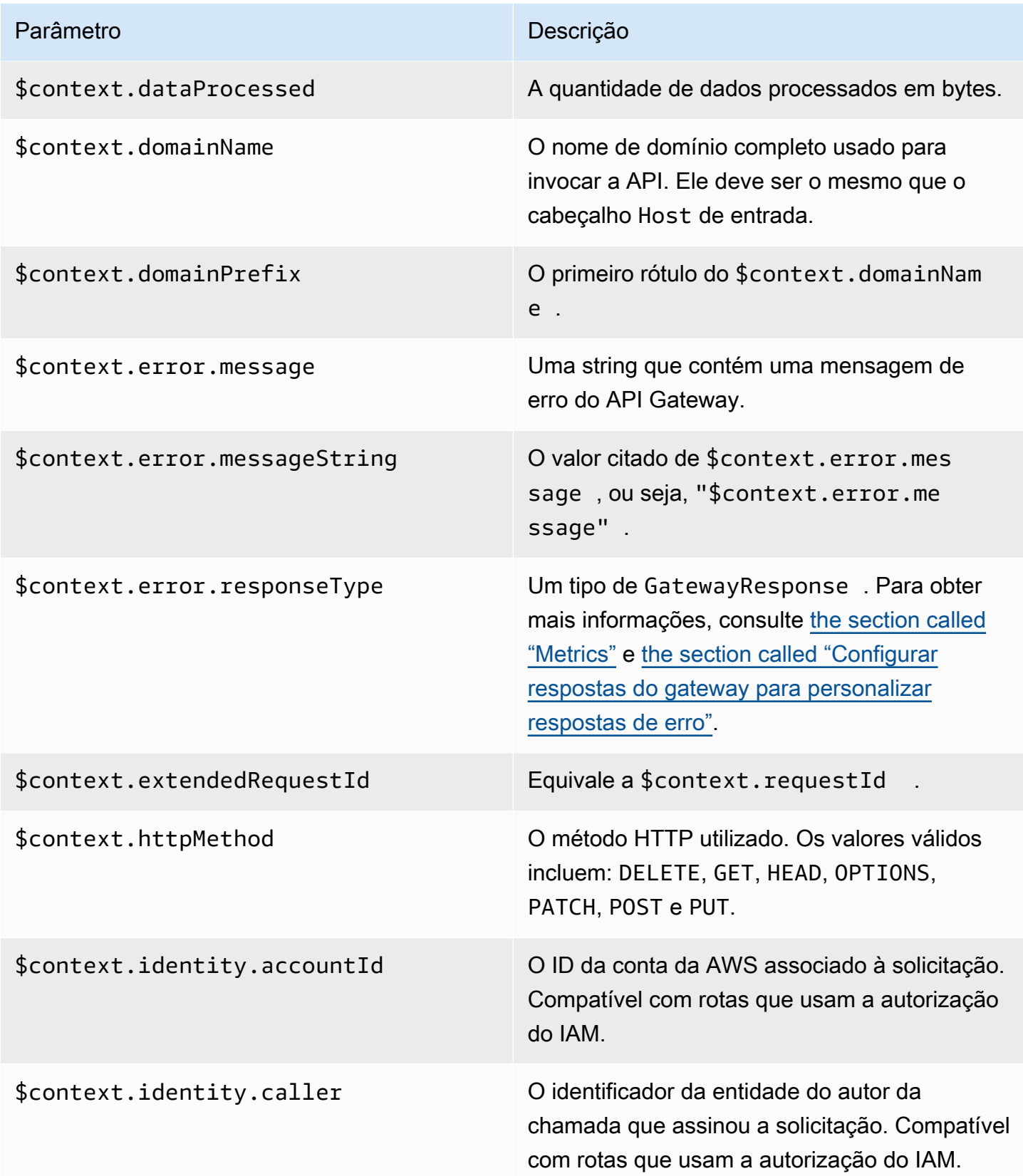

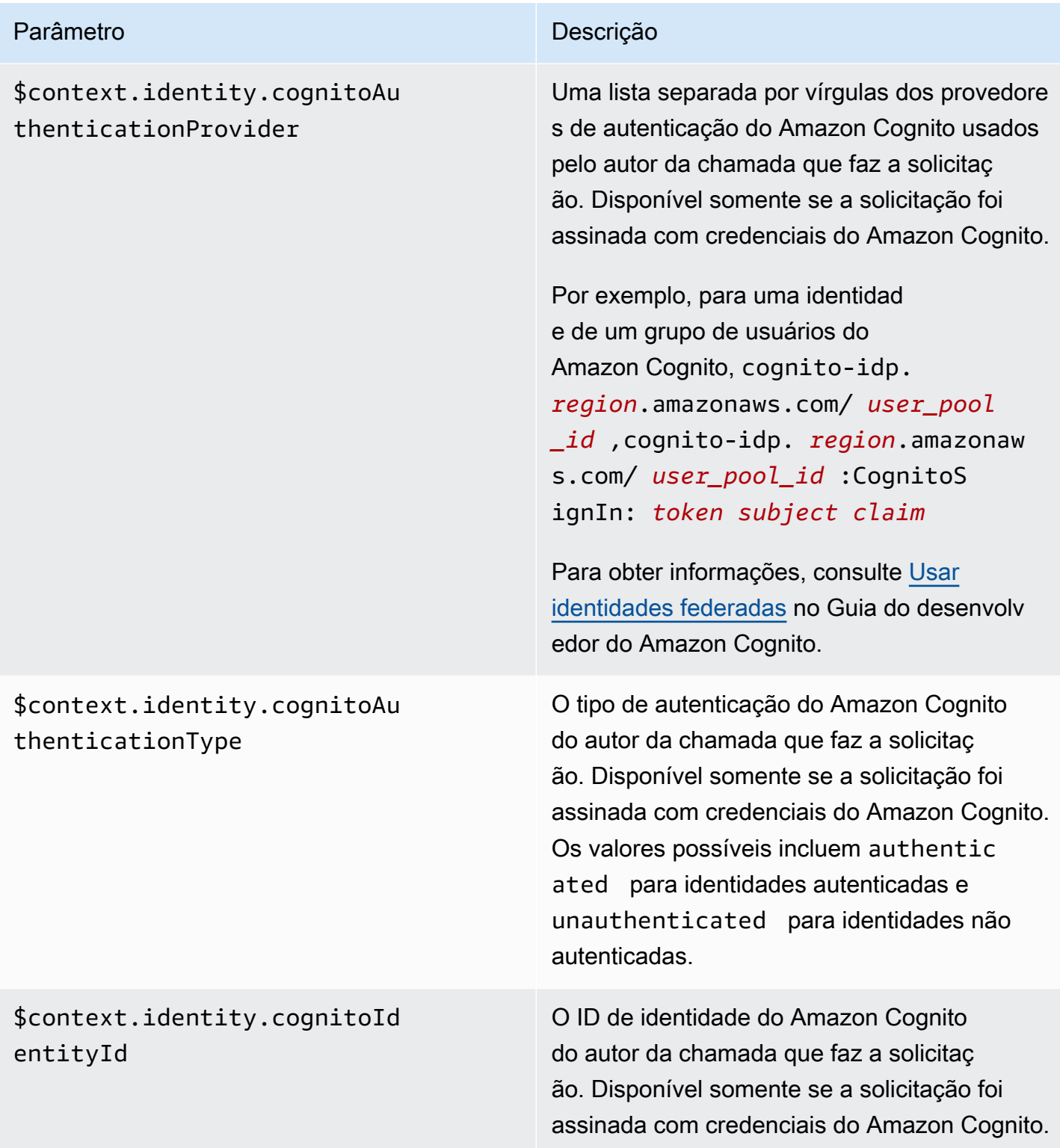

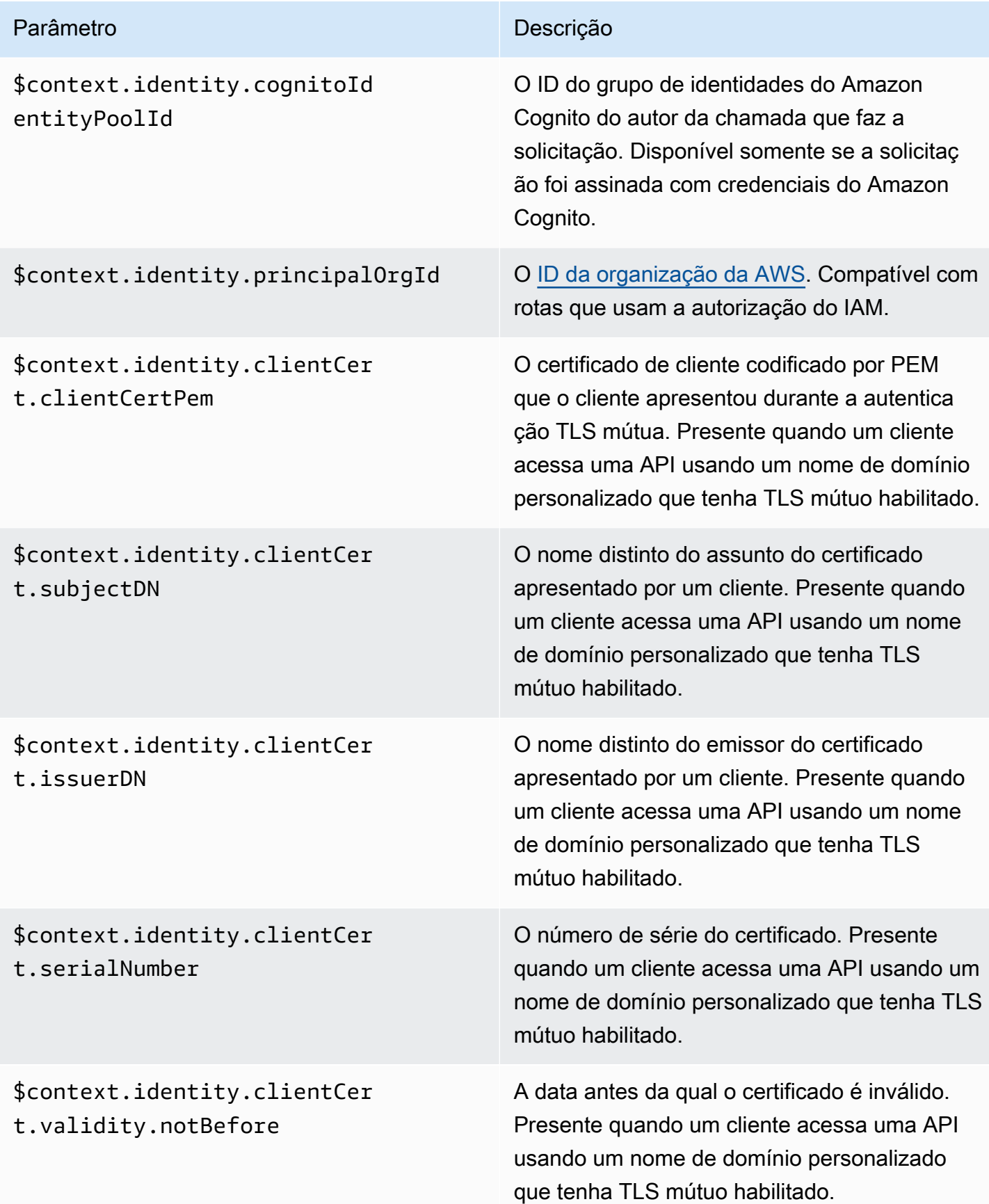

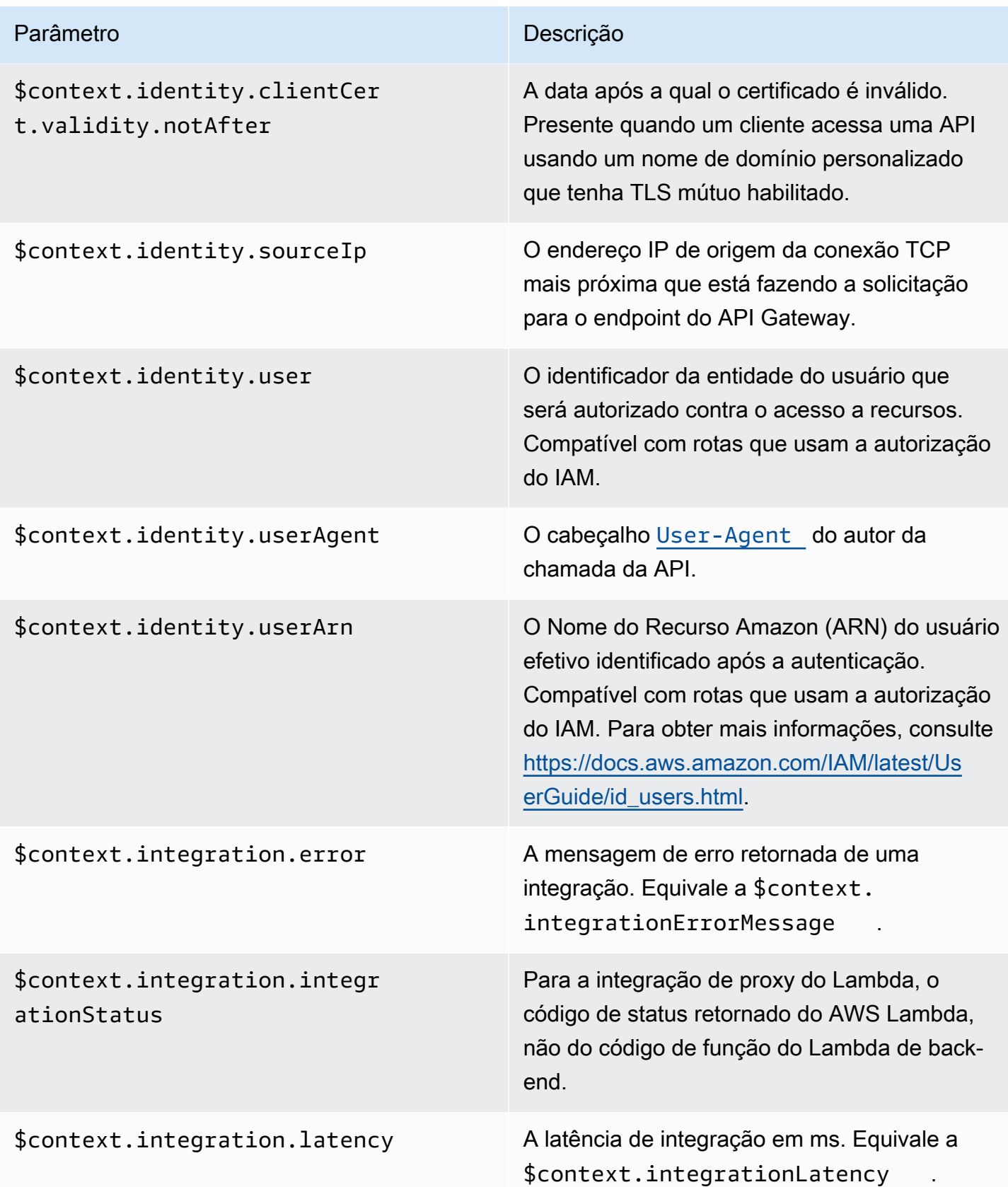

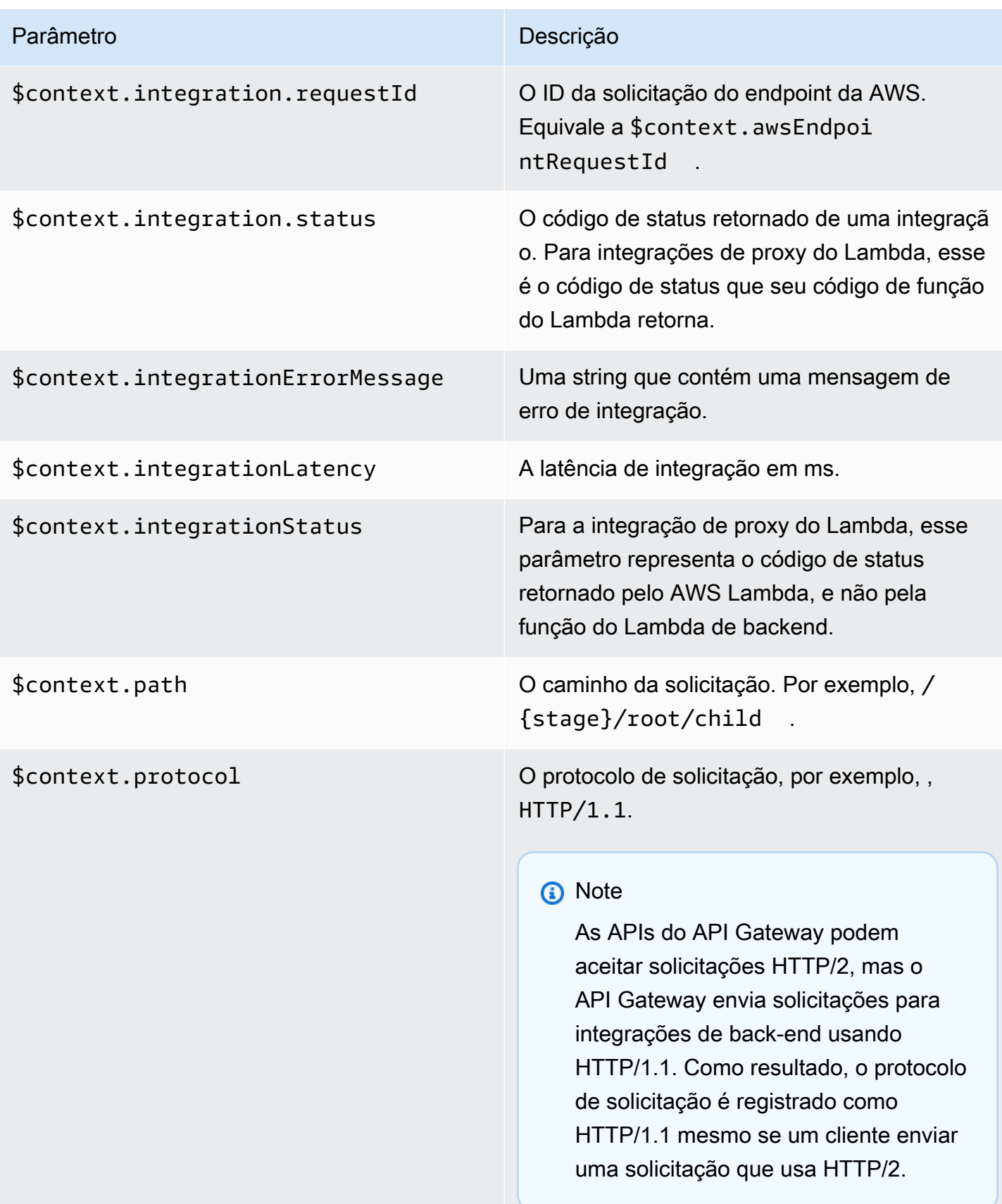

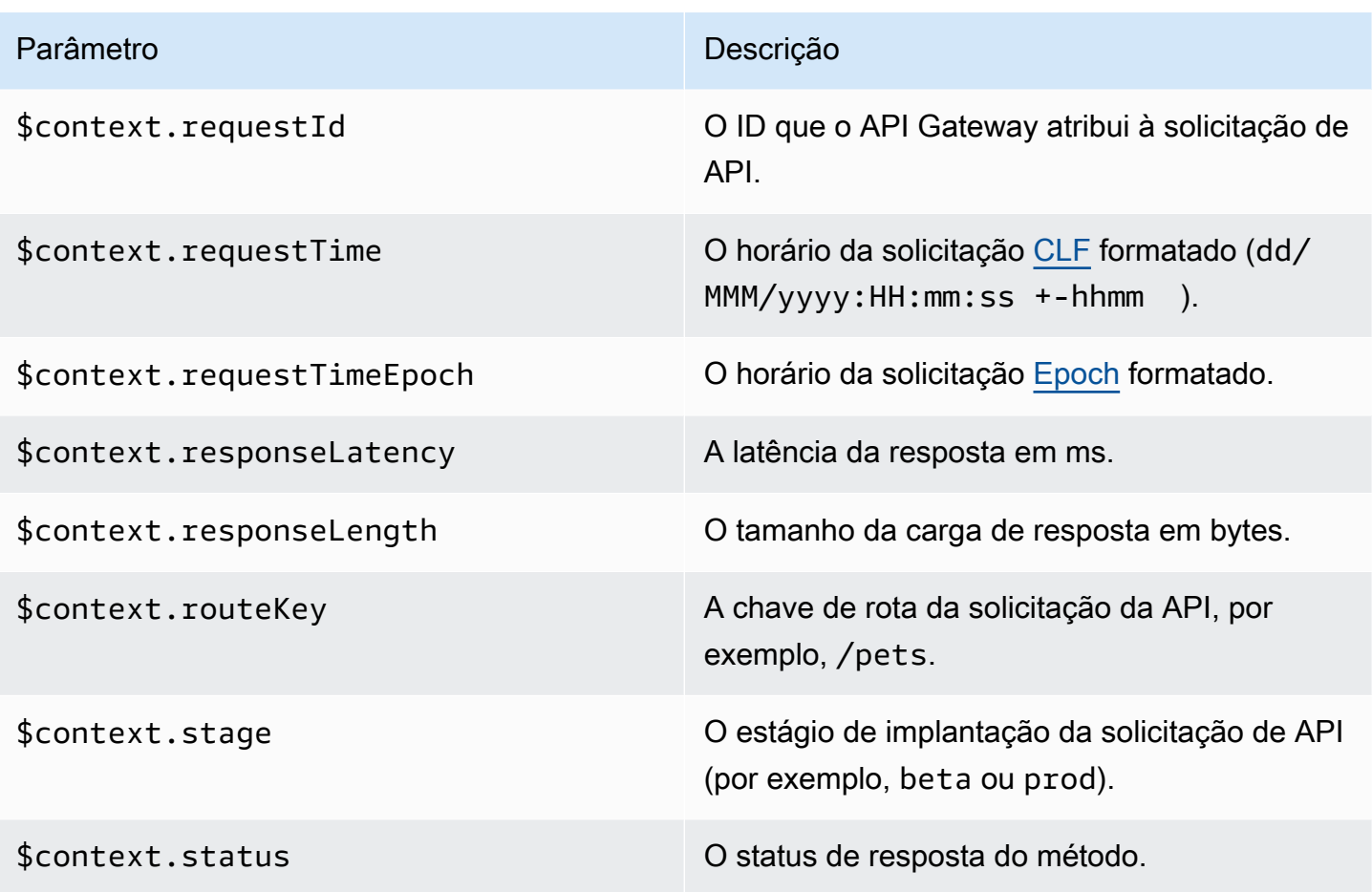

# Solução de problemas com APIs HTTP

Os tópicos a seguir fornecem orientações para a solução de erros e problemas que podem ser encontrados durante o uso de APIs HTTP.

## Tópicos

- [Solução de problemas com integrações do Lambda para APIs HTTP](#page-1137-0)
- [Solução de problemas com os autorizadores JWT da API HTTP](#page-1140-0)

# <span id="page-1137-0"></span>Solução de problemas com integrações do Lambda para APIs HTTP

O tópico a seguir fornece orientações para a solução de erros e problemas que podem ser encontrados durante o uso de [AWS LambdaIntegrações do](#page-1062-0) com APIs HTTP.

# Problema: minha API com uma integração do Lambda retorna **{"message":"Internal Server Error"}**

Para solucionar o erro interno do servidor, adicione a \$context.integrationErrorMessage [variável de registro em log](#page-1129-0) ao formato de log e visualize os logs da API HTTP. Para conseguir isso, faça o seguinte:

Como criar um grupo de logs usando o AWS Management Console

- 1. Abra o console do CloudWatch em <https://console.aws.amazon.com/cloudwatch/>.
- 2. Escolha Grupos de logs.
- 3. Escolha Criar grupo de logs.
- 4. Insira um nome para o grupo de logs e escolha Criar.
- 5. Anote o nome de recurso da Amazon (ARN) do grupo de logs. O formato do ARN é arn:aws:logs:*region*: *account-id*:log-group:*log-group-name*. O ARN do grupo de logs é necessário para habilitar o registro de acesso em logs para a API HTTP.

Como adicionar a variável de registro em log **\$context.integrationErrorMessage**

- 1. Inicie uma sessão no console do API Gateway em [https://console.aws.amazon.com/apigateway.](https://console.aws.amazon.com/apigateway)
- 2. Escolha sua API HTTP.
- 3. Em Monitor, escolha Registro em log.
- 4. Selecione um estágio da API.
- 5. Escolha Editar e habilite o registro de acesso em logs.
- 6. Para o destino do log, insira o ARN do grupo de log que você criou na etapa anterior.
- 7. Em Formato de log, escolha CLF. O API Gateway cria um exemplo de formato de log.
- 8. Adicione \$context.integrationErrorMessage ao final do formato de log.
- 9. Escolha Save (Salvar).

Como visualizar os logs da API

1. Gere os logs. Use um navegador ou curl para invocar a API.

\$curl https://*api-id*.execute-api.*us-west-2*.amazonaws.com/*route*

- 2. Inicie uma sessão no console do API Gateway em [https://console.aws.amazon.com/apigateway.](https://console.aws.amazon.com/apigateway)
- 3. Escolha sua API HTTP.
- 4. Em Monitor, escolha Registro em log.
- 5. Selecione o estágio da API para o qual você habilitou o registro em log.
- 6. Escolha View logs in CloudWatch (Exibir logs no CloudWatch).
- 7. Escolha o stream de logs mais recente para visualizar os logs da API HTTP.
- 8. A entrada de log deve ser semelhante à seguinte:

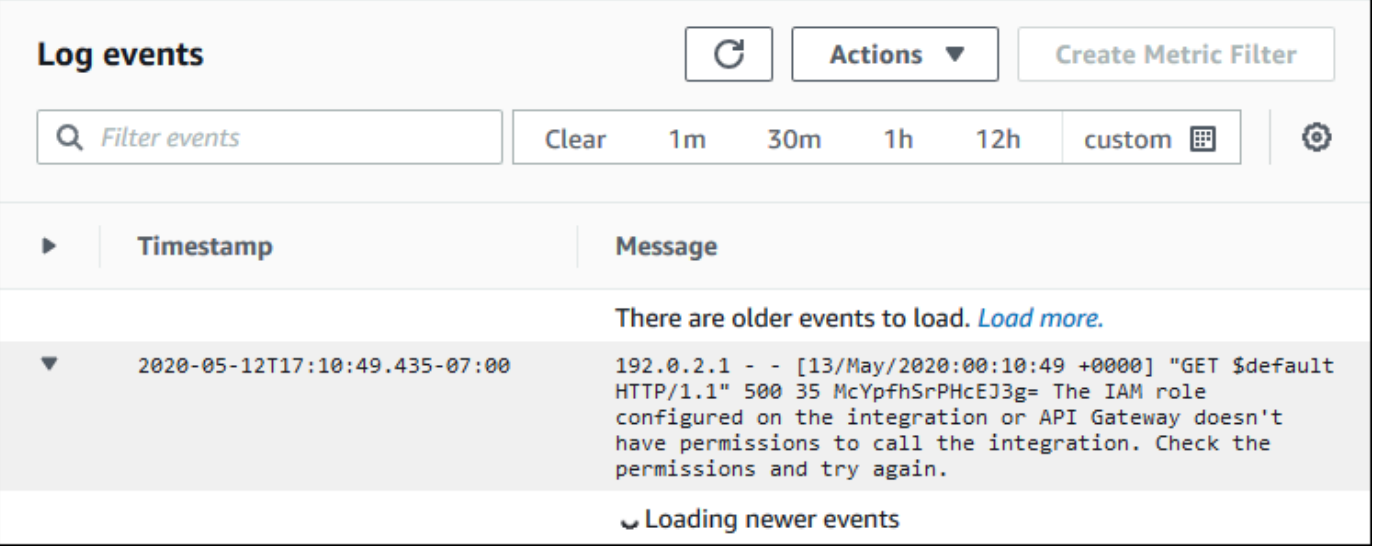

Como adicionamos \$context.integrationErrorMessage ao formato de log, vemos uma mensagem de erro nos logs que resume o problema.

Os logs podem incluir uma mensagem de erro diferente que indica que há um problema com o código de função do Lambda. Nesse caso, confira o código de função do Lambda e verifique se a função do Lambda retorna uma resposta no [formato necessário.](#page-1066-0) Se os logs não incluírem uma mensagem de erro, adicione \$context.error.message e \$context.error.responseType ao seu formato de log para obter mais informações para ajudar a solucionar problemas.

Nesse caso, os logs mostram que o API Gateway não tinham as permissões necessárias para invocar a função do Lambda.

Quando você cria uma integração do Lambda no console do API Gateway, este configura automaticamente as permissões para invocar a função do Lambda. Ao criar uma integração do Lambda usando a AWS CLI, AWS CloudFormation ou um SDK, você deve conceder permissões para o API Gateway invocar a função. Os comandos de exemplo da AWS CLI a seguir concedem permissões para diferentes rotas da API HTTP invocarem uma função do Lambda.

Example Exemplo: para o estágio **\$default** e a rota **\$default** de uma API HTTP

```
aws lambda add-permission \ 
     --function-name my-function \ 
     --statement-id apigateway-invoke-permissions \ 
     --action lambda:InvokeFunction \ 
     --principal apigateway.amazonaws.com \ 
     --source-arn "arn:aws:execute-api:us-west-2:123456789012:api-id/\$default/\
$default"
```
Example Exemplo: para o estágio **prod** e a rota **test** de uma API HTTP

```
aws lambda add-permission \ 
     --function-name my-function \ 
     --statement-id apigateway-invoke-permissions \ 
     --action lambda:InvokeFunction \ 
     --principal apigateway.amazonaws.com \ 
     --source-arn "arn:aws:execute-api:us-west-2:123456789012:api-id/prod/*/test"
```
[Confirme a política de função](https://docs.aws.amazon.com/lambda/latest/dg/access-control-resource-based.html) na guia Permissions (Permissões) do console do Lambda.

<span id="page-1140-0"></span>Tente invocar a API novamente. Você deverá ver a resposta da função do Lambda.

# Solução de problemas com os autorizadores JWT da API HTTP

O tópico a seguir fornece orientações para a solução de erros e problemas que podem ser encontrados durante o uso dos autorizadores JSON Web Token (JWT) com APIs HTTP.

# Problema: minha API retorna **401 {"message":"Unauthorized"}**

Verifique o cabeçalho www-authenticate na resposta da API.

O comando a seguir usa curl para enviar uma solicitação para uma API com um autorizador de JWT que usa \$request.header.Authorization como sua origem de identidade.

```
$curl -v -H "Authorization: token" https://api-id.execute-api.us-
west-2.amazonaws.com/route
```
A resposta da API inclui um cabeçalho www-authenticate.

```
...
< HTTP/1.1 401 Unauthorized
< Date: Wed, 13 May 2020 04:07:30 GMT
< Content-Length: 26
< Connection: keep-alive
< www-authenticate: Bearer scope="" error="invalid_token" error_description="the token 
 does not have a valid audience"
< apigw-requestid: Mc7UVioPPHcEKPA=
\overline{a}* Connection #0 to host api-id.execute-api.us-west-2.amazonaws.com left intact
{"message":"Unauthorized"}}
```
Nesse caso, o cabeçalho www-authenticate mostra que o token não foi emitido para um público válido. Para o API Gateway autorizar uma solicitação, a declaração aud ou client\_id do JWT deve corresponder a uma das entradas de público configuradas para o autorizador. O API Gateway valida client id somente se aud não estiver presente. Quando aud e client id estão presentes, o API Gateway avalia aud.

Também é possível decodificar um JWT e verificar se ele corresponde ao emissor, ao público e aos escopos que a API exige. O site [jwt.io](https://jwt.io/) pode depurar JWTs no navegador. A OpenID Foundation mantém uma [lista de bibliotecas para trabalhar com JWTs](https://openid.net/developers/jwt-jws-jwe-jwk-and-jwa-implementations/).

Para saber mais sobre os autorizadores JWT, consulte [Controlar o acesso a APIs HTTP com](#page-1054-0) [autorizadores JWT.](#page-1054-0)

# Trabalhar com APIs WebSocket

Uma API WebSocket no API Gateway é uma coleção de rotas WebSocket integradas a endpoints HTTP de back-end, funções do Lambda ou outros serviços da AWS. É possível usar os recursos do API Gateway para obter ajuda em todos os aspectos do ciclo de vida da API, desde a criação até o monitoramento das APIs de produção.

As APIs WebSocket do API Gateway são bidirecionais. Um cliente pode enviar mensagens para um serviço, e os serviços podem enviar mensagens de forma independente para clientes. Esse comportamento bidirecional permite interações cliente/serviço mais ricas porque os serviços podem enviar dados por push para os clientes sem exigir que os clientes façam uma solicitação explícita. As APIs WebSocket são usadas com frequência em aplicativos em tempo real, como aplicativos de bate-papo, plataformas de colaboração, jogos multijogador e plataformas de negociação financeira.

Para obter um exemplo de aplicação para começar, consulte [Tutorial: Desenvolver uma aplicação de](#page-283-0) [bate-papo sem servidor com uma API WebSocket, Lambda e DynamoDB.](#page-283-0)

Nesta seção, é possível aprender a desenvolver, publicar, proteger e monitorar APIs WebSocket usando o API Gateway.

## Tópicos

- [Sobre as APIs WebSocket no API Gateway](#page-1142-0)
- [Desenvolver uma API do WebSocket no API Gateway](#page-1161-0)
- [Publicar APIs do WebSocket para os clientes invocarem](#page-1209-0)
- [Proteger sua API WebSocket](#page-1222-0)
- [Monitorar APIs WebSocket](#page-1223-0)

# <span id="page-1142-0"></span>Sobre as APIs WebSocket no API Gateway

No API Gateway, é possível criar uma API WebSocket como um frontend com estado para um serviço da AWS (como Lambda ou DynamoDB) ou para um endpoint HTTP. A API WebSocket invoca o backend com base no conteúdo de mensagens que recebe a partir de aplicativos do cliente.

Ao contrário de uma API REST, que recebe e responde a solicitações, uma API WebSocket oferece suporte a comunicações bidirecionais entre aplicativos do cliente e backend. O backend pode enviar mensagens de retorno para clientes conectados.

Na sua API WebSocket, mensagens JSON de entrada são direcionadas para integrações de backend com base nas rotas que você configurar. (Mensagens que não apresentam o formato JSON são direcionadas para a rota \$default que você configurar).

Uma rota inclui uma chave de roteamento, que é o valor esperado quando uma expressão de seleção de rotas é avaliada. O routeSelectionExpression é um atributo definido em nível de API. Ele especifica uma propriedade JSON que deve estar presente na carga da mensagem. Para obter mais informações sobre expressões de seleção de rota, consulte [the section called ""](#page-1164-0).

Por exemplo, se as suas mensagens JSON contêm uma propriedade action e você deseja realizar ações diferentes de acordo com essa propriedade, sua expressão de seleção de rotas pode ser \${request.body.action}. A tabela de roteamento deve especificar qual ação executar ao corresponder o valor da propriedade action com os valores de chave de rotas personalizada que você definiu na tabela.

Há três rotas predefinidas que podem ser usadas: \$connect, \$disconnect e \$default. Além disso, você pode criar rotas personalizadas.

- O API Gateway chama a rota \$connect quando uma conexão persistente entre o cliente e uma API WebSocket está sendo iniciada.
- O API Gateway chama a rota \$disconnect quando o cliente ou o servidor é desconectado da API.
- O API Gateway chama uma rota personalizada após a avaliação da expressão de seleção de rotas personalizada em relação à mensagem caso uma rota correspondente seja encontrada; a correspondência determina qual integração é invocada.
- O API Gateway chamará a rota \$default se a expressão de seleção de rotas não puder ser avaliada em relação à mensagem ou se nenhuma rota correspondente for encontrada.

Para obter mais informações sobre as rotas \$connect e \$disconnect, consulte [the section called](#page-1144-0) ["Gerenciar usuários conectados e aplicativos do cliente".](#page-1144-0)

Para obter mais informações sobre a rota \$default e rotas personalizadas, consulte [the section](#page-1147-0) [called "Invocar a integração de seu backend"](#page-1147-0).

Os serviços de backend podem enviar dados para aplicativos conectados do cliente. Para obter mais informações, consulte [the section called "Enviar dados dos serviços de backend para clientes](#page-1151-0) [conectados"](#page-1151-0).

# <span id="page-1144-0"></span>Gerenciar usuários conectados e aplicativos do cliente: rotas **\$connect** e **\$disconnect**

#### Tópicos

- [A rota \\$connect](#page-1144-1)
- [Transmitir informações de conexão da rota \\$connect](#page-1145-0)
- [A rota \\$disconnect](#page-1147-1)

# <span id="page-1144-1"></span>A rota **\$connect**

Os aplicativos do cliente se conectam à sua API WebSocket ao enviar uma solicitação de atualização do WebSocket. Se a solicitação for bem-sucedida, a rota \$connect é executada enquanto a conexão estiver sendo criada.

Como a conexão do WebSocket é uma conexão stateful, você pode configurar a autorização somente na rota \$connect. AuthN/AuthZ será realizada somente pelo tempo de conexão.

Enquanto a execução de integração associada à rota \$connect é concluída, a solicitação de atualização está pendente e a conexão real não será estabelecida. Se a solicitação \$connect falhar (por exemplo, devido a uma falha AuthN/AuthZ ou falha de integração), a conexão não será estabelecida.

#### **a** Note

Se a autorização falhar em \$connect, a conexão não será estabelecida, e o cliente receberá uma resposta 401 ou 403.

A configuração de uma integração para \$connect é opcional. Você deve considerar configurar uma integração \$connect se:

- Deseja permitir que os clientes especifiquem subprotocolos usando o campo Sec-WebSocket-Protocol. Para ver um código demonstrativo, consulte [Configurar uma rota](#page-1170-0) \$connect que [requer um subprotocolo WebSocket](#page-1170-0).
- Deseja receber notificação quando os clientes se conectarem.
- Deseja limitar as conexões ou controlar quem se conecta.
- Deseja que o backend envie mensagens de volta aos clientes usando uma URL de retorno de chamada.
- Deseja armazenar cada ID de conexão e outras informações em um banco de dados (por exemplo, Amazon DynamoDB).

## <span id="page-1145-0"></span>Transmitir informações de conexão da rota **\$connect**

É possível usar integrações de proxy e não proxy para transmitir informações da rota \$connect para um banco de dados ou outro AWS service (Serviço da AWS).

Como transmitir informações de conexão usando uma integração de proxy

É possível acessar as informações de conexão por uma integração de proxy do Lambda no evento. Use outro AWS service (Serviço da AWS) ou função do AWS Lambda para publicar na conexão.

A função do Lambda a seguir mostra como usar o objeto requestContext para registrar o ID da conexão, o nome do domínio, o nome do estágio e as strings de consulta.

Node.js

```
export const handler = async(event, context) => {
     const connectId = event["requestContext"]["connectionId"] 
     const domainName = event["requestContext"]["domainName"] 
     const stageName = event["requestContext"]["stage"] 
     const qs = event['queryStringParameters'] 
     console.log('Connection ID: ', connectId, 'Domain Name: ', domainName, 'Stage 
  Name: ', stageName, 'Query Strings: ', qs ) 
     return {"statusCode" : 200}
};
```
#### Python

```
import json
import logging
logger = logging.getLogger()
logger.setLevel("INFO")
def lambda_handler(event, context): 
     connectId = event["requestContext"]["connectionId"] 
     domainName = event["requestContext"]["domainName"]
```

```
 stageName = event["requestContext"]["stage"] 
 qs = event['queryStringParameters'] 
 connectionInfo = { 
     'Connection ID': connectId, 
     'Domain Name': domainName, 
     'Stage Name': stageName, 
     'Query Strings': qs} 
 logging.info(connectionInfo) 
 return {"statusCode": 200}
```
Como transmitir informações de conexão usando uma integração que não seja de proxy

- É possível acessar as informações de conexão com uma integração não proxy. Configure a solicitação de integração e forneça um modelo de solicitação da API de WebSocket. O modelo de mapeamento [Velocity Template Language \(VTL\)](https://velocity.apache.org/engine/devel/vtl-reference.html) a seguir fornece uma solicitação de integração. Essa solicitação envia os seguintes detalhes para uma integração sem proxy:
	- ID da conexão
	- Nome de domínio
	- Nome da etapa
	- Path
	- Cabeçalhos
	- Strings de consulta

Essa solicitação envia o ID da conexão, o nome do domínio, o nome do estágio, os caminhos, os cabeçalhos e as strings de consulta para uma integração sem proxy.

```
{ 
     "connectionId": "$context.connectionId", 
     "domain": "$context.domainName", 
     "stage": "$context.stage", 
     "params": "$input.params()"
}
```
Para obter mais informações sobre a configuração de transformações de dados, consulte [the](#page-1193-0) [section called "Transformações de dados"](#page-1193-0).

Para concluir a solicitação de integração, defina StatusCode: 200 para a resposta de integração. Para saber mais sobre como configurar uma resposta de integração, consulte [Configurar uma resposta de integração usando o console do API Gateway](#page-1188-0).

# <span id="page-1147-1"></span>A rota **\$disconnect**

A rota \$disconnect é executada depois de a conexão ser encerrada.

A conexão pode ser encerrada pelo servidor ou pelo cliente. Como a conexão já está fechada quando é executado, \$disconnect é um evento de melhor esforço. O API Gateway tentará o seu melhor para entregar o evento \$disconnect à sua integração, mas não pode garantir a entrega.

O backend pode iniciar a desconexão ao utilizar a API @connections. Para obter mais informações, consulte [the section called "Usar os comandos](#page-1207-0) @connections em seu serviço de [backend"](#page-1207-0).

# <span id="page-1147-0"></span>Invocar a integração de seu backend: rota **\$default** e rotas personalizadas

## Tópicos

- [Usar rotas para processar mensagens](#page-1147-2)
- [A rota \\$default](#page-1149-0)
- [Rotas personalizadas](#page-1149-1)
- [Usar integrações da API WebSocket do API Gateway para se conectar à sua lógica de negócios](#page-1150-0)
- [Diferenças importantes entre APIs WebSocket e APIs REST](#page-1150-1)

# <span id="page-1147-2"></span>Usar rotas para processar mensagens

Nas APIs WebSocket do API Gateway, as mensagens podem ser enviadas do cliente para o serviço de backend e vice-versa. Ao contrário do modelo de solicitação/resposta HTTP, no WebSocket é possível que o backend envie mensagens para o cliente sem que o cliente realize qualquer ação.

As mensagens podem estar no formato JSON ou não. No entanto, somente as mensagens JSON podem ser roteadas para integrações específicas com base no conteúdo da mensagem. As mensagens que não estão no formato JSON não são transmitidas ao backend pela rota \$default.

#### **G** Note

O API Gateway é compatível com cargas de mensagem de até 128 KB com quadros no tamanho máximo de 32 KB. Se uma mensagem exceder 32 KB, é necessário dividi-la em vários quadros, cada qual contendo 32 KB ou menos. Se uma mensagem (ou quadro) maior for recebida, a conexão será encerrada com o código 1009.

Atualmente, cargas binárias não são compatíveis. Se um quadro binário for recebido, a conexão será encerrada com o código 1003. No entanto, é possível converter cargas binárias para texto. Consulte [the section called "Tipos de mídia binária".](#page-1205-0)

Com APIs WebSocket no API Gateway, as mensagens JSON podem ser roteadas para executar um serviço de backend determinado com base no conteúdo da mensagem. Quando um cliente envia uma mensagem sobre sua conexão WebSocket, isso resulta em uma solicitação de rota para a API WebSocket. A solicitação será vinculada à rota com a chave da rota correspondente no API Gateway. É possível configurar uma solicitação de rota para uma API WebSocket no console do API Gateway, usando a AWS CLI ou um AWS SDK.

#### **a** Note

Na AWS CLI e nos AWS SDKs, você pode criar rotas antes ou depois de criar integrações. Atualmente, o console não oferece suporte à reutilização de integrações, portanto, você deve criar a rota primeiro e, em seguida, gerar a integração para essa rota.

É possível configurar o API Gateway para realizar a validação em uma solicitação de rota antes de prosseguir com a solicitação de integração. Se ocorrer uma falha na validação, o API Gateway não atenderá à solicitação sem chamar o backend, enviará uma resposta do gateway "Bad request body" semelhante à seguinte para o cliente e publicará os resultados da validação no CloudWatch Logs:

```
{"message" : "Bad request body", "connectionId": "{connectionId}", "messageId": 
  "{messageId}"}
```
Isso reduz as chamadas desnecessárias para o backend e permite que você se concentre em outros requisitos da sua API.

Você também pode definir uma resposta de rota para suas rotas da API, permitindo comunicações bidirecionais. Uma resposta de rota descreve quais dados serão enviados ao cliente após a conclusão da integração de uma rota determinada. Não é necessário definir uma resposta para uma rota se, por exemplo, você deseja que um cliente envie mensagens para o backend sem receber uma resposta (comunicação unidirecional). No entanto, se você não fornecer uma resposta de rota, o API Gateway não enviará nenhuma informação sobre o resultado da sua integração aos clientes.

# <span id="page-1149-0"></span>A rota **\$default**

Cada API WebSocket do API Gateway pode ter uma rota \$default. Esse é um valor de roteamento especial que pode ser usado das seguintes formas:

- Você pode usá-lo em conjunto com chaves de roteamento definidas, para especificar uma rota de "fallback" (por exemplo, uma integração simulada genérica que retorna determinada mensagem de erro) para mensagens recebidas que não corresponderem a nenhuma das chaves de roteamento definidas.
- Você pode usá-lo sem qualquer chave de roteamento definida para especificar um modelo de proxy que delega o roteamento a um componente de backend.
- Você pode usá-lo para especificar uma rota para cargas que não estão no formato JSON.

# <span id="page-1149-1"></span>Rotas personalizadas

Se deseja invocar uma integração específica com base no conteúdo da mensagem, você pode fazêlo ao criar uma rota personalizada.

A rota personalizada utiliza uma chave de roteamento e a integração que você especificar. Quando uma mensagem de entrada contém uma propriedade JSON, e essa propriedade é avaliada como um valor que corresponde ao valor da chave de roteamento, o API Gateway invoca a integração. (Para obter mais informações, consulte [the section called "Sobre APIs WebSocket".](#page-1142-0))

Por exemplo, suponha que você queira criar um aplicativo de salas de bate-papo. Você pode começar com a criação de uma API WebSocket cuja expressão de seleção de rotas é \$request.body.action. Em seguida, você pode definir duas rotas: joinroom e sendmessage. Um aplicativo do cliente pode invocar a rota joinroom ao enviar uma mensagem como a seguinte:

#### {"action":"joinroom","roomname":"developers"}

Também pode invocar a rota sendmessage ao enviar uma mensagem como a seguinte:

{"action":"sendmessage","message":"Hello everyone"}

<span id="page-1150-0"></span>Usar integrações da API WebSocket do API Gateway para se conectar à sua lógica de negócios

Após a configuração de uma rota para uma API WebSocket do API Gateway, é necessário especificar a integração a ser utilizada. Assim como ocorre com uma rota, que pode apresentar uma solicitação de rota e uma resposta de rota, uma integração pode apresentar uma solicitação de integração e uma resposta de integração. Uma solicitação de integração contém as informações esperadas pelo backend para processar a solicitação recebida de seu cliente. Uma resposta de integração contém os dados que o backend retorna para o API Gateway e que podem ser usados para elaborar uma mensagem a ser enviada ao cliente (se uma resposta de rota for definida).

Para obter mais informações sobre a configuração de integrações, consulte [the section called](#page-1180-0)  ["Integrações".](#page-1180-0)

<span id="page-1150-1"></span>Diferenças importantes entre APIs WebSocket e APIs REST

Integrações para APIs do WebSocket são semelhantes às integrações para APIs REST, exceto com relação às seguintes diferenças:

- Atualmente, no console do API Gateway, é necessário criar uma rota primeiro e, depois, criar uma integração como o destino da rota. No entanto, na API e CLI, você pode criar rotas e integrações de maneira independente, em qualquer ordem.
- Você pode usar uma única integração para várias rotas. Por exemplo, se você tiver um conjunto de ações que tenham uma relação estreita entre si, é recomendável que todas essas rotas sejam direcionadas a uma única função do Lambda. Em vez de definir os detalhes da integração várias vezes, você pode especificá-los uma vez e atribuí-los a cada uma das rotas relacionadas.

#### **a** Note

Atualmente, o console não oferece suporte à reutilização de integrações, portanto, você deve criar a rota primeiro e, em seguida, gerar a integração para essa rota. Na AWS CLI e nos AWS SDKs, você pode reutilizar uma integração definindo o destino da rota como um valor de "integrations/*{integration-id}*", em que *{integration-id}*" é o ID exclusivo da integração a ser associada à rota.

- O API Gateway fornece várias [expressões de seleção](#page-1152-0) que podem ser usadas em suas rotas e integrações. Você não precisa depender do tipo de conteúdo para selecionar um modelo de entrada ou mapeamento de saída. Assim como ocorre com expressões de seleção de rotas, você pode definir uma expressão de seleção a ser avaliada pelo API Gateway para escolher o item correto. Todas elas serão recuadas para o modelo \$default se um modelo correspondente não for encontrado.
	- Nas solicitações de integração, a expressão de seleção do modelo é compatível com \$request.body.*<json\_path\_expression>* e valores estáticos.
	- Nas respostas de integração, a expressão de seleção do modelo é compatível com \$request.body.*<json\_path\_expression>*, \$integration.response.statuscode, \$integration.response.header.*<headerName>* e valores estáticos.

No protocolo HTTP, em que solicitações e respostas são enviadas de forma síncrona, a comunicação é essencialmente unidirecional. No protocolo WebSocket, a comunicação é bidirecional. As respostas são assíncronas e não são necessariamente recebidas pelo cliente na mesma ordem em que as mensagens do cliente foram enviadas. Além disso, o backend pode enviar mensagens ao cliente.

#### **a** Note

Para uma rota que é configurada para utilizar a integração AWS\_PROXY ou LAMBDA\_PROXY, a comunicação é unidirecional, e o API Gateway não transmitirá automaticamente a resposta de backend para a resposta de rota. Por exemplo, no caso da integração LAMBDA\_PROXY, o corpo retornado pela função do Lambda não será retornado ao cliente. Se deseja que o cliente receba respostas de integração, você deve definir uma resposta de rota para possibilitar a comunicação bidirecional.

# <span id="page-1151-0"></span>Enviar dados dos serviços de backend para clientes conectados

As APIs WebSocket do API Gateway oferecem as seguintes maneiras para enviar dados de serviços de backend para clientes conectados:

• Uma integração pode enviar uma resposta, que é retornada ao cliente por uma resposta de rota que você tiver definido.
• Você pode usar a API @connections para enviar uma solicitação POST: Para ter mais informações, consulte [the section called "Usar os comandos](#page-1207-0) @connections em seu serviço de [backend"](#page-1207-0).

# Expressões de seleção WebSocket no API Gateway

Tópicos

- [Expressões de seleção de resposta de rotas](#page-1153-0)
- [Expressões de seleção de chave da API](#page-1153-1)
- [Expressões de seleção de mapeamento da API](#page-1153-2)
- [Resumo da expressão de seleção do WebSocket](#page-1153-3)

O API Gateway usa expressões de seleção como uma maneira de avaliar o contexto de solicitação e resposta e produzir uma chave. A chave é utilizar para selecionar a partir de um conjunto de valores possíveis, normalmente fornecidos por você, que é o desenvolvedor da API. O conjunto exato de variáveis compatíveis varia de acordo com a expressão específica. Cada expressão é discutir a seguir com mais detalhes.

Para todas as expressões, o idioma segue o mesmo conjunto de regras:

- Uma variável é prefixada com "\$".
- As chaves podem ser usadas para definir explicitamente os limites da variável, por exempl., "\${request.body.version}-beta".
- Várias variáveis são compatíveis, mas a avaliação ocorre somente uma vez (sem avaliação recursiva).
- Um cifrão (\$) pode ser recuado com "\". Isso é mais útil ao definir uma expressão que mapeia para a chave reservada \$default, por exemplo, "\\$default".
- Em alguns casos, um formato padrão é obrigatório. Nesse caso, a expressão deve ser encapsulada com barras ("/"), por exemplo, "/2\d\d/" para corresponder aos códigos de status 2*XX*.

### <span id="page-1153-0"></span>Expressões de seleção de resposta de rotas

Uma [resposta de rota](#page-1168-0) é utilizada para modelar uma resposta do backend para o cliente. Para APIs WebSocket, uma resposta de rota é opcional. Quando definida, emite sinais para o API Gateway de que deve retornar uma resposta a um cliente após o recebimento de uma mensagem WebSocket.

A avaliação da expressão de seleção de resposta de rotas produz uma chave de resposta de rotas. Por fim, essa chave será usada para escolher um dos [RouteResponses](https://docs.aws.amazon.com/apigatewayv2/latest/api-reference/apis-apiid-routes-routeid-routeresponses.html) associados à API. No entanto, a única chave atualmente compatível é \$default.

### <span id="page-1153-1"></span>Expressões de seleção de chave da API

Esta expressão é avaliada quando o serviço determina que uma dada solicitação deve continuar somente se o cliente fornecer uma [chave de API](#page-17-0) válida.

Atualmente, os únicos dois valores compatíveis são \$request.header.x-api-key e \$context.authorizer.usageIdentifierKey.

### <span id="page-1153-2"></span>Expressões de seleção de mapeamento da API

Esta expressão é avaliada para determinar qual estágio de API é selecionado quando uma solicitação é feita por meio de um domínio personalizado.

Atualmente, o único valor compatível é \$request.basepath.

### <span id="page-1153-3"></span>Resumo da expressão de seleção do WebSocket

A tabela a seguir resume os casos de uso para expressões de seleção em APIs WebSocket:

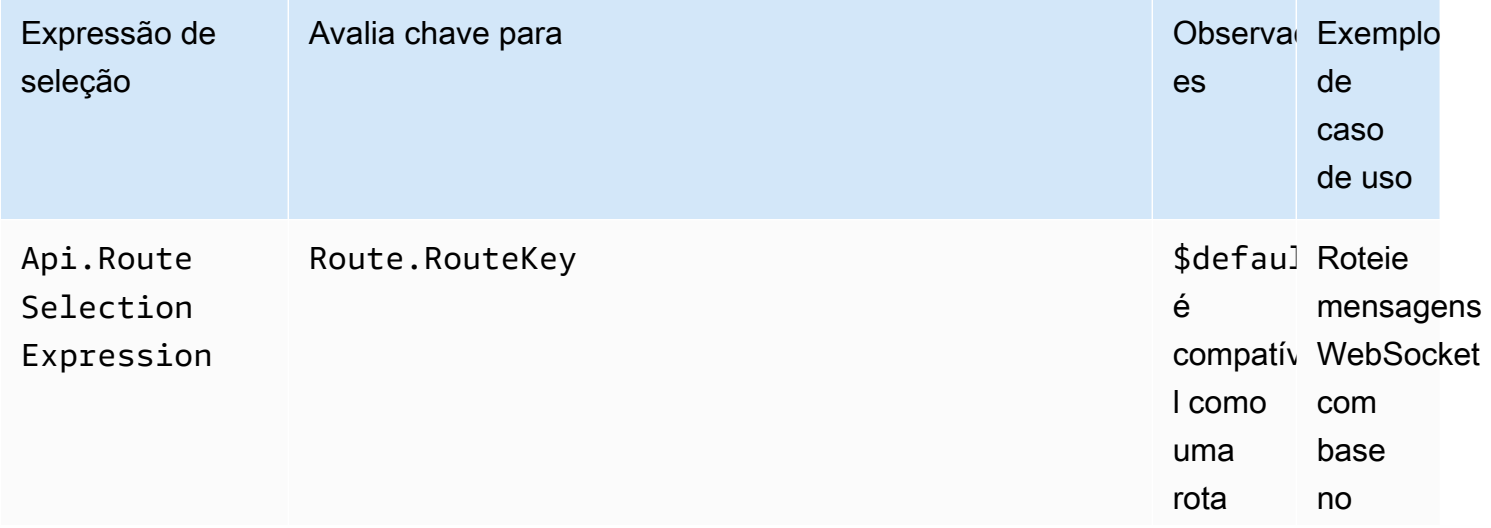

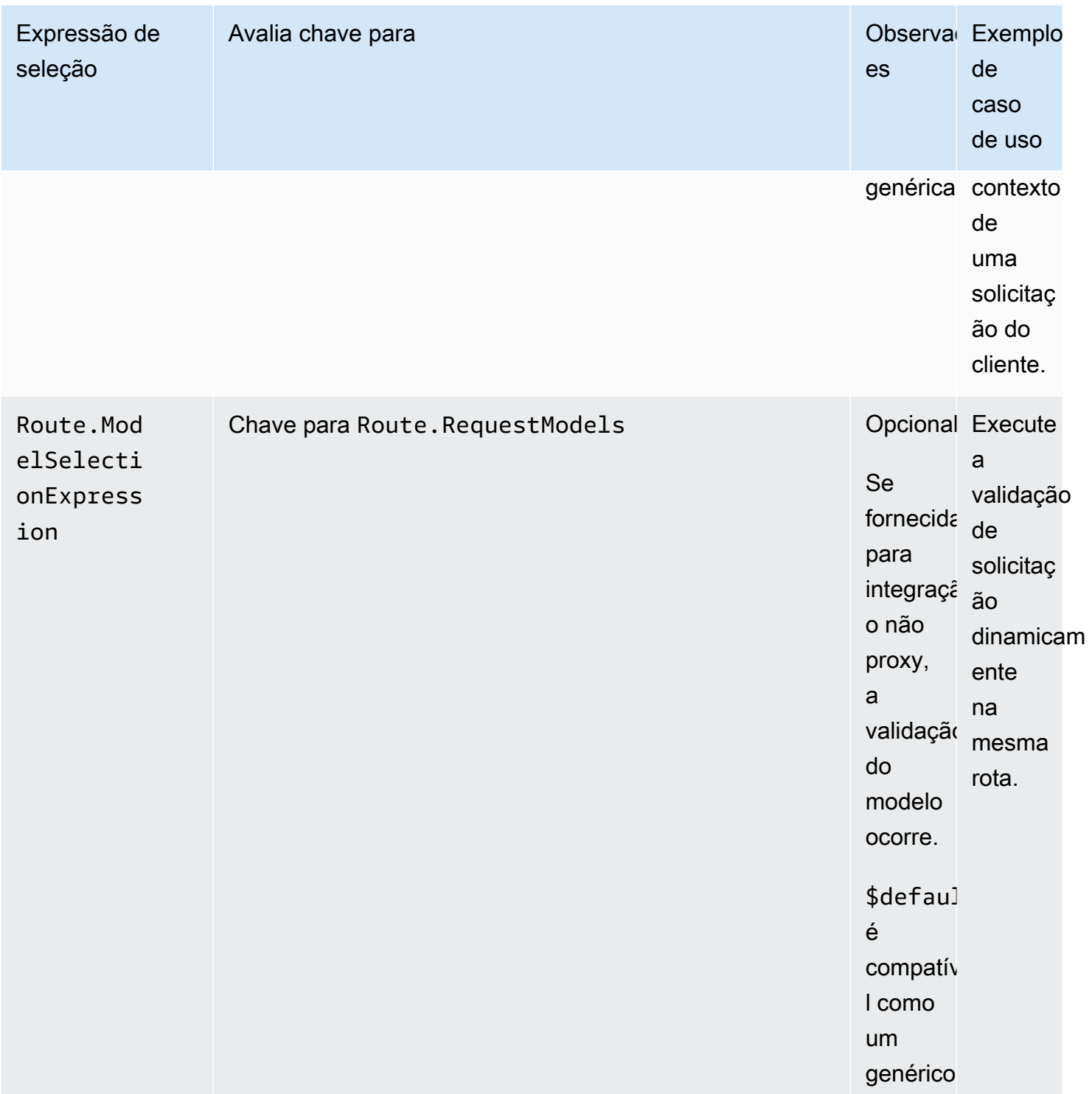

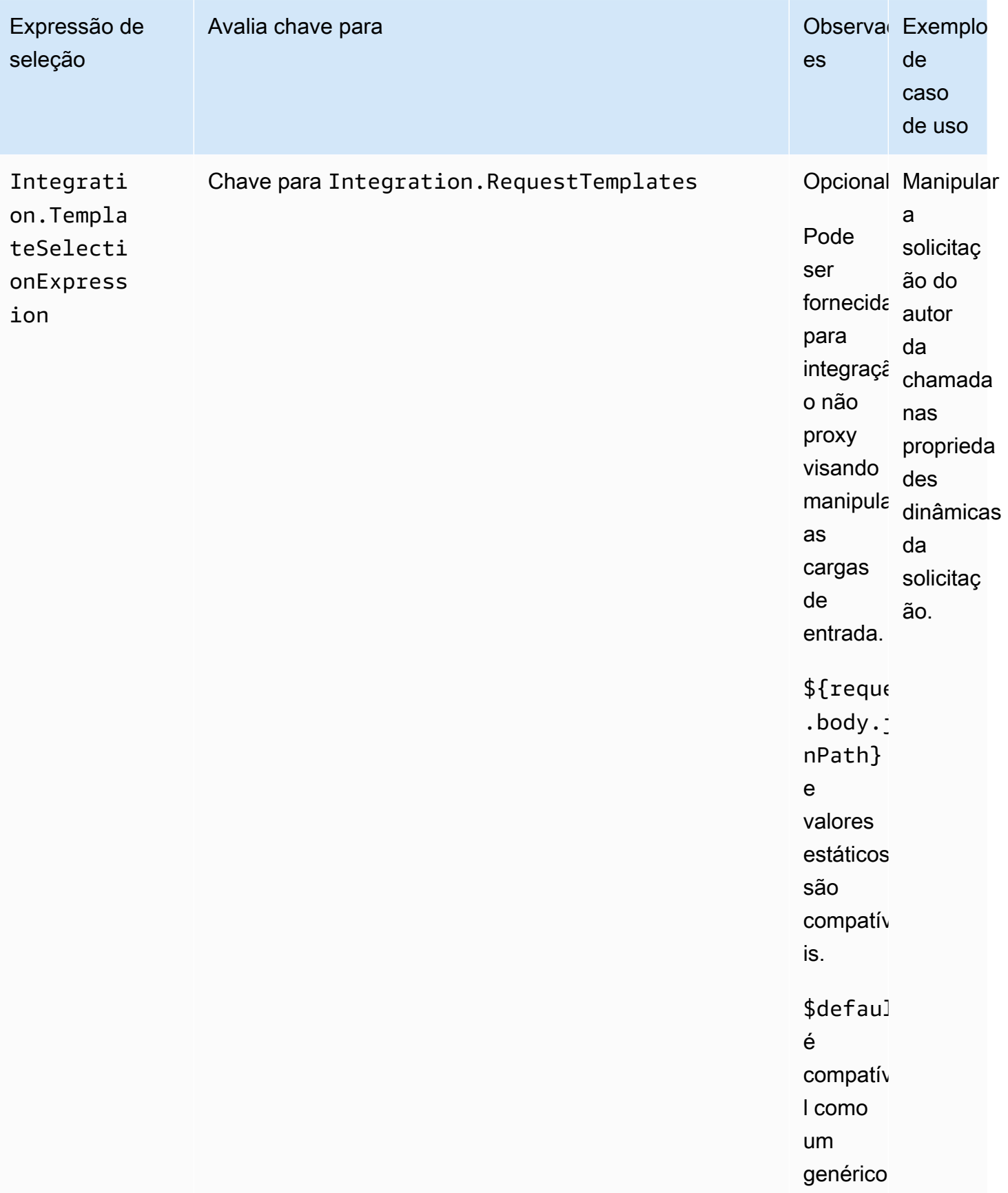

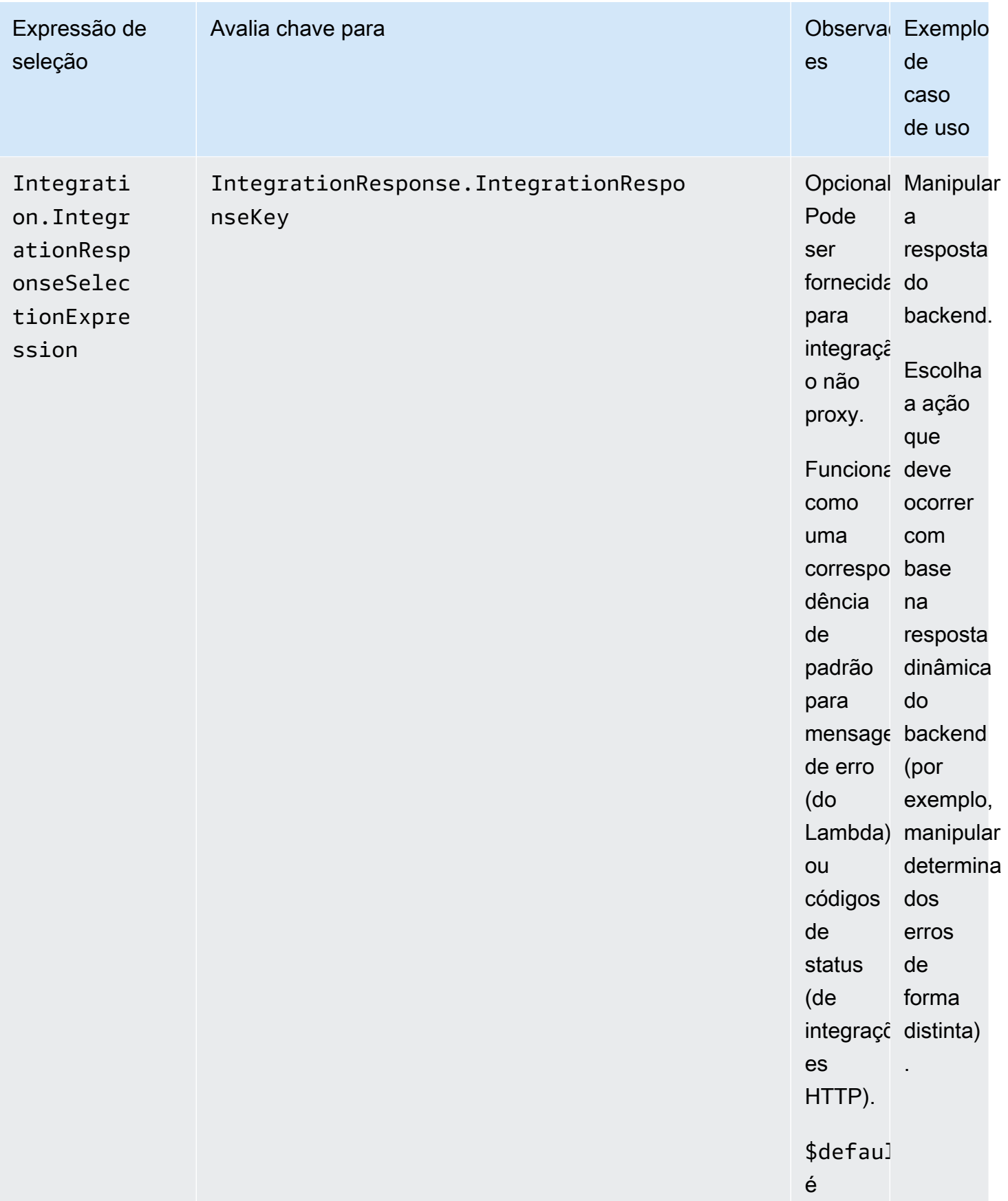

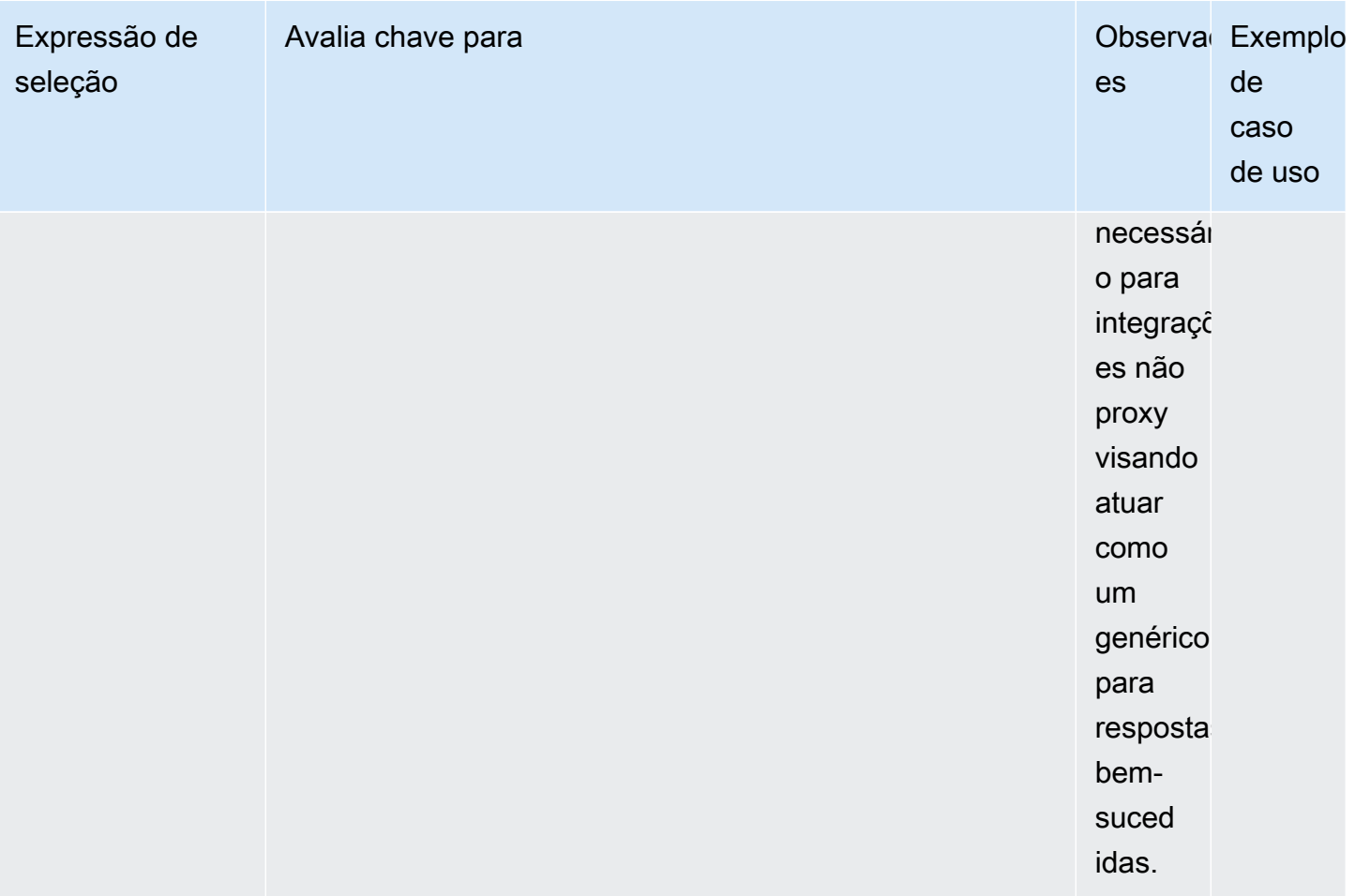

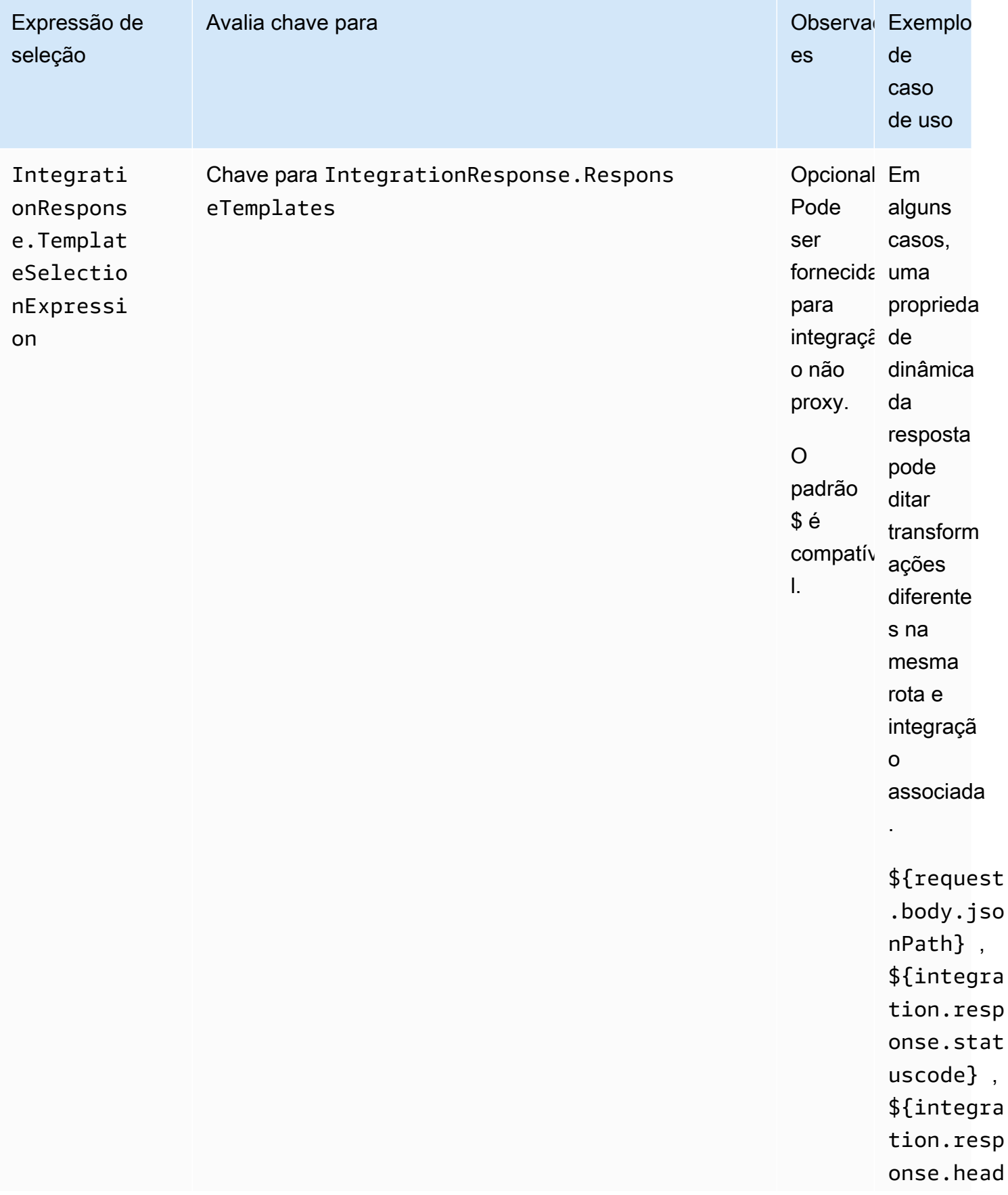

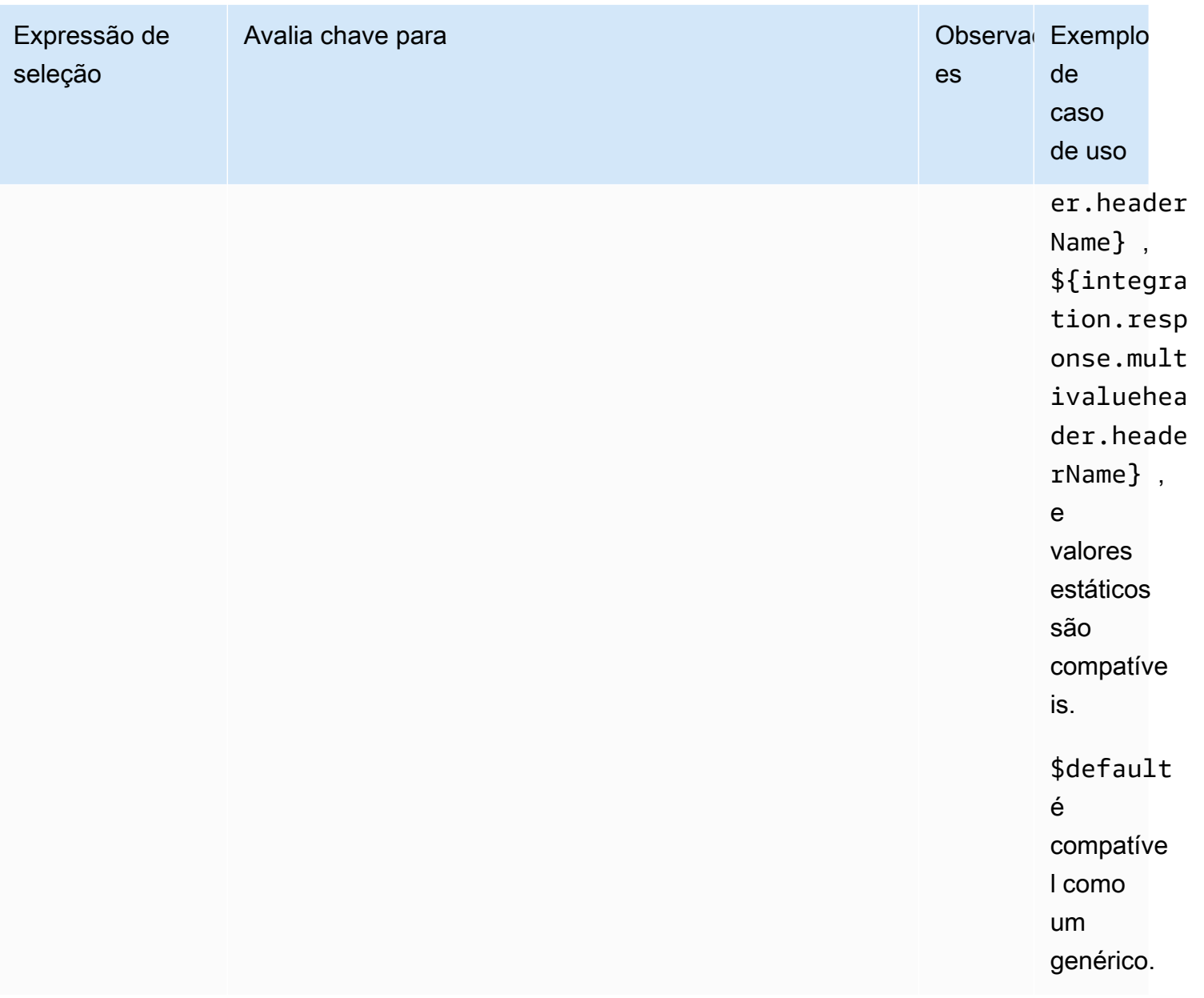

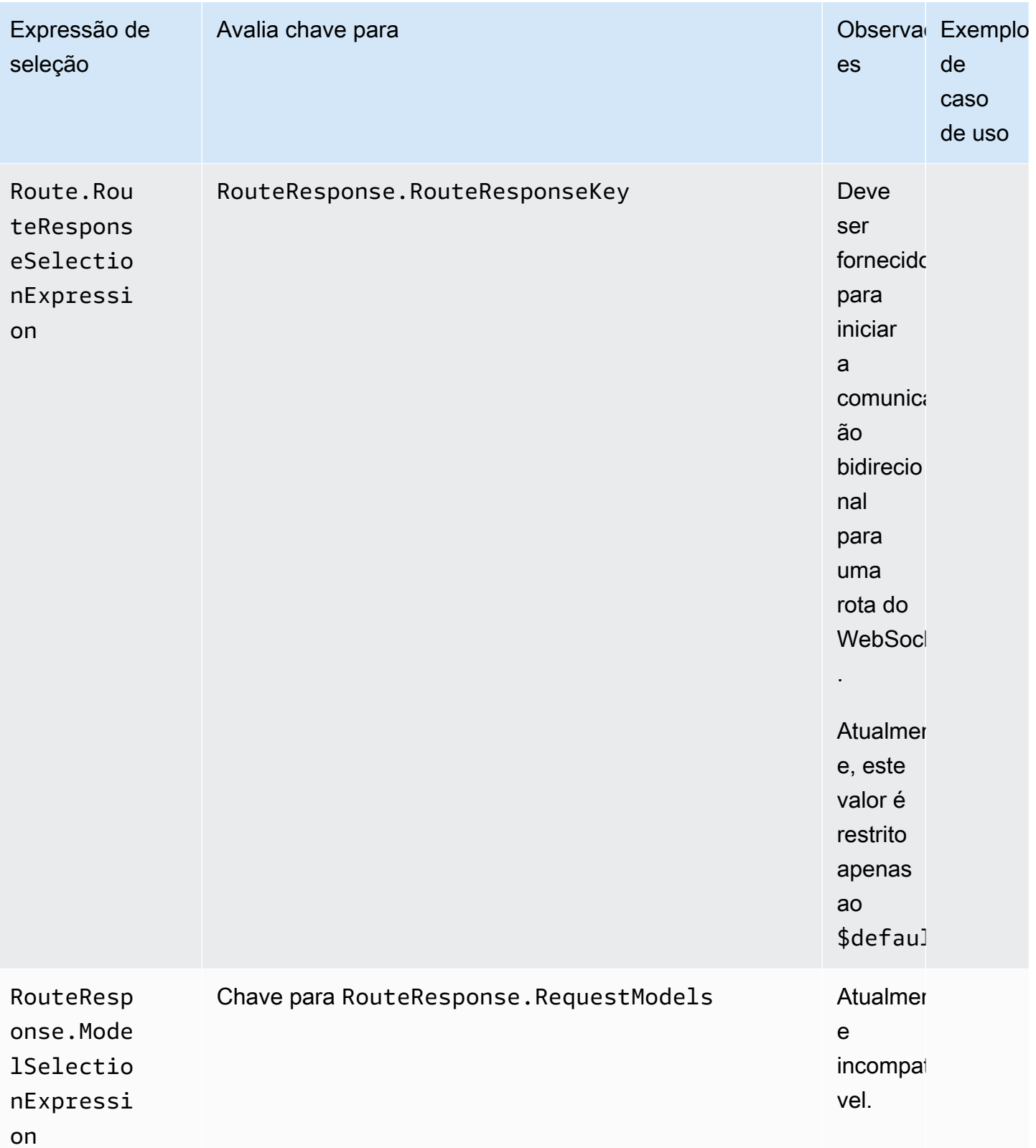

# Desenvolver uma API do WebSocket no API Gateway

Esta seção fornece detalhes sobre os recursos necessários do API Gateway durante o desenvolvimento de suas APIs do API Gateway.

Ao desenvolver a API do API Gateway, você decidirá uma série de características da API. Essas características dependem do caso de uso da sua API. Por exemplo, talvez você queira permitir que somente determinados clientes chamem sua API ou talvez queira disponibilizá-las a todos. É recomendável que uma chamada de API execute uma função do Lambda, faça uma consulta de banco de dados ou chame uma aplicação.

### Tópicos

- [Criar uma API de WebSocket no API Gateway](#page-1161-0)
- [Trabalhar com rotas para APIs do WebSocket](#page-1163-0)
- [Controlar e gerenciar o acesso a uma API WebSocket no API Gateway](#page-1171-0)
- [Configurar integrações da API do WebSocket](#page-1180-0)
- [Validação da solicitação](#page-1189-0)
- [Configurar transformações de dados para APIs WebSocket](#page-1193-0)
- [Trabalhar com tipos de mídia binários para APIs WebSocket](#page-1205-0)
- [Chamar uma API WebSocket](#page-1205-1)

# <span id="page-1161-0"></span>Criar uma API de WebSocket no API Gateway

Você pode criar uma API de WebSocket no console do API Gateway usando o comando [create](https://docs.aws.amazon.com/cli/latest/reference/apigatewayv2/create-api.html)[api](https://docs.aws.amazon.com/cli/latest/reference/apigatewayv2/create-api.html) da AWS CLI ou usando o comando CreateApi em um AWS SDK. Os procedimentos a seguir mostram como criar uma nova API WebSocket.

### **a** Note

APIs WebSocket é compatível somente com TLS 1.2. Versões anteriores do TLS não são compatíveis.

### Criar uma API WebSocket usando comandos da AWS CLI

Para criar uma API de WebSocket usando a AWS CLI, é necessário chamar o comando [create-api](https://docs.aws.amazon.com/cli/latest/reference/apigatewayv2/create-api.html), conforme mostrado no exemplo a seguir, que cria uma API com a expressão de seleção de rotas \$request.body.action:

```
aws apigatewayv2 --region us-east-1 create-api --name "myWebSocketApi3" --protocol-type 
  WEBSOCKET --route-selection-expression '$request.body.action'
```
Resultado do exemplo:

```
{ 
     "ApiKeySelectionExpression": "$request.header.x-api-key", 
     "Name": "myWebSocketApi3", 
     "CreatedDate": "2018-11-15T06:23:51Z", 
     "ProtocolType": "WEBSOCKET", 
     "RouteSelectionExpression": "'$request.body.action'", 
     "ApiId": "aabbccddee"
}
```
### Criar uma API WebSocket usando o console do API Gateway

Você pode criar uma API WebSocket no console ao selecionar o protocolo WebSocket e atribuir um nome à API.

#### **A** Important

Depois de criar a API, você não pode alterar o protocolo escolhido. Não é possível converter uma API WebSocket em uma API REST ou vice-versa.

Como criar uma API WebSocket usando o console do API Gateway

- 1. Inicie uma sessão no console do API Gateway e escolha Create API (Criar API).
- 2. Em WebSocket API (API WebSocket), escolha Build (Criar). Somente endpoints regionais são aceitos.
- 3. Em Nome da API, insira o nome da API.
- 4. Em Expressão de seleção de rotas, insira um valor. Por exemplo, \$request.body.action.

Para obter mais informações sobre expressões de seleção de rota, consulte [the section called "".](#page-1164-0)

- 5. Execute um destes procedimentos:
	- Selecione Criar API em branco para criar uma API sem rotas.
	- Selecione Próximo para anexar rotas à API.

É possível anexar rotas depois de criar a API.

## <span id="page-1163-0"></span>Trabalhar com rotas para APIs do WebSocket

Na sua API WebSocket, mensagens JSON de entrada são direcionadas para integrações de backend com base nas rotas que você configurar. (Mensagens que não apresentam o formato JSON são direcionadas para a rota \$default que você configurar).

Uma rota inclui uma chave de roteamento, que é o valor esperado quando uma expressão de seleção de rotas é avaliada. O routeSelectionExpression é um atributo definido em nível de API. Ele especifica uma propriedade JSON que deve estar presente na carga da mensagem. Para obter mais informações sobre expressões de seleção de rota, consulte [the section called ""](#page-1164-0).

Por exemplo, se as suas mensagens JSON contiverem uma propriedade action e você desejar executar ações diferentes de acordo com essa propriedade, sua expressão de seleção de rotas poderá ser \${request.body.action}. A tabela de roteamento deve especificar qual ação executar ao corresponder o valor da propriedade action com os valores de chave de rotas personalizada que você definiu na tabela.

Há três rotas predefinidas que podem ser usadas: \$connect, \$disconnect e \$default. Além disso, você pode criar rotas personalizadas.

- O API Gateway chama a rota \$connect quando uma conexão persistente entre o cliente e uma API WebSocket está sendo iniciada.
- O API Gateway chama a rota \$disconnect quando o cliente ou o servidor é desconectado da API.
- O API Gateway chama uma rota personalizada após a avaliação da expressão de seleção de rotas personalizada em relação à mensagem caso uma rota correspondente seja encontrada; a correspondência determina qual integração é invocada.
- O API Gateway chamará a rota \$default se a expressão de seleção de rotas não puder ser avaliada em relação à mensagem ou se nenhuma rota correspondente for encontrada.

## <span id="page-1164-0"></span>Expressões de seleção de rota

Uma expressão de seleção de rota é avaliada quando o serviço está selecionando a rota para seguir para uma mensagem recebida. O serviço usa a rota cuja routeKey corresponde exatamente ao valor avaliado. Se não existir nenhuma correspondência e uma rota com a chave \$default existir, essa rota será selecionada. Se nenhuma rota corresponder ao valor avaliado e não existir uma rota \$default, o serviço retornará uma mensagem de erro. Para APIs com base em WebSocket, a expressão deve ser da forma \$request.body.*{path\_to\_body\_element}*.

Por exemplo, suponha que você está enviando a seguinte mensagem JSON:

```
{ 
      "service" : "chat", 
      "action" : "join", 
      "data" : { 
          "room" : "room1234" 
    }
}
```
Você pode selecionar o comportamento da API com base na propriedade action. Nesse caso, você pode definir a seguinte expressão de seleção de rotas:

\$request.body.action

Neste exemplo, request.body refere-se à carga JSON da sua mensagem, e .action é uma expressão [JSONPath](https://goessner.net/articles/JsonPath/). Você pode usar qualquer expressão de caminho JSON após request.body, mas lembre-se de que o resultado será transformado em string. Por exemplo, se a expressão JSONPath retorna uma matriz de dois elementos, que serão apresentadas como a string "[item1, item2]". Por esse motivo, é uma boa prática ter sua expressão avaliada como um valor e não uma matriz ou um objeto.

Você pode simplesmente usar um valor estático, ou utilizar várias variáveis. A tabela a seguir mostra exemplos e seus resultados avaliados em relação à carga anterior.

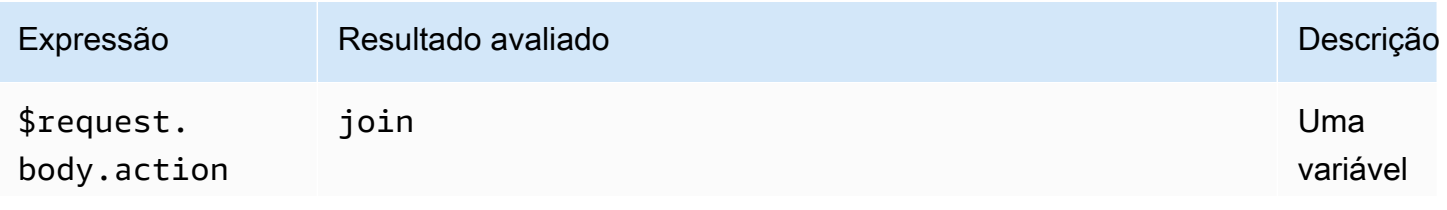

Amazon API Gateway Guia do Desenvolvedor

| Expressão                                                                   | Resultado avaliado | Descrição                                                                                            |
|-----------------------------------------------------------------------------|--------------------|----------------------------------------------------------------------------------------------------|
|                                                                             |                    | desempaco<br>tada                                                                                    |
| \${request<br>.body.act<br>ion}                                             | join               | Uma<br>variável<br>empacotad<br>$\mathsf{a}$                                                         |
| \${request<br>.body.ser<br>$vice}$ /\${r<br>equest.bo<br>dy.action}         | chat/join          | Várias<br>variáveis<br>com<br>valores<br>estáticos                                                   |
| \${request<br>.body.act<br>$ion$ - $fre$<br>quest.bod<br>y.invalid<br>Path} | join-              | Se o<br><b>JSONPath</b><br>não for<br>encontrad<br>o, a<br>variável<br>será<br>resolvida<br>como "". |
| action                                                                      | action             | Valor<br>estático                                                                                    |
| \\$default                                                                  | \$default          | Valor<br>estático                                                                                    |

O resultado avaliado é usado para encontrar uma rota. Se houver uma rota com uma chave de rota correspondente, a rota será selecionada para processar a mensagem. Se nenhuma rota correspondente for encontrada, o API Gateway tentará encontrar a rota \$default, se disponível. Se a rota \$default não estiver definida, o API Gateway retornará um erro.

Configurar rotas para uma API WebSocket no API Gateway

Ao criar uma nova API WebSocket pela primeira vez, há três rotas predefinidas: \$connect, \$disconnect e \$default. É possível criá-las ao utilizar o console, a API ou a AWS CLI. Se desejado, você pode criar rotas personalizadas. Para obter mais informações, consulte [the section](#page-1142-0)  [called "Sobre APIs WebSocket".](#page-1142-0)

### **a** Note

Na CLI, você pode criar rotas antes ou depois de gerar integrações, sendo possível reutilizar a mesma integração para várias rotas.

<span id="page-1166-0"></span>Criar uma rota usando o console do API Gateway

Como criar uma rota usando o console do API Gateway

- 1. Inicie uma sessão no console do API Gateway, escolha a API e selecione Routes (Rotas).
- 2. Selecione Criar rota.
- 3. Em Chave de rota, insira o nome da chave de rota. É possível criar as rotas predefinidas (\$connect, \$disconnect e\$default) ou uma rota personalizada.

### **a** Note

Ao criar uma rota personalizada, não use o prefixo \$ no nome da chave de rota. Este prefixo está reservado para rotas predefinidas.

4. Selecione e configure o tipo de integração para a rota. Para ter mais informações, consulte [the](#page-1181-0) [section called "Configurar uma solicitação de integração de API WebSocket usando o console do](#page-1181-0)  [API Gateway".](#page-1181-0)

Criar uma rota usando a AWS CLI

Para criar uma rota usando a AWS CLI, chame [create-route](https://docs.aws.amazon.com/cli/latest/reference/apigatewayv2/create-route.html), conforme mostrado no exemplo a seguir.

```
aws apigatewayv2 --region us-east-1 create-route --api-id aabbccddee --route-key 
 $default
```
Exemplos de resultado:

```
{ 
     "ApiKeyRequired": false, 
     "AuthorizationType": "NONE", 
     "RouteKey": "$default", 
     "RouteId": "1122334"
}
```
Especificar as configurações de solicitação de rota para **\$connect**

Quando você configurar a rota \$connect para a sua API, as configurações opcionais a seguir serão disponibilizadas para habilitar a autorização para sua API. Para obter mais informações, consulte [the](#page-1144-0)  [section called "A rota](#page-1144-0) \$connect".

- Autorização: Se a autorização não for necessária, você pode especificar NONE. Caso contrário, especifique:
	- AWS\_IAM para utilizar políticas padrão do AWS IAM para controlar o acesso à sua API.
	- CUSTOM para implementar a autorização para uma API especificando uma função de autorizador do Lambda criada anteriormente. O autorizador pode residir em sua própria conta da AWS ou em outra conta da AWS. Para obter mais informações sobre autorizadores do Lambda, consulte [Usar os autorizadores do API Gateway Lambda.](#page-368-0)

### **a** Note

No console do API Gateway, a configuração CUSTOM é visível somente após a configuração de uma função do autorizador, conforme descrito em [the section called](#page-381-0) ["Configurar um autorizador do Lambda \(console\)"](#page-381-0).

### **A** Important

A configuração de Autorização é aplicada à API completa, e não apenas à rota \$connect. A rota \$connect protege as outras rotas, visto que é chamada em cada conexão.

• Chave de API obrigatória: Você pode, opcionalmente, exigir uma chave de API para uma rota \$connect de API. Você pode usar chaves da API com planos de uso para controlar e rastrear o acesso às APIs. Para obter mais informações, consulte [the section called "Planos de uso"](#page-807-0).

#### Configurar a solicitação de rota **\$connect** usando o console do API Gateway

Para configurar uma solicitação de rota \$connect para uma API WebSocket usando o console do API Gateway:

- 1. Inicie uma sessão no console do API Gateway, escolha a API e selecione Routes (Rotas).
- 2. Em Rotas, selecione \$connect ou crie uma rota \$connect seguindo [the section called "Criar](#page-1166-0) [uma rota usando o console do API Gateway".](#page-1166-0)
- 3. Na seção Configurações de solicitação de rota, selecione Editar.
- 4. Em Autorização, selecione um tipo de autorizador.
- 5. Para exigir uma API para a rota \$connect, selecione Exigir chave de API.
- 6. Escolha Salvar alterações.

### <span id="page-1168-0"></span>Configurar respostas de rotas para uma API WebSocket no API Gateway

As rotas do WebSocket podem ser configuradas para comunicação bidirecional ou unidirecional. O API Gateway não transmitirá a resposta de back-end para a resposta de rota, a menos que você configure uma resposta de rota.

### **a** Note

Você só pode definir a resposta de rota \$default para as APIs do WebSocket. É possível usar uma resposta de integração para manipular a resposta de um serviço de back-end. Para ter mais informações, consulte [the section called "Visão geral das respostas de integração".](#page-1187-0)

É possível configurar respostas de rota e expressões de seleção de resposta usando o console do API Gateway ou a AWS CLI ou um SDK da AWS.

Para obter mais informações sobre expressões de seleção de respostas de rota, consulte [the section](#page-1153-0)  [called "".](#page-1153-0)

### Tópicos

- [Configurar uma resposta de rota usando o console do API Gateway](#page-1169-0)
- [Configurar uma resposta de rota usando a AWS CLI](#page-1169-1)

<span id="page-1169-0"></span>Configurar uma resposta de rota usando o console do API Gateway

Depois de criar uma API de WebSocket e anexar uma função proxy do Lambda à rota padrão, você pode configurar a resposta da rota usando o console do API Gateway:

- 1. Faça login no console do API Gateway e selecione uma API do WebSocket com uma integração de função proxy do Lambda na rota \$default.
- 2. Em Routes (Rotas), selecione a rota \$default.
- 3. Selecione Habilitar comunicação bidirecional.
- 4. Escolha Implantar API.
- 5. Implante a API em um estágio.

Use o comando [wscat](https://www.npmjs.com/package/wscat) a seguir para se conectar à sua API. Para obter mais informações sobre o wscat, consulte the section called "Use wscat [para se conectar a uma API do WebSocket e enviar](#page-1206-0)  [mensagens a ela"](#page-1206-0).

```
wscat -c wss://api-id.execute-api.us-east-2.amazonaws.com/test
```
Pressione o botão enter para chamar a rota padrão. O corpo de sua função do Lambda deve retornar.

<span id="page-1169-1"></span>Configurar uma resposta de rota usando a AWS CLI

Para configurar uma resposta de rota para uma API WebSocket usando a AWS CLI, chame o comando [create-route-response](https://docs.aws.amazon.com/cli/latest/reference/apigatewayv2/create-route-response.html), conforme mostrado no exemplo a seguir. É possível identificar o ID da API e o ID da rota chamando [get-apis](https://docs.aws.amazon.com/cli/latest/reference/apigatewayv2/get-apis.html) e [get-routes](https://docs.aws.amazon.com/cli/latest/reference/apigatewayv2/get-routes.html).

```
aws apigatewayv2 create-route-response \ 
     --api-id aabbccddee \ 
     --route-id 1122334 \ 
     --route-response-key '$default'
```
Exemplos de resultado:

```
{ 
     "RouteResponseId": "abcdef", 
     "RouteResponseKey": "$default"
}
```
### Configurar uma rota **\$connect** que requer um subprotocolo WebSocket

Os clientes podem usar o campo Sec-WebSocket-Protocol para solicitar um [subprotocolo](https://datatracker.ietf.org/doc/html/rfc6455#page-12) [WebSocket](https://datatracker.ietf.org/doc/html/rfc6455#page-12) durante a conexão com sua API WebSocket. É possível configurar uma integração para a rota \$connect para permitir conexões somente se um cliente solicitar um subprotocolo compatível com sua API.

A função demonstrativa do Lambda a seguir retorna o cabeçalho Sec-WebSocket-Protocol aos clientes. A função só estabelecerá uma conexão com sua API se o cliente especificar o subprotocolo myprotocol.

Para obter um modelo do AWS CloudFormation que cria essa API de exemplo e integração de proxy do Lambda, consulte [ws-subprotocol.yaml](samples/ws-subprotocol.zip).

```
export const handler = async (event) => { 
     if (event.headers != undefined) { 
         const headers = toLowerCaseProperties(event.headers); 
         if (headers['sec-websocket-protocol'] != undefined) { 
             const subprotocolHeader = headers['sec-websocket-protocol']; 
             const subprotocols = subprotocolHeader.split(','); 
             if (subprotocols.indexOf('myprotocol') >= 0) { 
                 const response = { 
                     statusCode: 200, 
                     headers: { 
                          "Sec-WebSocket-Protocol" : "myprotocol" 
 } 
                 }; 
                 return response; 
 } 
         } 
     } 
     const response = { 
         statusCode: 400 
     }; 
     return response;
};
function toLowerCaseProperties(obj) { 
    var wrapper = \{\};
```

```
 for (var key in obj) { 
          wrapper[key.toLowerCase()] = obj[key]; 
     } 
     return wrapper;
}
```
Você só poderá usar [wscat](https://www.npmjs.com/package/wscat) para testar se sua API permite conexões se um cliente solicitar um subprotocolo compatível com sua API. Os comandos a seguir usam o sinalizador -s para especificar subprotocolos durante a conexão.

O comando a seguir tenta uma conexão com um subprotocolo incompatível. Como o cliente especificou o subprotocolo chat1, a integração do Lambda retorna um erro 400 e a conexão não obtém êxito.

```
wscat -c wss://api-id.execute-api.region.amazonaws.com/beta -s chat1
error: Unexpected server response: 400
```
O comando a seguir inclui um subprotocolo compatível na solicitação de conexão. A integração do Lambda permite a conexão.

```
wscat -c wss://api-id.execute-api.region.amazonaws.com/beta -s chat1,myprotocol
connected (press CTRL+C to quit)
```
Para saber mais sobre como invocar APIs WebSocket, consulte [Chamar uma API WebSocket.](#page-1205-1)

## <span id="page-1171-0"></span>Controlar e gerenciar o acesso a uma API WebSocket no API Gateway

O API Gateway é compatível com vários mecanismos para controlar e gerenciar o acesso à sua API WebSocket.

Os mecanismos a seguir podem ser usados para autenticação e autorização:

- As funções e políticas padrão do AWS IAM oferecem controles de acesso flexíveis e robustos. É possível usar as funções e políticas do IAM para controlar quem pode criar e gerenciar suas APIs, bem como quem pode chamá-las. Para obter mais informações, consulte [Usar a autorização do](#page-1172-0)  [IAM](#page-1172-0).
- As tags do IAM podem ser usadas com as políticas do IAM para controlar o acesso. Para obter mais informações, consulte [Usar tags para controlar o acesso aos recursos da API REST do API](#page-1348-0)  [Gateway](#page-1348-0).

• Autorizadores do Lambda são funções do Lambda que controlam o acesso a APIs. Para obter mais informações, consulte [Criar uma função do autorizador](#page-1173-0) REQUEST do Lambda.

#### Tópicos

- [Usar a autorização do IAM](#page-1172-0)
- [Criar uma função do autorizador REQUEST do Lambda](#page-1173-0)

### <span id="page-1172-0"></span>Usar a autorização do IAM

A autorização do IAM em APIs WebSocket é semelhante à utilizada para [APIs REST,](#page-357-0) com as seguintes exceções:

- A ação execute-api oferece suporte a ManageConnections, além de ações existentes (Invoke, InvalidateCache). ManageConnections controla o acesso à API @connections.
- As rotas do WebSocket utilizam um formato diferente de ARN:

arn:aws:execute-api:*region*:*account-id*:*api-id*/*stage-name*/*route-key*

• A API @connections utiliza o mesmo formato de ARN presente nas APIs REST:

arn:aws:execute-api:*region*:*account-id*:*api-id*/*stage-name*/POST/@connections

### **A** Important

Ao usar a [Autorização do IAM](#page-1172-0), é necessário assinar solicitações com o [Signature Version 4](https://docs.aws.amazon.com/IAM/latest/UserGuide/create-signed-request.html)  [\(SigV4\).](https://docs.aws.amazon.com/IAM/latest/UserGuide/create-signed-request.html)

Por exemplo, você pode configurar a política a seguir ao cliente: Este exemplo permite que todas as pessoas enviem uma mensagem (Invoke) a todas as rotas, exceto para uma rota secreta no estágio prod, além de impedir que qualquer pessoa envie uma mensagem aos clientes conectados (ManageConnections) para todos os estágios.

```
{ 
   "Version": "2012-10-17", 
   "Statement": [
```

```
 { 
        "Effect": "Allow", 
        "Action": [ 
          "execute-api:Invoke" 
        ], 
        "Resource": [ 
          "arn:aws:execute-api:us-east-1:account-id:api-id/prod/*" 
        ] 
     }, 
     { 
        "Effect": "Deny", 
        "Action": [ 
          "execute-api:Invoke" 
        ], 
        "Resource": [ 
          "arn:aws:execute-api:us-east-1:account-id:api-id/prod/secret" 
        ] 
     }, 
     { 
        "Effect": "Deny", 
        "Action": [ 
          "execute-api:ManageConnections" 
        ], 
        "Resource": [ 
          "arn:aws:execute-api:us-east-1:account-id:api-id/*" 
        ] 
     } 
   ]
}
```
## <span id="page-1173-0"></span>Criar uma função do autorizador **REQUEST** do Lambda

Uma função do autorizador do Lambda em APIs WebSocket é semelhante à utilizada para [APIs](#page-380-0)  [REST,](#page-380-0) com as seguintes exceções:

- Você só pode usar uma função de autorizador do Lambda para a rota \$connect.
- Você não pode utilizar variáveis de caminho (event.pathParameters), afinal, o caminho é fixo.
- event.methodArn é diferente de sua API REST equivalente, visto que não possui um método HTTP. No caso de \$connect, methodArn termina com "\$connect":

arn:aws:execute-api:*region*:*account-id*:*api-id*/*stage-name*/\$connect

• As variáveis de contexto em event.requestContext são diferentes das utilizadas para APIs REST.

O exemplo a seguir mostra uma entrada para um autorizador REQUEST de uma API de WebSocket:

```
{ 
     "type": "REQUEST", 
     "methodArn": "arn:aws:execute-api:us-east-1:123456789012:abcdef123/default/
$connect", 
     "headers": { 
          "Connection": "upgrade", 
          "content-length": "0", 
          "HeaderAuth1": "headerValue1", 
          "Host": "abcdef123.execute-api.us-east-1.amazonaws.com", 
          "Sec-WebSocket-Extensions": "permessage-deflate; client_max_window_bits", 
          "Sec-WebSocket-Key": "...", 
          "Sec-WebSocket-Version": "13", 
          "Upgrade": "websocket", 
          "X-Amzn-Trace-Id": "...", 
          "X-Forwarded-For": "...", 
          "X-Forwarded-Port": "443", 
          "X-Forwarded-Proto": "https" 
     }, 
     "multiValueHeaders": { 
          "Connection": [ 
              "upgrade" 
          ], 
          "content-length": [ 
              "0" 
          ], 
          "HeaderAuth1": [ 
              "headerValue1" 
          ], 
          "Host": [ 
              "abcdef123.execute-api.us-east-1.amazonaws.com" 
          ], 
          "Sec-WebSocket-Extensions": [ 
              "permessage-deflate; client_max_window_bits" 
          ], 
          "Sec-WebSocket-Key": [ 
              "..." 
          ], 
          "Sec-WebSocket-Version": [
```

```
 "13" 
     ], 
     "Upgrade": [ 
          "websocket" 
     ], 
     "X-Amzn-Trace-Id": [ 
          "..." 
     ], 
     "X-Forwarded-For": [ 
          "..." 
     ], 
     "X-Forwarded-Port": [ 
          "443" 
     ], 
     "X-Forwarded-Proto": [ 
          "https" 
     ] 
 }, 
 "queryStringParameters": { 
     "QueryString1": "queryValue1" 
 }, 
 "multiValueQueryStringParameters": { 
     "QueryString1": [ 
          "queryValue1" 
     ] 
 }, 
 "stageVariables": {}, 
 "requestContext": { 
     "routeKey": "$connect", 
     "eventType": "CONNECT", 
     "extendedRequestId": "...", 
     "requestTime": "19/Jan/2023:21:13:26 +0000", 
     "messageDirection": "IN", 
     "stage": "default", 
     "connectedAt": 1674162806344, 
     "requestTimeEpoch": 1674162806345, 
     "identity": { 
          "sourceIp": "..." 
     }, 
     "requestId": "...", 
     "domainName": "abcdef123.execute-api.us-east-1.amazonaws.com", 
     "connectionId": "...", 
     "apiId": "abcdef123" 
 }
```
#### }

A função demonstrativa do autorizador do Lambda a seguir é uma versão WebSocket da função do autorizador do Lambda para APIs REST em [the section called "Exemplos adicionais de funções do](#page-380-0)  [autorizador do Lambda"](#page-380-0):

#### Node.js

```
 // A simple REQUEST authorizer example to demonstrate how to use request 
  // parameters to allow or deny a request. In this example, a request is 
  // authorized if the client-supplied HeaderAuth1 header and QueryString1 query 
 parameter 
  // in the request context match the specified values of 
  // of 'headerValue1' and 'queryValue1' respectively. 
            export const handler = function(event, context, callback) { 
    console.log('Received event:', JSON.stringify(event, null, 2)); 
  // Retrieve request parameters from the Lambda function input: 
  var headers = event.headers; 
  var queryStringParameters = event.queryStringParameters; 
  var stageVariables = event.stageVariables; 
  var requestContext = event.requestContext; 
  // Parse the input for the parameter values 
  var tmp = event.methodArn.split(':'); 
  var apiGatewayArnTmp = tmp[5].split('/'); 
 var awsAccountId = tmp[4];
 var region = tmp[3];
  var ApiId = apiGatewayArnTmp[0]; 
  var stage = apiGatewayArnTmp[1]; 
  var route = apiGatewayArnTmp[2]; 
  // Perform authorization to return the Allow policy for correct parameters and 
  // the 'Unauthorized' error, otherwise. 
 var authResponse = \{\};
 var condition = \{\};
    condition.IpAddress = {}; 
   if (headers.HeaderAuth1 === "headerValue1" 
       && queryStringParameters.QueryString1 === "queryValue1") { 
        callback(null, generateAllow('me', event.methodArn)); 
    } else { 
        callback("Unauthorized");
```

```
 }
} 
// Helper function to generate an IAM policy
var generatePolicy = function(principalId, effect, resource) { 
    // Required output: 
   var authResponse = \{\};
     authResponse.principalId = principalId; 
    if (effect && resource) { 
       var policyDocument = {};
         policyDocument.Version = '2012-10-17'; // default version 
        policyDocument.Statement = []; 
        var statementOne = {}; 
         statementOne.Action = 'execute-api:Invoke'; // default action 
        statementOne.Effect = effect; 
         statementOne.Resource = resource; 
         policyDocument.Statement[0] = statementOne; 
         authResponse.policyDocument = policyDocument; 
     } 
    // Optional output with custom properties of the String, Number or Boolean type. 
    authResponse.context = { 
        "stringKey": "stringval", 
        "numberKey": 123, 
        "booleanKey": true 
     }; 
    return authResponse;
} 
var generateAllow = function(principalId, resource) { 
    return generatePolicy(principalId, 'Allow', resource);
} 
var generateDeny = function(principalId, resource) { 
    return generatePolicy(principalId, 'Deny', resource);
}
```
Python

# A simple REQUEST authorizer example to demonstrate how to use request # parameters to allow or deny a request. In this example, a request is # authorized if the client-supplied HeaderAuth1 header and QueryString1 query parameter # in the request context match the specified values of

```
# of 'headerValue1' and 'queryValue1' respectively.
import json
def lambda handler(event, context):
     print(event) 
     # Retrieve request parameters from the Lambda function input: 
     headers = event['headers'] 
     queryStringParameters = event['queryStringParameters'] 
     stageVariables = event['stageVariables'] 
     requestContext = event['requestContext'] 
     # Parse the input for the parameter values 
     tmp = event['methodArn'].split(':') 
    apiGatewayArnTmp = tmp[5].split('/')awsAccountId = tmp[4]region = tmp[3] ApiId = apiGatewayArnTmp[0] 
     stage = apiGatewayArnTmp[1] 
     route = apiGatewayArnTmp[2] 
     # Perform authorization to return the Allow policy for correct parameters 
     # and the 'Unauthorized' error, otherwise. 
    authResponse = \{\}condition = \{ \} condition['IpAddress'] = {} 
     if (headers['HeaderAuth1'] == 
             "headerValue1" and queryStringParameters["QueryString1"] == 
  "queryValue1"): 
         response = generateAllow('me', event['methodArn']) 
         print('authorized') 
         return json.loads(response) 
     else: 
         print('unauthorized') 
         return 'unauthorized' 
     # Help function to generate IAM policy
def generatePolicy(principalId, effect, resource):
```

```
authResponse = \{\} authResponse['principalId'] = principalId 
     if (effect and resource): 
         policyDocument = {} 
         policyDocument['Version'] = '2012-10-17' 
         policyDocument['Statement'] = [] 
         statementOne = {} 
         statementOne['Action'] = 'execute-api:Invoke' 
         statementOne['Effect'] = effect 
         statementOne['Resource'] = resource 
         policyDocument['Statement'] = [statementOne] 
         authResponse['policyDocument'] = policyDocument 
     authResponse['context'] = { 
         "stringKey": "stringval", 
         "numberKey": 123, 
         "booleanKey": True 
     } 
     authResponse_JSON = json.dumps(authResponse) 
     return authResponse_JSON
def generateAllow(principalId, resource): 
     return generatePolicy(principalId, 'Allow', resource)
def generateDeny(principalId, resource): 
     return generatePolicy(principalId, 'Deny', resource)
```
Para configurar a função anterior do Lambda como uma função do autorizador REQUEST para uma API WebSocket, siga o mesmo procedimento para [APIs REST.](#page-381-0)

Para configurar a rota \$connect a fim de esse autorizador do Lambda no console, selecione ou crie a rota \$connect. Na seção Configurações de solicitação de rota, selecione Editar. Selecione o autorizador no menu suspenso Autorização e escolha Salvar alterações.

Para testar o autorizador, é necessário uma conexão. O autorizador da alteração no \$connect não afeta o cliente já conectado. Quando você se conectar à API WebSocket, será necessário fornecer valores para todas as origens de identidade configuradas. Por exemplo, você pode se conectar ao enviar uma string de consulta e cabeçalho validos usando wscat como no exemplo a seguir:

```
wscat -c 'wss://myapi.execute-api.us-east-1.amazonaws.com/beta?
QueryString1=queryValue1' -H HeaderAuth1:headerValue1
```
Ao tentar se conectar sem um valor de identidade válido, você receberá uma resposta 401:

```
wscat -c wss://myapi.execute-api.us-east-1.amazonaws.com/beta
error: Unexpected server response: 401
```
## <span id="page-1180-0"></span>Configurar integrações da API do WebSocket

Após a configuração de uma rota de API, você deve integrá-la a um endpoint no backend. Um endpoint de backend também é conhecido como endpoint de integração e pode ser uma função do Lambda, um endpoint HTTP ou uma ação de serviço da AWS. A integração da API tem uma solicitação e uma resposta de integração.

Nesta seção, você pode aprender como configurar solicitações e respostas de integração para sua API WebSocket.

### Tópicos

- [Configurar uma solicitação de integração da API do WebSocket no API Gateway](#page-1180-1)
- [Configurar uma solicitação de integração da API WebSocket no API Gateway](#page-1186-0)

<span id="page-1180-1"></span>Configurar uma solicitação de integração da API do WebSocket no API Gateway

A configuração de uma solicitação de integração envolve o seguinte:

- Escolher uma chave de roteamento a ser integrada ao backend.
- Especificar o endpoint de back-end a ser invocado. As APIs do WebSocket são compatíveis com os seguintes tipos de integração:
	- AWS\_PROXY
	- AWS
	- HTTP\_PROXY
	- HTTP
	- MOCK

Para obter mais informações sobre tipos de integração, consulte [IntegrationType](https://docs.aws.amazon.com/apigatewayv2/latest/api-reference/apis-apiid-integrations-integrationid.html#apis-apiid-integrations-integrationid-prop-integration-integrationtype) na API REST do API Gateway V2.

• Configurar como transformar os dados da solicitação de rota, se necessário, para os dados da solicitação de integração, especificando um ou mais modelos de solicitação.

<span id="page-1181-0"></span>Configurar uma solicitação de integração de API WebSocket usando o console do API Gateway

Como adicionar uma solicitação de integração para uma rota em uma API WebSocket usando o console do API Gateway

- 1. Inicie uma sessão no console do API Gateway, escolha a API e selecione Routes (Rotas).
- 2. Em Rotas, selecione a rota.
- 3. Escolha a guia Solicitação de integração e, na seção Configurações de solicitação de integração, selecione Editar.
- 4. Em Tipo de integração, selecione uma das seguintes opções:
	- Selecione Função do Lambda somente se a API for integrada a uma função do AWS Lambda que você já criou nesta ou em outra conta.

Para criar uma nova função do Lambda no AWS Lambda, definir uma permissão de recursos na função do Lambda ou executar qualquer outra ação de serviço do Lambda, escolha Serviço da AWS.

- Escolha HTTP se a sua API for integrada a um endpoint HTTP existente. Para obter mais informações, consulte [Configurar integrações HTTP no API Gateway.](#page-461-0)
- Escolha Mock (Simulação) se deseja gerar respostas de API diretamente do API Gateway, sem a necessidade de um backend de integração. Para obter mais informações, consulte [Configurar integrações simuladas no API Gateway.](#page-480-0)
- Selecione Serviço da AWS se a API for integrada a um serviço da AWS.
- Selecione Link de VPC se a API utilizar VpcLink como um endpoint de integração privada. Para obter mais informações, consulte [Configurar integrações privadas do API Gateway.](#page-469-0)
- 5. Se você escolheu Função do Lambda, faça o seguinte:
	- a. Em Usar a integração de proxy do Lambda, marque a caixa de seleção se você pretende usar a [Integração de proxy do Lambda](#page-430-0) ou a [Integração de proxy do Lambda entre contas.](#page-63-0)
	- b. Em Função do Lambda, especifique a função de uma das seguintes formas:
		- Se a função do Lambda estiver na mesma conta, insira o nome da função e selecione-a na lista suspensa.

### **a** Note

O nome da função pode, opcionalmente, incluir seu alias ou sua especificação de versão, como em HelloWorld, HelloWorld:1 ou HelloWorld:alpha.

- Se a função estiver em uma conta diferente, insira o ARN da função.
- c. Para usar o valor de tempo limite padrão de 29 segundos, deixe a opção Tempo limite padrão ativada. Para definir um tempo limite personalizado, selecione Tempo limite padrão e insira um valor de tempo limite entre 50 e 29000 milissegundos.
- 6. Se você escolher HTTP, siga as instruções na etapa 4 de [the section called " Configurar uma](#page-423-0) [solicitação de integração usando o console"](#page-423-0).
- 7. Se você escolheu Simulação, prossiga para a etapa de Modelos de solicitação.
- 8. Se você escolheu Serviço da AWS, siga as instruções na etapa 6 de [the section called "](#page-423-0)  [Configurar uma solicitação de integração usando o console"](#page-423-0).
- 9. Se você escolheu Link de VPC, faça o seguinte:
	- a. Em Usar a integração de proxy, marque a caixa de seleção se desejar que as solicitações sejam encaminhadas por proxy ao endpoint do VPCLink.
	- b. Em HTTP method (Método HTTP), escolha o tipo de método HTTP mais parecido com o método no backend HTTP.
	- c. Na lista suspensa Link de VPC, selecione um link de VPC. Você pode selecionar [Use Stage Variables] e inserir **\${stageVariables.vpcLinkId}** na caixa de texto abaixo da lista.

É possível definir a variável do estágio vpcLinkId depois de implantar a API em um estágio e definir o valor como o ID do VpcLink.

- d. Em Endpoint URL (URL de endpoint), insira o URL do backend HTTP que você deseja que essa integração use.
- e. Para usar o valor de tempo limite padrão de 29 segundos, deixe a opção Tempo limite padrão ativada. Para definir um tempo limite personalizado, selecione Tempo limite padrão e insira um valor de tempo limite entre 50 e 29000 milissegundos.
- 10. Escolha Salvar alterações.
- 11. Em Modelos de solicitação, faça o seguinte:
	- a. Em Expressão de seleção de modelos, em Modelos de solicitação, selecione Editar.
- b. Insira uma Expressão de seleção de modelos. Use uma expressão que o API Gateway procura na carga útil de mensagens. Ela será avaliada se for encontrada, e o resultado é um valor de chave de modelo que é utilizado para selecionar o modelo de mapeamento de dados a ser aplicado aos dados na carga da mensagem. Você criará o modelo de mapeamento de dados na próxima etapa. Selecione Editar para salvar as alterações.
- c. Selecione Criar modelo para criar o modelo de mapeamento de dados. Em Chave de modelo, insira o valor de chave de modelo que é utilizado para selecionar o modelo de mapeamento de dados a ser aplicado aos dados na carga útil de mensagens. Depois, insira um modelo de mapeamento. Selecione Criar modelo.

Para obter mais informações sobre expressões de seleção de modelo, consulte [the section](#page-1193-1)  [called "Expressões de seleção de modelo"](#page-1193-1).

Configurar uma solicitação de integração usando a AWS CLI

Você pode configurar uma solicitação de integração para uma rota em uma API WebSocket usando a AWS CLI como no exemplo a seguir, que cria uma integração simulada:

1. Crie um arquivo denominado integration-params.json com o seguinte conteúdo:

```
{"PassthroughBehavior": "WHEN_NO_MATCH", "TimeoutInMillis": 29000, 
  "ConnectionType": "INTERNET", "RequestTemplates": {"application/json": 
  "{\"statusCode\":200}"}, "IntegrationType": "MOCK"}
```
2. Execute o comando [create-integration](https://docs.aws.amazon.com/cli/latest/reference/apigatewayv2/create-integration.html) conforme mostrado no seguinte exemplo:

```
aws apigatewayv2 --region us-east-1 create-integration --api-id aabbccddee --cli-
input-json file://integration-params.json
```
A seguir está a saída de amostra para este exemplo:

```
{ 
     "PassthroughBehavior": "WHEN_NO_MATCH", 
     "TimeoutInMillis": 29000, 
     "ConnectionType": "INTERNET", 
     "IntegrationResponseSelectionExpression": "${response.statuscode}", 
     "RequestTemplates": { 
         "application/json": "{\"statusCode\":200}" 
     },
```
}

```
 "IntegrationId": "0abcdef", 
 "IntegrationType": "MOCK"
```
Como alternativa, você pode configurar uma solicitação de integração para uma integração de proxy usando a AWS CLI, conforme mostrado no exemplo a seguir:

- 1. Crie uma função do Lambda no console do Lambda e forneça uma função de execução básica do Lambda.
- 2. Execute o comando [create-integration](https://docs.aws.amazon.com/cli/latest/reference/apigatewayv2/create-integration.html) conforme mostrado no seguinte exemplo:

```
aws apigatewayv2 create-integration --api-id aabbccddee --integration-type 
 AWS_PROXY --integration-method POST --integration-uri arn:aws:apigateway:us-
east-1:lambda:path/2015-03-31/functions/arn:aws:lambda:us-
east-1:123412341234:function:simpleproxy-echo-e2e/invocations
```
A seguir está a saída de amostra para este exemplo:

```
{ 
     "PassthroughBehavior": "WHEN_NO_MATCH", 
     "IntegrationMethod": "POST", 
     "TimeoutInMillis": 29000, 
     "ConnectionType": "INTERNET", 
     "IntegrationUri": "arn:aws:apigateway:us-east-1:lambda:path/2015-03-31/functions/
arn:aws:lambda:us-east-1:123412341234:function:simpleproxy-echo-e2e/invocations", 
     "IntegrationId": "abcdefg", 
     "IntegrationType": "AWS_PROXY"
}
```
Formato de entrada de uma função do Lambda para integração de proxy de APIs de WebSocket

Com a integração de proxy do Lambda, o API Gateway mapeia toda a solicitação do cliente para o parâmetro event de entrada da função do Lambda de back-end. O seguinte exemplo mostra a estrutura do evento de entrada da rota \$connect e o evento de entrada da rota \$disconnect que o API Gateway envia para uma integração de proxy do Lambda.

Input from the \$connect route

headers: {

{

```
 Host: 'abcd123.execute-api.us-east-1.amazonaws.com', 
     'Sec-WebSocket-Extensions': 'permessage-deflate; client_max_window_bits', 
     'Sec-WebSocket-Key': '...', 
     'Sec-WebSocket-Version': '13', 
     'X-Amzn-Trace-Id': '...', 
     'X-Forwarded-For': '192.0.2.1', 
     'X-Forwarded-Port': '443', 
     'X-Forwarded-Proto': 'https' 
   }, 
  multiValueHeaders: { 
     Host: [ 'abcd123.execute-api.us-east-1.amazonaws.com' ], 
     'Sec-WebSocket-Extensions': [ 'permessage-deflate; client_max_window_bits' ], 
     'Sec-WebSocket-Key': [ '...' ], 
     'Sec-WebSocket-Version': [ '13' ], 
     'X-Amzn-Trace-Id': [ '...' ], 
     'X-Forwarded-For': [ '192.0.2.1' ], 
     'X-Forwarded-Port': [ '443' ], 
     'X-Forwarded-Proto': [ 'https' ] 
   }, 
   requestContext: { 
     routeKey: '$connect', 
     eventType: 'CONNECT', 
     extendedRequestId: 'ABCD1234=', 
     requestTime: '09/Feb/2024:18:11:43 +0000', 
     messageDirection: 'IN', 
     stage: 'prod', 
     connectedAt: 1707502303419, 
     requestTimeEpoch: 1707502303420, 
     identity: { sourceIp: '192.0.2.1' }, 
     requestId: 'ABCD1234=', 
     domainName: 'abcd1234.execute-api.us-east-1.amazonaws.com', 
     connectionId: 'AAAA1234=', 
     apiId: 'abcd1234' 
   }, 
   isBase64Encoded: false 
 }
```
Input from the \$disconnect route

```
{ 
     headers: { 
       Host: 'abcd1234.execute-api.us-east-1.amazonaws.com',
```

```
 'x-api-key': '', 
     'X-Forwarded-For': '', 
     'x-restapi': '' 
   }, 
   multiValueHeaders: { 
     Host: [ 'abcd1234.execute-api.us-east-1.amazonaws.com' ], 
     'x-api-key': [ '' ], 
     'X-Forwarded-For': [ '' ], 
     'x-restapi': [ '' ] 
   }, 
   requestContext: { 
     routeKey: '$disconnect', 
     disconnectStatusCode: 1005, 
     eventType: 'DISCONNECT', 
     extendedRequestId: 'ABCD1234=', 
     requestTime: '09/Feb/2024:18:23:28 +0000', 
     messageDirection: 'IN', 
     disconnectReason: 'Client-side close frame status not set', 
     stage: 'prod', 
     connectedAt: 1707503007396, 
     requestTimeEpoch: 1707503008941, 
     identity: { sourceIp: '192.0.2.1' }, 
     requestId: 'ABCD1234=', 
     domainName: 'abcd1234.execute-api.us-east-1.amazonaws.com', 
     connectionId: 'AAAA1234=', 
     apiId: 'abcd1234' 
   }, 
   isBase64Encoded: false 
 }
```
<span id="page-1186-0"></span>Configurar uma solicitação de integração da API WebSocket no API Gateway

### Tópicos

- [Visão geral das respostas de integração](#page-1187-0)
- [Respostas de integração para comunicação bidirecional](#page-1187-1)
- [Configurar uma resposta de integração usando o console do API Gateway](#page-1188-0)
- [Configurar uma resposta de integração usando a AWS CLI](#page-1189-1)

#### <span id="page-1187-0"></span>Visão geral das respostas de integração

A resposta de integração do API Gateway é uma maneira de modelar e manipular a resposta de um serviço de backend. Existem algumas diferenças na configuração de uma resposta de integração entre uma API REST e uma API WebSocket, mas, conceitualmente, o comportamento é o mesmo.

As rotas do WebSocket podem ser configuradas para comunicação bidirecional ou unidirecional.

- Quando uma rota está configurada para comunicação bidirecional, uma resposta de integração permite que você configure as transformações na carga útil da mensagem retornada, semelhante às respostas de integração para APIs REST.
- Se uma rota está configurada para comunicação unidirecional, independentemente de qualquer configuração da resposta de integração, nenhuma resposta será retornada pelo canal do WebSocket após o processamento da mensagem.

O API Gateway não transmitirá a resposta de back-end para a resposta de rota, a menos que você configure uma resposta de rota. Para saber mais sobre como configurar uma resposta de rota, consulte [the section called "Configurar respostas de rota da API do WebSocket".](#page-1168-0)

<span id="page-1187-1"></span>Respostas de integração para comunicação bidirecional

As integrações podem ser divididas em integrações de proxy e não proxy.

**A** Important

Para integrações de proxy, o API Gateway transmite automaticamente a saída de backend para o autor da chamada como a carga completa. Não há uma resposta de integração.

Para integrações não proxy, você deve configurar ao menos uma resposta de integração:

- Idealmente, uma de suas respostas de integração deve agir como um genérico quando nenhuma escolha explícita puder ser feita. Este caso padrão é representado pela configuração de uma chave de resposta de integração \$default.
- Em todos os outros casos, a chave de resposta de integração funciona como uma expressão regular. É necessário que siga um formato de "/expression/".

Para integrações HTTP não proxy:
- O API Gateway tentará corresponder o código de status HTTP da resposta do backend. A chave de resposta de integração funcionará como uma expressão regular neste caso. Se não for possível encontrar uma correspondência, \$default é escolhido como a resposta de integração.
- A expressão de seleção de modelo, conforme descrito acima, funciona de forma idêntica. Por exemplo:
	- $/2\ddot{o}$  /d $\ddot{o}$ : Recebe e transforma respostas bem-sucedidas
	- /4\d\d/: Recebe e transforma erros de solicitação incorreta
	- \$default: Recebe e transforma todas as respostas inesperadas

Para ter mais informações sobre expressões de seleção de modelo, consulte [the section called](#page-1193-0)  ["Expressões de seleção de modelo"](#page-1193-0).

Configurar uma resposta de integração usando o console do API Gateway

Como configurar uma resposta de integração de rotas para uma API WebSocket usando o console do API Gateway:

- 1. Inicie uma sessão no console do API Gateway em [https://console.aws.amazon.com/apigateway.](https://console.aws.amazon.com/apigateway)
- 2. Selecione sua API de WebSocket e rota.
- 3. Selecione a guia Solicitação de integração e, na seção Configurações de resposta de integração, selecione Criar resposta de integração.
- 4. Em Chave de resposta, insira um valor que será encontrado na chave de resposta na mensagem de saída após a avaliação da expressão de seleção de resposta. Por exemplo, é possível inserir **/4\d\d/** para receber e transformar erros de solicitação inválida ou inserir **\$default** para receber e transformar todas as respostas que correspondam à expressão de seleção do modelo.
- 5. Em Expressão de seleção de modelos, insira uma expressão de seleção para avaliar a mensagem de saída.
- 6. Selecione Criar resposta.
- 7. Você também pode definir um modelo de mapeamento para configurar as transformações da carga útil da mensagem retornada. Selecione Criar modelo.
- 8. Insira um nome de chave. Se você estiver selecionando a expressão de seleção de modelo padrão, insira **\\$default**.
- 9. Em Modelo de resposta, insira o modelo de mapeamento no editor de código.

10. Selecione Criar modelo.

11. Selecione Implantar API para implantar a API.

Use o comando [wscat](https://www.npmjs.com/package/wscat) a seguir para se conectar à sua API. Para obter mais informações sobre o wscat, consulte the section called "Use wscat [para se conectar a uma API do WebSocket e enviar](#page-1206-0)  [mensagens a ela"](#page-1206-0).

```
wscat -c wss://api-id.execute-api.us-east-2.amazonaws.com/test
```
Quando você chamar sua rota, a carga útil da mensagem retornada deverá ser exibida.

Configurar uma resposta de integração usando a AWS CLI

Para configurar uma resposta de integração para uma API de WebSocket usando a AWS CLI, chame o comando [create-integration-response](https://docs.aws.amazon.com/cli/latest/reference/apigatewayv2/create-integration-response.html). O comando da CLI a seguir mostra um exemplo de criação de uma resposta de integração \$default:

```
aws apigatewayv2 create-integration-response \ 
     --api-id vaz7da96z6 \ 
     --integration-id a1b2c3 \ 
     --integration-response-key '$default'
```
## Validação da solicitação

É possível configurar o API Gateway para realizar a validação em uma solicitação de rota antes de prosseguir com a solicitação de integração. Se a validação falhar, o API Gateway falhará na solicitação sem chamar seu backend, enviará uma resposta de gateway "Corpo de solicitação incorreto" ao cliente e publicará os resultados da validação no CloudWatch Logs. Usar a validação dessa forma reduz chamadas desnecessárias para o backend da API.

## Expressões de seleção de modelo

Você pode usar uma expressão de seleção de modelo para validar solicitações dinamicamente dentro da mesma rota. A validação de modelos ocorrerá se você fornecer uma expressão de seleção de modelo para integrações proxy ou não proxy. Talvez seja necessário definir o modelo \$default como um fallback quando nenhum modelo correspondente for encontrado. Se não houver nenhum modelo correspondente e \$default não estiver definido, a validação falhará. A expressão de

seleção é semelhante a Route.ModelSelectionExpression e é avaliada como a chave de Route.RequestModels.

Ao definir uma [rota](#page-1167-0) para uma API WebSocket, você pode especificar uma expressão de seleção de modelo. Esta expressão é avaliada para selecionar o modelo a ser usado para a validação do corpo quando uma solicitação é recebida. A expressão é avaliada como uma das entradas em de uma rota [requestmodels](https://docs.aws.amazon.com/apigatewayv2/latest/api-reference/apis-apiid-routes.html#apis-apiid-routes-prop-route-requestmodels).

Um modelo é expresso como um [esquema JSON](https://datatracker.ietf.org/doc/html/draft-zyp-json-schema-04) e descreve a estrutura de dados do corpo da solicitação. A natureza dessa expressão de seleção permite que você escolha dinamicamente o modelo para validar com base no tempo de execução para uma rota específica. Para obter informações sobre como criar um modelo, consulte [the section called "Noções básicas dos modelos](#page-486-0) [de dados"](#page-486-0).

Configurar a validação de solicitação usando o console do API Gateway

O seguinte exemplo mostra como configurar a validação da solicitação em uma rota.

Primeiro, crie um modelo e depois crie uma rota. Em seguida, configure a validação da solicitação na rota criada. Por fim, implante e teste a API. Para concluir este tutorial, você precisa de uma API de WebSocket com \$request.body.action como a expressão de seleção de rota e um endpoint de integração para sua nova rota.

Você também precisa que o wscat se conecte à sua API. Para ter mais informações, consulte [the](#page-1206-0) section called "Use wscat [para se conectar a uma API do WebSocket e enviar mensagens a ela".](#page-1206-0)

## Como criar um modelo

- 1. Inicie uma sessão no console do API Gateway em [https://console.aws.amazon.com/apigateway.](https://console.aws.amazon.com/apigateway)
- 2. Escolha uma API de WebSocket.
- 3. No painel de navegação principal, selecione Modelos.
- 4. Escolha Criar modelo.
- 5. Em Nome, digite **emailModel**.
- 6. Em Tipo de conteúdo, insira **application/json**.
- 7. Em Esquema do modelo, insira o seguinte modelo:

"\$schema": "http://json-schema.org/draft-04/schema#",

{

```
 "type" : "object", 
     "required" : [ "address"], 
     "properties" : { 
          "address": { 
               "type": "string" 
          } 
     }
}
```
Este modelo exige que a solicitação contenha um endereço de e-mail.

8. Escolha Salvar.

Nesta etapa, você cria uma rota para a API de WebSocket.

Para criar uma rota

- 1. No painel de navegação principal, selecione Rotas.
- 2. Escolha Create route (Criar rota).
- 3. Em Route key (Chave de rota), insira **sendMessage**.
- 4. Escolha um tipo de integração e especifique um endpoint de integração. Para ter mais informações, consulte [the section called "Integrações".](#page-1180-0)
- 5. Escolha Create route (Criar rota).

Nesta etapa, você configura a validação da solicitação para a rota sendMessage.

Para configurar a validação da solicitação

- 1. Na guia Solicitação de rota, em Configurações de solicitação de rota, escolha Editar.
- 2. Em Expressão de seleção de modelos, insira **\${request.body.messageType}**.

O API Gateway usa a propriedade messageType para validar a solicitação de entrada.

- 3. Escolha Adicionar modelo de solicitação.
- 4. Em Chave do modelo, insira **email**.
- 5. Em Modelo, escolha emailModel.

O API Gateway valida as mensagens de entrada com a propriedade messageType definida como email em relação a este modelo.

## **a** Note

Se o API Gateway não combinar a expressão de seleção de modelo com uma chave do modelo, ele selecionará o modelo \$default. Se não houver nenhum modelo \$default, a validação falhará. Para APIs de produção, recomendamos que você crie um modelo \$default.

6. Escolha Salvar alterações.

Nesta etapa, você implanta e testa a API.

Para implantar e testar sua API

- 1. Escolha Implantar API.
- 2. Escolha o estágio desejado na lista suspensa ou insira o nome de um novo estágio.
- 3. Escolha Implantar.
- 4. No painel de navegação principal, selecione Estágios.
- 5. Copie o URL WebSocket da API. O URL deve ser semelhante a wss://*abcdef123*.execute-api.*us-east-2*.amazonaws.com/production.
- 6. Abra um novo terminal e execute o comando wscat com os parâmetros a seguir.

wscat -c wss://*abcdef123*.execute-api.*us-west-2*.amazonaws.com/production

Connected (press CTRL+C to quit)

7. Use o comando a seguir para testar a API.

{"action": "sendMessage", "messageType": "email"}

```
{"message": "Invalid request body", "connectionId":"ABCD1=234", 
  "requestId":"EFGH="}
```
O API Gateway falhará na solicitação.

Use o próximo comando para enviar uma solicitação válida para sua API.

```
{"action": "sendMessage", "messageType": "email", "address": 
  "mary_major@example.com"}
```
## Configurar transformações de dados para APIs WebSocket

No API Gateway, a solicitação de método de uma API WebSocket pode usar uma carga em um formato diferente da carga da solicitação de integração correspondente, conforme exigido no backend. De maneira semelhante, o backend pode retornar uma carga de resposta de integração diferente da carga da resposta do método, conforme esperado pelo front-end.

O API Gateway permite usar modelos de mapeamento para mapear a carga de uma solicitação de método para a solicitação de integração correspondente ou de uma resposta de integração para a resposta de método correspondente. Você especifica uma expressão de seleção de modelo para determinar qual modelo usar para executar as transformações de dados necessárias.

É possível usar mapeamentos de dados para mapear dados de uma [solicitação de rota](#page-21-0) para uma integração de backend. Para saber mais, consulte [the section called "Mapeamento de dados".](#page-1194-0)

## Modelos e modelos de mapeamento

Um modelo de mapeamento é um script expresso em [Velocity Template Language \(VTL\)](https://velocity.apache.org/engine/devel/vtl-reference.html) e aplicado à carga usando [expressões JSONPath](https://goessner.net/articles/JsonPath/). Para obter mais informações sobre modelos de mapeamento do API Gateway, consulte [Noções básicas de modelos de mapeamento](#page-520-0).

A carga pode ter um modelo de dados de acordo com o [esquema JSON rascunho 4](https://datatracker.ietf.org/doc/html/draft-zyp-json-schema-04). Não é necessário definir um modelo para criar um modelo de mapeamento. No entanto, um modelo pode ajudar você a criar um modelo, porque o API Gateway gera um esquema de modelo com base em um modelo fornecido. Para obter mais informações sobre modelos do API Gateway, consulte [Noções](#page-486-0) [básicas dos modelos de dados.](#page-486-0)

## <span id="page-1193-0"></span>Expressões de seleção de modelo

Para transformar uma carga com um modelo de mapeamento, especifique uma expressão de seleção de modelo de API WebSocket em uma [solicitação de integração](#page-1180-1) ou [resposta de integração.](#page-1186-0) Esta expressão é avaliada para determinar o modelo de entrada ou de saída (se houver) a ser utilizado para transformar o corpo da solicitação no corpo da solicitação de integração (por meio de um modelo de entrada) ou o corpo da resposta de integração para o corpo de resposta de rotas (por meio de um modelo de saída).

Integration.TemplateSelectionExpression oferece suporte a \${request.body.jsonPath} e valores estáticos.

IntegrationResponse.TemplateSelectionExpression oferece suporte a \${request.body.jsonPath}, \${integration.response.statuscode}, \${integration.response.header.headerName}, \${integration.response.multivalueheader.headerName} e a valores estáticos.

## Expressões de seleção de resposta da integração

Quando você [define uma resposta de integração](#page-1186-0) para uma API WebSocket, é possível especificar opcionalmente uma expressão de seleção de resposta da integração. Esta expressão determina qual [IntegrationResponse](https://docs.aws.amazon.com/apigatewayv2/latest/api-reference/apis-apiid-integrations-integrationid-integrationresponses-integrationresponseid.html) deve ser selecionada quando uma integração retorna. O valor dessa expressão é atualmente restrito pelo API Gateway, conforme definido abaixo. Observe que essa expressão só é relevante para integrações não proxy; uma integração de proxy simplesmente transmitirá a carga da resposta de volta para o autor da chamada sem modelagem ou modificação.

Ao contrário de outras expressões de seleção anteriores, essa expressão é atualmente compatível com um formato de padrão correspondente. A expressão deve ser encapsulada com barras.

Atualmente, o valor é corrigido dependendo do [integrationType](https://docs.aws.amazon.com/apigatewayv2/latest/api-reference/apis-apiid-integrations-integrationid.html#apis-apiid-integrations-integrationid-prop-integration-integrationtype):

- Para integrações baseadas em Lambda, é \$integration.response.body.errorMessage.
- Para integrações HTTP e MOCK, é \$integration.response.statuscode.
- Para HTTP\_PROXY e AWS\_PROXY, a expressão não é utilizada porque você está solicitando que a carga seja transmitida para o autor da chamada.

<span id="page-1194-0"></span>Configurar o mapeamento de dados para APIs WebSocket

Omapeamento de dados permite mapear dados de uma [solicitação de rota](#page-21-0) para uma integração de backend.

## **a** Note

O mapeamento de dados para APIs do WebSocket não é suportado no AWS Management Console. É necessário usar a AWS CLI, o AWS CloudFormation, ou um SDK para configurar o mapeamento de dados.

#### Tópicos

- [Mapear dados de solicitação de rota para parâmetros de solicitação de integração](#page-1195-0)
- [Exemplos](#page-1196-0)

<span id="page-1195-0"></span>Mapear dados de solicitação de rota para parâmetros de solicitação de integração

Os parâmetros de solicitação de integração podem ser mapeados a partir de quaisquer parâmetros de solicitação de rota definidos, o corpo da solicitação, as variáveis [context](#page-569-0) ou [stage](#page-591-0) e valores estáticos.

Na tabela a seguir, *PARAM\_NAME* é o nome de um parâmetro de solicitação de rota do tipo de parâmetro especificado. Deve corresponder à expressão regular '^[a-zA-Z0-9.\_\$-]+\$]'. *JSONPath\_Expression* é uma expressão JSONPath para um campo JSON do corpo da solicitação.

Expressões de mapeamento de dados de solicitações de integração

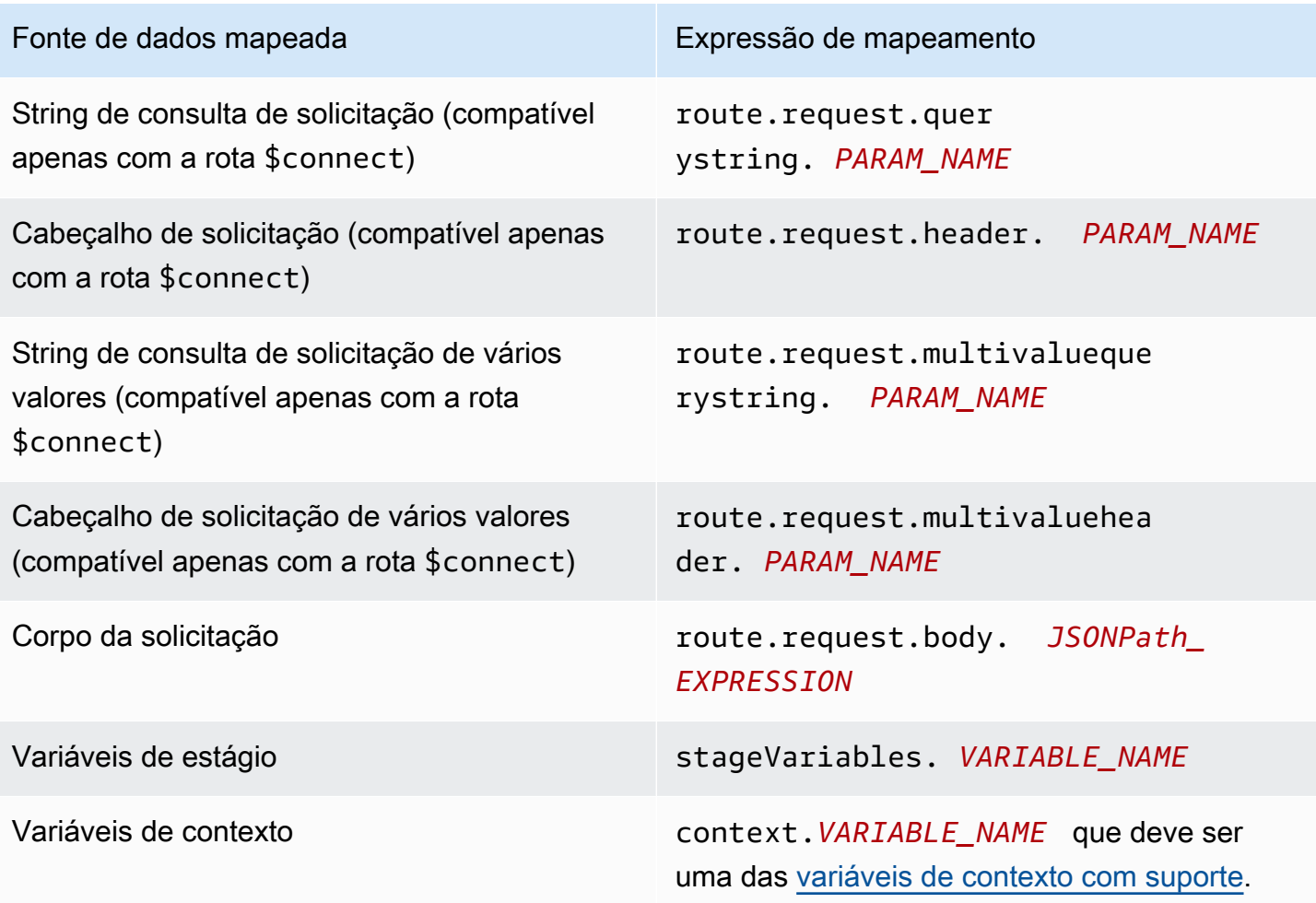

Fonte de dados mapeada Expressão de mapeamento

Valor estático *'STATIC\_VALUE'* . *STATIC\_VALUE* é um literal de string e deve estar entre aspas simples.

<span id="page-1196-0"></span>Exemplos

Os exemplos da AWS CLI a seguir configuram mapeamentos de dados. Para obter um modelo demonstrativo do AWS CloudFormation, consulte [websocket-data-mapping.yaml](samples/websocket-data-mapping.zip).

Mapear o connectionId de um cliente para um cabeçalho em uma solicitação de integração

O comando demonstrativo a seguir mapeia o connectionId de um cliente para um cabeçalho connectionId na solicitação para uma integração de backend.

```
aws apigatewayv2 update-integration \ 
     --integration-id abc123 \ 
    --api-id a1b2c3d4 \
     --request-parameters 
  'integration.request.header.connectionId'='context.connectionId'
```
Mapear um parâmetro de string de consulta para um cabeçalho em uma solicitação de integração

Os comandos demonstrativos a seguir mapeiam um parâmetro de string de consulta authToken para um cabeçalho authToken na solicitação de integração.

Primeiro, adicione o parâmetro de string de consulta authToken aos parâmetros de solicitação da rota.

```
aws apigatewayv2 update-route --route-id 0abcdef \ 
    --api-id a1b2c3d4 \
     --request-parameters '{"route.request.querystring.authToken": {"Required": false}}'
```
Depois, mapeie o parâmetro de string de consulta para o cabeçalho authToken na solicitação para a integração de backend.

```
aws apigatewayv2 update-integration \
```

```
 --integration-id abc123 \ 
  --api-id a1b2c3d4 \
   --request-parameters 
 'integration.request.header.authToken'='route.request.querystring.authToken'
```
Se necessário, exclua o parâmetro da string de consulta authToken dos parâmetros de solicitação da rota.

```
aws apigatewayv2 delete-route-request-parameter \ 
     --route-id 0abcdef \ 
    --api-id a1b2c3d4 \ \ \ \ \ --request-parameter-key 'route.request.querystring.authToken'
```
Referência de modelos de mapeamento da API WebSocket do API Gateway

Esta seção resume o conjunto de variáveis que são atualmente compatíveis com APIs WebSocket no API Gateway.

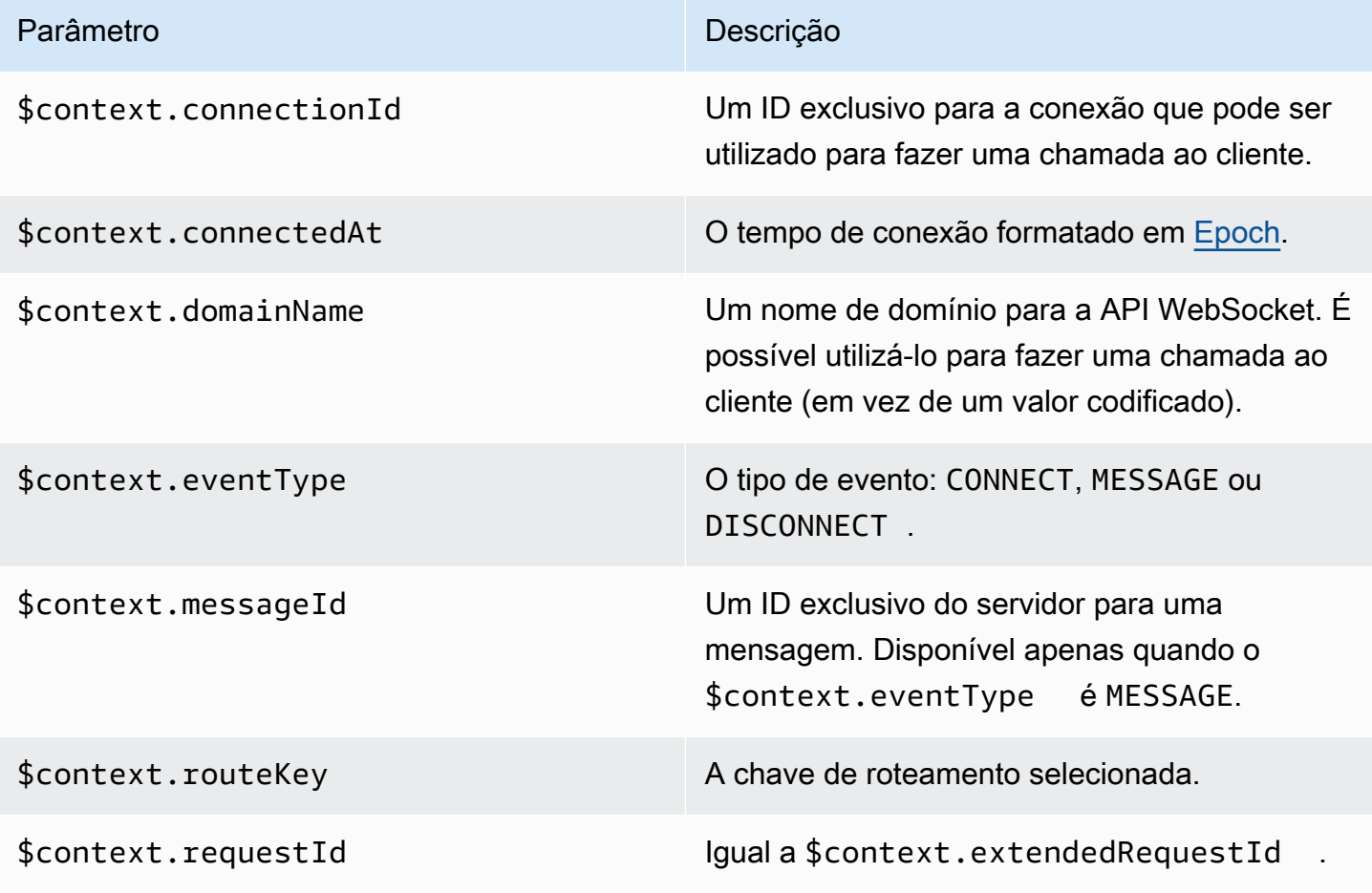

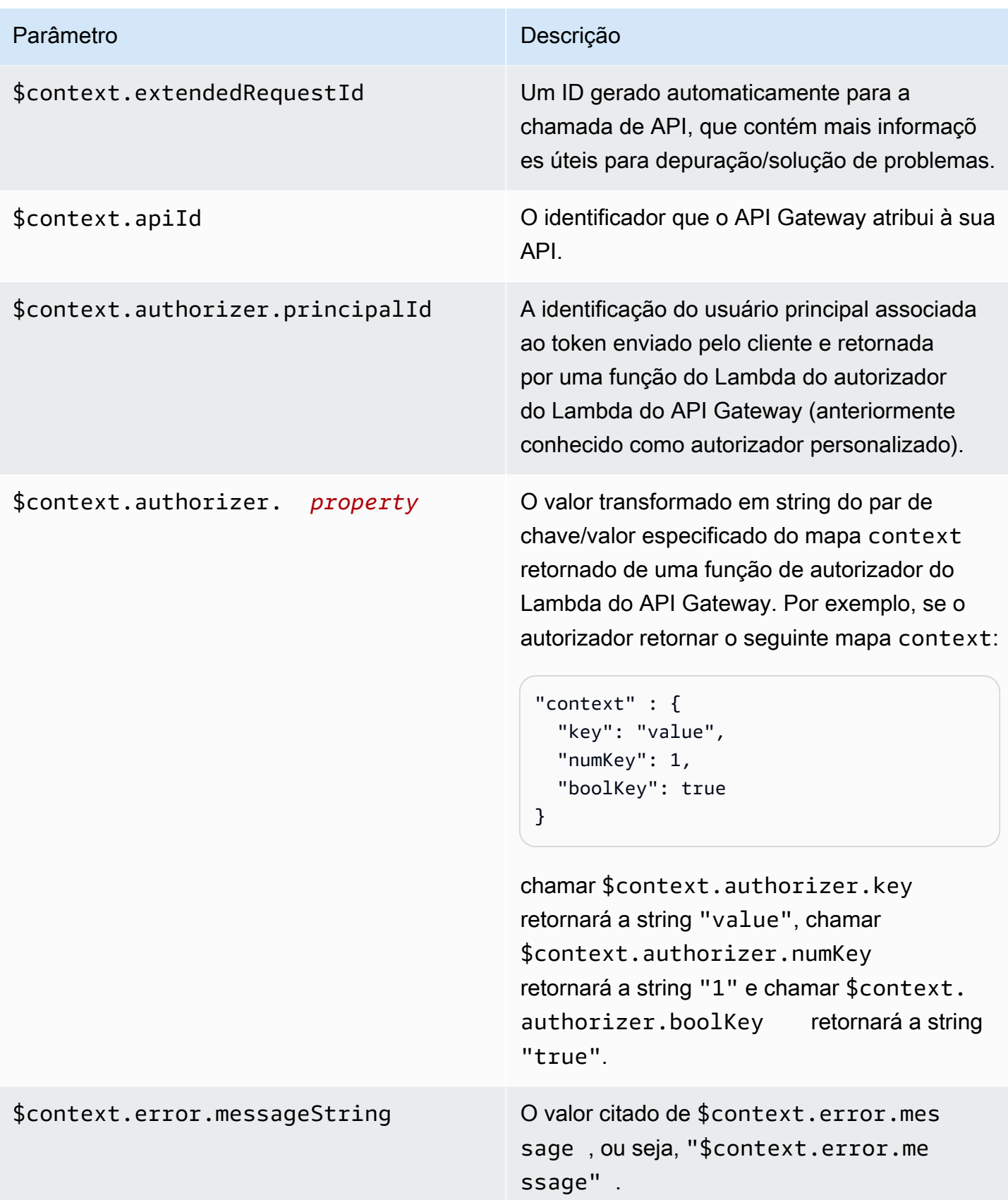

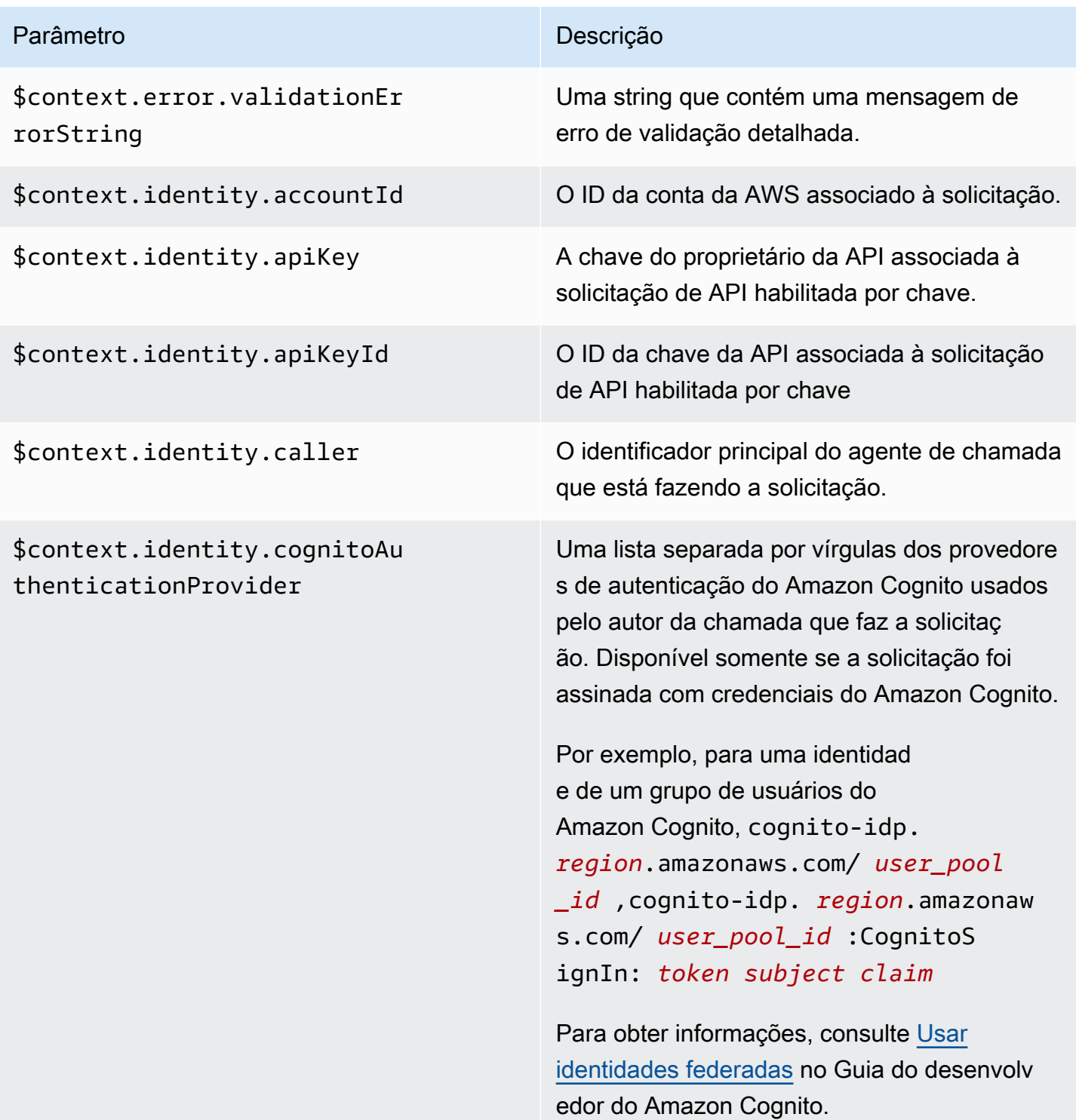

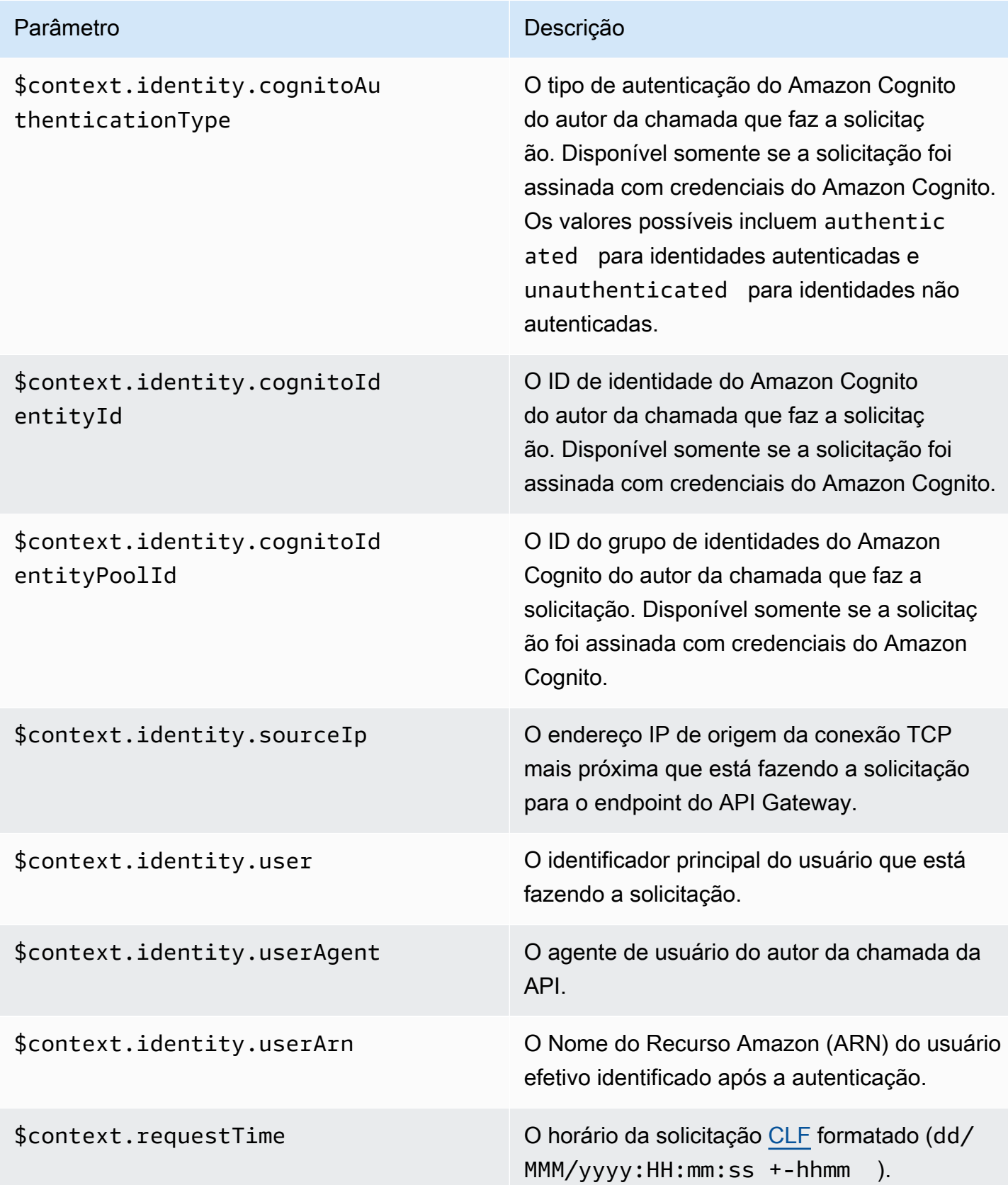

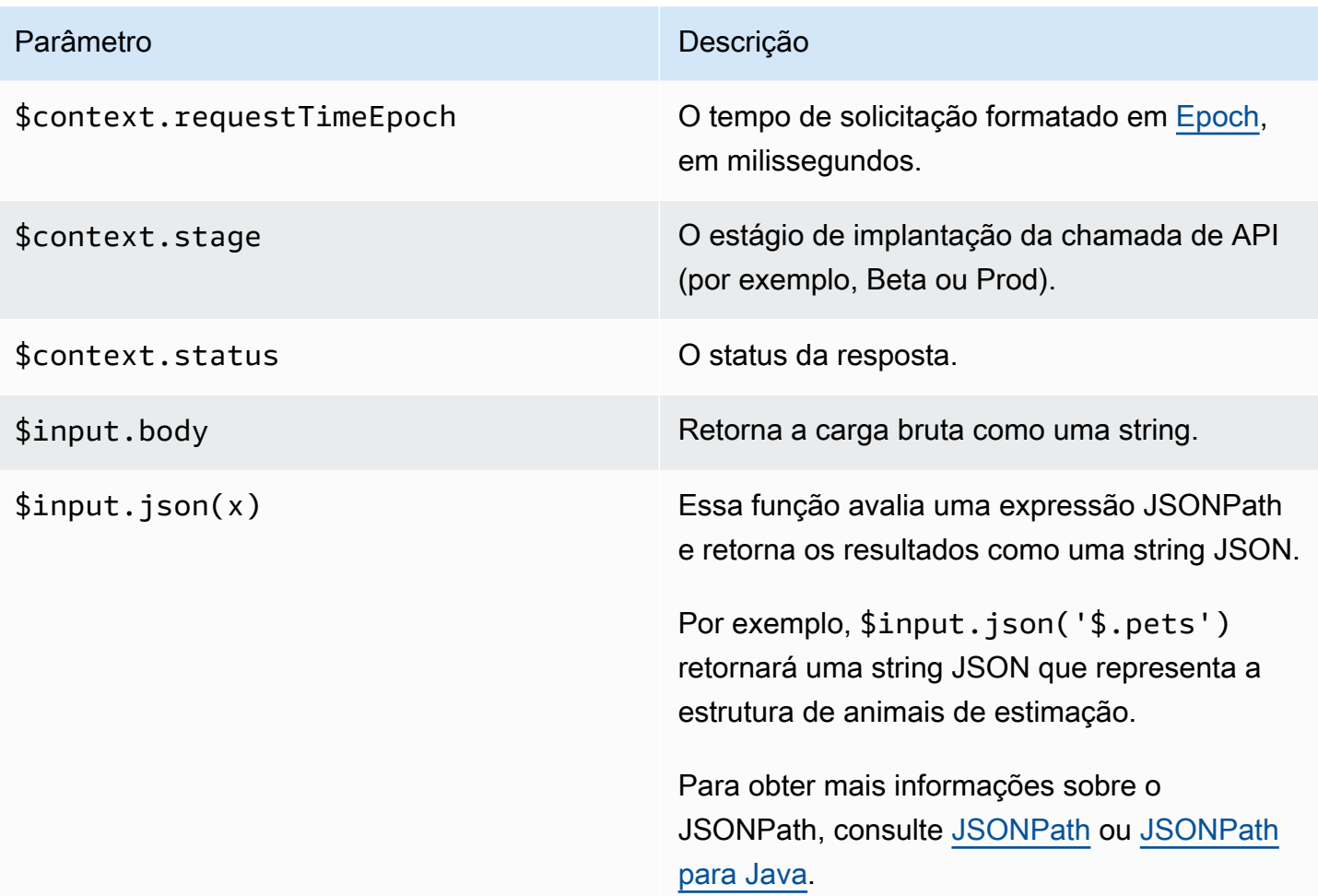

#### Amazon API Gateway Guia do Desenvolvedor

Parâmetro **Descrição** 

\$input.path(x) Usa uma string de expressão JSONPath (x) e retorna uma representação de objeto JSON do resultado. Isso permite que você acesse e manipule elementos da carga nativamente em [Apache Velocity Template Language \(VTL\)](https://velocity.apache.org/engine/devel/vtl-reference.html).

> Por exemplo, se a expressão \$input.pa th('\$.pets') retorna um objeto da seguinte forma:

```
\Gamma { 
      "id": 1, 
      "type": "dog", 
      "price": 249.99 
   }, 
   { 
      "id": 2, 
      "type": "cat", 
      "price": 124.99 
   }, 
   { 
      "id": 3, 
      "type": "fish", 
      "price": 0.99 
   } 
]
```
\$input.path('\$.pets').count() retornaria "3".

Para obter mais informações sobre o JSONPath, consulte [JSONPath](http://goessner.net/articles/JsonPath/) ou [JSONPath](https://github.com/jayway/JsonPath) [para Java](https://github.com/jayway/JsonPath).

\$stageVariables. *<variable\_name> <variable\_name>* representa um nome de variável de estágio.

#### Parâmetro **Descrição**

```
$stageVariables[' <variable 
_name> ']
```

```
${stageVariables[' <variable 
_name> ']}
```
*<variable\_name>* representa qualquer nome de variável de estágio.

*<variable\_name>* representa qualquer nome de variável de estágio.

\$util.escapeJavaScript() Escapa os caracteres em uma string usando regras de string JavaScript.

#### **a** Note

Essa função transformará quaisquer aspas simples comuns (') em aspas com escape  $(\nabla')$ . No entanto, as aspas simples com escape não são válidas no JSON. Portanto, quando a saída dessa função for usada em uma propriedade JSON, você deverá transformar todas aspas simples (\') com escape de volta para aspas simples comuns ('). Isso é mostrado no exemplo a seguir:

```
 $util.escapeJavaSc 
ript( data).replaceAll("\\'" 
,"'")
```
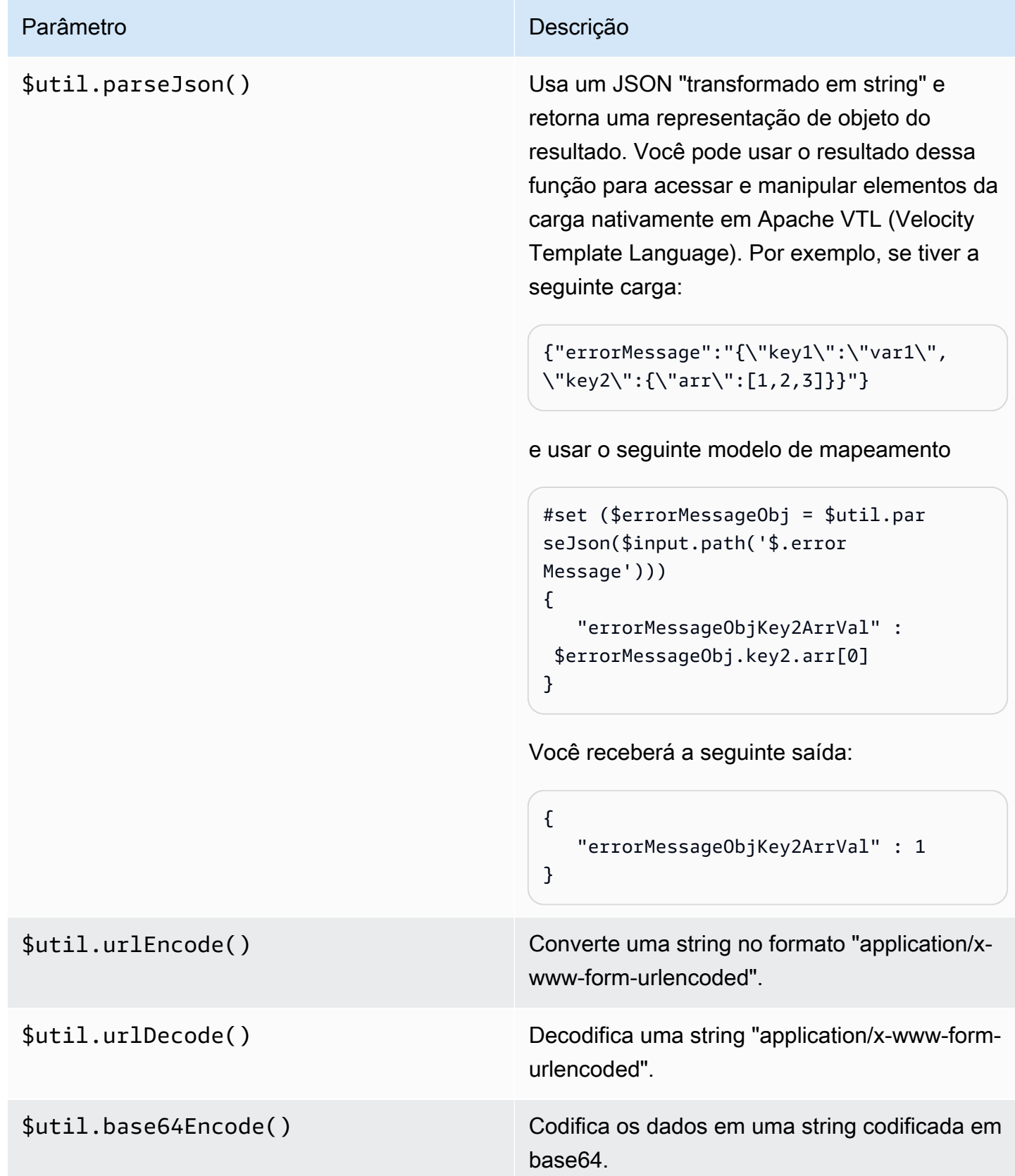

Parâmetro **Descrição** 

\$util.base64Decode() Decodifica os dados de uma string codificada em base64.

## Trabalhar com tipos de mídia binários para APIs WebSocket

As APIs WebSocket do API Gateway não são compatíveis com quadros binários nas cargas de mensagem recebida. Se um aplicativo do cliente enviar um quadro binário, este será rejeitado pelo API Gateway, que desconectará o cliente com o código 1003.

Há uma solução para esse comportamento. Se o cliente envia dados binários codificados em texto (por exemplo, base64) como um quadro de texto, você pode definir a propriedade contentHandlingStrategy da integração como CONVERT\_TO\_BINARY para converter a carga de string codificada em base64 em binário.

Para retornar uma resposta de rota para uma carga de binário em integrações não proxy, você pode definir a propriedade contentHandlingStrategy da resposta de integração como CONVERT\_TO\_TEXT para converter a carga de binário em string codificada em base64.

## Chamar uma API WebSocket

Depois de implantar a API WebSocket, as aplicações cliente poderão se conectar para enviar mensagens para ela, e seu serviço de backend poderá enviar mensagens para aplicações cliente conectados:

- Você pode usar wscat para se conectar à sua API WebSocket e enviar mensagens a ela, simulando o comportamento do cliente. Consulte [the section called "Use](#page-1206-0) wscat para se conectar a [uma API do WebSocket e enviar mensagens a ela".](#page-1206-0)
- Você pode usar a API @connections do seu serviço de backend para enviar uma mensagem de retorno a um cliente conectado, obter informações de conexão ou desconectar o cliente. Consulte [the section called "Usar os comandos](#page-1207-0) @connections em seu serviço de backend".
- Um aplicativo do cliente pode usar sua própria biblioteca WebSocket para invocar a API **WebSocket**

<span id="page-1206-0"></span>Use **wscat** para se conectar a uma API do WebSocket e enviar mensagens a ela

O utilitário [wscat](https://www.npmjs.com/package/wscat) é uma ferramenta conveniente para testar uma API WebSocket criada e implantada no API Gateway. Você pode instalar e utilizar wscat da seguinte maneira:

- 1. Faça download de wscat em [https://www.npmjs.com/package/wscat.](https://www.npmjs.com/package/wscat)
- 2. Instale o wscat executando o seguinte comando.

```
npm install -g wscat
```
3. Para se conectar à sua API, execute o comando wscat conforme mostrado no exemplo a seguir. Observe que este exemplo pressupõe que a configuração Authorization é NONE.

```
wscat -c wss://aabbccddee.execute-api.us-east-1.amazonaws.com/test/
```
É necessário substituir *aabbccddee* pelo ID de API real que é exibido no console do API Gateway ou retornado pelo comando [create-api](https://docs.aws.amazon.com/cli/latest/reference/apigatewayv2/create-api.html) da AWS CLI.

Além disso, se a sua API estiver em uma região diferente de us-east-1, será necessário substituir a região correta.

4. Enquanto estiver conectado, para testar a API, insira uma mensagem como a seguinte:

```
{"{jsonpath-expression}":"{route-key}"}
```
em que *{jsonpath-expression}* é uma expressão JSONPath e *{route-key}* é uma chave de roteamento para a API. Por exemplo:

```
{"action":"action1"}
{"message":"test response body"}
```
Para obter mais informações sobre o JSONPath, consulte [JSONPath](https://goessner.net/articles/JsonPath/) ou [JSONPath para Java.](https://github.com/json-path/JsonPath)

5. Para desconectar-se da API, insira ctrl-C.

## <span id="page-1207-0"></span>Usar os comandos **@connections** em seu serviço de backend

Seu serviço de backend pode utilizar as solicitações HTTP de conexão WebSocket a seguir para enviar uma mensagem de retorno a um cliente conectado, obter informações de conexão ou desconectar o cliente.

**A** Important

Essas solicitações utilizam a [autorização do IAM,](#page-1172-0) portanto, você deve assiná-las com o [Signature Version 4 \(SigV4\).](https://docs.aws.amazon.com/IAM/latest/UserGuide/create-signed-request.html) Para fazer isso, você pode usar a API de Gerenciamento do API Gateway. Para obter mais informações, consulte [ApiGatewayManagementApi.](https://boto3.amazonaws.com/v1/documentation/api/latest/reference/services/apigatewaymanagementapi.html)

No comando a seguir, é necessário substituir *{api-id}* pelo ID de API real que é exibido no console do API Gateway ou retornado pelo comando [create-api](https://docs.aws.amazon.com/cli/latest/reference/apigatewayv2/create-api.html) da AWS CLI. É necessário estabelecer conexão antes de usar esse comando.

Para enviar uma mensagem de retorno ao cliente, utilize:

```
POST https://{api-id}.execute-api.us-east-1.amazonaws.com/{stage}/
@connections/{connection_id}
```
É possível testar essa solicitação usando [Postman](https://www.postman.com/) ou chamando [awscurl](https://github.com/okigan/awscurl) conforme o exemplo a seguir:

```
awscurl --service execute-api -X POST -d "hello world" https://{prefix}.execute-api.us-
east-1.amazonaws.com/{stage}/@connections/{connection_id}
```
Você precisa codificar o URL no comando, conforme mostrado no exemplo a seguir:

awscurl --service execute-api -X POST -d "hello world" https://*aabbccddee*.executeapi.*us-east-1*.amazonaws.com/*prod*/%40connections/*R0oXAdfD0kwCH6w%3D*

Para obter o status de conexão mais recente do cliente, use:

```
GET https://{api-id}.execute-api.us-east-1.amazonaws.com/{stage}/
@connections/{connection_id}
```
Para desconectar o cliente, use:

```
DELETE https://{api-id}.execute-api.us-east-1.amazonaws.com/{stage}/
@connections/{connection_id}
```
Você pode criar dinamicamente uma URL de retorno de chamada ao utilizar as variáveis \$context em sua integração. Por exemplo, se usar a integração de proxy do Lambda com uma função do Lambda Node.js, você poderá criar o URL e enviar uma mensagem para um cliente conectado da seguinte forma:

```
import { 
   ApiGatewayManagementApiClient, 
   PostToConnectionCommand,
} from "@aws-sdk/client-apigatewaymanagementapi";
export const handler = async (event) => { 
   const domain = event.requestContext.domainName; 
   const stage = event.requestContext.stage; 
   const connectionId = event.requestContext.connectionId; 
   const callbackUrl = `https://${domain}/${stage}`; 
   const client = new ApiGatewayManagementApiClient({ endpoint: callbackUrl }); 
   const requestParams = { 
     ConnectionId: connectionId, 
     Data: "Hello!", 
   }; 
   const command = new PostToConnectionCommand(requestParams); 
   try { 
     await client.send(command); 
   } catch (error) { 
     console.log(error); 
   } 
   return { 
     statusCode: 200, 
   };
};
```
Ao enviar uma mensagem de retorno de chamada, a função do Lambda deve ter permissão para chamar a API de gerenciamento do API Gateway. Você poderá receber um erro contendo

GoneException se publicar uma mensagem antes do estabelecimento da conexão ou após a desconexão do cliente.

# Publicar APIs do WebSocket para os clientes invocarem

Apenas criar e desenvolver uma API do API Gateway não fará com que ela possa ser chamada automaticamente pelos usuários. Para que ela possa ser chamada, implante a API em um estágio. Além disso, você pode querer personalizar o URL que os usuários usarão para acessar a API. Você pode dar a ele um domínio que seja consistente com sua marca ou que seja mais memorável que o URL padrão da API.

Nesta seção, você pode aprender a implantar a API e personalizar o URL fornecido aos usuários para acessá-la.

## **a** Note

Para aumentar a segurança das APIs do API Gateway, o domínio execute-api. {*region*}.amazonaws.com é registrado na [Public Suffix List \(PSL\).](https://publicsuffix.org/) Para maior segurança, recomendamos que você use cookies com um prefixo \_\_Host- se precisar definir cookies confidenciais no nome de domínio padrão para as APIs do API Gateway. Essa prática ajudará a defender seu domínio contra tentativas de falsificação de solicitação entre sites (CSRF). Para obter mais informações, consulte a página [Set-Cookie](https://developer.mozilla.org/en-US/docs/Web/HTTP/Headers/Set-Cookie#cookie_prefixes) na Mozilla Developer Network.

## Tópicos

- [Trabalhar com estágios para APIs WebSocket](#page-1209-0)
- [Implantar uma API do WebSocket no API Gateway](#page-1212-0)
- [Política de segurança para APIs de WebSocket](#page-1215-0)
- [Configurar nomes de domínio personalizados para APIs do WebSocket](#page-1216-0)

## <span id="page-1209-0"></span>Trabalhar com estágios para APIs WebSocket

O estágio de uma API é uma referência lógica a um estado do ciclo de vida de sua API (por exemplo, dev, prod, beta ou v2). Os estágios de API são identificados por seu ID de API e nome de estágio

e são incluídos no URL que você usa para chamar a API. Cada estágio é uma referência nomeada a uma implantação da API e é disponibilizado para chamadas feitas por aplicativos cliente.

Uma implantação é um instantâneo da configuração da API. Depois de implantar uma API em um estágio, ela estará disponível para ser chamada por clientes. Você deve implantar uma API para que as alterações entrem em vigor.

## Variáveis de estágio

As variáveis de estágio são pares chave-valor que você pode definir para um estágio de uma API WebSocket. Elas atuam como variáveis de ambiente e podem ser usadas na configuração da API.

Por exemplo, você pode definir uma variável de estágio e, depois, definir seu valor como um endpoint HTTP para uma integração de proxy HTTP. Posteriormente, você pode fazer referência ao endpoint usando o nome da variável de estágio associada. Fazendo isso, você pode usar a mesma configuração de API com um endpoint diferente em cada estágio. Da mesma forma, você pode usar variáveis de estágio para especificar uma integração de função diferente do AWS Lambda para cada estágio da API.

## **a** Note

As variáveis de estágio não se destinam a ser usadas para dados confidenciais, como credenciais. Para transmitir dados confidenciais para integrações, use um autorizador do AWS Lambda. Você pode passar dados confidenciais para integrações na saída do autorizador do Lambda. Para saber mais, consulte [the section called "Formato de resposta](#page-1046-0)  [do autorizador do Lambda"](#page-1046-0).

## Exemplos

Para usar uma variável de estágio para personalizar o endpoint de integração HTTP, primeiro defina o nome e o valor da variável de estágio (por exemplo, url) com um valor de example.com. Depois, configure uma integração de proxy HTTP. Em vez de inserir o URL do endpoint, você pode instruir o API Gateway a usar o valor da variável de estágio, **http://\${stageVariables.url}**. Esse valor instrui o API Gateway a substituir sua variável de estágio \${} em tempo de execução, dependendo do estágio da API.

É possível fazer referência a variáveis de estágio de forma semelhante para especificar um nome de função do Lambda ou um ARN de função da AWS.

Ao especificar um nome de função do Lambda como um valor de variável de estágio, você deve configurar as permissões nessa função do Lambda manualmente. Você pode usar a AWS Command Line Interface (AWS CLI) para fazer isso.

aws lambda add-permission --function-name arn:aws:lambda:XXXXXX:your-lambda-functionname --source-arn arn:aws:execute-api:us-east-1:YOUR\_ACCOUNT\_ID:api\_id/\*/HTTP\_METHOD/ resource --principal apigateway.amazonaws.com --statement-id apigateway-access --action lambda:InvokeFunction

## Referência de variáveis de estágio do API Gateway

## URIs de integração HTTP

Uma variável de estágio pode ser usada como parte de um URI de integração HTTP, como mostram os exemplos a seguir.

- Um URI completo sem protocol http://\${stageVariables.<variable\_name>}
- Um domínio complet http://\${stageVariables.<variable\_name>}/resource/ operation
- Um subdomíni http://\${stageVariables.<variable\_name>}.example.com/ resource/operation
- Um caminh http://example.com/\${stageVariables.<variable\_name>}/bar
- Uma string de consult http://example.com/foo?q= \${stageVariables.<variable\_name>}

Funções do Lambda

É possível usar uma variável de estágio no lugar de um nome de função ou alias do Lambda, conforme mostrado nos exemplos a seguir.

- arn:aws:apigateway:<region>:lambda:path/2015-03-31/ functions/arn:aws:lambda:<region>:<account\_id>:function: \${stageVariables.<function\_variable\_name>}/invocations
- arn:aws:apigateway:<region>:lambda:path/2015-03-31/functions/ arn:aws:lambda:<region>:<account\_id>:function:<function\_name>: \${stageVariables.<version\_variable\_name>}/invocations

#### **a** Note

Para usar uma variável de estágio para uma função do Lambda, a função deve estar na mesma conta que a API. As variáveis de estágio não suportam funções do Lambda entre contas.

## AWSCredenciais de integração da

É possível usar uma variável de estágio como parte de um ARN de credencial de usuário ou de função da AWS, conforme mostrado no exemplo a seguir.

• arn:aws:iam::<account\_id>:\${stageVariables.<variable\_name>}

## <span id="page-1212-0"></span>Implantar uma API do WebSocket no API Gateway

Depois de criar sua API WebSocket, você deve implantá-la para permitir que seja invocada por seus usuários após a disponibilização.

Para implantar uma API, você cria uma [implantação da API](#page-17-0) e a associa a um [estágio.](#page-18-0) Cada estágio é um snapshot da API, sendo disponibilizado para ser chamado pelos aplicativos do cliente.

#### **A** Important

Toda vez que atualizar uma API, você deverá reimplantá-la. Alterações em qualquer item que não sejam as configurações do estágio exigem uma nova implantação, incluindo modificações nos seguintes recursos:

- Rotas
- Integrações
- Authorizers

Por padrão, você está limitado a dez estágios para cada API. Recomendamos reutilizar estágios para as implantações.

Para chamar uma API WebSocket implantada, o cliente envia uma mensagem à URL da API. A URL é determinada pelo nome do host e pelo nome do estágio da API.

#### **a** Note

O API Gateway oferecerá suporte a cargas de até 128 KB com quadros de máximo 32 KB. Se uma mensagem exceder 32 KB, deve ser dividida em vários quadros, cada qual contendo 32 KB ou menos.

Com o nome de domínio padrão da API, a URL base de uma (por exemplo) API WebSocket em determinado estágio (*{stageName}*) tem o seguinte formato:

```
wss://{api-id}.execute-api.{region}.amazonaws.com/{stageName}
```
Para facilitar o uso da URL da API WebSocket, você pode criar um nome de domínio personalizado (por exemplo, api.example.com) para substituir o nome de domínio padrão da API. O processo de configuração é o mesmo utilizado para APIs REST. Para obter mais informações, consulte [the](#page-749-0)  [section called "Nomes de domínios personalizados".](#page-749-0)

Os estágios permitem um controle de versão robusto para sua API. Por exemplo, você pode implantar uma API em um estágio test e um prod, e usar o estágio test como uma compilação de teste e o estágio prod como uma compilação estável. Depois que as atualizações passarem no teste, você poderá promover o estágio test para o estágio prod. Essa promoção pode ser feita por meio da reimplantação da API ao estágio prod. Para obter mais detalhes sobre estágios, consulte [the section called "Configurar um estágio".](#page-706-0)

#### Tópicos

- [Criar uma implantação de API do WebSocket usando a AWS CLI](#page-1213-0)
- [Criar uma implantação de API WebSocket usando o console do API Gateway](#page-1214-0)

## <span id="page-1213-0"></span>Criar uma implantação de API do WebSocket usando a AWS CLI

Para usar a AWS CLI a fim de criar uma implantação, utilize o comando [create-deployment](https://docs.aws.amazon.com/cli/latest/reference/apigatewayv2/create-deployment.html) conforme mostrado no seguinte exemplo:

```
aws apigatewayv2 --region us-east-1 create-deployment --api-id aabbccddee
```
#### Resultado do exemplo:

```
 "DeploymentId": "fedcba", 
     "DeploymentStatus": "DEPLOYED", 
     "CreatedDate": "2018-11-15T06:49:09Z"
}
```
A API implantada não poderá ser chamada até que a implantação seja associada a um estágio. Você pode criar um novo estágio ou reutilizar um estágio que criou anteriormente.

Para criar um estágio e associá-lo à implantação, utilize o comando [create-stage](https://docs.aws.amazon.com/cli/latest/reference/apigatewayv2/create-stage.html) conforme mostrado no seguinte exemplo:

```
aws apigatewayv2 --region us-east-1 create-stage --api-id aabbccddee --deployment-id 
  fedcba --stage-name test
```
Resultado do exemplo:

```
{ 
     "StageName": "test", 
     "CreatedDate": "2018-11-15T06:50:28Z", 
     "DeploymentId": "fedcba", 
     "DefaultRouteSettings": { 
          "MetricsEnabled": false, 
          "ThrottlingBurstLimit": 5000, 
          "DataTraceEnabled": false, 
          "ThrottlingRateLimit": 10000.0 
     }, 
     "LastUpdatedDate": "2018-11-15T06:50:28Z", 
     "StageVariables": {}, 
     "RouteSettings": {}
}
```
Para reutilizar um estágio já existente, atualize a propriedade deploymentId do estágio com o ID da implantação recém-criada (*{deployment-id}*), usando o comando [update-stage](https://docs.aws.amazon.com/cli/latest/reference/apigatewayv2/update-stage.html).

```
 aws apigatewayv2 update-stage --region {region} \ 
    --api-id {api-id} \ 
    --stage-name {stage-name} \ 
    --deployment-id {deployment-id}
```
<span id="page-1214-0"></span>Criar uma implantação de API WebSocket usando o console do API Gateway

Para usar o console do API Gateway a fim de criar uma implantação para uma API WebSocket:

- 1. Inicie uma sessão no console do API Gateway e escolha a API.
- 2. Escolha Implantar API.
- 3. Escolha o estágio desejado na lista suspensa ou insira o nome de um novo estágio.

## <span id="page-1215-0"></span>Política de segurança para APIs de WebSocket

O API Gateway impõe uma política de segurança de TLS\_1\_2 para todos os endpoints da API de WebSocket.

Uma política de segurança é uma combinação predefinida da versão mínima do TLS e dos pacotes de criptografia oferecida pelo Amazon API Gateway. O protocolo TLS trata problemas de segurança de rede, como violação e interceptação entre um cliente e o servidor. Quando seus clientes estabelecem um handshake do TLS para a API por meio do domínio personalizado, a política de segurança aplica as opções do pacote de criptografia e da versão do TLS que seus clientes podem optar por usar. Essa política de segurança é compatível com tráfego TLS 1.2 e TLS 1.3 e rejeita tráfego TLS 1.0.

Protocolos e cifras TLS compatíveis para APIs de WebSocket

A tabela a seguir descreve os protocolos e cifras TLS compatíveis com as APIs de WebSocket.

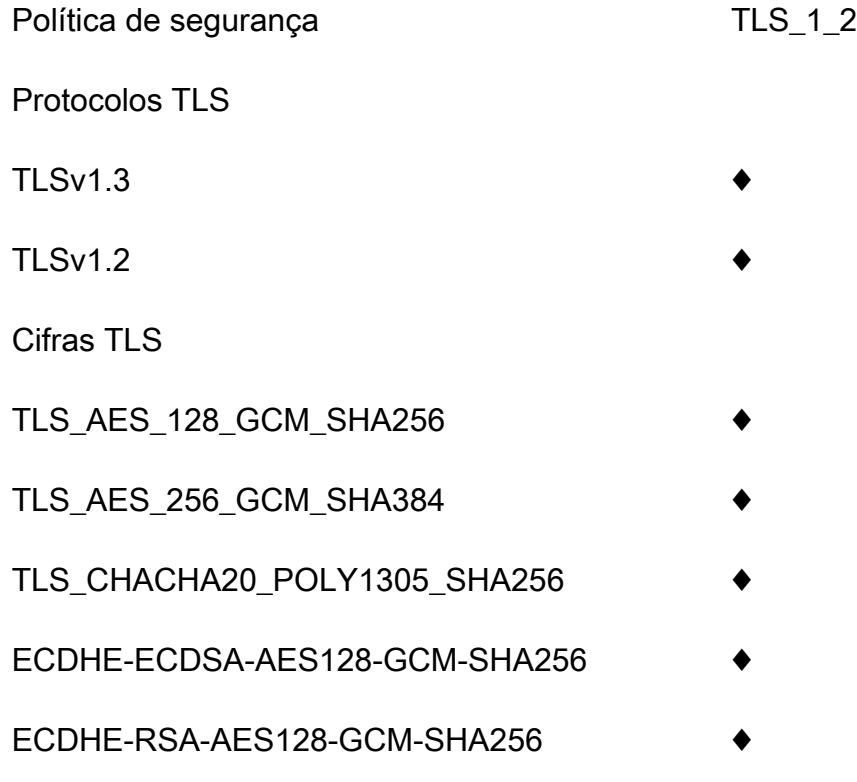

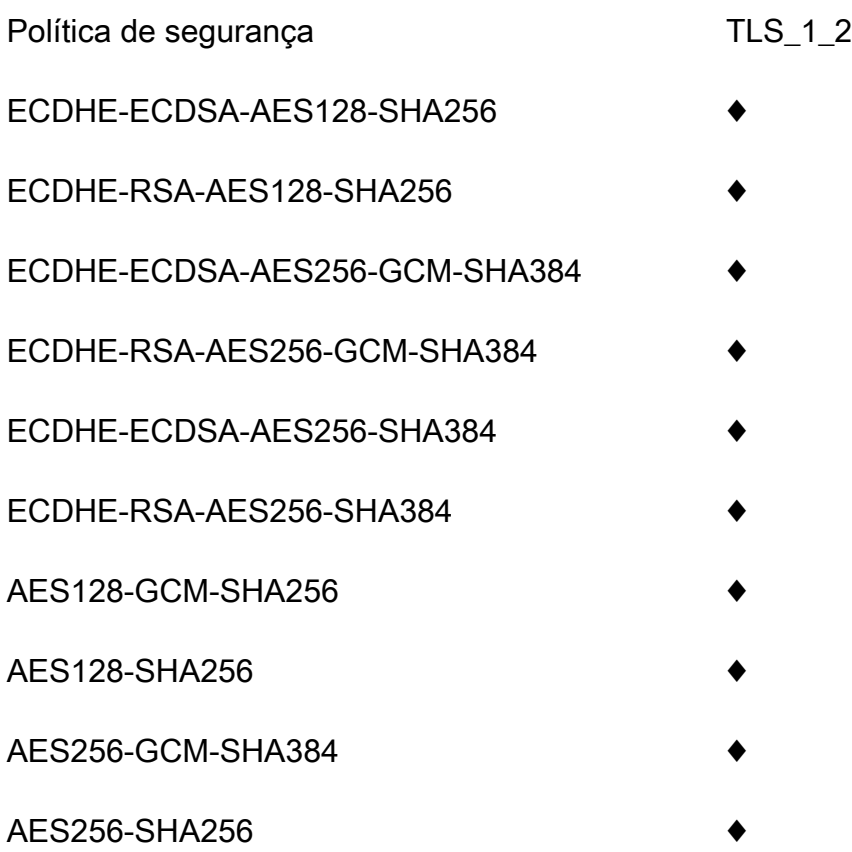

Nomes das criptografias OpenSSL e RFC

OpenSSL e IETF RFC 5246 usam nomes diferentes para as mesmas cifras. Para ver uma lista dos nomes das cifras, consulte [the section called "Nomes das criptografias OpenSSL e RFC".](#page-764-0)

Informações sobre APIs HTTP e APIs REST

Para saber mais sobre APIs REST e APIs HTTP, consulte [the section called "Escolher uma política](#page-758-0) [de segurança"](#page-758-0) e [the section called "Política de segurança para APIs HTTP".](#page-1106-0)

## <span id="page-1216-0"></span>Configurar nomes de domínio personalizados para APIs do WebSocket

Os nomes de domínio personalizados são URLs mais simples e intuitivos que você pode fornecer aos usuários da API.

Após a implantação da sua API, você e seus clientes podem invocar essa API usando a URL de base padrão com o seguinte formato:

```
https://api-id.execute-api.region.amazonaws.com/stage
```
em que api-id é gerado pelo API Gateway, region (região da AWS) é especificada por você ao criar a API e stage é especificado por você ao implantar a API.

A parte do nome de host do URL (ou seja, *api-id*.execute-api.*region*.amazonaws.com) refere-se a um endpoint de API. O endpoint de API padrão pode ser difícil de chamar novamente e pode não ser amigável.

Com nomes de domínio personalizados, você pode configurar o nome de host da API e escolher um caminho base (por exemplo, myservice) para mapear o URL alternativo para sua API. Por exemplo, um URL de base de API mais amigável pode se tornar:

https://api.example.com/myservice

**G** Note

Um nome de domínio personalizado para uma API WebSocket não pode ser mapeado para APIs REST nem APIs HTTP.

Para APIs de WebSocket, nomes de domínio personalizados regionais são compatíveis. Para APIs WebSocket, TLS 1.2 é a única versão TLS compatível.

## Registrar um nome de domínio

É necessário ter um nome de domínio da Internet registrado para configurar nomes de domínio personalizados para as APIs. O nome de domínio deve seguir a especificação [RFC 1035](https://tools.ietf.org/html/rfc1035#section-2.3.4) e pode ter no máximo 63 octetos por etiqueta e 255 octetos no total. Se necessário, é possível registrar um domínio da Internet usando o [Amazon Route 53](https://docs.aws.amazon.com/Route53/latest/DeveloperGuide/) ou um registrador de domínios de terceiros da sua escolha. O nome de domínio personalizado de uma API pode ser o nome de um subdomínio ou do domínio raiz (também conhecido como "apex de zona") de um domínio da Internet registrado.

Depois da criação de um nome de domínio personalizado no API Gateway, você deve criar ou atualizar o registro de recursos do provedor DNS a fim de mapear para o endpoint da API. Sem esse mapeamento, as solicitações de API que forem direcionadas para o nome de domínio personalizado não conseguirão acessar o API Gateway.

## Nomes de domínio personalizados regionais

Quando um nome de domínio personalizado é criado para uma API regional, o API Gateway cria um nome de domínio regional para a API. Você deve configurar um registro DNS para mapear o

nome de domínio personalizado para o nome de domínio regional. Você também deve fornecer um certificado para o nome de domínio personalizado.

## Nomes de domínio personalizados curinga

Com nomes de domínio personalizados curinga, você pode suportar um número quase infinito de nomes de domínio sem exceder a [cota padrão](#page-1354-0). Por exemplo, você pode dar a cada um de seus clientes seu próprio nome de domínio *customername*.api.example.com.

Para criar um nome de domínio personalizado curinga, especifique um curinga (\*) como o primeiro subdomínio de um domínio personalizado que representa todos os subdomínios possíveis de um domínio raiz.

Por exemplo, o nome de domínio personalizado curinga \*.example.com resulta em subdomínios, como a.example.com, b.example.com e c.example.com, que são todos roteados para o mesmo domínio.

Os nomes de domínio personalizados curinga oferecem suporte a configurações distintas dos nomes de domínio personalizados padrão do API Gateway. Por exemplo, em uma única conta da AWS, é possível configurar \*.example.com e a.example.com para se comportarem de forma diferente.

Você pode usar as variáveis de contexto \$context.domainName e \$context.domainPrefix para determinar o nome de domínio que um cliente usou para chamar sua API. Para saber mais sobre variáveis de contexto, consulte [Referência de variáveis de registro em log de acesso e modelo](#page-569-1)  [de mapeamento do API Gateway.](#page-569-1)

Para criar um nome de domínio personalizado curinga, é necessário fornecer um certificado emitido pelo ACM que foi validado usando o DNS ou o método de validação por e-mail.

#### **a** Note

Não é possível criar um nome de domínio personalizado curinga se uma conta da AWS diferente tiver criado um nome de domínio personalizado que esteja em conflito com o nome de domínio personalizado curinga. Por exemplo, se a conta A tiver criado a.example.com, a conta B não poderá criar o nome de domínio personalizado curinga \*.example.com. Se a conta A e a conta B compartilham um proprietário, entre em contato com a [Central de](https://console.aws.amazon.com/support/home#/) [Suporte da AWS](https://console.aws.amazon.com/support/home#/) para solicitar uma exceção.

## Certificados para nomes de domínio personalizados

## **A** Important

Você especifica o certificado para o seu nome de domínio personalizado. Se o seu aplicativo usa a fixação de certificados, às vezes chamada de fixação SSL, para fixar um certificado do ACM, talvez o aplicativo não consiga se conectar ao seu domínio após a AWS renovar o certificado. Para ter mais informações, consulte [Problemas de fixação do certificado](https://docs.aws.amazon.com/acm/latest/userguide/troubleshooting-pinning.html) no Guia do usuário do AWS Certificate Manager.

Para fornecer um certificado para um nome de domínio personalizado em uma região compatível com o ACM, é necessário solicitar um certificado do ACM. Para fornecer um certificado para um nome de domínio personalizado regional em uma região onde não haja suporte para o ACM, é necessário importar um certificado para o API Gateway nessa região.

Para importar um certificado SSL/TLS, você deve fornecer o corpo do certificado SSL/TLS formatado em PEM, sua chave privada e a cadeia de certificado para o nome de domínio personalizado. Cada certificado armazenado no ACM é identificado por seu ARN. Para usar um certificado gerenciado pela AWS para um nome de domínio, basta fazer referência ao seu ARN.

O ACM simplifica a configuração e o uso de um nome de domínio personalizado para uma API. Crie um certificado para o nome de domínio determinado (ou importe um certificado), configure o nome de domínio no API Gateway com o ARN do certificado fornecido pelo ACM e mapeie um caminho base no nome de domínio personalizado para um estágio implantado da API. Com certificados emitidos pelo ACM, não é necessário se preocupar em expor detalhes de certificados confidenciais, como a chave privada.

## Configurar um nome de domínio personalizado

Para obter detalhes sobre como configurar um nome de domínio personalizado, consulte Obter [certificados prontos no AWS Certificate Manager](#page-754-0) e [Configurar um nome de domínio regional](#page-774-0)  [personalizado no API Gateway.](#page-774-0)

## Como trabalhar com mapeamentos de API para APIs WebSocket

Você usa mapeamentos de API para conectar estágios de API a um nome de domínio personalizado. Depois de criar um nome de domínio e configurar registros DNS, você usa mapeamentos de API para enviar tráfego para as suas APIs utilizando o seu nome de domínio personalizado.

Um mapeamento de API especifica uma API, um estágio e, opcionalmente, um caminho a usar para o mapeamento. Por exemplo, você pode mapear o estágio production de uma API para wss:// api.example.com/orders.

Antes de criar um mapeamento de API, você deve ter uma API, um estágio e um nome de domínio personalizado. Para saber mais sobre como criar um nome de domínio personalizado, consulte [the](#page-774-0)  [section called "Configurar um nome de domínio personalizado regional"](#page-774-0).

#### Restrições

- Em um mapeamento de API, o nome de domínio personalizado e as APIs mapeadas devem estar na mesma conta da AWS.
- Os mapeamentos de API devem conter apenas letras, números e os caracteres a seguir: \$- . +!  $*$ '().
- O comprimento máximo para o caminho em um mapeamento de API é de 300 caracteres.
- Você não pode mapear APIs WebSocket para o mesmo nome de domínio personalizado que uma API HTTP ou API REST.

## Crie um mapeamento de API

Para criar um mapeamento de API, você deve primeiro criar um nome de domínio personalizado, uma API e um estágio. Para obter informações sobre como criar um nome de domínio personalizado, consulte [the section called "Configurar um nome de domínio personalizado regional"](#page-774-0).

## AWS Management Console

Para criar um mapeamento de API

- 1. Inicie uma sessão no console do API Gateway em [https://console.aws.amazon.com/](https://console.aws.amazon.com/apigateway)  [apigateway.](https://console.aws.amazon.com/apigateway)
- 2. Escolha Custom domain names (Nomes de domínios personalizados).
- 3. Selecione um nome de domínio personalizado que você já criou.
- 4. Escolha API mappings (Mapeamentos de API).
- 5. Escolha Configure API mappings (Configurar mapeamentos de API).
- 6. Escolha Add new mapping (Adicionar novo mapeamento).
- 7. Insira uma API, um Estágio e, opcionalmente, um Caminho.
- 8. Escolha Save (Salvar).

#### AWS CLI

O comando da AWS CLI a seguir cria um mapeamento de API. Neste exemplo, o API Gateway envia solicitações para api.example.com/v1 para a API e o estágio especificados.

```
aws apigatewayv2 create-api-mapping \ 
     --domain-name api.example.com \ 
     --api-mapping-key v1 \ 
    --api-id a1b2c3d4 \
     --stage test
```
#### AWS CloudFormation

O exemplo de AWS CloudFormation a seguir cria um mapeamento de API.

```
MyApiMapping: 
   Type: 'AWS::ApiGatewayV2::ApiMapping' 
   Properties: 
     DomainName: api.example.com 
     ApiMappingKey: 'v1' 
     ApiId: !Ref MyApi 
     Stage: !Ref MyStage
```
Desabilitar o endpoint padrão para uma API WebSocket

Por padrão, os clientes podem invocar sua API usando o endpoint execute-api gerado pelo API Gateway para sua API. Para garantir que os clientes possam acessar sua API somente usando um nome de domínio personalizado, desabilite o endpoint execute-api padrão.

**a** Note Quando o endpoint padrão é desabilitado, ele afeta todos os estágios de uma API.

O comando da AWS CLI a seguir desabilita o endpoint padrão para uma API WebSocket.

```
aws apigatewayv2 update-api \ 
     --api-id abcdef123 \ 
     --disable-execute-api-endpoint
```
Depois de desabilitar o endpoint padrão, é necessário implantar sua API para que a alteração entre em vigor.

O comando da AWS CLI a seguir cria uma implantação.

```
aws apigatewayv2 create-deployment \ 
     --api-id abcdef123 \ 
     --stage-name dev
```
# Proteger sua API WebSocket

Você pode configurar o controle de utilização para as suas APIs para ajudar a protegê-las da sobrecarga de numerosas solicitações. Os controles de utilização são aplicados de acordo com o melhor esforço e devem ser considerados alvos, e não limites máximos garantidos de solicitações.

O API Gateway controla a utilização das solicitações para a sua API usando o algoritmo do bucket de token, em que um token equivale a uma solicitação. Especificamente, o API Gateway analisa a taxa e uma intermitência de envios de solicitações de todas as APIs na sua conta, por região. No algoritmo do bucket de token, uma intermitência pode permitir a saturação predefinida desses limites, mas há alguns casos em que outros fatores também podem exceder tais limites.

Quando os envios de solicitações excederem a taxa de solicitação de estado fixo e os limites de intermitência, o API Gateway iniciará o controle de utilização de solicitações. Neste momento, pode ser que os clientes recebam respostas de erro 429 Too Many Requests. Ao capturar essas exceções, o cliente poderá reenviar as solicitações com falha de uma forma que restrinja as taxas.

Como desenvolvedor de APIs, você pode definir os limites alvo para estágios ou rotas de APIs particulares para melhorar a performance geral em todas as APIs na sua conta.

## Controle de utilização no nível da conta por região

Por padrão, o API Gateway controla a utilização das solicitações de estado fixo por segundo (RPS) em todas as APIs de uma conta da AWS, por região. Ele também limita a intermitência (ou seja, o tamanho máximo do bucket) em todas as APIs de uma conta da AWS, por região. No API Gateway, o limite de intermitência representa o número máximo alvo de envios simultâneos de solicitações que ele fará antes de retornar respostas de erro 429 Too Many Requests. Para obter mais informações sobre cotas de controle de utilização, consulte [Cotas e observações importantes.](#page-1354-0)

Os limites por conta são aplicados a todas as APIs em uma conta em uma região especificada. O limite de taxas no nível da conta pode ser aumentado por meio de uma solicitação; é possível obter limites mais altos com APIs com tempos limite mais curtos e cargas úteis menores. Para solicitar um aumento nos limites de controle de utilização no nível da conta por região, entre em contato com a [Central de Suporte da AWS.](https://console.aws.amazon.com/support/home#/) Para obter mais informações, consulte [Cotas e observações](#page-1354-0) [importantes.](#page-1354-0) Observe que tais limites não podem ser superiores aos limites de controle de utilização da AWS.

## Limitação em nível de rota

Você pode definir a limitação no nível da rota para substituir as limitações de solicitação no nível da conta para um estágio específico ou para rotas individuais em sua API. Os limites de controle de utilização da rota padrão não podem exceder os limites de taxa em nível de conta.

É possível configurar o controle de utilização de nível de rota usando a AWS CLI. O comando a seguir configura o controle de utilização personalizado para o estágio especificado e a rota de uma API.

```
aws apigatewayv2 update-stage \ 
     --api-id a1b2c3d4 \ 
     --stage-name dev \ 
     --route-settings '{"messages":
{"ThrottlingBurstLimit":100,"ThrottlingRateLimit":2000}}'
```
# Monitorar APIs WebSocket

É possível usar métricas do CloudWatch e o CloudWatch Logs para monitorar APIs WebSocket. Combinando logs e métricas, você pode registrar erros em log e monitorar o desempenho da API.

## **a** Note

O API Gateway pode não gerar logs e métricas nos seguintes casos:

- Erros 413 de entidade de solicitação muito grande
- Erros 429 de muitas solicitações excessivos
- Erros da série 400 de solicitações enviadas a um domínio personalizado que não tem mapeamento de API
- Erros da série 500 causados por falhas internas

## Tópicos
- [Monitorar a execução de APIs WebSocket com métricas do CloudWatch](#page-1224-0)
- [Configurar o registro em log para uma API WebSocket](#page-1226-0)

#### <span id="page-1224-0"></span>Monitorar a execução de APIs WebSocket com métricas do CloudWatch

É possível usar as métricas do [Amazon CloudWatch](https://docs.aws.amazon.com/AmazonCloudWatch/latest/monitoring/WhatIsCloudWatch.html) para monitorar as APIs WebSocket. A configuração é semelhante à usada para APIs REST. Para obter mais informações, consulte [Monitorar a execução da API REST com métricas do Amazon CloudWatch](#page-1005-0).

As métricas a seguir são compatíveis com APIs WebSocket:

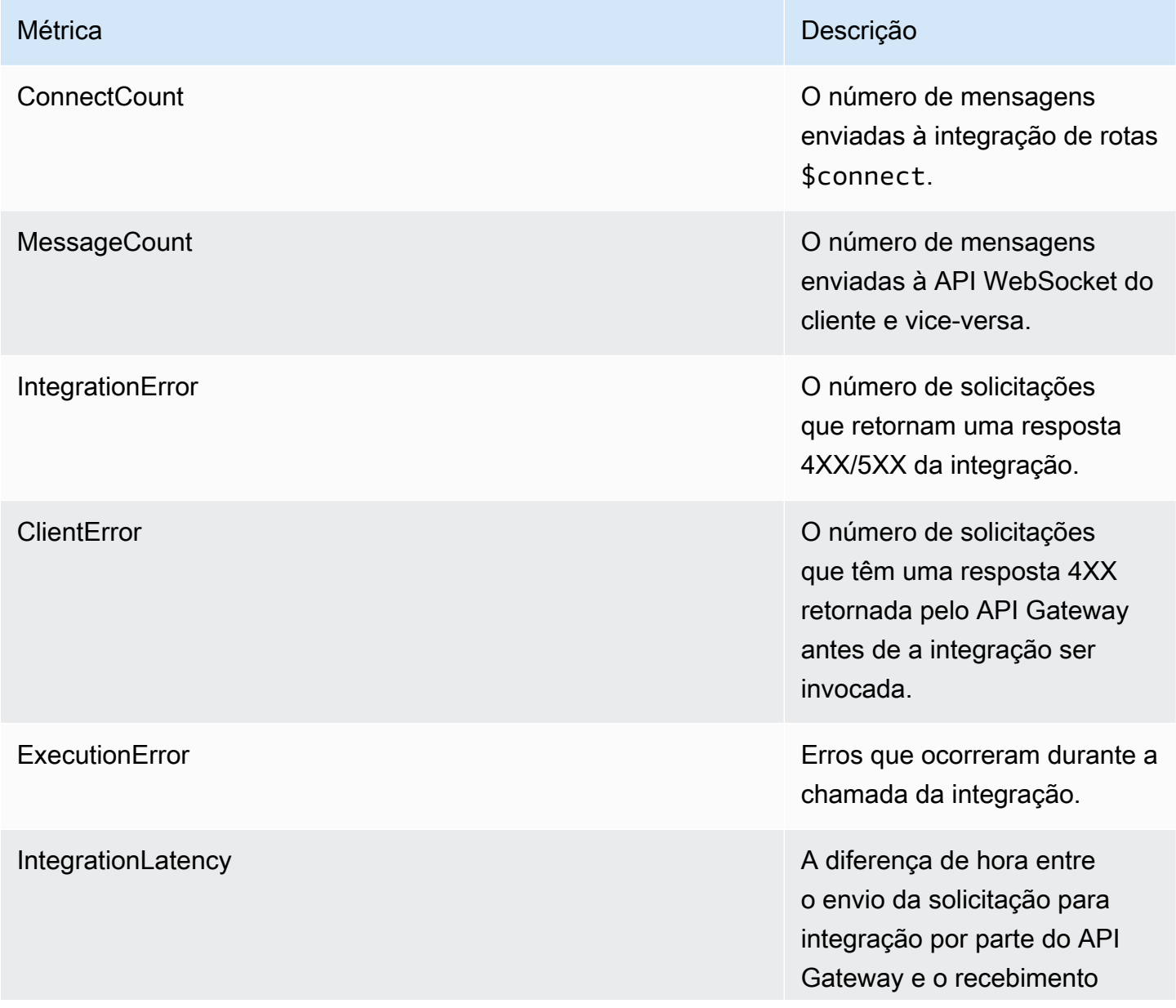

simuladas.

## Métrica de la proporcional de la proporcional de la proporcional de la proporcional de Descrição da resposta da integração por parte do API Gateway. Supressão para retornos de chamada e integrações

É possível usar as dimensões na tabela a seguir para filtrar métricas do API Gateway.

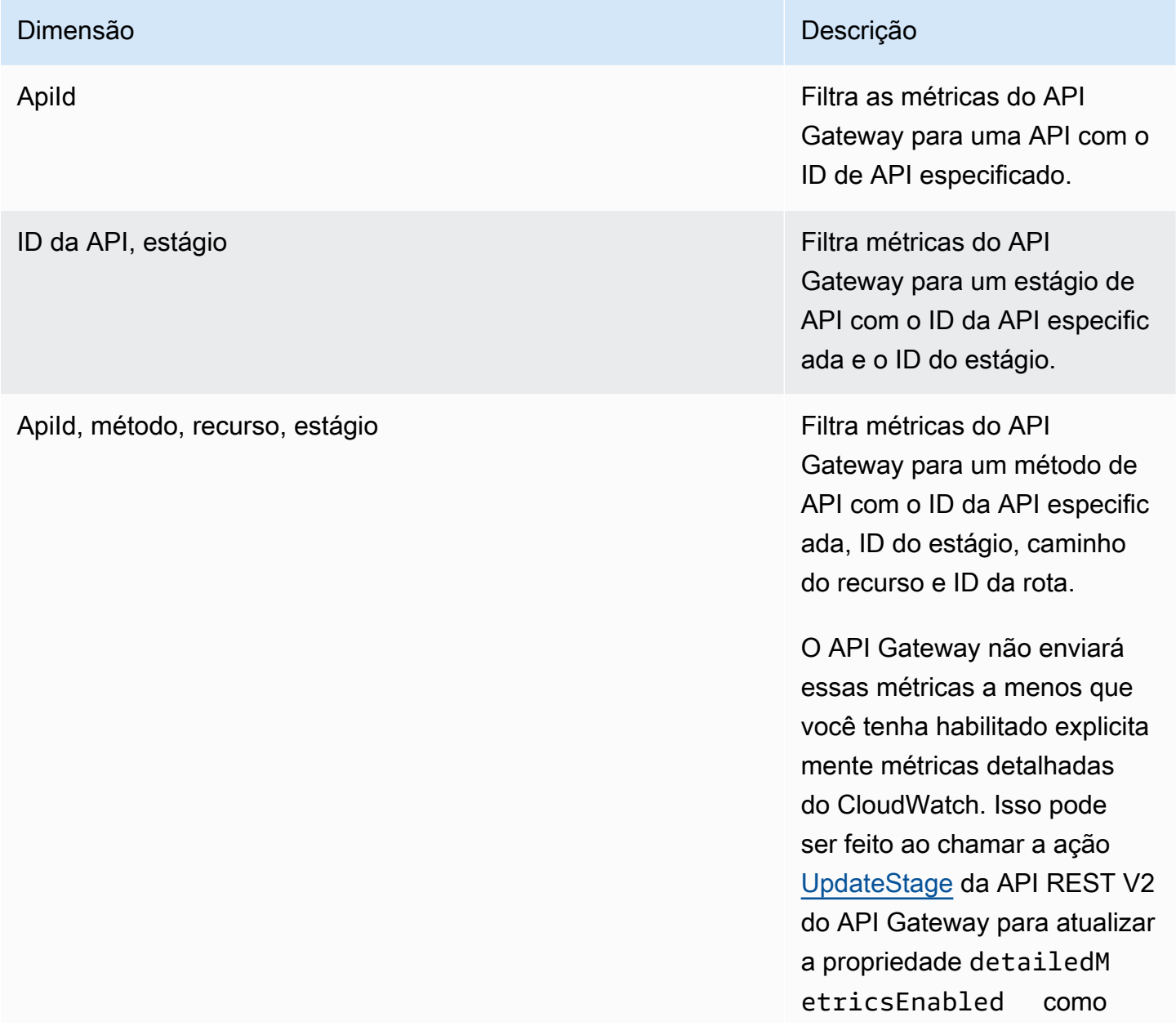

#### Dimensão **Dimensão** Descrição de Castilho de Castilho de Castilho de Castilho de Castilho de Castilho de Castilho de Castilho de Castilho de Castilho de Castilho de Castilho de Castilho de Castilho de Castilho de Castilho

true. Como alternativa, você pode chamar o comando [update-stage](https://docs.aws.amazon.com/cli/latest/reference/apigatewayv2/update-stage.html) da AWS CLI para atualizar a propriedade DetailedMetricsEna bled para true. Permitir essas métricas incorrerá em cobranças adicionais na conta. Para obter informaçõ es de definição de preço, consulte [Definição de preço](https://aws.amazon.com/cloudwatch/pricing/)  [do Amazon CloudWatch](https://aws.amazon.com/cloudwatch/pricing/).

#### <span id="page-1226-0"></span>Configurar o registro em log para uma API WebSocket

É possível habilitar o registro em log para gravar logs no CloudWatch Logs. Há dois tipos de registro de API em logs no CloudWatch: registro de execução e de acesso. No registro de execução, o API Gateway gerencia o CloudWatch Logs. O processo inclui a criação de grupos de log e fluxos de log, além de relatórios aos fluxos de log sobre solicitações e respostas de qualquer autor da chamada.

No registro de acessos, você, assim como um desenvolvedor de API, registra quem acessou sua API e como o autor da chamada acessou a API. Você pode criar seu próprio grupo de logs ou escolher um existente que possa ser gerenciado pelo API Gateway. Para especificar os detalhes de acesso, selecione variáveis \$context (expressas em um formato de sua escolha) e selecione um grupo de logs como o destino.

Para obter instruções sobre como configurar o registro em log do CloudWatch, consulte [the section](#page-1018-0) [called "Configurar o registro em log da API do CloudWatch usando o console do API Gateway"](#page-1018-0).

Quando você especifica o Formato de registro, é possível escolher em quais variáveis de contexto se registrar. As seguintes variáveis são compatíveis.

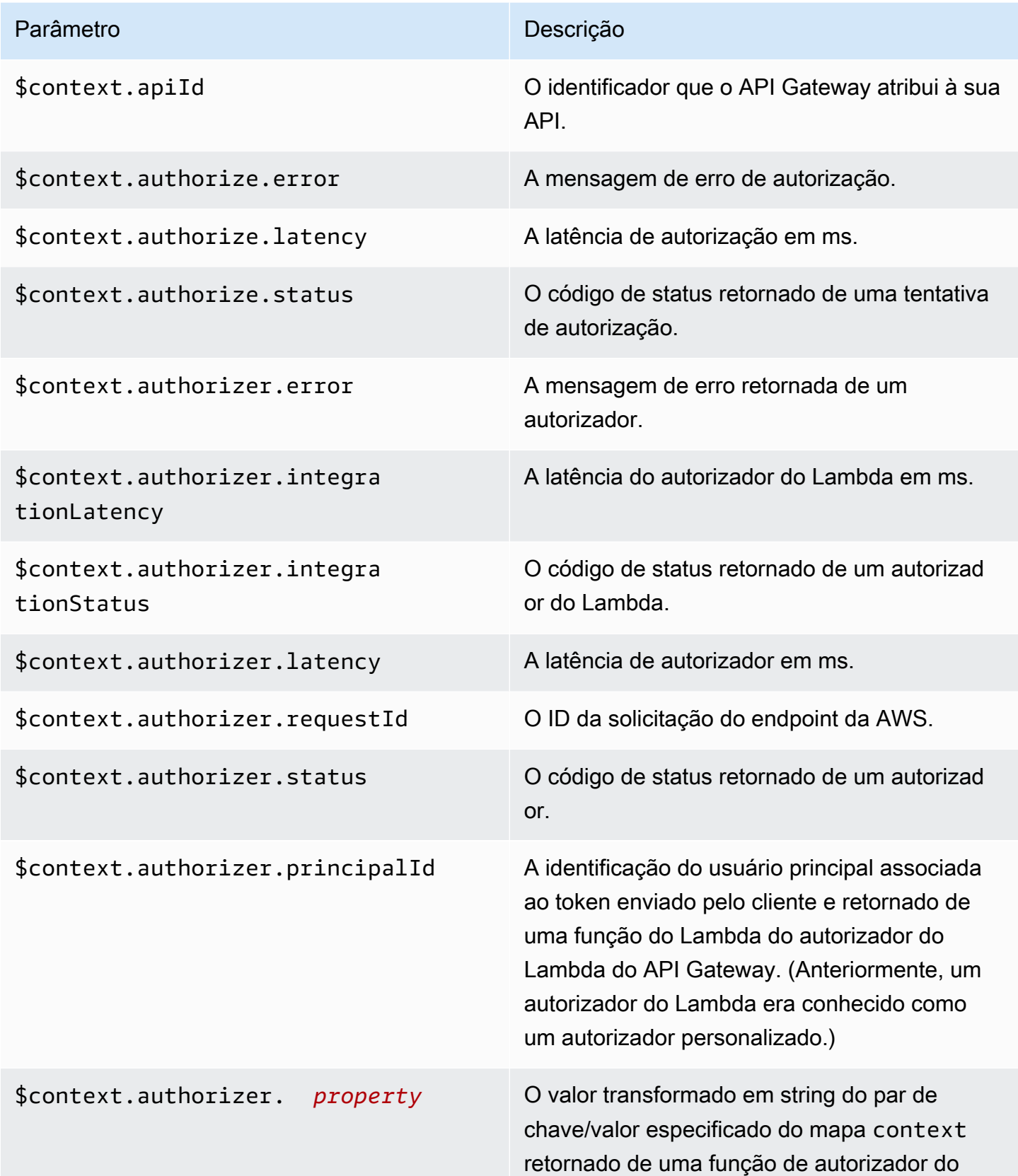

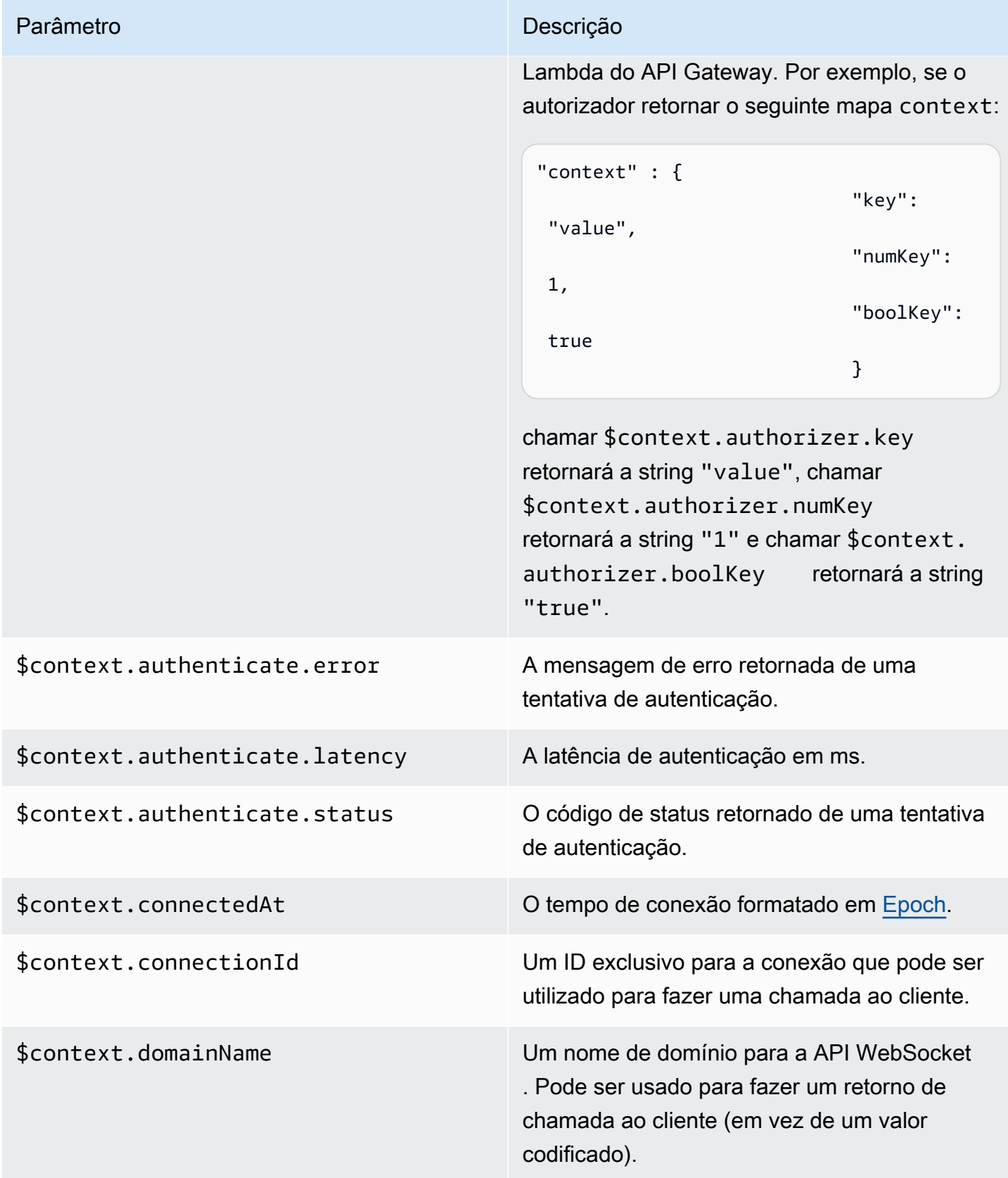

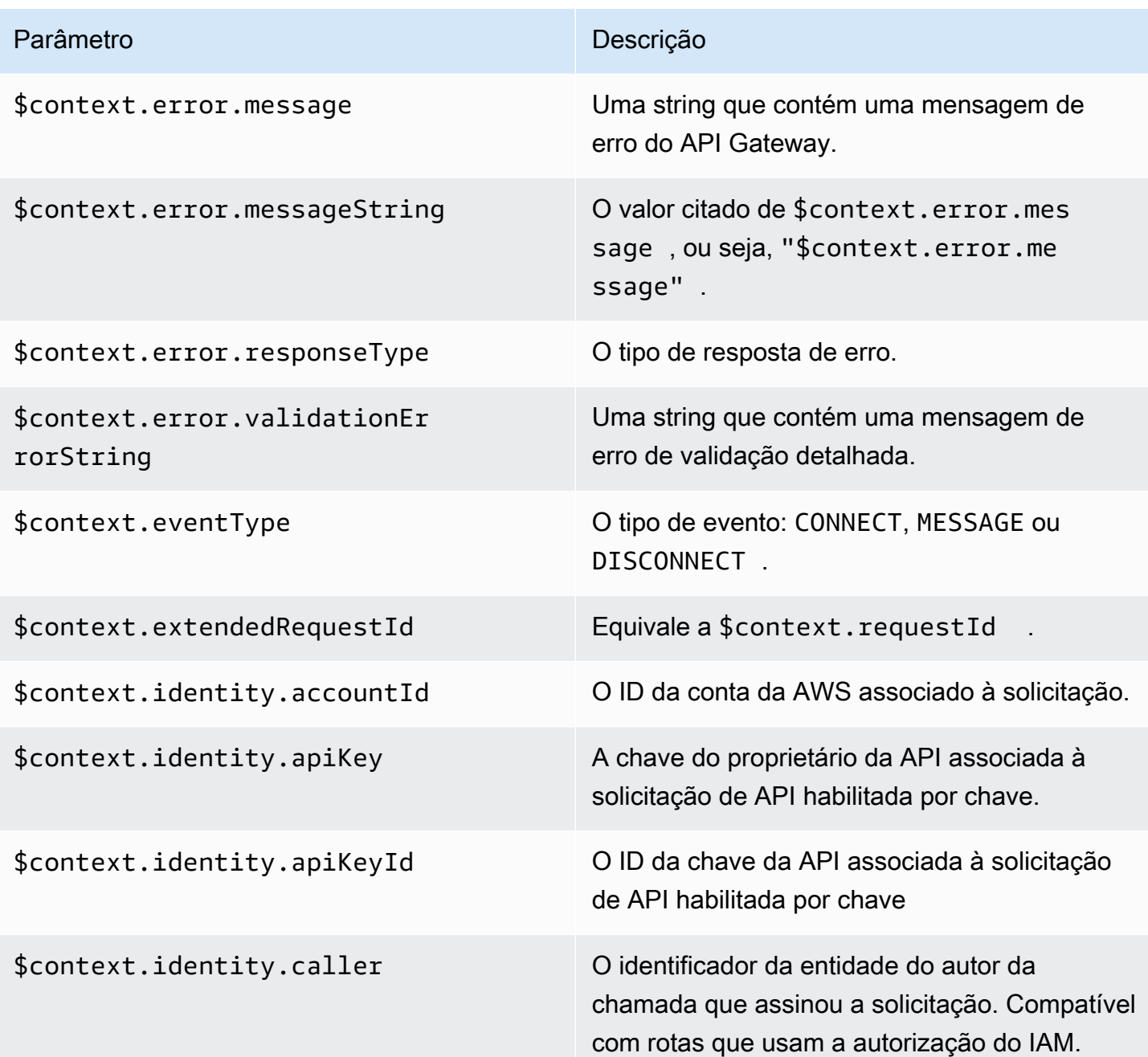

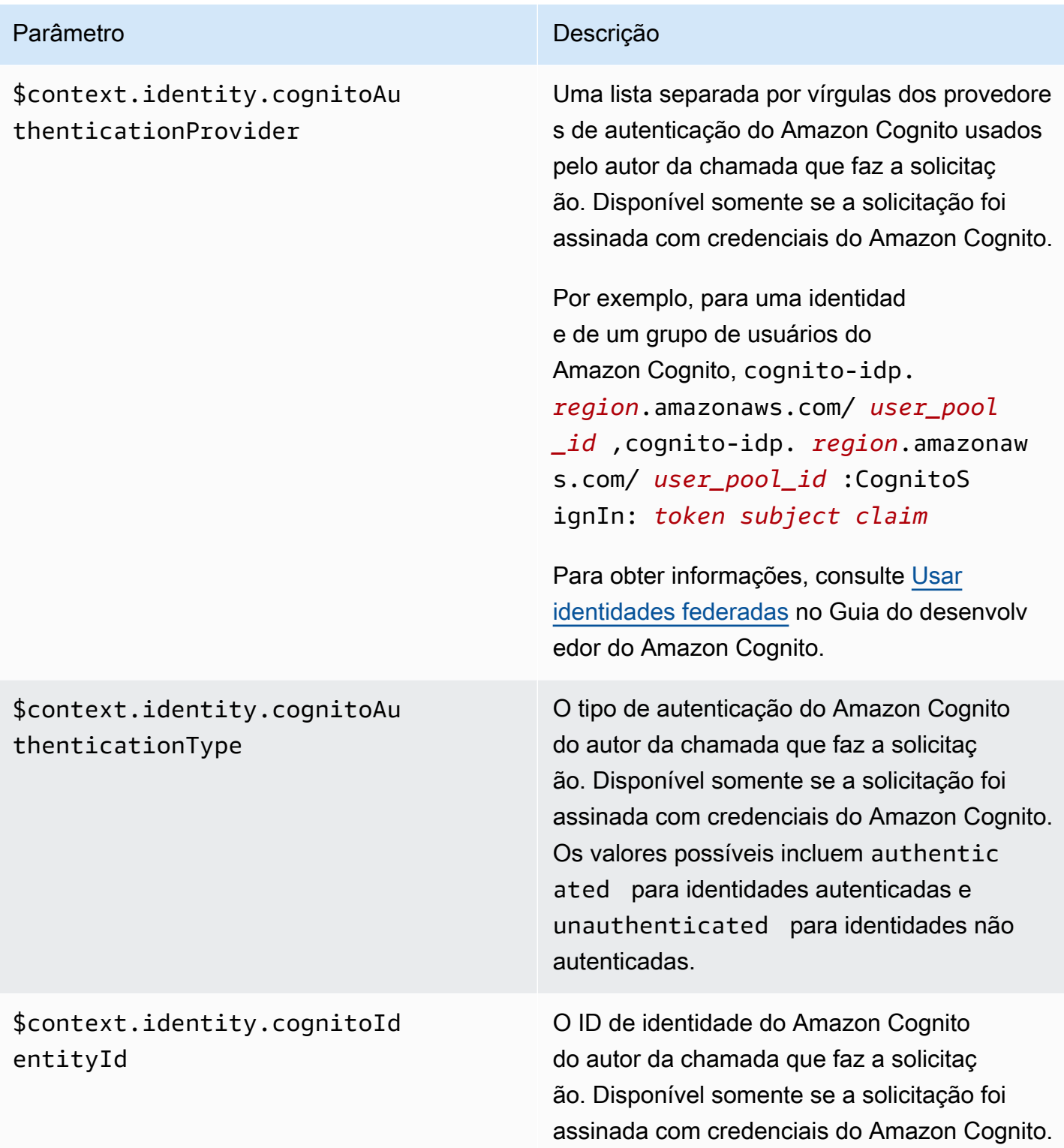

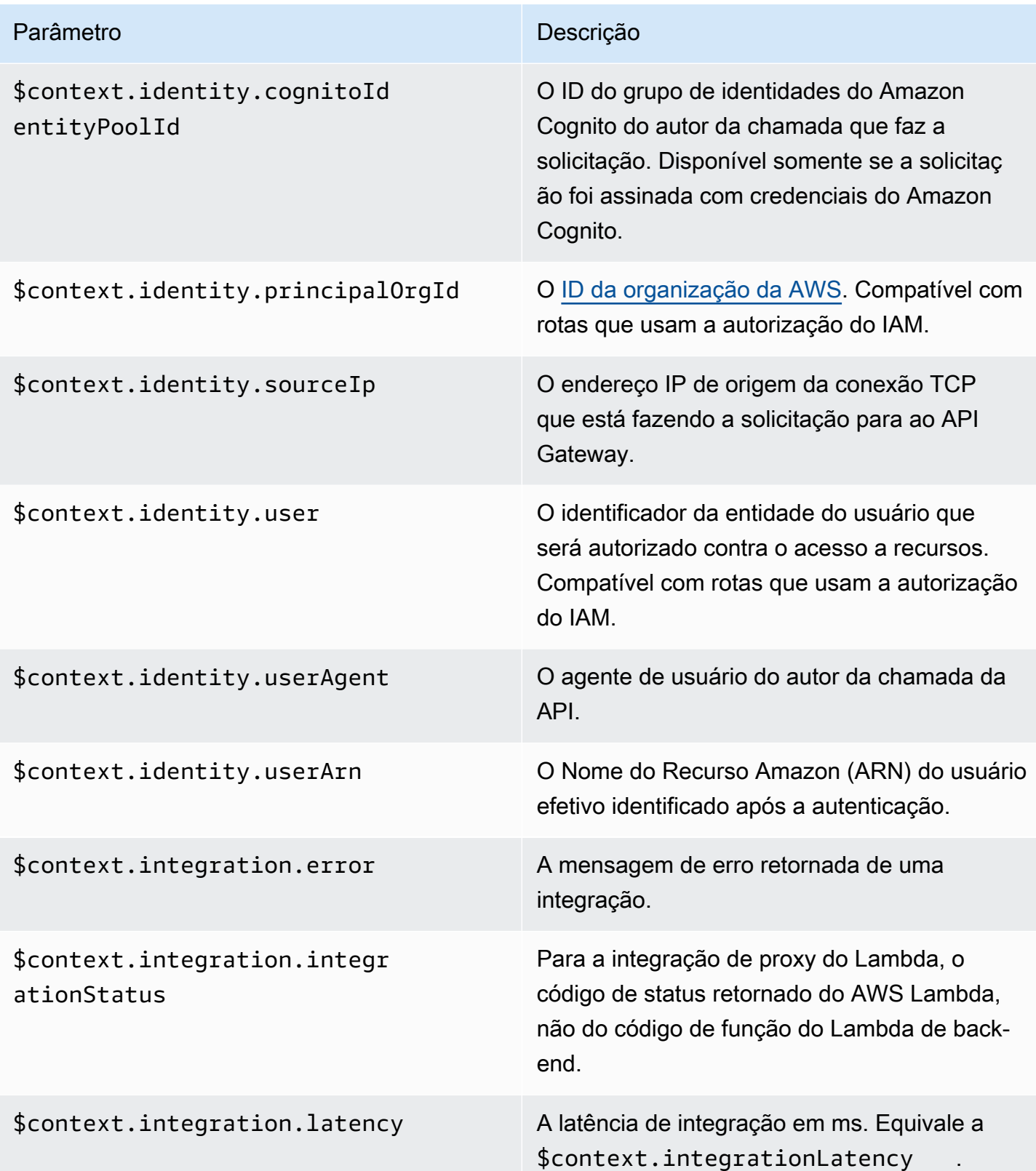

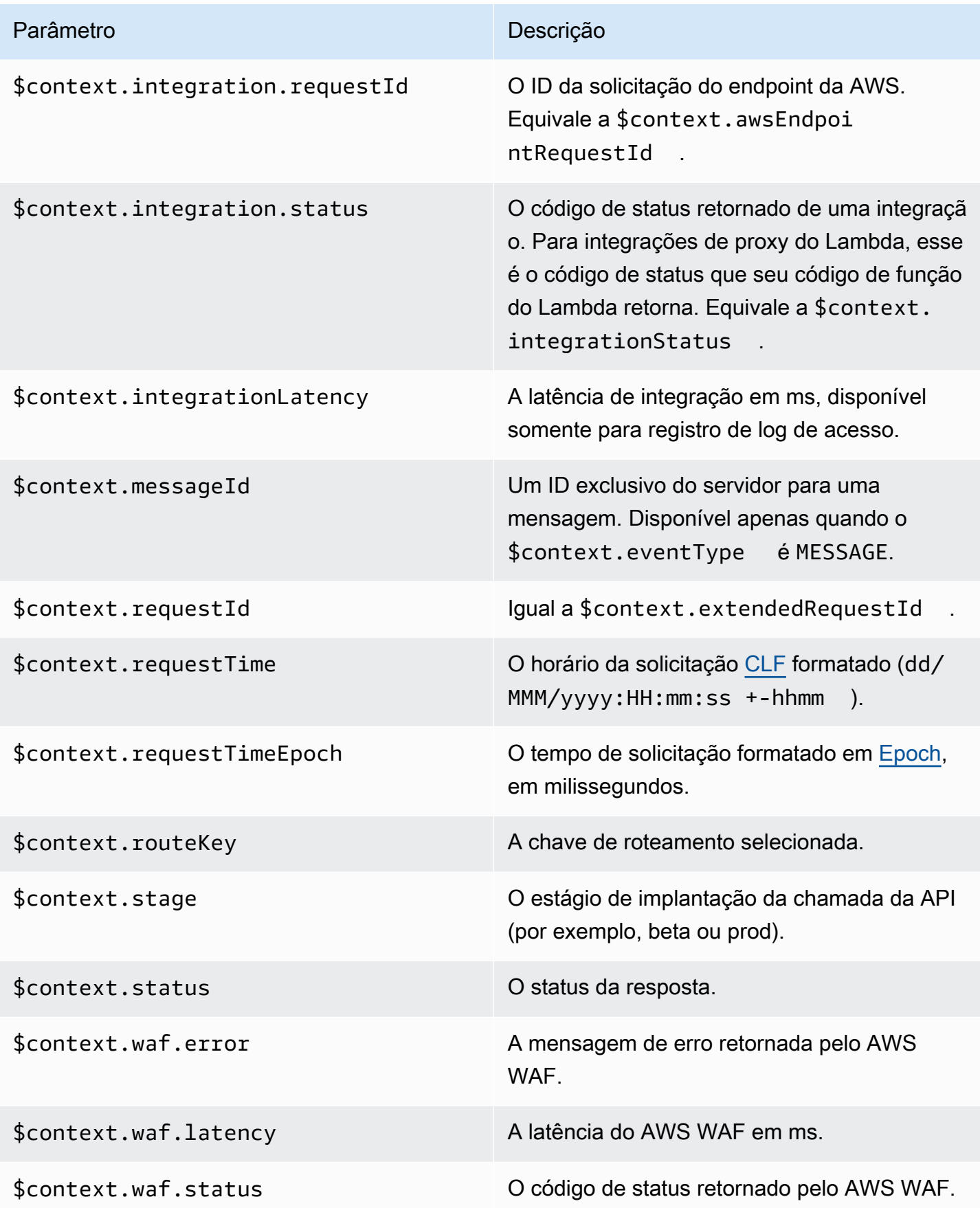

Exemplos de alguns formatos de log de acesso comumente usados são mostrados no console do API Gateway e estão listados a seguir.

• CLF ([Formato de log comum](https://httpd.apache.org/docs/current/logs.html#common)):

```
$context.identity.sourceIp $context.identity.caller \
$context.identity.user [$context.requestTime] "$context.eventType $context.routeKey 
  $context.connectionId" \
$context.status $context.requestId
```
Os caracteres de continuação (\) têm o objetivo de ajuda visual. O formato do log deve ser uma única linha. É possível adicionar um caractere de nova linha  $(\nabla n)$  no final do formato de log para incluir uma nova linha no final de cada entrada de log.

• JSON:

```
{
"requestId":"$context.requestId", \
"ip": "$context.identity.sourceIp", \
"caller":"$context.identity.caller", \
"user":"$context.identity.user", \
"requestTime":"$context.requestTime", \
"eventType":"$context.eventType", \
"routeKey":"$context.routeKey", \
"status":"$context.status", \
"connectionId":"$context.connectionId"
}
```
Os caracteres de continuação (\) têm o objetivo de ajuda visual. O formato do log deve ser uma única linha. É possível adicionar um caractere de nova linha (\n) no final do formato de log para incluir uma nova linha no final de cada entrada de log.

• XML:

```
<request id="$context.requestId"> \ 
 <ip>$context.identity.sourceIp</ip> \ 
 <caller>$context.identity.caller</caller> \ 
 <user>$context.identity.user</user> \ 
 <requestTime>$context.requestTime</requestTime> \ 
 <eventType>$context.eventType</eventType> \ 
<routeKey>$context.routeKey</routeKey> \
 <status>$context.status</status> \
```

```
 <connectionId>$context.connectionId</connectionId> \
</request>
```
Os caracteres de continuação (\) têm o objetivo de ajuda visual. O formato do log deve ser uma única linha. É possível adicionar um caractere de nova linha  $(\nabla n)$  no final do formato de log para incluir uma nova linha no final de cada entrada de log.

• CSV (valores separados por vírgula):

```
$context.identity.sourceIp,$context.identity.caller, \
$context.identity.user,$context.requestTime,$context.eventType, \
$context.routeKey,$context.connectionId,$context.status, \
$context.requestId
```
Os caracteres de continuação (\) têm o objetivo de ajuda visual. O formato do log deve ser uma única linha. É possível adicionar um caractere de nova linha  $(\nabla n)$  no final do formato de log para incluir uma nova linha no final de cada entrada de log.

# Referência de nome de recurso da Amazon (ARN) do API **Gateway**

As tabelas a seguir listam os nomes de recursos da Amazon (ARNs) para recursos do API Gateway. Para saber mais sobre como usar ARNs em políticas do AWS Identity and Access Management, consulte [Como o Amazon API Gateway funciona com o IAM](#page-1309-0) e [Controlar o acesso a uma API com](#page-354-0) [permissões do IAM.](#page-354-0)

## Recursos de API HTTP e API WebSocket

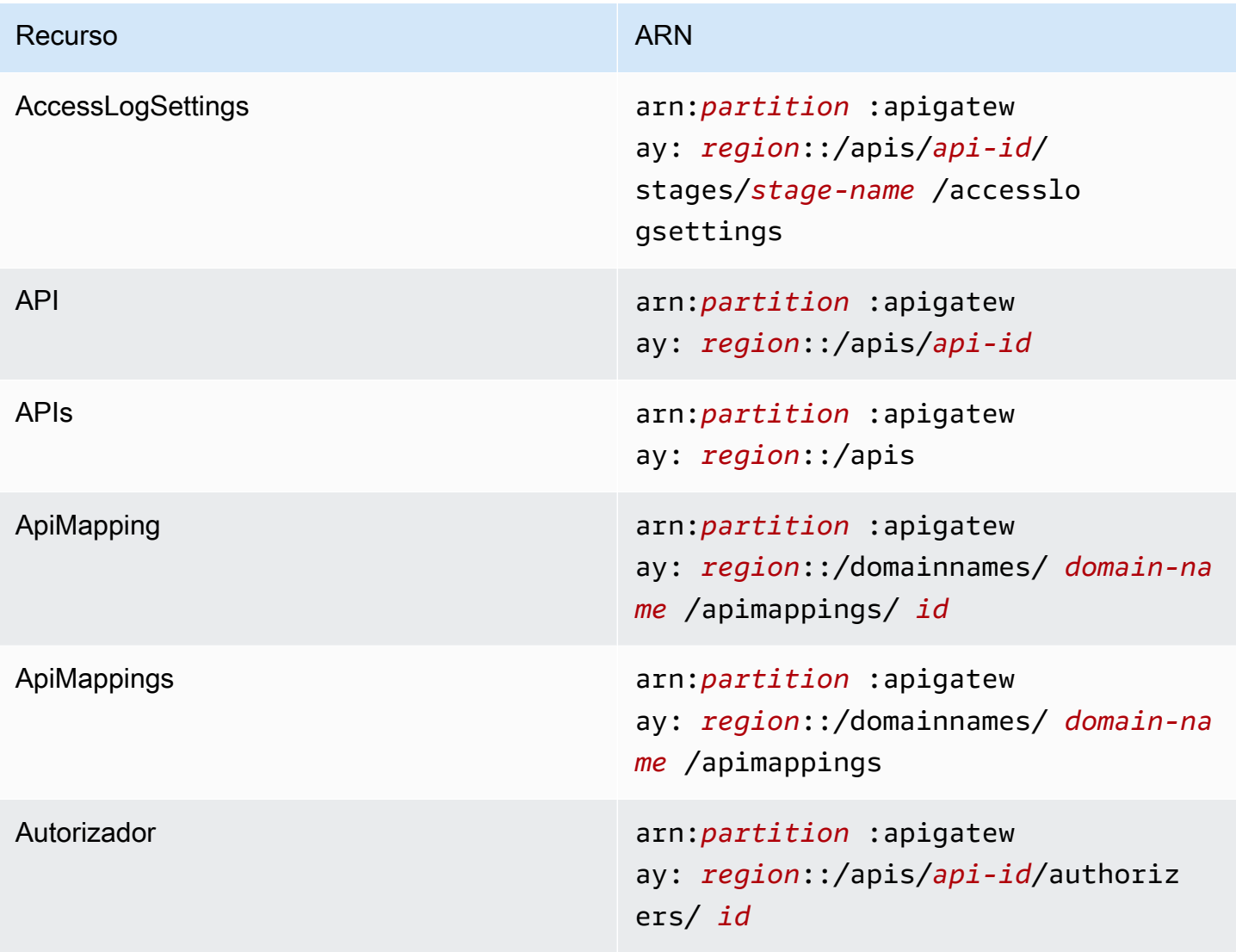

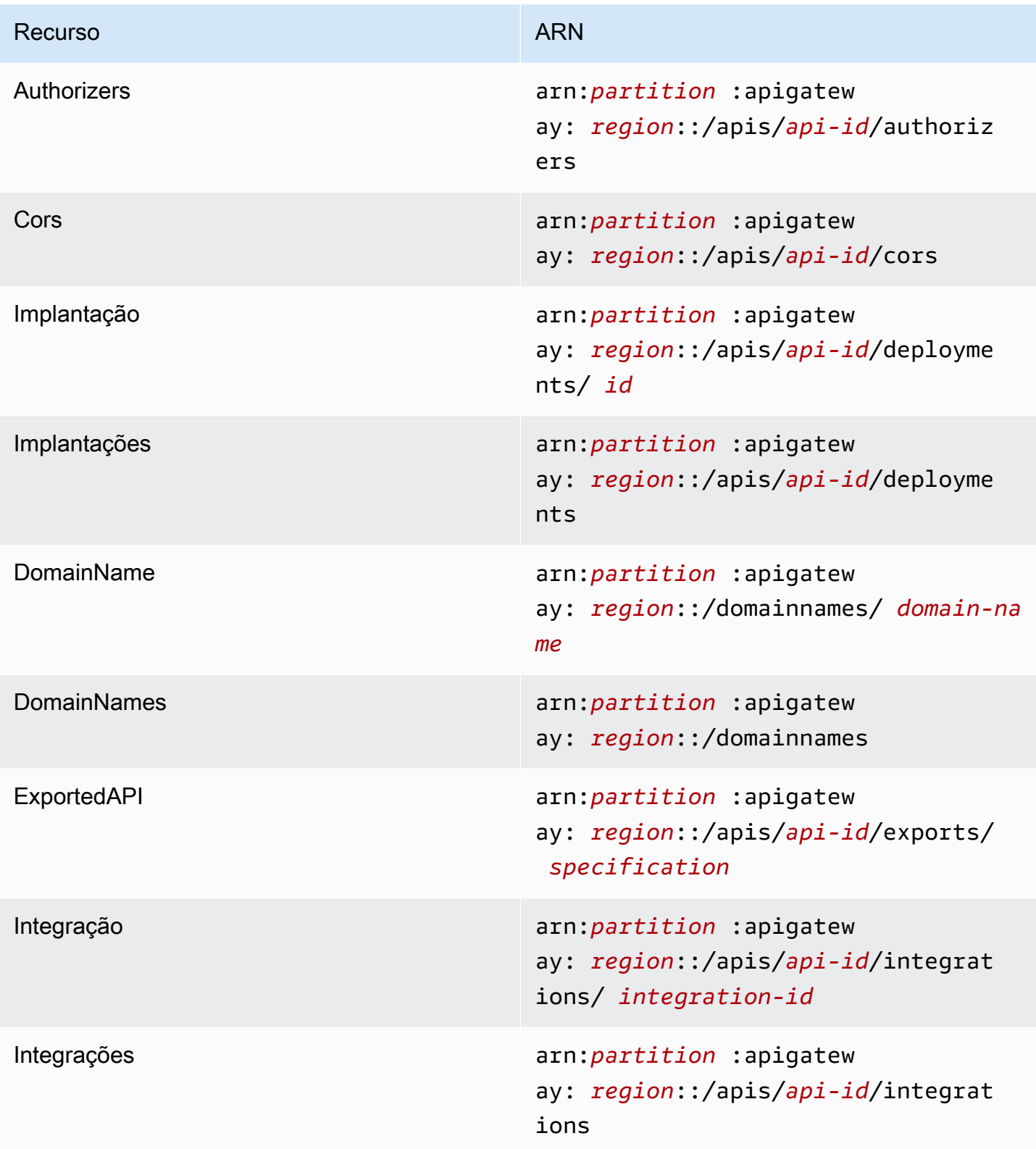

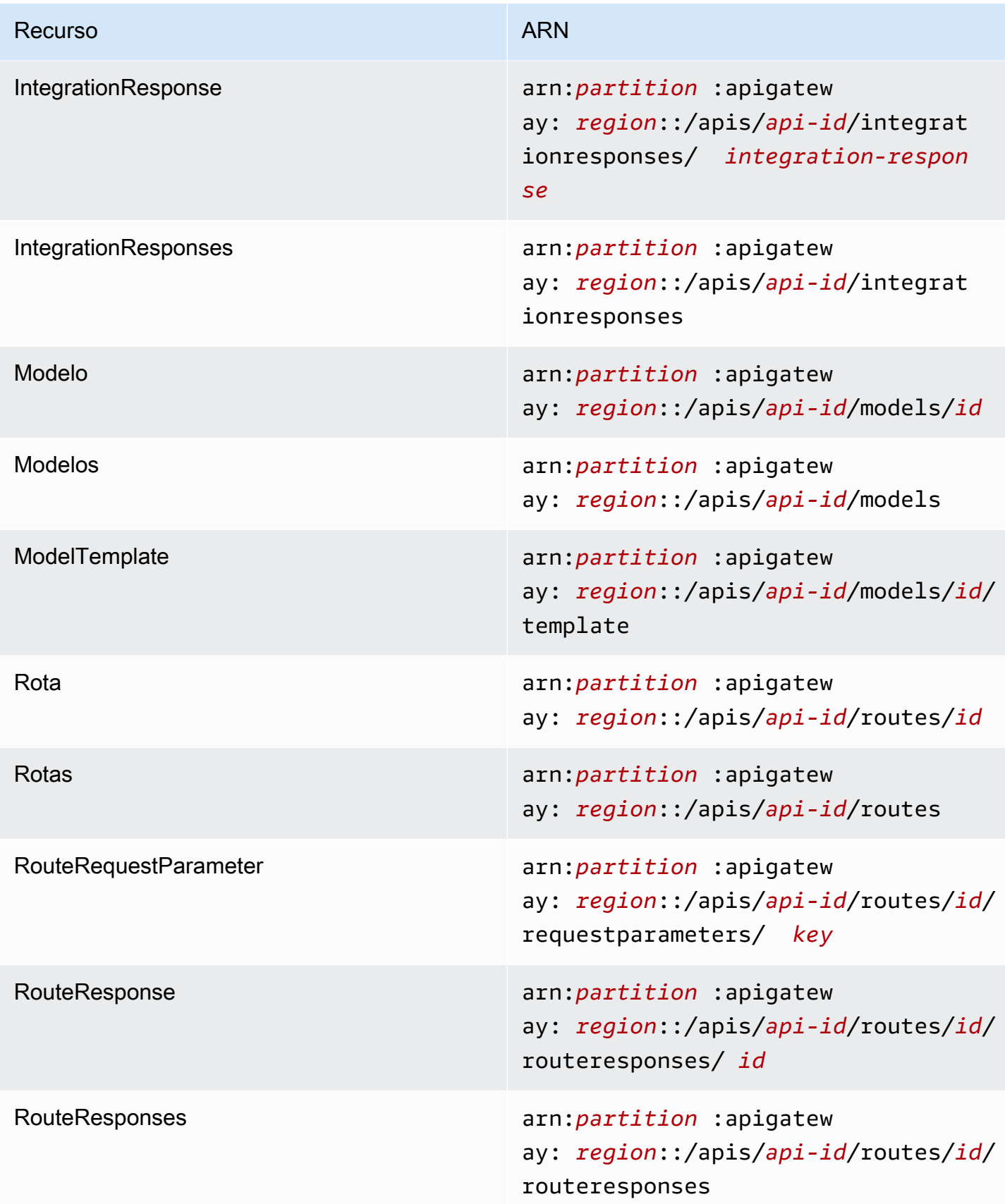

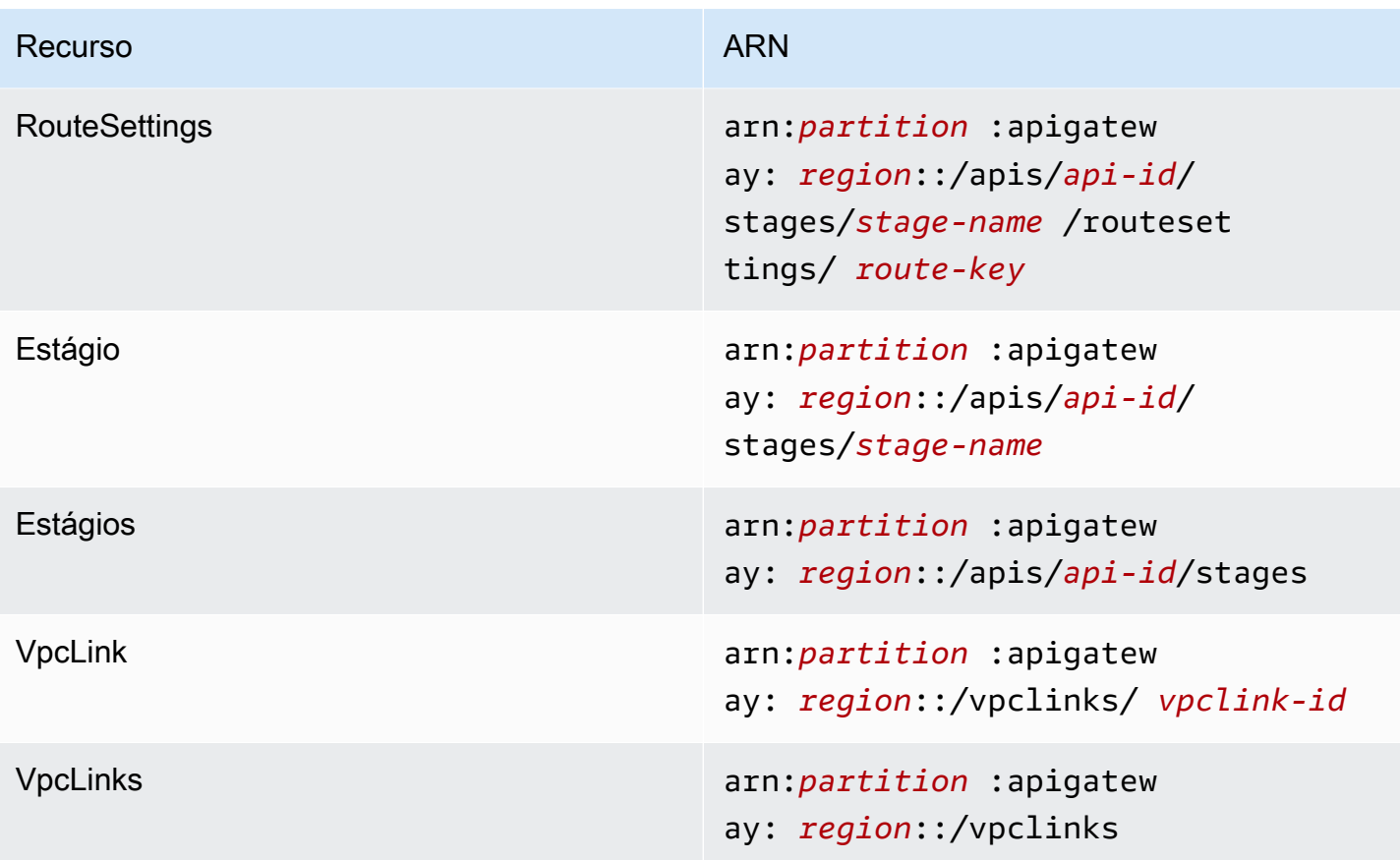

## Recursos de API REST

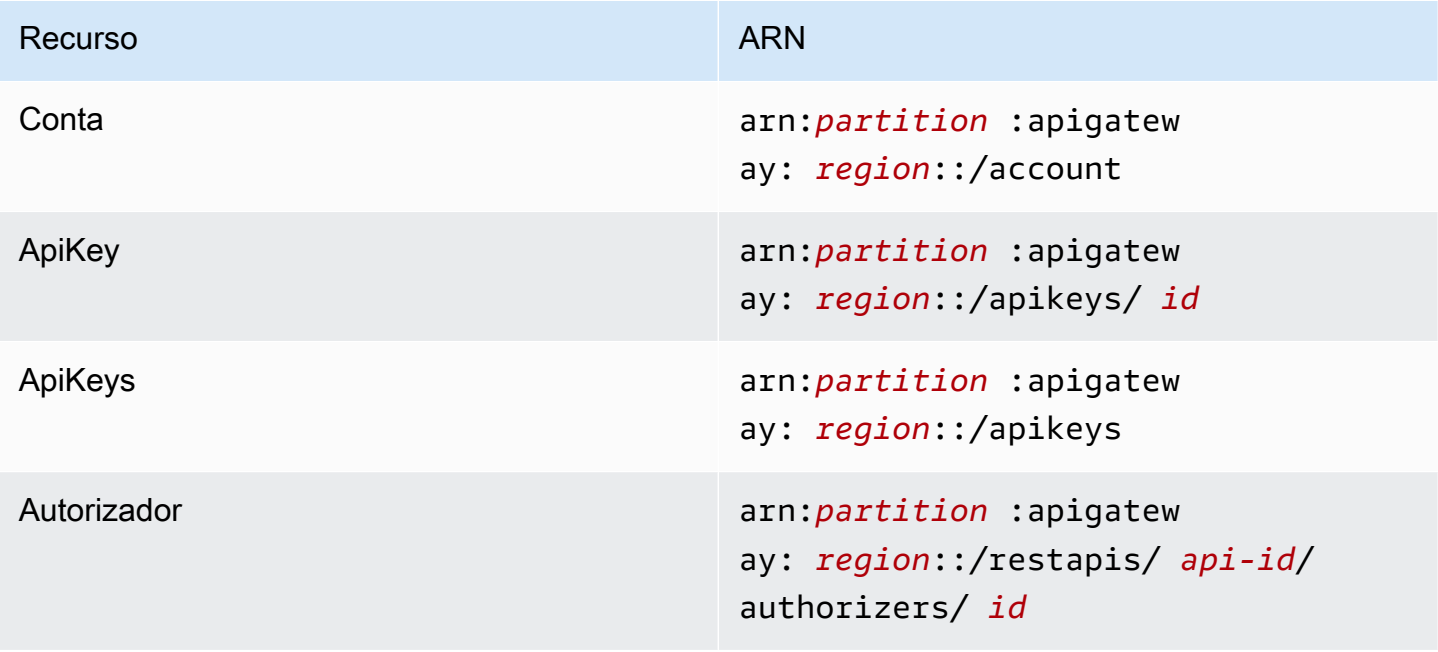

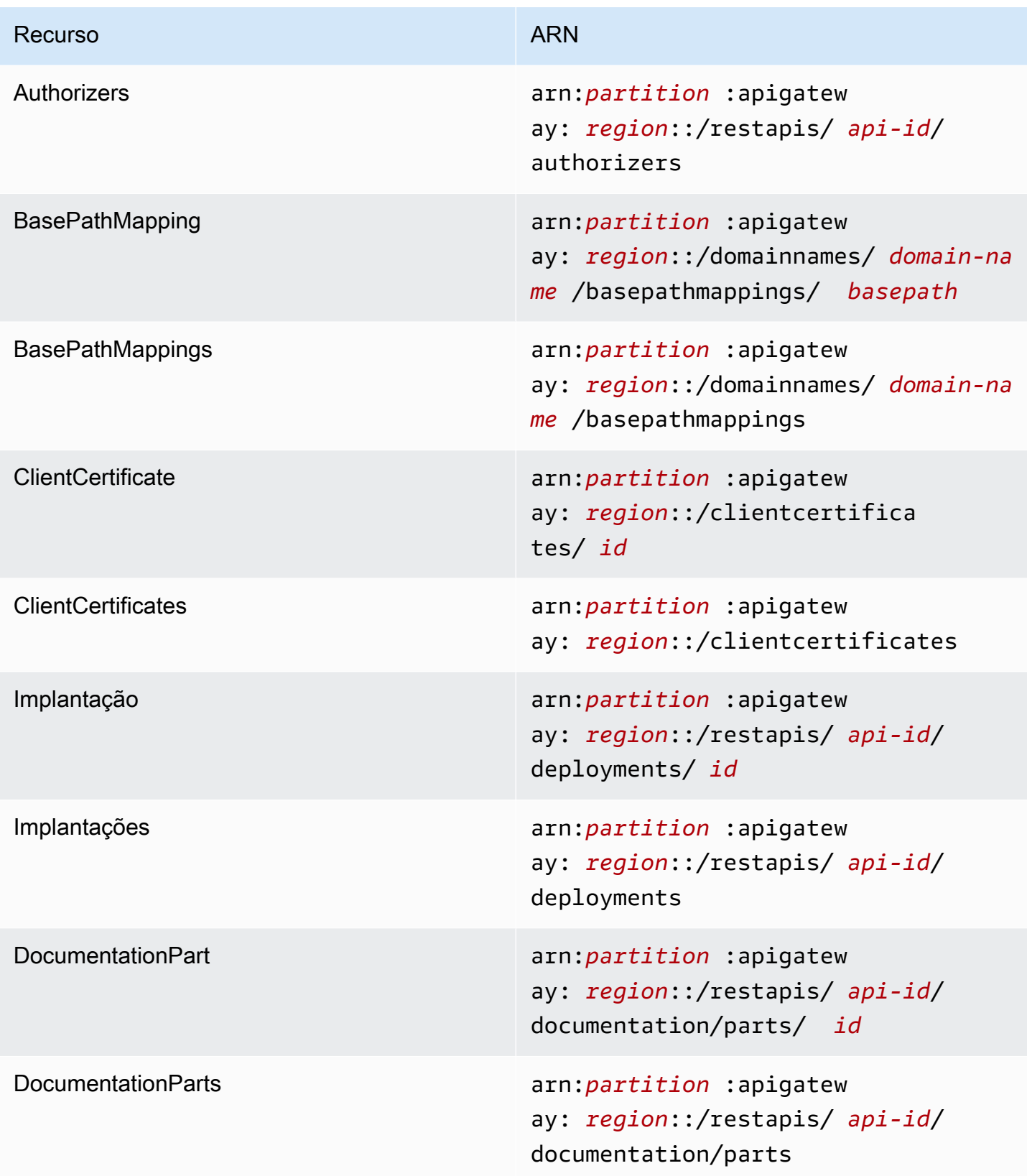

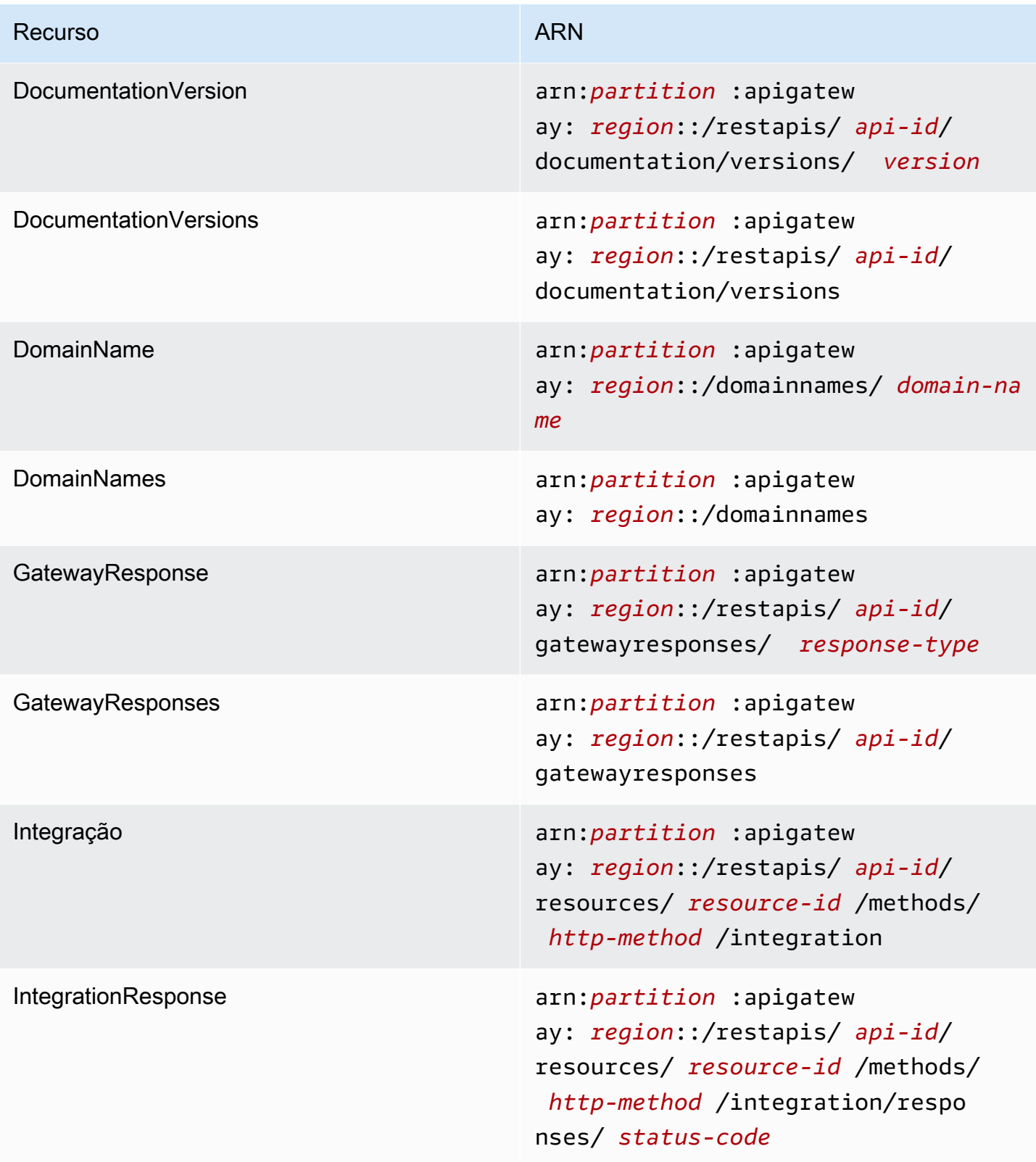

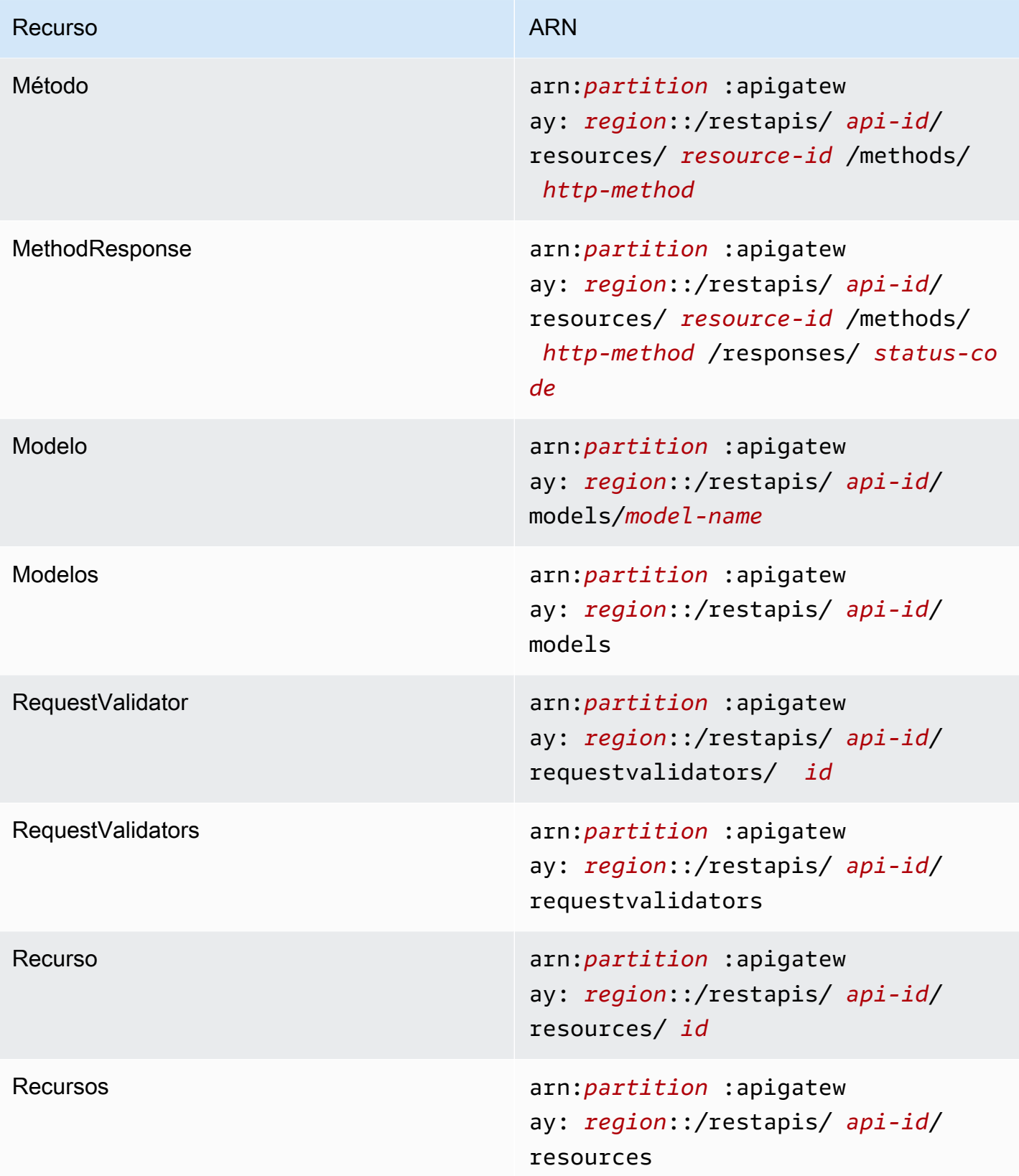

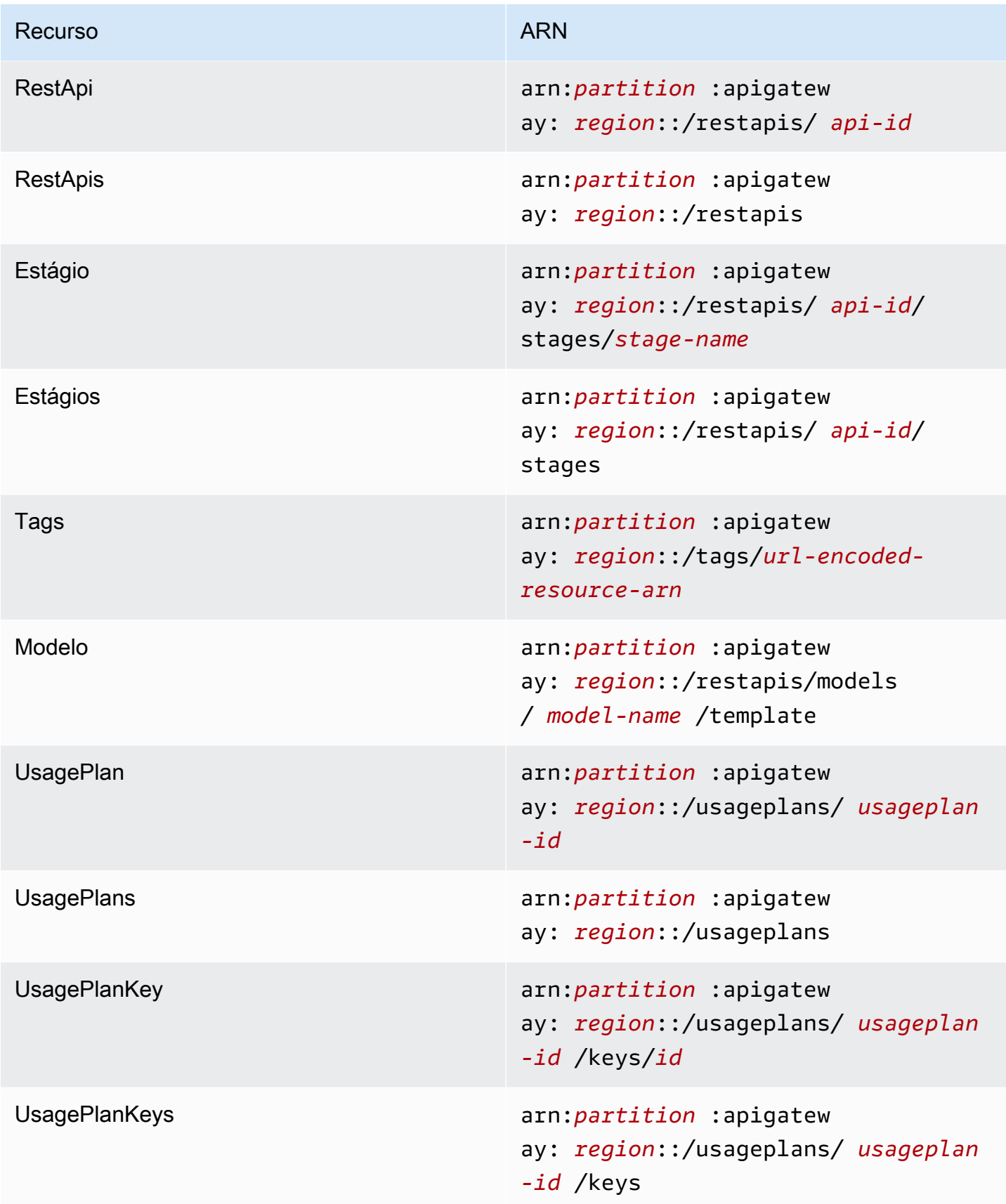

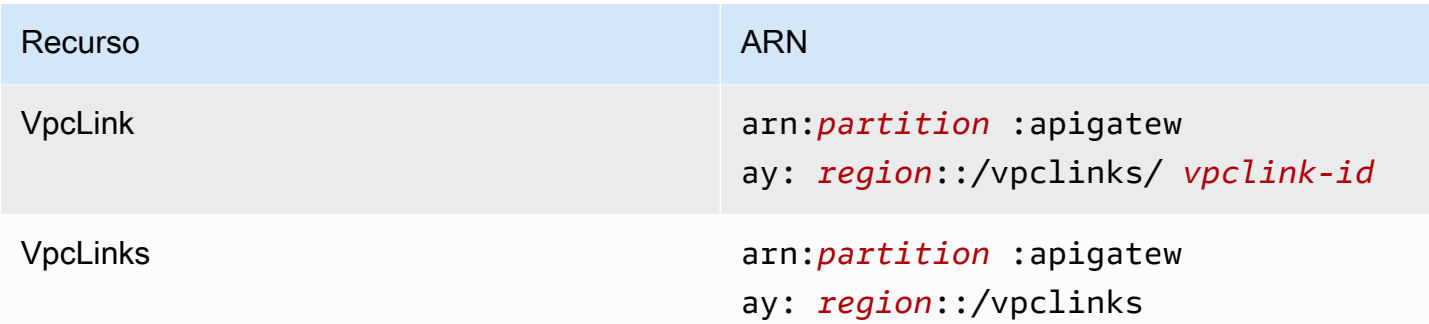

## **execute-api** (APIs HTTP, WebSocket e REST)

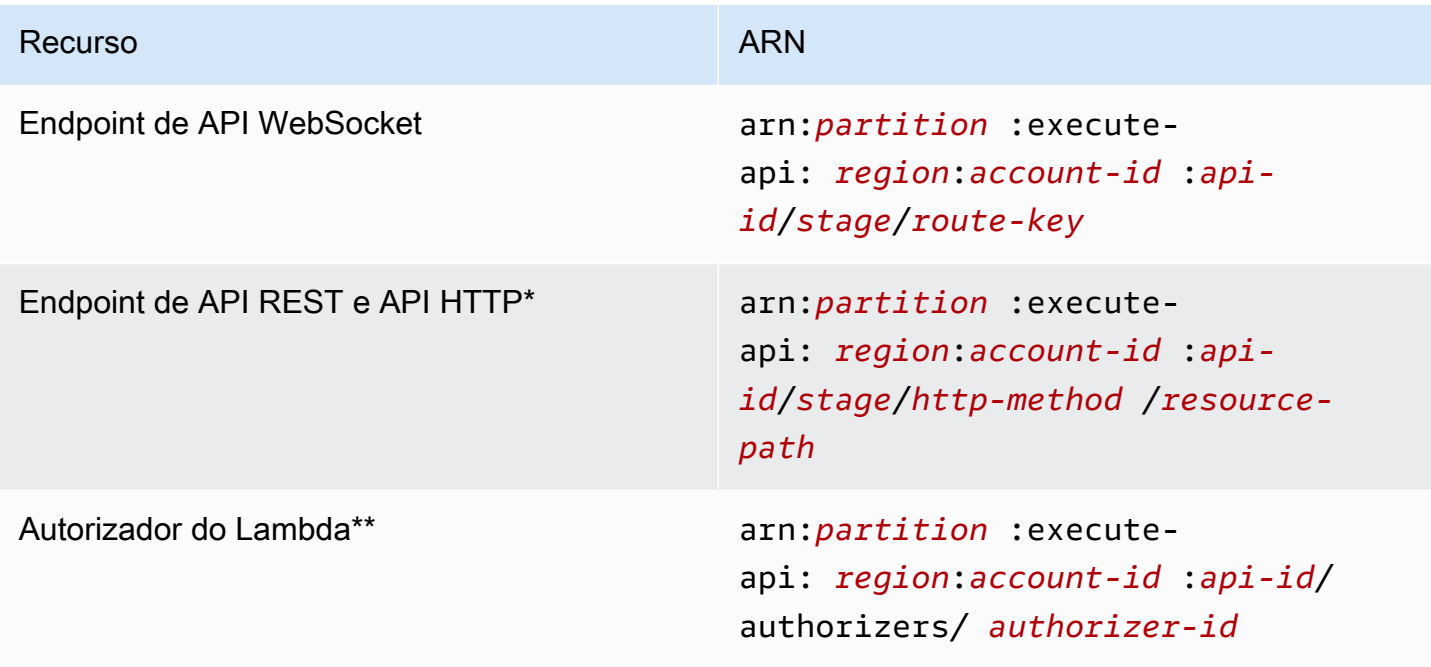

\* O ARN do endpoint da rota \$default para APIs HTTP é arn:*partition*:executeapi:*region*:*account-id*:*api-id*/*\**/\$default.

\* Esse ARN é aplicável somente ao definir a condição SourceArn na [política de recursos](https://docs.aws.amazon.com/lambda/latest/dg/access-control-resource-based.html) de uma função de autorizador do Lambda. Para ver um exemplo, consulte [the section called "Criar um](#page-1053-0)  [autorizador do Lambda"](#page-1053-0).

## Trabalhar com extensões o API Gateway para o OpenAPI

As extensões do API Gateway são compatíveis com a autorização específica da AWS e as integrações de API específicas do API Gateway para APIs REST e APIs HTTP. Nesta seção, descreveremos as extensões do API Gateway para a especificação do OpenAPI.

#### **b** Tip

Para entender como as extensões do API Gateway são usadas em uma aplicação, você pode usar o console do API Gateway para criar uma API REST ou HTTP e exportá-la para um arquivo de definição do OpenAPI. Para obter mais informações sobre como exportar uma API, consulte [Exportar uma API REST do API Gateway](#page-695-0) e [Exportar uma API HTTP do API](#page-1101-0)  [Gateway](#page-1101-0).

#### Tópicos

- [Objeto x-amazon-apigateway-any-method](#page-1245-0)
- [Objeto x-amazon-apigateway-cors](#page-1247-0)
- [Propriedade x-amazon-apigateway-api-key-source](#page-1248-0)
- [Objeto x-amazon-apigateway-auth](#page-1250-0)
- [Objeto x-amazon-apigateway-authorizer](#page-1251-0)
- [Propriedade x-amazon-apigateway-authtype](#page-1260-0)
- [Propriedade x-amazon-apigateway-binary-media-types](#page-1263-0)
- [Objeto x-amazon-apigateway-documentation](#page-1263-1)
- [Objeto x-amazon-apigateway-endpoint-configuration](#page-1264-0)
- [Objeto x-amazon-apigateway-gateway-responses](#page-1265-0)
- [Objeto x-amazon-apigateway-gateway-responses.gatewayResponse](#page-1266-0)
- [Objeto x-amazon-apigateway-gateway-responses.responseParameters](#page-1268-0)
- [Objeto x-amazon-apigateway-gateway-responses.responseTemplates](#page-1269-0)
- [x-amazon-apigateway-importexport-version](#page-1270-0)
- [Objeto x-amazon-apigateway-integration](#page-1270-1)
- [Objeto x-amazon-apigateway-integrations](#page-1279-0)
- [Objeto x-amazon-apigateway-integration.requestTemplates](#page-1281-0)
- [Objeto x-amazon-apigateway-integration.requestParameters](#page-1282-0)
- [Objeto x-amazon-apigateway-integration.responses](#page-1284-0)
- [Objeto x-amazon-apigateway-integration.response](#page-1286-0)
- [Objeto x-amazon-apigateway-integration.responseTemplates](#page-1288-0)
- [Objeto x-amazon-apigateway-integration.responseParameters](#page-1289-0)
- [Objeto x-amazon-apigateway-integration.tlsConfig](#page-1289-1)
- [x-amazon-apigateway-minimum-compression-size](#page-1292-0)
- [x-amazon-apigateway-policy](#page-1293-0)
- [Propriedade x-amazon-apigateway-request-validator](#page-1294-0)
- [Objeto x-amazon-apigateway-request-validators](#page-1295-0)
- [Objeto x-amazon-apigateway-request-validators.requestValidator](#page-1296-0)
- [Propriedade x-amazon-apigateway-tag-value](#page-1297-0)

## <span id="page-1245-0"></span>Objeto x-amazon-apigateway-any-method

Especifica o [Objeto de operação do OpenAPI](https://github.com/OAI/OpenAPI-Specification/blob/main/versions/2.0.md#operation-object) para o método ANY genérico do API Gateway em um [Objeto de item de caminho do OpenAPI.](https://github.com/OAI/OpenAPI-Specification/blob/main/versions/2.0.md#path-item-object) Esse objeto pode existir junto com outros objetos de operação e obterá qualquer método HTTP que não tenha sido explicitamente declarado.

A tabela a seguir lista as propriedades estendidas pelo API Gateway. Para as outras propriedades de Operação do OpenAPI, consulte a especificação OpenAPI.

Propriedades

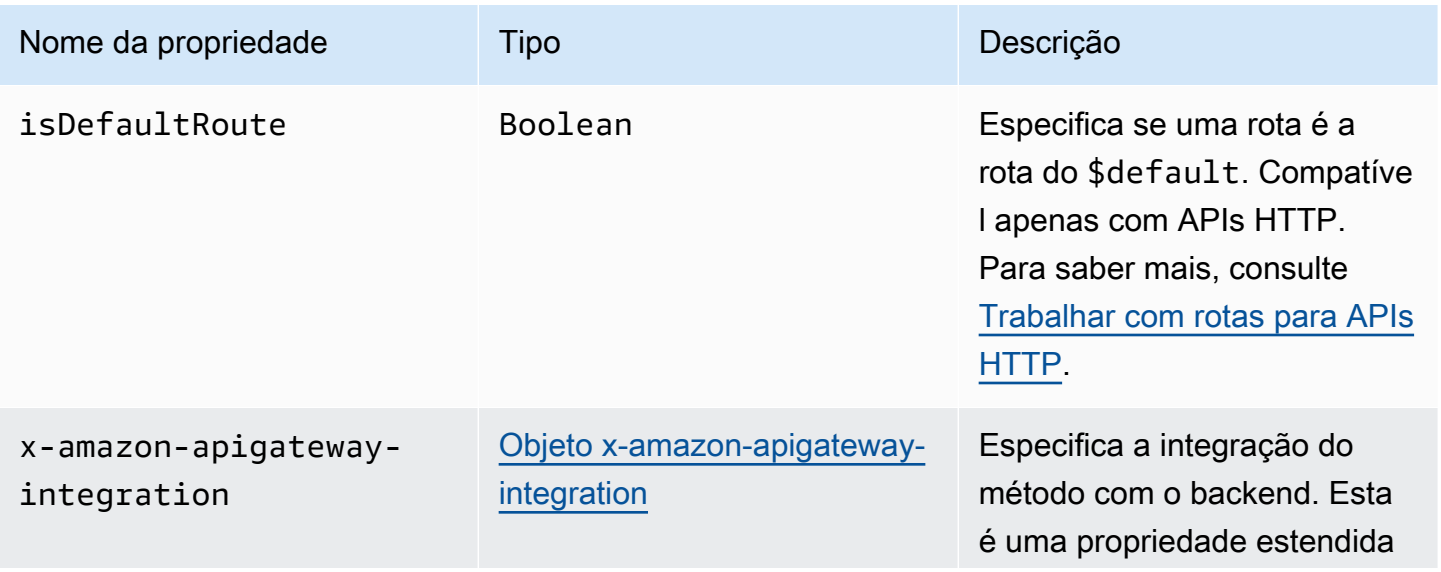

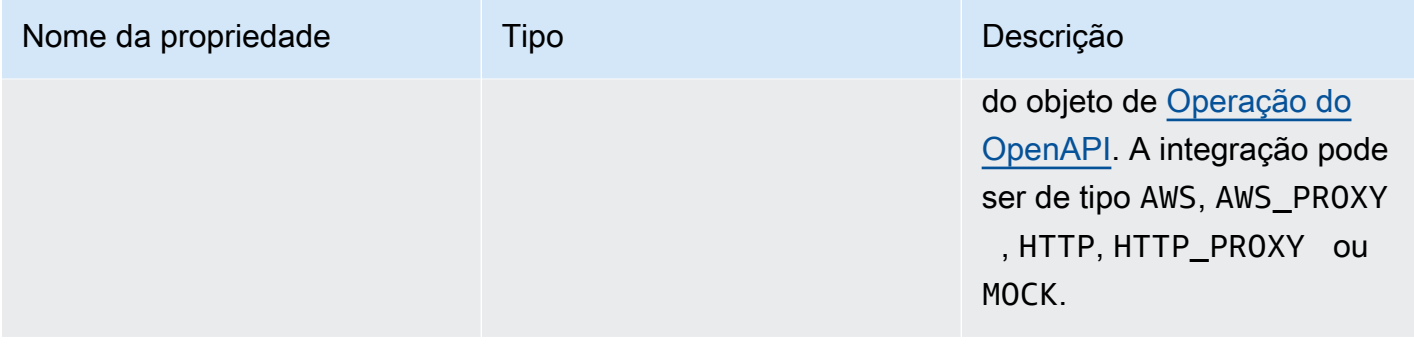

#### Exemplos de x-amazon-apigateway-any-method

O exemplo a seguir integra o método ANY em um recurso de proxy, {proxy+}, com uma função do Lambda, TestSimpleProxy.

```
 "/{proxy+}": { 
       "x-amazon-apigateway-any-method": { 
          "produces": [ 
            "application/json" 
          ], 
          "parameters": [ 
\overline{\mathcal{L}} "name": "proxy", 
              "in": "path", 
              "required": true, 
              "type": "string" 
            } 
          ], 
          "responses": {}, 
          "x-amazon-apigateway-integration": { 
            "uri": "arn:aws:apigateway:us-east-1:lambda:path/2015-03-31/functions/
arn:aws:lambda:us-east-1:123456789012:function:TestSimpleProxy/invocations", 
            "httpMethod": "POST", 
           "type": "aws proxy"
          }
```
O exemplo a seguir cria uma rota \$default para uma API HTTP que se integra a uma função do Lambda, HelloWorld.

```
"/$default": { 
     "x-amazon-apigateway-any-method": { 
       "isDefaultRoute": true,
```

```
 "x-amazon-apigateway-integration": { 
         "type": "AWS_PROXY", 
         "httpMethod": "POST", 
         "uri": "arn:aws:apigateway:us-east-1:lambda:path/2015-03-31/functions/
arn:aws:lambda:us-east-1:123456789012:function:HelloWorld/invocations", 
         "timeoutInMillis": 1000, 
         "connectionType": "INTERNET", 
         "payloadFormatVersion": 1.0 
       } 
    }
}
```
## <span id="page-1247-0"></span>Objeto x-amazon-apigateway-cors

Especifica a configuração de compartilhamento de recursos entre origens (CORS) para uma API HTTP. A extensão é aplicável à estrutura OpenAPI em nível de raiz. Para saber mais, consulte [Configurar o CORS para uma API HTTP](#page-1083-0).

Propriedades

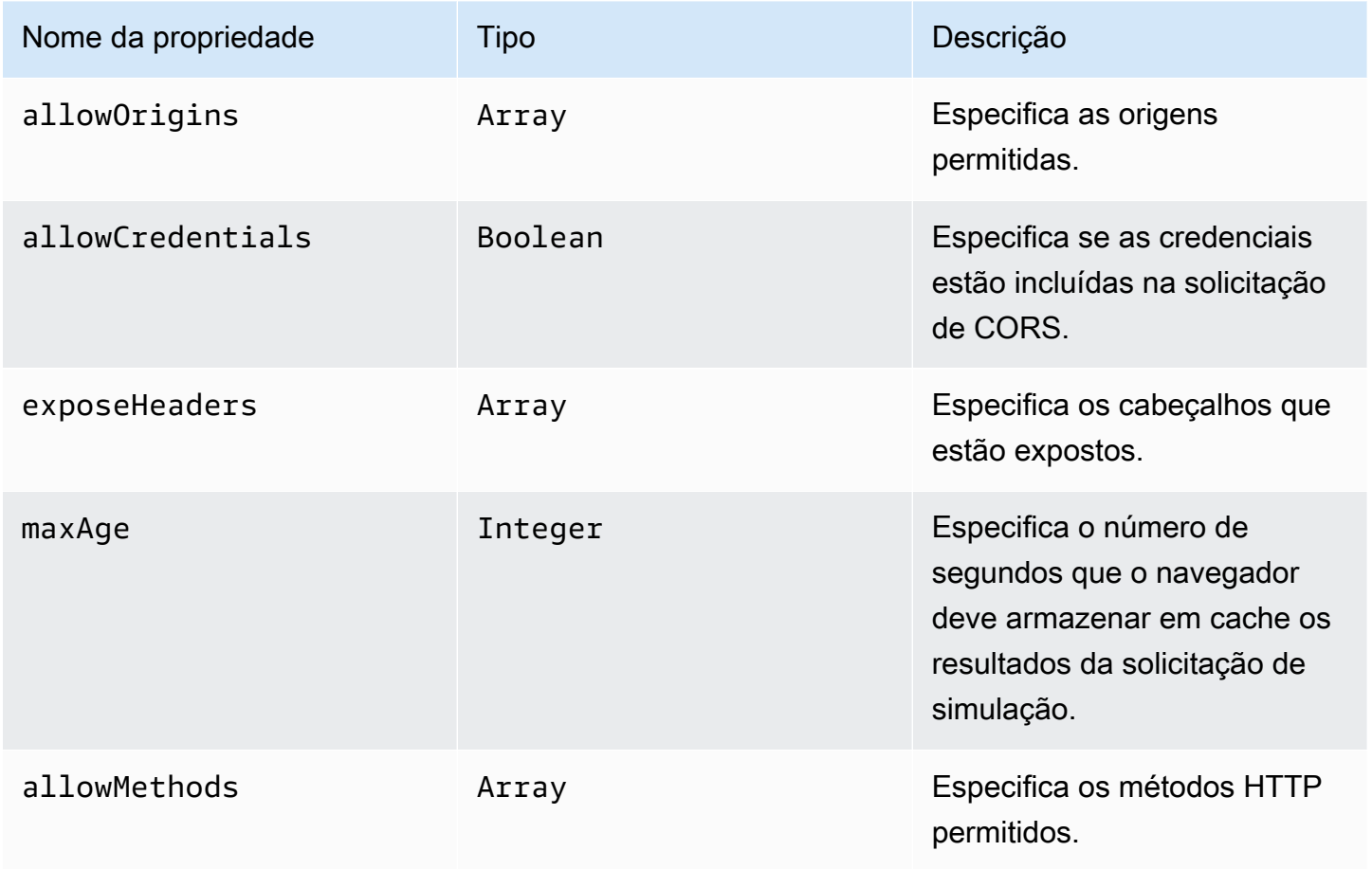

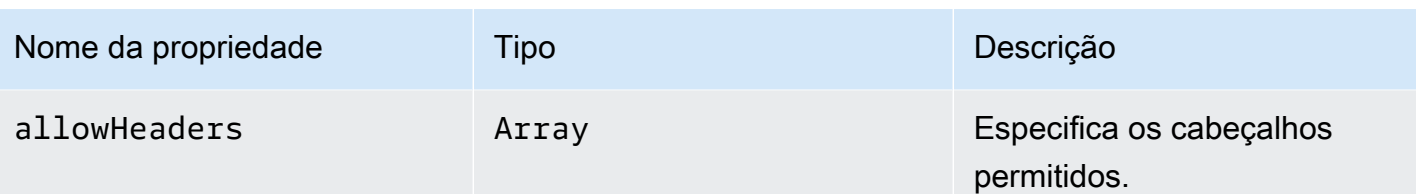

#### Exemplo de x-amazon-apigateway-cors

Veja a seguir um exemplo de configuração de CORS para uma API HTTP.

```
"x-amazon-apigateway-cors": { 
     "allowOrigins": [ 
        "https://www.example.com" 
     ], 
     "allowCredentials": true, 
     "exposeHeaders": [ 
        "x-apigateway-header", 
        "x-amz-date", 
        "content-type" 
     ], 
     "maxAge": 3600, 
     "allowMethods": [ 
        "GET", 
        "OPTIONS", 
        "POST" 
     ], 
     "allowHeaders": [ 
        "x-apigateway-header", 
        "x-amz-date", 
        "content-type" 
     ]
}
```
## <span id="page-1248-0"></span>Propriedade x-amazon-apigateway-api-key-source

Especifique a origem para receber uma chave de API a fim de controlar os métodos de API que exigem uma chave. Essa propriedade no nível da API é do tipo String. Para saber mais sobre como configurar um método para exigir uma chave de API, consulte [the section called "Configurar](#page-831-0)  [um método para usar chaves de API com uma definição OpenAPI".](#page-831-0)

Especifique a origem da chave de API para as solicitações. Os valores válidos são:

- HEADER para receber a chave de API do cabeçalho X-API-Key de uma solicitação.
- AUTHORIZER para receber a chave da API do UsageIdentifierKey de um autorizador do Lambda (anteriormente conhecido como autorizador personalizado).

#### Exemplo de x-amazon-apigateway-api-key-source

O exemplo a seguir define o cabeçalho X-API-Key como a origem da chave de API.

OpenAPI 2.0

```
{ 
   "swagger" : "2.0", 
   "info" : { 
    "title" : "Test1" 
   }, 
   "schemes" : [ "https" ], 
   "basePath" : "/import", 
   "x-amazon-apigateway-api-key-source" : "HEADER", 
 . 
 . 
 .
}
```
OpenAPI 3.0.1

```
{ 
   "openapi" : "3.0.1", 
   "info" : { 
     "title" : "Test1" 
   }, 
   "servers" : [ { 
     "url" : "/{basePath}", 
     "variables" : { 
       "basePath" : { 
          "default" : "import" 
       } 
     } 
   } ], 
   "x-amazon-apigateway-api-key-source" : "HEADER", 
 .
```
 . . }

<span id="page-1250-0"></span>Objeto x-amazon-apigateway-auth

Define um tipo de autenticação a ser aplicado para a autenticação de invocações de método no API Gateway.

Propriedades

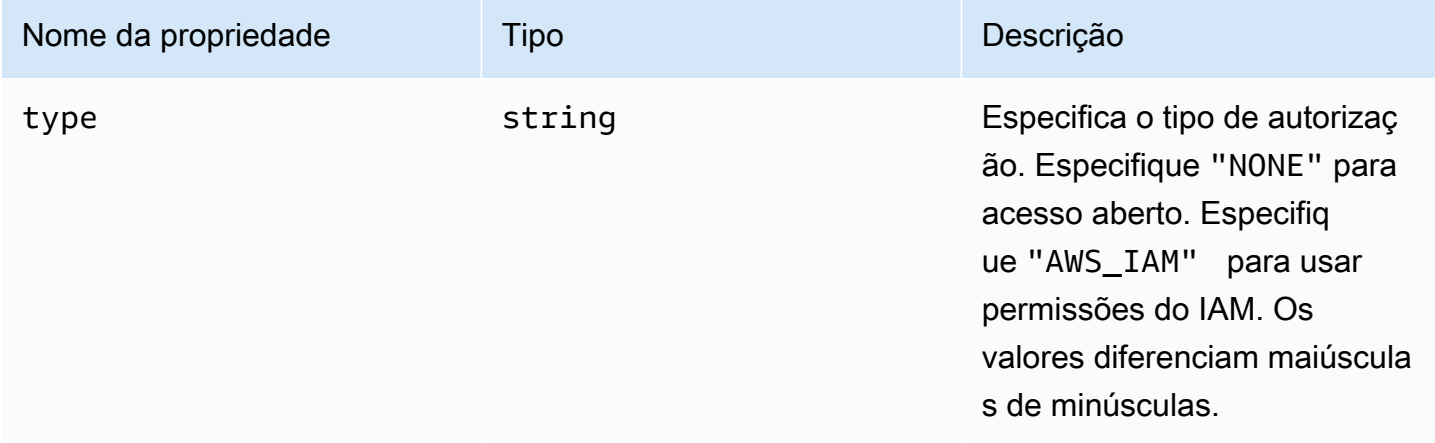

#### Exemplo de x-amazon-apigateway-auth

O exemplo a seguir define o tipo de autenticação para um método de API.

OpenAPI 3.0.1

```
{ 
   "openapi": "3.0.1", 
   "info": { 
     "title": "openapi3", 
     "version": "1.0" 
   }, 
   "paths": { 
     "/protected-by-iam": { 
        "get": { 
          "x-amazon-apigateway-auth": { 
             "type": "AWS_IAM" 
          }
```
 } } } }

## <span id="page-1251-0"></span>Objeto x-amazon-apigateway-authorizer

Define um autorizador do Lambda, um grupo de usuários do Amazon Cognito ou um autorizador do JWT a ser aplicado para a autorização de invocações de método no API Gateway. Esta extensão se aplica à definição de segurança no [OpenAPI 2](https://github.com/OAI/OpenAPI-Specification/blob/main/versions/2.0.md#security-scheme-object) e [OpenAPI 3](https://github.com/OAI/OpenAPI-Specification/blob/main/versions/3.0.1.md#security-scheme-object).

#### Propriedades

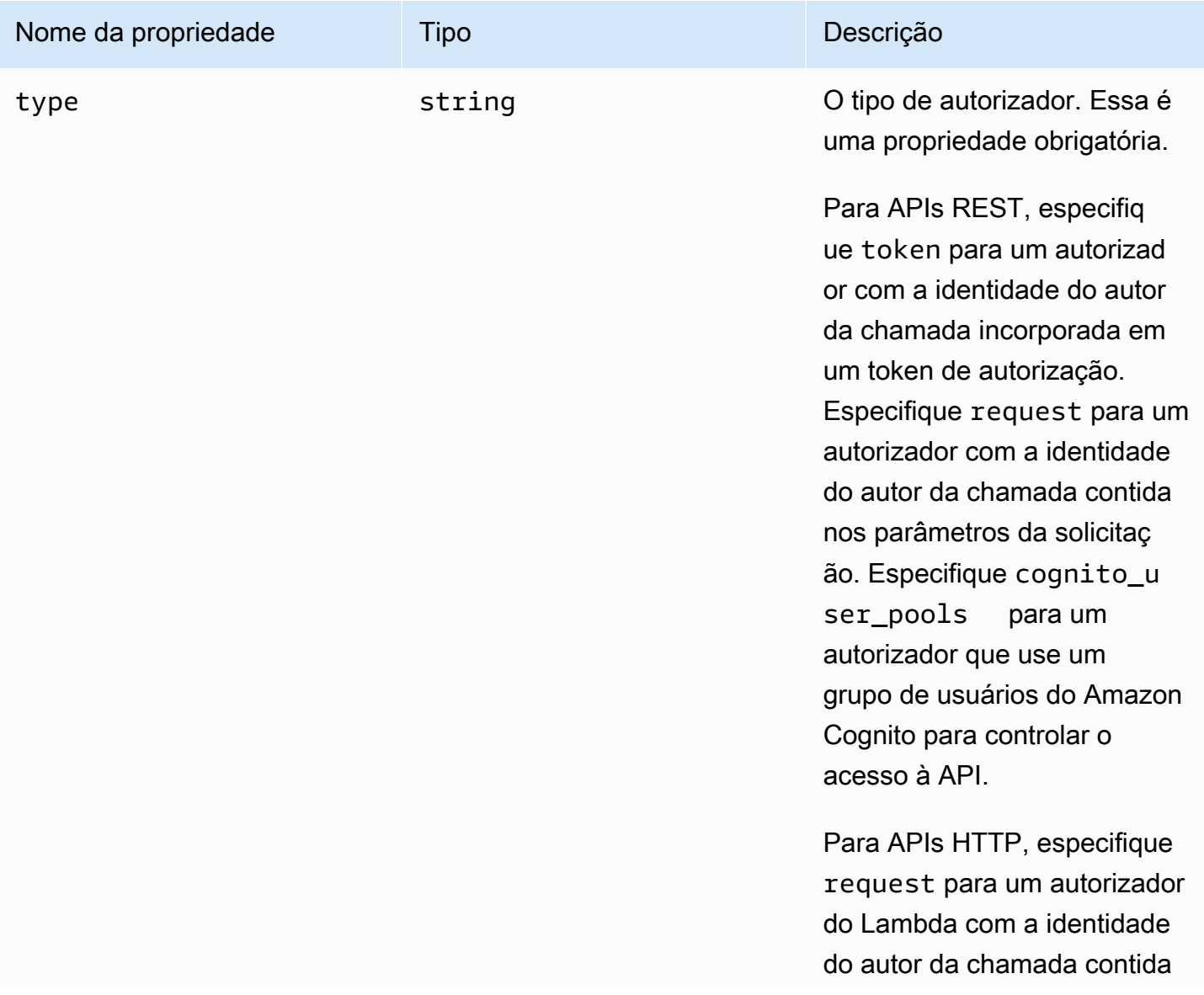

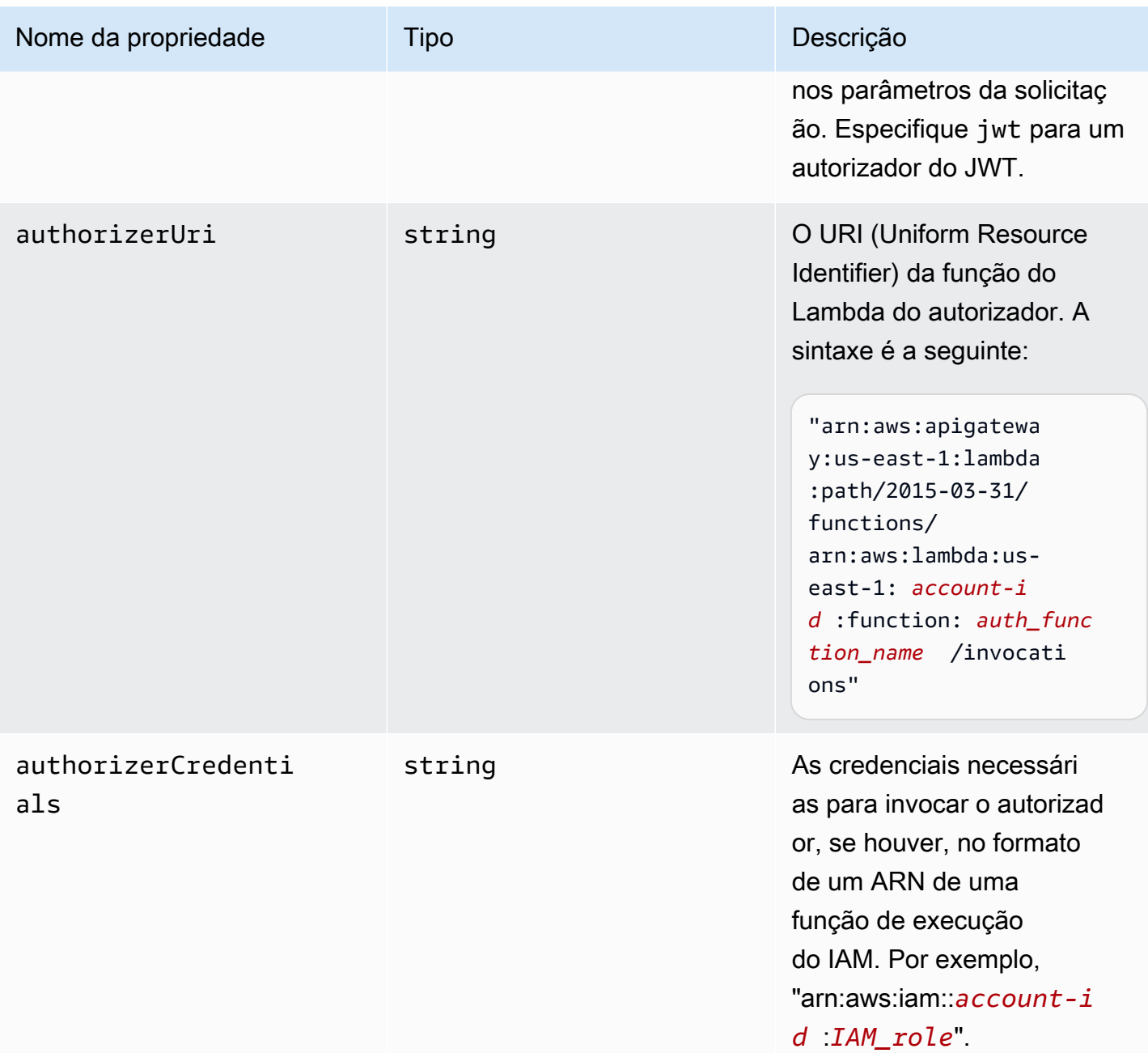

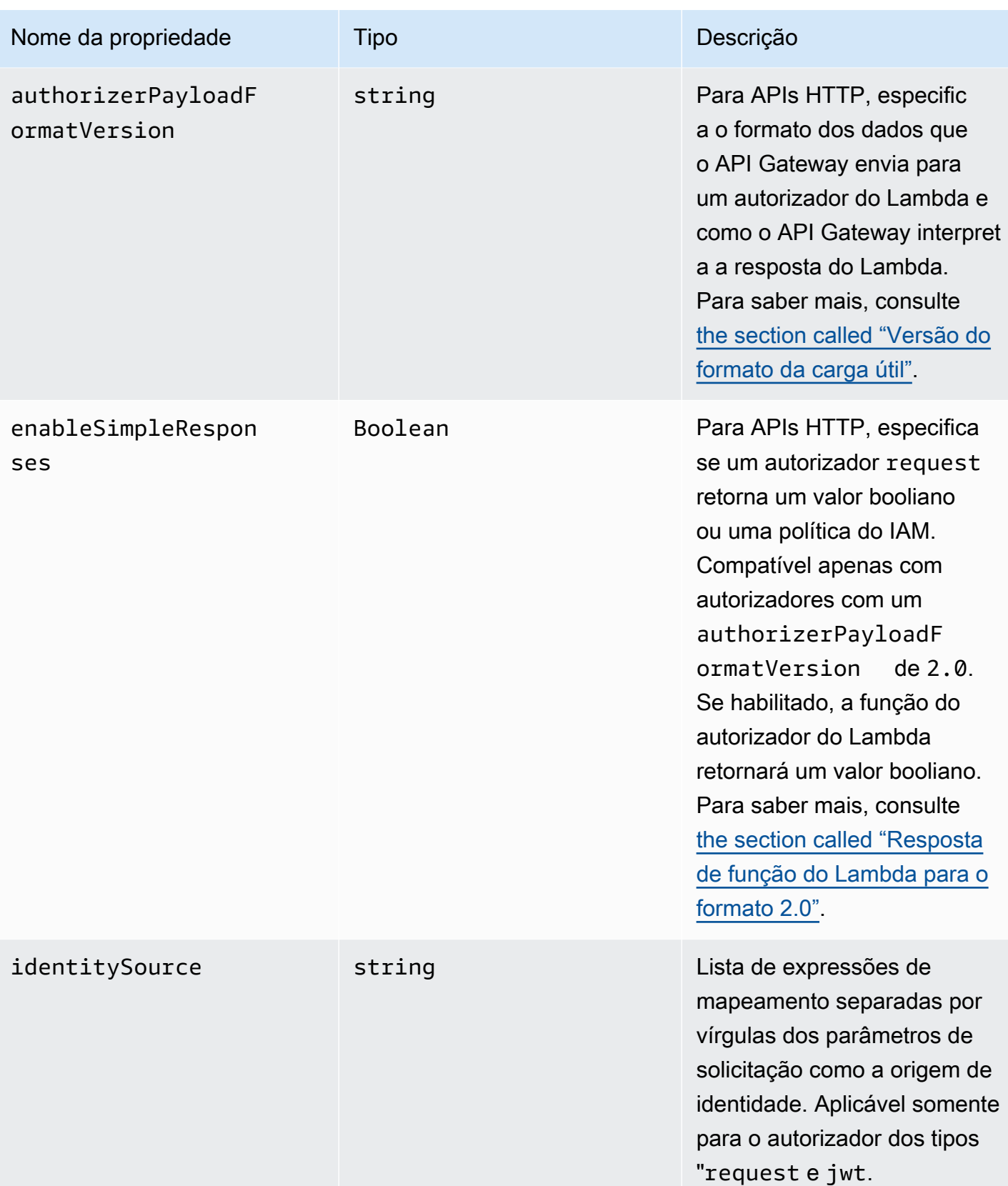

Amazon API Gateway Guia do Desenvolvedor

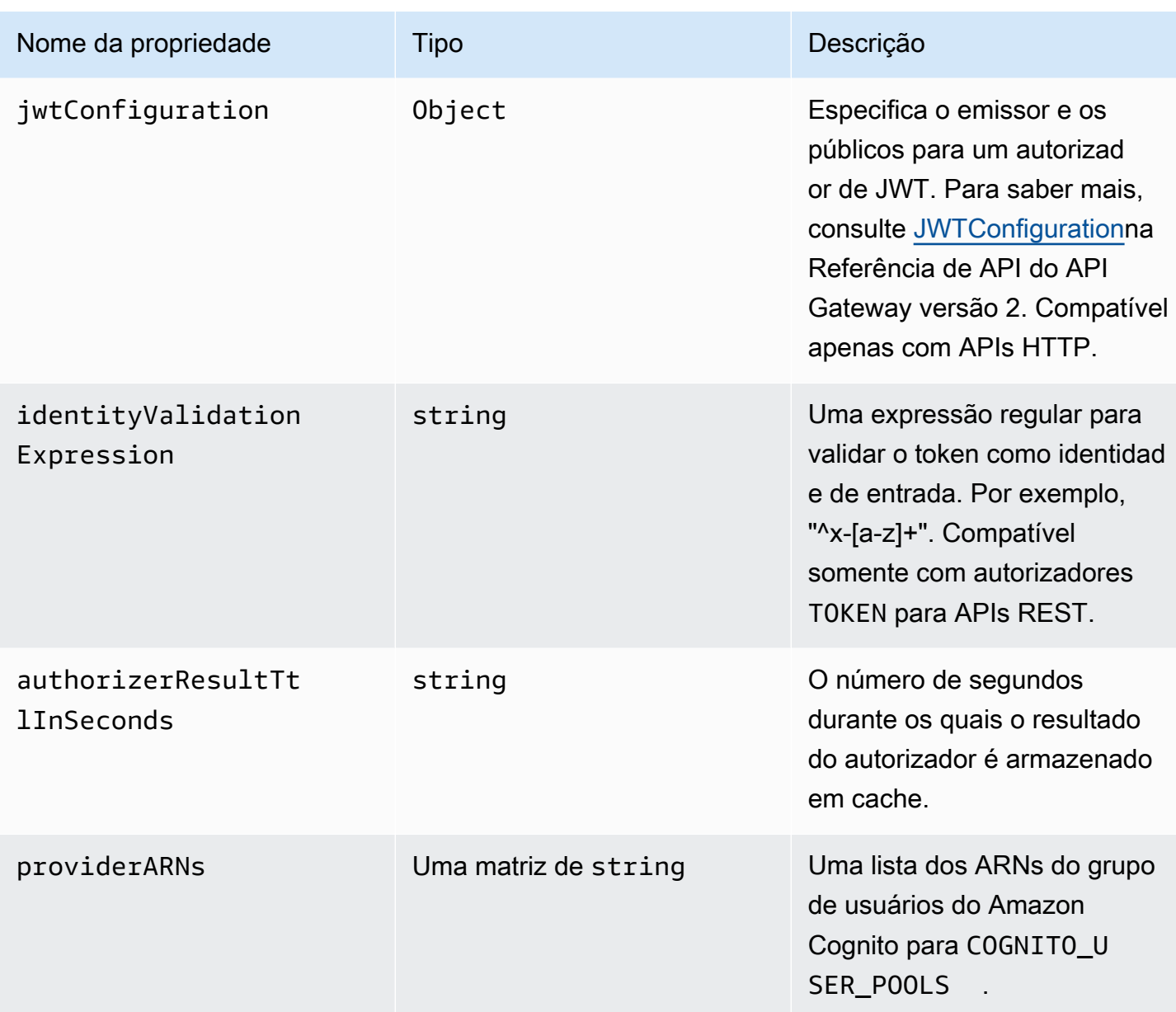

## Exemplos de x-amazon-apigateway-authorizer para APIs REST

O exemplo de definições de segurança do OpenAPI a seguir especifica um autorizador do Lambda do tipo "token" chamado test-authorizer.

```
 "securityDefinitions" : { 
   "test-authorizer" : { 
    "type" : "apiKey", \frac{1}{2} // Required and the value must be
 "apiKey" for an API Gateway API.
```

```
"name" : "Authorization", The name of the header containing
 the authorization token. 
      "in" : "header", \frac{1}{2} // Required and the value must be
  "header" for an API Gateway API. 
       "x-amazon-apigateway-authtype" : "oauth2", // Specifies the authorization 
 mechanism for the client. 
      "x-amazon-apigateway-authorizer" : { \qquad // An API Gateway Lambda authorizer
 definition 
        "type" : "token", \frac{1}{2} // Required property and the value
 must "token" 
         "authorizerUri" : "arn:aws:apigateway:us-east-1:lambda:path/2015-03-31/
functions/arn:aws:lambda:us-east-1:account-id:function:function-name/invocations", 
         "authorizerCredentials" : "arn:aws:iam::account-id:role", 
         "identityValidationExpression" : "^x-[a-z]+", 
         "authorizerResultTtlInSeconds" : 60 
      } 
    } 
  }
```
O trecho de objeto de operação do OpenAPI a seguir define o GET /http para usar o autorizador do Lambda anterior.

```
 "/http" : { 
    "get" : { 
      "responses" : { }, 
      "security" : [ { 
         "test-authorizer" : [ ] 
      } ], 
      "x-amazon-apigateway-integration" : { 
        "type" : "http",
         "responses" : { 
           "default" : { 
             "statusCode" : "200" 
           } 
         }, 
         "httpMethod" : "GET", 
         "uri" : "http://api.example.com" 
      } 
    } 
  }
```
O exemplo de definições de segurança do OpenAPI a seguir especifica um autorizador do Lambda do tipo "solicitação", com um único parâmetro de cabeçalho (auth) como origem de identidade. O securityDefinitions é chamado request\_authorizer\_single\_header.

```
"securityDefinitions": { 
     "request_authorizer_single_header" : { 
       "type" : "apiKey", 
      "name" : "auth", \frac{1}{2} The name of a single header or query parameter
  as the identity source. 
      "in" : "header", \frac{1}{2} The location of the single identity source
  request parameter. The valid value is "header" or "query" 
       "x-amazon-apigateway-authtype" : "custom", 
       "x-amazon-apigateway-authorizer" : { 
         "type" : "request", 
         "identitySource" : "method.request.header.auth", // Request parameter mapping 
  expression of the identity source. In this example, it is the 'auth' header. 
         "authorizerCredentials" : "arn:aws:iam::123456789012:role/AWSepIntegTest-CS-
LambdaRole", 
         "authorizerUri" : "arn:aws:apigateway:us-east-1:lambda:path/2015-03-31/
functions/arn:aws:lambda:us-east-1:123456789012:function:APIGateway-Request-
Authorizer:vtwo/invocations", 
         "authorizerResultTtlInSeconds" : 300 
       } 
     }
}
```
As definições de segurança demonstrativas do OpenAPI a seguir especificam um autorizador do Lambda do tipo "solicitação", com um cabeçalho (HeaderAuth1) e um parâmetro de string de consulta QueryString1 como origens de identidade.

```
"securityDefinitions": { 
     "request_authorizer_header_query" : { 
       "type" : "apiKey", 
      "name" : "Unused", \frac{1}{2} Must be "Unused" for multiple identity sources
 or non header or query type of request parameters. 
      "in" : "header", \frac{1}{2} Must be "header" for multiple identity sources
 or non header or query type of request parameters. 
       "x-amazon-apigateway-authtype" : "custom", 
       "x-amazon-apigateway-authorizer" : { 
         "type" : "request",
```

```
 "identitySource" : "method.request.header.HeaderAuth1, 
  method.request.querystring.QueryString1", // Request parameter mapping expressions 
  of the identity sources. 
         "authorizerCredentials" : "arn:aws:iam::123456789012:role/AWSepIntegTest-CS-
LambdaRole", 
         "authorizerUri" : "arn:aws:apigateway:us-east-1:lambda:path/2015-03-31/
functions/arn:aws:lambda:us-east-1:123456789012:function:APIGateway-Request-
Authorizer:vtwo/invocations", 
         "authorizerResultTtlInSeconds" : 300 
       } 
     }
}
```
As definições de segurança demonstrativas do OpenAPI a seguir especificam um autorizador do Lambda do API Gateway do tipo "solicitação", com uma única variável de estágio (stage) como origem de identidade.

```
"securityDefinitions": { 
     "request_authorizer_single_stagevar" : { 
       "type" : "apiKey", 
      "name" : "Unused", \frac{1}{2} Must be "Unused", for multiple identity sources
  or non header or query type of request parameters. 
      "in" : "header", \frac{1}{2} Must be "header", for multiple identity sources
  or non header or query type of request parameters. 
       "x-amazon-apigateway-authtype" : "custom", 
       "x-amazon-apigateway-authorizer" : { 
         "type" : "request", 
         "identitySource" : "stageVariables.stage", // Request parameter mapping 
  expression of the identity source. In this example, it is the stage variable. 
         "authorizerCredentials" : "arn:aws:iam::123456789012:role/AWSepIntegTest-CS-
LambdaRole", 
         "authorizerUri" : "arn:aws:apigateway:us-east-1:lambda:path/2015-03-31/
functions/arn:aws:lambda:us-east-1:123456789012:function:APIGateway-Request-
Authorizer:vtwo/invocations", 
         "authorizerResultTtlInSeconds" : 300 
       } 
     }
}
```
O exemplo a seguir de definição de segurança da OpenAPI especifica um grupo de usuários do Amazon Cognito como autorizador.

```
 "securityDefinitions": { 
    "cognito-pool": { 
      "type": "apiKey", 
      "name": "Authorization", 
      "in": "header", 
      "x-amazon-apigateway-authtype": "cognito_user_pools", 
      "x-amazon-apigateway-authorizer": { 
        "type": "cognito_user_pools", 
        "providerARNs": [ 
           "arn:aws:cognito-idp:us-east-1:123456789012:userpool/us-east-1_ABC123" 
        ] 
      } 
    }
```
O trecho de objeto de operação da OpenAPI a seguir define o GET /http para usar o grupo de usuários anterior do Amazon Cognito como autorizador, sem escopos personalizados.

```
 "/http" : { 
       "get" : { 
         "responses" : { }, 
         "security" : [ { 
            "cognito-pool" : [ ] 
         } ], 
         "x-amazon-apigateway-integration" : { 
            "type" : "http", 
            "responses" : { 
              "default" : { 
                "statusCode" : "200" 
 } 
            }, 
            "httpMethod" : "GET", 
            "uri" : "http://api.example.com" 
         } 
       } 
     }
```
## Exemplos de x-amazon-apigateway-authorizer para APIs HTTP

O exemplo de OpenAPI 3.0 a seguir cria um autorizador JWT para uma API HTTP que usa o Amazon Cognito como um provedor de identidade, com o cabeçalho Authorization como uma origem de identidade.

```
"securitySchemes": { 
   "jwt-authorizer-oauth": { 
     "type": "oauth2", 
      "x-amazon-apigateway-authorizer": { 
         "type": "jwt", 
         "jwtConfiguration": { 
            "issuer": "https://cognito-idp.region.amazonaws.com/userPoolId", 
            "audience": [ 
              "audience1", 
              "audience2" 
            ] 
          }, 
          "identitySource": "$request.header.Authorization" 
     } 
   }
}
```
O exemplo de OpenAPI 3.0 a seguir produz o mesmo autorizador de JWT como o exemplo anterior. No entanto, esse exemplo usa a propriedade openIdConnectUrl do OpenAPI para detectar o emissor automaticamente. O openIdConnectUrl deve estar totalmente formado.

```
"securitySchemes": { 
   "jwt-authorizer-autofind": { 
     "type": "openIdConnect", 
     "openIdConnectUrl": "https://cognito-idp.region.amazonaws.com/userPoolId/.well-
known/openid-configuration", 
     "x-amazon-apigateway-authorizer": { 
       "type": "jwt", 
       "jwtConfiguration": { 
          "audience": [ 
            "audience1", 
            "audience2" 
         ] 
       }, 
       "identitySource": "$request.header.Authorization" 
     } 
   }
}
```
O exemplo a seguir cria um autorizador do Lambda para uma API HTTP. Este exemplo de autorizador usa o cabeçalho Authorization como sua fonte de identidade. O autorizador usa a
versão do formato de carga 2.0 e retorna o valor booliano, porque enableSimpleResponses está definido como true.

```
"securitySchemes" : { 
   "lambda-authorizer" : { 
     "type" : "apiKey", 
     "name" : "Authorization", 
     "in" : "header", 
     "x-amazon-apigateway-authorizer" : { 
       "type" : "request", 
       "identitySource" : "$request.header.Authorization", 
       "authorizerUri" : "arn:aws:apigateway:us-west-2:lambda:path/2015-03-31/functions/
arn:aws:lambda:us-west-2:123456789012:function:function-name/invocations", 
       "authorizerPayloadFormatVersion" : "2.0", 
       "authorizerResultTtlInSeconds" : 300, 
       "enableSimpleResponses" : true 
     } 
   }
}
```
# Propriedade x-amazon-apigateway-authtype

Para APIs REST, essa extensão pode ser usada para definir um tipo personalizado de um autorizador do Lambda. Nesse caso, o valor é de formato livre. Por exemplo, uma API pode ter vários autorizadores do Lambda que usam esquemas internos diferentes. Você pode usar essa extensão para identificar o esquema interno de um autorizador do Lambda.

Mais comumente, em APIs HTTP e APIs REST, ele também pode ser usado como uma maneira de definir a autorização do IAM em várias operações que compartilham o mesmo esquema de segurança. Neste caso, o termo awsSigv4 é um termo reservado, juntamente com qualquer termo prefixado por aws.

Esta extensão se aplica ao esquema apiKey de segurança de tipo no [OpenAPI 2](https://github.com/OAI/OpenAPI-Specification/blob/main/versions/2.0.md#security-scheme-object) e [OpenAPI 3.](https://github.com/OAI/OpenAPI-Specification/blob/main/versions/3.0.1.md#security-scheme-object)

#### Exemplo de x-amazon-apigateway-authtype

O exemplo do OpenAPI 3 a seguir define a autorização do IAM em vários recursos em uma API REST ou API HTTP:

```
 "openapi" : "3.0.1",
```
{

```
 "info" : { 
     "title" : "openapi3", 
     "version" : "1.0" 
   }, 
   "paths" : { 
     "/operation1" : { 
        "get" : { 
          "responses" : { 
             "default" : { 
               "description" : "Default response" 
            } 
          }, 
          "security" : [ { 
             "sigv4Reference" : [ ] 
          } ] 
        } 
     }, 
      "/operation2" : { 
        "get" : { 
          "responses" : { 
             "default" : { 
               "description" : "Default response" 
            } 
          }, 
          "security" : [ { 
            "sigv4Reference" : [ ] 
          } ] 
        } 
     } 
   }, 
   "components" : { 
     "securitySchemes" : { 
        "sigv4Reference" : { 
         "type" : "apiKey",
          "name" : "Authorization", 
          "in" : "header", 
          "x-amazon-apigateway-authtype": "awsSigv4" 
        } 
     } 
   }
}
```
{

O exemplo do OpenAPI 3 a seguir define um autorizador do Lambda com um esquema personalizado para uma API REST:

```
 "openapi" : "3.0.1", 
   "info" : { 
     "title" : "openapi3 for REST API", 
     "version" : "1.0" 
   }, 
   "paths" : { 
     "/protected-by-lambda-authorizer" : { 
       "get" : { 
          "responses" : { 
            "200" : { 
              "description" : "Default response" 
            } 
         }, 
          "security" : [ { 
            "myAuthorizer" : [ ] 
         } ] 
       } 
     } 
   }, 
   "components" : { 
     "securitySchemes" : { 
       "myAuthorizer" : { 
          "type" : "apiKey", 
          "name" : "Authorization", 
          "in" : "header", 
          "x-amazon-apigateway-authorizer" : { 
            "identitySource" : "method.request.header.Authorization", 
            "authorizerUri" : "arn:aws:apigateway:us-east-1:lambda:path/2015-03-31/
functions/arn:aws:lambda:us-east-1:account-id:function:function-name/invocations", 
            "authorizerResultTtlInSeconds" : 300, 
            "type" : "request", 
            "enableSimpleResponses" : false 
         }, 
          "x-amazon-apigateway-authtype": "Custom scheme with corporate claims" 
       } 
     } 
   }, 
   "x-amazon-apigateway-importexport-version" : "1.0"
}
```
## Consulte também

#### [authorizer.authType](https://docs.aws.amazon.com/apigateway/latest/api/API_Authorizer.html#apigw-Type-Authorizer-authType)

## Propriedade x-amazon-apigateway-binary-media-types

Especifica a lista de tipos de mídia binários que serão compatíveis com o API Gateway, como application/octet-stream e image/jpeg. Essa extensão é uma matriz JSON. Ela deve ser incluída como uma extensão de fornecedor de nível superior ao documento OpenAPI.

## Exemplo de x-amazon-apigateway-binary-media-types

O exemplo a seguir mostra a ordem de pesquisa de codificação de uma API.

```
"x-amazon-apigateway-binary-media-types": [ "application/octet", "image/jpeg" ]
```
## Objeto x-amazon-apigateway-documentation

Define as partes de documentação a serem importadas para o API Gateway. Esse objeto é um objeto JSON que contém uma matriz das instâncias de DocumentationPart.

#### Propriedades

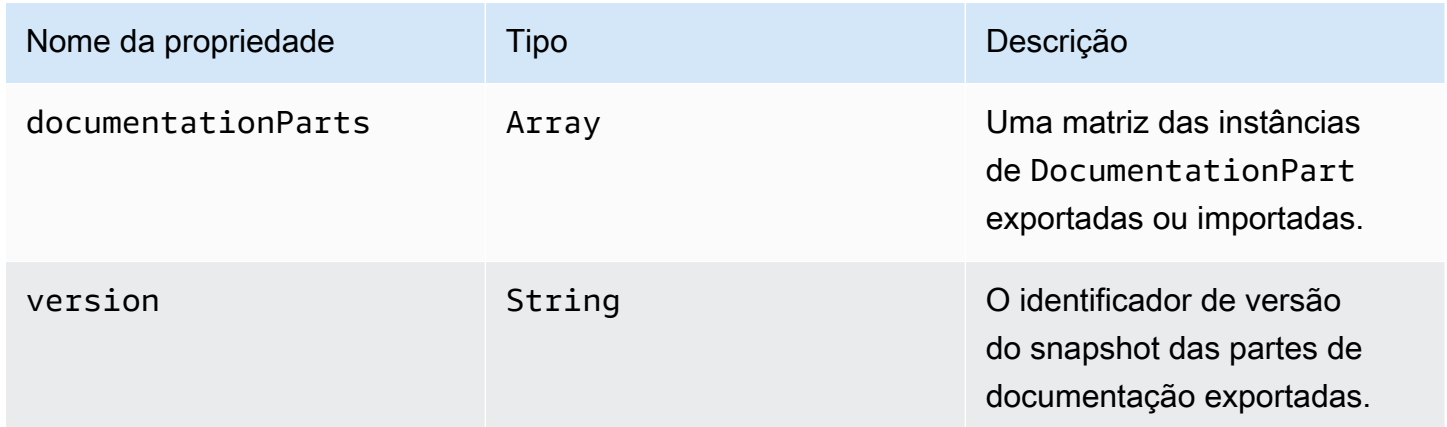

## Exemplo de x-amazon-apigateway-documentation

O exemplo a seguir da extensão do API Gateway para o OpenAPI define instâncias DocumentationParts a serem importadas ou exportadas de uma API no API Gateway.

```
{ ... 
   "x-amazon-apigateway-documentation": { 
      "version": "1.0.3", 
      "documentationParts": [ 
         { 
           "location": { 
              "type": "API" 
         }, 
          "properties": { 
             "description": "API description", 
             "info": { 
               "description": "API info description 4", 
               "version": "API info version 3" 
            } 
          } 
        }, 
        { 
           … // Another DocumentationPart instance 
        } 
     ] 
   }
}
```
## Objeto x-amazon-apigateway-endpoint-configuration

Especifica detalhes da configuração do endpoint de uma API. Esta extensão é uma propriedade estendida do objeto de [Operação do OpenAPI](https://github.com/OAI/OpenAPI-Specification/blob/main/versions/3.0.0.md#operation-object). Esse objeto deve estar presente em [extensões de](https://github.com/OAI/OpenAPI-Specification/blob/main/versions/2.0.md#specification-extensions) [fornecedor de nível superior](https://github.com/OAI/OpenAPI-Specification/blob/main/versions/2.0.md#specification-extensions) para o Swagger 2.0. Para a OpenAPI 3.0, ele deve estar presente nas extensões de fornecedor do [objeto Server](https://github.com/OAI/OpenAPI-Specification/blob/main/versions/3.0.0.md#server-object).

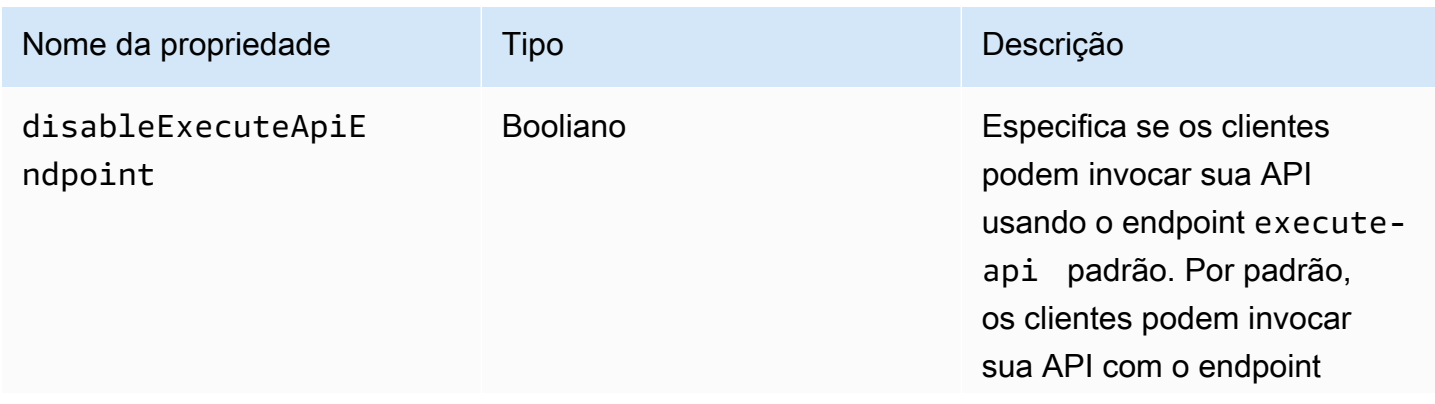

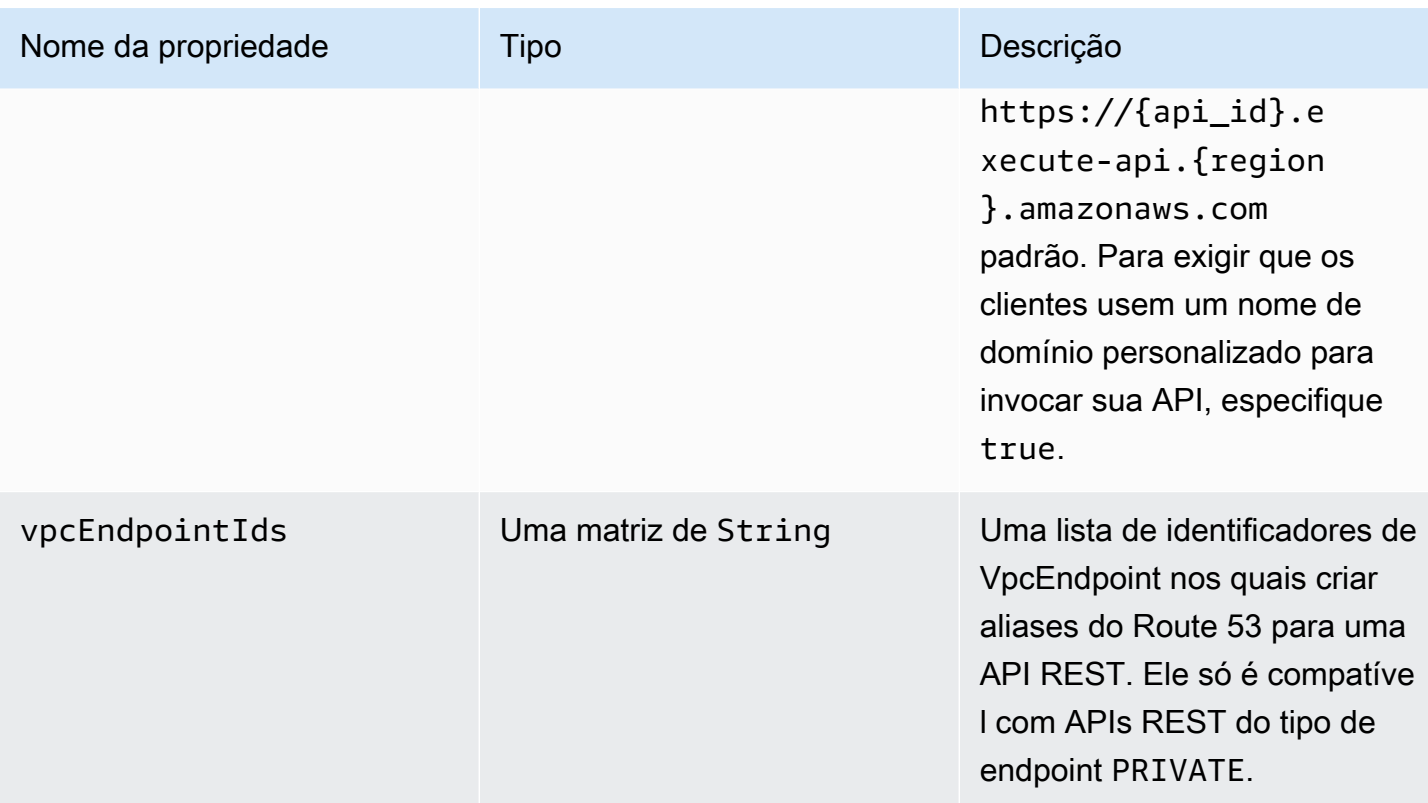

### Exemplos de x-amazon-apigateway-endpoint-configuration

O exemplo a seguir associa VPC endpoints especificados à API REST.

```
"x-amazon-apigateway-endpoint-configuration": { 
     "vpcEndpointIds": ["vpce-0212a4ababd5b8c3e", "vpce-01d622316a7df47f9"]
}
```
O exemplo a seguir desabilita o endpoint padrão para uma API.

```
"x-amazon-apigateway-endpoint-configuration": { 
     "disableExecuteApiEndpoint": true
}
```
## Objeto x-amazon-apigateway-gateway-responses

Define as respostas de gateway para uma API como um mapa de string para [GatewayResponse](https://docs.aws.amazon.com/apigateway/latest/api/API_GatewayResponse.html) de pares de chave/valor. A extensão é aplicável à estrutura OpenAPI em nível de raiz.

#### Propriedades

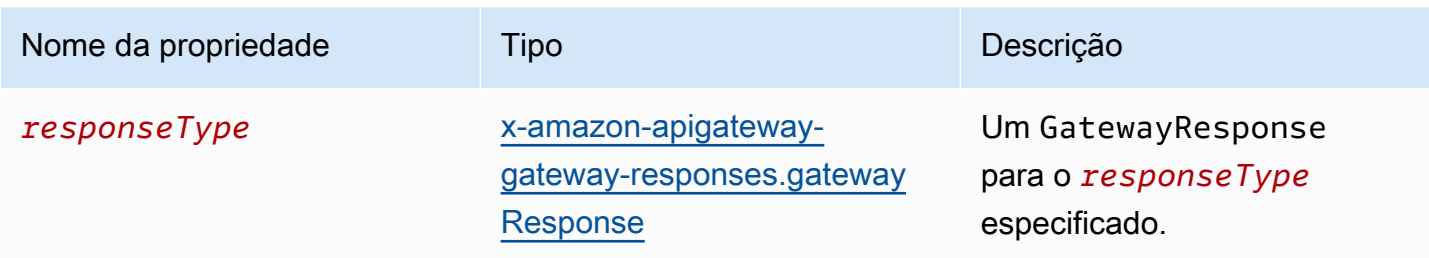

#### Exemplo de x-amazon-apigateway-gateway-responses

A extensão demonstrativa do API Gateway para OpenAPI a seguir define um mapa [GatewayResponses](https://docs.aws.amazon.com/apigateway/latest/api/API_GetGatewayResponses.html) que contém duas instâncias de [GatewayResponse,](https://docs.aws.amazon.com/apigateway/latest/api/API_GatewayResponse.html) uma para o tipo DEFAULT\_4XX e outra para o tipo INVALID\_API\_KEY.

```
{ 
   "x-amazon-apigateway-gateway-responses": { 
     "DEFAULT_4XX": { 
       "responseParameters": { 
          "gatewayresponse.header.Access-Control-Allow-Origin": "'domain.com'" 
       }, 
       "responseTemplates": { 
          "application/json": "{\"message\": test 4xx b }" 
       } 
     }, 
     "INVALID_API_KEY": { 
       "statusCode": "429", 
       "responseTemplates": { 
          "application/json": "{\"message\": test forbidden }" 
       } 
     } 
   }
}
```
# <span id="page-1266-0"></span>Objeto x-amazon-apigateway-gatewayresponses.gatewayResponse

Define uma resposta de gateway de um tipo de resposta especificado, incluindo o código de status, todos os parâmetros de resposta aplicáveis ou modelos de resposta.

#### Propriedades

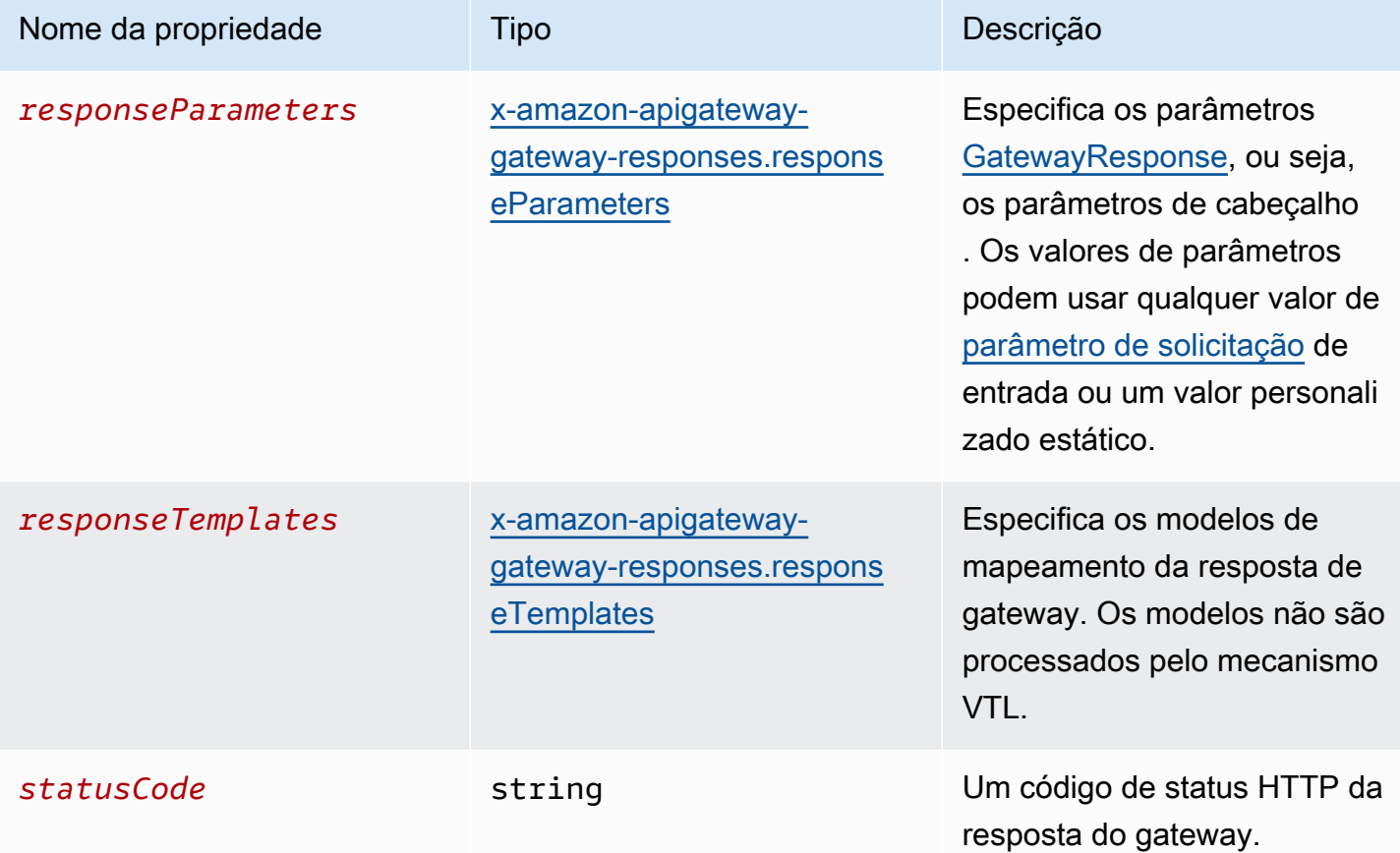

## Exemplo de x-amazon-apigateway-gateway-responses.gatewayResponse

O exemplo a seguir da extensão do API Gateway para OpenAPI define uma [GatewayResponse](https://docs.aws.amazon.com/apigateway/latest/api/API_GatewayResponse.html) para personalizar a resposta INVALID\_API\_KEY de forma a retornar o código de status de 456, o valor do cabeçalho api-key da solicitação de entrada e a mensagem "Bad api-key".

```
 "INVALID_API_KEY": { 
   "statusCode": "456", 
   "responseParameters": { 
     "gatewayresponse.header.api-key": "method.request.header.api-key" 
   }, 
   "responseTemplates": { 
     "application/json": "{\"message\": \"Bad api-key\" }" 
   } 
 }
```
# <span id="page-1268-0"></span>Objeto x-amazon-apigateway-gatewayresponses.responseParameters

Define um mapa de string para string de pares de chave/valor para gerar parâmetros de resposta de gateway a partir dos parâmetros da solicitação de entrada ou usando strings literais. Compatível apenas com APIs REST.

#### Propriedades

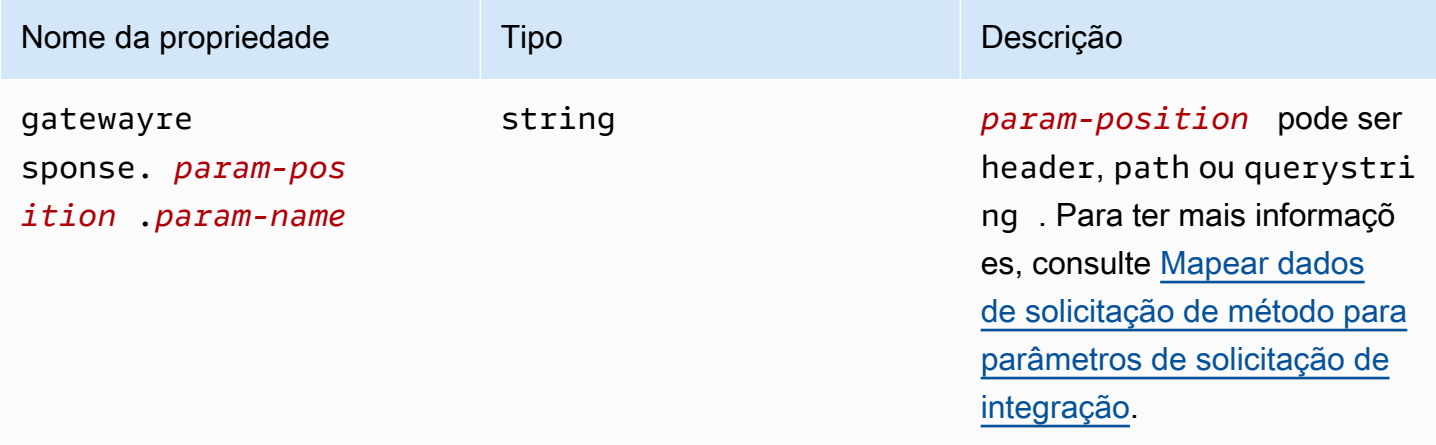

### x-amazon-apigateway-gateway-responses.responseParameters example

O exemplo de extensões do OpenAPI a seguir mostra uma expressão de mapeamento de parâmetros de resposta [GatewayResponse](https://docs.aws.amazon.com/apigateway/latest/api/API_GatewayResponse.html) para habilitar o suporte a CORS para recursos nos domínios \*.example.domain.

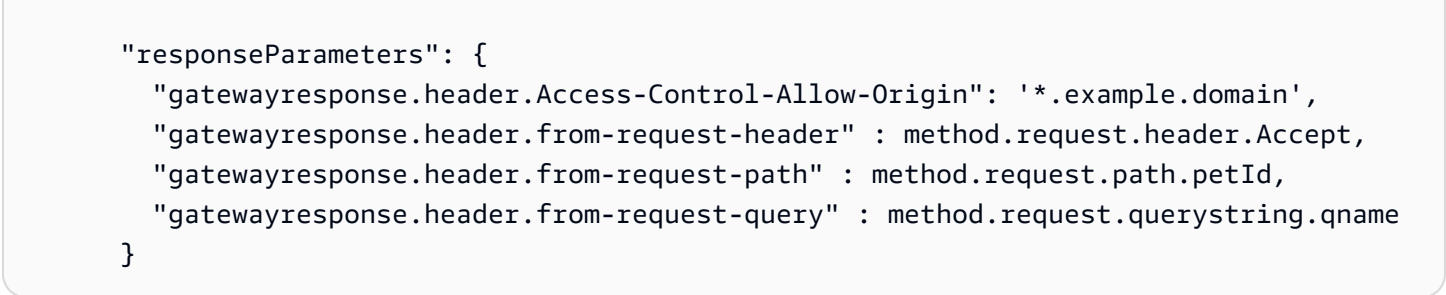

# <span id="page-1269-0"></span>Objeto x-amazon-apigateway-gatewayresponses.responseTemplates

Define modelos de mapeamento [GatewayResponse](https://docs.aws.amazon.com/apigateway/latest/api/API_GatewayResponse.html), como um mapa de string para string de pares de chave/valor para uma determinada resposta de gateway. Para cada par chave-valor, a chave é o tipo de conteúdo. Por exemplo, "application/json" e o valor são um modelo de mapeamento stringified para substituições de variáveis simples. Um modelo de mapeamento GatewayResponse não é processado pelo mecanismo [Velocity Template Language \(VTL\)](https://velocity.apache.org/engine/devel/vtl-reference.html).

Propriedades

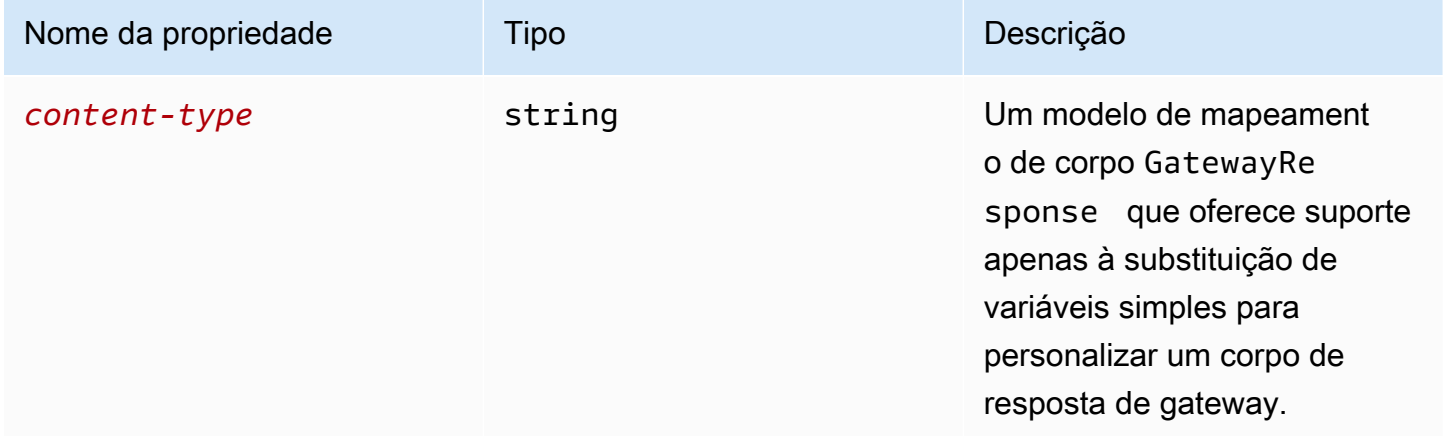

## Exemplo de x-amazon-apigateway-gateway-responses.responseTemplates

O exemplo de extensões do OpenAPI a seguir mostra um modelo de mapeamento [GatewayResponse](https://docs.aws.amazon.com/apigateway/latest/api/API_GatewayResponse.html) para personalizar uma resposta de erro gerada pelo API Gateway em um formato específico do aplicativo.

```
 "responseTemplates": { 
         "application/json": "{ \"message\": $context.error.messageString, \"type\":
$context.error.responseType, \"statusCode\": '488' }" 
       }
```
O exemplo de extensões do OpenAPI a seguir mostra um modelo de mapeamento [GatewayResponse](https://docs.aws.amazon.com/apigateway/latest/api/API_GatewayResponse.html) para substituir uma resposta de erro gerada pelo API Gateway por uma mensagem de erro estática.

```
 "responseTemplates": { 
   "application/json": "{ \"message\": 'API-specific errors' }" 
 }
```
## x-amazon-apigateway-importexport-version

Especifica a versão do algoritmo de importação e exportação do API Gateway para APIs HTTP. Atualmente, o único valor compatível é 1.0. Para saber mais, consulte [exportVersion](https://docs.aws.amazon.com/apigatewayv2/latest/api-reference/apis-apiid-exports-specification.html#w125aab9c10b3b1b4) na Referência de API do API Gateway Versão 2.

#### x-amazon-apigateway-importexport-version example

O exemplo a seguir define a versão de importação e exportação como 1.0.

```
{ 
     "openapi": "3.0.1", 
     "x-amazon-apigateway-importexport-version": "1.0", 
     "info": { ...
```
## <span id="page-1270-0"></span>Objeto x-amazon-apigateway-integration

Especifica detalhes da integração de backend usada para esse método. Esta extensão é uma propriedade estendida do objeto de [Operação do OpenAPI](https://github.com/OAI/OpenAPI-Specification/blob/main/versions/2.0.md#operation-object). O resultado é um objeto de [integração](https://docs.aws.amazon.com/apigateway/latest/api/API_Integration.html)  [do API Gateway.](https://docs.aws.amazon.com/apigateway/latest/api/API_Integration.html)

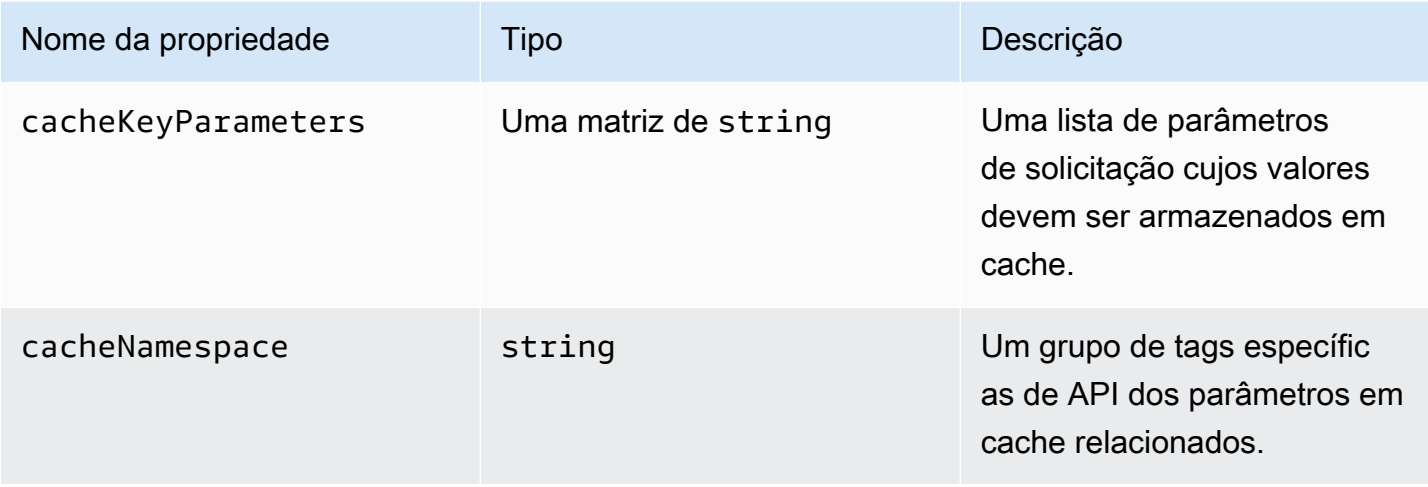

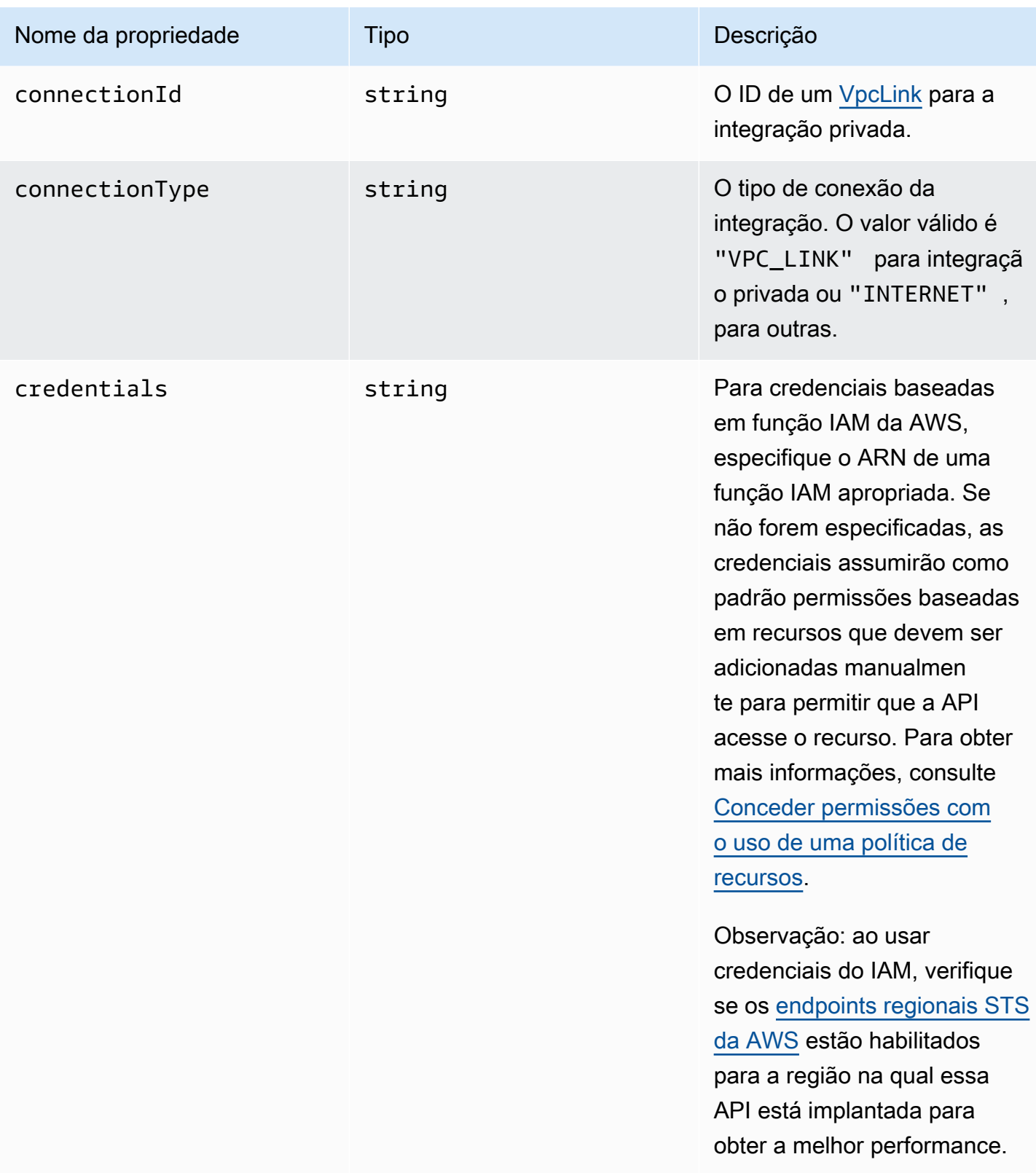

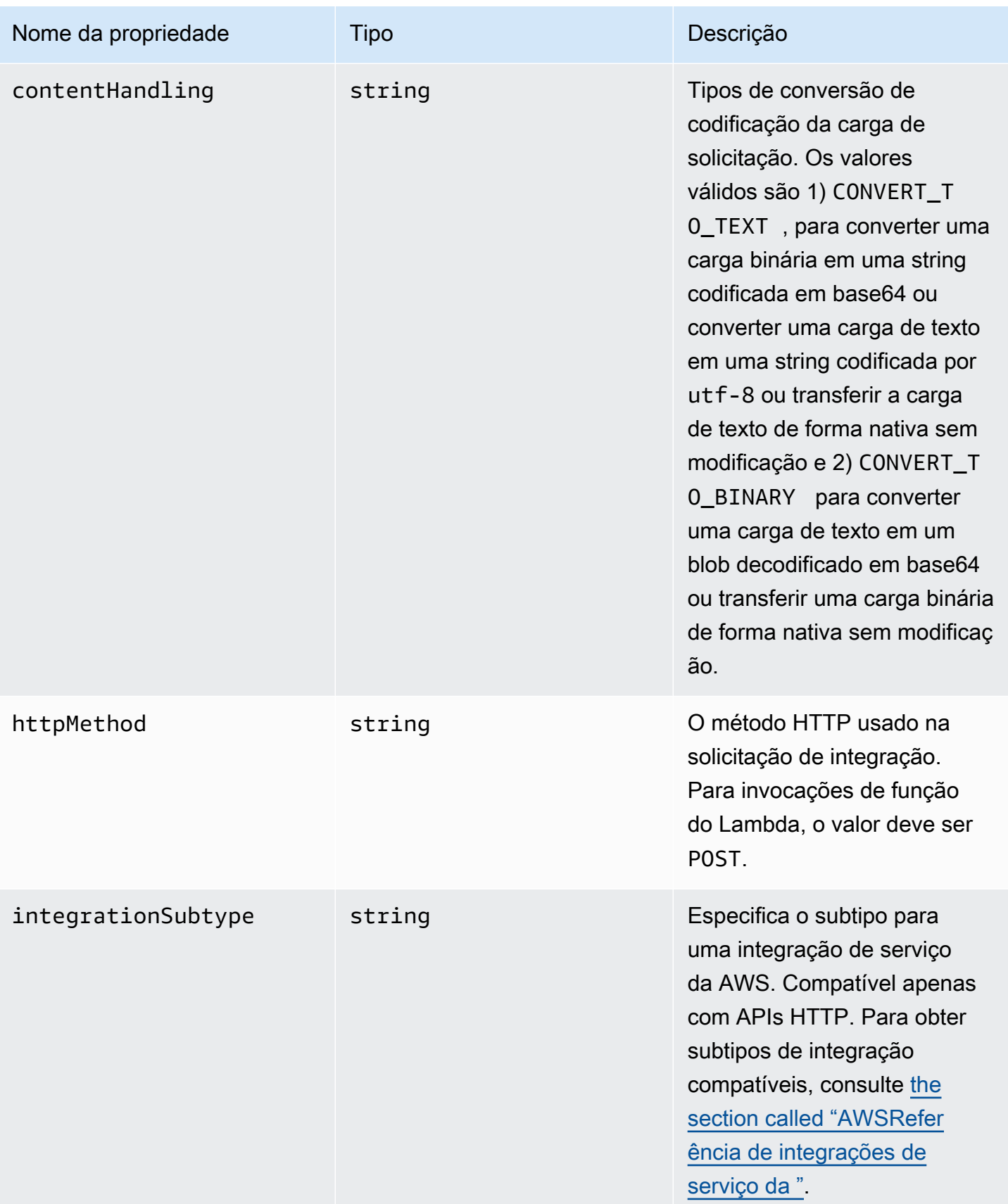

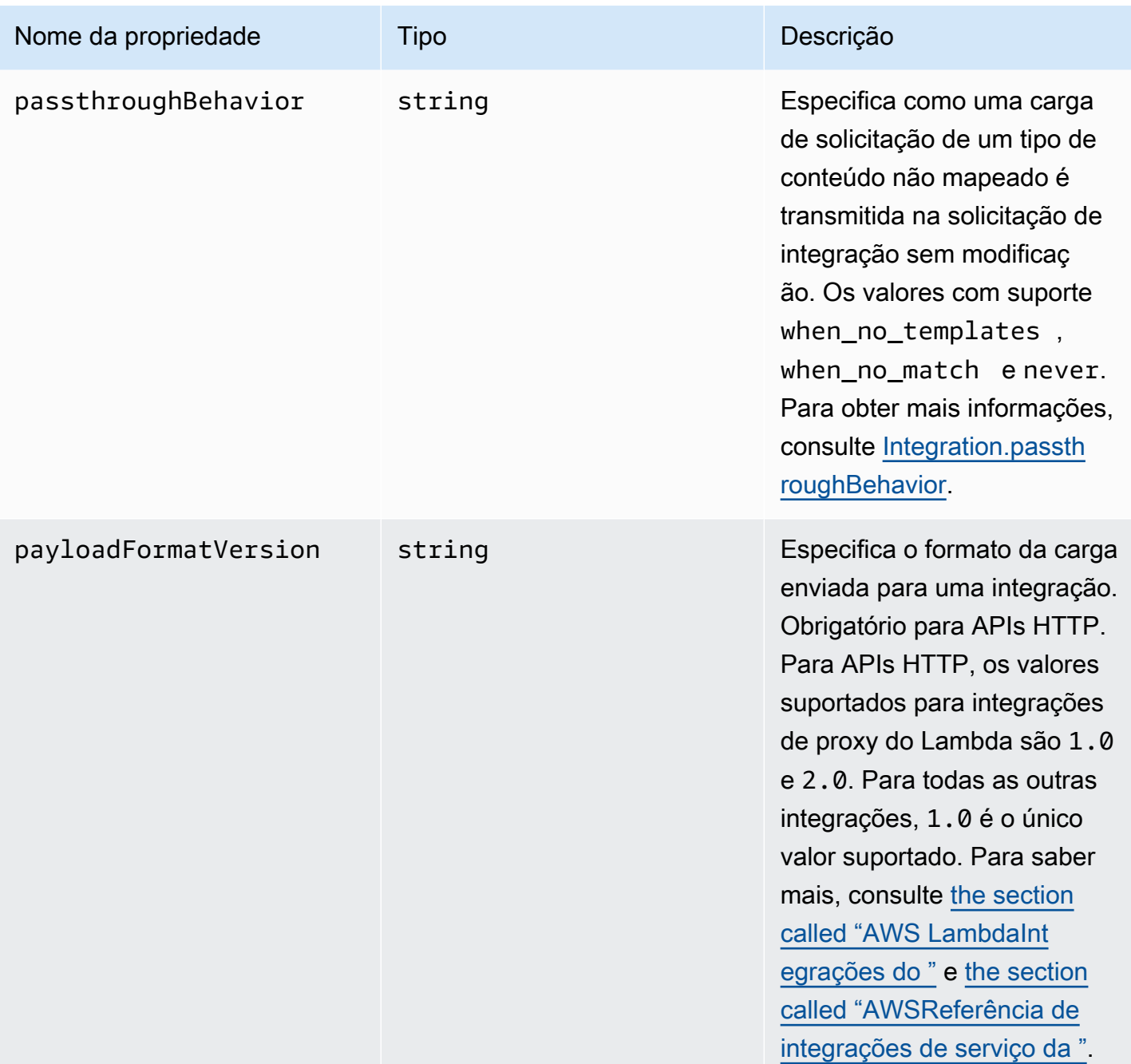

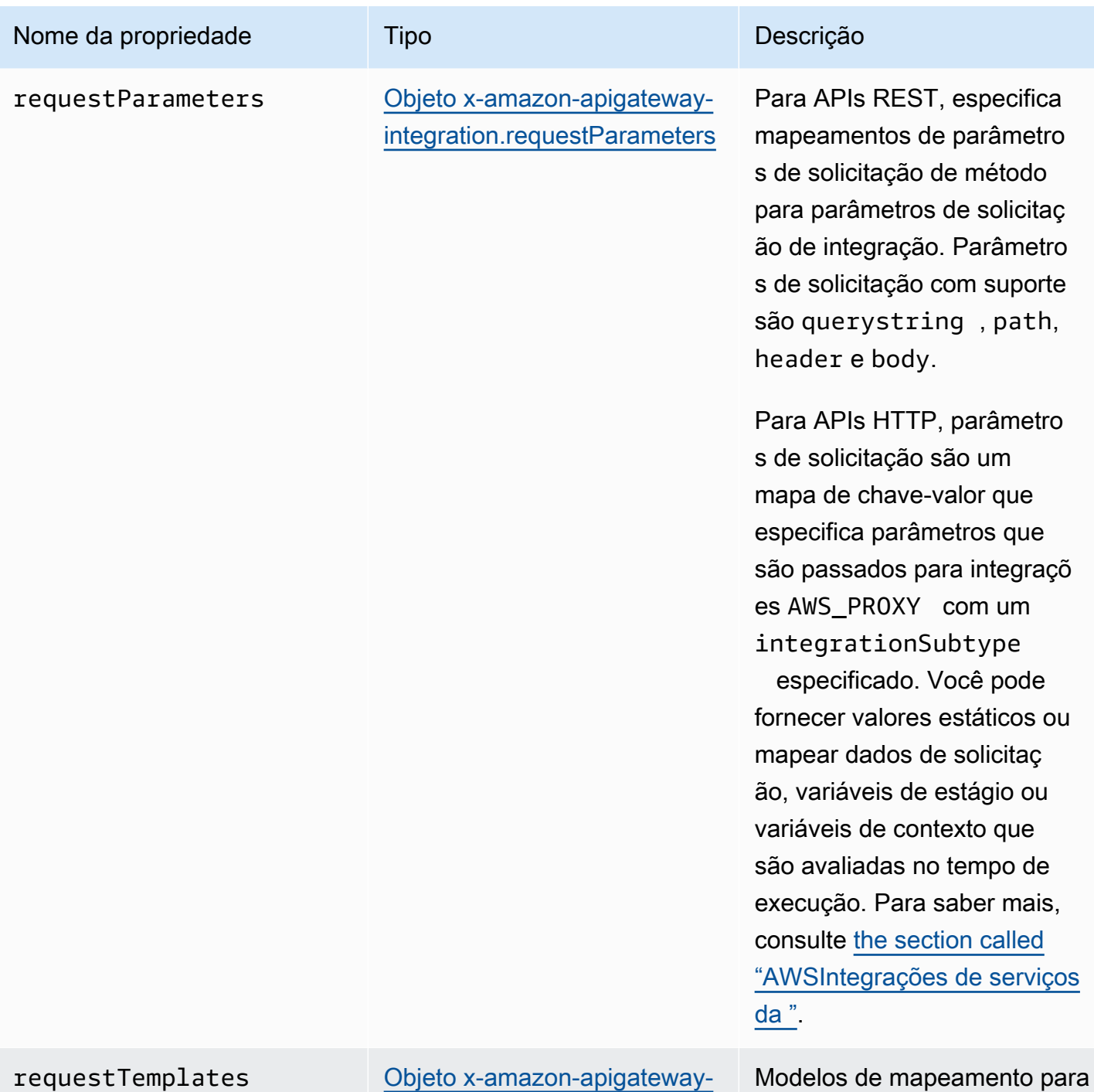

[integration.requestTemplates](#page-1281-0)

Modelos de mapeamento para uma carga de solicitação de tipos MIME especificados.

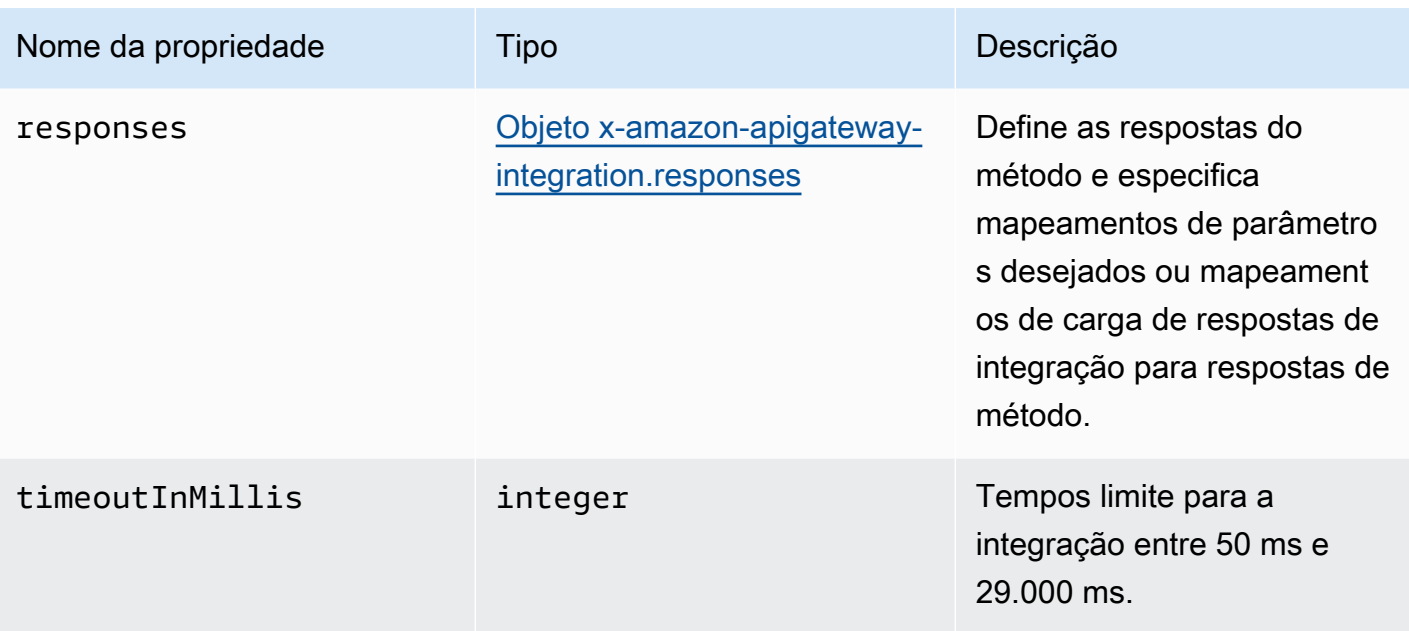

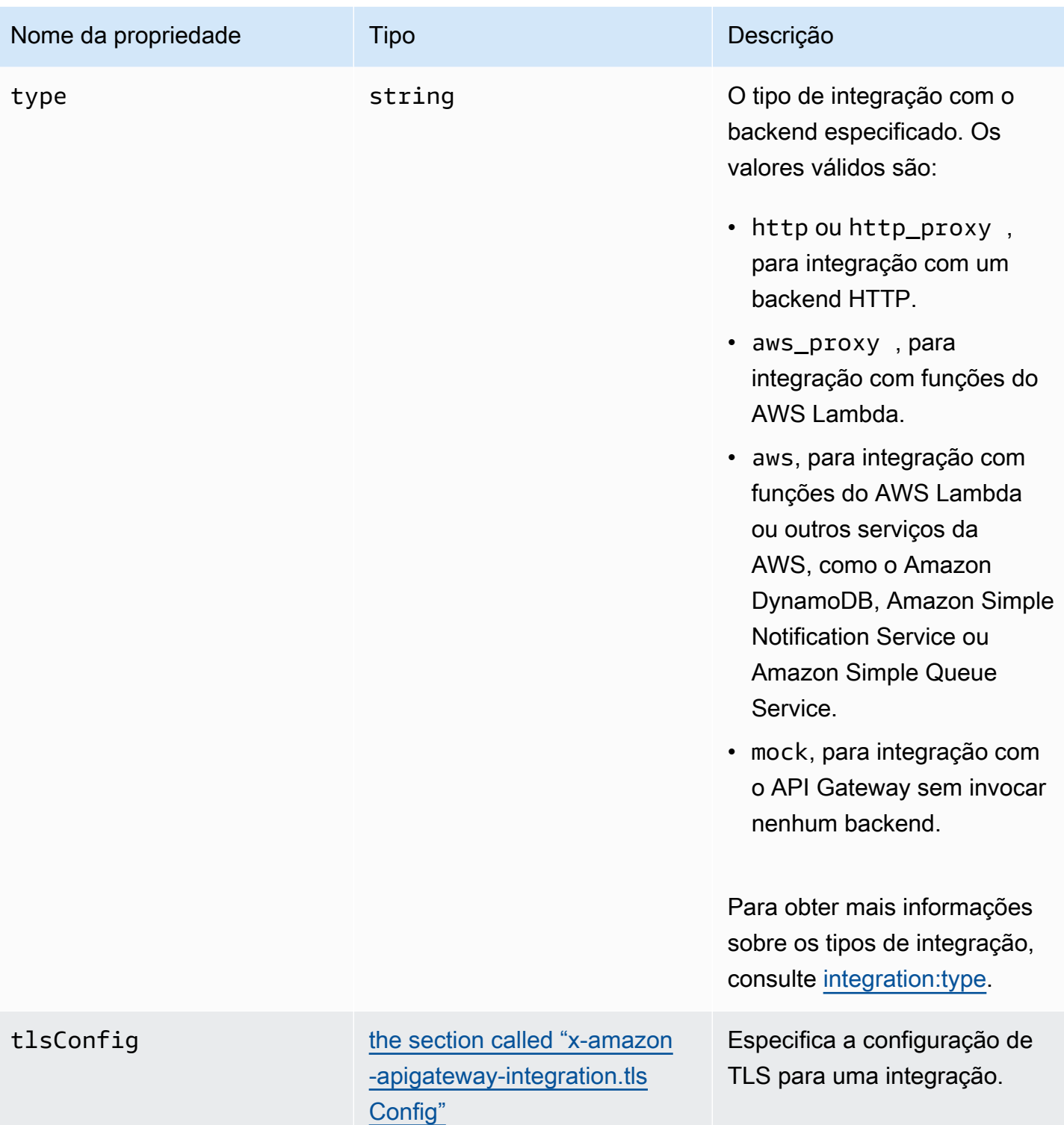

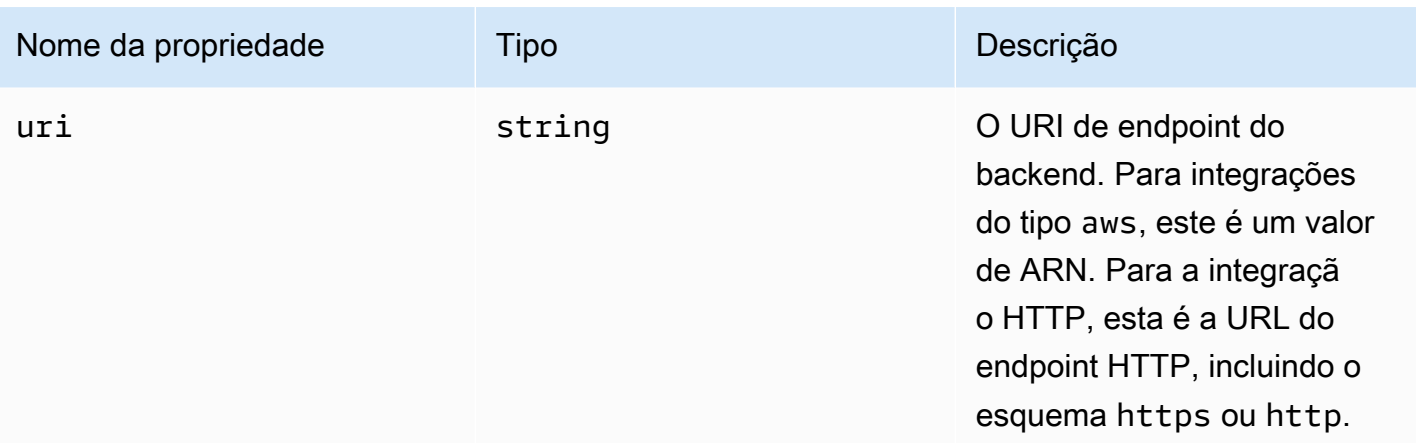

### Exemplos de x-amazon-apigateway-integration

Para APIs HTTP, é possível definir integrações na seção de componentes da sua definição do OpenAPI. Para saber mais, consulte [Objeto x-amazon-apigateway-integrations](#page-1279-0).

```
"x-amazon-apigateway-integration": { 
     "$ref": "#/components/x-amazon-apigateway-integrations/integration1"
}
```
O exemplo a seguir cria uma integração com uma função do Lambda. Para fins de demonstração, supõe-se que os modelos de mapeamento de amostra mostrados em requestTemplates e responseTemplates dos exemplos abaixo apliquem a seguinte carga em formato JSON: { "name":"value\_1", "key":"value\_2", "redirect": {"url" :"..."} } para gerar uma saída JSON de { "stage":"value\_1", "user-id":"value\_2" } ou uma saída XML de <stage>value\_1</stage>.

```
"x-amazon-apigateway-integration" : { 
     "type" : "aws", 
     "uri" : "arn:aws:apigateway:us-east-1:lambda:path/2015-03-31/functions/
arn:aws:lambda:us-east-1:012345678901:function:HelloWorld/invocations", 
     "httpMethod" : "POST", 
     "credentials" : "arn:aws:iam::012345678901:role/apigateway-invoke-lambda-exec-
role", 
     "requestTemplates" : { 
                 "application/json" : "#set ($root=$input.path('$')) { \"stage\": 
  \"$root.name\", \"user-id\": \"$root.key\" }", 
                 "application/xml" : "#set ($root=$input.path('$')) <stage>$root.name</
stage> "
```

```
 }, 
     "requestParameters" : { 
         "integration.request.path.stage" : "method.request.querystring.version", 
         "integration.request.querystring.provider" : 
  "method.request.querystring.vendor" 
     }, 
     "cacheNamespace" : "cache namespace", 
     "cacheKeyParameters" : [], 
     "responses" : { 
         "2\\d{2}" : { 
             "statusCode" : "200", 
             "responseParameters" : { 
                  "method.response.header.requestId" : "integration.response.header.cid" 
             }, 
             "responseTemplates" : { 
                 "application/json" : "#set ($root=$input.path('$')) { \"stage\": 
  \"$root.name\", \"user-id\": \"$root.key\" }", 
                 "application/xml" : "#set ($root=$input.path('$')) <stage>$root.name</
stage> " 
 } 
         }, 
         "302" : { 
             "statusCode" : "302", 
             "responseParameters" : { 
                 "method.response.header.Location" : 
  "integration.response.body.redirect.url" 
 } 
         }, 
         "default" : { 
             "statusCode" : "400", 
             "responseParameters" : { 
                  "method.response.header.test-method-response-header" : "'static value'" 
 } 
         } 
     }
}
```
Observe que as aspas duplas (") da string JSON nos modelos de mapeamento devem ser escapadas por string (\").

# <span id="page-1279-0"></span>Objeto x-amazon-apigateway-integrations

Define uma coleção de integrações. Você pode definir integrações na seção de componentes da definição do OpenAPI e reutilizar as integrações para várias rotas. Compatível apenas com APIs HTTP.

Propriedades

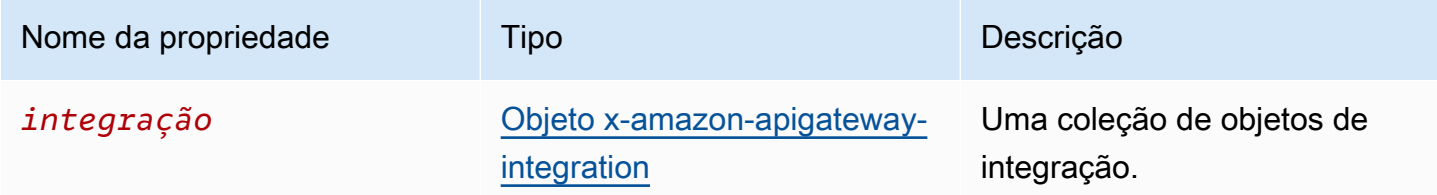

## Exemplo de x-amazon-apigateway-integrations

O exemplo a seguir cria uma API HTTP que define duas integrações e faz referência às integrações usando \$ref": "#/components/x-amazon-apigateway-integrations/*integrationname*.

```
{ 
   "openapi": "3.0.1", 
   "info": 
     { 
       "title": "Integrations", 
       "description": "An API that reuses integrations", 
       "version": "1.0" 
     }, 
   "servers": [ 
  \{ "url": "https://example.com/{basePath}", 
     "description": "The production API server", 
     "variables": 
       { 
          "basePath": 
            { 
              "default": "example/path" 
 } 
       } 
   }], 
   "paths": 
     {
```

```
 "/": 
         { 
           "get": 
\{\hspace{.1cm} \} "x-amazon-apigateway-integration": 
\overline{a} "$ref": "#/components/x-amazon-apigateway-integrations/integration1" 
 } 
 } 
         }, 
        "/pets": 
         { 
           "get": 
\{\hspace{.1cm} \} "x-amazon-apigateway-integration": 
\overline{a} "$ref": "#/components/x-amazon-apigateway-integrations/integration1" 
 } 
 } 
         }, 
        "/checkout": 
        \mathcal{L} "get": 
\{\hspace{.1cm} \} "x-amazon-apigateway-integration": 
\overline{a} "$ref": "#/components/x-amazon-apigateway-integrations/integration2" 
 } 
 } 
         } 
     }, 
     "components": { 
       "x-amazon-apigateway-integrations": 
         { 
           "integration1": 
\{\hspace{.1cm} \} "type": "aws_proxy", 
               "httpMethod": "POST", 
               "uri": "arn:aws:apigateway:us-east-2:lambda:path/2015-03-31/functions/
arn:aws:lambda:us-east-2:123456789012:function:my-function/invocations", 
               "passthroughBehavior": "when_no_templates", 
               "payloadFormatVersion": "1.0"
```

```
 }, 
           "integration2": 
\{\hspace{.1cm} \} "type": "aws_proxy", 
                "httpMethod": "POST", 
                "uri": "arn:aws:apigateway:us-east-2:lambda:path/2015-03-31/functions/
arn:aws:lambda:us-east-2:123456789012:function:example-function/invocations", 
                "passthroughBehavior": "when_no_templates", 
                "payloadFormatVersion" : "1.0" 
 } 
         } 
     }
}
```
# <span id="page-1281-0"></span>Objeto x-amazon-apigateway-integration.requestTemplates

Especifica modelos de mapeamento para uma carga de solicitação dos tipos MIME especificados.

Propriedades

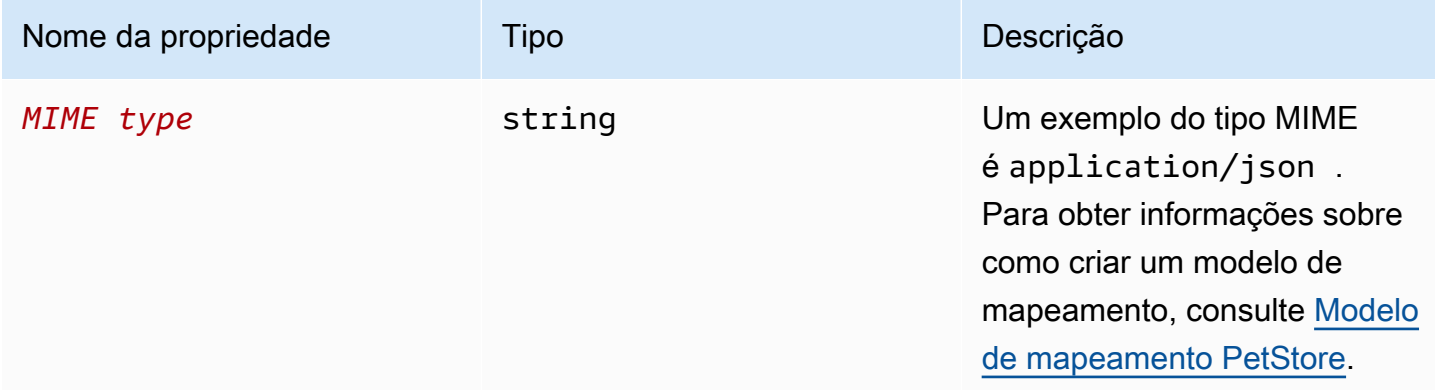

## Exemplo de x-amazon-apigateway-integration.requestTemplates

O exemplo a seguir define modelos de mapeamento para uma carga de solicitação dos tipos MIME application/json e application/xml.

```
"requestTemplates" : { 
     "application/json" : "#set ($root=$input.path('$')) { \"stage\": \"$root.name\", 
 \"user-id\": \"$root.key\" }",
```
}

```
 "application/xml" : "#set ($root=$input.path('$')) <stage>$root.name</stage> "
```
## <span id="page-1282-0"></span>Objeto x-amazon-apigateway-integration.requestParameters

Para APIs REST, especifica mapeamentos de parâmetros de solicitação de método nomeados para parâmetros de solicitação de integração. Os parâmetros de solicitação do método devem ser definidos antes de serem referenciados.

Para APIs HTTP, especifica parâmetros que são transmitidos para integrações AWS\_PROXY com um integrationSubtype especificado.

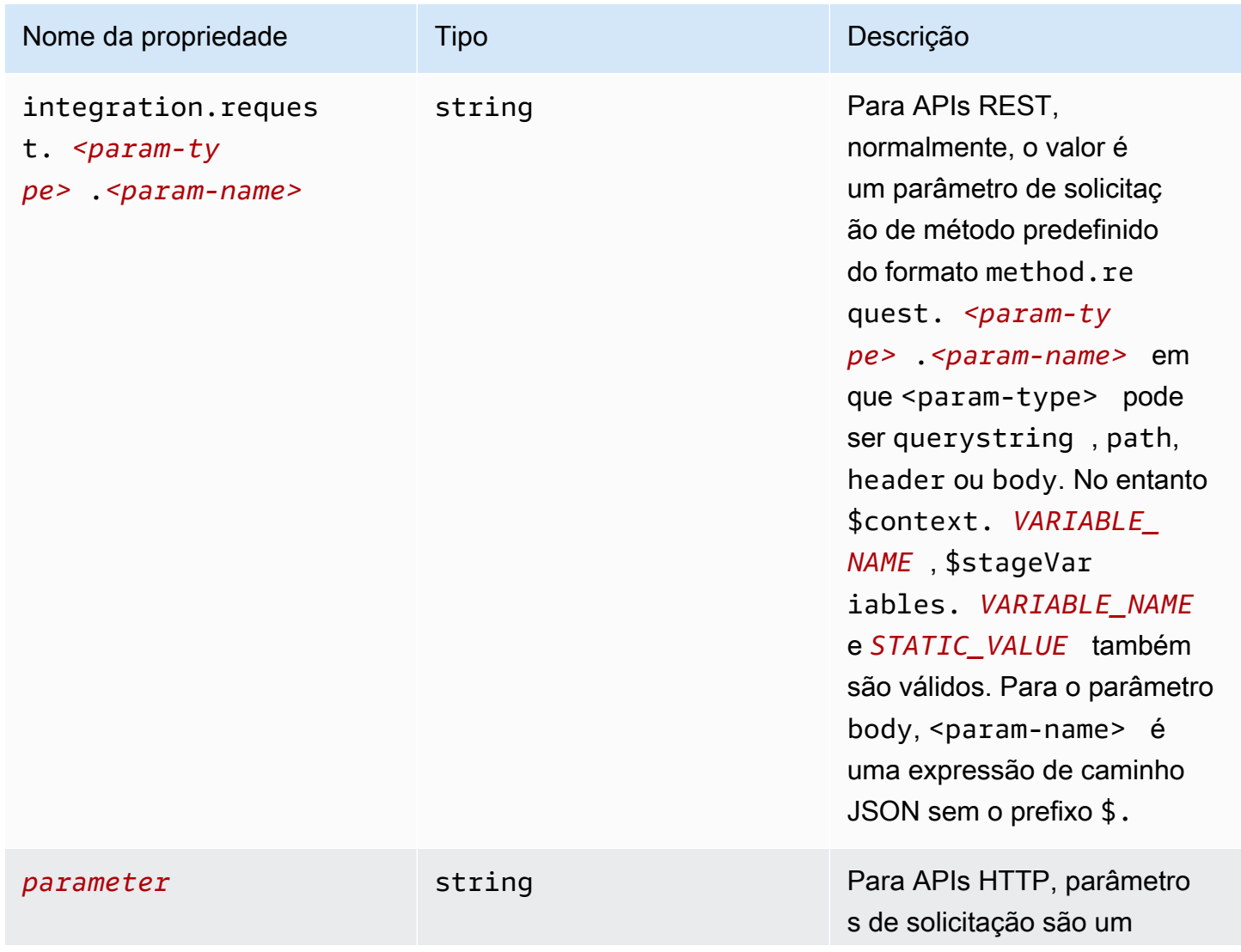

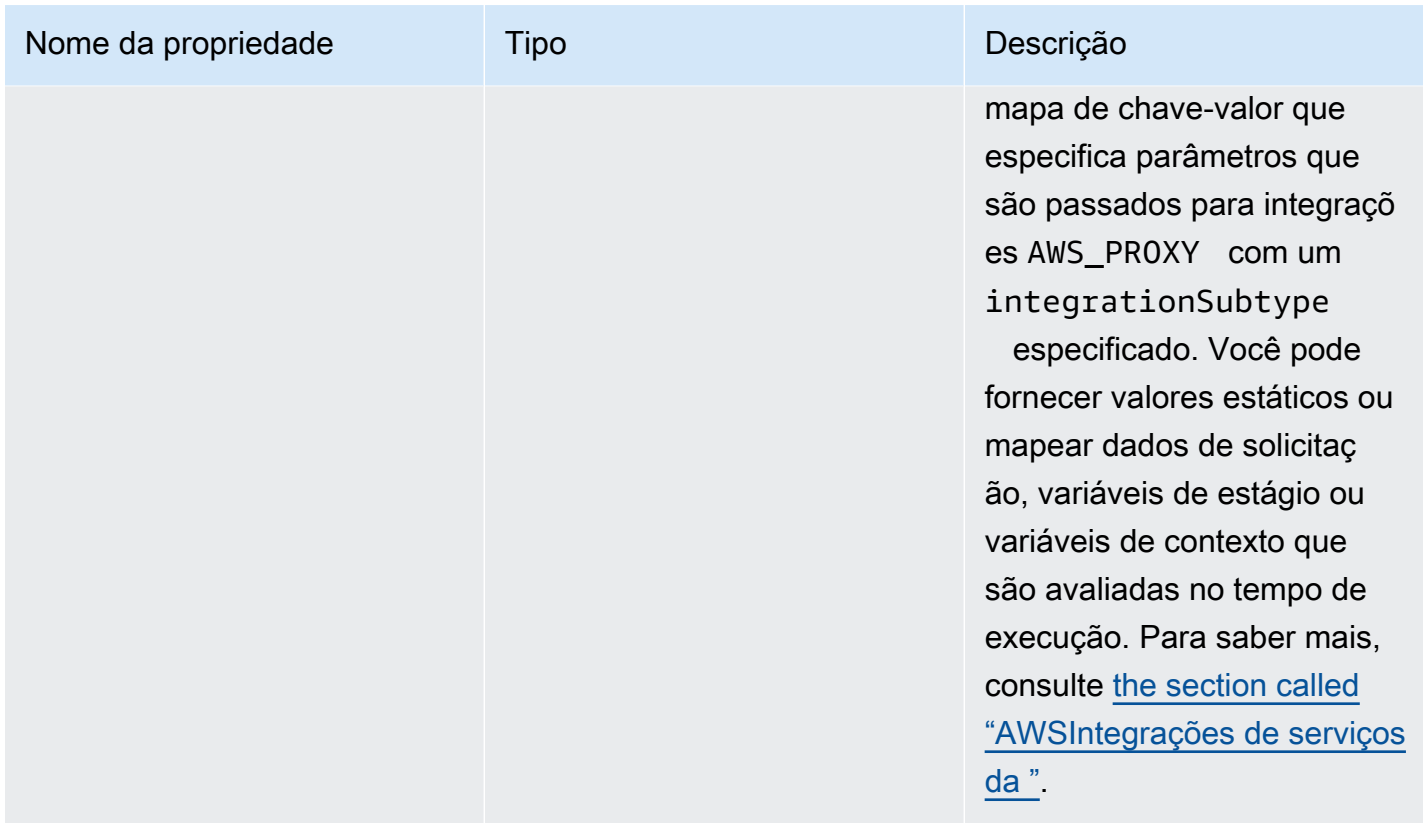

## Exemplo de **x-amazon-apigatewayintegration.requestParameters**

O seguinte exemplo de mapeamentos de parâmetros de solicitação converte os parâmetros de consulta (version), cabeçalho (x-user-id) e caminho (service) de uma solicitação de método nos parâmetros de consulta (stage), cabeçalho (x-userid) e caminho (op) de uma solicitação de integração, respectivamente.

#### **a** Note

Se você estiver criando recursos por meio do OpenAPI ou do AWS CloudFormation, os valores estáticos deverão estar entre aspas simples.

Para adicionar esse valor no console, digite application/json na caixa, sem aspas.

```
"requestParameters" : { 
     "integration.request.querystring.stage" : "method.request.querystring.version", 
     "integration.request.header.x-userid" : "method.request.header.x-user-id",
```
},

```
 "integration.request.path.op" : "method.request.path.service"
```
## <span id="page-1284-0"></span>Objeto x-amazon-apigateway-integration.responses

Define as respostas do método e especifica mapeamentos de parâmetros ou mapeamentos de carga de respostas de integração para respostas de método.

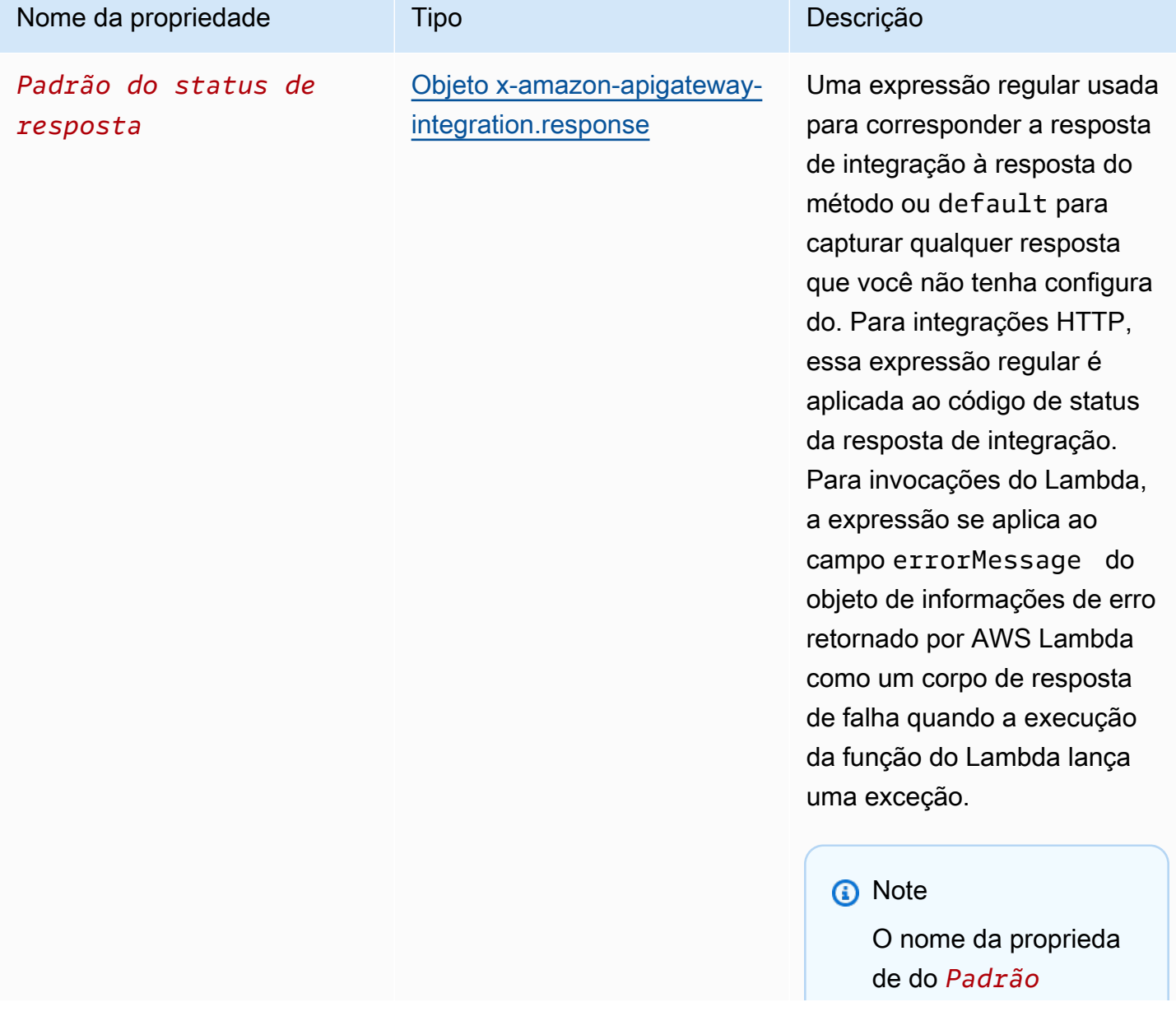

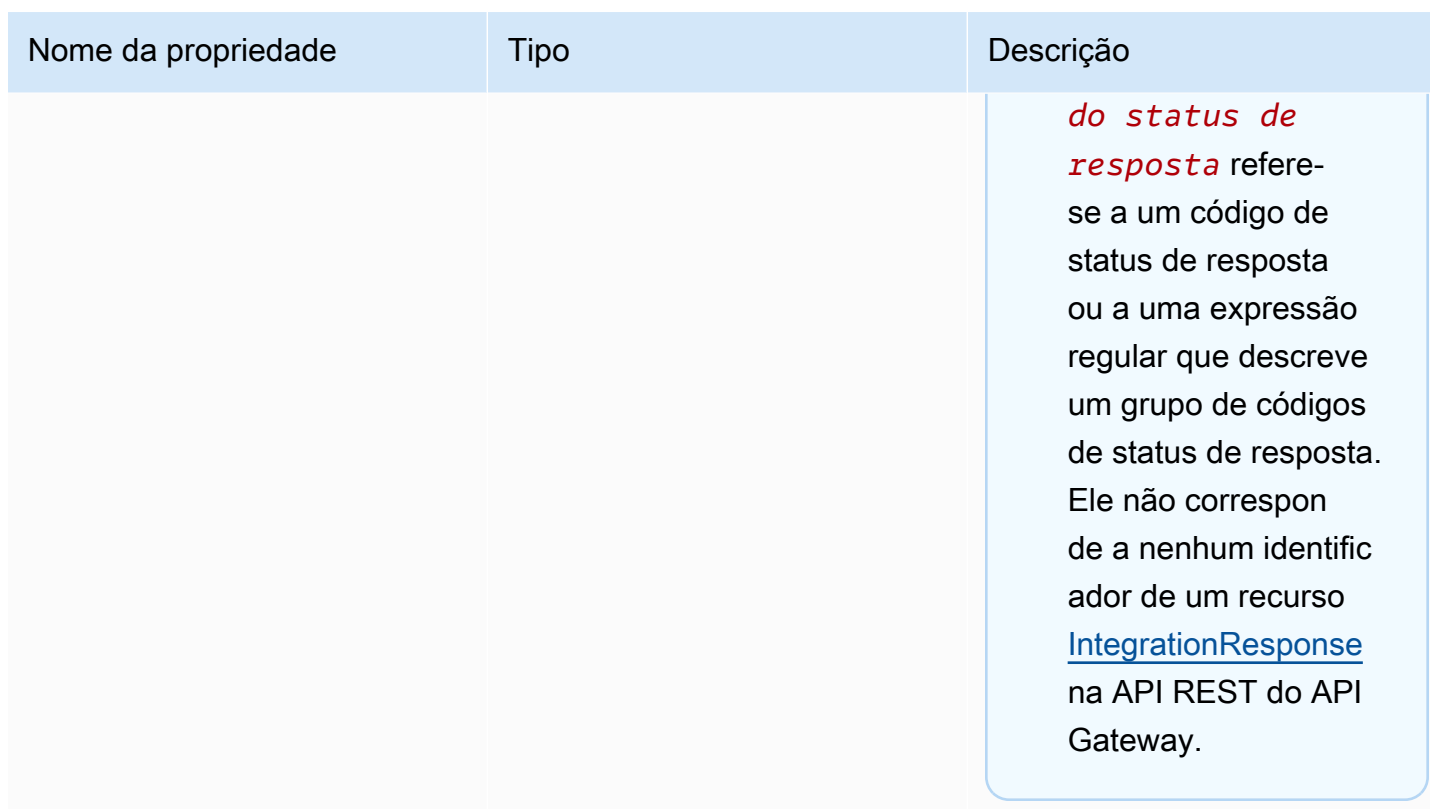

## Exemplo de **x-amazon-apigateway-integration.responses**

O exemplo a seguir mostra uma lista de respostas 2xx e 302. Para a resposta 2xx, a resposta do método é mapeada a partir da carga da resposta de integração do tipo MIME application/json ou application/xml. Essa resposta usa os modelos de mapeamento fornecidos. Para a resposta 302, a resposta de método retorna um cabeçalho Location cujo valor é derivado da propriedade redirect.url na carga da resposta de integração.

```
"responses" : { 
    "2\ldots d{2}" : f "statusCode" : "200", 
         "responseTemplates" : { 
              "application/json" : "#set ($root=$input.path('$')) { \"stage\": 
  \"$root.name\", \"user-id\": \"$root.key\" }", 
              "application/xml" : "#set ($root=$input.path('$')) <stage>$root.name</
stage> " 
         } 
     }, 
     "302" : { 
         "statusCode" : "302",
```

```
 "responseParameters" : { 
              "method.response.header.Location": "integration.response.body.redirect.url" 
          } 
     }
}
```
# <span id="page-1286-0"></span>Objeto x-amazon-apigateway-integration.response

Define uma resposta e especifica mapeamentos de parâmetros ou mapeamentos de carga a partir da resposta de integração para a resposta de método.

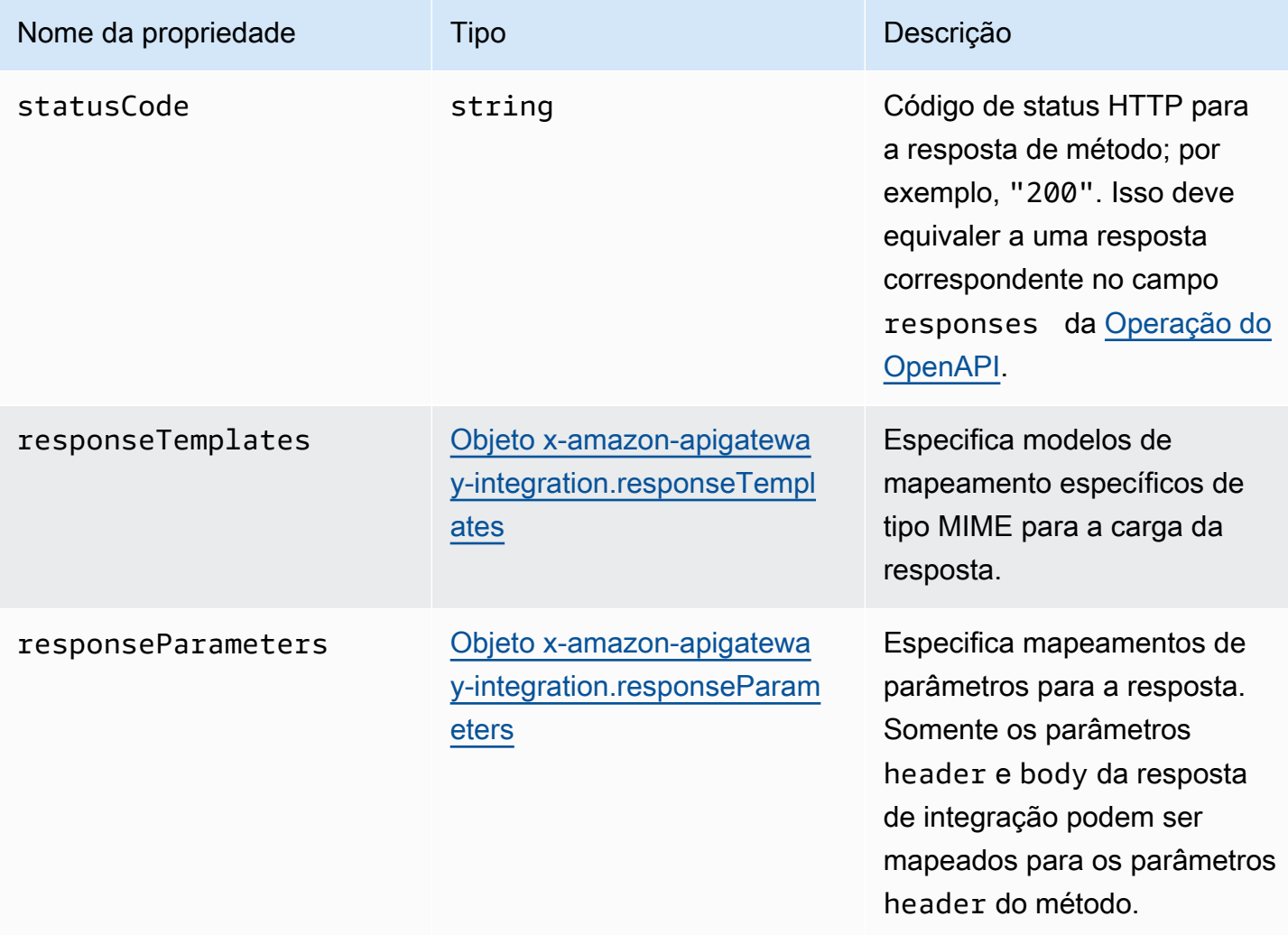

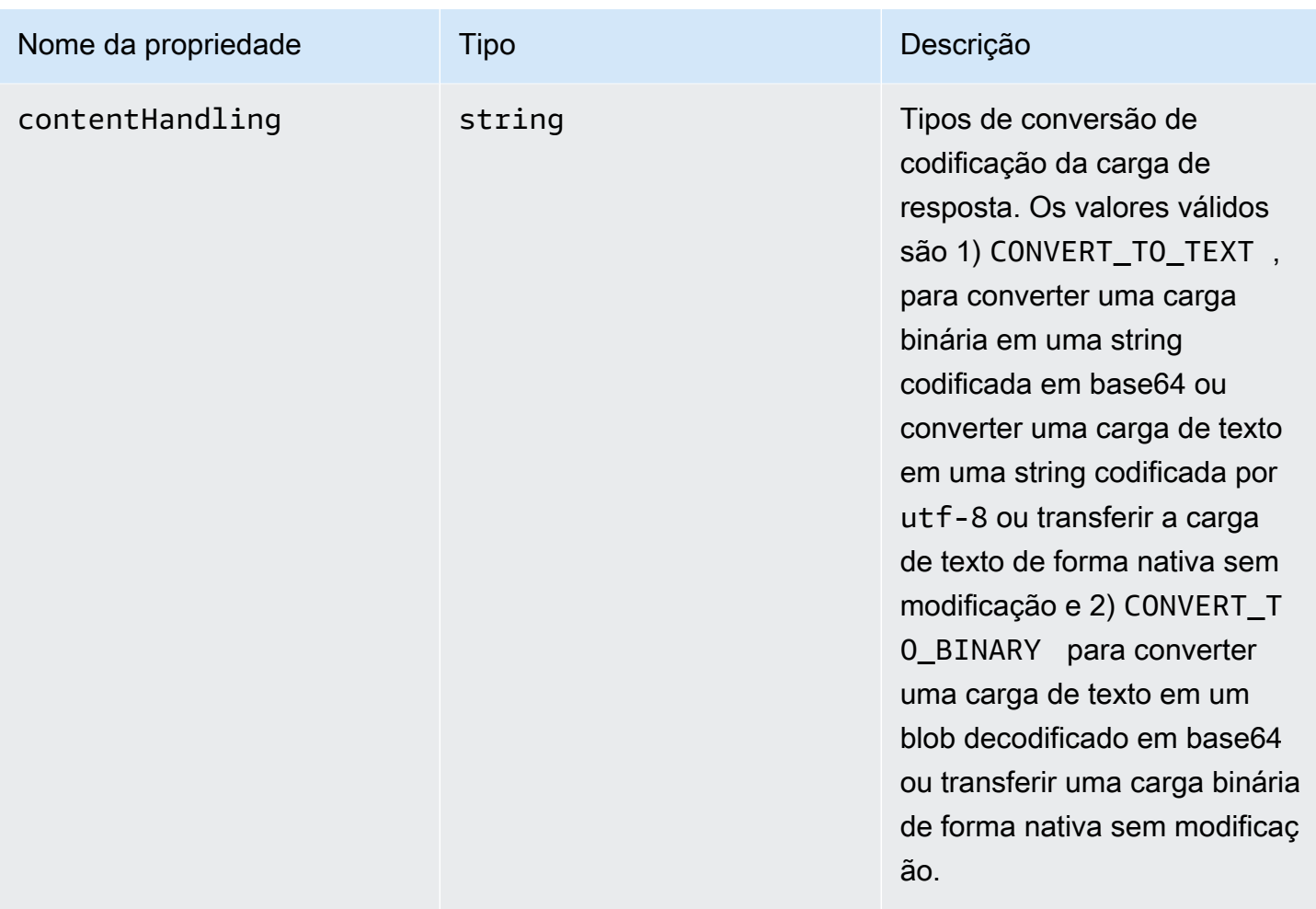

## Exemplo de **x-amazon-apigateway-integration.response**

O exemplo a seguir define uma resposta 302 para o método que deriva uma carga do tipo MIME do application/json ou do application/xml no backend. A resposta usa os modelos de mapeamento fornecidos e retorna a URL de redirecionamento da resposta de integração no cabeçalho Location do método.

```
{ 
     "statusCode" : "302", 
     "responseTemplates" : { 
          "application/json" : "#set ($root=$input.path('$')) { \"stage\": \"$root.name
\", \"user-id\": \"$root.key\" }", 
          "application/xml" : "#set ($root=$input.path('$')) <stage>$root.name</stage> " 
     }, 
     "responseParameters" : { 
         "method.response.header.Location": "integration.response.body.redirect.url"
```
}

}

# <span id="page-1288-0"></span>Objeto x-amazon-apigateway-integration.responseTemplates

Especifica modelos de mapeamento para uma carga de resposta dos tipos MIME especificados.

#### Propriedades

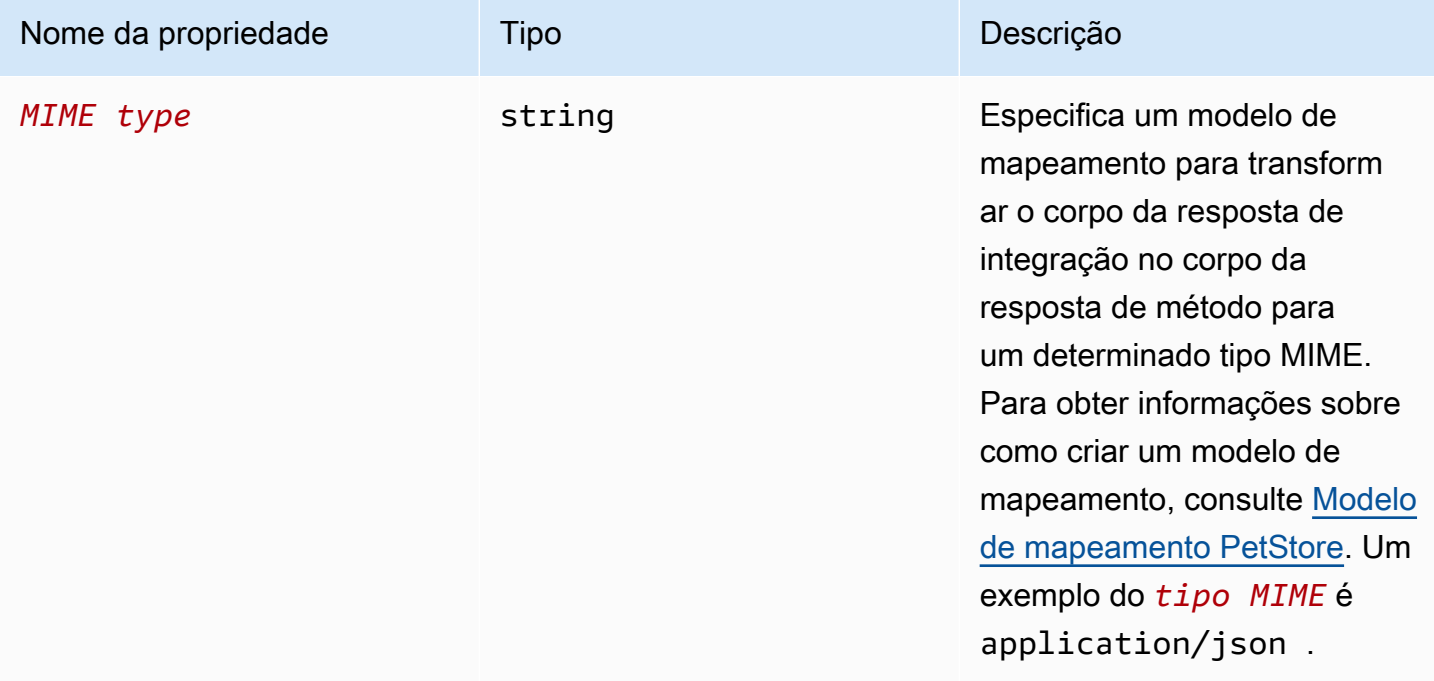

## Exemplo de x-amazon-apigateway-integration.responseTemplate

O exemplo a seguir define modelos de mapeamento para uma carga de solicitação dos tipos MIME application/json e application/xml.

```
"responseTemplates" : { 
    "application/json" : "#set ($root=$input.path('$')) { \"stage\": \"$root.name\",
 \"user-id\": \"$root.key\" }", 
     "application/xml" : "#set ($root=$input.path('$')) <stage>$root.name</stage> "
}
```
# <span id="page-1289-1"></span>Objeto x-amazon-apigateway-integration.responseParameters

Especifica mapeamentos de parâmetros de resposta de método de integração para parâmetros de resposta de método. Você pode mapear header, body ou valores estáticos no tipo header da resposta do método. Compatível apenas com APIs REST.

#### Propriedades

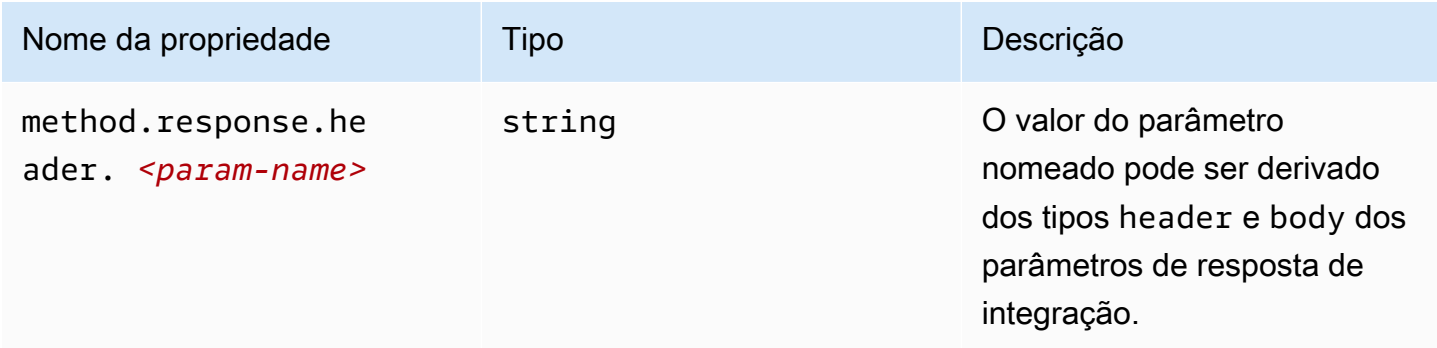

# Exemplo de **x-amazon-apigatewayintegration.responseParameters**

O exemplo a seguir mapeia parâmetros body e header da resposta de integração para dois parâmetros header da resposta de método.

```
"responseParameters" : { 
     "method.response.header.Location" : "integration.response.body.redirect.url", 
     "method.response.header.x-user-id" : "integration.response.header.x-userid"
}
```
## <span id="page-1289-0"></span>Objeto x-amazon-apigateway-integration.tlsConfig

Especifica a configuração de TLS para uma integração.

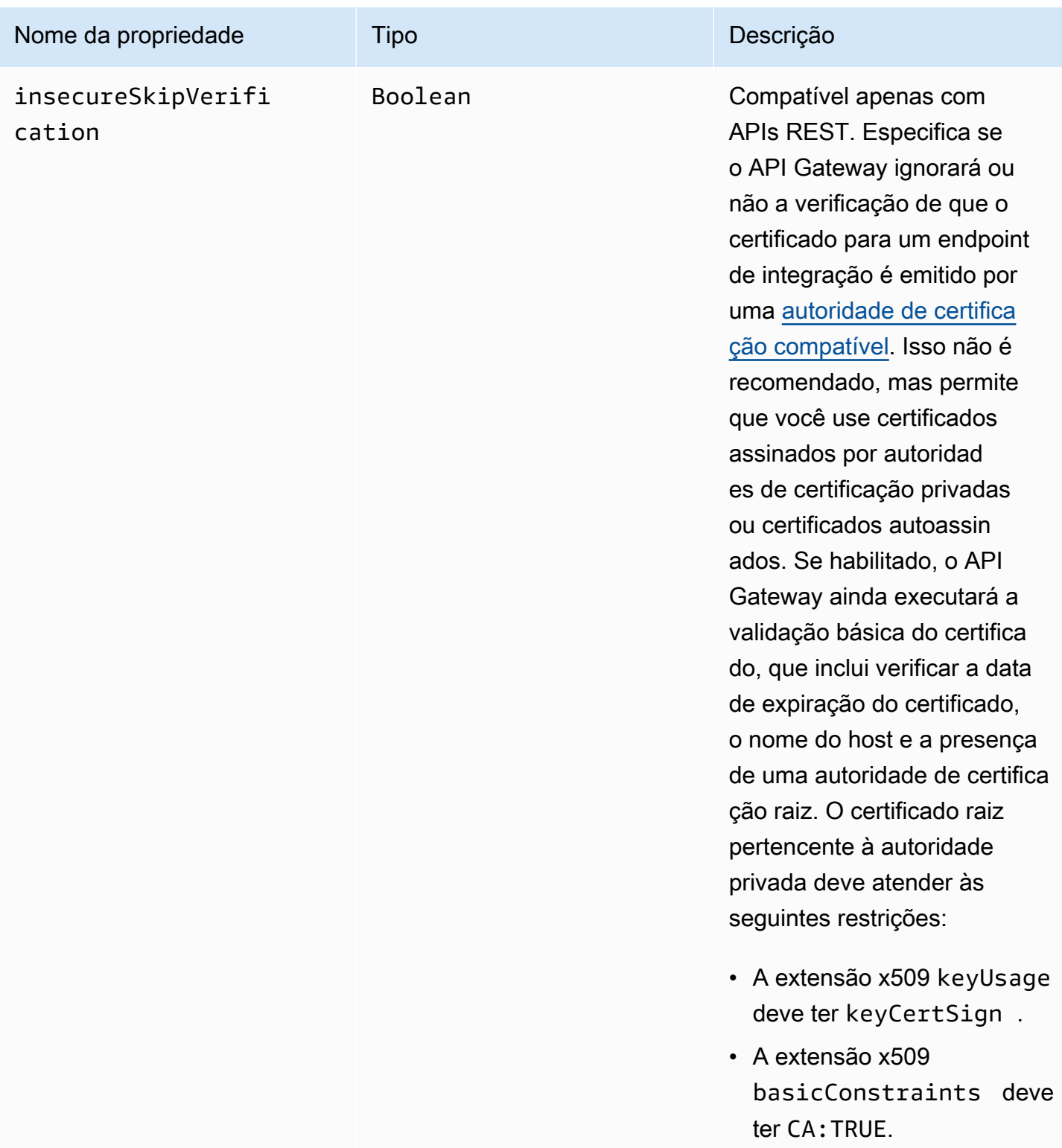

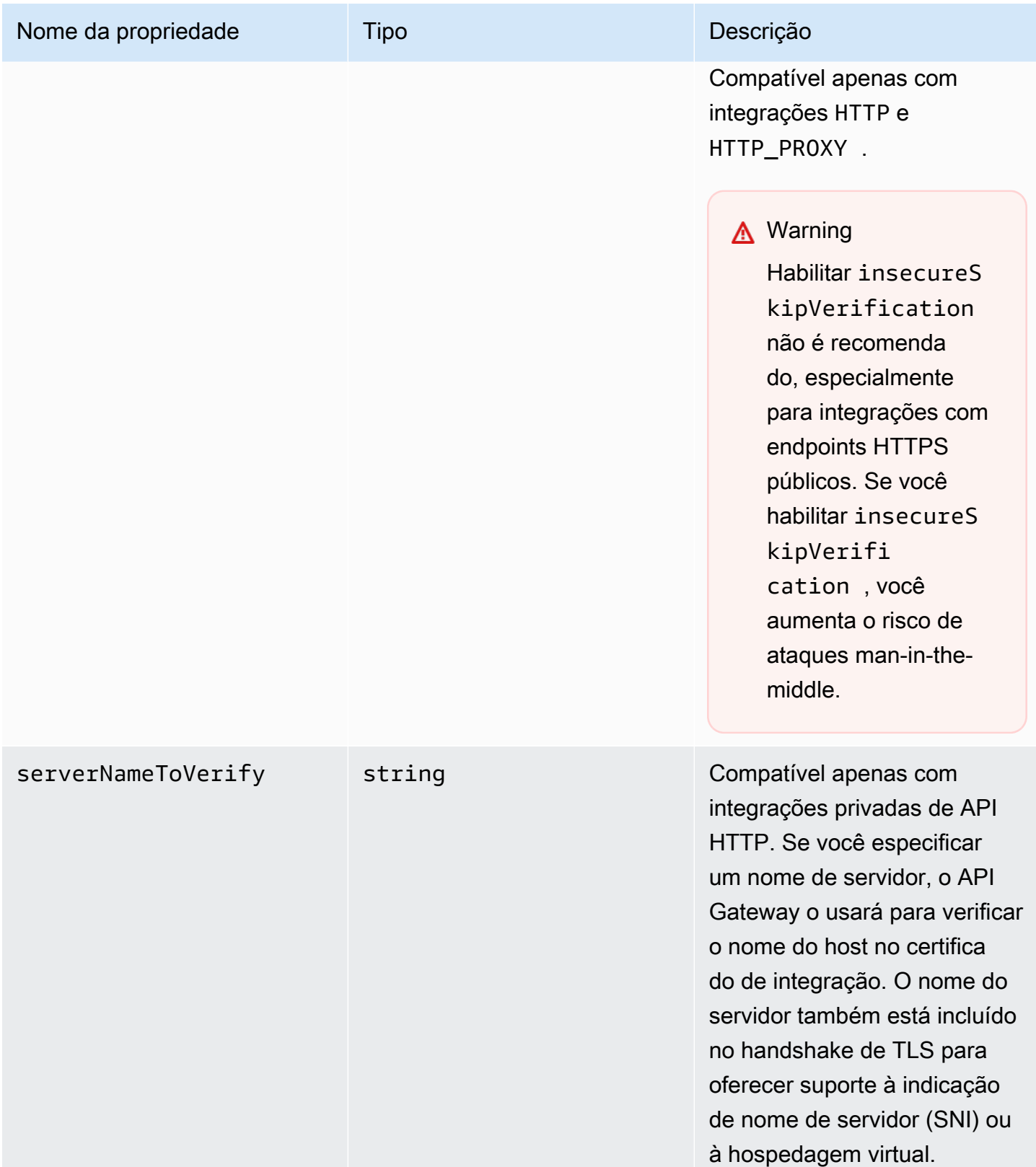

#### Exemplos x-amazon-apigateway-integration.tlsConfig

O OpenAPI 3.0 demonstrativo a seguir permite insecureSkipVerification para uma integração de proxy HTTP de API REST.

```
"x-amazon-apigateway-integration": { 
   "uri": "http://petstore-demo-endpoint.execute-api.com/petstore/pets", 
   "responses": { 
      default": { 
        "statusCode": "200" 
       } 
   }, 
   "passthroughBehavior": "when_no_match", 
   "httpMethod": "ANY", 
   "tlsConfig" : { 
     "insecureSkipVerification" : true 
   } 
   "type": "http_proxy",
}
```
O OpenAPI 3.0 demonstrativo a seguir especifica um serverNameToVerify para uma integração privada de API HTTP.

```
"x-amazon-apigateway-integration" : { 
   "payloadFormatVersion" : "1.0", 
   "connectionId" : "abc123", 
   "type" : "http_proxy", 
   "httpMethod" : "ANY", 
   "uri" : "arn:aws:elasticloadbalancing:us-west-2:123456789012:listener/app/my-load-
balancer/50dc6c495c0c9188/0467ef3c8400ae65", 
   "connectionType" : "VPC_LINK", 
   "tlsConfig" : { 
      "serverNameToVerify" : "example.com" 
   }
}
```
## x-amazon-apigateway-minimum-compression-size

Especifica o tamanho mínimo de compactação para um API REST. Para habilitar a compactação, especifique um inteiro entre 0 e 10485760. Para saber mais, consulte [Habilitar a compactação de](#page-801-0)  [carga para uma API.](#page-801-0)

### Exemplo de x-amazon-apigateway-minimum-compression-size

O exemplo a seguir especifica um tamanho mínimo de compactação de 5242880 bytes para uma API REST.

"x-amazon-apigateway-minimum-compression-size": 5242880

## x-amazon-apigateway-policy

Especifica uma política de recursos para uma API REST. Para saber mais sobre as políticas de recursos, consulte [Controlar o acesso a uma API com políticas de recursos do API Gateway.](#page-330-0) Para obter políticas de recursos demonstrativas, consulte [Exemplos de política de recursos do API](#page-343-0)  [Gateway](#page-343-0).

### Exemplo de **x-amazon-apigateway-policy**

O exemplo a seguir especifica uma política de recursos para uma API REST. A política de recursos nega (bloqueia) o tráfego de entrada para uma API de um bloco de endereços IP de origem especificado. Na importação, "execute-api:/\*" é convertido para arn:aws:executeapi:*region*:*account-id*:*api-id*/\*, usando a Região atual, o ID de sua conta da AWS e o ID da API REST atual.

```
"x-amazon-apigateway-policy": { 
     "Version": "2012-10-17", 
     "Statement": [ 
\overline{\mathcal{L}} "Effect": "Allow", 
               "Principal": "*", 
               "Action": "execute-api:Invoke", 
               "Resource": [ 
                    "execute-api:/*" 
              \mathbf{I} }, 
          { 
               "Effect": "Deny", 
               "Principal": "*", 
               "Action": "execute-api:Invoke", 
               "Resource": [ 
                   "execute-api:/*"
```

```
 ], 
            "Condition" : { 
               "IpAddress": { 
                   "aws:SourceIp": "192.0.2.0/24" 
 } 
 } 
        } 
    ]
}
```
## <span id="page-1294-0"></span>Propriedade x-amazon-apigateway-request-validator

Especifica um validador de solicitação, fazendo referência a um *request\_validator\_name* do mapa [Objeto x-amazon-apigateway-request-validators,](#page-1295-0) para habilitar a validação de solicitações na API receptora ou em um método. O valor dessa extensão é uma string JSON.

Essa extensão pode ser especificada no nível de API ou no nível de método. O validador em nível de API aplica-se a todos os métodos, a menos que ela seja substituído pelo validador em nível de método.

## Exemplo de **x-amazon-apigateway-request-validator**

O exemplo a seguir aplica o validador de solicitação basic em nível de API e, ao mesmo tempo, aplica o validador de solicitação parameter-only na solicitação POST /validation.

OpenAPI 2.0

```
{ 
   "swagger": "2.0", 
   "x-amazon-apigateway-request-validators" : { 
     "basic" : { 
       "validateRequestBody" : true, 
       "validateRequestParameters" : true 
     }, 
     "params-only" : { 
       "validateRequestBody" : false, 
       "validateRequestParameters" : true 
     } 
   }, 
   "x-amazon-apigateway-request-validator" : "basic", 
   "paths": {
```

```
 "/validation": { 
        "post": { 
          "x-amazon-apigateway-request-validator" : "params-only", 
         ... 
      }
}
```
# <span id="page-1295-0"></span>Objeto x-amazon-apigateway-request-validators

Define os validadores de solicitação com suporte para a API receptora como um mapa entre um nome de validador e as regras de validação de solicitações associadas. Esta extensão se aplica a uma API REST.

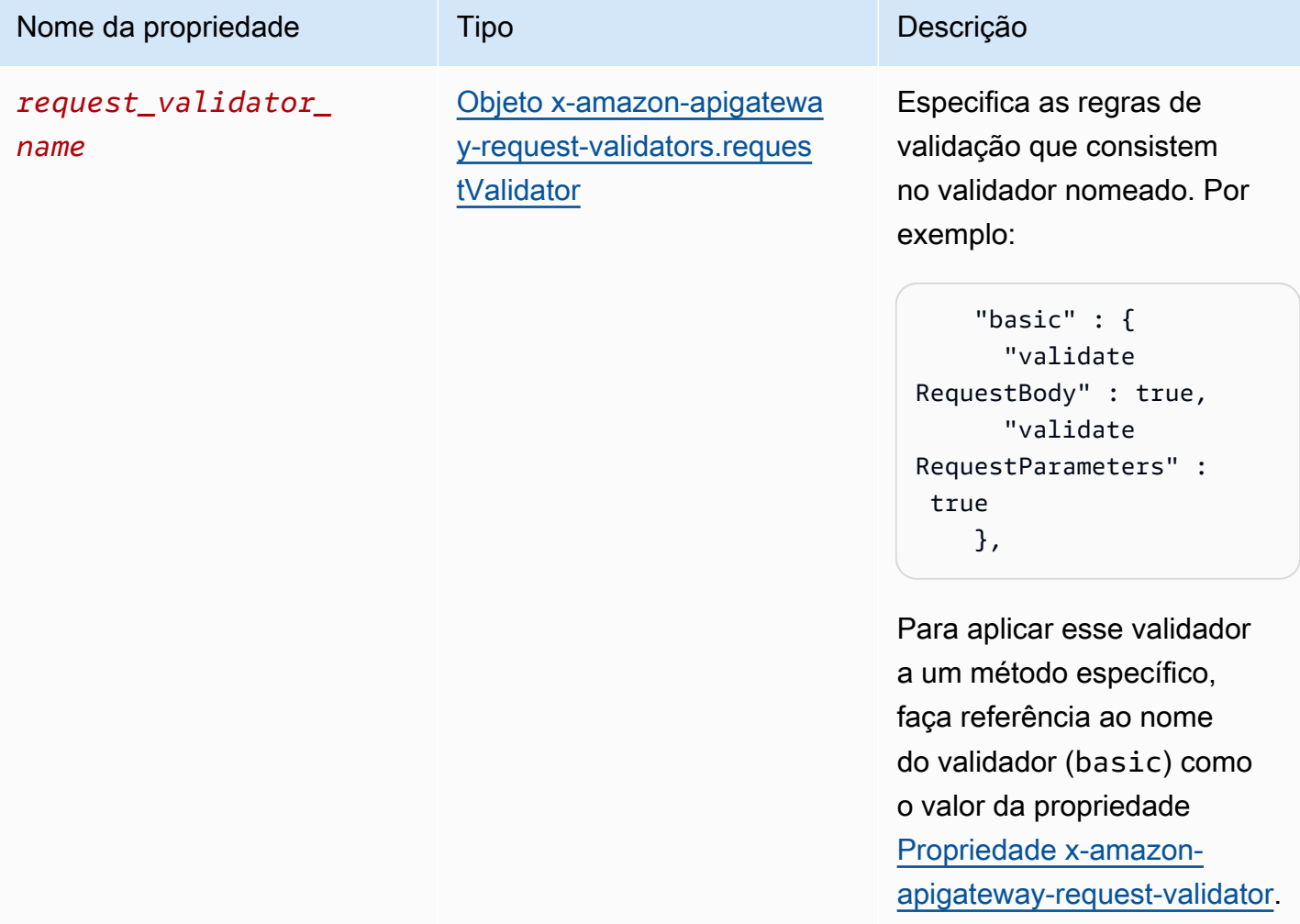
# Exemplo de **x-amazon-apigateway-request-validators**

O exemplo a seguir mostra um conjunto de validadores de solicitação para uma API como um mapa entre um nome de validador e as regras de validação de solicitações associadas.

#### OpenAPI 2.0

```
{ 
   "swagger": "2.0", 
 ... 
   "x-amazon-apigateway-request-validators" : { 
     "basic" : { 
       "validateRequestBody" : true, 
       "validateRequestParameters" : true 
     }, 
     "params-only" : { 
       "validateRequestBody" : false, 
       "validateRequestParameters" : true 
     } 
   }, 
 ...
}
```
# Objeto x-amazon-apigateway-request-validators.requestValidator

Especifica as regras de validação de um validador de solicitação como parte da definição do mapa [Objeto x-amazon-apigateway-request-validators](#page-1295-0).

Propriedades

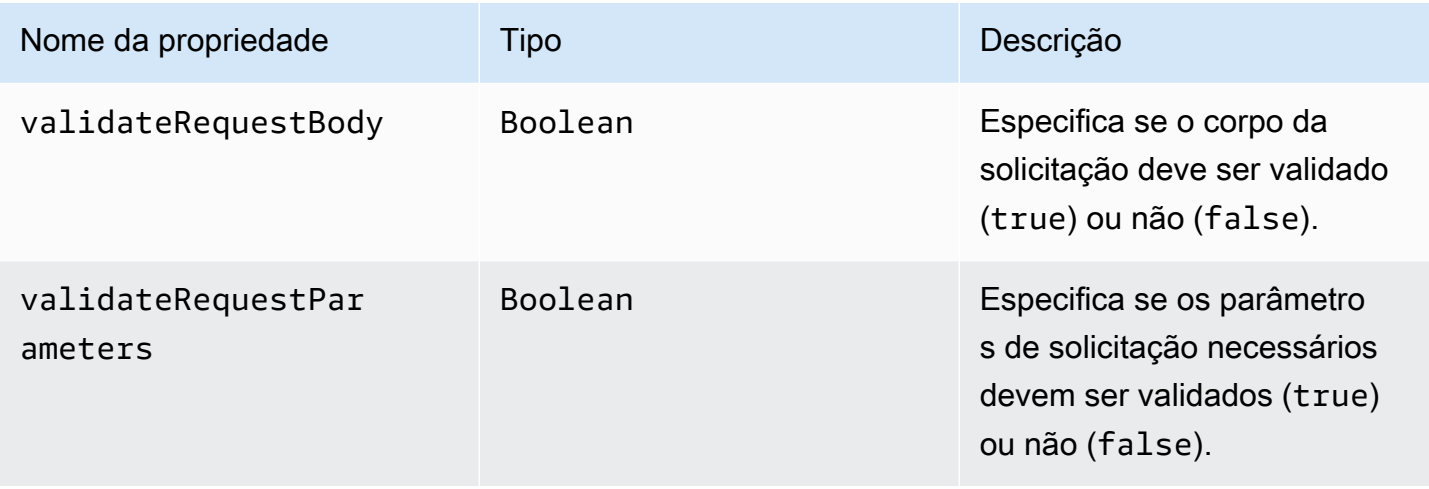

# Exemplo de **x-amazon-apigateway-requestvalidators.requestValidator**

O exemplo a seguir mostra um validador de solicitação somente para parâmetros:

```
"params-only": { 
     "validateRequestBody" : false, 
     "validateRequestParameters" : true
}
```
# Propriedade x-amazon-apigateway-tag-value

Especifica o valor de uma [tag da AWS](https://docs.aws.amazon.com/tag-editor/latest/userguide/tagging.html) para uma API HTTP. É possível usar a propriedade xamazon-apigateway-tag-value como parte do [objeto da tag OpenAPI](https://github.com/OAI/OpenAPI-Specification/blob/main/versions/3.0.0.md#tag-object) para especificar as tags da AWS para uma API HTTP. Se você especificar um nome de tag sem a propriedade x-amazonapigateway-tag-value, o API Gateway criará uma tag com uma string vazia para um valor.

Para saber mais sobre marcação, consulte [Marcar recursos do API Gateway.](#page-1344-0)

Propriedades

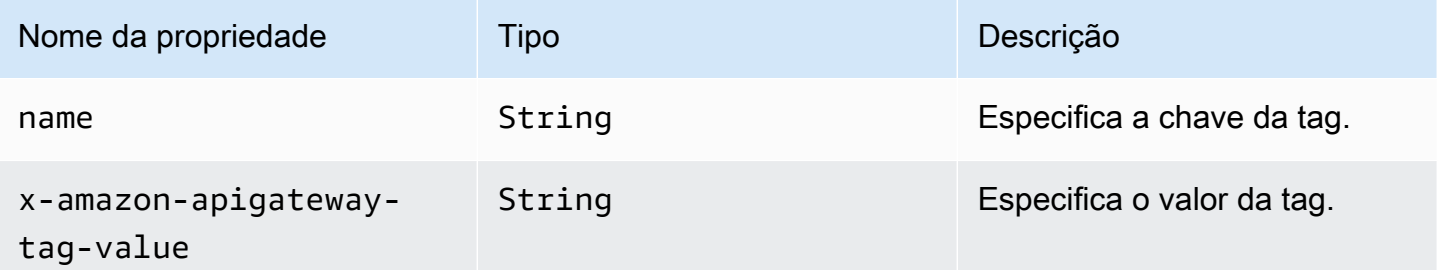

## Exemplo de **x-amazon-apigateway-tag-value**

O exemplo a seguir especifica duas tags para uma API HTTP:

- "Proprietário": "Admin"
- "Prod": ""

```
"tags": [ 
      {
```

```
 "name": "Owner", 
       "x-amazon-apigateway-tag-value": "Admin" 
     }, 
     { 
        "name": "Prod" 
     }
]
```
# Segurança no Amazon API Gateway

A segurança de nuvem na AWS é prioridade máxima. Como cliente da AWS, você contará com um data center e uma arquitetura de rede criados para atender aos requisitos das organizações com as maiores exigências de segurança.

A segurança é uma responsabilidade compartilhada entre a AWS e você. O [modelo de](https://aws.amazon.com/compliance/shared-responsibility-model/)  [responsabilidade compartilhada](https://aws.amazon.com/compliance/shared-responsibility-model/) descreve isso como segurança da nuvem e segurança na nuvem:

- Segurança da nuvem: AWS é responsável pela proteção da infraestrutura que executa serviços da AWS na Nuvem AWS. A AWS também fornece serviços que podem ser usados com segurança. Auditores terceirizados testam e verificam regularmente a eficácia da nossa segurança como parte dos [AWSProgramas de Conformidade](https://aws.amazon.com/compliance/programs/) . Para saber mais sobre os programas de conformidade que se aplicam ao Amazon API Gateway; consulte os [Serviços da AWS no escopo por programa de](https://aws.amazon.com/compliance/services-in-scope/) [conformidade.](https://aws.amazon.com/compliance/services-in-scope/)
- Segurança na nuvem: sua responsabilidade é determinada pelo serviço da AWS que você usa. Você também é responsável por outros fatores, incluindo a confidencialidade de seus dados, os requisitos da empresa e as leis e regulamentos aplicáveis.

Esta documentação ajuda você a entender como aplicar o modelo de responsabilidade compartilhada ao usar o API Gateway. Os tópicos a seguir mostram como configurar o API Gateway para atender aos seus objetivos de segurança e de conformidade. Você também aprenderá a usar outros serviços da AWS que ajudam a monitorar e proteger os recursos do API Gateway.

Para obter mais informações, consulte [Visão geral de segurança no Amazon API Gateway](https://d1.awsstatic.com/whitepapers/api-gateway-security.pdf).

### Tópicos

- [Proteção de dados no Amazon API Gateway](#page-1300-0)
- [Gerenciamento de identidade e acesso para o Amazon API Gateway](#page-1302-0)
- [Registro em log e monitoramento no Amazon API Gateway](#page-1331-0)
- [Validação de conformidade do Amazon API Gateway](#page-1339-0)
- [Resiliência no Amazon API Gateway](#page-1340-0)
- [Segurança de infraestrutura no Amazon API Gateway](#page-1341-0)
- [Análise de vulnerabilidades no Amazon API Gateway](#page-1342-0)

• [Melhores práticas de segurança no Amazon API Gateway](#page-1342-1)

# <span id="page-1300-0"></span>Proteção de dados no Amazon API Gateway

O [modelo de responsabilidade compartilhada](https://aws.amazon.com/compliance/shared-responsibility-model/) da AWS se aplica à proteção de dados no Amazon API Gateway. Conforme descrito nesse modelo, a AWS é responsável por proteger a infraestrutura global que executa toda a Nuvem AWS. Você é responsável por manter o controle sobre seu conteúdo hospedado nessa infraestrutura. Você também é responsável pelas tarefas de configuração e gerenciamento de segurança dos Serviços da AWS que usa. Para ter mais informações sobre a privacidade de dados, consulte as [Perguntas frequentes sobre privacidade de dados](https://aws.amazon.com/compliance/data-privacy-faq). Para ter mais informações sobre a proteção de dados na Europa, consulte a postagem do blog [AWS Shared](https://aws.amazon.com/blogs/security/the-aws-shared-responsibility-model-and-gdpr/)  [Responsibility Model and GDPR](https://aws.amazon.com/blogs/security/the-aws-shared-responsibility-model-and-gdpr/) no Blog de segurança da AWS.

Para fins de proteção de dados, recomendamos que você proteja as credenciais da Conta da AWS e configure as contas de usuário individuais com o AWS IAM Identity Center ou o AWS Identity and Access Management (IAM). Dessa maneira, cada usuário receberá apenas as permissões necessárias para cumprir suas obrigações de trabalho. Recomendamos também que você proteja seus dados das seguintes formas:

- Use uma autenticação multifator (MFA) com cada conta.
- Use SSL/TLS para se comunicar com os recursos da AWS. Exigimos TLS 1.2 e recomendamos TLS 1.3.
- Configure o registro em log das atividades da API e do usuário com o AWS CloudTrail.
- Use as soluções de criptografia da AWS, juntamente com todos os controles de segurança padrão dos Serviços da AWS.
- Use serviços gerenciados de segurança avançada, como o Amazon Macie, que ajuda a localizar e proteger dados sigilosos armazenados no Amazon S3.
- Se você precisar de módulos criptográficos validados pelo FIPS 140-2 ao acessar a AWS por meio de uma interface de linha de comando ou uma API, use um endpoint do FIPS. Para ter mais informações sobre endpoints do FIPS, consulte [Federal Information Processing Standard \(FIPS\)](https://aws.amazon.com/compliance/fips/)  [140-2.](https://aws.amazon.com/compliance/fips/)

É altamente recomendável que nunca sejam colocadas informações de identificação confidenciais, como endereços de e-mail dos seus clientes, em marcações ou campos de formato livre, como um campo Nome. Isso inclui quando você trabalha com o API Gateway ou outros Serviços da AWS usando o console, a API, a AWS CLI ou os AWS SDKs. Quaisquer dados inseridos em tags ou

campos de texto de formato livre usados para nomes podem ser usados para logs de faturamento ou de diagnóstico. Se você fornecer um URL para um servidor externo, recomendamos fortemente que não sejam incluídas informações de credenciais no URL para validar a solicitação a esse servidor.

## Criptografia de dados no Amazon API Gateway

Proteção de dados refere-se à proteção de dados em trânsito (à medida que são transferidos para e do API Gateway) e em repouso (enquanto estão armazenados na AWS).

## Criptografia de dados em repouso no Amazon API Gateway

Se você optar por habilitar o armazenamento em cache para uma API REST, poderá habilitar a criptografia de cache. Para saber mais, consulte [Habilitar o armazenamento em cache de APIs para](#page-790-0)  [melhorar a capacidade de resposta](#page-790-0).

Para mais informações sobre proteção de dados, consulte a publicação [Modelo de responsabilidade](https://aws.amazon.com/blogs/security/the-aws-shared-responsibility-model-and-gdpr/) [compartilhada da AWS e do GDPR](https://aws.amazon.com/blogs/security/the-aws-shared-responsibility-model-and-gdpr/) no Blog de segurança da AWS.

## Criptografia de dados em trânsito no Amazon API Gateway

As APIs criadas com o Amazon API Gateway expõem apenas endpoints HTTPS. O API Gateway não é compatível com endpoints não criptografados (HTTP).

O API Gateway gerencia os certificados dos endpoints execute-api padrão. Ao configurar um nome de domínio personalizado, [você especifica o certificado para o nome de domínio.](#page-753-0) Como prática recomendada, não [fixe certificados](https://docs.aws.amazon.com/acm/latest/userguide/troubleshooting-pinning.html).

Para obter maior segurança, é possível escolher uma versão mínima do protocolo TLS (Transport Layer Security) a ser aplicada ao seu domínio personalizado do API Gateway. As APIs WebSocket e HTTP são compatíveis apenas com TLS 1.2. Para saber mais, consulte [Escolher uma política de](#page-758-0) [segurança para seu domínio personalizado no API Gateway](#page-758-0).

Também é possível configurar uma distribuição do Amazon CloudFront com um certificado SSL personalizado em sua conta e usá-la com APIs regionais. Depois, você pode configurar a política de segurança para a distribuição do CloudFront com TLS 1.1 ou superior com base nos seus requisitos de segurança e conformidade.

Para obter mais informações sobre proteção de dados, consulte [Proteger a API REST](#page-933-0) e a publicação do blog [AWS Shared Responsibility Model and GDPR](https://aws.amazon.com/blogs/security/the-aws-shared-responsibility-model-and-gdpr/) no Blog de segurança da AWS.

## Privacidade do tráfego entre redes

Usando o Amazon API Gateway, é possível criar APIs REST privadas que podem ser acessadas somente a partir da Amazon Virtual Private Cloud (VPC). A VPC usa um [VPC endpoint de interface,](https://docs.aws.amazon.com/vpc/latest/userguide/vpce-interface.html) que é uma interface de rede de endpoint criada na VPC. Com as [políticas de recursos,](#page-995-0) você pode permitir ou negar o acesso à sua API de alguns VPCs e VPC endpoints, incluindo nas contas da AWS. Cada endpoint pode ser usado para acessar várias APIs privadas. Você também pode usar o AWS Direct Connect para estabelecer uma conexão a partir de uma rede local para a VPC da Amazon e acessar sua API privada nessa conexão. O tráfego para a API privada sempre usa conexões seguras e não deixa a rede da Amazon; ele é isolado da Internet pública. Para saber mais, consulte [the section called "APIs REST privadas"](#page-987-0).

# <span id="page-1302-0"></span>Gerenciamento de identidade e acesso para o Amazon API **Gateway**

O AWS Identity and Access Management (IAM) é um AWS service (Serviço da AWS) que ajuda um administrador a controlar com segurança o acesso aos recursos da AWS. Os administradores do IAM controlam quem pode ser autenticado (conectado) e autorizado (ter permissões) a usar recursos do API Gateway. O IAM é um AWS service (Serviço da AWS) que pode ser usado sem custo adicional.

### Tópicos

- [Público](#page-1302-1)
- [Autenticar com identidades](#page-1303-0)
- [Gerenciamento do acesso usando políticas](#page-1306-0)
- [Como o Amazon API Gateway funciona com o IAM](#page-1309-0)
- [Exemplos de políticas baseadas em identidade do Amazon API Gateway](#page-1315-0)
- [Exemplos de políticas baseadas em recursos do Amazon API Gateway](#page-1323-0)
- [Solução de problemas de identidade e acesso do Amazon API Gateway](#page-1324-0)
- [Usar funções vinculadas ao serviço para o API Gateway](#page-1326-0)

## <span id="page-1302-1"></span>Público

O uso do AWS Identity and Access Management (IAM) varia dependendo do trabalho que é realizado no API Gateway.

Usuário do serviço: se você usar o serviço API Gateway para fazer o trabalho, o administrador fornecerá as credenciais e as permissões necessárias. À medida que mais recursos do API Gateway forem usados para realizar o trabalho, talvez sejam necessárias permissões adicionais. Entender como o acesso é gerenciado pode ajudar você a solicitar as permissões corretas ao seu administrador. Se você não conseguir acessar um recurso no API Gateway, consulte [Solução de](#page-1324-0)  [problemas de identidade e acesso do Amazon API Gateway.](#page-1324-0)

Administrador do serviço: se você for o responsável pelos recursos do API Gateway em sua empresa, você provavelmente terá acesso total ao API Gateway. É seu trabalho determinar quais recursos e funcionalidades do API Gateway os usuários do seu serviço devem acessar. Assim, você deve enviar solicitações ao administrador do IAM para alterar as permissões dos usuários de seu serviço. Revise as informações nesta página para entender os conceitos básicos do IAM. Para saber mais sobre como a empresa pode usar o IAM com o API Gateway, consulte [Como o Amazon API](#page-1309-0)  [Gateway funciona com o IAM.](#page-1309-0)

Administrador do IAM: se você é um administrador do IAM, talvez queira saber detalhes sobre como pode escrever políticas para gerenciar o acesso ao API Gateway. Para visualizar exemplos de políticas baseadas em identidade do API Gateway que podem ser usadas no IAM, consulte [Exemplos de políticas baseadas em identidade do Amazon API Gateway.](#page-1315-0)

## <span id="page-1303-0"></span>Autenticar com identidades

A autenticação é a forma como você faz login na AWS usando suas credenciais de identidade. É necessário ser autenticado (fazer login na AWS) como o usuário raiz da Usuário raiz da conta da AWS, como um usuário do IAM ou assumindo um perfil do IAM.

Você pode fazer login na AWS como uma identidade federada usando credenciais fornecidas por uma fonte de identidades. Os usuários do AWS IAM Identity Center (IAM Identity Center), a autenticação única da empresa e as suas credenciais do Google ou do Facebook são exemplos de identidades federadas. Quando você faz login como uma identidade federada, o administrador já configurou anteriormente a federação de identidades usando perfis do IAM. Quando você acessa a AWS usando a federação, está indiretamente assumindo um perfil.

É possível fazer login no AWS Management Console ou no de acesso da AWS dependendo do tipo de usuário que você é. Para obter mais informações sobre como fazer login na AWS, consulte [Como](https://docs.aws.amazon.com/signin/latest/userguide/how-to-sign-in.html)  [fazer login na conta da Conta da AWS](https://docs.aws.amazon.com/signin/latest/userguide/how-to-sign-in.html) no Guia do usuário dolnício de Sessão da AWS.

Se você acessar a AWS programaticamente, a AWS fornecerá um kit de desenvolvimento de software (SDK) e uma interface de linha de comandos (CLI) para você assinar criptograficamente as solicitações usando as suas credenciais. Se você não utilizar as ferramentas da AWS, deverá assinar as solicitações por conta própria. Para mais informações sobre como usar o método recomendado para assinar solicitações por conta própria, consulte [Assinar solicitações de API](https://docs.aws.amazon.com/IAM/latest/UserGuide/reference_aws-signing.html) [da AWS](https://docs.aws.amazon.com/IAM/latest/UserGuide/reference_aws-signing.html) no Guia do usuário do IAM.

Independentemente do método de autenticação usado, também pode ser exigido que você forneça mais informações de segurança. Por exemplo, a AWS recomenda o uso da autenticação multifator (MFA) para aumentar a segurança de sua conta. Para saber mais, consulte [Autenticação multifator](https://docs.aws.amazon.com/singlesignon/latest/userguide/enable-mfa.html) no GuiaAWS IAM Identity Center do usuário. [Usar a autenticação multifator \(MFA\) na AWS](https://docs.aws.amazon.com/IAM/latest/UserGuide/id_credentials_mfa.html) no Guia do usuário do IAM.

### Usuário raiz da Conta da AWS

Ao criar uma Conta da AWS, você começa com uma identidade de login que tem acesso completo a todos os recursos e Serviços da AWS na conta. Essa identidade, denominada usuário raiz da Conta da AWS, e é acessada por login com o endereço de e-mail e a senha que você usou para criar a conta. É altamente recomendável não usar o usuário raiz para tarefas diárias. Proteja as credenciais do usuário raiz e use-as para executar as tarefas que somente ele pode executar. Para obter a lista completa das tarefas que exigem login como usuário raiz, consulte [Tarefas que exigem credenciais](https://docs.aws.amazon.com/IAM/latest/UserGuide/root-user-tasks.html)  [de usuário raiz](https://docs.aws.amazon.com/IAM/latest/UserGuide/root-user-tasks.html) no Guia do usuário do IAM.

### Grupos e usuários do IAM

Um [usuário do IAM](https://docs.aws.amazon.com/IAM/latest/UserGuide/id_users.html) é uma identidade dentro da Conta da AWS que tem permissões específicas para uma única pessoa ou aplicação. Sempre que possível, recomendamos depender de credenciais temporárias em vez de criar usuários do IAM com credenciais de longo prazo, como senhas e chaves de acesso. No entanto, se você tiver casos de uso específicos que exijam credenciais de longo prazo com usuários do IAM, recomendamos alternar as chaves de acesso. Para mais informações, consulte [Alterne as chaves de acesso regularmente para casos de uso que exijam](https://docs.aws.amazon.com/IAM/latest/UserGuide/best-practices.html#rotate-credentials) [credenciais de longo prazo](https://docs.aws.amazon.com/IAM/latest/UserGuide/best-practices.html#rotate-credentials) no Guia do usuário do IAM.

Um [grupo do IAM](https://docs.aws.amazon.com/IAM/latest/UserGuide/id_groups.html) é uma identidade que especifica uma coleção de usuários do IAM. Não é possível fazer login como um grupo. É possível usar grupos para especificar permissões para vários usuários de uma vez. Os grupos facilitam o gerenciamento de permissões para grandes conjuntos de usuários. Por exemplo, você pode ter um grupo chamado IAMAdmins e atribuir a esse grupo permissões para administrar recursos do IAM.

Usuários são diferentes de perfis.. Um usuário é exclusivamente associado a uma pessoa ou a uma aplicação, mas um perfil pode ser assumido por qualquer pessoa que precisar dele. Os usuários

têm credenciais permanentes de longo prazo, mas os perfis fornecem credenciais temporárias. Para saber mais, consulte [Quando criar um usuário do IAM \(em vez de um perfil\)](https://docs.aws.amazon.com/IAM/latest/UserGuide/id.html#id_which-to-choose) no Guia do usuário do IAM.

### Perfis do IAM

Um [perfil do IAM](https://docs.aws.amazon.com/IAM/latest/UserGuide/id_roles.html) é uma identidade dentro da Conta da AWS que tem permissões específicas. Ele é semelhante a um usuário do IAM, mas não está associado a uma pessoa específica. É possível assumir temporariamente um perfil do IAM no AWS Management Console [alternando perfis](https://docs.aws.amazon.com/IAM/latest/UserGuide/id_roles_use_switch-role-console.html). É possível assumir um perfil chamando uma operação de API da AWS CLI ou da AWS, ou usando um URL personalizado. Para mais informações sobre métodos para o uso de perfis, consulte [Usar perfis](https://docs.aws.amazon.com/IAM/latest/UserGuide/id_roles_use.html)  [do IAM](https://docs.aws.amazon.com/IAM/latest/UserGuide/id_roles_use.html) no Guia do usuário do IAM.

Perfis do IAM com credenciais temporárias são úteis nas seguintes situações:

- Acesso de usuário federado: para atribuir permissões a identidades federadas, você pode criar um perfil e definir permissões para ele. Quando uma identidade federada é autenticada, essa identidade é associada ao perfil e recebe as permissões definidas pelo mesmo. Para mais informações sobre perfis para federação, consulte [Criar um perfil para um provedor de identidades](https://docs.aws.amazon.com/IAM/latest/UserGuide/id_roles_create_for-idp.html)  [de terceiros](https://docs.aws.amazon.com/IAM/latest/UserGuide/id_roles_create_for-idp.html) no Guia do usuário do IAM. Se você usar o IAM Identity Center, configure um conjunto de permissões. Para controlar o que suas identidades podem acessar após a autenticação, o IAM Identity Center correlaciona o conjunto de permissões a um perfil no IAM. Para obter informações sobre conjuntos de permissões, consulte [Conjuntos de permissões](https://docs.aws.amazon.com/singlesignon/latest/userguide/permissionsetsconcept.html) no Guia do Usuário do AWS IAM Identity Center.
- Permissões temporárias para usuários do IAM: um usuário ou um perfil do IAM pode assumir um perfil do IAM para obter temporariamente permissões diferentes para uma tarefa específica.
- Acesso entre contas: você pode usar um perfil do IAM para permitir que alguém (uma entidade principal confiável) acesse recursos na sua conta de uma conta diferente. Os perfis são a principal forma de conceder acesso entre contas. No entanto, alguns Serviços da AWS permitem que você anexe uma política diretamente a um recurso (em vez de usar um perfil como proxy). Para saber a diferença entre perfis e políticas baseadas em recurso para acesso entre contas, consulte [Como](https://docs.aws.amazon.com/IAM/latest/UserGuide/id_roles_compare-resource-policies.html) [os perfis do IAM diferem das políticas baseadas em recurso](https://docs.aws.amazon.com/IAM/latest/UserGuide/id_roles_compare-resource-policies.html) no Guia do usuário do IAM.
- Acesso entre serviços: alguns Serviços da AWS usam atributos em outros Serviços da AWS. Por exemplo, quando você faz uma chamada em um serviço, é comum que esse serviço execute aplicações no Amazon EC2 ou armazene objetos no Amazon S3. Um serviço pode fazer isso usando as permissões do principal de chamada, usando um perfil de serviço ou um perfil vinculado ao serviço.
- Encaminhamento de sessões de acesso (FAS): qualquer pessoa que utilizar uma função ou usuário do IAM para realizar ações na AWS é considerada uma entidade principal. Ao usar alguns serviços, você pode executar uma ação que inicia outra ação em um serviço diferente. O recurso FAS utiliza as permissões da entidade principal que chama um AWS service (Serviço da AWS), combinadas às permissões do AWS service (Serviço da AWS) solicitante, para realizar solicitações para serviços downstream. As solicitações de FAS só são feitas quando um serviço recebe uma solicitação que exige interações com outros Serviços da AWS ou com recursos para serem concluídas. Nesse caso, você precisa ter permissões para executar ambas as ações. Para obter detalhes da política ao fazer solicitações de FAS, consulte [Encaminhar sessões de](https://docs.aws.amazon.com/IAM/latest/UserGuide/access_forward_access_sessions.html)  [acesso](https://docs.aws.amazon.com/IAM/latest/UserGuide/access_forward_access_sessions.html).
- Perfil de serviço: um perfil de serviço é um [perfil do IAM](https://docs.aws.amazon.com/IAM/latest/UserGuide/id_roles.html) que um serviço assume para realizar ações em seu nome. Um administrador do IAM pode criar, modificar e excluir um perfil de serviço do IAM. Para mais informações, consulte [Criar um perfil para delegar permissões a um](https://docs.aws.amazon.com/IAM/latest/UserGuide/id_roles_create_for-service.html)  [AWS service \(Serviço da AWS\)](https://docs.aws.amazon.com/IAM/latest/UserGuide/id_roles_create_for-service.html) no Guia do Usuário do IAM.
- Perfil vinculado ao serviço: um perfil vinculado ao serviço é um tipo de perfil de serviço vinculado a um AWS service (Serviço da AWS). O serviço pode assumir o perfil para executar uma ação em seu nome. As funções vinculadas ao serviço aparecem em sua Conta da AWS e são de propriedade do serviço. Um administrador do IAM pode visualizar, mas não pode editar as permissões para perfis vinculados ao serviço.
- Aplicações em execução no Amazon EC2: é possível usar um perfil do IAM para gerenciar credenciais temporárias para aplicações em execução em uma instância do EC2 e fazer solicitações da AWS CLI ou da AWS API. É preferível fazer isso a armazenar chaves de acesso na instância do EC2. Para atribuir um perfil da AWS a uma instância do EC2 e disponibilizá-la para todas as suas aplicações, crie um perfil de instância que esteja anexado a ela. Um perfil de instância contém o perfil e permite que os programas em execução na instância do EC2 obtenham credenciais temporárias. Para mais informações, consulte [Usar um perfil do IAM para conceder](https://docs.aws.amazon.com/IAM/latest/UserGuide/id_roles_use_switch-role-ec2.html) [permissões a aplicações em execução nas instâncias do Amazon EC2](https://docs.aws.amazon.com/IAM/latest/UserGuide/id_roles_use_switch-role-ec2.html) no Guia do usuário do IAM.

Para saber se deseja usar os perfis do IAM, consulte [Quando criar um perfil do IAM \(em vez de um](https://docs.aws.amazon.com/IAM/latest/UserGuide/id.html#id_which-to-choose_role) [usuário\)](https://docs.aws.amazon.com/IAM/latest/UserGuide/id.html#id_which-to-choose_role) no Guia do usuário do IAM.

## <span id="page-1306-0"></span>Gerenciamento do acesso usando políticas

Você controla o acesso na AWS criando políticas e anexando-as a identidades ou recursos da AWS. Uma política é um objeto na AWS que, quando associado a uma identidade ou recurso, define as respectivas permissões. A AWS avalia essas políticas quando uma entidade principal (usuário,

usuário raiz ou sessão de perfil) faz uma solicitação. As permissões nas políticas determinam se a solicitação será permitida ou negada. A maioria das políticas são armazenadas na AWS como documentos JSON. Para mais informações sobre a estrutura e o conteúdo de documentos de políticas JSON, consulte [Visão geral das políticas JSON](https://docs.aws.amazon.com/IAM/latest/UserGuide/access_policies.html#access_policies-json) no Guia do usuário do IAM.

Os administradores podem usar AWS as políticas JSON da para especificar quem tem acesso a quê. Ou seja, qual entidade principal pode executar ações em quais recursos e em que condições.

Por padrão, usuários e funções não têm permissões. Para conceder aos usuários permissão para executar ações nos recursos de que eles precisam, um administrador do IAM pode criar políticas do IAM. O administrador pode então adicionar as políticas do IAM a perfis, e os usuários podem assumir os perfis.

As políticas do IAM definem permissões para uma ação, independentemente do método usado para executar a operação. Por exemplo, suponha que você tenha uma política que permite a ação iam:GetRole. Um usuário com essa política pode obter informações de perfil do AWS Management Console, da AWS CLI ou da AWS API.

## Políticas baseadas em identidade

As políticas baseadas em identidade são documentos de políticas de permissões JSON que você pode anexar a uma identidade, como usuário, grupo de usuários ou perfil do IAM. Essas políticas controlam quais ações os usuários e funções podem realizar, em quais recursos e em que condições. Para saber como criar uma política baseada em identidade, consulte [Criação de política](https://docs.aws.amazon.com/IAM/latest/UserGuide/access_policies_create.html)  [do IAM](https://docs.aws.amazon.com/IAM/latest/UserGuide/access_policies_create.html) no Guia do usuário do IAM.

As políticas baseadas em identidade podem ser categorizadas ainda mais como políticas em linha ou políticas gerenciadas. As políticas em linha são anexadas diretamente a um único usuário, grupo ou perfil. As políticas gerenciadas são políticas independentes que podem ser anexadas a vários usuários, grupos e perfis na Conta da AWS. As políticas gerenciadas incluem políticas gerenciadas pela AWS e políticas gerenciadas pelo cliente. Para saber como escolher entre uma política gerenciada ou uma política em linha, consulte [Escolher entre políticas gerenciadas e políticas](https://docs.aws.amazon.com/IAM/latest/UserGuide/access_policies_managed-vs-inline.html#choosing-managed-or-inline) [em linha](https://docs.aws.amazon.com/IAM/latest/UserGuide/access_policies_managed-vs-inline.html#choosing-managed-or-inline) no Guia do usuário do IAM.

### Políticas baseadas em recursos

Políticas baseadas em recurso são documentos de políticas JSON que você anexa a um recurso. São exemplos de políticas baseadas em recursos as políticas de confiança de perfil do IAM e as políticas de bucket do Amazon S3. Em serviços compatíveis com políticas baseadas em recursos, os administradores de serviço podem usá-las para controlar o acesso a um recurso específico. Para o recurso ao qual a política está anexada, a política define quais ações uma entidade principal especificada pode executar nesse recurso e em que condições. Você deve [especificar uma entidade](https://docs.aws.amazon.com/IAM/latest/UserGuide/reference_policies_elements_principal.html) [principal](https://docs.aws.amazon.com/IAM/latest/UserGuide/reference_policies_elements_principal.html) em uma política baseada em recursos. As entidades principais podem incluir contas, usuários, perfis, usuários federados ou Serviços da AWS.

Políticas baseadas em recursos são políticas em linha que estão localizadas nesse serviço. Não é possível usar as políticas gerenciadas da AWS do IAM em uma política baseada em recursos.

## Listas de controle de acesso (ACLs)

As listas de controle de acesso (ACLs) controlam quais entidades principais (membros, usuários ou funções da conta) têm permissões para acessar um recurso. As ACLs são semelhantes às políticas baseadas em recursos, embora não usem o formato de documento de política JSON.

Amazon S3, AWS WAF e Amazon VPC são exemplos de serviços compatíveis com ACLs. Para saber mais sobre ACLs, consulte [Visão geral da lista de controle de acesso \(ACL\)](https://docs.aws.amazon.com/AmazonS3/latest/dev/acl-overview.html) no Guia do desenvolvedor do Amazon Simple Storage Service.

### Outros tipos de política

A AWS aceita tipos de política menos comuns. Esses tipos de política podem definir o máximo de permissões concedidas a você pelos tipos de política mais comuns.

- Limites de permissões: um limite de permissões é um atributo avançado no qual você define o máximo de permissões que uma política baseada em identidade pode conceder a uma entidade do IAM (usuário ou perfil do IAM). É possível definir um limite de permissões para uma entidade. As permissões resultantes são a interseção das políticas baseadas em identidade de uma entidade e dos seus limites de permissões. As políticas baseadas em recurso que especificam o usuário ou a função no campo Principal não são limitadas pelo limite de permissões. Uma negação explícita em qualquer uma dessas políticas substitui a permissão. Para mais informações sobre limites de permissões, consulte [Limites de permissões para identidades do IAM](https://docs.aws.amazon.com/IAM/latest/UserGuide/access_policies_boundaries.html) no Guia do usuário do IAM.
- Políticas de controle de serviço (SCPs): SCPs são políticas JSON que especificam as permissões máximas para uma organização ou unidade organizacional (UO) no AWS Organizations. O AWS Organizations é um serviço para agrupar e gerenciar centralmente várias Contas da AWS pertencentes à sua empresa. Se você habilitar todos os atributos em uma organização, poderá aplicar políticas de controle de serviço (SCPs) a qualquer uma ou a todas as contas. O SCP limita

as permissões para entidades em contas-membro, incluindo cada Usuário raiz da conta da AWS. Para mais informações sobre Organizações e SCPs, consulte [Como os SCPs funcionam](https://docs.aws.amazon.com/organizations/latest/userguide/orgs_manage_policies_about-scps.html) no AWS OrganizationsGuia do Usuário.

• Políticas de sessão: são políticas avançadas que você transmite como um parâmetro quando cria de forma programática uma sessão temporária para um perfil ou um usuário federado. As permissões da sessão resultante são a interseção das políticas baseadas em identidade do usuário ou do perfil e das políticas de sessão. As permissões também podem ser provenientes de uma política baseada em recurso. Uma negação explícita em qualquer uma dessas políticas substitui a permissão. Para mais informações, consulte [Políticas de sessão](https://docs.aws.amazon.com/IAM/latest/UserGuide/access_policies.html#policies_session) no Guia do usuário do IAM.

## Vários tipos de política

Quando vários tipos de política são aplicáveis a uma solicitação, é mais complicado compreender as permissões resultantes. Para saber como a AWS determina se deve permitir uma solicitação quando há vários tipos de política envolvidos, consulte [Lógica da avaliação de políticas](https://docs.aws.amazon.com/IAM/latest/UserGuide/reference_policies_evaluation-logic.html) no Guia do Usuário do IAM.

## <span id="page-1309-0"></span>Como o Amazon API Gateway funciona com o IAM

Antes de usar o IAM para gerenciar o acesso ao API Gateway, você deve entender quais recursos do IAM estão disponíveis para uso com o API Gateway. Para obter uma visão de alto nível de como o API Gateway e outros serviços da AWS funcionam com o IAM, consulte [Serviços da AWS que](https://docs.aws.amazon.com/IAM/latest/UserGuide/reference_aws-services-that-work-with-iam.html)  [funcionam com o IAM](https://docs.aws.amazon.com/IAM/latest/UserGuide/reference_aws-services-that-work-with-iam.html) no Guia do usuário do IAM.

### Tópicos

- [Políticas baseadas em identidade do API Gateway](#page-1309-1)
- [Políticas baseadas em recursos do API Gateway](#page-1313-0)
- [Autorização baseada em tags API Gateway](#page-1314-0)
- [Funções do IAM do API Gateway](#page-1314-1)

## <span id="page-1309-1"></span>Políticas baseadas em identidade do API Gateway

Com as políticas baseadas em identidade do IAM, é possível especificar quais ações e recursos são permitidos ou negados, bem como as condições sob as quais isso ocorre. O API Gateway oferece suporte a ações, recursos e chaves de condição específicos. Para obter mais informações sobre

ações, recursos e chaves de condição específicos do API Gateway, consulte [Ações, recursos e](https://docs.aws.amazon.com/service-authorization/latest/reference/list_amazonapigatewaymanagement.html)  [chaves de condição do Amazon API Gateway Management](https://docs.aws.amazon.com/service-authorization/latest/reference/list_amazonapigatewaymanagement.html) e [Ações, recursos e chaves de condição](https://docs.aws.amazon.com/service-authorization/latest/reference/list_amazonapigatewaymanagementv2.html) [do Amazon API Gateway Management V2](https://docs.aws.amazon.com/service-authorization/latest/reference/list_amazonapigatewaymanagementv2.html). Para obter informações sobre todos os elementos usados em uma política JSON, consulte [Referência de elementos de política JSON do IAM](https://docs.aws.amazon.com/IAM/latest/UserGuide/reference_policies_elements.html) no Guia do usuário do IAM.

O exemplo a seguir mostra uma política baseada em identidade que permite que um usuário crie ou atualize apenas APIs REST privadas. Para obter mais exemplos, consulte [the section called](#page-1315-0)  ["Exemplos de políticas baseadas em identidade".](#page-1315-0)

```
{ 
   "Version": "2012-10-17", 
   "Statement": [ 
     { 
        "Sid": "ScopeToPrivateApis", 
        "Effect": "Allow", 
        "Action": [ 
          "apigateway:PATCH", 
          "apigateway:POST", 
          "apigateway:PUT" 
        ], 
        "Resource": [ 
          "arn:aws:apigateway:us-east-1::/restapis", 
          "arn:aws:apigateway:us-east-1::/restapis/??????????" 
        ], 
        "Condition": { 
          "ForAllValues:StringEqualsIfExists": { 
            "apigateway:Request/EndpointType": "PRIVATE", 
            "apigateway:Resource/EndpointType": "PRIVATE" 
          } 
       } 
     }, 
     { 
        "Sid": "AllowResourcePolicyUpdates", 
        "Effect": "Allow", 
        "Action": [ 
            "apigateway:UpdateRestApiPolicy" 
       ], 
        "Resource": [ 
            "arn:aws:apigateway:us-east-1::/restapis/*" 
        ] 
     } 
   ]
```
}

#### Ações

O elemento Action de uma política JSON descreve as ações que você pode usar para permitir ou negar acesso em uma política.

As ações de política no API Gateway usam o seguinte prefixo antes da ação: apigateway:. As instruções de política devem incluir um elemento Action ou NotAction. O API Gateway define seu próprio conjunto de ações que descrevem as tarefas que podem ser executadas com esse serviço.

A expressão de gerenciamento de API Action está no formato apigateway:*action*, em que *ação* representa uma das seguintes ações do API Gateway: GET, POST, PUT, DELETE, PATCH (para atualizar recursos) ou \*, que representa todas as ações anteriores.

Alguns exemplos da expressão Action incluem:

- **apigateway:\*** para todas as ações do API Gateway.
- **apigateway:GET** para apenas a ação GET no API Gateway.

Para especificar várias ações em uma única declaração, separe-as com vírgulas, conforme o seguinte:

```
"Action": [ 
       "apigateway:action1", 
       "apigateway:action2"
```
Para obter informações sobre verbos a serem usados de HTTP para operações específicas do API Gateway, consulte a [Versão 1 da referência da API do Amazon API Gateway](https://docs.aws.amazon.com/apigateway/api-reference/) (APIs REST) e a [Versão 2 da referência da API do Amazon API Gateway](https://docs.aws.amazon.com/apigatewayv2/latest/api-reference/api-reference.html) (APIs WebSocket e HTTP).

Para ter mais informações, consulte [the section called "Exemplos de políticas baseadas em](#page-1315-0)  [identidade"](#page-1315-0).

#### Recursos

Os administradores podem usar as políticas JSON da AWS para especificar quem tem acesso a quê. Ou seja, qual entidade principal pode executar ações em quais recursos e em que condições.

O elemento de política Resource JSON especifica o objeto ou os objetos aos quais a ação se aplica. As instruções devem incluir um elemento Resource ou um elemento NotResource. Como prática recomendada, especifique um recurso usando seu [nome do recurso da Amazon \(ARN\).](https://docs.aws.amazon.com/general/latest/gr/aws-arns-and-namespaces.html) Isso pode ser feito para ações que oferecem suporte a um tipo de recurso específico, conhecido como permissões em nível de recurso.

Para ações que não oferecem suporte a permissões em nível de recurso, como operações de listagem, use um curinga (\*) para indicar que a instrução se aplica a todos os recursos.

"Resource": "\*"

Os recursos do API Gateway têm o seguinte formato ARN:

arn:aws:apigateway:*region*::*resource-path-specifier*

Por exemplo, para especificar uma API REST com o id *api-id* e seus sub-recursos, como autorizadores em sua declaração, use o ARN a seguir:

"Resource": "arn:aws:apigateway:us-east-2::/restapis/api-id/\*"

Para especificar todas as APIs REST e sub-recursos que pertencem a uma conta específica, use o caractere curinga (\*):

"Resource": "arn:aws:apigateway:us-east-2::/restapis/\*"

Para obter uma lista de tipos de recursos do API Gateway e seus ARNs, consulte [Referência de](#page-1235-0) [nome de recurso da Amazon \(ARN\) do API Gateway.](#page-1235-0)

Chaves de condição

Os administradores podem usar as políticas JSON AWS para especificar quem tem acesso a quê. Ou seja, qual entidade principal pode executar ações em quais recursos e em que condições.

O elemento Condition (ou bloco de Condition) permite que você especifique condições nas quais uma instrução está em vigor. O elemento Condition é opcional. É possível criar expressões condicionais que usam [atendentes de condição,](https://docs.aws.amazon.com/IAM/latest/UserGuide/reference_policies_elements_condition_operators.html) como "igual a" ou "menor que", para fazer a condição da política corresponder aos valores na solicitação.

Se você especificar vários elementos Condition em uma instrução ou várias chaves em um único elemento Condition, a AWS os avaliará usando uma operação lógica AND. Se você especificar vários valores para uma única chave de condição, a AWS avaliará a condição usando uma operação lógica OR. Todas as condições devem ser atendidas para que as permissões da instrução sejam concedidas.

Você também pode usar variáveis de espaço reservado ao especificar as condições. Por exemplo, é possível conceder a um usuário do IAM permissão para acessar um recurso somente se ele estiver marcado com seu nome de usuário do IAM. Para mais informações, consulte [Elementos de política](https://docs.aws.amazon.com/IAM/latest/UserGuide/reference_policies_variables.html)  [do IAM: variáveis e tags](https://docs.aws.amazon.com/IAM/latest/UserGuide/reference_policies_variables.html) no Guia do usuário do IAM.

A AWS oferece suporte a chaves de condição globais e chaves de condição específicas do serviço. Para ver todas as chaves de condição globais da AWS, consulte [Chaves de contexto de condição](https://docs.aws.amazon.com/IAM/latest/UserGuide/reference_policies_condition-keys.html)  [globais da AWS](https://docs.aws.amazon.com/IAM/latest/UserGuide/reference_policies_condition-keys.html) no Guia do usuário do IAM.

O API Gateway define seu próprio conjunto de chaves de condição e também oferece suporte ao uso de algumas chaves de condição globais. Para obter uma lista de chaves de condição do API Gateway, consulte [Chaves de condição para o Amazon API Gateway](https://docs.aws.amazon.com/IAM/latest/UserGuide/list_manageamazonapigateway.html#manageamazonapigateway-policy-keys) no Guia do usuário do IAM. Para obter informações sobre quais ações e recursos você pode usar uma chave de condição, consulte [Ações definidas pelo Amazon API Gateway](https://docs.aws.amazon.com/IAM/latest/UserGuide/list_manageamazonapigateway.html#amazonapigateway-actions-as-permissions).

Para obter informações sobre marcação, inclusive sobre o controle de acesso baseado em atributos, consulte [Atribuição de tags \(tagging\).](#page-1344-0)

### **Exemplos**

Para obter exemplos de políticas baseadas em identidade do API Gateway, consulte [Exemplos de](#page-1315-0)  [políticas baseadas em identidade do Amazon API Gateway](#page-1315-0).

<span id="page-1313-0"></span>Políticas baseadas em recursos do API Gateway

As políticas baseadas em recursos são documentos de políticas JSON que especificam quais ações um principal pode executar no recurso do API Gateway e sob quais condições. O API Gateway oferece suporte a políticas de permissões baseadas em recursos para APIs REST. Você usa políticas de recursos para controlar quem pode invocar uma API REST. Para ter mais informações, consulte [the section called "Usar políticas de recursos do API Gateway".](#page-330-0)

#### **Exemplos**

Para obter exemplos de políticas baseadas em recursos do API Gateway, consulte [Exemplos de](#page-343-0) [política de recursos do API Gateway.](#page-343-0)

## <span id="page-1314-0"></span>Autorização baseada em tags API Gateway

Você pode anexar tags aos recursos do API Gateway ou transmitir tags em uma solicitação para o API Gateway. Para controlar o acesso baseado em tags, forneça informações sobre as tags no [elemento de condição](https://docs.aws.amazon.com/IAM/latest/UserGuide/reference_policies_elements_condition.html) de uma política usando as chaves de condição apigateway:ResourceTag/*key-name*, aws:RequestTag/*key-name* ou aws:TagKeys. Para obter mais informações sobre como marcar recursos do API Gateway, consulte [the section called](#page-1348-0)  ["Controle de acesso baseado em atributos"](#page-1348-0).

Para obter exemplos de políticas baseadas em identidade visando limitar o acesso a um recurso baseado nas tags desse recurso, consulte [Usar tags para controlar o acesso aos recursos da API](#page-1348-0) [REST do API Gateway.](#page-1348-0)

## <span id="page-1314-1"></span>Funções do IAM do API Gateway

Uma [função do IAM](https://docs.aws.amazon.com/IAM/latest/UserGuide/id_roles.html) é uma entidade dentro da sua conta da AWS que tem permissões específicas.

Usar credenciais temporárias com o API Gateway

É possível usar credenciais temporárias para fazer login com federação, assumir uma função do IAM ou assumir uma função entre contas. As credenciais de segurança temporárias são obtidas chamando operações da API do AWS STS, como [AssumeRole](https://docs.aws.amazon.com/STS/latest/APIReference/API_AssumeRole.html) ou [GetFederationToken.](https://docs.aws.amazon.com/STS/latest/APIReference/API_GetFederationToken.html)

O API Gateway oferece suporte ao uso de credenciais temporárias.

### Funções vinculadas ao serviço

[Funções vinculadas ao serviço](https://docs.aws.amazon.com/IAM/latest/UserGuide/id_roles_terms-and-concepts.html#iam-term-service-linked-role) permitem que os serviços da AWS acessem recursos em outros serviços para concluir uma ação em seu nome. Os perfis vinculados a serviço aparecem na sua conta do IAM e são de propriedade do serviço. Um administrador do IAM pode visualizar, mas não pode editar as permissões para funções vinculadas ao serviço.

O API Gateway oferece suporte a funções vinculadas ao serviço. Para obter informações sobre como criar ou gerenciar funções vinculadas ao serviço do API Gateway, consulte [Usar funções vinculadas](#page-1326-0)  [ao serviço para o API Gateway](#page-1326-0).

#### Funções de serviço

Um serviço pode assumir uma [função de serviço](https://docs.aws.amazon.com/IAM/latest/UserGuide/id_roles_terms-and-concepts.html#iam-term-service-role) em seu nome. Uma função de serviço permite que o serviço acesse recursos em outros serviços para concluir uma ação em seu nome. Os perfis de serviço aparecem em sua conta do IAM e pertencem à conta, de modo que um administrador possa alterar as permissões para esse perfil. Porém, fazer isso pode alterar a funcionalidade do serviço.

<span id="page-1315-0"></span>O API Gateway oferece suporte a funções de serviço.

## Exemplos de políticas baseadas em identidade do Amazon API Gateway

Por padrão, os usuários e as funções do IAM não têm permissão para criar ou modificar recursos do API Gateway. Eles também não podem executar tarefas usando o AWS Management Console, a AWS CLI ou SDKs da AWS. Um administrador do IAM deve criar políticas do IAM que concedam aos usuários e funções permissão para executarem operações de API específicas nos recursos especificados de que precisam. O administrador deve anexar essas políticas aos usuários ou grupos do IAM que exigem essas permissões.

Para obter informações sobre como criar políticas do IAM, consulte [Como criar políticas na guia](https://docs.aws.amazon.com/IAM/latest/UserGuide/access_policies_create.html#access_policies_create-json-editor) [JSON](https://docs.aws.amazon.com/IAM/latest/UserGuide/access_policies_create.html#access_policies_create-json-editor) no Guia do usuário do IAM. Para obter informações sobre ações, recursos e condições específicas do API Gateway, consulte [Ações, recursos e chaves de condição do Amazon API](https://docs.aws.amazon.com/service-authorization/latest/reference/list_amazonapigatewaymanagement.html)  [Gateway Management](https://docs.aws.amazon.com/service-authorization/latest/reference/list_amazonapigatewaymanagement.html) e [Ações, recursos e chaves de condição do Amazon API Gateway](https://docs.aws.amazon.com/service-authorization/latest/reference/list_amazonapigatewaymanagementv2.html)  [Management V2](https://docs.aws.amazon.com/service-authorization/latest/reference/list_amazonapigatewaymanagementv2.html).

#### Tópicos

- [Melhores práticas de política](#page-1316-0)
- [Permitir que os usuários visualizem suas próprias permissões](#page-1317-0)
- [Permissões de leitura simples](#page-1318-0)
- [Crie apenas os autorizadores REQUEST ou JWT](#page-1318-1)
- [Exija que o endpoint padrão execute-api esteja desabilitado](#page-1319-0)
- [Permita que usuários criem ou atualizem apenas APIs REST privadas](#page-1320-0)
- [Exija que as rotas da API tenham autorização](#page-1322-0)
- [Impeça que um usuário crie ou atualize um link da VPC](#page-1323-1)

## <span id="page-1316-0"></span>Melhores práticas de política

As políticas baseadas em identidade determinam se alguém pode criar, acessar ou excluir recursos do API Gateway em sua conta. Essas ações podem incorrer em custos para a Conta da AWS. Ao criar ou editar políticas baseadas em identidade, siga estas diretrizes e recomendações:

- Comece com as políticas gerenciadas pela AWS e avance para as permissões de privilégio mínimo: para começar a conceder permissões a seus usuários e workloads, use as políticas gerenciadas pela AWS que concedem permissões para muitos casos de uso comuns. Eles estão disponíveis na sua Conta da AWS. Recomendamos que você reduza ainda mais as permissões definindo políticas gerenciadas pelo cliente da AWS específicas para seus casos de uso. Para mais informações, consulte [Políticas gerenciadas pela AWS](https://docs.aws.amazon.com/IAM/latest/UserGuide/access_policies_managed-vs-inline.html#aws-managed-policies) ou [Políticas gerenciadas pela AWS](https://docs.aws.amazon.com/IAM/latest/UserGuide/access_policies_job-functions.html)  [para funções de trabalho](https://docs.aws.amazon.com/IAM/latest/UserGuide/access_policies_job-functions.html) no Guia do usuário do IAM.
- Aplique permissões de privilégio mínimo: ao definir permissões com as políticas do IAM, conceda apenas as permissões necessárias para executar uma tarefa. Você faz isso definindo as ações que podem ser executadas em recursos específicos sob condições específicas, também conhecidas como permissões de privilégio mínimo. Para mais informações sobre como usar o IAM para aplicar permissões, consulte [Políticas e permissões no IAM](https://docs.aws.amazon.com/IAM/latest/UserGuide/access_policies.html) no Guia do usuário do IAM.
- Use condições nas políticas do IAM para restringir ainda mais o acesso: você pode adicionar uma condição às políticas para limitar o acesso a ações e recursos. Por exemplo, você pode escrever uma condição de política para especificar que todas as solicitações devem ser enviadas usando SSL. Você também pode usar condições para conceder acesso a ações de serviço, se elas forem usadas por meio de um AWS service (Serviço da AWS) específico, como o AWS CloudFormation. Para obter mais informações, consulte [Elementos de política JSON do IAM: Condition](https://docs.aws.amazon.com/IAM/latest/UserGuide/reference_policies_elements_condition.html) no Guia do usuário do IAM.
- Use o IAM Access Analyzer para validar suas políticas do IAM a fim de garantir permissões seguras e funcionais: o IAM Access Analyzer valida as políticas novas e existentes para que elas sigam a linguagem de política do IAM (JSON) e as práticas recomendadas do IAM. O IAM Access Analyzer oferece mais de cem verificações de política e recomendações acionáveis para ajudar você a criar políticas seguras e funcionais. Para mais informações, consulte [Validação de políticas](https://docs.aws.amazon.com/IAM/latest/UserGuide/access-analyzer-policy-validation.html) [do IAM Access Analyzer](https://docs.aws.amazon.com/IAM/latest/UserGuide/access-analyzer-policy-validation.html) no Guia do Usuário do IAM.
- Exigir autenticação multifator (MFA): se houver um cenário que exija usuários do IAM ou um usuário raiz em sua Conta da AWS, ative a MFA para obter segurança adicional. Para exigir a MFA quando as operações de API forem chamadas, adicione condições de MFA às suas políticas. Para mais informações, consulte [Configuração de acesso à API protegido por MFA](https://docs.aws.amazon.com/IAM/latest/UserGuide/id_credentials_mfa_configure-api-require.html) no Guia do usuário do IAM.

Para mais informações sobre as práticas recomendadas do IAM, consulte [Práticas recomendadas de](https://docs.aws.amazon.com/IAM/latest/UserGuide/best-practices.html)  [segurança no IAM](https://docs.aws.amazon.com/IAM/latest/UserGuide/best-practices.html) no Guia do usuário do IAM.

<span id="page-1317-0"></span>Permitir que os usuários visualizem suas próprias permissões

Este exemplo mostra como você pode criar uma política que permite que os usuários do IAM visualizem as políticas gerenciadas e em linha anexadas a sua identidade de usuário. Essa política inclui permissões para concluir essa ação no console ou de forma programática usando a AWS CLI ou a API da AWS.

```
{ 
     "Version": "2012-10-17", 
     "Statement": [ 
          { 
               "Sid": "ViewOwnUserInfo", 
               "Effect": "Allow", 
               "Action": [ 
                   "iam:GetUserPolicy", 
                   "iam:ListGroupsForUser", 
                   "iam:ListAttachedUserPolicies", 
                   "iam:ListUserPolicies", 
                   "iam:GetUser" 
              ], 
               "Resource": ["arn:aws:iam::*:user/${aws:username}"] 
          }, 
          { 
               "Sid": "NavigateInConsole", 
               "Effect": "Allow", 
               "Action": [ 
                   "iam:GetGroupPolicy", 
                   "iam:GetPolicyVersion", 
                   "iam:GetPolicy", 
                   "iam:ListAttachedGroupPolicies", 
                   "iam:ListGroupPolicies", 
                   "iam:ListPolicyVersions", 
                   "iam:ListPolicies", 
                   "iam:ListUsers" 
              ], 
               "Resource": "*" 
          } 
     ]
}
```
### <span id="page-1318-0"></span>Permissões de leitura simples

Esta política de exemplo concede permissão ao usuário para obter informações sobre todos os recursos de uma API HTTP ou WebSocket com o identificador de a123456789 na região us-east-1 da AWS. O recurso arn:aws:apigateway:*us-east-1*::/apis/a123456789/\* inclui todos os sub-recursos da API, como autorizadores e implantações.

```
{ 
   "Version": "2012-10-17", 
   "Statement": [ 
      { 
        "Effect": "Allow", 
        "Action": [ 
           "apigateway:GET" 
        ], 
        "Resource": [ 
           "arn:aws:apigateway:us-east-1::/apis/a123456789/*" 
       \mathbf{I} } 
   ]
}
```
<span id="page-1318-1"></span>Crie apenas os autorizadores REQUEST ou JWT

Esta política de exemplo permite que um usuário crie APIs apenas com os autorizadores REQUEST ou JWT, inclusive por meio da [importação.](https://docs.aws.amazon.com/apigatewayv2/latest/api-reference/apis.html#ImportApi) Na seção Resource da política, o arn:aws:apigateway:us-east-1::/apis/?????????? exige que os recursos tenham um máximo de dez caracteres, o que exclui os sub-recursos de uma API. Este exemplo usa ForAllValues na seção Condition porque os usuários podem criar vários autorizadores de uma só vez importando uma API.

```
{ 
   "Version": "2012-10-17", 
   "Statement": [ 
     { 
        "Sid": "OnlyAllowSomeAuthorizerTypes", 
        "Effect": "Allow", 
        "Action": [ 
          "apigateway:PUT", 
          "apigateway:POST", 
          "apigateway:PATCH"
```

```
 ], 
        "Resource": [ 
          "arn:aws:apigateway:us-east-1::/apis", 
          "arn:aws:apigateway:us-east-1::/apis/??????????", 
          "arn:aws:apigateway:us-east-1::/apis/*/authorizers", 
          "arn:aws:apigateway:us-east-1::/apis/*/authorizers/*" 
        ], 
        "Condition": { 
          "ForAllValues:StringEqualsIfExists": { 
            "apigateway:Request/AuthorizerType": [ 
              "REQUEST", 
              "JWT" 
            ] 
          } 
       } 
     } 
   ]
}
```
## <span id="page-1319-0"></span>Exija que o endpoint padrão **execute-api** esteja desabilitado

Esta política de exemplo permite que os usuários criem, atualizem ou importem uma API, com a exigência de que o DisableExecuteApiEndpoint seja true. Quando o DisableExecuteApiEndpoint for true, os clientes não poderão usar o endpoint padrão execute-api para invocar uma API.

Nós usamos a condição BoolIfExists para lidar com uma chamada para atualizar uma API que não tenha a chave de condição DisableExecuteApiEndpoint preenchida. Quando um usuário tenta criar ou importar uma API, a chave de condição DisableExecuteApiEndpoint é sempre preenchida.

Como o recurso apis/\* também captura sub-recursos, como autorizadores ou métodos, nós o estendemos explicitamente apenas para APIs com uma declaração Deny.

```
{ 
   "Version": "2012-10-17", 
   "Statement": [ 
     { 
        "Sid": "DisableExecuteApiEndpoint", 
        "Effect": "Allow", 
        "Action": [ 
          "apigateway:PATCH",
```

```
 "apigateway:POST", 
          "apigateway:PUT" 
        ], 
        "Resource": [ 
          "arn:aws:apigateway:us-east-1::/apis", 
          "arn:aws:apigateway:us-east-1::/apis/*" 
        ], 
        "Condition": { 
          "BoolIfExists": { 
             "apigateway:Request/DisableExecuteApiEndpoint": true 
          } 
        } 
     }, 
     { 
        "Sid": "ScopeDownToJustApis", 
        "Effect": "Deny", 
        "Action": [ 
          "apigateway:PATCH", 
          "apigateway:POST", 
          "apigateway:PUT" 
        ], 
        "Resource": [ 
          "arn:aws:apigateway:us-east-1::/apis/*/*" 
        ] 
     } 
   ]
}
```
<span id="page-1320-0"></span>Permita que usuários criem ou atualizem apenas APIs REST privadas

Esta política de exemplo usa chaves de condição para exigir que um usuário crie somente APIs PRIVATE e para evitar atualizações que possam alterar uma API PRIVATE para outro tipo, como REGIONAL.

Usamos ForAllValues para exigir que cada EndpointType adicionado a uma API seja PRIVATE. Usamos uma chave de condição de recurso para permitir qualquer atualização em uma API, desde que seja PRIVATE. ForAllValues aplica-se somente quando uma chave de condição está presente.

Nós usamos a correspondência não greedy (?) para corresponder explicitamente aos IDs de API para evitar a permissão de recursos que não sejam APIs, como, por exemplo, autorizadores.

{

```
 "Version": "2012-10-17", 
     "Statement": [ 
         { 
             "Sid": "ScopePutToPrivateApis", 
             "Effect": "Allow", 
             "Action": [ 
                 "apigateway:PUT" 
             ], 
             "Resource": [ 
                 "arn:aws:apigateway:us-east-1::/restapis", 
                 "arn:aws:apigateway:us-east-1::/restapis/??????????" 
             ], 
             "Condition": { 
                 "ForAllValues:StringEquals": { 
                      "apigateway:Resource/EndpointType": "PRIVATE" 
 } 
 } 
         }, 
         { 
             "Sid": "ScopeToPrivateApis", 
             "Effect": "Allow", 
             "Action": [ 
                 "apigateway:DELETE", 
                 "apigateway:PATCH", 
                 "apigateway:POST" 
             ], 
             "Resource": [ 
                 "arn:aws:apigateway:us-east-1::/restapis", 
                 "arn:aws:apigateway:us-east-1::/restapis/??????????" 
             ], 
             "Condition": { 
                 "ForAllValues:StringEquals": { 
                      "apigateway:Request/EndpointType": "PRIVATE", 
                      "apigateway:Resource/EndpointType": "PRIVATE" 
 } 
 } 
         }, 
         { 
             "Sid": "AllowResourcePolicyUpdates", 
             "Effect": "Allow", 
             "Action": [ 
                  "apigateway:UpdateRestApiPolicy"
```

```
 ], 
              "Resource": [ 
                   "arn:aws:apigateway:us-east-1::/restapis/*" 
 ] 
          } 
    \mathbf{I}}
```
<span id="page-1322-0"></span>Exija que as rotas da API tenham autorização

Esta política faz com que as tentativas de criação ou atualização de uma rota (inclusive por meio da [importação](https://docs.aws.amazon.com/apigatewayv2/latest/api-reference/apis.html#ImportApi)) falhem se a rota não tiver autorização. O ForAnyValue considera a tentativa falsa se a chave não estiver presente, como, por exemplo, quando uma rota não está sendo criada ou atualizada. Nós usamos ForAnyValue porque várias rotas podem ser criadas por meio da importação.

```
{ 
   "Version": "2012-10-17", 
   "Statement": [ 
     { 
        "Sid": "AllowUpdatesOnApisAndRoutes", 
        "Effect": "Allow", 
        "Action": [ 
          "apigateway:POST", 
          "apigateway:PATCH", 
          "apigateway:PUT" 
       ], 
        "Resource": [ 
          "arn:aws:apigateway:us-east-1::/apis", 
          "arn:aws:apigateway:us-east-1::/apis/??????????", 
          "arn:aws:apigateway:us-east-1::/apis/*/routes", 
          "arn:aws:apigateway:us-east-1::/apis/*/routes/*" 
      \mathbf{I} }, 
     { 
        "Sid": "DenyUnauthorizedRoutes", 
        "Effect": "Deny", 
        "Action": [ 
          "apigateway:POST", 
          "apigateway:PATCH", 
          "apigateway:PUT" 
        ], 
        "Resource": [
```

```
 "arn:aws:apigateway:us-east-1::/apis", 
          "arn:aws:apigateway:us-east-1::/apis/*" 
        ], 
        "Condition": { 
          "ForAnyValue:StringEqualsIgnoreCase": { 
            "apigateway:Request/RouteAuthorizationType": "NONE" 
          } 
       } 
     } 
   ]
}
```
<span id="page-1323-1"></span>Impeça que um usuário crie ou atualize um link da VPC

Esta política impede que um usuário crie ou atualize um link da VPC. Um link da VPC permite que você exponha recursos em uma Amazon VPC para clientes fora da VPC.

```
{ 
   "Version": "2012-10-17", 
   "Statement": [ 
     { 
        "Sid": "DenyVPCLink", 
        "Effect": "Deny", 
        "Action": [ 
          "apigateway:POST", 
          "apigateway:PUT", 
          "apigateway:PATCH" 
        ], 
        "Resource": [ 
          "arn:aws:apigateway:us-east-1::/vpclinks", 
          "arn:aws:apigateway:us-east-1::/vpclinks/*" 
        ] 
     } 
   ]
}
```
## <span id="page-1323-0"></span>Exemplos de políticas baseadas em recursos do Amazon API Gateway

Para obter exemplos de política baseada em recursos, consulte [the section called "Exemplos de](#page-343-0) [política de recursos do API Gateway".](#page-343-0)

# <span id="page-1324-0"></span>Solução de problemas de identidade e acesso do Amazon API Gateway

Use as informações a seguir para ajudar a diagnosticar e corrigir problemas comuns que você possa encontrar ao trabalhar com o API Gateway e o IAM.

Tópicos

- [Não tenho autorização para executar uma ação no API Gateway](#page-1324-1)
- [Não estou autorizado a executar iam:PassRole](#page-1324-2)
- [Desejo permitir que pessoas fora da minha conta da AWS acessem meus recursos do API](#page-1325-0) **[Gateway](#page-1325-0)**

<span id="page-1324-1"></span>Não tenho autorização para executar uma ação no API Gateway

Se você receber uma mensagem de erro informando que não tem autorização para executar uma ação, suas políticas deverão ser atualizadas para permitir que você realize a ação.

O erro do exemplo a seguir ocorre quando o usuário do IAM mateojackson tenta usar o console para visualizar detalhes sobre um atributo *my-example-widget* fictício, mas não tem as permissões apigateway:*GetWidget* fictícias.

```
User: arn:aws:iam::123456789012:user/mateojackson is not authorized to perform: 
  apigateway:GetWidget on resource: my-example-widget
```
Nesse caso, a política do usuário mateojackson deve ser atualizada para permitir o acesso ao atributo *my-example-widget* usando a ação apigateway:*GetWidget*.

Se você precisar de ajuda, entre em contato com seu administrador da AWS. Seu administrador é a pessoa que forneceu suas credenciais de login.

<span id="page-1324-2"></span>Não estou autorizado a executar iam:PassRole

Se receber uma mensagem de erro informando que você não está autorizado a realizar a ação iam:PassRole, suas políticas deverão ser atualizadas para permitir a transmissão de um perfil para o API Gateway.

Alguns Serviços da AWS permitem que você transmita um perfil existente para o serviço, em vez de criar um perfil de serviço ou um perfil vinculado ao serviço. Para fazer isso, é preciso ter permissões para passar o perfil para o serviço.

O erro exemplificado a seguir ocorre quando uma usuária do IAM chamada marymajor tenta usar o console para executar uma ação no API Gateway. No entanto, a ação exige que o serviço tenha permissões concedidas por um perfil de serviço. Mary não tem permissões para passar o perfil para o serviço.

```
User: arn:aws:iam::123456789012:user/marymajor is not authorized to perform: 
  iam:PassRole
```
Nesse caso, as políticas de Mary devem ser atualizadas para permitir que ela realize a ação iam:PassRole.

Se você precisar de ajuda, entre em contato com seu administrador da AWS. Seu administrador é a pessoa que forneceu suas credenciais de login.

<span id="page-1325-0"></span>Desejo permitir que pessoas fora da minha conta da AWS acessem meus recursos do API Gateway

Você pode criar uma função que os usuários de outras contas ou pessoas fora da sua organização podem usar para acessar seus recursos. Você pode especificar quem é confiável para assumir o perfil. Para serviços que oferecem suporte a políticas baseadas em recursos ou listas de controle de acesso (ACLs), você pode usar essas políticas para conceder às pessoas acesso aos seus recursos.

Para saber mais, consulte o seguinte:

- Para saber se o API Gateway oferece suporte a esses recursos, consulte [Como o Amazon API](#page-1309-0) [Gateway funciona com o IAM.](#page-1309-0)
- Para saber como conceder acesso a seus recursos em todas as Contas da AWS pertencentes a você, consulte [Fornecimento de acesso a um usuário do IAM em outra Conta da AWS pertencente](https://docs.aws.amazon.com/IAM/latest/UserGuide/id_roles_common-scenarios_aws-accounts.html) [a você](https://docs.aws.amazon.com/IAM/latest/UserGuide/id_roles_common-scenarios_aws-accounts.html) no Guia de usuário do IAM.
- Para saber como conceder acesso a seus recursos para terceiros Contas da AWS, consulte [Fornecimento de acesso a Contas da AWS pertencentes a terceiros](https://docs.aws.amazon.com/IAM/latest/UserGuide/id_roles_common-scenarios_third-party.html) no Guia do usuário do IAM.
- Para saber como conceder acesso por meio da federação de identidades, consulte [Conceder](https://docs.aws.amazon.com/IAM/latest/UserGuide/id_roles_common-scenarios_federated-users.html)  [acesso a usuários autenticados externamente \(federação de identidades\)](https://docs.aws.amazon.com/IAM/latest/UserGuide/id_roles_common-scenarios_federated-users.html) no Guia do usuário do IAM.
- Para saber a diferença entre usar perfis e políticas baseadas em recursos para acesso entre contas, consulte [Como os perfis do IAM diferem de políticas baseadas em recursos](https://docs.aws.amazon.com/IAM/latest/UserGuide/id_roles_compare-resource-policies.html) no Guia do usuário do IAM.

## <span id="page-1326-0"></span>Usar funções vinculadas ao serviço para o API Gateway

O Amazon API Gateway usa [funções vinculadas ao serviço](https://docs.aws.amazon.com/IAM/latest/UserGuide/id_roles_terms-and-concepts.html#iam-term-service-linked-role) do AWS Identity and Access Management (IAM). A função vinculada ao serviço é um tipo exclusivo de função do IAM vinculada diretamente ao API Gateway. As funções vinculadas a serviços são predefinidas pelo API Gateway e incluem todas as permissões que o serviço requer para chamar outros serviços da AWS em seu nome.

Uma função vinculada ao serviço facilita a configuração do API Gateway, já que não é preciso adicionar as permissões necessárias manualmente. O API Gateway define as permissões das funções vinculadas a serviços e, exceto se definido de outra forma, somente o API Gateway pode assumir suas funções. As permissões definidas incluem a política de confiança e a política de permissões, e essa política não pode ser anexada a nenhuma outra entidade do IAM.

Você pode excluir uma função vinculada ao serviço somente depois de excluir os recursos relacionados da Isso protege os recursos do API Gateway, pois não é possível remover por engano as permissões para acessar os recursos.

Para obter informações sobre outros produtos que oferecem suporte às funções vinculadas a serviços, consulte [Serviços da AWS compatíveis com o IAM](https://docs.aws.amazon.com/IAM/latest/UserGuide/reference_aws-services-that-work-with-iam.html) e procure os serviços que apresentam Yes (Sim) na coluna Service-Linked Role (Função vinculada a serviço). Escolha um Sim com um link para exibir a documentação da função vinculada a serviço desse serviço.

Permissões de função vinculada ao serviço para o API Gateway

O API Gateway usa a função vinculada ao serviço chamada AWSServiceRoleForAPIGateway: permite que o API Gateway acesse o Elastic Load Balancing, o Amazon Data Firehose e outros recursos de serviços em seu nome.

A função vinculada ao serviço AWSServiceRoleForAPIGateway confia nos seguintes serviços para assumir a função:

• ops.apigateway.amazonaws.com

A política de permissões da função permite que o API Gateway conclua as seguintes ações nos recursos especificados:

```
 "Version": "2012-10-17", 
 "Statement": [
```
{

```
 { 
              "Effect": "Allow", 
              "Action": [ 
                  "elasticloadbalancing:AddListenerCertificates", 
                  "elasticloadbalancing:RemoveListenerCertificates", 
                  "elasticloadbalancing:ModifyListener", 
                  "elasticloadbalancing:DescribeListeners", 
                  "elasticloadbalancing:DescribeLoadBalancers", 
                  "xray:PutTraceSegments", 
                  "xray:PutTelemetryRecords", 
                  "xray:GetSamplingTargets", 
                  "xray:GetSamplingRules", 
                  "logs:CreateLogDelivery", 
                  "logs:GetLogDelivery", 
                  "logs:UpdateLogDelivery", 
                  "logs:DeleteLogDelivery", 
                  "logs:ListLogDeliveries", 
                  "servicediscovery:DiscoverInstances" 
              ], 
              "Resource": [ 
\mathbf{u} \star \mathbf{u} ] 
         }, 
         { 
              "Effect": "Allow", 
              "Action": [ 
                  "firehose:DescribeDeliveryStream", 
                  "firehose:PutRecord", 
                  "firehose:PutRecordBatch" 
              ], 
              "Resource": "arn:aws:firehose:*:*:deliverystream/amazon-apigateway-*" 
         }, 
         { 
              "Effect": "Allow", 
              "Action": [ 
                  "acm:DescribeCertificate", 
                  "acm:GetCertificate" 
              ], 
              "Resource": "arn:aws:acm:*:*:certificate/*" 
         }, 
         { 
              "Effect": "Allow", 
              "Action": "ec2:CreateNetworkInterfacePermission", 
              "Resource": "arn:aws:ec2:*:*:network-interface/*"
```

```
 }, 
           { 
                "Effect": "Allow", 
                "Action": "ec2:CreateTags", 
                "Resource": "arn:aws:ec2:*:*:network-interface/*", 
                "Condition": { 
                     "ForAllValues:StringEquals": { 
                          "aws:TagKeys": [ 
                                "Owner", 
                               "VpcLinkId" 
\sim 100 \sim 100 \sim 100 \sim 100 \sim 100 \sim 100 \sim 100 \sim 100 \sim 100 \sim 100 \sim 100 \sim 100 \sim 100 \sim 100 \sim 100 \sim 100 \sim 100 \sim 100 \sim 100 \sim 100 \sim 100 \sim 100 \sim 100 \sim 100 \sim 
 } 
 } 
           }, 
           { 
                "Effect": "Allow", 
                "Action": [ 
                     "ec2:ModifyNetworkInterfaceAttribute", 
                     "ec2:DeleteNetworkInterface", 
                     "ec2:AssignPrivateIpAddresses", 
                     "ec2:CreateNetworkInterface", 
                     "ec2:DeleteNetworkInterfacePermission", 
                     "ec2:DescribeNetworkInterfaces", 
                     "ec2:DescribeAvailabilityZones", 
                     "ec2:DescribeNetworkInterfaceAttribute", 
                     "ec2:DescribeVpcs", 
                     "ec2:DescribeNetworkInterfacePermissions", 
                     "ec2:UnassignPrivateIpAddresses", 
                     "ec2:DescribeSubnets", 
                     "ec2:DescribeRouteTables", 
                     "ec2:DescribeSecurityGroups" 
                ], 
                "Resource": "*" 
          }, 
           { 
                "Effect": "Allow", 
                "Action": "servicediscovery:GetNamespace", 
                "Resource": "arn:aws:servicediscovery:*:*:namespace/*" 
           }, 
           { 
                "Effect": "Allow", 
                "Action": "servicediscovery:GetService", 
                "Resource": "arn:aws:servicediscovery:*:*:service/*" 
           }
```
 $\mathbf{I}$ 

}

Você deve configurar permissões para que uma entidade do IAM (por exemplo, um usuário, grupo ou função) crie, edite ou exclua uma função vinculada ao serviço. Para mais informações, consulte [Permissões de perfil vinculado ao serviço](https://docs.aws.amazon.com/IAM/latest/UserGuide/using-service-linked-roles.html#service-linked-role-permissions) no Guia do usuário do IAM.

## Criar uma função vinculada ao serviço para o API Gateway

Você não precisa criar manualmente uma função vinculada a serviço. Quando você cria uma API, um nome de domínio personalizado ou um link de VPC no AWS Management Console, a AWS CLI ou a API da AWS, o API Gateway cria a função vinculada ao serviço para você.

Se você excluir essa função vinculada ao serviço e precisar criá-la novamente, poderá usar esse mesmo processo para recriar a função em sua conta. Quando você cria uma API, um nome de domínio personalizado ou um link de VPC, o API Gateway cria a função vinculada ao serviço para você novamente.

## Editar uma função vinculada ao serviço para o API Gateway

O API Gateway não permite que você edite a função vinculada ao serviço AWSServiceRoleForAPIGateway. Depois que você criar uma função vinculada a serviço, não poderá alterar o nome da função, pois várias entidades podem fazer referência à função. No entanto, você poderá editar a descrição do perfil usando o IAM. Para obter mais informações, consulte [Editar uma](https://docs.aws.amazon.com/IAM/latest/UserGuide/using-service-linked-roles.html#edit-service-linked-role) [função vinculada a serviço](https://docs.aws.amazon.com/IAM/latest/UserGuide/using-service-linked-roles.html#edit-service-linked-role) no Guia do usuário do IAM.

## Excluir uma função vinculada ao serviço para o API Gateway

Se você não precisar mais usar um recurso ou serviço que requer uma função vinculada a serviço, é recomendável excluí-la. Dessa forma, você não tem uma entidade não utilizada que não seja monitorada ativamente ou mantida. No entanto, você deve limpar os recursos de sua função vinculada ao serviço antes de exclui-la manualmente.

#### **a** Note

Se o serviço API Gateway estiver usando a função quando você tentar excluir os recursos, a exclusão poderá falhar. Se isso acontecer, espere alguns minutos e tente a operação novamente.

Como excluir recursos do API Gateway usados pela AWSServiceRoleForAPIGateway

- 1. Abra o console do API Gateway em [https://console.aws.amazon.com/apigateway/.](https://console.aws.amazon.com/apigateway/)
- 2. Navegue para a API, o nome de domínio personalizado ou o link da VPC que usa a função vinculada ao serviço.
- 3. Use o console para excluir o recurso.
- 4. Repita o procedimento para excluir todas as APIs, nomes de domínio personalizados ou links de VPC que usam a função vinculada ao serviço.

Como excluir manualmente a função vinculada a serviço usando o IAM

Use o console do IAM, a AWS CLI ou a API da AWS para excluir a função vinculada ao serviço AWSServiceRoleForAPIGateway. Para obter mais informações, consulte [Excluir uma função](https://docs.aws.amazon.com/IAM/latest/UserGuide/using-service-linked-roles.html#delete-service-linked-role) [vinculada ao serviço](https://docs.aws.amazon.com/IAM/latest/UserGuide/using-service-linked-roles.html#delete-service-linked-role) no Guia do usuário do IAM.

Regiões compatíveis com funções vinculadas a serviços do API Gateway

O API Gateway oferece suporte a funções vinculadas a serviços em todas as regiões em que o serviço está disponível. Para obter mais informações, consulte [Endpoints de serviço do AWS.](https://docs.aws.amazon.com/general/latest/gr/rande.html)

Atualizações do API Gateway para políticas gerenciadas da AWS

Visualize detalhes sobre atualizações em políticas gerenciadas pela AWS para o API Gateway desde que este serviço começou a rastrear essas alterações. Para obter alertas automáticos sobre alterações feitas nesta página, inscreva-se no feed RSS na página [Histórico de documentos](#page-1375-0) do API Gateway.

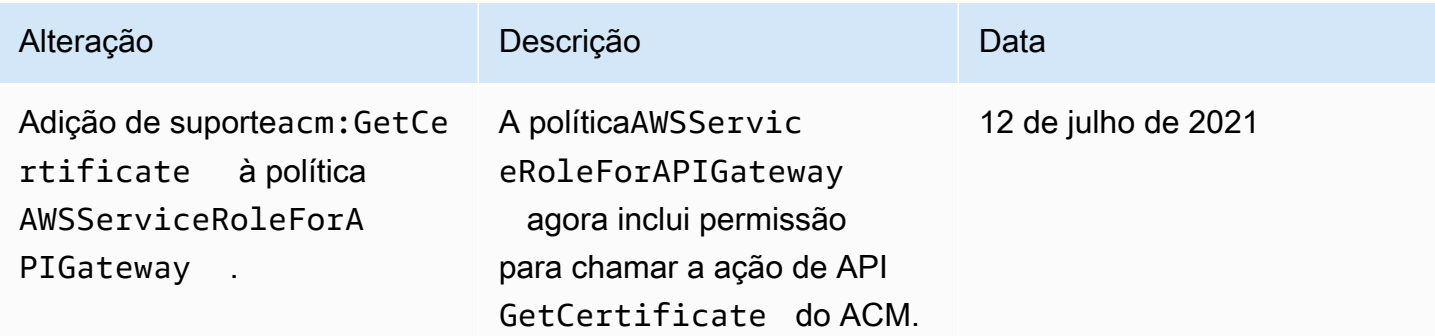

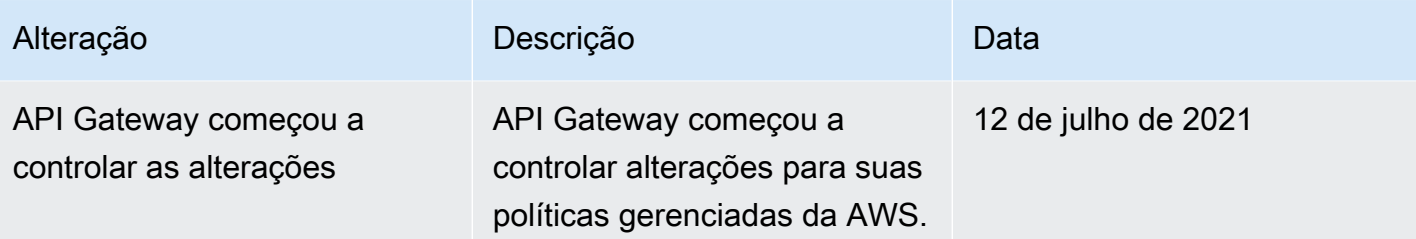

# <span id="page-1331-0"></span>Registro em log e monitoramento no Amazon API Gateway

O monitoramento é uma parte importante para manter a confiabilidade, a disponibilidade e a performance do API Gateway e das suas soluções da AWS. É necessário coletar dados de monitoramento de todas as partes de sua solução da AWS para depurar uma falha de vários pontos com mais facilidade, caso ocorra. A AWS fornece várias ferramentas para monitorar seus recursos do e responder a possíveis incidentes:

#### Amazon CloudWatch Logs

Para ajudar a depurar problemas relacionados à execução de solicitação ou ao acesso do cliente à sua API, é possível permitir que o CloudWatch Logs registre chamadas de API. Para obter mais informações, consulte [the section called "Logs do CloudWatch"](#page-1015-0).

Alarmes do Amazon CloudWatch

Ao usar alarmes do CloudWatch, você observa uma única métrica durante um período especificado. Se a métrica exceder determinado limite, uma notificação será enviada para um tópico do Amazon Simple Notification Service ou para uma política do AWS Auto Scaling. Os alarmes do CloudWatch não invocam ações quando uma métrica está em um estado específico. O estado deve ter sido alterado e mantido por uma quantidade especificada de períodos. Para ter mais informações, consulte [the section called "Métricas do CloudWatch"](#page-1005-0).

#### Registro em log de acesso ao Firehose

Para ajudar a depurar problemas relacionados ao acesso do cliente à sua API, é possível permitir que o Firehose registre em log chamadas de API. Para ter mais informações, consulte [the section](#page-1021-0)  [called "Firehose"](#page-1021-0).

#### AWS CloudTrail

O CloudTrail fornece um registro de ações executadas por um usuário, uma função ou um serviço da AWS no API Gateway. Usando as informações coletadas pelo CloudTrail, é possível determinar a solicitação feita para o API Gateway, o endereço IP do qual a solicitação foi feita,
quem fez a solicitação, quando ela foi feita e detalhes adicionais. Para obter mais informações, consulte [the section called "Trabalhar com o CloudTrai".](#page-1332-0)

#### AWS X-Ray

O X-Ray é um produto da AWS que coleta dados sobre as solicitações atendidas pela aplicação e os usa para construir um mapa de serviços que pode ser usado para identificar problemas na aplicação e oportunidades de otimização. Para obter mais informações, consulte [the section](#page-1023-0)  [called "Configurar o AWS X-Ray".](#page-1023-0)

#### AWS Config

O AWS Config fornece uma visão detalhada da configuração dos recursos da AWS na conta. Você pode ver como os recursos estão relacionados, obter um histórico de alterações de configuração e ver como os relacionamentos e as configurações foram alterados ao longo do tempo. É possível usar o AWS Config para definir regras que avaliam configurações de recursos para conformidade de dados. As regras do AWS Config representam as definições de configuração ideais para os recursos do API Gateway. Se um recurso violar uma regra e for sinalizado como não compatível, o AWS Config poderá alertá-lo usando um tópico do Amazon Simple Notification Service (Amazon SNS). Para obter mais detalhes, consulte [the section called](#page-1335-0) ["Trabalhar com o AWS Config".](#page-1335-0)

### <span id="page-1332-0"></span>Registrar em log chamadas de APIs do Amazon API Gateway usando o AWS CloudTrail

O Amazon API Gateway é integrado ao [AWS CloudTrail,](https://docs.aws.amazon.com/awscloudtrail/latest/userguide/cloudtrail-user-guide.html) um serviço que fornece um registro das ações realizadas por um usuário, por um perfil ou por um AWS service (Serviço da AWS). O CloudTrail captura as chamadas de API REST do serviço do API Gateway como eventos. As chamadas capturadas incluem as chamadas do console do API Gateway e as chamadas de código para as APIs do serviço do API Gateway. Ao fazer uso das informações coletadas pelo CloudTrail, é possível determinar a solicitação feita ao API Gateway, o endereço IP no qual a solicitação foi feita, quando a solicitação foi feita e detalhes adicionais.

#### **a** Note

[TestInvokeAuthorizer](https://docs.aws.amazon.com/cli/latest/reference/apigateway/test-invoke-authorizer.html) e [TestInvokeMethod](https://docs.aws.amazon.com/cli/latest/reference/apigateway/test-invoke-method.html) não são registrados no CloudTrail.

Cada entrada de log ou evento contém informações sobre quem gerou a solicitação. As informações de identidade ajudam a determinar:

- Se a solicitação foi feita com credenciais de usuário raiz ou credenciais de usuário.
- Se a solicitação foi feita em nome de um usuário do Centro de Identidade do IAM.
- Se a solicitação foi feita com credenciais de segurança temporárias de uma função ou de um usuário federado.
- Se a solicitação foi feita por outro AWS service (Serviço da AWS).

O CloudTrail está ativo em sua Conta da AWS e você tem acesso automático ao Histórico de eventos do CloudTrail. O Histórico de eventos do CloudTrail fornece um registro visualizável, pesquisável, baixável e imutável dos últimos 90 dias de eventos de gerenciamento gravados em uma Região da AWS. Para obter mais informações, consulte [Trabalhar com histórico de eventos do](https://docs.aws.amazon.com/awscloudtrail/latest/userguide/view-cloudtrail-events.html)  [CloudTrail](https://docs.aws.amazon.com/awscloudtrail/latest/userguide/view-cloudtrail-events.html) no Guia do usuário do AWS CloudTrail. Não há cobranças do CloudTrail pela visualização do Histórico de eventos.

Para obter um registro contínuo de eventos em sua Conta da AWS nos últimos 90 dias, crie uma trilha ou um um armazenamento de dados de eventos do [CloudTrail Lake](https://docs.aws.amazon.com/awscloudtrail/latest/userguide/cloudtrail-lake.html).

#### Trilhas do CloudTrail

Uma trilha permite que o CloudTrail entregue arquivos de log a um bucket Amazon S3. As trilhas criadas usando o AWS Management Console são de várias regiões. Só é possível criar uma trilha de região única ou de várias regiões usando a AWS CLI. Criar uma trilha de várias regiões é uma prática recomendada, pois você captura atividades em todas as Regiões da AWS da conta. Se você criar uma trilha de região única, poderá visualizar somente os eventos registrados na Região da AWS da trilha. Para obter mais informações sobre trilhas, consulte [Criar uma trilha para a](https://docs.aws.amazon.com/awscloudtrail/latest/userguide/cloudtrail-create-and-update-a-trail.html)  [Conta da AWS](https://docs.aws.amazon.com/awscloudtrail/latest/userguide/cloudtrail-create-and-update-a-trail.html) e [Criar uma trilha para uma organização](https://docs.aws.amazon.com/awscloudtrail/latest/userguide/creating-trail-organization.html) no Guia do usuário do AWS CloudTrail.

Uma cópia dos seus eventos de gerenciamento em andamento pode ser entregue no bucket do Amazon S3 sem nenhum custo via CloudTrail com a criação de uma trilha. No entanto, há cobranças de armazenamento do Amazon S3. Para obter mais informações sobre o preço do CloudTrail, consulte [AWS CloudTrailPreço do.](https://aws.amazon.com/cloudtrail/pricing/) Para receber informações sobre a definição de preço do Amazon S3, consulte [Definição de preço do Amazon S3.](https://aws.amazon.com/s3/pricing/)

Armazenamentos de dados de eventos do CloudTrail Lake

O CloudTrail Lake permite executar consultas baseadas em SQL em seus eventos. O CloudTrail Lake converte eventos existentes em formato JSON baseado em linhas para o formato [Apache](https://orc.apache.org/) 

[ORC.](https://orc.apache.org/) O ORC é um formato colunar de armazenamento otimizado para recuperação rápida de dados. Os eventos são agregados em armazenamentos de dados de eventos, que são coleções imutáveis de eventos baseados nos critérios selecionados com a aplicação de [seletores de](https://docs.aws.amazon.com/awscloudtrail/latest/userguide/cloudtrail-lake-concepts.html#adv-event-selectors)  [eventos avançados](https://docs.aws.amazon.com/awscloudtrail/latest/userguide/cloudtrail-lake-concepts.html#adv-event-selectors). Os seletores que você aplica a um armazenamento de dados de eventos controlam quais eventos persistem e estão disponíveis para você consultar. Para obter mais informações sobre o CloudTrail Lake, consulte [Trabalhar com o AWS CloudTrail Lake,](https://docs.aws.amazon.com/awscloudtrail/latest/userguide/cloudtrail-lake.html) no Guia do usuário do AWS CloudTrail.

Os armazenamentos de dados de eventos e consultas do CloudTrail Lake incorrem em custos. Ao criar um armazenamento de dados de eventos, você escolhe a [opção de preço](https://docs.aws.amazon.com/awscloudtrail/latest/userguide/cloudtrail-lake-manage-costs.html#cloudtrail-lake-manage-costs-pricing-option) que deseja usar para ele. A opção de preço determina o custo para a ingestão e para o armazenamento de eventos, e o período de retenção padrão e máximo para o armazenamento de dados de eventos. Para obter mais informações sobre o preço do CloudTrail, consulte [AWS CloudTrailPreço do.](https://aws.amazon.com/cloudtrail/pricing/)

#### Eventos de gerenciamento do API Gateway no CloudTrail

Os [Eventos de gerenciamento](https://docs.aws.amazon.com/awscloudtrail/latest/userguide/logging-management-events-with-cloudtrail.html#logging-management-events) fornecem informações sobre operações de gerenciamento executadas em recursos na sua Conta da AWS. Elas também são conhecidas como operações de plano de controle. Por padrão, o CloudTrail registra eventos de gerenciamento em logs.

O Amazon API Gateway registra em log todas as ações do API Gateway como eventos de gerenciamento, exceto [TestInvokeAuthorizer](https://docs.aws.amazon.com/cli/latest/reference/apigateway/test-invoke-authorizer.html) e [TestInvokeMethod.](https://docs.aws.amazon.com/cli/latest/reference/apigateway/test-invoke-method.html) Para encontrar uma lista das ações do Amazon API Gateway que o API Gateway registra em log no CloudTrail, consulte [Amazon](https://docs.aws.amazon.com/apigateway/latest/api/API_Operations.html)  [API Gateway API Reference](https://docs.aws.amazon.com/apigateway/latest/api/API_Operations.html).

#### Exemplo de evento do API Gateway

Um evento representa uma única solicitação de qualquer origem e inclui informações sobre a operação solicitada, a data e a hora da operação da API, os parâmetros de solicitação etc. Os arquivos de log do CloudTrail não são um rastreamento de pilha ordenada de chamadas de API pública, portanto não são exibidos em uma ordem específica.

O seguinte exemplo mostra uma evento do CloudTrail que demonstra a ação GetResource do API Gateway:

{ Records: [ {

```
 eventVersion: "1.03", 
              userIdentity: { 
                  type: "Root", 
                  principalId: "AKIAI44QH8DHBEXAMPLE", 
                  arn: "arn:aws:iam::123456789012:root", 
                  accountId: "123456789012", 
                  accessKeyId: "AKIAIOSFODNN7EXAMPLE", 
                  sessionContext: { 
                      attributes: { 
                           mfaAuthenticated: "false", 
                           creationDate: "2015-06-16T23:37:58Z" 
1999 1999 1999 1999 1999
 } 
             }, 
              eventTime: "2015-06-17T00:47:28Z", 
              eventSource: "apigateway.amazonaws.com", 
             eventName: "GetResource", 
              awsRegion: "us-east-1", 
             sourceIPAddress: "203.0.113.11", 
             userAgent: "example-user-agent-string", 
             requestParameters: { 
                  restApiId: "3rbEXAMPLE", 
                  resourceId: "5tfEXAMPLE", 
                  template: false 
             }, 
             responseElements: null, 
             requestID: "6d9c4bfc-148a-11e5-81b6-7577cEXAMPLE", 
              eventID: "4d293154-a15b-4c33-9e0a-ff5eeEXAMPLE", 
             readOnly: true, 
             eventType: "AwsApiCall", 
             recipientAccountId: "123456789012" 
         }, 
         ... additional entries ... 
    \mathbf{I}
```
Para obter informações sobre o conteúdo dos registros do CloudTrail, consulte [Conteúdo dos](https://docs.aws.amazon.com/awscloudtrail/latest/userguide/cloudtrail-event-reference-record-contents.html)  [registros do CloudTrail](https://docs.aws.amazon.com/awscloudtrail/latest/userguide/cloudtrail-event-reference-record-contents.html) no Guia do usuário do AWS CloudTrail.

### <span id="page-1335-0"></span>Monitorar a configuração da API do API Gateway com AWS Config

Você pode usar o [AWS Config](https://aws.amazon.com/config/) para registrar as alterações de configuração feitas em seus recursos de API do API Gateway e enviar notificações com base em alterações de recursos. A manutenção de

}

um histórico de alteração de configurações do API Gateway é útil para casos de uso de solução de problemas operacionais, auditoria e conformidade.

AWS ConfigO pode rastrear alterações em:

- Configuração de estágio de API, como:
	- configurações de cluster de cache
	- configurações de limites
	- configurações de logs de acesso
	- a implantação ativa definida no estágio
- Configuração de API, como:
	- configuração do endpoint
	- versão
	- protocolo
	- tags

Além disso, o recurso do Regras do AWS Config permite que você defina regras de configuração e detecte, rastreie e alerte violações dessas regras automaticamente. Além disso, o rastreamento de alterações nessas propriedades de configuração de recursos permite criar regras do AWS Config acionadas por alterações para recursos do API Gateway e testar as configurações de recursos em relação às melhores práticas.

Você pode habilitar o AWS Config em sua conta usando o console do AWS Config ou a AWS CLI. Selecione os tipos de recurso para os quais você deseja rastrear as alterações. Se você já configurou o AWS Config para registrar todos os tipos de recursos, esses recursos do API Gateway serão registrados automaticamente na sua conta. O suporte ao Amazon API Gateway em AWS Config está disponível em todas as regiões públicas da AWS e em AWS GovCloud (US). Para obter a lista completa de regiões compatíveis, consulte [Endpoints e cotas do Amazon API Gateway](https://docs.aws.amazon.com/general/latest/gr/apigateway.html) na Referência geral da AWS.

#### Tópicos

- [Tipos de recursos compatíveis](#page-1337-0)
- [Configurar o AWS Config](#page-1337-1)
- [Configuração do AWS Config para registrar recursos do API Gateway](#page-1338-0)
- [Vizualização de detalhes de configuração do API Gateway no console do AWS Config](#page-1338-1)

• [Avaliação de recursos do API Gateway usando regras do AWS Config](#page-1338-2)

#### <span id="page-1337-0"></span>Tipos de recursos compatíveis

Os seguintes tipos de recursos do API Gateway são integrados ao AWS Config e documentados em [Relacionamentos de recursos e tipos de recursos da AWS com suporte do AWS Config](https://docs.aws.amazon.com/config/latest/developerguide/resource-config-reference.html):

- AWS::ApiGatewayV2::Api (WebSocket e API HTTP)
- AWS::ApiGateway::RestApi (API REST)
- AWS::ApiGatewayV2::Stage (estágio de API WebSocket e HTTP)
- AWS::ApiGateway::Stage (Estágio de API REST)

Para obter mais informações sobre o AWS Config, consulte o [Guia do desenvolvedor do AWS](https://docs.aws.amazon.com/config/latest/developerguide/)  [Config.](https://docs.aws.amazon.com/config/latest/developerguide/) Para obter informações sobre a definição de preço, consulte a [página de informações sobre a](https://aws.amazon.com/config/pricing/)  [definição de preço do AWS Config](https://aws.amazon.com/config/pricing/).

#### **A** Important

Se você alterar qualquer uma das seguintes propriedades da API depois que a API for implantada, deverá [reimplantá-la](#page-701-0) para propagar as alterações. Caso contrário, você verá as alterações de atributo no console do AWS Config, mas as configurações de propriedade anteriores ainda estarão em vigor. O comportamento de tempo de execução da API permanecerá inalterado.

- **AWS::ApiGateway::RestApi** binaryMediaTypes, minimumCompressionSize, apiKeySource
- **AWS::ApiGatewayV2::Api** apiKeySelectionExpression

### <span id="page-1337-1"></span>Configurar o AWS Config

Para fazer a configuração inicial do AWS Config, consulte os tópicos a seguir no [Guia do](https://docs.aws.amazon.com/config/latest/developerguide/)  [desenvolvedor do AWS Config](https://docs.aws.amazon.com/config/latest/developerguide/).

- [Configuração do AWS Config no console](https://docs.aws.amazon.com/config/latest/developerguide/gs-console.html)
- [Configuração do AWS Config com a AWS CLI](https://docs.aws.amazon.com/config/latest/developerguide/gs-cli.html)

#### <span id="page-1338-0"></span>Configuração do AWS Config para registrar recursos do API Gateway

Por padrão, o AWS Config registra as alterações de configuração para todos os tipos de recursos regionais com suporte, que ele descobre na região em que seu ambiento está sendo executado. Você pode personalizar o AWS Config para registrar alterações somente para tipos de recursos específicos ou alterações em recursos globais.

Para saber mais sobre os recursos regionais versus globais e saber como personalizar sua configuração do AWS Config, consulte [Selecionar quais recursos o AWS Config registra.](https://docs.aws.amazon.com/config/latest/developerguide/select-resources.html)

<span id="page-1338-1"></span>Vizualização de detalhes de configuração do API Gateway no console do AWS Config

É possível usar o console do AWS Config para procurar recursos do API Gateway atuais e históricos e obter detalhes sobre suas configurações. O procedimento a seguir mostra como encontrar informações sobre uma API do API Gateway.

Como localizar um recurso do API Gateway no console de configuração do AWS

- 1. Abra o [console do AWS Config](https://console.aws.amazon.com/config).
- 2. Escolha Resources (Recursos).
- 3. Na página de inventário Resource (Recurso), selecione Resources (Recursos).
- 4. Abra o menu Resource type (Tipo de recurso), role a tela até APIGateway ou APIGatewayV2 e selecione um ou mais tipos de recursos do API Gateway.
- 5. Escolha Look up.
- 6. Selecione um ID de recurso na lista de recursos que o AWS Config exibe. O AWS Config exibe detalhes de configuração e outras informações sobre o recurso que você selecionou.
- 7. Para ver os detalhes completos da configuração registrada, selecione View Details (Exibir detalhes).

Para saber mais maneiras de localizar um recurso e exibir informações nesta página, consulte [Visualizar configurações de recursos e histórico da AWS](https://docs.aws.amazon.com/config/latest/developerguide/view-manage-resource.html) no Guia do desenvolvedor do AWS Config.

#### <span id="page-1338-2"></span>Avaliação de recursos do API Gateway usando regras do AWS Config

É possível criar regras do AWS Config que representam as definições de configuração ideais para seus recursos do API Gateway. Você pode usar [Regras de configuração gerenciadas pelo AWS](https://docs.aws.amazon.com/config/latest/developerguide/managed-rules-by-aws-config.html) [Config](https://docs.aws.amazon.com/config/latest/developerguide/managed-rules-by-aws-config.html) predefinidas ou definir regras personalizadas. O AWS Config monitora de forma contínua as

alterações na configuração dos seus recursos para determinar se essas alterações violam alguma condição em suas regras. O console AWS Config mostra o status de compatibilidade de suas regras e recursos.

Se um recurso violar uma regra e for sinalizado como não compatível, o AWS Config poderá alertálo usando um tópico do [Guia do desenvolvedor do Amazon Simple Notification](https://docs.aws.amazon.com/sns/latest/dg/) (Amazon SNS). Para consumir programaticamente os dados nesses alertas do AWS Config, use uma fila do Amazon Simple Queue Service (Amazon SQS) como o endpoint de notificação para o tópico do Amazon SNS.

Para saber mais sobre como configurar e usar regras, consulte [Avaliação de recursos com regras](https://docs.aws.amazon.com/config/latest/developerguide/evaluate-config.html) no [Guia do desenvolvedor do AWS Config.](https://docs.aws.amazon.com/config/latest/developerguide/)

### Validação de conformidade do Amazon API Gateway

Para saber se um AWS service (Serviço da AWS) está no escopo de programas de conformidade específicos, consulte [Serviços da AWS em Escopo por Programa de Conformidade](https://aws.amazon.com/compliance/services-in-scope/) e escolha o programa de conformidade no qual estiver interessado. Para obter informações gerais, consulte [AWSProgramas de Conformidade](https://aws.amazon.com/compliance/programs/).

Você pode fazer download de relatórios de auditoria de terceiros usando o AWS Artifact. Para obter mais informações, consulte [Fazer Download de Relatório em AWS Artifact](https://docs.aws.amazon.com/artifact/latest/ug/downloading-documents.html).

Sua responsabilidade de conformidade ao usar o Serviços da AWS é determinada pela sensibilidade dos seus dados, pelos objetivos de conformidade da sua empresa, pelos regulamentos e leis aplicáveis. A AWS fornece os seguintes recursos para ajudar com a conformidade:

- [Guias de Início Rápido de Segurança e Conformidade](https://aws.amazon.com/quickstart/?awsf.filter-tech-category=tech-category%23security-identity-compliance): estes guias de implantação debatem considerações sobre arquitetura e fornecem as etapas para a implantação de ambientes de linha de base focados em segurança e conformidade na AWS.
- [Arquitetura para Segurança e Conformidade com HIPAA no Amazon Web Services :](https://docs.aws.amazon.com/whitepapers/latest/architecting-hipaa-security-and-compliance-on-aws/welcome.html) esse whitepaper descreve como as empresas podem usar a AWS para criar aplicativos qualificados com Padrões HIPAA.

**a** Note

Nem todos os Serviços da AWS estão qualificados pela HIPAA. Para obter mais informações, consulte [Referência dos Serviços Qualificados pela HIPAA.](https://aws.amazon.com/compliance/hipaa-eligible-services-reference/)

- [AWSRecursos de Conformidade da:](https://aws.amazon.com/compliance/resources/) essa coleção de manuais e guias pode ser aplicada ao seu setor e local.
- [Guias de conformidade do cliente da AWS:](https://d1.awsstatic.com/whitepapers/compliance/AWS_Customer_Compliance_Guides.pdf) entenda o modelo de responsabilidade compartilhada sob a ótica da conformidade. Os guias resumem as práticas recomendadas para proteção de Serviços da AWS e mapeiam as diretrizes para controles de segurança em várias estruturas (incluindo o Instituto Nacional de Padrões e Tecnologia (NIST), o Conselho de Padrões de Segurança do Setor de Cartões de Pagamento (PCI) e a Organização Internacional de Padronização (ISO)).
- [Avaliar recursos com regras](https://docs.aws.amazon.com/config/latest/developerguide/evaluate-config.html) no Guia do desenvolvedor do AWS Config: o serviço AWS Config avalia como as configurações de recursos estão em conformidade com práticas internas, diretrizes do setor e regulamentos.
- [AWS Security Hub](https://docs.aws.amazon.com/securityhub/latest/userguide/what-is-securityhub.html): este AWS service (Serviço da AWS) fornece uma visão abrangente do seu estado de segurança na AWS. O Security Hub usa controles de segurança para avaliar os atributos da AWS e verificar a conformidade com os padrões e as práticas recomendadas do setor de segurança. Para obter uma lista dos serviços com suporte e controles aceitos, consulte a [Referência de controles do Security Hub](https://docs.aws.amazon.com/securityhub/latest/userguide/securityhub-controls-reference.html).
- [Amazon GuardDuty](https://docs.aws.amazon.com/guardduty/latest/ug/what-is-guardduty.html): este AWS service (Serviço da AWS) detecta possíveis ameaças às suas Contas da AWS, workloads, contêineres e dados ao monitorar o ambiente em busca de atividades suspeitas e maliciosas. O GuardDuty pode ajudar você a atender a diversos requisitos de conformidade, como o PCI DSS, com o cumprimento dos requisitos de detecção de intrusões requeridos por determinadas estruturas de conformidade.
- [AWS Audit Manager](https://docs.aws.amazon.com/audit-manager/latest/userguide/what-is.html)  Esse AWS service (Serviço da AWS) ajuda a auditar continuamente seu uso da AWS para simplificar a forma como você gerencia os riscos e a conformidade com regulamentos e padrões do setor.

## Resiliência no Amazon API Gateway

A infraestrutura global da AWS é criada com base em regiões da AWS e zonas de disponibilidade da AWS. As regiões fornecem várias zonas de disponibilidade separadas e isoladas fisicamente, conectadas com baixa latência, throughput elevado e redes altamente redundantes. Com as zonas de disponibilidade, é possível projetar e operar aplicações e bancos de dados que automaticamente executam o failover entre as zonas sem interrupção. As zonas de disponibilidade são mais altamente disponíveis, tolerantes a falhas e escaláveis que uma ou várias infraestruturas de datacenter tradicionais.

Para mais informações sobre regiões e zonas de disponibilidade da AWS, consulte [Infraestrutura](https://aws.amazon.com/about-aws/global-infrastructure/)  [global da AWS](https://aws.amazon.com/about-aws/global-infrastructure/).

Para evitar que suas APIs fiquem sobrecarregadas com muitas solicitações, o API Gateway limita as solicitações para suas APIs. Especificamente, o API Gateway define um limite para uma taxa de estado fixo e uma intermitência de envios de solicitações para todas as APIs na sua conta. É possível configurar a limitação personalizada para suas APIs. Para saber mais, consulte [Limitar as](#page-985-0)  [solicitações de API para uma melhor taxa de transferência.](#page-985-0)

É possível usar as verificações de integridade do Route 53 para controlar o failover de DNS de uma API do API Gateway em uma região primária para uma API do API Gateway em uma região secundária. Para ver um exemplo, consulte [the section called "failover de DNS".](#page-787-0)

## Segurança de infraestrutura no Amazon API Gateway

Por ser um serviço gerenciado, o Amazon API Gateway é protegido pela segurança da rede global da AWS. Para obter informações sobre serviços de segurança da AWS e como a AWS protege a infraestrutura, consulte [Segurança na Nuvem AWS.](https://aws.amazon.com/security/) Para projetar seu ambiente da AWS usando as práticas recomendadas de segurança de infraestrutura, consulte [Proteção de infraestrutura](https://docs.aws.amazon.com/wellarchitected/latest/security-pillar/infrastructure-protection.html) em Security Pillar: AWS Well‐Architected Framework.

Use as chamadas de API publicadas da AWS para acessar o API Gateway por meio da rede. Os clientes devem oferecer suporte para:

- Transport Layer Security (TLS). Exigimos TLS 1.2 e recomendamos TLS 1.3.
- Conjuntos de criptografia com sigilo de encaminhamento perfeito (perfect forward secrecy, ou PFS) como DHE (Ephemeral Diffie-Hellman, ou Efêmero Diffie-Hellman) ou ECDHE (Ephemeral Elliptic Curve Diffie-Hellman, ou Curva elíptica efêmera Diffie-Hellman). A maioria dos sistemas modernos, como Java 7 e versões posteriores, comporta esses modos.

Além disso, as solicitações devem ser assinadas utilizando um ID da chave de acesso e uma chave de acesso secreta associada a uma entidade principal do IAM. Ou é possível usar o [AWS](https://docs.aws.amazon.com/STS/latest/APIReference/Welcome.html)  [Security Token Service](https://docs.aws.amazon.com/STS/latest/APIReference/Welcome.html) (AWS STS) para gerar credenciais de segurança temporárias para assinar solicitações.

É possível chamar essas operações de API de qualquer local da rede, mas o API Gateway não é compatível com políticas de acesso baseadas em recursos, que podem incluir restrições com base no endereço IP de origem. Também é possível usar políticas baseadas em recursos para controlar

o acesso da Amazon Virtual Private Cloud (Amazon VPC) endpoints ou de VPCs específicas. Efetivamente, isso isola o acesso à rede a um determinado recurso do API Gateway apenas da VPC específica dentro da rede da AWS.

### Análise de vulnerabilidades no Amazon API Gateway

A configuração e os controles de TI são uma responsabilidade compartilhada entre a AWS e você, nosso cliente. Para obter mais informações, consulte o AWS [modelo de responsabilidade](https://aws.amazon.com/compliance/shared-responsibility-model/) [compartilhada da](https://aws.amazon.com/compliance/shared-responsibility-model/) .

### Melhores práticas de segurança no Amazon API Gateway

O API Gateway fornece uma série de recursos de segurança a serem considerados no desenvolvimento e na implementação das suas próprias políticas de segurança. As melhores práticas a seguir são diretrizes gerais e não representam uma solução completa de segurança. Como essas práticas recomendadas podem não ser adequadas ou suficientes no seu ambiente, trate-as como considerações úteis em vez de requisitos.

Implemente o privilégio de acesso mínimo

Use políticas do IAM para implementar o acesso de menor privilégio para criar, ler, atualizar ou excluir APIs do API Gateway. Para saber mais, consulte [Gerenciamento de identidade e acesso](#page-1302-0)  [para o Amazon API Gateway.](#page-1302-0) O API Gateway oferece várias opções para controlar o acesso às APIs criadas por você. Para saber mais, consulte [Controlar e gerenciar acesso a uma API](#page-328-0)  [REST no API Gateway,](#page-328-0) [Controlar e gerenciar o acesso a uma API WebSocket no API Gateway](#page-1171-0) e [Controlar o acesso a APIs HTTP com autorizadores JWT.](#page-1054-0)

Implementar o registro em log

Use o CloudWatch Logs ou o Amazon Data Firehose para registrar em log solicitações em suas APIs. Para saber mais, consulte [Monitorar APIs REST,](#page-1004-0) [Configurar o registro em log para uma API](#page-1226-0) [WebSocket](#page-1226-0) e [Configurar o registro em log para uma API HTTP.](#page-1126-0)

Implementar alarmes do Amazon CloudWatch

Ao usar alarmes do CloudWatch, você observa uma única métrica durante um período especificado. Se a métrica exceder determinado limite, uma notificação será enviada para um tópico do Amazon Simple Notification Service ou para uma política do AWS Auto Scaling. Os alarmes do CloudWatch não invocam ações quando uma métrica está em um estado específico. O estado deve ter sido alterado e mantido por uma quantidade especificada de períodos. Para obter mais informações, consulte [the section called "Métricas do CloudWatch".](#page-1005-0)

#### Habilitar o AWS CloudTrail

O CloudTrail fornece um registro de ações executadas por um usuário, uma função ou um serviço da AWS no API Gateway. Usando as informações coletadas pelo CloudTrail, é possível determinar a solicitação feita para o API Gateway, o endereço IP do qual a solicitação foi feita, quem fez a solicitação, quando ela foi feita e detalhes adicionais. Para obter mais informações, consulte [the section called "Trabalhar com o CloudTrai".](#page-1332-0)

#### Habilitar o AWS Config

O AWS Config fornece uma visão detalhada da configuração dos recursos da AWS na conta. Você pode ver como os recursos estão relacionados, obter um histórico de alterações de configuração e ver como os relacionamentos e as configurações foram alterados ao longo do tempo. É possível usar o AWS Config para definir regras que avaliam configurações de recursos para conformidade de dados. As regras do AWS Config representam as definições de configuração ideais para os recursos do API Gateway. Se um recurso violar uma regra e for sinalizado como não compatível, o AWS Config poderá alertá-lo usando um tópico do Amazon Simple Notification Service (Amazon SNS). Para obter mais detalhes, consulte [the section called](#page-1335-0) ["Trabalhar com o AWS Config".](#page-1335-0)

#### Usar o AWS Security Hub

Monitore seu uso do API Gateway em relação às práticas recomendadas de segurança com o [AWS Security Hub](https://docs.aws.amazon.com/securityhub/latest/userguide/what-is-securityhub.html). O Security Hub usa controles de segurança para avaliar configurações de recursos e padrões de segurança que ajudam você a cumprir vários frameworks de conformidade. Para ter mais informações sobre como usar o Security Hub para avaliar os recursos do API Gateway, consulte [Controles do Amazon API Gateway](https://docs.aws.amazon.com/securityhub/latest/userguide/apigateway-controls.html) no Guia do usuário do AWS Security Hub.

# Marcar recursos do API Gateway

Uma tag é um rótulo de metadados que você ou a AWS atribui a um recurso da AWS. Cada tag tem duas partes:

- Uma chave de tag (por exemplo CostCenter, Environment ou Project). Chaves de tag fazem distinção entre maiúsculas e minúsculas.
- Um campo opcional conhecido como um valor de tag (por exemplo, 111122223333 ou Production). Omitir o valor da tag é o mesmo que usar uma string vazia. Como as chaves de tag, os valores das tags diferenciam maiúsculas de minúsculas.

As tags ajudam você a fazer o seguinte:

- Controlar o acesso aos recursos de acordo com as tags atribuídas a eles. Você controla o acesso especificando chaves e valores de tags nas condições para uma política do AWS Identity and Access Management (IAM). Para obter mais informações sobre o controle de acesso baseado em tags, consulte [Controlar o acesso usando tags](https://docs.aws.amazon.com/IAM/latest/UserGuide/access_tags.html) no Guia do usuário do IAM.
- Monitorar seus custos da AWS. Você pode ativar essas tags no painel AWS Billing and Cost Management. AWS usa tags para categorizar seus custos e entregar um relatório mensal de alocação de custos a você. Para obter mais informações, consulte [Usar tags de alocação de](https://docs.aws.amazon.com/awsaccountbilling/latest/aboutv2/cost-alloc-tags.html) [custos](https://docs.aws.amazon.com/awsaccountbilling/latest/aboutv2/cost-alloc-tags.html) no [Guia do usuário do AWS Billing](https://docs.aws.amazon.com/awsaccountbilling/latest/aboutv2/).
- Identificar e organizar seus recursos da AWS. Muitos serviços da AWS oferecem suporte à marcação para que você possa atribuir a mesma tag a recursos de diferentes serviços para indicar que os recursos estão relacionados. Por exemplo, é possível atribuir a mesma tag a um estágio do API Gateway que você atribui a uma regra do CloudWatch Events.

Para conferir dicas sobre como usar as etiquetas, consulte o whitepaper [AWS Tagging Strategies.](https://docs.aws.amazon.com/whitepapers/latest/tagging-best-practices/tagging-best-practices.html)

As próximas seções contêm mais informações sobre tags para o Amazon API Gateway.

#### Tópicos

- [Recursos do API Gateway que podem ser marcados](#page-1345-0)
- [Usar tags para controlar o acesso aos recursos da API REST do API Gateway](#page-1348-0)

## <span id="page-1345-0"></span>Recursos do API Gateway que podem ser marcados

As tags podem ser definidas nos recursos da API HTTP a seguir ou da API WebSocket na API do [Amazon API Gateway V2](https://docs.aws.amazon.com/apigatewayv2/latest/api-reference/):

- Api
- DomainName
- Stage
- VpcLink

Além disso, tags podem ser definidas nos recursos a seguir da API REST na [API do Amazon API](https://docs.aws.amazon.com/apigateway/latest/api/API_Operations.html)  [Gateway V1](https://docs.aws.amazon.com/apigateway/latest/api/API_Operations.html):

- ApiKey
- ClientCertificate
- DomainName
- RestApi
- Stage
- UsagePlan
- VpcLink

As tags não podem ser definidas diretamente em outros recursos. No entanto, na [API do Amazon](https://docs.aws.amazon.com/apigateway/latest/api/API_Operations.html) [API Gateway V1,](https://docs.aws.amazon.com/apigateway/latest/api/API_Operations.html) os recursos filho herdam as tags que são definidas nos recursos pai. Por exemplo:

- Se uma etiqueta for definida em um recurso RestApi, ela será herdada pelos seguintes recursos filho da RestApi para [Controle de acesso baseado em atributos](https://docs.aws.amazon.com/IAM/latest/UserGuide/introduction_attribute-based-access-control.html):
	- Authorizer
	- Deployment
	- Documentation
	- GatewayResponse
	- Integration
	- Method
	- Model
- Resource
- ResourcePolicy
- Setting
- Stage
- Se uma tag for definida em um DomainName, essa tag será herdada por todos os recursos BasePathMapping sob ela.
- Se uma tag for definida em um UsagePlan, essa tag será herdada por todos os recursos UsagePlanKey sob ela.

#### **a** Note

A herança de etiquetas vale apenas para o [controle de acesso baseado em atributos](https://docs.aws.amazon.com/IAM/latest/UserGuide/introduction_attribute-based-access-control.html). Por exemplo, não é possível usar etiquetas herdadas para monitorar custos no AWS Cost Explorer. O API Gateway não retorna etiquetas herdadas quando você chama [GetTags](https://docs.aws.amazon.com/cli/latest/reference/apigateway/get-tags.html) para um recurso.

### Herança de tags na API do Amazon API Gateway V1

Anteriormente, só era possível definir tags em estágios. Agora que você também pode defini-las em outros recursos, um Stage pode receber uma tag de duas formas:

- A tag pode ser definida diretamente no Stage.
- O estágio pode herdar a tag do recurso pa RestApi.

Se um estágio receber uma tag das duas formas, a tag que foi definida diretamente no estágio terá precedência. Por exemplo, suponha que um estágio herde as seguintes tags de sua API REST pai:

```
{ 
  'foo': 'bar', 
  'x':'y'
}
```
Suponha que ele também tenha as seguintes tags definidas diretamente:

```
 'foo': 'bar2', 
  'hello': 'world'
}
```
O efeito final seria que o estágio tem as seguintes tags, com os seguintes valores:

```
{ 
  'foo': 'bar2', 
  'hello': 'world' 
  'x':'y'
}
```
#### Restrições de tags e convenções de uso

As restrições e convenções a seguir se aplicam ao uso de tags com recursos do API Gateway:

- Cada recurso pode ter um máximo de 50 tags.
- Em todos os recursos, cada chave de tag deve ser exclusiva e pode ter apenas um valor.
- O comprimento máximo da chave da tag é de 128 caracteres Unicode em UTF-8.
- O comprimento máximo do valor da tag é de 256 caracteres Unicode em UTF-8.
- Os caracteres permitidos para chaves e valores são letras, números, espaços representáveis em UTF-8, além dos seguintes caracteres: . : + = @ \_ / - (hífen). Os recursos do Amazon EC2 permitem qualquer caractere.
- As chaves e os valores de tags diferenciam maiúsculas de minúsculas. Como melhor prática, adote uma estratégia para letras maiúsculas em tags e implemente-a de forma consistente em todos os tipos de recursos. Por exemplo, decida se deseja usar Costcenter, costcenter ou CostCenter e use a mesma convenção para todas as tags. Evite usar tags semelhantes com tratamento do tamanho de letra inconsistente.
- O prefixo aws: é proibido em tags, pois ele é reservado para uso pela AWS. Você não pode editar nem excluir chaves nem valores de tag com esse prefixo. As tags com esse prefixo não contam para as tags por limite de recurso.

# <span id="page-1348-0"></span>Usar tags para controlar o acesso aos recursos da API REST do API Gateway

Condições nas políticas do AWS Identity and Access Management são parte da sintaxe que você usa para especificar permissões para recursos do API Gateway. Para obter detalhes sobre como especificar políticas do IAM, consulte [the section called "Usar permissões do IAM".](#page-354-0) No API Gateway, os recursos podem ter tags, e algumas ações podem incluir tags. Ao criar uma política do IAM, você poderá usar chaves de condição de tag para controlar:

- Quais usuários podem executar ações em um recurso do API Gateway, com base nas tags que o recurso já tem.
- Quais tags podem ser transmitidas na solicitação de uma ação.
- Se chaves de tags específicas podem ser usadas em uma solicitação.

O uso de etiquetas para o controle de acesso baseado em atributo pode permitir um controle mais preciso que o controle em nível de API, bem como um controle mais dinâmico que o controle de acesso baseado em recursos. As políticas do IAM podem ser criadas para permitir ou não uma operação baseada em tags fornecidas na solicitação (tags de solicitação) ou tags no recurso em que estão sendo operadas (tags de recurso). Em geral, as tags de recurso são para recursos que já existem. As tags de solicitação são para quando você estiver criando novos recursos.

Para obter a sintaxe e a semântica completas das chaves de condição de tag, consulte [Controlar o](https://docs.aws.amazon.com/IAM/latest/UserGuide/access_tags.html)  [acesso usando tags](https://docs.aws.amazon.com/IAM/latest/UserGuide/access_tags.html) no Guia do usuário do IAM.

Os exemplos a seguir demonstram como especificar condições de tag em políticas para usuários do API Gateway.

### Limitar ações com base em tags de recursos

O exemplo de política a seguir concede aos usuários permissão para executar todas as ações em todos os recursos, desde que esses recursos não tenham a tag Environment com um valor de prod.

```
{ 
   "Version": "2012-10-17", 
   "Statement": [ 
     { 
        "Effect": "Allow",
```

```
 "Action": "apigateway:*", 
        "Resource": "*" 
     }, 
     { 
        "Effect": "Deny", 
        "Action": [ 
           "apigateway:*" 
        ], 
        "Resource": "*", 
        "Condition": { 
           "StringEquals": { 
             "aws:ResourceTag/Environment": "prod" 
          } 
        } 
     } 
   ]
}
```
### Permitir ações com base em tags de recursos

O exemplo de política a seguir permite que os usuários executem todas as ações nos recursos do API Gateway, desde que os recursos tenham a tag Environment com um valor de Development. A declaração Deny impede que o usuário altere o valor da tag Environment.

```
{ 
   "Version": "2012-10-17", 
   "Statement": [ 
     { 
        "Sid": "ConditionallyAllow", 
        "Effect": "Allow", 
        "Action": [ 
          "apigateway:*" 
        ], 
        "Resource": [ 
          "arn:aws:apigateway:*::*" 
        ], 
        "Condition": { 
          "StringEquals": { 
             "aws:ResourceTag/Environment": "Development" 
          } 
        } 
     }, 
      {
```

```
 "Sid": "AllowTagging", 
        "Effect": "Allow", 
        "Action": [ 
          "apigateway:*" 
        ], 
        "Resource": [ 
          "arn:aws:apigateway:*::/tags/*" 
        ] 
     }, 
     { 
        "Sid": "DenyChangingTag", 
        "Effect": "Deny", 
        "Action": [ 
          "apigateway:*" 
        ], 
        "Resource": [ 
          "arn:aws:apigateway:*::/tags/*" 
        ], 
        "Condition": { 
          "ForAnyValue:StringEquals": { 
             "aws:TagKeys": "Environment" 
          } 
        } 
     } 
   ]
}
```
### Negar operações de marcação

O exemplo de política a seguir permite que um usuário execute todas as ações do API Gateway, exceto para alterar as tags.

```
{ 
   "Version": "2012-10-17", 
   "Statement": [ 
     { 
        "Effect": "Allow", 
        "Action": [ 
          "apigateway:*" 
        ], 
        "Resource": [ 
         " ],
```

```
 }, 
      { 
        "Effect": "Deny", 
        "Action": [ 
           "apigateway:*" 
        ], 
        "Resource": "arn:aws:apigateway:*::/tags*", 
      } 
   ]
}
```
### Permitir operações de marcação

O exemplo de política a seguir permite que um usuário obtenha todos os recursos do API Gateway e altere as tags para esses recursos. Para obter as tags de um recurso, o usuário deve ter permissões GET para esse recurso. Para atualizar as tags de um recurso, o usuário deve ter permissões PATCH para esse recurso.

```
{ 
   "Version": "2012-10-17", 
   "Statement": [ 
     { 
        "Effect": "Allow", 
        "Action": [ 
           "apigateway:GET", 
           "apigateway:PUT", 
           "apigateway:POST", 
          "apigateway:DELETE" 
        ], 
        "Resource": [ 
           "arn:aws:apigateway:*::/tags/*", 
        ] 
     }, 
      { 
        "Effect": "Allow", 
        "Action": [ 
           "apigateway:GET", 
           "apigateway:PATCH", 
        ], 
        "Resource": [ 
           "arn:aws:apigateway:*::*", 
       \mathbf{I} }
```
]

# Referências de API

O Amazon API Gateway fornece APIs para criar e implantar suas próprias APIs HTTP e WebSocket. Além disso, as APIs do API Gateway estão disponíveis em SDKs da AWS padrão.

Se estiver usando um idioma para o qual exista um SDK da AWS, talvez prefira utilizar o SDK em vez de optar diretamente pelas APIs REST do API Gateway. Os SDKs simplificam a autenticação, integram-se facilmente ao ambiente de desenvolvimento e fornecem acesso fácil aos comandos do API Gateway.

Veja a seguir onde encontrar os SDKs da AWS e a documentação de referência da API REST do API Gateway:

- [Ferramentas para a Amazon Web Services](https://aws.amazon.com/developer/tools/)
- [Referência da API REST do Amazon API Gateway](https://docs.aws.amazon.com/apigateway/latest/api/API_Operations.html)
- [Referência de API WebSocket e HTTP do Amazon API Gateway](https://docs.aws.amazon.com/apigatewayv2/latest/api-reference/api-reference.html)

# Cotas do Amazon API Gateway e notas importantes

#### Tópicos

- [Cotas no nível da conta do API Gateway, por região](#page-1354-0)
- [Cotas de API HTTP](#page-1355-0)
- [Cotas do API Gateway para configurar e executar uma API de WebSocket](#page-1358-0)
- [Cotas do API Gateway para configurar e executar uma API REST](#page-1360-0)
- [Cotas do API Gateway para criação, implantação e gerenciamento de uma API](#page-1364-0)
- [Notas importantes do Amazon API Gateway](#page-1367-0)

Salvo indicação em contrário, as cotas podem ser aumentadas mediante solicitação. Para solicitar um aumento de cota, é possível usar o [Service Quotas](https://docs.aws.amazon.com/servicequotas/latest/userguide/) ou entrar em contato com a [Central de](https://console.aws.amazon.com/support/home#/)  [Suporte da AWS](https://console.aws.amazon.com/support/home#/).

Quando a autorização está habilitada em um método, o comprimento máximo do ARN do método (por exemplo, arn:aws:execute-api:{region-id}:{account-id}:{api-id}/{stageid}/{method}/{resource}/{path}) é de 1600 bytes. Os valores do parâmetro de caminho (cujo tamanho é determinado em tempo de execução) podem fazer com que o comprimento do ARN exceda o limite. Quando isso acontece, o cliente da API recebe uma resposta 414 Request URI too long.

#### **a** Note

Isso limita o tamanho do URI quando as políticas de recurso são usadas. No caso de APIs privadas em que uma política de recurso é necessária, isso limita o tamanho do URI de todas as APIs privadas.

## <span id="page-1354-0"></span>Cotas no nível da conta do API Gateway, por região

As cotas a seguir são aplicáveis por conta, por região no Amazon API Gateway.

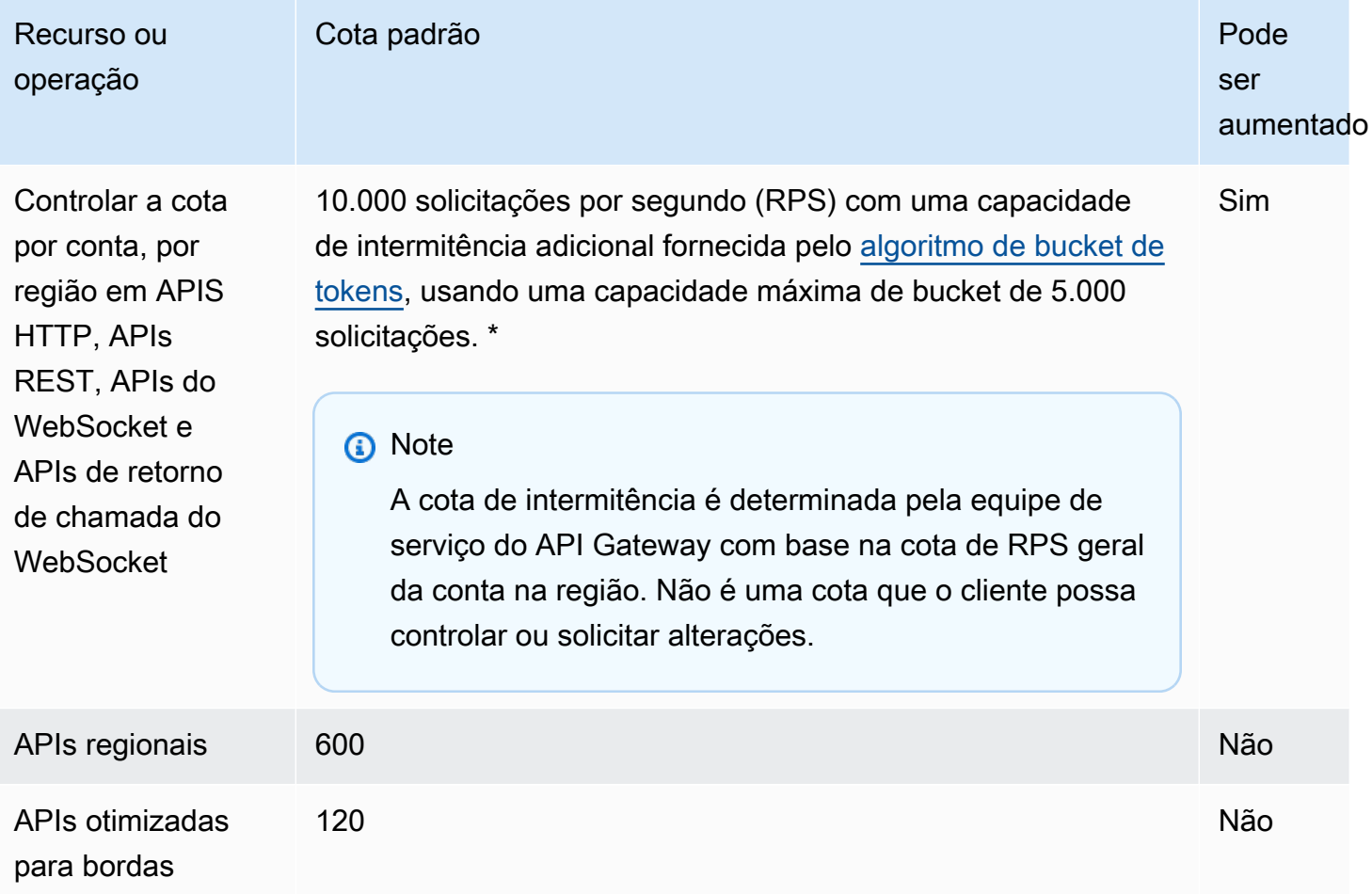

\* Para as seguintes regiões, a cota de controle de utilização padrão é 2.500 RPS e a cota de expansão padrão é 1.250 RPS: África (Cidade do Cabo), Europa (Milão), Ásia-Pacífico (Jacarta), Oriente Médio (EAU), Ásia-Pacífico (Hyderabad), Ásia-Pacífico (Melbourne), Europa (Espanha), Europa (Zurique), Israel (Tel Aviv) e Oeste do Canadá (Calgary).

# <span id="page-1355-0"></span>Cotas de API HTTP

As cotas a seguir são aplicáveis à configuração e à execução de uma API HTTP no API Gateway.

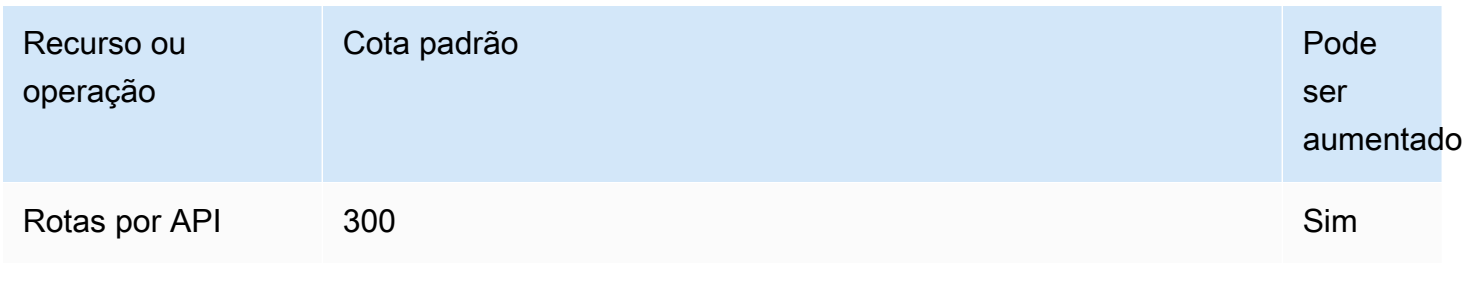

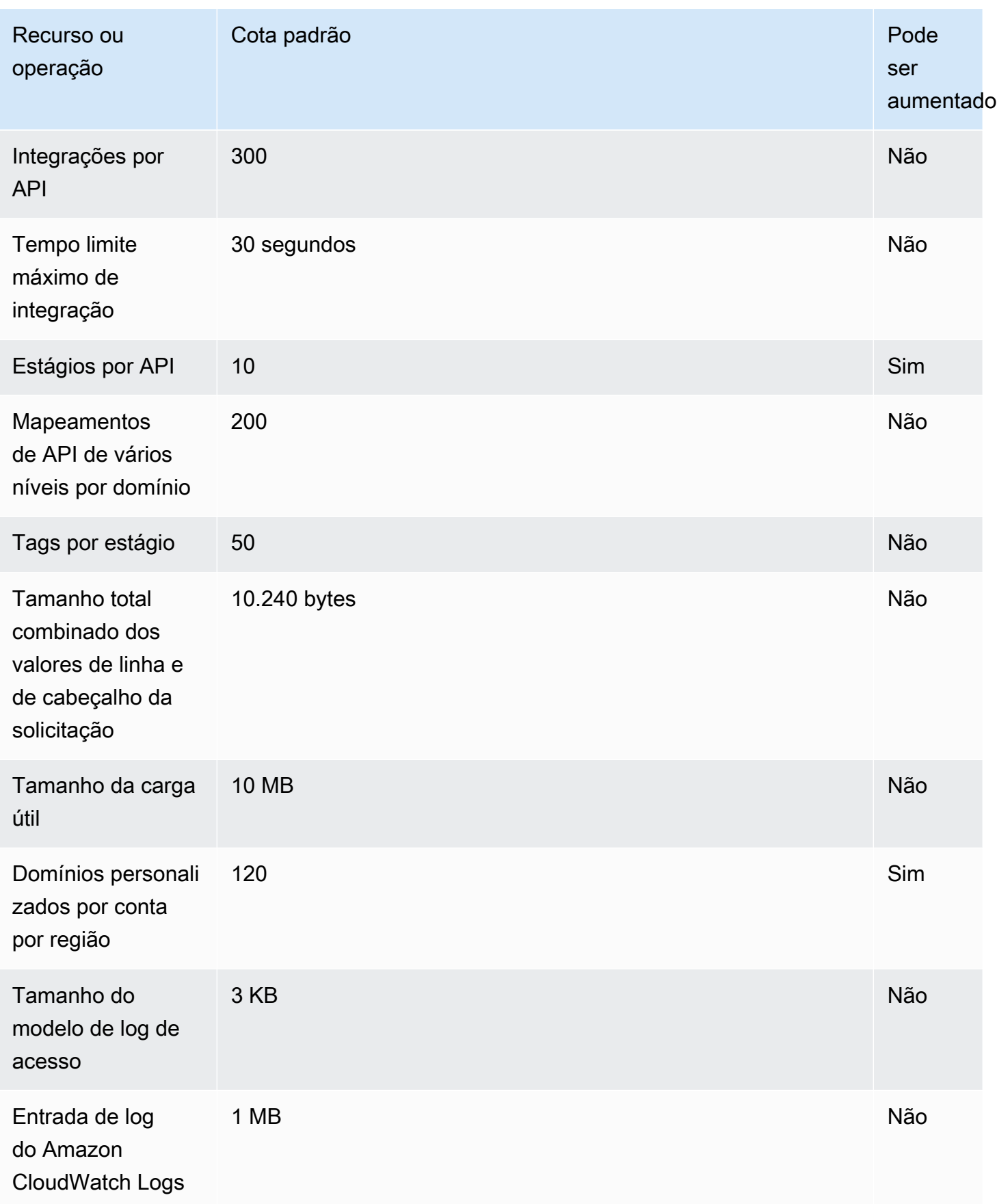

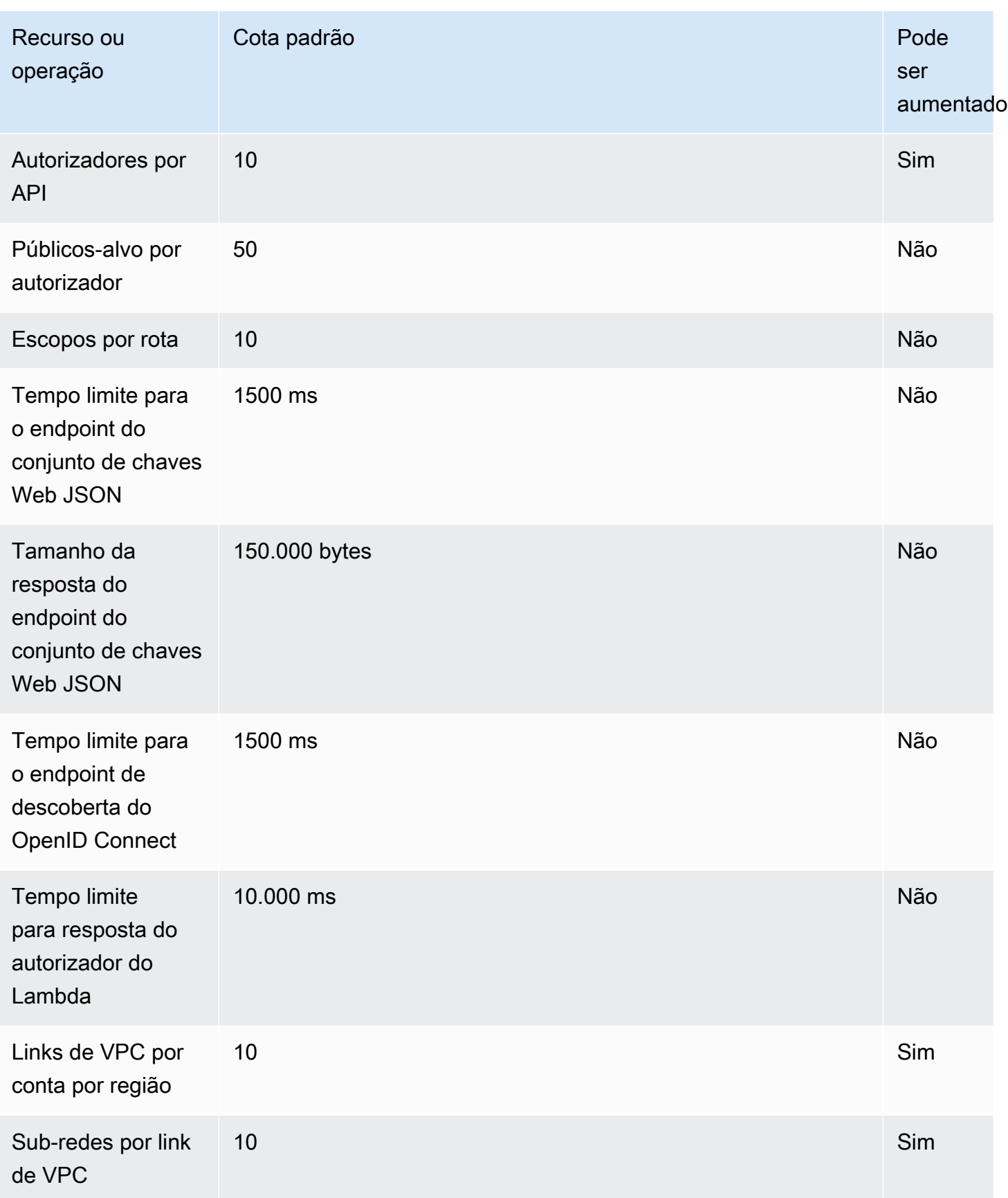

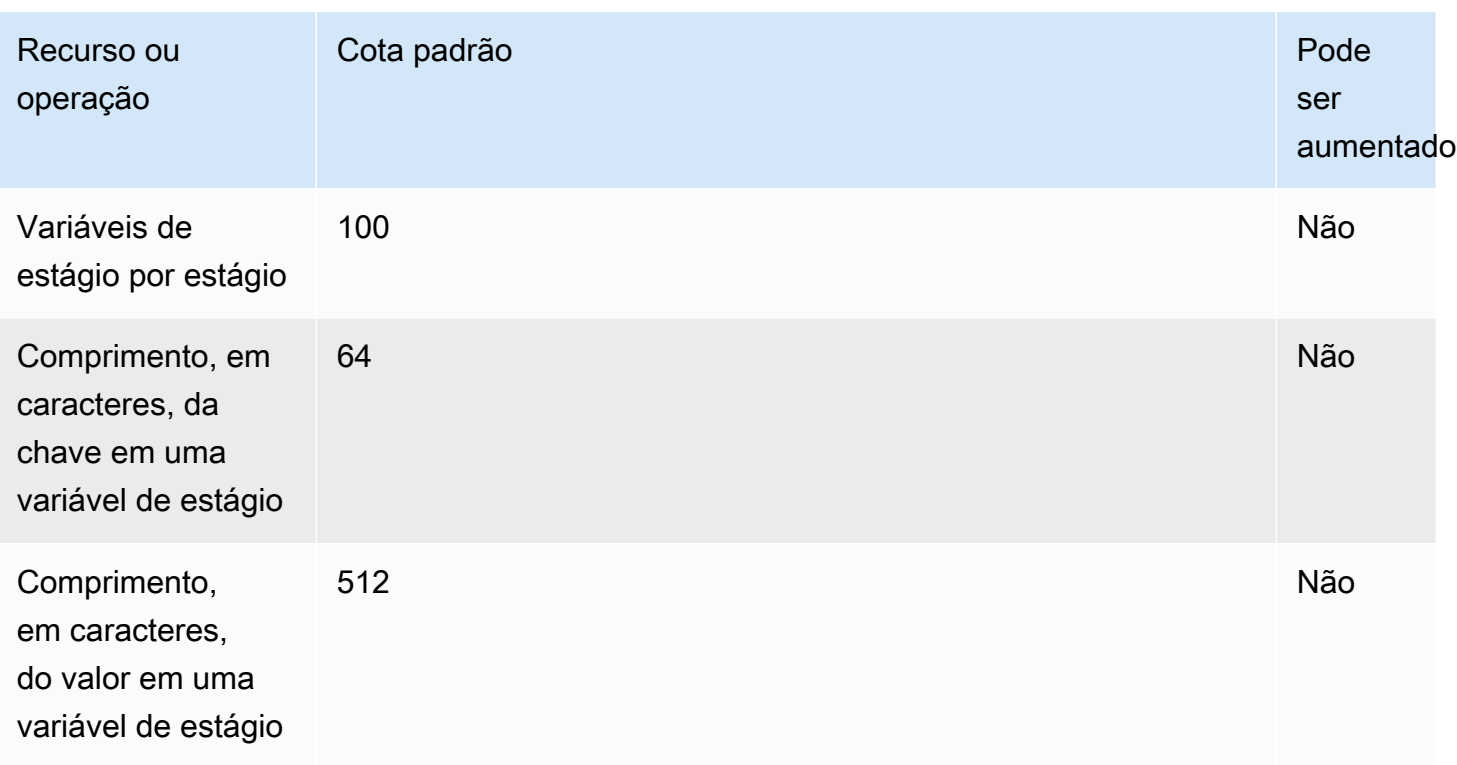

# <span id="page-1358-0"></span>Cotas do API Gateway para configurar e executar uma API de **WebSocket**

As cotas a seguir se aplicam à configuração e à execução de uma API de WebSocket no Amazon API Gateway.

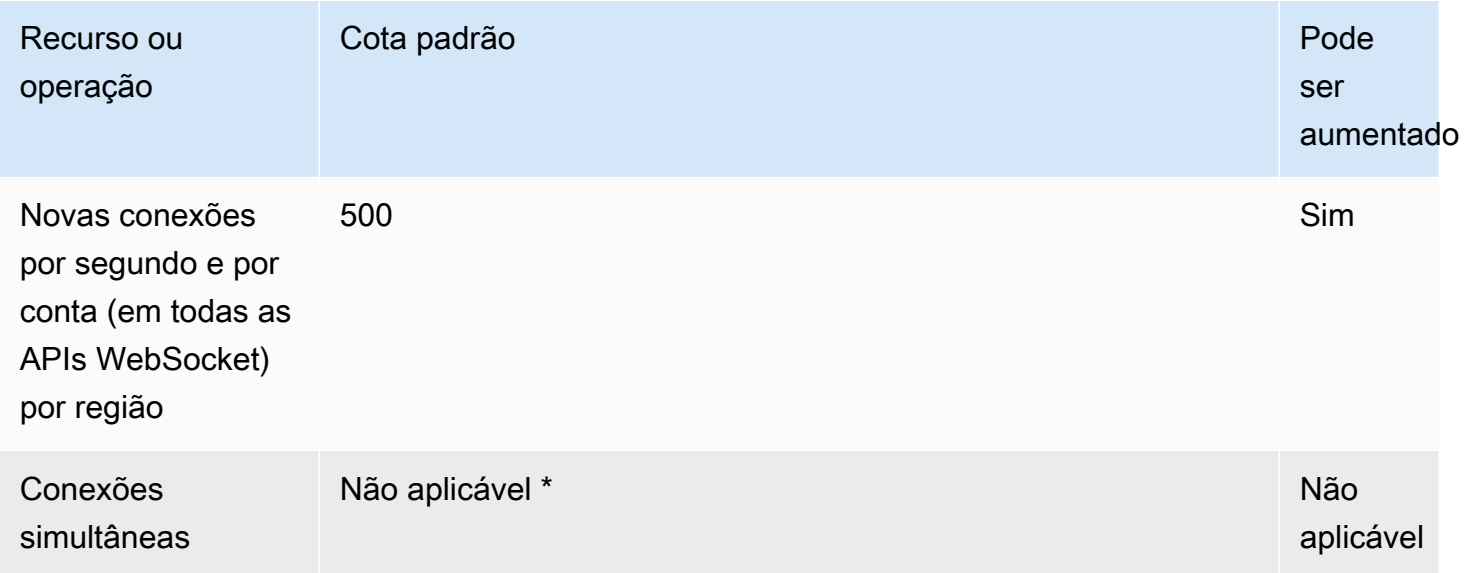

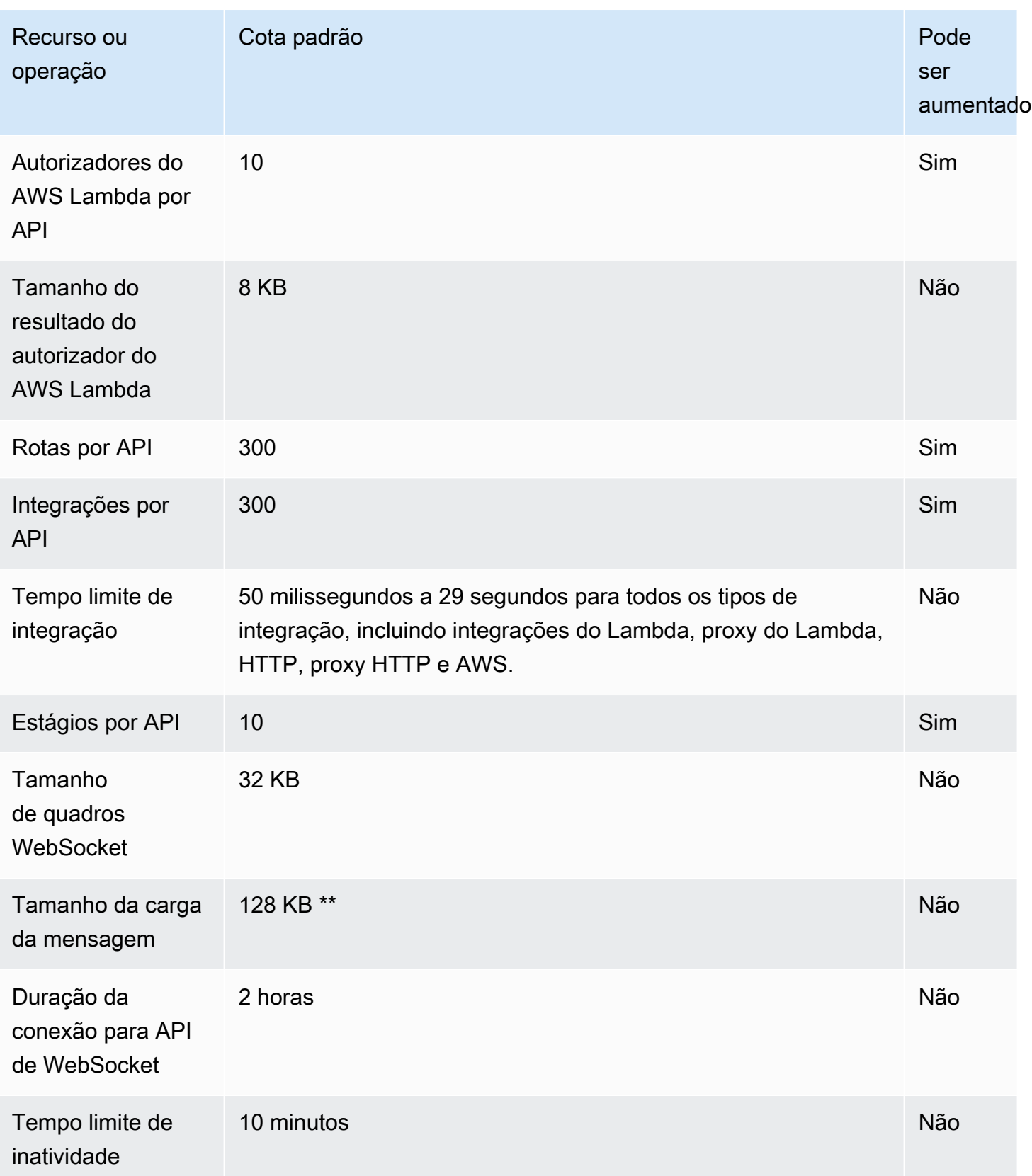

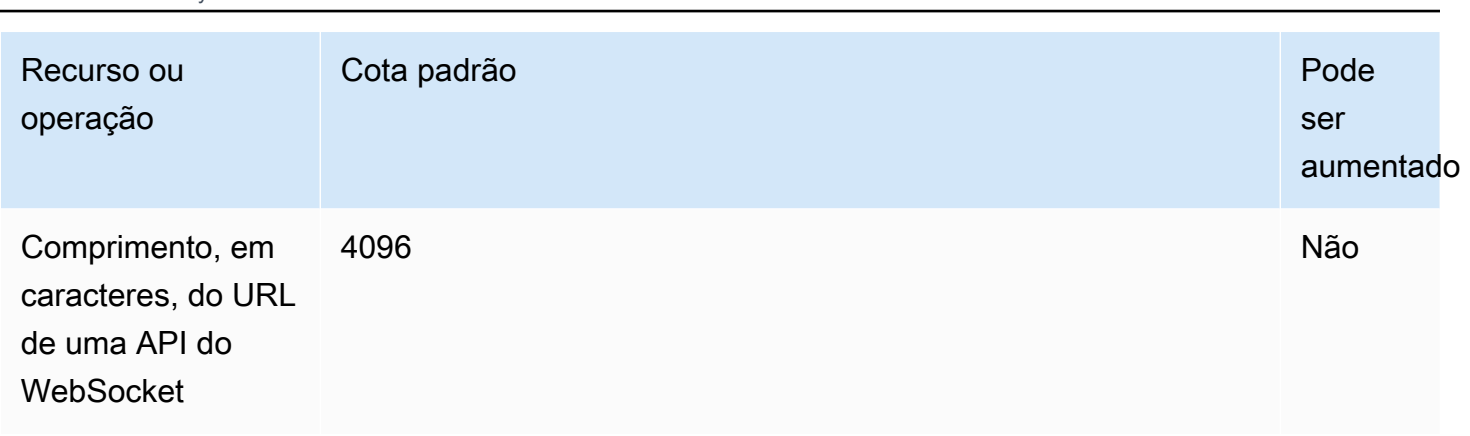

Amazon API Gateway Guia do Desenvolvedor

\* O API Gateway não impõe uma cota em conexões simultâneas. O número máximo de conexões simultâneas é determinado pela taxa de novas conexões por segundo e duração máxima da conexão de duas horas. Por exemplo, com a cota padrão de 500 novas conexões por segundo, se os clientes se conectarem à taxa máxima em duas horas, o API Gateway pode atender até 3.600.000 conexões simultâneas.

\*\* Devido à cota de tamanho de quadro do WebSocket de 32 KB, uma mensagem com mais de 32 KB deve ser dividida em vários quadros, cada um contendo 32 KB ou menos. Isso se aplica aos comandos @connections. Se uma mensagem maior (ou quadro de tamanho maior) for recebida, a conexão será encerrada com o código 1009.

## <span id="page-1360-0"></span>Cotas do API Gateway para configurar e executar uma API REST

As cotas a seguir se aplicam à configuração e à execução de uma API REST no Amazon API Gateway. Para [restapi:import](https://docs.aws.amazon.com/apigateway/latest/api/API_ImportRestApi.html) ou [restapi:put](https://docs.aws.amazon.com/apigateway/latest/api/API_PutRestApi.html), o tamanho máximo do arquivo de definição da API é 6 MB.

Todas as cotas por API só podem ser aumentadas em APIs específicas.

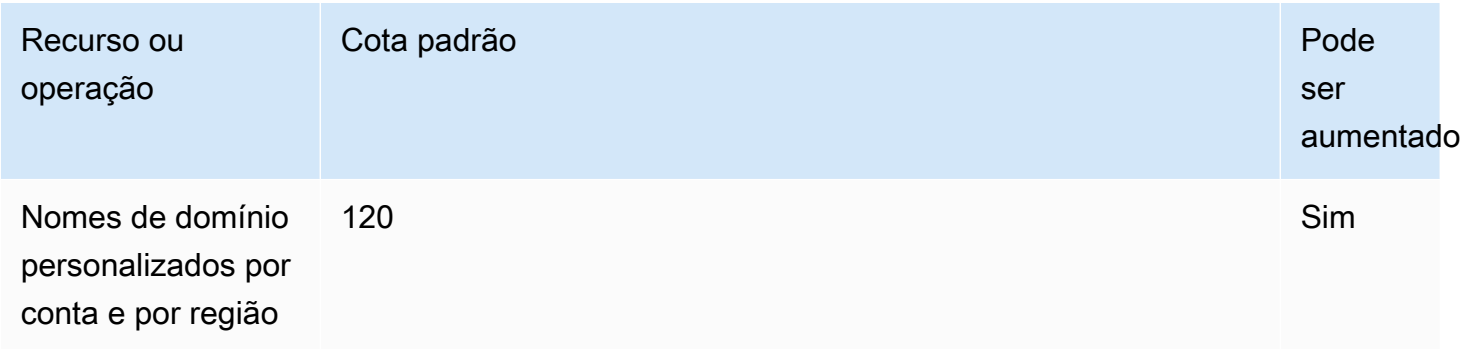

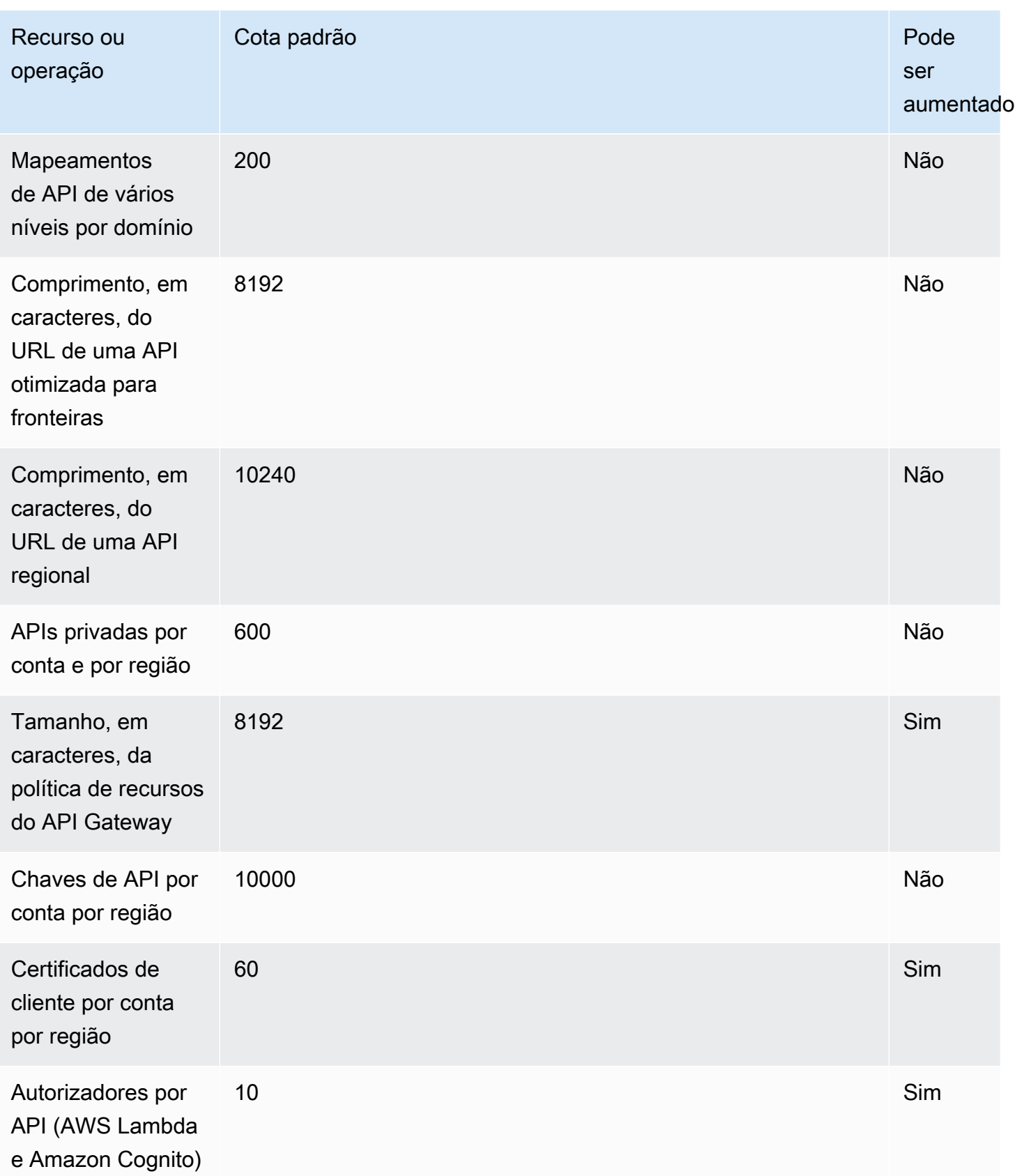

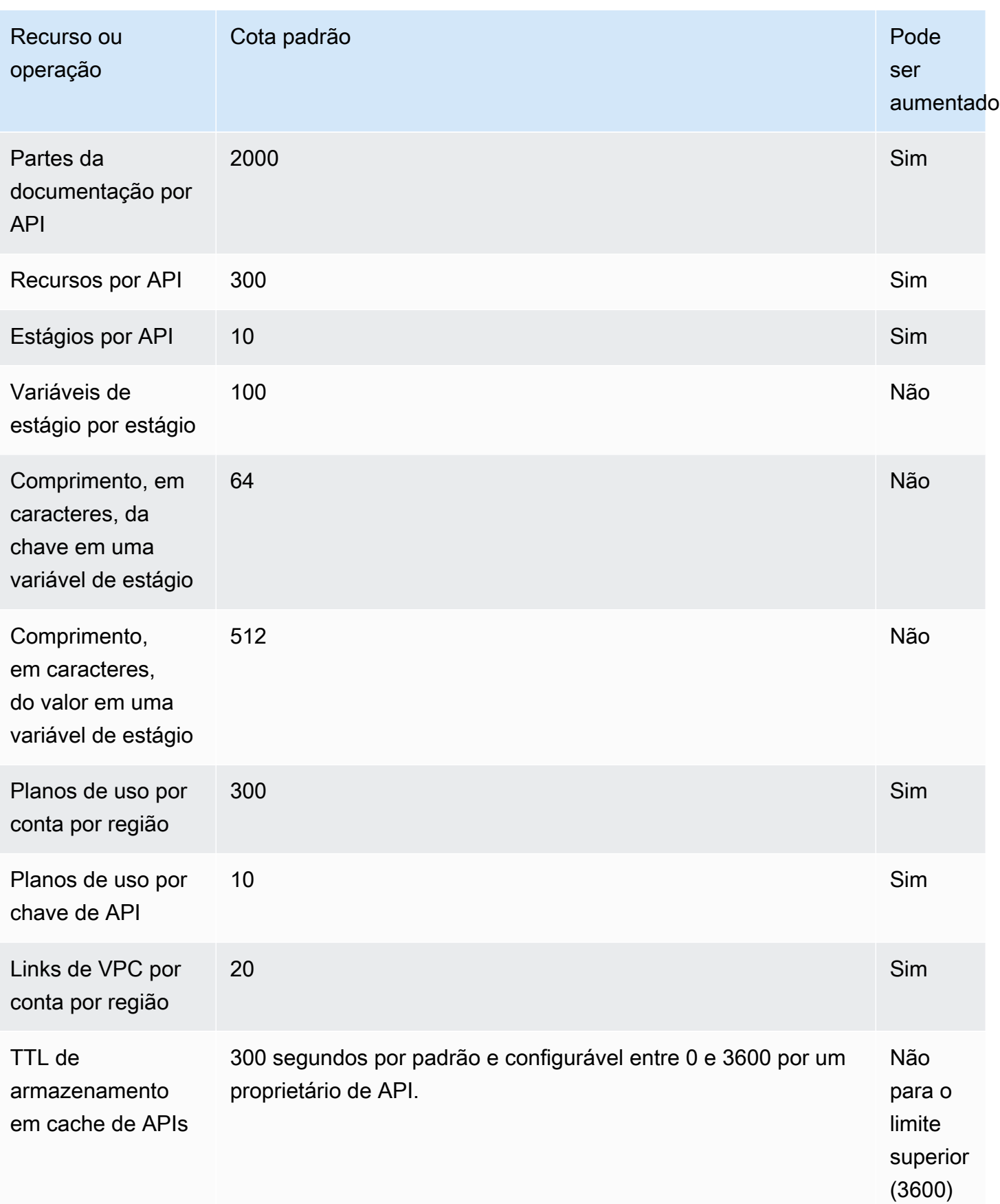

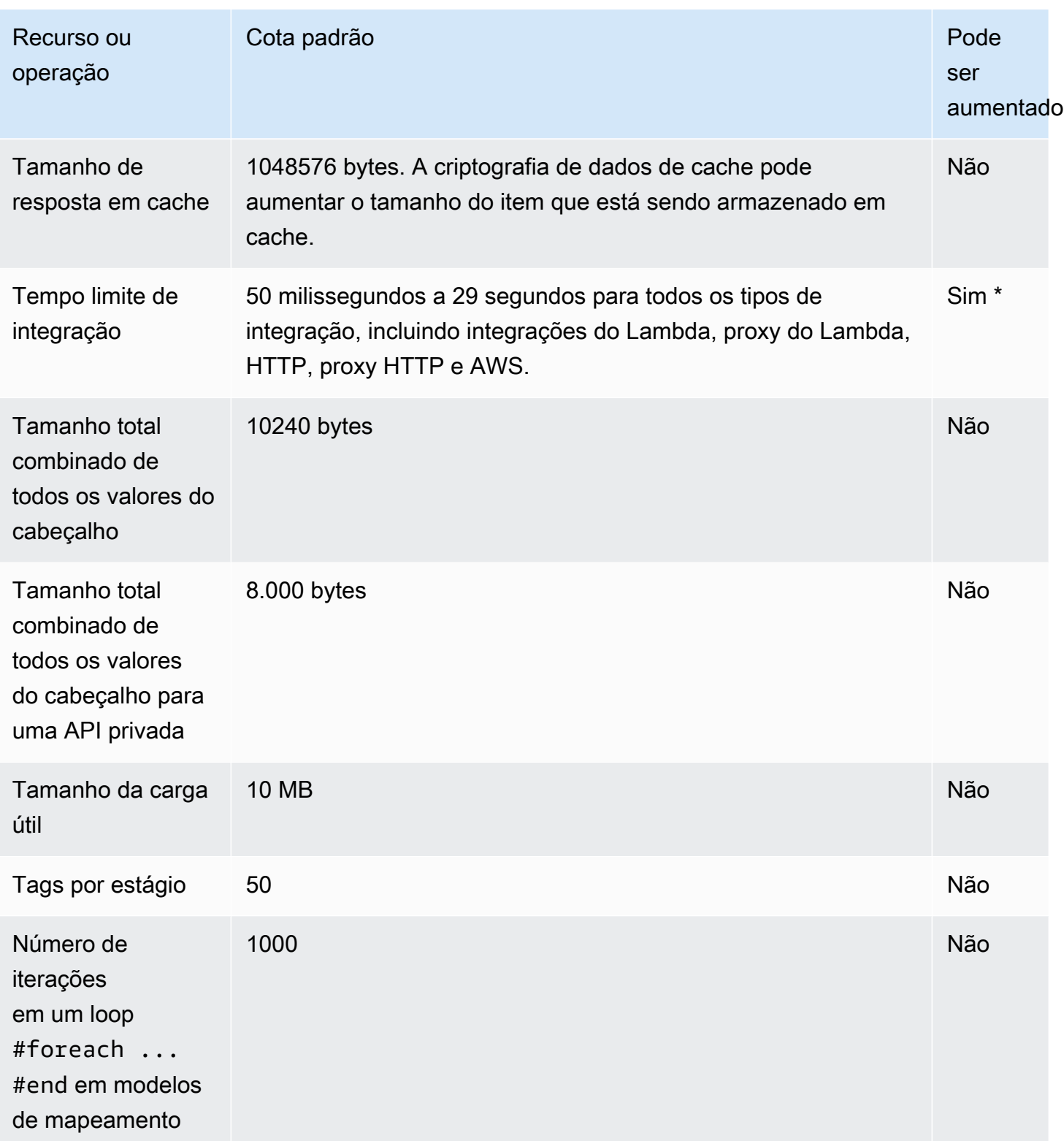

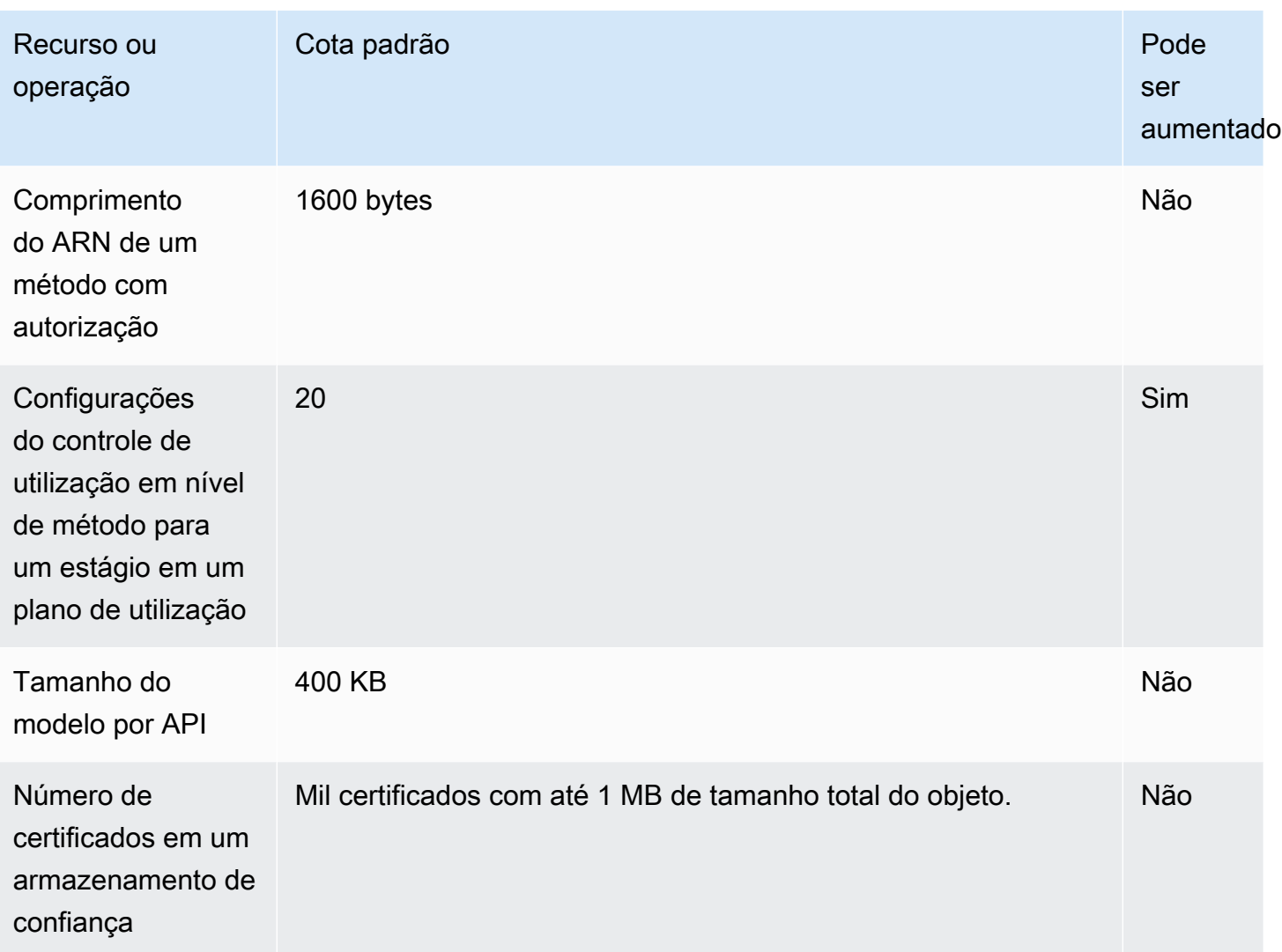

\* Não é possível definir o tempo limite de integração para menos de 50 milissegundos. Você pode aumentar o tempo limite de integração para mais de 29 segundos para APIs regionais e APIs privadas, mas isso pode exigir uma redução no limite de cota de controle de utilização no nível da conta.

# <span id="page-1364-0"></span>Cotas do API Gateway para criação, implantação e gerenciamento de uma API

As cotas fixas a seguir se aplicam à criação, à implantação e ao gerenciamento de uma API no API Gateway, via AWS CLI, console do API Gateway ou API REST do API Gateway e seus SDKs. Essas cotas não podem ser aumentadas.

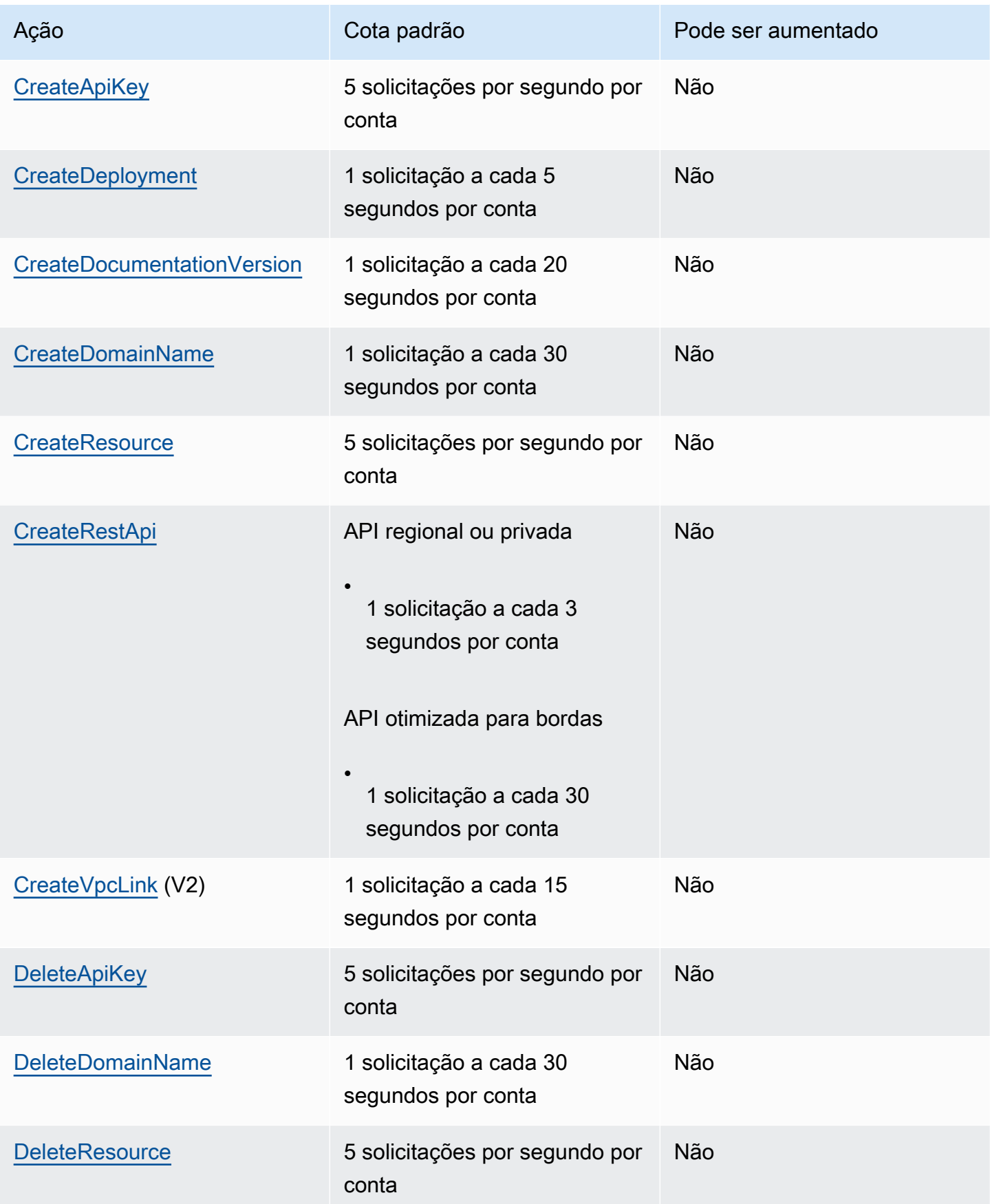

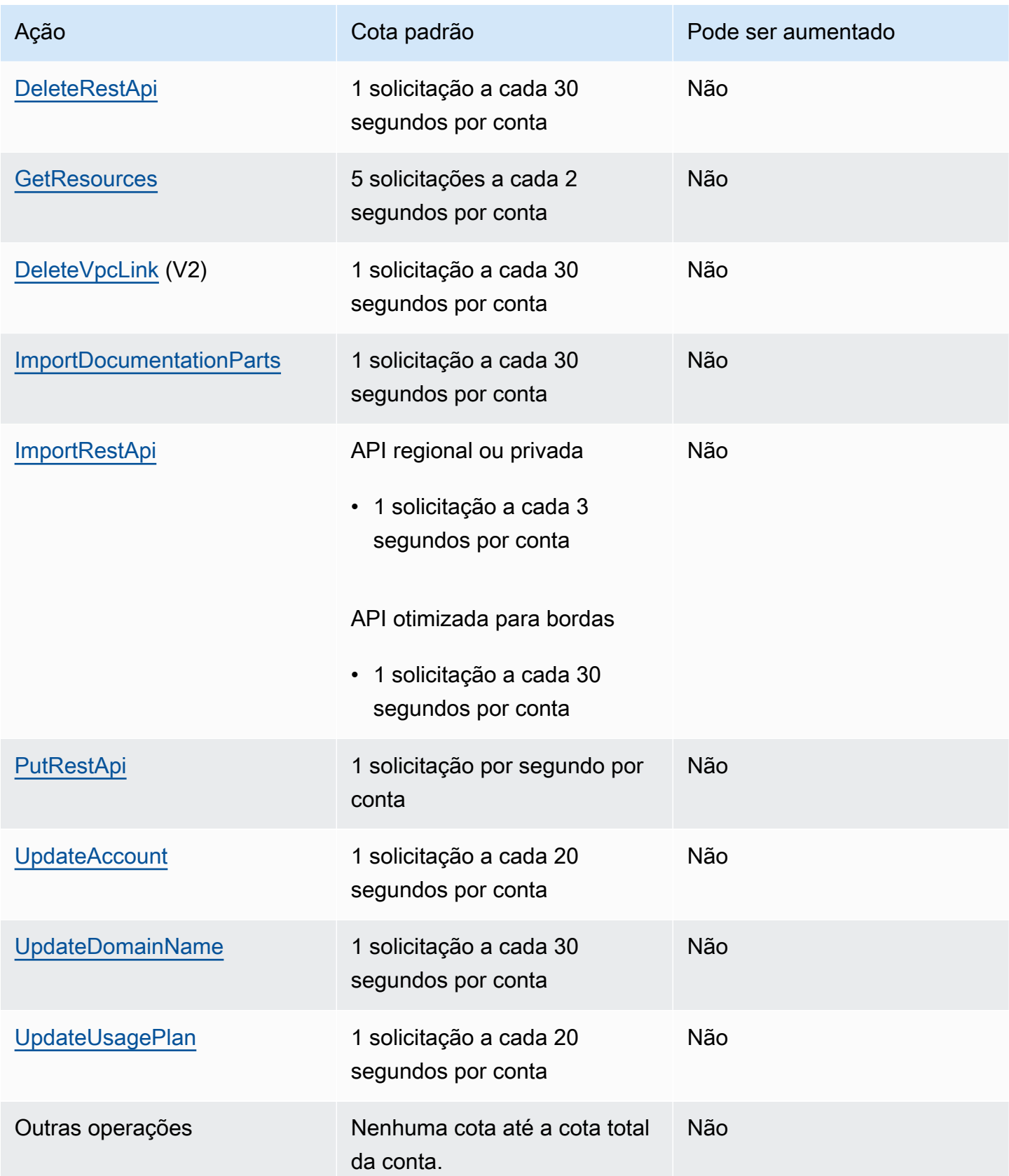

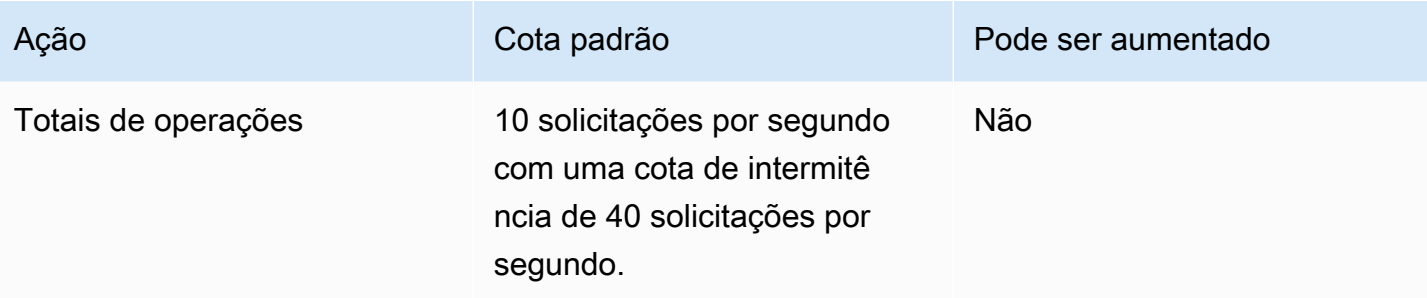

## <span id="page-1367-0"></span>Notas importantes do Amazon API Gateway

#### Tópicos

- [Observações importantes do Amazon API Gateway para APIs REST, APIs HTTP e APIs de](#page-1367-1) **[WebSocket](#page-1367-1)**
- [Notas importantes do Amazon API Gateway para APIs REST e WebSocket](#page-1367-2)
- [Notas importantes do Amazon API Gateway para APIs WebSocket](#page-1368-0)
- [Notas importantes do Amazon API Gateway para APIs REST](#page-1368-1)

## <span id="page-1367-1"></span>Observações importantes do Amazon API Gateway para APIs REST, APIs HTTP e APIs de WebSocket

• A versão 4A do Signature não é oficialmente compatível com o Amazon API Gateway.

### <span id="page-1367-2"></span>Notas importantes do Amazon API Gateway para APIs REST e WebSocket

- O API Gateway não é compatível com o compartilhamento de um nome de domínio personalizado em APIs REST e WebSocket.
- Nomes de estágio podem conter apenas caracteres alfanuméricos, hífens e sublinhados. O tamanho máximo é de 128 caracteres.
- Os caminhos /ping e /sping são reservados para a verificação de integridade do serviço. O uso desses recursos em nível raiz da API com domínios personalizados não conseguirá produzir o resultado esperado.
- No momento, o API Gateway limita os eventos de log a 1.024 bytes. Eventos de log maiores do que 1024 bytes, como corpos de solicitação e resposta, serão truncados pelo API Gateway antes do envio para o CloudWatch Logs.
- Atualmente, as métricas do CloudWatch limitam os nomes e valores de dimensão a 255 caracteres XML válidos. (Para obter mais informações, consulte o [Guia do usuário do CloudWatch.](https://docs.aws.amazon.com/AmazonCloudWatch/latest/monitoring/cloudwatch_concepts.html#Dimension)) Os valores de dimensão são uma função de nomes definidos pelo usuário, incluindo o nome da API, o nome do rótulo (estágio) e o nome do recurso. Ao escolher esses nomes, tenha cuidado para não exceder os limites de métricas do CloudWatch.
- O tamanho máximo de um modelo de mapeamento é de 300 KB.

### Notas importantes do Amazon API Gateway para APIs WebSocket

• O API Gateway é compatível com cargas de mensagem de até 128 KB com quadros no tamanho máximo de 32 KB. Se uma mensagem exceder 32 KB, é necessário dividi-la em vários quadros, cada qual contendo 32 KB ou menos. Se uma mensagem maior for recebida, a conexão será encerrada com o código 1009.

## Notas importantes do Amazon API Gateway para APIs REST

- O caractere pipe de texto simples (|) não tem suporte para nenhuma solicitação de sequência de consulta de URL e deve ser codificado pela URL.
- O caractere ponto-e-vírgula (;) não tem suporte para nenhuma string de consulta de URL da solicitação e resulta nos dados divididos.
- As APIs REST decodificam parâmetros de solicitação codificados em URL antes de transmiti-los para integrações de back-end. Para parâmetros de solicitação UTF-8, as APIs REST decodificam os parâmetros, depois os transmitem como unicode para integrações de back-end.
- Ao usar o console do API Gateway para testar uma API, você pode obter a resposta "unknown endpoint errors" (erros de endpoint desconhecido) se um certificado autoassinado for apresentado ao backend, o certificado intermediário estiver ausente da cadeia de certificados ou qualquer outra exceção relacionada a certificados irreconhecíveis for lançada pelo backend.
- Para uma entidade [Resource](https://docs.aws.amazon.com/apigateway/latest/api/API_Resource.html) ou [Method](https://docs.aws.amazon.com/apigateway/latest/api/API_Method.html) da API com integração privada, é necessário excluí-la depois de remover as referências codificadas permanentemente de um [VpcLink](https://docs.aws.amazon.com/apigateway/latest/api/API_VpcLink.html). Caso contrário, sua integração será suspensa e você receberá uma mensagem de erro informando que o link da VPC ainda está em uso, mesmo se a entidade Resource ou Method tiver sido excluída. Esse comportamento não se aplica quando a integração privada faz referência ao VpcLink por meio de uma variável de estágio.
- Os backends a seguir podem não ser compatíveis com a autenticação de cliente SSL de uma forma que seja compatível com o API Gateway:
- [NGINX](https://nginx.org/en/)
- [Heroku](https://www.heroku.com/)
- O API Gateway é compatível com a maior parte da [especificação do OpenAPI 2.0](https://github.com/OAI/OpenAPI-Specification/blob/main/versions/2.0.md) e da [especificação do OpenAPI 3.0](https://github.com/OAI/OpenAPI-Specification/blob/main/versions/3.0.1.md), com as seguintes exceções:
	- Segmentos de caminho só podem conter caracteres alfanuméricos, sublinhados, hifens, pontos, vírgulas, dois-pontos e chaves. Parâmetros de caminho devem ser segmentos de caminho separados. Por exemplo, "resource/{path\_parameter\_name}" é válido; "resource{path\_parameter\_name}" não é.
	- Nomes de modelo podem conter apenas caracteres alfanuméricos.
	- Para parâmetros de entrada, somente os atributos a seguir são compatíveis: name, in, required, type, description. Outros atributos são ignorados.
	- Se usado, o tipo securitySchemes deverá ser apiKey. No entanto, OAuth 2 e autenticação básica HTTP são compatíveis por meio de [autorizadores do Lambda](#page-368-0); a configuração do OpenAPI é obtida por meio de [extensões do fornecedor.](#page-1251-0)
	- O campo deprecated não tem suporte e é descartado em APIs exportadas.
	- Os modelos do API Gateway são definidos usando [esquema JSON rascunho 4](https://datatracker.ietf.org/doc/html/draft-zyp-json-schema-04) em vez do esquema JSON usado pelo OpenAPI.
	- O parâmetro discriminator não tem suporte em nenhum objeto de esquema.
	- Não há suporte para a tag example.
	- exclusiveMinimum não é compatível com o API Gateway.
	- As marcas maxItems e minItems não estão incluídas na validação de solicitação simples. Para resolver esse problema, atualize o modelo após a importação, antes de fazer a validação.
	- oneOf não é compatível com OpenAPI 2.0 ou a geração de SDK.
	- Não há suporte para o campo readOnly.
	- \$ref não pode ser usado para referenciar outros arquivos.
	- Definições de resposta do formulário "500": {"\$ref": "#/responses/ UnexpectedError"} não têm suporte na raiz do documento do OpenAPI. Para contornar esse problema, substitua a referência pelo esquema embutido.
	- Não há suporte para números do tipo Int32 ou Int64. Um exemplo é mostrado conforme a seguir:

}

```
 "format": "int32", 
"type": "number"
```
- O tipo de formato de número decimal ("format": "decimal") não tem suporte em uma definição de esquema.
- Em respostas de método, a definição de esquema deve ser de um tipo de objeto e não pode ser de tipos primitivos. Por exemplo, não há suporte para "schema": { "type": "string"}. No entanto, você pode contornar esse problema usando o seguinte tipo de objeto:

```
"schema": { 
     "$ref": "#/definitions/StringResponse" 
} 
 "definitions": { 
    "StringResponse": { 
      "type": "string" 
    } 
  }
```
- O API Gateway não usa segurança no nível raiz definida na especificação do OpenAPI. Portanto, é necessário definir a segurança em um nível de operação a ser adequadamente aplicado.
- A palavra-chave default não é compatível.
- O API Gateway impõe as seguintes restrições e limitações ao lidar com métodos com a integração do Lambda ou a integração HTTP.
	- Os nomes de cabeçalho e parâmetros de consulta são processados em uma forma com distinção entre letras maiúsculas e minúsculas.
	- A tabela a seguir lista os cabeçalhos que podem ser descartados, remapeados ou modificados quando enviados ao seu endpoint de integração ou enviados de volta pelo seu endpoint de integração. Nesta tabela:
		- Remapped significa que o nome de cabeçalho é alterado de *<string>* para X-Amzn-Remapped-*<string>*.

Remapped Overwritten significa que o nome de cabeçalho é alterado de *<string>* para X-Amzn-Remapped-*<string>* e o valor é substituído.

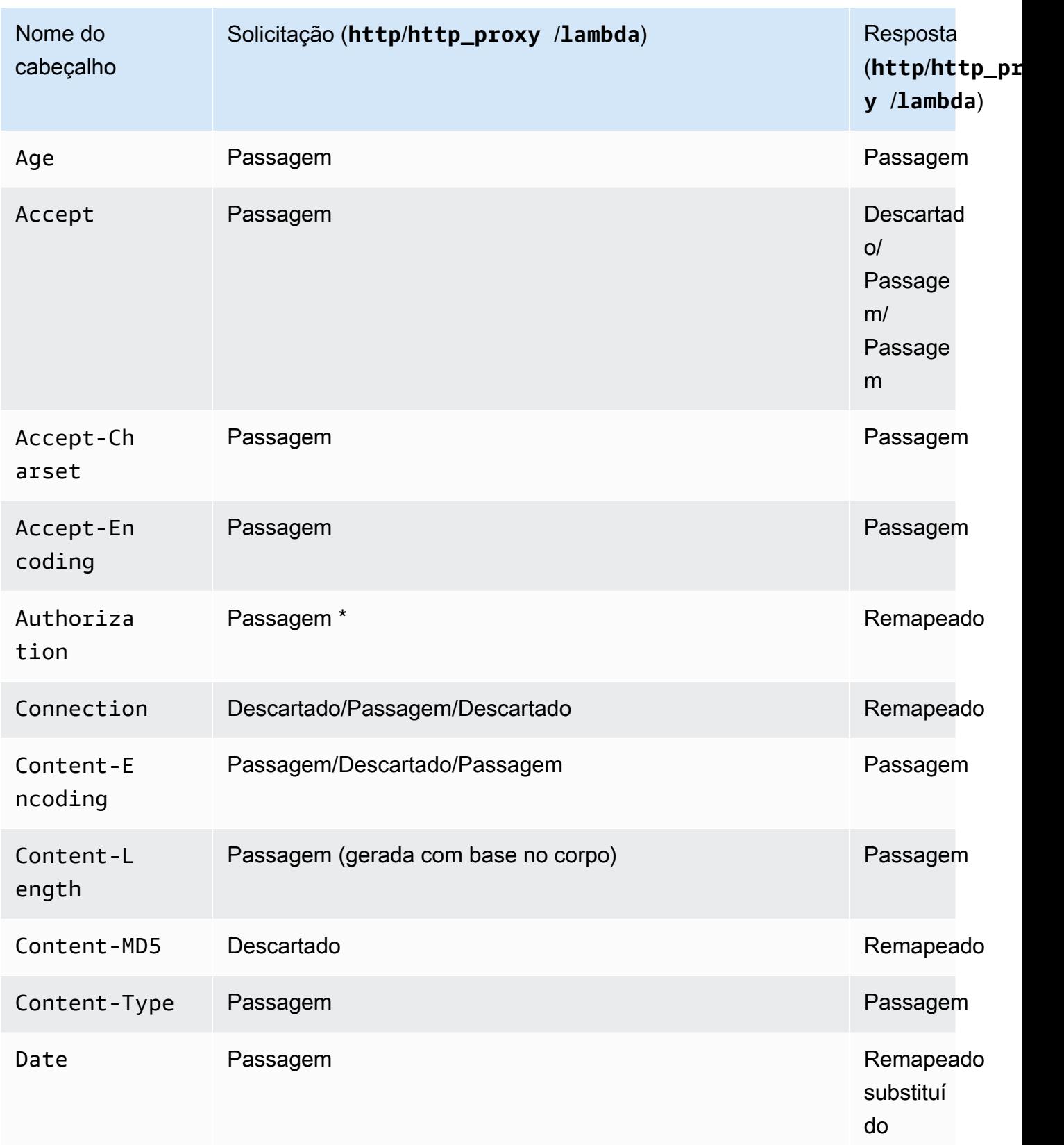

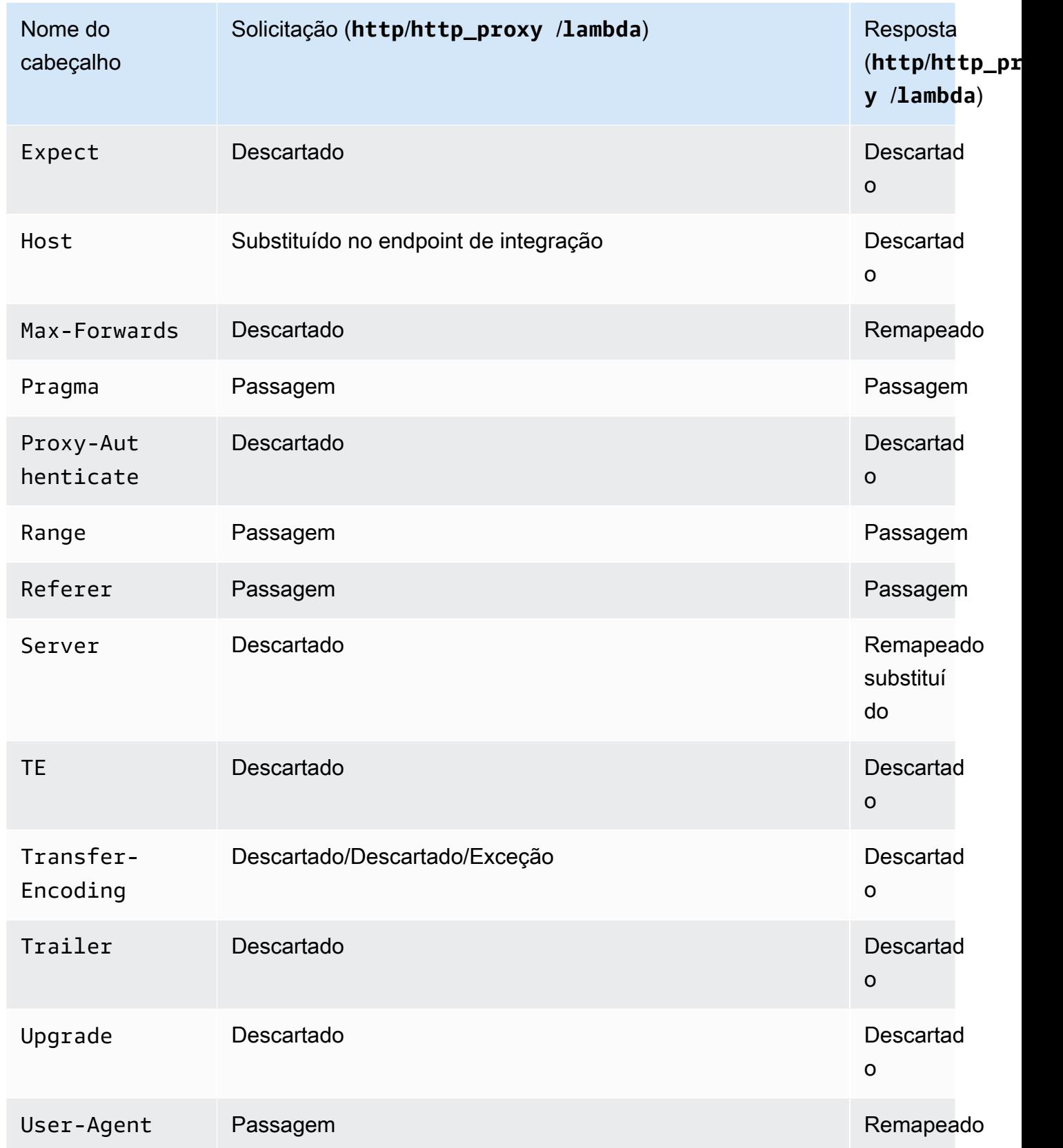

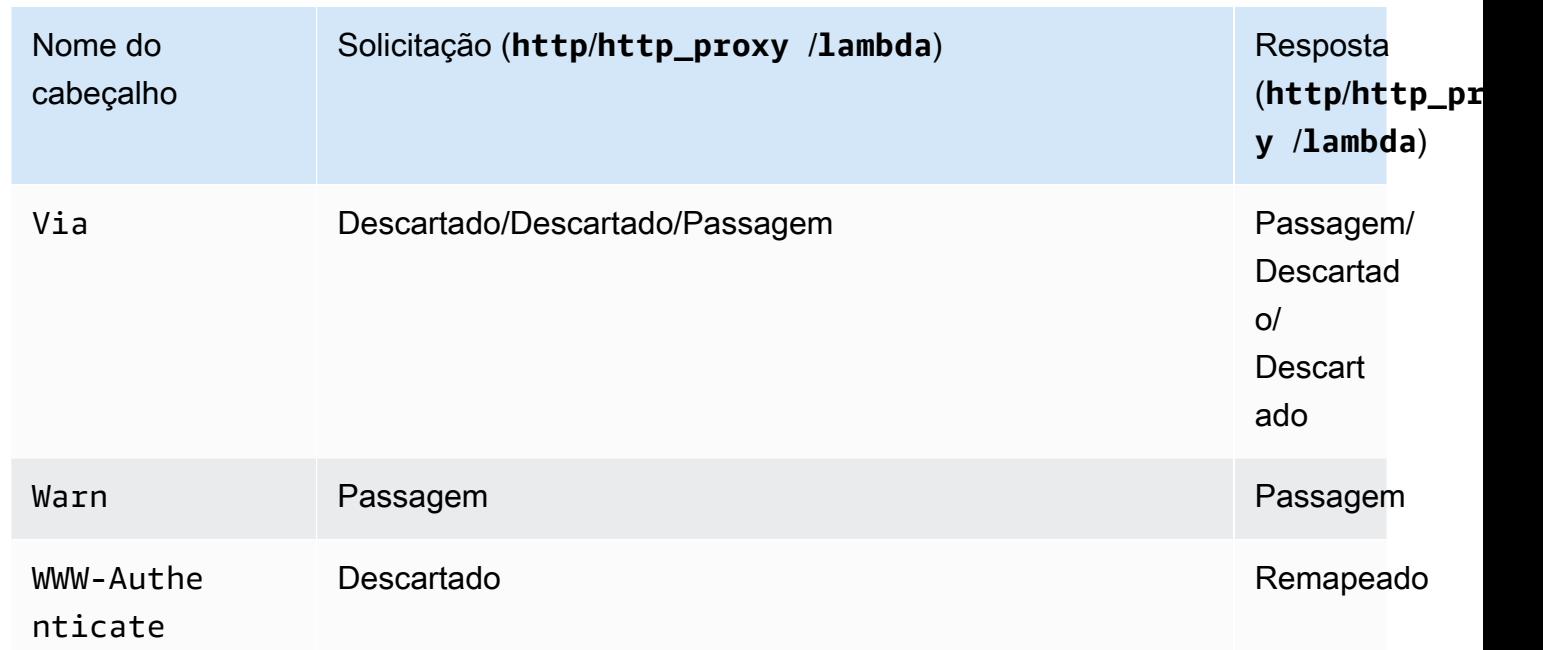

\* O cabeçalho Authorization será descartado se contiver uma assinatura do [Signature](https://docs.aws.amazon.com/IAM/latest/UserGuide/reference_aws-signing.html)  [versão 4](https://docs.aws.amazon.com/IAM/latest/UserGuide/reference_aws-signing.html) ou se a autorização AWS\_IAM for usada.

- O SDK do Android de uma API gerada pelo API Gateway usa a classe java.net.HttpURLConnection. Essa classe lançará uma exceção sem tratamento, em dispositivos executando o Android 4.4 e anteriores, para uma resposta 401 resultante do remapeamento do cabeçalho WWW-Authenticate para X-Amzn-Remapped-WWW-Authenticate.
- Diferentemente dos SDKs Java, Android e iOS gerados pelo API Gateway de uma API, o SDK JavaScript de uma API gerada pelo API Gateway não é compatível com a novas tentativas para erros de nível 500.
- A invocação de teste de um método usa o tipo de conteúdo padrão de application/json e ignora especificações de todos os outros tipos de conteúdo.
- Ao enviar solicitações para uma API transmitindo o cabeçalho X-HTTP-Method-Override, o API Gateway substituirá o método. Portanto, para transmitir o cabeçalho ao backend, o cabeçalho precisa ser adicionado à solicitação de integração.
- Quando uma solicitação contém vários tipos de mídia em seu cabeçalho Accept, o API Gateway apenas respeita o primeiro tipo de mídia Accept. Na situação em que você não pode controlar a ordem dos tipos de mídia de Accept e o tipo de mídia do seu conteúdo binário não é o primeiro da lista, é possível adicionar o primeiro tipo de mídia Accept na lista binaryMediaTypes da sua API, e o API Gateway retornará seu conteúdo como binário. Por exemplo, para enviar um arquivo

JPEG usando um elemento <img> em um navegador, o navegador pode enviar Accept:image/ webp, image/\*, \*/\*; q=0.8 em uma solicitação. Ao adicionar image/webp à lista, o endpoint binaryMediaTypes receberá o arquivo JPEG como binário.

- A personalização da resposta de gateway padrão para 413 REQUEST\_TOO\_LARGE não é compatível no momento.
- O API Gateway inclui um cabeçalho Content-Type para todas as respostas de integração. Por padrão, o tipo de conteúdo é application/json.

# <span id="page-1375-0"></span>Histórico do documento

A tabela a seguir descreve as alterações importantes na documentação desde a última versão do Amazon API Gateway. Para receber notificações sobre atualizações dessa documentação, você poderá se inscrever em um feed RSS, selecionando o botão RSS no menu superior do painel.

• Última atualização da documentação: 15 de fevereiro de 2024

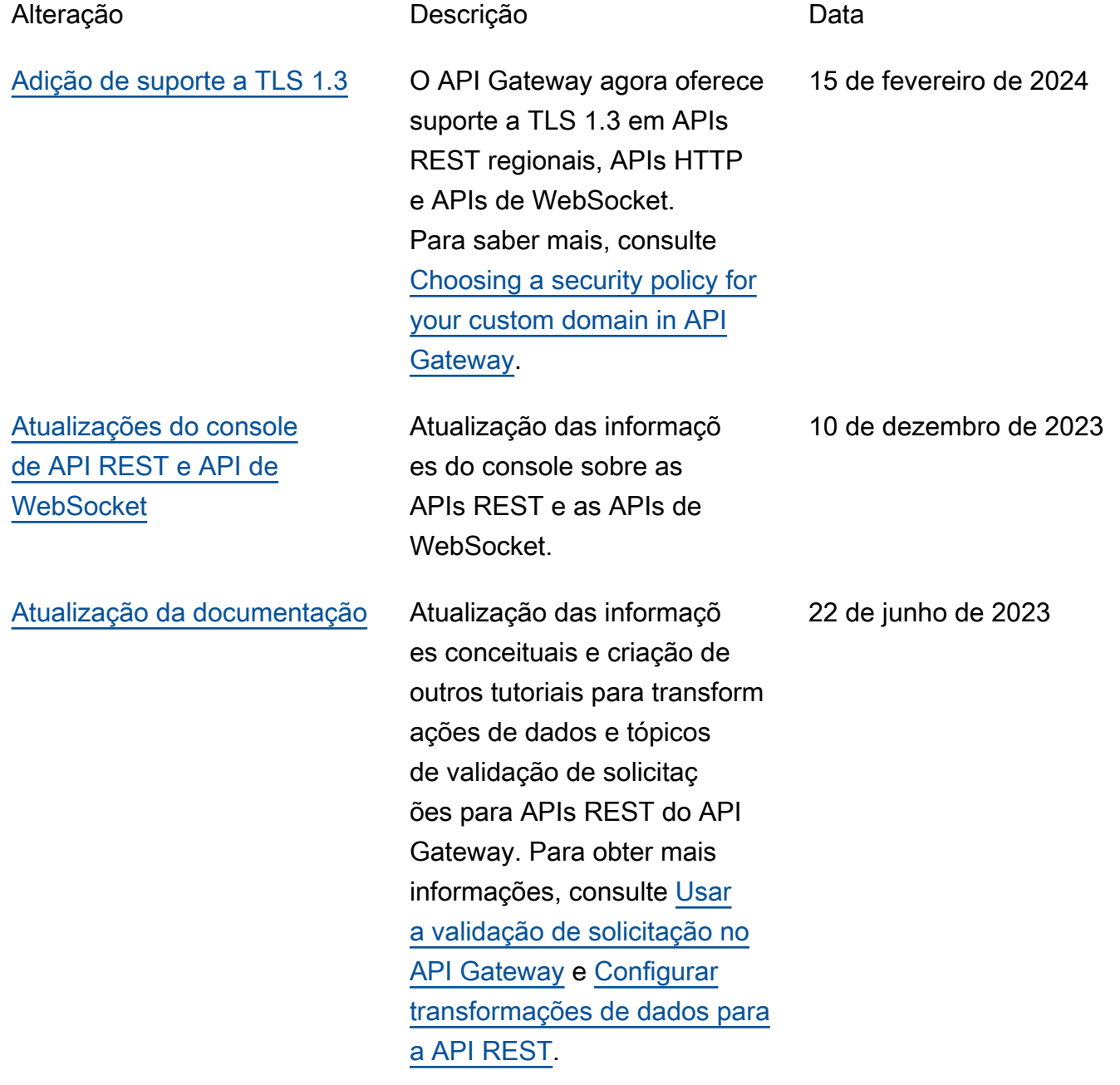

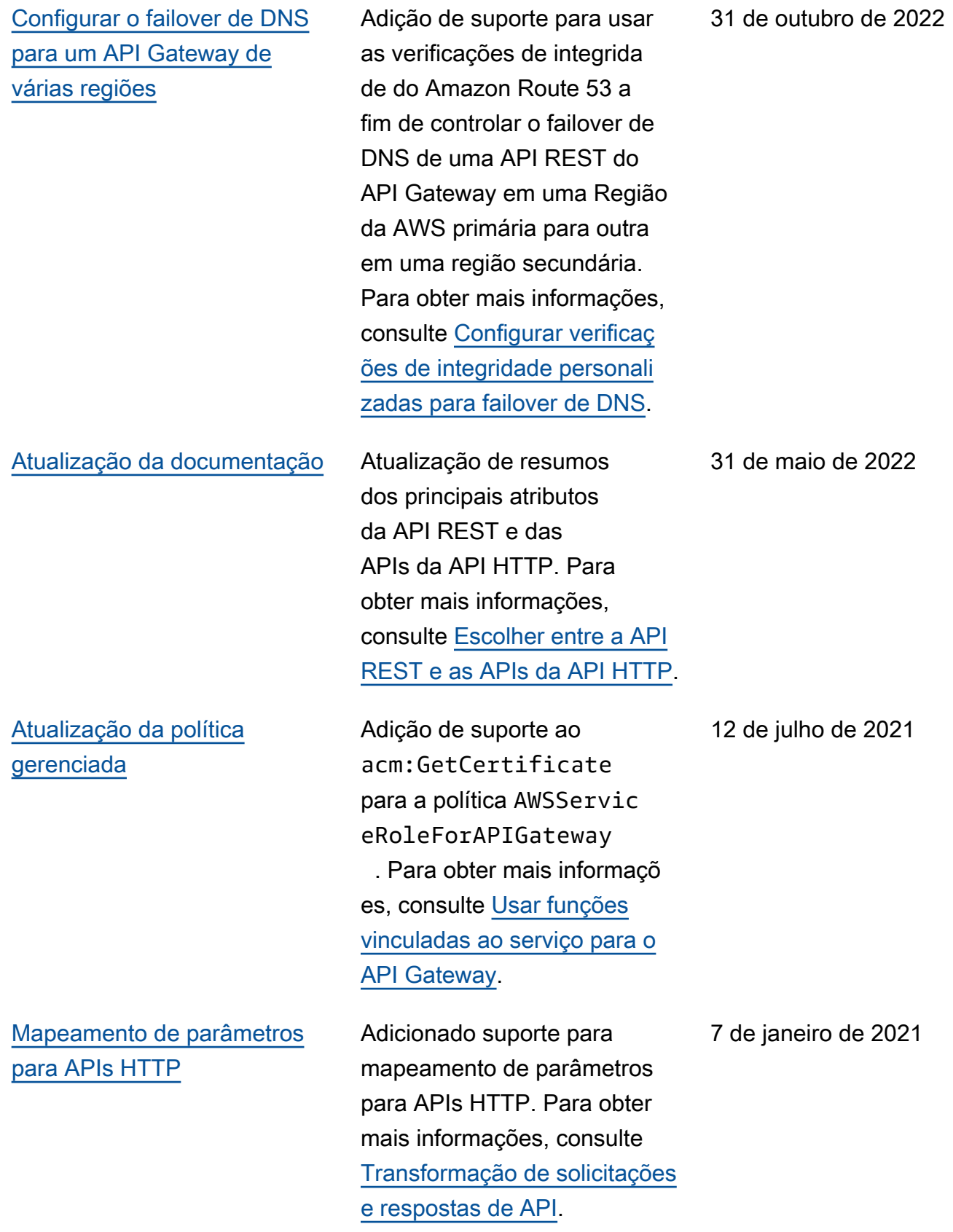

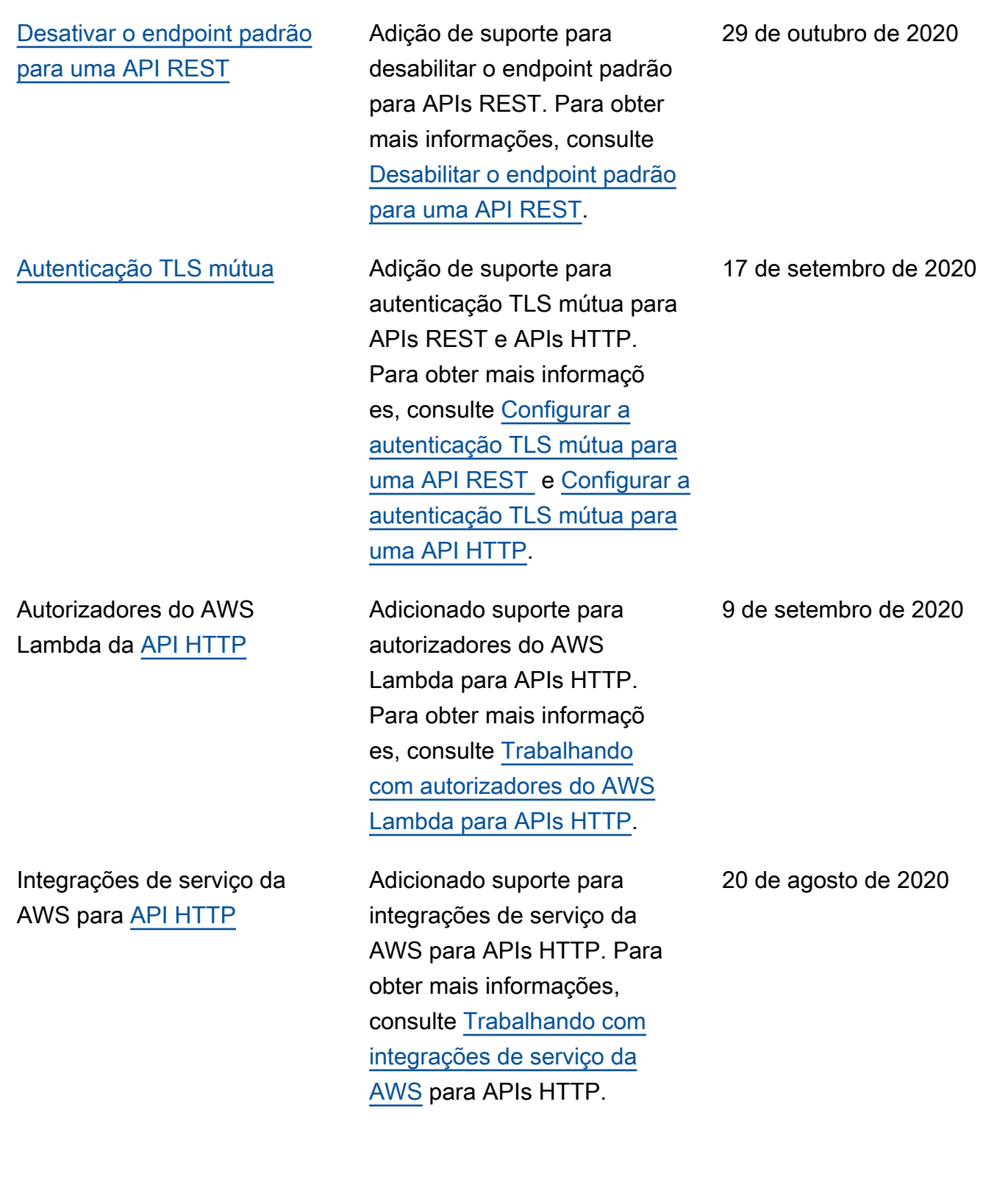

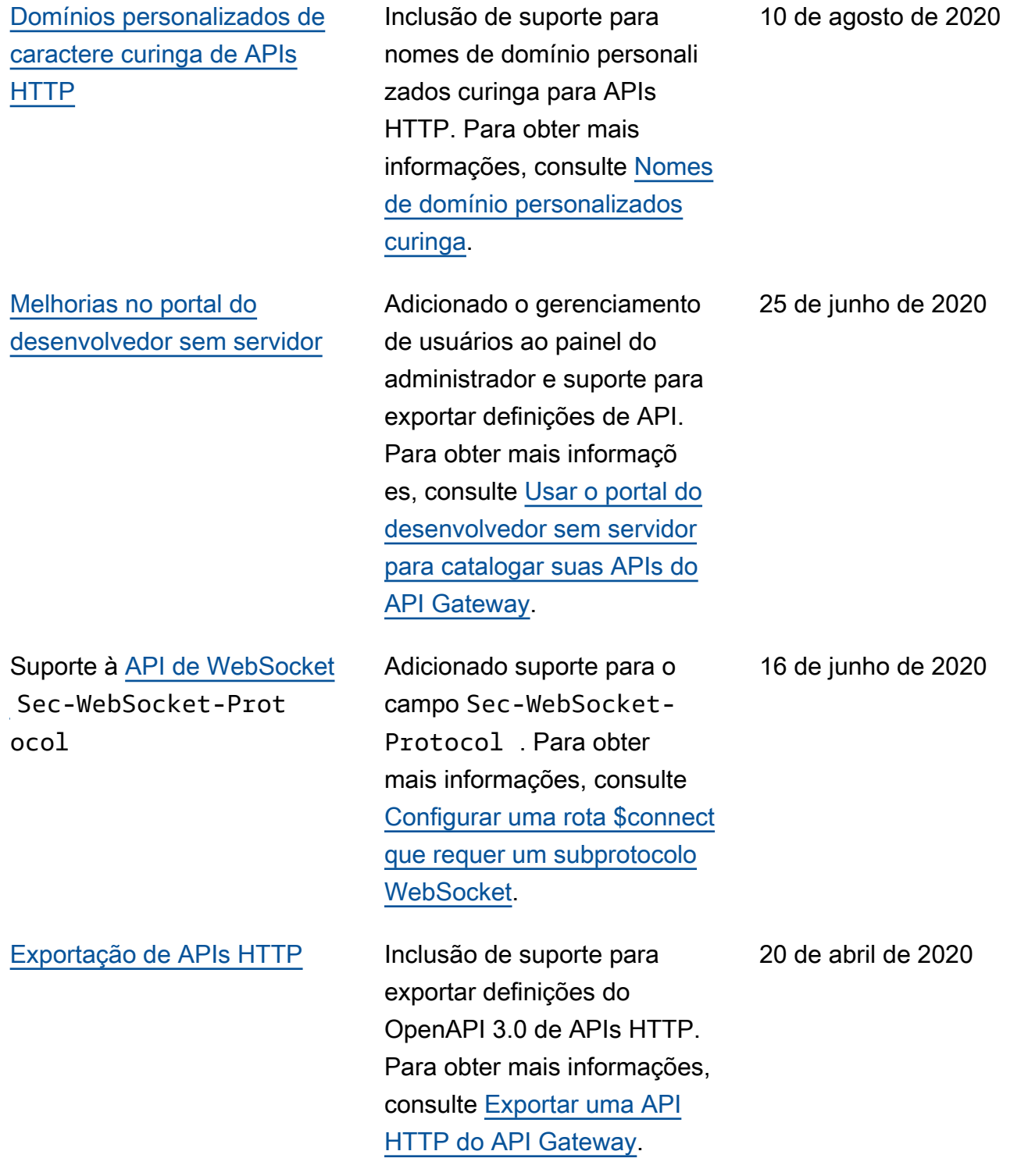

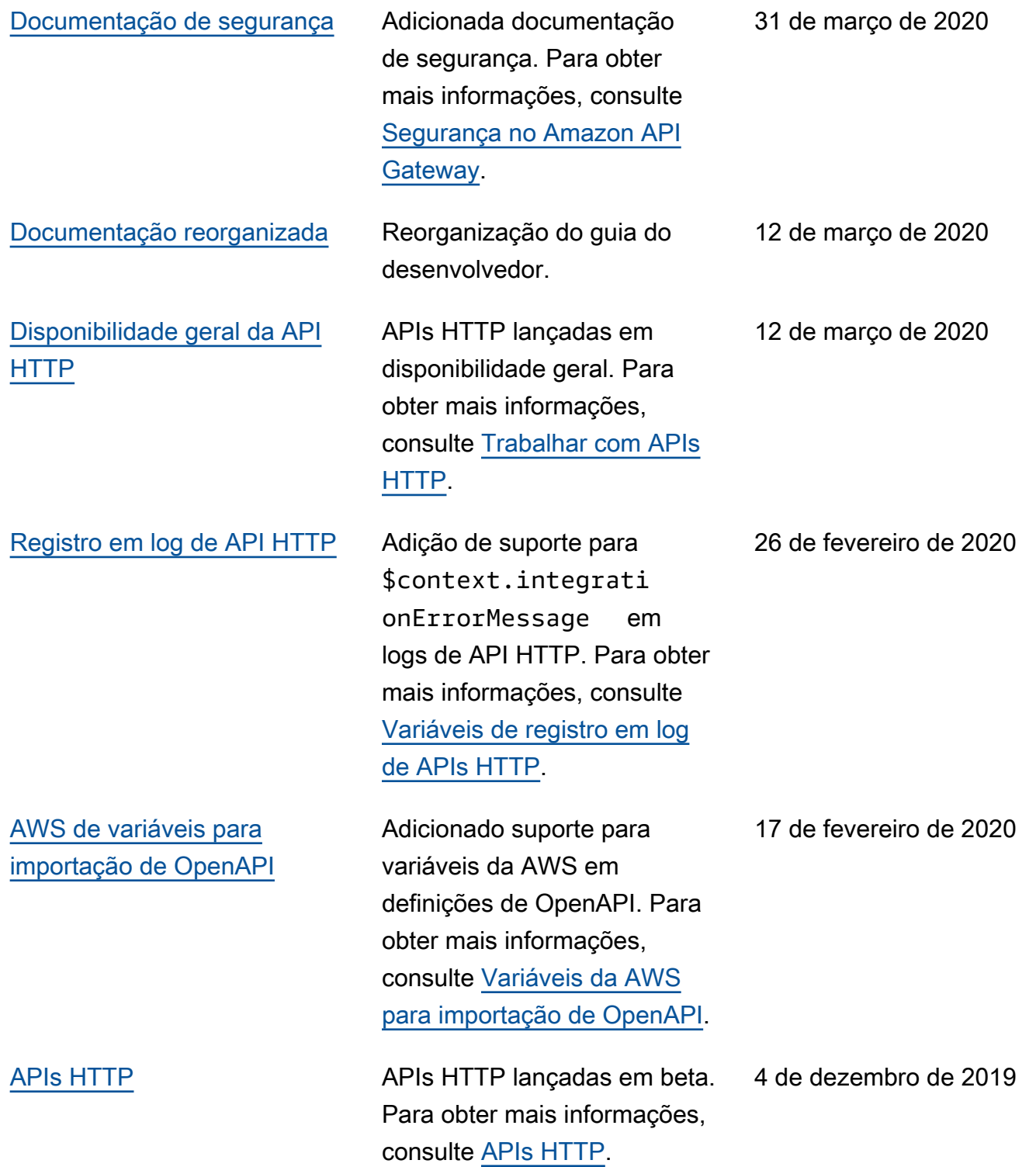

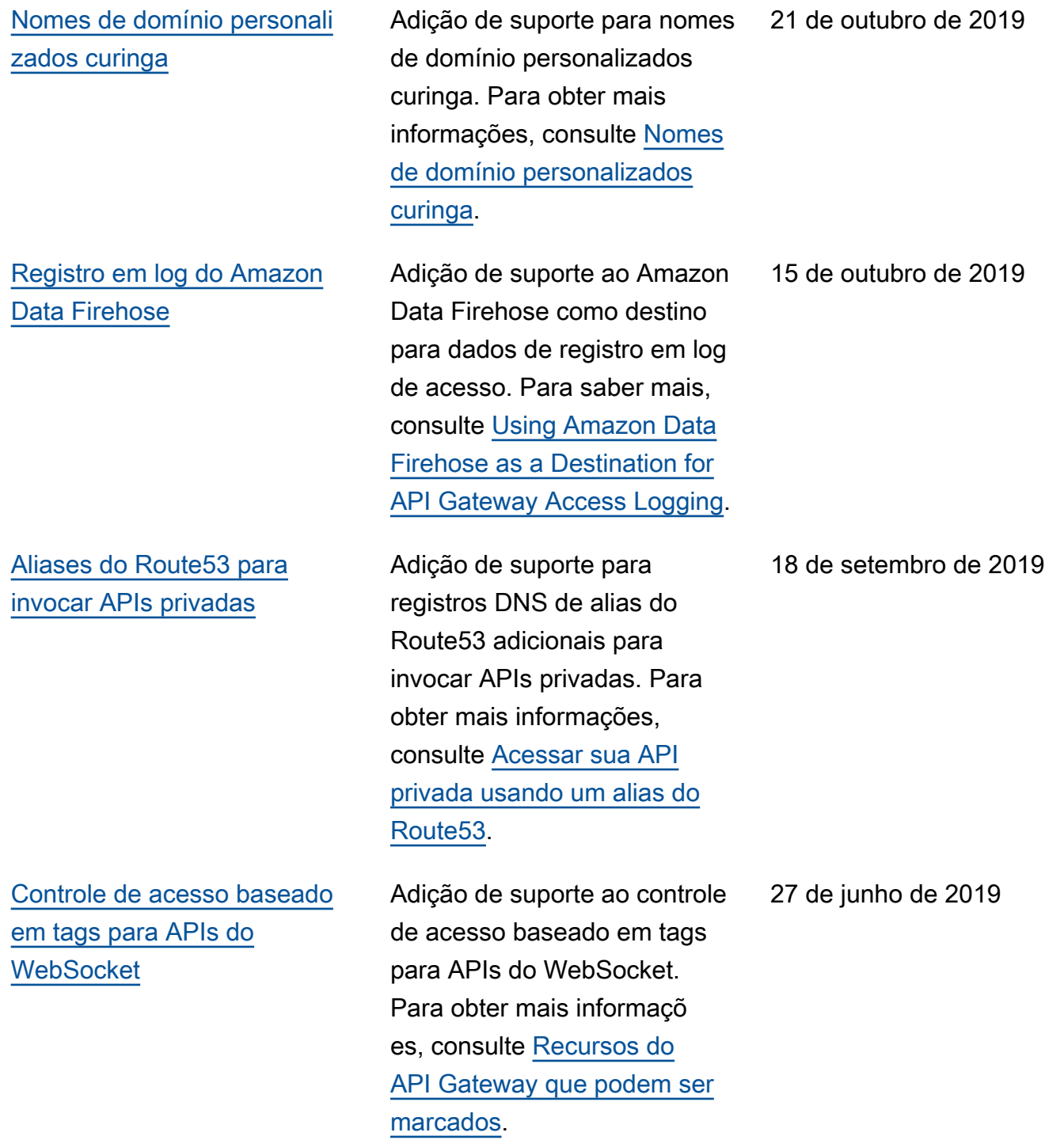

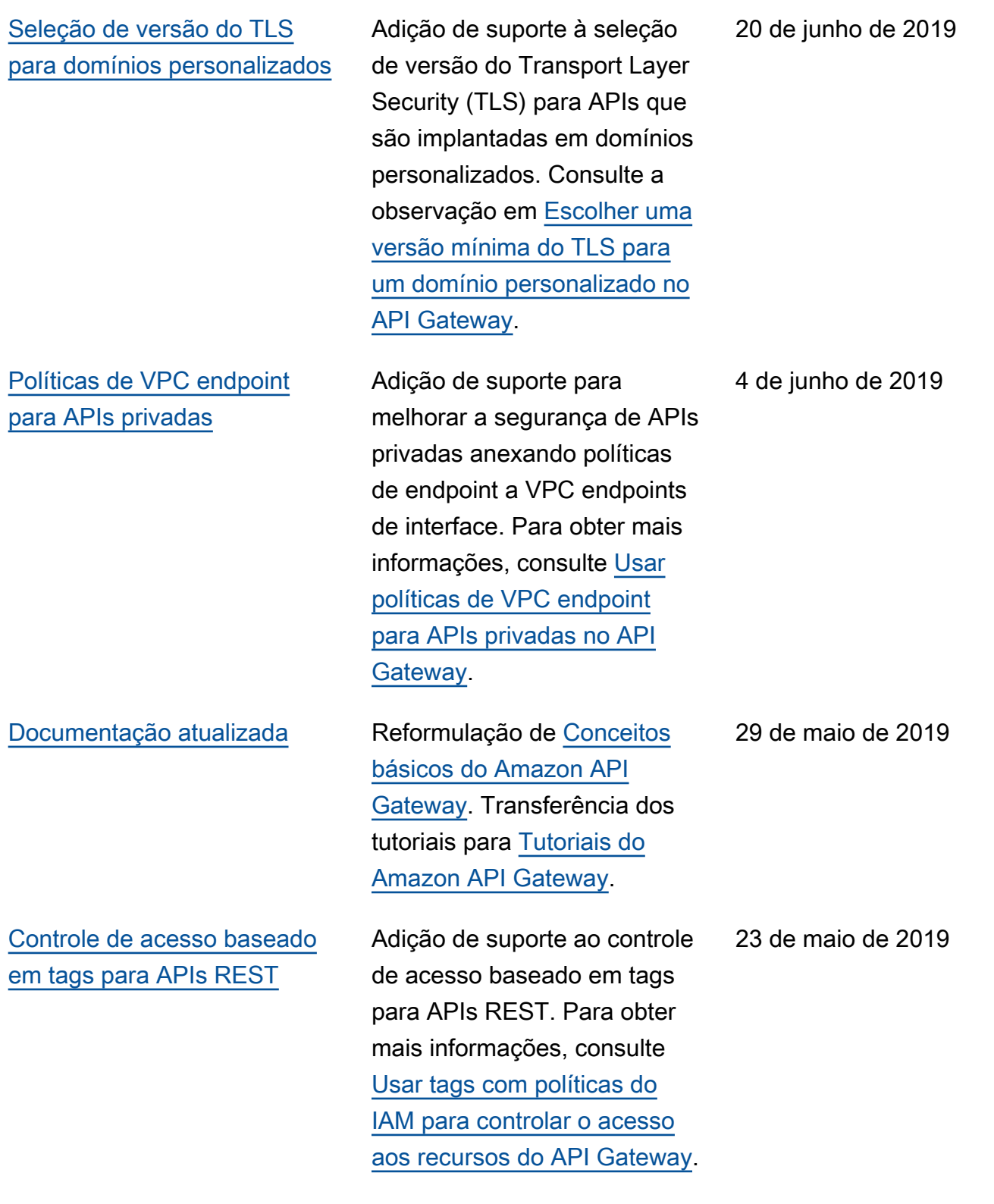

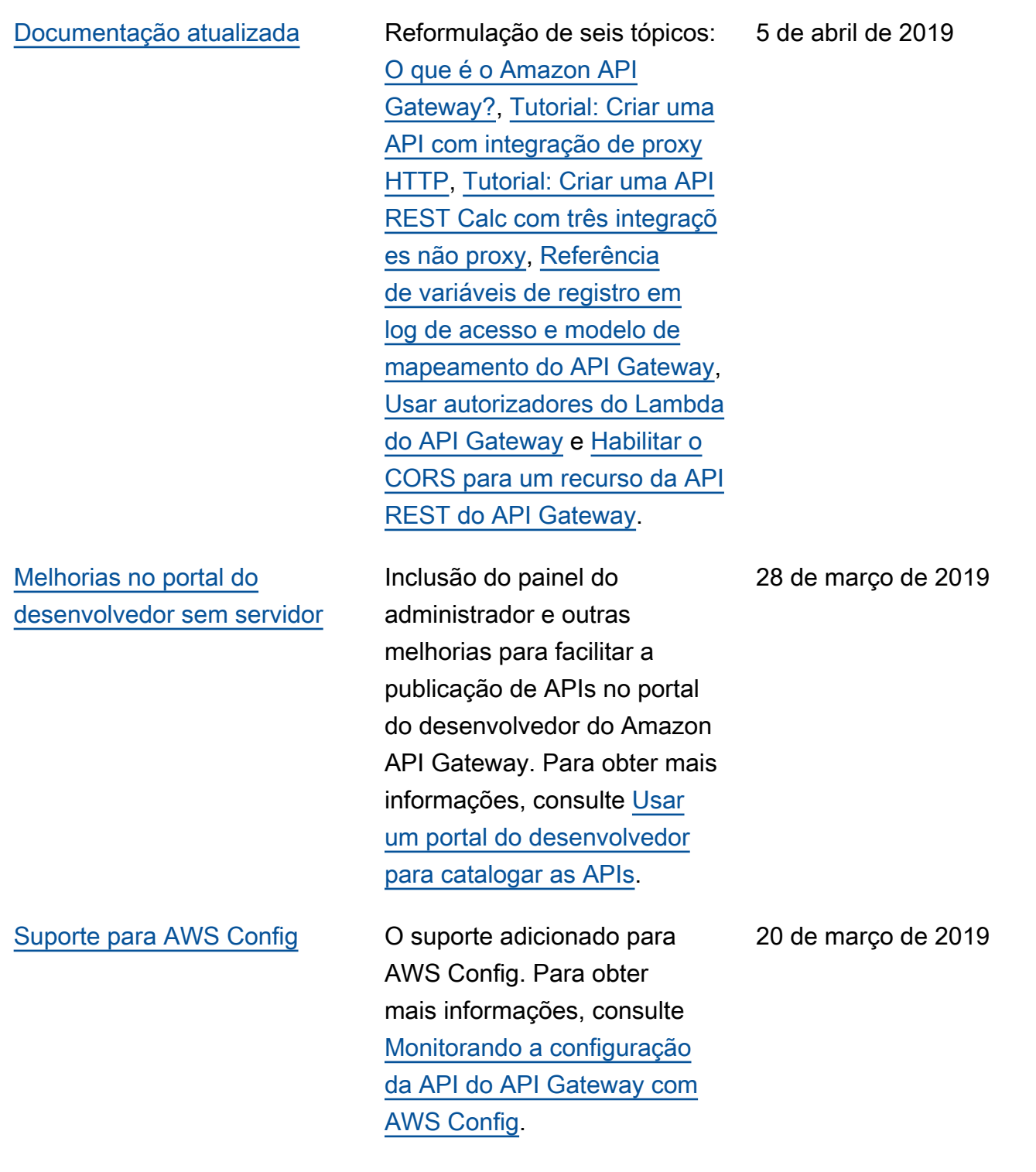

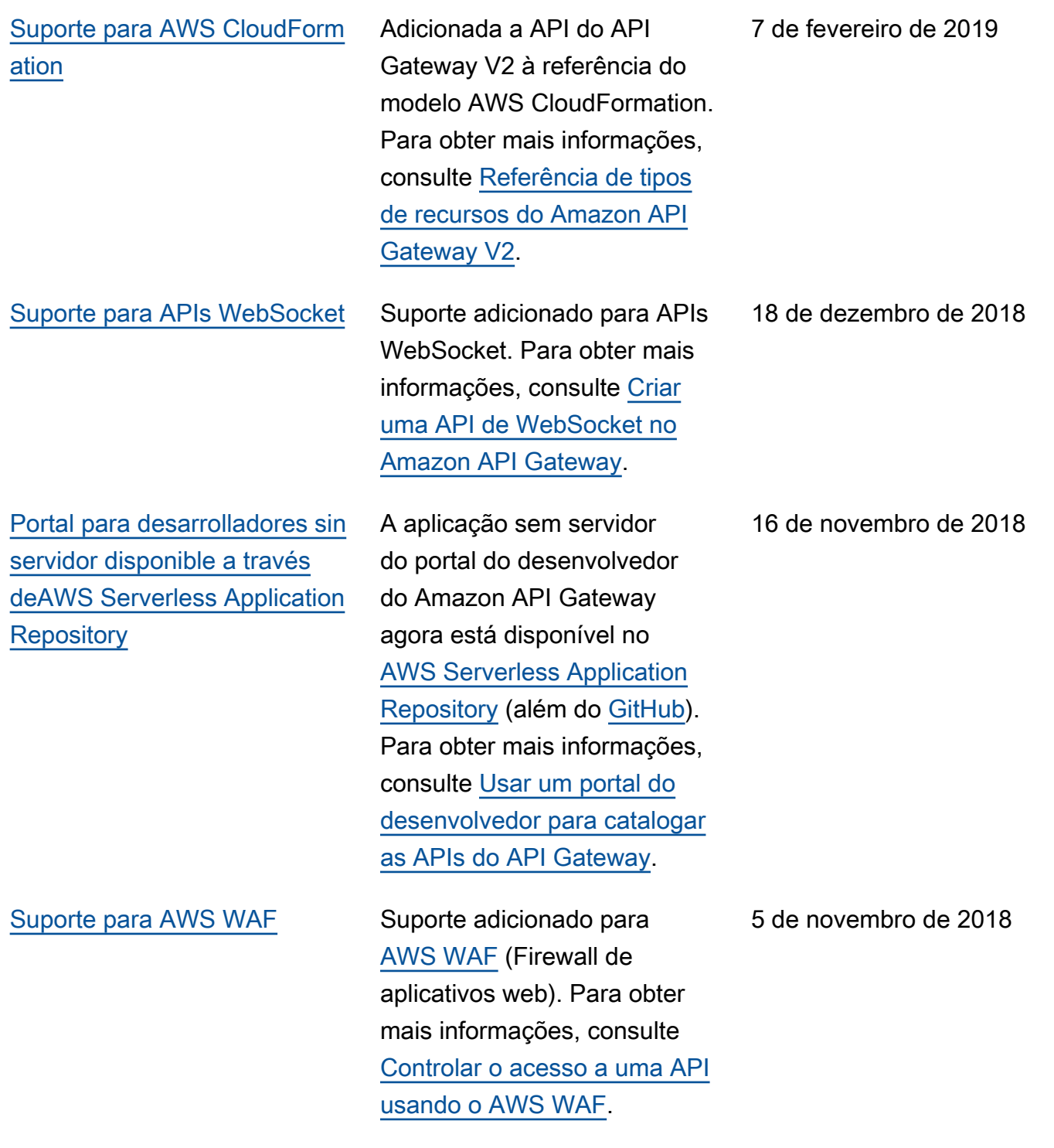

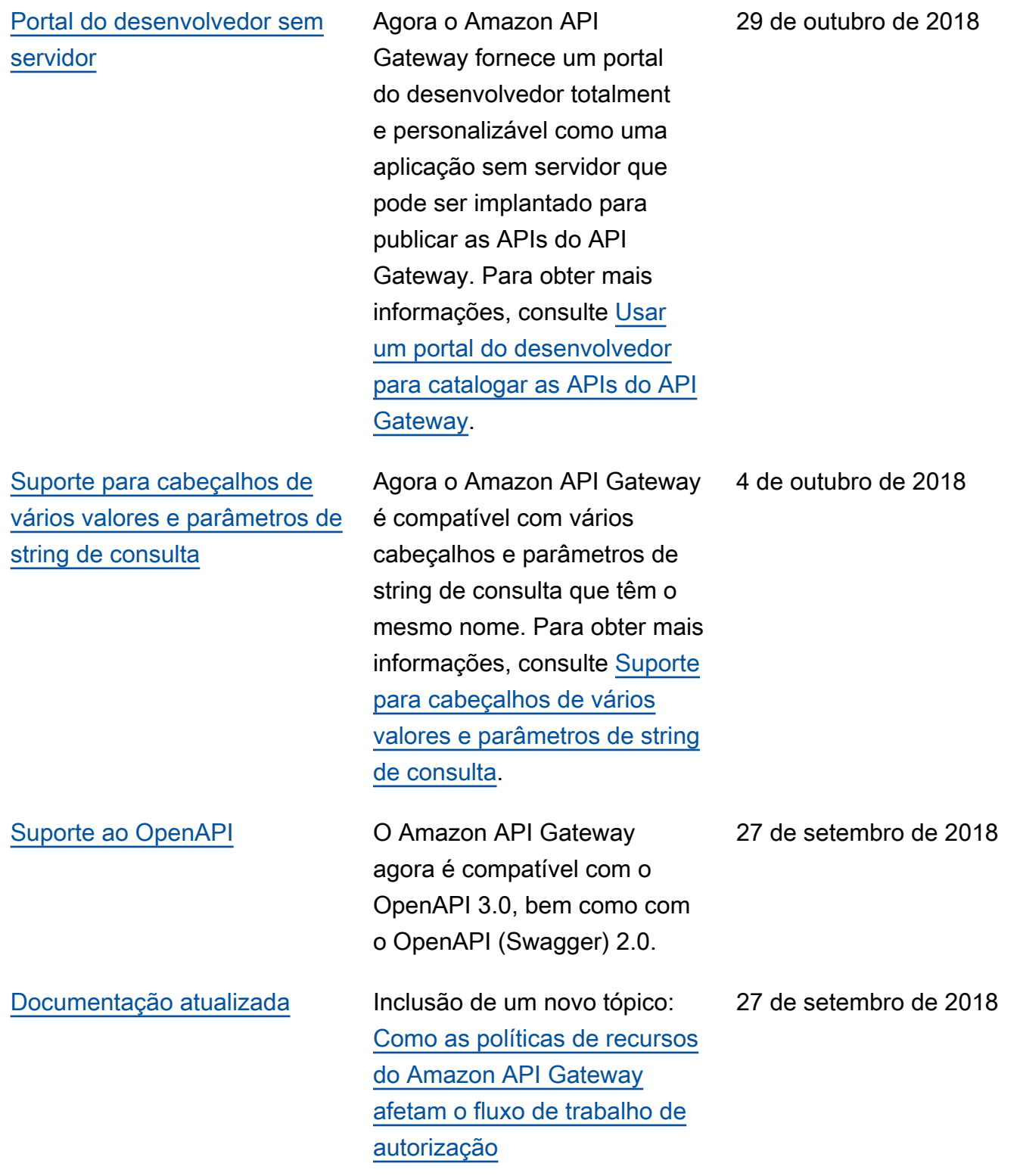

#### Integração do AWS X-Ray [ativa](#page-1375-0)

[Melhorias no armazenamento](#page-1375-0) [em cache](#page-1375-0)

Agora você pode usar o AWS X-Ray para rastrear e analisar latências em solicitações do usuário à medida que passam por suas APIs a caminho dos serviços subjacentes. Para obter mais informações, consulte [Rastrear a execução](https://docs.aws.amazon.com/apigateway/latest/developerguide/apigateway-xray.html) [da API do API Gateway com o](https://docs.aws.amazon.com/apigateway/latest/developerguide/apigateway-xray.html) [AWS X-Ray](https://docs.aws.amazon.com/apigateway/latest/developerguide/apigateway-xray.html).

Somente métodos GET terão o armazenamento em cache habilitado por padrão ao habilitar o armazenamento em cache para um estágio da API. Isso ajuda a garantir a segurança da sua API. Você pode habilitar o armazenam ento em cache para outros métodos, substituindo as configurações do método. Para obter mais informaçõ es, consulte [Habilitar o](https://docs.aws.amazon.com/apigateway/latest/developerguide/api-gateway-caching.html)  [armazenamento em cache](https://docs.aws.amazon.com/apigateway/latest/developerguide/api-gateway-caching.html)  [de APIs para melhorar a](https://docs.aws.amazon.com/apigateway/latest/developerguide/api-gateway-caching.html) [capacidade de resposta.](https://docs.aws.amazon.com/apigateway/latest/developerguide/api-gateway-caching.html)

20 de agosto de 2018

6 de setembro de 2018

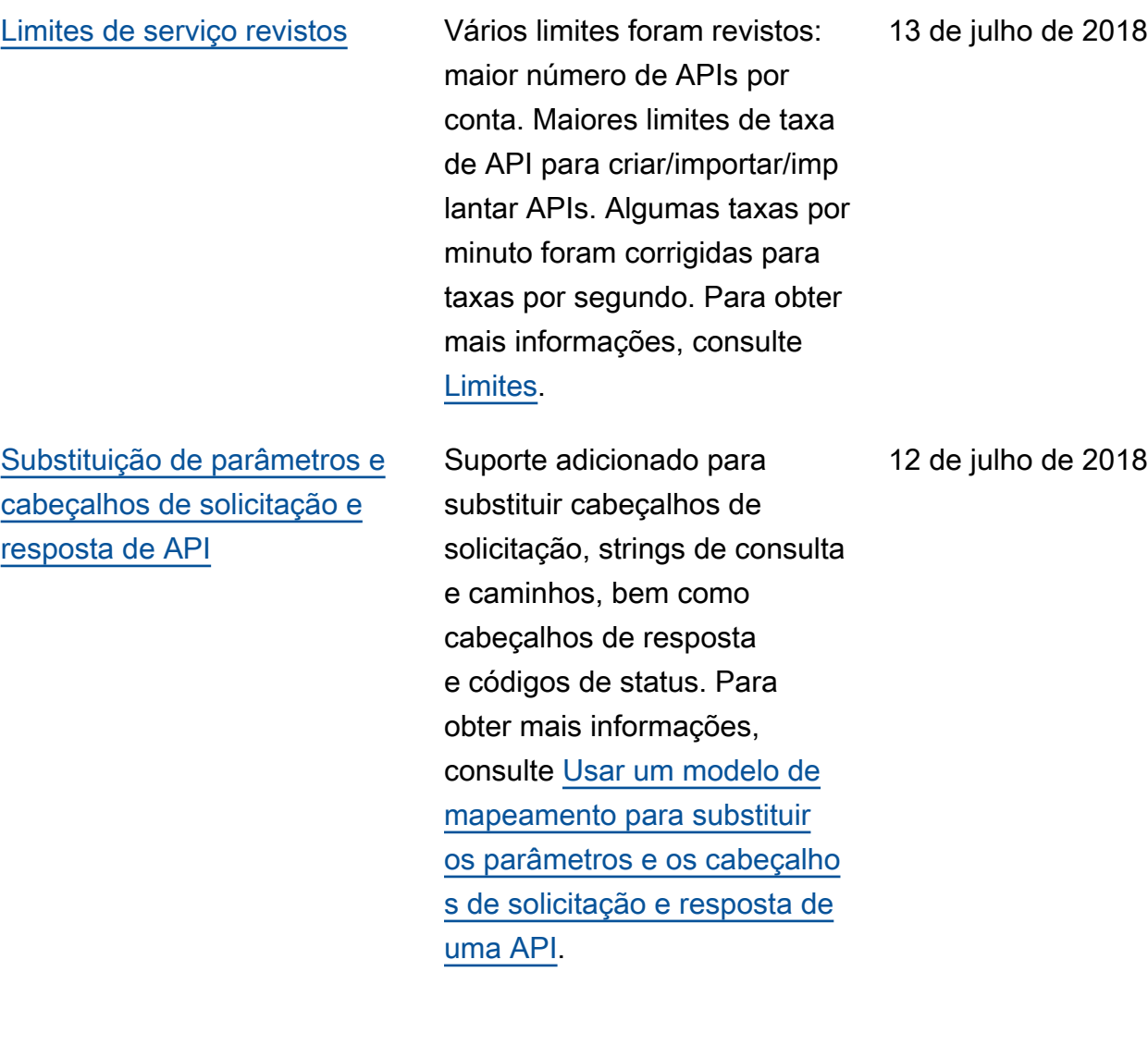

[Limitação de uso em nível de](#page-1375-0)  [método para planos de uso](#page-1375-0)

[Notificações de atualização](#page-1375-0)  [do Guia do desenvolvedor do](#page-1375-0) [API Gateway agora disponíve](#page-1375-0) [is pelo RSS](#page-1375-0)

Suporte adicionado para configuração de limitações de uso por método, bem como para configuração de limitaçõe s de uso para métodos de API específicos nas configura ções de plano de uso. Essas configurações são complemen tares à limitação de uso da conta existente e às limitaçõe s de uso em nível de método, e você pode defini-las nas configurações de estágio. Para obter mais informações, consulte [Limitar as solicitaç](https://docs.aws.amazon.com/apigateway/latest/developerguide/api-gateway-request-throttling.html) [ões de API para uma melhor](https://docs.aws.amazon.com/apigateway/latest/developerguide/api-gateway-request-throttling.html) [taxa de transferência](https://docs.aws.amazon.com/apigateway/latest/developerguide/api-gateway-request-throttling.html).

A versão HTML do Guia do desenvolvedor do API Gateway agora é compatível com um feed RSS de atualizaç ões que estão documenta das na página Histórico de documentação. O feed RSS inclui atualizações feitas em 27 de junho de 2018, e posterior. Atualizações anteriormente anunciadas ainda estão disponíveis nesta página. Use o botão RSS no menu superior do painel para assinar o arquivo.

11 de julho de 2018

27 de junho de 2018

## Atualizações anteriores

A tabela a seguir descreve as alterações importantes em cada versão do Guia do desenvolvedor do API Gateway antes de 27 de junho de 2018.

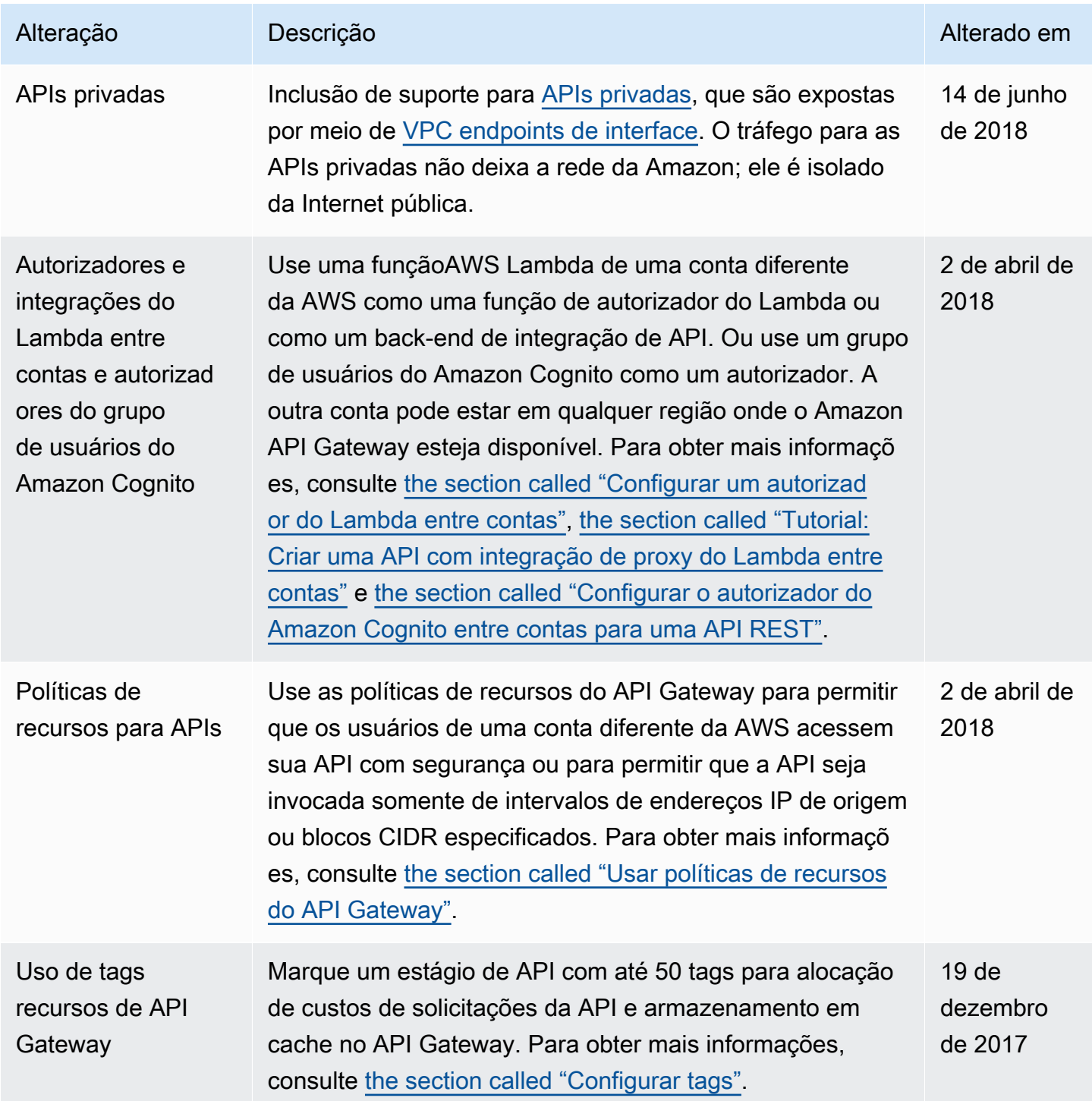

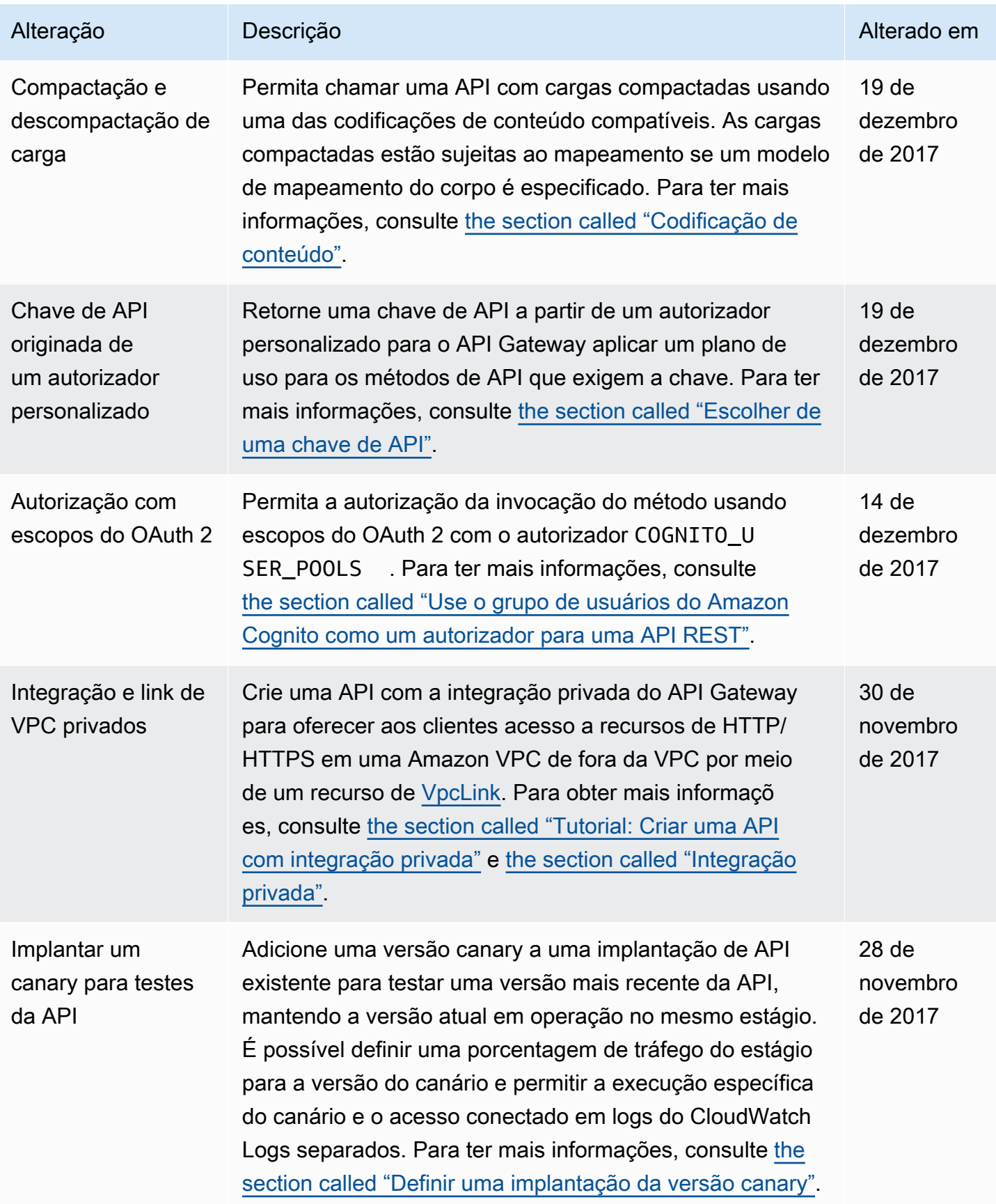

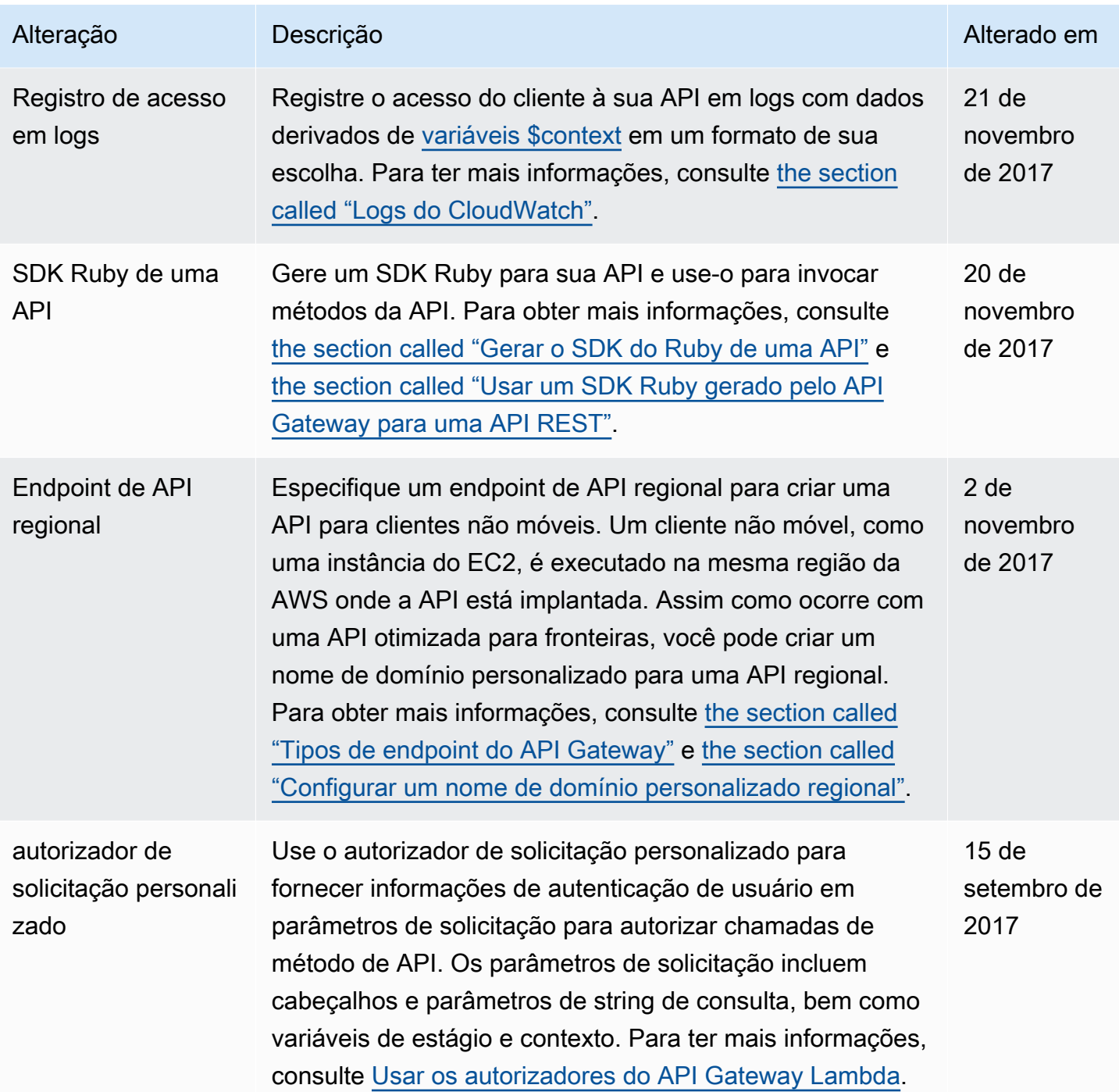

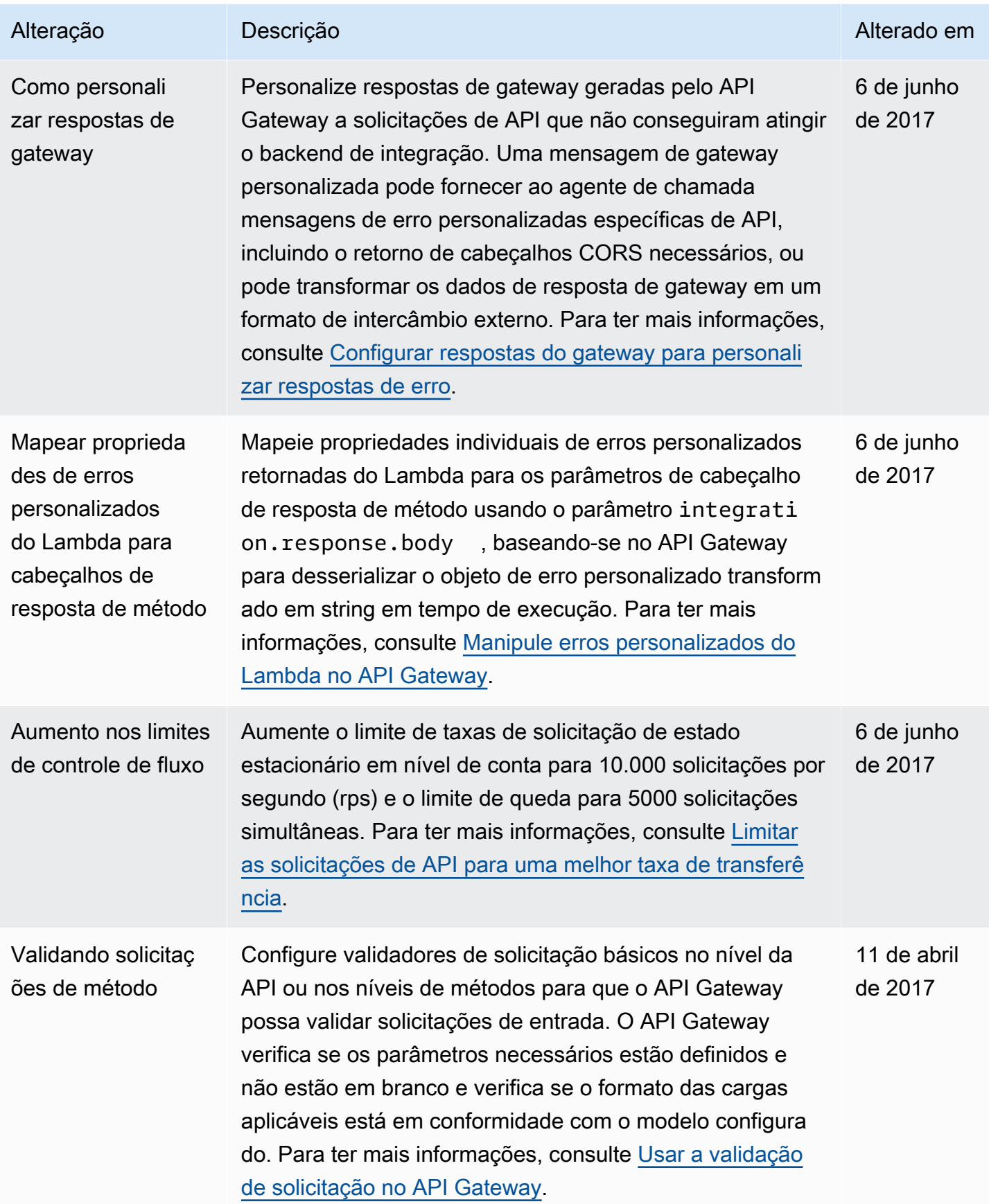

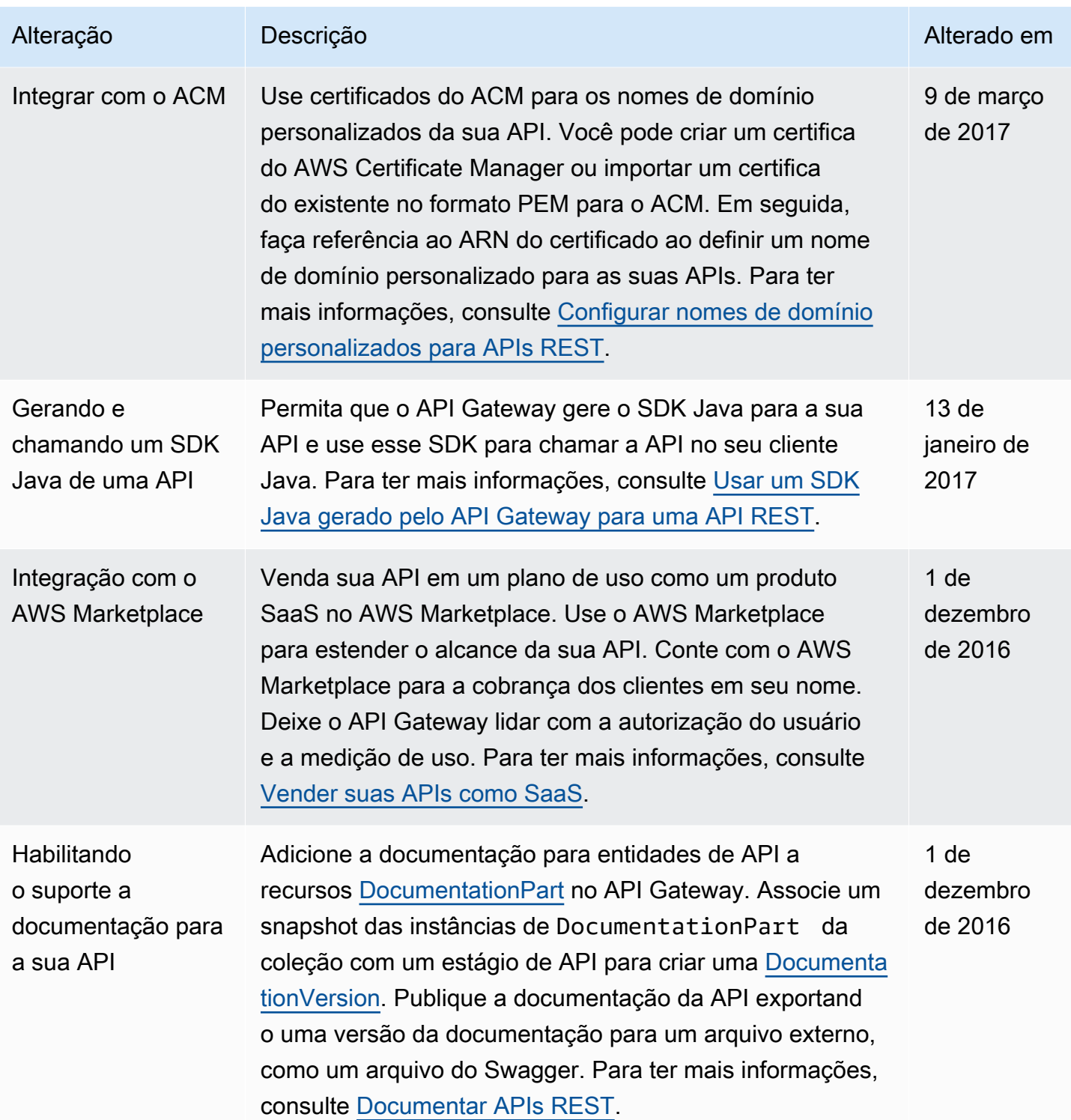

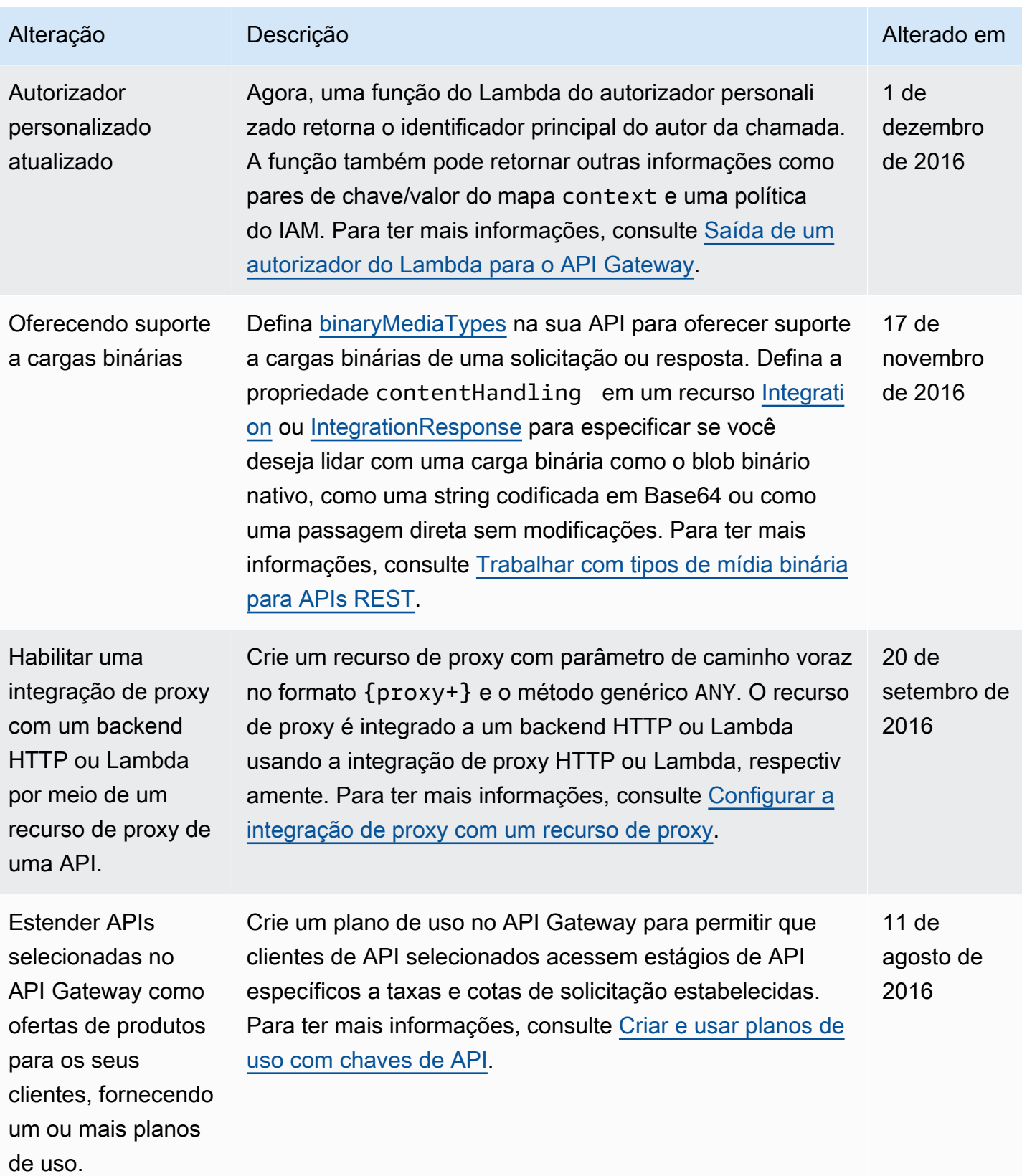

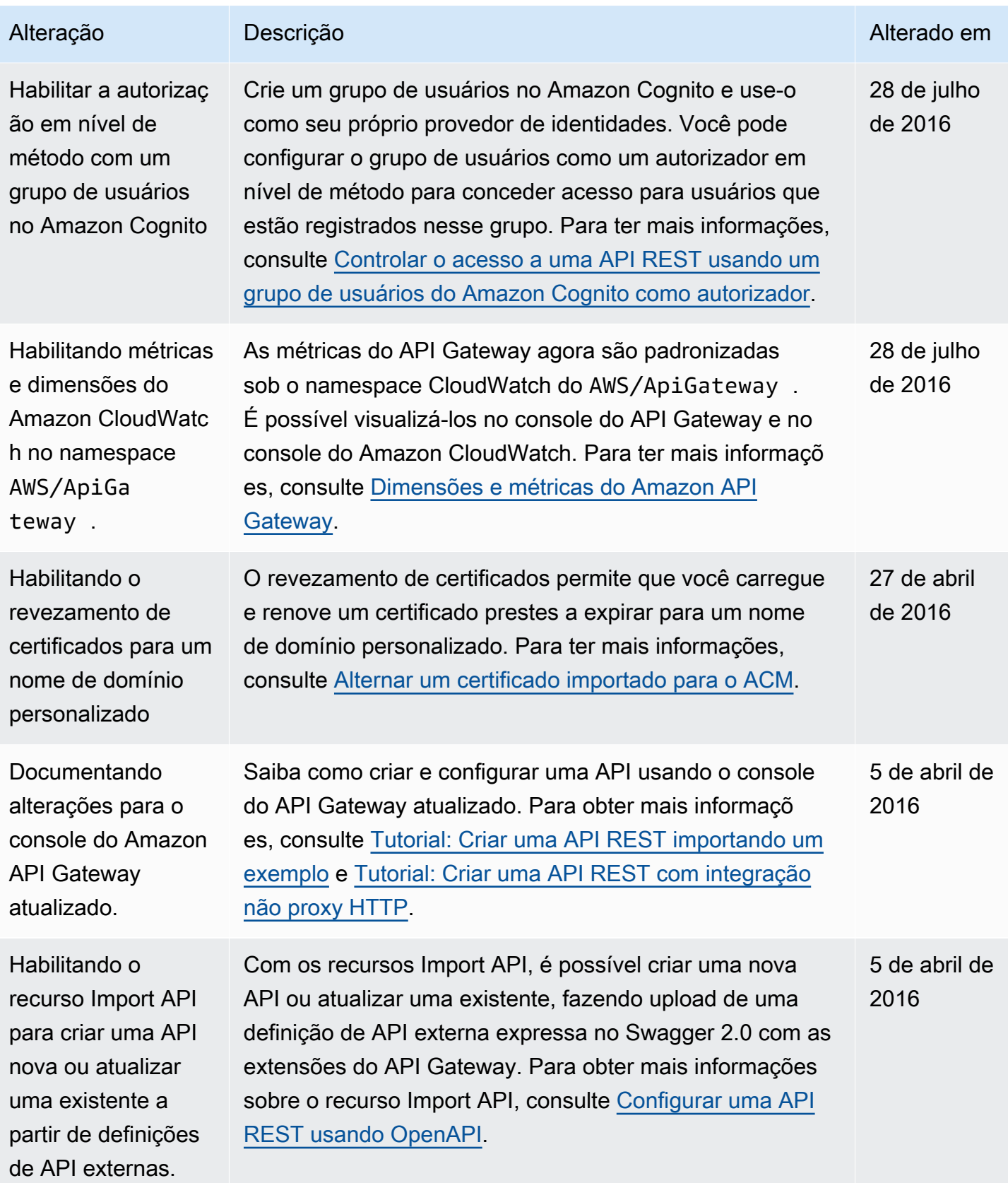

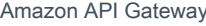

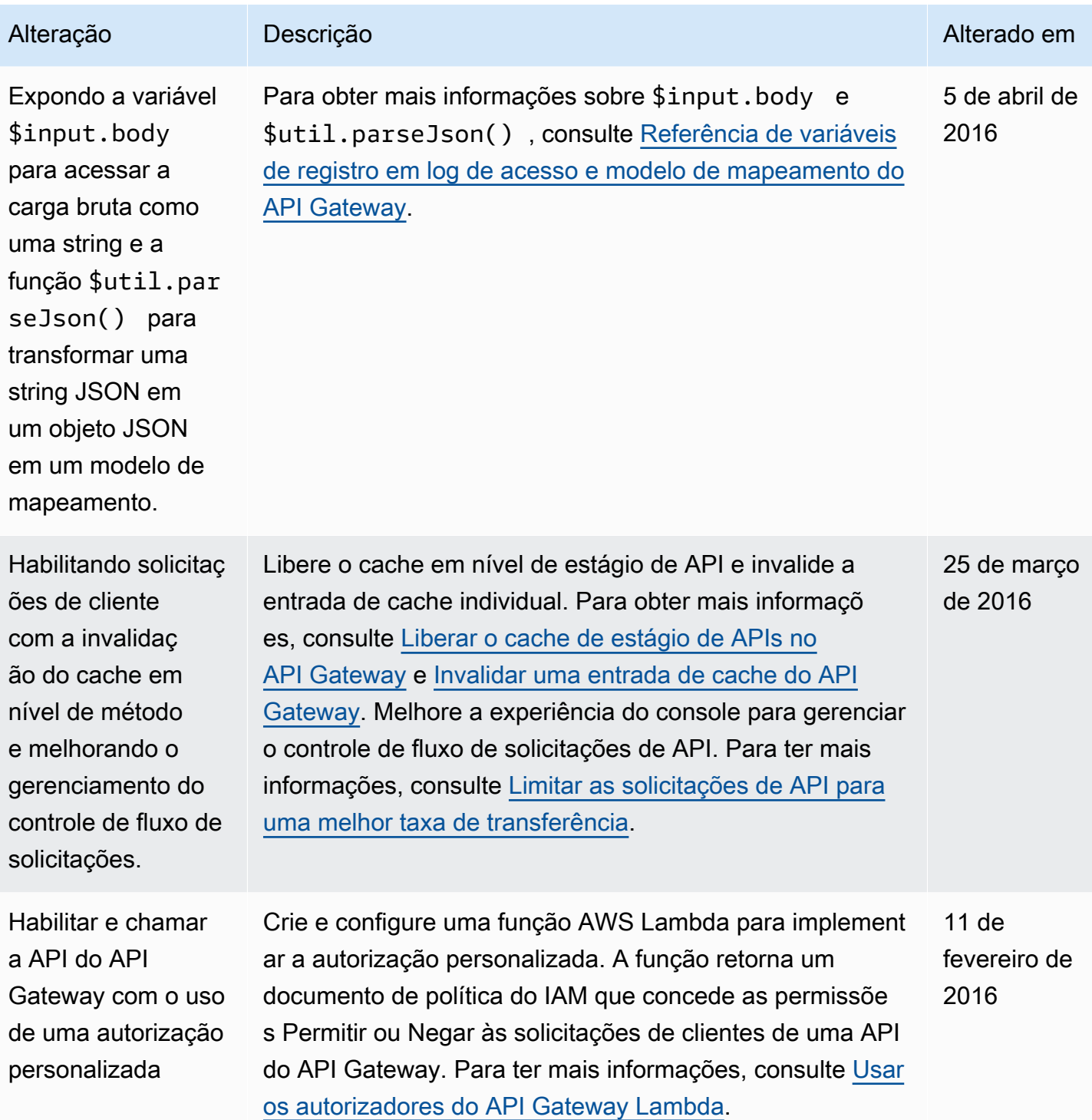

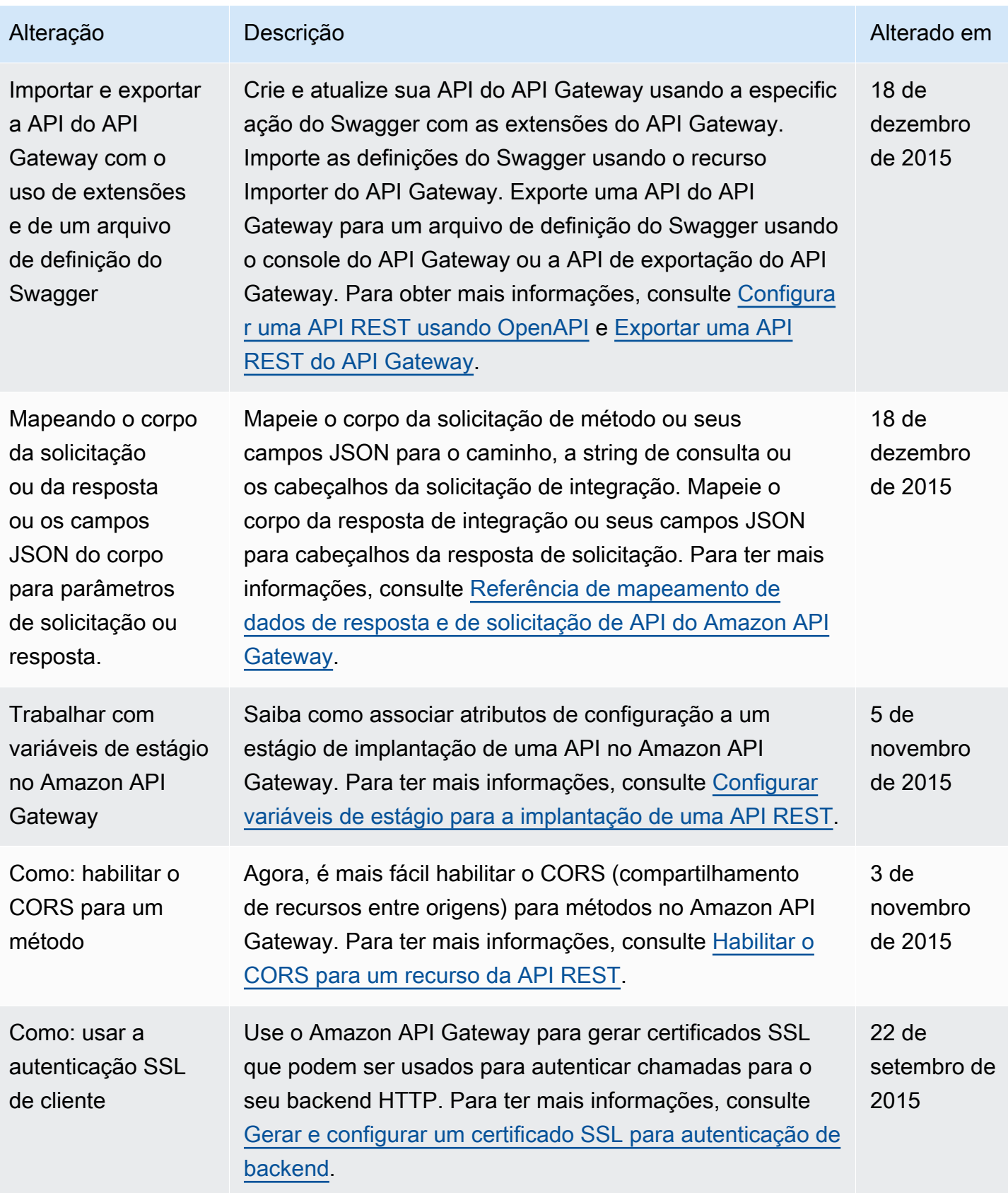

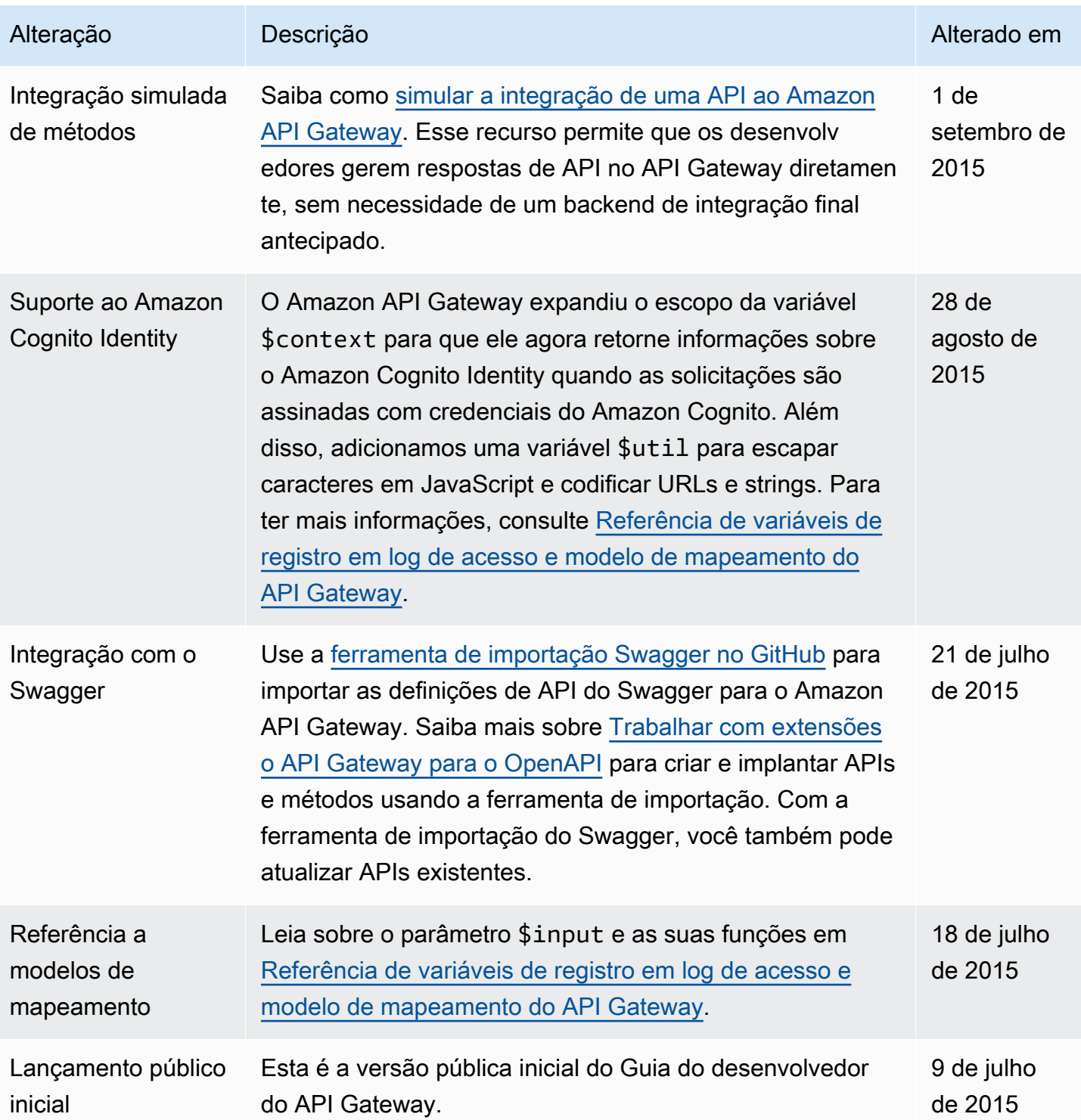

# Glossário da AWS

Para obter a terminologia mais recente da AWS, consulte o [AWSglossário](https://docs.aws.amazon.com/glossary/latest/reference/glos-chap.html) na Glossário da AWSReferência.